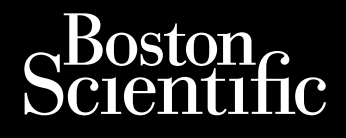

Zastaralá verzerbert, Nepoužívat.<br>Crapana verze. Nepoužívat.<br>Zastaralá verzero. Najkrit.

REFERENZHANDBUCH **VISIONIST™ VISIONIST™ X4 VALITUDE™ VALITUDE™ X4 INLIVEN™ INTUA™ INVIVE™** Version of REENSCHRITTMAC Octapana Bepcina, Nepcina, New Yorkes FORELOCKS ON ANTEN WEIONIST Aegunud version. THETVE **ARIGIONIST Outdated version. TNTUA MIXEN** Zastariela verzija. Nemojulija. Nemojulija. Nemojulija. Nemojulija. Nemojulija. Nemojulija. Nemojulija. Nemojulija. Nemojulija. Nemojulija. Nemojulija. Nemojulija. Nemojulija. Nemojulija. Nemojulija. Nemojulija. Nemojulija

HERZSCHRITTMACHER FÜR DIE CARDIALE RESYNCHRONISATIONSTHERAPIE **REF** U225, U226, U228, U125, U128, W274, W275, W272, W273, W172, Ureligion 1997 Versione observed the past of the strate of the strategy of the strategy of the strategy of the strategy of the<br>President of the strategy of the strategy of the strategy of the strategy of the strategy of the strategy of t NOVECOUS VERTICO NORTHER Passeniki I MACHER FUR<br>RESYNCHRONISATIONSTHEI REFU225, U226, U228, U125, U126, W274 DIVEN DE RESORTAT MACHER FÜR DIE CARDIALE Utdatert version. Skal ikke brukes. Wzza, w Nersia przechowana. Nie używać.<br>Szecja przechować przechowana. Nie używać.<br>Szecja przechowana. Nie używać.<br>Szecja przechowana. Nie używać.<br>Szecja przechować. Nie używać.<br>Szecja przechować. Nie uparac.<br>Nersia przechować. Ni

Versão obsolutiva. Não vitilize.<br>Sen version. Não vitilize.<br>Sen version. Não vitilize.<br>Sen versão de vitiliza. Não vitilize.<br>Nersão dos expirativa. Não vitiliza.<br>Versão de expirativa. Não

Versiune expirată. Nepozitiva.<br>Sisteman din Anutiva.<br>Sisteman din A nu se utiliza.<br>Sisteman din A nu se upozitiva.<br>Sisteman din A nutiva. A nu sisteman.<br>Netsiune expirată. Nutiva.

złośloń: informatica. Nepoužívať.<br>Jeta zaraná vezia. Nepoužívať.<br>20 decembra zán. Nepoužívaťa<br>20 decembra zán. Nepoužívať.<br>20 decembra zán. Nepoužívať.<br>20 decembra zán. Nepoužívať.

Zastarela različica. Ne uporabite.

Lazanentunut versio. Älä käytä.

Föråldrad version. Använd ej.

Güncel olmayan sürüm. Kullanmayın.<br>Jianuray verayan sürüm. Kullanmayın.<br>Güncel olmayan sürüm.

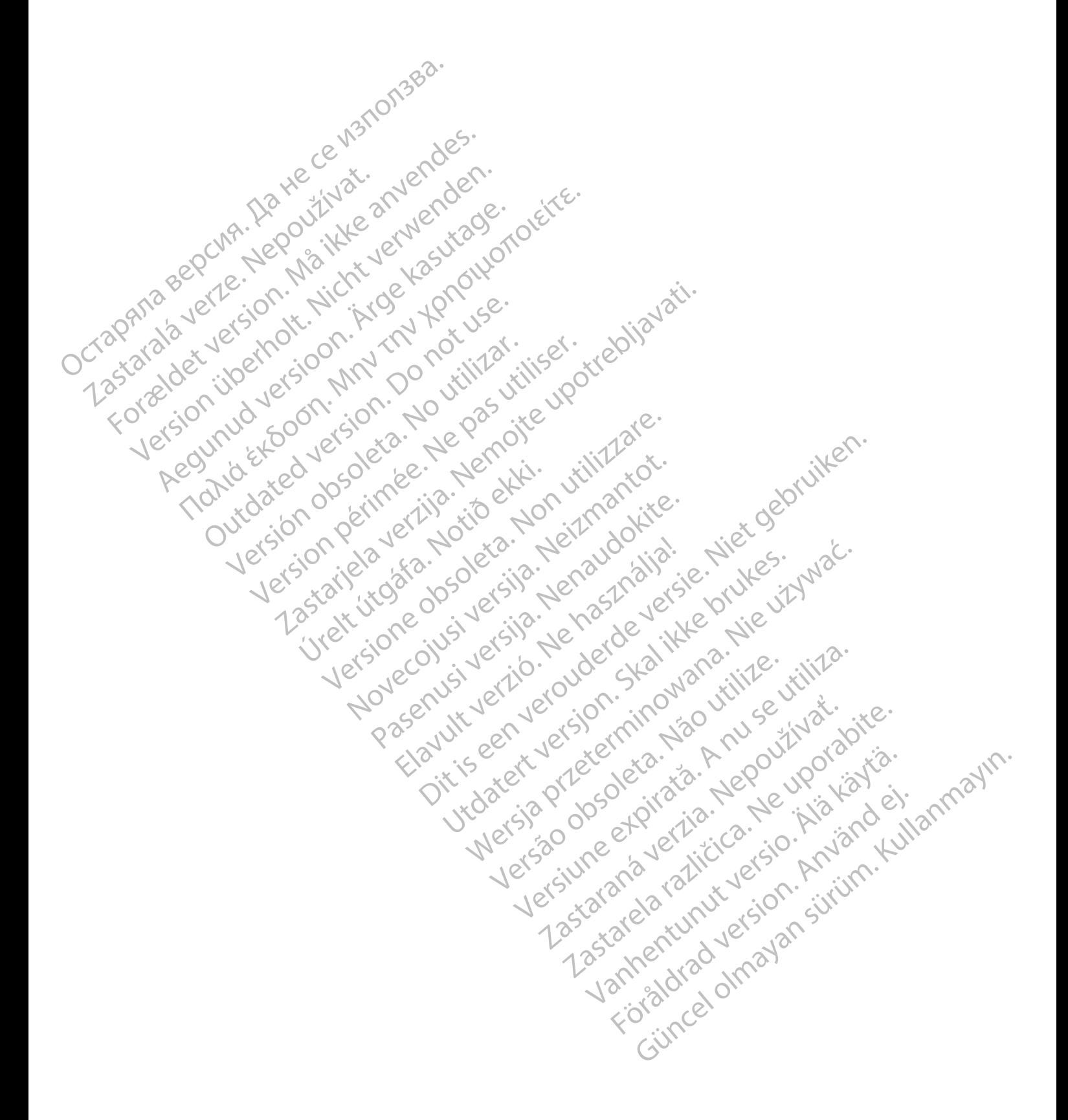

#### **ZIELGRUPPE**

Diese Dokumentation ist für Fachleute vorgesehen, die in der Implantation von Geräten und/oder in der Durchführung von Gerätenachsorgen geschult wurden oder darin erfahren sind.

Die Herzschrittmacher für die Cardiale Resynchronisationstherapie (CRT-Ps) dieser Familie bieten atriale und/oder ventrikuläre Stimulation und Detektion sowie Cardiale Resynchronisationstherapie (CRT) und verfügen über verschiedene Diagnostikfunktionen.

Die Technische Gebrauchsanweisung für den Arzt ist dazu bestimmt, in Verbindung mit der Software ZOOMVIEW die für die Implantation des Aggregats wichtigsten Informationen bereitzustellen. Die "Technische Gebrauchsanweisung für den Arzt" enthält auch Informationen wie Warnhinweise/ Vorsichtsvorsichthinweise, potentielle Nebenwirkungen, mechanische Spezifikationen, Funktionsdauer, hyperbare Therapie und Überlegungen zur Programmierung. Dieses Referenzhandbuch enthält weitergehende Beschreibungen der programmierbaren Funktionen und der Diagnosefunktionen. Die Technische Gebrauch<br>
Software ZOOMVIEW die<br>
bereitzustellen. Die "Technische Gebrauch<br>
wie Warnfilmweise/ Vorsich<br>
Spezifikationen, Funktions<br>
Dieses Referenzhandbuch<br>
Eunktionen und der Diagn<br>
Linformationen zu MRT-Un Spezifikationen,<br>Dieses Referenz<br>Eunktionen und<br>Eunktionen und<br>Anformationen zu<br>Lauglichen Image<br>Diese Dokumen<br>Diese Dokumen<br>Anformationen zu<br>Programmiersys Bereitzustellen. Die "Technischen wie Warnfilmweise/Vorsichtsvorte wie Warnfilmweise/Vorsichtsvorte Spezifikationen, Funktionsdau<br>Dieses Referenzhandbuch ent<br>Eunktionen und der Diagnosef<br>Eunktionen zu MRT-Unterst<br>Linformat

Informationen zu MRT-Untersuchungen finden Sie im Technischen Leitfaden MRT zum MRTtauglichen ImageReady-Stimulationssystem.

Diese Dokumente sind auf www.bostonscientific-elabeling.com abrufbar und können von dort heruntergeladen werden.

*HINWEIS: Je nach Software und regionaler Verfügbarkeit stehen verschiedene Programmiersysteme zur Verfügung, darunter verschiedene Programmiergeräte wie das Programmier-/Aufzeichnungs-/Überwachungsgerät (PRM) Modell 3120 und das Programmiergerät Modell 3300. In diesem Handbuch werden die Begriffe "PRM" und "Programmiergerät" synonym verwendet.* Spezifikationen, Funktionsdauer<br>Dieses Referenzhandbuch enthälter<br>Eunktionen und der Diagnosefun<br>Informationen zu MRT-Untersuch<br>Informationen zu MRT-Untersuch<br>Informationen zu MRT-Untersuch<br>Informationen zu MRT-Untersuch<br>P Funktionen und der Diagnosefunkt<br>
Linformationen zu MRT-Untersuchu<br>
tauglichen ImageReady-Stimulatic<br>
Diese Dokumente sind auf www.bo<br>
heruntergeladen werden<br>
Programmiersysteme zur Verfügu<br>
Programmiersysteme zur Verfügu<br> Dieses Referenzhandbuch enthält weiterger<br>
Eunktionen und der Diagnosefunktionen.<br>
MRT-Untersuchungen find<br>
MRT-Untersuchungen find<br>
MRT-Untersuchungen find<br>
MRT-Untersuchungen find<br>
MRT-Untersuchungen find<br>
MRT-Untersuchu Diese Dokumente sind auf www.bc<br>
heruntergeladen werden<br>
Programmiersysteme zur Verfügur<br>
Programmiersysteme zur Verfügur<br>
Programmiergerät Modell 3300. In<br>
Programmiergerät "synonym verw<br>
Das Programmiersystem Modell 31<br> Frogrammiersysteme zur Verfügung<br>Programmiersysteme zur Verfügung<br>Programmiersysteme zur Verfügung<br>Programmiergerät Modell 3300. In der Programmiergerät" synonym verwe<br>Das Programmiersystem Modell 331<br>das Programmiersystem

*Das Programmiersystem Modell 3300 weist dieselben Grundfunktionen und Einsatzbereiche wie das Programmiersystem Modell 3120 auf. Die Programmiersysteme unterscheiden sich hinsichtlich der Modellnummer der Software-Anwendung, den Netzwerk- und Druckfunktionen, den On-Device-Schlüsseln und den Datenaufzeichnungsoptionen. Spezifische Informationen sind den Gebrauchsanweisungen für das Programmiersystem Modell 3300 zu entnehmen.* neruntergeladen werden.<br>
HINWEIS: Versich Software und regional<br>
Programmier-Aufzeichnungs-/Überwachun<br>
Programmiergerät Modell 3300 In diesem F<br>
"Programmiergerät" synonym verwendet.<br>
Das Programmiersystem Modell 3300 wei Examples and all twist boostensity. New York and the Reference of the Reference of the Refs. (Continuently Continuently Continuently Continuently of the Programmiersysteme zur Verfügung, darunter verschiedenen einer Antiba Frammiergerar synonym verwender<br>Programmiersystem Modell 3300<br>Programmiersystem Modell 3120 a<br>Christian Modell and den Databa.<br>Dn-Device-Schlüsseln und den Daten Gebrauchsanweisungen für den<br>ESSERTE EIGENSCHAFTEN mier-/Aufzeichnungs-/Überwachungsgerät (PP<br>
miergerät Modell 3300. In diesem Handbuch w<br>
nmiergerät" synonym verwendet.<br>
Trammiersystem Modell 3300 weist dieselben<br>
rammiersystem Modell 3120 auf. Die Program<br>
ch der Modell ergerät" synonym verwendet.<br>
Immiersystem Modell 3300 weist dieselben G<br>
Imiersystem Modell 3120 auf. Die Programmer<br>
Mer Modellnummer der Software-Anwendun<br>
ice-Schlüsseln und den Datenaufzeichnung<br>
brauchsanweisungen für Fersystem Modell 3300 weist dieselben Grindersystem Modell 3120 auf. Die Programm.<br>
Modellnummer der Software-Anwendung,<br>
Schlüsseln und den Datenaufzeichnungs<br>
uchsanweisungen für das Programmiersy<br>
E EIGENSCHAFTEN<br>
EIGEN dell'3300. In diesem Handbuch werden die Begriffe "PRM" und mynderwendet.<br>
Em Modell 3120 auf. Die Programmiersysteme unterscheide Inummer der Software-Anwendung, den Netzwerk- und Druckseln und den Datenaufzeichnungsoptio

#### **NEUE ODER VERBESSERTE EIGENSCHAFTEN**

Diese Aggregatsysteme bieten im Vergleich zu früheren Herzschrittmachern für die Cardiale Resynchronisationstherapie von Boston Scientific zusätzliche oder verbesserte Eigenschaften und Funktionen. dellnummer der Software-Anwendung<br>
hlüsseln und den Datenaufzeichnungs<br>
Sanweisungen für das Programmiersy<br>
Sanweisungen für das Programmiersy<br>
Sterne bieten im Vergleich zu früheren<br>
stherapie von Boston Scientific zusätz

Einige dieser Eigenschaften und Funktionen sind in der folgenden Liste zusammengestellt, die aber nicht vollständig ist. Genauere Beschreibungen der einzelnen Eigenschaften und Funktionen sind den entsprechenden Abschnitten in dieser Gebrauchsanweisung zu entnehmen. Un und den Datenaufzeichnungsoptionen. Spezieungen für das Programmiersystem Modell 3<br>
SchlAFTEN<br>
SCHAFTEN<br>
SCHAFTEN<br>
SCHAFTEN<br>
SchlAFTEN<br>
SchlAFTEN<br>
SchlAFTEN<br>
SchlAFTEN<br>
SchlAFTEN<br>
SchlAFTEN<br>
SchlAFTEN<br>
SchlAFTEN<br>
SchlAF mer der Software-Anwendung, den Netzwerk- und Drund den Datenaufzeichnungsoptionen. Spezifische Innen für das Programmiersystem Modell 3300 zu ein Modell 3300 zu ein Modell 3300 zu ein Modell 3300 zu ein Modell 3300 zu ein im Vergleich zu früheren Herzschrittma<br>
n Boston Scientific zusätzliche oder ver<br>
d Funktionen sind in der folgenden Liste<br>
uere Beschreibungen der einzelnen Eig<br>
enden Abschnitten in dieser Gebrauchs<br>
rbesserten Funktione Vergleich zu früheren Herzschrittmachem für<br>oston Scientific zusätzliche oder verbesserte<br>wirktionen sind in der folgenden Liste zusamme.<br>Beschreibungen der einzelnen Eigenschafte<br>en Abschnitten in dieser Gebrauchsanweisur Experience de la San de Liste zusam<br>Abschnitten in dieser Gebrauchsanweist<br>Prem Funktionen gelten für VISIONIST.<br>Schlüsskennungen: Verbesserte Kennzeit men sind in der folgenden Liste zusammenge<br>
herbungen der einzelnen Eigenschaften und<br>
schnitten in dieser Gebrauchsanweisung zu ein<br>
Funktionen gelten für VISIONIST- und/o<br>
NE 2002<br>
NE VISIONIST- und/o<br>
NE 2002<br>
NE VISION

**Die folgenden neuen oder verbesserten Funktionen gelten für VISIONIST- und/oder VALITUDE-Aggregate.**

#### **Anwenderfreundlichkeit**

- EasyView-Anschlussblock mit Anschlusskennungen: verbesserte Kennzeichnung des Anschlussblocks, damit die Elektroden-Anschlüsse besser erkennbar und die einzelnen Anschlüsse leichter identifizierbar sind. Vanheimer der einzelnen Eigenschaften und<br>
Eibungen der einzelnen Eigenschaften und<br>
Initien in dieser Gebrauchsahweisung zu er<br>
Funktionen gelten für VISIONIST, und/od<br>
Funktionen gelten für VISIONIST, und/od<br>
Skemnungen: Föräldrad version. Använd version.<br>
För den för VISIONIST- und/oder<br>
Strömen gelten für VISIONIST- und/oder<br>
Strömen: Verbesserte Kennzeichnung der Reihungen: Verbesserte Kennzeichnung der Strömen verbesserte Kennzeichnung Finder Tolgenden Eise Zusammengestein, die<br>Ein der einzelnen Eigenschaften und<br>Die der Gebrauchsahweisung zu entnehmen.<br>Die gelten für VISIONIST- und/oder<br>Die der Schwarzeichnung des<br>Eise besser erkennbar und die einzelnen
- MICS-Telemetrie: Das für RF-Telemetrie verwendete Frequenzband ist MICS (Medical Implant Communication Service).

#### **Brady-Therapie**

- PaceSafe LV Automatische Reizschwelle: testet automatisch alle 21 Stunden die linksventrikuläre Reizschwelle und legt einen Sicherheitsbereich für die Stimulation fest. Darüber hinaus können die Maximale Amplitude und die Sicherheitsmarge programmiert werden.
- LV Quadripolare Geräte: ermöglichen 17 Stimulationskonfigurationen und 8 Detektionskonfigurationen für Geräte, die mit linksventrikulären Elektroden IS4 kompatibel sind.

#### **Patientendiagnostik**

- Programmierbare Elektroden-Impedanz-Grenzen für tägliche Messungen: die Impedanz-Grenze Hoch ist zwischen 2000 und 3000 Ω programmierbar und die Impedanz-Grenze Niedrig zwischen 200 und 500 Ω.
- Momentaufnahme: bis zu 6 einzelne Aufzeichnungen der EKG/EGM-Anzeige können jederzeit durch Drücken der Taste "Momentaufnahme" gespeichert werden. Die Aufzeichnungen umfassen 10 Sekunden vor und 2 Sekunden nach der Aktivierung. Nach Abschluss von Stimulations-Reizschwellen-Tests wird automatisch eine 10-Sekunden-Aufzeichnung gespeichert, die als eine der 6 Momentaufnahmen zählt. Patientendiagnostik<br>
Programmierbare Elektroden<br>
Grenze Hoch ist zwischen 20<br>
Niedrig zwischen 200 und 50<br>
Nomentaufnahme: bis zu 6<br>
jederzeit durch Drücken der<br>
Aufzeichnungen umfassen 11<br>
Abschluss von Stimulations-F<br>
Au Momentaufnahme:<br>
iederzeit durch Drü<br>
iederzeit durch Drü<br>
Aufzeichnung gesp<br>
Abschluss von Stim<br>
Aufzeichnung gesp<br>
Marzeichnung gesp<br>
Bericht Atriale Arrh<br>
Caußerdem die Tren<br>
Herzfrequenz, Aktiv<br>
Resets eines Jahre
	- Bericht Atriale Arrhythmie: Die Zähler AT/AF % und Gesamtdauer in AT/AF sind enthalten. Außerdem die Trends AT/AF Burden, RV-Frequenz während AT/AF, Prozent stimuliert, Herzfrequenz, Aktivitätsgrad und Atemfrequenz. Histogramme werden für die RV-Frequenz während AT/AF erstellt. Eine Verlaufshistorie der Abfragen, Programmierungen und Zähler-Resets eines Jahres wird erfasst. Zudem werden die Längste AT/AF, Schnellste RVS-Frequenz in AT/AF und Informationen über die letzte Episode erfasst. Grenze Hoch Ist zwischen 2000 ι<br>Niedrig zwischen 200 und 500 Ω.<br>
	Momentaufnahme: bis zu 6 einze<br>
	jederzeit durch Drücken der Taste<br>
	Aufzeichnungen umfassen 10 Se<br>
	Abschluss von Stimulations-Reiz:<br>
	Aufzeichnung gespeichert Momentaufnahme: bis zu 6 einzeln<br>
	jederzeit durch Drücken der Taste<br>
	Aufzeichnungen umfassen 10 Seku<br>
	Abschluss von Stimulations-Reizsc<br>
	Aufzeichnung gespeichert, die als e<br>
	Außerdem die Trends AT/AF Burde<br>
	Herzfrequenz, A jederzeit durch Drücken der Taste "M<br>Aufzeichnungen umfassen 10 Sekun<br>Abschluss von Stimulations-Reizschv<br>Aufzeichnung gespeichert, die als ein<br>Aufzeichnung gespeichert, die als ein<br>Außerdem die Trends AT/AF Burden,<br>Herzfr Momentaufnahme: bis zu 6 einzelne Aufzeichnigen inderzeit durch Drücken der Taste "Momentaufn<br>16 Aufzeichnungen umfassen 10 Sekunden vor um Abschluss von Stimulations-Reizschwellen-Tes<br>20 Aufzeichnung gespeichert, die als Bericht Atriale Arrhythmie: Die Zähler<br>
	Außerdem die Trends AT/AF Burden,<br>
	Herzfrequenz, Aktivitätsgrad und Ater<br>
	während AT/AF erstellt. Eine Verlaufs<br>
	Resets eines Jahres wird erfasst. Zud<br>
	Frequenz in AT/AF und Informat Auserdem die Trends AT/AF Burden, F<br>Herzfrequenz, Aktivitätsgrad und Atem<br>Während AT/AF erstellt. Eine Verlaufsh<br>Resets eines Jahres wird erfasst. Zude<br>Frequenz in AT/AF und Informationen (<br>P.O.S.T. (Postoperativer Systemt Versieden die Trends Al /AF Burden, RV-Frequenz, Aktivitätsgrad und Atemfrequenz<br>
	ihrend AT/AF erstellt. Eine Verlaufshistorie desets eines Jahres wird erfasst. Zudem werd<br>
	equenz in AT/AF und Informationen über die<br>
	D.S.T Experience des Systems of the Maria Valle of the Maria Valle Street of the Maria Valle Street of the Maria Chan<br>
	International Change of the Verlaught of the Verlaught of the Verlaught of the Verlaught of the Verlaught of<br>

• P.O.S.T. (Postoperativer Systemtest): führt zu einem zuvor festgelegten Zeitpunkt nach der Implantation eine automatische Geräte-/Elektrodenprüfung durch, um die ordnungsgemäße Funktionsweise des Systems ohne manuelle Systemtests zu dokumentieren. (Postoperativer Systemtest): führ<br>tion eine automatische Geräte-/E<br>isweise des Systems ohne manue<br>len neuen oder verbesserten Fu<br>gregate<br>reundlichkeit AT/AF und Informationen über die letzte Episo<br>
stoperativer Systemtest): führt zu einem zuvo<br>
eine automatische Geräte-/Elektrodenprüfun<br>
eise des Systems ohne manuelle Systemtests<br>
neuen oder verbesserten Funktionen gelte perativer Systemtest): führt zu einem zuvor<br>
ne automatische Geräte-/Elektrodenprüfung<br>
einem oder verbesserten Funktionen gelter<br>
einem oder verbesserten Funktionen gelter<br>
Exahl der Befestigungsschrauben wurde auf<br>
Cahl Systemtest): führt zu einem zuvor festgelegten Zeitpunkt nach<br>atische Geräte-/Elektrodenprüfung durch, um die ordnungsge<br>derns ohne manuelle Systemtests zu dokumentieren.<br>Verbesserten Funktionen gelten für INLIVEN-, INTUA-

**Die folgenden neuen oder verbesserten Funktionen gelten für INLIVEN-, INTUA- und/oder INVIVE-Aggregate.** Pas Systems ohne manuelle Systemtests zu<br>
der verbesserten Funktionen gelten<br>
Keit<br>
Keit<br>
Keit<br>
Refestigungsschrauben wurde auf ei<br>
etet die Möglichkeit einer bidirektionalen R<br>
Kopf.

#### **Anwenderfreundlichkeit**

- Hardware: die Zahl der Befestigungsschrauben wurde auf eine Schraube pro Anschluss reduziert. The verbesserten Funktionen gelten Utdatert versjon. Skal ikke brukes. Seeften Funktionen gelten für INLIVEN-, INTUA-<br>
uppgsschrauben wurde auf eine Schraube pro Anschrauben<br>
ichkeit einer bidirektionalen RF-Verbindung zum Age<br>
ichkeit einer bidirektionalen RF-Verbindung zum Age<br>
ichkeit eine
- ZIP-Telemetrie: bietet die Möglichkeit einer bidirektionalen RF-Verbindung zum Aggregat ohne Programmierkopf.
- ZOOMVIEW-Programmiergeräte-Software: die neue Benutzeroberfläche ist für alle Brady-, Tachy- und Herzinsuffizienzgeräte von Boston Scientific einheitlich.
- Indikationsbasierte Programmierung (IBP): diese Funktion ermöglicht es Ihnen, programmierbare Parameter entsprechend den klinischen Bedürfnissen und Indikationen des Patienten einzustellen. Versätzung der Reichstätzung der Kristianung der Kristianung der Reichstatten der Reichstatten der Kristianung<br>
In der Reichstein Schenktigen der Kristianung (IBP) diese Funktion ermöglicht est<br>
Non Boston Scientific einhe Schrauben wurde auteine Schraube pro Anscher<br>
Leiner bidirektionalen RF-Verbindung zum Age<br>
Ware: die neue Benutzeroberfläche ist für alle<br>
In Boston Scientific einheitlich.<br>
(IBP) diese Funktion ermöglicht es Ihnen.<br>
Chen Ner bidirektionalen RF-Verbindung zum Australia.<br>
The discrete Benutzeroberfläche ist für allengten Scientific einheitlich.<br>
P. diese Funktion ermöglicht es Innen,<br>
And den klinischen Bedürfnissen und India<br>
C. die Aggrega bidirektionalen RF-Verbindung zum Aggregat<br>die neue Benutzeroberfläche ist für alle Brad<br>on Scientific einheitlich.<br>diese Funktionermöglicht es Ihnen.<br>den klinischen Bedürfnissen und Indikationer<br>e Äggregatdaten können auf Eineue Benutzeroberfläche ist für alle Brady<br>Scientific einheitlich.<br>Se Funktion ermöglicht es Ihnen,<br>Richtinischen Bedürfnissen und Indikationen<br>Gregoregatdaten können auf einen USB-Stick<br>gung. Principal version.<br>Fünktion. ermöglicht es Ihnen, and einer Einschen Bedürfnissen und Indikationen c<br>egatdaten können auf einen USB-Stick<br>ig. Necklabet och Maximum (1984–1985)<br>ig. Necklabet och Maximum (1984–1986)<br>Können a Benutzeroberfläche ist für alle Brady-<br>ific einheitlich.<br>Iktion ermöglicht es Ihnen,<br>chen Bedürfnissen und Indikationen des<br>atdaten können auf einen USB-Stick<br>Stärken einer ICD-basierten
- USB-Speichergeräte werden unterstützt: die Aggregatdaten können auf einen USB-Stick übertragen und dort gespeichert werden. Die Berichte stehen als PDF-Dateien zur Verfügung.
- 

#### **Tachy-Detektion**

• Die ventrikuläre Tachy-EGM-Speicherung nutzt die Stärken einer ICD-basierten Tachydetektionsstrategie einschließlich des "V > A"-Kriteriums zur Detektionsverbesserung.

#### **Brady-Therapie**

- Zu den neuen Brady-Modi zählen permanente asynchrone Stimulations-Modi.
- PaceSafe RV Automatische Reizschwelle: testet automatisch alle 21 Stunden die ventrikuläre Reizschwelle und legt eine 2:1-Stimulations-Sicherheitsmarge fest.
- PaceSafe RA Automatische Reizschwelle: führt automatisch alle 21 Stunden einen atrialen Reizschwellentest durch und legt eine 2:1-Stimulations-Sicherheitsmarge fest.
- RightRate-Stimulation: verwendet das Atemminutenvolumen, um eine frequenzadaptive Stimulation auf der Grundlage von physiologischen Veränderungen abzugeben, und bietet automatische Kalibrierung, eine vereinfachte Benutzeroberfläche und eine Filterung zur Abschwächung von AMV-Interaktionen. Stimulation auf der Grunden<br>
automatische Kälibrier<br>
Abschwächung von Al<br>
CHA SmartDelay: liefert Em<br>
Verzögerung, basierer<br>
Stafety Core: der Siche<br>
Wiederholt auftretende<br>
Wiederholt auftretende<br>
Elektrokauter-Schutz-Mod
	- SmartDelay: liefert Empfehlungen für die patientenspezifische Einstellung der AV-Verzögerung, basierend auf der Messung intrinsischer AV-Intervalle.
		- Safety Core: der Sicherheitsschaltkreis wird verwendet, um bei nicht behebbaren oder wiederholt auftretenden Betriebsstörungen eine Grundstimulation abzugeben.
	-
	- er Person auch der Elektrokauter-Schutzmodus: liefert asynchronen Stimulationsbetrieb an der LRL.<br>
	2001 Aggregats, sodass die Risiken in Zusammenhang mit der Verwendung des<br>
	2002 Joe Stimulationssystems in der MRT-Umge • MRT-Schutz-Modus: ein Gerätemodus zur Modifizierung bestimmter Funktionen des Aggregats, sodass die Risiken in Zusammenhang mit der Verwendung des Stimulationssystems in der MRT-Umgebung verringert werden. Verzögerung<br>
	Safety Core.<br>
	Safety Core.<br>
	Wiederholf au<br>
	Castaralá verze.<br>
	Castaralá verze.<br>
	Castaralá verze.<br>
	Castaralá verze.<br>
	Detektion SmartDelay: liefert Empfer<br>Verzögerung, basierend at<br>Safety Core: der Sicherhei<br>Wiederholt auftretenden Be<br>Wiederholt auftretenden Be<br>MRT-Schutz-Modus: ein G<br>Aggregats, sodass die Risi<br>Stimulationssystems in der Verzögerung, basierend auf der Statten der Stehen der Stehen der Stehen der Stehen der Stehen der Stehen der Stehen der Stehen der Stehen der Stehen der Stehen der Stehen der Stehen der Stehen der Stehen der Stehen der Ste Safety Core. der Sicherheitssc<br>Wiederholt auftretenden Betriet<br>Elektrokauter-Schutz-Modus: ein Gerät<br>Aggregats, sodass die Risiken<br>Stimulationssystems in der MR<br>Automatische Verstärkungsam<br>Ventrikel dynamisch an Safety Core. der Sicherheitsschaltkreis wiederholt auftretenden Betriebsstörung<br>
	(CR) MRT-Schutz-Modus: ein Gerätemodus z<br>
	Aggregats, sodass die Risiken in Zusam<br>
	Stimulationssystems in der MRT-Umgeb<br>
	(CR) CR Detektion<br>
	CR MRT-Schutz-Modus: ein Gerätemodus zur Modifizierung<br>Aggregats, sodass die Risiken in Zusammenhang mit de<br>Stimulationssystems in der MRT-Umgeburg verringert vertektion<br>Automatische Verstärkungsanpassung (AGC): passt die<br>Ven

# **Detektion** Jersion.ijpei

• Automatische Verstärkungsanpassung (AGC): passt die Empfindlichkeit im Atrium und im Ventrikel dynamisch an. Versich observation observation of MRT<br>Detektion<br>Detektion<br>Ventrikel dynamisch an<br>Smart Blanking: wird in Verbindu<br>Crosstalk-Ereignissen zu verhind<br>Patientendiagnostik Aggregats, sodass die Kisiken in Zusam<br>
Stimulationssystems in der MRT-Umgeb<br>
Detektion<br>
Ventrikel dynamisch an<br>
Ventrikel dynamisch an<br>
Smart Blanking: wird in Verbindung mit A<br>
Crosstalk-Ereignissen zu verhindern.<br>
Patie matische Verstärkungsanpassung (AGC): pass<br>ikel dynamisch an<br>
It Blanking: wird in Verbindung mit AGC-Detek<br>
stalk-Ereignissen zu verhindern.<br>
Indiagnostik<br>
The Stalk Screen wischen 200 und 500 O programmerbare.<br>
Elektrode

• Smart Blanking: wird in Verbindung mit AGC-Detektion verwendet, um ein Oversensing von Crosstalk-Ereignissen zu verhindern.

#### **Patientendiagnostik**

- Programmierbare Elektroden-Impedanz-Grenzen für tägliche Messungen: die Impedanz-Grenze Niedrig kann zwischen 200 und 500 Ω programmiert werden. entrikel dynamisch an<br>
mart Blanking: wird in Verbindung<br>
rosstalk Ereignissen zu verhinder<br>
mendiagnostik<br>
rogrammierbare Elektroden-Imperienze Niedrig kann zwischen 200
- Momentaufnahme: bis zu 6 einzelne Aufzeichnungen der EKG/EGM-Anzeige können jederzeit durch Drücken der Taste "Momentaufnahme" gespeichert werden. Die Aufzeichnungen umfassen 10 Sekunden vor und 2 Sekunden nach der Aktivierung. Nach<br>Aufzeichnung gespeichert die als eine der 6 Momentaufnahmen zählt<br>Aufzeichnung gespeichert die als eine der 6 Momentaufnahmen zählt<br>Ein Zähl Abschluss von Stimulations-Reizschwellen-Tests wird automatisch eine 10-Sekunden-Aufzeichnung gespeichert, die als eine der 6 Momentaufnahmen zählt. Montanting: wird in Verbindung mit AGC-Detektief-Ereignissen zu verhindern.<br>
Referencies versichten auf der Statten der Tasten zur den Brücken der Tasten München und Son Oprogram<br>
Miedrig kann zwischen 200 und 500 Oprogram Mag: wird in Verbindung mit AGC-Detektion<br>
The setting version zu verhindern.<br>
The state of the setting wischen 200 und 500 Q program<br>
Partias ann zwischen 200 und 500 Q program<br>
The state of the state with the state with Elektroden-Impedianz-Grenzen für<br>Elektroden-Impedianz-Grenzen für<br>Kann zwischen 200 und 500 Oprogra<br>Ime: bis zu 6 einzelne Aufzeichnungen<br>Drücken der Taste "Momentaufnahme<br>In umfassen 10 Sekunden vor und 2 Se<br>Stimulationsstärkungsanpässung (AGC): passt die Empfindlichkeit im Atr<br>ch an.<br>did in Verbindung mit AGC-Detektion verwendet. Um ein Oversen zu verhindern.<br>Elektroden-Impedanz-Grenzen für tägliche Messungen: die<br>mn zwischen. 200 und 50 Experimental in AT/AF ist vorhanden.<br>
Experimental in the skalingen of the skal in the skal in the skal in the skal in the skal in the skal in the skal in the skal in the skal in the skal in the skal in the skal in the ska einzelne Aufzeichnungen der EKG/EGM-Anzeig<br>
Taste "Momentaufnahme" gespeichert werden.<br>
10 Sekunden vor und 2 Sekunden nach der Aktiv<br>
Reizschwellen-Tests wird automatisch eine 10-5<br>
die als eine der 6 Momentaufnahmen zähl Expiral verzia. Nepotlem 1993 Vanhanden Karl Library version. And die
- Ein Zähler für Gesamtdauer in AT/AF ist vorhanden.
- Trends: das erweiterte Spektrum der Trends umfasst jetzt: France Celling and Children Celling
	- Atemfrequenz
	- AP Scan
	- AT/AF Burden (einschließlich Episodengesamtanzahl)
	- Ereignisse
- Durchschnittliche V-Frequenz in ATR: liefert die durchschnittliche ventrikuläre Frequenz während ATR-Episoden. Günchaupharmenzanin, 1976. 1977
- Arrhythmie-Logbuch: der Speicher ist in Bereiche für verschiedene Episodentypen aufgeteilt und erlaubt die Datenaufzeichnung größerer Datenmengen.
- Sicherheits-Umschaltung: es werden Diagnostikinformationen bereitgestellt, um das Datum und den Impedanzwert anzugeben, der zur Sicherheitsumschaltung geführt hat.

Dieses Handbuch enthält möglicherweise Referenzinformationen zu Modellnummern, die derzeit nicht in allen Ländern für den Vertrieb zugelassen sind. Der zuständige Außendienstmitarbeiter stellt Ihnen gerne eine vollständige Liste der in Ihrem Land zugelassenen Modellnummern bereit. Einige Modellnummern verfügen nicht über alle Funktionen; in diesem Fall sind die Beschreibungen der nicht verfügbaren Funktionen außer Acht zu lassen. In diesem Handbuch enthaltene Beschreibungen gelten – sofern nicht anders angegeben – für alle Gerätereihen. Verweise auf Namen von nicht quadripolaren Geräten gelten auch für die entsprechenden quadripolaren Geräte. Verweise auf "ICD" gelten für alle Typen von ICDs (d. h. ICD, CRT-D, S-ICD). enthaltene Beschreibungen gelte<br>Verweise auf Namen von flicht q<br>quadripolaren Geräte. Verweise<br>ICD).<br>Die Abbildungen von Bildschirmi<br>des allgemeinen Bildschirmaufba<br>oder Programmieren des Aggreg<br>Parametern.<br>Parametern.<br>Car

Die Abbildungen von Bildschirminhalten in diesem Handbuch dienen nur zur Veranschaulichung des allgemeinen Bildschirmaufbaus. Die tatsächlichen Bildschirminhalte, die Sie beim Abfragen oder Programmieren des Aggregats sehen werden, variieren je nach Modell und programmierten Parametern. Die Abbildungen von B<br>des allgemeinen Bildsc<br>oder Programmieren d<br>Parametern:<br>Zastart LATITUDE NXT ist ein<br>Jiefert. Diese Aggregate Formulation.<br>
Die Abbildungen von Bildschirminhalt<br>
des allgemeinen Bildschirmaufbaus.<br>
Die Programmieren des Aggregats.<br>
Parametern.<br>
Må ikke anvendes Aggregate sind für LATI<br>
LATITUDE NXT ist ein Fernüberwach<br>
LATITUDE N Die Abbildungen von Bildschirminhalter<br>
des allgemeinen Bildschirmaufbaus. Di<br>
oder Programmieren des Aggregats se<br>
Parametern.<br>
Versicht verwenden.<br>
Verwenden.<br>
Verwenden.<br>
Verwenden.<br>
Verwenden.<br>
Verwenden.<br>
Verwenden.<br>

LATITUDE NXT ist ein Fernüberwachungssystem, das Aggregatdaten für klinische Anwender liefert. Diese Aggregate sind für LATITUDE NXT geeignet; die Verfügbarkeit variiert von Region zu Region.

LATITUDE NXT ist für die folgenden Geräte verfügbar: VISIONIST, VALITUDE, INLIVEN, INTUA und **INVIVE?** 

Eine komplette Liste der programmierbaren Optionen befindet sich im Anhang [\("Programmierbare Optionen" auf Seite A-1](#page-188-0)). Die tatsächlichen Werte, die Sie beim Abfragen oder Programmieren des Aggregats sehen werden, variieren je nach Modell und programmierten Parametern. oder Programmieren des Aggregats sehe<br>
Parametern.<br>
LATITUDE NXT ist ein Fernüberwachung<br>
liefert. Diese Aggregate sind für LATITUD<br>
zu Region.<br>
LATITUDE NXT ist für die folgenden Ger:<br>
und INVIVE.<br>
Cine komplette Liste de des allgemeinen Bildschirmaufbaus. Die tatsächlichten der Programmieren des Aggregats sehen werden.<br>
Parametern.<br>
MATITUDE NXT ist ein Ferhüberwachungssystem,<br>
liefert. Diese Aggregate sind für LATITUDE NXT ge<br>
Zu Region.<br> There i. Diese Aggregate sind tij LATT<br>Eine komplette Liste der programmierbare<br>Chronichte Liste der programmierbare<br>Chronichte Chronical Chronical Chronical Chronical Chronical Chronical Chronical Chronical Chronical Chro TITUDE NXT ist für die folgenden Geräte verfüg<br>d'INVIVE<br>exemplette Liste der programmierbaren Option<br>rogrammierbare Optionen "auf Seite A-1). Die t<br>er Programmieren des Aggregats sehen werder<br>rametern.<br>diesem Handbuch werd Extra Ragregate sind für LATITUDE NXT geeignet; die Vernanden<br>
ENXT ist für die folgenden Geräte verfügbar: VISIONIST<br>
VE:<br>
Pete Liste der programmierbaren Optionen befindet sich<br>
preminierbare Optionen "auf Seite A-1). Di minierendes Aggregatssehen we Liste der programmierbaren Optionen befinde<br>
vare Optionen" auf Seite A-1). Die tatsächliche<br>
lieren des Aggregats sehen werden, variieren<br>
bluefr werden folgende Darstellungsweisen ver<br>
bluefr werden folgende Darstellungs Programmie<br>
Noveco Noveco Version Version<br>
Noveco Version Version Version Version<br>
Die Namen<br>
Die Namen<br>
Die Namen<br>
Die Namen<br>
Die Namen<br>
Die Namen<br>
Die Namen<br>
Die Namen<br>
Die Namen<br>
Die Namen<br>
Die Namen<br>
Die Namen<br>
Die Nam

In diesem Handbuch werden folgende Darstellungsweisen verwendet.

PRM-TASTEN  $\otimes^\vee$   $\otimes$   $\otimes^\vee$   $\otimes$   $\otimes$   $\otimes$  Die Namen der Tasten auf dem Programmier-/Aufzeichnungs-/ Überwachungsgerät (PRM) werden in Großbuchstaben angegeben (z. B. PROGRAMMIEREN, ABFRAGEN). 1., 2., 3. Nextantial der Reihenfelt (1. B. Mummerierte Listen enthalten Anweisungen, Passellungsweisen verwerden folgende Darstellungsweisen verwerden folgende Darstellungsweisen verwerden der Ma<br>Renaudokite. Nen aus Wermanning<br>Nenaudokite. Nenaudokite. Nenaudokite.<br>Nenaudokite. Nenaudokite. Nenaudokite. Elamen de n" auf Seite (4-1). Die tatsächlichen Werte, die Sie beim Abfragregats sehen werden, variieren je nach Modell und program<br>
16 Oktober – Die Namen der Tasten auf dem Programmier-Aufzeichnungs-)<br>
Die Namen der Tasten auf dem Die Namen der Tasten auf d<br>
Uterwachungsgerät (PRM)<br>
Uterwachungsgerät (PRM)<br>
C<br>
C<br>
C<br>
C<br>
C<br>
C<br>
C<br>
C<br>
C<br>
C<br>
C<br>
C<br>
Uterwachungsgerät (PRM)<br>
PROGRAMMIEREN, ABFR<br>
C<br>
C<br>
Uterwachungsgerät (PRM)<br>
Uterwachungsgerät (PRM)<br>
C<br>
C<br> Die Namen der Tasten auf dem<br>
Werschiedlichen und Programmier-Aufzeichnungs-<br>
Werschiedliche und Christian angegeben (z. B.<br>
PROGRAMMIEREN, ABFRAGEN).<br>
Wurmmerierte Listen enthalten Anweis<br>
Christian der vorgegebenen Reihe

die in der vorgegebenen Reihenfolge durchzuführen sind. Versätzlich die in der vorgegebenen Richten die in der vorgegebenen Richten die in der vorgegebenen Richten der Manham als der Manham als der Manham als der Manham als der Manham als der Manham als der Manham als der Manha PROGRAMMIEREN, ABFRAGEN).<br>
Versich die in der vorgegebenen Reihenfolge<br>
die in der vorgegebenen Reihenfolge<br>
Culture expiration of the Reihenfolge<br>
Listen mit Aufzählungszeichen enthalten<br>
The Reihenfolge<br>
Culture expirati

e Listen mit Aufzählungszeichen enthalten Informationen, deren Reihenfolge nicht relevant ist. die in der vorgegebenen Reihenfolge Listen mit Autzählungszeichen enthalten.<br>Informationen, deren Reihenfolge nicht-<br>Televant.ista<br>Ch verwendet:<br>2 käytä.<br>2 käytä.<br>2 käytä.<br>Sung Kart van Valar Salar Survivirn.<br>Sung Kart van Valar Survivirn. vant.ista Aeric Revisitories. Güncel olmayan sürüm. Kullanmayın.

Folgende Abkürzungen werden in diesem Handbuch verwendet:<br>Folgende Abkürzungen werden in diesem Handbuch verwendet:

- **A** Atrial **ABM** Autonomic Balance Monitor
- **AF** Vorhofflimmern
- **AFR** Atriale Flatter-Reaktion
- **AGC** Automatische Verstärkungsanpassung
- **ALR** Automatische Elektrodenerkennung
- **APP** Atriale Stimulationspräferenz
- **AT** Vorhoftachykardie
- **ATP** Antitachykardiestimulation
- **ATR** Atriale Tachy-Reaktion **AV** Atrioventrikulär

**BiV** Biventrikulär **BPEG** British Pacing and Electrophysiology Group **BTR** Bradykardie-Tachykardie-Reaktion **CHF** Kongestive Herzinsuffizienz **HLW** Herz-Lungen-Wiederbelebung **CRT** Cardiale Resynchronisationstherapie **CRT-D** Defibrillator für die Cardiale Resynchronisationstherapie **CRT-P** Herzschrittmacher für die Cardiale Resynchronisationstherapie **EAS** Elektronische Artikel-Sicherung<br> **EKG** Elektrokardiogramm **Elektrokardiogramm EF** Ejektionsfraktion **EGM** Elektrogramm **EMI** Elektromagnetische Störungen **EP** Elektrophysiologie; Elektrophysiologisch **HRV**  $\sqrt{2}$  Herzfrequenzvariabilität **IBP**  $\&\circ$  Indikations basierte Programmierung **IC** Industry Canada<br>**ICD ICD** IMPlantierbarer Cardioverter/Defibrillator<br>LRL IMP<sub>O</sub>Ontere Grenzfrequenz **Untere Grenzfrequenz LV** Linksventrikulär **LVAT**<br>LIVPR<sup>S</sup> Linksventrikuläres Schutzintervall **LVPP** Linksventrikuläres Schutzintervall<br>LVRP Linksventrikuläre Refraktärzeit Linksventrikuläre Refraktärzeit **MI** Myokardinfarkt<br>**MICS** Medical Implan **MICS** Medical Implant Communication Service<br>
MPR Maximale Stimulationsfrequenz **MPR** Maximale Stimulationsfrequenz<br>MRT **MRT** Magnetresonanztomographie<br> **MSR** Maximale Sensorfrequenz **Maximale Sensorfrequenz MTR** Max. Trackingfrequenz **AMV** Atem-Minuten-Volumen **NASPE** North American Society of Pacing and Electrophysiology **NSR** Normaler Sinusrhythmus **NSVT**  $\circ$  Nicht anhaltende, ventrikuläre Tachykardie **PAC** Supraventrikuläre Extrasystole **PAT Paroxysmale Vorhoftachykardie** PES<sub>S</sub><sup>V</sup>: e<sup>lve</sup>Programmierte elektrische Stimulation **PMT**  $\sim$   $\wedge$  Herzschrittmacherinduzierte Tachykardie **P.O.S.T.** Postoperativer Systemtest **PRM** Programmier-/Aufzeichnungs-/Überwachungsgerät **PSA** Cardiodiagnosegerät (PSA) **PTM** Vom Patienten ausgelöste Überwachung **PVARP** Post-Ventrikuläre Atriale Refraktärzeit **VES** Ventrikuläre Extrasystole **RAAT<br>
RACE Supraventrikuläre Extrasystole<br>
PAT<br>
Paroxysmale Vorhoftachykardie<br>
PES<br>
Programmierte elektrische Stimulation<br>
PRM<br>
PRM<br>
POLS To Postoperativer Systemtest<br>
PRM<br>
POLS To Postoperativer Systemtest<br>
PRM<br>
POS Card RADAR** Radio Detection and Ranging (Funkortung und -abstandsmessung) **RF** Radiofrequenz/Hochfrequenz **RRT** Atemfrequenz-Trend **RV** Rechtsventrikulär **RVAT** Rechtsventrikuläre automatische Reizschwelle **RVRP** Rechtsventrikuläre Refraktärzeit **SAM** Signalartefakt-Monitor **SBR** Spontane Bradykardie Reaktion **SCD** Plötzlicher Herztod **SDANN** Standardabweichung gemittelter normal-zu-normal RR-Intervalle S-ICD Subkutaner implantierbarer Cardioverter/Defibrillator **SVT** Supraventrikuläre Tachykardie **TARP** Totale Atriale Refraktär-Periode **TENS** Transkutane elektrische Nervenstimulation **V** Ventrikulär **VF** Kammerflimmern<br> **VRP** Ventrikuläre Refra Ventrikuläre Refraktärzeit EGM Elektrogram<br>
EMI EP Elektron<br>
EP Elektroph<br>
HRV BP C Merzfrequencial Hardwary<br>
IGD C MORT C Linksvent<br>
LINE Undustry<br>
LINE Undustry<br>
LINE Linksvent<br>
LINE Linksvent<br>
LINE Linksvent<br>
LINE Linksvent<br>
LINE Linksvent<br>
LINE LARL OUTALE CONTRACTOR HRV Herzirequenz<br>
IBP & Industry Cana<br>
ICD & Industry Cana<br>
ICD & Industry Cana<br>
Industry Cana<br>
Industry Cana<br>
Industry Cana<br>
Industry Cana<br>
Industry Cana<br>
Industry Cana<br>
Industry Cana<br>
Industry Cana<br>
Industry Cana<br>
Linksv Version Maria Maria Maria Maria Maria Maria Maria Maria Maria Maria Maria Maria Maria Maria Maria Maria Maria Maria Maria Maria Maria Maria Maria Maria Maria Maria Maria Maria Maria Maria Maria Maria Maria Maria Maria Mari ERE WARD UNERE SALEM MICHAEL MINE COMPANY CONTROLLED MERE SALEM MARINE CONTROLLED MARINE CONTROLLED MARINE CONTROLLED MARINE COMPANY CONTROLLED MARINE CONTROLLED MARINE CONTROLLED MARINE MARINE MARINE MARINE MARINE MARINE (CONTR)<br>
CONTROLLING CONTROLLING CONTROLLING CONTROLLING CONTROLLING CONTROLLING CONTROLLING CONTROLLING CONTROLLING CONTROLLING CONTROLLING CONTROLLING CONTROLLING CONTROLLING CONTROLLING CONTROLLING CONTROLLING CONTROLL ETAS MUNICS MUNICS MEDIANTICS MERICAN MARINE MARINE MARINE MARINE MARINE MARINE MARINE MARINE MARINE MARINE MARINE MARINE MARINE MARINE MARINE MARINE MARINE MARINE MARINE MARINE MARINE MARINE MARINE MARINE MARINE MARINE MA WERE MART Maximale Stimulationsfrequent<br>
MRT Maximale Stimulationsfrequent<br>
MRT Maximale Sensorfrequent<br>
MTR ON Maximale Sensorfrequent<br>
MASPE North American Society of<br>
NSR Normaler Sinusrhythmus<br>
NSVT MER Normaler Sinusr ERE<br>
EINESVentrikuläre Refraktärzeit<br>
Myokardinfarkt<br>
Myokardinfarkt<br>
Maximale Stimulationsfrequenz<br>
Maximale Sensorfrequenz<br>
Maximale Sensorfrequenz<br>
Maximale Sensorfrequenz<br>
Atem-Minuten-Volumen<br>
SPE<br>
North American Soci North American Societ<br>
Normaler Sinusrhythm<br>
Nicht anhaltende, vent<br>
Supraventrikuläre Extr<br>
Paroxysmale Vorhofta<br>
Programmierte elektris<br>
Herzschrittmacherindu<br>
Dostoperativer System<br>
Programmier-/Aufzeict<br>
Cardiodiagnose Max. Trackingfrequenz<br>
Atem-Minuten-Volumen<br>
North American Society of Pacing and<br>
Normaler Sinusrhythmus<br>
Nicht anhaltende, ventrikuläre Tachyka<br>
Supraventrikuläre Extrasystole<br>
Paroxysmale Vorhoftachykardie<br>
Programmiert North American Society of Pacing and I<br>
Normaler Sinusrhythmus<br>
Nicht anhaltende, ventrikuläre Tachyka<br>
Supraventrikuläre Extrasystole<br>
Paroxysmale Vorhoftachykardie<br>
Programmierte elektrische Stimulation<br>
Herzschrittmache aroxysmale Vorhoftachykardie<br>
ogrammierte elektrische Stimulation<br>
erzschrittmacherinduzierte Tachykardie<br>
stoperativer Systemtest<br>
ogrammier-/Aufzeichnungs-/Überwach<br>
ardiodiagnosegerät (PSA)<br>
om Patienten ausgelöste Über -Minuten-Volumen<br>
American Society of Pacing and Electrophysiology<br>
ialer Sinusrhythmus<br>
amhaltende, ventrikuläre Tachykardie<br>
sysmale Vorhoftachykardie<br>
sysmale Vorhoftachykardie<br>
sysmale Vorhoftachykardie<br>
sysmale Vorhof mierte elektrische Stimulation<br>
rittmacherinduzierte Tachykardie<br>
rativer Systemtest<br>
mier-/Aufzeichnungs-/Überwachungsgeraft<br>
agnosegeraft (PSA)<br>
ienten ausgelöste Überwachung<br>
strikuläre Atriale Refraktärzeit<br>
däre Extra le Varhoftachykardie<br>
erfe elektrische Stimulation<br>
macherinduzierte Tachykardie<br>
ver Systemtest<br>
ver Systemtest<br>
er-/Aufzeichnungs-/Überwachungsgerät<br>
nosegerät (PSA)<br>
ten ausgelöste Überwachungsgerät<br>
enzyklare Atriale R ausgelöste Überwachung<br>
are Atriale Refraktärzeit<br>
Krasystole<br>
Atriale Refraktärzeit<br>
Monitor<br>
Versätzliche Reizschwelle<br>
Versätzliche Reizschwelle<br>
Versätzliche Reizschwelle<br>
Versätzliche Reizschwelle<br>
Monitor Principal Selection<br>
Selection Contract Contract Contract Contract Contract Contract Contract Contract Contract Contract Contract Contract Contract Contract Contract Contract Contract Contract Contract Contract Contract Co Example Their Reizschwelle<br>
Ranging (Funkortung und -abstandsmessung)<br>
Frequenz<br>
Contraction<br>
Le Reaktion<br>
Le Reaktion<br>
Jemittelter normal-zu-normal RR-Intervalle<br>
Therefore Cardioverter/Defibrillator ng (Funkortung und -abständsmessung).<br>
Inz<br>
Secret Reizschwelle<br>
Tarzeit<br>
Ktion<br>
Ktion<br>
Itelter normal-zu-normal RR-Intervalle<br>
Cardioverter/Defibrillator<br>
The Cardioverter/Defibrillator<br>
The Cardioverter/Defibrillator<br>
Th France Reizschwelle<br>France Reizschwelle<br>First Reizschwelle<br>France Reizschwelle<br>France Reize Reize Reinferwalle<br>France Reize Reinferwaller<br>Reise Reinferwalder ersto. Anvandei. Kullanmayın Folgende Marken sind Marken der Boston Scientific Corporation oder ihrer Tochtergesellschaften:

AP Scan, EASYVIEW, IMAGEREADY, INLIVEN, INTUA, INVIVE, LATITUDE, PaceSafe, QUICK NOTES, RightRate, Safety Core, Smart Blanking, SmartDelay, VALITUDE, VISIONIST, ZIP, ZOOM, ZOOMVIEW.

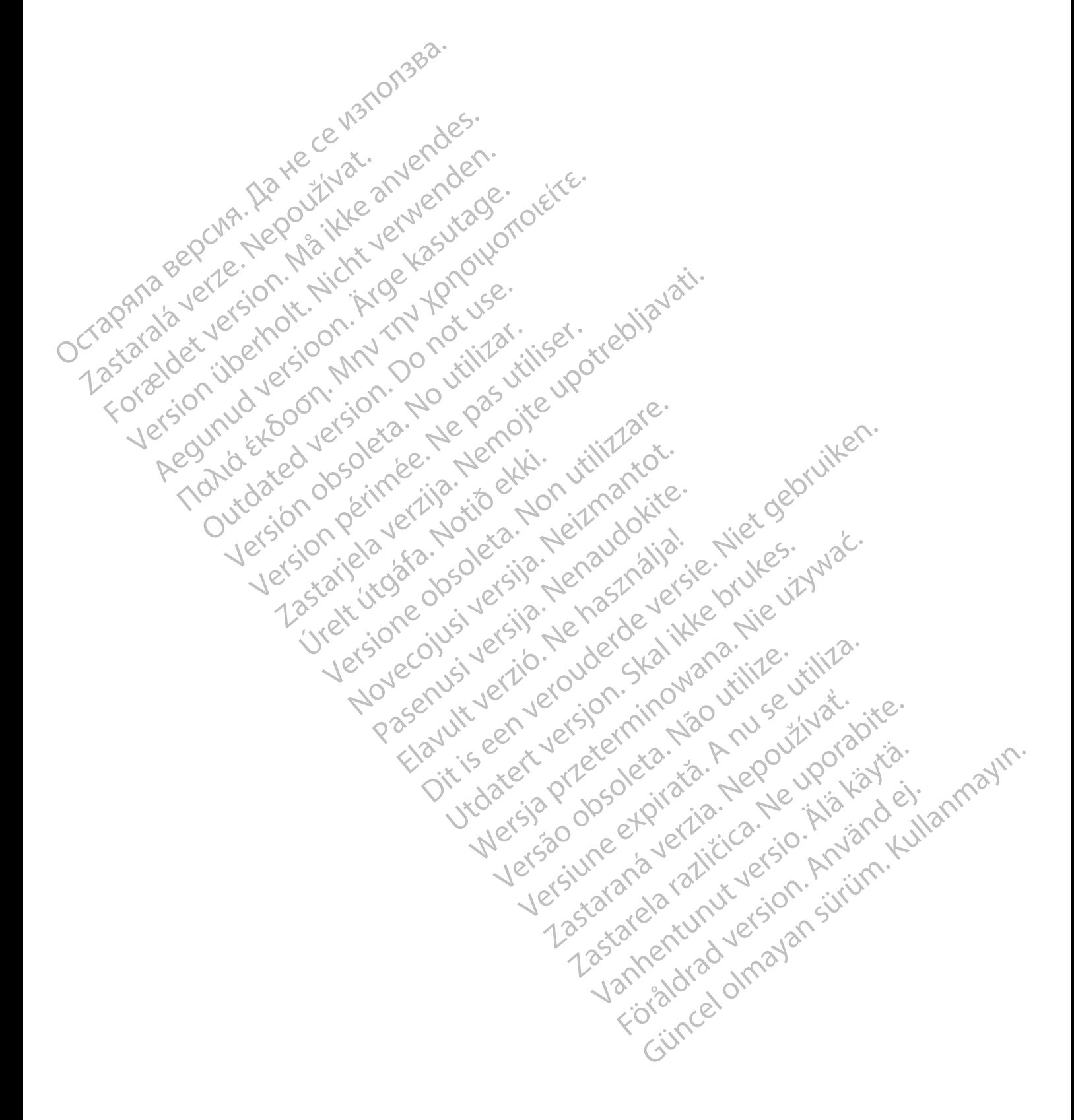

# **INHALTSVERZEICHNIS**

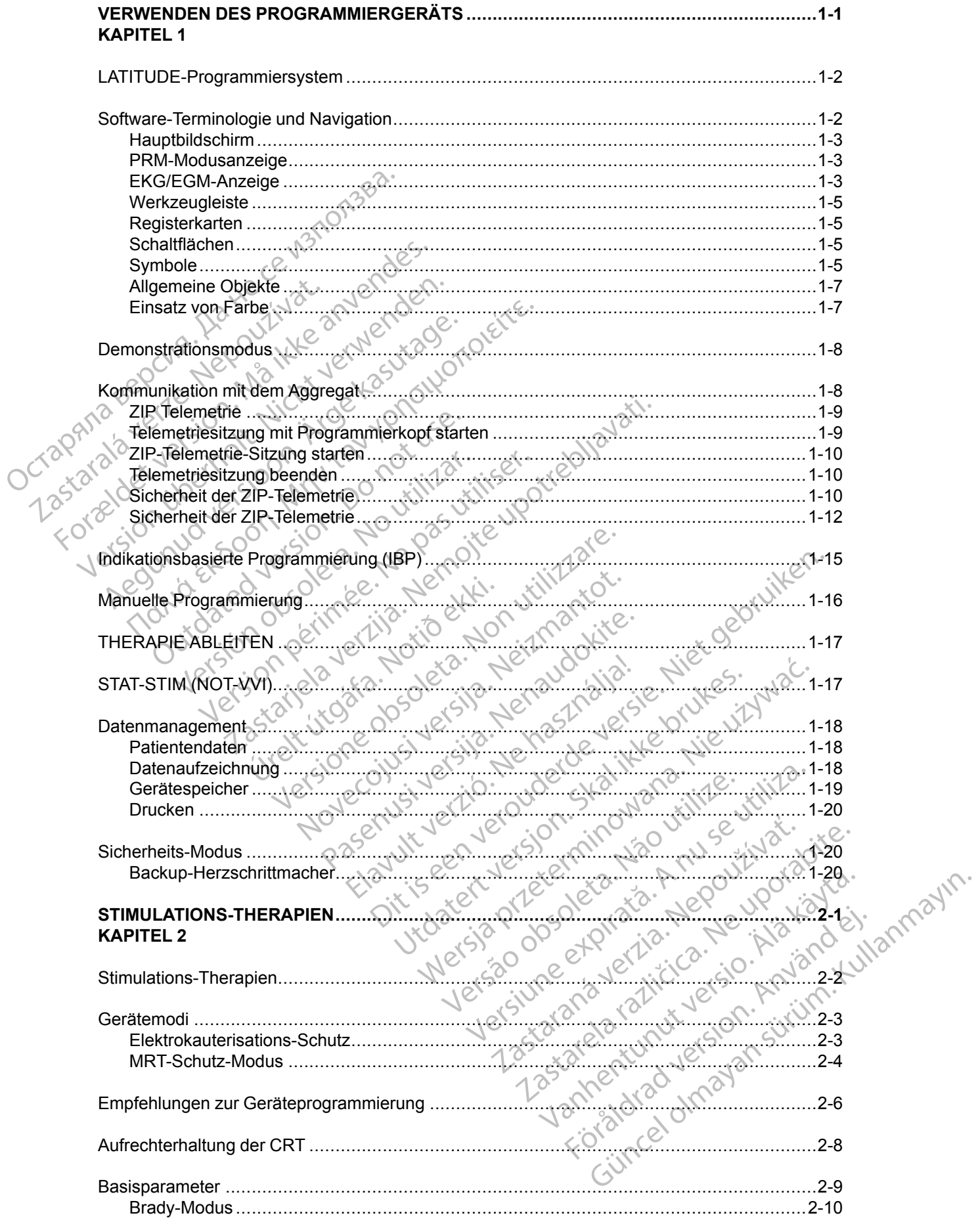

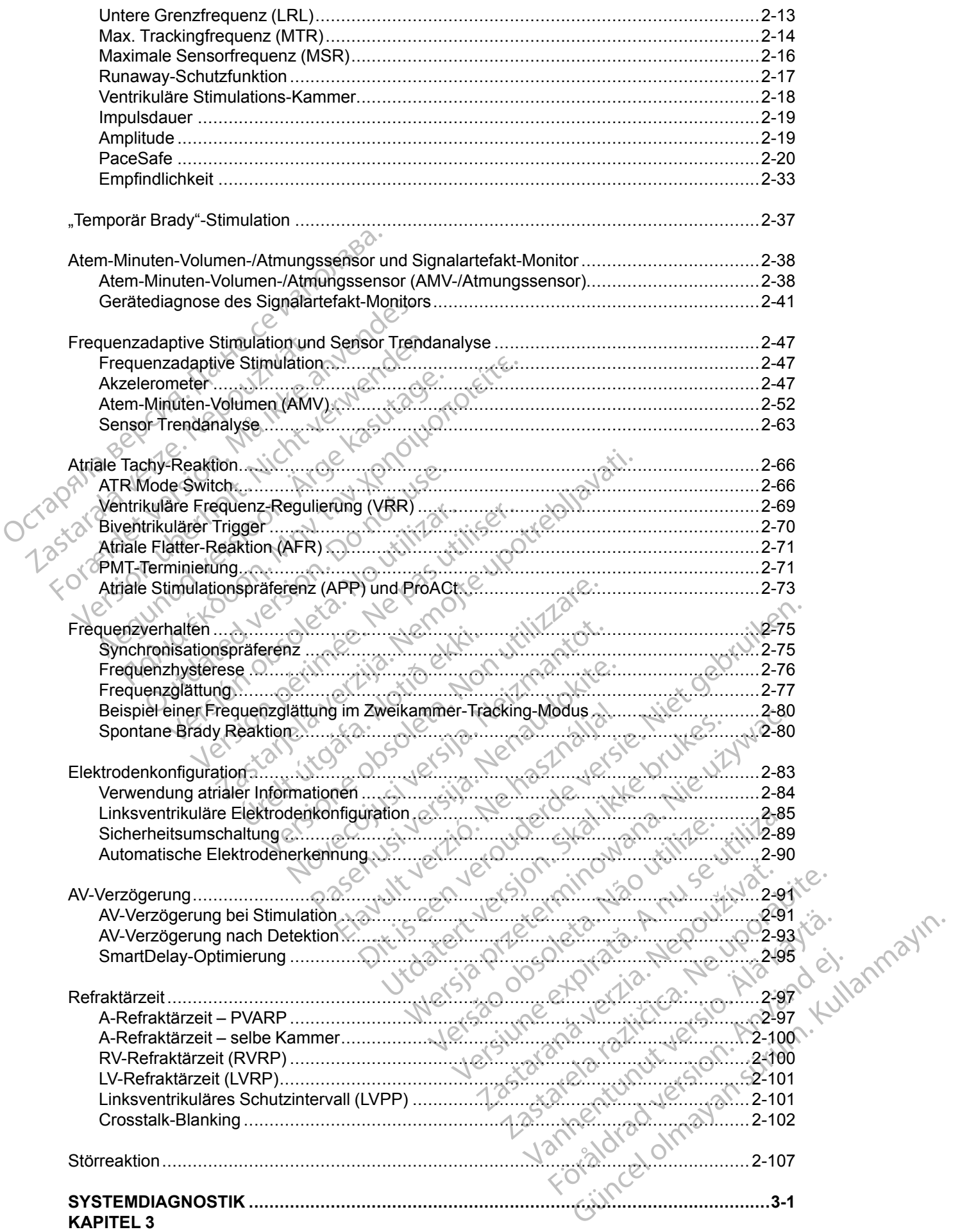

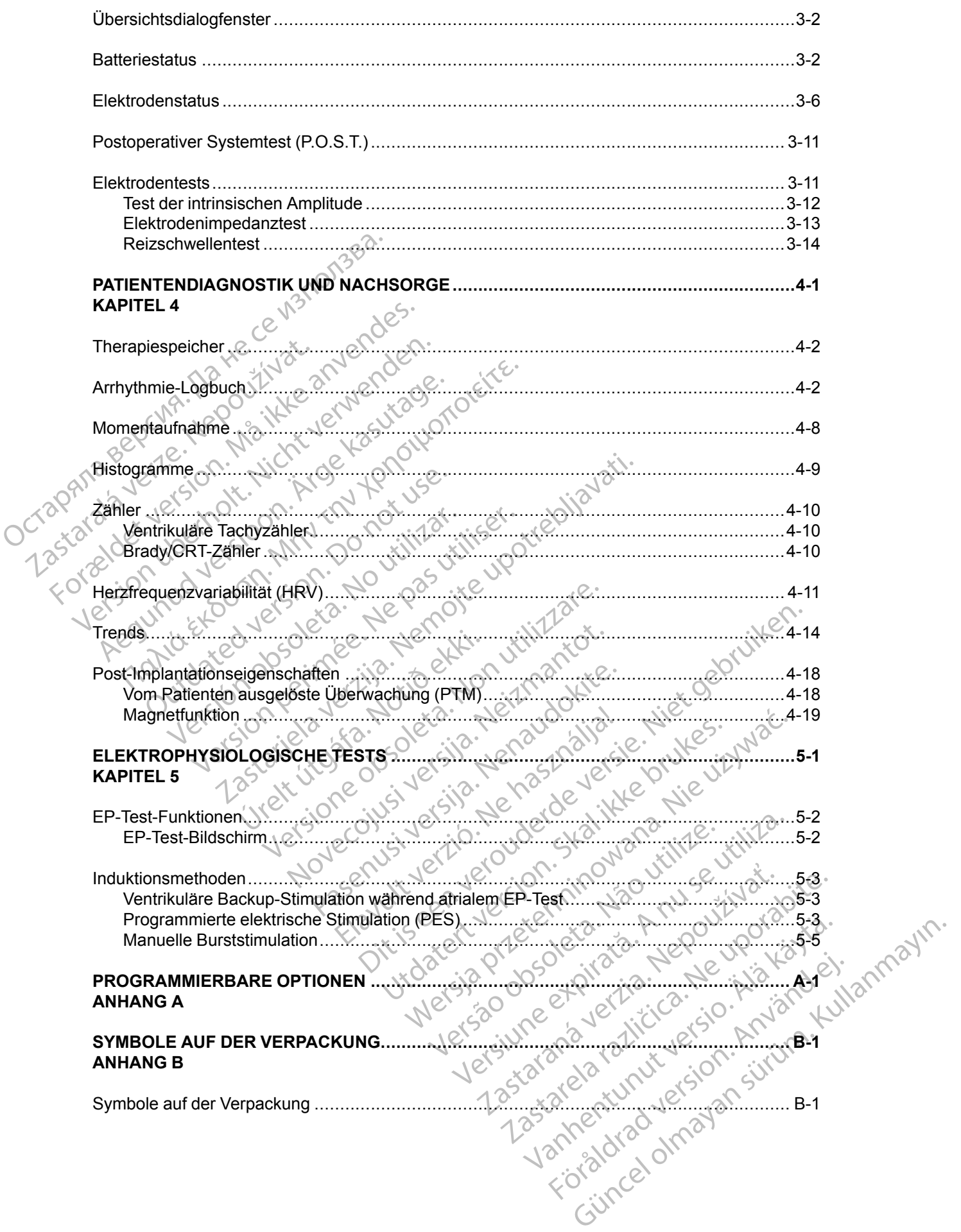

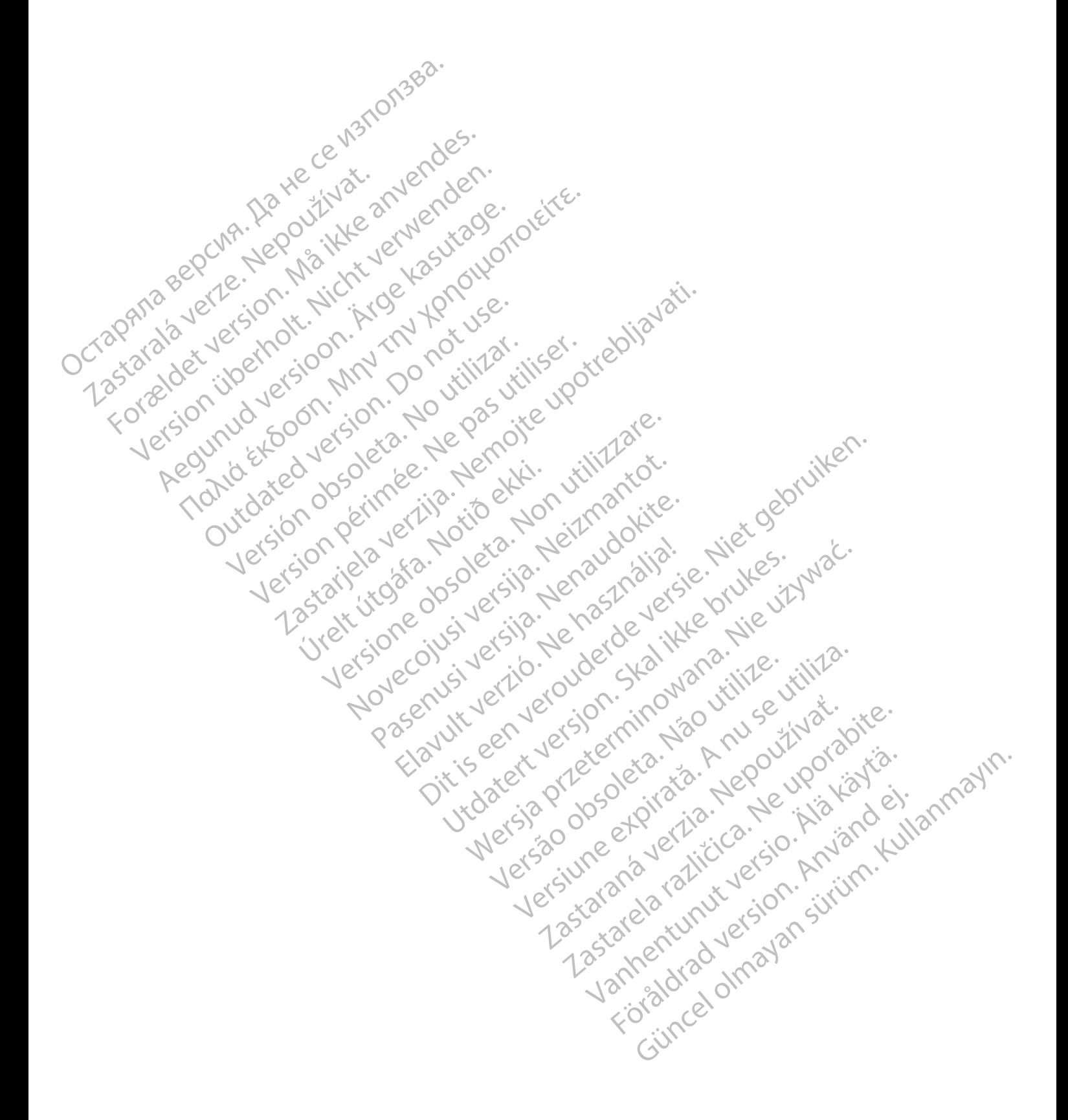

# <span id="page-12-0"></span>**VERWENDEN DES PROGRAMMIERGERÄTS**

# **KAPITEL 1**

Dieses Kapitel enthält die folgenden Themen:

- ["LATITUDE-Programmiersystem" auf Seite 1-2](#page-13-0)
- ["Software-Terminologie und Navigation" auf Seite 1-2](#page-13-1)
- ["Demonstrationsmodus" auf Seite 1-8](#page-19-0)
- ["Kommunikation mit dem Aggregat" auf Seite 1-8](#page-19-1)
- Electric Programmierung" auf Seite 1-15

Novecoiusi verzio Nehodicion.

Pasenusi versija. Nenaudokite.<br>Pase dosoleta. Nenaudokite.<br>Pase dosoleta. Nenaudokita.<br>Pasenusi versija. Nenasználja.<br>Pasenusi versija. Skalik.<br>Pasenusi versija. Skalik.

Elazy Irana Strander<br>Prediction Ne használja:<br>Prediction Ne használja:<br>Predust verzió. Ne használja:<br>Predukt verzió. Ne skaljult verzió.<br>Predukt verzió. Ne használja:

Dit is are et versien in daar duite in water is der de versies in de versier in de versier in de versier in de<br>aligne versie- Net gebruiken.<br>Die versie- Net gebruiken.<br>Die versie- Net gebruikte vin de versie- versie- Niet

Netsija Nehaudekija, przetiwatelista przezernika przezernika przezernika przezernika przezernika przezernika p<br>Serbija Netobera przezernika przezidza<br>Serbija przezernika przezidza przez<br>Serbija przezernika przezernika prze

Versiune expirată. Nepozitiva.<br>Sisteman din Anutiva.<br>Sisteman din A nu se utiliza.<br>Sisteman din A nu se upozitiva.<br>Sisteman din A nutiva. A nu sisteman.<br>Netsiune expirată. Nutiva.

złośloń: informatica. Nepoužívať.<br>Jeta zaraná vezia. Nepoužívať.<br>20 decembra zán. Nepoužívaťa<br>20 decembra zán. Nepoužívať.<br>20 decembra zán. Nepoužívať.<br>20 decembra zán. Nepoužívať.

Zastarela različica. Ne uporabite.

Lazanentunut versio. Älä käytä.

Föråldrad version. Använd ej.

Jianuray Jerayan sürüm. Kullanmayın.<br>Jianuray Jerayan sürüm. Kullanmayın.<br>Güncel Olmayan sürüm.

Utdatert version. Skal ikke brukes.<br>Skylersion. Nerdstater version.<br>Skylersion. Skal ikke brukes.<br>Skylersion. Skal ikke brukes.<br>Skalersion. Skal ikke brukes.<br>Skalersion. Skal ikke brukes.

Versão obsolutiva. Não vitilize.<br>Sen version. Não vitilize.<br>Sen version. Não vitilize.<br>Sen versão de vitiliza. Não vitilize.<br>Nersão dos expirativa. Não vitiliza.<br>Versão de expirativa. Não

- **Manuelle Programmierung**" auf Seite 1-16 Werd and the state of the state of the state of the state of the state of the state of the state of the state of the state of the state of the state of the state of the state of the state of the state of the state of the s Manuelle Programmierung" auf Seite 1-17<br>
SCONA : C. Manuelle Programmierung" auf Seite 1-17<br>
Manuelle Programmierung" auf Seite 1-17<br>
Notification (NOT-WI)" auf Seite 1-17<br>
Notification (NOT-WI)" auf Seite 1-18<br>
C. Minuel
- ["THERAPIE ABLEITEN" auf Seite 1-17](#page-28-0) Software-Terminologie Za priha verze. Je prihationst "Kommunikation mit dem Version were aussichert were auf seit
	- ["STAT-STIM \(NOT-VVI\)" auf Seite 1-17](#page-28-1) Dutch de version de l'Adelaine MERAPIE ABLETIEWall selle 1-17<br>
	"STAT-STIM (NOT-VVI)" auf Selle 1-17<br>
	"STAT-STIM (NOT-VVI)" auf Selle 1-18<br>
	"Sicherheits-Modus" auf Selle 1-2010<br>
	"Sicherheits-Modus" auf Selle 1-2010<br>
	"Sicherheits-Modus" auf Selle 1-2010<br>
		- "Datenmanagement" auf Seite 1-18 Versión périndez de la ligne de la ligne
			- "Sicherheits-Modus" auf Seite 1-20 Vidatersia. Apiration Andrew Statister. Versione insideration der de Versione de Libreries de Version<br>la déclaration de Libreries de Version<br>la déclaration de Libreries de Version<br>la déclaration de City de Version<br>la déclaration de City de Version<br>la déclaration

# <span id="page-13-0"></span>**LATITUDE-PROGRAMMIERSYSTEM**

Das LATITUDE-Programmiersystem ist der externe Teil des Aggregatsystems.

Das ZOOM LATITUDE Programming System 3120 umfasst:

- Programmier-/Aufzeichnungs-/Überwachungsgerät (PRM) Modell 3120
- Modell 3140 ZOOM Wireless Transmitter
- ZOOMVIEW Software-Anwendung Modell 2869
- Modell 6577 Programmierkopf

Das LATITUDE-Programmiersystem 3300 umfasst:

- Programmiergerät Modell 3300
- Softwareanwendung Modell 3869
- Modell 6395 Programmierkopf

Die Software bietet eine verbesserte Technik zur Geräteprogrammierung und Patientenüberwachung. Diese Weiterentwicklung hatte folgende Ziele: Modell 6577 Programmierkop<br>
Das LATITUDE-Programmierkop<br>
Das LATITUDE-Programmiersys<br>
Programmiergerat Modell 33<br>
Software anwendung Modell<br>
Modell 6395 Programmierkop<br>
Die Software bietet eine verbess<br>
Patientenüberwachun Programmiergerät.<br>
Softwareanwendun<br>
Castell 6395 Programmiergerät.<br>
Die Software bietet ein Proteinen der Programmierung.<br>
Castell Castell Castell Castell Castell Castell Castell Castell Castell Castell Castell Castell Ca Das LATITUDE-Programmiersystem<br>
Programmiergerät Modell 3300<br>
Softwareanwendung Modell 3869<br>
Modell 6395 Programmierkopf<br>
Patientenüberwachung. Diese Weite<br>
Patientenüberwachung. Diese Weite<br>
Staten Umfang.der Geräteprogra Programmiergerat Modell 3300<br>
Softwareanwendung Modell 3869<br>
Modell 6395 Programmierkopf<br>
Die Software bietet eine verbesserte Te<br>
Patientenüberwachung. Diese Weiterer<br>
Modell 6395 Programmierkopf<br>
Die Software bietet eine Softwareanwendung Modell 3869<br>
C<sup>V</sup> Modell 6395 Programmierkopf<br>
Die Software bietet eine verbesserte Teck<br>
Patientenüberwachung. Diese Weiterent<br>
Corresponding der Geräteprogrammierung<br>
Corresponding der Geräteprogrammier - Programmiergerat Modell 3300<br>- Software anwendung Modell 3869<br>- Modell 6395 Programmierkopf<br>- Die Software bietet eine verbesserte Technik zur G<br>- Patientenüberwachung. Diese Weiterentwicklung hat<br>- Umfang der Gerätepro Patientenüberwachung. Diese Weiterent<br>
Umfang der Geräteprogrammierung<br>
Christian Programmierungs- und Überwachung<br>
Mit dem LATITUDE-Programmiersystem<br>
Mit dem LATITUDE-Programmiersystem<br>
Aggregat abfragen<br>
Cagregat für ei vare bietet eine verbesserte Technik zur Geräteprogramm<br>
iüberwachung. Diese Weiterentwicklung hatte folgende Z<br>
ng der Geräteprogrammierung erweitern<br>
Imance der Patienten- und Geräteüberwachung verbesse<br>
ammierungs- und

- Umfang der Geräteprogrammierung erweitern
- Performance der Patienten- und Geräteüberwachung verbessern
- Programmierungs- und Überwachungsaufgaben vereinfachen und beschleunigen

Mit dem LATITUDE-Programmiersystem können Sie folgende Aufgaben durchführen: Umfang der Geräteprogrammierung er<br>Performance der Patienten- und Gerät<br>Programmierungs- und Überwachungs<br>Let dem LATITUDE-Programmiersystem k<br>Aggregat abfragen<br>Aggregat für eine Vielzahl von Therapia<br>Zugriff auf die Diagn mfang der Geräteprogrammierung erweitern<br>Erformance der Patienten- und Geräteüberwa<br>Sogrammierungs- und Überwachungsaufgabe<br>Ein LATITUDE-Programmiersystem können<br>Suregat abfragen<br>Suregat für eine Vielzahl von Therapieoptio

- Aggregat abfragen
- Aggregat für eine Vielzahl von Therapieoptionen programmieren
- Zugriff auf die Diagnostikfunktionen des Aggregats nehmen
- Nicht invasive Diagnostiktests durchführen
- Auf Daten aus dem Therapiespeicher zugreifen
- Eine 12 Sekunden lange Aufzeichnung der EKG/EGM-Anzeige eines beliebigen Bildschirms speichern It abfragen<br>
It für eine Vielzahl von Therapieop<br>
It für eine Vielzahl von Therapieop<br>
uf die Diagnostiktests durchführer<br>
Preis dem Therapiespeicher zug<br>
Sekunden lange Aufzeichnung de Versige und exertida. Nonnen Sie folgender<br>Versigen<br>Versigen reine Vielzahl von Therapieoptionen program<br>Versigen versigen von Therapieoptionen program<br>Versigen versigen versigen versigen von Diagnostiktests durchführen<br>Ve Sen (November 1998)<br>Diagnostik von Therapieoptionen programm<br>Diagnostik fünktionen des Aggregats nehmer<br>Diagnostik fests durch ühren<br>Diagnostik fests durch ühren<br>Diagnostik fests durch ühren<br>Diagnostik fests durch ühren 20 Vielzahl von Therapieoptionen programmi<br>
Inostikfunktionen des Aggregats nehmen<br>
Inostiktests durchführen<br>
In Therapiespeicher zugreifen<br>
I lange Aufzeichnung der EKG/EGM-Anze<br>
Verr Demo-oder Patientendaten-Modus zu<br>
Ischl stikfunktionen des Aggregats nehmen<br>Stikfests durchführen<br>Anerapiespeicher zugreifen<br>Demo-oder Patientendaten-Modus<br>Zur Patientendaten-Modus<br>Zur Patientendaten-Modus<br>Zur Patientendaten-Modus<br>Zur Patientendaten-Modus<br>Zur Pa Imiersystem konnen Sie folgende Aufgaben durchführen.<br>
In von Therapieoptionen programmieren.<br>
In von Therapieoptionen programmieren.<br>
In Klutzeichnung der EKG/EGM-Anzeige eines beliebigen Bilds<br>
Personne- oder Patientenda sts durchführen<br>
espeicher zugreifen<br>
fizeichnung der EKG/EGM-Anzeige eines Belie<br>
De oder Patientendaten-Modus zugreifen, ohne<br>
ch Therapieoptionen des Aggregats und Thera<br>
wei Arten programmieren: automatisch mit IBP onen des Aggregats nehmen<br>
Maurchführen<br>
Weicher zugreifen<br>
Sichnung der EKG/EGM-Anzeige eines beliebigen Bilder<br>
Marten programmieren: automatisch mit IBP oder ma<br>
Wehdung des RRM oder des ZOOM Wireless Trans
- Auf einen interaktiven Demo- oder Patientendaten-Modus zugreifen, ohne ein Aggregat abzufragen
- Patientendaten einschließlich Therapieoptionen des Aggregats und Therapieverlaufsdaten ausdrucken
- Patientendaten speichern

Sie können das Aggregat auf zwei Arten programmieren: automatisch mit IBP oder manuell.

Detailliertere Informationen zur Verwendung des PRM oder des ZOOM Wireless Transmitter sind der PRM-Gebrauchsanweisung bzw. dem Referenzhandbuch für den ZOOM Wireless Transmitter zu entnehmen. Patientendaten-Modus zugreifen, ohne<br>
rapieoptionen des Aggregats und Thera<br>
en programmieren: automatisch mit IBF<br>
en programmieren: automatisch mit IBF<br>
en Referenzhandbuch für den ZOOM Experience a Nu state a nu state a nu state a nu state a nu state a nu state a nu state a nu state a nu state a<br>A nu state a nu state a nu state a nu state a nu state a nu state a nu state a nu state a nu state a nu state<br> ptionen des Aggregats und Therapieverland<br>grammleren: automatisch mit IBP oder m<br>des RRM oder des ZOOM Wireless Tran<br>eferenzhandbuch für den ZOOM Wireles<br>at 3300. dem PSA, dem Patientendaten-Elia des Aggregats und Therapieverlautsdate.<br>
Immilieren: automatisch mit IBP oder manuell.<br>
Is PRM oder des ZOOM Wireless Transmitter<br>
Penzhandbuch für den ZOOM Wireless<br>
3300, dem PSA, dem Patientendaten-<br>
Vität sind den Wander Communischer Michael Communischen Michael Communischen Australian (1987)<br>Vanhentund version version version and den zoom wireless Transmitter<br>Exhangebuch für den ZOOM Wireless<br>2009, dem PSA, dem Patientendaten-<br>Esin Feraldromatisch mit IBP oder manuell.<br>Toder des ZOOM Wireless Transmitter stand bluch für den ZOOM Wireless<br>Jem PSA, dem Patientendaten-<br>Jem PSA, dem Patientendaten-<br>Cook Guitomatisch mit IBP oder manuell.<br>Jerdes ZOOM Wireless Transmitter sind<br>buch für den ZOOM Wireless<br>1954, dem Patientendaten-<br>Jen Gebrauchsamweisungen für das

Weitere Informationen zum Programmiergerät 3300, dem PSA, dem Patientendaten-Management, dem Netzwerk und der Konnektivität sind den Gebrauchsanweisungen für das Programmiersystem Modell 3300 zu entnehmen.

# <span id="page-13-1"></span>**SOFTWARE-TERMINOLOGIE UND NAVIGATION**

Dieser Abschnitt gibt einen Überblick über das PRM-System.

# <span id="page-14-0"></span>**Hauptbildschirm**

Die folgende Abbildung zeigt den PRM-Hauptbildschirm, und anschließend werden die einzelnen Komponenten beschrieben [\(Abbildung 1–1 Hauptbildschirm auf Seite 1-3\)](#page-14-3).

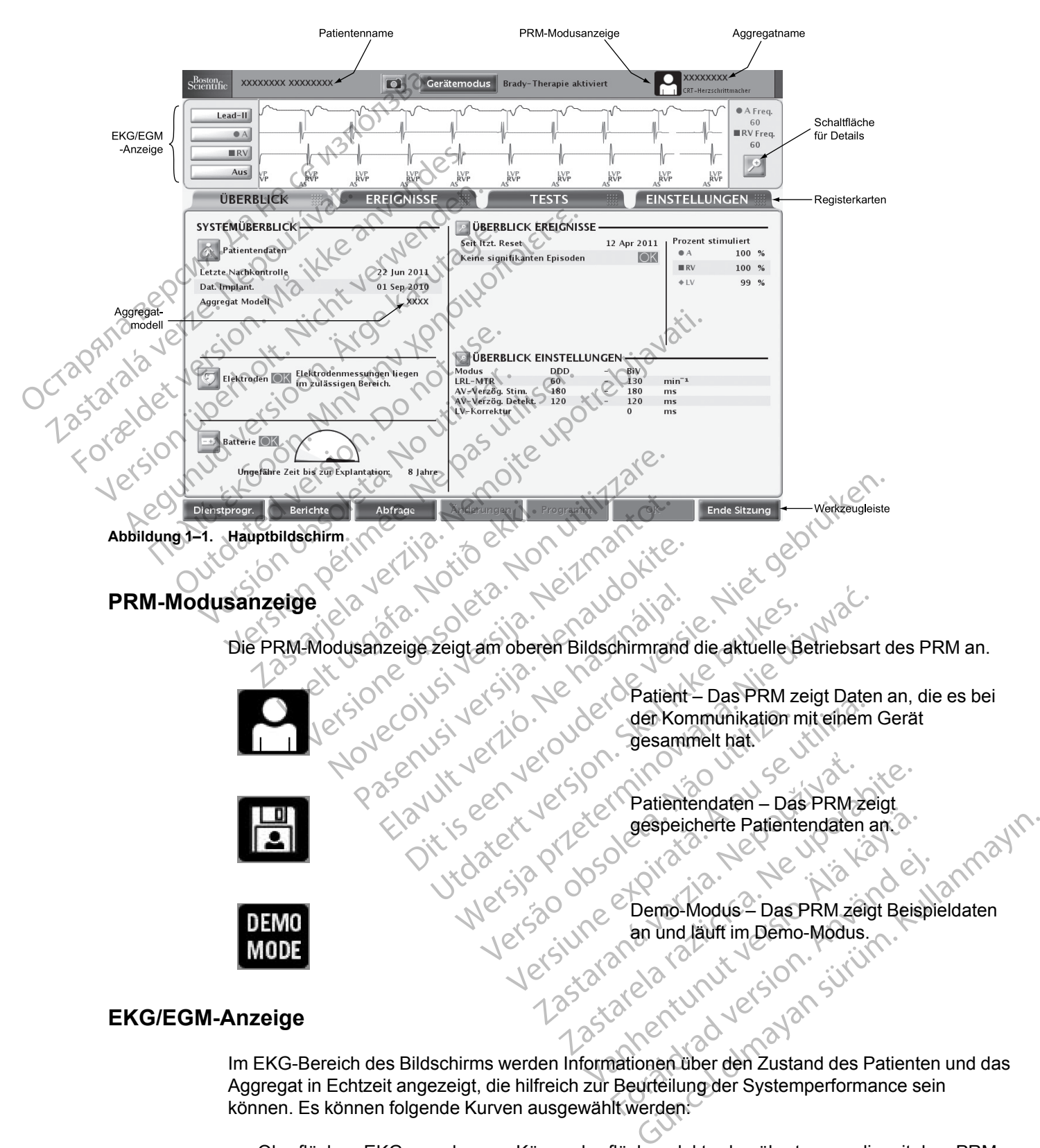

# <span id="page-14-3"></span><span id="page-14-2"></span><span id="page-14-1"></span>**EKG/EGM-Anzeige**

Aggregat in Echtzeit angezeigt, die hilfreich zur Beurteilung der Systemperformance sein können. Es können folgende Kurven ausgewählt werden:

• Oberflächen-EKGs werden von Körperoberflächenelektroden übertragen, die mit dem PRM verbunden sind, und können ohne Abfrage des Aggregats angezeigt werden.

• Die Übertragung der Echtzeit-EGMs von Stimulations-/Detektions-Elektroden wird oft zur Überprüfung der Integrität des Elektrodensystems verwendet und hilft bei der Analyse von Fehlern wie Elektrodenbrüchen, Schäden an der Isolation oder Dislozierungen.

Echtzeit-EGMs können nur bei der Abfrage des Aggregats angezeigt werden. Sie sind anfällig für Hochfrequenzinterferenzen, da sie auf ZIP- oder Programmierkopftelemetrie angewiesen sind. Hochfrequenzstörungen können zu Unterbrechungen oder Ausfällen von Echtzeit-EGMs führen (["Sicherheit der ZIP-Telemetrie" auf Seite 1-10\)](#page-21-2).

• Eine 12 Sekunden lange Aufzeichnung der ECG/EGM-Anzeige kann jederzeit und von jedem Bildschirm aus über die Taste "Momentaufnahme" gespeichert werden.

*HINWEIS: Wenn das PRM 15 Minuten nicht benutzt wird (bzw. 28 Minuten, wenn sich das Aggregat bei der Abfrage im Modus "Lagerung" befand), wird die Echtzeit-EGM-Anzeige ausgeschaltet. Das PRM blendet ein Dialogfeld ein, über das die Echtzeit-EGMs wieder eingeschaltet werden können.*

*HINWEIS: Echtzeit-LV-EGMs sind in allen LV-Detektionskonfigurationen verfügbar.*

*HINWEIS: Bei Störungen der Telemetrieverbindung kann es passieren, dass sich die Kurven und Marker der intrakardialen Echtzeit-EGMs im Vergleich zu den Echtzeit-Oberflächen-EKGs verschieben. Wählen Sie, sobald sich die Telemetrieverbindung verbessert hat, eine der intrakardialen EGM-Kurven aus, um eine Reinitialisierung zu veranlassen.* Eine 12 Sekunden lange Auf.<br>Bildschirm aus über die Taste<br>HINWEIS: Wenn das PRM<br>Aggregat bei der Abfrage im<br>ausgeschaltet. Das PRM ble<br>eingeschaltet werden könner<br>RINWEIS: Echtzeit-LV-EG<br>HINWEIS: Echtzeit-LV-EG<br>Kurven und Aggregat bei der A.<br>
ausgeschaltet. Das<br>
eingeschaltet werd<br>
eingeschaltet werd<br>
HINWEIS: Echtz<br>
Kurven und Marker<br>
Coberflächen-EKGs<br>
verbessert hat, eine<br>
Veranlassen. HINWEIS: Wenn das PRM 15.<br>Aggregat bei der Abfrage im Mod<br>ausgeschaltet. Das PRM blendet<br>eingeschaltet werden können.<br>MINWEIS: Echtzeit-LV-EGMs<br>Kurven und Marker der intrakardi<br>Oberflächen-EKGs verschieben.<br>Verbessert hat, Aggregat bei der Abfrage im Modus<br>
ausgeschaltet. Das PRM blendet einer eingeschaltet werden können.<br>
Echtzeit-LV-EGMs sin<br>
HINWEIS: Echtzeit-LV-EGMs sin<br>
HINWEIS: Bei Störungen der Tel<br>
Kürven und Marker der intrakardial<br> eingeschaltet werden können.<br>
ALECOMS sind<br>
AEGUNUMEIS: Echtzeit-LV-EGMs sind<br>
ALECOMS sind<br>
ALECOM MARKER SURVER WERE KARRY (SURVER)<br>
Verbessert hat, eine der intrakardialer<br>
Verbessert hat, eine der intrakardialer<br>
Verbe ausgeschaltet. Das PRM blendet ein Dialogfeld<br>
eingeschaltet werden können.<br>
HINWEIS: Echtzeit-LV-EGMs sind in allen LV<br>
HINWEIS: Bei Störungen der Telemetrieverb<br>
Kürven und Marker der intrakardialen Echtzeit-<br>
Coberfläch HINWEIS: Bel Storungen der Telen<br>
Kurven und Marker der intrakardialen<br>
Cherflächen-EKGs verschieben. Wär<br>
verbessert hat, eine der intrakardialer<br>
veranlassen.<br>
Wenn Sie auf die Schaltfläche "Details" kl<br>
Folgende Optione VEIS: Bei Störungen der Telemetrieverbindung kann es<br>
en und Marker der intrakardialen Echtzeit-EGMs im Verglischen-EKGs verschieben. Wählen Sie, sobald sich die<br>
sissert hat, eine der intrakardialen EGM-Kurven aus, um e<br>

Wenn Sie auf die Schaltfläche "Details" klicken, wird der Bildschirm "ECG/EGM" erweitert. Folgende Optionen stehen zur Verfügung:

- Marker des Aggregats anzeigen zeigt annotierte Ereignismarker an, die auf bestimmte intrinsische kardiale und gerätespezifische Ereignisse hinweisen und Informationen über detektierte/stimulierte Ereignisse anzeigen Obernachen-EKGs verschieben. Wahl<br>
verbessert hat, eine der intrakardialen<br>
veranlassen.<br>
Penn Sie auf die Schaltfläche "Details" klite<br>
ligende Optionen stehen zur Verfügung.<br>
Marker des Aggregats anzeigen – zeig<br>
intrins bernachen-EKGs verschieben. Wahlen Sie, schessert hat, eine der intrakardialen EGM-Kieranlassen.<br>
Sie auf die Schaltfläche "Details" klicken, wi<br>
nde Optionen stehen zur Verfügung:<br>
arker des Aggregats anzeigen – zeigt ann les Aggregats anzeigen – zeigt ar<br>che kardiale und gerätespezifische<br>te/stimulierte Ereignisse anzeiger<br>chenfilter aktivieren – minimiert Str<br>ionsspikes anzeigen – zeigt detek<br>Dberflächen-EKG-Kurve annotiert<br>geschwindigkei ie Schaltfläche "Details" klicken, wird der Bilds<br>
nen stehen zur Verfügung:<br>
Aggregats anzeigen – zeigt annotierte Ereigni<br>
kardiale und gerätespezifische Ereignisse him<br>
stimulierte Ereignisse anzeigen<br>
filter aktivieren gregats anzeigen – zeigt annotierte Ereignis<br>diale und gerätespezifische Ereignisse hinweilerte Ereignisse anzeigen<br>er aktivieren – minimiert Störungen im Ober<br>kes anzeigen – zeigt detektierte Stimulation<br>chen-EKG-Kurve an ur Verfügung:<br>
Izeigen – zeigt annotierte Ereignismarker an, die auf bestimt<br>
gerätespezifische Ereignisse hinweisen und Informationen ü<br>
eignisse anzeigen<br>
ERG.<br>
Informationen.<br>
ERG.<br>
Jenne verzeigt detektierte Stimulatio
- Oberflächenfilter aktivieren minimiert Störungen im Oberflächen- EKG
- Stimulationsspikes anzeigen zeigt detektierte Stimulationsspikes, die durch einen Marker auf der Oberflächen-EKG-Kurve annotiert werden
- Schreibgeschwindigkeit ermöglicht die Einstellung der Aufzeichnungsgeschwindigkeit auf 0, 25 oder 50 mm/s. Mit Zunahme der Geschwindigkeit wird die Zeit-/horizontale Skala erweitert. le und gerätespezifische Ereignisse hinwe<br>
erte Ereignisse anzeigen<br>
kitivieren – minimiert Störungen im Oberfla<br>
s anzeigen – zeigt detektierte Stimulations<br>
en-EKG-Kurve annotiert werden<br>
ligkelt – ermöglicht die Einstel vieren – minimiert Störungen im Oberflazeigen – zeigt detektierte Stimulations<br>EKG-Kurve annotiert werden<br>EKG-Kurve annotiert werden<br>Eif – ermöglicht die Einstellung der Auf<br>Mit Zunahme der Geschwindigkeit wird<br>icht das Ei - minimiert storungen im Opernachen-EKG.<br>
T-zeigt detektierte Stimulationsspikes, die durive annotiert werden.<br>
Imöglicht die Einstellung der Aufzeichnungsge:<br>
Instellen der Amplitude/vertikalen Skalierum.<br>
Kanal. Mit Zunä vieringen im Oberflächen-EKG.<br>
Zeigt detektierte Stimulationsspikes, die durch einen<br>
re annotiert werden<br>
Sglicht die Einstellung der Aufzeichnungsgeschwindig<br>
Meder Geschwindigkeit wird die Zeit-/horizontale Sk<br>
Einstell
- Verstärkung ermöglicht das Einstellen der Amplitude/vertikalen Skalierung (AUTO, 1, 2, 5, 10 oder 20 mm/mV) für jeden Kanal. Mit Zunahme der Verstärkung wird die Amplitude des Signals vergrößert Versätzlichen der Amplitude/vertikalen Skalieru<br>Stellen der Amplitude/vertikalen Skalieru<br>Lichtzeit-EGMs einschließlich annotierter<br>Gkeitstasten auf dem PRM (z. B. Gesch<br>Tren. France Constantine et versier vir die Zeit-/horizontale Sien ein der Amplitude/vertikalen Skalierung (AUTOMIT)<br>Versiert Zunähme der Verstärkung wird die Amplitude<br>Versiert EGMs einschließlich annotierter Ereignis<br>Versierts der Amplitude/vertikalen Skallerung (AU)<br>Zunähme der Verstärkung wird die Amplitude/vertikalen skallerung wird die Amplitude<br>LEGMs einschließlich annotierter Ereigni<br>asten auf dem PRM (z. B. Geschwindigking)<br>20 (Null), um mahme der Verstarkung wird die Amplitude de<br>CMs einschließlich annotierter Ereignisse<br>Len auf dem PRM (z. B. Geschwindigkeitstast<br>Pas letzte bedruckte Blatt auszugeben.<br>Las letzte bedruckte Blatt auszugeben.<br>Causdrucken, i

Gehen Sie folgendermaßen vor, um Echtzeit-EGMs einschließlich annotierter Ereignisse auszudrucken:

- 1. Drücken Sie eine der Geschwindigkeitstasten auf dem PRM (z. B. Geschwindigkeitstaste 25), um den Druckvorgang zu starten.
- 2. Drücken Sie die Geschwindigkeitstaste 0 (Null), um den Druckvorgang zu beenden.
- 3. Drücken Sie die Papiervorschubtaste, um das letzte bedruckte Blatt auszugeben.

Sie können Definitionen der annotierten Marker ausdrucken, indem Sie die Kalibrierungstaste drücken, während das EGM ausgedruckt wird. Sie können auch einen vollständigen Bericht mit Definitionen aller annotierten Marker ausdrucken, indem Sie wie folgt vorgehen: Vanheiden<br>
Seinschließlich annotierter Ereignisse<br>
auf dem PRM (z. B. Geschwindigkeitstaste<br>
W. W. Vanhentunut version zu beenden.<br>
Vanhentunut version.<br>
Sarucken, indem Sie die Kalibrierungstaste<br>
Können auch einen vollst För använden understadte dem PRM (z. B. Geschwindigkeitstaste)<br>The dem PRM (z. B. Geschwindigkeitstaste)<br>The bedruckte Blatt auszugeben.<br>The bedruckte Blatt auszugeben.<br>The bedruckte Blatt auszugeben.<br>The bedruckte Blatt a Enließlich annotierter Ereignisse<br>
Sincel of Barbaran since<br>
May (2. B. Geschwindigkeitstaste<br>
May (2. B. Geschwindigkeitstaste<br>
May Diruckvergang zu beenden.<br>
Sie die Kalibrierungstaste<br>
Sie wie folgt vorgehen:<br>
C. Berich

- 1. Klicken Sie in der Werkzeugleiste auf die Schaltfläche "Berichte". Das Fenster "Berichte" erscheint.
- 2. Aktivieren Sie das Kontrollkästchen "Erklärung der Marker".

3. Klicken Sie auf die Schaltfläche "Drucken". Der "Bericht Markerlegende" wird an den Drucker geschickt.

# <span id="page-16-0"></span>**Werkzeugleiste**

Mithilfe der Werkzeugleiste können Sie folgende Aufgaben ausführen:

- Dienstprogramme des System auswählen
- **Berichte erstellen<sup>o</sup>**
- Aggregat abfragen und programmieren
- Anstehende oder programmierte Änderungen anzeigen
- Hinweise und Warnungen anzeigen
- PRM-Sitzung beenden

# <span id="page-16-1"></span>**Registerkarten**

Über die Registerkarten können Sie PRM-Funktionen auswählen, wie Datenüberblick anzeigen oder Aggregateinstellungen programmieren. Wenn Sie auf eine Registerkarte klicken, wird der dazugehörige Bildschirm angezeigt. Viele Bildschirme enthalten weitere Registerkarten, über die Sie Zugriff auf weitere Einstellungsdetails und Informationen haben. Berichte erstellen<br>
Aggregat abfragen und<br>
Anstehende oder prog<br>
Hinweise und Warnung<br>
Registerkarten<br>
Registerkarten<br>
Registerkarten<br>
Registerkarten<br>
Color Aggregateinstellunge<br>
dazugehörige Bildschirm<br>
SieZugriff auf wei Registerkarten<br>
Registerkarten<br>
22 Der die Register<br>
22 Der Aggregatein<br>
23 Schaftflächen Anstehende oder program<br>
Hinwelse und Warnungen<br>
Registerkarten<br>
Registerkarten<br>
Registerkarten<br>
Må ikke anvende Registerkarten köme<br>
Må ikke anvenden begisterkarten köme<br>
Må ikke sie Zugriffauf weitere Einstellungen<br>
Scha REGISTerkarten<br>
REGISTerkarten<br>
Werdie Registerkarten können<br>
Media Registerkarten können<br>
Media Registerkarten können<br>
Media Registerkarten können<br>
Schaltflächen finden Sie auf Bild<br>
Schaltflächen finden Sie auf Bild<br>
Sch Action of the Contract of the School and the School and the School and the School and the School and School and School and School and School and School and School and School and School and School and School and School and Schafflächen Können Sie zur Einstellungsdetails anseten (1997)<br>
Schafflächen Können Sie PRM-FL<br>
(1997)<br>
Sie Zugriffauf weitere Einstellungsdetails und<br>
Schafflächen Können Sie auf Bildschirmen und Schafflächen Können Sie Sie Zugriff auf weitere Einstellungs<br>
Sie Zugriff auf weitere Einstellungs<br>
Schaltflächen finden Sie auf Bildse<br>
Schaltflächen können Sie verschie<br>
Schaltflächen können Sie verschie<br>
Detaillierte Informationen anzei<br>
Const er Aggregateinstellungen programmieren. Wenn Sie auf<br>
zugehörige Bildschirm angezeigt. Viele Bildschirme entha<br>
z Zugriff auf weitere Einstellungsdetails und Informationer<br>
haltflächen finden Sie auf Bildschirmen und in Di

# <span id="page-16-2"></span>**Schaltflächen**

Schaltflächen finden Sie auf Bildschirmen und in Dialogfenstern in der ganzen Anwendung. Über Schaltflächen können Sie verschiedene Funktionen aufrufen, wie: Sexualitächen finden Sie auf Bildsch<br>Schaltflächen finden Sie auf Bildsch<br>Schaltflächen können Sie verschied<br>Constitution obsoleta. Einstellungsdetails ansehen<br>Programmierbare Werte einstell<br>Anfängliche Werte laden Siezuginiaan wertere Enstehningsdetails under<br>
Schaltflächen finden Sie auf Bildschifmen und Schaltflächen können Sie verschiedene Funden<br>
Detaillierte Informationen anzeigen<br>
Einstellungsdetails ansehen<br>
Schaltflächen Wer

- Detaillierte Informationen anzeigen
- Einstellungsdetails ansehen
- Programmierbare Werte einstellen
- Anfängliche Werte laden

Wenn sich nach Anklicken einer Schaltfläche ein Fenster im Hauptbildschirm öffnet, befindet sich oben rechts in dem Fenster die Schaltfläche "Schließen", mit der Sie das Fenster schließen und in den Hauptbildschirm zurückkehren können. etaillierte Informationen anzeigen<br>Instellungsdetails ansehen<br>Frangliche Werte laden<br>Asich nach Anklicken einer Schalt<br>Frechts in dem Fenster die Schaltfl<br>Hauptbildschirm zurückkehren k Chen finden Sie auf Bildschirmen und in Dialog<br>Chen können Sie verschiedene Funktionen auf<br>Werte Informationen anzeigen<br>Ellungsdetails ansehen<br>Ammierbare Werte einstellen<br>Schieden und Anklicken einer Schaltfläche ein Fenst The Informationen anzeigen<br>
Internationen anzeigen<br>
Internationen anzeigen<br>
Internationen and Anklicken<br>
Schel Werte laden<br>
Anklicken einer Schaltfläche ein Fenste<br>
In dem Fenster die Schaltfläche "Schließen<br>
Internationen Sdetails ansehen<br>
Profare Werte einstellen<br>
Werte laden<br>
Profare version version version version version<br>
Anklicken einer Schaltfläche ein Fenster<br>
dschirm zurückkehren können.<br>
Schließen version version version version ve erte laden<br>
erte laden<br>
Iklicken einer Schaltfläche ein Fenster<br>
I Fenster die Schaltfläche "Schließen",<br>
hirm zurückkehren können.<br>
Sche Elemente, die nach dem Anklicke<br>
Loder die angezeigten Informationen v Sie verschiedene Funktionen aufrufen, wie:<br>
ationen anzeigen<br>
Werte einstellen<br>
Werte einstellen<br>
Werte einstellen<br>
Naden<br>
Reken einer Schaltfläche ein Fenster im Hauptbildschirm öffne<br>
Elemente die Schaltfläche "Schließen den<br>
einer Schaltfläche ein Fenster im Hauptbilds<br>
ter die Schaltfläche "Schließen", mit der Sie da<br>
urückke hren Rönnen.<br>
Lemente, die nach dem Anklicken eine Aktion.<br>
Lemente, die nach dem Anklicken eine Aktion.<br>
Lemente Werstehren König przez przez Przez Przez Przez Przez Przez Przez Przez Przez Przez Przez Przez Przez Przez Przez Przez Przez Przez Przez Przez Przez Przez Przez Przez Przez Przez Przez Przez Przez Przez Przez Przez Przez P

# <span id="page-16-3"></span>**Symbole**

Symbole sind grafische Elemente, die nach dem Anklicken eine Aktion ausführen, Listen oder Optionen anzeigen oder die angezeigten Informationen verändern. Versão de Catalana de Catalana de Catalana de Catalana de Catalana de Catalana de Catalana de Catalana de Catalana de Catalana de Catalana de Catalana de Catalana de Catalana de Catalana de Catalana de Catalana de Catalana The Romer Canadian Companies Canadian Canadian Capture Capture experience in Entrepreneur Capture Capture Capture Capture Capture Capture Capture Capture Capture Capture Capture Capture Capture Capture Capture Capture Capt Prach dem Anklicken eine Aktion ausführten Informationen verändern.<br>
2006 – Details – öffnet ein Fenster in Einzelheiten.<br>
2006 – Einzelheiten.<br>
2006 – Patient – öffnet ein Fenster in Konstantion.<br>
2006 – Patient – öffnet Castarela različica.<br>
Castarela različica.<br>
Castarela - official različica.<br>
Castarela - official različica.<br>
Castarela - official različica.<br>
Castarela različica.<br>
Castarela različica.<br>
Castarela različica.<br>
Castarela raz

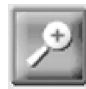

Details – öffnet ein Fenster mit weiteren Einzelheiten. Vanheimationen verändern.<br>
Details – öffnet ein Fenster mit weiter<br>
Einzelheiten.<br>
Statient – öffnet ein Fenster mit Informationen.<br>
Statient – öffnet ein Fenster mit Informationen über der Patienten.<br>
Jacobier der Patient

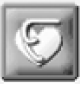

Patient – öffnet ein Fenster mit Informationen über den Patienten. Details – öffnet ein Fenster mit weitere<br>Fünzelheiten.<br>Patient – öffnet ein Fenster mit Inform.<br>über den Patienten.<br>Elektroden – öffnet ein Fenster mit<br>Informationen über die Elektroden. Superior verandern.<br>Details – öffnet ein Fenster mit weiteren 1778 1178<br>Einzelheiten.<br>Patient – öffnet ein Fenster mit Informationen<br>Der den Patienten.<br>Elektroden – öffnet ein Fenster mit<br>Informationen über die Elektroden.

Elektroden – öffnet ein Fenster mit Informationen über die Elektroden.

Batterie – öffnet ein Fenster mit Informationen über die Aggregatbatterie.

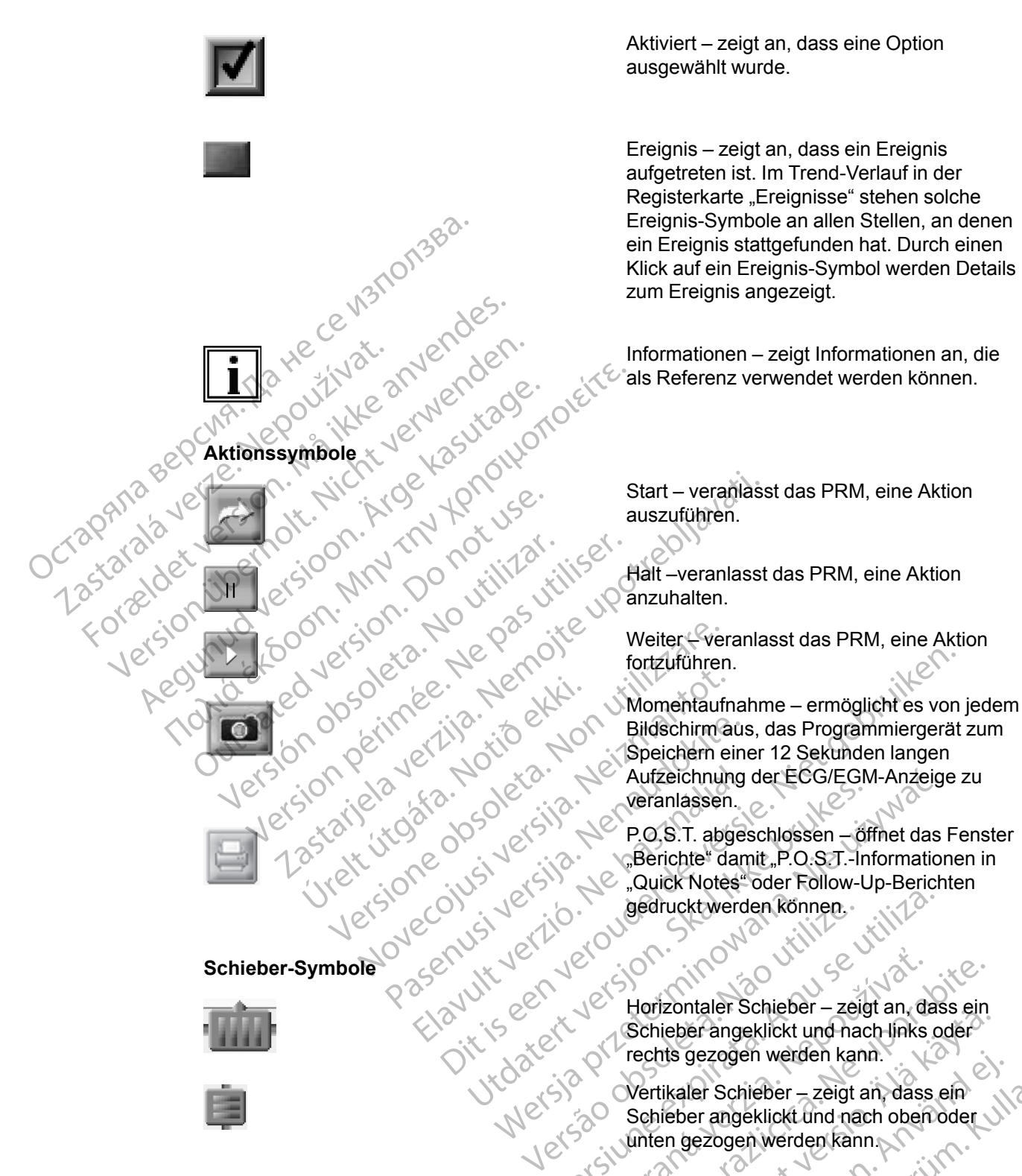

#### Aktiviert – zeigt an, dass eine Option ausgewählt wurde.

Ereignis – zeigt an, dass ein Ereignis aufgetreten ist. Im Trend-Verlauf in der Registerkarte "Ereignisse" stehen solche Ereignis-Symbole an allen Stellen, an denen ein Ereignis stattgefunden hat. Durch einen Klick auf ein Ereignis-Symbol werden Details zum Ereignis angezeigt.

Informationen – zeigt Informationen an, die als Referenz verwendet werden können.

Start – veranlasst das PRM, eine Aktion auszuführen.

Halt –veranlasst das PRM, eine Aktion anzuhalten.

Weiter – veranlasst das PRM, eine Aktion fortzuführen.

Bildschirm aus, das Programmiergerät zum Speichern einer 12 Sekunden langen Aufzeichnung der ECG/EGM-Anzeige zu veranlassen.

P.O.S.T. abgeschlossen – öffnet das Fenster "Berichte" damit "P.O.S.T.-Informationen in "Quick Notes" oder Follow-Up-Berichten gedruckt werden können.

Horizontaler Schieber – zeigt an, dass ein Schieber angeklickt und nach links oder rechts gezogen werden kann. Versicht werden können.<br>
Versicht der Können in das Schieber angeklickt und nach links of Vertikaler Schieber – zeigt an, das Schieber angeklickt und nach links of Vertikaler Schieber – zeigt an dass Horizontaler Schieber – zeigt an, dass ein<br>Schieber angeklickt und nach links oder<br>Trechts gezogen werden kann.<br>Vertikaler Schieber – zeigt an, dass ein<br>Schieber angeklickt und nach oben oder<br>Schieber angeklickt und nach o

Vertikaler Schieber – zeigt an, dass ein Schieber angeklickt und nach oben oder unten gezogen werden kann.

**Sortiersymbole**

 $\boldsymbol{\Lambda}$ 

Aufwärts sortieren – gibt an, dass eine aufsteigende Sortierung für eine Tabellenspalte gewählt wurde. (z. B. 1, 2, 3, 4, 5) Forizonialer Schleber – Zeigt an, dass ein<br>Schleber angeklickt und nach links oder<br>Vertikaler Schleber – Zeigt an, dass ein<br>Schleber angeklickt und nach oben oder<br>Vertikaler Schleber – Zeigt an, dass ein<br>Schleber angeklick The getting of the schieder – zeigt an, dass ein<br>Förber angeklickt und nach oben oder<br>Experiment (1)<br>The getting werden kann<br>Anvärts sortieren – gibt an, dass eine<br>Steigende Sortierung für eine<br>Ellenspalte gewählt wurde. ( Her angeklickt und nach links oder<br>Gezogen werden kann.<br>Jer Schieber – zeigt an, dass ein<br>Jer Schieber – zeigt an, dass ein<br>Jer angeklickt und nach oben oder<br>Jer angeklickt und nach oben oder<br>Jer angeklickt und nach oben o

Abwärts sortieren – gibt an, dass eine absteigende Sortierung für eine Tabellenspalte gewählt wurde. (z. B. 5, 4, 3, 2, 1)

**Symbole "Inkrement" und "Abnahme"** 

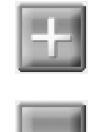

**Scroll-Symbole** Scroll-Symbole 1382. Inkrement – zeigt an, dass der dazugehörige Wert erhöht werden kann.

Abnahme – zeigt an, dass der dazugehörige Wert verringert werden kann.

Nach links verschieben – gibt an, dass die jeweilige Anzeige nach links verschoben werden kann.

Nach rechts verschieben – gibt an, dass die jeweilige Anzeige nach rechts verschoben werden kann.

Nach oben verschieben – gibt an, dass die jeweilige Anzeige nach oben verschoben werden kann.

Nach unten verschieben – gibt an, dass die jeweilige Anzeige nach unten verschoben werden kann.

# **Allgemeine Objekte** Forma see um. Må ikke anvendes.<br>Banna see um. Må ikke anvendes.<br>Banna see um. Må ikke anvendes.<br>Banna see ulersion. Mn < Po usili Allgemeine Objekte sion. Nera verwenden.

Zastaralá verze. Nepoužívat.

gesamten Anwendung benutzt. Sie funktionieren ähnlich wie Objekte dieser Art, die Sie aus Webbrowsern oder anderen Computeranwendungen kennen. Alegunia Children version. Alegunia version. POCINA . MORE SILVER 2019 (1991) POCIFICATION . MORE SILVER 2019 1991) POCIFICATION . MORE SILVER 2019 1991 2019 1991 2019 1991 2019 1991 2019 1991 2019 1991 2019 1991 2019 1991 2019 1991 2019 1991 2019 1991 2019 1991 2019 OUTS AND TO NEW YORK Versión observeda de la composición de la composición de la composición de la composición de la composición de la composición de la composición de la composición de la composición de la composición de la composición de la Version périntent de la passantier de la passantier de la passantier de la passantier de la passantier de la passantier de la passantier de la passantier de la passantier de la passantier de la passantier de la passantier Se werden kannen in der Status verzijnen in de Status verzijnen in de Status verzijnen in de Status verzijnen in de Status verzijnen in de Status verzijnen in de Status verzijnen in de Status verzijnen in de Status verzijn

# **Einsatz von Farbe**

<span id="page-18-0"></span>Allgemeine Objekte wie Statusleisten, Schieber, Menüs und Dialogfenster werden in der gesamten Anwendung benutzt. Sie funktionieren ähnlich wie Objekte dieser Art, die Sie Webbrowsern oder anderen Computeranwendungen kenne Farben und Symbole werden verwendet, um Schaltflächen, Symbole und andere Objekte sowie gewisse Arten von Informationen hervorzuheben. Der Einsatz von bestimmten Farbkonventionen und Symbolen soll dem Anwender die Benutzung erleichtern und die Programmierung vereinfachen. In der folgenden Tabelle ist zusammengefasst, wie Farben und Symbole auf den PRM-Bildschirmen verwendet werden [\(Tabelle 1–1 PRM-Farbkonventionen auf Seite 1-7](#page-18-2)). e<br>
Se Solicite wie Statusleisten, Schieber, Menus<br>
MAnwendung benutzt. Sie funktionieren ähnlicher Schieber<br>
Weren oder anderen Computeranwendungen kronzen<br>
Arten von Informationen hervorzuheben. Der E<br>
bolen soll dem Anwe Diekte wie Statusleisten, Schieber, Menus<br>
Invendung benutzt. Sie funktionieren ähnlich<br>
In oder anderen Computeranvendungen ke<br>
Symbole werden verwendet, um Schaltfläch<br>
In von Informationen hervorzuheben. Der E<br>
en soll Passaurig benuzi. Sie führbinderen anfinischen<br>Moder anderen Computeranwendungen ken<br>Mobile werden verwendet, um Schaltfläche<br>Von Informationen hervorzuheben. Der Ein<br>Soll dem Anwender die Benutzung erleicht<br>Aler Generverw Ele werden verwendet, um Schaltfläche<br>
Informationen hervorzuheben. Der Ein<br>
dem Anwender die Benutzung erleicht<br>
Friedenden Tabelle ist zusammengefa<br>
Sedeutung<br>
Beleutung<br>
Beispi eie Statusleisten, Schieber, Menus und Dialogfenster werden<br>
Die Statusleisten, Schieber, Menus und Dialogfenster werden<br>
Inderen Computeranwerdungen kennen.<br>
Werden verwendet, um Schaliffachen, Symbole und andere commatio den verwendet, um Schaltflächen, Symbole untionen hervorzuheben. Der Einsatz von besti<br>Anwender die Benutzung erleichtern und die Pr<br>Pendet werden (Tabelle 1–1 PRM-Farbkonventig<br>Meutung (Tabelle 1–1 PRM-Farbkonventig<br>Meutu

<span id="page-18-2"></span>**Tabelle 1–1. PRM-Farbkonventionen**

<span id="page-18-1"></span>

| Soleta.<br>naugu<br>Einsatz von Farbe<br>$\Diamond$<br>88.<br>Farben und Symbole werden verwendet, um Schaltflächen, Symbole und andere Objekte sowie<br>gewisse Arten von Informationen hervorzuheben. Der Einsatz von bestimmten Farbkonventionen<br>und Symbolen soll dem Anwender die Benutzung erleichtern und die Programmierung<br>vereinfachen. In der folgenden Tabelle ist zusammengefasst, wie Farben und Symbole auf den |                                                 |                                                                                                    |        |
|----------------------------------------------------------------------------------------------------|-------------------------------------------------|----------------------------------------------------------------------------------------------------|--------|
| PRM-Bildschirmen verwendet werden (Tabelle 1-1 PRM-Farbkonventionen auf Seite 1-7).                                                                                                    |                                                 |                                                                                                    |        |
| PRM-Farbkonventionen<br>Tabelle 1-1.                                                                                                    |                                                 |                                                                                                    |        |
| Farbe                                                                                                    | <b>Bedeutung</b>                                | <b>Beispiele</b>                                                                                                    | Symbol |
| Rot                                                                                                    | Zeigt Warnhinweise an                           | Der gewählte Parameterwert ist<br>nicht zulässig; klicken Sie auf<br>die rote "Warnung"-<br>Schaltfläche, um den<br><b>Bildschirm</b><br>"Parameterinteraktionen" zu<br>öffnen, der Informationen über<br>empfehlenswerte Maßnahmen<br>enthält.<br>Geräte- und<br>Patientendiagnose-<br>Informationen, die gründlich<br>bedacht werden müssen. |        |
| Gelb                                                                                                    | Zeigt Hinweise an, die bedacht<br>werden müssen | Der gewählte Parameterwert ist<br>zulässig, aber nicht<br>empfehlenswert, klicken Sie auf<br>die gelbe "Achtung"-<br>Schaltfläche, um den<br><b>Bildschirm</b><br>"Parameterinteraktionen" zu<br>öffnen, der Informationen über                                                                                                    |        |

#### **Tabelle 1–1. PRM-Farbkonventionen** (Fortsetzung)

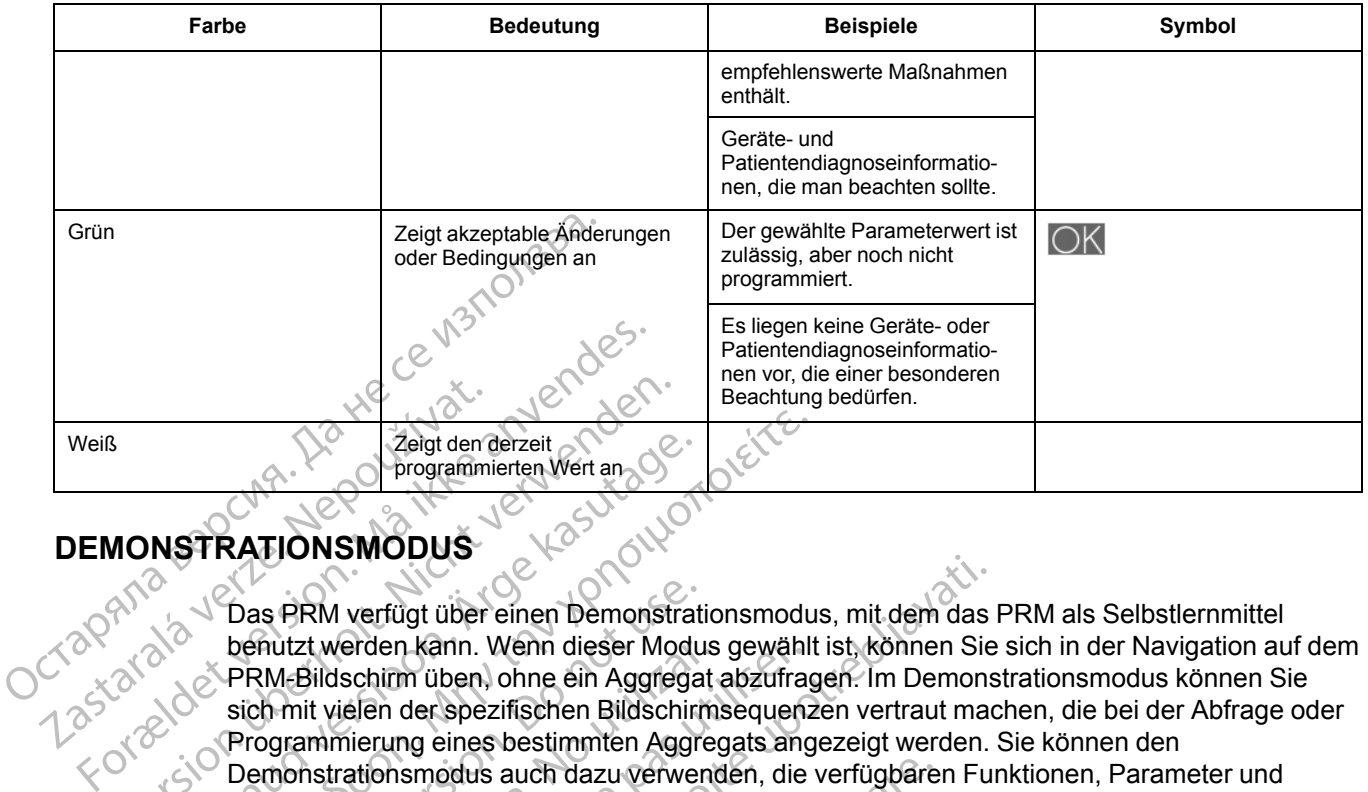

#### <span id="page-19-0"></span>**DEMONSTRATIONSMODUS**

Das PRM verfügt über einen Demonstrationsmodus, mit dem das PRM als Selbstlernmittel benutzt werden kann. Wenn dieser Modus gewählt ist, können Sie sich in der Navigation auf dem PRM-Bildschirm üben, ohne ein Aggregat abzufragen. Im Demonstrationsmodus können Sie sich mit vielen der spezifischen Bildschirmsequenzen vertraut machen, die bei der Abfrage oder Programmierung eines bestimmten Aggregats angezeigt werden. Sie können den Demonstrationsmodus auch dazu verwenden, die verfügbaren Funktionen, Parameter und Informationen kennenzulernen. Versicht version werden der Spezifischen Bildschilden.<br>
Versicht versicht versicht versicht versicht versicht verwenden.<br>
Versicht werden kann. Wenn dieser Motor verwenden.<br>
Versich mit vielen der spezifischen Bildschilden The Programmierten Wert and Control of the PRM verfugt über einen Demonstration.<br>
Alexander Wertugt über einen Demonstration.<br>
Ein PRM-Bildschirm üben, ohne ein Aggrega.<br>
Sich mit vielen der spezifischen Bildschirm.<br>
Progr FRATIONSMODUS<br>
Programmierten Wert an Section<br>
Das PRM verfügt über einen Demonstrationsmodu<br>
benutzt werden kann. Wenn dieser Modus gewählt<br>
PRM-Bildschirm üben, ohne ein Aggregat abzufrag<br>
sich mit vielen der spezifische Das PRM verfügt über einen Demonstrati<br>benutzt werden kann. Wenn dieser Modu<br>PRM-Bildschirm üben, ohne ein Aggrega<br>sich mit vielen der spezifischen Bildschirm<br>Programmierung eines bestimmten Aggre<br>Demonstrationsmodus auch nutzt werden kann. Wenn dieser Modus<br>
RM-Bildschirm üben, ohne ein Aggregat<br>
Amit vielen der spezifischen Bildschirm<br>
ogrammierung eines bestimmten Aggregat<br>
monstrationsmodus auch dazu verwent<br>
ormationen kennenzulernen<br> 1 verfügt über einen Demonstrationsmodus, mit dem das<br>
Verfügt über einen Demonstrationsmodus, mit dem das<br>
Schirm üben, ohne ein Aggregat abzufragen. Im Demonstration dieser Modus gewählt ist, können Sie<br>
sieher der spezi

Zum Aufrufen des Demonstrationsmodus das entsprechende Aggregat im Bildschirm "Aggregat wählen " und dann "Demo" im Dialogfenster "Aggregat-Modus wählen" wählen. Wenn sich das PRM im Demonstrationsmodus befindet, zeigt die PRM-Modusanzeige das Symbol "Demo-Modus" an. Das Aggregat kann nicht programmiert werden, wenn sich das PRM im Demonstrationsmodus befindet. Verlassen Sie den Demonstrationsmodus, bevor Sie versuchen, ein Aggregat abzufragen oder zu programmieren. zt werden kann. Wenn dieser Modus gewähl<br>Bildschirm üben, ohne ein Aggregat abzufrag<br>it vielen der spezifischen Bildschirmsequen:<br>ammierung eines bestimmten Aggregats ang<br>instrationsmodus auch dazu verwenden, die<br>ationen k Findes Demonstrationsmodus das<br>
I dann "Demo" im Dialogfenster "A<br>
monstrationsmodus befindet, zeig<br>
Das Aggregat kann nicht program<br>
ionsmodus befindet. Verlassen Si<br>
It abzufragen oder zu programmie<br>
IT DEM AGGREGAT Simodus auch dazu verwenden, die verfügbare.<br>
Versionenzulernen<br>
Versionenzulernen<br>
Versionen volltaten andere Grandenbuch und utilizare.<br>
Stationen volltaten andere Grandenbuch aussi auch der Demonstrationen<br>
Versionen Si Demonstrationsmodus das entsprechende.<br>
Demo" im Dialogfenster "Aggregat-Modus»<br>
ationsmodus befindet, zeigt die PRM-Modus<br>
das befindet. Verlassen Sie den Demonstration<br>
M. AGGREGAT<br>
M. AGGREGAT<br>
diziert mit dem Aggregat mo" im Dialogfenster "Aggregat-Modus wind<br>msmodus befindet, zeigt die PRM-Modusa<br>egat kann nicht programmiert werden, were<br>s befindet. Verlassen Sie den Demonstratien<br>en oder zu programmieren.<br>AGGREGAT<br>ert mit dem Aggregat en<br>
Stionsmodus das entsprechende Aggregat im Bildschirm "Ach Dialogfenster "Aggregat-Modus wählen" wählen. Wenn sich<br>
dus befindet, zeigt die PRM-Modusanzeige das Symbol "Den<br>
min nicht programmiert werden, wenn sich das

# <span id="page-19-1"></span>**KOMMUNIKATION MIT DEM AGGREGAT**

Das PRM kommuniziert mit dem Aggregat über einen Programmierkopf.

Nachdem die Kommunikation mit dem Programmierkopf aufgebaut wurde, kann das PRM mit einigen Aggregatmodellen auch über ZIP Wandless Telemetry (Zwei-Wege-RF-Kommunikation) kommunizieren. t kann nicht programmiert werden, werden Wertindet. Verlassen Sie den Demonstrat<br>Gder zu programmieren.<br>
SCREGAT<br>
pit dem Aggregat über einen Programmierkopf<br>
auch über ZIP Wandless Telemetry ( Werfassen Sie der Demonstrationsmodus, bevon Sie vertprogrammieren.<br>
Utdater Sie der Demonstrationsmodus, bevon Sie vertprogrammieren.<br>
Utdater version.<br>
Werstellingen Programmierkopf aufgebaut wurde, kann das Plutter ZIP Europammierkopf aufgebaut wurde, ka<br>ZIP Wandless Telemetry (Zwei-Wege-R<br>ZIP Wandless Telemetry (Zwei-Wege-R<br>Man das Aggregat zu übermitteln, wie: at über einen Programmierkopf rammierkopf aufgebaut wurde, kann das PRM.m<br>andless Telemetry (Zwei-Wege-RF-Kommunikat<br>andless Celemetry (Zwei-Wege-RF-Kommunikat<br>se Aggregat zu übermitteln wie:<br>a started and the started for the started and the started wi Kendrata. Alapourorista.<br>Poletaria. Hepourorista.<br>Poletaria. Hepourorista.<br>Poletaria. Alapourorista.<br>Poletaria. Alapourorista.<br>Poletaria. Alapourorista. Güncel olmayan sürüm. Kullanmayın.<br>Arista. Nepozitoliklerinden haristanındır.<br>al**u yeriniteln**ikleri bir handelir.<br>alardıyız yerinden sürüm.<br>neptunut yerini sürüm.<br>alardıq olmayan sürüm.

Telemetrie wird benötigt, um:

- Direkte Befehle vom PRM-System an das Aggregat zu übermitteln, wie: arzu überhittetn?wie:o. Alander.
	- ABFRAGEN
	- PROGRAMMIEREN
	- STAT-STIM (NOT-VVI)
	- THERAPIE ABLEITEN
- Parametereinstellungen des Geräts zu modifizieren
- EP-Tests durchzuführen
- Diagnostiktests durchzuführen, wie:
- **Stimulationsimpedanztests**
- Reizschwellentests
- Tests Intrinsische Amplitude

#### <span id="page-20-0"></span>**ZIP Telemetrie**

ZIP Telemetrie ist bei VISIONIST- und VALITUDE-Aggregaten verfügbar und nutzt eine Übertragungsfrequenz von 402 bis 405 MHz. ZIP Telemetrie ist bei INLIVEN-, INTUA- und INVIVE-Aggregaten verfügbar und nutzt eine Übertragungsfrequenz von 869,85 MHz.

Die ZIP-Telemetrie ist eine Zwei-Wege-RF-Kommunikation ohne Programmierkopf, über die diese RF-fähigen Aggregate und das PRM-System miteinander kommunizieren können.

• Bei VISIONIST- und VALITUDE-Geräten wird die RF-Kommunikation durch den ZOOM Wireless Transmitter ermöglicht, der mit dem PRM verbunden ist. Zum Starten der Kommunikation ist der Programmierkopf erforderlich. Wenn die ZIP-Telemetrie aktiviert wurde, wird auf dem PRM-Bildschirm gemeldet, dass der Programmierkopf entfernt werden kann. Wenn nicht, muss die Sitzung mit dem Programmierkopf fortgesetzt werden. Bei VISIONIST- und VALITUI<br>Wireless Transmitter ermögli<br>Kommunikation ist der Program<br>Werden. Wenn nicht, muss die State<br>Mann. Wenn bei INLIVEN-, INTUA-<br>Programmierkopf gestartet werden.<br>2002 - Version überholt. Nicht verw University of the State of the Meldung and Parties of the Meldung and Parties of the Meldung and Parties of the Meldung and Parties of the Meldung and Parties of the Meldung and Parties of the Meldung and Parties of the Me Bei VISIONIS<br>
Wireless Tra<br>
Wireless Tra<br>
Kommunikat<br>
Kommunikat<br>
Kann. Wenn bei INI<br>
Kann. Wenn bei INI<br>
Cas PRM fes<br>
Meldung ang<br>
Cas PRM fes<br>
Meldung ang<br>
Cas PRM fes<br>
Meldung ang Die Zir-Teigheine ist eine Zwitter<br>
diese RF-fähigen Aggregate und VALIT<br>
Wireless Transmitter ermönt<br>
Wireless Transmitter ermönt<br>
Kommunikation ist der Protocol<br>
Kann: Wenn nicht, muss die Kann: Wenn nicht, muss die Kann

• Wenn bei INLIVEN-, INTUA- und INVIVE-Aggregaten eine Telemetriesitzung mit dem Programmierkopf gestartet wird, prüft das PRM die Telemetriefähigkeit des Aggregats. Wenn das PRM feststellt, dass das Aggregat über ZIP-Telemetrie verfügt, wird eine entsprechende Meldung angezeigt und der Programmierkopf kann entfernt werden. Wenn nicht, muss die Sitzung mit dem Programmierkopf fortgesetzt werden. Wireless Transmitter ermöglichten (Könnunikation ist der Program<br>
Könnunikation ist der Program<br>
Kann. Wenn nicht, muss die Sit<br>
Kenn. Wenn bei INLIVEN-, INTUA- und<br>
Programmierkopf gestartet wird<br>
Meldung angezeigt und de Formulation ist der Programmierkopf<br>
Mireless Transmitter ermöglicht, der mit<br>
Kommunikation ist der Programmierkopf<br>
Kann. Wenn nicht, muss die Sitzung mit der Rogrammierkopf<br>
(Ann. Wenn bei INLIVEN, INTUA- und INVIVE<br>
P Wenn bei INLIVEN-, INTUA- ur<br>
Jesus Programmierkopf gestartet wird<br>
Compare The Medium angezeigt und der Pro<br>
Compare Versitzung mit dem Programmierk<br>
Die 2IP-Telemetrie bietet folgende<br>
Compare The School (Compare Datenub Versichten und dadurch das Infektionsrischen verzichten und dadurch das Infektionsrischer Werken und dadurch das Infektionsrischer Werken und dadurch das Infektionsrischer Werken und dadurch das Infektionsrischer Werken un Wenn bei INLIVEN, INTUA- und INVIVE-Aggregaten ei<br>Programmierkopf gestartet wird, prüft das PRM die Tele<br>das PRM feststellt, dass das Aggregat über ZIP-Teleme<br>Meldung angezeigt und der Programmierkopf kann entfe<br>Sitzung mi

Die ZIP-Telemetrie bietet folgende Vorteile gegenüber der herkömmlichen Kommunikation mit

- Die schnellere Datenübertragung sorgt dafür, dass weniger Zeit für die Geräteabfrage benötigt wird
- Die drahtlose Datenübertragung über längere Distanzen (bis zu 3 Meter [10 Fuß]) ermöglicht es, während der Implantation auf den Einsatz des Programmierkopfs im sterilen Feld zu verzichten und dadurch das Infektionsrisiko zu reduzieren Togrammænopri<br>
ie schnellere Datenübertragung se<br>
anötigt wird<br>
ie drahtlose Datenübertragung üb<br>
s, während der Implantation auf der<br>
rzichten und dadurch das Infektic<br>
ährend der gesamten Implantation Telemetrie bietet folgende Vorteile gegenüber<br>Igrammierkopf:<br>Chnellere Datenübertragung sorgt dafür, dass<br>igt wird<br>rahtlose Datenübertragung über längere Dista<br>ährend der Implantation auf den Einsatz des F<br>ehten und dadurc mmierkopf:<br>
ellere Datenübertragung sorgt dafür, dass<br>
wird<br>
tlose Datenübertragung über längere Distar<br>
end der Implantation auf den Einsatz des P<br>
en und dadurch das Infektionsrisiko zu reduz<br>
der gesamten Implantation k Paren Datenübertragung sorgt dafür, dass werden der Einstehten der Einstandung über längere Distanz<br>
I der Implantation auf den Einsatz des Protein<br>
Passamten Implantation kann eine Telem<br>
Hass Aggregat-Performance und Ele Datenüberträgung über längere Distanz<br>Er Implantation auf den Einsatz des Prodadurch das Infektionsrisiko zu reduzi<br>Esamten Implantation kann eine Telem<br>S Aggregat-Performance und Elektrode<br>Mit dem Operationsverfahren fort ten tolgende vorteile gegenüber der nerkommlichen Kommuniteringung sorgt dafür, dass weniger Zeit für die Geräter<br>Benüberträgung über längere Distanzen (bis zu 3 Meter 10 Funplantation auf den Einsatz des Programmierkopfs bertragung über längere Distanzen (bis zu SM<br>antation auf den Einsatz des Programmierkopf<br>ch das Infektionsrisiko zu reduzieren<br>en Implantation kann eine Telemetrieverbindur<br>egat-Performance und Elektrodenintegrität stä<br>m tragung über längere Distanzen (bis zu 3 Meter 10 lation auf den Einsatz des Programmierkopfs im steridas Infektionsrisiko zu reduzieren<br>Implantation kann eine Telemetrieverbindung aufrecht-Performance und Elektrodenintegr
- Während der gesamten Implantation kann eine Telemetrieverbindung aufrecht erhalten werden, sodass Aggregat-Performance und Elektrodenintegrität ständig überwacht werden können Verformance und Elektrodenintegrität staten der Karl der Karl der Karl der Karl der Karl der Karl der Karl der Karl der Karl der Karl der Karl der Karl der Karl der Karl der Karl der Karl der Karl der Karl der Karl der Kar Elektrodenintegritat ständig über<br>Version Elektrodenintegritat ständig über<br>Version för den vährend das Gerat finder variation vährend das Gerat finder<br>Version (1998)<br>Starten variation version variation variation variation
- Der Arzt kann mit dem Operationsverfahren fortfahren, während das Gerät für den Patienten programmiert wird Experience of the temperature of the temperature of the temperature of the temperature of the temperature of the temperature of the temperature of the temperature of the temperature of the temperature of the temperature of Fahren fortfahren, während das Gerät für den<br>Le eingesetzt wird, ist jederzeit eine Kommunik<br>Interfactue. Ne upper dem Programischen er upper dem Programischen Kommunikationsverbindung mit dem Programischen<br>Dem Kommunikati

Unabhängig davon, ob die ZIP Telemetrie eingesetzt wird, ist jederzeit eine Kommunikation mit dem Programmierkopf möglich. England van höchstens 6 cm (24 Inch)

#### <span id="page-20-1"></span>**Telemetriesitzung mit Programmierkopf starten**

Gehen Sie folgendermaßen vor, um eine Kommunikationsverbindung mit dem Programmierkopf herzustellen:

- 1. Stellen Sie sicher, dass der Programmierkopf mit dem PRM-System verbunden ist und dass er während des gesamten Eingriffs zur Verfügung steht. Fördad version. Använd eine Kommunikarister sind version. Använd eine Kommunikarister Statister Statister Statister verbunden ist utgung steht.<br>För mit dem PRM-System verbunden ist utgung steht.<br>Abstand von höchstens 6 cm
- 2. Halten Sie den Programmierkopf mit einem Abstand von höchstens 6 cm (2,4 Inch) über das Aggregat. Et wird, ist jederzeit eine Kommunikation mit<br>Stationsverbindung mit dem Programmierkopf<br>Mit dem PRM-System verbunden ist und dass<br>ung steht.<br>Stand von höchstens 6 cm (2,4 Inch) über das<br>abfragen.
- 3. Jetzt können Sie das Aggregat über den PRM abfragen.
- 4. Bringen Sie den Programmierkopf über dem Aggregat in Position, wenn eine Kommunikation gewünscht ist.

# <span id="page-21-0"></span>**ZIP-Telemetrie-Sitzung starten**

Gehen Sie folgendermaßen vor, um eine Kommunikationsverbindung über ZIP-Telemetrie herzustellen:

- 1. Stellen Sie bei VISIONIST- und VALITUDE-Geräten sicher, dass der ZOOM Wireless Transmitter per USB-Kabel an das PRM angeschlossen ist und die grüne Leuchte oben am Sender leuchtet (die Lampe zeigt an, dass der Sender betriebsbereit ist).
- 2. Stellen Sie eine Kommunikationsverbindung mit dem Programmierkopf her. Achten Sie darauf, dass das Kabel des Programmierkopfes lang genug ist, um bei Bedarf sofort eine Kommunikation mit dem Aggregat über den Programmierkopf aufnehmen zu können.
- 3. Halten Sie den Programmierkopf in der beschriebenen Position, bis entweder eine Meldung erscheint, die besagt, dass Sie den Programmierkopf vom Aggregat entfernen können, oder bis die PRM-System-Leuchte für die ZIP Telemetrie leuchtet.

# <span id="page-21-1"></span>**Telemetriesitzung beenden**

Klicken Sie auf die Schaltfläche "Ende Sitzung", um die Telemetriesitzung zu beenden und zum Ausgangsbildschirm zurückzukehren. Es erscheint ein Dialogfenster, in dem Sie auswählen können, ob Sie die Sitzung beenden oder zur aktuellen Sitzung zurückkehren möchten. Beim Beenden einer Sitzung bricht das PRM-System die Kommunikation mit dem Aggregat ab. 2. Stellen Sie eine Kommunika<br>
darauf, dass das Kabel des F<br>
Kommunikation mit dem Agg<br>
3. Halten Sie den Programmier<br>
erscheint, die besagt, dass &<br>
bis die PRM-System-Leucht<br> **Telemetriesitzung beenden**<br>
2. Klicken Sie a 3. Halten Sie den Pro<br>
erscheint, die besa<br>
bis die PRM-Syste<br>
Telemetries itzung beenden<br>
Zastaralá verze.<br>
Ausgangsbildschirm zu<br>
Klicken Sie auf die Sch<br>
Ausgangsbildschirm zu<br>
Klicken Sie auf die Sitz<br>
Richerheit der Z Kommunikation mit dem Aggrega<br>
3. Halten Sie den Programmierkopf<br>
erscheint, die besagt, dass Sie d<br>
bis die PRM-System-Leuchte für<br>
elemetriesitzung beenden<br>
Klicken Sie auf die Schaltfläche "End<br>
Ausgangsbildschirm zurüc 3. Halten Sie den Programmierkopf in<br>
erscheint, die besagt, dass Sie den<br>
bis die PRM-System-Leuchte für die<br>
ermetriesitzung beenden<br>
Ausgangsbildschirm zurückzukehren. E<br>
Klicken Sie auf die Schaltfläche "Ender<br>
Ausgang bis die PRM-System-Leuchte fündie<br>
etriesitzung beenden<br>
Klicken Sie auf die Schaltfläche "Ende Si<br>
Ausgangsbildschirm zurückzukehren: Es<br>
können, ob Sie die Sitzung beenden ode<br>
Beenden einer Sitzung bricht das PRM-S<br>
The erscheint, die besagt, dass Sie den Programm<br>bis die PRM-System-Leuchte für die ZIP Telem<br>iesitzung beenden.<br>Klicken Sie auf die Schaltfläche, Ende Sitzung", un<br>Ausgangsbildschirm zurückzukehren. Es erscheint<br>können, ob Si Klicken Sie auf die Schaltfläche "Ende Sit<br>Ausgangsbildschirm zurückzukehren. Es<br>können, ob Sie die Sitzung beenden oder<br>Beenden einer Sitzung bricht das RRM-S<br>Ber ZIP-Telemetrie<br>Die folgenden Sicherheitsinformatione<br>Übert

# <span id="page-21-2"></span>**Sicherheit der ZIP-Telemetrie**

**Die folgenden Sicherheitsinformationen zur ZIP-Telemetrie gelten für Geräte, die mit einer Übertragungsfrequenz von 402 bis 405 MHz arbeiten.**

Das Aggregat enthält ein konformes Sende-/Empfangsgerät mit niedriger Leistung. Das Aggregat kann nur durch RF-Signale abgefragt oder programmiert werden, die das spezifische ZIP-Telemetrie-Protokoll verwenden. Bevor das Aggregat auf RF-Signale antwortet, überprüft es, dass diese von einem ZOOMVIEW-System stammen. Das Aggregat speichert, überträgt und empfängt individuell identifizierbare Gesundheitsinformationen in verschlüsseltem Format. France ob Sie die Sitzung beenden oder z<br>
enden einer Sitzung bricht das PRM-Sy<br>
T<br> **ZIP-Telemetrie**<br>
Folgenden Sicherheitsinformationer<br>
erfragungsfrequenz von 402 bis 405<br>
S. Aggregat enthält ein konformes Sender<br>
gregat In, ob Sie die Sitzung beenden oder zur aktuden einer Sitzung bricht das PRM-System die<br>Versichten einer Sitzung bricht das PRM-System die<br>Versichten Bicherheitsinformationen zur ZII<br>Fragungsfrequenz von 402 bis 405 MHz ar ile auf die Schalffläche "Ende Sitzung", um die Telemetrie<br>sbildschirm zurückzukehren. Es erscheint ein Dialogfenst<br>bildschirm zurückzukehren. Es erscheint ein Dialogfenst<br>bildschirm zurückzukehren. Es erscheint die Kommun de Strequenz von 402 bis 405 MH<br>at enthält ein konformes Sende (E<br>inn nur durch RF-Signale abgefrag<br>trie-Protokoll verwenden. Bevor da<br>ion einem ZOOMVIEW-System st<br>dividuell identifizierbare Gesundh<br>trie ist möglich, wenn Sicherheitsinformationen zur ZIP-Telemetr<br>Frequenz von 402 bis 405 MHz arbeiten.<br>
Inthält ein konformes Sende-/Empfangsgerät<br>
Frotokoll verwenden. Bevor das Aggregat auf<br>
einem ZOOMVIEW-System stammen. Das Ag<br>
duell identi uenz von 402 bis 405 MHz arbeiten.<br>
alt ein konformes Sende-/Empfangsgerät m<br>
durch RF-Signale abgefragt oder programm<br>
tokoll verwenden. Bevor das Aggregat auf I<br>
em ZOOMVIEW-System stammen. Das Ag<br>
II identifizierbare Ge ein konformes Sende-/Empfangsgerät mit<br>
rch RF-Signale abgefragt oder programmi<br>
coll verwenden. Bevor das Aggregat auf RI<br>
ZOOMVIEW-System stammen. Das Aggr<br>
dentifizierbare Gesundheitsinformationen<br>
i<br>
glich, wenn alle f verwenden. Bevor das Aggregat auf R<br>CMVIEW-System stammen. Das Aggregat<br>fifizierbare Gesundheifsinformationen.<br>5. Wenn alle folgenden Bedingungen<br>class PRM ist aktiviert<br>Transmitter ist per USB-Kabel an das F<br>ben am ZOOM W informationen zur ZIP-Telemetrie gelten für Geräte, die m<br>
1402 bis 405 MHz arbeiten.<br>
1607 mes Sende / Empfangsgerät mit niedriger Leistung. Das<br>
1607 mes Sende versient oder programmiert werden, die das spezi<br>
1790 wende

ZIP-Telemetrie ist möglich, wenn alle folgenden Bedingungen erfüllt sind:

- Die ZIP-Telemetrie für das PRM ist aktiviert
- Der ZOOM Wireless Transmitter ist per USB-Kabel an das PRM angeschlossen
- Die Anzeigeleuchte oben am ZOOM Wireless Transmitter leuchtet grün (Sender ist betriebsbereit)
- Das Aggregat befindet sich in Reichweite des PRM-Systems
- Das Aggregat hat den Zeitpunkt Explantieren noch nicht erreicht. Bitte beachten Sie, dass nach Erreichen des Zeitpunkts Explantieren insgesamt noch 1,5 Stunden ZIP-Telemetrie verfügbar sind Met Brown das Aggregat auf RF-Signale antwortet über<br>
EW-System stammen. Das Aggregat speichert, übertränder Gesundheitsinformationen in verschlüsseltem Formatier<br>
Traille folgenden Bedingungen erfüllt sind:<br>
PRM ist aktiv Expiratativiert<br>
St per USB-Kabel an das PRM angeschlossen<br>
M Wireless Transmitter leuchtet grün (Sender is<br>
chweite des PRM-Systems<br>
xplantieren insgesamt noch 1,5 Stunden ZIP-Tele<br>
plantieren insgesamt noch 1,5 Stunden Z ESB-Kabel an das PRM angeschlossen.<br>
Eless Transmitter leuchtet grün (Sender ist<br>
Eless PRM-Systems.<br>
Le des PRM-Systems.<br>
ESChutz-Modus.<br>
Reschutz-Modus.<br>
Reschutz-Modus.<br>
Reschutz-Modus.<br>
Reschutz-Modus.<br>
Reschutz-Modus. PRM-Systems.<br>
Noch nicht erreicht. Bitte beachten Sie, das<br>
sgesamt noch 1,5 Stunden ZIP-Telemetrie<br>
ufgebraucht<br>
tra-Modus<br>
Cht 2u werden, sollte die ZIP Telemetrie nicht<br>
Die reprimalen Betriebstemperatur von 20 The State of Sie dass<br>
Samt noch 1,5 Stunden ZIP-Telemetrie<br>
Beraucht<br>
Peraucht<br>
Andus<br>
The State of Sie die ZIP Telemetrie<br>
The Sie die ZIP Telemetrie nich<br>
The Sie die ZIP Telemetrie nich<br>
The Sie die ZIP Telemetrie nich
- Die Batteriekapazität des Aggregats ist nicht aufgebraucht
- Das Aggregat befindet sich nicht im MRT-Schutz-Modus

Um den lokalen Kommunikationsvorschriften gerecht zu werden, sollte die ZIP Telemetrie nicht benutzt werden, wenn das Aggregat sich außerhalb der normalen Betriebstemperatur von 20 °C bis 45 °C (68 °F bis 113 °F) befindet. Güncel olmayan sürüm. Kullanmayın.

Es ist eine Kommunikation zwischen mehreren PRMs und Aggregaten gleichzeitig in unabhängigen Sitzungen möglich. Signale anderer RF-Kommunikationssitzungen oder von anderen RF-Quellen verursachte Interferenzen können die Kommunikation per ZIP-Telemetrie stören oder verhindern.

**VORSICHT:** Hochfrequenzsignale von Geräten, die mit ähnlichen Frequenzen arbeiten wie das Aggregat, können die ZIP-Telemetrie bei der Abfrage oder Programmierung des Aggregats unterbrechen. Diese Hochfrequenzstörungen können minimiert werden, indem der Abstand zwischen dem störenden Gerät und dem PRM sowie dem Aggregat erhöht wird. Beispiele für Geräte, die Störungen im Frequenzband 869,85 MHz verursachen können:

- Schnurlose Hörer oder Basisstationen von Funktelefonen
- Bestimmte Patientenüberwachungssysteme

Durch Interferenz mit Radiofrequenz/Hochfrequenz-Signalen kann die ZIP-Telemetrieverbindung vorübergehend unterbrochen werden. Normalerweise stellt das PRM die ZIP-Verbindung wieder her, wenn die RF-Interferenz verschwindet oder schwächer wird. Da andauernde RF-Interferenz die ZIP-Telemetrieverbindung verhindern kann, ist das System so ausgerichtet, dass der Programmierknopf genutzt wird, wenn die ZIP-Telemetrie nicht möglich ist. Durch Interferenz mit Radio vorübergehend unterbrocher Mer, wenn die RF-Interferenz die ZIP-Telemetrieverbind<br>Programmierknopf genutz<br>Programmierknopf genutz<br>Wenn aufgrund von Interfe<br>Menn aufgrund von Interfe<br>Transmitter

Wenn aufgrund von Interferenzen keine ZIP-Telemetrie möglich ist oder der ZOOM Wireless Transmitter nicht angeschlossen ist bzw. nicht ordnungsgemäß funktioniert, kann die Kommunikation mit dem PRM über den Programmierkopf hergestellt werden. Das System liefert folgendes Feedback, um darauf hinzuweisen, dass keine ZIP-Telemetrie möglich ist: Programmierkno For Werell States and Maria Children<br>
For Form and Transmitter higher the Transmitter higher on Interference<br>
Må ikke anvendes teedback, um darauf anvendes teedback, um darauf anvendes.<br>
Må ikke anvendes teedback, um darau Programmierknopf genutzt wird,<br>
Wenn aufgrund von Inferferenze<br>
Transmitter nicht angeschlossen<br>
Kommunikation mit dem PRM über<br>
Controller Eedback, um darauf<br>
Controller Die ZIP-Telemetrie-Anzeige<br>
Controller EGMs unterbr Wenn aufgrund von Interferenzen<br>Transmittet nicht angeschlossen is<br>Kommunikation mit dem PRM über<br>Folgendes Feedback, um darauf hi<br>Die ZIP-Telemetrie-Anzeige an<br>Aegusta Die Grüne-Anzeigeleuchte am<br>Aegusta Die Grüne-Anzeige (MAL) Wenn aufgrund von Interferenzen keine ZIP.<br>
Transmitter nicht angeschlossen ist bzw. nicht angeschlossen ist bzw. nicht dem PRM über den Program.<br>
(CAL) Die ZIP-Telemetrie-Anzeige am PRM erlite.<br>
(CAL) Die Grüne Anz

- Die ZIP-Telemetrie-Anzeige am PRM erlischt
- Die grüne Anzeigeleuchte am ZOOM Wireless Transmitter leuchtet nicht
- Wenn Ereignismarker und/oder EGMs aktiviert sind, wird die Übertragung der Ereignismarker und/oder EGMs unterbrochen
- Wenn ein Befehl erteilt oder eine andere Aktion ausgelöst wurde, zeigt das PRM eine Meldung an, wenn der Programmierkopf nicht in Reichweite des Aggregats ist Outdated version.<br>
Outdated version.<br>
Outdated version.<br>
Outdated version.<br>
Outdated version.<br>
Outdated version.<br>
Outdated version.<br>
Outdated version.<br>
Outdated version.<br>
Outdated version.<br>
Outdated version.<br>
Outdated vers

Die ZIP-Telemetrie arbeitet konsistent mit der Telemetrie mit Programmierkopf – es kann kein Programmierschritt abgeschlossen werden, solange das Aggregat nicht den gesamten Programmierbefehl empfangen und bestätigt hat. Die grüne Anzeigeleuchte am ZC<br>
Wenn Ereignismarker und/oder I<br>
Cund/oder EGMs unterbrochen<br>
Wenn ein Befehlerteilt oder eine<br>
Meldung an, wenn der Program<br>
Die 2IP-Telemetrie arbeitet konsiste<br>
Programmierschritt abgeschl Die grüne Anzeigeleuchte am ZOOM Wi<br>
Wenn Ereignismarker und/oder EGMs a<br>
und/oder EGMs unterbrochen<br>
Wenn ein Befehl erteilt oder eine andere<br>
Meldung an, wenn der Programmierkopf<br>
Die ZIP-Telemetrie arbeitet konsistent m Starting (1987)<br>Die ZIP-Telemetrie-Anzeige am PRM erlischt<br>Die grüne Anzeigeleuchte am ZOOM Wireless Transmit<br>Wenn Ereignismarker und/oder EGMs aktiviert sind, wire<br>und/oder EGMs unterbrochen<br>Wenn ein Befehl erteilt oder e Venn ein Befehl erteilt oder eine ar<br>eldung an, wenn der Programmie<br>IP-Telemetrie arbeitet konsistent r<br>ammierschritt abgeschlossen wer<br>ammierbefehl empfangen und be<br>ausgeschlossen, dass das Aggre<br>ammiert wird. Unterbrechu

Es ist ausgeschlossen, dass das Aggregat aufgrund einer unterbrochenen ZIP-Telemetrie falsch programmiert wird. Unterbrechungen der ZIP-Telemetrie können durch RF-Signale verursacht werden, die bei ähnlichen Frequenzen arbeiten wie das Aggregat und stark genug sind, um mit der ZIP-Telemetrie-Verbindung zwischen dem Aggregat und dem PRM zu konkurrieren. Starke Störungen können zu Unterbrechungen oder Signalausfällen bei Echtzeit-EGMs führen. Wenn Befehle unterbrochen werden, gibt das PRM die Meldung aus, dass der Programmierkopf über dem Aggregat platziert werden muss. Die wiederholte Anzeige dieser Meldung kann auf das Vorliegen einer intermittierenden Interferenz hinweisen. Diese Situationen können durch eine andere Aufstellung des an das PRM angeschlossenen ZOOM Wireless Transmitter oder die Benutzung des Programmierkopfs überbrückt werden. Die Gerätefunktionen bzw. die Therapien werden dabei nicht unterbrochen. Reitigansmankt und besteht Leinis antwickt und<br>der EGMs unterbrochen<br>ving an, wenn der Programmierkopf nicht in Re<br>referentrie arbeitet konsistent mit der Telemetri<br>mierschritt abgeschlossen werden, solange de<br>mierbefehl e n Befehl erteilt oder eine andere Aktion ausgerunden, wenn der Programmierkopf nicht in Rei<br>
metrie arbeitet konsistent mit der Telemetric<br>
rschrift abgeschlossen werden, solange dat<br>
rbefehl empfangen und bestätigt hat<br>
s Werm bot Togalimmencyn mant in telesting.<br>
Itrie arbeitet konsistent mit der Telemetrie in<br>
In the Telemetrie in School of Telemetrie<br>
In the mpfangen und bestätigt hat.<br>
In the Mossen, dass das Aggregat aufgrund einer<br>
In Elavaschen werden, solange das<br>
Hempfangen und bestätigt hat.<br>
Sen, dass das Aggregat aufgrund eine<br>
Ditterbrechungen der ZIP-Telemetrie<br>
Nerbindung zwischen dem Aggregat und Zur Unterbrechungen oder Signalaustätigt<br>
Leit Interit der eine andere Aktion ausgelöst wurde, zeigt das PR<br>
Richteilt der eine andere Aktion ausgelöst wurde, zeigt das PR<br>
Die Rechter in Reichweite des Aggregats ist<br>
Die Rechter verden, solange das Aggregat nicht den Scrijossen werden, solange das Aggregat nicht<br>angen und bestätigt hat.<br>ass das Aggregat aufgrund einer unterbrocher<br>brechungen der ZIP-Telemetrie können durch<br>1 Frequenzen arbeiten wie das Aggregat und s<br>andung zwischen de Nossen werden, solange das Aggregat nicht den ges<br>
gen und bestätigt hat.<br>
S das Aggregat aufgrund einer unterbrochenen ZIP-T<br>
Echungen der ZIP-Telemetrie Können durch RF-Signa<br>
requenzen arbeiten wie das Aggregat und star uenzen arbeiten wie das Aggregat und zwischen dem Aggregat und dem PRM<br>chungen oder Signalausfällen bei Echtz<br>gibt das PRM die Meldung aus, dass de<br>muss. Die wiederholte Anzeige dieser in<br>In Interferenz hinweisen. Diese Si izen arbeiten wie das Aggregat und stark gehischen dem Aggregat und dem PRM zu konkungen oder Signalausfällen bei Echtzeit-EGMs<br>tigs PRM die Meldung aus, dass der Programiss. Die wiederholte Anzeige dieser Meldung I<br>terfer en oder Signalausrallen bei Echtzeit-EGN<br>is PRM die Meldung aus, dass der Progra<br>Die wiederholte Anzeige dieser Meldung<br>ferenz hinweisen. Diese Situationen köningeschlossenen ZOOM Wireless Trans<br>erbrückt werden. Die Geräte

*HINWEIS: Wenn sowohl ZIP- als auch Programmierkopf-Telemetrie verwendet werden (zum Beispiel Übergehen von der ZIP-Telemetrie zum Programmierkopf wegen Störungen), kommuniziert das Aggregat wenn möglich über ZIP-Telemetrie mit dem Programmiergerät. Wenn nur die Programmierkopf-Telemetrie verwendet werden soll, stellen Sie den Kommunikationsmodus (Zugriff über die Schaltfläche "Dienstprogr.") so ein, dass für alle Telemetriesitzungen der Programmierkopf benutzt wird.* RM die Meldung aus, dass der Programmiere wiederholte Anzeige dieser Meldung kann a<br>enz hinweisen. Diese Situationen können durchschlossenen ZOOM Wireless Transmitter or<br>rückt werden. Die Gerätefunktionen bzw. die<br>rückt we Vanheisen. Diese Situationen können durchlossenen ZOOM Wireless Transmitter od<br>Kritik werden. Die Gerätefunktionen bzw. die<br>Vanhender verwendet werden verwendet werden verwendet werden soll, stellen Sie den<br>haltfläche "Die Föräldrad verden. Die Gerätefunktionen bzw. die Theorien verden.<br>
Föräldrad verden eine verwendet werden<br>
Förgrammierkopf wegen Störungen),<br>
Föräldrad verden soll, stellen Sie den<br>
fläche "Dienstprogr.") so ein, dass für a risen. Diese Situationen können durch eine<br>
einen ZOOM Wireless Transmitter oder die<br>
den. Die Gerätefunktionen bzw. die Therapien<br>
mierkopf-Telemetrie verwendet werden (zum<br>
mierkopf-Telemetrie verwendet werden (zum<br>
rogr

*HINWEIS: Um die Funktionsdauer der Batterie zu erhöhen, wird die ZIP-Telemetriesitzung beendet, wenn die Verbindung zwischen dem Aggregat und dem PRM eine Stunde lang kontinuierlich unterbrochen war (bzw. 73 Minuten, wenn sich das Gerät bei der Abfrage im Modus "Lagerung" befand). Wenn dieser Zeitraum verstrichen ist, muss der Programmierkopf verwendet werden, um die Verbindung zum Aggregat wiederherzustellen.*

#### **Abhilfe bei Störungen**

Wenn der Abstand zur Störsignalquelle vergrößert wird, kann die ZIP-Telemetrie wieder verwendbar werden.

Die ZIP-Telemetrieverbindung kann verbessert werden, indem der ZOOM Wireless Transmitter anders aufgestellt wird. Falls mit der ZIP-Telemetrie kein zufrieden stellendes Ergebnis erzielt wird, besteht die Möglichkeit, eine Telemetrieverbindung mit dem Programmierkopf aufzubauen.

Je nach Umgebung und Ausrichtung des PRM im Verhältnis zum Aggregat kann das System eine ZIP-Telemetrieverbindung über Entfernungen von bis zu 3 m (10 Fuß) aufrechterhalten. Um eine optimale ZIP-Telemetrieverbindung zu gewährleisten, darf der ZOOM Wireless Transmitter nicht weiter als 3 m (10 Fuß) vom Aggregat entfernt sein und müssen alle Hindernisse zwischen dem ZOOM Wireless Transmitter und dem Aggregat beseitigt werden. Je nach Umgebung und Ausricht<br>
eine ZIP-Telemetrieverbindung ü<br>
eine optimale ZIP-Telemetrieverbindung<br>
micht weiter als 3 m (10 Fuß) von<br>
dem ZOOM Wireless Transmitte<br>
Wenn der ZOOM Wireless Trans<br>
Objekten entfernt aufge

Wenn der ZOOM Wireless Transmitter mindestens 1 m (3 Fuß) von Wänden oder metallischen Objekten entfernt aufgestellt und darauf geachtet wird, dass das Aggregat (vor der Implantation) nicht in direkten Kontakt mit metallischen Gegenständen kommt, kann die Signalreflexion und/ oder -blockierung reduziert werden. dem ZOOM Wireless T<br>
Wenn der ZOOM Wirel<br>
Objekten entfernt aufge<br>
nicht in direkten Kontak<br>
oder -blockierung redu:<br>
Stellen Sie den ZOOM<br>
elektrochirurgischen He<br>
coder -blockierung redu:<br>
Stellen Sie den ZOOM<br>
elektroch eine optimale ZIP-Telemetrieverbind<br>
nicht weiter als 3 m (10 Fuß) vom Ag<br>
dem ZOOM Wireless Transmitter und<br>
Wenn der ZOOM Wireless Transmitter<br>
Objekten entfernt aufgestellt und dara<br>
nicht in direkten Kontakt mit metall dem ZOOM Wireless Transmitter und c<br>
Wenn der ZOOM Wireless Transmitter<br>
Objekten entfernt aufgestellt und darau<br>
nicht in direkten Kontakt mit metallische<br>
oder -blockierung reduziert werden.<br>
Stellen Sie den ZOOM Wireles

Stellen Sie den ZOOM Wireless Transmitter möglichst nicht in der Nähe von Bildschirmen, elektrochirurgischen Hochfrequenzgeräten oder starken magnetischen Feldern auf, da dadurch die Telemetrieverbindung gestört werden kann.

Wenn dafür gesorgt wird, dass sich nichts zwischen dem ZOOM Wireless Transmitter und dem Aggregat befindet (z. B. Geräte, Metallmöbel, Menschen oder Wände), kann die Signalqualität verbessert werden. Personen oder Objekte, die während einer ZIP-Telemetrie den Bereich zwischen dem ZOOM Wireless Transmitter und dem Aggregat passieren, können eine kurze Unterbrechung der Kommunikation verursachen, was aber keinen Einfluss auf die Gerätefunktionalität oder die Therapie hat. Wenn der ZOOM Wireless Transmitter m<br>Objekten entfernt aufgestellt und darauf entient in direkten Kontakt mit metallischen<br>Oder-blockierung reduziert werden.<br>Stellen Sie den ZOOM Wireless Transmi<br>elektrochirurgischen Hochf Wenn der ZOOM Wireless Transmitter mindestens<br>
Objekten entfernt aufgestellt und darauf geachtet w<br>
nicht in direkten Kontakt mit metallischen Gegenstä<br>
Oder -blockierung reduziert werden.<br>
Stellen Sie den ZOOM Wireless Tr Stellen Sie den ZOOM Wireless Transmit<br>elektrochirurgischen Hochfrequenzgeräte<br>die Telemetrieverbindung gestört werden<br>Wenn dafür gesorgt wird, dass sich nichts<br>Aggregat befindet (z. B. Geräte, Metallmörerbessert werden. P Kirochirurgischen Hochtrequenzgerater<br>
Telemetrieverbindung gestört werden k<br>
enn dafür gesorgt wird, dass sich nichts<br>
gregat befindet (z. B. Geräte, Metallmöt<br>
rbessert werden. Personen oder Objekt<br>
ischen dem ZOOM Wirel ochirurgischen Hochtrequenzgeraten oder st<br>lemetrieverbindung gestört werden kann.<br>dafür gesorgt wird, dass sich nichts zwische<br>gat befindet (z. B. Geräte, Metallmöber, Men<br>ssert werden. Personen oder Objekte, die wa<br>hen d ie den ZOOM Wireless Transmitter möglichst nicht in der frurgischen Hochfrequenzgeräten oder starken magnetis<br>letrieverbindung gestört werden kann.<br>Tür gesorgt wird, dass sich nichts zwischen dem ZOOM Wireless Transmitter Verkichten Geräte, Metallmöbel, Menschen oder<br>
Verhichten Personen oder Objekte, die während eine<br>
ZOOM Wireless Transmitter und dem Aggrega<br>
der Kommunikation verursachen, was aber ke<br>
alität oder die Therapie hat.<br>
eine

Die Zeit, die für eine Abfrage nach Aufbau der ZIP-Telemetrie benötigt wird, kann einen Hinweis darauf geben, ob Störquellen vorhanden sind. Wenn die Abfrage mit ZIP-Telemetrie weniger als 20 Sekunden dauert, sind höchstwahrscheinlich keine Störquellen in der Umgebung vorhanden. Abfragezeiten von mehr als 20 Sekunden (oder kurzzeitige Unterbrechungen im EGM) deuten darauf hin, dass Störquellen vorhanden sein können. Final ZOOM Wireless Transmitter und der Kommunikation verursach<br>
ionalität oder die Therapie hat.<br>
für eine Abfrage nach Aufbau der<br>
in, ob Störquellen vorhanden sind<br>
in dauert, sind höchstwahrscheinlich<br>
in von mehr als Now Wireless Transmitter und dem Aggregat<br>
Rommunikation verursachen, was aber keit<br>
it oder die Therapie hat.<br>
Le Abfrage nach Aufbau der ZIP-Telemetrie<br>
Mörquellen vorhanden sind. Wenn die Abfragt.<br>
It sind höchstwahrsch der die Therapie hat.<br>
bfrage nach Aufbau der ZIP-Telemetrie be<br>
quellen vorhanden sind. Wenn die Abfrage<br>
sind höchstwahrscheinlich keine Störquell<br>
hr als 20 Sekunden (oder kurzzeitige Unte<br>
uellen vorhanden sein können. age nach Aufbau der ZIP-Telemetrie bellen vorhanden sind. Wenn die Abfrag<br>Phöchstwahrscheinlich keine Störquell<br>Ils 20 Sekunden (oder kurzzeitige Unter<br>Ilen vorhanden sein können.<br>Ils informationen zur ZIP-Telemetrie<br>Von 8 n oder Objekte, die während einer ZIP-Telemetrie den Bereichtes Transmitter und dem Aggregat passieren, können eine kurztein ist auf die Therapie hat.<br>
Therapie hat.<br>
Prematie hat is en versies auf die Abfrage mit ZIP-Tele Drhanden sind. Wenn die Abfrage mit ZIP-Teler<br>stwahrscheinlich keine Störquellen in der Umg<br>Sekunden (oder kurzzeitige Unterbrechungen<br>rhanden sein können.<br>handen sein können.<br>sein können.<br>Skal ikke brukes.<br>Sa, som als abg

# <span id="page-23-0"></span>**Sicherheit der ZIP-Telemetrie**

#### **Die folgenden Sicherheitsinformationen zur ZIP-Telemetrie gelten für Geräte, die mit einer Übertragungsfrequenz von 869,85 MHz arbeiten.**

Das Aggregat enthält ein konformes Sende-/Empfangsgerät mit niedriger Leistung. Das Aggregat kann nur durch RF-Signale abgefragt oder programmiert werden, die das spezifische ZIP-Telemetrie-Protokoll verwenden. Bevor das Aggregat auf RF-Signale antwortet, überprüft es, dass diese von einem ZOOMVIEW-System stammen. Das Aggregat speichert, überträgt und empfängt individuell identifizierbare Gesundheitsinformationen in verschlüsseltem Format. Aufbau der ZIP-Telemetrie benötigt wird, kann einen anden sind. Wenn die Abfrage mit ZIP-Telemetrie werden schneiden (oder kurzzeitige Unterbrechungen im EGM) nden sein können.<br>
Men sein können.<br>
Men sein können.<br>
SE MHz a Ende-/Empfangsgerät mitniedriger<br>Lexik versätzlichen Statten<br>Bende-/Empfangsgerät mitniedriger Lei<br>Bevor das Aggregat auf RF-Signale ant<br>Versätzlichen stämmen. Das Aggregat speiche<br>esundheitsinformationen in verschlüsse En Sur ZIP Telemetrie gelten für Geräte, die<br>Example: The Telemetrie gelten für Geräte, die<br>A nu se utilization behandlichen Leistung. Da<br>Jefragt oder programmiert werden, die das spior das Aggregat auf RF-Signale antworte Experiment de la state die mit de la state die mit de la state die nouvelle de la state de la state de la state de la state de la state de la state de la state de la state de la state de la state de la state de la state de Example of the Magnetic State of the State of the State of the Alage<br>
Superintent version of the das spezifised<br>
Superintent version of the State of the Alage of the Alage<br>
Magnetic State of the Alage of the Alage of the A Programmiert werden, die das spezifische<br>Egat auf RF-Signale antwortet, überprüft<br>Chas Aggregat speichert, überträgt und<br>mationen in verschlüsseltem Format.<br>Gungen erfüllt sind:<br>2000 M-Systems Branchiniedriger Leistung. Das<br>
Irammiert werden, die das spezifische<br>
tauf RF-Signale antwortet, überprüft es,<br>
as Aggregat speichert, überträgt und<br>
tionen in verschlüsseltem Format.<br>
Ingenerfüllt sind:<br>
Systems<br>
Christi

ZIP-Telemetrie ist möglich, wenn alle folgenden Bedingungen erfüllt sind:

- Die ZIP-Telemetrie für das PRM ist aktivier
- Das Aggregat ist zur RF-Kommunikation in der Lage
- Der ZIP-Telemetrie-Kanal steht zur Verfügung
- Das Aggregat befindet sich in Reichweite des PRM-Systems
- Das Aggregat hat den Zeitpunkt Explantieren noch nicht erreicht. Bitte beachten Sie, dass nach Erreichen des Zeitpunkts Explantieren insgesamt noch 1,5 Stunden ZIP-Telemetrie verfügbar sind

• Die Batteriekapazität des Aggregats ist nicht aufgebraucht

Um den lokalen Kommunikationsvorschriften gerecht zu werden, sollte die ZIP Telemetrie nicht benutzt werden, wenn das Aggregat sich außerhalb der normalen Betriebstemperatur von 20 °C bis 43 °C (68 °F bis 109 °F) befindet.

Die Kommunikation wird nur zwischen einem PRM und einem Aggregat gleichzeitig unterstützt. Wenn in der näheren Umgebung bereits ein PRM mit einem Aggregat kommuniziert, kann keine zweite Sitzung gestartet werden. In diesem Fall muss die Kommunikation über den Programmierkopf erfolgen.

Das PRM meldet Ihnen, wenn aufgrund anderer laufender Sitzungen keine ZIP-Telemetrie möglich ist.

RF-Signale im vom System genutzten Frequenzband können zu Störungen der ZIP Telemetrie-Kommunikation führen. Zu diesen Störsignalen gehören:

 $\degree$  Signale von anderen Aggregat-PRM-Systemen mit aktiven RF-Kommunikationssitzungen, nachdem die maximal zulässige Anzahl unabhängiger Sitzungen erreicht ist. Andere Aggregate und PRMs mit aktiver ZIP-Telemetrie können eine Kommunikation über ZIP-Telemetrie verhindern. Examples and the state of the Programmierkopf erfolgen<br>
Das PRM meldet Ihnen, w<br>
möglich ist.<br>
RE-Signale im vom Syster<br>
Kommunikation führen. Zu<br>
Kommunikation führen. Zu<br>
RE-Signale von anderen A<br>
mächdem die maximal<br>
Te RE-Signale im v Das PRM meldet Innen, wenn<br>
möglich ist.<br>
RE-Signale im vom System ge<br>
Kommunikation führen Zu die<br>
Kommunikation führen Zu die<br>
Kommunikation führen Zu die<br>
Signale von anderen Aggre<br>
nächdem die maximal zulä<br>
Telemetrie

• Störungen von anderen RF-Quellen.

**VORSICHT:** Hochfrequenzsignale von Geräten, die mit ähnlichen Frequenzen arbeiten wie das Aggregat, können die ZIP-Telemetrie bei der Abfrage oder Programmierung des Aggregats unterbrechen. Diese Hochfrequenzstörungen können minimiert werden, indem der Abstand zwischen dem störenden Gerät und dem PRM sowie dem Aggregat erhöht wird. Beispiele für Geräte, die Störungen im Frequenzband 869,85 MHz verursachen können: RF-Signale im vom System genu<br>Kommunikation führen Zu diese<br>Signale von anderen Aggrega<br>Inachdem die maximal zuläss<br>Nicht verwenden.<br>Nicht verwenden.<br>Nicht verwenden.<br>Nicht verwenden.<br>Nicht verwenden.<br>Nicht verwenden.<br>Nich Kommunikation führen Zu diesen<br>Aggregat indehem die maximal zulässig<br>Aggregate und PRMs mit aktiv<br>Telemetrie verhinden.<br>Accordingen von anderen RF-Qu<br>Aggregat, können die ZIP-Telemetrie verhinden.<br>Accordingen von anderen R RE-Signale im vom System genutzten Frequentier<br>
Kommunikation führen: Zu diesen Störsignal<br>
Signale von anderen Aggregat-PRM-System of PRMs mit aktiver ZIP-Tell<br>
Telemetrie verhindern.<br>
CONTRIGHT: Hochfrequenzsignale von G Telemetrie verhindern.<br>
Controllern von anderen RF-Quincipe version.<br>
Controllern von anderen RF-Quincipe version.<br>
Controllern von anderen RF-Quincipe version.<br>
Controllern von anderen RF-Quincipe version.<br>
Controllern vo Störungen von anderen RF-Quellen.<br>
VORSICHT: Hochfrequenzsignale von Ge<br>
Aggregat, können die ZIP-Telemetrie bei de<br>
unterbrechen. Diese Hochfrequenzstörunge<br>
zwischen dem störenden Gerät und dem PF<br>
Geräte, die Störungen Xagregate und PRMs mit aktiver ZIP-Telemetrie können<br>Telemetrie verhindern.<br>Telemetrie verhindern.<br>Störungen von anderen RF-Quellen.<br>Störungen von anderen RF-Quellen.<br>DRSICHT: Hochfrequenzsignale von Geräten, die mit är<br>gr

• Schnurlose Hörer oder Basisstationen von Funktelefonen

• Bestimmte Patientenüberwachungssysteme

Durch Interferenz mit Radiofrequenz/Hochfrequenz-Signalen kann die ZIP-Telemetrieverbindung vorübergehend unterbrochen werden. Normalerweise stellt das PRM die ZIP-Verbindung wieder her, wenn die RF-Interferenz verschwindet oder schwächer wird. Da andauernde RF-Interferenz die ZIP-Telemetrieverbindung verhindern kann, ist das System so ausgerichtet, dass der Programmierknopf genutzt wird, wenn die ZIP-Telemetrie nicht möglich ist. hen dem störenden Gerat und dei<br>E, die Störungen im Frequenzban<br>Chnurlose Hörer oder Basissfation<br>estimmte Patientenüberwachungs<br>1 Interferenz mit Radiofrequenz/Hiergehend unterbrochen werden.<br>1 Interferenz verschwing<br>P-Te I, können die ZIP-Telemetrie bei der Abfrage ochen. Diese Hochfrequenzstörungen können n<br>
1 dem störenden Gerät und dem PRM sowie due<br>
1 dem störenden Gerät und dem PRM sowie due<br>
1 de Störungen im Frequenzband 869,85 MHz<br> Im störenden Gerät und dem PRM sowie de<br>Störungen im Frequenzband 869,85 MHz versichter der Basisstationen von Funktelet<br>te Patientenüberwachungssysteme<br>erenz mit Radiofrequenz/Hochfrequenz-Sig<br>erenz mit Radiofrequenz/Hoch Hörer oder Basisstationen von Funktelefo<br>Patientenüberwachungssysteme<br>Paz mit Radiofrequenz/Hochfrequenz-Signa<br>Unterbrochen werden. Normalerweise ste<br>F-Interferenz verschwindet oder schwäch<br>Theverbindung verhindern kann, i ientenüberwachungssysteme<br>
mit Radiofrequenz/Hochfrequenz-Signiterbrochen werden. Normalerweise stenterferenz verschwindet oder schwäch<br>
verbindung verhindern kann, ist das Sy<br>
Genutzt wird, wenn die ZIP-Telemetrie<br>
elemet Hochfrequenzstörungen können minimiert werden, indem der den Gerät und dem PRM sowie dem Aggregat erhöhrt wird. B<br>
i im Frequenzband 869,85 MHz verursachen können.<br>
Oder Basisstättionen von Funktelefonen.<br>
Enüberwächungssy uberwachungssysteme<br>
diofrequenz/Hochfrequenz-Signalen kann die Z<br>
chen werden. Normalerweise stellt das PRM di<br>
enz verschwindet oder schwächer wird. Da and<br>
dung verhindern kann, ist das System so ausge<br>
zt wird, wenn di Frequenz/Hochfrequenz-Signalen kann die ZIP-Telen<br>Trequenz/Hochfrequenz-Signalen kann die ZIP-Telen<br>The verschwindet oder schwächer wird. Da andauernde<br>g verhindern kann, ist das System so ausgerichtet, d<br>wird, wenn die ZI

Wenn keine ZIP-Telemetrie möglich ist, kann die Kommunikation mit dem PRM über den Programmierkopf hergestellt werden. Das System liefert folgendes Feedback, um darauf hinzuweisen, dass keine ZIP-Telemetrie möglich ist: Verhindern kann, ist das System so ausg<br>
I, wenn die ZIP-Telemetrie nicht möglich<br>
glich ist, kann die Kommunikation mit derden.<br>
Das System liefert folgendes Fee<br>
Elemetrie möglich ist.<br>
Cam PRM erlischt<br>
Peter EGMs aktiv indern kann, ist das System so ausgerichtet,<br>
enn die ZIP-Telemetrie nicht möglich ist.<br>
h ist, kann die Kommunikation mit dem PRM<br>
en. Das System liefert folgendes Feedback, unerfie möglich ist.<br>
n PRM erlischt<br>
f EGMs ak Et, kann die Kommunikation mit dem PRM<br>Das System liefert folgendes Feedback,<br>rie möglich ist:<br>RM erlischt<br>GMs aktiviert sind, wird die Übertragung<br>andere Aktion ausgelöst wurde, Zeigt das<br>ierkopf nicht in Reichweite des A Einfluit Kommunikation mit dem PRM über c<br>S System liefert folgendes Feedback, um dar<br>möglich ist<br>clissent<br>erlissent<br>S aktiviert sind, wird die Übertragung der Ere<br>ere Aktion ausgelöst wurde Zeigt das PRM er<br>copf nicht in

- Die ZIP-Telemetrie-Anzeige am PRM erlischt
- Wenn Ereignismarker und/oder EGMs aktiviert sind, wird die Übertragung der Ereignismarker und/oder EGMs unterbrochen
- Wenn ein Befehl erteilt oder eine andere Aktion ausgelöst wurde, zeigt das PRM eine Meldung an, wenn der Programmierkopf nicht in Reichweite des Aggregats ist

Die ZIP-Telemetrie arbeitet konsistent mit der Telemetrie mit Programmierkopf – es kann kein Programmierschritt abgeschlossen werden, solange das Aggregat nicht den gesamten Programmierbefehl empfangen und bestätigt hat. Glich ist.<br>
Vanhender version.<br>
Vanhender version.<br>
Vanhender version.<br>
Vanhender version.<br>
Vanhender version.<br>
Vanhender version.<br>
Vanhender version.<br>
Vanhender version.<br>
Vanhender version.<br>
Vanhender version.<br>
Vanhender The triangle wind die Übertragung der Ereign<br>Förd sind, wird die Übertragung der Ereign<br>The Kind Reichweite des Aggregats ist<br>Felemetrie mit Programmierkopf – es kann<br>The Case Aggregat nicht den gesamten<br>The Case Aggregat EGUNCEL ON STRINGHONG<br>
STRING STRING STRING STRING STRING STRING STRING STRING STRING STRING STRING STRING STRING STRING STRING STRING STRING STRING STRING STRING STRING STRING STRING STRING STRING STRING STRING STRING STR

Es ist ausgeschlossen, dass das Aggregat aufgrund einer unterbrochenen ZIP-Telemetrie falsch programmiert wird. Unterbrechungen der ZIP-Telemetrie können durch RF-Signale verursacht werden, die bei ähnlichen Frequenzen arbeiten wie das Aggregat und stark genug sind, um mit der ZIP-Telemetrie-Verbindung zwischen dem Aggregat und dem PRM zu konkurrieren. Starke

Störungen können zu Unterbrechungen oder Signalausfällen bei Echtzeit-EGMs führen. Wenn Befehle unterbrochen werden, gibt das PRM die Meldung aus, dass der Programmierkopf über dem Aggregat platziert werden muss. Die wiederholte Anzeige dieser Meldung kann auf das Vorliegen einer intermittierenden Interferenz hinweisen. Diese Situationen können durch eine andere Aufstellung des PRM oder die Benutzung des Programmierkopfs überbrückt werden. Die Gerätefunktionen bzw. die Therapien werden dabei nicht unterbrochen.

*HINWEIS: Wenn sowohl ZIP- als auch Programmierkopf-Telemetrie verwendet werden (zum Beispiel Übergehen von der ZIP-Telemetrie zum Programmierkopf wegen Störungen), kommuniziert das Aggregat wenn möglich über ZIP-Telemetrie mit dem Programmiergerät. Wenn nur die Programmierkopf-Telemetrie verwendet werden soll, stellen Sie den Kommunikationsmodus (Zugriff über die Schaltfläche "Dienstprogr.") so ein, dass für alle Telemetriesitzungen der Programmierkopf benutzt wird.*

*HINWEIS: Um die Funktionsdauer der Batterie zu erhöhen, wird die ZIP-Telemetriesitzung beendet, wenn die Verbindung zwischen dem Aggregat und dem PRM eine Stunde lang kontinuierlich unterbrochen war (bzw. 73 Minuten, wenn sich das Gerät bei der Abfrage im Modus "Lagerung" befand). Wenn dieser Zeitraum verstrichen ist, muss der Programmierkopf verwendet werden, um die Verbindung zum Aggregat wiederherzustellen.* Beispiel Übergehen von der ZIP-<br>
kommuniziert das Aggregat wen<br>
Wenn nur die Programmierkopf-<br>
Kommunikationsmodus (Zugriff the Telemetriesitzungen der Program<br>
HINWEIS: Um die Funktionsdo<br>
beendet, wenn die Verbindung z<br> HINWEIS: Um die Funder, wenn die Verze.<br>
beendet, wenn die Verzer<br>
kontinuierlich unterbroot<br>
Modus, Lagerung" befangerung".<br>
MINWEIS: Das PRM<br>
bestimmt den vom Agg<br>
Wenn der Patient das L<br>
Frequenzbereiche von<br>
PRM die Me

*HINWEIS: Das PRM arbeitet in einem landesspezifischen Frequenzbereich. Das PRM bestimmt den vom Aggregat verwendeten ZIP-Frequenzbereich anhand des jeweiligen Modells. Wenn der Patient das Land verlässt, in dem sein Aggregat implantiert wurde, stimmen die ZIP-Frequenzbereiche von PRM und Aggregat möglicherweise nicht überein. In diesem Fall gibt das PRM die Meldung aus, dass keine ZIP-Telemetrie verwendet werden kann, das Aggregat des Patienten jedoch mit Hilfe des Programmierkopfs abgefragt werden kann. Wenn eine Abfrage im Ausland erforderlich ist, wenden Sie sich bitte an Boston Scientific (siehe Adresse auf der Rückseite dieses Handbuchs).* Kommunikationsmodus (Zugriff uber<br>
Telemetriesitzungen der Programmie<br>
HINWEIS: Um die Funktionsdauer<br>
beendet, wenn die Verbindung zwise<br>
kontinuierlich unterbrochen war (bzw.<br>
Modus "Lagerung" befand). Wenn die<br>
verwende HINWEIS: Um die Funktionsdauer de<br>beendet, wenn die Verbindung zwische<br>kontinuierlich unterbrochen war (bzw. 7<br>Modus "Lagerung" befand). Wenn dies<br>verwendet werden, um die Verbindung<br>Verwendet werden, um die Verbindung<br>Sub beendet, wenn die Verbindung zwischen<br>
kontinuierlich unterbrochen war (bzw. 73<br>
Modus "Lagerung" befand). Wenn dieser<br>
verwendet werden, um die Verbindung zu<br>
Verwendet werden, um die Verbindung zu<br>
HINWEIS: Das PRM arbei HINWEIS: Um die Funktionsdauer der Batterie z<br>beendet, wenn die Verbindung zwischen dem Aggr<br>kontinuierlich unterbrochen war (bzw. 73 Minuten,<br>Modus "Lagerung" befand). Wenn dieser Zeitraum<br>verwendet werden, um die Verbind HINWEIS: Das PRM arbeitet in einem I<br>bestimmt den vom Aggregat verwendeter<br>Wenn der Patient das Land verlässt, in de<br>Frequenzbereiche von PRM und Aggrega<br>PRM die Meldung aus, dass keine ZIP-Te<br>Patienten jedoch mit Hilfe de stimmt den vom Aggregat verwendeten<br>
enn der Patient das Land verlässt, in der<br>
equenzbereiche von PRM und Aggregat<br>
RM die Meldung aus, dass keine ZIP-Tel<br>
tienten jedoch mit Hilfe des Programmie<br>
sland erforderlich ist, nmt den vom Aggregat verwendeten ZIP-Fre<br>der Patient das Land verlässt, in dem sein A<br>enzbereiche von PRM und Aggregat möglich<br>die Meldung aus, dass keine ZIP-Telemetrie<br>ten jedoch mit Hilfe des Programmierkopfs a<br>md erfor St. Das PRM arbeitet in einem landesspezifischen Frequenzbereich ar<br>St. Das PRM arbeitet in einem landesspezifischen Frequenzbereich ar<br>Patient das Land verlässt in dem sein Aggregat minlant<br>bereiche von PRM und Aggregat m

#### **Abhilfe bei Störungen**

Wenn der Abstand zur Störsignalquelle vergrößert wird, kann die ZIP-Telemetrie wieder verwendbar werden. Zwischen der Störquelle (mit einem durchschnittlichen Ausgangswert von 50 mW oder weniger) und dem Aggregat wie auch dem PRM wird ein Mindestabstand von 14 m empfohlen. Exercise Handbuchs).<br>
Störungen<br>
bstand zur Störsignalquelle vergra<br>
werden: Zwischen der Störquelle<br>
weniger) und dem Aggregat wie<br>
metrieverbindung kann verbesse Christian III et des Programmierkopfs abgefragt werkich ist, wenden Sie sich bitte an Boston Scientisters and Zur Störsignalquelle vergrößert wird, kann uten Zwischen der Störquelle (mit einem durch dem Zwischen der Störqu Novemburgen<br>
Novemburgen<br>
Novemburgen versionslag versionslag versionslag versionslag versionslag versionslag<br>
Novemburgen versionslag versionslag versionslag versionslag versionslag versionslag<br>
Novemburgen versionslag ve Passauri versigt versigt versigt versigt versigt versigt versigt versigt versigt versigt versigt versigt versigt versigt versigt versigt versigt versigt versigt versigt versigt versigt versigt versigt versigt versigt versi örsignalquelle vergrößert wird, kann di<br>schen der Störquelle (mit einem durchs<br>dem Aggregat wie auch dem PRM wird<br>dung kann verbessert werden, indem<br>alls mit der ZIP-Telemetrie kein zufried<br>keit, eine Telemetrieverbindung den Sie sich bitte an Boston Scientific (siehe Adresse auf des).<br>
Sie sich bitte an Boston Scientific (siehe Adresse auf des).<br>
Signalquelle vergrößert wird, kann die ZIP-Telemetrie wieder<br>
ein der Störquelle (mit einem dü

Die ZIP-Telemetrieverbindung kann verbessert werden, indem die PRM-Antenne oder das PRM anders aufgestellt wird. Falls mit der ZIP-Telemetrie kein zufrieden stellendes Ergebnis erzielt wird, besteht die Möglichkeit, eine Telemetrieverbindung mit dem Programmierkopf aufzubauen.

Wenn das PRM mindestens 1 Meter (3 Fuß) von Wänden oder metallischen Objekten entfernt aufgestellt und darauf geachtet wird, dass das Aggregat (vor der Implantation) nicht in direkten Kontakt mit metallischen Gegenständen kommt, kann die Signalreflexion und/oder -blockierung reduziert werden. der Störquelle (mit einem durchschnittlichen Article)<br>Aggregat wie auch dem PRM wird ein Mindest<br>Kann verbessert werden, indem die PRM-Anter<br>it der ZIP-Telemetrie kein zufrieden stellendes<br>ne Telemetrieverbindung mit dem P uelle vergrößert wird, kann die ZIP-Telemetrie wiede<br>Störquelle (mit einem durchschnittlichen Ausgangsvaregat wie auch dem PRM wird ein Mindestabstand<br>Przeter auch dem PRM wird ein Mindestabstand<br>Przeter ziP-Telemetrie kei Versätter verbindung mit dem Programminischer Telemetrieverbindung mit dem Programminischer Stellendes<br>
Stellendes das Aggregat (vor der Implantation<br>
Stellen Kommt, kann die Signalreflexion und<br>
Chits zwischen PRM und Agg

Wenn dafür gesorgt wird, dass sich nichts zwischen PRM und Aggregat befindet (z. B. Geräte, Metallmöbel, Menschen oder Wände), kann die Signalqualität verbessert werden. Personen oder Objekte, die während einer ZIP-Telemetrie den Bereich zwischen dem PRM und dem Aggregat passieren, können eine kurze Unterbrechung der Kommunikation verursachen, was aber keinen Einfluss auf die Gerätefunktionalität oder die Therapie hat. essert werden, indem die PRM-Antenne oder<br>
Telemetrie kein zufrieden stellendes Ergebnis<br>
etrieverbindung mit dem Programmierkopf au<br>
uß) von Wänden oder metallischen Objekten<br>
s das Aggregat (vor der Implantation) nicht i Examples of Wanden oder metallischen Objekter<br>As Aggregat (vor der Implantation) nicht für<br>Ammt, Kann die Signalreflexion und/oder -b<br>Ammt, Kann die Signalreflexion und/oder -b<br>Ammt, Kann die Signalreflexion und/oder -b<br>Am In Wänden oder metallischen Objekten entfer<br>Aggregat (vor der Implantation) nicht in direkt<br>I. kann die Signalreflexion und/oder -blockiert<br>Chennen PRM und Aggregat befindet (z. B. Gerät<br>Signalqualität verbessert werden. P vegat (vor der Implantation) nicht in direkter<br>Ann die Signalreflexion und/oder -blockieru<br>
PRM und Aggregat befindet (z. B. Gerät<br>
Sommunikation verursachen, was aber kein<br>
Telemetrie benötigt wird, kann einen Hinw<br>
Telem Fam und Aggregat befindet (z. B. Geräte,<br>Iqualität verbessert werden. Personen och zwischen dem PRM und dem Aggrega<br>Imunikation verursachen, was aber keine<br>Lat.<br>Exercise benötigt wird, kann einen Hinwei<br>Jie Abfrage mit ZIP (vor der implantation) nicht in direkten<br>
Signalreflexion und/oder -blockierung<br>
Tund Aggregat befindet (z. B. Geräte,<br>
alität verbessert werden. Personen oder<br>
wischen dem PRM und dem Aggregat<br>
unikation verursachen, was

Die Zeit, die für eine Abfrage nach Aufbau der ZIP-Telemetrie benötigt wird, kann einen Hinweis darauf geben, ob Störquellen vorhanden sind. Wenn die Abfrage mit ZIP-Telemetrie weniger als 20 Sekunden dauert, sind höchstwahrscheinlich keine Störquellen in der Umgebung vorhanden. Abfragezeiten von mehr als 20 Sekunden (oder kurzzeitige Unterbrechungen im EGM) deuten darauf hin, dass Störquellen vorhanden sein können.

#### <span id="page-26-0"></span>**INDIKATIONSBASIERTE PROGRAMMIERUNG (IBP)**

Diese Funktion ist bei VISIONIST-, VALITUDE-, INLIVEN-, INTUA- und INVIVE-Aggregaten verfügbar.

IBP ist eine Funktion, die Ihnen gezielte Programmierempfehlungen auf Basis der klinischen Bedürfnisse und primären Indikationen des Patienten liefert.

IBP ist ein klinischer Ansatz für die Aggregat-Programmierung, dessen Entwicklung auf ärztlicher Erfahrung und Fallstudien basiert. Ziel der IBP ist es, den Nutzen für den Patienten zu vergrößern und dem Arzt Zeit zu sparen, indem grundlegende Programmier-Empfehlungen vorgeschlagen werden, die Sie nach Bedarf anpassen können. IBP zeigt systematisch die speziellen Funktionen für die klinischen Bedingungen, die Sie über die IBP-Oberfläche eingegeben haben. So können Sie die Möglichkeiten des Aggregats optimal ausnutzen.

IBP ist von der Registerkarte "Einstellungen" auf dem Hauptbildschirm zugänglich [\(Abbildung 1–](#page-26-1) [2 Bildschirm Indikationsbasierte Programmierung auf Seite 1-15\)](#page-26-1).

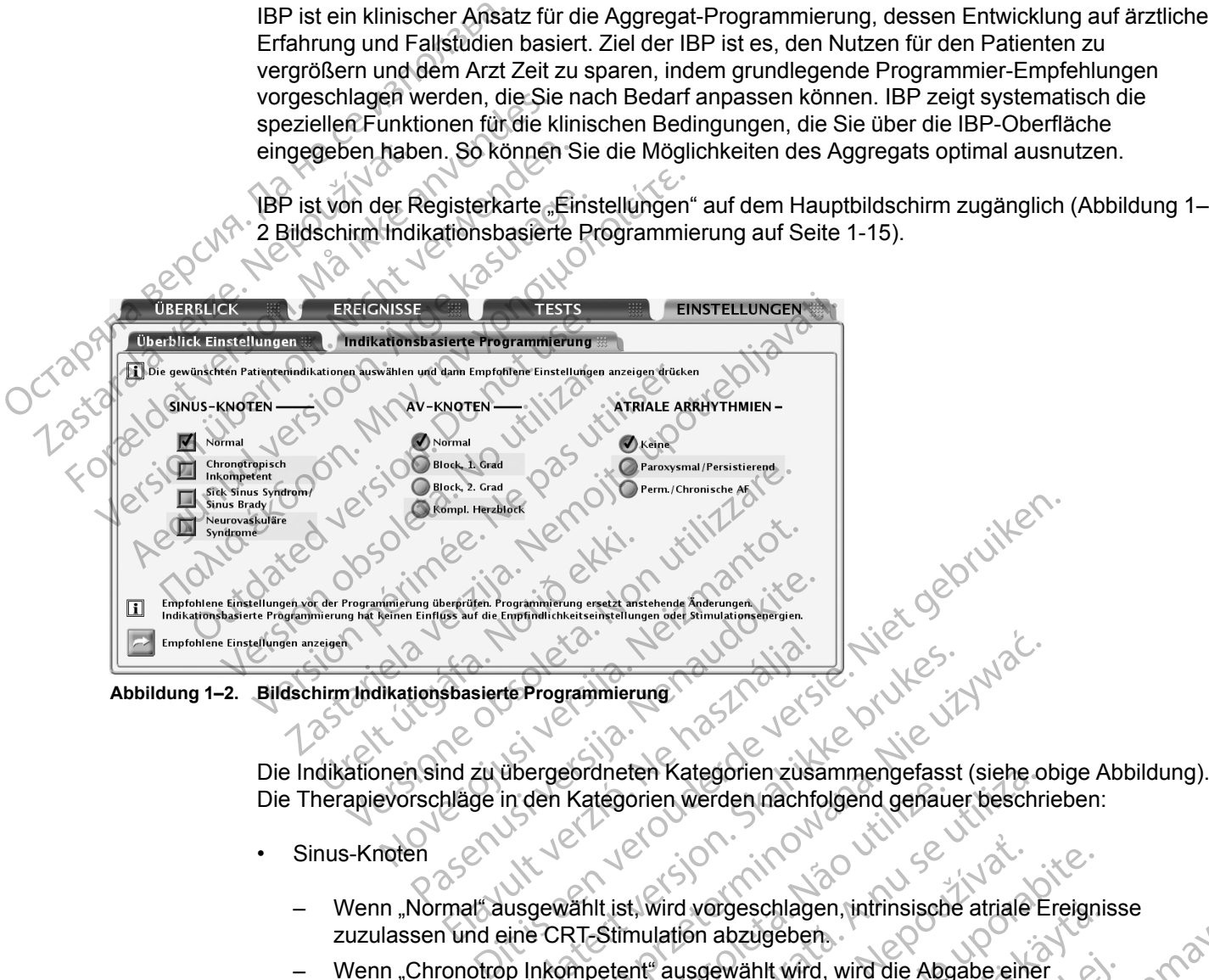

**Abbildung 1–2. Bildschirm Indikationsbasierte Programmierung**

<span id="page-26-1"></span>Die Therapievorschläge in den Kategorien werden nachfolgend genauer beschrieben: EProgrammierung<br>
Werster version. Skal ikke brukes.<br>
Werster version. Wersten werden unachfolgend genauer beschriften.<br>
Werster version. Wersten unachfolgend genauer beschriften.<br>
Werster version. Wersten unachfolgend gena

- Sinus-Knoten
- Wenn "Normal" ausgewählt ist, wird vorgeschlagen, intrinsische atriale Ereignisse zuzulassen und eine CRT-Stimulation abzugeben. Kategorien werden nachfolgend genau<br>
Kategorien werden nachfolgend genau<br>
Kahlt ist, wird vorgeschlagen, infrinsisch<br>
T-Stimulation abzugeben,<br>
mpetent ausgewählt wird, wird die Abgabe<br>
IF-Stimulation vorgeschlagen.<br>
Leine Ineten Kategorien zusammengefasst (siehe of tegorien werden nachfolgend genauer beschreigen<br>Versicht der Werden nachfolgend genauer beschreiden<br>Versitzund vorgeschlagen, intrinsische atriale E<br>Stimulation abzugeben<br>Die Abg Example of the Window of the Abgabe attraction of the Abgabe attraction of the Abgabe single attraction of the Abgabe single attraction of the Abgabe single attraction of the Abgabe single and CRT-Stimulation vorgeschlagen Active Manual Report of the Abgabe einer and the Abgabe einer and the Abgabe einer converges chlagen.<br>
The Abgabe einer verges and the Abgabe einer verges chlagen.<br>
The Abgabe einer unterstütte.<br>
The Abgabe einer unterstüt
	- Wenn "Chronotrop Inkompetent" ausgewählt wird, wird die Abgabe einer frequenzadaptiven CRT-Stimulation vorgeschlagen.
	- Wenn "Sick Sinus Syndrom" ausgewählt wird, wird die Abgabe einer unterstützenden atrialen Stimulation und einer CRT-Stimulation vorgeschlagen. vangeschlagen, infrinsische atriale Ereignische abzugeben.<br>Seewählt wird, wird die Abgabe einer unterstütz<br>Vorgeschlagen.<br>Wählt wird, wird die Abgabe einer unterstütz<br>Stimulation vorgeschlagen.<br>Stimulation vorgeschlagen.<br>S
	- Wenn "Neurovaskuläre Syndrome" ausgewählt wird, wird die Abgabe einer "Spontane Brady Reaktion" vorgeschlagen.
- AV-Knoten
- Die Vorschläge betreffen die nominellen Einstellungen für die "AV-Verzögerung bei Stimulation" und die "AV-Verzögerung nach Detektion". Die Funktion "SmartDelay-Optimierung" kann zur Anpassung der AV-Verzögerung verwendet werden. Wählt wird, wird die Abgabe einer<br>
geschlagen.<br>
It wird, wird die Abgabe einer unterstütze<br>
uulation vorgeschlagen.<br>
Gewählt wird, wird die Abgabe einer "Sporten vorgeschlagen.<br>
AN-Verzögerung I.<br>
Einstellungen für die "AV Schlagen, Kurinsische alliale Ereignisse<br>Ugeben<br>hlt wird, wird die Abgabe einer Unterstützenden<br>schlagen.<br>Tird, wird die Abgabe einer unterstützenden<br>tion vorgeschlagen.<br>Wählt wird, wird die Abgabe einer "Spontane<br>Schlagen

*HINWEIS: Die gewählten Einstellungen für AF und Sinusknoten können den empfohlenen Wert für die Einstellung "AV-Knoten" beeinflussen.*

- Atriale Arrhythmien
	- Wenn "Paroxysmal/Persistierend" ausgewählt wird, soll das Tracking atrialer Arrhythmien dadurch verhindert werden, dass ATR Mode Switch verwendet wird, wenn ein Zweikammer-Stimulationsmodus vorgeschlagen wird.
	- Wenn "Perm./Chronische AF" gewählt ist, wird die Abgabe frequenzadaptiver CRT-Stimulation und die Programmierung der atrialen Detektion auf "Aus" vorgeschlagen.

Nach Auswahl der entsprechenden Patientenindikationen klicken Sie auf "Empfohlene Einstellungen anzeigen", um eine Übersicht der Programmierempfehlungen anzusehen [\(Abbildung 1–3 Bildschirm Überblick empfohlene Einstellungen auf Seite 1-16](#page-27-1)).

*HINWEIS: Sie müssen sich die empfohlenen Einstellungen ansehen, bevor Sie sie programmieren können. Mit der Funktion "Empfohlene Einstellungen anzeigen" können Sie die Einstellungen ansehen, die auf Basis der ausgewählten Indikationen vorgeschlagen werden. Die Anzeige der empfohlenen Einstellungen überschreibt keine der geplanten (also noch nicht programmierten) Parameteränderungen. Nachdem Sie die empfohlenen Einstellungen angesehen haben, können Sie wählen, ob Sie diese programmieren oder ablehnen möchten. Wenn Sie die empfohlenen Einstellungen ablehnen, werden Ihre zuvor geplanten Einstellungen wieder hergestellt. Wenn Sie die empfohlenen Einstellungen programmieren, werden alle zuvor geplanten Parameteränderungen überschrieben, außer Empfindlichkeit und Therapieabgaben, die nicht über IBP programmiert werden können.* Nach Auswahl der entsprechend<br>Einstellungen anzeigen", um eine<br>(Abbildung 1–3 Bildschirm Übert<br>HINWEIS: Sie müssen sich die<br>programmieren können. Mit der Linstellungen ansehen, die auf Enzeige der empfohlenen Einste<br>progra Programmieren könner<br>Einstellungen ansehen<br>Anzeige der empfohler<br>Programmierten) Parar<br>Angesehen haben, könner<br>Suber bei die empfohle<br>Wieder hergestellt. Wei<br>Geplanten Parameteräl<br>die nicht über IBP programmieren HINWEIS: Sie müssen sich die emprogrammieren können. Mit der Funk<br>Einstellungen ansehen, die auf Basis<br>Anzeige der empfohlenen Einstellung<br>programmierten) Parameteränderung<br>angesehen haben, können Sie wähle<br>Wenn Sie die em Programmierten können. Mit der Funktic<br>
Einstellungen ansehen, die auf Basis d<br>
Anzeige der empfohlenen Einstellunge<br>
programmierten) Parameteränderunge<br>
angesehen haben, können Sie wählen,<br>
Wenn Sie die empfohlenen Einste

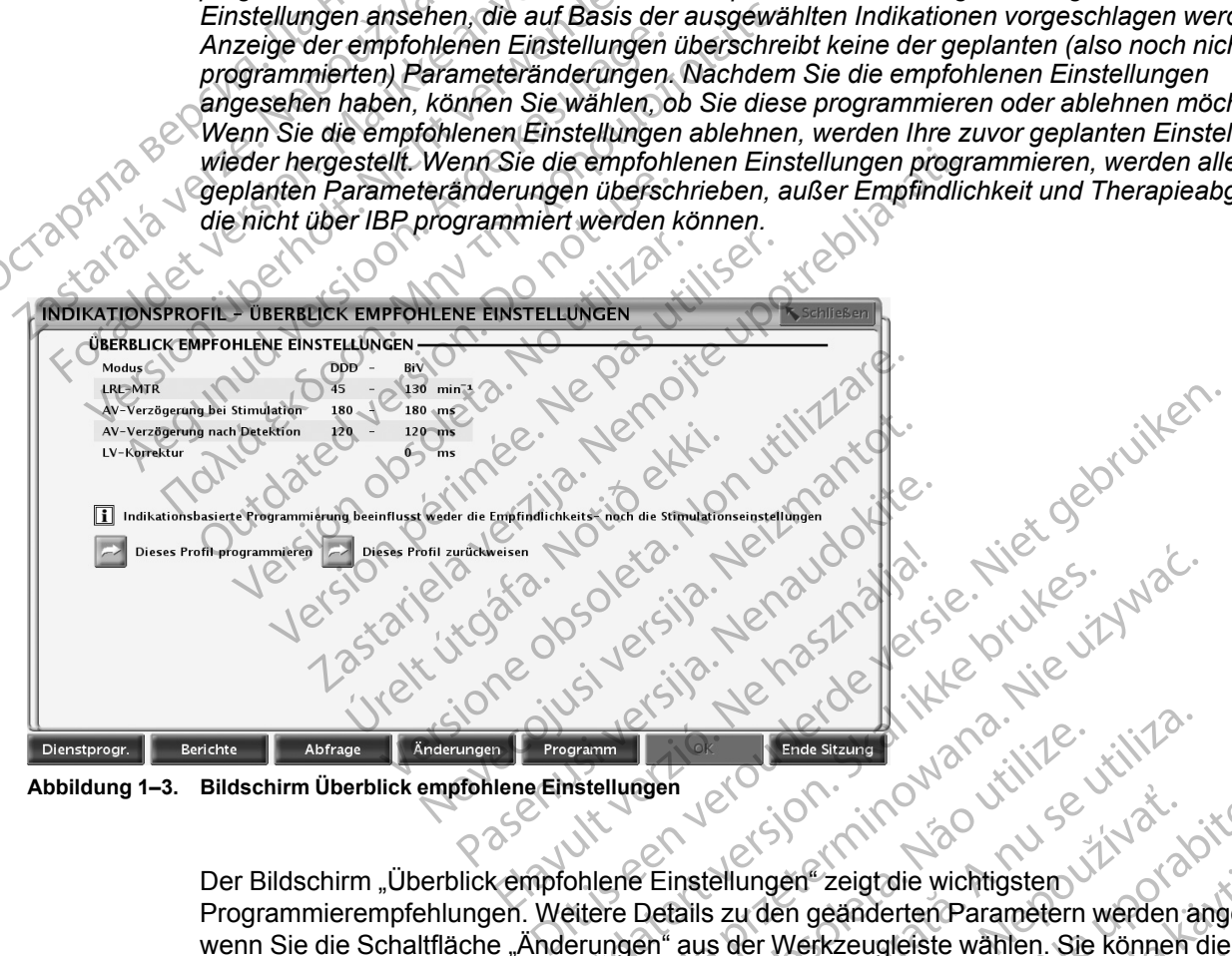

<span id="page-27-1"></span>**Abbildung 1–3. Bildschirm Überblick empfohlene Einstellungen**

Programmierempfehlungen. Weitere Details zu den geänderten Parametern werden angezeigt, wenn Sie die Schaltfläche "Änderungen" aus der Werkzeugleiste wählen. Sie können die empfohlenen Einstellungen programmieren oder ablehnen, solange die Telemetrieverbindung aktiv ist: Utdatert version. Skal ikke brukes. Wersja produced brukes. Werst version. Skal ikke brukes. Werst version. Nie używać.<br>
Wersja produced brukes. Were with the używać.<br>
Michael ikke brukes. Nie używać.<br>
Michael ikke brukes. Version of the Strange of the Werkzeugleister werden a numeron of the Werkzeugleister werden a numeron of the Werkzeugleister wählen. Sie können of the Werkzeugleister wählen. Sie können of the Werkzeugleister wählen. Sie Ellungen" zeigt die wichtigsten Werden angeze<br>
zu den geänderten Parametern werden angeze<br>
s der Werkzeugleiste wählen. Sie können die<br>
Coder ablehnen, solange die Telemetrieverbindur<br>
Profil programmieren" wählen, um die Ein geanderten Parametern werden angezei<br>Verkzeugleiste wählen. Sie können die<br>Verkzeugleiste wählen. Sie können die<br>Verkzeugleiste wählen. Sie können die<br>Version wählen, um die empfohlenen<br>Version wählen, um die empfohlen Exeugleiste wählen. Sie können die Christian versionen die Christian versionen die Telemetrieverbindung<br>Förhmer vählen, um die empfohlenen<br>Förhmer vählen, um die empfohlenen<br>IBP-Hauptbildschirm, ohne dass gt die wichtigsten<br>
iderten Parametern werden angezeigt,<br>
ugleiste wählen. Sie können die<br>
Sin, solange die Telemetrieverbindung<br>
Twählen, um die empfohlenen<br>
"wählen, um die empfohlenen<br>
P-Hauptbildschirm, ohne dass<br>
AN<br>

- Programmieren Schaltfläche "Dieses Profil programmieren" wählen, um die empfohlenen Einstellungen zu übernehmen.
- Ablehnen Schaltfläche "Dieses Profil zurückweisen" wählen, um die empfohlenen Einstellungen zu verwerfen; danach erscheint der IBP-Hauptbildschirm, ohne dass Änderungen erfolgt sind.

#### <span id="page-27-0"></span>**MANUELLE PROGRAMMIERUNG**

Mit den Steuerelementen der manuellen Programmierung (beispielsweise Schieber und Menüs) können Sie die Programmeinstellungen des Aggregats gezielt anpassen.

Die Steuerelemente der manuellen Programmierung befinden sich auf der Registerkarte "Überblick Einstellungen", auf die Sie von der Registerkarte "Einstellungen" aus zugreifen können oder die Sie durch Auswahl der Schaltfläche "Überblick Einstellungen" auf der Registerkarte "Überblick" öffnen können. Weitere Informationen und Anweisungen zur manuellen Programmierung finden Sie unter den jeweiligen Funktionen in diesem Handbuch. Siehe auch ["Programmierbare Optionen" auf Seite A-1](#page-188-0) für eine detaillierte Auflistung aller verfügbaren Einstellungen.

# <span id="page-28-0"></span>**THERAPIE ABLEITEN**

Diese Funktion ist bei VISIONIST-, VALITUDE-, INLIVEN-, INTUA- und INVIVE-Aggregaten verfügbar.

Über die Taste THERAPIE ABLEITEN kann jeder laufende Diagnostiktest beendet und der Elektrokauterisations-Schutz deaktiviert werden (bei Verwendung der Telemetrie mit Programmierkopf die Position des Programmierkopfes beibehalten, bis die Ableitfunktion beendet ist, um eine Unterbrechung des Ableitbefehls zu vermeiden). THERAPIE ABLEITEN<br>
Diese Funktionist bei VISI<br>
verfügbar.<br>
Über die Taste THERAPIE<br>
Elektrokauterisations-Schipped<br>
Programmierkopf die Posi<br>
beendet ist, um eine Unter<br>
beender)<br>
Die Taste THERAPIE ABL<br>
beender)<br>
Die Tast Uber die Taste T<br>Elektrokauterisa<br>Programmierkor<br>Die Taste THER<br>Die Taste THER<br>Diese Funktion<br>Lexiconter Verfügbar.<br>
Uber die Taste THERAPIE ABIE<br>
Elektrokauterisations-Schutz of<br>
Programmierkopf die Position<br>
Programmierkopf die Position<br>
Programmierkopf die Position<br>
Programmierkopf die Position<br>
Die Taste THERAPIE ABLETT<br> Uber die Taste THERAPIE ABLE<br>
Elektrokauterisations-Schutz des<br>
Programmierkopf die Position de<br>
Die Taste THERAPIE ABLETTEN<br>
Die Taste THERAPIE ABLETTEN<br>
Die Taste THERAPIE ABLETTEN<br>
STAT-STIM (NOT-VVI)<br>
Diese Funktion is Programmierkopf die Position des<br>
beendet ist, um eine Unterbrechur<br>
Die Taste THERAPIE ABLEITEN<br>
AEGUN Diese Funktion ist bei VISIONIST<br>
ACCES Verfügbar:<br>
CONNECTION Die Bradykardie-Notstimulation ste Elektrokauterisations-Schutz deaktiviert were<br>Programmierkopf die Position des Programmerkopf die Position des Ables<br>Die Taste THERAPIE ABLEJTEN kann auch<br>Die Graduen<br>T-STIM (NOT-VVI)<br>Diese Funktion ist bei VISIONIST-VALIT

Die Taste THERAPIE ABLEITEN kann auch verwendet werden, um den MRT-Schutz-Modus zu beenden.

# <span id="page-28-1"></span>**STAT-STIM (NOT-VVI)**

Diese Funktion ist bei VISIONIST-, VALITUDE-, INLIVEN-, INTUA- und INVIVE-Aggregaten verfügbar. Beender<br>
STIM (NOT-VVI)<br>
Diese Funktion ist bei VISIONIST-<br>
Die Bradykardie-Notstimulation ste<br>
Die Bradykardie-Notstimulation ste<br>
Die Bradykardie-Notstimulation ste<br>
Die Bradykardie-Notstimulation ste<br>
Die Bradykardie-No IM (NOT-VVI)<br>
Diese Funktion ist bei VISIONIST-1<br>
Verfügbar:<br>
Die Bradykardie-Notstimulation stell<br>
Bradykardie-Notstimulation stell<br>
Stradykardie-Notstimulation stell<br>
CREAR CONSTANT STIM (NOT-VVI)" d<br>
(NOT-VVI)"-Werte ze

Die Bradykardie-Notstimulation stellt mit Hilfe des Befehls "STAT-STIM (NOT-VVI)" die Bradykardiefunktion auf Parameter ein, die eine effektive Stimulation gewährleisten sollen.

- 1. Wenn nicht bereits eine Sitzung läuft, Programmierkopf in Reichweite des Aggregats halten.
- 2. Taste "STAT-STIM (NOT-VVI)" drücken. Es erscheint eine Meldung, die die "STAT-STIM (NOT-VVI)"-Werte zeigt. Verfügbar.<br>Diese Furiktion ist bei VISIONIST. VALITUR<br>Verfügbar.<br>Die Bradykardie Notstimulation stellt mit Hill<br>Bradykardie Notstimulation stellt mit Hill<br>Bradykardie Notstimulation stellt mit Hill<br>Bradykardie Notstimulati ET AND THE RACE OF A RAILTED ET A RAILTED AND RAILTED AND RAILTED ASSESSED FUNCTION AND THE RAILTED CONTROL INC.<br>Trigglar:<br>EXAMPLE ADDITION ISTS VALITUDE -, INLIVEN-, IT AND RAILTED AND RAILTED AND RAILTED AND RESPONSE TO Mardiefunktion auf Parameter ein,<br>Venn nicht bereits eine Sitzung läu<br>Aste "STAT-STIM (NOT-VVI)" drück<br>NOT-VVI)"-Werte zeigt.<br>Aste "STAT-STIM (NOT-VVI)" ein 7<br>TIM (NOT-VVI)" durchgeführt wird Werdie-Notstimulation stellt mit Hilfe des Befe<br>diefunktion auf Parameter ein, die eine effektiv<br>in nicht bereits eine Sitzung läuft, Programmier<br>a. STAT-STIM (NOT-VVI)" drücken. Es erschei<br>F-VVI)"-Werte zeigt.<br>2. STAT-STI Funktion auf Parameter ein, die eine effektiv<br>cht bereits eine Sitzung läuft, Programmier<br>TAT-STIM (NOT-VVI)" drücken. Es erschein<br>VI)"-Werte zeigt.<br>TAT-STIM (NOT-VVI)" ein zweites Mal drück<br>SCHIEßen" im Meldungsfenster an Bereits eine Sitzung läuft, Programmierko<br>
F-STIM (NOT-VVI)" drücken. Es erscheint<br>
-Werte zeigt.<br>
- YVI)" durchgeführt wird, gefolgt von den.<br>
- SChließen" im Meldungsfenster anklicker.<br>
- SChließen" im Meldungsfenster an TIM (NOT-VVI)" drücken. Es erscheint<br>Erfe zeigt.<br>TIM (NOT-VVI)" ein zweites Mal drück<br>21)" durchgeführt wird, gefolgt von den<br>Schließen" im Meldungsfenster anklick<br>STIM (NOT-VVI)" Notfallstimulation ab<br>Werden. timulation stellt mit Hilfe des Befehls "STAT-STIM (NOT-WVI)"<br>urf Parameter ein, die eine effektive Stimulation gewährleiste<br>seine Sitzung läuft, Programmierkopf in Reichweite des Agg<br>1 (NOT-VVI)" drücken. Es erscheint ein EXVI)" drücken. Es erscheint eine Meldung, die die "<br>EXVI)" ein zweites Mal drücken. Eine Meldung gibt a<br>geführt wird, gefolgt von den "STAT-STIM (NOT-VVI)<br>" im Meldungsfenster anklicken.<br>21-VVI)" Notfallstimulation abzubr
- 3. Taste "STAT-STIM (NOT-VVI)" ein zweites Mal drücken. Eine Meldung gibt an, dass "STAT-STIM (NOT-VVI)" durchgeführt wird, gefolgt von den "STAT-STIM (NOT-VVI)"-Werten. UCT-WI)" ein zweites Mal drücken. Eine Meldu<br>
rehgeführt wird, gefolgt von den "STAT-STIM (Medicinen" im Meldungsfenster anklicken.<br>
Jen" im Meldungsfenster anklicken.<br>
(NOT-VVI)"-Notfallstimulation abzubrechen, m
- 4. Schaltfläche "Schließen" im Meldungsfenster anklicken.
- 5. Um die "STAT-STIM (NOT-VVI)"-Notfallstimulation abzubrechen, muss das Aggregat neu programmiert werden.

*HINWEIS: "STAT-STIM (NOT-VVI)" beendet den Elektrokauterisations-Schutz und den MRT-Schutz-Modus.*

**VORSICHT:** Wenn ein Aggregat auf STAT-STIM (NOT-VVI) programmiert ist, stimuliert es so lange mit den Hochenergiewerten für STAT-STIM (NOT-VVI), bis es neu programmiert wird. Die Verwendung von STAT-STIM (NOT-VVI)-Parametern verkürzt aller Voraussicht nach die Funktionsdauer des Geräts. Meldungsfenster anklicken.<br>VVI) "Notfallstimulation abzubrechen", m<br>VVI) "beendet den Elektrokauterisation<br>gat auf STAT-STIM (NOT-VVI), bis es ne<br>NOT-VVI)-Parametern verkürzt aller Vor eldungsfenster anklicken.<br>
V<sup>e</sup> Notfallstimulation abzubrechen, muss das<br>
VII) " beendet den Elektrokauterisations Schutz<br>
auf STAT-STIM (NOT-VVI), bis es neu program<br>
F-VVI)-Parametern verkürzt aller Voraussicht Votfallstimulation abzubrechen, mussidas<br>Leendet den Elektrokauterisations-Schu<br>STAT-STIM (NOT-VVI) programmiert ist,<br>STAT-STIM (NOT-VVI), bis es neu progra<br>VI)-Parametern verkürzt aller Voraussich<br>enverte sind nachstehend fallstimulation abzubrechen, muss das Aggre<br>
endet den Elektrokauterisations-Schutz und<br>
AT-STIM (NOT-VVI) programmiert ist, stimuli<br>
AT-STIM (NOT-VVI), bis es neu programmier<br>
Parametern verkürzt aller Voraussicht nach<br>
c Vanhender Elektrokauterisations-Schutz und der Elektrokauterisations-Schutz und d<br>
STIM (NOT-VVI) programmiert ist, stimulity<br>
STIM (NOT-VVI), bis es neu programmiert<br>
rametern verkürzt aller Voraussicht nach d<br>
e sind nac Fördad version.<br>
För (NOT-VVI) programmiert ist stimulier<br>
Michael version.<br>
Michael version.<br>
And nachstehend aufgelistet (Tabelle 1–2<br>
Tabel version.<br>
Marta Elektrokauterisations-Schutz und den MRT<br>
(NOT-VVI) programmiert ist, stimuliert es so<br>
(NOT-VVI), bis es neu programmiert wird. Die<br>
ern verkürzt aller Voraussicht nach die<br>
nachstehend aufgelistet (Tabelle 1–2 "STAT-<br>
(N

Die "STAT-STIM (NOT-VVI)" Parameterwerte sind nachstehend aufgelistet (Tabelle 1–2 "STAT-[STIM \(NOT-VVI\)"-Parameterwerte auf Seite 1-17\)](#page-28-2).

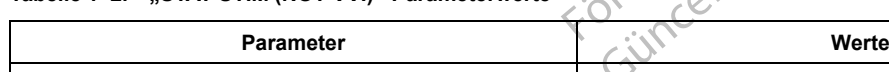

#### <span id="page-28-2"></span>Tabelle 1-2. ..STAT-STIM (NOT-VVI)"-Parametery

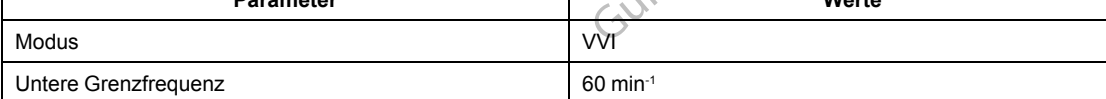

#### **Tabelle 1–2. "STAT-STIM (NOT-VVI)"-Parameterwerte** (Fortsetzung)

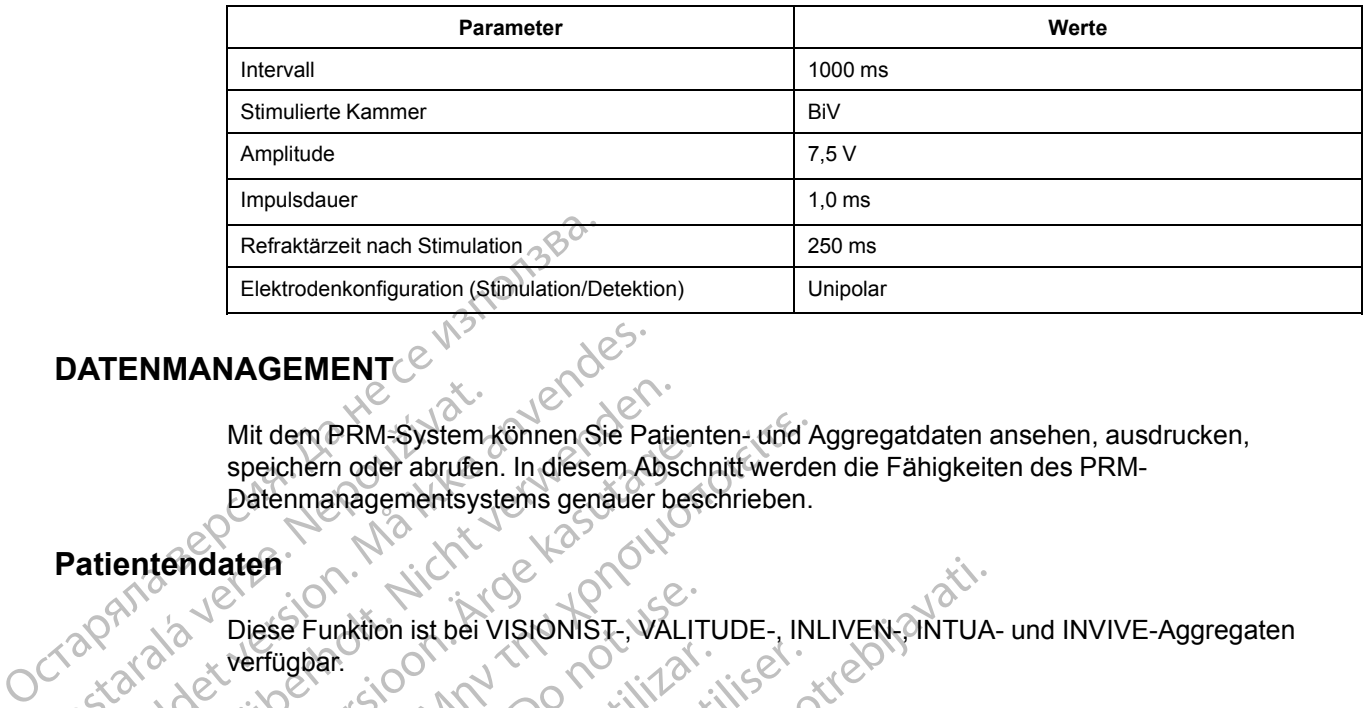

# <span id="page-29-0"></span>**DATENMANAGEMENT**

Mit dem PRM-System können Sie Patienten- und Aggregatdaten ansehen, ausdrucken, speichern oder abrufen. In diesem Abschnitt werden die Fähigkeiten des PRM-Datenmanagementsystems genauer beschrieben. Mit dem PRM-System<br>
speichern oder abrufer<br>
Datenmanagementsys<br>
Patientendaten<br>
Zastar Diese Funktion ist bei Verfügbar.<br>
Zastar Verfügbar.<br>
Castar Verfügbar. ATENMANAGEMENT Mit dem PRM-System können Sie Paties<br>speichern oder abrufen. In diesem Abs.<br>Datenmanagementsystems genauer be<br>entendaten.<br>Nicht verfügbar.<br>2012 verfügbar.<br>2012 unformationen über den Patienten können.<br>2012 unformationen si Mit dem PRM-System können Sie Patienten- und Aspeichern oder abrufen. In diesem Abschnitt werde<br>
Datenmanagementsystems genauer beschrieben.<br>
10 Oktober – Mitten is die VISIONIST-, VALITUDE-, IN<br>
Verfügbar.<br>
Informationen

# <span id="page-29-1"></span>**Patientendaten**

Diese Funktion ist bei VISIONIST-, VALITUDE-, INLIVEN-, INTUA- und INVIVE-Aggregaten verfügbar.

Informationen über den Patienten können im Aggregatspeicher abgelegt werden. Diese Informationen sind über das Symbol "Patient" im Bildschirm "Überblick" zugänglich. Die Informationen umfassen u. a.: Mil dem PRM-System konnen Sie Patien<br>
speichern oder abrufen. In diesem Abschaften<br>
Diese Funktion ist bei VISIONIST, WALITY<br>
Verfügbar.<br>
Verfügbar.<br>
(Informationen über den Patienten können)<br>
(Informationen sind über das Diese Funktion ist bei VISIONIST. VALIT<br>
verfügbar.<br>
Informationen über den Patienten könner<br>
Informationen sind über das Symbol, Pati<br>
Informationen umfassen u. a.:<br>
Patienten - und Arztdaten<br>
Seriennummer des Aggregats<br> Flugbar.<br>
Elektrodenkonfigurationen und arztdaten<br>
Seriennummer des Aggregats.<br>
Datum der Implantation<br>
Elektrodenkonfigurationen<br>
Elektrodenkonfigurationen Version under den Patienten können im Aggrischen und anzudationen und Arztdaten<br>Versionen und Arztdaten<br>Version und Arztdaten<br>Version und Arztdaten<br>Version periodischen Patienten<br>Version periodischen Stergebnisse bei Impla metion ist bei VISIONIST, VALITUDE, INLIVEN-RINTUA<br>
The method of den Patienten Können im Aggregatspeicher ab<br>
onen sind über das Symbol Patient" im Bildschirm "Überl<br>
onen umfassen u. a.:<br>
Then- und Arztdaten<br>
in ummer de

• Patienten- und Arztdaten

Seriennummer des Aggregats

• Datum der Implantation

• Elektrodenkonfigurationen

• Testergebnisse bei Implantation

Die Informationen können jederzeit durch Abfragen des Aggregats abgerufen und auf dem PRM-Bildschirm angezeigt oder als Bericht ausgedruckt werden. mer des Aggregats<br>
ummer des Aggregats<br>
ler Implantation<br>
enkonfigurationen<br>
Sphisse bei Implantation<br>
tionen können jederzeit durch Abf<br>
tionen können jederzeit durch Abf<br>
ingezeigt oder als Bericht ausged Find the ras Symbols Patient in Bindschifft, and<br>the description of the rate of the rate of the rate of the rate of<br>mplantation<br>see bei Implantation<br>en können Jederzeit durch Abfragen des Aggres<br>ezeigt oder als Bericht aus

*HINWEIS: Wenn die Daten für das Geburtsdatum, das Geschlecht oder das Fitnessniveau des Patienten in den Patientendaten geändert werden, wird der entsprechende Wert für das Atemminutenvolumen automatisch geändert. Ebenso wird der entsprechende Wert in den Patientendaten automatisch geändert, wenn das Fitnessniveau unter "Atemminutenvolumen" geändert wird.* Arztdaten<br>
des Aggregats<br>
lantation<br>
igurationen<br>
bei Implantation<br>
igurationen<br>
igurationen<br>
igurationen<br>
igurationen<br>
igurationen<br>
igurationen<br>
igurationen<br>
igurationen<br>
igurationen<br>
igurationen<br>
igurationen<br>
igurationen Regregats<br>
Adgregats<br>
Trationen<br>
Extractionen<br>
Implantation<br>
Implantation<br>
Implantation<br>
Pasence and the second the second<br>
Passage of the second the second the second derest<br>
Address and the second the second derest<br>
Addr Elava underzeit durch Abfragen des Aggregats abgerüfen<br>
In Federzeit durch Abfragen des Aggregats abgerüfen<br>
In The Bericht ausgedruckt werden.<br>
Elan ikke brukes brukes.<br>
Elan ikke brukes.<br>
Elan ikke brukes.<br>
Elan ikke bru egats.<br>
Legats.<br>
Legats.<br>
Legats.<br>
Legats.<br>
Legats.<br>
Legats.<br>
Legats.<br>
Legats.<br>
Legats.<br>
Legats.<br>
Legation.<br>
Legation.<br>
Legation.<br>
Legation.<br>
Legation.<br>
Contribution.<br>
Legation.<br>
Legation.<br>
Legation.<br>
Legation.<br>
Legation.<br> Werschiedlich ausgedrückt werden.<br>
In durch Abfragen des Aggregats abgerufen und auf c<br>
the thausgedrückt werden.<br>
Signalized werden.<br>
Nie uz des Geburtsdatum, das Geschlecht oder das Fitnessre<br>
eändert werden, wird der en Geburtsdatum, das Geschlecht oder da<br>dert werden, wird der entsprechende M<br>sindert. Ebenso wird der entsprechende M<br>wenn das Fitnessniveau unter "Atemn<br>des Patienten eingegebenen Daten wer Syedruckt werden.<br>
burtsdatum, das Geschlecht oder das Fitness<br>
t werden, wird der entsprechende Wert für da<br>
dert. Ebenso wird der entsprechende Wert in<br>
enn das Fitnessniveau unter "Atemminutenvo<br>
Patienten eingegebenen Exaception of the exact of the stars of the stars of the stars of the stars of the stars in the stars in the stars of the stars of the stars of the stars of the stars of the stars of the stars of the stars of the stars of En Wird der entsprechende Wert für das<br>
Stenso wird der entsprechende Wert in den<br>
Is Fitnessniveau unter "Atemminutenvolumer<br>
Inten eingegebenen Daten werden für den AP<br>
NE WERK INTUA und INVIVE-Aggregaten<br>
IS PERMERSTNAT Eutlanmayın.

*HINWEIS: Die für den Schlaf-Plan des Patienten eingegebenen Daten werden für den AP-Scan-Trend verwendet.*

#### <span id="page-29-2"></span>**Datenaufzeichnung**

Diese Funktion ist bei VISIONIST-, VALITUDE-, INLIVEN-, INTUA- und INVIVE-Aggregaten verfügbar. Transmittel und Alexander (1999)<br>Teingegebenen Daten werden für den AP-<br>EIVENE, INTUA- und INVIVE-Aggregaten<br>PRM-Festplatte oder einer Datendiskette<br>PRM-Festplatte oder einer Datendiskette

Mit dem PRM können Sie Aggregatdaten auf der PRM-Festplatte oder einer Datendiskette speichern. Auf dem PRM gespeicherte Daten können auch auf einen USB-Stick übertragen werden.<br>Werden und dem PRM gespeicherte Daten können auch auf einen USB-Stick übertragen werden. Regebenen Daten werden für den AP

Es werden u. a. folgende Aggregatdaten gespeichert:

**Therapiespeicher** 

- Programmierte Parameterwerte
- Trendanalyse-Werte
- **HRV**
- Histogramm Stimulations-/Detektionszähler

Schaltfläche "Dienstprogramme" und anschließend Registerkarte "Datenaufzeichnung" wählen, um auf folgende Optionen zugreifen zu können:

- Diskette lesen mit dieser Funktion können Aggregatdaten abgerufen werden, die auf einer Diskette gespeichert sind.
- Alles sichern mit dieser Funktion können Aggregatdaten entweder auf einer Diskette (Diskette muss eingelegt sein) oder auf der Festplatte des PRM (wenn keine Diskette erkannt wird) gespeichert werden. Auf einer Diskette gespeicherte Daten können mit der oben beschriebenen Option "Diskette lesen" abgerufen werden. Auf dem PRM gespeicherte Daten können gelesen, gelöscht oder vom Ausgangsbildschirm des PRM auf einen USB-Stick exportiert werden. Berichte stehen als PDF-Dateien zur Verfügung. Weitere Informationen sind der PRM-Gebrauchsanweisung zu entnehmen. Остаряла версия. Да не се използва. Diskette mu Alles sichern – mit dieser F<br>
(Diskette muss eingelegt straten)<br>
wird) gespeichert werden.<br>
beschriebenen Option "Diskehnen gelesen, gelöscht der exportiert werden.<br>
Berichter sind der PRM-Gebrauchsa<br>
State des Bildschirms Diskette muss eingelegt sein)<br>
Wird) gespeichert werden. Auf der Nicht ausselniebenen Option "Diske<br>
können gelesen, gelöscht od<br>
exportiert werden. Berichte sind der PRM-Gebrauchsanv<br>
Seite des Bildschirms "Syste<br>
Nauf de Beschriebenen Option "Diskelt"<br>
Können gelesen, gelöscht oder<br>
Exportiert werden. Berichte ste<br>
sind der PRM-Gebrauchsanwe<br>
MINWEIS: Während die Date<br>
Seite des Bildschirms "System<br>
Datensatz besteht oder ob ein<br>
RAM könne Mird) gespeichert werden. Auf einer Disk<br>beschriebenen Option "Diskette lesen" als exportiert werden. Berichte stehen als Plan<br>exportiert werden. Berichte stehen als Plan<br>sind der PRM-Gebrauchsanweisung zu e<br>sind der PRM-

*HINWEIS: Während die Daten gespeichert werden, zeigt eine Meldung auf der rechten Seite des Bildschirms "Systemstatus" an, wo die Daten gespeichert werden.*

Beim Speichern und Abrufen von Aggregatdaten sollte Folgendes bedacht werden:

• Auf dem PRM können maximal 400 verschiedene Patientendatensätze gespeichert werden. Wenn ein Aggregat abgefragt wird, überprüft das PRM, ob für das Aggregat bereits ein Datensatz besteht oder ob ein neuer Datensatz angelegt werden muss. Wenn ein neuer Datensatz erforderlich ist und bereits 400 Datensätze im PRM gespeichert sind, wird der älteste Datensatz gelöscht, um Platz für den neuen Patientendatensatz zu schaffen. Während die Date Seite des Bildschirms, Systemst<br>Beim Speichern und Abrufen von Action<br>Wenn ein Aggregat abgefragt wird Datensatz besteht oder ob ein nuclear.<br>Datensatz erforderlich ist und be<br>alteste Datensatz gelöscht, um F<br>Wenn Sie die Seite des Bildschirms "Systemstatus" ar<br>Beim Speichern und Abrufen von Aggregato<br>Vennein Aggregat abgefragt wird, über<br>Datensatz besteht oder ob ein neuer Da<br>Datensatz erforderlich ist und bereits 40<br>alteste Datensatz gelö Seite des Bildschirms "Systemstatus" an, wo die Daten gespeichert werden, zu Seite des Bildschirms "Systemstatus" an, wo die Daten (im Speichern und Abrufen von Aggregatdaten sollte Folg<br>Auf dem PRM können maximal 400 vers em PRM können maximal 400 verschiedene F<br>
Tein Aggregat abgefragt wird, überprüft das Pl<br>
nsatz besteht oder ob ein neuer Datensatz ang<br>
nsatz erforderlich ist und bereits 400 Datensätz<br>
de Datensatz gelöscht, um Platz für tz besteht oder ob ein neuer Datensatz ang<br>tz erforderlich ist und bereits 400 Datensätz<br>atensatz gelöscht, um Platz für den neuen l<br>e die Aggregate mehrerer Patienten abfrage<br>e Sitzung zu starten.<br>ile sicher, dass Sie all et abgerragtwird, überprüft das PRM, ob für das Aggregat bei oder ob ein neuer Datensatz angelegt werden muss. Wenn<br>rich ist und bereits 400 Datensatze im PRM gespeichert singelöscht, um Platz für den neuen Patientendatens

• Wenn Sie die Aggregate mehrerer Patienten abfragen, achten Sie darauf, für jeden Patienten eine neue Sitzung zu starten.

- Stellen Sie sicher, dass Sie alle Aggregatdaten auf eine Diskette oder einen USB-Stick gespeichert haben, bevor Sie ein PRM an Boston Scientific einschicken, da alle Aggregatund Patientendaten vom PRM gelöscht werden, wenn es eingeschickt wird. atensatz besteht oder ob ein neue<br>atensatz erforderlich ist und bereit<br>teste Datensatz gelöscht, um Plat<br>fenn Sie die Aggregate mehrerer lie<br>neue Sitzung zu starten.<br>tellen Sie sicher, dass Sie alle Aggregatent haben, bevo Pasatz gelöscht, um Platz für den neuen Pa<br>
ie Aggregate mehrerer Patienten abfrager<br>
itzung zu starten.<br>
sicher, dass Sie alle Aggregatdaten auf ein<br>
haben, bevor Sie ein PRM an Boston Scie<br>
endaten vom PRM gelöscht werde Elava de mehrerer Patienten abfrager<br>
en dass Sie alle Aggregatdaten auf ein<br>
ben, bevor Sie ein PRM an Boston Scillaten vom PRM gelöscht werden, wenn<br>
phäre des Patienten zu schützen, könn<br>
sie auf einen USB-Stick übertra starten.<br>
Starten.<br>
Skal ie Aggregatdaten auf eine Diskette oder<br>
evor Sie ein PRM an Boston Scientific einschic<br>
des Patienten zu schützen, können die Aggreg<br>
feinen USB-Stick übertragen werden.<br>
SIONIST - VALITUDE - INLI werken Patienten abfragen, achten Sie darauf, für alten.<br>Sie alle Aggregatdaten auf eine Diskette oder einen Inr Sie ein PRM an Boston Scientific einschicken, da a<br>PRM gelöscht werden, wenn es eingeschickt wird.<br>Sie altent
- Um die Privatsphäre des Patienten zu schützen, können die Aggregatdaten verschlüsselt werden, bevor sie auf einen USB-Stick übertragen werden.

#### <span id="page-30-0"></span>**Gerätespeicher**

Diese Funktion ist bei VISIONIST-, VALITUDE-, INLIVEN-, INTUA- und INVIVE-Aggregaten verfügbar.

Mit dem Dienstprogramm "Gerätespeicher" können Sie Daten aus dem Gerätespeicher abrufen, speichern und ausdrucken, die für die Nutzung durch einen Außendienstmitarbeiter von Boston Scientific für klinische Zwecke und zur Fehlersuche bestimmt sind. Dieses Dienstprogramm sollten Sie nur dann anwenden, wenn Sie von einem Boston Scientific-Außendienstmitarbeiter dazu aufgefordert werden. Digitale Medien mit Aggregatspeicher-Daten enthalten geschützte Gesundheitsinformationen und sind daher gemäß den jeweiligen Datenschutzbestimmungen zu behandeln. Stienten zu schützen, können die Aggre<br>I USB-Stick übertragen werden.<br>St. VALITUDE, INLIVEN-, INTUA- und<br>St-, VALITUDE, INLIVEN-, INTUA- und<br>Stespeicher" können Sie Daten aus dem<br>für die Nutzung durch einen Außendien gelöscht werden, wenn es eingeschickt wird.<br>
Men zu schützen, können die Aggregatdaten<br>
SB-Stick übertragen werden.<br>
SB-Stick übertragen werden.<br>
SB-Stick übertragen werden.<br>
SB-Stick übertragen werden.<br>
SB-Stick übertrage Stick übertragen werden.<br>Stick übertragen werden.<br>ALTTUDE, INLIVEN-, INTUA- und INVIVE<br>Cher" können Sie Daten aus dem Geräte<br>Reflersuche bestimmt sind. Dieses Dier<br>Sie von einem Boston Scientific-Außend<br>edien mit Aggregats Experimagen werden.<br>
Experimagen werden.<br>
TUDE, INLIVEN., INTUA. und INVIVE-Aggre<br>
Per Können Sie Daten aus dem Gerätespeiche<br>
Intzung durch einen Außendienstmitarbeiter von einem Boston Scientific.<br>
Außendienstmitarbeiter Vanhender (1997)<br>DE-OINLIVEN-, INTUA- und INVIVE-Aggre<br>Können Sie Daten aus dem Gerätespeiche<br>Ing durch einen Außendienstmitarbeiter vo<br>Preuche bestimmt sind. Dieses Dienstprogr<br>Die einem Boston Scientific-Außendienstmit<br>T FÜRTEN-, INTUA- und INVIVE-Aggrega<br>
inen Sie Daten aus dem Gerätespeicher<br>
durch einen Außendienstmitarbeiter von<br>
iche bestimmt sind. Dieses Dienstprogra<br>
einem Boston Scientific-Außendienstmitarbeiter von<br>
Aggregatspeich EUVEN-, INTUA- und INVIVE-Aggregaten<br>
ILIVEN-, INTUA- und INVIVE-Aggregaten<br>
The Daten aus dem Gerätespeicher abrufen,<br>
rch einen Außendienstmitarbeiter von Boston<br>
e bestimmt sind. Dieses Dienstprogramm<br>
Europatispeicher-

*HINWEIS: Verwenden Sie die Registerkarte "Datenaufzeichnung", um auf die Aggregatdaten für die Nutzung durch klinische Anwender zuzugreifen ("Datenaufzeichnung" auf Seite 1-18).*

# <span id="page-31-0"></span>**Drucken**

PRM-Berichte können auf dem integrierten Drucker oder auf einem angeschlossenen externen Drucker ausgedruckt werden. Zum Drucken eines Berichts wählen Sie die Schaltfläche "Berichte". Wählen Sie dann aus den folgenden Kategorien den Bericht, den Sie ausdrucken möchten:

- Berichte zur Nachkontrolle
- Episodenberichte
- Sonstige Berichte (einschließlich Geräteeinstellungen, Patientendaten und andere Informationen)

# <span id="page-31-1"></span>**SICHERHEITS-MODUS**

Diese Funktion ist bei VISIONIST-, VALITUDE-, INLIVEN-, INTUA- und INVIVE-Aggregaten verfügbar.

Das Aggregat ist mit einem speziellen Safety Core ausgestattet, der für die Abgabe lebenserhaltender Therapien sorgt, wenn gewisse nicht behebbare oder wiederholte Betriebsstörungen auftreten, die ein Reset des Systems auslösen. Diese Arten von Betriebsstörungen weisen auf ein Versagen bestimmter Komponenten in der Zentraleinheit (CPU), einschließlich im Mikroprozessor, Programmcode und Systemspeicher, des Aggregats hin. Der Safety Core, der eine minimale Hardware (d. h. unipolare Elektrodenkonfiguration) verwendet, arbeitet unabhängig und dient als Backup für diese Komponenten. Episodenberichte<br>
Sonstige Berichte (einschließ)<br>
Informationen<br>
SICHERHEITS-MODUS<br>
Diese Funktion ist bei WSIONIS<br>
verfügbar<br>
CORS Aggregat ist mit einem spez<br>
Lebenserhaltender Therapien son<br>
CORS Aggregat ist mit einem SICHERHEITS-MODUS<br>
Diese Funktion list bei Yerfügbar.<br>
Verfügbar.<br>
Das Aggregat ist mit eine Lebenserhaltender The Betriebsstörungen auft<br>
Betriebsstörungen weis<br>
CRU), einschließlich in Der Safety Core, d<br>
Verwendet, arbe ICHERHEITS-MODUS<br>
Diese Funktion. Ist bei WISIONIST, Verfügbar.<br>
Das Aggregat ist mit einem spezieller<br>
Lebenserhaltender Therapien sorgt, vertrügbar.<br>
Als Aggregat ist mit einem spezieller<br>
Lebenserhaltender Therapien sor Diese Funktion list bei WISIONIST-, VAL<br>
verfügbar.<br>
Verfügbar.<br>
Verfügbar.<br>
Verfügbar.<br>
Verfügbar.<br>
Verwenden. Her eine speziellen sorgt, we<br>
Betriebsstörungen auftreten, die ein Re<br>
Betriebsstörungen weisen auf ein Versa Diese Funktion ist bei WSIONIST-, VALIT<br>
verfügbar.<br>
Constantier version. Als verfügbar.<br>
Ebenserhaltender Therapien sorgt, wenne.<br>
Betriebsstörungen auftreten, die ein Ress.<br>
Betriebsstörungen auftreten, die ein Ress.<br>
CP Diese Funktion ist bei VISIONIST-, VALITUDE-, INI<br>
verfügbar<br>
C Das Aggregat ist mit einem speziellen Safety Core<br>
lebenserhaltender Therapien sorgt, wenn gewisse<br>
Betriebsstörungen auftreten, die ein Reset des Sys<br>
Betrie Estriebsstörungen auftreten, die ein Reserventiebsstörungen weisen auf ein Reserventiebsstörungen weisen auf ein Versag (CPU), einschließlich im Mikroprozessor, hin Der Safety Core, der eine minimale Herverwendet, arbeitet PU), einschließlich im Mikroprozessor, F<br>PU), einschließlich im Mikroprozessor, F<br>Der Safety Core, der eine minimale Harvendet, arbeitet unabhängig und dient<br>ar Safety Core überwacht das Gerät auch<br>mulation abgegeben wird, Ussion ungen wersen auf ein versagen bestijnen.<br>
Seinschließlich im Mikroprozessor, Program<br>
er Safety Core, der eine minimale Hardware<br>
Indet, arbeitet unabhängig und dient als Back<br>
afety Core überwacht das Gerät auch be haltender Therapien sorgt, wenn gewisse nicht behebbare<br>törungen auftreten, die ein Reset des Systems auslösen.<br>törungen weisen auf ein Versagen bestimmter Kompone<br>inschließlich im Mikroprozessor, Programmcode und Systems<br>

Der Safety Core überwacht das Gerät auch bei Normal Stimulation; wenn keine Normal Stimulation abgegeben wird, gibt der Safety Core einen Auslösestimulus ab, und es wird ein System-Reset initiiert. Füherwacht das Gerät auch bei Normal Stimuniegeben wird, gibt der Safety Core einen Auslährer und der Safety Core einen Auslährer der Stunden dreimal neu genten Auslährer der Fall muss das Gerät ausgeren Sicherheits-Modus

Wenn das Aggregat innerhalb von 48 Stunden dreimal neu gestartet wird, schaltet es in den Sicherheits-Modus um. In diesem Fall muss das Gerät ausgetauscht werden. Außerdem passiert Folgendes: Einitiert.<br>
Set initiert.<br>
Set initiert.<br>
Modus um. In diesem Fall muss der Modus um. In diesem Fall muss der Programment als Stattdessen muss der Programment.<br>
Stattdessen muss der Programment.<br>
DRNYT want der der Stebenh Ben wird, gibt der Safety Core einen Auslöstert.<br>
Innerhalb von 48 Stunden dreimal neu ger<br>
Immerhalb von 48 Stunden dreimal neu ger<br>
Ummerhalb von 48 Stunden dreimal neu ger<br>
Interheits-Modus ist keine ZIP-Telemetrie-Kore nerhalb von 48 Stunden dreimal neu gest<br>
1. In diesem Fall muss das Gerät ausgetau<br>
1. In diesem Fall muss das Gerät ausgetau<br>
1. Modus ist keine ZIP-Telemetrie-Kon<br>
1. Modus der Sicherheits-Modus aktiviert<br>
1. Mass der Si das Gerat auch bei Normal Stimulation; wenn keine Normal.<br>
gibt der Safety Core einen Auslösestimulus ab, und es wird<br>
Ib von 48 Stunden dreimal neu gestartet wird, schaltet es in c<br>
seem Fall muss das Gerät ausgetauscht w

- Bei aktivem Sicherheits-Modus ist keine ZIP-Telemetrie-Kommunikation mit dem PRM möglich. Stattdessen muss der Programmierkopf verwendet werden.
- LATITUDE NXT warnt, dass der Sicherheits-Modus aktiviert wurde.
- Bei der Abfrage wird ein Warnbildschirm eingeblendet, der darauf hinweist, dass sich das Aggregat im Sicherheits-Modus befindet, und Sie auffordert, sich mit Boston Scientific in Verbindung zu setzen. The Real Telemetric Real Telemetric<br>
Elava us situation and the SIP-Telemetric Ron<br>
Thus der Programmierkopf verwendet<br>
Elas der Sicherheits-Modus aktiviert<br>
Elis-Modus befindet, und Sie auffordert. Utdatert version. Skal ikke brukes.<br>
Utdatert Programmierkopf verwendet werden.<br>
Utdatert Programmierkopf verwendet werden.<br>
Utdatert Sicherheits-Modus aktiviert wurde.<br>
Utdatert versicher einer Sicherheits-Modus aktiviert icherheits-Modus aktiviert wurde.<br>Schirmeingeblendet, der darauf hinweis<br>Efindet, und Sie auffordert sich mit Bost<br>Statiste Stimulation mit folgenden Baram Experience Modus aktiviert wurde. Rastaraná verzia. Nepoužívať zastaraná verzia. Nepoužívať zastaraná verzia. Nepoužívať zastarela različica. Ne<br>Zastarela različica. Nepoužívať za različica. Nepoužívať za različica. Nepoužívať za različica. Nepoužívať za<br>Z

# <span id="page-31-2"></span>**Backup-Herzschrittmacher**

Der Sicherheits-Modus bietet biventrikuläre Stimulation mit folgenden Parametern: Vanhentunut version sürüm.<br>Alamanit rolgenden Barametern: jandel<br>ation mit rolgenden Barametern: jandel<br>ation mit rolgenden Barametern: jandel<br>ation den version sürüm. mini folgenden Parametern. ja Kollein.<br>An<sup>da v</sup>erkildrad version. Använd ei.<br>Anda variuturersion. Använd.<br>Andentunuksion. Surüm.<br>Andentunuksion. Surüm. Eliza. Azepowertaria, Indianmayın.

- Brady-Modus VVI
- LRL 72,5 min $^{-1}$
- Impuls-Amplitude 5,0 V
- Impulsdauer 1,0 ms
- RV Refraktärzeit (RVRP) 250 ms
- RV-Empfindlichkeit AGC 0,25 mV
- RV-Elektrodenkonfiguration Unipolar
- Ventrikuläre Stimulations-Kammer BiV
- LV-Korrektur 0 ms

• LV-Elektrodenkonfiguration – Unipolar (LVSp.>>Geh.)

Jrelt útgáfa. Netjarelsig.

Versione insideration der de Version de Version de Version de Version de Version de Version de Version de Versi<br>la versione de Version de Version de Version de Version de Version de Version de Version de Version de Version

Novecoiusi verzio Nehodicion.

Pasenusi versija. Nenaudokite.<br>Pase dosoleta. Nenaudokite.<br>Pase dosoleta. Nenaudokita.<br>Pasenusi versija. Nenasználja.<br>Pasenusi versija. Skalik.<br>Pasenusi versija. Skalik.

Elazy Irana Strander<br>Prediction Ne használja:<br>Prediction Ne használja:<br>Predust verzió. Ne használja:<br>Predukt verzió. Ne skaljult verzió.<br>Predukt verzió. Ne használja:

• Störreaktion – VOO

*HINWEIS: Der Sicherheits-Modus deaktiviert auch die Magnetreaktion.*

**WARNUNG:** Wenn das Aggregat vom MRT-Schutz-Modus in den Sicherheits-Modus wechselt, erfolgt in den folgenden Fällen keine Backup-Stimulation:

- wenn keine funktionstüchtige bipolare rechtsventrikuläre Stimulationselektrode vorhanden ist
- wenn der Stimulations-Modus in den Einstellungen für den MRT-Schutz–Modus auf Aus programmiert ist. Das Aggregat fährt dann dauerhaft mit auf Aus programmiertem Stimulations-Modus fort, und der Patient erhält erst nach Austausch des Aggregats wieder eine Stimulations-Therapie

**VORSICHT:** Wenn das MRT taugliche Stimulationssystem in den Safety Core Betrieb wechselt, während es sich im MRT-Schutz-Modus befindet, und der Stimulations-Modus auf einen anderen Wert als Aus eingestellt war, wechselt der MRT-Schutz-Modus automatisch – als Sicherheits-Modus – in den VOO-Modus, Stimulierte Kammer: nur RV, Konfiguration RV bipolar (Detektion und Stimulation), Stimulations-Impulsamplitude 5,0 V, Impulsdauer 1,0 ms und Stimulationsfrequenz 72,5 min<sup>-1</sup>. octave and the strengthend the strengthend the strengthend the strengthend the strengthend the strengthend the strengthend the strengthend of the strengthend the strengthend of the strengthend of the strengthend of the st eine Stimulations-Therapie programmert ist. Das Aggressmithtendes.<br>
Eine Stimulations-Modus fort, under Stimulations-Therapie<br>
eine Stimulations-Therapie<br>
Wert als Aus eingestellt war, w<br>
Wert als Aus eingestellt war, w<br>
Wert als Aus eingestellt war WORSICHT: Wenn das MRT fau MORSICHT: Wenn das MRD faugliche Stimes were the Wert also die in MRT-Schutz-Wodus before Wert also die in der VOO-Modus, Stimulierte Kan Jackson Controller in the Value of the Value of the Value of the Value of the Value Outdated version. Brimulations-Imp. Version périnder i.g. der i.g. Version per stimulation is simulation is simulation in the senate Model and the and the senate of the senate of the senate of the senate of the senate of the senate of the senate of the senate of the senate of the senate o der Proposition in the contraction of the contraction of the contraction of the contraction of the contraction of the contraction of the contraction of the contraction of the contraction of the contraction of the contracti

Dit is are et versien in daar duite in water is der de versies in de versier in de versier in de versier in de<br>aligne versie- Net gebruiken.<br>Die versie- Net gebruiken.<br>Die versie- Net gebruikte vin de versie- versie- Niet

Netsija Nehaudekija, przetiwatelista przezernika przezernika przezernika przezernika przezernika przezernika p<br>Serbija Netobera przezernika przezidza<br>Serbija przezernika przezidza przez<br>Serbija przezernika przezernika prze

Versiune expirată. Nepozitiva.<br>Sisteman din Anutiva.<br>Sisteman din A nu se utiliza.<br>Sisteman din A nu se upozitiva.<br>Sisteman din A nutiva. A nu sisteman.<br>Netsiune expirată. Nutiva.

złośloń: informatica. Nepoužívať.<br>Jeta zaraná vezia. Nepoužívať.<br>20 decembra zán. Nepoužívaťa<br>20 decembra zán. Nepoužívať.<br>20 decembra zán. Nepoužívať.<br>20 decembra zán. Nepoužívať. Lastarela različica. Ne uporabite.

Lazionentunut versio. Älä käytä.

vannen version. Använd ej.

Unaulalanmayan sürüm. Kullanmayın.<br>Jakuray Verayan sürüm. Kullanmayın.<br>Güncel Olmayan sürüm.

Utdatert version. Skal ikke brukes.<br>Skylersion. Nerdstater version.<br>Skylersion. Skal ikke brukes.<br>Skylersion. Skal ikke brukes.<br>Skalersion. Skal ikke brukes.<br>Skalersion. Skal ikke brukes.

Versão obsolutiva. Não vitilize.<br>Sen version. Não vitilize.<br>Sen version. Não vitilize.<br>Sen versão de vitiliza. Não vitilize.<br>Nersão dos expirativa. Não vitiliza.<br>Versão de expirativa. Não

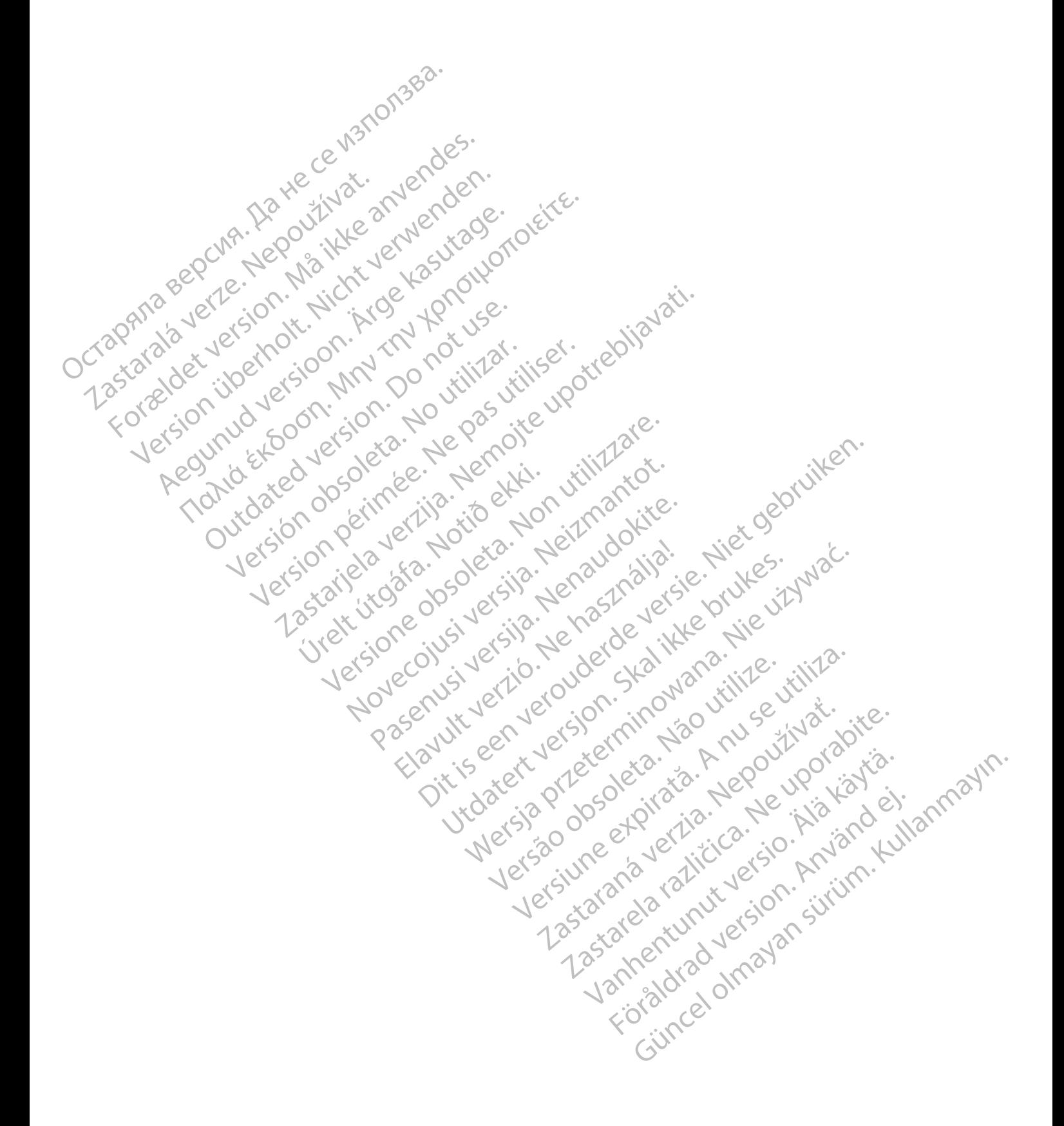

# <span id="page-34-0"></span>**STIMULATIONS-THERAPIEN**

#### **KAPITEL 2**

Dieses Kapitel enthält die folgenden Themen:

- ["Stimulations-Therapien" auf Seite 2-2](#page-35-0)
- ["Gerätemodi" auf Seite 2-3](#page-36-0)
- ["Empfehlungen zur Geräteprogrammierung" auf Seite 2-6](#page-39-0)
- ["Aufrechterhaltung der CRT" auf Seite 2-8](#page-41-0)
- $\gamma$  "Basisparameter" auf Seite 2-9 Gerätemodi" auf Seit Zastaralá verze. Nepoužívatel<br>Zastaralá verze. Nepoužívatel<br>Zastaralá verze. Nepoužívatel<br>Zastaralá verze. Nepoužívatel Huffechterhaltung der CR<br>
"Basisparameter" auf Seite<br>
"Basisparameter" auf Seite<br>
"Atem-Minuten-Volumen-Basisparameter" auf Seite 2<br>
Basisparameter" auf Seite 2<br>
Atem Minuten-Volumen-Att<br>
Atem Minuten-Volumen-Att<br>
Atem Minuten-Volumen-Att<br>
Kick verwenden.<br>
Skick verwendten, auf Seite 2<br>
Skick verwendten, auf Seite 2<br>
Skick v
	- **C**, Temporär Brady"-Stimulation" auf Seite 2-37 Reduced version. The Column of the Column of the Column of the Column of the Column of the Column of the Column of the Column of the Column of the Column of the Column of the Column of the Column of the Column of the Colum <sup>4</sup> Basisparameter" auf Seite 2-9<br>
	2011<br>
	2011<br>
	2011<br>
	2011<br>
	2011<br>
	2011<br>
	2011<br>
	2011<br>
	2011<br>
	2011<br>
	2011<br>
	2011<br>
	2011<br>
	2011<br>
	2011<br>
	2011<br>
	2011<br>
	2011<br>
	2011<br>
	2011<br>
	2011<br>
	2011<br>
	2011<br>
	2011<br>
	2012<br>
	2011<br>
	2012<br>
	2011<br>
	2012<br>
	2011<br>
	2012<br>

[• "Atem-Minuten-Volumen-/Atmungssensor und Signalartefakt-Monitor" auf Seite 2-38](#page-71-0)

Versão obsolutiva. Não vitilize.<br>Sen version. Não vitilize.<br>Sen version. Não vitilize.<br>Sen versão de vitiliza. Não vitilize.<br>Nersão dos expirativa. Não vitiliza.<br>Versão de expirativa. Não

Versiune expirată. Nepozitiva.<br>Sisteman din Anutiva.<br>Sisteman din A nu se utiliza.<br>Sisteman din A nu se upozitiva.<br>Sisteman din A nutiva. A nu sisteman.<br>Netsiune expirată. Nutiva.

złośloń: informatica. Nepoužívať.<br>Jeta zaraná vezia. Nepoužívať.<br>20 decembra zán. Nepoužívaťa<br>20 decembra zán. Nepoužívať.<br>20 decembra zán. Nepoužívať.<br>20 decembra zán. Nepoužívať.

Lastarela različica. Ne uporabite.

Lazanentunut versio. Älä käytä.

Föråldrad version. Använd ej.

Jianuray Jerayan sürüm. Kullanmayın.<br>Jianuray Jerayan sürüm. Kullanmayın.<br>Güncel Olmayan sürüm.

[• "Frequenzadaptive Stimulation und Sensor Trendanalyse" auf Seite 2-47](#page-80-0) Elektrodenkonfiguration auf Seite 2-66<br>
"Elektrodenkonfiguration" auf Seite 2-66<br>
"Elektrodenkonfiguration" auf Seite 2-66<br>
"Elektrodenkonfiguration" auf Seite 2-83<br>
"AV-Verzögerung" auf Seite 2-97<br>
"Refraktarzeit" auf Sei

- "Atriale Tachy-Reaktion" auf Seite 2-66 • "Atrial[e](#page-140-0) Tachy-Reaktion" auf Seite 2-86<br>• Celektrodenkonfiguration" auf Seite 2-83<br>• Celektrodenkonfiguration" auf Seite 2-87<br>• Celektrodenkonfiguration" auf Seite 2-97<br>• Celektrodenkonfiguration" auf Seite 2-97<br>• Celekt "Frequenzadaptive Stimulation"<br>
"Atriale Tachy-Reaktion" auf Seite<br>
University of "Frequenzverhalten" auf Seite<br>
University Contractor (240)<br>
Do not use AV-Verzögerung" auf Seite 2-97
	- "Frequenzverhalten" auf Seite 2-75

• U Elektrodenkonfiguration" auf Seite 2-83 drodenkonfiguration" auf Seite 2-83<br>Verzögerung" auf Seite 2-87<br>raktarzeit" auf Seite 2-97<br>reaktion" auf Seite 2-97<br>reaktion" auf Seite 2-97<br>reaktion" auf Seite 2-97<br>reaktion" auf Seite 2-97<br>reaktion" auf Seite 2-97<br>point elavult verzionen en serie de la vult verzione de la vult verzione de la vult verzione de la vult verzione de la vult verzione de la vult verzione de la vult verzione de la vult verzione de la vult verzione de la vult verz wation" authorities in the state of the condition of the condition of the condition of the condition of the condition of the condition of the condition of the condition of the condition of the condition of the condition of

• "AV-Verzögerung" auf Seite 2-91 AV-Verzögerung" auf Seite 2-07 zogerung" auf Seite 2497<br>Arzeit" auf Seite 2497 - Victimar Kokike

• "Refraktärzeit" auf Seite 2-97 Pasenut vertide de Station

utdatert version. Skal ikke brukes.<br>Skylerija. Nerasthatike brukes.<br>Skylerija. Nerasthatike bruke.<br>Skylerija. Skal ikke bruke.<br>Jitaatert predeta. Napolitike.<br>Jitaatert predeta. Nepoliti Wersja, Neratolaria, Nepozityara, Neratolaria, Nepozityara, Neratolaria, Nepozityara, Neratolaria, Nepozityara<br>Serija, Neratolaria, Nie używać.<br>Jerzija, Neratolaria, Nie używać.<br>Serija, Neratolaria, Nie używać.<br>Serija, Ner

# <span id="page-35-0"></span>**STIMULATIONS-THERAPIEN**

**CRT**

**WARNUNG:** Ist der Brady-Modus während des MRT-Schutz-Modus auf Aus programmiert, werden die Bradykardietherapie und die Cardiale Resynchronisationstherapie (CRT) ausgesetzt. Der Patient erhält keine Stimulation, bis das Aggregat wieder auf den normalen Betrieb zurück programmiert wurde. Den Brady-Modus während des MRT-Schutz-Modus nur dann auf Aus programmieren, wenn der Patient nach Beurteilung klinisch in der Lage ist, für die gesamte Dauer, in der sich das Aggregat im MRT-Schutz-Modus befindet, ohne Bradykardie-Therapie (einschließlich Schrittmacherabhängigkeit oder Notwendigkeit von Überstimulationstherapie) und ohne CRT auszukommen.

CRT-Ps bieten sowohl atriale als auch biventrikuläre Detektion und Stimulation, einschließlich frequenzadaptiver Modi.

Die Bradykardie-Stimulationsfunktion ist mit Ausnahme der Detektion von Intervall zu Intervall unabhängig von der Tachykardiedetektion des Geräts.

Das Aggregat bietet die folgenden Therapiearten:

• Wenn die intrinsische atriale Frequenz des Patienten niedriger ist als die MTR und die programmierte AV-Verzögerung kürzer als das intrinsische intrakardiale AV-Intervall ist, gibt das Gerät gemäß den programmierten Einstellungen Stimulationsimpulse an die Ventrikel ab, um die ventrikulären Kontraktionen zu synchronisieren. (einschließlich Schrittmacherabh<br>
ohne CRT auszukommen.<sup>3</sup><br>
CRT-Ps bieten sowohl atriale als<br>
frequenzadaptiver Modi.<br>
Die Bradykardie-Stimulationsfun<br>
unabhängig von der Tachykardie<br>
COST CORT.<br>
CRT.<br>
COST CORT CORT CORT Die Bradykardie-Stimu<br>
unabhängig von der Ta<br>
Das Aggregat bietet die<br>
Das Aggregat bietet die<br>
CRT<br>
CRT<br>
CRT<br>
Programmierte AV-<br>
Programmierte AV-<br>
Undie ventrikuläre CRT-Ps bieten sowohl atriale als auch<br>frequenzadaptiver Modi.<br>Die Bradykardie-Stimulationsfunktion<br>unabhängig von der Tachykardiedete<br>Das Aggregat bietet die folgenden Tr<br>CRT<br>CRT<br>CRT<br>wenn die intrinsische atriale Frequenza Die Bradykardie-Stimulationsfunktion is<br>
unabhängig von der Tachykardiedetekt<br>
Das Aggregat bietet die folgenden The<br>
CRT<br>
CRT<br>
Programmierte AV-Verzögerung kün<br>
Mas Gerat gemäß den programmier<br>
Verwendie vertrikulären Kon unabhängig von der Tachykardiedetektio<br>
Das Aggregat bietet die folgenden Thera<br>
2008 Wenn die intrinsische atriale Frequen<br>
programmierte AV-Verzögerung kürze<br>
2008 Geräf gemäß den programmierte<br>
2008 Und eventrikulären K Die Bradykardie-Stimulationsfunktion ist mit Ausna<br>
unabhängig von der Tachykardiedetektion des Ger<br>
Das Aggregat bietet die folgenden Therapiearten:<br>
CRT<br>
CRT<br>
Wenn die intrinsische atriale Frequenz des Pati<br>
programmiert Outer and Bradykard<br>
Subsequent and Bradykard<br>
Subsequent and Bradykard<br>
Subsequent and Bradykard<br>
Die unabhängige Programmierbarkeit<br>
Die unabhängige Programmierbarkeit<br>
HINWEIS: CFUr CRT- und Bradykard<br>
HINWEIS: CFUr CRT

• Die unabhängige Programmierbarkeit der RV- und der LV-Elektrode gestattet eine therapeutische Flexibilität zur Wiederherstellung der mechanischen Koordination.

*HINWEIS: Für CRT- und Bradykardie-Therapieentscheidungen wird der kardiale Zyklus durch detektierte und stimulierte RV-Ereignisse bestimmt oder durch stimulierte LV-Ereignisse, wenn die stimulierte Kammer auf "Nur LV" programmiert ist. Auch wenn ausschließlich LV-Stimulation programmiert ist, muss eine RV-Elektrode implantiert sein, da alle Timing Zyklen des Geräts auf RV-Werten basieren. Detektierte LV-Ereignisse inhibieren unangemessene LV-Stimulation und beeinflussen die Timing Zyklen nicht.* Venn die intrinsische atriale Frequenz des Pations<br>
programmierte AV-Verzögerung kürzer als das<br>
das Gerät gemäß den programmierten Einstell<br>
um die ventrikulären Kontraktionen zu synchro<br>
Die unabhängige Programmierbarkei Mie intrinsische afriale Frequenz des Patienten niedriger<br>ammierte AV-Verzögerung kürzer als das intrinsische intrierat gemäß den programmierten Einstellungen Stimulati<br>e ventrikulären Kontraktionen zu synchronisieren.<br>aab France Hexibilität zur Wiederherstein<br>
S.C. Für CRT- und Bradykardie-T<br>
stektierte und stimulierte RV-Ereignes, wenn die stimulierte Kammer<br>
Eiglich LV-Stimulation programmie<br>
ing Zyklen des Geräts auf RV-Wei<br>
messene LV-S ngige Programmierbarkeit der RV- und der LV-<br>
che Flexibilität zur Wiederherstellung der mech<br>
Für CRT- und Bradykardie-Therapieentsche<br>
tierte und stimulierte RV-Ereignisse bestimmt<br>
wenn die stimulierte Kammer auf "Nur L Flexibilität zur Wiederherstellung der mech.<br>
ür CRT- und Bradykardie-Therapieentscheider<br>
te und stimulierte RV-Ereignisse bestimmt c<br>
nn die stimulierte Kammer auf "Nur LV" prog<br>
LV-Stimulation programmiert ist, muss ein Paster und Bradykardie-Therapieentscheidund stimulierte RV-Ereignisse bestimmt od<br>die stimulierte Kammer auf "NurLV" programment (Stimulation programmiert ist, muss eine R<br>des Geräts auf RV-Werten basieren. Det<br>L'Alphaniti stimulierte Kammer auf "Nur LV" programmiert ist, muss eine F<br>
s Geräfs auf RV-Werten basieren. Det<br>
Stimulation und beeinflussen die Timin<br>
en hohen Anteil an biventrikulärer Stin<br>
rzögerung unter dem intfinsischen PR<br>
im mmierbarkeit der RV- und der LV-Elektrode gestattet eine<br>
It zur Wiederherstellung der mechanischen Koordination.<br>
Ind Bradykardie-Therapieentscheidungen wird der kardiale Z<br>
mulierte Kemmer auf "Nur LV" programmiert ist. on programmiert ist, muss eine RV-Elektrode in<br>tis auf RV-Werten basieren. Detektierte LV-Ere<br>tion und beeinflussen die Timing Zyklen nicht.<br>then Anteil an biventrikulärer Stimulation zu errung<br>then Anteil an biventrikulär Werstein Murch (Manuel Programmiert ist, Auch wenning auf RV-Werten basieren. Detektierte LV-Ereignisse in aud beeinflussen die Timing Zyklen nicht.<br>
The U. September of U. September 2007 (Manuel Programmiert ist, Autority

**VORSICHT:** Um einen hohen Anteil an biventrikulärer Stimulation zu erreichen, muss die programmierte AV-Verzögerung unter dem intrinsischen PR-Intervall des Patienten liegen.

#### **Normale Bradykardiestimulation**

- Wenn die Herzeigenfrequenz unter die programmierte Stimulationsfrequenz (d. h. LRL) fällt, gibt das Gerät Stimulationsimpulse mit den programmierten Einstellungen ab. Maria Company and Company and Company and Company and Company and Company and Company and Company and Company and Company and Company and Company and Company and Company and Company and Company and Company and Company and I an biventrikulärer Stimulation zu erreichen, r<br>
r dem intfinsischen PR-Intervall des Patienter<br>
ie programmierte Stimulationsfrequenz (d. h.<br>
iit den programmierten Einstellungen ab.<br>
möglicht es dem Aggregat; die Stimul
- Eine frequenzadaptive Stimulation ermöglicht es dem Aggregat, die Stimulationsfrequenz an die wechselnde Aktivität und/oder den physiologischen Bedarf des Patienten anzupassen.

#### **Weitere Optionen**

- Temporäre Bradykardiestimulation gestattet es dem klinischen Anwender, alternative Therapien zu testen, während die zuvor programmierten normalen Stimulationseinstellungen im Datenspeicher des Aggregats gespeichert bleiben ("Temporär Brady"-Stimulation" auf [Seite 2-37](#page-70-0)). Programmierte Stimulationsfrequenz (d. R<br>Alen programmierten Einstellungen ab.<br>Glicht es dem Aggregat, die Stimulationsf<br>Alen Microsoften Bedarf des Patienten anzi<br>Alettet es dem klinischen Anwender, alterr<br>Programmierten Frammierte Stimulationsfrequenz (d. R. LRL)<br>
programmierten Einstellungen ab.<br>
ht es dem Aggregat, die Stimulationsfrequen<br>
iologischen Bedarf des Patienten anzupasse<br>
tet es dem klinischen Anwender, alternative<br>
grammiert mmierter Stimulationsfrequenz (d. h. LRL) färdmannierten Einstellungen ab.<br>Sa dem Aggregat, die Stimulationsfrequenz<br>Sa dem Aggregat, die Stimulationsfrequenz<br>Sa dem Aggregat, die Stimulationsfrequenz<br>Sa dem Klinischen Anw För Aggregat; die Stimulationsfrequenz<br>Fören Bedarf des Patienten anzupassen.<br>Föräl[drad v](#page-70-0)ersion.<br>Föräldrad version.<br>Föräldrad version.<br>Föräldrad version.<br>Statimulation.<br>Föräldrad version.<br>Statimulation. Examulations requenz (d. H. LRL) lant,<br>merten Einstellungen ab.<br>Caggregat, die Stimulations frequenz and the Bedarf des Patienten anzupassen.<br>Exitinischen Anwender, alternative<br>ten normalen Stimulations einstellungen<br>("Tem
- STAT-STIM (NOT-VVI) leitet eine ventrikuläre Notstimulation mit hohen Stimulations-Einstellungen ein, die vom PRM über Telemetrie befohlen wurde ("STAT-STIM (NOT-VVI)" [auf Seite 1-17](#page-28-1)).
- Elektrokauter-Schutzmodus bietet asynchrone Stimulation an der LRL mit den programmierten Stimulationsenergien, wenn dies durch das Programmiergerät befohlen wurde [\("Elektrokauterisations-Schutz" auf Seite 2-3](#page-36-1)).
- MRT-Schutz modifiziert bestimmte Funktionen des Aggregats, um die Risiken in Zusammenhang mit dem Einbringen des Stimulationssystems in eine MRT-Umgebung zu verringern (["MRT-Schutz-Modus" auf Seite 2-4](#page-37-0)).

# <span id="page-36-0"></span>**GERÄTEMODI**

Nachdem das Aggregat aus dem Modus "Lagerung" programmiert wurde, stehen folgende Gerätemodi zur Verfügung:

• Brady-Therapie aktiviert – bedeutet, dass das Aggregat eine normale Stimulations-Therapie abgibt. Dieser Modus ist nicht wählbar; er wird automatisch eingestellt, solange "Brady-Modus" auf etwas anderes als "Aus" programmiert ist. **GERÄTEMODI**<br>
Nachdem das Aggregat au<br>
Gerätemodizur Verfügung<br>
Brady-Therapie aktivie<br>
Modus" auf etwas and<br>
Modus" auf etwas and<br>
Modus" auf etwas and<br>
Modus" auf etwas and<br>
Modus" auf etwas and<br>
Modus" auf etwas and<br>
Mo Brady-Thera<br>
abgibt-Diese<br>
Modus" auf é<br>
Modus" auf é<br>
Modus" auf é<br>
Brady-Thera<br>
micht wählba<br>
Castaralá verze.<br>
Castaralá verze.<br>
Castaralá verze.<br>
Castaralá verze.<br>
Castaralá verze.<br>
Castaralá verze. Gerätemodi zur Verfügungs.<br>
Brady-Therapie aktiviert.<br>
Abgibt Dieser Modus ist niet Modus.<br>
Modus" auf etwas anderes.<br>
Modus" auf etwas anderes.<br>
Modus" auf etwas anderes.<br>
Modus" auf etwas anderes.<br>
Maximum autorities ist Brady-Therapie aktiviert – between the abgibt. Dieser Modus ist nicht Modus " auf etwas anderes also<br>
Modus" auf etwas anderes also<br>
Modus" auf etwas anderes also<br>
Micht wählbar; et wird automa<br>
Modus " ist.<br>
Modus" ist.<br>

• Brady-Therapie aus – bedeutet, dass das Aggregat keine Therapie abgibt. Dieser Modus ist nicht wählbar; er wird automatisch eingestellt, wenn "Brady-Modus" auf "Aus" programmiert ist.

programmierten Stimulationsenergien, wenn dies durch das Programmiergerät befohlen wurde. Dieser Modus wird über die Schaltfläche "Gerätemodus" aktiviert.

er eine Elektrokauterisations-Schutz – bietet asynchrone Stimulation an der LRL mit den<br>
Elektrokauterisations-Schutz – bietet asynchrone Stimulation an der LRL mit den<br>
wurde. Dieser Modus wird über die Schaltfläche "Gerä • MRT-Schutz-Modus – modifiziert bestimmte Funktionen des Aggregats, um die Risiken in Zusammenhang mit der Verwendung des Stimulationssystems in der MRT-Umgebung zu verringern. Dieser Modus wird über die Schaltfläche "Gerätemodus" aktiviert. Modus" auf etwas anderes als<br>
Accord Brady-Therapie aus-bedeute<br>
Modus" auf etwas anderes als<br>
Brady-Therapie aus-bedeute<br>
Micht wählbar; er wird automati<br>
Micht wählbar; er wird automati<br>
Persion. Elektrokauterisations-Sc Abgibt: Dieser Modus ist nicht wählbar; er Modus ist nicht wählbar; er Modus ist nicht wählbar; er wird automatisch einger<br>
Modus ist nicht wählbar; er wird automatisch einger<br>
(1997)<br>
1997: Elektrokauterisations-Schutz – Outdated version.<br>
Contract of the Children Schutz (2015).<br>
Contract of the Children Stimulationser word is wurde.<br>
Disconnected version.<br>
Document of the Children Children Children Children<br>
Contract of the Children Child VEIektrokauterisations-Schutz-b<br>
programmierten Stimulationsene<br>
Wurde: Dieser Modus wird über d<br>
Verrichtz-Modus – modifizier<br>
Verringern. Dieser Modus wird und<br>
Verringern. Dieser Modus wird vom A<br>
Sicherheits-Modus – wi Elektrokauterisations-Schutz – bietet as<br>
programmierten Stimulationsenergien, w<br>
Wurde Dieser Modus wird über die Scha<br>
MRT-Schutz-Modus – modifiziert bestim<br>
Zusammenhang mit der Verwendung de<br>
verringern. Dieser Modus w Elektrokauterisations-Schutz-bietet asynchrone Stimul programmierten Stimulationsenergien, wenn dies durch<br>
wurde. Dieser Modus wird über die Schaltfläche "Geräte<br>
MRT-Schutz-Modus – modifiziert bestimmte Funktionen<br>
Zusam Schutz-Modus – modifiziert bestimmte Funktion<br>
mmenhang mit der Verwendung des Stimulation<br>
Stephens Dieser Modus wird über die Schaltfläche<br>
Erheits-Modus – wird vom Aggregat automatischer Priests-Modus<br>
Schutz<br>
Maximulat

• Sicherheits-Modus – wird vom Aggregat automatisch aktiviert, wenn eine nicht behebbare Störung auftritt. Dieser Modus ist nicht wählbar [\("Sicherheits-Modus" auf Seite 1-20\)](#page-31-0).

# <span id="page-36-1"></span>**Elektrokauterisations-Schutz**

Diese Funktion ist bei VISIONIST-, VALITUDE-, INLIVEN-, INTUA- und INVIVE-Aggregaten verfügbar. Fringern, Dieser Modus wird über<br>Icherheits-Modus – wird vom Aggr<br>Idrung auftritt Dieser Modus ist ni<br>Ations-Schutz<br>Funktion ist bei VISIONIST – VAL<br>Idra November 2013<br>
In Dieser Modus wird vom Aggregat automatische<br>
Eits-Modus – wird vom Aggregat automatischer<br>
Eits-Modus – wird vom Aggregat automatischer<br>
Eits-Schutz<br>
Lion ist bei VISIONIST – VALITUDE – INLIVE<br>
Die Tachya Modus – wird vom Aggregat automatisch<br>tritt Dieser Modus ist nicht wählbar ("Sich<br>Chutz"<br>ist bei VISIONIST –, VALITUDE –, INLIVEN<br>ter-Schutzmodus bietet asynchrone Stimu<br>TStimulationsenergien. Die Tachyarrhythn<br>rokauterisa

Der Elektrokauter-Schutzmodus bietet asynchrone Stimulation an der LRL mit den programmierten Stimulationsenergien. Die Tachyarrhythmiedetektion ist deaktiviert.

Wenn der Elektrokauterisations-Schutz aktiviert ist, schaltet der Brady-Modus in einen XOO-Modus um (wobei X durch den programmierten Brady-Modus bestimmt wird). Die anderen Stimulationsparameter bleiben in den programmierten Einstellungen (einschließlich Stimulationsenergie). Wenn der Brady-Modus vor der Aktivierung des Elektrokauterisations-Schutz auf "Aus" gesetzt war, bleibt er während des Elektrokauter-Schutzmodus auf "Aus". Wenn der Elektrokauter-Schutzmodus einmal aktiviert ist, benötigt er keine konstante Telemetrie, um aktiv zu bleiben. LAVER ELAVER<br>
Sehutzmodus bietet asynchrone Stimu<br>
Schutzmodus bietet asynchrone Stimu<br>
Schutzmodus bietet asynchrone Stimu<br>
Schutzmodus bietet asynchrone Stimu<br>
Auterisations Schutz aktiviert ist, schal<br>
X durch den progr hit der Verwendung des Stimulationssystems in der MRT-Um<br>
Modus wird über die Schaltfläche "Gerätemodus" aktiviert.<br>
S-Wird vom Aggregat automatisch aktiviert, wenn eine nicht<br>
S-Wird vom Aggregat automatisch aktiviert, we SIONIST -, VALITUDE -, INLIVEN -, INTUA-und<br>
SIONIST -, VALITUDE -, INLIVEN -, INTUA-und<br>
Exposure version. Die Tachyarrhythmiedetektion is<br>
ations-Schutz aktiviert ist, schaltet der Brady-<br>
In der programmierten Brady-Mod WEST., VALITUDE: INLIVEN. INTUA-und INVIVE.<br>MIST., VALITUDE: INLIVEN. INTUA-und INVIVE.<br>Journal of The Tachyarrhythmiedetektion ist deaktivions.<br>Schutz aktiviert ist, schaltet der Brady-Modus in<br>en programmierten Brady-Mod s bietet asynchrone Stimulation an der lergien. Die Tachyarrhythmiedetektion is<br>e-Schutz aktiviert ist, schaltet der Brady-<br>programmierten Brady-Modus bestimm<br>in den programmierten Einstellungen (er Brady-Modus vor der Akt ietet asynchrone Stimulation an der LRL mit d<br>jien. Die Tachyarrhythmiedetektion ist deaktiv<br>chutz aktiviert ist, schaltet der Brady-Modus in<br>grammierten Brady-Modus bestimmt wird). D<br>den programmierten Einstellungen (eins Iz aktiviert ist, schaftet der Brady-Modus<br>Immierten Brady-Modus bestimmt wird).<br>I programmierten Einstellungen (einschlie<br>P-Modus vor der Aktivierung des Elektrok<br>Alaktiviert ist, benötigt er keine konstante<br>S-Abgebrochen Iktiviert ist, schaltet der Brady-Modus in einer<br>inierten Brady-Modus bestimmt wird). Die and<br>ogrammierten Einstellungen (einschließlich<br>iodus vor der Aktivierung des Elektrokauteriss<br>ährend des Elektrokauter-Schutzmodus a Ten Brady-Modus bestimmt wird). Die andernmierten Einstellungen (einschließlichtus vor der Aktivierung des Elektrokauterise<br>Einstellungen (einschließlichtus vor der Aktivierung des Elektrokauterise<br>Einste des Elektrokauter Förder Aktivierung des Elektrokauterisati<br>
des Elektrokauter-Schutzmodus auf "Aufst, benötigt er keine konstante Telemet<br>
fist, benötigt er keine konstante Telemet<br>
chen wird, kehrt der Brady-Modus zu der<br>
Schutz zu aktivi ady-Modus bestimmt wird). Die anderen<br>
Iren Einstellungen (einschließlich<br>
der Aktivierung des Elektrokauterisations-<br>
S. Elektrokauter-Schutzmodus auf "Aus". Wenn<br>
I., benötigt er keine konstante Telemetrie, um<br>
Par wird,

Wenn der Elektrokauter-Schutzmodus abgebrochen wird, kehrt der Brady-Modus zu den zuvor programmierten Einstellungen zurück.

Nach dem Versuch, den Elektrokauterisations-Schutz zu aktivieren, überprüfen, ob auf dem Bildschirm des PRM eine Meldung bestätigt, dass der Elektrokauter-Schutzmodus aktiv ist.

Mit Ausnahme von STAT-STIM (NOT-VVI) können bei aktiviertem Elektrokauter-Schutzmodus keine befohlenen Therapien oder Diagnostiktests durchgeführt und keine Berichte ausgedruckt werden.

Während das Gerät im Elektrokauter-Schutzmodus ist, hat eine Magnetanwendung keine Auswirkungen auf die Stimulationsfrequenz.

Bei aktiviertem Elektrokauterisations-Schutz wird biventrikuläre Stimulation mit auf Null programmierter LV-Korrektur abgegeben, wenn das Aggregat auf einen ventrikulären Stimulations-Modus programmiert ist.

Der Elektrokauterisations-Schutz wird folgendermaßen aktiviert und deaktiviert:

- 1. Schaltfläche "Gerätemodus" oben auf dem PRM-Bildschirm wählen.
- 2. Kontrollkästchen "Elektrokauter-Schutzmodus aktivieren" wählen.
- 3. Schaltfläche "Änderungen übernehmen" anklicken, um den Elektrokauterisations-Schutz zu aktivieren. Ein Dialogfenster zeigt an, dass der Elektrokauter-Schutzmodus aktiv ist.

4. Wählen Sie die Schaltfläche "Löschen Elektrokauter-Schutz" im Dialogfenster, um das Gerät in den zuvor programmierten Modus zurück zu versetzen. Der Elektrokauter-Schutzmodus kann auch über die Tasten STAT-STIM (NOT-VVI) oder THERAPIE ABLEITEN auf dem PRM deaktiviert werden. 1. Schaltfläche "Gerätemodus"<br>
2. Kontrollkästchen "Elektrokau<br>
3. Schaltfläche "Änderungen üt<br>
aktivieren. Ein Dialogfenster<br>
4. Wählen Sie die Schaltfläche<br>
in den zuvor programmierter<br>
kann auch über die Tasten S<br>
deakt 3. Schaltfläche "Ände<br>
aktivieren Ein Dial<br>
4. Wählen Sie die Sch<br>
in den zuvor progra<br>
kann auch über die<br>
deaktiviert werden<br>
MRT-Schutz-Modus<br>
Diese Funktion ist bei 2. Kontrollkastchen "Elektrokauter-1999"<br>
3. Schaltfläche "Änderungen übern<br>
aktivieren. Ein Dialogfenster zeig<br>
4. Wählen Sie die Schaltfläche "Los<br>
in den zuvor programmierten Mo<br>
kann auch über die Tasten STAT<br>
deaktivi 3. Schaltfläche "Änderungen übernehmet<br>
aktivieren. Ein Dialogfenster zeigt a<br>
4. Wählen Sie die Schaltfläche "Lösch<br>
in den zuvor programmierten Modu<br>
kann auch über die Tasten STAT-S<br>
deaktiviert werden.<br> **T-Schutz-Modus** 4. Wählen Sie die Schaltfläche "Lösche<br>
in den zuvor programmierten Modus<br>
kann auch über die Tasten STAT-STI<br>
Chutz-Modus<br>
Diese Funktion ist bei VISIONIST X4- und<br>
Chutz-Modus<br>
Chutz-Modus<br>
Chutz-Modus<br>
Chutz-Modus<br>
Chut Final Einstein Einführer Lehren aussicht (1998)<br>
1. Mählen Sie die Schaltfläche "Coschen Elektroken von Programmierten Modus zurück zu<br>
1. Mahlen zuvor programmierten Modus zurück zu<br>
1. Mahlen über die Tasten STAT-STIM (

# <span id="page-37-0"></span>utz-Modus-

Diese Funktion ist bei VISIONIST X4- und VALITUDE X4-Aggregaten verfügbar.

Eine vollständige Beschreibung des MRT-Schutz-Modus sowie zusätzliche Informationen über das MRT-taugliche ImageReady-Stimulationssystem sind im Technischen Leitfaden MRT für das MRT-taugliche ImageReady-Stimulationssystem enthalten. Examples<br>
The Vision of the Vision of the Vision of the Vision of the Vision of the Vision of the Vision of the Vision of the Vision of the Vision of the Vision of the Vision of the Vision of the Vision of the Vision of th

**WARNUNG:** VISIONIST X4- und VALITUDE X4-Geräte sind als MRT tauglich eingestuft. Für diese Geräte gilt, dass der Status "MRT tauglich" für das implantierte System nicht gegeben und ein MRT-Scan des Patienten nicht möglich ist, wenn nicht sämtliche diesbezüglichen Anforderungen erfüllt sind. Es kann zu einer schwerwiegenden Schädigung oder zum Tod des Patienten und/oder Beschädigung des implantierten Systems kommen. *Alle weiteren in diesem Handbuch behandelten Geräte sind nicht MRT tauglich.* Patienten mit nicht MRT tauglichen Geräten keinesfalls einem MRT Scan unterziehen. Starke Magnetfelder können zu Schäden am Aggregat und/oder am Elektrodensystem führen und den Patienten verletzen oder dessen Tod herbeiführen. Victoria<br>
See Funktion ist bei VISIONIST X4- und<br>
Ne vollständige Beschreibung des MRT-<br>
S MRT-taugliche ImageReady-Stimulations<br>
NE LE VISIONIST X4- und VALITURE<br>
SEE Geräte gilt, dass der Status "MRT tai<br>
MRT-Scan des Pa **Eunktion ist bei VISIONIST X4- und VALITU<br>Vollständige Beschreibung des MRT-Schutz-IRT-taugliche ImageReady-Stimulationssyster.**<br>Version periodic periodic periodic Stimulationssystem.<br>VUNG: VISIONIST X4- und VALITUDE X4-<br> Experience of the MSIONIST X4- und VALITUDE X4-Aggrega<br>
Saskindige Beschreibung des MRT-Schutz-Modus sowie zu<br>
Haugliche ImageReady-Stimulationssystem sind im Tech<br>
Jiche ImageReady-Stimulationssystem enthalten.<br>
NG: VISIO the ImageReady-Stimulationssyst<br>
: VISIONIST X4- und VALITUDE<br>
e gilt, dass der Status "MRT taugli<br>
an des Patienten nicht möglich ist<br>
yen erfüllt sind. Es kann zu einer s<br>
nd/oder Beschädigung des implaner<br>
handelten Ger versioner Beschreibung des MRT-Schutz-Modus sow<br>che ImageReady-Stimulationssystem sind im<br>ImageReady-Stimulationssystem enthalten.<br>VISIONIST X4- und VALITUDE X4-Geräte sind<br>It, dass der Status "MRT tauglich" für das implat geReady-Stimulationssystem enthalten<br>
IONIST X4- und VALITUDE X4-Geräte sind<br>
IST X4- und VALITUDE X4-Geräte sind<br>
IST X4- und VALITUDE X4-Geräte sind<br>
Tatienten nicht möglich ist, wenn nicht säm<br>
IIII sind. Es kann zu ein WST X4- und VALITUDE X4-Geräte sind a<br>
s der Status "MRT tauglich" für das implant<br>
tienten nicht möglich ist, wenn nicht sämtli<br>
sind. Es kann zu einer schwerwiegenden<br>
sechadigung des implantierten Systems kom Geräte sin nten nicht möglich ist, wenn nicht sämtla.<br>Es kann zu einer schwerwiegenden<br>hädigung des implantierten Systems koreate sind nicht MRT tauglich. Patient<br>m MRT Scan unterziehen. Starke Magnektrodensystem führen und den Patie Alternationssystem sind im Technischen Leitfaden MRT<br>
Stimulationssystem enthalten.<br>
4. und VALITUDE X4-Geräte sind als MRT tauglich eingesturatus "MRT tauglich" für das implantierte System nicht gegel<br>
1 nicht möglich ist Ein ingelen ist, weihnlicht sahlten. Gessezeit<br>ann zu einer schwerwiegenden Schädigung och<br>med des implantierten Systems kommen. Alle w<br>sind hicht MRT tauglich. Patienten mit nicht MI<br>Scan unterziehen. Starke Magnetfelder möglich ist, wenn nicht sämtliche diesbezüglichen<br>
20 einer schwerwiegenden Schädigung oder zum 1<br>
des implantierten Systems kommen. Alle weiteren in<br>
d nicht MRT tauglich. Patienten mit nicht MRT tauglich<br>
can unterziehen

Weitere Warnhinweise, Vorsichtsmaßnahmen, Nutzungsbedingungen und potentielle, vor Nebenwirkungen, die bei erfüllten bzw. nicht erfüllten Nutzungsbedingungen gelten, sind im Technischen Leitfaden MRT enthalten. En Francisco observation and provided in the service of the service of the service of the service of the service of the service of the service of the service of the service of the service of the service of the service of t In führen und den Patienten verletzen oder des En, Nutzungsbedingungen und potentielle<br>
erfüllten Nutzungsbedingungen gelten, s<br>
ulation (oder Stimulation Aus") bei den fr<br>
Enören asynchrone Stimulation oder keine<br>
")<br>
uf 20 min<sup>-1</sup> über der Start-LRL gesetzt unden.<br>
D

MRT-Schutz-Modus bietet asynchrone Stimulation (oder Stimulation "Aus") bei den folgenden festen und programmierbaren Parametern: Lullanmayın

- Zu den Stimulations-Modus-Optionen gehören asynchrone Stimulation oder keine Stimulation (DOO, AOO, VOO oder Aus").
- Die Untere Grenzfrequenz ist nominell auf 20 min-1 über der Start-LRL gesetzt und kann in normalen Inkrementen programmiert werden. Der Höchstwert beträgt sowohl für die nominelle Einstellung auf Basis der LRL als auch für die programmierbare Einstellung 100 min-1. Nutzungsbedingungen und potentielle.<br>
Euliten Nutzungsbedingungen gelten, sind im<br>
iden (oder Stimulation, Aus") bei den folgende<br>
ren asynchrone Stimulation oder keine<br>
20 min 1 über der Start-LRL gesetzt und kann<br>
n. Der Vanheim (Oder Stimulation, Aus") bei den folgender<br>Aussprichtene Stimulation oder keine<br>Aussprichtene Stimulation oder keine<br>Der Höchstwert beträgt sowohl für die<br>Christophene Einstellung<br>Christophene Einstellung För Stimulation. Aus") bei den folgenden<br>Fördrad Stimulation.<br>The Stimulation.<br>The Start-LRD gesetzt und kann in<br>Föchstwert beträgt sowohl für die<br>För die programmierbare Einstellung<br>RV" oder auf "BiV" programmiert werden
- Die ventrikuläre stimulierte Kammer kann auf "Nur  $RV^*$  oder auf "BiV" programmiert werden. Wenn die stimulierte Kammer des Normalmodus auf "Nur LV" programmiert ist, wird der nominelle Wert auf "BiV" eingestellt; ansonsten entspricht der nominelle Wert der Einstellung für die stimulierte Kammer des Normalmodus.
- Die atriale Impulsamplitude und die rechtsventrikuläre Impulsamplitude werden nominell auf 5,0 V gesetzt und sind in normalen Inkrementen zwischen 2,0 V und 5,0 V programmierbar. Die linksventrikuläre Impulsamplitude wird nominell auf denselben Wert wie für die LV-Amplitude des Normalmodus eingestellt und ist auf Werte zwischen 2,0 V und 5,0 V begrenzt. Die linksventrikuläre Impulsamplitude ist in normalen Inkrementen zwischen 2,0 V und 5,0 V programmierbar.
- Die AV-Verzögerung ist auf 100 ms festgelegt.
- Die Impulsdauer ist für die rechtsatriale und die rechtsventrikuläre Stimulations-Kammer jeweils auf 1,0 ms festgelegt. Bei der linksventrikulären Kammer entspricht die nominelle Impulsdauer dem Wert der LV-Impulsdauer des Normalmodus und ist in Inkrementen zwischen 0,1 ms und 2,0 ms programmierbar. Ο ΚΑΡ ΤΟ ΜΑΤΑ ΒΙΣ ΤΟ ΠΑΡΑ ΤΗΣ ΤΗ ΠΑΡΑ ΤΗΣ ΤΗ ΠΑΡΑ ΤΗ ΠΑΡΑ ΤΗ ΠΑΡΑ ΤΗ ΠΑΡΑ ΤΗ ΠΑΡΑ ΤΗ ΠΑΡΑ ΤΗ ΠΑΡΑ ΤΗ ΠΑΡΑ ΤΗ ΠΑΡΑ ΤΗ ΠΑΡΑ ΤΗ ΠΑΡΑ ΤΗ ΠΑΡΑ ΤΗ ΠΑΡΑ ΤΗ ΠΑΡΑ ΤΗ ΠΑΡΑ ΤΗ ΠΑΡΑ ΤΗ ΠΑΡΑ ΤΗ ΠΑΡΑ ΤΗ ΠΑΡΑ ΤΗ ΠΑΡΑ ΤΗ ΠΑΡΑ ΤΗ ΠΑΡΑ ΤΗ

• Die LV-Korrektur ist auf 0 ms festgelegt.

• Die Zeitlimit-Funktion ist nominell auf 24 Stunden gesetzt, wobei die Werte Aus, 3, 6, 9, 12, 24 und 48 Stunden programmiert werden können. Za und 48 st<br>Za und 48 st<br>Za und 48 st<br>Za principalá verze. Die tolgenden M<br>Zastaralá verze. Die tolgenden M<br>Zastaralá verze. Die tolgenden M Impulsdauer dem Wert der<br>
zwischen 0,1 ms und 2,0 m<br>
Die LV-Körrektur ist auf 0 m<br>
Die Zeitlimit-Funktion ist no<br>
24 und 48 Stunden program<br>
ARM 18 3 version ist nordinale und F<br>
ARM 18 3 version ist nordinale und F<br>
ARM 1 Die LY-Körrektur ist auf 0 ms.<br>Die Zeitlimit-Funktion ist nom<br>24 und 48 Stunden programm<br>24 und 48 Stunden programm<br>21 22 Verwenden.<br>Nicht verwenden.<br>21 22 Verwenden.<br>21 22 Verwenden.<br>21 22 Verwenden.<br>21 22 Verwenden. Aegund version. Alexander Merkinale und Funktion.<br>
24 und 48 Stünden programmine (1888).<br>
24 und 48 Stünden programmine (1888).<br>
24 version. Aegund version.<br>
25 version. Aegund version. Aegund version.<br>
25 version. Aegund Die LY-Körrektur ist auf 0 ms festgelegt.<br>
24 und 48 Stunden programmiert werder<br>
24 und 48 Stunden programmiert werder<br>
24 und 48 Stunden programmiert werder<br>
25 PaceSafe<br>
25 PaceSafe<br>
25 Million Funktionen were<br>
25 Mill

Die folgenden Merkmale und Funktionen werden während des MRT-Schutz-Modus ausgesetzt:

- PaceSafe
- Kardiale Detektion
- Tägliche Diagnostik (Elektrodenimpedanz, Intrinsische Amplitude, Stimulations-Reizschwelle) Berogenaen Merkmale und Funk Version observed at the state of the Charles Charles Charles Charles Charles Charles Charles Charles Charles Charles Charles Charles Charles Charles Charles Charles Charles Charles Charles Charles Charles Charles Charles C Version période (1999) Exacts are Merkinale und Funktionen werden während characteristics and African States in the Magnetic Reizschweller<br>
Reizschweller<br>
Bewegungs- und African States and Characteristics and African States and Characteristics a
	- Bewegungs- und Atmungssensoren
	- **Magnetreaktion**
	- ZIP Telemetrie
	- Überwachung der Batteriespannung

Bewegungs- und Atmungssensoren Jilly (101)<br>Magnetreaktion (11) (11) 2011 12 02 11 12 02 11 11 12 02 11 11 12 11 12 11 12 11 12 11 12 11 12 11 12 11 12 1<br>Den vachung der Batteriespannung (12) 12 12 11 12 11 12 11 12 11 12 1 möglich: \ @ • Aggregat befindet sich im Safety Core-Betrieb (Sicherheits-Modus)<br>• Aggregat befindet sich im Safety Core-Betrieb (Sicherheits-Modus)<br>• Aggregat befindet sich im Safety Core-Betrieb (Sicherheits-Modus)<br>• Aggregat befinde Che Diagnostik (Elektrodenimpedanz, Intrinsischwelle)<br>Verwellenden Atmungssensoren<br>Vertreaktion (1997)<br>Elemetrie<br>State Batteriespannung<br>Olgenden Gerätezuständen ist eine Umstellun Mags- und Atmungssensoren utilization Renaudokite. Elavult verzió. Status ist erschöpt : and the United versies with the Status ist erschöpt : Main isteine Umstellung auf den MRT-Schutz-M<br>
Versicher Schutz<br>
Versicher Schutz<br>
Versicher Schutz<br>
Versicher Gicherheits-Modus<br>
Versicht Schutz<br>
Versicht Schutz versicht Sich Annab

- Batteriekapazitäts-Status ist erschöpft
- Aggregat befindet sich im Modus Lagerung
- Aggregat befindet sich im Elektrokauterisations-Schutz
- itunut version. Andrin Kullanmayın
- Diagnostik-Test wird durchgeführt
- EP-Test wird durchgeführt

Bestimmte Zustände des Aggregats und/oder Systems führen dazu, dass die Umstellung auf den MRT-Schutz-Modus abgelehnt wird. Dies sind u. a.: Ragerung (minor) 20 ULC Service. wing<br>
sations-Schutz<br>
sations-Schutz<br>
etrieb (Sicherheits-Modus). And and<br>
catalog käytelistikka käytä.<br>
Catalog käytä.<br>
Catalog käytä.<br>
Catalog käytä.<br>
Catalog käytä. ons-Schutz<br>
Eb (Sicherheits-Modus)<br>
Eb (Sicherheits-Modus)<br>
An<sup>känd</sup> version. Använd ein<br>
Systems führen dazu, dass die Umstellun<br>
H.a.:<br>
Systems führen dazu, dass die Umstellun<br>
Sisode ist noch nicht beendet

- Eine vom Aggregat erkannte ventrikuläre Episode ist noch nicht beendet
- Der Magnetsensor hat einen Magneten festgestellt
- Das Aggregat befindet sich im STAT-STIM (NOT-VVI)-Modus

• Unipolare Stimulationskonfiguration in der oder den RA- oder RV-Kammern, in denen die Stimulation im MRT-Schutz-Modus erfolgt

Der MRT-Schutz-Modus kann manuell oder durch eine automatische Zeitlimit-Funktion beendet werden, die vom Benutzer programmiert wird (Anweisungen zur Programmierung des MRT-Schutz-Modus sind im Technischen Leitfaden MRT enthalten). Mit STAT-STIM (NOT-VVI) und THERAPIE ABLEITEN kann der MRT-Schutz-Modus ebenfalls beendet werden.

Der Zugriff auf den MRT-Schutz-Modus erfolgt über die Schaltfläche "Gerätemodus". Nach der Auswahl des MRT-Schutz-Modus wird eine Reihe von Dialogfenstern angezeigt, um die Eignung und die Bereitschaft des Patienten und des Stimulationssystems des Patienten für die Durchführung einer "MRT tauglich"-MRT-Untersuchung bewerten. Ausführliche Anweisungen zur Programmierung, die Nutzungsbedingungen sowie eine umfassende Liste mit Warnhinweisen und Vorsichtsmaßnahmen in Bezug auf eine MRT-Untersuchung sind in der Dokumentation "Technischer Leitfaden für die MRT-Anwendung" enthalten. Der Zugriff auf den MRT-Schutz-Modu-<br>
Auswahl des MRT-Schutz-Modu-<br>
und die Bereitschaft des Patiente<br>
Durchführung einer "MRT tauglic<br>
Programmierung, die Nutzungsb<br>
und Vorsichtsmaßnahmen in Bez<br>
"Technischer Leitfaden f

# <span id="page-39-0"></span>**EMPFEHLUNGEN ZUR GERÄTEPROGRAMMIERUNG**

Es ist wichtig, die Geräteparameter auf angemessene Einstellungen zu programmieren, um eine optimale CRT-Abgabe sicherzustellen. Bitte beachten Sie folgende Leitlinien im Zusammenhang mit dem individuellen Krankheitsbild des Patienten und seinem Therapiebedarf. und Vorsichtsmaßnahn<br>
Fechnischer Leitfaden<br>
EMPFEHLUNGEN ZUR GERÄ<br>
Esist wichtig, die Gerä<br>
optimale CRT-Abgabe<br>
mit dem individuellen K<br>
MINWEIS: Ziehen Si<br>
in Erwägung. Diese Fu

*HINWEIS: Ziehen Sie auch die Verwendung von "Indikationsbasierte Programmierung" (IBP) in Erwägung. Diese Funktion liefert Ihnen gezielte Programmierempfehlungen auf Basis der klinischen Bedürfnisse und primären Indikationen des Patienten (["Indikationsbasierte](#page-26-0) Programmierung" auf Seite 1-15).* Durchtunrung einer "MRT tauglich"-M<br>Programmierung, die Nutzungsbedin<br>und Vorsichtsmaßnahmen in Bezug a<br>
"Technischer Leitfaden für die MRT-A<br>
MPFEHLUNGEN ZUR GERÄTEPROGR<br>
Estist wichtig, die Geräteparameter a<br>
optimale CR und Vorsichtsmaßnahmen in Bezug au<br>
"Technischer Leitfaden für die MRT-Ansp<br>
PFEHLUNGEN ZUR GERÄTEPROGRAI<br>
Esist wichtig, die Geräteparameter auf<br>
Continuale CRT-Abgabe sicherzustellen<br>
MINWEIS: Ziehen Sie auch die Verwend EHLUNGEN ZUR GERÄTEPROGRAM<br>
Es ist wichtig, die Geräteparameter auf a<br>
optimale CRT-Abgabe sicherzustellen B<br>
mit dem individuellen Krankheitsbild des<br>
HINWEIS: Ziehen Sie auch die Verwer<br>
in Erwägung. Diese Funktion liefe Technischer Leitfaden für die MRT-Anwendung" er<br>
LUNGEN ZUR GERÄTEPROGRAMMIERUN<br>
Es ist wichtig, die Geräteparameter auf angemesse<br>
optimale CRT-Abgabe sicherzustellen Bitte beach<br>
mit dem individuellen Krankheitsbild des Optimale CRT-Abgabe sicherzustellen Bi<br>
mit dem individuellen Krankheitsbild des l<br>
HINWEIS: Ziehen Sie auch die Verwen<br>
in Erwägung. Diese Funktion liefen Ihnen<br>
klinischen Bedürfnisse und primären Indil<br>
Programmierung" NWEIS: Ziehen Sie auch die Verwend<br>Erwägung. Diese Funktion liefelt Ihnen ischen Bedürfnisse und primären Indika<br>ogrammierung" auf Seite 1-15.<br>ORSICHT: Die Programmierung des Gibt<br>zur Behandlung einer Herzinsuffizien<br>einig VEIS: Ziehen Sie auch die Verwendung vor<br>Vägung. Diese Funktion liefert Ihnen gezielte<br>hen Bedürfnisse und primären Indikationen<br>ammierung "auf Seite 1-15).<br>SICHT: Die Programmierung des Geräts au<br>zur Behandlung einer Herz Experimental verzustellen. Bitte beachten Sie folgendern dividuellen Krankheitsbild des Patienten und seinem Theorientistical verzustellen. Bitte beachten Sie folgendern dividuellen Krankheitsbild des Patienten und seinem

**VORSICHT:** Die Programmierung des Geräts auf alleinige rechtsventrikuläre Stimulation ist nicht zur Behandlung einer Herzinsuffizienz vorgesehen. Die klinischen Auswirkungen von alleiniger rechtsventrikulärer Stimulation für die Behandlung der Herzinsuffizienz sind nicht untersucht.

Stimulations-Modus – Zweikammer-Trackingmodus [VDD(R) oder DDD(R)] programmieren. Die frequenzadaptiven Stimulations-Modi sind für Patienten mit chronotroper Inkompetenz geeignet, die bei körperlicher Aktivität von erhöhten Stimulationsfrequenzen profitieren würden (["Brady-](#page-43-0)[Modus" auf Seite 2-10](#page-43-0)). Die Programmierung des Gerä<br>
handlung einer Herzinsuffizienz vorhandlung<br>
chtsventrikulärer Stimulation für d<br>
Modus – Zweikammer Trackingr<br>
aptiven Stimulations-Modi sind für<br>
erflicher Aktivität von erhöhten Stir<br>
Seite g" auf Seite 7-15).<br>
Die Programmierung des Geräts auf alleinige redung einer Herzinsuffizienz vorgesehen. Die<br>
Wentrikulärer Stimulation für die Behandlung d<br>
Die Sventrikulärer Stimulation für die Behandlung d<br>
Die Stimu Programmierung des Geräts auf alleinige re<br>
Ing einer Herzinsuffizienz vorgesehen. Die k<br>
Itrikulärer Stimulation für die Behandlung de<br>
S- Zweikammer-Trackingmodus [VDD(R)<br>
Stimulations-Modi sind für Patienten mit ch<br>
Akt Rularer Stimulation für die Behandlung der<br>
Zweikammer Frackingmodus [VDD(R) od<br>
mulations-Modi sind für Patienten mit chro<br>
stivität von erhöhten Stimulationsfrequenze<br>
(Auf.,BiV" (hominell) programmieren, went<br>
wahl eine Veikammer-Trackingmodus [VDD(R) oc<br>Ations-Modi sind für Patienten mit chro<br>tät von erhöhten Stimulationsfrequenz<br>E.BiV" (nominell) programmieren, wen<br>Il einer anderen stimullerten Kammer et<br>Esette 2-18).<br>Ogrammieren, um bi mierung des Geräts auf alleinige rechtsventrikuläre Stimulation<br>Herzinsuffizienz vorgesehen. Die klinischen Auswirkungen vor<br>Stimulation für die Behandlung der Herzinsuffizienz sind nicht<br>ammer-Trackingmodus [VDD(R) oder D mer-Frackingmodus [VDD(R) oder DDD(R)] pr<br>FModi sind für Patienten mit chronotroper Inko<br>1 erhöhten Stimulationsfrequenzen profitieren<br>1 erhöhten stimulationsfrequenzen profitieren<br>1 enderen stimulation Kammer erfordern (" Italian dur Patienten mit chronotroper Inkompetenz<br>
Information Stimulationsfrequenzen profitieren würden ("<br>
Minnell) programmieren, wenn keine medizinischen ("<br>
Minnell) programmieren, wenn keine medizinischen ("<br>
Minner

Stimulierte Kammer – Auf "BiV" (nominell) programmieren, wenn keine medizinischen Gründe vorliegen, die die Auswahl einer anderen stimulierten Kammer erfordern ("Ventrikuläre [Stimulations-Kammer" auf Seite 2-18\)](#page-51-0).

BiV Trigger – Auf "Ein" programmieren, um biventrikuläre Stimulation bis zur anwendbaren, oberen Grenzfrequenz abzugeben.

LRL – Auf einen Wert programmieren, der unter der normalerweise erreichten Sinusfrequenz liegt, aber noch eine angemessene antibradykarde Unterstützung bietet ("Untere Grenzfrequenz" [auf Seite 2-13\)](#page-46-0). Wenn das Aggregat auf den VVI(R)-Modus programmiert ist und bei dem Patienten während atrialer Tachyarrhythmien eine AV-Überleitung besteht, die zur Inhibierung der biventrikulären Stimulation führt (CRT-Verlust), sollten Sie die Programmierung eines höheren Wertes für die LRL in Erwägung ziehen. um die Abgabe biventrikulärer Stimulation zu erhöhen. Versão obsoleta. Não utilize. Versignammieren, wenn keine medizinischen<br>
stimulierten Kammer erfordern ("Ventrikuläre<br>
m biventrikuläre Stimulation bis zur anwendbare<br>
er unter der normalerweise erreichten Sinusfre<br>
radykarde Unterstützung bietet ("Unt Marie Leinxammer en buen i (Verankura)<br>Diventriküläre Stimulation bis zur anwendl<br>Marie Unterstützung biefet ("Untere Greek"<br>VVI(R)-Modus programmiert ist und bei<br>Pencius ("Untere Greek"), sollten Sie die Programmierung ei Experimentaliste Stimulation bis zur anwendbaren.<br>
The normal erweise erreichten Sinusfrequen.<br>
The Unterstützung bietet ("Untere Grenzfrequen.<br>
The AV-Überleitung besteht, die zur Inhibierun<br>
Ist), sollten Sie die Program Vanheids Stimulation bis zur anwendbaren.<br>
Principale version is zur anwendbaren.<br>
Principale version is in distributed by Unterstützung betet ("Untere Grenzfrequenz").<br>
Vanheids programmiert ist und bei dem<br>
AV-Überleitun Fördigand versionen Sinusfrequenz<br>Förstützung biefet ("Untere Grenzfrequenz<br>Hodus programmiert ist und bei dem<br>Förleitung besteht, die zur Inhibierung<br>Ilten Sie die Programmierung eines<br>Jie Abgabe biventrikulärer Stimulati Stimulation bis zur anwendbaren.<br>
Traderweise erreichten Sinusfrequenz<br>
Stützung bietet ("Untere Grenzfrequenz"<br>
us programmiert ist und bei dem<br>
Traderling besteht, die zur Inhibierung<br>
Abgabe biventrikulärer Stimulation

MTR – Ausreichend hohe MTR programmieren, um eine 1:1-AV-Synchronität zu gewährleisten. Es wird eine MTR von 130 min-1 empfohlen, sofern keine medizinischen Gründe dagegen sprechen (["Max. Trackingfrequenz" auf Seite 2-14\)](#page-47-0).

Stimulationsenergie – Die programmierte Amplitude sollte mindestens das Zweifache der Stimulations-Reizschwelle betragen, um eine angemessene Sicherheitsmarge zu bieten. Geringere Stimulationsamplituden erhalten/verlängern die Funktionsdauer. Die programmierte Amplitude sollte daher einen Kompromiss zwischen angemessener Sicherheitsmarge und Auswirkung auf die Funktionsdauer der Batterie darstellen. Wenn PaceSafe auf "Ein" programmiert ist, wird automatisch für eine angemessene Sicherheitsmarge gesorgt und möglicherweise die Funktionsdauer der Batterie verlängert [\("PaceSafe" auf Seite 2-20\)](#page-53-0).

AV-Verzögerung bei Stimulation – Die Einstellung der "AV-Verzögerung bei Stimulation" muss für jeden Patienten individuell vorgenommen werden, um eine konsistente CRT-Abgabe zu gewährleisten. Für die Bestimmung der "AV-Verzögerung bei Stimulation"-Einstellung gibt es verschiedene Methoden, wie:

- Bestimmung der intrinsischen QRS-Dauer
- Echokardiogramm
- Überwachung des Pulsdrucks

• Die Funktion "SmartDelay-Optimierung", die Einstellungen für die AV-Verzögerung vorschlägt (["SmartDelay-Optimierung" auf Seite 2-95](#page-128-0))

Da die Optimierung der "AV-Verzögerung bei Stimulation" einen großen Einfluss auf die Wirksamkeit der CRT haben kann, sollten Methoden in Betracht gezogen werden, die die hämodynamische Wirkung der verschiedenen Einstellungen für "AV-Verzögerung bei Stimulation" aufzeigen, wie z. B. Echokardiographie oder Überwachung des Pulsdruckes. verschiedene Methoden, verschiedene Methoden, verschiedene Methoden, verschiedene Methoden, verschiedene Werkendieler<br>
Die Funktion Smart De Constant De Constant De Constant De Constant De Constant De Constant De Constant Die Funktion

Die atriale Stimulation kann die interatriale Verzögerung verlängern; deswegen kann es notwendig sein, verschiedene Einstellungen für "AV-Verzögerung bei Stimulation" zu programmieren, um die CRT während des normalen Sinusrhythmus und bei atrialer Stimulation zu optimieren. Echokardiogramm<br>
Uberwachung des Pulsdru<br>
Die Funktion SmartDelay<br>
("SmartDelay-Optimierung<br>
("SmartDelay-Optimierung<br>
ORTAL Da die Optimierung der AV-Version.<br>
Märkeden ("SmartDelay-Optimierung der AV-Version")<br>
ARAN Da d Version under Studieren under CRT water<br>
Version under Studieren under Studieren under Studieren under Studieren under Studieren under Studieren under Studieren under Studieren under Studieren under Studieren under Studier ("SmartDelay-Optimierung" au<br>
Da die Optimierung der AV-Verzög<br>
Wirksamkeit der CRT haben kann,<br>
hamodynamische Wirkung der ver<br>
Stimulation " aufzeigen, wie z. B. E<br>
Die atriale Stimulation kann die int<br>
notwendig sein, v Die Funktion "SmartDelay-Optimierung"<br>
("SmartDelay-Optimierung" auf Seite 2-9<br>
28 die Optimierung der "AV-Verzögerung be<br>
Mirksamkeit der CRT haben kann, sollten M<br>
Almodynamische Wirkung der verschiedene<br>
35 dimulation"

AV-Verzögerung nach Detektion – Die "AV-Verzögerung nach Detektion" wird genutzt, um eine kürzere AV-Verzögerung nach detektierten atrialen Ereignisse zu erreichen, während die längere programmierte "AV-Verzögerung bei Stimulation" nach stimulierten atrialen Ereignissen genutzt wird. Wenn das Aggregat im DDD(R)-Modus läuft, ist es empfehlenswert, den Patienten zu testen, um die optimale "AV-Verzögerung nach Detektion" bei atrialer Detektion und Stimulation zu bestimmen. Alternation aufzeigen, wie z. B. Echter<br>
Stimulation aufzeigen, wie z. B. Echter<br>
Die atriale Stimulation kann die interprogrammieren, um die CRT währe<br>
Die atriale Stimulation kann die interprogrammieren, um die CRT währe Die atriale Stimulation kann die interatriale \<br>
notwendig sein, verschiedene Einstellunger<br>
programmieren, um die CRT während des n<br>
zu optimieren.<br>
AV-Verzögerung nach Detektion – Die "AV-V<br>
kürzere AV-Verzögerung nach d Modynamische Wirkung der verschiedenen Einstellungen<br>
modynamische Wirkung der verschiedenen Einstellungen<br>
mulation" aufzeigen, wie z. B. Echokardiographie oder Ül<br>
e atriale Stimulation kann die interatriale Verzögerung erzögerung nach Detektion – Die "<br>re AV-Verzögerung nach detektier<br>ammierte "AV-Verzögerung bei St<br>Wenn das Aggregat im DDD(R)-M<br>n, um die optimale "AV-Verzögerung"<br>stimmen.<br>mische AV-Verzögerung – Die "D)<br>rend auf folgend eren.<br>
Sigerung nach Detektion – Die "AV-Verzögerung<br>
W-Verzögerung nach detektierten atrialen Ere<br>
mierte "AV-Verzögerung bei Stimulation" nach<br>
nn das Aggregat im DDD(R)-Modus läuft, ist e<br>
m die optimale "AV-Verzögerung rung nach Detektion – Die "AV-Verzögerung<br>Verzögerung nach detektierten atrialen Ereignen<br>Inte "AV-Verzögerung bei Stimulation" nach s<br>Jas Aggregat im DDD(R)-Modus läuft, ist es<br>ie optimale "AV-Verzögerung nach Detektio<br>P. "AV-Verzögerung bei Stimulation" nach sti<br>
Aggregat im DDD(R)-Modus läuft, ist es e<br>
potimale "AV-Verzögerung nach Detektion"<br>
Perzögerung – Die "Dynamische AV-Verzögerung<br>
Die "Dynamische AV-Verzögerung bei Stimulation"<br> Detektion – Die "AV-Verzögerung nach Detektion" wird genung nach detektierten atrialen Ereignisse zu erreichen, währen einzögerung bei Stimulation" nach stimulierten atrialen Ereignisgat im DDD(R) Modus läuft, ist es empfe

Dynamische AV-Verzögerung – Die "Dynamische AV-Verzögerung" stellt sich automatisch ein, basierend auf folgenden Faktoren [\("AV-Verzögerung bei Stimulation" auf Seite 2-91\)](#page-124-0): male "AV-Verzögerung nach Detektion<br>Przögerung C Die "Dynamische AV-Verzionen<br>Enden Faktoren ("AV-Verzögerung bei<br>Male und maximale "AV-Verzögerung bei<br>K.<br>K. AV-Verzögerung bei Stimulation"<br>Statt verzionen einestellt.

- Wenn die minimale und maximale "AV-Verzögerung bei Stimulation" gleich sind, ist die AV-Verzögerung fix.
- Wenn die minimale "AV-Verzögerung bei Stimulation" kleiner als die maximale ist, wird die AV-Verzögerung auf "Dynamisch" eingestellt.

PVARP – PVARP auf einen Wert von 280 ms programmieren. Bei Herzinsuffizienz-Patienten mit intakter AV-Überleitung können ein langes intrinsisches intrakardiales AV-Intervall und eine lange programmierte PVARP zum Verlust des atrialen Trackings unterhalb der MTR führen, was wiederum das Ausbleiben der BiV-Stimulation (CRT) mit sich bringt. Wenn es unterhalb der MTR zu einem Verlust des atrialen Trackings kommt, sollte der Parameter Trung <sup>2</sup> Die "Dynamische AV-Verzögerung" stell<br>Faktoren ("AV-Verzögerung bei Stimulation" au<br>Ind maximale "AV-Verzögerung bei Stimulation" au<br>NY-Verzögerung bei Stimulation" kleiner als die<br>Dynamisch" eingestellt.<br>En Wert Verzögerung nach Detektion" bei atrialer Detektion und Seiter Managemund auf der Parameter<br>Wersterung bei Stimulation" auf Seite 2<br>Maximale "AV-Verzögerung bei Stimulation" gleich si<br>Maximale "AV-Verzögerung bei Stimulatio ximale "AV-Verzögerung bei Stimulation<br>
zögerung bei Stimulation" kleiner als die<br>
xögerung bei Stimulation" kleiner als die<br>
misch" eingestellt.<br>
ein langes intrinsisches intrakardiales<br>
rlust des atrialen Trackings unter raile "AV-Verzögerung bei Stimulation" gleich s<br>Jerung bei Stimulation" kleiner als die maxima<br>ch" eingestellt.<br>On 280 ms programmieren. Bei Herzinsuffizie<br>I langes intrinsisches intrakardiales AV-Intervatives<br>of the atria Example Stimulation" kleiner als die maximiteingestellt.<br>
280 ms programmieren. Bei Herzinsuffizinges intrinsisches intrakardiales AV-Internes atrialen Trackings unterhalb der MTR f<br>
mulation (CRT) mit sich bringt. Wenn es bei Stimulation" kleiner als die maximale ist,<br>gestellt.<br>2. Im programmieren. Bei Herzinsuffizienz-Pa<br>1. Intrinsisches intrakardiales AV-Intervall und<br>1. Intrinsisches interhalb der MTR führen,<br>1. Intrinsisches interhalb d S programmieren. Bel Herzinsuffizienz-Pat<br>
Alfrinsisches intrakardiales AV-Intervall und<br>
Jalen Trackings unterhalb der MTR führen,<br>
Jon (CRT) mit sich bringt. Wenn es unterhal<br>
Mit, sollte der Parameter<br>
Innel) programmie Försälten inrakardiales AV-Intervall und entrackings unterhalb der MTR führen, w.<br>
CRT) mit sich bringt. Wenn es unterhalb<br>
sollte der Parameter<br>
() programmiert werden ("A-Refraktärzeit<br>
() programmiert werden ("A-Refrakt Frammieren. Bei Herzinsuffizienz-Patienten mit<br>
ches intrakardiales AV-Intervall und eine lange<br>
ackings unterhalb der MTR führen, was<br>
T) mit sich bringt. Wenn es ünterhalb der MTR<br>
Ille der Parameter<br>
rogrammiert werden

"Synchronisationspräferenz" auf "Ein" (nominell) programmiert werden ("A-Refraktärzeit – [PVARP" auf Seite 2-97\)](#page-130-0).

PVARP nach VES – PVARP nach VES auf einen Wert von 400 ms (nominell) programmieren, um potenziell die Anzahl von PMTs bei hohen Frequenzen zu reduzieren. Das Auftreten von PMTs kann auch andere Ursachen haben (["PVARP nach VES" auf Seite 2-99](#page-132-0)).

ATR – Wenn ATR benutzt wird, sollten "ATR-Ein-Zähler" und "ATR-Aus-Zähler" programmiert werden, um einen angemessenen und rechtzeitigen Moduswechsel zu garantieren ("ATR Mode [Switch" auf Seite 2-66](#page-99-0)).

Bedenken Sie, dass "VRR" und "BiV Trigger" das Potenzial haben, die CRT-Abgabe während atrialer Tachyarrhythmien zu erhöhen. "BiV Trigger" sollte auf "Ein" programmiert sein, und "VRR" sollte bei maximalen Einstellungen auf "Ein" programmiert sein, um den Anteil der ventrikulären Stimulation zu erhöhen und eine konsistente CRT-Abgabe während übergeleiteter atrialer Tachyarrhythmien zu maximieren.

PMT-Terminierung – Auf "Ein" (nominell) programmieren, um PMTs bei hohen Frequenzen zu terminieren (["PMT-Terminierung" auf Seite 2-71](#page-104-0)).

LVPP – Parameter auf einen nominellen Wert von 400 ms programmieren, um zu verhindern, dass das Gerät in der vulnerablen LV-Phase stimuliert [\("Linksventrikuläres Schutzintervall" auf](#page-134-0) [Seite 2-101\)](#page-134-0).

Synchronisationspräferenz – Synchronisationspräferenz auf "Ein" (nominell) programmieren, um die Abgabe einer CRT bei atrialen Frequenzen zu fördern, die unterhalb, aber nahe der MTR liegen. Diese Funktion einsetzen, wenn PVARP und das intrinsische intrakardiale AV-Intervall des Patienten länger sind als das programmierte MTR-Intervall (["Synchronisationspräferenz" auf](#page-108-0) Seite 2-75). LVPP – Parameter auf einen nom<br>
dass das Gerät in der vulnerable<br>
Seite 2-101).<br>
Synchronisationspräferenz—Synchronisationspräferenz—Synchronisationspräferenz—Synchronisationspräferenz—Synchronisationspräferenz—Synchronisa Synchronisationspräfer<br>
die Abgabe einer CRT<br>
liegen. Diese Funktion<br>
des Patienten länger si<br>
Seite 2-75)<br>
Die Liektrodenkonfigura<br>
AUFRECHTERHALTUNG DEF Seite 2-101).<br>
Synchronisationspräferenz – Synchme<br>
die Abgabe einer CRT bei atrialen Fr<br>
liegen. Diese Funktion einsetzen, we<br>
des Patienten länger sind als das pro<br>
Seite 2-75).<br>
Seite 2-75).<br>
Anschluss für eine linksven Synchronisationspräferenz-Synchron<br>
die Abgabe einer CRT bei atrialen Freq<br>
liegen Diese Funktion einsetzen, wehr<br>
des Patienten länger sind als das progr<br>
Seite 2-75).<br>
WEIektrodenkonfiguration – Program<br>
Anschluss für ei

LV Elektrodenkonfiguration – Programmieren Sie diesen Parameter bei Aggregaten mit einem Anschluss für eine linksventrikuläre IS-1- oder LV-1-Elektrode gemäß der Anzahl der Elektrodenpole der LV-Elektrode [\("Linksventrikuläre Elektrodenkonfiguration" auf Seite 2-85](#page-118-0)).

# <span id="page-41-0"></span>**ATERHALTUNG DER CRT**

Unter bestimmten Umständen kann ein temporärer Verlust der CRT oder der AV-Synchronität durch Wenckebach-ähnliches Verhalten verursacht werden. Dann kann der Herzinsuffizienz-Patient symptomatisch werden, weil die CRT beeinträchtigt ist. Bedenken Sie bei der Programmierung des Gerätes bitte Folgendes. liegen. Diese Funktion einsetzen, wenn F<br>des Patienten länger sind als das program<br>Seite 2-75).<br>Anschluss für eine linksventrikuläre IS-1-<br>Elektrodenpole der LV-Elektrode ("Linksventrikuläre").<br>ECHTERHALTUNG DER CRT<br>Jurch die Abgabe einer CRT bei atrialen Frequenzen zu f<br>
liegen. Diese Funktion einsetzen, wenn PVARP un<br>
des Patienten länger sind als das programmierte M<br>
Seite 2-75).<br>
LV Elektrodenkonfiguration – Programmieren Sie d<br>
Anschlu EV EIektrodenkomiguration – Programmie<br>Anschluss für eine linksventrikuläre IS-1-<br>Elektrodenpole der LV-Elektrode ("Linksv<br>TERHALTUNG DER CRT<br>Unter bestimmten Umständen kann ein te<br>durch Wenckebach-ähnliches Verhalten<br>Pati Extrodenpole der LV-Elektrode ("LINKSVE")<br>
THALTUNG DER CRT<br>
ter bestimmten Umständen kann ein ter<br>
ter bestimmten Umständen kann ein ter<br>
tent symptomatisch werden, weildie Cr<br>
tent symptomatisch werden, weildie Cr<br>
opgra Experience der LV-Elektrode ("Linksventrikular<br>
ALTUNG DER CRT<br>
bestimmten Umständen kann ein temporäre<br>
Wenckebach-ähnliches Verhalten verursach<br>
it symptomatisch werden, weil die CRT been<br>
ammierung des Gerätes bitte Fol Einderkonfiguration – Programmieren Sie diesen Parameter<br>
Stür eine linksventrikuläre (S-1- oder LV-1-Elektrode gemeinpole der LV-Elektrode ("Linksventrikuläre Elektrodenkom<br>
TUNG DER CRT<br>
Stimmten Umständen kann ein tempo en Umständen kann ein temporärer Verlust den ach-ähnliches Verhalten verursacht werden. Ein atisch werden, weil die CRT beeinträchtigt is gibtes Gerätes bitte Folgendes.<br>
Since der Schriften verwenden in der Schnellen verl Se Verhalten verursacht werden. Dann kann der Herzinsuffizielen, weil die CRT beeinträchtigt ist. Bedenken Sie bei der sich is bitte Folgendes.<br>
Sie Folgendes.<br>
Werhalten.<br>
Und der CRT bei intakter AV-Überleitung (Niet geb

# **MTR**

Hohe atriale Frequenzen mit einer schnellen ventrikulären Reaktion oberhalb der MTR können zu folgenden Phänomenen führen: ptomatisch werden, weißdie CRT<br>Frung des Gerätes bitte Folgendes<br>Frequenzen mit einer schnellen<br>In Phänomenen führen:<br>Gehende Inhibierung der CRT bei isch werden, weildie CRT beeinträchtigt ist<br>es Gerätes bitte Folgendes.<br>enzen mit einer schnellen ventrikulären Rea<br>omenen führen:<br>de Inhibierung der CRT bei intakter AV-Über<br>hnliches Verhalten bei AV-Block Grad II oder<br>in Passauce of the state of the state of the state of the state of the state of the state of the state of the state of the state of the state of the state of the state of the state of the state of the state of the state of th mit einer schnellen ventrikulären Reak<br>En führen:<br>Dierung der CRT bei intakter AV-Überle<br>Es Verhalten bei AV-Block Grad II oder<br>Spergestellt sind.<br>Ammiert sein, dass die CRT auch bei s The Schnellen ventrikulären Reaktion oberhalb<br>
En:<br>
Grand CRT bei intakter AV-Überleitung<br>
Analten bei AV-Block Grad Hoder HI<br>
Interte AV-Synchronität kehren zurück, wenn die<br>
stellt sind.<br>
En:<br>
Skal ikke brukes.<br>
The Schn Schnellen ventrikulären Reaktion oberhalb der MTR<br>er CRT bei intakter AV-Überleitung<br>ten bei AV-Block Grad II-oder HM<br>ten bei AV-Block Grad II-oder HM<br>te AV-Synchronität kehren zurück, wenn die normalt<br>it sind.<br>ein, dass d

- Vorübergehende Inhibierung der CRT bei intakter AV-Überleitung
- Wenckebach-ähnliches Verhalten bei AV-Block Grad II oder III

Die CRT-Abgabe und programmierte AV-Synchronität kehren zurück, wenn die normalen Sinusfrequenzen wieder hergestellt sind. bei AV-Block Grad II oder III<br>AV-Synchronität kehten zurück, wenn d<br>nd.<br>b. dass die CRT auch bei schnellen atria<br>digende Maßnahmen die CRT-Abgabe<br>obnen durch Frequenzglättung verhinde<br>um bei plötzlichen Frequenzabfälle ein Versich der Handels Synchronität kehren zurück, wenn die normal<br>Synchronität kehren zurück, wenn die normal<br>Jass die CRT auch bei schnellen atrialen Frequence<br>Maßnahmen die CRT-Abgabe erhalten:<br>Phei plötzlichen Frequenzabf Achronität kehren zurück, wenn die norma<br>
die CRT auch bei schnellen afrialen Frec<br>
le Maßnahmen die CRT-Abgabe erhalten<br>
durch Frequenzglättung verhindert werd<br>
ei plötzlichen Frequenzabfälle eine Thera<br>
in auch die VRR n

MTR sollte so hoch programmiert sein, dass die CRT auch bei schnellen atrialen Frequenzen gewährleistet ist. Außerdem können folgende Maßnahmen die CRT-Abgabe erhalten: ronität kehten zurück, wenn die normalen<br>
2 CRT auch bei schnellen afrialen Frequenzer<br>
Maßnahmen die CRT-Abgabe erhalten:<br>
2 CRT auch bei schnellen afrialen Frequenzer<br>
2 CRT auch die CRT-Abgabe erhalten:<br>
2 CRT auch die RT auch bei schnellen atrialen Frequenzen<br>
Inahmen die CRT-Abgabe erhalten:<br>
Frequenzglättung verhindert werden<br>
Ilichen Frequenzabfälle eine Therapie zu<br>
Midie VRR haben: sie erhöht bei übergeleit<br>
Pan Stimulation<br>
Andlun

- Plötzliche Frequenzänderungen können durch Frequenzglättung verhindert werden
- Die SBR kann verwendet werden, um bei plötzlichen Frequenzabfälle eine Therapie zu bieten
- Eine fördernde Wirkung auf die CRT kann auch die VRR haben; sie erhöht bei übergeleiteten atrialen Arrhythmien den Anteil der ventrikulären Stimulation För die CRT-Abgabe erhalten.<br>Förequenzglättung verhindert werden.<br>Förequenzabfälle eine Therapie zu<br>För Radben, sie erhöht bei übergeleitet<br>Stimulation.<br>Förenziellen, mit hohen Frequenzen.
- SVTs erfordern u. U. eine medikamentöse Behandlung, um zum einen die CRT zu gewährleisten und zum anderen den Patienten vor potenziellen, mit hohen Frequenzen verbundenen hämodynamischen Gefahren zu schützen Sh bei schnellen afrialen Frequenzen<br>
En die CRT-Abgabe erhalten:<br>
Enzglättung verhindert werden<br>
Erequenzabfälle eine Therapie zu<br>
KRT Raben; sie erhöht bei übergeleiteten<br>
Julation<br>
Ig, um zum einen die CRT zu<br>
Menzielle
- Eine medikamentöse Behandlung schneller atrialer Frequenzen kann die Zeit maximieren, die der Patient unterhalb MTR bleibt, und somit eine konsistente CRT-Abgabe unterstützen

### **AFR**

AFR kann ein atrial stimuliertes Ereignis verzögern oder inhibieren, um eine Stimulation in der atrialen vulnerablen Phase zu verhindern, und eine sofortige Beendigung des Trackings atrialer Frequenzen bieten, die höher sind als die programmierbare AFR-Frequenz. Dies kann die AV-Verzögerung verändern und die Wirksamkeit der CRT beeinflussen, insbesondere wenn die AFR-Frequenz auf einen Wert unterhalb der Sinusfrequenz des Patienten programmiert ist.

## **Frequenzglättung**

Bei Programmierung des Parameters "Frequenzglättungs-Anstieg" auf "Ein" ist die CRT-Abgabe in Episoden gefährdet, in denen die atriale Frequenz auf Bereiche über den für "Frequenzglättungs-Anstieg" programmierten Prozentwert ansteigt. Bei Patienten mit AV-Block liegt das daran, dass "Frequenzglättungs-Anstieg" die AV-Verzögerung über die optimale Einstellung hinaus verlängert, indem sie die biventrikuläre Stimulationsfrequenz während des Anstiegs der atrialen Frequenz steuert. Frequenzglättung<br>
Bei Programmierung des latins Episoden gefährdet, in der Frequenzglättungs-Anstite<br>
liegt das daran, dass, Frequenzglättungs-Anstite<br>
liegt das daran, dass, Frequenzglättungs-Anstite<br>
Einstellung hinaus v in Episoden getanrdet, in dene<br>
Frequenzglättungs-Anstieg" p<br>
liegt das daran, dass, Frequenz<br>
Einstellung hinaus verlängert,<br>
Anstiegs der atrialen Frequenz<br>
Anstiegs der atrialen Frequenz<br>
MÅ ikke anvendes anvendes.<br>
Ein

## **Funktionen zum Umschalten auf VVI oder VVI-ähnliches Verhalten**

ATR kann zu einem Wenckebach-ähnlichen Verhalten oder dem vorübergehenden Verlust der CRT führen. Die CRT-Abgabe mit programmierter AV-Synchronität kehrt zurück, wenn das SVT-Ereignis behoben und der normale Sinusrhythmus wiederhergestellt ist. liegt das daran,

Bei Patienten mit Sinusfrequenzen unterhalb der LRL, deren Aggregat auf "VDD(R)" programmiert ist, ist die CRT-Abgabe nicht mit atrialen Ereignissen synchronisiert. Die Folge ist der Verlust der AV-Synchronität. Man kann in solchen Fällen nach medizinischem Ermessen entweder eine niedrigere LRL programmieren oder einen Stimulations-Modus aktivieren, der eine atriale Stimulation mit synchroner ventrikulärer Stimulation bietet [z. B. DDD(R)]. liegt das daran, dass, Frequenze<br>Einstellung hinaus verlängert, in<br>Anstiegs der atrialen Frequenz's<br>Einsteinen zum Umschalten<br>Berlichten. Die CRT-Abgabe m<br>Ereignis behoben und der norma<br>CRT-Abgabe m<br>Ereignis behoben und de Anstiegs der atrialen Frequenz ste<br>
Eunktionen zum Umschalten auf<br>
2011 ATR kann zu einem Wenckebach-<br>
CRT führen. Die CRT-Abgabe mit<br>
Ereignis behoben und der normale<br>
2012 Bei Patienten mit Sinusfrequenzer<br>
programmiert Einstellung hinaus verlängert, indem sie die<br>
Anstiegs der atrialen Frequenz steuert.<br>
MR kann zu einem Wenckebach-ähnlichen<br>
SCRT führen. Die CRT-Abgabe mit programm<br>
Ereignis behoben und der normale Sinusrhy<br>
SCRT führen AIR Kann zu einem Wenckebach-2<br>
CRT führen. Die CRT-Abgabe mit preignis behoben und der normale<br>
Pei Patienten mit Sinusfrequenzen<br>
programmiert ist, ist die CRT-Abga<br>
der Verlust der AV-Synchronität. M.<br>
entweder eine nie Ereignis behoben und der normale Sinusrhy<br>
Bei Patienten mit Sinusfrequenzen unterhall<br>
programmiert ist, ist die CRT-Abgabe nicht r<br>
der Verlust der AV-Synchronität. Man kann i<br>
entweder eine niedrigere LRL programmiere<br> R kann zu einem Wenckebach-ähnlichen Verhalten oder<br>
R führen. Die CRT-Abgabe mit programmierter AV-Synchesignis behoben und der normale Sinusrhythmus wiederheit<br>
i Patienten mit Sinusfrequenzen unterhalb der LRL, derer<br>
p

Bei STAT-STIM (NOT-VVI) kommt es zu einer CRT-Abgabe im VVI-Modus, die mit dem Verlust der AV-Synchronität einhergeht. Die permanent programmierten Einstellungen werden wiederhergestellt, sobald STAT-STIM (NOT-VVI) abgebrochen wird. Firale Stimulation mit synchroner<br>TAT-STIM (NOT-VVI) kommt es zi<br>V-Synchronität einhergeht. Die per<br>Principality solald STAT-STIM (I<br>TER

# <span id="page-42-0"></span>**BASISPARAMETER**

Bei entsprechender Programmierung der Geräteparameter gibt das Aggregat eine CRT zur Wiederherstellung der mechanischen Synchronität ab. Für die CRT verwendete Programmieroptionen beinhalten diejenigen Optionen, die für antibradykarde Stimulations-Therapien verwendet werden. Stater AV-Synchronität. Man kann in solchen Freine niedrigere LRL programmieren oder eine<br>
Ile Stimulation mit synchroner ventrikulärer Stilliere Stimulation mit synchroner ventrikulärer Stilliere<br>
STIM (NOT-VVI) kommt es Stimulation mit synchroner ventrikulärer Stin<br>
IMM (NOT-VVI) kommt es zu einer CRT-Abg<br>
Hronität einhergent. Die permanent program<br>
stellt, sobald STAT-STIM (NOT-VVI) abgeb<br>
stellt, sobald STAT-STIM (NOT-VVI) abgeb<br>
stellt MOT-VVI) kommt es zu einer CRT-Abgat<br>
inität einhergeht. Die permanent programmellt, sobald STAT-STIM (NOT-VVI) abgebro<br>
Robert STAT-STIM (NOT-VVI) abgebro<br>
Robert Stateparamel<br>
Inder Programmierung der Geräteparamelt<br>
Ind Sobald STAT-STIM (NOT-VVI) abgebrock<br>
Ar Programmierung der Geräteparamet<br>
der mechanischen Synchronität ab. Fi<br>
det werden.<br>
2 mit einer unipolaren oder bipolaren Li<br>
2 mit einer unipolaren oder bipolaren Li<br>
2 mit einer ere LRL programmieren oder einen Stimulations-Modus aktivation<br>
In mit synchroner ventrikulärer Stimulation bietet [z. B. DDD (F<br>
WI) kommt es zu einer CRT-Abgabe im VVI-Modus, die mit<br>
finhergent. Die permanent programmie Example in the Silver of the Silver version.<br>
The Silver version of the Silver version of the Silver version of the Silver version of the Silver version of<br>
The minischen Synchronität ab. Für die CRT verwendete<br>
The minisc

LV-Stimulation wird mit einer unipolaren oder bipolaren LV-Elektrode abgegeben. Durch den Einsatz atrialer Stimulation und Detektion wird die Koordination von AV-Kontraktionen und CRT erreicht. Version of the CRT were determined the Synchronität ab. Für die CRT verwendete<br>
Petektion observation der bipolaren LV-Elektrode abgegeber<br>
Detektion wird die Koordination von AV-Kontrakt<br>
Petektion wird die Koordination v Elektrode abgegeben. Duration wird die Koordination von AV-Kontraktionen<br>Elektrode abgegeben. Duration wird die Koordination von AV-Kontraktionen<br>Stellungen:<br>Rabhängig von den Parametern für temporare<br>Lieren lassen<br>Listen Koordination von AV-Kontraktionen und CRT

Folgendes umfassen die Normal-Einstellungen:

- Stimulationsparameter, die sich unabhängig von den Parametern für temporäre Stimulationsparameter programmieren lassen Frequenzadaptive Stimulation und Sensor Trendanalyse ind die Koordination von AV-Kontraktionen Finder Parametern für temporarely
- Stimulation und Detektion
- Elektroden
- 

### **Interaktionsgrenzen**

Da viele Funktionen mit programmierbaren Parametern interagieren, müssen die programmierten Werte dieser Funktionen untereinander kompatibel sein. Wenn vom Anwender eingegebene Parameter nicht mit den existierenden Parametern kompatibel sind, erscheint ein Alarm auf dem Bildschirm des Programmiergeräts, der die Inkompatibilität beschreibt und

entweder die Auswahl verbietet oder den Anwender zur Vorsicht mahnt (["Einsatz von Farbe" auf](#page-18-0) [Seite 1-7\)](#page-18-0).

# <span id="page-43-0"></span>**Brady-Modus**

Liaptara

Diese Funktion ist bei VISIONIST-, VALITUDE-, INLIVEN-, INTUA- und INVIVE-Aggregaten verfügbar.

Die Brady-Modi bieten programmierbare Optionen zur Optimierung der individuellen Patiententherapie.

# **CRT-Modi**

Ziel der CRT ist es, eine kontinuierliche Stimulation an die Ventrikel abzugeben. CRT kann nur in Modi abgegeben werden, die eine ventrikuläre Stimulation beinhalten.

Den größten Nutzen bietet CRT, wenn eine biventrikuläre Stimulation abgegeben wird. Für Patienten, die auch unter Bradykardien leiden, sind u. U. atrial stimulierende und frequenzadaptive Modi geeignet. Die Brady-Modi bieten programm<br>Patiententherapie.<br>
CRT-Modi<br>
Ziel der CRTist es, eine kontinui<br>
Modi abgegeben werden, die ein<br>
Den größten Nutzen bietet CRT,<br>
Patienten, die auch unter Bradyk<br>
Frequenzadaptive Modi geeign CRT-Modi<br>
Ziel der CRTist es, eine kontinuierlich<br>
Modi abgegeben werden, die eine versichen Mutzen bietet CRT, wen<br>
Den größten Nutzen bietet CRT, wen<br>
Patienten, die auch unter Bradykardi<br>
frequenzadaptive Modi geeignet. Ziel der CRTist es, eine kontinuierliche<br>Modi abgegeben werden, die eine vent<br>Den größten Nutzen bietet CRT, wenn<br>Patienten, die auch unter Bradykardien<br>Frequenzadaptive Modi geeignet.<br>WARNUNG: Programmieren Sie bei<br>The St

**WARNUNG:** Programmieren Sie bei Patienten mit Herzinsuffizienz keine ausschließlich atrialen Modi, da in diesen Modi keine CRT durchgeführt wird.

*HINWEIS: Die Sicherheit und Wirksamkeit von CRT wurden im Rahmen von klinischen Studien im VDD-Modus untersucht. Eine Programmierung des Aggregats auf andere Stimulations-Modi als VDD liegt im Ermessen des Arztes.* Den größten Nutzen bietet CRT, wenn ein Patienten, die auch unter Bradykardien lehter frequenzadaptive Modi geeignet.<br>
WARNUNG: Programmieren Sie bei Patienten Modi, da in diesen Modi keine CR<br>
HINWEIS: Die Sicherheit und Modi abgegeben werden, die eine ventrikuläre Stin<br>
Den größten Nutzen bietet CRT, wenn eine biventrichten einer Statisten einer Bradykardien leiden, sinc<br>
frequenzadaptive Modi geeignet.<br>
WARNUNG: Programmieren Sie bei Pat WARNUNG: Programmieren Sie bei Pa<br>atrialen Modi, da in diesen Modi keine CF<br>HINWEIS: Die Sicherheit und Wirksam<br>Studien. Die Sicherheit und Wirksam<br>Studien. DDD-Modus untersucht. Eine<br>Stimulations-Modi als VDD liegt im Erm ialen Modi, da in diesen Modi keine CRT<br>
WWEIS: Die Sicherheit und Wirksamk<br>
udien im VDD-Modus untersucht. Eine F<br>
mulations-Modi als VDD liegt im Ermess<br>
NWEIS: Atriale Stimulation verlängert<br>
satriale Kontraktionen desy FIS: Die Sicherheit und Wirksamkeit von Gen im VDD-Modus untersucht. Eine Program<br>Versions-Modi als VDD liegt im Ermessen des<br>VEIS: Atriale Stimulation verlängert die inte<br>triale Kontraktionen desynchronisiert werden<br>Versi

*HINWEIS: Atriale Stimulation verlängert die interatriale Leitung, wodurch rechts- und linksatriale Kontraktionen desynchronisiert werden. Der Effekt von atrialer Stimulation auf CRT wurde noch nicht untersucht.*

# **DDD und DDDR**

Wenn keine P- und R-Wellen detektiert werden, gibt der Herzschrittmacher Stimulationsimpulse an der LRL (DDD) oder mit der sensorgesteuerten Frequenz (DDDR) mit der programmierten AV-Verzögerung an das Atrium und den Ventrikel ab. Eine detektierte P-Welle inhibiert die atriale Stimulation und startet die AV-Verzögerung. Am Ende der AV-Verzögerung wird eine ventrikuläre Stimulation abgegeben, wenn diese nicht durch eine detektierte R-Welle inhibiert wird. Rastaria verzija.<br>
NG: Programmieren Sie bei Patienten mit Herzinsuffizie<br>
Modi, da in diesen Modi keine GRT durchgeführt wird.<br>
S: Die Sicherheit und Wirksamkeit von CRT wurden im Im VDD-Modus untersucht. Eine Programmier Kontraktionen desynchronisiert werden<br>
Kontraktionen desynchronisiert werden<br>
DDR<br>
P- und R-Wellen detektiert werden<br>
(DDD) oder mit der Sensorgesteur<br>
rund startet die AV-Verzögerung.<br>
Abbenehen wenn diese nicht durch odi als VDD liegt im Ermessen des Arztes.<br>
Fraktionen desynchronisiert werden. Der Effek<br>
Itraktionen desynchronisiert werden. Der Effek<br>
It untersucht.<br>
R<br>
R<br>
R<br>
R<br>
Non und R-Wellen detektiert werden, gibt der Herz:<br>
D) o e Stimulation verlängert die interatriale Leiturionen desynchronisiert werden. Der Effekt<br>Intersucht.<br>
N.R. Wellen detektiert werden, gibt der Herzs<br>
oder mit der sensorgesteuerten Frequenz (1<br>
1 das Atrium und den Ventrik Pasucht.<br>
Pasucht.<br>
Passent detektiert werden, gibt der Herzschen<br>
Pasucht der Sensorgesteuerten Frequenz (D)<br>
Sa Atrium und den Ventrikel ab. Eine detekt<br>
Idie AV-Verzögerung. Am Ende der AV-Ve<br>
In wenn diese nicht durch Ellen detektiert werden, gibt der Herzschit der sensorgesteuerten Frequenz (D<br>Atrium und den Ventrikel ab. Eine detektierte AV-Verzögerung. Am Ende der AV-Verwenn diese nicht durch eine detektierte<br>Eine Herzinsuffizienz-Pa tion verlängert die interatiiale Leitung, wodurch rechts- und<br>
synchronisiert werden. Der Effekt von atrialer Stimulation au<br>
detektiert werden. Gibt der Herzschriftmacher Stimulationsi<br>
der sensorgesteuerten Frequenz (DDD etektiert werden, gibt der Herzschrittmacher Stimulation<br>sensorgesteuerten Frequenz (DDDR) mit der programm<br>und den Ventrikel ab. Eine detektierte P-Welle inhibiert<br>verzögerung. Am Ende der AV-Verzögerung wird eine ve<br>lies

- Diese Modi sind gut für Herzinsuffizienz-Patienten mit Sinus-Bradykardie geeignet, da DDD (R) zum einen bei Frequenzen über der LRL eine atrial-synchrone biventrikuläre Stimulation und zum anderen an der LRL bzw. mit der sensorgesteuerten Frequenz (DDDR) eine AVsequenzielle biventrikuläre Stimulation abgeben kann Version of the Melle inhibiert wird.<br>
Version of the detektierte R-Welle inhibiert wird.<br>
Exempt LRL eine atrial-synchrone biventrikuläre St.<br>
That der sensorgesteuerten Frequenz (DDDR) ei<br>
ation abgeben kann.<br>
The oder at Patienten mit Sinus-Bradykardie geeignet, da Di<br>LRL eine atrial-synchrone biventrikuläre Stimula<br>er sensorgesteuerten Frequenz (DDDR) eine AV<br>bgeben kann<br>ar atrialen Frequenzen unterhalb der LRL ist der<br>er VDD-Modus, um di
- Für Patienten mit Sinus-Bradykardie oder atrialen Frequenzen unterhalb der LRL ist der DDD-Modus u. U. besser geeignet als der VDD-Modus, um die AV-Synchronität bei CRT-Abgabe aufrechtzuerhalten

## **DDI und DDIR**

Wenn keine P- und R-Wellen detektiert werden, gibt der Herzschrittmacher Stimulationsimpulse an der LRL (DDI) oder mit der sensorgesteuerten Frequenz (DDIR) mit der programmierten AV-Verzögerung an das Atrium und den Ventrikel ab. Eine detektierte P-Welle inhibiert die atriale Stimulation, startet aber nicht die AV-Verzögerung. Van Kann<br>
Men Frequenzen unterhalb der LRL ist der<br>
Version Kann<br>
Version Little AV-Synchronität bei CRT-<br>
Version Control in the programmierten<br>
Eine detektierte P-Welle inhibiert die atriale Frequenzen unterhalb der LRL ist der<br>
Solus, um die AV-Synchronität bei CRT<br>
Maria version.<br>
Et Herzschrittmacher Stimulationsimpuls<br>
The Herzschrittmacher Stimulationsimpuls<br>
Let Herzschrittmacher Stimulationsimpuls<br>
Let Eduenzen unterhalb der LRL ist der Susan und AV-Synchronität bei CRT-

- Diese Modi sind für Herzinsuffizienz-Patienten mit normaler Sinusaktivität u. U. nicht geeignet
- Für Herzinsuffizienz-Patienten dagegen, die keinen intrinsischen Sinusrhythmus haben, aber unter Episoden atrialer Tachyarrhythmien wie Bradykardie-Tachykardie-Syndrom leiden, können diese Modi durchaus geeignet sein
- AV-sequenzielle biventrikuläre Stimulation ist in diesen Modi nur an der LRL (DDI) bzw. mit der sensorgesteuerten Frequenz (DDIR) möglich, wenn keine Sinusaktivität vorliegt
- In Perioden, in denen die intrinsische atriale Aktivität oberhalb der LRL liegt und keine R-Wellen detektiert werden, wird eine nicht atrial-synchrone biventrikuläre Stimulation an der LRL bzw. mit der sensorgesteuerten Frequenz abgegeben

### **VDD und VDDR**

Wenn keine P- oder R-Wellen detektiert werden, werden Stimulationsimpulse an der LRL (VDD) bzw. mit der sensorgesteuerten Frequenz (VDDR) an den Ventrikel abgegeben. Eine detektierte P-Welle startet die AV-Verzögerung. Am Ende der AV-Verzögerung wird eine ventrikuläre Stimulation abgegeben, wenn diese nicht durch eine detektierte R-Welle inhibiert wird. Eine detektierte R-Welle oder ein stimuliertes ventrikuläres Ereignis bestimmen das Timing der nächsten ventrikulären Stimulation. Wenn keine P- oder R-We<br>bzw. mit der sensorgesteur<br>P-Welle startet die AV-Ver.<br>Stimulation abgegeben, werden der en andersten ventrikulären Sti<br>detektierte R-Welle oder en andersten ventrikulären Sti<br>detektierte R-Welle od P-welle startet die AV-verzoge<br>
Stimulation abgegeben, wenn<br>
detektierte R-Welle oder ein st<br>
nächsten vertrikulären Stimulation<br>
anachsten vertrikulären Stimulation<br>
atrial-synchrone biventrikul<br>
atrial-synchrone biventri

• VDD ist für Herzinsuffizienz-Patienten mit normaler Sinusaktivität geeignet, da zwar eine atrial-synchrone biventrikuläre Stimulation, aber keine atriale Stimulation abgegeben wird

• VDDR ist wegen des erhöhten Risikos eines AV-Synchronitätsverlusts für Herzinsuffizienz-Patienten mit normaler Sinusaktivität u. U. nicht geeignet

• VDDR bietet bei normaler Sinusaktivität zwar eine atrial-synchrone biventrikuläre Stimulation, aber die sensorgesteuerte ventrikuläre Stimulation führt zum Verlust der AV-Synchronität, wenn die vom Sensor ermittelte Frequenz die Sinusfrequenz überschreitet detektierte R-We<br>
nächsten ventrik<br>
nächsten ventrik<br>
verze. Nepoužívat.<br>
Zastaralá synchran<br>
Zastaralá verze.<br>
Zastaralá verze.<br>
Zastaralá verze.<br>
Zastaralá verze.<br>
Zastaralá verze.<br>
Zastaralá verze.<br>
Zastaralá verze.<br>
Za detektierte R-Welle oder ein stimulation<br>
mächsten verhrikulären Stimulation<br>
ANA VER ist für Herzinsuffizienz-F<br>
atrial-synchrone biventrikulär<br>
Patienten mit normaler Sinus<br>
MA VER bietet bei normaler Sinus<br>
NA VER biete APP Ist für Herzinsuffizienz-Pa<br>
AEGUNA – APP Ist für Herzinsuffizienz-Pa<br>
Affinitischen Diventrikuläre<br>
Patienten mit normaler Sinusal<br>
APP VDDR bietet bei normaler Sinusal<br>
APP VDDR bietet bei normaler Sinusal<br>
APP VDDR Patienten mit normaler Sinusak<br>
Patienten mit normaler Sinusak<br>
Patienten mit normaler Sinusak<br>
Patiente version.<br>
Wenn die vom Sensor ermittelte<br>
Do Not Under Betracht gezogen werden, da d<br>
Versicht gezogen werden, da d<br>

• Für eine antibradykarde Unterstützung sollte die Programmierung einer niedrigen LRL in Betracht gezogen werden, da der Verlust der AV-Synchronität höchstwahrscheinlich bei der ventrikulären Stimulation an der LRL auftritt Alexander Statistics (1999)<br>
MARIA Experimentalization attraction attrick synchrone biventrikulare Stimulation<br>
2011<br>
MARIA Experimentalization des erhöhten Risikos ein Patienten mit normaler Sinusaktivität u. U<br>
2012<br>
MA VDDR bietet bei normaler Sinus<br>
aber die sensorgesteuerte ventri<br>
wenn die vom Sensor ermittelte<br>
Eur eine antibradykarde Unterstitelte<br>
Betracht gezogen werden, da de<br>
Ventrikulären Stimulation an der<br>
Nenn eine häufig au VDDR bietet bei normaler Sinusaktivität.<br>
aber die sensorgesteuerte ventrikuläre Swenn die vom Sensor ermittelte Frequen<br>
. Für eine antibradykarde Unterstützung s<br>
Betracht gezogen werden, da der Verlus<br>
Ventrikulären Sti VDDR ist wegen des erhöhten Risikos eines AV-Synchrichten Patienten mit normaler Sinusaktivität u. U. nicht geeigne<br>VDDR bietet bei normaler Sinusaktivität zwar eine atrial-<br>aber die sensorgesteuerte ventrikuläre Stimulati ine antibradykarde Unterstützung sollte die Pricht gezogen werden, da der Verlust der AV-Sylikultären Stimulation an der LRL auftritt<br>
1 eine häufig auftretende Simulation an der LR<br>
2 ammierung eines DDD(R)-Modus in Betra

• Wenn eine häufig auftretende Simulation an der LRL erwartet oder beobachtet wird, sollte die Programmierung eines DDD(R)-Modus in Betracht gezogen werden, um während der Stimulation an der LRL AV-Synchronität zu gewährleisten erracht gezogen werden, da der Ventrikulären Stimulation an der LR<br>Venn eine häufig auftretende Simulation<br>Venn eine häufig auftretende Simulation<br>Ventrikulärende Simulation an der LRL AV-Synchron<br>Ventrikulärende Simulatio

# **VVI und VVIR**

Im VVI(R)-Modus erfolgen Detektion und Stimulation nur im Ventrikel. Werden keine Ereignisse detektiert, werden Stimulationsimpulse an der LRL (VVI) bzw. mit der sensorgesteuerten Frequenz (VVIR) an den Ventrikel abgegeben. Eine detektierte R-Welle oder ein stimuliertes ventrikuläres Ereignis bestimmen das Timing der nächsten ventrikulären Stimulation. gezogen werden, da der Verlust der AV-Syr<br>Siren Stimulation an der LRL auffritt<br>Me häufig auftretende Simulation an der LRL<br>Meirung eines DDD(R)-Modus in Betracht g<br>on an der LRL AV-Synchronität zu gewährte<br>Mei<br>R<br>R<br>Meirung Altrid auftretende Simulation an der LRL<br>
Parting eines DDD(R)-Modus in Betracht ge<br>
an der LRL AV-Synchronität zu gewährleis<br>
Simulation Detektion und Stimulation nur<br>
eignis bestimmen das Timing der nächste<br>
Peignis best ng eines DDD(R)-Modus in Betracht geteilten der LRL AV-Synchronität zu gewährleisten der LRL (VVI)<br>Einwildtich verzicht verzicht verzicht verzicht verzicht dem Ventrikel abgegeben. Eine deter unis bestimmen das Timing der karde Unterstützung sollte die Programmierung einer niedrig<br>
werden, da der Verlust der AV-Synchronität höchstwahrsche<br>
ulation an der LRL auftritt<br>
auftretende Simulation an der LRL erwartet oder beobachtet<br>
eines DDD(R)-ELAV-Synchronität zu gewährleisten<br>
ILAV-Synchronität zu gewährleisten<br>
In Detektion und Stimulation nur im Ventrikel. V<br>
stimmen das Timing der nächsten vertrikulärer<br>
stimmen das Timing der nächsten vertrikulärer<br>
In Her DDD(R)-Modus in Betracht gezogen werden, um wäh<br>
W-Synchronität zu gewährleisten<br>
Detektion und Stimulation nur im Ventrikel. Werden kensingulse an der LRL(VVI) bzw. mit der sensorges<br>
Intrikel abgegeben. Eine detektierte Versão de la der LRL (VVI) bzw. mit der s<br>kel abgegeben. Eine detektierte R-Well<br>en das Timing der nächsten ventrikuläre<br>en das Timing der nächsten ventrikuläre<br>en mit chronischen atrialen Tachyarrhy<br>ind diese Modi jedoch on und Stimulation nur im Ventrikel. Werden k<br>hulse an der LRL (VVI) bzw. mit der sensorges<br>abgegeben. Eine detektierte R-Welle oder eir<br>das Timing der nächsten ventrikulären Stimulation<br>strijfizienz-Patienten mit normaler

- Diese Modi können für Herzinsuffizienz-Patienten mit normaler Sinusaktivität u. U. schädlich sein
- Für Herzinsuffizienz-Patienten mit chronischen atrialen Tachyarrhythmien oder in Episoden atrialer Tachyarrhythmien sind diese Modi jedoch u. U. geeignet, da sie eine biventrikuläre Stimulation an der LRL bzw. mit der sensorgesteuerten Frequenz (VVI(R)) abgeben
- Für Patienten, bei denen während einer atrialen Tachyarrhythmie eine AV-Überleitung besteht, die zur Inhibierung der biventrikulären Stimulation führt (CRT-Verlust), sollten Sie die Programmierung eines höheren Wertes für die LRL in Betracht ziehen. Auf diese Weise kann die Abgabe der biventrikulären Stimulation und/oder VVI(R), sofern nicht bereits programmiert, erhöht werden Timing der nächsten ventrikulären Stimu<br>Zienz-Patienten mit normaler Sinusaktivit<br>Zienz-Patienten mit normaler Sinusaktivit<br>Zienz-Patienten mit normaler Sinusaktivit<br>See Modi jedoch u. Ü. geeignet, da sie ein<br>See Modi jedo ming der nächsten ventrikulären Stimulation.<br>
Inz-Patienten mit normaler Sinusaktivität u. U.<br>
ronischen atrialen Tachyarrhythmien oder in I<br>
Modi jedoch u. U. geeignet, da sie eine biven<br>
rensorgesteuerten Frequenz (VVI(R Patienten mit normaler Sinusaktivität u. U.<br>
ischen atrialen Tachyarrhythmien oder in E<br>
di jedoch u. U. geeignet, da sie eine bivent<br>
sorgesteuerten Frequenz (VVI(R)) abgebe<br>
atrialen Tachyarrhythmie eine AV-Überleit<br>
ulä nen atrialen Tachyarrhythmien oder in Epadoch u. U. geeignet, da sie eine biventril<br>gesteuerten Frequenz (VVI(R)) abgeben<br>alen Tachyarrhythmie eine AV-Überleitur<br>ren Stimulation führt (CRT-Verlust), sollte<br>die LRL in Betra Günum Arium Werden keine Freignisse

### **AAI und AAIR**

Im AAI(R)-Modus erfolgen Detektion und Stimulation nur im Atrium. Werden keine Ereignisse detektiert, werden Stimulationsimpulse an der LRL (AAI) bzw. mit der sensorgesteuerten

Frequenz (AAIR) an das Atrium abgegeben. Eine detektierte P-Welle oder ein stimuliertes atriales Ereignis bestimmen das Timing der nächsten atrialen Stimulation.

## **DOO**

Atrium und Ventrikel werden asynchron – getrennt durch die AV-Verzögerung – an der LRL stimuliert. Intrinsische Ereignisse inhibieren die Stimulation in keiner der Kammern und lösen sie auch nicht aus.

*HINWEIS: Der DOO-Modus ist der Magnet-Modus der DDD(R)- und DDI(R)-Modi.*

• Kann intraoperativ verwendet werden, um die Wahrscheinlichkeit einer Inhibierung zu verringern, wenn sich Quellen leitungsgebundener Ströme in der Nähe befinden HINWEIS: Der DOO-Modus is<br>
Yann intraoperativ verwende<br>
verringern wenn sich Queller<br>
HINWEIS: Falls verfügbar,<br>
Diese Modi sind für Herzinsu<br>
Contribution and the Contribution and Contribution and

*HINWEIS: Falls verfügbar, ist der Elektrokauterisations-Schutz die bevorzugte Lösung.*

- Diese Modi sind für Herzinsuffizienz-Patienten mit normaler Sinusaktivität u. U. nicht geeignet
- In diesem Modus ist AV-sequenzielle biventrikuläre Stimulation nur an der LRL möglich
- In Perioden intrinsischer atrialer Aktivität oberhalb der LRL wird eine nicht atrial-synchrone biventrikuläre Stimulation an der LRL abgegeben Kann intraoperativ verwendet weiter verwendet verwendet verwendet verwendet verwendet verwendet verwendet verwendet verwendet verwendet verwendet verwendet verwendet verwendet verwendet verwendet verwendet verwendet verwen Sen mostes ist A sequenzion siven initialistic sinemation<br>Trikuläre Stimulation an der LRL abgegeben<br>Trikuläre Stimulation an der LRL abgegeben<br>Julationsimplise werden an der LRL asynchron an den Verzijs.<br>There is this sec

**VOO**

Zratari,

Die Stimulationsimpulse werden an der LRL asynchron an den Ventrikel abgegeben. Intrinsische Ereignisse inhibieren eine Stimulation im Ventrikel nicht und lösen sie auch nicht aus. HINWEIS:<br>
Version über Wodi sind für Herzinsuffizien:<br>
Modus ist AV-sequenziell<br>
Modus ist AV-sequenziell<br>
Modus ist AV-sequenziell<br>
Modus ist AV-sequenziell<br>
Modus ist AV-sequenziell<br>
Modus ist AV-sequenziell<br>
Modus ist A Diese Modi sind für Herzinsuffizienz-ΗΝWEIS: Falls verfügbar, ist der Elektrokau<br>
(Diese Modi sind für Herzinsuffizienz-Patienten<br>
(Compare Modi sind für Herzinsuffizienz-Patienten<br>
(Compare Modi sind für Herzinsuffizienz Patienten<br>
(Biventrikuläre Stimulati In Perioden intrinsischer atrialer Aktivich<br>
Chiventrikuläre Stimulation an der LRL<br>
VOO<br>
Die Stimulationsimpulse werden an der L<br>
Ereignisse inhibieren eine Stimulation im<br>
HINWEIS: Der VOO-Modus ist der Mag<br>
Kann intraop Versich observation ander LRL ander LRL and Stimulations<br>implies werden ander LR<br>eignisse inhibiteren eine Stimulation im<br>WWEISS: Der VOO-Modus ist der Magi<br>Kann intraoperativ verwendet werden,<br>verringern, wenn sich Quelle Ventrikulare. Stimulation an der LRL abgegeb.<br>
Himulationsimpulse werden an der LRL asynce<br>
Version periodic Stimulation im Ventrikel<br>
Version Der VOO-Modus ist der Magnetmodu<br>
Inn intraoperativ verwendet werden, um die Na

*HINWEIS: Der VOO-Modus ist der Magnetmodus der Modi VVI(R) und VDD(R).*

• Kann intraoperativ verwendet werden, um die Wahrscheinlichkeit einer Inhibierung zu verringern, wenn sich Quellen leitungsgebundener Ströme in der Nähe befinden Der VOO-Modus ist der Magneti<br>Faoperativ verwendet werden, um<br>Frame sich Quellen leitungsgeb<br>St. Falls verfügbar, ist der Elektrik<br>M. Modus ist biventrikuläre Stimula simpulse werden an der LRL asynchron an de<br>pieren eine Stimulation im Ventrikel nicht und laster<br>extra die Stimulation im Ventrikel nicht und laster<br>perativ verwendet werden, um die Wahrschein<br>wenn sich Quellen leitungsgeb November Magnetmodus der Modi<br>Ativ verwendet werden, um die Wahrscheinl<br>Ativ verwendet werden, um die Wahrscheinl<br>Atis verfügbar, ist der Elektrokauterisations-<br>Atis verfügbar, ist der Elektrokauterisations-<br>Atis ist biven verwendet werden, um die Wahrscheinlic<br>Lich Quellen leitungsgebundener Ströme in<br>Verfügbar, ist der Elektrokauterisations-Ströme<br>st biventrikuläre Stimulation nur ander LR<br>Shten Risikos eines AV-Synchronitätsverlu<br>Z-Patien timulation im Ventrikel nicht und lösen sie auch nicht aus.<br>
Sis ist der Magnetmodus der Modi VVI(R) und VDD(R).<br>
Sis ist der Magnetmodus der Modi VVI(R) und VDD(R).<br>
Die Magnetmodus der Modi VVI(R) und VDD(R).<br>
Einen leit

*HINWEIS: Falls verfügbar, ist der Elektrokauterisations-Schutz die bevorzugte Lösung.*

- In diesem Modus ist biventrikuläre Stimulation nur an der LRL möglich
- Ist wegen des erhöhten Risikos eines AV-Synchronitätsverlusts und kompetitiver Stimulation für Herzinsuffizienz-Patienten mit normaler Sinusaktivität u. U. nicht geeignet Quellen leitungsgebundener Ströme in<br>Eligbar, ist der Elektrokauterisations-Ströme<br>Diventrikuläre Stimulation nur an der LF<br>En Risikos eines AV-Synchronitätsverlu<br>Tatienten mit normaler Sinusaktivität u.<br>Serveden an der LR Erist der Elektrokauterisations-Schutz die bevorkuläre Stimulation nur ander LRL möglich<br>Kos eines AV-Synchronitätsverlusts und kompen<br>Primit normaler Sinusaktivität u. U. nicht geeign<br>A ander LRL asynchron an das Atrium a eitungsgebundener Ströme in der Nähe befinden.<br>
St der Elektrokauterisations-Schutz die bevorzugte London:<br>
The Stimulation nur an der LRL möglich<br>
Steines AV-Synchronitätsverlusts und kompetitiver St<br>
Steines AV-Synchroni The AV-Synchronitätsverlusts und kompromaler Sinusaktivität u. U. nicht geeig<br>Arhander Sinusaktivität u. U. nicht geeig<br>Der LRL asynchron an das Atrium abgegem Atrium hicht und lösen sie auch nicht<br>Magnet-Modus des AAI(R)-W-Synchronitätsverlusts und kompetitiver S<br>
maler Sinusaktivität u. U. nicht geeignet<br>
RL asynchron an das Atrium abgegeben. Intr<br>
Atrium nicht und lösen sie auch nicht aus.<br>
Spret-Modus des AAI(R)-Modus.<br>
Fun die Wahrsche

## **AOO**

Die Stimulationsimpulse werden an der LRL asynchron an das Atrium abgegeben. Intrinsische Ereignisse inhibieren die Stimulation im Atrium nicht und lösen sie auch nicht aus. Zastaraná verzia. 2. marca goorgist.<br>
Zasynchron an das Atrium abgegeben. In:<br>
um nicht und lösen sie auch nicht aus.<br>
Et-Modus des AAI(R)-Modus.<br>
m die Wahrscheinlichkeit einer Inhibierun.<br>
Boundener Ströme in der Nähe be Erichten andas Atrium abgegeben. Intrinsischer Starten and dissensie auch nicht aus.<br>
Modus des AAI(R)-Modus.<br>
Modus des AAI(R)-Modus.<br>
Lie Wahrscheinlichkeit einer Inhibierung zu nichten Ströme in der Nähe befinden.<br>
Kaut Friron an das Afrium abgegeben. Intrinsisch<br>ht und lösen sie auch nicht aus.<br>Van des AAI(R)-Modus.<br>Wahrscheinlichkeit einer Inhibierung zu<br>sier Ströme in der Nähe befinden<br>ten mit normaler Sinusaktivität schädlich st Kullanmayın

*HINWEIS: Der AOO-Modus ist der Magnet-Modus des AAI(R)-Modus.*

• Kann intraoperativ verwendet werden, um die Wahrscheinlichkeit einer Inhibierung zu verringern, wenn sich Quellen leitungsgebundener Ströme in der Nähe befinden För alle auch nicht aus.<br>
För AAI/R)-Modus.<br>
Inscheinlichkeit einer Inhibierung zu<br>
Sations-Schutz die bevorzugte Lösung.<br>
Sations-Schutz die bevorzugte Lösung.<br>
Mit normaler Sinusaktivität schädlich sei

*HINWEIS: Falls verfügbar, ist der Elektrokauterisations-Schutz die bevorzugte Lösung.*

• Diese Modi können für Herzinsuffizienz-Patienten mit normaler Sinusaktivität schädlich sein

### **Zweikammermodi**

Die Modi DDD(R) und VDD(R) dürfen in den folgenden Situationen nicht eingesetzt werden:

- Bei Patienten mit chronischen atrialen Refraktärzeit-Tachyarrhythmien (Vorhofflimmern oder -flattern), die eine ventrikuläre Stimulation auslösen können
- Bei Vorliegen einer langsamen retrograden Leitung, welche zu einer PMT führt, die nicht durch eine Neuprogrammierung ausgewählter Parameterwerte gesteuert werden kann

### **Atriale Stimulations-Modi**

In den Modi DDD(R), DDI(R), AAI(R), DOO und AOO kann die atriale Stimulation bei Vorliegen chronischen Vorhofflimmerns oder -flatterns oder bei einem Atrium, das nicht auf elektrische Stimulation reagiert, ineffektiv sein. Zusätzlich kann bei Vorliegen klinisch signifikanter Überleitungsstörungen der Einsatz atrialer Stimulation kontraindiziert sein. durch eine Neuprogram<br>
Atriale Stimulations-Model<br>
In den Modi DDD(R), DDI<br>
chronischen Vorhofflimme<br>
Stimulation reagiert, ineffe<br>
Derleitungsstörungen de<br>
Derleitungsstörungen de<br>
Tachyarrhythmien keine a<br>
Tachyarrhythmi Formation Contract of the Contract of the Contract of the Contract of the Contract of the Contract of the Contract of the Contract of the Contract of the Contract of the Contract of the Contract of the Contract of the Cont

**WARNUNG:** Programmieren Sie bei Patienten mit chronischen refraktären atrialen Tachyarrhythmien keine atrialen Tracking-Modi. Der Einsatz von Tracking bei atrialen Arrhythmien kann zu ventrikulären Tachyarrhythmien führen. chronischen Vor<br>
Stimulation reag<br>
Uberleitungsstör<br>
VARNUNG: P<br>
VARNUNG: P<br>
Tachyarrhythmien kan<br>
Arrhythmien kan<br>
Arrhythmien kan<br>
Sein, dass eine f<br>
Programmierung chronischen Vorhofflimmerns od<br>Stimulation reagiert, ineffektiv se<br>WARNUNG: Rrogrammieren S<br>Tachyarrhythmien keine atrialen<br>Archythmien kann zu vertrikuläre<br>Sein, dass eine funktionelle RV-E<br>Programmierung auf AAI(R) zu es Warnung: Programmieren Sie<br>
Marnung: Programmieren Sie<br>
Tachyarrhythmien keine atrialen Ti<br>
Archythmien kann zu ventrikulären<br>
Sein, dass eine funktionelle RV-Ele<br>
Programmierung auf AAI(R) zu ein<br>
Scientific (die Kontaktd Stimulation reagient, ineffektiv sein. Zusätzlich<br>
Diberleitungsstörungen der Einsatz atrialer S<br>
MARNUNG: Programmieren Sie bei Patient<br>
Tachyarrhythmien keine atrialen Tracking-Me<br>
Mrchythmien kann zu ventrikulären Tachy

**VORSICHT:** Falls ein Zweikammergerät auf AAI(R) programmiert wird, muss sichergestellt sein, dass eine funktionelle RV-Elektrode vorhanden ist. Ist dies nicht der Fall, kann die Programmierung auf AAI(R) zu einem Under- oder Oversensing führen. Manyinmien kann zu vennikularen<br>
Sein, dass eine funktionelle RV-Ele<br>
Programmierung auf AAI(R) zu ein<br>
Die Fragen zur individuell gestaltet<br>
Scientific (die Kontaktdaten finden<br>
Diese Funktion ist bei VISIONIST-VORSICHI: Fails ein Zweikamme<br>
sein, dass eine funktionelle RV-Elek<br>
Programmierung auf AAI(R) zu eine<br>
Sei Fragen zur individuell gestaltete<br>
Scientific (die Kontaktdaten finden S<br>
Tenzfrequenz (LRL)<br>
Diese Funktion ist b VORSICHI: Falls ein Zweikammergerat a<br>Sein, dass eine funktionelle RV-Elektrode vo<br>Programmierung auf AAI(R) zu einem Unde<br>Bei Fragen zur individuell gestalteten Patier<br>Scientific (die Kontaktdaten finden Sie auf d<br>nzfrequ Trumpen kann zu ventrikulären Tachyarrhythmien führer<br>
DRSICHT: Falls ein Zweikammergerät auf AAI(R) program<br>
In, dass eine funktionelle RV-Elektrode vorhanden ist. Ist<br>
ogrammierung auf AAI(R) zu einem Under- oder Oversen

Bei Fragen zur individuell gestalteten Patiententherapie wenden Sie sich bitte an Boston Scientific (die Kontaktdaten finden Sie auf der Rückseite dieses Referenzhandbuchs).

# <span id="page-46-0"></span>**Untere Grenzfrequenz (LRL)**

Diese Funktion ist bei VISIONIST-, VALITUDE-, INLIVEN-, INTUA- und INVIVE-Aggregaten verfügbar. duenz (LRL)<br>Funktion ist bei VISIONIST- VAL<br>gbar:<br>st die Anzahl von Impulsen pro Mi<br>tierte intrinsische Aktivität vorliegt<br>ige der Ventrikel stimuliert wird (od

LRL ist die Anzahl von Impulsen pro Minute, mit der das Aggregat stimuliert, wenn keine detektierte intrinsische Aktivität vorliegt.

Solange der Ventrikel stimuliert wird (oder wenn eine VES auftritt), wird das Intervall von einem ventrikulären Ereignis zum nächsten gemessen. Wenn ein Ereignis im Ventrikel detektiert wird (z. B. eine intrinsische AV-Überleitung erfolgt, bevor die AV-Verzögerung abläuft), wechselt die Timing-Basis von einem ventrikulär-basierten zu einem modifizierten atrial basierten Timing ([Abbildung 2–1 Übergänge des LRL-Timings auf Seite 2-14\)](#page-47-1). Diese Umschaltung des Timings stellt genaue Stimulationsfrequenzen sicher, da die Differenz zwischen der intrinsischen AV-<br>Wertzögerung auf das nächste V-A-Intervall angewa<br>wird.<br>Wertzber der intervall angewa<br>Wertzber der intervall angewa Überleitung und der programmierten AV-Verzögerung auf das nächste V–A-Intervall angewandt III.<br>Weisigerung auf das nächste V–A-Intervall angewandt III.<br>Weisigerung auf das nächste V–A-Intervall angewandt III. wird. en zur individuell gestalteten Patiententherapie<br>
Versichtet auf der Rückseit<br>
VERE (LRL)<br>
Inktion ist bei VISIONIST-WALITUDE-, INLIVE<br>
E.<br>
The Anzahl von Impulsen pro Minute, mit der date<br>
te intrinsische Aktivität vorlig E (LRL)<br>
Son ist bei VISIONIST-WALITUDE-, INLIVE<br>
Ion ist bei VISIONIST-WALITUDE-, INLIVE<br>
November 1986<br>
November 1986<br>
Neignis zum nächsten gemessen. Wenn<br>
trinsische AV-Überleitung erfolgt, bevor die<br>
Svon einem ventrik ist bei VISIONIST-, VALITUDE-, INLIVEN-<br>ahl von Impulsen pro Minute, mit der das Ansische Aktivität vorliegt.<br>Ansische Aktivität vorliegt.<br>Ansische Aktivität vorliegt.<br>Preignis zum nächsten gemessen. Wenn einer versijsche Von Impulsen pro Minute, mit der das A<br>
sche Aktivität vorliegt.<br>
kel stimuliert wird (oder wenn eine VES<br>
pris zum nächsten gemessen. Wenn ei<br>
che AV-Überleitung erfolgt, bevor die A<br>
einem ventrikulär-basierten zu einem daten finden Sie auf der Rückseite dieses Referenzhandbuchten.<br>
VISIONIST-, VALITUDE-, INLIVEN-, INTUA- und INVIVE-Ag<br>
In Impulsen pro Minute, mit der das Aggregat stimuliert, wenn<br>
SAktivität vorliegt.<br>
stimuliert wird (o pulsen pro Minute, mit der das Aggregat stimuliert, werktivität vorliegt.<br>
Kitivität vorliegt.<br>
muliert wird (oder wenn eine VES auffritt), wird das International muliert wird (oder wenn eine VES auffritt), wird das Intern Wird (oder wenn eine VES auffritt), wird das Internet<br>
Insten gemessen. Wenn ein Ereignis im Ventrikel<br>
leitung erfolgt, bevor die AV-Verzögerung abläuft<br>
ullär-basierten zu einem modifizierten atrial basierten<br>
ullär-basi Example 2012<br>
Zasierten zu einem modifizierten atrial basierten T<br>
Eimings auf Seite 2-14). Diese Umschaltung des<br>
Sicher, da die Differenz zwischen der infrinsisch<br>
AV-Verzögerung auf das nächste V-A-Intervall a<br>
Zastar M Van die Differenz zwischen der infrinsische Strikation. Heristander. Jewan and Version. Kullanmayan sürüm.<br>Jewan Sürüm. Kullanmayan.<br>Güncel olmayan sürüm.

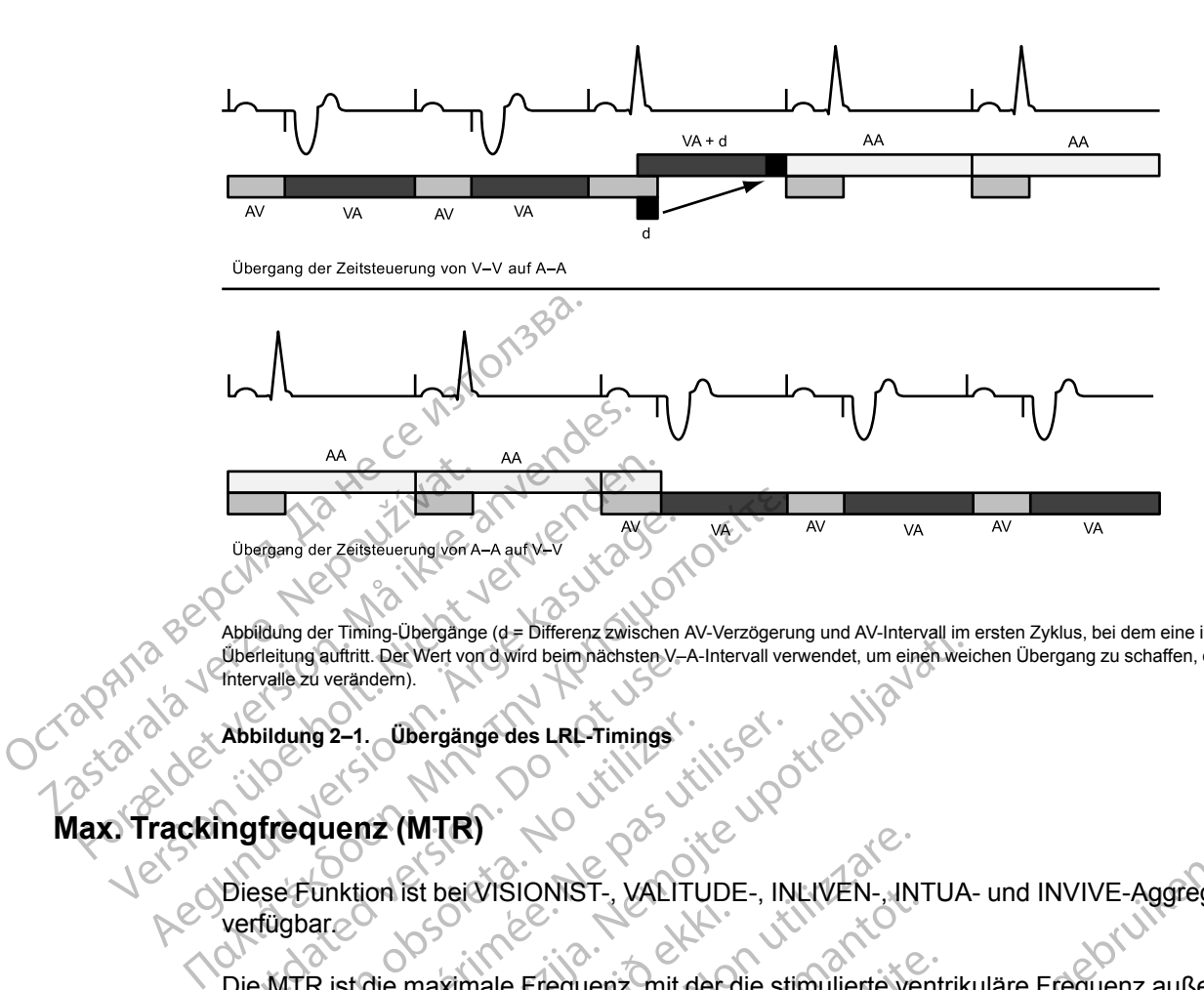

Abbildung der Timing-Übergänge (d = Differenz zwischen AV-Verzögerung und AV-Intervall im ersten Zyklus, bei dem eine intrinsische Überleitung auftritt. Der Wert von d wird beim nächsten V–A-Intervall verwendet, um einen weichen Übergang zu schaffen, ohne die A–A-Intervalle zu verändern).

<span id="page-47-1"></span>**Abbildung 2–1. Übergänge des LRL-Timings**

# <span id="page-47-0"></span>**Max. Trackingfrequenz (MTR)**

Diese Funktion ist bei VISIONIST-, VALITUDE-, INLIVEN-, INTUA- und INVIVE-Aggregaten verfügbar. Uperletung auftritt. Der Wert von d wird beim nachsten V-A<br>
Thervalle zu verändern).<br>
Abbildung 2–1. Übergänge des LRL-Timings<br>
Magfrequenz (MTR)<br>
Diese Funktion ist bei VISIONIST-, VALIT<br>
Verfügbar

Die MTR ist die maximale Frequenz, mit der die stimulierte ventrikuläre Frequenz außerhalb der Refraktärzeit detektierten atrialen Ereignissen 1:1 folgt, wenn in der programmierten AV-Verzögerung keine ventrikulären Ereignisse detektiert werden. Die MTR ist bei atrialen, synchronen Stimulations-Modi verfügbar, nämlich DDD(R) und VDD(R). Bildung 2–1.<br>
(Trequenz (MTR)<br>
Sese Eunktion ist bei VISIONIST -, VALITU<br>
fügbar.<br>
MTR ist die maximale Frequenz, mit der Fraktärzeit detektierten atrialen Ereignis.<br>
EXPORTED SCHOOL ISO PROFILE Version périodes LRL-Timings<br>
Version périodes LRL-Timings<br>
Version périodes LRL-Timings<br>
Eunktion ist bei Vision IST - VALITUDE -, IN<br>
Joan<br>
Sente de pas utiliser. The process of the Strategy Reine ventrikulären Ereigniss Experimental verzugerung und AV-Intervall im<br>
Werken verzielen verzielen verzielen verzielen verzielen verzielen verzielen verzielen verzielen verzielen verzielen verzielen verzielen verzielen verzielen verzielen verzielen die maximale Frequenz, mit der die maximale Frequenz, mit der die retenisser<br>It detektierten atrialen Ereignisser<br>Stimulations-Modi verflügbar, näm<br>Frammierung der MTR sind folgen<br>Jer Erkrankung der Alter und der (MHR)<br>
Ist bei VISIONIST-, VALITUDE-, INLIVEN-, IN<br>
maximale Frequenz, mit der die stimulierte verstektierten atrialen Ereignissen £1 folgt, wenn<br>
eine verstrikulären Ereignissen £1 folgt, wenn<br>
mulations-Modi verfügbar, n November 1991<br>
November 1991 versijn in der die stimulierte versijnsten frequenz, mit der die stimulierte versitierten aftienten Ereignissen (21 folgt, wenn in vertrikulären Ereignisse detektiert werden.<br>
The versions-Modi nale Frequenz, mit der die stimulierte vent<br>ten atrialen Ereignissen £1 folgt, wenn in<br>intrikulären Ereignisse detektiert werden. E<br>nns-Modi verflügbar, nämlich DDD(R) und \<br>ing der MTR sind folgende Punkte zu beac<br>kung, d Francen Ereignissen (21 Tolgt, wenn in kulären Ereignisse detektiert werden. I<br>Modi verfügbar, nämlich DDD(R) und<br>Jer MTR sind folgende Punkte zu beat<br>g, das Alter und der allgemeine Gesur<br>ion des Patienten mit Angina pect NIST-, VALITUDE-, INLIVEN-, INTUA- und INVIVE-Aggrega<br>
Lequenz, mit der die stimulierte ventrikuläre Frequenz außen<br>
rialen Ereignissen £1 folgt, wenn in der programmierten AV-<br>
diren Ereignisse detektiert werden. Die MTR Ereignissen Er rolgt, werin in der programmerten Artenden.<br>Freignisse detektiert werden. Die MTR ist bei atrialen.<br>Fügbar, nämlich DDD(R) und VDD(R).<br>Sind folgende Punkte zu beachten:<br>ter und der allgemeine Gesundheitszust

Bei der Programmierung der MTR sind folgende Punkte zu beachten:

- Die Art der Erkrankung, das Alter und der allgemeine Gesundheitszustand des Patienten
- Die Sinusknotenfunktion des Patienten
- Eine hohe MTR kann bei Patienten mit Angina pectoris oder anderen Symptomen einer myokardialen Ischämie bei höheren Frequenzen unangemessen sein n Ereignisse detektiert werden. Die MTR ist be<br>verfügbar, nämlich DDD(R) und VDD(R)<br>IR sind folgende Punkte zu beachten.<br>Alter und der allgemeine Gesundheitszustand<br>s Patienten mit Angina pectoris oder anderen Sym<br>nöheren Enten<br>
Senten<br>
Primit Angina pectoris oder anderen Symon Frequenzen unangemessen sein<br>
DDDR oder VDDR-Modus arbeitet, kon<br>
Verschiedene Werte programmiert wer<br>
Lenz Versidigemeine Gesundheitszustand des Pat<br>
En et Angina pectoris oder anderen Symptomen<br>
Trequenzen unangemessen sein<br>
DR-oder VDDR-Modus arbeitet, können die M<br>
Trechiedene Werte programmiert werden.<br>
Trechiedene Werte pr

**HINWEIS:** Wenn das Aggregat im DDDR- oder VDDR-Modus arbeitet, können die MSR und and <sup>N</sup>OND die MTR unabhängig voneinander auf verschiedene Modus arbeitet, können die MSR und and <sup>NO</sup> *die MTR unabhängig voneinander auf verschiedene Werte programmiert werden.*

### **Verhalten an der Oberen Grenzfrequenz**

Bei Herzinsuffizienz-Patienten mit normaler AV-Leitung, bleibt die Abgabe der biventrikulären Stimulation (CRT) u. U. aus, wenn die atriale Frequenz die MTR überschreitet. Diese Situation kann eintreten, wenn die AV-Verzögerung über das intrinsische intrakardiale AV-Intervall des Patienten hinaus verlängert wird und eine AV-Leitung stattfindet, die eine Inhibition der ventrikulären Stimulation zur Folge hat. Die CRT-Abgabe ist in beiden Situationen (AV-Block und AV-Leitung) gefährdet, wenn die atriale Frequenz die MTR überschreitet, weil die AV-Verzögerung suboptimal verlängert wird und/oder die biventrikuläre Stimulation verloren geht. Examples and the programmer werden.<br>
Allen verzier unangemessen sein<br>
Soder VDDR-Modus arbeitet, können die<br>
hiedene Werte programmiert werden.<br>
AV-Leitung, bleibt die Abgabe der biventre Frequenz die MTR überschreitet. Di Fina pectoris oder anderen Symptomen einer<br>
nzen unangemessen sein<br>
ler VDDR-Modus arbeitet, können die MSR under<br>
dene Werte programmiert werden.<br>
Leitung, bleibt die Abgabe der biventrikulären<br>
equenz die MTR überschreit pectoris oder anderen Symptomen einer<br>
Album unangemessen sein<br>
VDDR-Modus arbeitet, können die MSR und<br>
ne Werte programmiert werden.<br>
Ein versionen die MSR und Maria käytä.<br>
The Version of the Symptometer of the United S DR-Modus arbeitet, können die MSR und<br>Verte programmiert werden.<br>Statten verden.<br>2 die MTR überschreitet. Diese Situation.<br>Einsische intrakardiale AV-Intervall des<br>stattfindet, die eine Inhibition der<br>2 die MTR überschreit Modus arbeitet, können die MSR und ANNEN Modus arbeitet, können die MSR und ANNEN die programmiert werden.<br>Sieher bronzen verden.<br>Sieher die Abgabe der biventrikulären is MTR überschreitet. Diese Situation<br>sische intrakard

Ziehen Sie die Programmierung einer höheren MTR in Betracht, wenn die normale atriale Frequenz des Patienten die MTR überschreitet. Auf diese Weise kann bei der programmierten AV-Verzögerung eine atrial-synchrone biventrikuläre 1:1-Stimulation gewährleistet werden. Wenn die Neuprogrammierung einer höheren MTR durch die aktuelle TARP beschränkt ist (AV-Verzögerung + PVARP = TARP), sollten Sie zunächst versuchen, die PVARP zu verkürzen. Erst dann sollte eine Verkürzung der AV-Verzögerung erwogen werden, um bei der CRT das Auftreten einer suboptimalen AV-Verzögerung zu vermeiden.

Wenn die detektierte atriale Frequenz zwischen der programmierten LRL und der MTR liegt, findet beim Ausbleiben eines detektierten ventrikulären Ereignisses innerhalb der programmierten AV-Verzögerung eine ventrikuläre 1:1-Stimulation statt. Wenn die detektierte atriale Frequenz die MTR übersteigt, beginnt das Aggregat mit einem Wenckebach-ähnlichen Verhalten zu stimulieren, um zu verhindern, dass die ventrikuläre Stimulationsfrequenz die MTR übersteigt. Dieses Wenckebach-ähnliche Verhalten zeichnet sich dadurch aus, dass die AV-Verzögerung allmählich verlängert wird, bis hin und wieder bei einer P-Welle kein Tracking mehr erfolgt, da sie in die PVARP fällt. Dies führt zu einem gelegentlichen Verlust des 1:1-Trackings, wenn das Aggregat die ventrikuläre Stimulationsfrequenz mit der nächsten detektierten P-Welle synchronisiert. Falls die detektierte atriale Frequenz weiter über die MTR hinweg ansteigt, verkleinert sich das Verhältnis von detektierten atrialen Ereignissen und sequenziell stimulierten ventrikulären Ereignissen, bis schließlich ein 2:1-Block auftritt (z. B. 5:4, 4:3, 3:2 und schließlich  $2:1$ ). programmierten AV-Verzö<br>
atriale Frequenz die MTR<br>
Verhalten zu stimulieren, u<br>
übersteigt. Dieses Wenck<br>
Verzögerung allmählich ve<br>
erfolgt, da sie in die PVAR<br>
wenn das Aggregat die ve<br>
synchronisiert. Falls die de<br>
verk erfolgt, da sie in<br>
wenn das Aggre<br>
synchronisiert. F<br>
verkleinert sich c<br>
verkleinert sich c<br>
verkleiner Erkennische Processiert.<br>
2:1).<br>
Das Detektionsfenste<br>
Detektionsfenste<br>
Detektionsfenste<br>
Detektionsfenste<br>
Detekti Werzögerung allmählich verländer beise Wenckebach Verzögerung allmählich verländer der PVARP fäll wenn das Aggregat die ventrikt synchronisiert. Falls die detekt verkleinert sich das Verhältnis verhriktlikaren Ereignissen, erfolgt, da sie in die PVARP fällt.<br>
wenn das Aggregat die ventrikularis verwenn das Aggregat die ventrikularis verwenden.<br>
Synchronisiert, Falls die detektier<br>
verkleinert sich das Verhältnis vor verhrikularen.<br>
Eregnisse

Das Detektionsfenster sollte durch die Programmierung einer geeigneten AV-Verzögerung und PVARP möglichst groß gehalten werden. Bei Frequenzen nahe der MTR kann das Detektionsfenster maximiert werden, indem die Dynamische AV-Verzögerung und die Dynamische PVARP entsprechend programmiert werden und dadurch das Wenckebach-Verhalten minimiert wird. Synchronisiert. Falls die detektierte<br>
verkleinert sich das Verhältnis von<br>
verhrikulären Ereignissen, bis schl<br>
2:1).<br>
Das Detektionsfenster sollte durch<br>
PVARP möglichst groß gehalten w<br>
Detektionsfenster maximiert werde Wenn das Aggregat die ventrikuläre Stimulat<br>
synchronisiert. Falls die detektierte atriale Fr<br>
verkleinert sich das Verhältnis von detektiert<br>
verhrikulären Ereignissen, bis schließlich ein<br>
2:11.<br>
2:12.<br>
2:12.<br>
2:12.<br>
2:1 Current de la Current de la Current de la Current de la Current de la Current de la Current de la Current de la Current de la Current de la Current de la Current de la Current de la Current de la Current de la Current de l XX<br>
S. Detektionsfenster sollte durch die Programmierung ein<br>
ARP möglichst groß gehalten werden. Bei Frequenzen n<br>
tektionsfenster maximiert werden, indem die Dynamische<br>
mamische PVARP entsprechend programmiert werden un

Das atriale Tracking bei hohen Frequenzen wird durch die programmierte MTR und die Totale Atriale Refraktär-Periode (TARP) (AV-Verzögerung + PVARP = TARP) beschränkt. Um eine vollständige Blindschaltung des Detektionsfensters an der MTR zu verhindern, erlaubt das PRM kein TARP-Intervall, das länger (niedrige Stimulationsfrequenz) als das programmierte MTR-Intervall ist. PVARP moglichst groß genalten werden<br>Dynamische PVARP entsprechend<br>Verhalten minimiert wird<br>Verhalten minimiert wird<br>Das atriale Tracking bei hohen Freq<br>Atriale Refraktar-Periode (TARP) (A<br>vollständige Blindschaltung des D PVARP möglichst groß gehalten werden. Bei<br>Detektionsfenster maximiert werden, indem<br>Dynamische PVARP entsprechend program<br>Verhalten minimiert wird.<br>Das atriale Tracking bei hohen Frequenzen<br>Atriale Refraktar-Periode (TARP)

Wenn das TARP-Intervall kürzer (hohe Stimulationsfrequenz) als das Intervall der programmierten MTR ist, beschränkt das Wenckebach-ähnliche Verhalten des Aggregats die ventrikuläre Stimulationsfrequenz auf die MTR. Wenn das TARP-Intervall genauso groß wie das Intervall der programmierten MTR ist, kann ein 2:1-Block mit atrialen Frequenzen oberhalb der MTR auftreten. e Retraktar-Periode (IARP) (AV-V<br>andige Blindschaltung des Detekti<br>FARP-Intervall, das länger (niedrig<br>all ist<br>das TARP-Intervall kürzer (hohe<br>ammierten MTR ist, beschränkt das kuläre Stimulationsfrequenz auf d<br>all der pro de Tracking bei hohen Frequenzen wird durch<br>efraktär-Periode (TARP) (AV-Verzögerung + P<br>ige Blindschaltung des Detektionsfensters an<br>P-Intervall, das länger (niedrige Stimulationsfr<br>ist<br>st<br>STARP-Intervall kürzer (hohe Stim ktär-Periode (TARP) (AV-Verzögerung + PV<br>Blindschaltung des Detektionsfensters an c<br>ntervall, das länger (niedrige Stimulationsfreq<br>ARP-Intervall kürzer (hohe Stimulationsfreq<br>nten MTR ist, beschränkt das Wenckebach-<br>Stimu Wall, das länger (niedrige Stimulationsfrequent<br>P-Intervall kürzer (hohe Stimulationsfrequent<br>MTR ist, beschränkt das Wenckebach-älmulationsfrequenz auf die MTR. Wenn das<br>grammierten MTR ist, kann ein 2:1-Block<br>ungen der v Mervall kürzer (hohe Stimulationsfrequentier)<br>
FR ist, beschränkt das Wenckebach-al<br>
ationsfrequenz auf die MTR: Wenn das<br>
immierten MTR ist, kann ein 2:1-Block<br>
en der ventrikulären Stimulationsfrequentier<br>
etektierte atr ei hohen Frequenzen wird durch die programmierte MTR unde (TARP) (AV-Verzögerung + PVARP = TARP) beschränkt.<br>
altung des Detektionsfensters an der MTR zu verhindern, erlastinger (niedrige Stimulationsfrequenz) als das prog I kürzer (hohe Stimulationsfrequenz) als das Intervall de<br>beschränkt das Wenckebach-ähnliche Verhalten des A<br>frequenz auf die MTR. Wenn das TARP-Intervall genau:<br>ten MTR. ist, kann ein 2:6-Block mit atrialen Frequenzer<br>te

Schnelle Änderungen der ventrikulären Stimulationsfrequenz (z. B. Wenckebach-ähnlich, 2:1- Block), die durch detektierte atriale Frequenzen oberhalb der MTR verursacht wurden, können durch folgendes abgeschwächt oder eliminiert werden; ab and at the state of the state of the state of the state of the state of th durch folgendes abgeschwächt oder eliminiert werden: Werkeland Stimulationsfrequenz (2) B. Wenckebach

- AFR
- ATR
- APP/ProACt
- Parameter zur Frequenzglättung und Sensoreinfluss

*HINWEIS: Für die Detektion von Vorhoftachykardien und die Aktualisierung der Histogramme werden die atrialen Ereignisse während des Herzzyklus (außer während der atrialen Blankingzeit) einschließlich der AV-Verzögerung und der PVARP detektiert.* Equenzen oberhalb der MTR verursacht wurden Entry River version in the set of the set of the set of the set of the set of the set of the set of the set of the set of the set of the set of the set of the set of the set of the set of the set of the set of the set of t Föräldrad version. Använd einer State version. Güncel olmayın sürüm. Kullanmayın.

### **Beispiele**

Wenn die atriale Frequenz die MTR übersteigt, wird die AV-Verzögerung allmählich verlängert (AV'), bis irgendwann bei einer P-Welle kein Tracking mehr erfolgt, da sie in die atriale Refraktärzeit fällt ([Abbildung 2–2 Wenckebach-Verhalten an der MTR auf Seite 2-16](#page-49-0)). Dies führt zu einem gelegentlichen Verlust des 1:1-Trackings, wenn das Aggregat die ventrikuläre Stimulationsfrequenz mit der nächsten detektierten P-Welle synchronisiert (Wenckebach-Verhalten des Herzschrittmachers).

<span id="page-49-0"></span>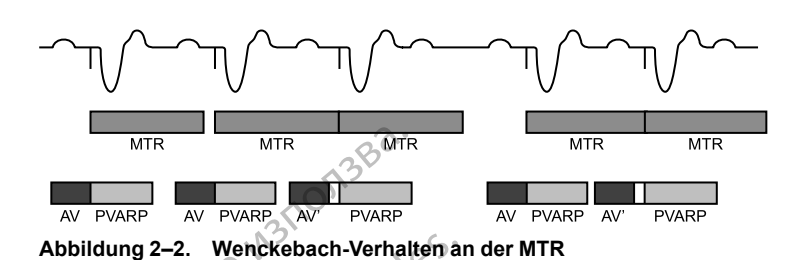

Ein weiteres Aggregatverhalten an der oberen Grenzfrequenz (2:1-Block) kann beim Tracking hoher atrialer Frequenzen auftreten. Bei diesem Verhalten tritt jedes zweite atriale Ereignis während der PVARP auf, und daher erfolgt kein Tracking [\(Abbildung 2–3 2:1-Block beim](#page-49-1) Herzschrittmacher auf Seite 2-16). Dies führt zu einem Verhältnis von 2:1 bezüglich atrialer und ventrikulärer Ereignisse oder einem plötzlichen Abfall der ventrikulären Stimulationsfrequenz auf die Hälfte der atrialen Frequenz. Bei höheren atrialen Frequenzen können mehrere atriale Ereignisse in die TARP fallen, was dazu führt, dass nur noch bei jeder dritten oder vierten P-Welle ein Tracking durch das Aggregat erfolgt. Der Block tritt dann mit einer Periodik von 3:1 oder 4:1 auf. MTR<br>
MTR<br>
Abbildung 2–2. Wenckebach-Verhalt<br>
Abbildung 2–2. Wenckebach-Verhalt<br>
Ein weiteres Aggregatverhalten<br>
MDRP auf, und da<br>
CHerzschrittmacher auf Seite 2-16<br>
Ventrikulärer Ereignisse oder ein<br>
ZA NAS Welle ein Track Ein weiteres Aggregaty<br>
hoher atrialer Frequenz<br>
während der PVARP at<br>
Verzschrittmacher auf<br>
Verzichrittmacher auf<br>
Verze. Als Hälfte der atrialen.<br>
Ereignisse in die TARP<br>
Welle ein Tracking durch<br>
3:1 oder 4:1 auf.<br>
2 Abbildung 2–2. Wenckebach-Verhalten and<br>
Ein weiteres Aggregatverhalten an de<br>
hoher atrialer Frequenzen auftreten.<br>
während der PVARP auf, und daher extraction.<br>
Herzschrittmacher auf Seite 2-16). D<br>
versitikulärer Ereign Ein weiteres Aggregatverhalten an der<br>
hoher atrialer Frequenzen auftreten. Be<br>
während der PVARP auf, und daher erf<br>
Verzschrittmacher auf Seite 2-16). Dies<br>
vertrikulärer Ereignisse oder einem plö<br>
Volume Halfte der atri Ein weiteres Aggregatvernatien an der ordinatien andere bei während der PVARP auf, und daher erfolg (Herzschrittmacher auf Seite 2-16). Dies fremtrikulärer Ereignisse oder einem plötz die Hälfte der atrialen Frequenz. Bei Ein weiteres Aggregatverhalten an der oberen Gre<br>
hoher atrialer Frequenzen auffreten. Bei diesem Ve<br>
während der PVARP auf, und daher erfolgt kein Tra<br>
Perzschrittmacher auf Seite 2-16). Dies führt zu ein<br>
ventrikulärer E die Halfte der atrialen Frequenz. Bei höhe<br>Ereignisse in die TARP fallen, was dazu f<br>Welle ein Tracking durch das Aggregat er<br>3:1 oder 4:1 auf.<br>2:1 Doct use of the Maria Constant of the Business of the Business of the Busi Elle ein Tracking durch das Aggregat erforder<br>
Versich oder 4:1 auf.<br>
Versicher der Auflanden der Auflanden der Auflanden der Auflanden der Auflanden der Auflanden der Auflanden der Auflanden der Auflanden der Auflanden de ein Fracking durch das Aggregat erfolgt. Der<br>
Versicht das Aggregat erfolgt. Der<br>
Versicht das Aggregat erfolgt. Der<br>
Versicht das Aggregat erfolgt. Der<br>
Versicht das Aggregat erfolgt. Der<br>
Versicht das Aggregat erfolgt. D Prices 2:1-Block beim Herzschrittmacher. Dei dem jede zweite P-Welle in das PVA<br>
2-3. 2:1-Block beim Herzschrittmacher. Dei dem jede zweite P-Welle in das PVA<br>
2-3. 2:1-Block beim Herzschrittmacher. Dei dem jede zweite P-W

Darstellung eines 2:1-Blocks beim Herzschrittmacher, bei dem jede zweite P-Welle in das PVARP-Intervall fällt. EXAMPERED NOTES

<span id="page-49-1"></span>**Abbildung 2–3. 2:1-Block beim Herzschrittmacher**

# **Maximale Sensorfrequenz (MSR)**

Diese Funktion ist bei VISIONIST-, VALITUDE-, INLIVEN-, INTUA- und INVIVE-Aggregaten verfügbar. Blocks beim Herzschrittmacher. Der der Prinze aus der Prinze aus der Register Barbeite Bergelein der Mann der Zweite Prinze aus dem Jede Zweite Prinze aus der Mann der Mann der Mann der Mann der Mann der Mann der Mann der November 2002 Experimented and the settlement of the settlement of the settlement of the settlement of the settlement of the<br>
References of the settlement of the settlement of the settlement of the settlement of the settlement of the se Elm Herzschrittmacher Ne hauton (1919) Die Strangen in der Registriken. Die Bergebruiken versie der Australian und Australian des Principales en versies der Australian der Australian der Australian der Australian der Australian der Australian der Australian der Eschrittmacher<br>ST., VALITUDE., INLIVEN., INTUA- und INVIVI Brittmacher<br>WALITUDE-, INLIVEN-INTUA-und INVIVE-Aggreg<br>WALITUDE-, INLIVEN-INTUA-und INVIVE-Aggreg<br>Sionsfrequenz, die als Ergebris der frequenzadaptive<br>sind folgende Punkte zu beachten.

Die MSR ist die maximale Stimulationsfrequenz, die als Ergebnis der frequenzadaptiven Sensorsteuerung erlaubt ist.

Bei der Programmierung der MSR sind folgende Punkte zu beachten:

- Die Art der Erkrankung, das Alter und der allgemeine Gesundheitszustand des Patienten:
- Eine frequenzadaptive Stimulation mit höheren Frequenzen kann bei Patienten mit Angina pectoris oder anderen Symptomen einer myokardialen Ischämie bei höheren Frequenzen unangemessen sein VERS IN TUA- Und INVIVE Aggres<br>Strequenz, die als Ergebnis der frequenzadaptive<br>of folgende Punkte zu beachten.<br>Und der allgemeine Gesundheitszustand des Pat<br>ation mit höheren Frequenzen kann bei Patienter<br>Symptomen einer enz, die als Ergebnis der frequenzadaptiven<br>
Pride Punkte zu beachten<br>
Pride Punkte zu beachten<br>
Einzelten Gesundheitszustand des Patienten<br>
Int höheren Frequenzen kann bei Patienten mit<br>
Identite. Ne uporabite. Ne uporabi Vanhende versionen versionen versionen versionen versionen versionen versionen versionen versionen versionen versionen vanhende versionen van Patienten gut toleriert wird van Patienten gut toleriert wird Föräldrad version.<br>Föräldrad version.<br>Föräldrad version.<br>Föräldrad version.<br>Föräldrad version.<br>För användet version.<br>För användet version.<br>För användet version.<br>För användet version.<br>För användet version.<br>För användet vers Eu beachten.<br>
Eu beachten.<br>
Gesundheitszustand des Patienten.<br>
Fequenzen kann bei Patienten mit<br>
requenzen kann bei Patienten mit<br>
requenzen kann bei Patienten mit<br>
rests zur Ermitflung der höchsten<br>
atienten gut toleriert
	- Eine angemessene MSR sollte auf der Basis von Tests zur Ermittlung der höchsten Stimulationsfrequenz gewählt werden, die vom Patienten gut toleriert wird

*HINWEIS: Wenn das Aggregat im DDDR- oder VDDR-Modus arbeitet, können die MSR und die MTR unabhängig voneinander auf verschiedene Werte programmiert werden.*

Die MSR kann unabhängig auf eine Frequenz programmiert werden, die der MTR entspricht oder höher oder niedriger als diese ist. Wenn die MSR höher als die MTR eingestellt ist, kann eine Stimulation oberhalb der MTR auftreten, wenn die Sensorfrequenz die MTR übersteigt.

Eine Stimulation oberhalb der MSR (wenn diese niedriger als die MTR programmiert ist), kann nur als Reaktion auf detektierte intrinsische atriale Aktivität auftreten.

**VORSICHT:** Die frequenzadaptive Stimulation ist nicht durch Refraktärzeiten begrenzt. Wenn eine lange Refraktärzeit in Kombination mit einer hohen MSR programmiert wird, kann dies eine asynchrone Stimulation während der Refraktärzeiten verursachen, da diese Kombination zu einem sehr kurzen oder einem gar nicht vorhandenen Detektionsfenster führen kann. Verwenden Sie die Dynamische AV-Verzögerung oder die Dynamische PVARP, um die Detektionsfenster zu optimieren. Wenn Sie eine feste AV-Verzögerung programmieren, berücksichtigen Sie immer den Einfluss auf die Detektion.

Beim Auftreten einer intrinsischen Überleitung behält das Aggregat die A–A-Stimulationsfrequenz bei, indem es das V–A-Intervall verlängert. Diese Verlängerung wird von der Größe des Unterschieds zwischen der AV-Verzögerung und der intrinsischen ventrikulären Überleitung bestimmt. Dies wird häufig als "Modifiziertes vorhofbasiertes Timing" bezeichnet ([Abbildung 2–4 VA-Intervall-Erweiterung und MSR auf Seite 2-17\)](#page-50-0).

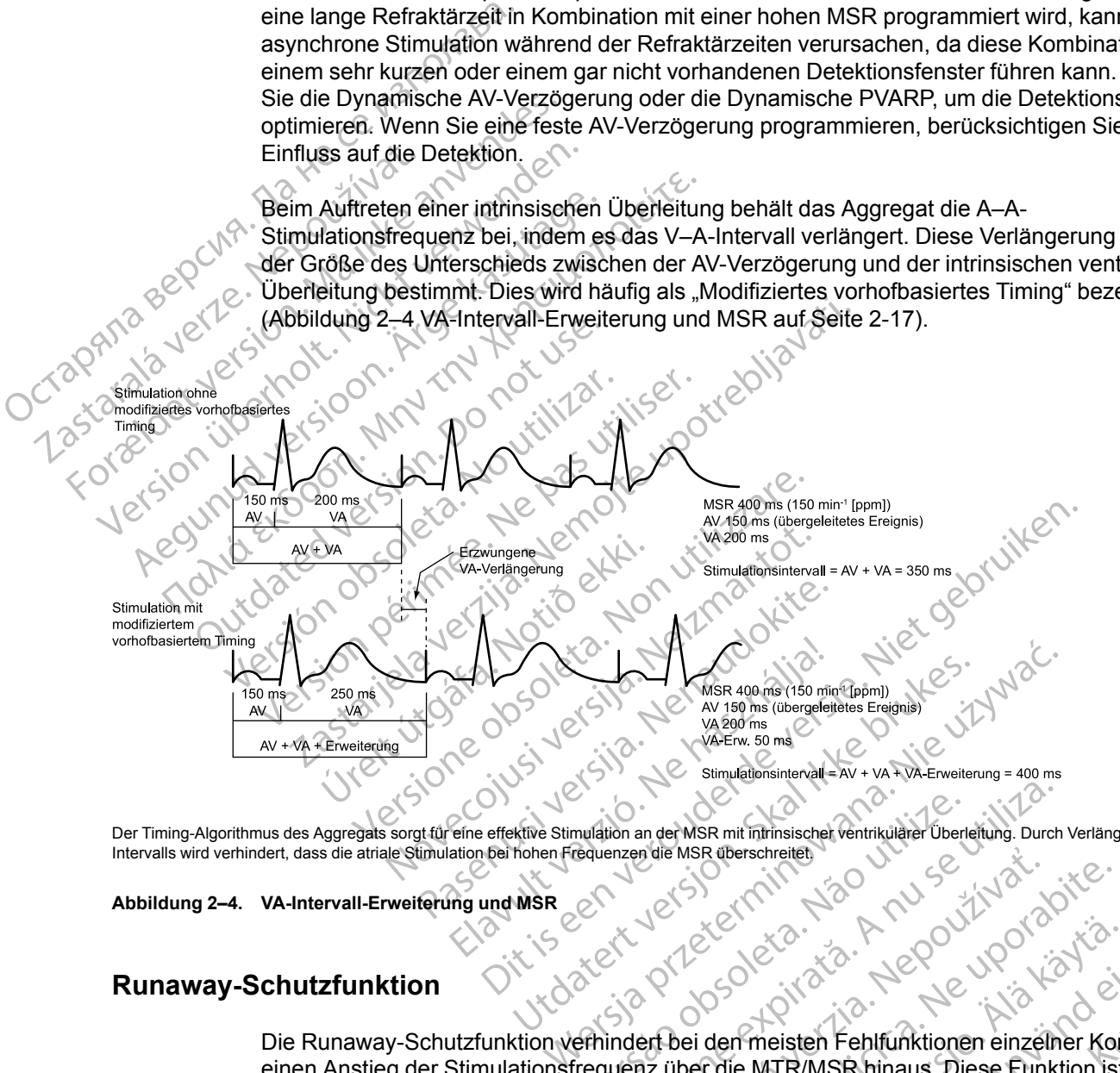

Der Timing-Algorithmus des Aggregats sorgt für eine effektive Stimulation an der MSR mit intrinsischer ventrikulärer Überleitung. Durch Verlängerung des VA-Intervalls wird verhindert, dass die atriale Stimulation bei hohen Frequenzen die MSR überschreitet.<br>Abbildung 2–4. VA-Intervall-Erweiterung und MSR<br>Runawaw-C-

<span id="page-50-0"></span>**Abbildung 2–4. VA-Intervall-Erweiterung und MSR**

# **Runaway-Schutzfunktion**

Die Runaway-Schutzfunktion verhindert bei den meisten Fehlfunktionen einzelner Komponenten einen Anstieg der Stimulationsfrequenz über die MTR/MSR hinaus. Diese Funktion ist nicht programmierbar und arbeitet unabhängig von den Hauptstimulationsschaltkreisen des Aggregats. A nu series observaties observaties observaties observaties observaties observations of the series of the series of the series of the series of the series of the series of the series of the series of the series of the seri Principal verziar and the method of the straight of the straight of the straight of the straight of the straight of the straight of the straight of the straight of the straight of the straight of the straight of the straig Vanheister Companierten Companierten Companierten Companierten Companierten Companierten Companierten Companierten Companierten Companierten Companierten Companierten Companierten Companierten Companierten Companierten Com Friesten Fehlfunktionen einzelner Komparison.<br>Ein Hauptstimulationsschaltkreisen des<br>Bie Stimulationsfrequenz über 205 min<sup>-1</sup> anicht garantieren, dass Runaways nicht Güncel olmayı Sürüm. Kullanmayın Sürüm. Kullanmayını Sürüm. Kullanmayını Sürüm. Kullanmayını Sürüm. Kullanmayını Sürüm. Kullanmayını Sürüm. Kullanmayını Sürüm. Kullanmayını Sürüm. Kullanmayını Sürüm. Kullanmayını Sürüm. Ku

Die Runaway-Schutzfunktion verhindert, dass die Stimulationsfrequenz über 205 min-1 ansteigt.

*HINWEIS: Die Runaway-Schutzfunktion kann nicht garantieren, dass Runaways nicht auftreten.*

Während PES und Manueller Burst-Stimulation wird die Runaway-Schutzfunktion vorübergehend ausgesetzt, um eine Hochfrequenzstimulation zu ermöglichen.

# <span id="page-51-0"></span>**Ventrikuläre Stimulations-Kammer**

Diese Funktion ist bei VISIONIST-, VALITUDE-, INLIVEN-, INTUA- und INVIVE-Aggregaten verfügbar.

Mit der Option "Ventrikuläre Stimulations-Kammer" können Sie wählen, an welche Kammer(n) die Stimulationsimpulse abgegeben werden.

Folgende Optionen stehen zur Verfügung:

- Nur RV
- Nur LV
- BiV (sowohl RV als auch LV) wenn ausgewählt, ist "LV-Korrektur" verfügbar

*HINWEIS: Auch wenn ausschließlich LV-Stimulation programmiert ist, muss eine RV-Elektrode implantiert sein, da alle Timing Zyklen des Geräts auf RV-Werten basieren.*

Für Geräte mit einem linksventrikulären Elektroden-Anschluss des Typs IS-1 oder LV-1 ist die nominelle LV Elektrodenkonfiguration auf "Keine" programmiert. Dies führt in Kombination mit der nominellen Einstellung von "Ventrikuläre Stimulations-Kammer" auf "BiV" zu einer Parameterinteraktion. Dadurch soll sichergestellt werden, dass je nach implantierter LV-Elektrode eine angemessene LV Elektrodenkonfiguration (Dual oder Single) gewählt wird. Folgende Optionen stehen zur V<br>
Nur RV<br>
Nur LV<br>
BiV (sowohl RV als auch LV)<br>
HINWEIS: Auch wenn ausschi<br>
implantiert sein, da alle Timing Z<br>
CFür Geräte mit einem linksventrik<br>
nominelle LV Elektrodenkonfigur<br>
Parameterint Elix (sowohi RV also<br>
HINWEIS: Auch were<br>
implantiert sein, da alle<br>
Character mit einem line<br>
Mominelle LV Elektrode<br>
Parameterinteraktion.<br>
Elektrode eine angeme<br>
L<sup>25</sup> Forældet version. Må ikke anvendes. Version Einsteinung der Solomonischen Einstehlichte der Einfahren Einstehlicht und ausschließlicht implantiert sein, da alle Timing Zyklen der Reichen Linkt vermeinen Linkt verhalten. Dadurch soll sich Parameterinteraktion HINWEIS: Auch wenn ausschließlich Limplantiert sein, da alle Timing Zyklen de<br>
Für Geräte mit einem linksventrikulären E<br>
nominelle LV Elektrodenkonfiguration auf<br>
nominellen Einstellung von "Ventrikuläre<br>
Parameterinterak HINWEIS: Auch wenn ausschließlich LV-Stimula<br>
implantiert sein, da alle Timing Zyklen des Geräts a<br>
Eur Geräte mit einem linksventrikulären Elektroden<br>
nominelle LV Elektrodenkonfiguration auf "Keine" p<br>
Chroninellen Eins Elektrodenkonfiguration auf "Keine" programmiert. Den Einstellung von "Ventrikuläre Stimulations-Kammer" auf<br>
Printeraktion. Dadurch soll sichergestellt werden, dass je is eine angemessene LV Elektrodenkonfiguration (Dual

Für Aggregate mit einem linksventrikulären Elektroden-Anschluss des Typs IS4 wird "LV Elektrodenkonfiguration" automatisch auf "Quadripolar" programmiert.

**VORSICHT:** Die Programmierung des Geräts auf alleinige rechtsventrikuläre Stimulation ist nicht zur Behandlung einer Herzinsuffizienz vorgesehen. Die klinischen Auswirkungen von alleiniger rechtsventrikulärer Stimulation für die Behandlung der Herzinsuffizienz sind nicht untersucht. Frameterinteraktion. Dadurch soll sicher<br>
Elektrode eine angemessene LV Elektrode<br>
Elektrode eine angemessene LV Elektrode<br>
Elektrodenkonfiguration" automatisch auf<br>
Elektrodenkonfiguration" automatisch auf<br>
VORSICHT: Die Extrade eine angemessene LV Elektrode<br>
Extrade eine angemessene LV Elektrode<br>
Extradent einem linksventrikuläre<br>
Extradent onfiguration" automatisch auf<br>
NRSIGHT: Die Programmierung des Grand<br>
Extra Echandlung einer Herzin Forestin Baueri der Belanding des Geräts auf "Quadriguenten" einem finksventrikulären Elektrodenkonfiguration" automatisch auf "Quadriguent".<br>Dicht in Die Programmierung des Geräts auf "Quadriguent".<br>Dicht Programmierung d

### **LV-Korrektur**

Die Funktion "LV-Korrektur" ist bei Einstellung des Parameters "Stimulierte Kammer" auf den Wert "BiV" verfügbar. Sie ermöglicht es, die Verzögerung zwischen der Abgabe des linksventrikulären und des rechtsventrikulären Stimulationsimpulses anzupassen. LV-Korrektur soll bei der Koordinierung der mechanischen Ventrikelreaktion mehr Programmierflexibilität bieten. Urelt í Íslanding einer Herzinsufrizjenz vontsventrikulärer Stimulation für den standard von den standard von den standard von den standard von den standard von den standard von den standard von den standard von den standa Iguration automatisch auf "Quadripolar" programmerung des Geräts auf alleinige reichten dlung einer Herzinsuffizienz vorgesehen. Die einer Herzinsuffizienz vorgesehen. Die einer Herzinsuffizienz vorgesehen. Die einer einer Programmierung des Gerats auf alleinige re<br>her Herzinsuffizienz vorgesehen. Die k<br>htrikulärer Stimulation für die Behandlung de<br>der Monte Controller (1999)<br>orrektur" ist bei Einstellung des Parameters<br>ar. Sie ermöglicht es kularer Stimulation für die Behandlung der<br>Paktur" ist bei Einstellung des Parameters<br>Sie ermöglicht es, die Verzögerung zwisch<br>des rechtsventrikulären Stimulationsimpu<br>ung der mechanischen Ventrikelreaktion<br>in der Nenaudo Parti ist bei Einstellung des Parameters<br>
Parti ist bei Einstellung des Parameters<br>
ermöglicht es, die Verzögerung zwischen<br>
Let mechanischen Ventrikelreaktion<br>
M-Korrektur automatisch für hohe Stime<br>
N-Korrektur automatis mierung des Geräts auf alleinige rechtsventrikuläre Stimulation<br>Herzinsuffizienz vorgesehen. Die klinischen Auswirkungen vor<br>Stimulation für die Behandlung der Herzinsuffizienz sind nict<br>Stimulation für die Behandlung der Dei Einstellung des Parameters "Stimulierte Kammer" au<br>Jlicht es, die Verzögerung zwischen der Abgabe des<br>tsventrikulären Stimulationsimpulses anzupassen. LV-K<br>nechanischen Ventrikelreaktion mehr Programmierflexib<br>extru au

Das Aggregat passt die LV-Korrektur automatisch für hohe Stimulationsfrequenzen (VISIONISTund VALITUDE-Aggregate) und für die programmierte ventrikuläre Tachy-Detektions-Reizschwelle an, wenn eine biventrikuläre Stimulation nahe der oberen Grenzfrequenz auftritt.

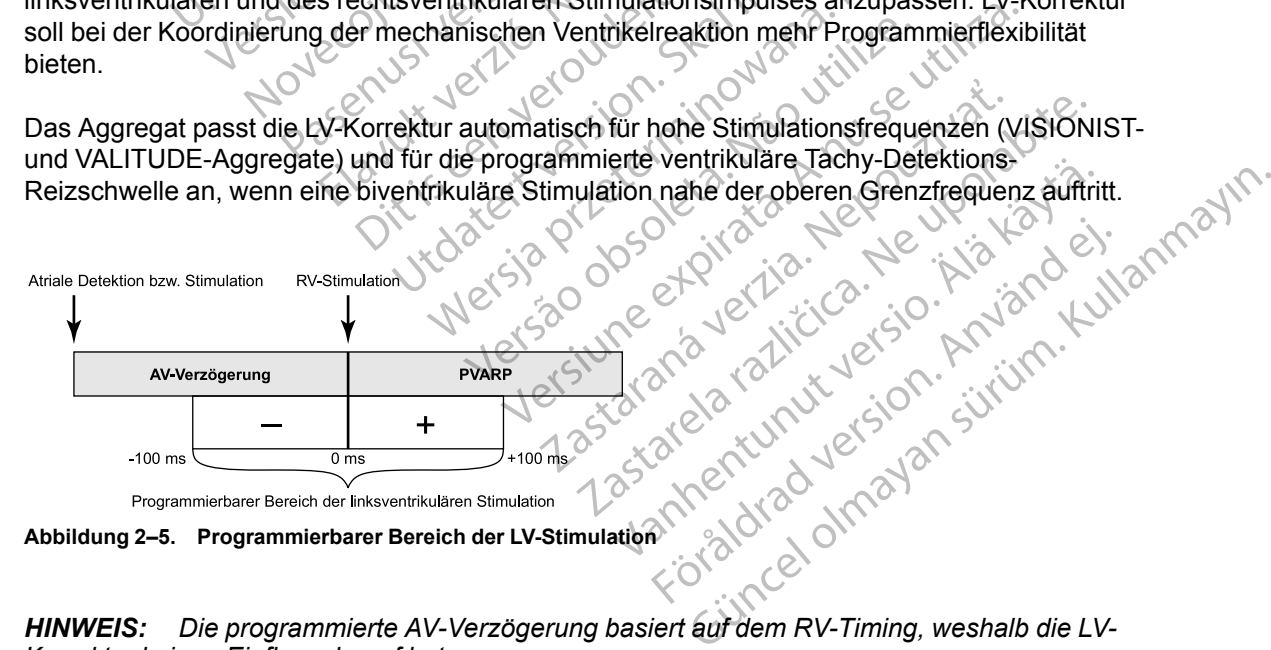

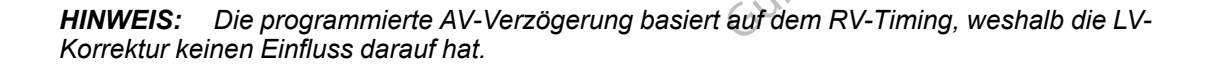

## **Impulsdauer**

Diese Funktion ist bei VISIONIST-, VALITUDE-, INLIVEN-, INTUA- und INVIVE-Aggregaten verfügbar.

Die Impulsdauer bestimmt, wie lange der Ausgangsimpuls zwischen den Stimulations-Elektrodenpolen anliegt.

Bei der Programmierung der Impulsdauer sind folgende Punkte zu beachten:

- Die Impulsdauerwerte sind für jede Kammer unabhängig programmierbar.
- Wenn ein Impulsdauer-Reizschwellentest durchgeführt wird, wird für die Impulsdauer eine Sicherheitsmarge von mindestens Faktor 3 empfohlen.

• Die an das Herz abgegebene Energie ist direkt proportional zur Impulsdauer; eine Verdopplung der Impulsdauer verdoppelt die abgegebene Energie. Daher kann die Programmierung einer geringeren Impulsdauer bei Beachtung einer angemessenen Sicherheitsmarge die Funktionsdauer der Batterie verlängern. Achten Sie bei der Programmierung permanenter Impulsdauer-Werte unter 0,3 ms darauf, einen Stimulationsverlust (Loss of Capture) zu vermeiden ([Abbildung 2–6 Impulsform auf Seite 2-](#page-52-0) 19). Bei der Programmierung c<br>
Die Impulsdauerwerte<br>
Vennein Impulsdauer<br>
Sicherheitsmarge von<br>
Sicherheitsmarge von<br>
Vendopplung der Impulsdauer<br>
Verdopplung der Impulsdauer<br>
Sicherheitsmarge die F<br>
Sicherheitsmarge die F<br>
Sic Wennein Impulsdauer-Rei<br>Sicherheitsmarge von mint<br>Sicherheitsmarge von mint<br>Die an das Herz abgegebe<br>Verdopplung der Impulsdauer<br>Programmierung einer geri<br>Sicherheitsmarge die Funk<br>Sicherheitsmarge die Funk<br>Sicherheitsmarg Sicherheitsmarge von minde Die an das Herz abgegebene Bien das Herz abgegebene Bien das Herz abgegebene Bien das Herz abgegebene Bien das Herz abgegebene Bien das Merzon einer Stimulationsverlust (Eossof Casutage. 1999).<br>
2001 - Joe Kasutage. Alexan Παλιά έκδοση. Μην την χρησιμοποιείτε. Outdated version of the state of the state of the state of the state of the state of the state of the state of the state of the state of the state of the state of the state of the state of the state of the state of the sta Programmierung permanenter Impulsdauer-Werte under<br>Strandationsverlust (Eossof Capture) zu vermeiden (Abl<br>30).<br>2150 Michael Construct (Eossof Capture) zu vermeiden (Abl<br>30).<br>2150 Michael Construct (Ablanchen Construct) de

# **Abbildung 2–6. Impulsform** Version of the state of the children of the children of the children of the children of the children of the children of the children of the children of the children of the children of the children of the children of the ch dreifingen í heringen

zastaralá verzi den Milleden

# **Amplitude**

Diese Funktion ist bei VISIONIST<sub>1</sub>, VALITUDE-, INLIVEN-, INTUA- und INVIVE-Aggregaten verfügbar. ets letter website. Non utilitzare. November 1997; Versija. Neizmantot. IT ASIAN STRAND RIVE. Leform<br>Leform<br>Delayus verzió. Ne használja:<br>Delayus verzió. Ne használja:<br>Delayus verzió. Ne használja:<br>Delayus verzió. Ne használja:<br>Delayus verzió. Ne használja:<br>Delayus verzió. Ne használja: Die Nationalitäten versier is een versier versiert versien versien versien versien versien versien versien versien versien versien versien versien versien versien versien versien versien versien versien versien versien ver Utdatert version. Skal ikke brukes. Wać.<br>Skal ikke brukes. Werster version. Skal ikke brukes.<br>Skaling ikke brukes. With the Within the spannung des stimulations impulses, wird an den<br>signifies spannung des stimulations imp

Die Impulsamplitude, oder die Spannung des Stimulationsimpulses, wird an der Anstiegsflanke des Stimulationsimpulses gemessen (Abbildung 2–6 Impulsform auf Seite 2-19). Jändel annayın

Bei der Programmierung der Amplitude sind folgende Punkte zu beachten:

- Die Amplituden sind für jede Kammer unabhängig programmierbar.
- <span id="page-52-0"></span>Bei der permanenten oder temporären Programmierung kann der Brady-Modus auf "Aus" programmiert werden. Hiermit wird faktisch die Amplitude auf "Aus" geschaltet, um den Herzeigenrhythmus des Patienten zu kontrollieren. ST<sub>1</sub>, VALITUDE-, INLIVEN-, INTUAL und INVIVE-<br>Spannung des Stimulationsimpulses, wird an der<br>essen (Abbildung 2–6 Impulsion auf Seite 2-19)<br>mplitude sind folgende Punkte zu beachten:<br>Kammer unabhängig programmierbar<br>empor ung des Stimulationsimpulses, wird an der Anstitutionsimpulses, wird an der Anstitutions<br>
(Abbildung 2–6 Impulsion auf Seite 2-19).<br>
<br>
de sind folgende Punkte zu beachten.<br>
The unabhängig programmierbar.<br>
The unabhängig pr Jung 2-6 Impulsion auf Seite 2-19).<br>
I folgende Punkte zu beachten:<br>
abhängig programmierbar.<br>
Programmierung kann der Brady-Modus ausch die Amplitude auf "Aus" geschaltet, um<br>
abhängig programmierbar.<br>
Restens das Zweifac
- Die programmierte Amplitude sollte mindestens das Zweifache der Stimulations-Reizschwelle betragen, um eine angemessene Sicherheitsmarge zu bieten. Geringere Stimulationsamplituden erhalten/verlängern die Funktionsdauer. Die programmierte Amplitude sollte daher einen Kompromiss zwischen angemessener Sicherheitsmarge und Auswirkung auf die Funktionsdauer der Batterie darstellen. Wenn PaceSafe auf "Ein" programmiert ist, wird automatisch für eine angemessene Sicherheitsmarge gesorgt und möglicherweise die Funktionsdauer der Batterie verlängert. gende Punkte zu beachten:<br>
Tängig programmierban<br>
Fördigt version. Australian version.<br>
För det Amplitude auf "Aus" geschaltet, um d<br>
Dilieren.<br>
Eins das Zweifache der Stimulations-<br>
Eins das Zweifache der Stimulations-<br>
E

• Die an das Herz abgegebene Energie ist direkt proportional zum Quadrat der Amplitude: eine Verdopplung der Amplitude vervierfacht die abgegebene Energie. Daher kann die Programmierung einer niedrigeren Amplitude bei Beachtung einer angemessenen Sicherheitsmarge die Funktionsdauer der Batterie verlängern.

# <span id="page-53-0"></span>**PaceSafe**

### **PaceSafe rechtsatriale automatische Reizschwelle (RAAT)**

Diese Funktion ist bei VISIONIST-, VALITUDE-, INLIVEN- und INTUA-Aggregaten verfügbar.

PaceSafe RAAT passt die atriale Stimulationsenergie dynamisch an, um eine effektive Stimulation des Atriums sicherzustellen. Dies geschieht durch die Optimierung der Ausgangsspannung auf ein Zweifaches der Reizschwelle, um eine angemessene Sicherheitsmarge zu erreichen (für Reizschwellen kleiner oder gleich 2,5 V). RAAT misst Reizschwellen zwischen 0,2 V und 4,0 V bei 0,4 ms, und die Stimulation beträgt mindestens 2,0 V und maximal 5,0 V bei einer festen Impulsdauer von 0,4 ms. Diese Funktion ist bei VISIONIS<br>
PaceSafe RAAT passt die atriale<br>
Stimulation des Atriums sicherzu<br>
Ausgangsspannung auf ein Zwe<br>
Sicherheitsmarge zu erreichen (f<br>
Reizschwellen zwischen 0,2 V ur<br>
2,0 V und maximal 5,0 V b Ausgangsspannung au<br>
Sicherheitsmarge zu en<br>
Reizschwellen zwische<br>
2.0 V und maximal 5.0<br>
2.0 V und maximal 5.0<br>
HINWEIS: Damit RA<br>
atriale Elektrode erford<br>
Elektrodenkonfiguration<br>
Elektrodenkonfiguration<br>
Elektrodenkon PaceSate RAAI passt die atriale Stim<br>
Stimulation des Atriums sicherzustell<br>
Ausgangsspannung auf ein Zweifach<br>
Sicherheitsmarge zu erreichen (für R<br>
Reizschwellen zwischen 0,2 V und 4,<br>
2,0 V und maximal 5,0 V bei einer f Ausgangsspannung auf ein Zweifaches<br>
Sicherheitsmarge zu erreichen (für Rei:<br>
Reizschwellen zwischen 0,2 V und 4,0<br>
2,0 V und maximal 5,0 V bei einer feste<br>
AWWEIS: Damit RAAT richtig arbeite<br>
atriale Elektrode erforderlic

*HINWEIS: Damit RAAT richtig arbeitet, sind eine funktionelle RV-Elektrode und eine bipolare atriale Elektrode erforderlich. Es ist wichtig, auf dem Bildschirm "Patientendaten" anzugeben, dass eine bipolare Elektrode vorhanden ist, insbesondere wenn die atrialen Elektrodenkonfigurationen für Stimulation und Detektion auf "unipolar" programmiert sind.* Reizschwellen zwischen 0,2 V und 4,0 V<br>
2,0 V und maximal 5,0 V bei einer festen<br>
1.0 V und maximal 5,0 V bei einer festen<br>
1.0 V und maximal 5,0 V bei einer festen<br>
1.0 V und maximal 5,0 V bei einer festen<br>
1.0 V und maxi

*HINWEIS: RAAT ist nur in Aggregaten verfügbar, die auf die Modi DDD(R) und DDI(R) sowie auf den DDI(R)-Rückfall-Modus programmiert sind.*

RAAT kann aktiviert werden, indem in den Optionen für den Parameter "Atriale Amplitude" "Auto" gewählt wird. Wenn die atriale Energie auf "Auto" programmiert wird, wird die Impulsdauer automatisch auf 0,4 ms angepasst und die atriale Stimulationsspannung auf einen anfänglichen Wert von 5,0 V gesetzt, es sei denn, es gab in den letzten 24 Stunden ein erfolgreiches Testergebnis. Sicherheitsmarge zu erreichen (für Reizschwellen<br>
Reizschwellen zwischen 0,2 V und 4,0 V bei 0,4 m<br>
2,0 V und maximal 5,0 V bei einer festen Impulsdat<br>
HINWEIS: Damit RAAT richtig arbeitet, sind eine<br>
atriale Elektrode erf almare Erektrode enordernen. Es ist wiend<br>dass eine bipolare Elektrode vorhanden i.<br>Elektrodenkonfigurationen für Stimulation.<br>HINWEIS: RAAT ist nur in Aggregaten.<br>auf den DDI(R)-Rückfall-Modus programi<br>RAAT kann aktiviert WWEIS: RAAT ist nur in Aggregaten with the DDI(R)-Ruckfall-Modus programm<br>AT kann aktiviert werden, indem in den<br>WAT kann aktiviert werden, indem in den<br>wählt wird. Wenn die atriale Energie auf<br>tomatisch auf 0,4 ms angepas VEIS: RAAT ist nur in Aggregaten vertugba.<br>
Ne pas vertugban DDI(R)-Rückfall-Modus programmiert sind<br>
In DDI(R)-Rückfall-Modus programmiert sind<br>
In aktiviert werden, indem in den Optione<br>
In aktivier and CA ms angepasst u Extrade erforderlich. Es ist wichtig, auf dem Bildschirm. P<br>
Extrade erforderlich. Es ist wichtig, auf dem Bildschirm. P<br>
Ebipolare Elektrode vorhanden ist, insbesondere wenn dien<br>
Romaniculation und Detektion auf "unipotr

*HINWEIS: Vor der Aktivierung von RAAT sollten Sie eventuell eine befohlene atriale automatische Reizschwellenmessung durchführen, um zu überprüfen, ob die Funktion wie erwartet arbeitet. RAAT-Tests werden in einer unipolaren Konfiguration durchgeführt, und es kann eine Diskrepanz zwischen unipolaren und bipolaren Reizschwellen auftreten. Wenn die bipolare Reizschwelle um mehr als 0,5 V über der unipolaren Reizschwelle liegt, sollten Sie erwägen, eine feste Atriale Amplitude zu programmieren oder "Elektrodenkonfiguration" für die atriale Stimulation auf "Unipolar" einzustellen.* auf 0,4 ms angepasst und die atr<br>
1 V gesetzt, es sei denn, es gab in<br>
5.<br>
Vor der Aktivierung von RAAT sc<br>
e Reizschwellenmessung durchfi<br>
eitet. RAAT-Tests werden in einer<br>
iskrepanz zwischen unipolaren ur<br>
izschwelle um viert werden, indem in den Optionen für den P<br>Venn die atriale Energie auf "Auto" programmie<br>f 0.4 ms angepasst und die atriale Stimulations<br>gesetzt, es sei denn, es gab in den letzten 24<br>von der Aktivierung von RAAT sollt It die atriale Erleigie auf "Auto programmien<br>4 ms angepasst und die atriale Stimulations<br>setzt, es sei denn, es gab in den letzten 24 S<br>er Aktivierung von RAAT sollten Sie eventue<br>schwellenmessung durchführen, um zu übe<br>R The set definition of FAAT solition Sie eventuelly<br>
Aktivierung von FAAT soliten Sie eventuelly<br>
Wellenmessung durchführen, um zu über<br>
TT-Tests werden in einer unipolaren Konfig<br>
zwischen unipolaren und bipolaren Reizs<br>
u vierung von RAAT sollten Sie eventuell<br>Ilenmessung durchführen, um zu über<br>Tests werden in einer unipolaren Konfig<br>ischen unipolaren und bipolaren Reizs<br>a mehr als 0,5 V über der unipolaren R<br>Ile Amplitude zu programmieren meinin ein schriften der Transierer "Antier Pinpladerer and Schreibender ("Lite Energie ausst und die Impulsion einer der einer anfängendere einer der der Matten einer der einer anfängen einer der dem Antier einer Antieren g von RAAT sollten Sie eventuell eine befohlene atriale<br>
essung durchführen, um zu überprüfen, ob die Funktion<br>
verden in einer unipolaren Konfiguration durchgeführt, u<br>
unipolaren und bipolaren Reizschwellen auftreten. We

RAAT arbeitet mit den normalen Implantationskriterien für Elektroden und einer atrialen Reizschwelle zwischen 0,2 V und 4,0 V bei 0,4 ms.

Der RAAT-Algorithmus misst dann jeden Tag die atriale Reizschwelle und passt die Stimulationsspannung entsprechend an. Während der Tests misst RAAT ein Signal für die evozierte Reaktion, um zu bestätigen, dass jede atriale Stimulationsenergie das Atrium effektiv stimuliert. Wenn das Gerät nicht wiederholt ein Signal für die evozierte Reaktion mit ausreichender Amplitude messen kann, wird die Meldung "Niedr.ER-Signal" oder "Störung" angezeigt, und der Algorithmus wechselt zur Standardeinstellung von 5,0 V für die Spannungsamplitude. Erwägen Sie in solchen Situationen, eine feste atriale Spannungsamplitude zu programmieren, und führen Sie bei einer späteren Nachsorge einen befohlenen RAAT-Test durch. Mit dem Einwachsen der Elektrode in das Gewebe kann sich die Leistung von RAAT verbessern. zu programmieren oder "Elektrodenkontiguration<br>
ustellen.<br>
Mattionskriterien für Elektroden und einer atrialer<br>
Versichten Tag die atriale Reizschwelle und passt die<br>
en Tag die atriale Reizschwelle und passt die<br>
an. Währ Association für Elektroden und einer atrialen<br>
2.4 ms.<br>
2.4 ms.<br>
2.4 ms.<br>
2.4 ms.<br>
2.4 ms.<br>
2.4 ms.<br>
2.4 ms.<br>
2.4 ms.<br>
2.4 ms.<br>
2.4 ms.<br>
2.4 ms.<br>
2.4 ms.<br>
2.4 ms.<br>
2.4 ms.<br>
2.4 ms.<br>
2.4 ms.<br>
2.4 ms.<br>
2.4 ms.<br>
2.4 ms.<br>
2.4 triale Reizschwelle und passt die<br>
I der Tests misst RAAT ein Signal für die<br>
finale Stimulationsenergie das Atrium effekt<br>
Inal für die evozierte Reaktion mit<br>
Ieldung "Niedr ER-Signal" oder "Störung"<br>
Iardeinstellung von Existemisst RAAT ein Signal für die<br>
Eximulationsenergie das Atrium effektiv<br>
für die evozierte Reaktion mit<br>
ung "Niedr ER-Signal" oder "Störung"<br>
Jeinstellung von 5,0 V für die<br>
Die bei einer späteren Nachsorge einen<br>
FE Reizschwelle und passt die<br>
Seizschwelle und passt die<br>
Seist misst RAAT ein Signal für die<br>
timulationsenergie das Atrium effektiv<br>
die evozierte Reaktion mit<br>
die evozierte Reaktion mit<br>
S. Niedr ER-Signal" oder Störung"

Wenn der Test erfolgreich ist, wird die Atriale Amplitude auf das Zweifache der höchsten Reizschwelle eingestellt, die in den letzten 7 erfolgreichen ambulanten Tests gemessen wurde (Ausgangs-Amplitude zwischen 2,0 V und 5,0 V). Es werden sieben Tests verwendet, um Auswirkungen des zirkadianen Rhythmus auf die Reizschwelle zu berücksichtigen und eine angemessene Sicherheitsmarge sicherzustellen. Dies erlaubt auch eine schnelle Erhöhung der Stimulationsenergie infolge eines plötzlichen Anstiegs der Reizschwelle, während zur Senkung der Energie beständig niedrigere Reizschwellenwerte vorliegen müssen (d. h. ein einzelner niedriger Reizschwellenwert bewirkt keine Senkung der Stimulationsenergie) [\(Abbildung 2–7](#page-54-0) [Auswirkung der Reizschwellenänderung auf die RAAT-Stimulationsenergie auf Seite 2-21\)](#page-54-0).

*HINWEIS: Da für die Stimulationsenergie eine angemessene Sicherheitsmarge in Höhe der zweifachen Reizschwelle festgelegt wird und die RV-Stimulation kurz nach der atrialen Stimulation erfolgt, gibt es zu keinem Zeitpunkt eine Überprüfung der effektiven Stimulation von Schlag zu Schlag oder eine atriale Backup-Stimulation.*

Wenn "Täglicher Trend" zusammen mit einer festen Amplitude gewählt wird, werden alle 21 Stunden automatische atriale Reizschwellenmessungen durchgeführt, ohne die programmierte Stimulationsenergie zu ändern.

Die Funktion RAAT kann mit vielen Stimulationselektroden verwendet werden (z. B. Elektroden mit hoher Impedanz oder niedriger Impedanz, mit Ankerfixierung oder aktiver Fixierung).

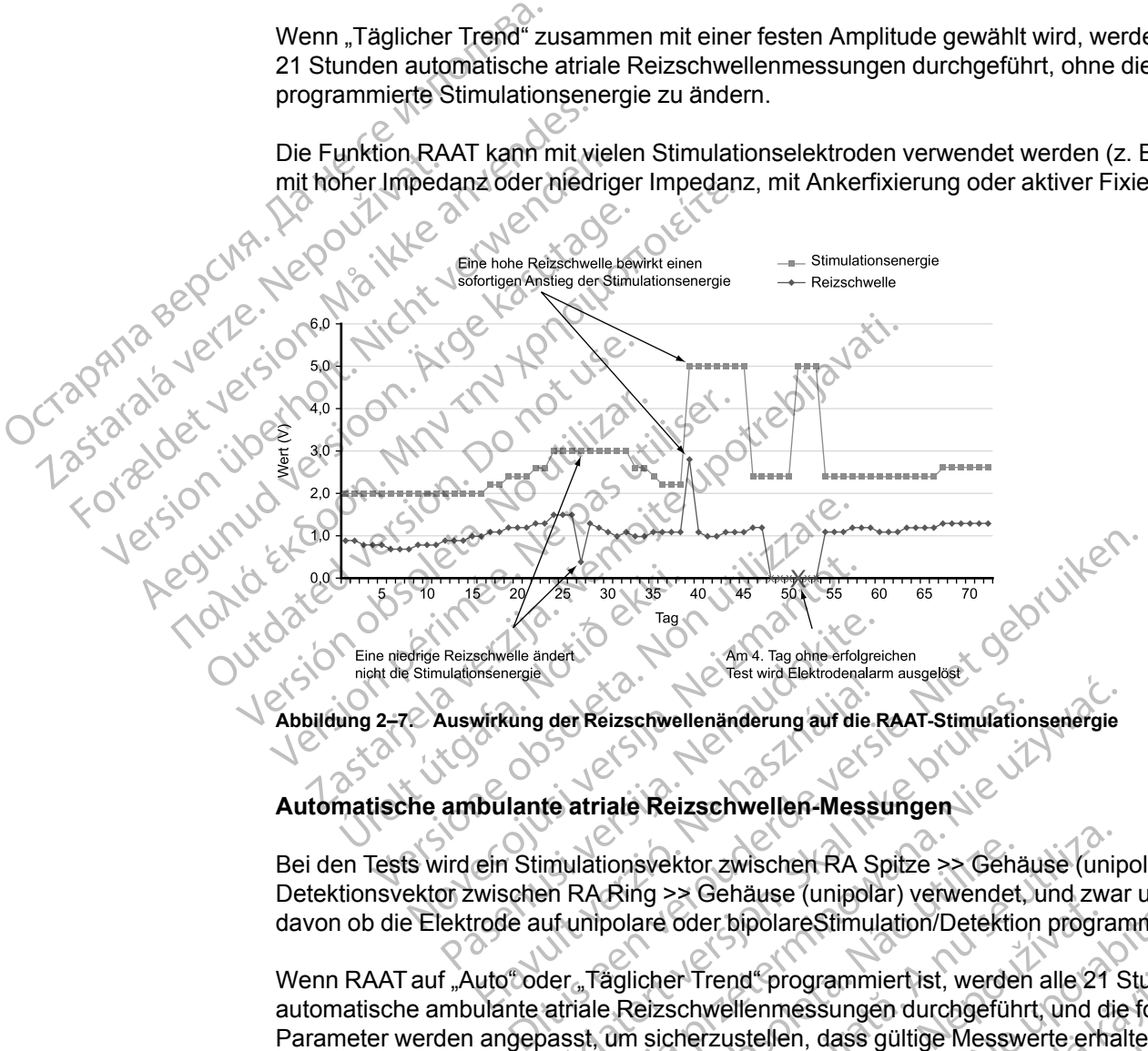

<span id="page-54-0"></span>**Abbildung 2–7. Auswirkung der Reizschwellenänderung auf die RAAT-Stimulationsenergie**

## **Automatische ambulante atriale Reizschwellen-Messungen**

Bei den Tests wird ein Stimulationsvektor zwischen RA Spitze >> Gehäuse (unipolar) und Detektionsvektor zwischen RA Ring >> Gehäuse (unipolar) verwendet, und zwar unabhängig davon ob die Elektrode auf unipolare oder bipolareStimulation/Detektion programmiert ist. Mirkung der Reizschwellenänderung auf die Institution der Reizschwellenänderung auf die Institution der Reizschwellen-Mess<br>Ein Stimulationsvektor zwischen RA S<br>Wischen RA Ring >> Gehäuse (unipolar<br>rode auf unipolare oder b

Wenn RAAT auf "Auto" oder "Täglicher Trend" programmiert ist, werden alle 21 Stunden automatische ambulante atriale Reizschwellenmessungen durchgeführt, und die folgenden Parameter werden angepasst, um sicherzustellen, dass gültige Messwerte erhalten werden: der Reizschwellenänderung auf die RAAT-Stimulation<br>te atriale Reizschwellen-Messungen<br>imulationsvektor zwischen RA Spitze >> Gehält<br>en RA Ring >> Gehäuse (unipolar) verwendet,<br>uf unipolare oder bipolareStimulation/Detektio Reizschwellenänderung auf die RAAT-Stimulationsenergie<br>atriale Reizschwellen-Messungen<br>atriale Reizschwellen-Messungen<br>atriale Reizschwellen-Messungen<br>allationsvektor zwischen RA Spitze >> Gehäuse (unip<br>A Ring >> Gehäuse ( onsvektor zwischen RA Spitze >> Gehäuse<br>
Ring >> Gehäuse (unipolar) verwendet<br>
bolare oder bipolareStimulation/Detektic<br>
biglicher Trend programmiert ist, werder<br>
Reizschwellenmessungen durchgefüh<br>
um sicherzustellen, dass Svektor zwischen RA Spitze >> Gehäuse (uning<br>
19 >> Gehäuse (unipolar) verwendet, und zwa<br>
19 >> Gehäuse (unipolar) verwendet, und zwa<br>
19 certe bipolare Stimulation/Detektion program<br>
19 certe Trend "programmiert ist, wer Senause (unipolar) verwendet, und 2w<br>
Senause (unipolar) verwendet, und 2w<br>
Senause (unipolar) verwendet, und 2<br>
Schwellenmessungen durchgeführt, und d<br>
herzustellen, dass gültige Messwerte erh<br>
samplitude ist die Stimulat Examples extimulation/Detektion programmier<br>
Frend programmiert ist, werden alle 21 Stunder<br>
Wellenmessungen durchgeführt, und die folge<br>
Zustellen, dass gültige Messwerte erhalten w<br>
Aplitude ist die Stimulation, die RAAT d programmiert ist, werden alle 21 Stunde<br>lennessungen durchgeführt, und die folge<br>stellen, dass gültige Messwerte erhalten werden<br>tude ist die Stimulation, die RAAT derzeit vor<br>durch die Anfangs-Amplitude 4,0 V.<br>rägt die

- Die anfängliche atriale Spannungsamplitude ist die Stimulation, die RAAT derzeit verwendet. Wenn dieser Wert für "Amplitude" nicht zu einer gültigen Messung führt oder wenn keine früheren Ergebnisse verfügbar sind, beträgt die Anfangs-Amplitude 4,0 V. en, dass gültige Messwerte erhalten wer<br>Fist die Stimulation, die RAAT derzeit versier gültigen Messung führt oder wenn kannt einer gültigen Messung führt oder wenn kannt<br>Litude in 0,5-V-Schritten vermindert, bei<br>Juliude i grammiert ist, werden alle 21 Stunden<br>
Ssungen durchgeführt, und die folgenden<br>
dass gültige Messwerte erhalten werden;<br>
t die Stimulation, die RAAT derzeit verwendet.<br>
tr gültigen Messung führt oder wenn keine<br>
Exhique 4,
- Oberhalb von 3,5 V wird die Spannungsamplitude in 0,5-V-Schritten vermindert, bei oder unterhalb von 3,5 V in 0,1-V-Schritten.
- Die AV-Verzögerung bei Stimulation ist fest auf 85 ms gesetzt.
- Die AV-Verzögerung nach Detektion ist fest auf 55 ms gesetzt.
- Die anfängliche Stimulationsfrequenz wird auf die durchschnittliche atriale Frequenz, die LRL oder die sensorgesteuerte Frequenz gesetzt, je nachdem, welche Frequenz am schnellsten ist.
- Wenn nicht ausreichend atriale Stimulationen vorhanden sind oder eine Fusion auftritt, wird die atriale Stimulationsfrequenz um 10 min-1 erhöht (sie kann ein zweites Mal erhöht werden), nicht aber über den niedrigsten Wert von Folgenden: MTR, MSR, MPR, 110 min-1 oder 5 min-1 unter der VT Detektion Frequenz.
- Die ventrikuläre Stimulations-Kammer wird nicht geändert. Ist jedoch die ventrikuläre Stimulation auf BiV eingestellt und ist die LV-Korrektur negativ, wird die Korrektur während der Tests auf null gesetzt.

Nach den Initialisierungsstimuli verringert das Aggregat jeweils nach drei Stimuli stufenweise die atriale Stimulationsenergie, bis die Reizschwelle bestimmt ist. Wenn es bei einem bestimmten Energieniveau zweimal zu einem Stimulationsverlust (Loss of Capture) kommt, wird als Reizschwelle das vorherige Energieniveau erklärt, bei dem eine konsistente effektive Stimulation erfolgte. Wenn bei einem bestimmten Stimulationsniveau 3 effektive Schläge auftreten, wird die Stimulation auf das nächste Niveau abgesenkt.

*HINWEIS: Um sicherzustellen, dass ein Stimulationsverlust (Loss of Capture) während des RAAT keine PMT auslöst (und der Test nicht vorzeitig wegen zu vieler atrialer Detektionen abgebrochen wird), verwendet das Aggregat einen PMT-Algorithmus. Nach einem Stimulationsverlust (Loss of Capture) bei einem beliebigen atrialen Schlag wird die PVARP nach diesem ventrikulären Ereignis auf 500 ms verlängert, um das Tracking einer anschließenden P-Welle zu verhindern.* Nach den Initialisierungsstimuli v<br>
atriale Stimulationsenergie, bis d<br>
Energieniveau zweimal zu einem<br>
Reizschwelle das vorherige Ener<br>
erfolgte. Wenn bei einem bestim<br>
Stimulation auf das nächste Nive<br>
HINWEIS: Um sicher erfolgte. Wenn bei eine<br>
Stimulation auf das näche.<br>
HINWEIS:<br>
HINWEIS:<br>
MAAT keine PMT auslä<br>
abgebrochen wird), ver<br>
stimulation sverlust (Lo<br>
diesem ventrikulären E<br>
Welle zu verhindern.<br>
(Nehn der tägliche Test<br>
das Ad Energieniveau zweimal zu einem Stirte<br>
Reizschwelle das vorherige Energien<br>
erfolgte. Wenn bei einem bestimmter<br>
Stimulation auf das nächste Niveau a<br>
HINWEIS:<br>
Um sicherzustellen, das<br>
RAAT keine PMT auslöst (und der Te<br> erfolgte. Wenn bei einem bestimmten S<br>Stimulation auf das nächste Niveau abg<br>HINWEIS: Um sicherzustellen, dass<br>RAAT keine PMT auslöst (und der Test<br>abgebrochen wird), verwendet das Agg<br>Stimulationsverlust (Loss of Capture) HINWEIS: Um sicherzustellen, dass ei<br>
RAAT keine PMT auslöst (und der Test ni<br>
abgebrochen wird), verwendet das Aggre<br>
Stimulationsverlust (Loss of Capture) bei<br>
diesem ventrikulären Ereignis auf 500 m:<br>
Welle zu verhinder Stimulation auf das nächste Niveau abgesenkt.<br>
HINWEIS: Um sicherzustellen, dass ein Stimulat<br>
RAAT keine PMT auslöst (und der Test nicht vorzei<br>
abgebrochen wird), verwendet das Aggregat einen<br>
Stimulationsverlust (Loss o

Wenn der tägliche Test erfolglos ist, kehrt RAAT auf die zuvor bestimmte Stimulation zurück, und das Aggregat führt in stündlichen Abständen bis zu 3 neue Versuche durch. Wird 4 Tage lang kein erfolgreicher Test durchgeführt, wird ein Elektrodenalarm ausgelöst und RAAT ausgesetzt. Sumulationsverlust (Loss of Capture) bei<br>
diesem vertrikulären Ereignis auf 500 ms<br>
Welle zu verhindern.<br>
Wenn der tägliche Test erfolglos ist, kehrt<br>
das Aggregat führt in stündlichen Abständ<br>
kein erfolgreicher Test durc

**Rechtsatriale automatische Reizschwelle ausgesetzt**

Wenn ambulante Tests im "Auto"-Modus 4 aufeinanderfolgende Tage erfolglos bleiben, schaltet RAAT in einen Aussetzmodus um, und es wird eine Stimulationsenergie von 5,0 V und 0,4 ms verwendet. Die Tests werden täglich mit jeweils bis zu 3 erneuten Versuchen fortgesetzt, um die Reizschwellen zu ermitteln, und das Aggregat setzt die Energieeinstellungen herab, wenn dies durch einen erfolgreichen Test angezeigt wird. Sile zu verningern.<br>
Senn der tägliche Test erfolglos ist, kehrt is<br>
S Aggregat führt in stündlichen Abstände<br>
In erfolgreicher Test durchgeführt, wird erfolgreicher Test durchgeführt, wird er<br>
chtsatriale automatische Rei zu verningern.<br>
der tägliche Test erfolglos ist, kehrt RAAT auggregat führt in stündlichen Abständen bis zu<br>
riolgreicher Test durchgeführt, wird ein Elekt<br>
tsatriale automatische Reizschwelle ausg<br>
ambulante Tests im "Aut Einen Kurstariela (Loss of Capture) bei einem beliebigen atrialen<br>
entrikulären Ereignis auf 500 ms verlängert, um das Trac.<br>
Verhindern.<br>
Cerhindern.<br>
Let digliche Test erfolglos ist, kehrt RAAT auf die zuvor best<br>
egat f Ile automatische Reizschwelle automatische Reizschwelle<br>Ilante Tests im "Auto"-Modus 4 auf<br>Pen Aussetzmodus um, und es wird<br>Die Tests werden täglich mit jewei<br>Pen zu ermitteln, und das Aggrega<br>Perfolgreichen Test angezeigt er Test durchgeführt, wird ein Elektrodenalarm<br>
automatische Reizschwelle ausgesetzt<br>
te Tests im "Auto"-Modus 4 aufeinanderfolgen<br>
Aussetzmodus um und es wird eine Stimulatio<br>
Tests werden täglich mit jeweils bis zu 3 ern omatische Reizschwelle ausgesetzt<br>
ests im "Auto"-Modus 4 aufeinanderfolgend<br>
setzmodus um, und es wird eine Stimulation<br>
sts werden täglich mit jeweils bis zu 3 erneu<br>
ermitteln, und das Aggregat setzt die Energi<br>
eichen e Reizschwelle ausgesetzt<br>
Auto"-Modus 4 aufeinanderfolgende Tage erfolglos bleiben, s<br>
Is um, und es wird eine Stimulationsenergie von 5,0 V und 0,<br>
1 täglich mit jeweils bis zu 3 erneuten Versuchen fortgesetzt,<br>
und das

RAAT kann mit vielen Elektroden verwendet werden. Dennoch kann es sein, dass bei einigen Patienten die Elektrodensignale die erfolgreiche Bestimmung der atrialen Reizschwelle verhindern. In diesen Fällen arbeitet RAAT kontinuierlich im Aussetzmodus bei 5,0 V. Wenn die Funktion über einen längeren Zeitraum im Aussetzmodus bleibt, sollte RAAT durch Programmierung einer festen atrialen Stimulationsenergie deaktiviert werden. Sim "Auto"-Modus 4 aufeinanderfolgende<br>
zmodus um, und es wird eine Stimulations<br>
werden täglich mit jeweils bis zu 3 erneute<br>
litteln, und das Aggregat setzt die Energies<br>
hen Test angezeigt wird<br>
Elektroden verwendet wer den täglich mit jeweils bis zu 3 erneute<br>
In, und das Aggregat setzt die Energie<br>
Test angezeigt wird.<br>
Extroden verwendet werden. Dennoch<br>
Signale die erfolgreiche Bestimmung den arbeitet RAAT kontinuierlich im Australien Utdatert verden.<br>
In verwendet werden. Dennoch kann es sein, der erfolgreiche Bestimmung der atrialen Reizeitet RAAT kontinuierlich im Aussetzmodus bei<br>
eitraum im Aussetzmodus bleibt, sollte RAAT c<br>
trialen Stimulationsen ch mit jeweils bis zu 3 erneuten Versuchen fortgesetzt als Aggregat setzt die Energieeinstellungen herab, wer<br>
ezeigt wird.<br>
erwendet werden. Dennoch kann es sein, dass bei e<br>
e erfolgreiche Bestimmung der atrialen Reizsch

## **Befohlene atriale automatische Reizschwellenmessung**

Eine automatische Reizschwellenmessung kann über den Bildschirm "Reizschwellentests" befohlen werden, indem als Art des Tests "Auto Amplitude" gewählt wird. Wenn der Test erfolgreich abgeschlossen wird und RAAT aktiviert ist, wird die Stimulation automatisch auf das Zweifache der in dem Test gemessenen Reizschwelle eingestellt (zwischen 2,0 V und 5,0 V). Die letzten 7 erfolgreichen täglichen Messungen werden gelöscht, und das aktuelle Ergebnis des befohlenen Tests wird als erster erfolgreicher Test eines neuen 7-Test-Zyklus verwendet. Dadurch wird erreicht, dass eine sofortige Änderung der Stimulation vorgenommen wird, die sich auf das Ergebnis des befohlenen Tests stützt, anstatt die Daten aus älteren ambulanten Tests zu verwenden. Dies kann durch Beobachtung der Stimulationsspannung auf dem Bildschirm "Brady-Einstellungen" bestätigt werden, der die aktuelle Arbeitsspannung des RAAT-Algorithmus anzeigt. Version verden gelöscht, und das aktue<br>AAT kontinuierlich im Aussetzmodus b<br>m.im Aussetzmodus bleibt, sollte RAAT<br>Stimulationsenergie deaktiviert werden<br>Stimulationsenergie deaktiviert werden<br>Stimulation (New AAT aktiviert greiche Bestimmung der atrialen Reizschwelle<br>
VER kontinuierlich im Aussetzmodus bei 5,0 V.<br>
Mussetzmodus bleibt, sollte RAAT durch<br>
mulationsenergie deaktiviert werden.<br>
The standard mulations of the Bildschirm "Reizschwe Extinction<br>
Extinctionsenergie deaktiviert werden.<br>
Vellenmessung<br>
Vellenmessung<br>
Kann über den Bildschirm "Reizschwellen<br>
Attiviert ist, wird die Stimulation automatischer Tracken<br>
Zaschwelle eingestellt (zwischen 2,0 V u Superior deaktiviert werden.<br>
Enmessung<br>
Amplitude gewählt wird. Wenn der Test<br>
iert ist, wird die Stimulation automatisch auf chwelle eingestellt (zwischen 2,0 V und 5,0 V)<br>
erden gelöscht, und das aktuelle Ergebnis des<br> messung<br>
ber den Bildschirm, Reizschwellentests<br>
statist, wird die Stimulation automatisch auf datelle eingestellt (zwischen 2,0 V und 5,0 V).<br>
Den gelöscht, und das aktuelle Ergebnis des<br>
eines neuen 7-Test-Zyklus verwend den Bildschirm, Reizschwellentests"<br>tude" gewählt wird. Wenn der Test<br>wird die Stimulation automatisch auf das<br>eingestellt (zwischen 2,0 V und 5,0 V). D<br>gelöscht, und das aktuelle Ergebnis des<br>es neuen 7-Test-Zyklus verwen ing<br>
In Bildschirm "Reizschwellentests"<br>
E" gewählt wird. Wenn der Test<br>
Ind die Stimulation automatisch auf das<br>
Ingestellt (zwischen 2,0 V und 5,0 V). Die<br>
Stimulation vorgenommen wird, die sich<br>
Daten aus älteren ambula

Wenn der Test erfolglos war, wird auf dem Bildschirm "Reizschwellentests" ein Fehlercode angezeigt, der die Ursache für das Scheitern des Tests angibt. Die Stimulation kehrt auf das zuvor festgesetzte Niveau zurück ([Tabelle 2–1 Reizschwellentest-Codes auf Seite 2-23\)](#page-56-0).

*HINWEIS: Für den ersten Test Atriale Reizschwelle nach Implantation des Aggregats wird die Art des Tests auf "Auto" gesetzt. Wählen Sie die gewünschte Art des Tests in den Optionen des Felds Art des Tests, und passen Sie alle anderen programmierbaren Werte entsprechend an.*

*HINWEIS: Befohlene Tests erfordern eine funktionelle bipolare atriale Elektrode und können im AAI-Modus durchgeführt werden.*

### **Testergebnisse und Elektrodenalarme**

Für den letzten erfolgreichen ambulanten Test wird ein gespeichertes EGM im Arrhythmie-Logbuch gespeichert [\("Arrhythmie-Logbuch" auf Seite 4-2\)](#page-161-0). Auf dem Bildschirm "Tägliche Messungen" wird der entsprechende Reizschwellenwert angezeigt. Falls gewünscht, kann das gespeicherte EGM überprüft werden, um festzustellen, wo ein Stimulationsverlust (Loss of Capture) aufgetreten ist.

Auf den Bildschirmen "Tägliche Messung" und "Trends" können ambulante Reizschwellentest-Ergebnisse sowie Test-Fehlercodes und Elektrodenalarme aus einem Zeitraum von bis zu 12 Monaten aufgerufen werden. Um die Ursache für das Scheitern des Tests genauer zu beschreiben, wird für jeden Tag mit erfolglosen Tests ein Fehlercode angegeben. Außerdem werden die Fehlercodes auf dem Bildschirm "Reizschwellentest" angegeben, wenn ein befohlener automatischer Reizschwellentest nicht erfolgreich abgeschlossen wird. Die Fehlercodes der Reizschwellentests sind nachstehend aufgelistet [\(Tabelle 2–1](#page-56-0) Reizschwellentest-Codes auf Seite 2-23). Für den letzten erfolgreich<br>Logbuch gespeichert ("Arr<br>Messungen" wird der ents<br>gespeicherte EGM überpr<br>Capture) aufgetreten ist.<br>Auf den Bildschirmen "Tag<br>Ergebnisse sowie Test-Fe<br>12 Monaten aufgerufen wird<br>Logischen "wird Capture) aufgetrem<br>
Auf den Bildschi<br>
Ergebisse sowi<br>
12 Monaten aufg<br>
12 Monaten aufg<br>
12 Monaten aufget<br>
12 Monaten aufget<br>
12 Monaten aufget<br>
12 Monaten aufget<br>
12 Monaten aufget<br>
12 Monaten aufget<br>
12 Monaten aufget<br>
1 Messungen wird der entsprecher and berprüft wird Capture) aufgetreten ist.<br>
Capture) aufgetreten ist.<br>
Auf den Bildschirmen Täglich<br>
Freebnisse sowie Test-Fehler<br>
12 Monaten aufgerufen werde<br>
12 Monaten aufgerufen werde<br>
1 Capture) aufgetreten.ist.<br>
Auf den Bildschirmen Tägliche I<br>
Ergebnisse sowie Test-Fehlerco<br>
12 Monaten aufgerufen werden.<br>
12 Monaten aufgerufen werden.<br>
12 Monaten aufgerufen werden.<br>
12 Monaten aufgerufen werden.<br>
12 Mon Auf den Bildschirmen Tägliche Me<br>
Ergebnisse sowie Test-Fehlercode<br>
12 Monaten aufgerufen werden U<br>
beschreiben, wird für jeden Tag mi<br>
werden die Fehlercodes auf dem E<br>
befohlener automatischer Reizschwellentes<br>
Reizschwe Auf den Bildschirmen Tägliche Messung" ur<br>
12 Monaten aufgerufen werden. Um die Urs<br>
12 Monaten aufgerufen werden. Um die Urs<br>
12 Monaten aufgerufen werden. Um die Urs<br>
12 Monaten aufgerufen werden. Um die Urs<br>
12 Monaten Werden die Fehlercodes auf dem Brach (Schoolender Reizschwellentes)<br>
Reizschwellentest-Codes auf Seite<br>
Die folgenden Szenarios lösender<br>
Die folgenden Szenarios lösender<br>
Maglicher Trend" befindet und aufeinanderfolgenden Entre de Fehlercodes auf dem Bildschirm "Reizschwellen<br>
Fohlener automatischer Reizschwellentest nicht erfolgreichender automatischer Reizschwellentest nicht erfolgreichen<br>
Eizschwellentest-Codes auf Seite 2-23).<br>
Eizschwe

Die folgenden Szenarios lösen den Alarm "Atriale Elektrode überprüfen" aus:

Q.Reizschwelle > Programmierte Amplitude" wird angezeigt, wenn sich "RAAT" im Modus "Täglicher Trend" befindet und die Ergebnisse der ambulanten Tests der letzten vier aufeinanderfolgenden Tage die manuell programmierte feste Stimulationsenergie überschreiten. Feriercodes der Reizschweilentest-Codes auf Seite<br>
Reizschweilentest-Codes auf Seite<br>
Die folgenden Szenarios lösenden<br>
Täglicher Trend" befindet und der Trenden<br>
Täglicher Trend" befindet und der Schweile aus<br>
Muterische Fenercodes der Reizschweilentests sind na<br>
Reizschwellentest-Codes auf Seite 2-23).<br>
Die folgenden Szenarios lösen den Alarm "/<br>
Pie folgenden Szenarios lösen den Alarm "/<br>
"Täglicher Trend" befindet und die Erget aufeinan Schwelle > Programmierte Amplitude" wird and<br>icher Trend" befindet und die Ergebnisse der a<br>nanderfolgenden Tage die manuell programmi<br>schreiten.<br>matische Reizschwelle ausgesetzt" wird ange<br>icher Trend" an vier aufeinander

| "Reizschwelle > Programmierte Amplitude" wird angezeigt, wenn sich "RAAT" im Modus<br>"Täglicher Trend" befindet und die Ergebnisse der ambulanten Tests der letzten vier<br>aufeinanderfolgenden Tage die manuell programmierte feste Stimulationsenergie<br>überschreiten. |                                                                                                    |  |
|----------------------------------------------------------------------------------------------------|----------------------------------------------------------------------------------------------------|--|
| "Automatische Reizschwelle ausgesetzt" wird angezeigt, wenn in den Modi "Auto" oder<br>"Täglicher Trend" an vier aufeinanderfolgenden Tagen keine erfolgreichen Tests durchgeführt<br>Wurden.<br>Reizschwellentest-Codes<br>Tabelle 2-1.                                     |                                                                                                    |  |
| Code                                                                                                    | Ursache                                                                                                    |  |
| K.A: Gerätetelemetrie                                                                                                    | Telemetrie während eines ambulanten Tests gestartet                                                                                                    |  |
| K.A: Telemetrieverlust                                                                                                    | Telemetrie während eines befohlenen Tests ausgefallen                                                                                                    |  |
| K.A: kein Capture                                                                                                    | Bei einem befohlenen Test wurde mit der Anfangsamplitude keine<br>effektive Stimulation erzielt oder bei einem ambulanten Test wurde<br>erst bei > 4,0 V eine effektive Stimulation erzielt                                      |  |
| K.A: Mode Switch                                                                                                    | ATR Mode Switch entweder begonnen oder gestoppt                                                                                                    |  |
| K.A: Fusions-Ereignisse                                                                                                    | Es sind zu viele konsekutive oder insgesamt zu viele<br>Fusionsereignisse aufgetreten                                                                                                    |  |
| Keine Daten gespeichert                                                                                                    | Bei einem ambulanten Test wurde die minimale<br>Spannungsamplitude ohne Verlust der effektiven Stimulation<br>erreicht oder weder "Auto" noch "Täglicher Trend" ist eingeschaltet,<br>um ein ambulantes Testergebnis zu erzielen |  |
| K.A: Batterie schwach                                                                                                    | Der Test wurde abgebrochen, weil die Batteriekapazität erschöpft<br>ist                                                                                                    |  |
| K.A: Störsignale                                                                                                    | Es sind zu viele konsekutive Zyklen mit Störungen im<br>Detektionskanal oder Störungen bei der evozierten Reaktion<br>aufgetreten                                                                                                |  |
| K.A: inkompatibler Modus                                                                                                    | Es war ein inkompatibler Brady-Modus programmiert (z. B. VDI-<br>Rückfall-Modus, Magnet-Modus) oder es gab eine Sicherheits-<br>Umschaltung                                                                                      |  |

<span id="page-56-0"></span>**Tabelle 2–1. Reizschwellentest-Codes**

**Tabelle 2–1. Reizschwellentest-Codes** (Fortsetzung)

| Code                                                                       | Ursache                                                                                                    |
|----------------------------------------------------------------------------|----------------------------------------------------------------------------------------------------|
| K.A: Frequenz zu hoch                                                      | Am Anfang des Tests war die Frequenz zu hoch, eine<br>Frequenzerhöhung würde die Frequenz auf einen zu hohen Wert<br>anheben oder es waren mehr als 2 Frequenzerhöhungen<br>erforderlich                                                                                     |
| K.A: Abbruch durch User                                                    | Der befohlene Test wurde vom Anwender abgebrochen                                                                                                    |
| K.A: intrinsische Schläge                                                  | Während des Tests sind zu viele Herzzyklen aufgetreten                                                                                                    |
| K.A: Test verschoben                                                       | Der Test wurde verschoben, weil die Telemetrie aktiv war, eine VT-<br>Episode bereits begonnen hatte, der Elektrokauterisations-Modus,<br>MRT-Schutz-Modus oder RAAT aktiviert war, während das Gerät<br>im Modus "Lagerung" blieb                                           |
| K.A: Atmung                                                                | Zu hohes atmungsbedingtes Artefakt                                                                                                    |
| K.A: Niedriges ER-Signal                                                   | Das Signal der evozierten Reaktion konnte nicht richtig<br>ausgewertet werden                                                                                                    |
| Auto K.A.                                                                  | In einem befohlenen Test wurde die minimale<br>Spannungsamplitude ohne Verlust der effektiven Stimulation<br>erreicht oder die Telemetrie wurde bei einem befohlenen Test<br>manuell abgebrochen                                                                             |
| Ungültiger Fehler Code                                                     | Unerwarteter Fehler                                                                                                    |
| PaceSafe rechtsventrikuläre automatische Reizschwelle (RVAT)<br>verfügbar. | Diese Funktion ist bei VISIONIST- VALITUDE-, INLIVEN-CINTUA- und INVIVE-Aggregaten<br>PaceSafe RVAT passt die rechtsventrikuläre Stimulationsenergie dynamisch an, um eine<br>effektive Stimulation des Ventrikels sicherzustellen. Dies geschieht durch die Optimierung der |

# **PaceSafe rechtsventrikuläre automatische Reizschwelle (RVAT)**

PaceSafe RVAT passt die rechtsventrikuläre Stimulationsenergie dynamisch an, um eine effektive Stimulation des Ventrikels sicherzustellen. Dies geschieht durch die Optimierung der Ausgangsspannung auf ein Zweifaches der Reizschwelle, um eine angemessene Sicherheitsmarge zu erreichen (für Reizschwellen kleiner oder gleich 2,5 V). RVAT misst Stimulationsreizschwellen zwischen 0,2 V und 3,0 V bei 0,4 ms, und die Stimulation beträgt mindestens 2,0 V und maximal 5,0 V bei einer festen Impulsdauer von 0,4 ms. PaceSafe rechtsventrikuläre automatis<br>Diese Funktion ist bei VISIONIST-VALIT<br>Verfügbar.<br>PaceSafe RVAT passt die rechtsventrikul<br>effektive Stimulation des Ventrikels sicher<br>Ausgangsspannung auf ein Zweifaches d<br>Sicherheitsm CeSafe rechtsventrikuläre automatischer Funktion ist bei VISIONIST-VALITU<br>Tügbar.<br>CeSafe RVAT passt die rechtsventrikulä<br>ektive Stimulation des Ventrikels sicherz<br>sgangsspannung auf ein Zweifaches de<br>herheitsmarge zu errei Safe rechtsventrikuläre automatische Reiz<br>Funktion ist bei VISIONIST-VALITUDE-, IN<br>Joan<br>Safe RVAT passt die rechtsventrikuläre Stimulation des Ventrikels sicherzusteller<br>angsspannung auf ein Zweifaches der Reizschweiten<br>la Finance Controller (RVA<br>
The Controller Controller Controller Controller Controller Controller Controller Controller Controller Controller Controller Controller Controller Controller Controller Controller Controller Contro VAT passt die rechtsventrikuläre<br>mulation des Ventrikels sicherzust<br>pannung auf ein Zweifaches der R<br>narge zu erreichen (für Reizschweizschwellen zwischen 0,2 V und<br>2,0 V und maximal 5,0 V bei einer<br>RVAT ist in den Modi DD ist ber VISIONIST-VALITUDE-, INLIVEN-, IN<br>
In passt die rechtsventrikulare Stimulationsener<br>
Alternation des Ventrikels sicherzustellen. Dies geschweiler<br>
Dies geschweilen Zweifaches der Reizschweile, um<br>
ge zu erreichen ( asst die rechtsventrikuläre Stimulationsener<br>In des Ventrikels sicherzustellen. Dies gesch<br>g auf ein Zweifaches der Reizschwelle, um<br>zu erreichen (für Reizschwellen kleiner oder<br>invellen zwischen 0,2 V und 3,0 V bei 0,4 m<br> res Ventrikels sicherzustellen. Dies geschilung ein Zweifaches der Reizschwelle, um ein erreichen (für Reizschwellen kleiner oder gellen zwischen 0,2 V und 3,0 V bei 0,4 ms, maximal 5,0 V bei einer festen Impulsidation and

*HINWEIS: RVAT ist in den Modi DDD(R), DDI(R), VDD(R) und VVI(R) sowie in den VDI(R) und DDI(R)-Rückfall-Modi verfügbar.*

RVAT kann aktiviert werden, indem in den Parameteroptionen für die Ventrikuläre Amplitude die Option "Auto" gewählt wird. Wenn mit einer festen Amplitude über 3,5 V begonnen wird, muss eine feste Amplitude von 3,5 V programmiert werden, bevor "Auto" gewählt wird. Wenn die ventrikuläre Stimulation auf "Auto" programmiert wird, wird die Impulsdauer automatisch auf 0,4 ms angepasst und die ventrikuläre Stimulationsspannung auf einen anfänglichen Wert von 5,0 V gesetzt, es sei denn, es gab in den letzten 24 Stunden ein erfolgreiches Testergebnis. ichen (für Reizschwellen kleiner oder christischen 0,2 V und 3,0 V bei 0,4 ms,<br>iximal 5,0 V bei einer festen Impulsidation<br>den Modi DDD(R), DDI(R), VDD(R) un<br>il verfügbar<br>en, indem in den Parameteroptionen für<br>d. Wenn mit Christentrikuläre Stimulationsenergie dynamisch an, um einer<br>Intrikels sicherzustellen. Dies geschieht durch die Optimierung<br>Zweifaches der Reizschwelle, um eine angemessene<br>en (für Reizschwellen kleiner oder gleich 2,5 V) then 0,2 V und 3,0 V bei 0,4 ms, und die Stimus, schen 0,2 V und 3,0 V bei 0,4 ms, und die Stimus, 5,0 V bei einer festen Impulsdauer von 0,4 ms, odi DDD(R), DDI(R), VDD(R) und VVI(R) sowiegbar<br>Jem in den Parameteroptionen Reizschwellen kleiner oder gleich 2,5 V). RVAT mist<br>in 0,2 V und 3,0 V bei 0,4 ms, und die Stimulation bei<br>V bei einer festen Impulsdauer von 0,4 ms.<br>DDD(R), DDI(R), VDD(R) und VVI(R) sowie in den V<br>arc<br>in den Parameteropt den Parameteroptionen für die Ventriku<br>einer festen Amplitude über 3,5 V begonmmiert werden, bevor "Auto" gewählt w<br>grammiert wird, wird die Impulsdauer a<br>e Stimulationsspannung auf einen anfär<br>en letzten 24 Stunden ein er The Parameteroptionen für die Ventrikuläre Ampier<br>
Versiehen Amplitude über 3,5 V begonnen wird<br>
Versiehen werden, bevor "Auto" gewählt wird. Wenn<br>
Immliert wird, wird die Impulsdauer automatischen<br>
Versiehen 24 Stünden ei Festen Amplitude über 3,5 V begonnen with wird werden, bevor "Auto" gewählt wird. Wer<br>miert wird, wird die Impulsdauer automatis<br>ulationsspannung auf einen anfänglichen<br>zten 24 Stunden ein erfolgreiches Testerg<br>sollten Sie en Amplitude über 3,5 V begonnen wird, muserden, bevor "Auto" gewählt wird. Wenn die<br>Ert wird, wird die Impulsdauer automatisch auf<br>ionsspannung auf einen anfänglichen Wert von 24 Stünden ein erfolgreiches Testergebnis.<br>te

*HINWEIS: Vor der Aktivierung von RVAT sollten Sie eventuell eine befohlene ventrikuläre automatische Reizschwellenmessung durchführen, um zu überprüfen, ob die Funktion wie erwartet arbeitet.* Vanheimende Impulsdauer automatisch auf<br>
Sie eventuell eine anfänglichen Wert von Stunden ein erfolgreiches Testergebnis<br>
Sie eventuell eine befohlene ventrikuläre<br>
1, um zu überprüfen, ob die Funktion wie<br>
16. Alängrichen

RVAT arbeitet mit den normalen Implantationskriterien für Elektroden und einer ventrikulären Reizschwelle zwischen 0,2 V und 3,0 V bei 0,4 ms.

Der RVAT-Algorithmus misst dann jeden Tag die ventrikuläre Stimulationsreizschwelle und passt die Stimulationsspannung entsprechend an. Während der Tests verwendet RVAT ein Signal für die evozierte Reaktion, um zu bestätigen, dass jede ventrikuläre Stimulationsenergie den Ventrikel effektiv stimuliert. unden ein erfolgreiches Testergebnis.<br>
Förentuell eine befohlene ventrikuläre<br>
The zu überprüfen, ob die Funktion wie<br>
Für Elektroden und einer ventrikulären<br>
Für Elektroden und einer ventrikulären<br>
Russier Tests verwendet Günce Impulsaduer dutchlandslatter durchlandslatter<br>
Suring auf einen anfänglichen Wert von<br>
Güncel eine befohlene ventrikuläre<br>
Surücerprüfen, ob die Funktion wie<br>
Günce Stimulationsreizschwelle und passt<br>
Rare Stimulatio

Wenn der Test erfolgreich ist, wird die Ventrikuläre Amplitude auf das Zweifache der höchsten Reizschwelle eingestellt, die in den letzten 7 erfolgreichen ambulanten Tests gemessen wurde, und zwar auf einen Wert zwischen 2,0 V und 5,0 V. Es werden sieben Tests verwendet, um

Auswirkungen des zirkadianen Rhythmus auf die Reizschwelle zu berücksichtigen und eine angemessene Sicherheitsmarge sicherzustellen. Dies erlaubt auch eine schnelle Erhöhung der Stimulationsenergie infolge eines plötzlichen Anstiegs der Reizschwelle, während zur Senkung der Energie beständig niedrigere Reizschwellenwerte vorliegen müssen (d. h. ein einzelner niedriger Reizschwellenwert bewirkt keine Senkung der Stimulationsenergie) [\(Abbildung 2–8](#page-58-0) [Auswirkung der Reizschwellenänderung auf die RVAT-Stimulationsenergie auf Seite 2-25\)](#page-58-0).

*HINWEIS: Da die Stimulations-Energie zur Erreichung einer ausreichenden Sicherheitsspanne auf das Zweifache der Reizschwelle festgelegt wird, gibt es keine Überprüfung der effektiven Stimulation von Schlag zu Schlag.*

Wenn "Täglicher Trend" zusammen mit einer festen Amplitude gewählt wird, werden alle 21 Stunden automatische ventrikuläre Reizschwellenmessungen durchgeführt, ohne die programmierte Stimulationsenergie zu ändern.

Die Funktion RVAT kann mit vielen Stimulationselektroden verwendet werden (z. B. Elektroden mit hoher oder niedriger Impedanz, mit Ankerfixierung oder aktiver Fixierung). Außerdem ist RVAT unabhängig von der Polarität der Stimulations- und Detektionselektroden. Die ventrikulären Elektrodenkonfigurationen für Stimulation und Detektion können auf "Unipolar" oder Bipolar programmiert werden. auf das Zweifache der Reisten<br>
Stimulation von Schlag zu<br>
Wenn "Täglicher Trend" zu<br>
21 Stunden automatische<br>
programmierte Stimulation<br>
Die Funktion RVAT kann<br>
mit hoher oder niedriger In<br>
RVAT unabhängig von der<br>
vertrik programmerte.s

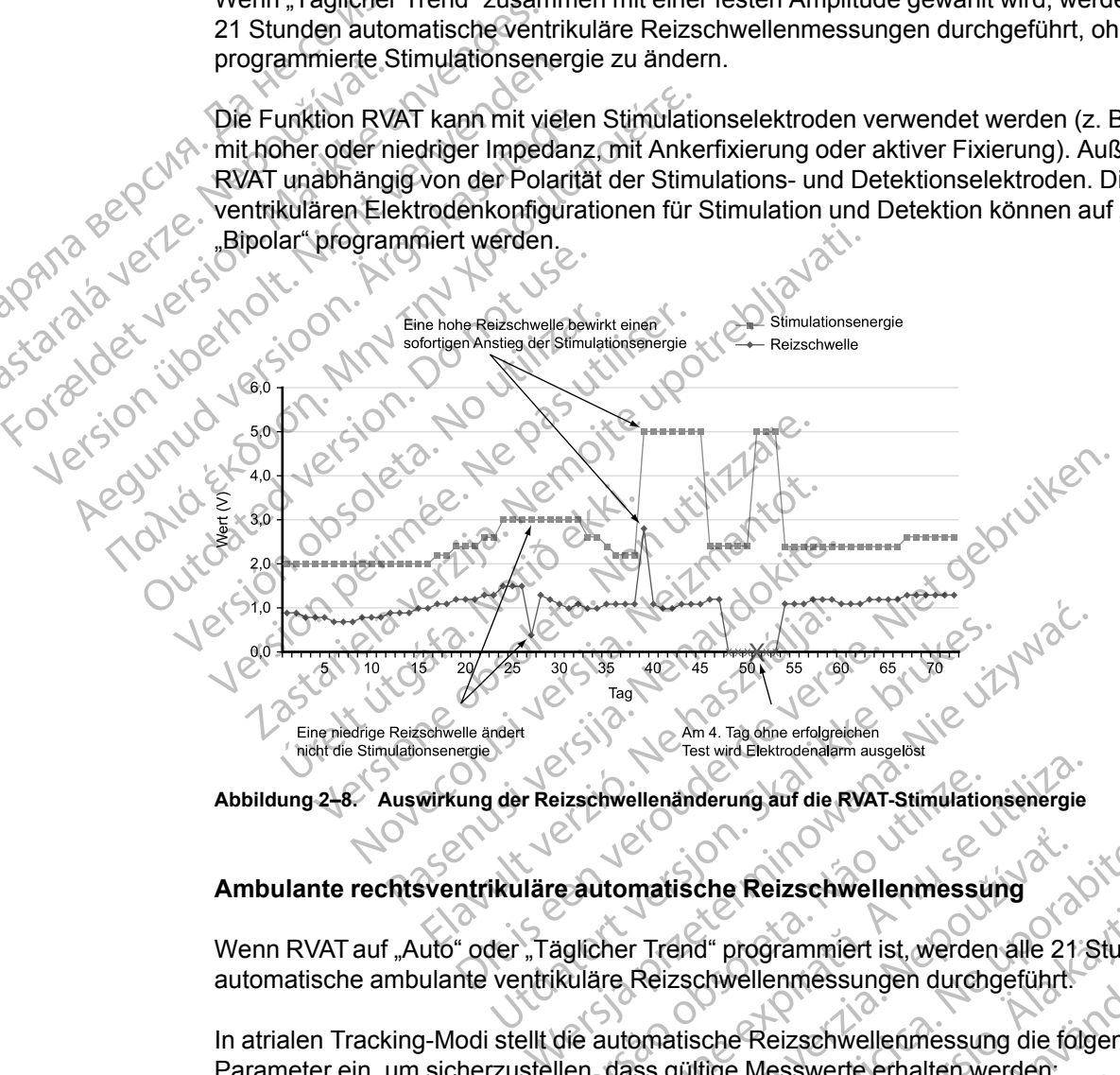

<span id="page-58-0"></span>**Abbildung 2–8. Auswirkung der Reizschwellenänderung auf die RVAT-Stimulationsenergie**

### **Ambulante rechtsventrikuläre automatische Reizschwellenmessung**

Wenn RVAT auf "Auto" oder "Täglicher Trend" programmiert ist, werden alle 21 Stunden automatische ambulante ventrikuläre Reizschwellenmessungen durchgeführt. Versiding auf die RVAT-Stimulationsenergie<br>
Versiding auf die RVAT-Stimulationsenergie<br>
Versicher Trend" programmiert ist, werden alle 218<br>
Kuläre Reizschwellenmessungen durchgeführt:<br>
Rie automatische Reizschwellenmessung matische Reizschwellenmessung<br>
Trand" programmiert ist, werden alle 21 Stunde<br>
Reizschwellenmessungen durchgeführt.<br>
Comatische Reizschwellenmessung die folgender<br>
Son ist fest auf 60 ms gesetzt.<br>
Con ist fest auf 30 ms ge d" programmiert ist, werden alle 21 Stunde<br>Chwellenmessungen durchgeführt.<br>Sche Reizschwellenmessung die folgenden<br>tige Messwerte erhalten werden:<br>est auf 60 ms gesetzt.<br>Stauf 30 ms gesetzt.

In atrialen Tracking-Modi stellt die automatische Reizschwellenmessung die folgenden Parameter ein, um sicherzustellen, dass gültige Messwerte erhalten werden:

- Die AV-Verzögerung bei Stimulation ist fest auf 60 ms gesetzt.
- Die AV-Verzögerung nach Detektion ist fest auf 30 ms gesetzt
- Die LV-Stimulation wird vorübergehend ausgesetzt, um eine evozierte "Nur RV"-Reaktion zu bewerten. Feizschwellenmessungen durchgeführt.<br>Freizschwellenmessung die folgenden<br>Preizschwellenmessung die folgenden<br>Preizschwellenmessung die folgenden<br>auf 60 ms gesetzt.<br>auf 30 ms gesetzt.<br>Sesetzt um eine evozierte "Nur RV"-Rea Frammiert ist, werden alle 21 Stunden<br>
Eizschwellenmessung die folgenden<br>
Eizschwellenmessung die folgenden<br>
Eizschwellenmessung die folgenden<br>
Swerte erhalten werden:<br>
Sooms gesetzt.<br>
Sooms gesetzt.<br>
Sooms gesetzt.<br>
Sooms
- Die anfängliche ventrikuläre Stimulationsenergie-Amplitude beträgt 3,5 V.
- Die Spannungsamplitude wird in 0,1-V-Schritten vermindert.

• Ungefähr 70 ms nach jedem primären Stimulationsimpuls wird ein Backup-Impuls von 5,0 V abgegeben.

In Modi ohne Tracking stellt die automatische Reizschwellenmessung die folgenden Parameter ein, um sicherzustellen, dass eine gültige Messung erhalten wird:

- Die AV-Verzögerung bei Stimulation ist fest auf 60 ms gesetzt.
- Die LV-Stimulation wird vorübergehend ausgesetzt, um eine evozierte "Nur RV"-Reaktion zu bewerten.
- Die anfängliche ventrikuläre Stimulationsenergie-Amplitude beträgt 3,5 V.
- Die Spannungsamplitude wird in 0,1-V-Schritten vermindert.
- Ungefähr 70 ms nach jedem primären Stimulationsimpuls wird ein Backup-Impuls von 5,0 V abgegeben.

• Die ventrikuläre Stimulationsfrequenz wird um 10 min<sup>-1</sup> über der aktuellen Frequenz (stimuliert oder intrinsisch) erhöht, und wird bei MPR, MSR, 110 min-1 oder 5 min-1 unter der "VT Detektion Frequenz – je nachdem, welcher dieser Werte der kleinste ist – gekappt. Die LV-Stimulation wird vorübbewerten.<br>
Die anfängliche ventrikuläre<br>
Die Spamungsamplitude wird<br>
Die Spamungsamplitude wird<br>
Die Spamungsamplitude wird<br>
Die Spamungsamplitude wird<br>
Die ventrikuläre Stimulations<br>
Die ventr

*HINWEIS: Wird eine Fusion (die potenziell eine Störung sein könnte) festgestellt, wird das AV-Intervall und/oder das VV-Intervall im nächsten Herzzyklus verlängert, damit der Fusions-Schlag von der ventrikulären Stimulation unterschieden werden kann.* Die Spannungsamp<br>
Ungefähr 70 ms na<br>
2020<br>
Die verdrikuläre Still<br>
Star Mindler oder intrikuläre<br>
2020<br>
Mindler Still<br>
2020<br>
Mindler Still<br>
2020<br>
Mindler Still<br>
2020<br>
Mindler Still<br>
2020<br>
2020<br>
2020<br>
2020<br>
2020<br>
2020<br>
2020 For the Spannungsamplitude wird in<br>
Die Spannungsamplitude wird in<br>
Ungefähr 70 ms nach jedem prim<br>
abgegeben.<br>
Die vertrikuläre Stimulationsfrequency<br>
State (stimuliert oder intrinsisch) erhöht<br>
MTV Detektion Frequenz – j Die Spannungsamplitude wird in 0,<br>
Ungefähr 70 ms nach jedem primär<br>
abgegeben.<br>
Die vertrikuläre Stimulationsfreque<br>
(stimuliert oder intrinsisch) erhöht,<br>
WT Detektion Frequenz – je nachd<br>
MINWEIS: Wird eine Fusion (die Alexandrich Christmas Fundation Christmas Fundation Christmas Fundation Christmas Control (stimuliert oder intrinsisch) erhöht, und War Detektion Frequenz - je nachden Intervall und/oder das VV-Intervall im när von der ver

Nach den Initialisierungsstimuli verringert das Aggregat jeweils nach drei Stimulationen stufenweise die ventrikuläre Stimulationsenergie, bis die Reizschwelle bestimmt ist. Falls eine Fusion auftritt oder es zu einem vorübergehenden Stimulationsverlust (Loss of Capture)kommt, werden zusätzliche Stimulationsimpulse abgegeben. Als Reizschwelle wird das vorherige Energieniveau erklärt, bei dem eine konstante effektive Stimulation erfolgte. - Ungefähr 70 ms nach jedem primären Stimulati<br>
abgegeben.<br>
- Die ventrikuläre Stimulationsfrequenz wird um<br>
- VT Detektion Frequenz – je nachdem, welcher<br>
- VT Detektion Frequenz – je nachdem, welcher<br>
- HINWEIS: Wird ei Sumuliert oder intrinsisch) ernont, und<br>
"VT Detektion Frequenz – je nachden<br>
HINWEIS: Wird eine Fusion (die poten:<br>
Intervall und/oder das VV-Intervall im nac<br>
von der ventrikulären Stimulation untersc.<br>
Nach den Initiali WEIS: Wird eine Fusion (die potenziell eine<br>
ervall und/oder das VV-Intervall im nächsten He<br>
n der ventrikulären Stimulation unterschieden w<br>
ch den Initialisierungsstimuli verringert das Agg<br>
fenweise die ventrikuläre St Entandet entrinsisch) erhielt, und wird bei MPR, MSR, 11<br>und wird bei MPR, MSR, 11<br>betektion Frequenz – je nachdem, welcher dieser Werte detektion Frequenz – je nachdem, welcher dieser Werte d<br>betektion Frequenz – je nachd die ventrikulare Stimulationsener<br>itt oder es zu einem vorübergeher<br>ätzliche Stimulationsimpulse abge<br>au erklärt, bei dem eine konstante<br>igliche Test erfolglos ist, kehrt RVA<br>ihrt in stündlichen Abständen bis z<br>r Test durc isierungsstimuli verringert das Aggregat jeweil<br>
ventrikuläre Stimulationsenergie, bis die Reiz<br>
der es zu einem vorübergehenden Stimulation<br>
che Stimulationsimpulse abgegeben. Als Reiz<br>
erklärt, bei dem eine konstante eff ntrikuläre Stimulationsenergie, bis die Reizzeres zu einem vorübergehenden Stimulations<br>
Stimulationsimpulse abgegeben. Als Reizs<br>
art, bei dem eine konstante effektive Stimulations<br>
Test erfolglos ist, kehrt RVAT auf die

Wenn der tägliche Test erfolglos ist, kehrt RVAT auf die zuvor bestimmte Stimulation zurück, und das Gerät führt in stündlichen Abständen bis zu drei neue Versuche durch. Wird 4 Tage lang kein erfolgreicher Test durchgeführt, wird ein Elektrodenalarm ausgelöst und RVAT ausgesetzt.

### **Rechtsventrikuläre automatische Reizschwelle ausgesetzt**

Wenn ambulante Tests im "Auto"-Modus vier aufeinanderfolgende Tage erfolglos bleiben, schaltet RVAT in einen Suspensions-Modus um, und es wird eine Stimulationsenergie von 5,0 V und 0,4 ms verwendet. Die Tests werden täglich mit jeweils bis zu drei erneuten Versuchen fortgesetzt, um die Reizschwellen zu ermitteln, und das Aggregat setzt die Impulseinstellungen herab, wenn dies durch einen erfolgreichen Test angezeigt wird. imulationsimpulse abgegeben. Als Reizsc<br>
bei dem eine konstante effektive Stimulat<br>
st erfolglos ist, kehrt RVAT auf die zuvor be<br>
dilichen Abständen bis zu drei neue Versu<br>
chgeführt, wird ein Elektrodenalarm ausge<br>
utoma Frolglos ist, kehrt RVAT auf die zuvor be<br>chen Abständen bis zu drei neue Versu<br>eführt, wird ein Elektrodenalarm ausge<br>printische Reizschwelle ausgesetzt<br>m "Auto"-Modus vier aufeinanderfolgen<br>uspensions-Modus um, und es wi nuli verringert das Aggregat jeweils nach drei Stimulationen-<br>Stimulationsenergie, bis die Reizschwelle bestimmt ist. Falls<br>een vorübergehenden Stimulationsverlust (Loss of Capture)<br>ionsimpulse abgegeben. Als Reizschwelle s ist, kehrt RVAT auf die zuvor bestimmte Stimulation zu<br>bständen bis zu drei neue Versuche durch. Wird 4 Tage<br>wird ein Elektrodenalarm ausgelöst und RVAT ausgese<br>sche Reizschwelle ausgesetzt<br>wird wers aufeinanderfolgende Verzschwelle ausgesetzt<br>
Vus vier aufeinanderfolgende Tage erfolglos bleib<br>
Modus um, und es wird eine Stimulationsenergie<br>
Jen täglich mit jeweils bis zu drei erneuten Versundermitteln, und das Aggregat setzt die Impulsei

RVAT kann mit vielen Elektroden verwendet werden. Dennoch kann es sein, dass bei einigen Patienten die Elektrodensignale die erfolgreiche Bestimmung der ventrikulären Reizschwelle verhindern. In diesen Fällen arbeitet RVAT kontinuierlich im Suspensions-Modus bei 5,0 V. Wenn die Funktion über einen längeren Zeitraum im Suspensions-Modus bleibt, sollte RVAT deaktiviert und eine feste ventrikuläre Stimulationsenergie programmiert werden. Fund in the switching of the Stimulation sense is the stimulation of Bilich mit jewells bis zu drei erneuten Versuchen<br>
In und das Aggregat setzt die Impulseinstellung<br>
Test angezeigt wird<br>
Test angezeigt wird<br>
Werden. Den d das Aggregat setzt die Impulseinstellung<br>
In Dennoch kann es sein, dass bei einiger<br>
En Dennoch kann es sein, dass bei einiger<br>
estimmung der ventrikulären Reizschwelle<br>
ierlich im Suspensions-Modus bei 5,0 V. W<br>
pension Dennoch kann es sein, dass bei einigen<br>
minung der ventrikulären Reizschwelle<br>
ich im Suspensions-Modus bei 5,0 V. We<br>
stons-Modus bleibt, sollte RVAT deaktivi<br>
ammiert werden.<br>
Chwellenmessung<br>
den Bildschirm "Reizschwell Suridan seizi die impulseinstellungen<br>Günch kann es sein, dass bei einigen<br>nung der ventrikulären Reizschwelle<br>im Suspensions-Modus bei 5,0 V. Wenn<br>nns-Modus bleibt, sollte RVAT deaktiviert<br>niert werden.<br>wellenmessung<br>expe

### **Befohlene rechtsventrikuläre automatische Reizschwellenmessung**

Eine automatische Reizschwellenmessung kann über den Bildschirm "Reizschwellentests" befohlen werden, indem als Art des Tests "Auto Amplitude" gewählt wird. Wenn der Test mit der momentan programmierten Stimulationselektrodenkonfiguration erfolgreich abgeschlossen wird und RVAT aktiviert ist, wird die Energieleistung automatisch auf das Zweifache der in dem Test gemessenen Reizschwelle eingestellt (zwischen 2,0 V und 5,0 V). Die letzten 7 erfolgreichen täglichen Messungen werden gelöscht, und das aktuelle Ergebnis des befohlenen Tests wird als erster erfolgreicher Test eines neuen 7-Test-Zyklus verwendet (wenn der Test in der momentan

programmierten Stimulationselektrodenkonfiguration durchgeführt wird). Dadurch wird erreicht, dass eine sofortige Änderung der Stimulation vorgenommen wird, die sich auf das Ergebnis des befohlenen Tests stützt, anstatt die Daten aus älteren ambulanten Tests zu verwenden. Dies kann durch Beobachtung der Stimulationsspannung auf dem Bildschirm "Brady-Einstellungen" bestätigt werden, der die tatsächliche Arbeitsspannung des RVAT-Algorithmus anzeigt.

Für jeden "Stimulationsverlust (Loss of Capture)"-Schlag während des befohlenen Tests wird ca. 70 ms nach dem primären Stimulationsimpuls eine Backup-Stimulation mit 5,0 V abgegeben.

Wenn der Test erfolglos war, wird auf dem Bildschirm "Reizschwellentests" die Ursache für das Scheitern des Tests angegeben. Die Stimulation kehrt auf das zuvor festgesetzte Niveau zurück ([Tabelle 2–2 Reizschwellentest-Fehlercodes auf Seite 2-27\)](#page-60-0).

*HINWEIS: Für den ersten "Ventrikulär Reizschwellentest" nach Implantation des Aggregats wird die Art des Tests auf "Auto" gesetzt. Wählen Sie die gewünschte Art des Tests in den Optionen des Felds Art des Tests, und passen Sie alle anderen programmierbaren Werte entsprechend an.* Wenn der Test erfolgios w<br>
Scheitern des Tests angeg<br>
(Tabelle 2–2 Reizschwelle<br>
HINWEIS: Für den erste<br>
wird die Art des Tests auf<br>
Optionen des Felds Art de<br>
entsprechend an<br>
CRIP CRIP Transport of Testern erfolgreich<br>
L

## **Testergebnisse und Elektrodenalarme**

Für den letzten erfolgreichen ambulanten Test wird ein gespeichertes EGM im Arrhythmie-Logbuch gespeichert ("Arrhythmie-Logbuch" auf Seite 4-2). Auf dem Bildschirm "Tägliche Messungen" wird der entsprechende Reizschwellenwert angezeigt. Falls gewünscht, kann das gespeicherte EGM überprüft werden, um festzustellen, wo ein Stimulationsverlust (Loss of Capture) aufgetreten ist. HINWEIS: Für<br>
wird die Art des<br>
Optionen des Fé<br>
Castergebnisse<br>
Castergebnisse<br>
Capture Messungen" wird<br>
Capture aufgett<br>
Capture aufgett (Tabelle 2–2 Reizschwellentes)<br>
MINWEIS: Für den ersten. Weird die Art des Tests auf "Aufter<br>
Optionen des Felds Art des Tests auf "Aufter<br>
Chinen des Felds Art des Tests auf "Aufter<br>
Chinen des Felds Art des Tests auf "Au HINWEIS: Für den ersten "Verwird die Art des Tests auf "Auto"<br>
Verwird die Art des Tests auf "Auto"<br>
Optionen des Felds Art des Tests<br>
entsprechend an<br>
Computer den letzten erfolgreichen am<br>
Logbuch gespeichert ("Arrhythme Optionen des Felds Art des Tests,<br>
entsprechend an.<br>
Testergebnisse und Elektrodena<br>
Logbuch gespeichert ("Arthythmie<br>
Messungen" wird der entsprechen<br>
Gepture) aufgetreten ist<br>
Capture) aufgetreten ist<br>
Capture) aufgetret wird die Art des Tests auf "Auto" gesetzt. Wa<br>
Optionen des Felds Art des Tests, und passe<br>
entsprechend an.<br>
C. Testergebnisse und Elektrodenalarme<br>
C. Testergebnisse und Elektrodenalarme<br>
C. C. C. C. C. C. C. C. C. C. C

Auf den Bildschirmen für tägliche Messungen und "Trends" können ambulante Reizschwellentest-Ergebnisse sowie Test-Fehlercodes und Elektrodenalarme aus einem Zeitraum von bis zu 12 Monaten aufgerufen werden. Um die Ursache für das Scheitern des Tests genauer zu beschreiben, wird für jeden Tag mit erfolglosen Tests ein Fehlercode angegeben. Außerdem werden die Fehlercodes auf dem Bildschirm "Reizschwellentest" angegeben, wenn ein befohlener automatischer Reizschwellentest nicht erfolgreich abgeschlossen wird. Die Fehlercodes der Reizschwellentests sind nachstehend aufgelistet (Tabelle 2–2 [Reizschwellentest-Fehlercodes auf Seite 2-27](#page-60-0)). S-Eur den letzten erfolgreichen ambula Logbuch gespeichert ("Arrhythmie-Messungen" wird der entsprechen<br>Gespeicherte EGM überprüft werde<br>Capture) aufgetreten ist.<br>Capture) aufgetreten ist.<br>Auf den Bildschirmen für tägliche Logbuch gespeichert ("Arrhythmie-Logbuch<br>
Messungen" wird der entsprechende Reizso<br>
gespeicherte EGM überprüft werden, um fes<br>
Capture) aufgetreten ist.<br>
Auf den Bildschirmen für tägliche Messunge<br>
Reizschwellentest-Ergebn Examples and Electronian metallic and gestines of the letzten erfolgreichen ambulanten Test wird ein gest gbuch gespeichert ("Arrhythmie-Logbuch" auf Seite 4-2).<br>
Sessungen" wird der entsprechende Reizschwellenwert anspeic Christianus e sowie 16<br>
Ium von bis zu 12 Monaten aufger<br>
Ler zu beschreiben, wird für jeden<br>
Indem werden die Fehlercodes auf<br>
Fehlercodes der Reizschwellentests sinchwellentest-Fehlercodes auf Sei<br>
Indem Szenarios lösen Bildschirmen für tägliche Messungen und "Tre<br>vellentest-Ergebnisse sowie Test-Fehlercodes<br>von bis zu 12 Monaten aufgerufen werden. Un<br>zu beschreiben, wird für jeden Tag mit erfolglo<br>m werden die Fehlercodes auf dem Bildsch entest-Ergebnisse sowie Test-Fehlercodes<br>
In bis zu 12 Monaten aufgerufen werden. Un<br>
beschreiben, wird für jeden Tag mit erfolglos<br>
verden die Fehlercodes auf dem Bildschirm<br>
er automatischer Reizschwellentest nicht er<br>
i Chreiben, wird für jeden Tag mit erfolglose<br>
den die Fehlercodes auf dem Bildschirm "F<br>
automatischer Reizschwellentest nicht erfor<br>
Reizschwellentests sind nachstehend auf<br>
est-Fehlercodes auf Seite 2-27)<br>
Szenarios lösen für tägliche Messungen und "Trends" können ambulante<br>
Sebnisse sowie Test-Fehlercodes und Elektrodenalarme aus<br>
2 Monaten aufgerufen werden. Um die Ursache für das Sche<br>
en, wird für jeden Tag mit erfolglosen Tests ein Feh

Die folgenden Szenarios lösen einen Alarm für die RV-Elektrode aus:

- "Reizschwelle > Programmierte Amplitude" wird angezeigt, wenn sich "RVAT" im Modus "Täglicher Trend" befindet und die Ergebnisse der ambulanten Tests der letzten vier aufeinanderfolgenden Tage die manuell programmierte feste Stimulationsenergie überschreiten. matischer Reizschwellentest nicht erforzschwellentests sind nachstehend auf<br>
Fehlercodes auf Seite 2-27)<br>
Ararios lösen einen Alarm für die RV-Ele<br>
Serogrammierte Amplitude" wird ange<br>
d" befindet und die Ergebnisse der am Wellentests sind nachstehend aufgelistet (Tabe<br>codes auf Seite 2-27)<br>lösen einen Alarm für die RV-Elektrode aus:<br>rammierte Amplitude" wird angezeigt, wenn sindet und die Ergebnisse der ambulanten Tests<br>indet und die Ergebn Professor Marin der Reizschwellentestnicht erfolgreich abgeschlossen<br>
Mentests sind nachstehend aufgelistet (Tabelle 2–2<br>
des auf Seite 2-27)<br>
den einen Alarm für die RV-Elektrode aus:<br>
mmierte Amplitude" wird angezeigt, w erte Amplitude" wird angezeigt, wenn s<br>
ind die Ergebnisse der ambulanten Test<br>
die manuell programmierte feste Stimu<br>
Le ausgesetzt" wird angezeigt, wenn in d<br>
feinanderfolgenden Tagen keine erfolgi<br>
Construction of the e e Amplitude" wird angezeigt, wenn sich "RVAT<br>die Ergebnisse der ambulanten Tests der letz<br>a manuell programmierte feste Stimulationsen<br>usgesetzt" wird angezeigt, wenn in den Modi<br>anaderfolgenden Tagen keine erfolgreichen T
- "Automatische Reizschwelle ausgesetzt" wird angezeigt, wenn in den Modi "Auto" oder "Täglicher Trend" an vier aufeinanderfolgenden Tagen keine erfolgreichen Tests durchgeführt wurden.

| überschreiten. <sup>7</sup><br>20                        | $\frac{1}{2}$ ragnoner in prior behinder bind and Eigenhinger action node and not ten more<br>aufeinanderfolgenden Tage die manuell programmierte feste Stimulationsenergie<br>"Automatische Reizschwelle ausgesetzt" wird angezeigt, wenn in den Modi "Auto" oder |
|----------------------------------------------------------|----------------------------------------------------------------------------------------------------|
| wurden.<br>Reizschwellentest-Fehlercodes<br>Tabelle 2-2. | "Täglicher Trend" an vier aufeinanderfolgenden Tagen keine erfolgreichen Tests durchgeführt                                                                                                    |
| Code                                                     | <b>Ursache</b>                                                                                                    |
| K.A: Gerätetelemetrie                                    | Telemetrie während eines ambulanten Tests gestartet                                                                                                    |
| K.A: Telemetrieverlust                                   | Telemetrie während eines befohlenen Tests ausgefallen                                                                                                    |
| > 3.0 V                                                  | Bei einem befohlenen oder ambulanten Test wurde eine<br>Reizschwelle zwischen 3,5 V und 3,1 V gemessen                                                                                                    |
| K.A: kein Capture                                        | Bei einem befohlenen oder ambulanten Test wurde mit der<br>anfänglichen Amplitude keine effektive Stimulation erzielt                                                                                                    |
| K.A: Mode Switch                                         | ATR entweder begonnen oder gestoppt (Der Test ist nicht<br>erfolglos, wenn ATR bereits aktiv ist und während des Tests aktiv<br>bleibt)                                                                                                    |

<span id="page-60-0"></span>**Tabelle 2–2. Reizschwellentest-Fehlercodes**

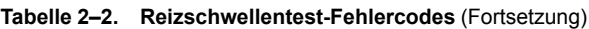

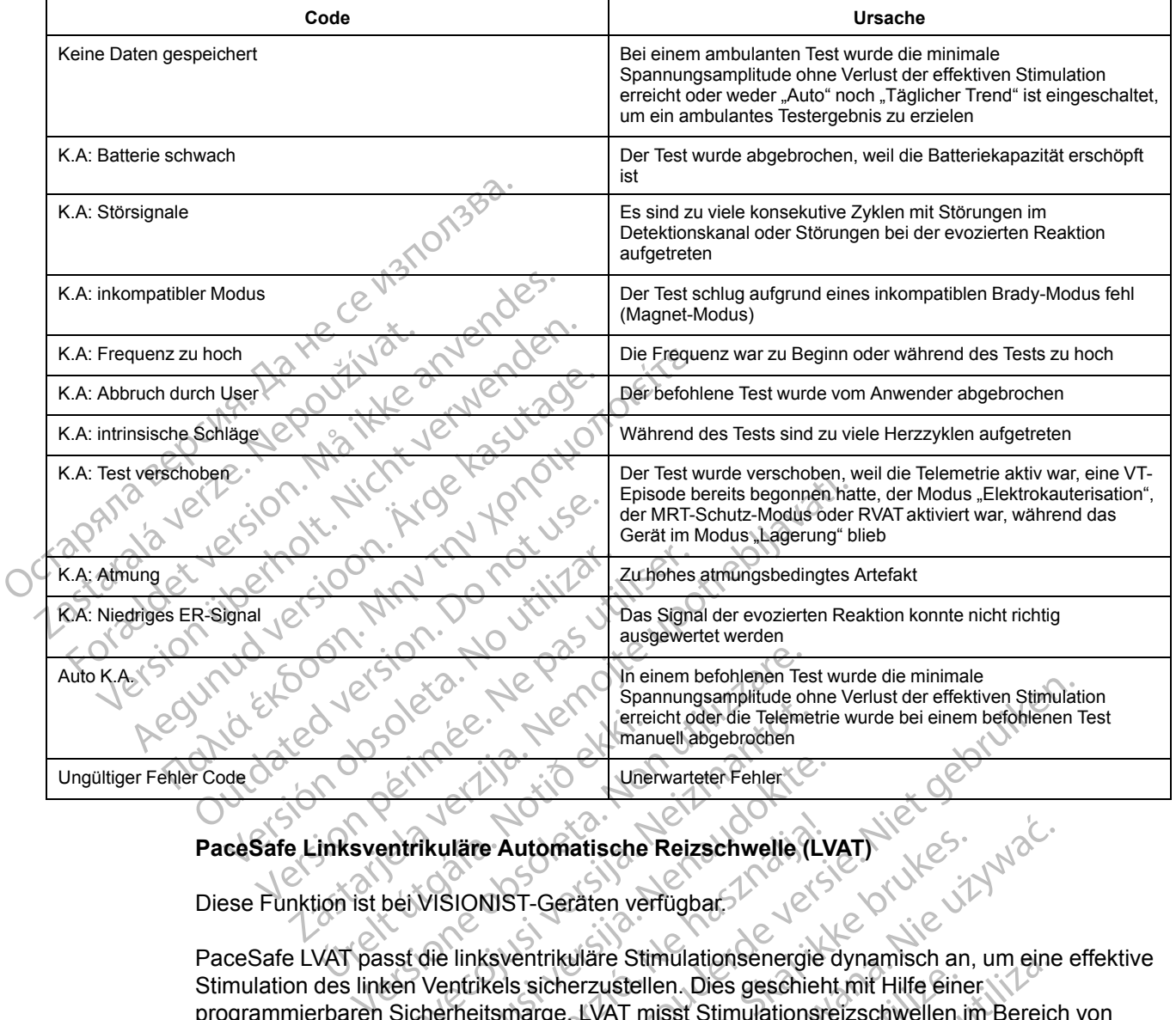

# **PaceSafe Linksventrikuläre Automatische Reizschwelle (LVAT)**

Diese Funktion ist bei VISIONIST-Geräten verfügbar.

PaceSafe LVAT passt die linksventrikuläre Stimulationsenergie dynamisch an, um eine effektive Stimulation des linken Ventrikels sicherzustellen. Dies geschieht mit Hilfe einer programmierbaren Sicherheitsmarge. LVAT misst Stimulationsreizschwellen im Bereich von 0,2 V bis zur programmierbaren "Maximale Amplitude" (maximal 7,5 V). Die Stimulation erfolgt mit einer Mindestamplitude zwischen 1,0 V und der programmierbaren "Maximale Amplitude" von 7,5 V (bei einer programmierbaren Impulsdauer). November<br>
1999 - The Theorem International Precient deb die Telemet<br>
International Precient Pennsylvania (November 2019)<br>
November 2019 - Maximal Precient Pennsylvania (November 2019)<br>
Sicherheitsmarge, LVAT misst Stimulat Passar Versicher (C)<br>Passar Versich versigter versichteten Versicht<br>MISIONIST-Geräten verfügbar:<br>Passar Versitzustellen. Dies geschieht<br>Die linksventrikuläre Stimulationsenergie<br>Ventrikels sicherzustellen. Dies geschieht<br>D Iläre Automatische Reizschwelle (LV<br>SIONIST-Geräten verfügbar:<br>SIONIST-Geräten verfügbar:<br>Inksventrikuläre Stimulationsenergie<br>Infriestsmarge\_LVAT misst Stimulationsen<br>Theitsmarge\_LVAT misst Stimulationsen<br>Theitsmarge\_LVAT Spannungsamplitude ohne Verlust der effektiven Stimulationschrift einer Maximal einer Stimulationschrift der die Telemetrie wurde bei einem befolklenen 1<br>
MIST-Geräten verfügbar:<br>
NIST-Geräten verfügbar:<br>
NIST-Geräten verf utomatische Reizschwelle (LVAT)<br>
ST-Geräten verfügbar:<br>
Entrikuläre Stimulationsenergie dynamisch an,<br>
s sicherzustellen. Dies geschieht mit Hilfe eine<br>
marge\_LVAT misst Stimulationsreizschwellen in<br>
1. Maximale Amplitude" Seraten verfügbar.<br>Geraten verfügbar.<br>Irikuläre Stimulationsenergie dynamisch an, um eine icherzustellen. Dies geschieht mit Hilfe einer ge "LVAT misst Stimulationsreizschwellen im Bereicht daximale Amplitude" (maximal 7,5 Przustellen. Dies geschieht mit Hilfe ein<br>LVAT misst Stimulationsreizschwellen.<br>Imale Amplitude" (maximal 7,5 V). Dies<br>1,0 V und der programmierbaren "Maximpulsdauer).<br>2(R), DDI(R), VDD(R) und VVI(R) sowie<br>m und unipolaren e Stimulationsenergie dynamisch an, um einer<br>
ustellen. Dies geschieht mit Hilfe einer<br>
AT misst Stimulationsreizschwellen im Bereic<br>
le Amplitude" (maximal 7,5 V). Die Stimulation<br>
V und der programmierbaren "Maximale Amp Amplitude" (maximal 7,5 V). Die Stimulation<br>
und der programmierbaren "Maximale Amplitude").<br>
UDI(R), VDD(R) und VVI(R) sowie im VD.<br>
Unipolaren LV-Stimulationskonfiguratione<br>
Präten nicht zur Verfügung.<br>
Parameteroptionen Lullanmayın

*HINWEIS: LVAT ist in den Modi DDD(R), DDI(R), VDD(R) und VVI(R) sowie im VDI(R)- und DDI(R)-Rückfall-Modus verfügbar.*

*HINWEIS: LVAT ist in allen bipolaren und unipolaren LV-Stimulationskonfigurationen verfügbar, steht jedoch bei quadripolaren Geräten nicht zur Verfügung.*

"LVAT" kann aktiviert werden, indem in den Parameteroptionen "LV Amplitude" "Auto" gewählt wird. Die Maximale Amplitude und die Sicherheitsmarge können mit der Schaltfläche "Details zu Stimulation und Detektion" programmiert werden. Die programmierbare Maximale Amplitude und die Sicherheitsmarge ermöglichen es dem klinischen Anwender, die Sicherheitsmarge zu optimieren und gleichzeitig eine Zwerchfellstimulation zu vermeiden. Zur Ermittlung einer geeigneten Kombination sollten Tests mit mehreren LV-Stimulationskonfigurationen durchgeführt werden. plitude" (maximal 7,5-V). Die Stimulation erfolder<br>
(der programmierbaren "Maximale Amplitude<br>
(R), VDD(R) und VVI(R) sowie im VDI(R)- un<br>
polaren LV-Stimulationskonfigurationen<br>
ten nicht zur Verfügung<br>
ameteroptionen "LV Vanhender (die Sicherheitsmarge zu der Anwender, die Sicherheitsmarge Können mit der Schaltfläche "Details<br>Die programmerbare Maximale (die Sicherheitsmarge Können mit der Schaltfläche "Details<br>Die programmierbare Maximale BD(R) und VVI(R) sowie im VDI(R)- und<br>
In LV-Stimulationskonfigurationen<br>
ht zur Verfügung<br>
roptionen mit der Schaltfläche "Details z<br>
programmierbare Maximale Amplitude<br>
Anwender, die Sicherheitsmarge zu<br>
zu vermeiden. Zu

Wenn mit einer festen Amplitude über dem programmierbaren Maximum begonnen wird, muss vor der Auswahl von "Auto" eine niedrigere Amplitude programmiert werden. Wenn die linksventrikuläre Stimulation auf "Auto" programmiert wird, wird die linksventrikuläre

Ausgangsspannung auf die programmierbare Maximale Amplitude gesetzt, es sei denn, es gab ein erfolgreiches Testergebnis in den letzten 24 Stunden.

*HINWEIS: Vor der Aktivierung von LVAT sollten Sie eventuell eine befohlene linksventrikuläre automatische Reizschwellenmessung durchführen, um zu überprüfen, ob die Funktion wie erwartet arbeitet.*

LVAT arbeitet mit den normalen Implantationskriterien für Elektroden und einer linksventrikulären Reizschwelle zwischen 0,2 V und der programmierbaren "Maximalen Amplitude".

Der LVAT-Algorithmus misst dann jeden Tag die linksventrikuläre Stimulationsreizschwelle und passt die Stimulationsspannung entsprechend an. Während der Tests verwendet LVAT ein Signal für die evozierte Reaktion, um zu bestätigen, dass jede linksventrikuläre Stimulationsenergie den linken Ventrikel effektiv stimuliert. Wenn das Gerät nicht wiederholt ein Signal für die evozierte Reaktion mit ausreichender Qualität messen kann, wird die Meldung "Intrinsische Schläge" oder "Fusions-Ereignisse" angezeigt, und der Algorithmus wechselt zur Standardeinstellung mit der programmierten "Maximale Amplitude". Erwägen Sie, in solchen Situationen eine feste Spannungsamplitude zu programmieren, und führen Sie bei einer späteren Nachsorge einen befohlenen LVAT-Test durch. Mit dem Einwachsen der Elektrode in das Gewebe kann sich die Leistung von LVAT verbessern. Reizschwelle zwischen 0, 2011<br>
Der LVAT-Algorithmus mis<br>
passt die Stimulationsspar<br>
für die evozierte Reaktion,<br>
linken Ventrikel effektiv stime<br>
Reaktion mit ausreichende<br>
Füsions-Ereignisse" ange<br>
Füsions-Ereignisse" an Inken ventrikel<br>
Reaktion mit aus<br>
Fusions-Ereigni<br>
Programmierten<br>
Spannungsampl<br>
Leistung von LVAT<br>
Leistung von LVAT<br>
Leistung von LVAT<br>
Leistung von LVAT<br>
Leistung von LVAT<br>
Leistung von LVAT<br>
Sicherheitsmarg<br>
Amplitud Passt die Similalionsspanning<br>
für die evozierte Reaktion, um<br>
linken Ventrikel effektiv stimuli<br>
Reaktion mit ausreichender Qu<br>
"Fusions-Ereignisse" angezeig<br>
"Fusions-Ereignisse" angezeig<br>
Programmierten "Maximale An<br>
Sp

Wenn der Test erfolgreich ist, wird die LV Amplitude angepasst, indem die programmierbare<br>Sicherheitsmarge zur höchsten Reizschwelle addiert wird, die in den letzten 7 erfolgreichen Sicherheitsmarge zur höchsten Reizschwelle addiert wird, die in den letzten 7 erfolgreichen ambulanten Tests gemessen wurde (zwischen 1,0 V und der programmierbaren "Maximalen Amplitude"). Es werden sieben Tests verwendet, um Auswirkungen des zirkadianen Rhythmus auf die Reizschwelle zu berücksichtigen und eine angemessene Sicherheitsmarge sicherzustellen. Dies erlaubt auch eine schnelle Erhöhung der Stimulationsenergie infolge eines plötzlichen Anstiegs der Reizschwelle, während zur Senkung der Energie beständige niedrige Reizschwellenwerte vorliegen müssen (d. h. ein einzelner niedriger Reizschwellenwert bewirkt keine Senkung der Stimulationsenergie) [\(Abbildung 2–9 Auswirkung der Reizschwellenänderung](#page-63-0) [auf die LVAT-Stimulations-Energie \(bei einer programmierbaren maximalen Amplitude von 5,0 V](#page-63-0) [und einer Sicherheitsspanne von 1,0 V\) auf Seite 2-30\)](#page-63-0). Inken Ventrikel effektiv stimuliert<br>
Reaktion mit ausreichender Qua<br>
Fusions-Ereignisse" angezeigt,<br>
Programmierten "Maximale Amp<br>
Spannungsamplitude zu program<br>
befohlenen LVAT-Test durch. Mit<br>
Leistung von LVAT-verbesser Fusions-Ereignisse" angezeigt, under Amplitude (1997)<br>
Spannungsamplitude zu programmer<br>
beforhenen LVAT-verbessern.<br>
Leistung von LVAT-verbessern.<br>
Vern der Test erfolgreich ist, wird<br>
Sicherheitsmarge zur höchsten Re<br>
am Reaktion fint ausreichender Qualitat messen<br>
Spannungsamplitude zu programmieren, un<br>
Spannungsamplitude zu programmieren, un<br>
Spannungsamplitude zu programmieren, un<br>
Leistung von LVAT-verbessern.<br>
Leistung von LVAT-verb Wenn der Test erfolgreich ist, wird<br>Sicherheitsmarge zur höchsten Re<br>Amplitude"). Es werden sieben Tes<br>Amplitude"). Es werden sieben Tes<br>Auf die Reizschwelle zu berücksich<br>sicherzustellen. Dies erlaubt auch<br>plötzlichen Ans Versin der lest entogretentst, wird die EV Anspirent Reitungstein auch die Reitsschwelle zu berücksichtigen und sicherzustellen. Dies erlaubt auch eine schrifter plötzlichen Anstiegs der Reizschwelle, währen Reizschwellenw istung von LVAT verbessern.<br>
ann der Test erfolgreich ist, wird die LV Amplitude angepa<br>
cherheitsmarge zur höchsten Reizschwelle addiert wird, choldanten Tests gemessen wurde (zwischen 1,0 V und derplitude"). Es werden si Chwellenwerte vorliegen müssen<br>
Senkung der Stimulationsenergie<br>
ELVAT-Stimulations-Energie (bei<br>
iner Sicherheitsspanne von 1,0 V<br>
VEIS: Da für die Stimulationsenergie<br>
gibt és keine Überprüfung der effection<br>
1, Tägliche eizschwelle zu berücksichtigen und eine angestellen. Dies erlaubt auch eine schnelle Erhöhlen<br>Stellen. Dies erlaubt auch eine schnelle Erhöhlen<br>Anstiegs der Reizschwelle, während zur Se<br>vellenwerte vorliegen müssen (d. h. Anstiegs der Reizschwelle, während zur Serenwerte vorliegen müssen (d. h. ein einzeln<br>Ing der Stimulationsenergie) (Abbildung 2–6<br>
Stimulations-Energie (bei einer programmi<br>
cherheitsspanne von 1,0 V) auf Seite 2-30)<br>
Da f der Stimulationsenergie) (Abbildung 2–9 /<br>
imulations-Energie (bei einer programmier<br>
rheitsspanne von 1,0 V) auf Seite 2-30).<br>
a für die Stimulationsenergie eine programme<br>
ine Überprüfung der effektiven Stimulation<br>
r Tr erlaubt auch eine schnelle Erhonung der Stimulationsenergie<br>
er Reizschwelle, während zur Senkung der Energie beständ<br>
orliegen müssen (d. h. ein einzelner niedriger Reizschwellen<br>
imulationsenergie (bei einer programmierb

*HINWEIS: Da für die Stimulationsenergie eine programmierbare Sicherheitsmarge festgelegt wird, gibt es keine Überprüfung der effektiven Stimulation von Schlag zu Schlag.*

Wenn "Täglicher Trend" zusammen mit einer festen Amplitude gewählt wird, werden alle 21 Stunden automatische linksventrikuläre Reizschwellenmessungen durchgeführt, ohne die programmierte Stimulationsenergie zu ändern.

Die Funktion LVAT kann mit vielen Stimulationselektroden verwendet werden (z. B. Elektroden mit hoher Impedanz oder niedriger Impedanz) und arbeitet unabhängig von den Elektrodenkonfigurationen für die Stimulation und Detektion. Wenn eine Sicherheitsumschaltung der Elektrode auftritt, werden die letzten 7 erfolgreichen täglichen Messungen gelöscht und LVAT arbeitet in einer Unipolar-Konfiguration. Elavanne von 1,0 V) aut Seite 2-30).<br>
Edie Stimulationsenergie eine program<br>
Überprüfung der effektiven Stimulation<br>
Fend" zusammen mit einer festen Amp<br>
atische linksventrikuläre Reizschweller<br>
mulationsenergie zu ändern. The version of the Value of the programmerbate Sicherheitsm<br>
Trifung der effektiven Stimulation von Schlag zu Schlag.<br>
Eusammen mit einer festen Amplitude gewählt wird, were linksventrikuläre Reizschwellenmessungen durchge Versius Care and State of the United States of the United States of the Stimulation States of the United States of the United States of the United States of the United States of the United States of the United States of th mulationselektroden verwendet werden (z. B. Elipedanz) und arbeitet unabhängig von den<br>nulation und Detektion. Wenn eine Sicherheitsur<br>en 7 erfolgreichen täglichen Messungen gelöser<br>n. Limit abelier britanning workern in the model of the model of the state of the state of the state of the state of the state of the state of the state of the state of the state of the state of the state of the state of the Fördrad version. Använder Detektion. Wenneine Sicherheitsumschaltung

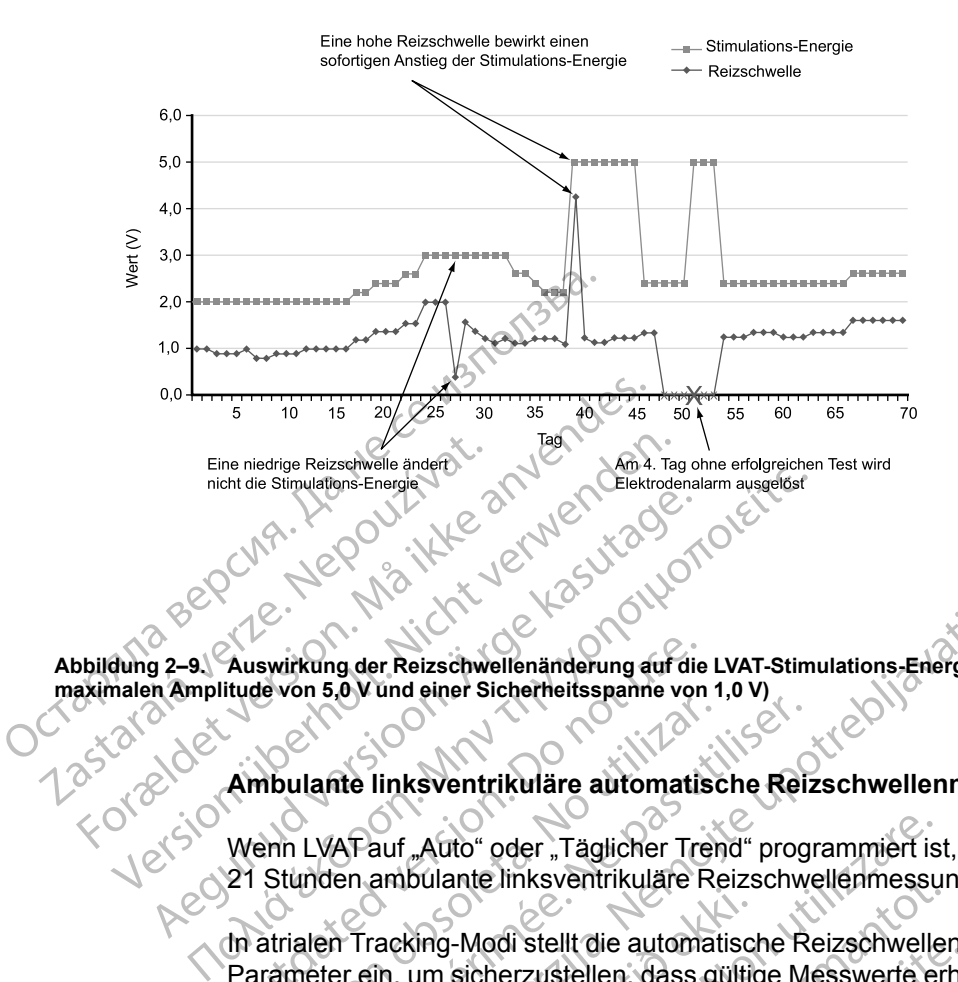

<span id="page-63-0"></span>**Abbildung 2–9. Auswirkung der Reizschwellenänderung auf die LVAT-Stimulations-Energie (bei einer programmierbaren maximalen Amplitude von 5,0 V und einer Sicherheitsspanne von 1,0 V)**

## **Ambulante linksventrikuläre automatische Reizschwellenmessung**

Wenn LVAT auf "Auto" oder "Täglicher Trend" programmiert ist, werden automatisch alle Stunden ambulante linksventrikuläre Reizschwellenmessungen durchgeführt.

In atrialen Tracking-Modi stellt die automatische Reizschwellenmessung die folgenden Parameter ein, um sicherzustellen, dass gültige Messwerte erhalten werden: • Eine RV-Stimulation wird als Backup während des gesamten LV-Tests mit einer LV-Korrektur<br>
• Eine RV-Stimulation wird als Backup während des gesamten LV-Tests mit einer LV-Korrektur<br>
• Eine RV-Stimulation wird als Backup Auswirkung der Reizschwellenänderung auf die<br>itude von 5,0 V und einer Sicherheitsspanne von<br>Ambulante linksventrikuläre automatis<br>Wenn LVAT auf "Auto" oder "Täglicher Tre<br>21 Stunden ambulante linksventrikuläre F<br>In atrial Moulante linksventrikuläre automatischer Tree<br>Versich obsoleta. Auto" oder "Täglicher Tree<br>Stunden ambulante linksventrikuläre Re<br>Atrialen Tracking-Modi stellt die automat<br>Trämeter ein, um sicherzustellen, dass gl<br>Die AV-V Version periodische Religion periodische Religion periodische Religion periodische Religion ambulante linksventrikuläre Religion programmenter.<br>
Ne pas utiliser Tracking-Modi stellt die automatische Religion periodische Re rende Reizschwellenänderung auf die LVAT-Stimulations-Energie (0)<br>
20 V und einer Sicherheitsspanne von 1,0 V)<br>
20 V und einer Sicherheitsspanne von 1,0 V)<br>
20 V und einer Sicherheitsspanne von 1,0 V)<br>
20 V verzig – Modi S "Auto" oder "Täglicher Trend" programmiert is<br>bulante linksventrikuläre Reizschwellenmessu<br>king-Modi stellt die automatische Reizschwellen<br>wie sicherzustellen, dass gültige Messwerte er<br>cogerung bei Stimulation ist fest au Faire imksventrikulare Reizschweilenmessure<br>
1-Modi stellt die automatische Reizschweiler<br>
sicherzustellen, dass gültige Messwerte erletter<br>
Frung hach Detektion ist fest auf 140 ms ges<br>
Frung nach Detektion ist fest auf 1

- Die AV-Verzögerung bei Stimulation ist fest auf 140 ms gesetz
- Die AV-Verzögerung nach Detektion ist fest auf 110 ms gesetzt.
- von -80 ms abgegeben. In Modi ohne Tracking stellt die automatische Reizschwellenmessung die folgenden Parameter<br>
Line RV-Stimulation wird als Backup während des gesamten LV-Tests mit einer LV-Korrektu<br>
von 30 ms abgegeben.<br>
Die anfängliche l Paul Stein die automatische Reizschweilen<br>
herzustellen, dass gültige Messwerte erhand<br>
ag bei Stimulation ist fest auf 140 ms gese<br>
par wird als Backup während des gesamter<br>
eben.<br>
Reventrikuläre Stimulationsenergie-Ampli Stimulation ist fest auf 140 ms gese<br>Aach Detektion ist fest auf 110 ms gese<br>Aach Detektion ist fest auf 110 ms gese<br>Wird als Backup während des gesamter<br>Prentfikuläre Stimulationsenergie-Amplit<br>Jaximale Amplitude France Herito programmer Tst, werden adiomaisch alle<br>
Sentrikuläre Reizschwellenmessungen durchgeführt.<br>
Ill die automatische Reizschwellenmessung die folgenden<br>
Istellen, dass gültige Messwerte erhalten werden.<br>
Stimulati
- Die anfängliche linksventrikuläre Stimulationsenergie-Amplitude entspricht der programmierbaren "Maximale Amplitude"
- Oberhalb von 3,5 V wird die Spannungsamplitude in 0,5-V-Schritten vermindert, bei oder unterhalb von 3,5 V in 0,1-V-Schritten. We wantend observed the minimum state of the straight deresting the plitude.<br>
Plitude.<br>
National plitude in 0.5-V-Schriften vermindert, better.<br>
The matter of the state of the state of the minimum state of the state of the Examplitude entspricht der<br>
Zamplitude in 0,5-V-Schritten vermindent, bei oder<br>
De Reizschwellenmessung die folgenden Parame<br>
Essung erhalten wird:<br>
Lest auf 140 ms gesetzt.<br>
Ne uporabite .<br>
Ne uporabite .<br>
Ne uporabite .<br> Vale in 0.5-V-Schriften vermindent, bei oder<br>Schwellenmessung die folgenden Paramet<br>List erhalten wird:<br>140 ms gesetzt.<br>des gesamten LV-Tests mit einer LV-Korrel<br>mergie-Amplitude entspricht der

ein, um sicherzustellen, dass eine gültige Messung erhalten wird: Wellenmessung die folgenden Paramete<br>Halten wird:<br>Oms gesetzt.<br>Gesamten LV-Tests mit einer LV-Korrekt<br>Gie-Amplitude entspricht der

- Die AV-Verzögerung bei Stimulation ist fest auf 140 ms gesetzt.
- Eine RV-Stimulation wird als Backup während des gesamten LV-Tests mit einer LV-Korrektur von -80 ms abgegeben. 0.5-V-Schriften vermindert, bei oder<br>Henmessung die folgenden Parameter<br>ten wird:<br>ten wird:<br>ten wird:<br>ten wird:<br>ten wird:<br>ten wird:<br>ten wird:<br>ten wird:<br>ten wird:<br>ten wird:<br>ten wird:<br>ten LV-Tests mit einer LV-Korrektur<br>exam
- Die anfängliche linksventrikuläre Stimulationsenergie-Amplitude entspricht der programmierbaren "Maximale Amplitude".
- Oberhalb von 3,5 V wird die Spannungsamplitude in 0,5-V-Schritten vermindert, bei oder unterhalb von 3,5 V in 0,1-V-Schritten.

• Die ventrikuläre Stimulationsfrequenz wird auf einen 10 min-1 über der aktuellen Frequenz (stimuliert oder intrinsisch) liegenden Wert erhöht, wobei jedoch die folgenden Obergrenzen nicht überschritten werden: MPR, MSR, 110 min-1 bzw. 5 min-1 unter der niedrigsten VT Detektion Frequenz.

Nach den Initialisierungsstimulationen verringert das Aggregat nach jeweils drei Stimulationen die linksventrikuläre Stimulationsenergie, bis die Reizschwelle bestimmt ist. Falls eine Fusion auftritt oder es zu einem vorübergehenden Stimulationsverlust (Loss of Capture)kommt, werden zusätzliche Stimulationsimpulse abgegeben. Als Reizschwelle wird das vorherige Energieniveau erklärt, bei dem eine konstante effektive Stimulation erfolgte.

Wenn der tägliche Test erfolglos ist, kehrt LVAT auf die zuvor bestimmte Stimulation zurück, und das Gerät führt in stündlichen Abständen bis zu drei neue Versuche durch. Wird 4 Tage lang kein erfolgreicher Test durchgeführt, wird ein Elektrodenalarm ausgelöst und LVAT ausgesetzt.

## **Linksventrikuläre automatische Reizschwelle ausgesetzt**

Wenn ambulante Tests im "Auto"-Modus vier aufeinanderfolgende Tage erfolglos bleiben, schaltet LVAT in einen Suspensions-Modus um, und es wird eine Stimulationsenergie mit der programmierbaren Impulsdauer und "Maximale Amplitude" verwendet. Die Tests werden täglich mit jeweils bis zu drei erneuten Versuchen fortgesetzt, um die Reizschwellen zu ermitteln, und das Aggregat setzt die Stimulationseinstellungen herab, wenn dies durch einen erfolgreichen Test angezeigt wird. zusätzliche Stimulationsin<br>
erklärt, bei dem eine konst<br>
Wenn der tägliche Test erf<br>
das Gerät führt in stündlicher<br>
erfolgreicher Test durchge<br>
Erhutsverhrikuläre autom<br>
Linksverhrikuläre autom<br>
Constantier LVAT in einen erfolgreicher Tester<br>
Linksventrikulä<br>
22 Mehn ambulante<br>
22 Mehn ambulante<br>
22 Mehn ambulante<br>
22 Mehr is bis zu<br>
22 Mehr is bis zu<br>
22 Mehr is bis zu<br>
22 Mehr is bis zu<br>
22 Mehr is bis zu<br>
22 Mehr is bis zu<br>
22 Mehr is b Wenn der tagliche Test errolgteicher Test durchgeführt<br>
erfolgreicher Test durchgeführt<br>
erfolgreicher Test durchgeführt<br>
Menn ambulante Tests im "Auf<br>
Menn ambulante Tests im "Auf<br>
Menn ambulante Tests im "Auf<br>
programmie erfolgreicher Test durchgeführt;<br>
Linksventrikuläre automatisch<br>
Wenn ambulante Tests im "Auto"<br>
schaltet LVAT in eineh Suspension<br>
programmierbaren Impulsdauer<br>
Men in eineh Suspension<br>
Men in eineh Suspension<br>
Men in ein Linksventrikuläre automatische<br>
Wenn ambulante Tests im "Auto"-M<br>
schaltet LVAT in einen Suspension<br>
programmierbaren Impulsdauer ur<br>
mit jeweils bis zu drei erneuten Ver<br>
das Aggregat setz die Stimulation<br>
Test angezeigt (Menn ambulante Tests im "Auto" Modus vier")<br>
Menn ambulante Tests im "Auto" Modus vier")<br>
Schaltet LVAT in einen Suspensions-Modus vier"<br>
Programmierbaren Impulsdauer und "Maxim<br>
Altio" (Anti jeweils bis zu drei erneuten

LVAT kann mit vielen Elektroden verwendet werden. Dennoch kann es sein, dass bei einigen Patienten die Elektrodensignale die erfolgreiche Bestimmung der linksventrikulären Reizschwelle verhindern. In diesen Fällen arbeitet LVAT kontinuierlich im Suspensions-Modus unter Verwendung der programmierbaren "Maximale Amplitude". Wenn die LVAT über einen längeren Zeitraum hinweg im Suspensions-Modus bleibt, sollte die Funktion durch Programmierung einer festen linksventrikulären Stimulation deaktiviert werden. Programmierbaren impulsoauer un christen in the Standard Version.<br>
Dest angezeigt wird.<br>
Dest angezeigt wird.<br>
Dest angezeigt wird.<br>
Dest angezeigt wird.<br>
Dest angezeigt wird.<br>
Dest kann mit vielen Elektroden verstehenden. das Aggregat setzt die Stimulationseinstellu<br>
Test angezeigt wird.<br>
LVAT kann mit vielen Elektroden verwendet<br>
Patienten die Elektrodensignale die erfolgre<br>
verhindern. In diesen Fällen arbeitet LVAT k<br>
Verwendung der prog For the current of current of current of the automatic finance of the automatic finance of the programmer barel in production of the same Amplitude the same same starts and same at a same start of the stimulations einstell

### **Befohlene linksventrikuläre automatische Reizschwellenmessung**

Eine automatische Reizschwellenmessung kann über den Bildschirm "Reizschwellentests" befohlen werden, indem als Art des Tests "Auto Amplitude" gewählt wird. Wenn der Test mit der momentan programmierten Stimulationselektrodenkonfiguration erfolgreich abgeschlossen wird und LVAT aktiviert ist, wird die Energieleistung automatisch eingestellt, indem die programmierbare Sicherheitsmarge zu der im Test gemessenen Reizschwelle addiert wird (zwischen 1,0 V und der programmierbaren maximalen Amplitude). Die letzten 7 erfolgreichen täglichen Messungen werden gelöscht, und das aktuelle Ergebnis des befohlenen Tests wird als erster erfolgreicher Test eines neuen 7-Test-Zyklus verwendet (wenn der Test in der momentan programmierten Stimulationselektrodenkonfiguration durchgeführt wird). Dadurch wird erreicht, dass eine sofortige Änderung der Stimulation vorgenommen wird, die sich auf das Ergebnis des befohlenen Tests stützt, anstatt die Daten aus älteren ambulanten Tests zu verwenden. Dies kann durch Beobachtung der Stimulationsspannung auf dem Bildschirm "Brady-Einstellungen" bestätigt werden, der die aktuelle Arbeitsspannung des LVAT-Algorithmus anzeigt. endung der programmierbaren "M<br>
uum hinweg im Suspensions-Modu<br>
1 linksventrikulären Stimulation de<br>
h**lene linksventrikuläre automat**<br>
automatische Reizschwellenmess<br>
len werden, indem als Art des Tes<br>
entan programmierte n die Elektrodensignale die erfolgreiche Bestim<br>
Im diesen Fällen arbeitet LVAT kontinuierlichten<br>
ung der programmierbaren "Maximale Amplitu<br>
hinweg im Suspensions-Modus bleibt, sollte c<br>
ksventrikulären Stimulation deakt der programmierbaren "Maximale Amplitude (weg im Suspensions-Modus bleibt, sollte dientrikulären Stimulation deaktiviert werden.<br>
inksventrikulären Stimulation deaktiviert werden.<br>
inksventrikuläre automatische Reizschweis rikulären Stimulation deaktiviert werden.<br>
sventrikuläre automatische Reizschwe<br>
che Reizschwellenmessung kann über der<br>
n, indem als Art des Tests "Auto Amplitude<br>
grammierten Stimulationselektrodenkonfig<br>
ert ist, wird d entrikuläre automatische Reizschweiter<br>
Reizschwellenmessung kann über de<br>
ndem als Art des Tests "Auto Amplitud<br>
nmierten Stimulationselektrodenkonfig<br>
ist, wird die Energieleistung automatisc<br>
Sicherheitsmarge zu der im Fällen arbeitet LVAT kontinuierlich im Suspensions-Modus urammierbaren "Maximale Amplitude". Wenn die LVAT über ein versiensions-Modus bleibt, sollte die Funktion durch Program<br>en Stimulation deaktiviert werden.<br>Einzulatio Chwellenmessung kann über den Bildschirm "Fals Art des Tests "Auto Amplitude" gewählt wirden Stimulationselektrodenkonfiguration erfolgred<br>die Energieleistung automatisch eingestellt, ineitsmarge zu der im Test gemessenen re automatische Reizschwellenmessung<br>
wellenmessung kann über den Bildschirm "Reizschw<br>
Aft des Tests "Auto Amplitude" gewählt wird. Wenn of<br>
Stimulationselektrodenkonfiguration erfolgreich abge<br>
ie Energieleistung automat arge zu der im Test gemessenen Reizsigner<br>arge zu der im Test gemessenen Reizsignmierbaren maximalen Amplitude). Die<br>elöscht, und das aktuelle Ergebnis des<br>neuen 7-Test-Zyklus verwendet (wenn dektrodenkonfiguration durchge rgieleistung automatisch eingestellt, indem die<br>
e zu der im Test gemessenen Reizschwelle a<br>
nierbaren maximalen Amplitude). Die letzten 7<br>
scht, und das aktuelle Ergebnis des befohlen<br>
en 7-Test-Zyklus verwendet (wenn der Maria II. Maria II. Maria II. Maria II. Saskatik II. Saskatik II. Saskatik II. Saskatik II. Saskatik II. Dadu<br>17-Test-Zyklus verwendet (wenn der Test i<br>enkonfigüration durchgeführt wird). Dadu<br>nulation vorgenommen wird, di ind das aktuelle Ergebnis des befohlenen Test<br>
est-Zyklus verwendet (wenn der Test in der monfiguration durchgeführt wird). Dadurch wird<br>
ation vorgenommen wird, die sich auf das Erg<br>
in aus älteren ambulanten Tests zu ver Figuration durchgeführt wird). Dadurch wird<br>
in vorgenommen wird, die sich auf das Erg<br>
us älteren ambulanten Tests zu verwenden<br>
bannung auf dem Bildschirm, Brady-Einste<br>
annung des LVAT-Algorithmus anzeigt.<br>
Ind des gesa on durchgerunnt wird). Dadurch wird erreicht,<br>enommen wird, die sich auf das Ergebnis des<br>ren ambulanten Tests zu verwenden. Dies<br>ing auf dem Bildschirm "Brady-Einstellungen"<br>J des LVAT-Algorithmus anzeigt.<br>gesamten LV-Tes

Eine RV-Stimulation wird als Backup während des gesamten LV-Tests mit einer LV-Korrektur von -80 ms abgegeben.

Wenn der Test erfolglos war, wird auf dem Bildschirm "Reizschwellentests" die Ursache für das Scheitern des Tests angegeben. Die Stimulation kehrt auf das zuvor festgesetzte Niveau zurück ([Tabelle 2–3 Reizschwellentest-Fehlercodes auf Seite 2-32\)](#page-65-0). För ambulanten Tests zu verwenden.<br>
Inng auf dem Bildschirm "Brady-Einstellung des LVAT-Algorithmus anzeigt.<br>
Jes gesamten LV-Tests mit einer LV-Korre<br>
Jes gesamten LV-Tests mit einer LV-Korre<br>
Chirm "Reizschwellentests" d

*HINWEIS: Für den ersten "Ventrikulär Reizschwellentest" nach Implantation des Aggregats wird die Art des Tests auf "Auto" gesetzt. Wählen Sie die gewünschte Art des Tests in den Optionen des Felds Art des Tests, und passen Sie alle anderen programmierbaren Werte entsprechend an.*

### **Testergebnisse und Elektrodenalarme**

Für den letzten erfolgreichen ambulanten Test wird ein gespeichertes EGM im Arrhythmie-Logbuch gespeichert [\("Arrhythmie-Logbuch" auf Seite 4-2](#page-161-0)). Auf dem Bildschirm "Tägliche Messungen" wird der entsprechende Reizschwellenwert angezeigt. Falls gewünscht, kann das gespeicherte EGM überprüft werden, um festzustellen, wo ein Stimulationsverlust (Loss of Capture) aufgetreten ist.

Auf den Bildschirmen für tägliche Messungen und "Trends" können ambulante Reizschwellentest-Ergebnisse sowie Test-Fehlercodes und Elektrodenalarme aus einem Zeitraum von bis zu 12 Monaten aufgerufen werden. Um die Ursache für das Scheitern des Tests genauer zu beschreiben, wird für jeden Tag mit erfolglosen Tests ein Fehlercode angegeben. Außerdem werden die Fehlercodes auf dem Bildschirm "Reizschwellentest" angegeben, wenn ein befohlener automatischer Reizschwellentest nicht erfolgreich abgeschlossen wird. Die Fehlercodes der Reizschwellentests sind nachstehend aufgelistet [\(Tabelle 2–3](#page-65-0) [Reizschwellentest-Fehlercodes auf Seite 2-32\)](#page-65-0). Auf den Bildschirmen für tägliche<br>
Reizschwellentest-Ergebnisse sc<br>
Zeitraum von bis zu 12 Monaten<br>
genauer zu beschreiben, wird für<br>
Außerdem werden die Fehlercoc<br>
ein befohlener automatischer Re<br>
Fehlercodes der Reizschw genauer zu beschreiben, wird für jeden<br>Außerdem werden die Fehlercodes a<br>
ein befohlener automatischer Reizschwellentests<br>
Reizschwellentest-Fehlercodes auf S<br>
Reizschwellentest-Fehlercodes auf S<br>
Die folgenden Szenarios l

Die folgenden Szenarios lösen einen Alarm für die LV-Elektrode aus:

"Reizschwelle > Programmierte Amplitude" wird angezeigt, wenn sich "LVAT" im Modus "Täglicher Trend" befindet und die Ergebnisse der ambulanten Tests der letzten vier aufeinanderfolgenden Tage die manuell programmierte feste Stimulationsenergie überschreiten. ein befollener automat<br>
Fehlercodes der Reizs<br>
Reizschwellentest-Feh<br>
Die folgenden Szenario<br>
Die folgenden Szenario<br>
Reizschwelle > Proposition<br>
Reizschwelle > Proposition<br>
Caufeinanderfolgend<br>
Caufeinanderfolgend<br>
Caufei ein befohlener automatischer Reizschwellentests since<br>
Reizschwellentest-Fehlercodes auf Seiner Reizschwellentest-Fehlercodes auf Seiner<br>
Die folgenden Szenarios lösen einen A<br>
"Reizschwelle > Programmierte Am<br>
"Reizschwel Reizschwellentest-Fehlercodes auf Seite<br>
Die folgenden Szenarios lösen einen Ala<br>
A. Reizschwelle > Programmierte Amplement<br>
Täglicher Trend" befindet und die Ergenzuge.<br>
C. Automatische Reizschwelle ausges<br>
C. Automatisch Fehlercodes der Reizschwellentest-Fehlercodes auf Seite 2-32).<br>
Die folgenden Szenarios lösen einen Alarm für die 2-32).<br>
Die folgenden Szenarios lösen einen Alarm für die 2-32).<br>
Reizschwelle > Programmierte Amplitude" wi ", Reizschweile > Programmierte Amplier<br>
", Täglicher Trend" befindet und die Erg<br>
Caufeinanderfolgenden Tage die manu<br>
überschreiten.<br>
"Do not uses.<br>
"Do not use.<br>
Do not use of the series of the series of the series of t

"Automatische Reizschwelle ausgesetzt" wird angezeigt, wenn in den Modi "Auto" oder "Täglicher Trend" an vier aufeinanderfolgenden Tagen keine erfolgreichen Tests durchgeführt<br>"Wellentest-Fehlercodes" (1999)<br>"Wellentest-Fehlercodes" (1999) wurden.

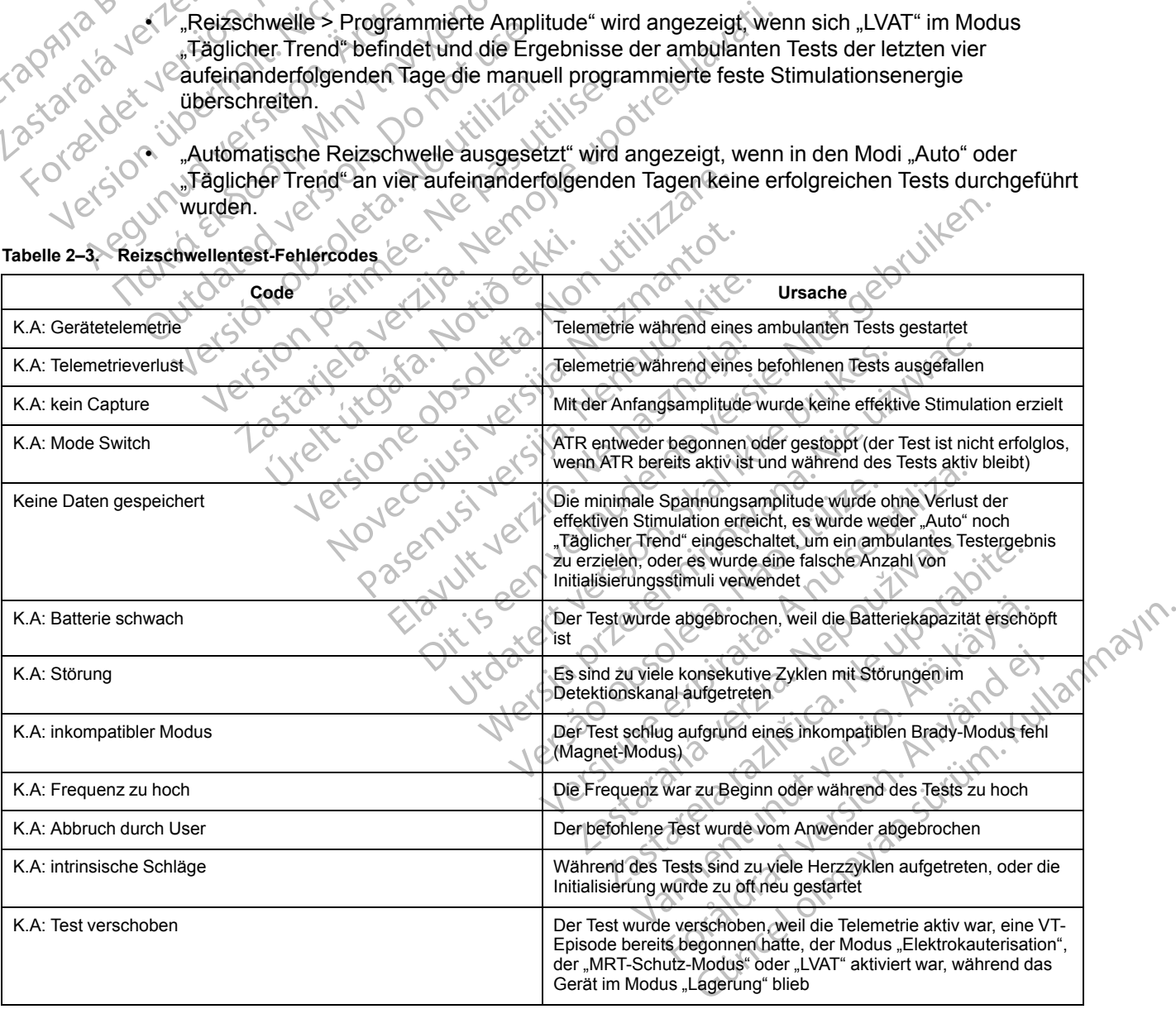

## <span id="page-65-0"></span>**Tabelle 2–3. Reizschwellentest-Fehlercodes**

#### **Tabelle 2–3. Reizschwellentest-Fehlercodes** (Fortsetzung)

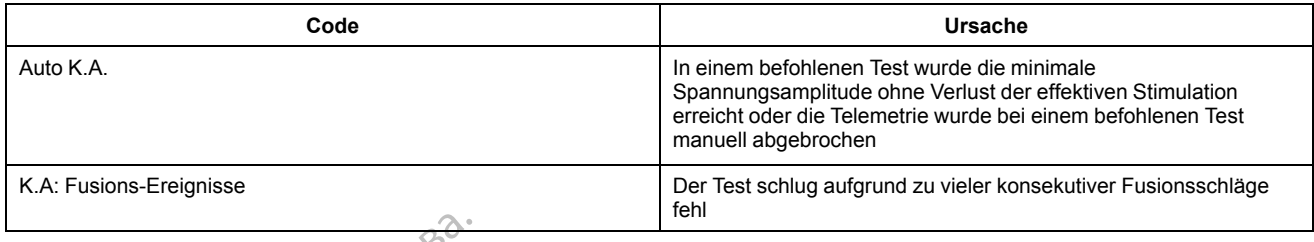

# **Empfindlichkeit**

Diese Funktion ist bei VISIONIST-, VALITUDE-, INLIVEN-, INTUA- und INVIVE-Aggregaten verfügbar.

Die Empfindlichkeit kann entweder auf "AGC" oder auf "Feste Detektion" programmiert werden. Mit der Funktion "Empfindlichkeit" kann das Aggregat intrinsische Herzsignale detektieren, die den programmierten Wert für festeEmpfindlichkeit oder die dynamisch ansteigende Empfindlichkeit von AGC überschreiten. Eine Änderung des Empfindlichkeit-Werts verschiebt den atrialen und/oder ventrikulären Detektionsbereich zu einer höheren oder niedrigeren Empfindlichkeit. Detektions- und Timing-Entscheidungen basieren auf den detektierten Herzsignalen. Die Werte für die atriale und ventrikuläre Empfindlichkeit sind zwar unabhängig voneinander programmierbar, aber der Typ der Detektions-Methode (AGC oder "Fest") muss für alle Kammern gleich sein. Empfindlichkeit<br>
Diese Funktion ist bei VISI<br>
verfügbar.<br>
Die Empfindlichkeit kann e<br>
Die Empfindlichkeit kann e<br>
Mit der Funktion "Empfindlichkeit von AGC<br>
den programmierten Wert<br>
Empfindlichkeit von AGC<br>
den atrialen un verfügbar.<br>
Die Empfindlichkeit<br>
Mit der Funktion<br>
den programmie<br>
Empfindlichkeit<br>
Lenzsignalen. Die Empfindlichkeit<br>
Empfindlichkeit<br>
Empfindlichkeit<br>
Herzsignalen. Die Kammern gl Diese Funktion ist bei VISION<br>
verfügbar.<br>
Charles Empfindlichkeit kann entwickenden von Må ikke anvenden vertfür fram den programmierten Wertfür fram den arizien und/oder ventrikulten von Må ikke anvenden vertrikulten von Verfügbar.<br>
Die Empfindlichkeit kann entwechten<br>
Mit der Funktion "Empfindlichkeit<br>
den programmierten Wert für fest<br>
Empfindlichkeit von AGC übersc<br>
den atrialen und/oder vertrikulär<br>
Empfindlichkeit. Detektions- und<br>
Her Die Empfindlichkeit kann entweder<br>
Mit der Funktion "Empfindlichkeit"<br>
den programmierten Wert für feste<br>
Empfindlichkeit von AGC überschr<br>
den atrialen und/oder vertrikulärer<br>
Empfindlichkeit. Detektions- und T<br>
Herzsigna The Empfindlichkeit kann entweder auf "AGC<br>
Mit der Funktion "Empfindlichkeit" kann das "<br>
den programmierten Wert für festeEmpfindlichkeit von AGC überschreiten. Ein<br>
den atrialen und/oder ventrikulären Detektion<br>
den at Empfindlichkeit. Detektions- und Titler<br>Senation. Die Werte für die atraction.<br>Voneinander programmierbar, aber<br>Selle Kammern gleich sein.<br>Sehr empfindlichkeit (niedrig politically selle Empfindlichkeit (niedrig politicall The article with the programmeter Vertein<br>
Institute upon the Signalen. Die Werte für die atriale und ventrikuläre Emperinander programmierbar, aber der Typ der Detektions-<br>
Exammerinander programmierbar, aber der Typ der

• Hohe Empfindlichkeit (niedrig programmierter Wert) – wenn die Empfindlichkeit auf einen sehr empfindlichen Wert programmiert wird, kann es sein, dass das Aggregat Signale erkennt, die nichts mit der kardialen Depolarisation zu tun haben (Oversensing, beispielsweise die Detektion von Myopotentialen) Versignaten. Die werte für die anjale und voneinander programmierbar, aber der Typerament version geleich sein.<br>
Versicht einfindlichkeit (niedrig programmiert verkennt, die nichts mit der kardialen Depression beispielswei

• Geringe Empfindlichkeit (hoher programmierter Wert) – wenn die Empfindlichkeit auf eine weniger empfindliche Einstellung programmiert wird, kann es sein, dass das Aggregat das kardiale Depolarisationssignal nicht wahrnimmt (Undersensing)

**VORSICHT:** Wenn bei einem Zweikammergerät eine Single-Pass-VDD-Elektrode verwendet wird, kann es sein, dass die atrialen Elektrodenpole keinen Kontakt mit der Vorhofwand haben. In diesem Fall haben die gemessenen Depolarisationssignale eine relativ geringe Amplitude, und daher kann es erforderlich sein, eine höhere Empfindlichkeit zu programmieren. Kennt, die nichts fillt der kardialen<br>Pispielsweise die Detektion von Michael<br>Pinge Empfindlichkeit (hoher proceniger empfindlichkeit (hoher proceniger<br>Pinger empfindliche Einstellung pr<br>Pinger (dass die atrialen Elem Fall Fundapolichkeit (niedrig programmierter Wert)<br>
Empfindlichen Wert programmiert wird, kann ennt, die nichts mit der kardialen Depolarisation<br>
ielsweise die Detektion von Myopotentialen<br>
ielsweise die Detektion von Myopotent die nichts mit der kardialen Depolarisation zuweise die Detektion von Myopotentialen)<br>Empfindlichkeit (hoher programmierter Werenpfindliche Einstellung programmiert wird<br>Depolarisationssignal nicht wahrnimmt (Union)<br>Wenn b pfindlichkeit (hoher programmierter Wert)<br>pfindliche Einstellung programmiert wird, holarisationssignal nicht wahrnimmt (Under<br>wenn bei einem Zweikammergerät eine Si<br>ein, dass die atrialen Elektrodenpole keine<br>pen die geme ndliche Einstellung programmiert wird,<br>arisationssignal nicht wahrnimmt (Under<br>in bei einem Zweikammergerät eine Si<br>dass die atrialen Elektrodenpole keine<br>die gemessenen Depolarisationssignar<br>referlich sein, eine höhere Em Next programmiert wird, kann es sein, dass das Aggregat s<br>
mit der kardialen Depolarisation zu tun haben (Oversensing<br>
Detektion von Myopotentialen)<br>
chkeit (hoher programmierte Wert) – wenn die Empfindlichk<br>
che Einstellu Skal in der Weikammergerät eine Single-Pass-VD<br>Einem Zweikammergerät eine Single-Pass-VD<br>die atrialen Elektrodenpole keinen Kontakt mit<br>Amessenen Depolarisationssignale eine relativ<br>h sein, eine höhere Empfindlichkeit zu p nstellung programmiert wird, kann es sein, dass das<br>
signal nicht wahrnimmt (Undersensing)<br>
Em Zweikammergerät eine Single-Pass-VDD-Elektro<br>
atrialen Elektrodenpole keinen Kontakt mit der Vorhessenen Depolarisationssignale

*HINWEIS: Die Verwendung von VDD-Elektroden entspricht nicht den Nutzungsbedingungen, die für den Status "Bedingt MRT-tauglich" erfüllt sein müssen. Warnhinweise, Vorsichtsmaßnahmen und andere Informationen über MRT-Scans sind im Technischen Leitfaden für die MRT-Anwendung enthalten.* eine höhere Empfindlichkeit zu programenten von VDD-Elektroden entspricht nicht der T-tauglich" erfüllt sein müssen. Warnhindere Informationen über MRT-Scans sinctionen der Informationen über MRT-Scans sinctionen der links In Depolarisationssignale eine relativ geringe.<br>
Ne höhere Empfindlichkeit zu programmieren.<br>
VDD-Elektroden entspricht nicht den Nutzung<br>
uglich" erfüllt sein müssen. Warnhinweise,<br>
Informationen über MRT-Scans sind im Te D-Elektroden entspricht nicht den Nutzulich" erfüllt sein müssen. Warnhinweise,<br>Ein müssen Warnhinweise,<br>Ein Technischen über MRT-Scans sind im Technischen<br>Aksventrikulärer Elektrode zu einer vorho<br>Kasventrikulärer Stimula Elektroden entspricht nicht den Nutzungsbed<br>
"erfüllt sein müssen. Warnhinweise,<br>
aationen über MRT-Scans sind im Technische<br>
ventrikulären Elektrode zu einer vorhofnahen<br>
entrikulären Elektrode zu einer vorhofnahen<br>
entri

**WARNUNG:** Eine Dislokation der linksventrikulären Elektrode zu einer vorhofnahen Position, kann zu atrialem Oversensing und linksventrikulärer Stimulationsinhibition führen.

Sollte es erforderlich werden, den Empfindlichkeit-Parameter für eine Kammer einzustellen, so wählen Sie immer die Einstellung, die eine angemessene Detektion der intrinsischen Aktivität ermöglicht, aber das Oversensing/Undersensing bestmöglich behebt. Vanhen die Kirk Focans sing in Technischen<br>
Itrikulären Elektrode zu einer vorhofnahen<br>
Fikulärer Stimulationsinhibition führen.<br>
Echkeit-Parameter für eine Kammer einzust<br>
Ing bestmöglich behebt.<br>
Ite Detektion erzielt we ulären Elektrode zu einer vorhofnahen Pilärer Stimulationsinhibition führen.<br>
eit-Parameter für eine Kammer einzustel<br>
emessene Detektion der intrinsischen Ak<br>
g bestmöglich behebt.<br>
Detektion erzielt werden kann oder wenn

Wenn auch durch eine Anpassung keine gute Detektion erzielt werden kann oder wenn nach der Änderung ein Undersensing oder Oversensing beobachtet wird, ziehen Sie Folgendes in Erwägung (unter Berücksichtigung der Besonderheiten des jeweiligen Patienten): Francel Checktrode zu einer vorhofnahen Position,<br>Francel of Stimulationsinhibition führen.<br>Francel of Güncel of Stimulationsinhibition führen.<br>Francel of Güncel of Kammer einzustellen, so<br>essene Detektion der intrinsische

Programmieren Sie die Detektions-Methode von "Fest" auf "AGC" oder von "AGC" auf "Fest" um

*HINWEIS: Die gewählte Detektions-Methode gilt für alle Kammern. Überprüfen Sie nach dem Wechsel der Detektions-Methode, ob in allen Kammern angemessen detektiert wird.*

Jcrawinia

- Programmieren Sie einen neuen AGC- oder "Fest"-Empfindlichkeitswert
- Evaluieren Sie die Detektions-Elektrodenkonfiguration ("Unipolar" versus "Bipolar" oder "Bipolar" versus "Unipolar")
- Programmieren Sie eine neue Refraktärzeit oder Crosstalk-Blankingzeit, die geeignet ist, das beobachtete Undersensing oder Oversensing zu beheben
- Platzieren Sie die Elektrode neu
- Implantieren Sie eine neue Detektionselektrode

Überprüfen Sie nach jeder Änderung der Empfindlichkeit, ob das Aggregat angemessen detektiert und stimuliert.

**VORSICHT:** Nach jeder Änderung des Parameters Empfindlichkeit oder Veränderungen beliebiger Art an der Detektionselektrode überprüfen Sie bitte immer, ob eine angemessene Detektion stattfindet. Die Programmierung der Empfindlichkeit auf den höchsten Wert (niedrigste Empfindlichkeit) kann ein Undersensing der Herzaktivität zur Folge haben. Die Programmierung der Empfindlichkeit auf den niedrigsten Wert (höchste Empfindlichkeit) kann dagegen ein Oversensing extrakardialer Signale verursachen. Thippermeter Sie eine neue proprieten Sie eine neue proprieten Sie eine neue processor<br>detektiert und stimuliert.<br>
VORSICHT: Nach jeder Änden<br>
beliebiger Art an der Detektionse<br>
Detektion stattfindet. Die Program<br>
Empfindl VORSICHT: Nach jeder Änderung<br>
beliebiger Art an der Detektionselekti<br>
Detektion stattfindet. Die Programmie<br>
Empfindlichkeit) kann ein Undersens<br>
der Empfindlichkeit auf den niedrigste<br>
Oversensing extrakardialer Signale<br>

## **Unipolare Detektion**

Wenn eine unipolare Detektionskonfiguration programmiert ist, werden die kardialen Signale zwischen der Elektrodenspitze und dem Aggregat-Gehäuse detektiert. In der unipolaren Detektionskonfiguration kann der Herzschrittmacher in der Regel kleinere intrinsische kardiale Signale unterscheiden als in der bipolaren Konfiguration. Die unipolare Konfiguration ist jedoch auch empfindlicher für Myopotentiale. In bipolaren Konfigurationen ist die Empfindlichkeit aufgrund der relativ geringen Entfernung zwischen Spitzen- und Ringelektrode für Signale, die aus der Nähe der Elektrodenspitze und Ringelektrode stammen, am größten. Daher ist es unwahrscheinlicher, dass das Aggregat Myopotentiale und andere Signale detektiert, die nicht mit der kardialen Depolarisation zusammenhängen. Version der Einführliche Detektionselektroch Detektion Stattfindet. Die Programmien<br>Empfindlichkeit auf den niedrigsten<br>Coversensing extrakardialer Signale ver<br>November Detektion<br>Coversensing extrakardialer Signale ver<br>Nov Detektion Stattmaet. Die Programmerun<br>
Empfindlichkeit auf den niedrigsten V<br>
COversensing extrakardialer Signale veru<br>
Version. Extrakardialer Signale veru<br>
Vern eine unipolare Detektion.<br>
Vern eine unipolare Detektion.<br> Detektion stattfindet. Die Programmierung der Empfindlichkeit) kann ein Undersensing der Herzal<br>
der Empfindlichkeit auf den niedrigsten Wert (höch<br>
Oversensing extrakardialer Signale verursachen.<br>
Unipolare Detektion<br>
Uni Unipolare Detektion.<br>
Wenn eine unipolare Detektionskonfigura<br>
zwischen der Elektrodenspitze und dem A<br>
Detektionskonfiguration kann der Herzsch<br>
Signale unterscheiden als in der bipolarer<br>
auch empfindlicher für Myopotent enn eine unipolare Detektionskonfiguratischen der Elektrodenspitze und dem Autektionskonfiguration kann der Herzschinale unterscheiden als in der bipolaren<br>ch empfindlicher für Myopotentiale. In bifgrund der relativ gering eine unipolare Detektionskonfiguration progress<br>
hen der Elektrodenspitze und dem Aggregattionskonfiguration kann der Herzschrittmach<br>
le unterscheiden als in der bipolaren Konfigurampfindlicher für Myopotentiale. In bipol e Detektion<br>
Se unipolare Detektionskonfiguration programmiert ist, we<br>
der Elektrodenspitze und dem Aggregat-Gehäuse detek<br>
skonfiguration kann der Herzschrittmacher in der Regel<br>
Interscheiden als in der bipolaren Konfig de der Elektrodenspitze und Ringer<br>
inlicher, dass das Aggregat Myop<br>
ialen Depolarisation zusammenha<br>
Ziehen Sie die Verwendung der<br>
zschrittmacher abhängig sind oder<br>
Das Verhalten in der Blankingze<br>
lich, Weitere Einzel The für Myopotentiale. In bipolaren Konfiguration.<br>
Scher für Myopotentiale. In bipolaren Konfigurati<br>
lativ geringen Entfernung zwischen Spitzen- u<br>
er Elektrodenspitze und Ringelektrode stamm<br>
cher, dass das Aggregat Myo Verhigen Emicinalig Zwischen oplizent and<br>Elektrodenspitze und Ringelektrode stammer, dass das Aggregat Myopotentiale und ane<br>polarisation zusammenhängen.<br>In Sie die Verwendung der Detektion Fest st<br>finacher abhängig sind

*HINWEIS: Ziehen Sie die Verwendung der Detektion Fest statt AGC bei Patienten in Betracht, die vom Herzschrittmacher abhängig sind oder deren Elektroden auf unipolar programmiert sind.*

*HINWEIS: Das Verhalten in der Blankingzeit ist je nach gewählter Elektrodenkonfiguration unterschiedlich. Weitere Einzelheiten dazu finden Sie im Abschnitt Crosstalk-Blanking [\("Crosstalk-Blanking" auf Seite 2-102](#page-135-0)).*

**VORSICHT:** Die Amplitude und die Prävalenz durch Myopotenziale verursachter Störsignale sind bei unipolaren Elektrodenkonfigurationen höher als bei bipolaren. Bei Patienten mit  $\circ$ unipolarer Elektrodenkonfiguration und Myopotenzial-Oversensing während einer Aktivität, an der die Pektoralis-Muskeln beteiligt sind, wird empfohlen, Feste Empfindlichkeit einzuprogrammieren. plantation zusammenhängen.<br>Sie die Verwendung der Detektion Fest statener abhängig sind oder deren Elektroden<br>Sie die Verwendung der Detektion Fest staten<br>Analten in der Blankingzeit ist je nach gewähre<br>Einzelheiten dazu f die Verwendung der Detektion Fest staat<br>er abhängig sind oder deren Elektrode<br>en in der Blankingzeit ist je nach gewä<br>Einzelheiten dazu finden Sie im Abschi<br>Seite 2-102).<br>ude und die Prävalenz durch Myopoter<br>rodenkonfigura Dit Enffernung zwischen Spitzen- und Ringelektrode für Signal<br>Ispitze und Ringelektrode stammen, am größten. Daher ist est spaniste und Ringelektrode stammen, am größten. Daher ist ein zusammenhängen.<br>Verwendung der Detekt Werligting der Betekkinder Pest statt AGC ber Patition ängig sind oder deren Elektroden auf unipolar<br>Ider Blankingzeit ist je nach gewählter Elektrode<br>heiten dazu finden Sie im Abschnitt Crosstalk-2-102).<br>In die Prävalenz malung der Detektion Fest statt AGC bei Patienten in<br>dig sind oder deren Elektroden auf unipolar programinology<br>Blankingzeit ist je nach gewählter Elektroden konfiguration<br>den dazu finden Sie im Abschnitt Crosstalk-Blankin Prävalenz durch Myopotenziale verursa<br>
rationen höher als bei bipolaren. Bei Pa<br>
d Myopotenzial-Oversensing während<br>
nd, wird empfohlen, Feste Empfindlichk<br>
ung<br>
e digitale automatische Verstärkungsan<br>
Afrium und im Ventri valenz durch Myopotenziale verursachter Stö<br>ionen höher als bei bipolaren. Bei Patienten myopotenzial-Oversensing während einer Aktiviral empfohlen, Feste Empfindlichkeit<br>wird empfohlen, Feste Empfindlichkeit<br>graub (1999)<br> Par höher als bei bipolaren. Bei Patienten<br>potenzial-Oversensing wählrend einer Akt<br>d empfohlen, Feste Empfindlichkeit<br>d empfohlen, Feste Empfindlichkeit<br>over der höher verstärkungsanpassung<br>ale automatische Verstärkungsan

### **Automatische Verstärkungsanpassung**

Das Aggregat hat die Möglichkeit, eine digitale automatische Verstärkungsanpassung (AGC) zu verwenden, um die Empfindlichkeit im Atrium und im Ventrikel dynamisch anzupassen. Das Aggregat hat unabhängige AGC-Schaltkreise für jede Kammer. Wenn die AGC-Detektions-Methodegewählt wird, gilt sie für alle Kammern. Enzial-Oversensing während einer Aktivität, a<br>Enzial-Oversensing während einer Aktivität, a<br>Impfohlen, Feste Empfindlichkeit<br>The Society of Society<br>2006<br>Conditionalische Verstärkungsanpassung (AGC<br>Ind im Ventrikel dynamisc Fohlen, Eeste Empfindlichkeit<br>
Maria version version version version version version version version version version version version version<br>
Execution version version version version version version version version versio Fördad verstärkungsanpassung (AGC) z<br>Ventrikel dynamisch anzupassen. Das<br>Kammer. Wenn die AGC-Detektions-<br>Chwanken, daher muss das Aggregat in<br>Equenz und Größe zu detektieren Güncel olmayının birinci olmayında birinci olmayında birinci olmayının birinci olmayının birinci olmayının birinci olmayının birinci olmayının birinci olmayının birinci olmayının birinci olmayının birinci olmayının birinci

Größe und Frequenz kardialer Signale können stark schwanken; daher muss das Aggregat in der Lage sein:

- Einen intrinsischen Schlag unabhängig von der Frequenz und Größe zu detektieren
- Sich anzupassen, um Signale unterschiedlicher Amplitude detektieren zu können, aber nicht übermäßig auf anomale Schläge zu reagieren
- Jede intrinsische Aktivität nach einem stimulierten Schlag zu detektieren
- T-Wellen zu ignorieren
- Störsignale zu ignorieren

Der programmierbare AGC-Wert ist der minimale Empfindlichkeitswert (Untergrenze), der zwischen zwei Schlägen erreicht werden kann. Dieser programmierbare Wert ist kein fester Wert, der während des gesamten Herzzyklus beibehalten wird; das Empfindlichkeitsniveau beginnt mit einem höheren Wert (basierend auf dem Spitzenwert eines detektierten Ereignisses oder einem festen Wert für ein stimuliertes Ereignis) und sinkt dann zur programmierten Untergrenze ab ([Abbildung 2–10 AGC-Detektion auf Seite 2-36](#page-69-0)).

Bei der Detektion mit fester Empfindlichkeitseinstellung werden Signalamplituden unterhalb des festenEmpfindlichkeitswerts weder bei der Detektion noch während der Stimulation detektiert. AGC hingegen erreicht die programmierbare Untergrenze in der Regel während der Stimulation (oder bei Signalen mit niedriger Amplitude). Aber wenn Signale mit mittlerer oder hoher Amplitude detektiert werden, ist AGC in der Regel weniger empfindlich und erreicht die programmierbare Untergrenze nicht. Guer einem Festen Wert in Untergrenze ab (Abbildung)<br>
Bei der Detektion mit feste<br>
festenEmpfindlichkeitswer<br>
AGC hingegen erreicht die<br>
(oder bei Signalen mit nied<br>
Amplitude detektiert werder<br>
Prozess aus, um die Dete For Exten Empfindlichkeitswerts w<br>AGC hingegen erreicht die pro<br>
(oder bei Signalen mit niedrige<br>
Amplitude detektiert werden, is<br>
programmierbare Untergrenze<br>
Prozess aus, um die Detektion<br>
ORING SCRIPTION<br>
SCRIPTION<br>
SCR

Der AGC-Schaltkreis in jeder Kammer wertet ein Elektrogrammsignal über einen Zwei-Schritt-Prozess aus, um die Detektion von sich potentiell schnell ändernden kardialen Signalen zu optimieren. Der Prozess ist in der folgenden Abbildung veranschaulicht ([Abbildung 2–10 AGC-](#page-69-0)Detektion auf Seite 2-36): — War der vorherige Schlag detektiert, so wird der Spitzenwertdurchschnitt mit Hilfe<br>
(1997) — War der vorherige Schlag stimuliert, so wird der Schrift<br>
(1997) — Experiment Microsoft in the Detektion von sich potentiell Castaral<br>
Castaral<br>
Castaral<br>
Castaral<br>
Castaral<br>
Castaral<br>
Castaral<br>
Castaral<br>
Castaral<br>
Castaral<br>
Castaral<br>
Castaral<br>
Castaral<br>
Castaral<br>
Castaral<br>
Castaral<br>
Castaral<br>
Castaral<br>
Castaral<br>
Castaral<br>
Castaral<br>
Castaral<br>
Ca Version und Such der Signalen mit hiedriger<br>
Amplitude detektiert werden, ist<br>
programmierbare Untergrenze n<br>
Per AGC-Schaltkreis in jeder Ka<br>
Prozess aus, um die Detektion v<br>
Obertektion auf Seite 2-36):<br>
Na Controller (1 Amplitude detektert werden, ist According<br>
Programmierbare Untergrenze nicht<br>
Prozess aus, um die Detektion von optimieren. Der Prozess ist in der Kamplitude (1990)<br>
Detektion auf Seite 2-36):<br>
Letter Schrift<br>
Letter Schri Outdated version.<br>
Outdated version.<br>
Outdated version.<br>
Outdated version.<br>
Outdated version.<br>
Outdated version.<br>
Outdated version.<br>
Outdated version.<br>
Outdated version.<br>
Outdated version.<br>
Outdated version.<br>
Outdated vers States aus, um die Detektion von sich potentiell schneil artimieren. Der Prozess ist in der folgenden Abbildung veratiektion auf Seite 2-36):<br>
Erster Schritt<br>
1. AGC verwendet einen gleitenden Durchschnitt früheren Kanadel

1. AGC verwendet einen gleitenden Durchschnitt früherer Signalspitzen, um einen Suchbereich zu berechnen, in dem die nächste Spitze voraussichtlich erscheinen wird.

– War der vorherige Schlag detektiert, so wird er in den gleitenden Spitzenwertdurchschnitt integriert.

des gleitenden Durchschnitts und einem Stimulationsspitzenwert berechnet. Der Stimulationsspitzenwert hängt von den Einstellungen ab: Versicher Schrift<br>
Versicher Schrift<br>
Versicher Schrift<br>
Versicher der Versicher Schlag der Spitzenwertdurchschnitt inte<br>
Versich versicher Warder vorherige Schlag st<br>
Versich versichen Purchschnitt inte<br>
Versich versichen Spitzenwertdurchschni<br>Spitzenwertdurchschni<br>des gleitenden Durchschni<br>des gleitenden Durchschni<br>Straubenden Durchschni<br>Straubenden der Festen Wert (Anfan Verwerdung der programmierten<br>
Versicht der Versichten und der Schlag detektiert, so<br>
Spitzenwertdurchschnitt integriert.<br>
Versicht verterige Schlag stimuliert, so<br>
des gleitenden Durchschnitts und einer<br>
Stimulationsspitz - Var der vorherige Schlag detektiert, so<br>
Spitzenwertdurchschnitt integriert.<br>
Var der vorherige Schlag stimuliert, so<br>
des gleitenden Durchschnitts und einem<br>
Stimulationsspitzenwert hängt von den l<br>
Stimulationsspitzenw

– Bei nominellen oder empfindlicheren Einstellungen handelt es sich um einen festen Wert (Anfangswert 4,8 mV im RV, 8 mV im LV, 2,4 mV im RA).

– Bei weniger empfindlichen Einstellungen ist es ein höherer Wert, der unter Verwendung der programmierten AGC-Untergrenze berechnet wird (z. B.: wenn die RV-Empfindlichkeit auf die niedrigste Empfindlichkeitseinstellung oder maximal 1,5 mV programmiert ist, beträgt der Stimulationsspitzenwert  $12$  mV).  $\oslash$ War der vorherige Schlag stimuliert, so wi<br>
des gleitenden Durchschnitts und einem Stimulationsspitzenwert hängt von den Ei<br>
Bei nominellen oder empfindlicheren<br>
festen Wert (Anfangswert 4,8 mV im I<br>
– Bei weniger empfindl S gleitenden Durchschnitts und einem<br>mulationsspitzenwert hängt von den E<br>Bei nominellen oder empfindlicheren<br>festen Wert (Anfangswert 4,8 mV im<br>Bei weniger empfindlichen Einstellun<br>Verwendung der programmierten AG<br>wenn di er vorherige Schlag detektiert, so wird er in den gleitenden<br>Einwertdurchschnitt integriert.<br>
Er vorherige Schlag stimuliert, so wird der Spitzenwertdurchs<br>
eitenden Durchschnitts und einem Stimulationsspitzenwert<br>
Lations onsspitzenwert hängt von den Einstellungen also<br>sominellen oder empfindlicheren Einstellungen<br>in Wert (Anfangswert 4,8 mV im RV, 8 mV im LV<br>veniger empfindlichen Einstellungen ist es ein hendung der programmierten AGC-Unte en Durchschnitts und einem Stimulationsspitzenwer<br>spitzenwert hängt von den Einstellungen ab:<br>ninellen oder empfindlicheren Einstellungen handelt (<br>Nert (Anfangswert 4,8 mV im RV, 8 mV im LV, 2,4 mV<br>iger empfindlichen Eins r empfindlichen Einstellungen ist es ein<br>Ig der programmierten AGC-Untergrenz<br>W-Empfindlichkeit auf die niedrigste Em<br>Ig 1,5 mV programmiert ist, beträgt der<br>Ig 1,5 mV programmiert ist, beträgt der<br>Ignitt wird dann dazu ve mpfindlichen Einstellungen ist es ein höherer ver<br>
er programmierten AGC-Untergrenze berech<br>
Empfindlichkeit auf die niedrigste Empfindlichk<br>
1,5 mV programmiert ist, beträgt der Stimulati<br>
itt wird dann dazu verwendet, ei Brindlichkeit auf die niedrigste Empfindlich<br>
mV programmiert ist, beträgt der Stimula<br>
vird dann dazu verwendet, einen Bereich<br>
1 festzülegen<br>
2 ge des intrinsischen Schlags (oder verwei<br>
timulierten Schlag wie oben besch Exploration en le de la Stimulation est de la Stimulation est de la Stimulation est de la Stimulation est de la Stimulation est de la Stimulation est de la Stimulation est de la Stimulation est de la Stimulation est de la

Der Spitzendurchschnitt wird dann dazu verwendet, einen Bereich mit Ober- (MAX) und Unter- (MIN) Grenzen festzulegen. Inndazu verwendet einen Bereich mit Obe<br>Diegen<br>Comparison version in der Schlags (oder verwendet die<br>Then Schlag wie oben beschrieben)<br>Jauwährend der absoluten Refraktärzeit + 1 Eu verwendet, einen Bereich mit Ober- (MAX)

### • Zweiter Schritt

2. Die AGC detektiert die Spitze des intrinsischen Schlags (oder verwendet die berechnete Spitze für einen stimulierten Schlag wie oben beschrieben) Fördat verwendet, einen Bereich mit Ober-<br>Fördat version. Använd er i Schlags (oder verwendet die Schlag vie oben beschrieben)<br>Förhäg vie oben beschrieben)<br>Vährend der absoluten Refraktärzeit + 15<br>Före oder des berechneten

3. Sie hält das Empfindlichkeitsniveau während der absoluten Refraktärzeit + 15 ms auf dem Spitzenwert (oder MAX).

4. Sie fällt auf 75 % der detektierten Spitze oder des berechneten Spitzendurchschnitts für stimulierte Ereignisse (nur ventrikulär stimulierte Ereignisse).

5. Die AGC wird um 7/8 des vorherigen Schritts empfindlicher gestellt.

6. Die Schritte für detektierte Schläge sind 35 ms für RV und LV und 25 ms für das Atrium. Die Schritte für stimulierte Schläge werden je nach Stimulationsintervall angepasst, um beim MIN-Niveau ein Detektionsfenster von ca. 50 ms sicherzustellen.

7. Die AGC erreicht MIN (oder die programmierte AGC-Untergrenze).

– Die programmierte AGC-Untergrenze wird nicht erreicht, wenn der MIN-Wert höher ist.

8. Die AGC bleibt auf MIN (oder der programmierten AGC-Untergrenze), bis ein neuer Schlag detektiert wird oder das Stimulationsintervall abläuft und ein neuer Impuls abgegeben wird.

*HINWEIS: Wenn ein neuer Schlag detektiert wird, während das Empfindlichkeitsniveau gesenkt wird, beginnt die AGC wieder bei Schritt 1.*

*HINWEIS: Wenn die Amplitude eines Signals unter der Empfindlichkeits-Reizschwelle liegt, die bei dessen Auftreten wirksam ist, wird es nicht detektiert.*

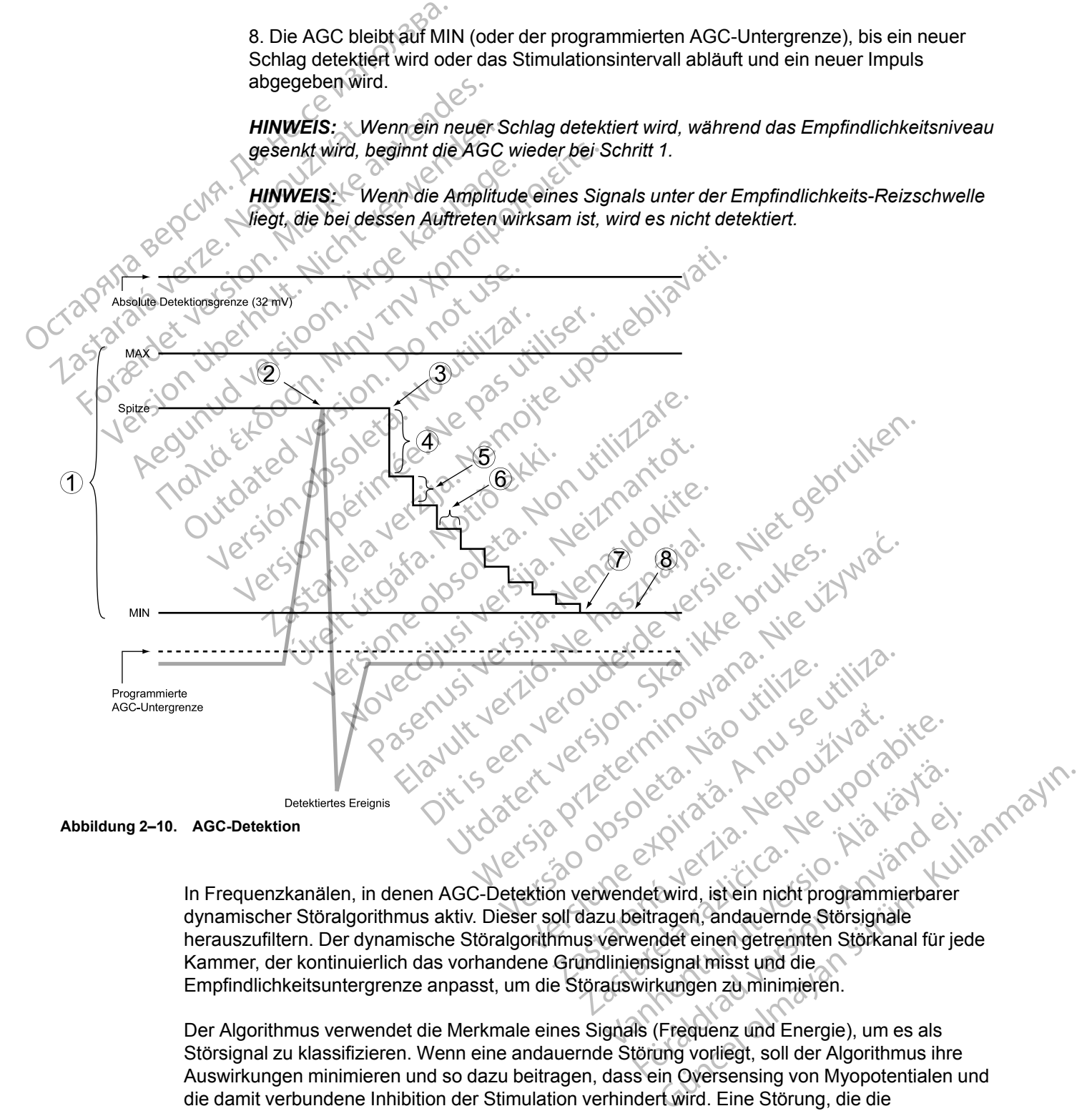

<span id="page-69-0"></span>In Frequenzkanälen, in denen AGC-Detektion verwendet wird, ist ein nicht programmierbarer dynamischer Störalgorithmus aktiv. Dieser soll dazu beitragen, andauernde Störsignale herauszufiltern. Der dynamische Störalgorithmus verwendet einen getrennten Störkanal für jede Kammer, der kontinuierlich das vorhandene Grundliniensignal misst und die Empfindlichkeitsuntergrenze anpasst, um die Störauswirkungen zu minimieren. Föräldrad version.<br>
Föräldrad version.<br>
Föråldrad version.<br>
Föråldrad version.<br>
Föråldrad version.<br>
Föräldrad version.<br>
Startingen zu minimieren.<br>
Föräldrad version.<br>
Starting vorliegt, soll der Algorithmus ihre<br>
Starting

Der Algorithmus verwendet die Merkmale eines Signals (Frequenz und Energie), um es als Störsignal zu klassifizieren. Wenn eine andauernde Störung vorliegt, soll der Algorithmus ihre Auswirkungen minimieren und so dazu beitragen, dass ein Oversensing von Myopotentialen und die damit verbundene Inhibition der Stimulation verhindert wird. Eine Störung, die die Detektionsuntergrenze beeinflusst, kann auf intrakardialen EGMs sichtbar sein, würde aber nicht als detektierte Schläge markiert. Wenn die Störung jedoch signifikant ist, kann die Untergrenze auf ein Niveau oberhalb des intrinsischen Elektrogramms ansteigen, und das programmierte

Störreaktion-Verhalten (Asynchrone Stimulation oder "Stimulation inhibieren") tritt auf (["Störreaktion" auf Seite 2-107\)](#page-140-0).

*HINWEIS: Der dynamische Störalgorithmus garantiert nicht, dass die AGC immer genau zwischen intrinsischer Aktivität und Störungen unterscheidet.*

### **Detektion mit fester Empfindlichkeitseinstellung**

Bei "Fest"-Detektion wird der Empfindlichkeit-Wert nicht wie bei der AGC dynamisch angepasst, und der dynamische Störalgorithmus wird nicht verwendet. Eine andauernde Störung führt zum programmierten Störreaktion-Verhalten: Asynchrone Stimulation oder "Stimulation inhibieren" (["Störreaktion" auf Seite 2-107\)](#page-140-0). Zur manuellen Programmierung muss die Empfindlichkeit auf einen Wert programmiert werden, der die Detektion nicht relevanter Signale verhindert, aber die exakte Detektion intrinsischer kardialer Signale gewährleistet. Signale mit einer Amplitude unterhalb der festenEmpfindlichkeitseinstellung werden nicht detektiert. Bei "Fest"-Detektion wird communische Störe<br>
programmierten Störreaktion" auf Seite 2<br>
einen Wert programmiert (\* stätte Detektion intrinsisc<br>
unterhalb der festenEmpfi<br>
war NUNG: Wenn das a<br>
0.15 mV oder einen festen<br>
Ele

**WARNUNG:** Wenn das Aggregat auf einen festen Wert für die atriale Empfindlichkeit von 0,15 mV oder einen festen Empfindlichkeitswert von 2,0 mV oder darunter in einer unipolaren Elektrodenkonfiguration in einer der Kammern programmiert ist, kann das Aggregat empfindlicher für elektromagnetische Störungen sein. Diese erhöhte Anfälligkeit muss bei der Festlegung des Nachsorgeplans für Patienten, die eine solche Einstellung benötigen, berücksichtigt werden. Zastaralá verze. Nepoužívat. Formation and selle 2-107<br>
einen Wert programmiert werd<br>
exakte Detektion intrinsischer<br>
unterhalb der festenEmpfindlicher<br>
WARNUNG: Wenn das Aggr<br>
0.15 mV oder einen festen Em<br>
Elektrodenkonfiguration in eine<br>
empfindlich Experience Library<br>
Verfügbar.<br>
Verfügbar.<br>
Version über des Nachsensenstanden.<br>
Verfügbar.<br>
Verfügbar.<br>
Verfügbar.<br>
Verfügbar.<br>
Verfügbar.<br>
Verfügbar.<br>
Verfügbar.<br>
Verfügbar. WARNUNG: Wenn das Aggrega<br>
035 mV oder einen festen Empfini<br>
Elektrodenkonfiguration in einer der empfinidioner für elektromagnetisc<br>
Festlegung des Nachsorgeplans für<br>
Des Funktion ist bet VISIONIST-<br>
25 MP**ORAR BRADY: ST** unterhalb der restenEmptindlichkeitseinstellungen.<br>
MARNUNG: Wenn das Aggregat auf einer<br>
Elektrodenkonfiguration in einer der Kamme<br>
empfindlicher für elektromagnetische Störung.<br>
Festlegung des Nachsorgeplans für Patient

# **"TEMPORÄR BRADY"-STIMULATION**

Diese Funktion ist bei VISIONIST-, VALITUDE-, INLIVEN-, INTUA- und INVIVE-Aggregaten verfügbar.

Das Aggregat kann mit temporären Stimulationsparameterwerten programmiert werden, die von den programmierten Normal-Einstellungen abweichen. So können Sie andere Stimulations-Therapien untersuchen, während die früheren programmierten Normal-Einstellungen im Speicher des Aggregats erhalten bleiben. Während die temporären Funktionen aktiv sind, sind alle anderen, nicht auf dem Bildschirm aufgelisteten Bradykardie-Funktionen deaktiviert. Festlegung des Nachsorgeplans führenden.<br>
Diese Funktion ist bei VISIONIST-<br>
Diese Funktion ist bei VISIONIST-<br>
Diese Funktion ist bei VISIONIST-<br>
Verfügbar.<br>
Das Aggregat kann mit temporärer<br>
den programmierten Normal-Ein Verdexision of the VISION ST.<br>
NAR BRADY<sup>42</sup> STIMULATION<br>
Verfugbar.<br>
Diese Funktion ist bei VISIONIST.<br>
Verfugbar.<br>
Das Aggregat kann mit temporären.<br>
den programmierten Normal-Einstel<br>
Therapien untersuchen, während die Versichtigt werden.<br>
Version periodicies Funktion ist bei VISIONIST - VALITUIT<br>
Verfügbar:<br>
Das Aggregat kann mit temporären Stimulat<br>
den programmierten Normal-Einstellungen<br>
Therapien untersuchen, während die frühen<br>
Spe prindlicher für elektromagnetische Störungen sein. Diese<br>stegung des Nachsorgeplans für Patienten, die eine solc<br>rücksichtigt werden.<br>**BRADY"-STIMULATION (1998)**<br>Seg Funktion ist bei VISIONIST-, VALITUDE-, INUVEN-, I<br>flügb Vagregat kann mit temporären Stir<br>Frogrammierten Normal-Einstellun<br>Fredes Aggregats erhalten bleiber<br>Her des Aggregats erhalten bleiber<br>Meren nicht auf dem Bildschirm<br>Funktion wird folgendermaßen b<br>Juridie temporäre Stimul Financia eta VISIONIST-, VALITUDE-, INLIVE<br>
Vergal kann mit temporären Stimulationspäram<br>
rammierten Normal-Einstellungen abweichen.<br>
In untersuchen, während die früheren program<br>
des Aggregats erhalten bleiben. Während di at kann mit temporären Stimulationsparame<br>
Imierten Normal-Einstellungen abweichen<br>
Infersuchen, während die früheren programm<br>
S Aggregats erhalten bleiben. Während die<br>
Inicht auf dem Bildschirm aufgelisteten Bra<br>
Inicht erten Normal-Einstellungen abweichen. Schriften und die trüheren programmiggregats erhalten bleiben. Während die te<br>Ein auf dem Bildschirm aufgelisteten Brad<br>Wird folgendermaßen benutzt:<br>Wird folgendermaßen benutzt:<br>Jister it temporaren Stimulationsparameterwerten programmiert wormal-Einstellungen abweichen. So können Sie andere Stim<br>In, während die früheren programmierten Normal-Einstellung<br>Inst erhalten bleiben. Während die temporaren Funk

Diese Funktion wird folgendermaßen benutzt:

- 1. Auf der Registerkarte "Tests" die Registerkarte "Temporär Brady" wählen, um die Parameter für die temporäre Stimulation anzuzeigen. Elast erhalten bleiben. Während die te<br>
auf dem Bildschirm aufgelisteten Brad<br>
d folgendermaßen benutzt:<br>
d folgendermaßen benutzt:<br>
erkarte "Tests" die Registerkarte "Tem<br>
ire Stimulation anzuzeigen.<br>
Verte auswählen; die Erichten aufgelisteten Bradykardie-Funktin<br>
Indermaßen benutzt:<br>
Fests" die Registerkarte "Temporär Brady" wird<br>
mulation anzuzeigen.<br>
Elle interaktive Grenzen für "Temporär Brady" n<br>
Rrogrammierung vorgenommen werden kann alten bleiben. Während die temporären Funktionen der<br>Bildschirm aufgelisteten Bradykardie-Funktionen der<br>ermaßen benutzt.<br>Lests die Registerkarte "Temporär Brady" wählen, un<br>lation anzuzeigen.<br>Wählen, diese Werte sind von
- 2. Gewünschte Werte auswählen; diese Werte sind von anderen Stimulationsfunktionen unabhängig. Sin anzuzeigen.<br>
Sien; diese Werte sind von anderen Stin<br>
eraktive Grenzen für "Temporär Brady"<br>
ammierung vorgenommen werden kann<br>
Frär Brady Betriebsart" auf "Aus" program<br>
Int, während der temporäre Stimulations<br>
tellen

*HINWEIS: Eventuelle interaktive Grenzen für "Temporär Brady" müssen korrigiert werden, bevor die temporäre Programmierung vorgenommen werden kann.*

*HINWEIS: Wenn "Temporär Brady Betriebsart" auf "Aus" programmiert ist, detektiert und stimuliert das Aggregat nicht, während der temporäre Stimulations-Modus wirksam ist.*

3. Telemetrieverbindung herstellen, dann die Schaltfläche "Start" drücken. Die Stimulation beginnt mit den temporären Werten. Es erscheint ein Dialogfeld mit der Information, dass temporäre Parameter genutzt werden. Es wird eine Schaltfläche "Stop" angezeigt. The Register Karte "Temporar Brady Wallen, under<br>
Instruzeigen.<br>
Children Stimulations (State State Stimulations Microsofthe State State State State State State State State State Brady Betriebsart" auf "Aus" programmiert i iese Werte sind von anderen Stimulations<br>
e Grenzen für "Temporär Brady" müssen<br>
rung vorgenommen werden kann.<br>
ady Betriebsart" auf "Aus" programmiert in<br>
rend der temporäre Stimulations-Modus<br>
dann die Schaltfläche "Star Strenzen für "Temporär Brady" müssen korrigie<br>Givorgenommen werden kann.<br>Zastriebsart" auf "Aus" programmiert ist, dete<br>Auf der temporäre Stimulations-Modus wirksal<br>And der temporäre Stimulations-Modus wirksal<br>And die Scha Van für Temporär Brady" müssen korrigie<br>Sigenommen werden kann.<br>Vanhentund van Kann.<br>Vanhender Stimulations-Modus wirksan<br>Vanhender Stimulations-Modus wirksan<br>Vanhender Schaltfläche "Stop" angezeigt.<br>The Schaltfläche "Stop bsart" auf "Aus" programmiert ist, detekt<br>temporäre Stimulations-Modus wirksam<br>Schaltfläche "Start" drücken. Die Stimula<br>cheint ein Dialogfeld mit der Information,<br>vird eine Schaltfläche "Stop" angezeigt.<br>cht gestartet wer Ir "Temporär Brady" müssen korrigiert werden,<br>
Simmen werden kann.<br>
Sat" auf "Aus" programmiert ist, detektiert und<br>
poräre Stimulations-Modus wirksam ist.<br>
haltfläche "Start" drücken. Die Stimulation<br>
eine Schaltfläche "S

*HINWEIS: Die temporäre Stimulation kann nicht gestartet werden, während eine Tachyarrhythmieepisode stattfindet.*

*HINWEIS: Die Notfalltherapie ist die einzige Funktion, die gestartet werden kann, bis die temporäre Funktion stoppt.*

4. Wählen Sie die Schaltfläche "Stop", um den temporären Stimulations-Modus abzubrechen. Der temporäre Stimulations-Modus bricht auch ab, wenn Sie eine Notfalltherapie vom PRM aus auslösen, die Taste THERAPIE ABLEITEN drücken oder wenn die Telemetrie ausfällt.

Wenn der temporäre Stimulationsmodus beendet wird, kehrt die Stimulation zu den zuvor programmierten Normal-Einstellungen zurück.

# <span id="page-71-0"></span>**ATEM-MINUTEN-VOLUMEN-/ATMUNGSSENSOR UND SIGNALARTEFAKT-MONITOR**

# **Atem-Minuten-Volumen-/Atmungssensor (AMV-/Atmungssensor)**

Das PG bestimmt die transthorakale Impedanz anhand des Atem-Minuten-Volumen-(AMV- )/Atmungssensors. Die resultierenden Messungen der transthorakalen Impedanz werden zu zwei Zwecken herangezogen:

• Aufzeichnen atmungsbezogener Daten zur Erzeugung von Trends, z. B. des Atmungsfrequenz-Trends.

• Zum Messen des Atem-Minuten-Volumens (AMV), dem Produkt aus Atemfrequenz und Atemzugvolumen. Anhand des AMV kann die Stimulationsfrequenz an den physiologischen Bedarf des Patienten angepasst werden. Weitere Informationen finden Sie unter Atem-Minuten-Volumen ("Atem-Minuten-Volumen" auf Seite 2-52). Atem-Minuten-Volumen-/Atmungsser<br>
Das PG bestimmt die transthoral<br>
//Atmungssensors. Die resultiere<br>
Zwecken herangezogen:<br>
Atmungsfrequenz-Trends.<br>
Atmungsfrequenz-Trends.<br>
Zum Messen des Atem-Minuten-Volumen ("Atem-Minut Zwecken herangezoge<br>
22 Aufzeichnen atmunistrequenz<br>
22 Atmungsfrequenz<br>
22 Alemzugyolumen<br>
22 Alemzugyolumen<br>
22 Alemzugyolumen<br>
23 Alex Atempedia<br>
23 Alex Atmunistrequence<br>
23 Alex Atmunistrequence<br>
23 Alex Atmunistreque Das PG Desumint die transmorakale<br>
)/Atmungssensors. Die resultierende<br>
Zwecken herangezogen:<br>
<br>
Atmungsfrequenz-Trends.<br>
(Atmungsfrequenz-Trends.<br>
Zum Messen des Atem-Minuten-<br>
Atemzugvolumen. Anhand des Alexandres.<br>
Bild

Der Trend Atemfrequenz ist bei VALITUDE-, INTUA- und INVIVE-Aggregaten verfügbar. Auf dem Bildschirm des Programmiergeräts wird der Sensor als Atmungssensor bezeichnet und kann über die Bildschirme "Elektrodeneinstellungen" und "Atmungssensor-Details" programmiert werden. Xwecken herangezogen:<br>
Atmungshezogener Da<br>
Atmungsfrequenz-Trends.<br>
Ximungsfrequenz-Trends.<br>
Ximungsfrequenz-Trends.<br>
Zum Messen des Atem-Minuten-Vo<br>
Atemzugvolumen. Anhand des AM<br>
Bedarf des Patienten angepasst we<br>
Minut Aufzeichnen atmungsbezogener Date<br>
Atmungsfrequenz-Trends.<br>
Zum Messen des Atem-Minuten-Volu<br>
Bedarf des Patienten angepasst werd<br>
Minuten-Volumen ("Atem-Minuten-Vc<br>
Der Trend Atemfrequenz ist bei VALITUD<br>
Bildschirm des P - Aufzeichnen atmungsbezogener Daten zur Erz<br>
Atmungsfrequenz-Trends.<br>
- Zum Messen des Atem-Minuten-Volumens (AM<br>
- Atemzugvolumen. Anhand des AMV kann die S<br>
- Bedarf des Patienten angepasst werden. Weite<br>
- Minuten-Vol Redarf des Patienten angepasst werd<br>
Minuten-Volumen ("Atem-Minuten-Volumen")<br>
Der Trend Atemfrequenz ist bei VALITUD<br>
Bildschirm des Programmiergeräts wird d<br>
über die Bildschirme "Elektrodeneinstellu werden.<br>
Der Trend A

Der Trend Atemfrequenz und die AMV-frequenzadaptierte Stimulation sind bei VISIONIST- und INLIVEN-Geräten verfügbar. Auf dem Bildschirm des Programmiergeräts wird der Sensor als Atem-Minuten-Volumen- oder AMV-Sensor bezeichnet und kann über die Bildschirme "Brady-Einstellungen" und "Atem-Minuten-Volumen-Sensor – Details" [\(Abbildung 2–12 Atem-Minuten-](#page-75-0)Volumen-Sensor – Details auf Seite 2-42) programmiert werden. Villianen-Volumen (Alem-Mindien-Volumen-Volumen<br> [Ve](#page-75-0)rsion des Programmiergeräts wird der Senso<br>
er die Bildschirme, Elektrodeneinstellungen" und<br>
Trend Atemfrequenz und die AMV-frequenzad<br>
LIVEN-Geräten verfügbar: Auf dem B zugvolumen. Anhand des AMV kann die Stimulationstreq<br>
r des Patienten angepasst werden. Weitere Informatione<br>
en-Volumen ("Atem-Minuten-Volumen" auf Seite 2-52).<br>
d Atemfrequenz ist bei VALITUDE-, INTUA- und INVIVE-<br>
m des temfrequenz und die AMV-freque<br>
eräten verfügbar: Auf dem Bildsch<br>
en-Volumen- oder AMV-Sensor ben<br>
" und "Atem-Minuten-Volumen-S<br>
ens – Details auf Seite 2-42) pro<br>
MV-/Atmungssensor auf Ein oder<br>
20 Hz) einen Stromimpuls nirme "Elektrodeneinstellungen" und "Atmungs<br>
frequenz und die AMV-frequenzadaptierte Stillen<br>
verfügbar: Auf dem Bildschirm des Progran<br>
volumen- oder AMV-Sensor bezeichnet und ka<br>
und "Atem-Minuten-Volumen-Sensor – Detai

Wenn der AMV-/Atmungssensor auf Ein oder Passiv (AMV) programmiert ist, gibt das Gerät etwa alle 50 ms (20 Hz) einen Stromimpuls (mit einer Energie unterhalb der Reizschwelle) zwischen der RA- oder RV-Ringelektrode und dem Gehäuse ab (das AMV-/Atmungssensor-Signal). Die Abgabe der Stromimpulse zwischen der Ringelektrode und dem Gehäuse erzeugt ein elektrisches Feld im Thorax, das durch die Atmung moduliert wird. Beim Einatmen ist die transthorakale Impedanz hoch und beim Ausatmen niedrig. Das Gerät misst die sich daraus ergebenden Spannungsmodulationen zwischen der Elektrodenspitze und dem Gehäuse. quenz und die AMV-frequenzadaptierte Stinverfügbar. Auf dem Bildschirm des Program<br>Imen- oder AMV-Sensor bezeichnet und ka<br>"Atem-Minuten-Volumen-Sensor - Details"<br>Details auf Seite 2-42) programmiert werde<br>mungssensor auf Fügbar: Auf dem Bildschirm des Programmen- oder AMV-Sensor bezeichnet und kanntem-Minuten-Volumen-Sensor - Details" (*i*<br>tails auf Seite 2-42) programmiert werden<br>massensor auf Ein oder Passiv (AMV) programmiert<br>massensor I-Minuten-Volumen-Sensor - Details" (Sauf Seite 2-42) programmiert werden<br>
Sauf Seite 2-42) programmiert werden<br>
Ssensor auf Ein oder Passiv (AMV) pro<br>
Stromimpuls (mit einer Energie unterhattrode und dem Gehäuse ab (das A d die AMV-frequenzadaptierte Stimulation sind bei VISIONIS<br>
Auf dem Bildschirm des Programmiergeräts wird der Senso<br>
er AMV-Sensor bezeichnet und kann über die Bildschirme "B<br>
innten-Volumen-Sensor - Details" (Abbildung 2– Example: The Walliam Sensor - Details: (Abbildung 2–12 Atem-Neithe 2-42) programmiert werden.<br>
The auf Ein oder Passiv (AMV) programmiert ist, gibt das (mpuls (mit einer Energie unterhalb der Reizschwelle) zum dem Gehäuse em Genause an (das AMV-/Atmungssensor-Sign<br>ler Ringelektrode und dem Genause erzeugt ein<br>h die Atmung moduliert wird. Beim Einatmen ist d<br>im Ausatmen niedrig. Das Gerät misst die sich d<br>izwischen der Elektrodenspitze und d

*HINWEIS: Wenn keine RA-Elektrode verwendet wird, ist nur der RV-Vektor verfügbar.*

*HINWEIS: Die Elektroden können unipolar oder bipolar programmiert werden, aber es muss eine funktionsfähige bipolare Elektrode vorhanden sein.*

Satmen hiedrig. Das Gerät misst die sich daraus<br>
hen der Elektrodenspitze und dem Gehäuse.<br>
vendet wird, ist hurder RV-Vektor verfügbar.<br>
verdet wird, ist hurder RV-Vektor verfügbar.<br>
2021 - John Satz die Sich in der Briti Ewird, Ist hur der RV-Vektor verfügbar. der programmiert werden äber es muss ist nurder RV-Vektor verfügbar. 2011
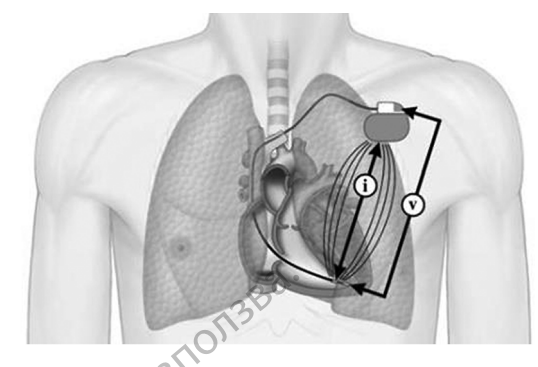

i bezeichnet die Reizstimulation (Strom), V bezeichnet die Messung der resultierenden Spannung (Volt)

#### **Abbildung 2–11. Messung der transthorakalen Impedanz anhand der RV-Elektrode**

Wenn die RA-/RV-Stimulationselektroden und die Elektrodenanschlüsse wie vorgesehen arbeiten, wird das AMV-/Atmungssensor-Signal ordnungsgemäß gefiltert, wird also nicht durch den Herzschrittmacher detektiert oder im Elektrogramm (EGM) dargestellt. Eine Intermittenz im Zusammenhang mit der Integrität der Elektroden- oder der Herzschrittmacher-Elektroden-Verbindung kann jedoch eine transiente hohe Impedanz verursachen. Eine hohe Impedanz kann dazu führen, dass das AMV-/Atmungssensor-Signal im EGM sichtbar wird und potenziell ein Oversensing am RA- und/oder RV-Kanal entsteht. Bezeichnet die Reizstimulation (Show) Abbitating 2-11. For Exercise of the Reizstimulation (Strom), V<br>
Abbitdung 2-11. Messung der frame<br>
Abbitdung 2-11. Messung der frame<br>
Menn die RA-/RV-Stimulations<br>
arbeiten, wird das AMV-/Atmun<br>
2011<br>
2011<br>
2012<br>
2012<br>
2012<br>
2012<br>
2012<br>
2 Abbildung 2-11. Messung der franst<br>Wenn die RA-/RV-Stimulationsel<br>Theiten, wird das AMV-/Atmung<br>den Herzschrittmacher detektier<br>Zusammenhang mit der Integritä<br>Verbindung kann jedoch eine tra<br>dazu führen, dass das AMV-/Atm<br> Wenn die RA-/RV-Stimulationseler<br>
arbeiten, wird das AMV-/Atmungss<br>
den Herzschrittmacher detektiert c<br>
Zusammenhang mit der thegrität<br>
Verbindung kann jedoch eine trans<br>
dazu führen, dass das AMV-/Atmung<br>
Oversensing am R Abbitaung 2-17. Messung der transthorakalen-imp<br>
Mehn die RA-/RV-Stimulationselektroden un<br>
Tarbeiten, wird das AMV-/Atmungssensor-Sig<br>
(Completen, wird das AMV-/Atmungssensor-Sig<br>
(Completen, dass das AMV-/Atmungssensor<br> Eusammenhang mit der Integrität der Verbindung kann jedoch eine trans<br>dazu führen, dass das AMV-/Atmun<br>Oversensing am RA- und/oder RV-<br>Sensorvektoren (Ring zu Gehäuse<br>Sensorvektoren (Ring zu Gehäuse<br>der SAM das EGM förtlau n Herzschrittmacher detektiert oder im Elektrogramm (EC<br>
sammenhang mit der Integrität der Elektroden- oder der Ir<br>
bindung kann jedoch eine transiente hohe Impedanz ver<br>
zu führen, dass das AMV-/Atmungssensor-Signal im EG

Der AMV-/Atmungssensor bietet zwei Mechanismen zum Messen der Integrität der Sensorvektoren (Ring zu Gehäuse und Spitze zu Gehäuse):

• Wenn die Signalartefakt-Monitor-(SAM-)Gerätediagnose auf Ein programmiert ist, überwacht der SAM das EGM fortlaufend auf Sensorartefakte. Details siehe ["Verhalten des Geräts,](#page-75-0) wenn SAM eingeschaltet ist" auf Seite 2-42. dazu führen, dass das AMV-/Atmung<br>Oversensing am RA-und/oder RV-K<br>Der AMV-/Atmungssensor bietet zw<br>Sensorvektoren (Ring zu Gehäuse)<br>Versicht das EGM fortlaufend au wenn SAM eingeschaltet ist" auf<br>Versichten der SAM auf Aus Versindang kami jeboon onder aansiente hot<br>dazu führen, dass das AMV-/Atmungssensc<br>Oversensing am RA- und/oder RV-Kanal en<br>Der AMV-/Atmungssensor bietet zwei Mech<br>Sensorvektoren (Ring zu Gehäuse und Spit<br>Wenn die Signalart

• Wenn der SAM auf Aus programmiert ist, misst das Gerät die AMV-/Atmungssensor-Vektorimpedanz etwa einmal stündlich zur Beurteilung der Integrität der Elektroden und Elektrodenverbindungen. Details siehe ["Verhalten des Geräts, wenn SAM ausgeschaltet ist"](#page-76-0) auf Seite 2-43. Venn die Signalartefakt-Monitor-(S<br>
Er SAM das EGM fortlaufend auf Senn SAM eingeschaltet ist" auf Senn<br>
Venn der SAM auf Aus programmiterist<br>
Venn der SAM auf Aus programmiterist<br>
Ektrodenverbindungen. Details sit<br>
If Sei -/Atmungssensor bietet zwerMechanismen zu<br>
ektoren (Ring zu Gehäuse und Spitze zu Gehäuse und Spitze zu Gehäuse<br>
1 die Signalartefakt-Monitor-(SAM-)Gerätediag<br>
AM das EGM fortlaufend auf Sensorartefakte.<br>
SAM eingeschaltet e Signalartefakt-Monitor-(SAM-)Gerätediagram<br>
das EGM fortlaufend auf Sensorartefakte<br>
M eingeschaltet ist" auf Seite 2-42.<br>
M eingeschaltet ist" auf Seite 2-42.<br>
Für maximale stündlich zur Beurteilu.<br>
Europeindungen. Deta

**VORSICHT:** Für maximale Empfindlichkeit bei der Detektion und die Verhinderung eines potenziellen artefaktinduzierten Oversensings wird empfohlen, den Signalartefakt-Monitor (SAM) stets auf Ein zu programmieren, wenn der AMV-/Atmungssensor auf Ein oder auf Passiv programmiert ist. Wird der Signalartefakt-Monitor auf Aus geschaltet, kann dies den Patienten einem erhöhten Oversensing-Risiko aussetzen, sofern der AMV-/Atmungssensor nicht ebenfalls auf Aus programmiert ist. s EGM fortlautend auf Sensorartefakte. De<br>
eingeschaltet ist" auf Seite 2-42.<br>
AM auf Aus programmiert ist, misst das G<br>
danz etwa einmal stündlich zur Beurteilung<br>
rerbindungen. Details siehe "Verhalten des<br>
43.<br>
Pür maxi Lauf Aus programmiert ist, misst das G<br>
Ele twa einmal stündlich zur Beurteilun<br>
indungen. Details siehe "Verhalten details"<br>
maximale Empfindlichkeit bei der Dete<br>
ktinduzierten Oversensings wird empfo<br>
orgrammieren, wenn 220 Genause und Spitze zu Genause):<br>
tefakt-Monitor-(SAM-)Gerätediagnose auf Ein programmiert<br>
1 fortlaufend auf Sensorartefakte. Details siehe "Verhalten de<br>
chaltet ist" auf Seite 2-42.<br>
If Aus programmiert ist, misst da Utdatert version. Skal ikke brukes. Have brukes in den programment ist, misst das Gerät die AMV-/Atmungs einmal stündlich zur Beurteilung der Integrität der Elektion. Details siehe "Verhalten des Geräts, wenn SAM aus<br>
Inte mpfindlichkeit bei der Detektion und die Verhinder<br>
Versensings wird empfohlen, den Signalartefa<br>
Kwenn der AMV-/Atmungssensor auf Ein oder auf<br>
alartefakt-Monitor auf Aus geschaltet, kann dies<br>
Visiko aussetzen, sofern de Ein oder auf Pastar Auf V-/Atmungssensor auf Ein oder auf Pastar Auf V-/Atmungssensor nich<br>
ierbare Geräteparameter<br>
JAMV-/Atmungssensor sind programmierbar.<br>
ZAMV-/Atmungssensor sind programmierbar.<br>
Ver Stimulation kann

## <span id="page-72-0"></span>**AMV-/Atmungssensor – Programmierbare Geräteparameter**

Die nachfolgenden Parameter für den AMV-/Atmungssensor sind programmierbar.

Bei Geräten mit AMV-frequenzadaptiver Stimulation kann der AMV-/Atmungssensor auf "Ein", "Passiv", "Aus" oder "Nur ATR" programmiert werden:

- Ein: RightRate-Stimulation und atmungsbezogene Trendanalyse werden aktiviert. Wenn das Aggregat in einen nicht frequenzadaptiven Modus programmiert ist, ist die Einstellung "Ein" nicht verfügbar. Vanhender AMV-Anhangssensor hich<br>
Corateparameter<br>
Valmungssensor sind programmierbar.<br>
Valmungssensor sind programmierbar.<br>
Werden:<br>
Sezogene Trendanalyse werden aktiviert.<br>
Len Modus programmiert ist, ist die Einstellu Föräldrad version.<br>
Exploration kann der AMV-/Almungssensor auf<br>
erden:<br>
Experience Trendanalyse werden aktiviert. W<br>
Modus programmiert ist, ist die Einstellun<br>
Skipe with ektiviert Eteparameter<br>Steparameter<br>Mann der AMV-/Afmungssensor auf "Ein",<br>Sharameter Suri (Afmungssensor auf "Ein",<br>John kamn der AMV-/Afmungssensor auf "Ein",<br>ene Trendanalyse werden aktiviert. Wenn das<br>Sus programment ist, ist di
- Passiv: Nur die atmungsbezogene Trendanalyse wird aktiviert.
- Nur ATR: Die frequenzadaptive Stimulation wird lediglich beim ATR-Rückfall aktiviert. Wenn das Aggregat permanent auf einen nicht frequenzadaptiven Modus programmiert ist, aber ein

frequenzadaptiver ATR-Rückfall-Modus gewählt wurde, wird im AMV-Feld "Nur ATR" angezeigt.

• Aus: RightRate-Stimulation und atmungsbezogene Trendanalyse sind nicht verfügbar.

Bei Geräten ohne AMV-frequenzadaptive Stimulation kann der Atmungssensor auf "Ein" oder "Aus" programmiert werden:

- Ein: Die atmungsbezogene Trendanalyse wird aktiviert.
- Aus: Die atmungsbezogene Trendanalyse ist nicht verfügbar.

Der Reizstrom steuert die Amplitude des AMV/Atmungssensor-Signals und kann auf 80 µA oder 320 µA eingestellt werden.

Die Vektorauswahl steuert, wie der aktive AMV/Atmungssensor durch das Gerät bestimmt wird, und kann wie folgt eingestellt werden: - Ein: Die atmungsbezogene T<br>- Aus: Die atmungsbezogene<br>- Der Reizstrom steuert die Amplit<br>320 μA eingestellt werden<br>- Die Vektorauswahl steuert, wie dund kann wie folgt eingestellt we<br>- Mur A: Der AMV/Atmungsser<br>- Nur RV

• Nur A: Der AMV/Atmungssensor ist auf RA-Vektoren beschränkt.

• Nur RV: Der AMV/Atmungssensor ist auf RV-Vektoren beschränkt.

• Autom. Auswahl: Entweder A oder RV wird automatisch durch das Gerät bestimmt. Das Verhalten der Vektorauswahl bei der Einstellung Autom. Auswahl ist davon abhängig, ob der Signalartefakt-Monitor auf Ein oder Aus eingestellt ist. Weitere Einzelheiten dazu finden Sie im Abschnitt "SAM-Gerätediagnostik" [\("Gerätediagnose des Signalartefakt-Monitors" auf](#page-74-0) Seite  $2-41$ ). 320 µA eingestellt werd<br>Die Vektorauswahl stel<br>und kann wie folgt eing<br>und kann wie folgt eing<br>Wur RV-Der AMViAti<br>Nur RV-Der AMViAti<br>Zastar Mur RV-Der AMViAti<br>Nur RV-Der AMViAti<br>Signalartefakt-Mon Der Reizstrom steuert die Amplitude<br>
320 µA eingestellt werden.<br>
Die Vektorauswahl steuert, wie der a<br>
und kann wie folgt eingestellt werden<br>
wur A: Der AMV/Atmungssensor<br>
Nur RV: Der AMV/Atmungssensor<br>
Autom. Auswahl: Ent 320 µA eingestellt werden.<br>
Die Vektorauswahl steuert, wie der aktivisteller und kann wie folgt eingestellt werden.<br>
Nur A: Der AMV/Atmungssensor ist<br>
Nur RV: Der AMV/Atmungssensor ist<br>
Nur RV: Der AMV/Atmungssensor ist<br>
N Die Vektorauswahl steuert, wie der aktive<br>und kann wie folgt eingestellt werden:<br>Auf A: Der AMV/Atmungssensor ist<br>Nur RV: Der AMV/Atmungssensor ist<br>Autom. Auswahl: Entweder A oder RY<br>Signalartefakt-Monitor auf Ein oder A<br>S Die Vektorauswahl steuert, wie der aktive AMV/Atm<br>
und kann wie folgt eingestellt werden.<br>
Nur A: Der AMV/Atmungssensor ist auf RA-Vektorauswahl i Entweder A oder RV wird auto<br>
Werhalten der Vektorauswahl bei der Einstellu Nur RV: Der AMV/Atmungssensor ist<br>
Autom. Auswahl: Entweder A oder RV<br>
Verhalten der Vektorauswahl bei der R<br>
Signalartefakt-Monitor auf Ein oder At<br>
im Abschnitt "SAM-Gerätediagnostik"<br>
Seite 2-41).<br>
VORSICHT: Programmier Autom. Auswahl: Entweder A oder RV.<br>Verhalten der Vektorauswahl bei der Ei<br>Signalartefakt-Monitor auf Ein oder Aus<br>im Abschnitt "SAM-Gerätediagnostik" (<br>Seite 2-41).<br>VRSICHT: Programmieren Sie den AM<br>f Aus. Andernfalls kan Version Auswahl: Entweder A oder RV wird auf<br>
Finalten der Vektorauswahl bei der Einstellung<br>
Indiantefakt-Monitor auf Ein oder Aus einges<br>
Abschnitt "SAM-Gerätediagnostik" ("Geräte<br>
Lite 2-41).<br>
SICHT: Programmieren Sie d 2. Der AMV/Atmungssenser ist darfor verkisten beschränden.<br>
2. Der AMV/Atmungssensor ist auf RV-Vektoren beschränden.<br>
2. Auswahl: Entweder A oder RV wird automatisch durch<br>
2. Auswahl: Entweder A oder RV wird automatisch

**VORSICHT:** Programmieren Sie den AMV-/Atmungssensor während mechanischer Beatmung auf Aus. Andernfalls kann Folgendes eintreten:

- Unangemessene AMV-Sensor-gesteuerte Frequenz
- Irreführende atmungsbasierte Trendanalyse

**VORSICHT:** Alle medizinischen Instrumente, Behandlungen, Therapien oder Diagnostiktests, bei denen elektrischer Strom in den Patienten hinein strömt, können die Funktion des Aggregats beeinträchtigen. Programmieren Sie den AMV-/<br>dernfalls kann Folgendes eintreter<br>messene AMV-Sensor-gesteuerte<br>messene AMV-Sensor-gesteuerte<br>medizinischen Instrumente<br>lektrischer Strom in den Patienten Experiment of the SAM-Geratediagnostik" ("Geratediagnose de Version")<br>
Programmieren Sie den AMV-/Atmungssensor<br>
Talls kann Folgendes eintreten.<br>
Seene AMV-Sensor-gesteuerte Frequenz<br>
Seene AMV-Sensor-gesteuerte Frequenz<br> Frammièren Sie den AMV-/Atmungssensor<br>Is kann Folgendes eintreten:<br>The AMV-Sensor-gesteuerte Frequenz<br>Imungsbasierte Trendanalyse<br>Medizinischen Instrumente, Behandlungen<br>Iner Strom in den Patienten hinein strömt, komponisc Erichten:<br>
AMV-Sensor-gesteuerte Frequenz<br>
AMV-Sensor-gesteuerte Frequenz<br>
Instrumente, Behandlungen,<br>
Mischen Instrumente, Behandlungen,<br>
Strom in den Patienten hinein strömt, kön<br>
Werwachungsgeräte (z. B. Atmungsübery<br>
g V-Sensor-gesteuerte Frequenz<br>Basierte Trendanalyse<br>Inischen Instrumente, Behandlungen,<br>rom in den Patienten hinein strömt, kör<br>revachungsgeräte (z. B. Atmungsüben<br>geräte, Geräte zur Überwachung der H Sie den AMV-/Atmungssensor während mechanischer Be<br>Digendes eintreten.<br>
Versierte Trendanalyse.<br>
Versierte Trendanalyse.<br>
Chen Instrumente, Behandlungen, Therapien oder Diagnosti<br>
Lin den Patienten hinein strömt, können di Er Trendanalyse Steuerte Frequenz<br>
Irendanalyse<br>
Instrumente, Behandlungen, Therapien oder Diagnos<br>
In Patienten hinein strömt, können die Funktion des A<br>
Superate (z. B. Atmungsüberwachungsgeräte, Oberf<br>
Prate zur Überwachung der Hämodyn

- Externe Patientenüberwachungsgeräte (z. B. Atmungsüberwachungsgeräte, Oberflächen-EKG-Überwachungsgeräte, Geräte zur Überwachung der Hämodynamik) können Folgendes verursachen: Versão obsoleta. Não utilize. enten hinein strömt, können die Funktion des A<br>te (z. B. Atmungsüberwachungsgeräte, Öberlur Überwachung der Hämodynamik) können<br>experience Erequenz (bis zur maximalen senso<br>experience Erequenz (bis zur maximalen senso<br>expe Kullanmayın.
	- Unangemessene AMV-Sensor-gesteuerte Frequenz (bis zur maximalen sensorgesteuerten Frequenz)
	- Irreführende atmungsbasierte Trendanalyse

Zur Beseitigung vermuteter Interaktionen mit der AMV-Frequenz-Steuerung und/oder den auf dem AMV-/Atmungssensor basierenden Diagnostikfunktionen den AMV-/Atmungssensor des Aggregats durch Programmierung auf Aus deaktivieren. Wenn kein PRM verfügbar ist und das Aggregat mit der sensorgesteuerten Frequenz stimuliert, einen Magneten an das Aggregat halten, um temporär eine asynchrone, nicht frequenzadaptive Stimulation auszulösen. Z. B. Atmungsüberwachungsgeräte, Öberwachung der Hämodynamik) können<br>Derwachung der Hämodynamik) können<br>Puerte Frequenz (bis zur maximalen sens<br>Analyse<br>It der AMV-Frequenz-Steuerung und/oder<br>gnostikfunktionen den AMV-/Atmu B. Atmungsüberwachungsgeräte, Oberfläche<br>Erwachung der Hämodynamik) können Fölger<br>The Frequenz (bis zur maximalen sensor-<br>Er AMV-Frequenz-Steuerung und/oder den au<br>Stikfunktionen den AMV-/Atmungssensor de<br>Kitvieren. Wenn k Frequenz (bis zur maximalen sensor-<br>
NAV-Frequenz-Steuerung und/oder den au<br>
Kimktionen den AMV-/Atmungssensor des<br>
Records California version in the AMV-/Atmungssensor des<br>
Records Wenn kein PRM verfügbar ist und danulier Guenz (bis zur maximalen sensor-<br>
Fördand version.<br>
Förequenz-Steuerung und/oder den auf<br>
In: Wenn kein PRM verfügbar ist und das<br>
ert, einen Magneten an das Aggregat<br>
adaptive Stimulation auszulösen.<br>
Volume Stimulation a

## **AMV-/Atmungssensor-Status**

Der AMV-/Atmungssensor leitet bei der ersten Aktivierung nach der Implantation des Geräts sowie nach einer Unterbrechung des Sensorbetriebs wegen Störsignalen oder anderer Bedingungen eine Kalibrierung ein. Siehe weitere Informationen zur Kalibrierung unter ["Atem-](#page-85-0) [Minuten-Volumen" auf Seite 2-52](#page-85-0). Der Status des Sensors wird mit der entsprechenden AMV-/ Atmungssensor-Statusmeldung angegeben, wie in den AMV-/Atmungssensor-Statusmeldungen ([Tabelle 2–4 AMV-/Atmungssensor-Statusmeldungen auf Seite 2-41](#page-74-1)) zusammengefasst. Der Sensorstatus wird im Bildschirm "Atem-Minuten-Volumen-Sensor – Details" (Geräte mit AMVfrequenzadaptiver Stimulation ([Abbildung 2–12 Atem-Minuten-Volumen-Sensor – Details auf](#page-75-1) [Seite 2-42\)](#page-75-1)) oder im Bildschirm "Atmungssensor-Details" (Geräte ohne MV-frequenzadaptive Stimulation) angezeigt.

Für VISIONIST- und VALITUDE-Geräte werden alle Meldungen in Echtzeit aktualisiert. Die Meldungen "Ausgesetzt: Störungen erkannt", "Ausgesetzt: Telemetrie" und "Frequenz eingefroren: Telemetrie" werden für INLIVEN-, INTUA- und INVIVE-Geräte in Echtzeit aktualisiert, während der Rest bei der Abfrage aktualisiert wird.

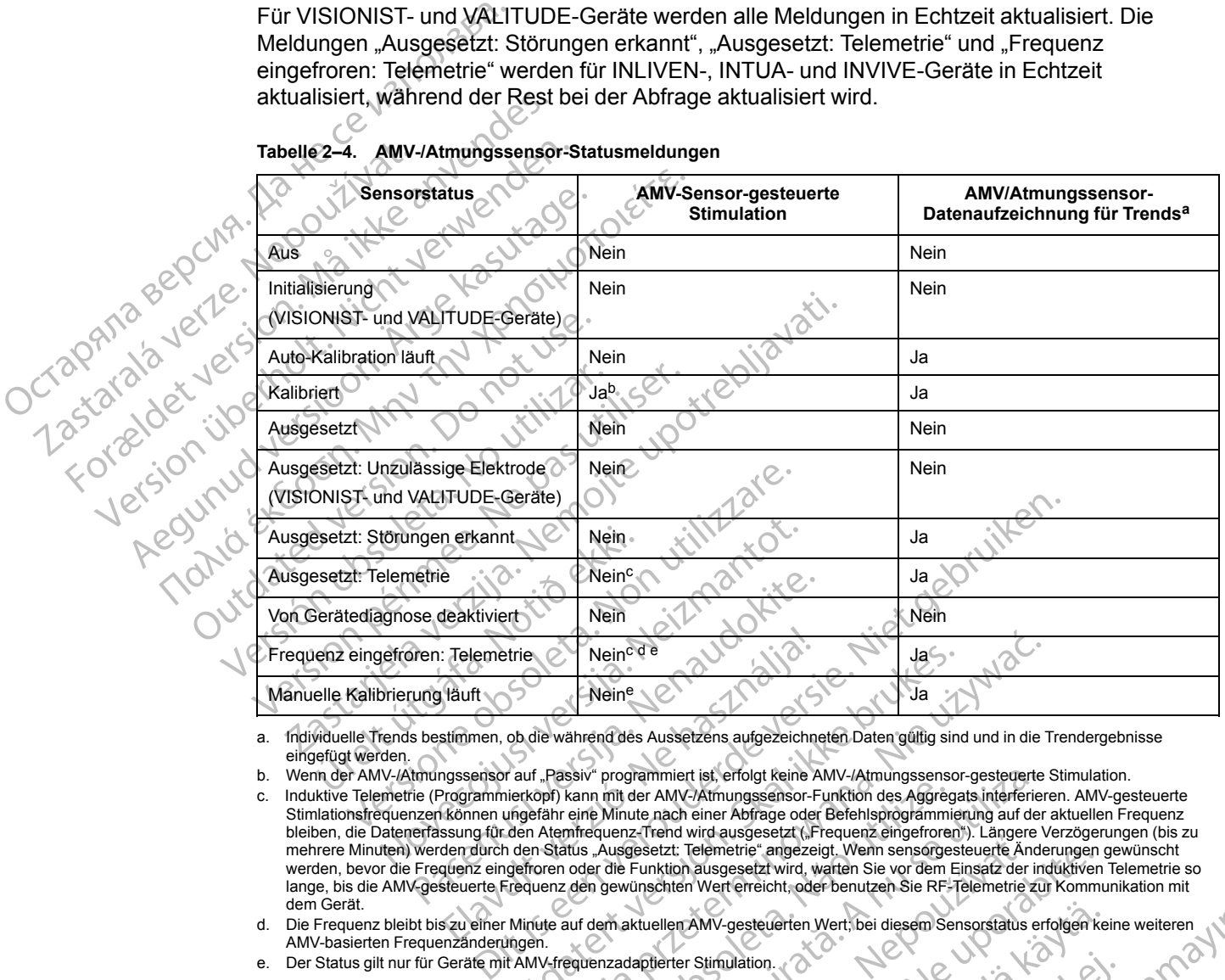

#### <span id="page-74-1"></span>**Tabelle 2–4. AMV-/Atmungssensor-Statusmeldungen**

<span id="page-74-2"></span>a. Individuelle Trends bestimmen, ob die während des Aussetzens aufgezeichneten Daten gültig sind und in die Trendergebnisse eingefügt werden.

<span id="page-74-4"></span><span id="page-74-3"></span>b. Wenn der AMV-/Atmungssensor auf "Passiv" programmiert ist, erfolgt keine AMV-/Atmungssensor-gesteuerte Stimulation.

- c. Induktive Telemetrie (Programmierkopf) kann mit der AMV-/Atmungssensor-Funktion des Aggregats interferieren. AMV-gesteuerte Stimlationsfrequenzen können ungefähr eine Minute nach einer Abfrage oder Befehlsprogrammierung auf der aktuellen Frequenz bleiben, die Datenerfassung für den Atemfrequenz-Trend wird ausgesetzt ("Frequenz eingefroren"). Längere Verzögerungen (bis zu mehrere Minuten) werden durch den Status "Ausgesetzt: Telemetrie" angezeigt. Wenn sensorgesteuerte Änderungen gewünscht werden, bevor die Frequenz eingefroren oder die Funktion ausgesetzt wird, warten Sie vor dem Einsatz der induktiven Telemetrie so lange, bis die AMV-gesteuerte Frequenz den gewünschten Wert erreicht, oder benutzen Sie RF-Telemetrie zur Kommunikation mit dem Gerät. Die Signalartefakt-Monitor-(SAM-)Gerätediagnose überwacht das EGM auf Signalartefakte des<br>
Die Signalartefakt-Monitor-(SAM-)Gerätediagnose überwacht das EGM auf Signalartefakte des<br>
Die Signalartefakt-Monitor-(SAM-)Geräted Elemètrie<br>
Nein<sup>e</sup><br>
Rauft<br>
Häuft<br>
Neine<br>
Neine<br>
Neine<br>
Neine<br>
Neine<br>
Neine<br>
Neine<br>
Neine<br>
Neine<br>
Neine<br>
Neine<br>
Neine<br>
Neine<br>
Programmierkopf) kann mit der AMV-/Atmungssensor-<br>
From ungefähr eine Minute nach einer Abfrage o Neine Neine de Saussetzens aufgezeichneten Daten gültig sin der Weine Meine Meine Musike brukes.<br>
Skal ikke brukes brukes aufgezeichneten Daten gültig sin andra Rassiv "programmiet ist, erfolgt keine AMV-/Atmungssensor<br>
ie Weiner Meinstern Steiner (1988)<br>
Neiner Meiner (1988)<br>
Neiner Meiner Market einer Abfrage der Befehlsprogrammerung auf der Klassiv programmert ist, erfolgt keine AMV-/Atmungssensor-gesteuerte frahrenden Afrika einer Abfrag Programmiert ist, erfolgt keine AMV-/Atmungssensor-gesteuerte mit der AMV-/Atmungssensor-Funktion des Aggregats interferier (wienungssensor-Funktion des Aggregats interferier (wienungssensor-Funktion des Aggregats interfer
- <span id="page-74-5"></span>d. Die Frequenz bleibt bis zu einer Minute auf dem aktuellen AMV-gesteuerten Wert; bei diesem Sensorstatus erfolgen keine weiteren AMV-basierten Frequenzänderungen. Jänd et anna
- <span id="page-74-6"></span>e. Der Status gilt nur für Geräte mit AMV-frequenzadaptierter Stimulation.

# <span id="page-74-0"></span>**Gerätediagnose des Signalartefakt-Monitors**

AMV-/Atmungssensors und misst die Elektrodenimpedanzwerte für die AMV-/Atmungssensor-Vektoren. Wenn Artefakte detektiert werden oder der Elektrodenimpedanzwert eines AMV-/ Atmungssensor-Vektors außerhalb des zulässigen Bereichs liegt, wechselt der SAM zu einem anderen AMV-/Atmungssensor-Vektor oder der Sensor wird deaktiviert (Abbildung 2–12 Atem-[Minuten-Volumen-Sensor – Details auf Seite 2-42\)](#page-75-1). Darüber hinaus wird eine Episode mit EGMs und Diagnostikdaten zur Elektrodenimpedanz erstellt. Spectzt: Telemetrie" angezeigt, Wenn sensorgesteuerte Änder<br>Funktion ausgesetzt vird, warten Sie vor dem Einsatz der ünschten Wert erreicht, oder benutzen Sie RF-Telemetrie<br>Vir Elektroder Wert bei diesem Sensorstatus<br>Virdi Izt: leiemetrie angezeigt, wenn sensorgesteuerte Anderungen<br>
Aktion ausgesetzt wird, warten Sie vor dem Einsatz der induktiven<br>
Ahten Wert erreicht, oder benutzen Sie RF-Telemetrie zur Komm<br>
Illen AMV-gesteuerten Wert, bei AMV-gesteuerten Wert, bei diesem Sensorstatus erfolgen ke<br>Stimulation.<br>Stimulation.<br>Stimulation.<br>Stimulation.<br>Stimulation.<br>Stimulation.<br>Comprehent version.<br>The CHA auf Signal article of the AMV-/Atmungs<br>oder der Elektroden Wation.<br>
Föråldrad version.<br>
Se überwacht das EGM auf Signalartefa<br>
rimpedanzwerte für die AMV-/Atmungss<br>
er der Elektrodenimpedanzwert eines AM<br>
gen Bereichs liegt, wechselt der SAM zu<br>
Sensor wird deaktiviert (Abbildung

Der SAM ist nominell Ein, wenn der AMV-/Atmungssensor auf Ein oder Passiv (AMV) programmiert ist. Unter Umständen werden Signalartefakte erzeugt, wenn der AMV-/ Atmungssensor nicht auf Aus programmiert ist, sondern auf einen anderen Wert. Daher wird empfohlen, den SAM auf Ein zu belassen, außer wenn der AMV-/Atmungssensor auf Aus

programmiert ist. Nachstehend sind die empfohlenen SAM-Einstellungen aufgelistet [\(Tabelle 2–5](#page-75-2) [Empfohlene Signalartefakt-Monitor-\(SAM-\)Einstellungen auf Seite 2-42\)](#page-75-2).

**VORSICHT:** Wird der Signalartefakt-Monitor auf Aus geschaltet, kann dies den Patienten einem erhöhten Oversensing-Risiko aussetzen, sofern der AMV-/Atmungssensor nicht ebenfalls auf Aus programmiert wird.

<span id="page-75-2"></span>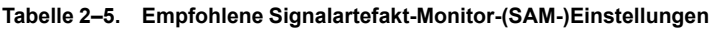

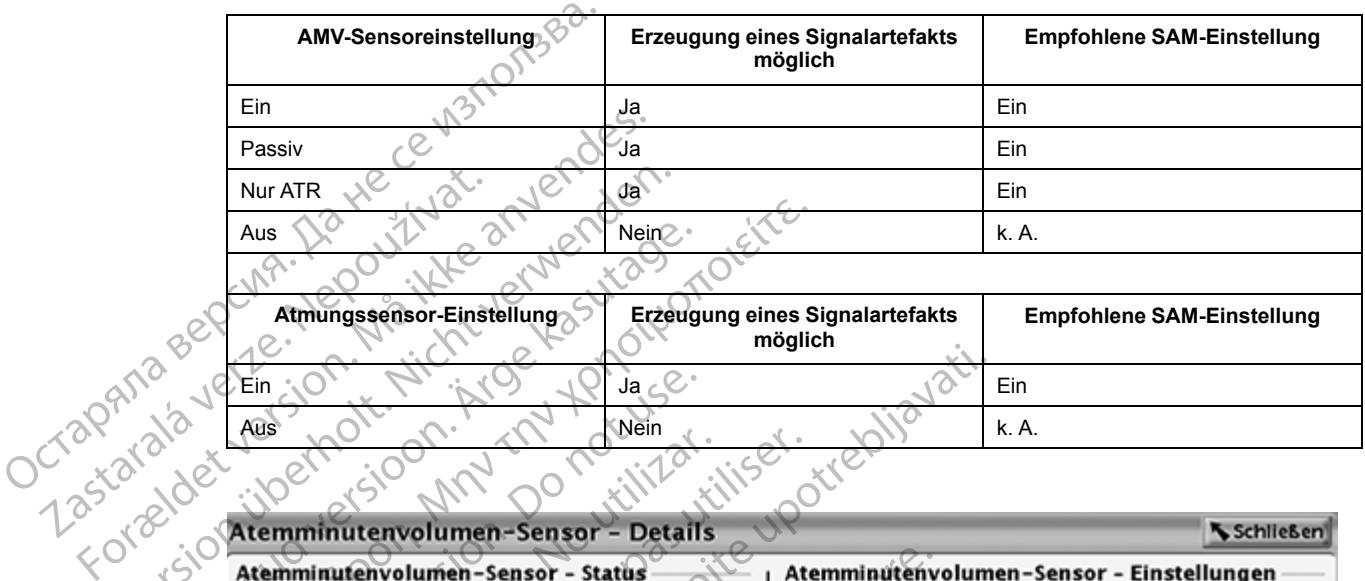

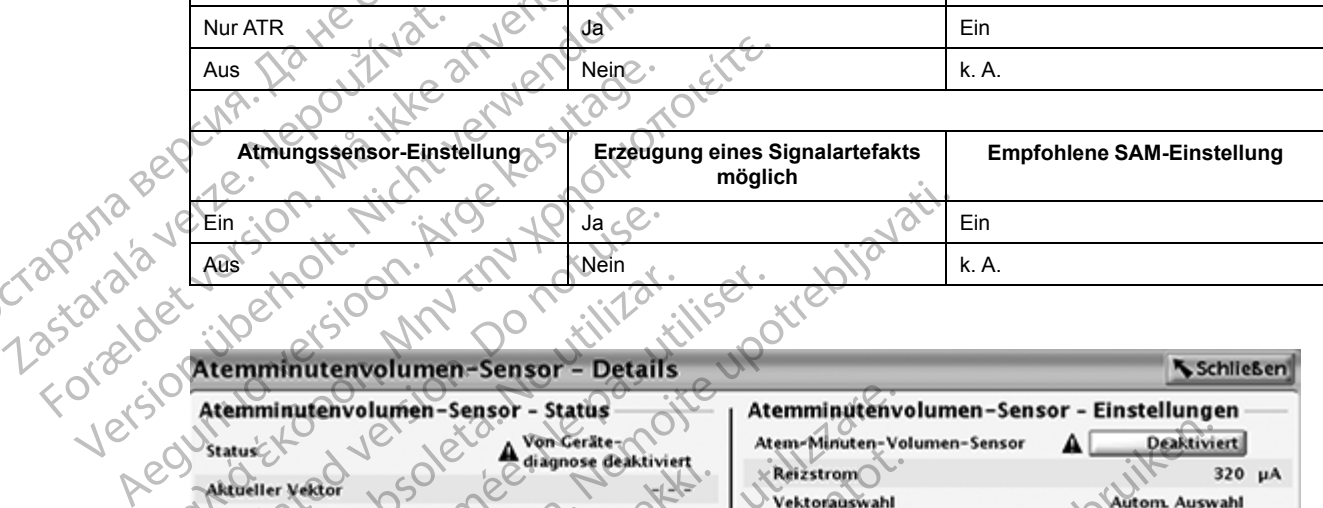

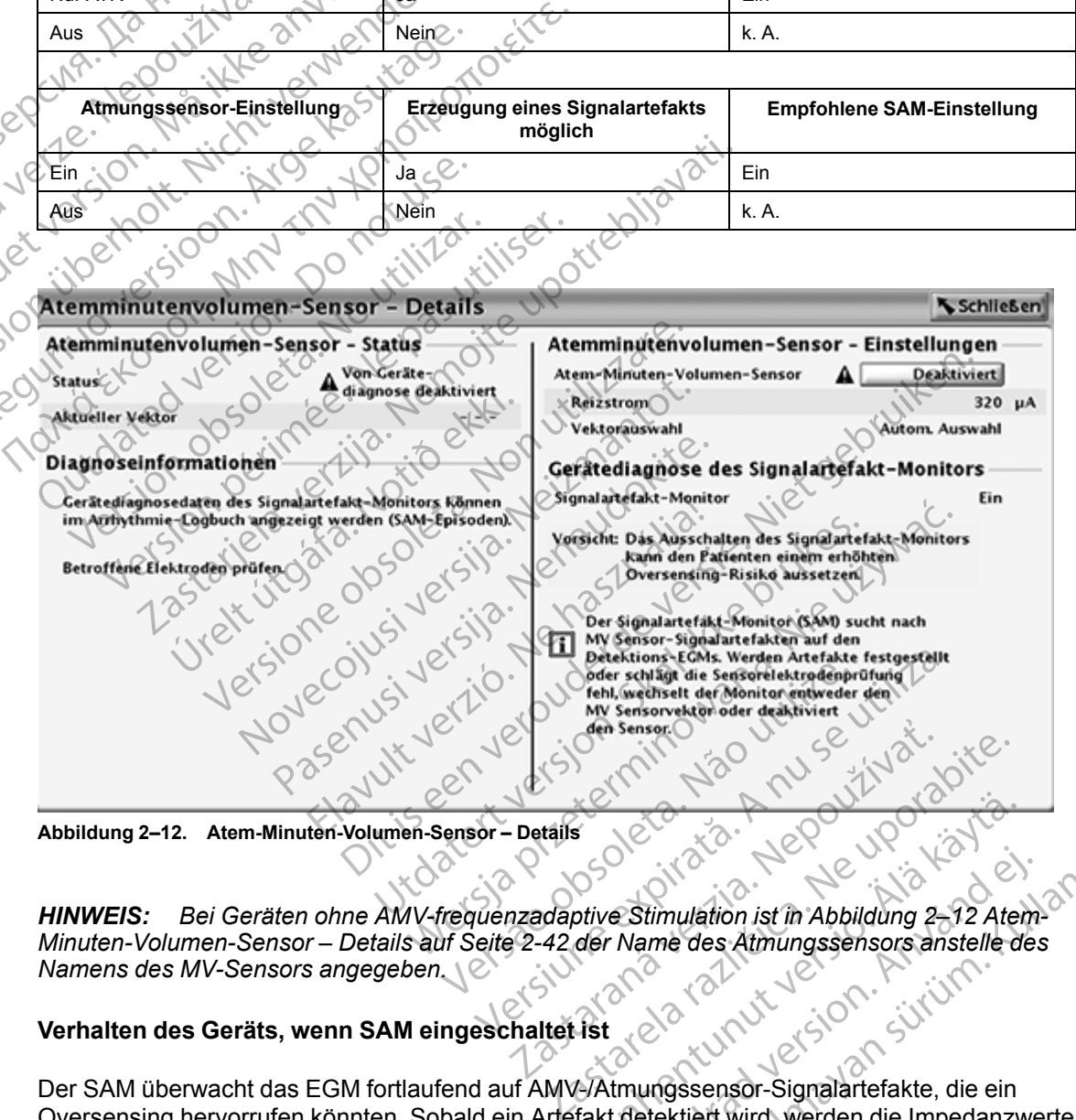

<span id="page-75-1"></span>**Abbildung 2–12. Atem-Minuten-Volumen-Sensor – Details**

*HINWEIS: Bei Geräten ohne AMV-frequenzadaptive Stimulation ist in Abbildung 2–12 Atem-[Minuten-Volumen-Sensor – Details auf Seite 2-42](#page-75-1) der Name des Atmungssensors anstelle des Namens des MV-Sensors angegeben.*

## <span id="page-75-0"></span>**Verhalten des Geräts, wenn SAM eingeschaltet ist**

Der SAM überwacht das EGM fortlaufend auf AMV-/Atmungssensor-Signalartefakte, die ein Oversensing hervorrufen könnten. Sobald ein Artefakt detektiert wird, werden die Impedanzwerte für die AMV-/Atmungssensor-Vektoren sowie die Stimulationselektroden-Impedanzen gemessen. Eine SAM-Episode wird erstellt, in der das EGM mit dem Artefakt und alle zugehörigen Vektor- und Elektrodenimpedanzwerte festgehalten werden. Vanheim version version version version version version version version version version version version version version version version version version version version version version version version version version versio Föräldrad version.<br>
Föräldrad version.<br>
Föräldrad version.<br>
Thame des Atmungssensors anstelle des<br>
Mannessensor-Signalartefakte, die ein<br>
Internationselektroden-Impedanzen<br>
EGM mit dem Artefakt und alle Güncel olmayı (State olmayında State olmayında State olmayını (State olmayını State olmayını State olmayını State olmayını State olmayını State olmayını State olmayını State olmayını State olmayını State olmayını State olm Je nach der Einstellung des Vektorauswahl-Parameters für den AMV-/Atmungssensor sind zwei Ergebnisse möglich (siehe [Tabelle 2–6 Ergebnisse der EGM-Artefakt-Detektion durch SAM auf](#page-76-1) [Seite 2-43\)](#page-76-1):

- Die Vektoren des aktiven Sensors werden von A zu V umgeschaltet oder
- Der Sensor wird durch SAM deaktiviert.

*HINWEIS: Die vom SAM aufgezeichneten Impedanzmessungen sind von den täglichen Elektrodenimpedanzmessungen unabhängig. Diese Angaben fließen nicht in die grafischen Darstellungen der täglichen Elektrodenimpedanz ein und lösen keine Elektroden-Sicherheitsumschaltung aus (siehe ["Sicherheitsumschaltung" auf Seite 2-89\)](#page-122-0).*

<span id="page-76-1"></span>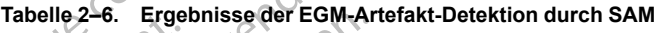

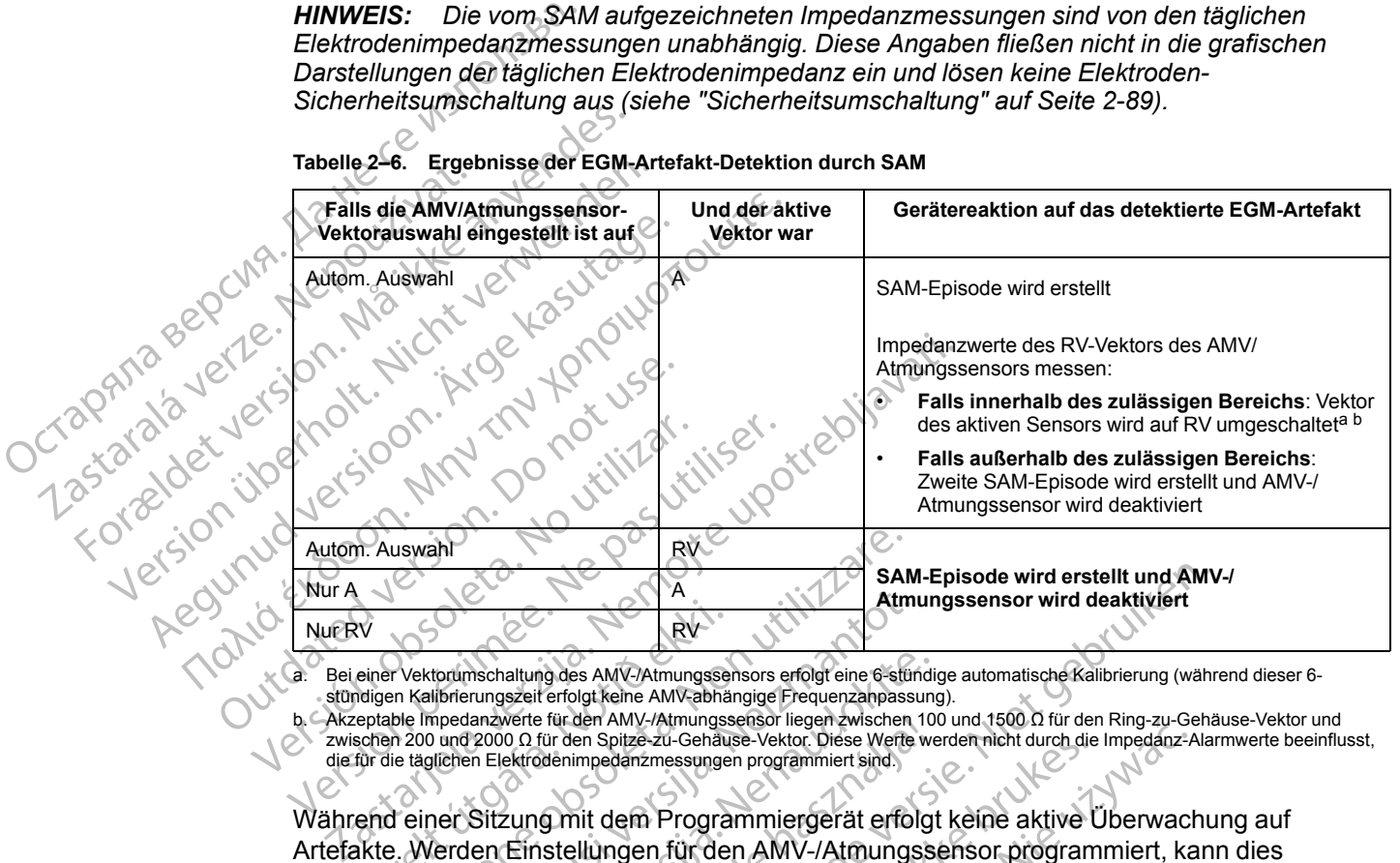

<span id="page-76-2"></span>a. Bei einer Vektorumschaltung des AMV-/Atmungssensors erfolgt eine 6-stündige automatische Kalibrierung (während dieser 6 stündigen Kalibrierungszeit erfolgt keine AMV-abhängige Frequenzanpassung).

<span id="page-76-3"></span>die für die täglichen Elektrodenimpedanzmessungen programmiert sind.

Arzentele Impedanzen ein der Genson inseller aus der Brund 1500 0 für den Ring-zu-Gehäuse-Vektor und<br>
zwischen 200 und 2000 0 für den Spitze-zu-Gehäuse-Vektor. Diese Werte werden nicht durch die Impedanz-Alarmwerte beeinfl Während einer Sitzung mit dem Programmiergerät erfolgt keine aktive Überwachung auf Artefakte. Werden Einstellungen für den AMV-/Atmungssensor programmiert, kann dies allerdings eine Messung der Sensorvektorimpedanz auslösen. Wenn die resultierende AMV-/ Atmungssensor-Vektorimpedanz außerhalb des zulässigen Bereichs liegt, wird eine SAM-Episode erstellt. Je nach Vektorauswahl-Einstellungen wird der Sensorvektor umgeschaltet oder der Sensor wird deaktiviert. KV<br>Einer Vektorumschaltung des AMV-/Atmungsseit<br>Einer Vektorumschaltung des AMV-/Atmungsseit<br>Einer kalibrierungszeit erfolgt keine AMV-/Atmungsseiten<br>Einer 200 und 2000 Ω für den Spitze-zu-Gehäu:<br>Einer Gitzung mit dem Prog Sanda Karl Maria Barrell Alexander States And Maria Barrell Alexander States And Maria Barrell in Kalibrierungszeit erfolgt keine AMV-atmungssensors erfolgt eine 6-still<br>Die Impedanzwerte für den AMV-/Atmungssensor liegen Amtherita.<br>
New Kindom Readers AMV-Atmungssensors erfolgt eine 6-stunder<br>
Informantoter für den AMV-Atmungssensors erfolgt eine 6-stunder<br>
Informantoter für den AMV-Atmungssensors liegen zwischen<br>
Indigen und 2000 Q für de mschaltung des AMV-/Atmungssensors erfolgt eine 6-stündigungszeit erfolgt kehne AMV-/Atmungssensor iegen zwischen 10<br>Ianzwerte für den AMV-/Atmungssensor liegen zwischen 10<br>12000 Ω für den Spitze-zu-Gehäuse-Vektor. Diese W SAM-Episode wird erstellt und AMV<br>
Atmungssensor wird deaktiviert<br>
Freidgtkeine ANV-Atmungssensor erfolgt eine Galfindige automatische Kalibrierung (wahr<br>
für den ANV-Atmungssensor ligen zwischen. 100 und 1500 0 für den Ri En Spitze-zu-Gehäuse-Vektor. Diese Werte werden nicht durch die<br>Einpedanzmessungen programmiert sind.<br>11 dem Programmiergerät erfolgt keine aktive t<br>Illungen für den AMV-/Atmungssensor program<br>12 dem Sensorvektorimpedanz a AMV-Amungssensor lieger 2000 and two that kind and two there were the werden nicht durch die Impedianz-Adanzmessungen programmiert sind.<br>
Jefter 20-Gehäuse-Vektor Diese Werte werden nicht durch die Impedianz-Adanzmessungen

Ein deaktivierter AMV-/Atmungssensor bleibt so lange deaktiviert, bis er manuell über den Bildschirm "AMV-Sensordetails" (Abbildung 2-12 Atem-Minuten-Volumen-Sensor – Details auf [Seite 2-42\)](#page-75-1) neu programmiert wird. Während der Sensor deaktiviert ist, werden keine AMVfrequenzadaptive Stimulation und keine atmungsbezogene Trendanalyse durchgeführt. Version of the Same State of the Same State of the Same State of the Same State of the Samson of the Samson State of the Samson of the Samson of the American State of the American State of the Samson deals (1976) and the S orvektorimpedanz auslösen. Wenn die resultie<br>Allerhalb des zulässigen Bereichs liegt, wird<br>A swahl-Einstellungen wird der Sensorvektor ur<br>A nu se utilization versien versien volumen.<br>Sensor den versien versien versien kein Einstandige Christianus Christianus Christianus Christianus<br>
In bleibt so lange deaktiviert, bis er manualidung 2–12 Atem-Minuten-Volumen-Sen<br>
Tährend der Sensor deaktiviert ist, werder<br>
Respublike atmunistrativiert ist, w

## <span id="page-76-0"></span>**Verhalten des Geräts, wenn SAM ausgeschaltet ist**

Falls SAM auf Aus programmiert ist, werden stündlich Vektorimpedanzmessungen am AMV/ Atmungssensor durchgeführt ([Tabelle 2–7 Reaktion des Geräts auf einen während der](#page-77-0) [stündlichen Elektrodenprüfung festgestellten, außerhalb des normalen Bereichs liegenden](#page-77-0) [Impedanzwert auf Seite 2-44\)](#page-77-0). Wenn der Vektorauswahlparameter auf Autom. Auswahl eingestellt ist, wird bei einer Abweichung des gemessenen Impedanzwerts für den aktuell verwendeten Vektor (zum Beispiel RA) vom normalen Bereich die Impedanz für den alternativen Vektor (zum Beispiel RV) ermittelt, um zu entscheiden, ob dieser Vektor verwendet werden kann. Liegt die gemessene Impedanz für den alternativen Vektor innerhalb des normalen Bereichs, kann der alternative Vektor als aktiver Vektor verwendet werden. Liegen die Werte für beide Vektoren außerhalb des normalen Bereichs, wird der Sensor für eine Stunde ausgeschaltet. Die Elektrodenintegrität wird weiterhin stündlich gemessen, um zu prüfen, ob der AMV/ Their Solaring Control and Solaring Control and Solaring Control and Solaring Control and Control and Control and Control and Control and Control and Control and Control and Control and Control and Control and Control and It so lange deaktiviert, bis er manuell über<br>
2–12 Atem-Minuten-Volumen-Sensor – De<br>
d der Sensor deaktiviert ist, werden keine<br>
ungsbezogene Trendanalyse durchgeführ<br>
chaltet ist<br>
stündlich Vektorimpedanzmessungen am<br>
Rea Frensor deaktiviert ist, werden keine Articles<br>Subsezogene Trendanalyse durchgeführt.<br>
Iltet ist<br>
indlich Vektorimpedanzmessungen am Aktion<br>
des Geräts auf einen während der<br>
ußerhalb des normalen Bereichs liegend<br>
rauswah rige deaktiviert, bis er mandell doet den<br>Sensor deaktiviert ist, werden keine AMV-<br>Czogene Trendanalyse durchgeführt.<br>Ezogene Trendanalyse durchgeführt.<br>Tist<br>Lich Vektorimpedan2messungen am AMV/<br>in des Geräts auf einen wä Atmungssensor einen der beiden Vektoren wieder verwenden kann oder ob sie ausgeschaltet bleiben. Bei einer Vektorumschaltung des AMV/Atmungssensors erfolgt eine 6-stündige automatische Kalibrierung (während dieser 6-stündigen Kalibrierungszeit erfolgt keine AMVabhängige Frequenzanpassung).

<span id="page-77-0"></span>**Tabelle 2–7. Reaktion des Geräts auf einen während der stündlichen Elektrodenprüfung festgestellten, außerhalb des normalen Bereichs liegenden Impedanzwert**

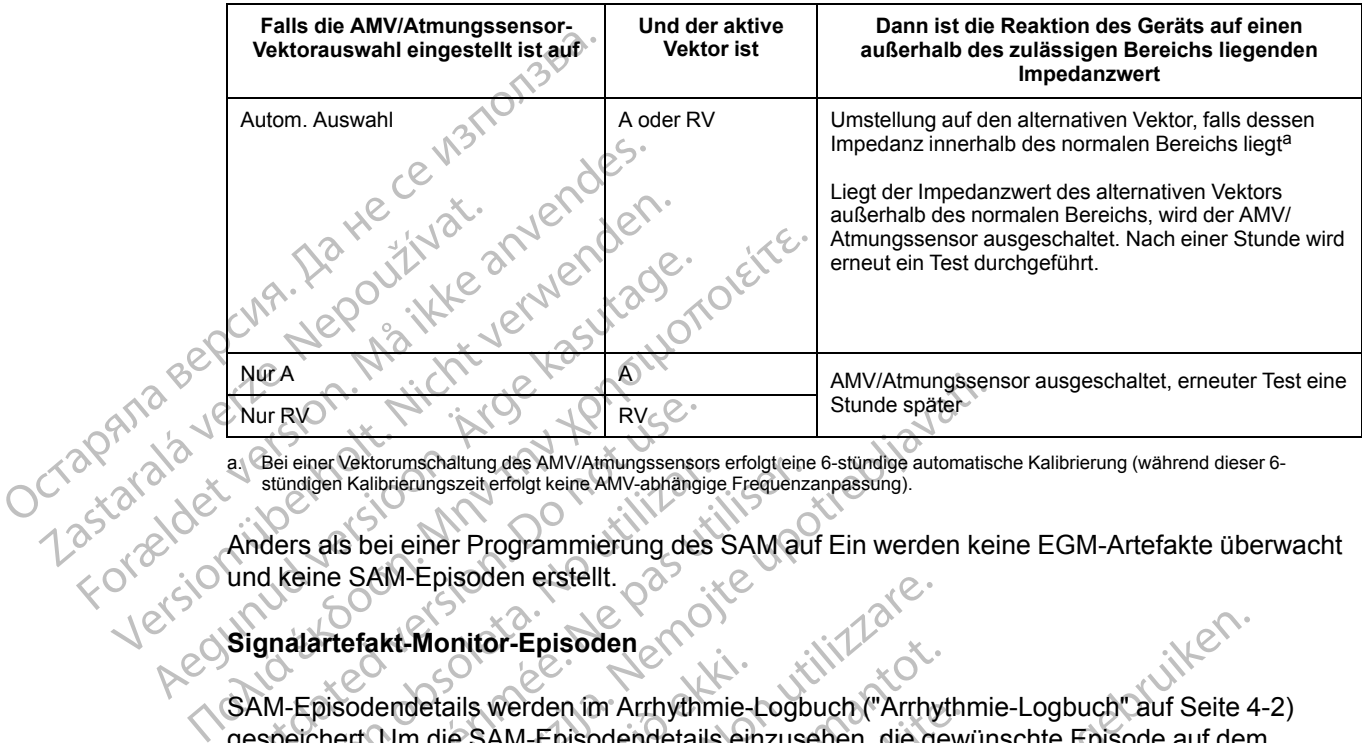

<span id="page-77-1"></span>a. Bei einer Vektorumschaltung des AMV/Atmungssensors erfolgt eine 6-stündige automatische Kalibrierung (während dieser 6 stündigen Kalibrierungszeit erfolgt keine AMV-abhängige Frequenzanpassung).

Anders als bei einer Programmierung des SAM auf Ein werden keine EGM-Artefakte überwacht und keine SAM-Episoden erstellt.

## **Signalartefakt-Monitor-Episoden**

SAM-Episodendetails werden im Arrhythmie-Logbuch [\("Arrhythmie-Logbuch" auf Seite 4-2\)](#page-161-0) gespeichert. Um die SAM-Episodendetails einzusehen, die gewünschte Episode auf dem Bildschirm "Arrhythmie-Logbuch" wählen. Im Bildschirm mit der Ereigniszusammenfassung werden Details zur SAM-Episode (Abbildung 2–13 Signalartefakt-Monitor-[Episodenzusammenfassung auf Seite 2-45](#page-78-0)) angezeigt. Nur RV<br>
a. Bei einer Vektorumschaltung des AMV/Atmungssensor<br>
stündigen Kalibrierungszeit erfolgt keine AMV-abhängi<br>
Anders als bei einer Programmierung des<br>
und keine SAM-Episoden erstellt.<br>
Signalartefakt-Monitor-Episode Bei einer Vektorumschaltung des AMV/Atmungssensors<br>stündigen Kalibrierungszeit erfolgt keine AMV-abhängige<br>ders als bei einer Programmierung des<br>d keine SAM-Episoden erstellt.<br>gnalartefakt-Monitor-Episoden<br>gnalartefakt-Mon Einer Vektorumschaltung des AMV/Atmungssensors erfolgt einer digen Kalibrierungszeit erfolgt keine AMV-abhängige Frequenzierten SAM-Episoden erstellt.<br>
S. als bei einer Programmierung des SAM au<br>
Die SAM-Episoden erstellt. MW/Atmungsser<br>
REVELA Stunde später<br>
REVELA Verzugschaftung des AMV/Atmungssensors erfolgteine 6-stündige automatisch<br>
In Kalibrierungszeiterfolgt keine AMV-abhängige Frequenzanpassung).<br>
Is bei einer Programmierung des SA dendetails werden im Arrhythmie-<br>Jendetails werden im Arrhythmie-<br>Marrhythmie-Logbuch "wählen. Im lails zur SAM-Episode (Abbildung)<br>sammenfassung auf Seite 2-45)<br>sammenfassung auf Seite 2-45)<br>karte "Überblick" bietet einen -Episoden erstellt.<br>
Monitor-Episoden<br>
details werden im Arrhythmie-Logbuch ("Arrhy<br>
details werden im Arrhythmie-Logbuch ("Arrhy<br>
m die SAM-Episodendetails einzusehen, die ge<br>
hythmie-Logbuch "wählen. Im Bildschirm mit d<br>

Die Registerkarte "Überblick" bietet einen Link zum Bildschirm, in dem die Sensordetails angezeigt werden (die Schaltfläche trägt die Bezeichnung "AMV-Sensordetails" oder "Atmungssensor-Details", je nach Gerätemodell und Verfügbarkeit der AMV-frequenzadaptiven Stimulation). Der Bildschirm zeigt Programmierungsoptionen für den AMV-/Atmungssensor und SAM [\(Abbildung 2–12 Atem-Minuten-Volumen-Sensor – Details auf Seite 2-42\)](#page-75-1). Weitere Informationen zu den Programmierungsoptionen finden Sie unter "Programmierbare Geräteparameter für den AMV-/Atmungssensor" [\("AMV-/Atmungssensor – Programmierbare](#page-72-0) [Geräteparameter" auf Seite 2-39](#page-72-0)). nutor-Episoden<br>
Salls werden im Arrhythmie-Logbuch ("Arrhyte SAM-Episodendetails einzusehen, die gemei-Logbuch" wählen. Im Bildschirm mit de<br>
SAM-Episode (Abbildung 2–13 Signalartefanfassung auf Seite 2-45) angezeigt.<br>
Der werden im Arrhythmie-Logbuch ("Arrhythnie-Arrhythical")<br>AM-Episodendetails einzusehen, die gewe-Logbuch "wählen. Im Bildschirm mit der<br>M-Episode (Abbildung 2–13 Signalartefak<br>assung auf Seite 2-45) angezeigt.<br>Perblick "bie ogbuch Wahlen. Im Blidschirm mit der<br>Episode (Abbildung 2–13 Signalartefal<br>ung auf Seite 2-45) angezeigt.<br>Iick" bietet einen Link zum Bildschirm,<br>haltfläche trägt die Bezeichnung "AMN<br>in zeigt Programmierungsoptionen fü<br>em Sod[e](#page-78-0)n<br>
In for Arrhythmie-Logbuch ("Arrhythmie-Logbuch" auf Seite 4<br>
pisodendetails einzusehen, die gewünschte Episode auf dem<br>
In Bildschirm, mit der Ereigniszusammenfassu<br>
sode (Abbildung 2–13 Signalartefakt-Monitor<br>
2.45 Utdatert version. Skal ikke brukes. Werstern version. Nie uz war den statement version of the series of the series of the series of the series of the series of the series of the series of the series of the series of the se Gradell und Verfügbarkeit der AMV-frequenza<br>grammierungsoptionen für den AMV-frequenza<br>grammierungsoptionen für den AMV-fAtmungsse<br>Volumen-Sensor – Details auf Seite 2-42). Weite<br>gsoptionen finden Sie unter "Programmierbar en-Sensor - Details auf Seite 2-42). Weitere Vanhentunut version Använder<br>Se et pietricie, Heländer<br>Se et pietricie, Heländer<br>Se et pietricie, Heländer<br>Se et pietricie, Heländer oraldragumayan sürüm. Kullanmayın.<br>Oraldraguerslan. Kullanmayın.<br>Güncel olmayan sürüm.

original dragon. Använder<br>etgildrad version. Använder<br>anavalitica. Använder<br>andrad version. Använder<br>andrad version. Använder<br>andrad version.

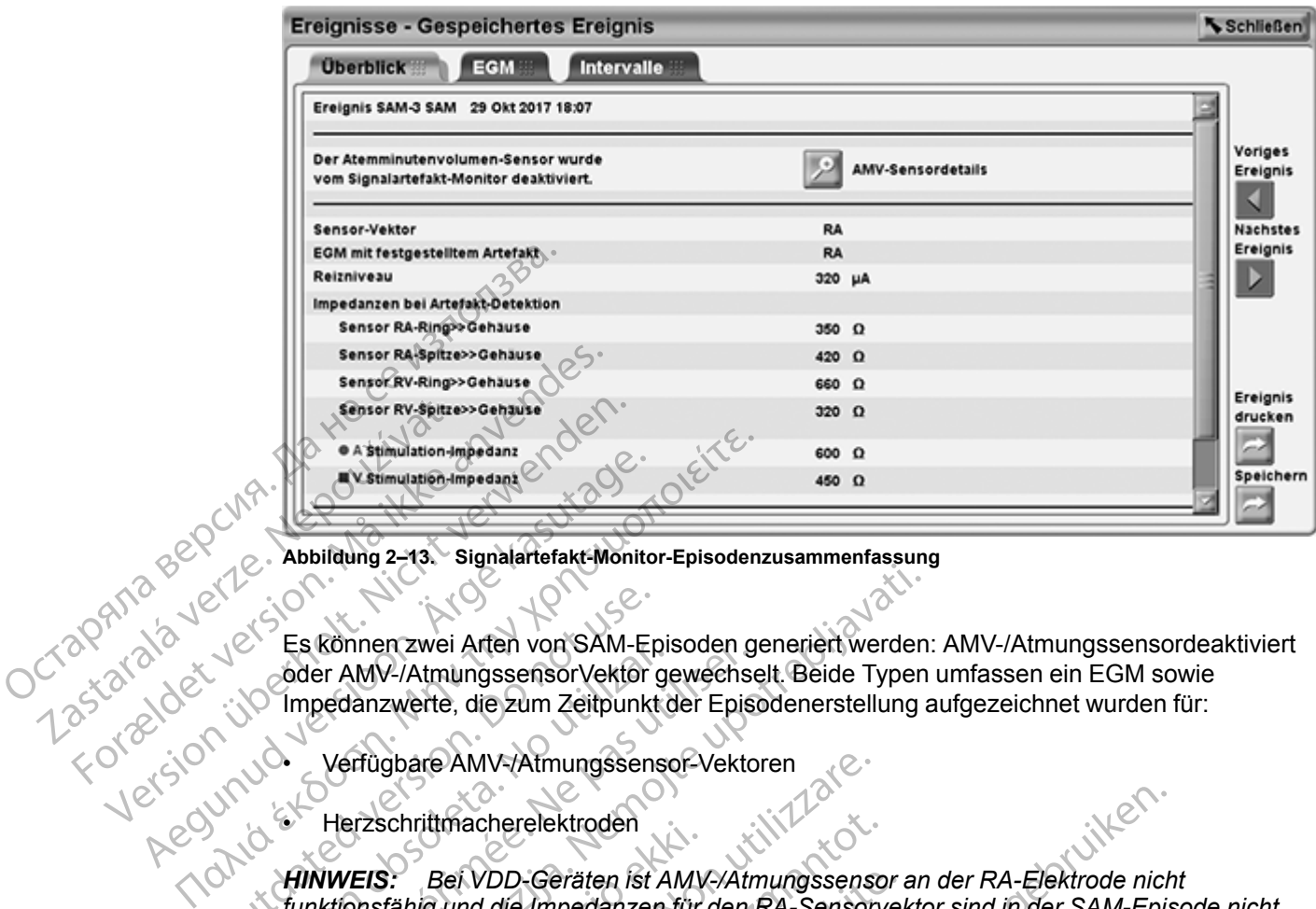

<span id="page-78-0"></span>**Abbildung 2–13. Signalartefakt-Monitor-Episodenzusammenfassung**

Es können zwei Arten von SAM-Episoden generiert werden: AMV-/Atmungssensordeaktiviert oder AMV-/AtmungssensorVektor gewechselt. Beide Typen umfassen ein EGM sowie Impedanzwerte, die zum Zeitpunkt der Episodenerstellung aufgezeichnet wurden für: Account of the thermal stream and the total and the total and the total and the total and the total and the total and the total and the total and the total and the total and the total and the total and the total and the to Es können zwei Arten von SAM-Er<br>
oder AMV-/AtmungssensorVektor<br>
(Outdanzwerte, die zum Zeitpunkt<br>
Verfügbare AMV-/Atmungssens<br>
(Outdated verfügbare)<br>
(Outdated verfügbare)<br>
(Outdated verfügbar)<br>
(Outdated verfügbar)<br>
(Outd

• Verfügbare AMV-/Atmungssensor-Vektoren

• Herzschrittmacherelektroden

*HINWEIS: Bei VDD-Geräten ist AMV-/Atmungssensor an der RA-Elektrode nicht funktionsfähig und die Impedanzen für den RA-Sensorvektor sind in der SAM-Episode nicht verfügbar.* Es können zwei Arten von SAM-Epis<br>
oder AMV-/AtmungssensorVektor ge<br>
Impedanzwerte, die zum Zeitpunkt c<br>
Verfügbare AMV-/Atmungssensor<br>
Herzschrittmacherelektroden<br>
HINWEIS: Bei VDD-Geräten ist A<br>
funktionsfähig und die Im Es konnen zwer Arten von SAM-Episoden g<br>
dder AMV-/Atmungssensor Vektor gewechse<br>
Impedanzwerte, die zum Zeitpunkt der Episoden<br>
Verfügbare AMV-/Atmungssensor-Vektor<br>
Herzschrittmacherelektroden<br>
HINWEIS: Bei VDD-Geräten i

Die Registerkarte "EGM" zeigt das EGM, das zum Zeitpunkt der Erstellung der SAM-Episode aufgezeichnet wurde. Wenn die Gerätezustände dazu führen, dass das Sensorerregungssignal auf dem Detektionskanal detektiert wird, ist das Signalartefakt in der entsprechenden Kurve als reguläres, schnell wiederholtes (20 Hz) Muster von Spitzen sichtbar, das einer nicht physiologischen Störung ähnelt [\(Abbildung 2–14 Signalartefakt-Monitor-Episoden-EGM auf Seite](#page-79-0) [2-46](#page-79-0)). Die Amplitude und die Dauer des Sensorsignalartefakts im EGM können schwanken und werden unter Umständen durch eine Haltungsänderung sowie durch Atem- oder Herzbewegungen moduliert. Können zwei Arten von SAM-Episoden generiert werden<br>Er AMV-/Atmungssensor Vektor gewechselt. Beide Typen<br>pedanzwerte, die zum Zeitpunkt der Episodenerstellung<br>Verfügbare AMV-/Atmungssensor-Vektoren<br>Herzschrittmacherelektro Erzschrittmacherelektroden<br>VEIS: Bei VDD-Geräten ist AMV<br>Onsfähig und die Impedanzen für<br>gbar.<br>Egisterkarte EGM" zeigt das EGM<br>zeichnet wurde. Wenn die Geräte<br>Em Detektionskanal detektiert wird<br>also schnell wiederholtes (2 gbare AMV-/Atmungssensor-Vektoren<br>
schrittmacherelektroden<br>
S: Bei VDD-Geräten ist AMV-/Atmungssense<br>
fähig und die Impedanzen für den RA-Sensor<br>
fähig und die Impedanzen für den RA-Sensor<br>
fähig und die Impedanzen für den rittmacherelektroden<br>
Bei VDD-Geräten ist AMV-/Atmungssenso<br>
ig und die Impedanzen für den RA-Sensorv<br>
Karte "EGM" zeigt das EGM das zum Zeitp<br>
et wurde. Wenn die Gerätezustände dazu für<br>
ektionskanal detektiert wird, ist Pas VDD-Geräten ist AMV-/Atmungssensor<br>
ind die Impedanzen für den RA-Sensorvel<br>
te "EGM" zeigt das EGM, das zum Zeitpur<br>
wurde. Wenn die Gerätezustände dazu für<br>
ionskanal detektiert wird, ist das Signalart<br>
eil wiederhol EGM" zeigt das EGM, das zum Zeitpu<br>de. Wenn die Gerätezustände dazu für<br>skanal detektiert wird, ist das Signalart<br>wiederholtes (20 Hz) Muster von Spitz<br>törung ähnelt (Abbildung 2–14 Signala<br>de und die Dauer des Sensorsigna relektroden<br>
Ceräten ist AMV-/Atmungssensor an der RA-Elektrode nich<br>
Impedanzen für den RA-Sensorvektor sind in der SAM-Epis<br>
M" zeigt das EGM, das zum Zeitpunkt der Erstellung der SA<br>
Wenn die Gerätezustände dazu führen, zeigt das EGM, das zum Zeitpunkt der Erstellurinn die Geräfezustände dazu führen, dass das detektiert wird, ist das Signalartefakt in der en holtes (20 Hz) Muster von Spitzen sichtbar, da ähnelt (Abbildung 2–14 Signalartef State das EGM, das zum Zeitpunkt der Erstellung der State das EGM, das zum Zeitpunkt der Erstellung der State<br>tektiert wird, ist das Signalartefakt in der entsprecher<br>tes (20 Hz) Muster von Spitzen sichtbar, das einer nine

In bestimmten SAM-Episoden werden möglicherweise EGMs ohne sichtbares Signalartefakt erzeugt. Dieses Verhalten wird erwartet, wenn die Messung der Sensorvektorimpedanz aus anderen Gründen ausgelöst wurde (also nicht durch ein detektiertes Signalartefakt). Eine Messung der Sensorvektorimpedanz wird beispielsweise ausgelöst, wenn SAM auf Ein programmiert ist und die Einstellung für AMV-/Atmungssensor von Aus oder Deaktiviert auf Ein oder Passiv umgestellt wird. Falls mindestens eine außerhalb des zulässigen Bereichs liegende Impedanz detektiert wird, wird eine SAM-Episode erstellt. Versich verreprinsen verriepten siehten, das einer in der Abbildung 2–14 Signalartefakt-Monitor-Episodauer des Sensorsignalartefakts im EGM können in eine Haltungsänderung sowie durch Atem-oder verden möglicherweise EGMs o Haltungsanderung sowie durch Atem-oder<br>
In möglicherweise EGMs ohne sichtbares Signala<br>
Let, wenn die Messung der Sensorvektorimpedar<br>
Iso nicht durch ein detektiertes Signalartefakt).<br>
Eur AMV-/Atmungssensor von Aus oder EGMs ohne sichtbares Signala<br>
Inn die Messung der Sensorvektorimpedan<br>
th durch ein detektiertes Signalartefakt). E<br>
eispielsweise ausgelöst, wenn SAM auf Ein<br>
Eispielsweise ausgelöst, wenn SAM auf Ein<br>
V-VAtmungssensor vo de Messung der Sensorvektorimpedanz<br>Förenigen det Stattertes Signalartefakt). Ein<br>Dielsweise ausgelöst, wenn SAM auf Ein<br>Antmungssensor von Aus oder Deaktiviert<br>Persion. Använd des Zulässigen Bereichs I<br>de erstellt. eise EGMs ohne sichtbares Signalartefakt<br>Messung der Sensorvektorimpedanz aus<br>ch ein detektiertes Signalartefakt). Eine<br>sweise ausgelöst, wenn SAM auf Ein<br>ungssensor von Aus oder Deaktiviert auf Ein<br>außerhalb des zulässige

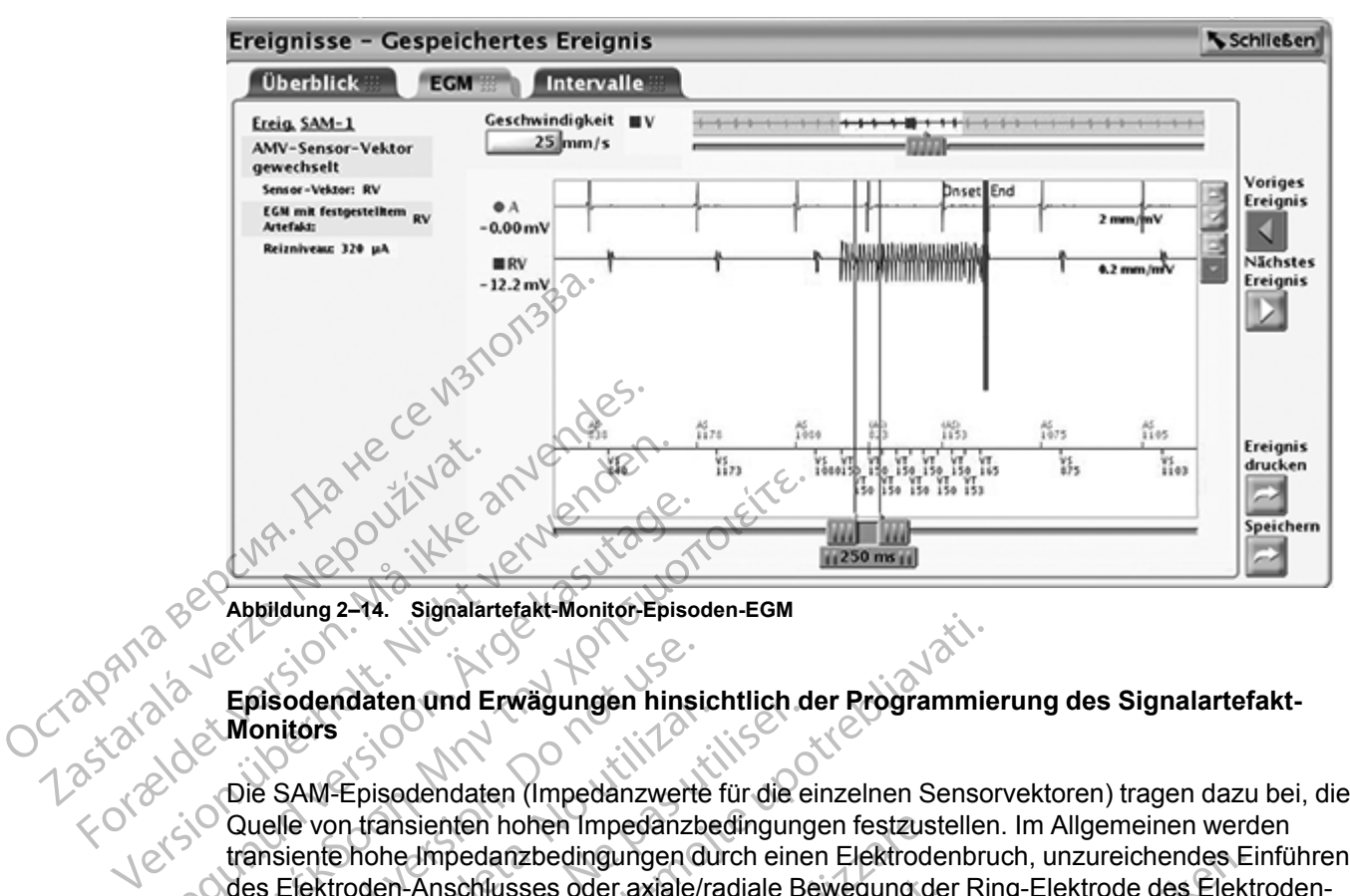

<span id="page-79-0"></span>**Abbildung 2–14. Signalartefakt-Monitor-Episoden-EGM**

## **Episodendaten und Erwägungen hinsichtlich der Programmierung des Signalartefakt-Monitors**

Die SAM-Episodendaten (Impedanzwerte für die einzelnen Sensorvektoren) tragen dazu bei, die Quelle von transienten hohen Impedanzbedingungen festzustellen. Im Allgemeinen werden transiente hohe Impedanzbedingungen durch einen Elektrodenbruch, unzureichendes Einführen des Elektroden-Anschlusses oder axiale/radiale Bewegung der Ring-Elektrode des Elektroden-Anschlusses im Anschlusskopf des Herzschrittmachers verursacht. Applildung 2–14. Signalartefakt-Monitor-Episoden<br>
Applildung 2–14. Signalartefakt-Monitor-Episoden<br>
Monitors<br>
Couelle von transienten hohen Impedanzwert<br>
Couelle von transienten hohen Impedanzwert<br>
Couelle von transienten Abbildung 2–14. Signalartefakt-Monitor-Episoden-EGM<br>
Episodendaten und Erwägungen hinsichtlich der Monitors<br>
Monitors<br>
Die SAM-Episodendaten (Impedanzwerte für die eine Guelle von transienten hohen Impedanzwerte für die e Episodendaten und Erwägungen hinsi<br>Monitors<br>Die SAM-Episodendaten (Impedanzwerte<br>Quelle von transienten hohen Impedanzb<br>transiente hohe Impedanzbedingungen d<br>des Elektroden-Anschlusses oder axiale/<br>Anschlusses im Anschluss version und Erwagungen ninsic<br>
SAM-Episodendaten (Impedanzwerte<br>
relle von transienten hohen Impedanzbe<br>
msiente hohe Impedanzbedingungen du<br>
SEIektroden-Anschlusskopf des Herzschlusses<br>
schlusses im Anschlusskopf des Herz den daten und Erwagungen ninsichtlich der Sors<br>
AM-Episodendaten (Impedanzwerte für die e<br>
Perioden Ansentien hohen Impedanzbedingung<br>
ente hohe Impedanzbedingungen durch eine<br>
lektroden-Anschlusskopf des Herzschrittmate<br> Elektroden and Erwägungen hinsichtlich der Programmie<br>
Fepisodendaten (Impedanzwerte für die einzelnen Senso<br>
Episodendaten (Impedanzwerte für die einzelnen Senso<br>
In transienten hohen Impedanzbedingungen festzusteller<br>
En versionten hohen Impedanzbedingungen festzust<br>
Himpedanzbedingungen durch einen Elektrode<br>
Anschlusskopf des Herzschrittmachers verunten (Anschlusskopf des Herzschrittmachers verunten)<br>
Versicht den SAM deaktiviert wurde:<br>

Wenn der AMV-/Atmungssensor vom SAM deaktiviert wurde:

- Im Bildschirm "Elektrodenstatus" (["Elektrodenstatus" auf Seite 3-6](#page-149-0)) prüfen, ob transiente hohe Impedanzbedingungen oder signifikante Änderungen der täglichen Elektrodenimpedanzmessungen im Zeitverlauf vorliegen. den Anschlusses oder axiale/radia<br>
s im Anschlusskopf des Herzschri<br>
MV-/Atmungssensor vom SAM de<br>
chirm "Elektrodenstatus" ("Elektro<br>
pedanzbedingungen oder signifikt<br>
enimpedanzmessungen im Zeitve<br>
trodentests über den B schlusses oder axiale/radiale Bewegung de<br>
schlusskopf des Herzschrittmachers verurs<br>
mungssensor vom SAM deaktiviert wurde:<br>
Elektrodenstatus ("Elektrodenstatus" auf S<br>
bedingungen oder signifikante Änderungen<br>
edanzmessu ngssensor vom SAM deaktiviert wurde:<br>Ktrodenstatus ("Elektrodenstatus" auf Sei<br>dingungen oder signifikante Anderungen<br>nzmessungen im Zeitverlauf vorliegen:<br>Is über den Bildschirm "Elektrodentests" ("<br>der Elektrode vermutet
- Die Elektrodentests über den Bildschirm "Elektrodentests" (["Elektrodentests" auf Seite 3-11\)](#page-154-0) starten.

Falls ein Problem mit der Elektrode vermutet wird, sollte zur Verhinderung eines potenziellen durch AMV-/Atmungssensor-Signalartefakte induzierten Oversensings in Betracht gezogen werden, die Programmierung für den entgegengesetzten Vektorauswahl-Parameter vorzunehmen oder den AMV-/Atmungssensor auf Aus zu programmieren. denstatus ("Elektrodenstatus" auf Se<br>gungen oder signifikante Änderungen<br>nessungen im Zeitverlauf vorliegen:<br>ber den Bildschirm "Elektrodentests" ("<br>Elektrode vermutet wird, sollte zur Ver<br>sor-Signalartefakte induzierten O edingungen durch einen Elektrodenbruch, unzureichendes Einsteht der axiale/radiale Bewegung der Ring-Elektrode des Elektrofen steurs son vom SAM deaktivert wurde.<br>
Manstatus ("Elektrodenstatus" auf Seite 3-6) prüfen, ob tr atus ("Elektrodenstatus" auf Seite 3-6) prüfen,<br>In oder signifikante Änderungen der täglichen<br>In Bildschirm "Elektrodentests" ("Elektrodentes<br>In Bildschirm "Elektrodentests" ("Elektrodentes<br>In Bildschirm "Elektrodentests" S ("Elektrodenstatus" auf Seite 3-6) prüfen, ob trans<br>der signifikante Änderungen der täglichen<br>Prim Zeitverlauf vorliegen:<br>Sildschirm "Elektrodentests" ("Elektrodentests" auf Se<br>Bildschirm "Elektrodentests" ("Elektrodente

Falls die täglichen Elektrodenimpedanzmessungen und die Trends der Elektrodenimpedanz normal aussehen, ist der Bedarf des Patient nach AMV-/Atmungssensor-bezogenen Trends und/ oder AMV-frequenzadaptiver Stimulation zu erwägen. Falls kein Bedarf besteht, den AMV-/ Atmungssensor aufAus setzen und die Elektrode weiter überwachen. Ermutet wird, sollte zur Verhinderung ein<br>Ermutet wird, sollte zur Verhinderung ein<br>tefakte induzierten Oversensings in Bet<br>entgegengesetzten Vektorauswahl-Parassensor auf Aus zu programmieren.<br>Patient nach AMV-/Atmungssen The Section Collective Chemical States and States and States and States inductived. Solite zur Verhinderung eines potenties<br>States inductived a numerical original person and Australian Parameter?<br>Person auf Aus zu programm Ewird, sollte zur Verhinderung eines pote<br>
Le induzierten Oversensings in Betracht ge<br>
Jengesetzten Vektorauswahl-Parametero<br>
or auf Aus zu programmieren.<br>
Sungen und die Trends der Elektrodenim<br>
Inach AMV-/Atmungssensor-b rd, solite zur Verninderung eines potenzieller<br>duzierten Oversensings in Betracht gezogen<br>gesetzten Vektorauswahl-Parameter<br>auf Aus zu programmieren.<br>gen und die Trends der Elektrodenimpedanz<br>ch AMV-/Atmungssensor-bezogene

Falls atmungsbezogene Trenddaten und/oder eine AMV-frequenzadaptive Stimulation notwendig ist, den SAM auf Ein belassen. Im Bildschirm "Atem-Minuten-Volumen-Sensor – Details" kann der AMV/Atmungssensor-ParameterVektorauswahl auf die entgegengesetzte Elektrode eingestellt werden ([Abbildung 2–12 Atem-Minuten-Volumen-Sensor – Details auf Seite 2-42](#page-75-1)). Der Reizstrom steuert die Amplitude des AMV/Atmungssensor-Signals und kann ebenfalls angepasst werden. Wird der Reizstrom auf 80 µA programmiert, wird eventuell die Amplitude der Stromimpulse verringert, wenn sie auf dem EGM dargestellt werden, sodass die Wahrscheinlichkeit eines Artefakt-Oversensings sinkt. Eine niedrigere Stromimpulsamplitude kann jedoch unter Umständen zu häufigeren Unterbrechungen des AMV/Atmungssensors Setzten Vektorauswahl-Parameter<br>
Aus zu programmieren.<br>
Mund die Trends der Elektrodenimpedanz<br>
AMV-/Atmungssensor-bezogenen Trends<br>
Nen: Falls kein Bedarf besteht, den AMV-/<br>
veiter überwachen.<br>
2 AMV-frequenzadaptive Sti nd die Trends der Elektrodenimpedanz<br>V-/Atmungssensor-bezogenen Trends und<br>Falls kein Bedarf besteht, den AMV-/-<br>Er überwachen.<br>MV-frequenzadaptive Stimulation notwen<br>linuten-Volumen-Sensor – Details " kann<br>uf die entgegen The programmieren.<br>
The Trends der Elektrodenimpedanz<br>
Atmungssensor-bezogenen Trends und/<br>
Ills kein Bedarf besteht, den AMV-/<br>
Iberwachen.<br>
The programmieren.<br>
Suberwachen.<br>
The programmieren.<br>
Suberwachen.<br>
Suberwachen. aufgrund von externen Störquellen führen, die sich auf die Funktionsfähigkeit des Sensors auswirken.

Wenn Sie über Einzelheiten zur Programmierung der Vektorauswahl und des Reizstroms sprechen möchten, wenden Sie sich bitte an Boston Scientific (die Kontaktdaten stehen auf der Rückseite dieses Referenzhandbuchs).

Alle Programmierungsentscheidungen sollten gemäß den Indikationen des Patienten und seinem Therapiebedarf getroffen werden.

# <span id="page-80-0"></span>**FREQUENZADAPTIVE STIMULATION UND SENSOR TRENDANALYSE**

# **Frequenzadaptive Stimulation**

In frequenzadaptiven Stimulations-Modi (d. h. in allen Modi mit einem (R) am Ende) werden Sensoren verwendet, um Veränderungen im Aktivitätsgrad und/oder den physiologischen Bedürfnissen des Patienten festzustellen und die Stimulationsfrequenz entsprechend anzupassen. Die frequenzadaptive Stimulation ist für Patienten geeignet, die unter chronotroper Inkompetenz leiden und die bei erhöhtem Aktivitätsgrad und/oder physiologischem Bedarf von erhöhten Stimulationsfrequenzen profitieren. seinem Therapiebedartge<br>
FREQUENZADAPTIVE STIMULA<br>
Frequenzadaptive Stimulation<br>
Morequenzadaptive Stimulation<br>
Sensoren verwendet, um<br>
Bedürfnissen des Patiente<br>
anzupassen. Die frequenz<br>
Inkompetenz leiden und die erhöht Zastaralá verze. Nepoužívat. Frequenzadaptive Stimulation.<br>
Infrequenzadaptiven Stimulation.<br>
Sensoren verwendet, um Verä<br>
Sensoren verwendet, um Verä<br>
Bedürfnissen des Patienten fei<br>
anzupassen. Die frequenzada<br>
Må ich inkompetenz leiden und die be<br> Infrequenzadaptiven Stimulation<br>
Sensoren verwendet, um Veränd<br>
Bedürfnissen des Patienten fest<br>
anzupassen. Die frequenzadapti<br>
Inkompetenz leiden und die bei erhöhten Stimulationsfrequenzer<br>
Coder eine Mischung aus beide According to the mediator of the Bedürfnissen des Patienten festzung Bedürfnissen. Die frequenzadaptive inkompetenz leiden und die bei erhöhten Stimulationsfrequenzen |<br>
According to the mediator of the Mischung aus beiden An frequenzadaptiven Stimulations-Modi (d. 1999)<br>
Sensoren verwendet, um Veränderungen im<br>
Bedürfnissen des Patienten festzustellen und<br>
anzupassen. Die frequenzadaptive Stimulation<br>
- hkompetenz leiden und die bei erhöht

Das Gerät kann so programmiert werden, dass das Akzelerometer, das Atem-Minuten-Volumen oder eine Mischung aus beiden verwendet wird. Der klinische Nutzen der frequenzadaptiven Stimulation mittels eines dieser Sensoren wurde in einer klinischen Studie nachgewiesen. Formation and the better endorser and the production of the Mission of the Mission of the Mission of the Mission of the Mission of the Mission of the Mission of the Mission of the Mission multiple in the frequenzadaptive S

**VORSICHT:** Eine frequenzadaptive Stimulation muss bei Patienten, die erhöhte Stimulationsfrequenzen nicht tolerieren können, mit Vorsicht verwendet werden.

Wenn frequenzadaptive Parameter programmiert werden, erhöht sich die Stimulationsfrequenz in Reaktion auf erhöhte(n) Aktivitätsgrad und/oder physiologische Bedürfnisse und sinkt dann je nach Bedarf wieder ab. erhöhten Stimulationsfrequenzen politicial aus der eine Mischung aus beiden version.<br>
Stimulation mittels eines dieser Section.<br>
Stimulationsfrequenzen nicht toleri<br>
Stimulationsfrequenzen nicht toleri<br>
Wenn frequenzadapti Das Gerät kann so programmiert werden, das der eine Mischung aus beiden verwendet v<br>Stimulation mittels eines dieser Sensoren w<br>VORSICHT: Eine frequenzadaptive Stimulationsfrequenzen nicht tolerieren können<br>Stimulationsfre The international of the Parameter pro<br>
Sedarf wieder ab.<br>
MEIS: Aktivitäten mit minimaler<br>
MEIS: Aktivitäten mit minimaler<br>
Notin moderaten Stimulationsrea<br>
SICHT: Der klinische Nutzen ein<br>
SICHT: Der klinische Nutzen ein

*HINWEIS: Aktivitäten mit minimaler Bewegung des Oberkörpers, wie Fahrradfahren, können zu einer nur moderaten Stimulationsreaktion des Akzelerometers führen.*

**VORSICHT:** Der klinische Nutzen einer frequenzadaptiven Stimulation bei Herzinsuffizienz-Patienten wurde nicht untersucht. Die frequenzadaptive Stimulation sollte nach ärztlichem Ermessen eingesetzt werden, wenn der Patient eine Indikation wie beispielsweise eine chronotrope Inkompetenz entwickelt. Bei Herzinsuffizienz-Patienten ist bei schnellen sensorgesteuerten Frequenzen unter Umständen die Hämodynamik beeinträchtigt, sodass sich möglicherweise die Programmierung weniger aggressiver, dem Zustand des Patienten eher entsprechender frequenzadaptiver Parameter empfiehlt. Herzinsuffizienz-bedingte Atmungsveränderungen im Atem-Minuten-Volumen (AMV) des Patienten können die Stimulationsfrequenz in unangemessener Weise bis auf die obere Grenzfrequenz (MSR) steigern, beispielsweise bei einer Herzinsuffizienz in Ruhe. In einem solchen Fall kann der Arzt erwägen, die frequenzadaptive Stimulation zu deaktivieren oder die Einstellungen Frequenzadaptive Stimulation zu ändern. Von einer frequenzadaptiven Stimulation können solche Herzinsuffizienz-Patienten profitieren, bei denen gleichzeitig Bradyarrhythmien vorliegen. HT: Eine frequenzadaptive Stimulation muss<br>
Sinsfrequenzen nicht tolerieren können, mit Vo<br>
equenzadaptive Parameter programmiert werd<br>
on auf erhöhte (n) Aktivitätsgrad und/oder phys<br>
darf wieder ab.<br>
S: Aktivitäten mit m Maria eta Programmiert werden<br>
1971 - Aktivitätsgrad und/oder physiological<br>
Marivitäten mit minimaler Bewegung des O<br>
Moderaten Stimulationsreaktion des Akzele<br>
Moderaten Stimulationsreaktion des Akzele<br>
Der klinische Nut erhöhte(n) Aktivitätsgrad und/oder physiol<br>
eder ab.<br>
eder ab.<br>
eder ab.<br>
eder ab.<br>
eder ab.<br>
eder ab.<br>
Stativitäten mit minimaler Bewegung des Obs<br>
deraten Stimulationsreaktion des Akzelen<br>
Der klinische Nutzen einer freq Fraten mit minimaler Bewegung des Obraten Stimulationsreaktion des Akzeler<br>Katen Stimulationsreaktion des Akzeler<br>Kinische Nutzen einer frequenzadaptive<br>Etzt werden, wenn der Patient eine Indij<br>petenz entwickelt. Bei Herzi En nicht tolerieren können, mit Vorsicht verwendet werden.<br>
We Parameter programmiert werden, erhöht sich die Stimulatie<br>
(n) Aktivitätsgrad und/oder physiologische Bedürfnisse und<br>
Dit mit minimaler Bewegung des Oberkörpe mit minimaler Bewegung des Oberkörpers, wie<br>
stimulationsreaktion des Akzelerometers führen<br>
he Nutzen einer frequenzadaptiven Stimulation<br>
tersucht. Die frequenzadaptiven Stimulation<br>
tersucht. Die frequenzadaptiven Stimu minimater Bewegung des Oberkörpers, wie Fahrradinalionsreaktion des Akzelerometers führen.<br>Nutzen einer frequenzadaptiven Stimulation bei Her:<br>Sucht. Die frequenzadaptiven Stimulation bei Her:<br>Sucht. Die frequenzadaptiven venn der Patient eine Indikation wie bei.<br>
venn der Patient eine Indikation wie bei.<br>
ickelt. Bei Herzinsuffizienz-Patienten ist<br>
unter Umständen die Hämodynamik berung weniger aggressiver, dem Zustar<br>
ver Parameter empfie Die frequenzadaptive Stimulation sollte nach<br>
in der Patient eine Indikation wie beispielsweiselt.<br>
Bei Herzinsuffizienz-Patienten ist bei schn<br>
ter Umständen die Hämodynamik beeinträch<br>
ing weniger aggressiver, dem Zustan Der Franksungen Praktiken andetten støer som<br>Umständen die Hämodynamik beeinträc<br>weniger aggressiver, dem Zustand des Parameter empfiehlt. Herzinsuffizienz-bedi<br>uten-Volumen (AMV) des Patienten könnener<br>ener Weise bis auf nständen die Hämodynamik beeinträchtigt, schigter aggressiver, dem Zustand des Patienteineter empfiehlt. Herzinsuffizienz-bedingte<br>
Meter empfiehlt. Herzinsuffizienz-bedingte<br>
Meter Weise bis auf die obere Grenzfrequenz (M Examplie hit. Herzinsuffiziehz-bedingte<br>
Veise bis auf die obere Grenzfrequenz (MS)<br>
Veise bis auf die obere Grenzfrequenz (MS)<br>
fizienz in Ruhe In einem solchen Fall kann<br>
zu deaktivieren oder die Einstellungen<br>
on einer Föräldrad version. Analysis auf die obere Grenzfrequenz (MSR<br>För än Ruhe In einem solchen Fall kann der die Einstellungen<br>Fören frequenzadaptiven Stimulation könner<br>Fördenen gleichzeitig Bradyarrhythmien<br>Fördenen gleichzei Dienit. Herzinsumzienz-bedingte<br>
Sin (AMV) des Patienten können die<br>
is auf die obere Grenzfrequenz (MSR)<br>
in Ruhe In einem solchen Fall kann der Arzt<br>
kitivieren oder die Einstellungen<br>
er frequenzadaptiven Stimulation kö

# **Akzelerometer**

Diese Funktion ist bei VISIONIST-, VALITUDE-, INLIVEN-, INTUA- und INVIVE-Aggregaten verfügbar.

Bewegungsgesteuerte Stimulation nutzt ein Akzelerometer, das Bewegungen erkennt, die mit der körperlichen Aktivität des Patienten zusammenhängen, und generiert ein elektronisches Signal, das proportional zum Grad der körperlichen Bewegung ist. Basierend auf den Daten des Akzelerometers schätzt das Aggregat den Energiebedarf des Patienten aufgrund der Aktivität ein und errechnet daraus den notwendigen Frequenzanstieg.

Das Aggregat detektiert körperliche Aktivitäten durch ein Akzelerometer mit integriertem Schaltkreis. Der Akzelerometersensor reagiert auf Aktivität im Frequenzbereich typischer körperliche Aktivitäten (1 bis 10 Hz). Das Akzelerometer bewertet sowohl die Frequenz als auch die Amplitude der Sensorsignale.

- Die Signalfrequenz gibt an, wie oft eine Aktivität erfolgt (z. B. die Anzahl der Schritte pro Minute beim schnellen Gehen)
- Die Signalamplitude reflektiert die Stärke der Bewegung (z. B. die gemächlicheren Schritte beim Spazieren gehen)

Wenn verstärkte Bewegung erkannt wurde, übersetzt der Algorithmus die gemessene Beschleunigung in einen Frequenzanstieg über die LRL.

Da das Akzelerometer nicht mit dem Aggregat-Gehäuse in Kontakt ist, reagiert es nicht auf einfachen statischen Druck auf das Gerätegehäuse.

Es gibt drei Einstellungen für das Akzelerometer: "Aus", "Passiv" und "Nur ATR". Wenn das Aggregat permanent auf einen nicht frequenzadaptiven Modus eingestellt ist, ist es möglich, den ATR Rückfall-Modus unter Verwendung des Akzelerometer-Sensors auf einen frequenzadaptiven Modus zu programmieren. In diesem Fall zeigt das Akzelerometer-Feld "Nur ATR". Wenn "Passiv" gewählt wird, bewirkt das Akzelerometer keine Frequenzanpassung, sammelt aber weiter Daten für die Sensor Trendanalyse. October 1988<br>
Die Signalamplitude reflektie<br>
beim Spazieren gehen)<br>
Wenn verstärkte Bewegung erka<br>
Beschleunigung in einen Freque<br>
Da das Akzelerometer nicht mit der infachen statischen Druck auf d<br>
einfachen statischen Dr Da das Akzelerometer<br>
einfachen statischen D<br>
Es gibt drei Einstellung<br>
Aggregat permanent au<br>
ATR Rückfall-Modus und<br>
Frequenzadaptiven Modus<br>
Modus und Frequenzadaptiven Modus<br>
ATR". Wenn "Passiv" g<br>
Sammelt aber weiter Wenn verstarkte Bewegung erkannt verstarkte Bewegung erkannt verstarkte Bewegung erkannt verstarkte anvendenden statischen Druck auf das Grand einfachen statischen Druck auf das Grand Art Rückfall-Modus unter Verwendu freq Da das Akzelerometer nicht mit dem Agentachen statischen Druck auf das Gereisten der Einstellungen für das Akzel<br>Es gibt drei Einstellungen für das Akzel<br>Aggregat permanent auf einen nicht fre<br>ATR Rückfall-Modus unter Verw einfachen statischen Druck auf das Geräter<br>
Es gibt drei Einstellungen für das Akzeler<br>
Aggregat permanent auf einen nicht frequenzadaptiven Modus zu programmi<br>
Frequenzadaptiven Modus zu programmi<br>
ATR". Wenn "Passiv" gew Da das Akzelerometer nicht mit dem Aggregat-Gereinfachen statischen Druck auf das Gerätegehäuse<br>
Es gibt drei Einstellungen für das Akzelerometer:<br>
"Aggregat permanent auf einen nicht frequenzadapt<br>
ATR Rückfall-Modus unte AIR Ruckrail-Woods unter Verwendung.com<br>
frequenzadaptiven Modus zu programmie<br>
ATR". Wenn "Passiv" gewählt wird, bewirl<br>
sammelt aber weiter Daten für die Sensor<br>
Die folgenden programmierbaren Parame<br>
Sensorwerte, die vo Rail-Modus unter Verwendung des Akzelerometer-Sensor<br>Rail-Modus unter Verwendung des Akzelerometer-Sensor<br>ann "Passiv" gewählt wird, bewirkt das Akzelerometer kein<br>aber weiter Daten für die Sensor Trendanalyse.<br>Anden progr

Die folgenden programmierbaren Parameter kontrollieren die Reaktion des Aggregats auf die Sensorwerte, die vom Akzelerometer erzeugt werden:<br>
Anpassungsfaktor<br>
Aktivitätsschwelle<br>
Reaktionszeit<br>
Erholungszeit R. Wenn "Passiv" gewanit wird, bewirkt das Akmedit aber weiter Daten für die Sensor Trendan<br>
Stolgenden programmierbaren Parameter kontr<br>
nsorwerte, die vom Akzelerometer erzeugt werd<br>
Anpassungsfaktor<br>
Aktivitätsschwelle<br>

• Anpassungsfaktor

• Aktivitätsschwelle

- Reaktionszeit
- Erholungszeit

## **Anpassungsfaktor (Akzelerometer)**

Der Anpassungsfaktor (Akzelerometer) bestimmt die Erhöhung der Stimulationsfrequenz, die oberhalb der LRL bei verschiedenen Graden der Patientenaktivität auftritt ([Abbildung 2–15](#page-81-0) [Anpassungsfaktor und Stimulationsfrequenz auf Seite 2-48](#page-81-0)). Ingstaktor<br>
Sschwelle<br>
Szeit<br>
Szeit<br>
Szeit<br>
Szeit<br>
Szeit<br>
Akzelerometer<br>
Szeit<br>
Mungsfaktor (Akzelerometer)<br>
Destin<br>
Christian Christian<br>
Christian Christian<br>
Christian Christian<br>
Christian Christian<br>
Christian Christian<br> ie vom Akzelerometer erzeugt werden:<br>Staktor<br>Awelle<br>Staktor<br>Eit eit ein utilizzare.<br>Staktor (Akzelerometer)<br>Staktor (Akzelerometer)<br>Staktor (Akzelerometer)<br>Staktor (Akzelerometer)<br>Staktor (Akzelerometer)<br>Staktor (Akzelerom November 1994 Akzelerometer)<br>Passacre version version version version version version version version version version version version version version version version version version version version version version version version versio Elerometer)<br>
Elerometer)<br>
Kizelerometer) bestimmt die Erhöhung<br>
schiedenen Graden der Patientenaktivitä<br>
imulationsfrequenz auf Seite 2-48).<br>
Ktor – führt dazu, dass weniger Aktivitä<br>
die MSR erreicht hat Dit is een verbal in de versie. Niet gebruiken.<br>Dit is een versie. Naar die versie. Niet gebruiken.<br>Die versie. Naar die Enformig der Stimulationsfrequenz.<br>Die eermeter) bestimmt die Enformig der Stimulationsfrequenz.<br>Die meter)<br>
inter)<br>
inter version. New York Strategy of Western Craden der Patientenaktivität auftritt (Abbionsfrequenz auf Seite 2-48).<br>
Unionsfrequenz auf Seite 2-48).<br>
Eithrit dazu, dass weniger Aktivität notwendig ist<br>
SR Wersja przez Maria przez Milesia przez Maria Participalista przez Maria Participalista przez Maria Participalista przez Maria Participalista przez Maria Participalista po Maria Participalista przez Maria Participalista po

- Hoher Anpassungsfaktor führt dazu, dass weniger Aktivität notwendig ist, bis die Stimulationsfrequenz die MSR erreicht hat
- Stimulationsfrequenz die MSR erreicht hat

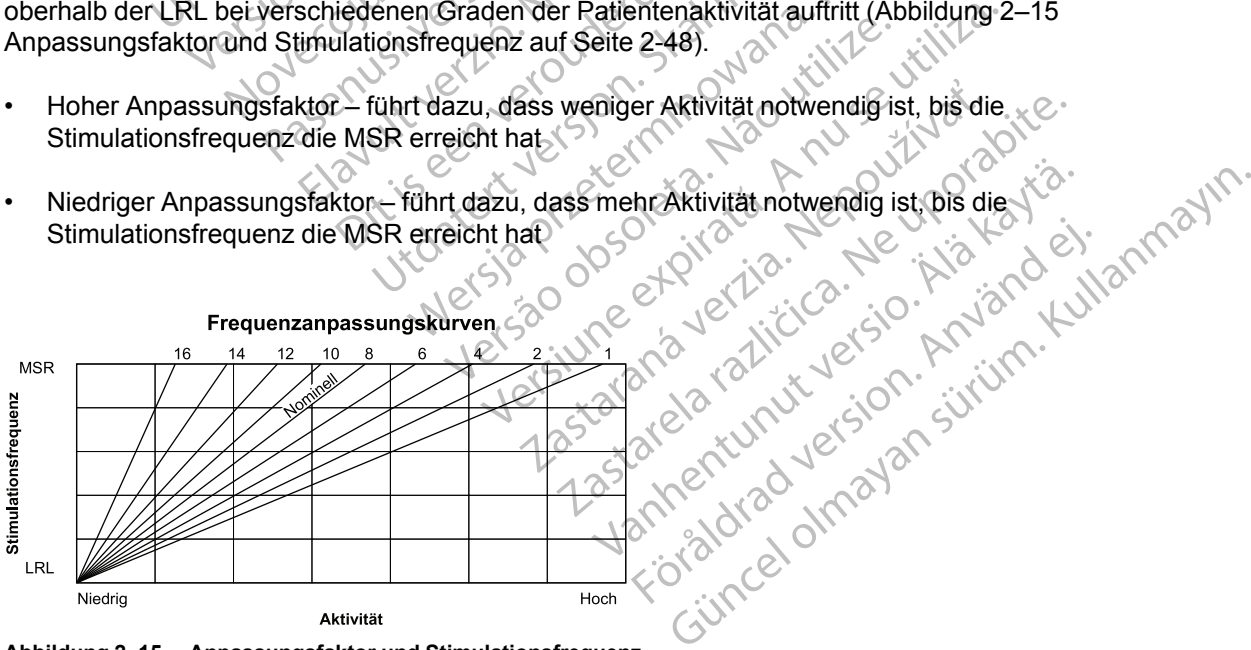

<span id="page-81-0"></span>**Abbildung 2–15. Anpassungsfaktor und Stimulationsfrequenz**

Die erreichte Stimulationsfrequenz kann entweder durch den detektierten Aktivitätsgrad oder die programmierte MSR begrenzt werden. Wenn der detektierte Aktivitätsgrad zu einer stabilen Frequenz unterhalb der MSR führt, kann die Stimulationsfrequenz immer noch weiter erhöht werden, wenn der Grad der detektierten Aktivität steigt ([Abbildung 2–16 Anpassungsfaktor im](#page-82-0) [Belastungstest auf Seite 2-49\)](#page-82-0). Die stabile Anpassung ist unabhängig von den programmierten Reaktions- und Erholungszeiten.

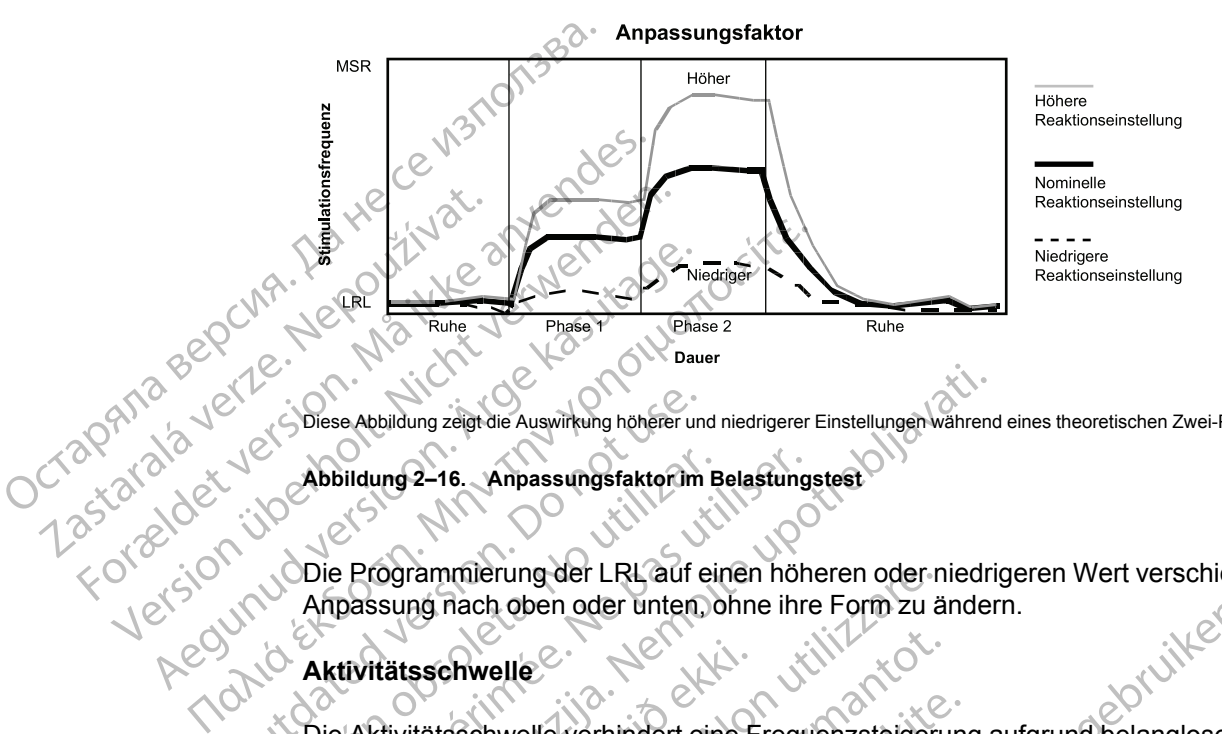

Diese Abbildung zeigt die Auswirkung höherer und niedrigerer Einstellungen während eines theoretischen Zwei-Phasen-Aktivitätstests.

<span id="page-82-0"></span>**Abbildung 2–16. Anpassungsfaktor im Belastungstest**

Die Programmierung der LRL auf einen höheren oder niedrigeren Wert verschiebt die gesamte Anpassung nach oben oder unten, ohne ihre Form zu ändern. Outse Abbildung zeigt die Auswirkung höherer und abbildung 2–16. Anpassung stattorum<br>
Abbildung 2–16. Anpassung stattorum<br>
ODie Programmierung der LRL auf e<br>
Anpassung nach oben oder unten.<br>
Die Aktivitätsschwelle<br>
Die Akt

## **Aktivitätsschwelle**

Die Aktivitätsschwelle verhindert eine Frequenzsteigerung aufgrund belangloser Bewegung mit niedriger Intensität (z. B. Bewegung, die durch Atmung, Herzschläge oder in einigen Fällen durch Tremor aufgrund der Parkinson-Krankheit verursacht wird). Abbildung 2–16. Anpassungsfaktorim Belastung<br>
VDie Programmierung der LRL auf einen höh<br>
Anpassung nach oben oder unten, ohne ihre<br>
X Ktivitätsschwelle<br>
VDie Aktivitätsschwelle verhindert eine Frequency<br>
Tremocaufgrund der Se Abbildung zeigt die Auswirkung höherer und niedrigerer Einstellungen während<br>Dildung 2–16. Anpassungsfaktorum Belastungstest<br>Programmierung der LRL auf einen höheren oder niedrichten<br>Bessung nach oben oder unten, ohne i

Die Aktivitätsschwelle repräsentiert den Aktivitätsgrad, der überschritten werden muss, bevor die sensorgesteuerte Stimulationsfrequenz ansteigt. Das Aggregat erhöht die Stimulationsfrequenz nicht über die LRL, bis das Aktivitätssignal über die Aktivitätsschwelle steigt. Die Einstellung der Aktivitätsschwelle sollte einen Frequenzanstieg bei geringer Aktivität (wie Gehen) gestatten, aber hoch genug sein, um die Stimulationsfrequenz nicht unangemessen zu erhöhen, wenn der Patient inaktiv ist [\(Abbildung 2–17 Aktivitätsschwelle und Stimulationsfrequenz auf Seite 2-50](#page-83-0) und [Abbildung 2–18 Aktivitätsschwelle im Belastungstest auf Seite 2-50\)](#page-83-1). • Höhere Einstellung — mehr Bewegungen sind notwendig, um die Stimulationsfrequenz zu erhöhen<br>• Höhere Einstellung — mehr Bewegungen sind notwerker versionelle seller sind alternationsfrequenz ansteigt. Das Aggregat erhöht Trätsschwelle<br>
Krivitätsschwelle verhindert eine F<br>
ger Intensität (z. B. Bewegung, die<br>
or aufgrund der Parkinson-Krankh<br>
Krivitätsschwelle repräsentiert der<br>
rigesteuerte Stimulationsfrequenz<br>
über die LRL, bis das Aktiv rammierung der LRL auf einen höheren oder n<br>And nach oben oder unten, ohne ihre Form zu ätter sich weile<br>Eitätsschwelle verhindert eine Frequenzsteiger<br>Intensität (z. B. Bewegung, die durch Atmung<br>urgrund der Parkinson-Kra Schwelle verhindert eine Frequenzsteigerundert (z. B. Bewegung, die durch Afmung, rund der Parkinson-Krankheit verursacht wird sich versichten sich versichten sich versicht wird einer Erein auch der die Aktivitätsignal übe hwelle verhindert eine Frequenzsteigerung<br>ität (z. B. Bewegung, die durch Atmung, H<br>d der Parkinson-Krankheit verursacht wird<br>hwelle repräsentiert den Aktivitätsgrad, de<br>te Stimulationsfrequenz ansteigt. Das Age<br>RL, bis da (z. B. Bewegung, die durch Atmung, F. er Parkinson-Krankheit verursacht wird<br>elle repräsentiert den Aktivitätsgrad, de<br>elle repräsentiert den Aktivitätsgrad, de<br>stimulationsfrequenz ansteigt. Das Age,<br>bis das Aktivitätssig n oder unten, onne ihre Form zu andern.<br>
Verhindert eine Frequenzsteigerung aufgrund belangloser B<br>
B. Bewegung, die durch Atmung, Herzschläge oder in einige<br>
Parkinson-Krankheit verursacht wird).<br>
The repräsentiert den Ak Frequenzanstieg bei geringer Aktivität (wie Geheinzelten)<br>Frequenzanstieg bei geringer Aktivität (wie Geheinzelten)<br>17 Aktivitätsschwelle und Stimulationsfrequenz<br>chwelle im Belastungstest auf Seite 2-50).<br>19 Apple Bewegun

- Niedrige Einstellung geringe Bewegungen reichen aus, um die Stimulationsfrequenz zu erhöhen Etivitätsschwelle und Stimulationsfrequenz auf Se<br>
e im Belastungstest auf Seite 2-50).<br>
Ewegungen reichen aus, um die Stimulationsfrec<br>
gungen sind notwendig, um die Stimulationsfrec<br>
State Različica. Ne uporabite.<br>
2022 hgen reichen aus, um die Stimulationsfreq<br>An sind notwendig, um die Stimulationsfreq<br>Arizorie de Kaytar (1976)<br>25 Kärte Rund version sürünn Eichen aus, um die Stimulationsfrequenz zu
- erhöhen ind notwehdig, um die Stimulationsfrequence

<span id="page-83-0"></span>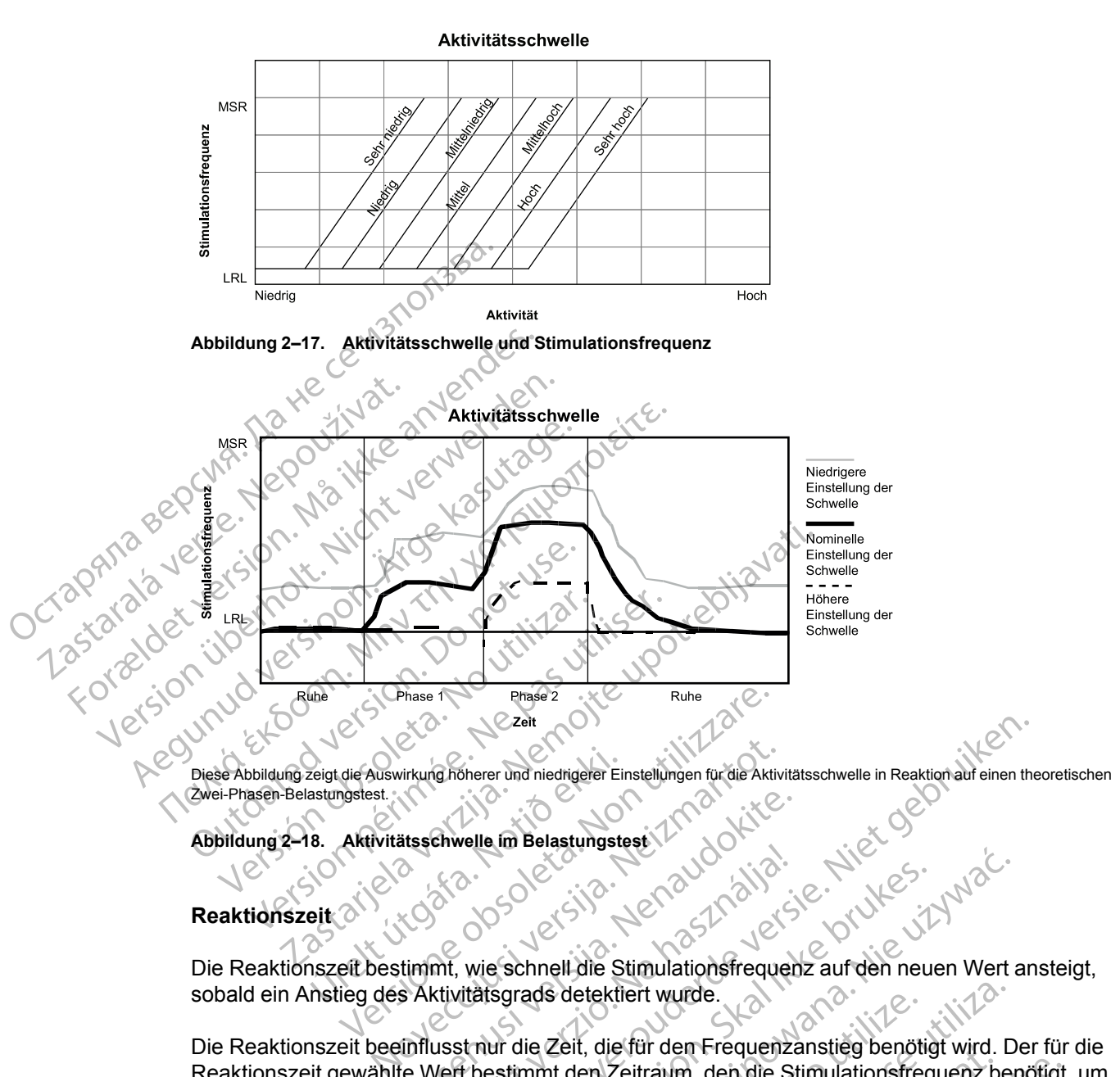

<span id="page-83-1"></span>**Abbildung 2–18. Aktivitätsschwelle im Belastungstest**

## **Reaktionszeit**

Die Reaktionszeit bestimmt, wie schnell die Stimulationsfrequenz auf den neuen Wert ansteigt, sobald ein Anstieg des Aktivitätsgrads detektiert wurde.

Die Reaktionszeit beeinflusst nur die Zeit, die für den Frequenzanstieg benötigt wird. Der für die Reaktionszeit gewählte Wert bestimmt den Zeitraum, den die Stimulationsfrequenz benötigt, um<br>
bei maximaler Aktivität von der LRL auf MSR zu kommen (Abbildung 2–19 Reaktionszeit und<br>
Stimulationsfrequenz auf Seite 2-51 und bei maximaler Aktivität von der LRL auf MSR zu kommen ([Abbildung 2–19 Reaktionszeit und](#page-84-0) [Stimulationsfrequenz auf Seite 2-51](#page-84-0) und [Abbildung 2–20 Reaktionszeit im Belastungstest auf](#page-84-1) [Seite 2-51](#page-84-1)). Example in Belastungstest<br>
Example in Belastungstest<br>
The Same Control of Strawbork<br>
The Schnell die Stimulations frequence<br>
Statistics of Strawbork<br>
Control of Strawbork<br>
Control of Strawbork<br>
Control of Strawbork<br>
Contro Elavult version version version version version version version version version version.<br>
Mit wird schnell die Stimulationsfrequenz auf den neu<br>
ktivitätsgrads detektiert wurde.<br>
Usst nur die Zeit, die für den Frequenzanst Ditere und miedigere Einstellungen für die Aktivitätsschwelle in Reaktion auf einen the Viewelle in Belastungstest<br>
Welle im Belastungstest<br>
Welle in Belastungstest<br>
Welle in Belastungstest<br>
Welle Contract Contract Contrac Werstein and Strongweiser Werstein und Werstein<br>
Strongweise Products and den neuen Wert<br>
Research Meterity wirds<br>
The Zeit, die für den Frequenzanstieg benötigt wird. D<br>
In den Zeitraum, den die Stimulationsfrequenz benef Versiert wurde.<br>
Zeit, die für den Frequenzanstieg benötigt wird. E<br>
It den Zeitraum, den die Stimulationsfrequenz be<br>
VENSR zu kommen (Abbildung 2–19 Reaktionsz<br>
In Abbildung 2–20 Reaktionszeit im Belastungst<br>
M. Schnelle Exitraum, den die Stimulationsfrequenz benöfigt,<br>Zastkommen (Abbildung 2–19 Reaktionszeit und<br>bildung 2–20 Reaktionszeit im Belastungstest auf<br>bildung 2–20 Reaktionszeit im Belastungstest auf<br>bildung 2–20 Reaktionszeit im Vanhenderstämmer versionen 1994<br>An Anstieg der Stimulationsfrequenz<br>Then Anstieg der Stimulationsfrequenz<br>Then Anstieg der Stimulationsfrequenz<br>Then Anstieg der Stimulationsfrequenz<br>Andrea Metal der Stimulationsfrequenz Reaktionszeit im Belastungstestauf<br>Lieg der Stimulationsfrequenz<br>Stieg der Stimulationsfrequenz<br>Start why der Stimulationsfrequenz<br>212 Kulland der Stimulationsfrequenz<br>Reaktions frequenz<br>212 Kulland der Stimulationsfrequen

- Kurze Reaktionszeit: führt zu einem schnelleren Anstieg der Stimulationsfrequenz
- Lange Reaktionszeit: führt zu einem langsameren Anstieg der Stimulationsfrequenz Instited der Stimulationsfrequenz

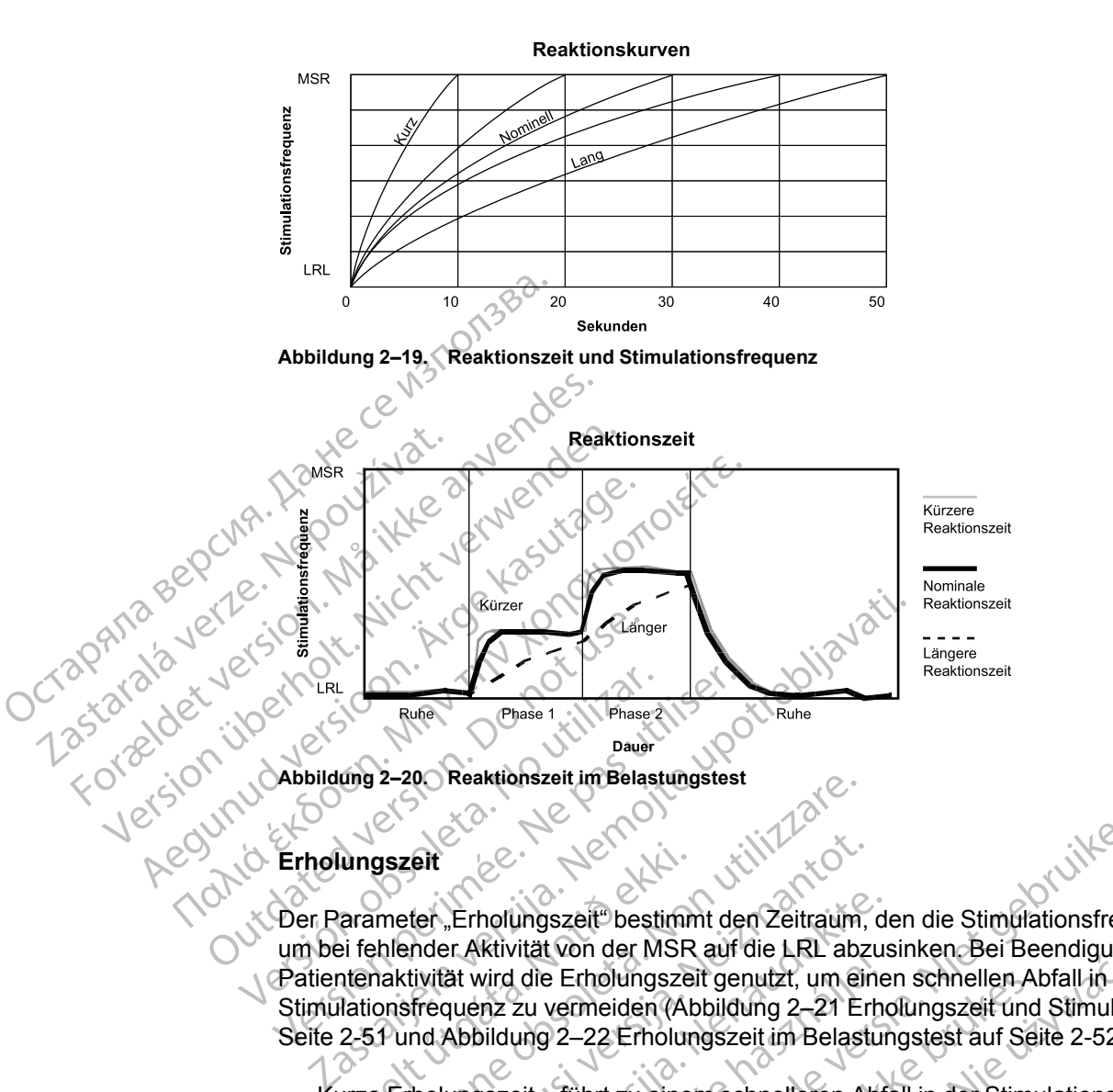

# **Erholungszeit**

<span id="page-84-1"></span><span id="page-84-0"></span>Der Parameter "Erholungszeit" bestimmt den Zeitraum, den die Stimulationsfrequenz benötigt, um bei fehlender Aktivität von der MSR auf die LRL abzusinken. Bei Beendigung der Patientenaktivität wird die Erholungszeit genutzt, um einen schnellen Abfall in der Stimulationsfrequenz zu vermeiden [\(Abbildung 2–21 Erholungszeit und Stimulationsfrequenz auf](#page-84-2) Seite 2-51 und [Abbildung 2–22 Erholungszeit im Belastungstest auf Seite 2-52\)](#page-85-1). Umgszeit<br>
Carameter "Erholungszeit" bestimn<br>
ei fehlender Aktivität von der MSR<br>
ntenaktivität wird die Erholungszei<br>
14 2-51 und Abbildung 2–22 Erholung<br>
2-51 und Abbildung 2–22 Erholungszeit<br>
14 2-25 Erholungszeit – führ 2-20 Reaktionszeit im Belastiungstest<br>
Sigszeit<br>
meter "Erholungszeit" bestimmt den Zeitraum,<br>
hlender Aktivität von der MSR auf die LRL abz<br>
haktivität wird die Erholungszeit genutzt, um ei<br>
onsfrequenz zu vermeiden (Abbi eit<br>
fer "Erholungszeit" bestimmt den Zeitraum,<br>
nder Aktivität von der MSR auf die LRL abz<br>
tivität wird die Erholungszeit genutzt, um ein<br>
frequenz zu vermeiden (Abbildung 2–21 Erholungszeit – führt zu einem schnelleren "Erholungszeit" bestimmt den Zeitraum, der Aktivität von der MSR auf die LRL abzus<br>ät wird die Erholungszeit genutzt, um eine<br>quenz zu vermeiden (Abbildung 2–21 Erholungszeit – führt zu einem schnelleren Abfa<br>e Patientenak Wird die Erholungszeit genutzt, um eine<br>haz zu vermeiden (Abbildung 2–21 Erholungszeit genutzt, um eine<br>bildung 2–22 Erholungszeit im Belastui<br>gszeit – führt zu einem schnelleren Abf<br>atientenaktivität nachgelassen hat ode<br> Enterhalt wird aus der gebruiken.<br>
Dit is een versier bestimmt den Zeitraum, den die Stimulationsfrequentiat von der MSR auf die LRL abzusinken.<br>
Bei Beendigung der Letter vermeiden (Abbildung 2–21 Erholungszeit und Stimul

- Kurze Erholungszeit führt zu einem schnelleren Abfall in der Stimulationsfrequenz, nachdem die Patientenaktivität nachgelassen hat oder ganz eingestellt wurde
- Lange Erholungszeit führt zu einem langsameren Abfall in der Stimulationsfrequenz, nachdem die Patientenaktivität nachgelassen hat oder ganz eingestellt wurde

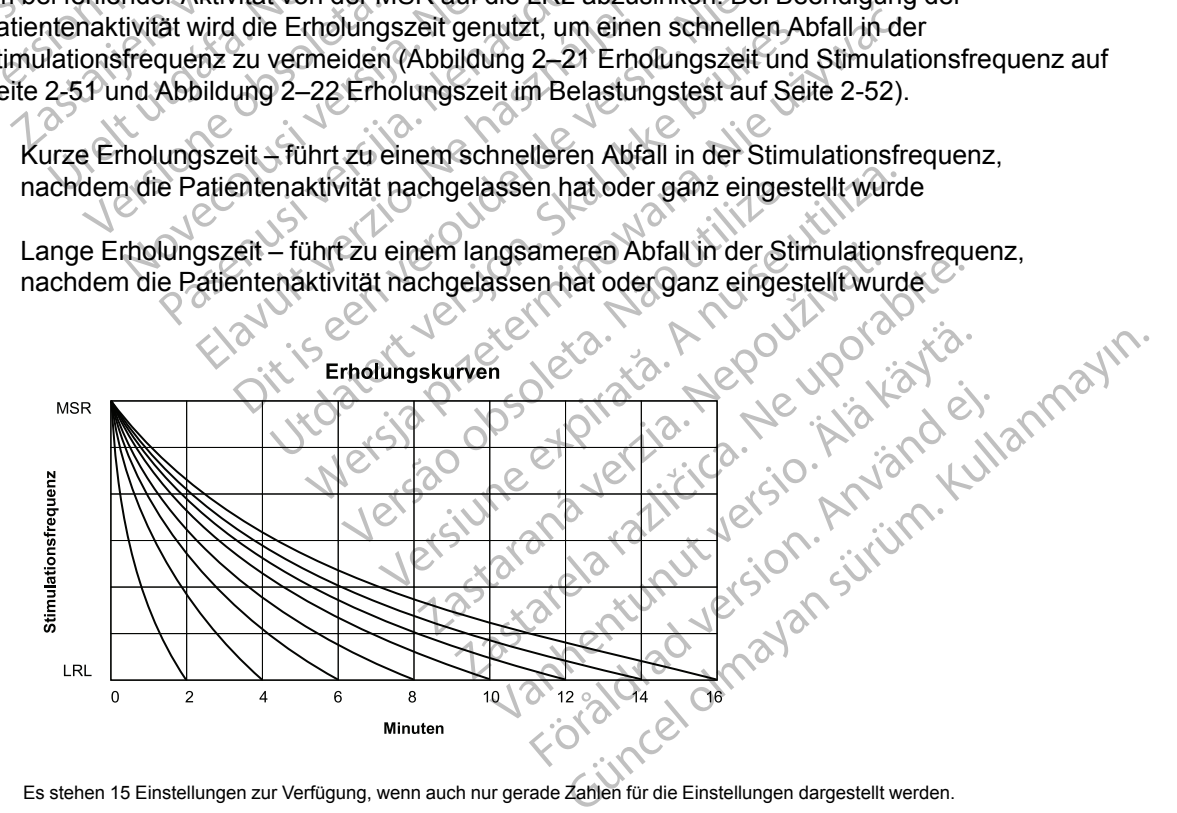

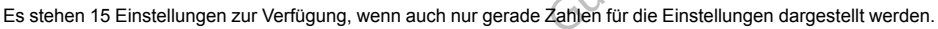

<span id="page-84-2"></span>**Abbildung 2–21. Erholungszeit und Stimulationsfrequenz**

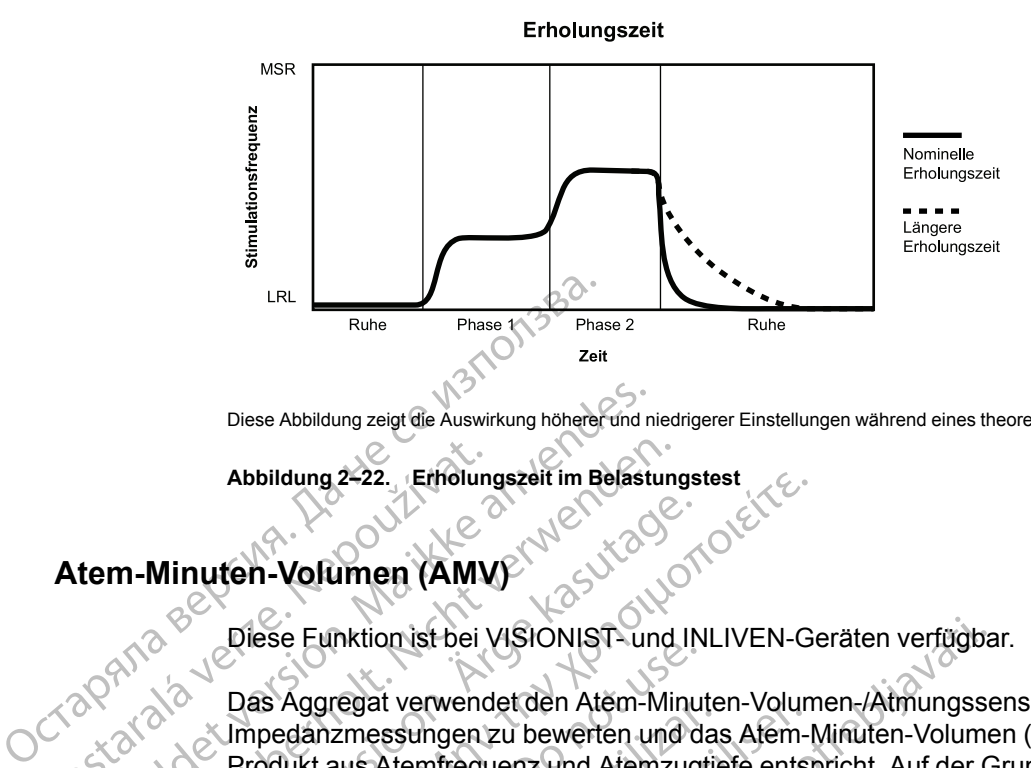

Diese Abbildung zeigt die Auswirkung höherer und niedrigerer Einstellungen während eines theoretischen Zwei-Phasen-Aktivitätstests.

# <span id="page-85-1"></span>**Abbildung 2–22. Erholungszeit im Belastungstest**

# <span id="page-85-0"></span>**Atem-Minuten-Volumen (AMV)**

zcrapi<sub>zádá</sub>

Diese Funktion ist bei VISIONIST- und INLIVEN-Geräten verfügbar.

Das Aggregat verwendet den Atem-Minuten-Volumen-/Atmungssensor, um transthorakale Impedanzmessungen zu bewerten und das Atem-Minuten-Volumen (AMV) zu messen, das dem Produkt aus Atemfrequenz und Atemzugtiefe entspricht. Auf der Grundlage der AMV-Messung berechnet das Aggregat die sensorgesteuerte Stimulationsfrequenz. Diese Abbildung zeigt die Auswirkung höherer und n<br>
Abbildung 2–22.<br>
Erhölungszeit im Belast<br>
16. Mäßichen Volumen (AMV)<br>
16. Mäßichen VISIONIST- und Namedan<br>
16. Mäßichen Kleiner version. Mäßichen VISIONIST- und Namedan<br> Abbildung 2–22.<br>
Terholungszeit im Belastung<br>
Minuten-Volumen (AMV)<br>
Diese Funktion ist bei VISIONIST- und<br>
Das Aggregat verwendet den Atem-Minuten<br>
Start verwenden.<br>
Start verwenden.<br>
Start verwenden.<br>
Start verwenden.<br>
S Minuten-Volumen (AMV)<br>
Diese Eunktion ist bei VISIONIST- und IN<br>
Das A[g](#page-71-1)gregat verwendet den Atem-Minu<br>
Impedanzmessungen zu bewerten und d<br>
Produkt aus Atemfrequenz und Atemzug<br>
berechnet das Aggregat die sensorgeste<br>
Eine

Eine detailliertere Beschreibung der Funktion des Atem-Minuten-Volumen-/Atmungssensors ist unter Atem-Minuten-Volumen-/Atmungssensor [\("Atem-Minuten-Volumen-/Atmungssensor" auf](#page-71-1) Seite 2-38) zu finden. Zum Aktivieren der AMV-gesteuerten Stimulation muss der Stimulationsmodus auf einen frequenzadaptiven Modus (beliebiger Modus, der auf "R" endet) eingestellt und der Atem-Minuten-Volumen-/Atmungssensor muss auf Ein programmiert werden. Abbildung 2–22.<br>
Erhölungszeit im Belastungstest<br>
1998 Funktion ist bei VISIONIST- und INLIVEN-G<br>
Diese Funktion ist bei VISIONIST- und INLIVEN-G<br>
Das Aggregat verwendet den Atem-Minuten-Volum<br>
Produkt aus Atemfrequenz und Dese Lankhon isrber Visitorius i Landin<br>
Impedianzmessungen zu bewerten und da<br>
Produkt aus Atemfrequenz und Atemzugt<br>
berechnet das Aggregat die sensorgestel<br>
Eine detailliertere Beschreibung der Funk<br>
unter Atem-Minuten-S Aggregat verwendet den Alem-Mindle<br>pedanzmessungen zu bewerten und das<br>odukt aus Atemfrequenz und Atemzugtierechnet das Aggregat die sensorgesteure<br>frechnet das Aggregat die sensorgesteure<br>he detailliertere Beschreibung Uggregat verwendet den Aten-Minderi-Volunianzmessungen zu bewerten und das Atem-<br>Kraus Atemfrequenz und Atemzugtiefe ents<br>hnet das Aggregat die sensorgesteuerte Stin<br>het das Aggregat die sensorgesteuerte Stin<br>detaillierter nktion ist bei VISIONIST- und INLIVEN-Geräten verfügba<br>
Egat verwendet den Atem-Minuten-Volumen-/Atmungsse<br>
zmessungen zu bewerten und das Afem-Minuten-Volume<br>
aus Atemfrequenz und Atemzugtiefe entspricht. Auf der G<br>
ert d Winuten-Volumen-7Atmungssenscrutzu finden. Zum Aktivieren der AMNsmodus auf einen frequenzadaptiv<br>Smodus auf einen frequenzadaptiv<br>AMN-Sensor<sup>e</sup> erst dann auf Ein<br>temintegrität getestet und bestätig<br>Ein Theil Patienten mit re Beschreibung der Funktion des Atem-Minut<br>uten-Volumen-/Atmungssensor ("Atem-Minut<br>inden. Zum Aktivieren der AMV-gesteuerten S<br>dus auf einen frequenzadaptiven Modus (belit<br>der Atem-Minuten-Volumen-/Atmungssensor r<br>AMV-Se ung der Funktion des Atem-Minuten-Volumen-/Atmungssens<br>
m-/Atmungssensor ("Atem-Minuten-Volumen-/Atmungssens<br>
on-Atmungssensor ("Atem-Minuten-Volumen-/Atmungssens<br>
on frequenzadaptiven Modus (beliebiger Modus der auf "R" e

**VORSICHT:** "AMV-Sensor" erst dann auf Ein programmieren, wenn das Aggregat implantiert ist und die Systemintegrität getestet und bestätigt wurde.

**VORSICHT:** Bei Patienten mit Atmungsstörungen oder anormalen Atmungsmustern liegt die Programmierung des AMV-Sensors auf Ein im Ermessen des Arztes. Um unangemessene sensorgesteuerte Frequenzen einzudämmen, kann der Arzt die Frequenzanpassung evaluieren und einen niedrigeren Anpassungsfaktor in Betracht ziehen. n Volumen-/Atmungssensor ("Atem-Minuten"<br>
Sauf einen frequenzadaptiven Modus (belie<br>
Atem-Minuten-Volumen-/Atmungssensor<br>
The Atem-Minuten-Volumen-/Atmungssensor<br>
The Atem-Minuten-Volumen-/Atmungssensor<br>
The Atem-Minuten-V If einen frequenzadaptiven Modus (beliebitem-Minuten-Volumen-/Atmungssensor mu<br>
Sensor erst dann auf Ein programmleren,<br>
tät getestet und bestätigt wurde.<br>
Einten mit Atmungsstörungen oder anorma<br>
AMV-Sensors auf Ein im Er For erst dann auf Ein programmleren,<br>Getestet und bestätigt wurde.<br>Kennit Atmungsstörungen oder anorm<br>V-Sensors auf Ein im Ermessen des A<br>Prizen einzudämmen, kann der Arzt die<br>passungsfaktor in Betracht ziehen.<br>Keiteren Si st dann auf Ein programmleren, wenn das Agget und bestätigt wurde.<br>
L'Atmungsstörungen oder anormalen Atmungsresors auf Ein im Ermessen des Arztes. Um unaireixidammen, kann der Arzt die Frequenzanpa<br>
brukes.<br>
Sie den AMV-/ Mann auf Ein programmleren, wenn das Aggregat impunsierten und bestätigt wurde.<br>
Mungsstörungen oder anormalen Atmungsmustern I<br>
s auf Ein im Ermessen des Arztes. Um unangemess<br>
zudämmen, kann der Arzt die Frequenzanpassun ammen, kam der Arzt die Frequenzant<br>
Itorin Betracht ziehen.<br>
MANV-/Atmungssensor während mechanister<br>
steuerte Frequenz<br>
Manalyse<br>
Manalyse<br>
Manalyse<br>
Manalyse<br>
Manalyse<br>
Comparison of the Line of Line<br>
Manalyse<br>
Comparis

**VORSICHT:** Programmieren Sie den AMV-/Atmungssensor während mechanischer Beatmung auf Aus. Andernfalls kann Folgendes eintreten: i dei anmayın.

- Unangemessene AMV-Sensor-gesteuerte Frequenz
- Irreführende atmungsbasierte Trendanalyse

**VORSICHT:** Alle medizinischen Instrumente, Behandlungen, Therapien oder Diagnostiktests, bei denen elektrischer Strom in den Patienten hinein strömt, können die Funktion des Aggregats beeinträchtigen. Ein im Ermessen des Arztes. Um unangemess<br>
men, kann der Arzt die Frequenzanpassung<br>
MV-/Atmungssensor während mechanischer<br>
treten:<br>
werte Frequenz<br>
inalyse<br>
a nu se utilization des anderes a numeristic des anderes der Di Hatmingssensor während mechanischer<br>En:<br>The Frequenz<br>Wise<br>Street Contraction of the Senandlungen, Therapien oder Diagn<br>Phinein strömt, konnen die Funktion des Imungssensor während mechanischer Beatm Vanhentunut versio. Älä käytä. Bergham (1899)<br>Elizabeth version. And dungen, Therapien oder Diagnostiktests<br>strömt, können die Funktion des Aggrega<br>ungsüberwachungsgeräte, Oberflächen-<br>ung der Hämodynamik) können Folgend<br>

- Externe Patientenüberwachungsgeräte (z. B. Atmungsüberwachungsgeräte, Oberflächen-EKG-Überwachungsgeräte, Geräte zur Überwachung der Hämodynamik) können Folgendes verursachen:
	- Unangemessene AMV-Sensor-gesteuerte Frequenz (bis zur maximalen sensorgesteuerten Frequenz)
	- Irreführende atmungsbasierte Trendanalyse

Zur Beseitigung vermuteter Interaktionen mit der AMV-Frequenz-Steuerung und/oder den auf dem AMV-/Atmungssensor basierenden Diagnostikfunktionen den AMV-/Atmungssensor des Aggregats durch Programmierung auf Aus deaktivieren. Wenn kein PRM verfügbar ist und das Aggregat mit der sensorgesteuerten Frequenz stimuliert, einen Magneten an das Aggregat halten, um temporär eine asynchrone, nicht frequenzadaptive Stimulation auszulösen.

#### **AMV-Frequenzanpassungsalgorithmus**

Das Aggregat speichert sowohl einen gleitenden Langzeit-Durchschnittswert (Bezugswert, Basislinie) dieser AMV-Messungen, der alle 4 Minuten aktualisiert wird, als auch einen gleitenden Kurzzeit-Durchschnittswert (ca. 30 Sekunden), der alle 7,5 Sekunden aktualisiert wird. Anhand der Größe des Unterschieds zwischen dem Kurzzeit-Durchschnitt und dem Langzeitbezugswert wird bestimmt, wie weit die Frequenz über die LRL angehoben oder auf die LRL zurückgesenkt wird. Nach einem Belastungszeitraum und hoher AMV-Frequenzsteuerung sinkt der Kurzzeit-Durchschnitt des Patienten und fällt schließlich unter die Basislinie. Bei diesem Abfall sinkt die durch den AMV-Sensor gesteuerte Frequenz auf die LRL. Der Anstieg bzw. Abfall der sensorgesteuerten Frequenz beträgt maximal 2 min-1 pro Zyklus ([Abbildung 2–23](#page-86-0) [Unterschied zwischen dem AMV-Kurzzeit-Durchschnitt und der AMV-Basislinie auf Seite 2-53](#page-86-0)). Der Algorithmus unterstützt Atemfrequenzen von bis zu 72 min-1. Das Aggregat speichertschapen<br>
Basislinie) dieser AMV-Me<br>
gleitenden Kurzzeit-Durch<br>
wird. Anhand der Größe d<br>
Langzeitbezugswert wird.<br>
LRL zurückgesenkt wird.<br>
LRL zurückgesenkt wird.<br>
Sinkt der Kurzzeit-Durchschapen<br>
de wird. Anhand der Große des University is a Langzeitbezugswert wird besti<br>LRL zurückgesenkt wird. Nach<br>sinkt der Kurzzeit-Durchschnitt<br>Abfall sinkt die durch den AMV<br>Abfall sinkt die durch den AMV<br>der Stock is Der Algorithm

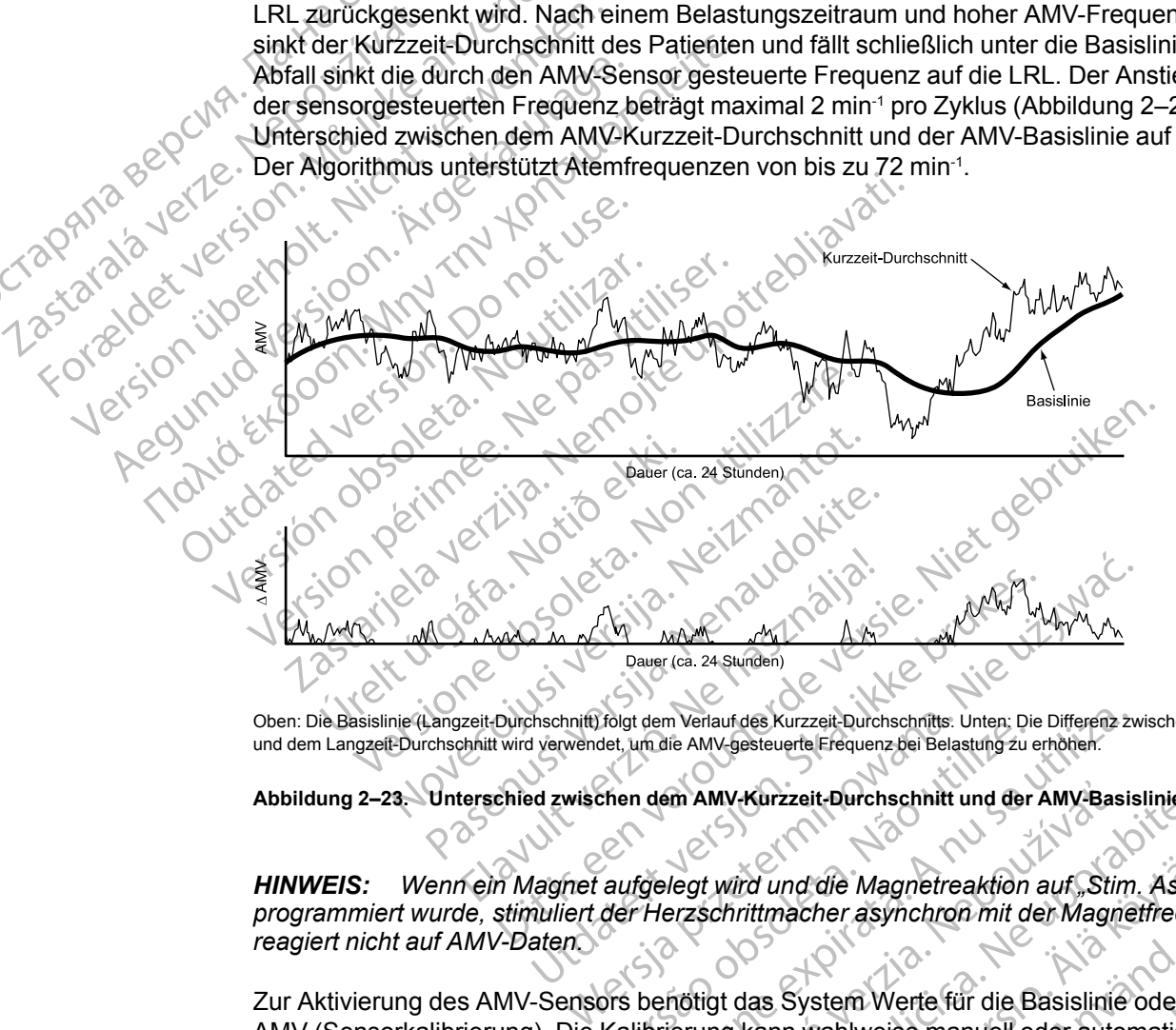

Oben: Die Basislinie (Langzeit-Durchschnitt) folgt dem Verlauf des Kurzzeit-Durchschnitts. Unten: Die Differenz zwischen dem Kurzzeitund dem Langzeit-Durchschnitt wird verwendet, um die AMV-gesteuerte Frequenz bei Belastung zu erhöhen.

<span id="page-86-0"></span>**Abbildung 2–23. Unterschied zwischen dem AMV-Kurzzeit-Durchschnitt und der AMV-Basislinie**

*HINWEIS: Wenn ein Magnet aufgelegt wird und die Magnetreaktion auf "Stim. Asynch." programmiert wurde, stimuliert der Herzschrittmacher asynchron mit der Magnetfrequenz und reagiert nicht auf AMV-Daten.* Version versaurdes Kurzzeit-Durchschnitts. Unter, Die<br>Diet, um die AMV-gesteuerte Frequenz bei Belastung zu der<br>Chen dem AMV-Kurzzeit-Durchschnitt und der<br>Aufgelegt wird und die Magnetreaktion<br>Die Herzschrittmacher asynchr Versier (1998)<br>
Versier der Manufolder Kurzzeit-Durchschnitts: Unten: Die Differenz zu und die AMV-gesteuerte Frequenz bei Belastung zu erhöhen.<br>
1 dem AMV-Kurzzeit-Durchschnitt und der AMV-Basis.<br>
1 dem AMV-Kurzzeit-Durch m AMV-Kurzzeit-Durchschnitt und der AMV-Bastar<br>Legt wird und die Magnetreaktion auf "Stir<br>Przschrittmacher asynchron mit der Magn<br>Anotigt das System Werte für die Basislinie<br>Principality (1995)<br>Principality (1996)<br>Principa MV-Kurzzeit-Durchschnitt und der AMV-Basisiinie<br>
Le Wird und die Magnetreaktion auf "Stim. Asyn<br>
Schrittmacher asynchron mit der Magnetfrequency<br>
digt das System Werte für die Basisiinie oder d<br>
ing kann wahlweise manuell

Zur Aktivierung des AMV-Sensors benötigt das System Werte für die Basislinie oder das Ruhe-AMV (Sensorkalibrierung). Die Kalibrierung kann wahlweise manuell oder automatisch erfolgen.

## **Automatische Kalibrierung**

Jedes Mal, wenn AMV auf "Ein" oder auf "Passiv" programmiert wird, erfolgt eine automatische 6stündige Kalibrierung. Während dieser 6-stündigen Kalibrierungszeit erfolgen keine AMVgesteuerten Frequenzreaktionen und keine stündlichen Überprüfungen der Elektrodenintegrität. Vanheide Magnetreaktion auf "Stim Asynchtmacher asynchron mit der Magnetfreque<br>
vittmacher asynchron mit der Magnetfreque<br>
Vanheide für die Basislinie oder di<br>
känn wahlweise manuell oder automatisch<br>
Sistem Werte für die Fördrad verkefur die Basislinie oder das<br>System Werte für die Basislinie oder das<br>In wahlweise manuell oder automatisch einer Werter von der automatischen<br>System Werter für der automatisch einer Vierprüfungen der Elektrode die Magnetreaktion auf "Stim. Asynch."<br>
her asynchron mit der Magnetfrequenz und<br>
stem Werte für die Basislinie oder das Ruhe-<br>
vahlweise manuell oder automatisch erfolgen.<br>
Stem Werte für die Basislinie oder das Ruhe-<br>
va

• Wenn AMV bei der Implantation auf "Ein" programmiert wird, folgt bei den VISIONIST-Geräten nach der ersten Sensorelektroden-Integritätsprüfung mit akzeptablen Elektrodenimpedanzwerten oder nach einer nicht abgeschlossenen manuellen Kalibrierung eine 2-stündige Wartezeit, bevor die 6-stündige Kalibrierung beginnt. Diese 2-stündige Phase wird durch den Sensorstatus "Initialisierung" angezeigt und soll den Abschluss der Implantation ermöglichen.

Wenn AMV bei der Implantation auf "Ein" programmiert wird, folgt bei INLIVEN-Geräten nach dem Anschluss der Elektrode eine 2-stündige Wartezeit, bevor die 6-stündige Kalibrierung beginnt. Diese 2-stündige Phase wird durch einen Sensor-Status "Ausgesetzt" angezeigt und soll den Abschluss der Implantation ermöglichen.

**HINWEIS:** Wenn AMV beim Umstellen auf den MRT-Schutz-Modus auf "Ein" oder "Passiv" *eingestellt ist, startet beim Beenden des MRT-Schutz-Modus eine automatische 6-stündige Kalibrierung. Wenn die AMV-gesteuerte Frequenzreaktion früher verfügbar sein soll, muss eine manuelle Kalibrierung durchgeführt werden.*

# **Manuelle Kalibrierung**

Wenn AMV auf Ein programmiert ist, kann der Sensor manuell kalibriert werden. Dazu im Bildschirm "RightRate-Stimulation Details" die Schaltfläche "Start Sensor-Kalibration" anklicken, sodass die manuelle Kalibrierung gestartet wird. Je nach Störpegel während der Datensammlung kann die manuelle Kalibrierung zwischen 2 und 5 Minuten dauern. Der Patient sollte einige Minuten vor sowie während der manuellen Kalibrierung ruhig sitzen und normal  $\mathsf{A}$ tmen. $\mathsf{O}$ HINWEIS: Wenn AMV beim U.<br>
eingestellt ist, startet beim Beeno<br>
Kalibrierung. Wenn die AMV-ges<br>
manuelle Kalibrierung durchgefü<br>
Manuelle Kalibrierung<br>
Wenn AMV auf Ein programmen<br>
Bildschirm "RightRate-Stimulatio<br>
Sodass Manuelle Kalibrierung<br>
Wenn AMV auf Ein pro<br>
Bildschirm "RightRate-<br>
sodass die manuelle K<br>
Datensammlung kann<br>
sollte einige Minuten von Statten<br>
Calibright Calibrary<br>
Sensorelektroden-Manuelle Kalibrierung<br>
Wenn AMV auf Ein programmiert ist,<br>
Bildschirm "RightRate-Stimulation De<br>
sodass die manuelle Kalibrierung ges<br>
Datensammlung kann die manuelle Kalibrierung<br>
Solite einige Minuten vor Sowie währe<br>
So Wenn AMV auf Ein programmiert ist, ka<br>Bildschirm "Right Rate-Stimulation Deta<br>Sodass die manuelle Kalibrierung gestalsen.<br>Datensammlung kam die manuelle Ka<br>sollte einige Minuten vor Sowie währen.<br>Datensammlung kam die manu Wenn AMV auf Ein programmiert ist, kan<br>Bildschirm "RightRate-Stimulation Details<br>sodass die manuelle Kalibrierung gestart<br>Datensammlung kann die manuelle Kalibrierung<br>sollte einige Minuten vor Sowie während<br>Catmen.<br>Sensore Wenn AMV auf Ein programmiert ist, kann der Sens<br>
Bildschirm "RightRate-Stimulation Details" die Schassedis manuelle Kalibrierung gestartet wird. Je<br>
Datensammlung kann die manuelle Kalibrierung zv<br>
sollte einige Minuten v

- Beim Einleiten der manuellen Kalibrierung wird bei VISIONIST-Geräten eine Sensorelektroden-Integritätsprüfung durchgeführt.
- Beim Einleiten der manuellen Kalibrierung wird bei INLIVEN-Geräten eine Sensorelektroden-Integritätsprüfung durchgeführt, falls der Sensorstatus Ausgesetzt vorliegt. Ansonsten wird die manuelle Kalibrierung mit dem aktuellen AMV-Vektor gestartet.

Wenn eine Sensorelektroden-Integritätsprüfung durchgeführt wird, beginnt die manuelle Kalibrierung mit dem ersten AMV-Vektor mit einem Impedanzwert im zulässigen Bereich. Falls kein AMV-Vektor mit einem Impedanzwert im zulässigen Bereich gefunden werden kann, scheitert die manuelle Kalibrierung aufgrund eines unzulässigen AMV-Elektrodenvektors. Falmen.<br>
Beim Einleiten der manuellen Kalibrie<br>
Sensorelektroden-Integritätsprüfung<br>
Beim Einfeiten der manuellen Kalibrie<br>
Integritätsprüfung durchgeführt, falls die manuelle Kalibrierung mit dem akt<br>
Wenn eine Sensorelek Beim Einleiten der manuellen Kalibrier<br>Sensorelektroden-Integritätsprüfung du<br>Beim Einfeiten der manuellen Kalibrier<br>Integritätsprüfung durchgeführt, falls de<br>die manuelle Kalibrierung mit dem aktu<br>Inn eine Sensorelektrode eim Einleiten der manuellen Kalibrierung wirdensorelektroden-Integritätsprüfung durchgeführt, aller Senscher<br>Ein Einleiten der manuellen Kalibrierung wirdegritätsprüfung durchgeführt, falls der Senscher<br>Eine Sensorelektrod ige Minuten vor Sowie während der manuellen Kalibrierur<br>
Einleiten der manuellen Kalibrierung wird bei VISIONIST<br>
Drelektroden-Integritätsprüfung durchgeführt.<br>
Einfeiten der manuellen Kalibrierung wird bei INLIVEN-G<br>
ritä Sensorelektroden-Integritätsprüful<br>Mit dem ersten AMV-Vektor mit ekkor mit einem Impedanzwert im<br>Manuelle Kalibrierung aufgrund<br>Manuelle Kalibrierung aufgrund<br>Manuelle 2-8 Ergebnisse der manuel<br>Manuelle 2-8 Ergebnisse der en der manuellen Kalibrierung wird bei INLIVE<br>
Tüfung durchgeführt, falls der Sensorstatus Ause<br>
Kalibrierung mit dem aktuellen AMV-Vektor<br>
sorelektroden-Integritätsprüfung durchgeführt<br>
Internet AMV-Vektor mit einem Imped alibrierung mit dem aktuellen AMV-vektor gelektroden-Integritätsprüfung durchgeführt vm ersten AMV-vektor mit einem Impedanzwert<br>ilt einem Impedanzwert im zulässigen Berei<br>elle Kalibrierung aufgrund eines unzulässige<br>ebnis Refraction AMV-Vektor mit einem Impedanzwer<br>
einem Impedanzwert im zulässigen Bereich<br>
Kalibrierung aufgrund eines unzulässiger<br>
Sisse der manuellen Kalibrierung und das z<br>
Ergebnisse der manuellen Kalibrierung und das z<br>

Die möglichen Ergebnisse der manuellen Kalibrierung und das zugehörige AMV-Verhalten werden in [Tabelle 2–8 Ergebnisse der manuellen Kalibrierung auf Seite 2-54](#page-87-0) wie folgt beschrieben: Skal dana ilize kiliza

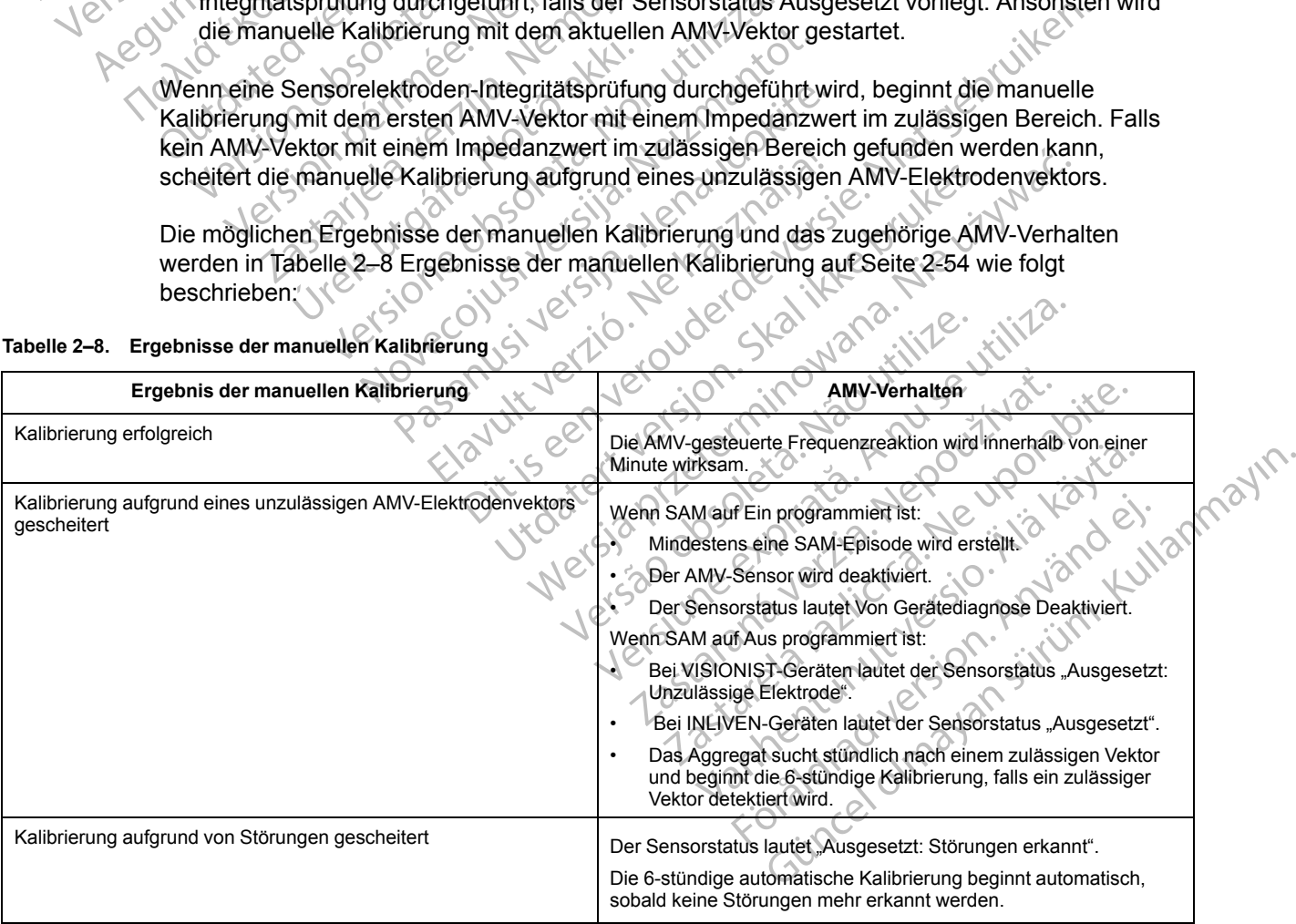

#### <span id="page-87-0"></span>**Tabelle 2–8. Ergebnisse der manuellen Kalibrierung**

*HINWEIS: Die Kalibrierungsmethode "Manuell" ist bei der anfänglichen Abfrage nicht verfügbar, während Informationen wie beispielsweise Episoden aus dem Arrhythmie-Logbuch vom Gerät abgerufen werden. Dieser Zustand wird durch ein abgeblendetes "Start Sensor-Kalibration"-Symbol angezeigt und kann je nach abgerufener Datenmenge wenige Sekunden bis zu mehrere Minuten dauern.*

Klinisch gesehen gibt es keinen Unterschied zwischen den Kalibrierungsmethoden "Automatisch" und "Manuell". Eine erfolgreiche "Manuell"-Kalibrierung hat lediglich den Vorteil, dass schnell eine Basislinie erhalten wird und sofort nach Abschluss der Kalibrierung mit der AMV-gesteuerten Frequenzreaktion begonnen werden kann. Bei keiner der beiden Kalibrierungsmethoden ist es erforderlich, dass die Telemetrieverbindung für die Dauer der Kalibrierung aufrecht erhalten wird.

**VORSICHT:** Um nach einem beliebigen chirurgischen Eingriff unter Einbeziehung des Aggregats oder der Elektroden eine genaue AMV-Basislinie zu erhalten, sollte eine neue, manuelle Kalibrierung durchgeführt werden. Elektrodenalterung, Lufteinschlüsse in der Tasche, Aggregatbewegungen aufgrund unzureichender Nähte, externe Defibrillation oder Kardioversion oder andere Patientenkomplikationen (z. B. Pneumothorax) erfordern eine neue AMV-Basislinie für ein angemessenes AMV-Verhalten. dass schnell eine Basislini<br>
AMV-gesteuerten Frequer<br>
Kalibrierungsmethoden ist<br>
Kalibrierung aufrecht erhalt<br>
VORSICHT: Um nach ei<br>
Aggregats oder der Elektrichten<br>
Manuelle Kalibrierung durch<br>
Aggregats oder der Elektric VORSICHI: UNISIGNI: UNISIGNI: UNISIGNI: UNISIGNI: UNISIGNI: UNISIGNI: UNISIGNI: UNISIGNI: UNISIGNIE<br>
Aggregatbewegi<br>
Oder andere Pat<br>
Tür ein angemes:<br>
CASPAN & UNISIGNIE<br>
CASPAN & UNISIGNIE<br>
CASPAN & UNISIGNIE<br>
CASPAN & U For Elektroder<br>
Manuelle Kalibrierung durchge<br>
Manuelle Kalibrierung durchge<br>
MA - Aggregatbewegungen aufgrund<br>
oder andere Patientenkomplik.<br>
Für ein angemessenes AMV-Ve<br>
MA - Versichten aufgrunde Frequenzrea<br>
MA - Versic VORSICHT: Um nach einem bereichteten ausgegats oder der Elektroden einem bereichten Aggregats oder der Elektroden einem durchgeführten der andere Patientenkomplikation (1978)<br>
Meine Schweizer (1978)<br>
Meine Schweizer bereic Maintelle Kalibrierung durchgeführenden Aegustage.<br>
Aggregatbewegungen aufgrund under andere Patientenkomplikation.<br>
Tür ein angemessenes AMV-Verhaltion.<br>
Um eine optimale Frequenzreaktion.<br>
Ampassungsfaktor<br>
Ampassungsfak Aggregats oder der Elektrogen eine genaue<br>
Manuelle Kalibrierung durchgeführt werden.<br>
Manuelle Kalibrierung durchgeführt werden.<br>
Constrainer Patientenkomplikationen (z. B. I.<br>
Constrainer Patienten Elektron zu erzie<br>
Co

Um eine optimale Frequenzreaktion zu erzielen, können über den Bereich "RightRate Stimulation" auf dem Bildschirm für die Einstellungen der RightRace-Stimulation zahlreiche AMV-Parameter programmiert werden. Dazu gehören: Um eine optimale Frequenzreaktion.<br>
Stimulation. auf dem Bildschirm für<br>
Parameter programmiert werden.<br>
Constanting version.<br>
Constanting and Constanting Constanting in the Constanting of the Constanting of the Constantin Parameter programmiert werden. Dazugeh<br>
Parameter programmiert werden. Dazugeh<br>
CAnaerobe Schweller - Reaktion<br>
C. C. Anaerobe Schweller - Reaktion<br>
C. C. Eitnessniveau<br>
C. Eitnessniveau<br>
L. Annassungsfaktor (Atemminutenvo meine optimale Frequenzreaktion zu erzielen, können übi mulation" auf dem Bildschirm für die Einstellungen der Ri<br>Trameter programmiert werden. Dazu gehören:<br>Annexsungsfaktor utilitäte upotreblished Schweller Reaktion<br>Anae

- Anpassungsfaktor
- Anaerobe Schwelle
- Anaerobe Schwellen-Reaktion
- Fitnessniveau

## **Anpassungsfaktor (Atemminutenvolumen)**

Ein Anstieg des AMV über die Basislinie aufgrund eines Anstiegs des Stoffwechselbedarfs wird vom Aggregat erkannt und mit Hilfe des Algorithmus in einen Anstieg der Stimulationsfrequenz umgerechnet. Die Beziehung zwischen dem detektierten Anstieg des Atemminutenvolumens und des sich daraus ergebenden Anstiegs der sensorgesteuerten Frequenz wird durch den AMV-Anpassungsfaktor bestimmt. A a erobe Schwellen-Reaktion<br>
thessniveau<br>
issungsfaktor (Atemminutenyol<br>
nstieg des AMV über die Basislini<br>
Aggregat erkannt und mit Hilfe des<br>
rechnet. Die Beziehung zwischen robe Schwellen-Reaktion<br>
versione Schwellen-Reaktion<br>
ssniveau<br>
ssniveau<br>
eg des AMV über die Basislinie aufgrund einer<br>
regat erkannt und mit Hilfe des Algorithmus in<br>
hnet. Die Beziehung zwischen dem detektierte<br>
daraus e Schwellen-Reaktion<br>
Versiden Reaktion<br>
Versiden Andre Versiden Andre Versiden Andre Versiden<br>
November die Basislinie aufgrund eines<br>
The Beziehung zwischen dem detektierte<br>
The Beziehung zwischen dem detektierte<br>
The Be au<br>
Aktor (Atemminutenvolumen)<br>
Ktor (Atemminutenvolumen)<br>
Serkannt und mit Hilfe des Algorithmus in einer Price and Serkannt und mit Hilfe des Algorithmus in einer Price and Series Algorithmus in einer Price and Series Al Franch (Atemminutenyolumen)<br>
MV über die Basislinie aufgrund eines A<br>
Annt und mit Hilfe des Algorithmus in ei<br>
Beziehung zwischen dem detektierten<br>
gebenden Anstiegs der sensorgesteue<br>
bestimmt.<br>
passungsfaktor" bestimmt en Reaktion<br>
Linen Reaktion<br>
Memminutenvolument<br>
Weber die Basislinie aufgrund eines Anstiegs des Stoffwechse<br>
t und mit Hilfe des Algorithmus in einen Anstieg der Stimulati<br>
ziehung zwischen dem detektierten Anstieg des A

Der Parameter "Anpassungsfaktor" bestimmt die Stimulationsfrequenz, die bei verschiedenen erhöhten AMV-Niveaus oberhalb der LRL abgegeben wird. Höhere Werte für den Anpassungsfaktor führen zu höheren Sensorfrequenzen bei einem bestimmten AMV-Niveau ([Abbildung 2–24 Beziehung zwischen der programmierten Anpassungsfaktor-Einstellung und](#page-89-0) [der Frequenzantwort auf Seite 2-56\)](#page-89-0). Nachstehend sind die Auswirkungen höherer und niedrigerer Einstellungen für den Anpassungsfaktor auf die sensorgesteuerte Stimulationsfrequenz bei einem theoretischen Zwei-Phasen-Belastungstest dargestellt ([Abbildung 2–25 Auswirkungen der Anpassungsfaktor-Einstellungen während eines](#page-89-1) [zweiphasigen Belastungstests auf Seite 2-56\)](#page-89-1). mminutenyolumen)<br>
Er die Basislinie aufgrund eines Anstiegs des Stoffwechs<br>
In die Basislinie aufgrund eines Anstiegs des Stoffwechs<br>
In die Algorithmus in einen Anstieg der Stimulation<br>
In den Anstiegs der sensorgesteuert Westher dern detekte fleri Anslieg des Alemmind<br>
Stiegs der sensorgesteuerten Frequenz wird durch<br>
Versimmt die Stimulationsfrequenz, die bei versiender LRL abgegeben wird. Höhere Werte für de<br>
A nu seinen Sensorfrequenzen Examples of the Stimulationsfrequenz, die bei versch<br>LRL abgegeben wird. Höhere Werte für den<br>Sensorfrequenzen bei einem bestimmten AMV-<br>Inder programmierten Anpassungsfaktor-Einstell<br>Nachstehend sind die Auswirkungen höhe De State of Maria Christian Christian Christian Christian Christian Christian Christian Christian Christian Christian Christian Christian Christian Christian Christian Christian Christian Christian Christian Christian Chri För den användskriver anstallender anderes anderes anderes anderes anderes anderes anderes anderes anderes anderes anderes anderes anderes anderes anderes anderes anderes anderes anderes anderes anderes anderes anderes and But the belief of the best einem bestimmten AMV-Niveau<br>Imierten Anpassungsfaktor-Einstellung und<br>3 sind die Auswirkungen höherer und<br>Dr auf die sensorgesteuerte<br>1-Phasen-Belastungstest dargestellt<br>Ktor-Einstellungen währen

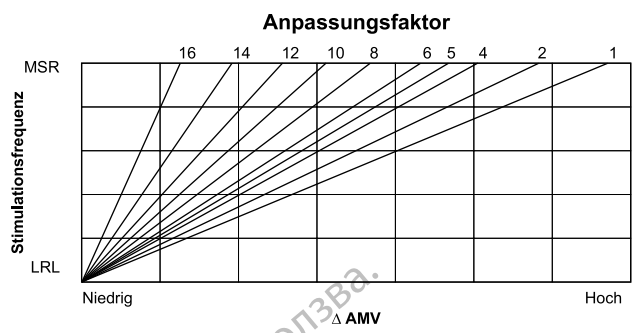

<span id="page-89-0"></span>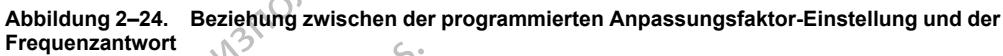

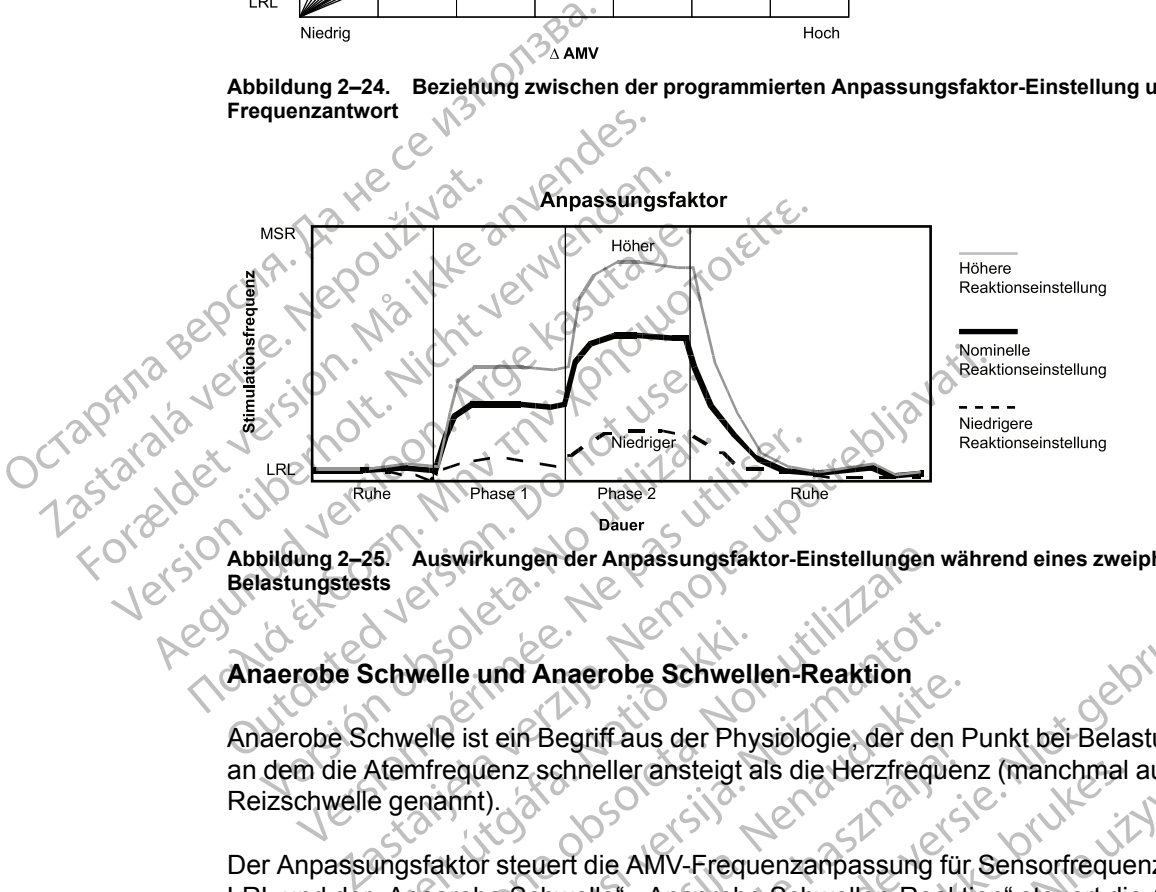

#### **Abbildung 2–25. Auswirkungen der Anpassungsfaktor-Einstellungen während eines zweiphasigen Belastungstests**

# **Anaerobe Schwelle und Anaerobe Schwellen-Reaktion**

Anaerobe Schwelle ist ein Begriff aus der Physiologie, der den Punkt bei Belastung beschreibt, an dem die Atemfrequenz schneller ansteigt als die Herzfrequenz (manchmal auch Laktat-Reizschwelle genannt). Schwelle und Anaerobe Schwell<br>Chwelle ist ein Begriff aus der Phy<br>Atemfrequenz schneller ansteigt aus<br>Christian (Manaerobe Schweller)<br>Christian (Manaerobe Schweller)<br>Christian (Manaerobe Schweller)<br>Dassung wenn sich die Se

Der Anpassungsfaktor steuert die AMV-Frequenzanpassung für Sensorfrequenzen zwischen der LRL und der "Anaerobe Schwelle". "Anaerobe Schwellen-Reaktion" steuert die AMV-Frequenzanpassung, wenn sich die Sensorfrequenz oberhalb der "Anaerobe Schwelle" befindet. Auswirkungen der Anpassungsfaktor-Einstellungen<br>
Welle und Anaerobe Schwellen-Reaktion<br>
Welle ist ein Begriff aus der Physiologie, der der<br>
Infrequenz schneller ansteigt als die Herzfrequenz<br>
enannt).<br>
Istaktor steuert die Ne und Anaerobe Schwellen-Reaktion<br>
Le und Anaerobe Schwellen-Reaktion<br>
Le ist ein Begriff aus der Physiologie, der den<br>
Le der Schwellen-Reaktion<br>
Le Schwellen-Reaktion<br>
Le Schwellen-Reaktion<br>
Welle und die Anaerobe Schwe The Anaerobe Schweiten-Reaktion<br>
Let die Begriff aus der Physiologie, der den F<br>
Jenz schneller ansteigt als die Herzfrequer<br>
Schweller – "Anaerobe Schwellen-Reaktion<br>
Wenn sich die Sensorfrequenz oberhalb die und die Anae

<span id="page-89-1"></span>Die Anaerobe Schwelle und die Anaerobe Schwellen-Reaktion können manuell programmiert oder automatisch aus Patientendaten abgeleitet werden. Der klinische Anwender kann im Bildschirm "RightRate-Stimulation Details" die Funktion "Von Patienten-Eigenschaften ableiten" wählen, um Einstellungen zu erhalten, die auf dem Alter und Geschlecht (sowie dem Fitnessniveau, siehe unten) des Patienten beruhen. Wenn sich die Parameter ändern, passt sich die Kurve entsprechend an, um die Auswirkung der neuen Programmierung auf die Gesamtfrequenzreaktion zu zeigen ([Abbildung 2–26 Anaerobe Schwelle und Anaerobe](#page-90-0) [Schwellenreaktion auf Seite 2-57\)](#page-90-0). Wenn das Geburtsdatum oder das Geschlecht im Bildschirm "Patientendaten" geändert werden, erscheinen die neuen Werte auch auf dem Bildschirm "RightRate-Stimulation Details". Elavult verzicht aus der Prijsslotgie, der den Prijsslotgie.<br>Exschneller ansteigt als die Herzfrequen<br>Elevert die AMV-Frequenzanpassung für<br>Schwelle". "Anaerobe Schwellen-Reaktion<br>In sich die Sensorfrequenz oberhalb d<br>Inte maerobe Schwellen-Reaktion<br>
egriff aus der Physiologie, der den Punkt bei Belastung beschneller ansteigt als die Herzfrequenz (manchmal auch Lakta<br>
en die AMV-Frequenzampassung für Sensorfrequenzen zwischen.<br>
Eich die Sens eller ansteigt als die Herzfrequenz (manchmal<br>
ile AMV-Frequenzanpassung für Sensorfreque<br>
le". "Anaerobe Schwellen-Reaktion" steuert die<br>
in die Sensorfrequenz oberhalb der "Anaerobe s<br>
Anaerobe Schwellen-Reaktion können Wersteigt als die Herzfrequenz (manchmal auch Laker)<br>Fransteigt als die Herzfrequenz (manchmal auch Laker)<br>MMV-Frequenzanpassung für Sensorfrequenzen zwi<br>"Anaerobe Schwellen-Reaktion" steuert die AMV-<br>Le Sensorfrequenz obe Version of the Werte auch auf dem Bildsch<br>
Version of the Schwellen-Reaktion können manuell progra<br>
abgeleitet werden. Der klinische Anwender kann<br>
tails" die Funktion "Von Patienten-Eigenschaften<br>
, die auf dem Alter und Entwellen-Reaktion können manuell programmie<br>
eitet werden. Der klinische Anwender kann im<br>
lie Funktion "Von Patienten-Eigenschaften ableit<br>
uf dem Alter und Geschlecht (sowie dem<br>
eruhen. Wenn sich die Parameter ändern p Walter und Geschlecht (sowie dem 1997)<br>Alter und Geschlecht (sowie dem 1997)<br>The Memorial Programmierung auf die 1997)<br>The Anaerobe Schwelle und Anaerobe<br>Untsdatum oder das Geschlecht im Bildsch<br>Reuen Werte auch auf dem Bi För landet andern programmierung auf die und Geschlecht (sowie dem<br>
in sich die Parameter andernopasst sich<br>
in Programmierung auf die<br>
lerobe Schwelle und Anaerobe<br>
turm oder das Geschlecht im Bildschirm<br>
I Werte auch auf dem Bildschirm<br>
212<br>
1212<br>
1212<br>
1212<br>
1

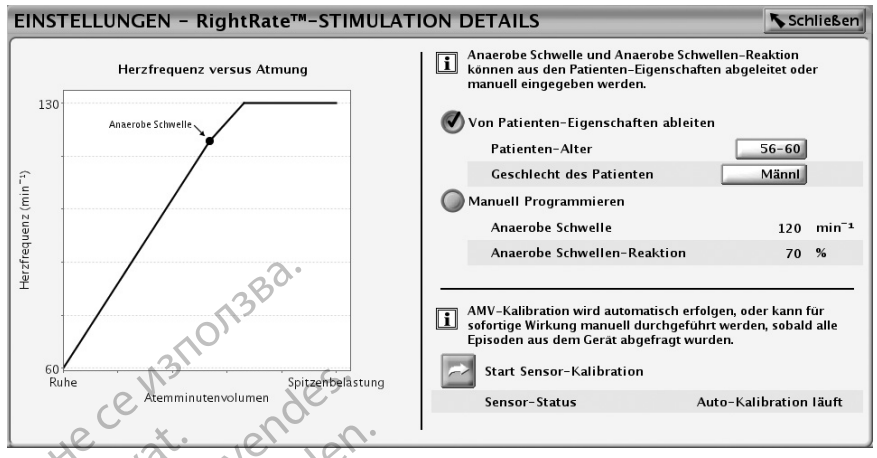

<span id="page-90-0"></span>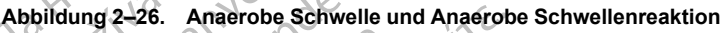

Die physiologische Beziehung zwischen dem AMV und der Frequenz ist annähernd bilinear, wie in [Abbildung 2–27 Typische Beziehung zwischen AMV und Herzfrequenz auf Seite 2-57](#page-90-1) gezeigt wird. Bei Belastung bis zur "Anaerobe Schwelle" kann diese Beziehung annähernd durch eine lineare Beziehung beschrieben werden. Bei Belastungen oberhalb der "Anaerobe Schwelle" ist die Beziehung immer noch annähernd linear, aber die Steilheit ist geringer. Die Beziehung zwischen den beiden Steilheiten variiert von Person zu Person und hängt von mehreren Faktoren, wie z. B. Geschlecht, Alter sowie Belastungshäufigkeit und -intensität ab. Die Aggregate erlauben die Programmierung einer Steigung oberhalb der "Anaerobe Schwelle", die weniger steil ist und somit die physiologische Beziehung zwischen Atmungsfrequenz und Herzfrequenz imitiert. "Anaerobe Schwellen-Reaktion" wird als prozentualer Anteil des "Anpassungsfaktor" programmiert. "Anaerobe Schwellen-Reaktion" wird bei Frequenzen oberhalb der "Anaerobe Schwelle" wirksam und führt zu einer weniger aggressiven Reaktion auf das AMV bei höheren Frequenzen ([Abbildung 2–28 Anaerobe Schwellen-Reaktion auf Seite 2-](#page-91-0) 58). **Examples and Contract Strategy Contract Strategy Contract Strategy Contract Strategy Contract Strategy Contract Strategy Contract Strategy Contract Strategy Contract Strategy Contract Strategy Contract Strategy Contract S** Abbildung 2–26.<br>
Abbildung 2–26.<br>
Die physiologisc<br>
Die physiologisc<br>
Wird: Bei Belasture<br>
Wird: Bei Belasture<br>
Castaral die Beziehung in<br>
Zwischen den be<br>
Zwischen den be<br>
Taktoren, wie z.<br>
Addreade erlau Abbildung 2–26. Anaerobe Schweizer (1997)<br>Abbildung 2–26. Anaerobe Schweizer (1998)<br>Die physiologische Beziehung<br>Må ikke anvendes en physiologische Beziehung<br>Må ikke anvendes en physiologische Beziehung<br>Må ikke anvenden be Abbildung 2–26. Anaerobe Schwelle<br>Die physiologische Beziehung zicht<br>Wird: Bei Belastung bis zur "Anaerobe<br>Wird: Bei Belastung bis zur "Anaerobe<br>Verwenden. Nicht verwenden. Wird: Beziehung immer noch annä<br>Zwischen den beid Die physiologische Beziehung zwische<br>
Aegustal vird: Bei Belastung bis zur "Anaer<br>
Michael Beziehung beschrieben we<br>
die Beziehung immer noch annähe<br>
zwischen den beiden Stellheiten v:<br>
Faktoren, wie z. B. Geschlecht, Alt<br> Abbildung 2–26. Anaerobe Schwelle und Anaerobe<br>
Mechanische Beziehung zwischen den<br>
Mechanische Beziehung zwischen den<br>
Mechanische Beziehung bis zur "Anaerobe Schwei<br>
Mechanischen den Beiden Stellheiten verden. Bei<br>
die With the belasting bis 201 "Antaer[d](#page-91-0)"<br>
Clineare Beziehung bis 201 "Antaerd"<br>
Zwischen den beiden Stellheiten version.<br>
Zwischen den beiden Stellheiten version.<br>
Aggregate erlauben die Programm<br>
Weniger stell ist und somit d die Bezienung immer noon annanerna linea<br>
zwischen den beiden Steilheiten variiert von<br>
Faktoren, wie z. B. Geschlecht, Alter sowie<br>
Aggregate erlauben die Programmierung ei<br>
weniger steil ist und somit die physiologisch<br> 22 Sassay Parameter Schweller<br>
22 Sasar Parameter Schweller kann diese<br>
23 Bei Belastung bis zur "Anaerobe Schwelle" kann diese<br>
23 Geschieden Werden. Bei Belastungen ober<br>
23 Geschieden Stellheiten variiert von Person zu

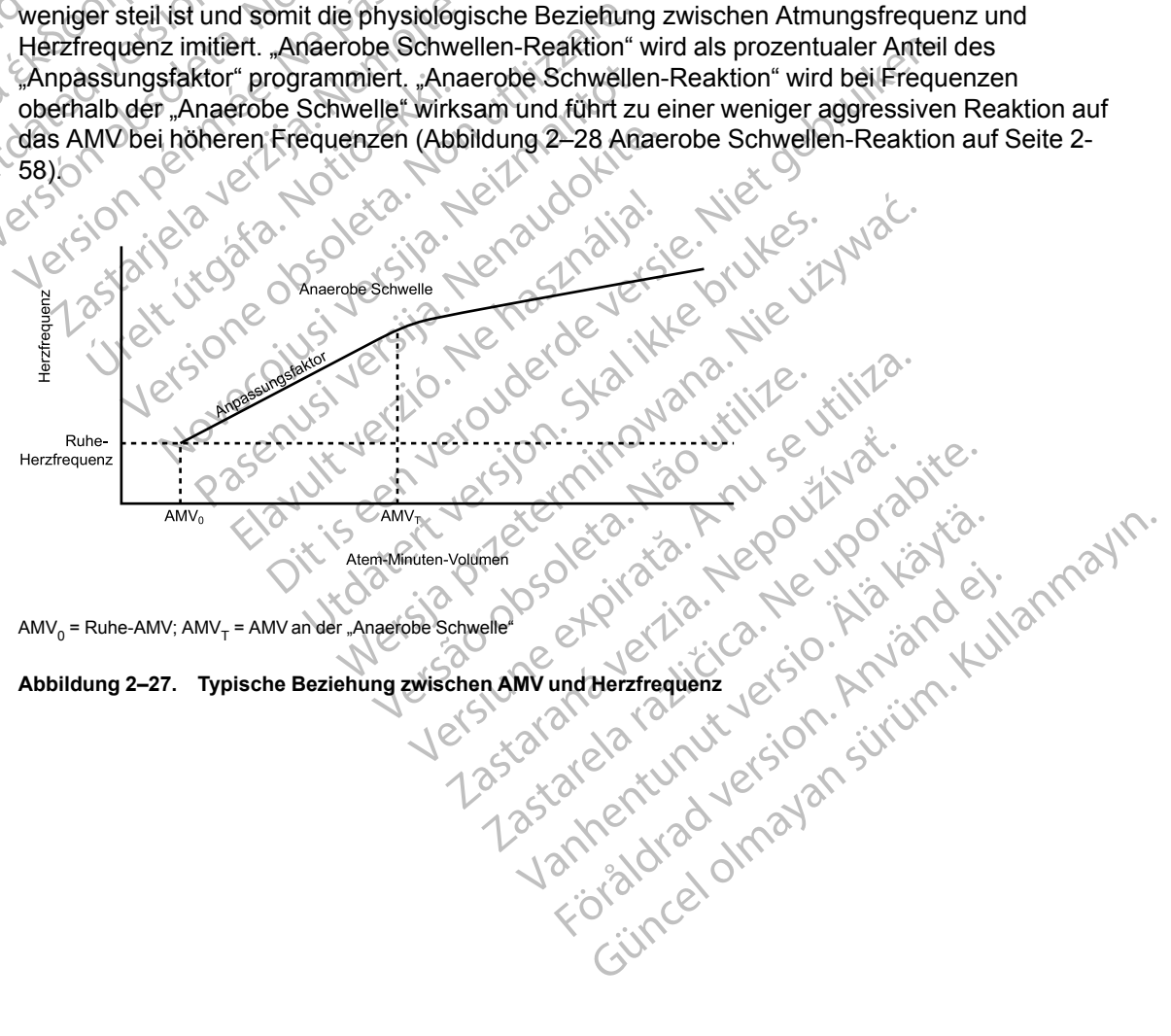

AMV $_0$  = Ruhe-AMV; AMV $_\mathsf{T}$  = AMV an der "Anaerobe Schwelle"

<span id="page-90-1"></span>**Abbildung 2–27. Typische Beziehung zwischen AMV und Herzfrequenz**

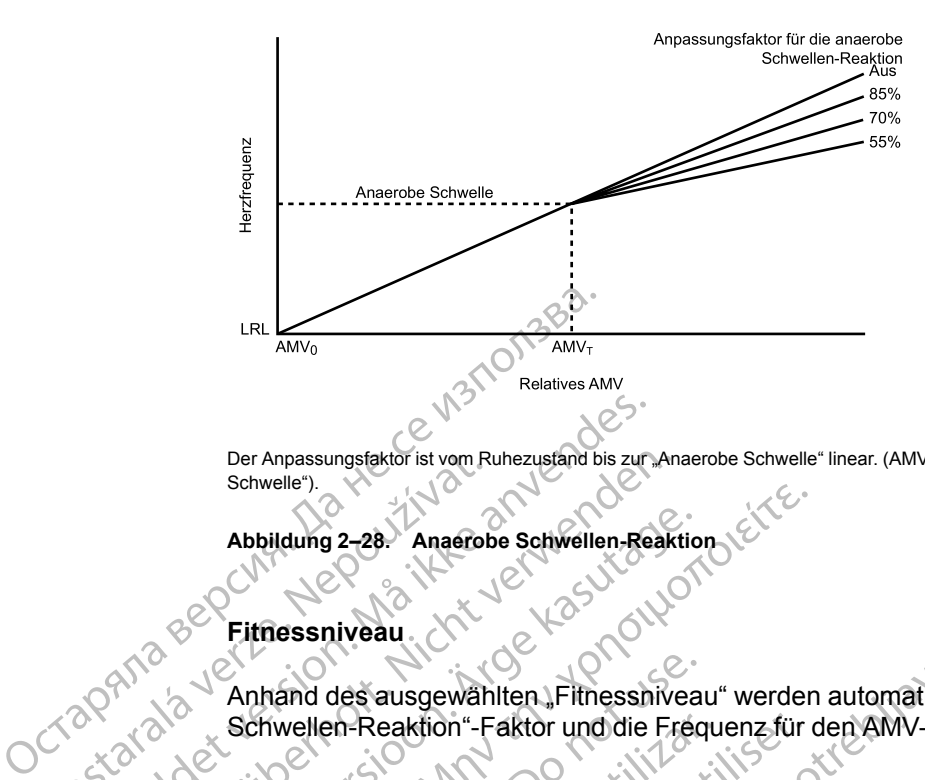

Der Anpassungsfaktor ist vom Ruhezustand bis zur "Anaerobe Schwelle" linear. (AMV<sub>0</sub> = Ruhe-AMV; AMV<sub>T</sub> = AMV an der "Anaerobe Schwelle")

# <span id="page-91-0"></span>**Abbildung 2–28. Anaerobe Schwellen-Reaktion**

## **Fitnessniveau**

Anhand des ausgewählten "Fitnessniveau" werden automatisch ein geeigneter "Anaerobe Schwellen-Reaktion"-Faktor und die Frequenz für den AMV-Ausgangswert festgelegt. Der Anpassungsfaktor ist vom Richardle").<br>
Abbildung 2–28. Anaerob<br>
Abbildung 2–28. Anaerob<br>
Eitnessniveau.<br>
Carl Machael Schwellen-Reaktion"-F<br>
Tabelle 2–9. Empfohlene Einstellungen für

<span id="page-91-1"></span>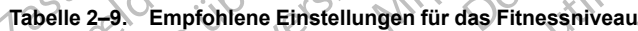

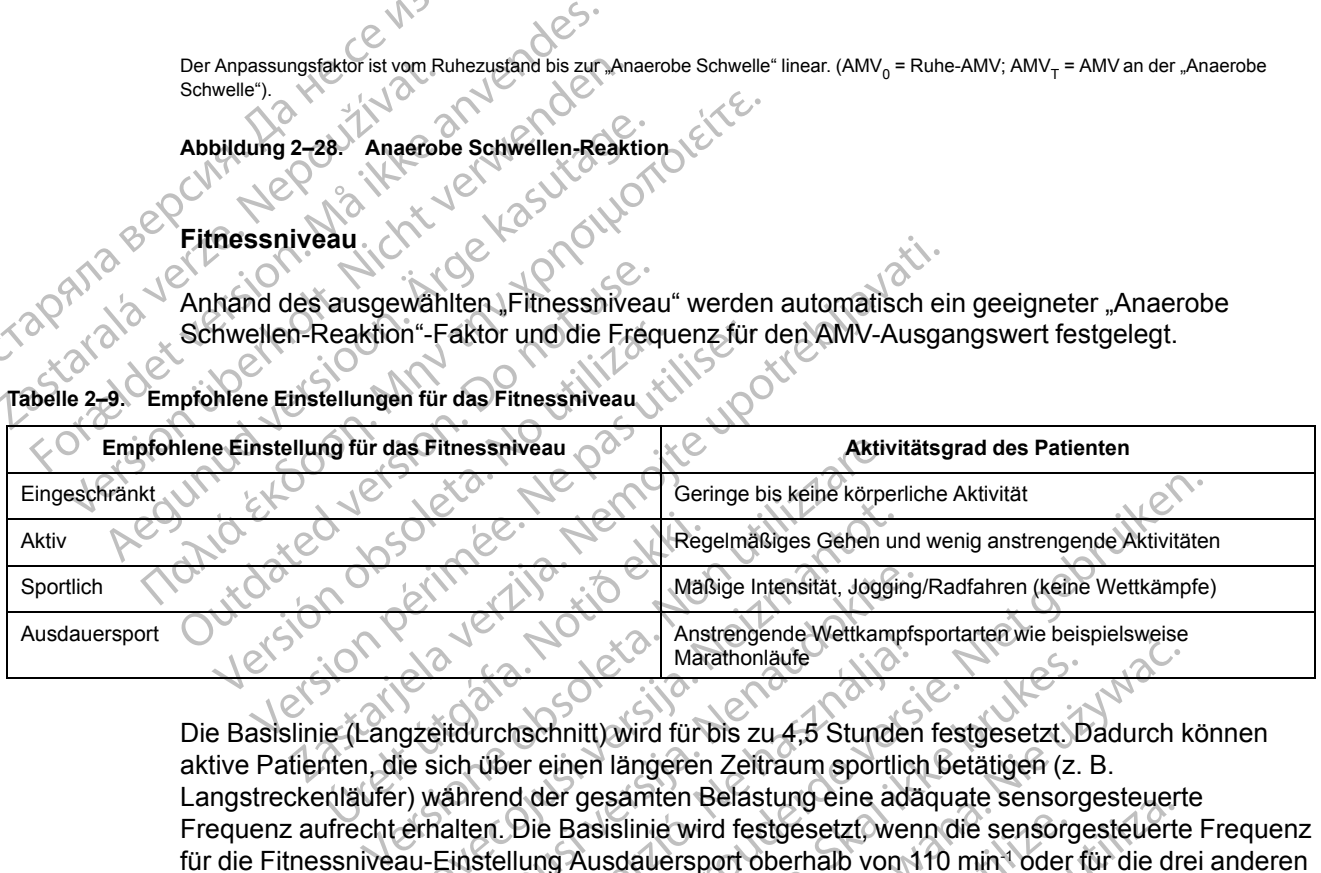

Die Basislinie (Langzeitdurchschnitt) wird für bis zu 4,5 Stunden festgesetzt. Dadurch können aktive Patienten, die sich über einen längeren Zeitraum sportlich betätigen (z. B. Langstreckenläufer) während der gesamten Belastung eine adäquate sensorgesteuerte Frequenz aufrecht erhalten. Die Basislinie wird festgesetzt, wenn die sensorgesteuerte Frequenz für die Fitnessniveau-Einstellung Ausdauersport oberhalb von 110 min-1 oder für die drei anderen Fitnessniveau-Einstellungen oberhalb von 90 min-1 liegt [\(Tabelle 2–9 Empfohlene Einstellungen](#page-91-1) [für das Fitnessniveau auf Seite 2-58](#page-91-1)). Nach 4,5 Stunden oder wenn die Sensorfrequenz unter 90 min-1 bzw. 110 min-1 (wie oben definiert) absinkt, wird die Basislinienanpassung wieder aktiviert. Regelmäßiges Gehen und Maßige Intensität, Joggir<br>
Maßige Intensität, Joggir<br>
Statistics (November 1987)<br>
Marathonläufe<br>
Statistics (November 1987)<br>
Marathonläufe<br>
Marathonläufe<br>
Marathonläufe<br>
Marathonläufe<br>
Marathonläufe<br> Maßige Intensität, Jogging.<br>
Anstrengende Wettkampfs<br>
Marathonläufe<br>
Marathonläufe<br>
Marathonläufe<br>
Eitdurchschnitt) wird für bis zu 4,5 Stunden<br>
Lich über einen längeren Zeitraum sportlich<br>
Vährend der gesamten Belastung e Anstrengende Wettkampts<br>
Inarathonläufe<br>
Urchschnitt) wird für bis zu 4,5 Stunder<br>
Über einen längeren Zeitraum sportlichend der gesamten Belastung eine ada<br>
En Die Basislinie wird festgesetzt, wer<br>
Stellung Ausdauersport Dit is keine körperliche Aktivität<br>
Regelmäßiges Gehen und wenig anstrengende Aktivitäter<br>
Maßige Intensität, Jogging/Radfahren (keine Wettkämpfe)<br>
Anstrengende Wettkampfsportarten wie beispielsweise<br>
Macathonläufe<br>
Macath Macathonlaute<br>
International de Santa Bruce Control international de Santa Bruce Control international control of the passion of the passion of the sensor of the sensor<br>
Existence brukes brukes.<br>
Existence Bruce Control in Marathonlaufe<br>
Wersteingeline Werkanipisponanen wie bespielsweise<br>
It wird für bis zu 4,5 Stunden festgesetzt. Dadurch k<br>
Per längeren Zeitraum sportlich betätigen (z. B.<br>
Jesamten Belastung eine adaquate sensorgesteuerte<br> Silinie wird festgesetzt, wenn die sensorg<br>
dauersport oberhalb von 110 min<sup>-t</sup> oder<br>
von 90 min<sup>-1</sup>liegt (Tabelle 2–9 Empfoh<br>
Nach 4,5 Stunden oder wenn die Sens<br>
piert) absinkt, wird die Basislinienanpas<br>
Anpassungsfakto Versieden belasting eine adaquate sensorgesteuen<br>
e wird festgesetzt, wenn die sensorgesteuen<br>
ersport oberhalb von 110 min<sup>4</sup> oder für die dr<br>
in 90 min<sup>-Hi</sup>egt (Tabelle 2–9 Empfohlene Eins<br>
cch 4,5 Stunden oder wenn die

Wenn die anaerobe Schwelle und der Anpassungsfaktor für die anaerobe Schwelle über die Auswahl "Von Patienten-Eigenschaften ableiten" im Programmiergerät (Abbildung 2–26 [Anaerobe Schwelle und Anaerobe Schwellenreaktion auf Seite 2-57\)](#page-90-0) automatisch programmiert werden, bestimmt die Kombination aus Fitnessniveau, Patienten-Alter und Geschlecht des Patienten den prozentualen Anteil des Faktors "Anaerobe Schwellen-Reaktion". 0 min Hiegt (Tabelle 2–9 Empfohlene Ein<br>4,5 Stunden oder wenn die Sensorfreque<br>bsinkt, wird die Basislinienanpassung wird<br>bsinkt, wird die Basislinienanpassung wird<br>ssungsfaktor für die anaerobe Schwelle ü<br>iten "im Program The Theorem and Stunden oder wenn die Sensorfrequenz unter<br>
In The Basis linienanpassung wieder<br>
In Programmiergerät (Abbildung 2–26<br>
aktion auf Seite 2–57) automatisch programmiergerät<br>
Faction auf Seite 2–57) automatisch Wrd die Basisinienanpassung wieder<br>
Staktor für die anaerobe Schwelle über die<br>
Im Programmiergerät (Abbildung 2–26<br>
ion auf Seite 2–57) automatisch programm<br>
eau, Patienten-Alter und Geschlecht des<br>
iaerobe Schwellen-Reak tor für die anaerobe Schwelle über die<br>rogrammiergerät (Abbildung 2–26<br>auf Seite 2–57) automatisch programmie<br>, Patienten-Alter und Geschlecht des<br>cobe Schwellen-Reaktion".<br>sische Fachpersonal den Patienten<br>ktivität nachzu Für die anaerobe Schwelle über die<br>
für die anaerobe Schwelle über die<br>
Facilie 2-57) automatisch programmiert<br>
atienten-Alter und Geschlecht des<br>
e Schwellen-Reaktion".<br>
Schwellen-Reaktion".<br>
Schwellen-Reaktion".<br>
Christi

#### **Bewertung der körperlichen Aktivität**

Nach der medizinischen Beurteilung bittet das medizinische Fachpersonal den Patienten eventuell, einer leichten bis moderaten körperlichen Aktivität nachzugehen (z. B. im Gang auf und ab zu gehen oder Treppen auf und ab zu steigen), damit die Frequenzanpassung durch das Aggregat überprüft werden kann. Anhand dieser Bewertung ergibt sich die Grundlage für die Programmierung der frequenzadaptiven Stimulation für die detektierte Aktivität des Patienten. Bei Patienten, die Ausdauersport betreiben, bewirkt eine anstrengende körperliche Aktivität eine präzisere Ermittlung der Frequenzanpassung.

Vor der Bewertung der physischen Aktivität:

- Sicherstellen, dass die Patienten für die Teilnahme gesund genug sind.
- Die Sensor-Trendanalyse-Daten des Patienten für die letzten 25 Stunden überprüfen und ggf. ausdrucken. Weitere Informationen finden Sie unter "Sensor-Trendanalyse" [\("Sensor](#page-96-0) [Trendanalyse" auf Seite 2-63\)](#page-96-0).
- Die Aufzeichnungsmethode "Schlag zu Schlag" (siehe ["Sensor Trendanalyse" auf Seite 2-63\)](#page-96-0) wird empfohlen, wenn die manuelle Optimierung der Sensorfrequenzen auf Grundlage von Bewertungen der körperlichen Aktivität erfolgt.

## *HINWEIS: Die Ergebnisse der "Sensor Trendanalyse" können über die Registerkarte "Berichte" ausgedruckt werden.*

Nach Bewertung der körperlichen Aktivität das Aggregat des Patienten gemäß "Arbeiten mit Trendanalysedaten" abfragen und die Frequenzanpassungsdaten überprüfen. Diese Frequenzanpassungsdaten können mit den Daten aus den letzten 25 Stunden verglichen werden, die vor dem Test ausgedruckt wurden. Es wird empfohlen, die Aufzeichnungsmethode auf den Modus zurückzusetzen, der vor der Bewertung der körperlichen Aktivität eingestellt war (z. B. 30-Sekunden-Durchschnitt). Die Aufzeichnungsmet<br>
wird empfohlen, wenn<br>
Bewertungen der körp<br>
HINWEIS: Die Ergebnis<br>
"Berichte" ausgedruckt wert<br>
Nach Bewertung der körpe<br>
Trendanalysedaten" abfra<br>
Frequenzanpassungsdate<br>
werden, die vor dem Test auf Berichte" ausge HINWEIS: Die Ergebnisse d<br>
"Berichte" ausgedruckt werder<br>
Nach Bewertung der körperlichte"<br>
Trendanalysedaten" abfragen<br>
Frequenzanpassungsdaten kö<br>
werden, die vor dem Test ausg<br>
auf den Modus zurückzusetzen<br>
Aggregats au Berichte" ausgedruckt werden.<br>
Nach Bewertung der körperliche<br>
Trendanalysedaten" abfragen un<br>
Frequenzanpassungsdaten könn<br>
werden, die vor dem Test ausgedruckt<br>
Werden, die vor dem Test ausgedruckt<br>
Mach Modus zurückzuse Nach Bewertung der körperlichen.<br>
Frequenzanpassungsdaten könne<br>
werden, die vor dem Test ausgedrauf der Modus zurückzusetzen, de<br>
2. E. 30-Sekunden-Durchschnitt).<br>
Die Sensor-Trendanalyse liefert ei<br>
2. C. Die Sensor-Tren

# **Optimieren der Frequenzanpassung für körperliche Aktivität**

Die Sensor-Trendanalyse liefert eine graphische Darstellung der Frequenzantwort des Aggregats auf den detektierten Aktivitätsgrad des Patienten bei Belastung (["Sensor](#page-96-0) Trendanalyse" auf Seite 2-63). Die abgebildete grafische Darstellung Sensor Trendanalyse ([Abbildung 2–29 Frequenzanpassung vor AMV-Sensor auf "Ein" programmiert auf Seite 2-59](#page-92-0)) zeigt die Frequenzanpassungsdaten für einen Patienten, bevor der AMV-Sensor auf Ein programmiert wird. Die tatsächliche Frequenz (schwarze Linie) zeigt die Herzaktivität des Patienten im DDD-Modus, wenn der AMV-Sensor auf Passiv programmiert ist; die Herzfrequenz des Patienten lag nach der körperlichen Aktivität bei etwa 85 min-1. Mach Bewertung der körperlichen Aktivität der Frequenzanpassungsdaten Können mit den<br>
Erequenzanpassungsdaten Können mit den<br>
Modus zurückzusetzen, der vor der l<br>
Modus zurückzusetzen, der vor der l<br>
Modus zurückzusetzen, C. B. 30-Sekunden-Durchschnitt).<br>
Optimieren der Frequenzanpass<br>
Die Sensor-Trendanalyse liefert ein<br>
Aggregats auf den detektierten Akt<br>
Trendanalyse " auf Seite 2-63). Die<br>
(Abbildung 2-29 Frequenzanpassungsdate<br>
program Optimieren der Frequenzanpassung für k<br>Die Sensor-Trendanalyse liefert eine graphi<br>Aggregats auf den detektierten Aktivitätsgra<br>Trendanalyse" auf Seite 2-63). Die abgebild<br>(Abbildung 2-29 Frequenzanpassung vor A<br>zeigt die Francus zufückzusetzen, der vor der Bewertung der IB. 30-Sekunden-Durchschnitt).<br>
E. 30-Sekunden-Durchschnitt).<br>
E. Sensor-Trendanalyse liefert eine graphische Darstellung<br>
gregats auf den detektierten Aktivitätsgrad des P die Frequenzanpassung variation für die Frequenzanpassungsdaten für ammiert wird. Die tatsächliche Fre<br>ammiert wird. Die tatsächliche Fre<br>hten im DDD-Modus, wenn der AN<br>atienten lag nach der körperlicher<br>TELLUNGEN – FREQUE is auf den detektierten Aktivitätsgrad des Patie<br>alyse" auf Seite 2-63). Die abgebildete grafisch<br>ng 2–29 Frequenzanpassung vor AMV-Sensor<br>Frequenzanpassungsdaten für einen Patiente<br>miert wird. Die tatsächliche Frequenz (s

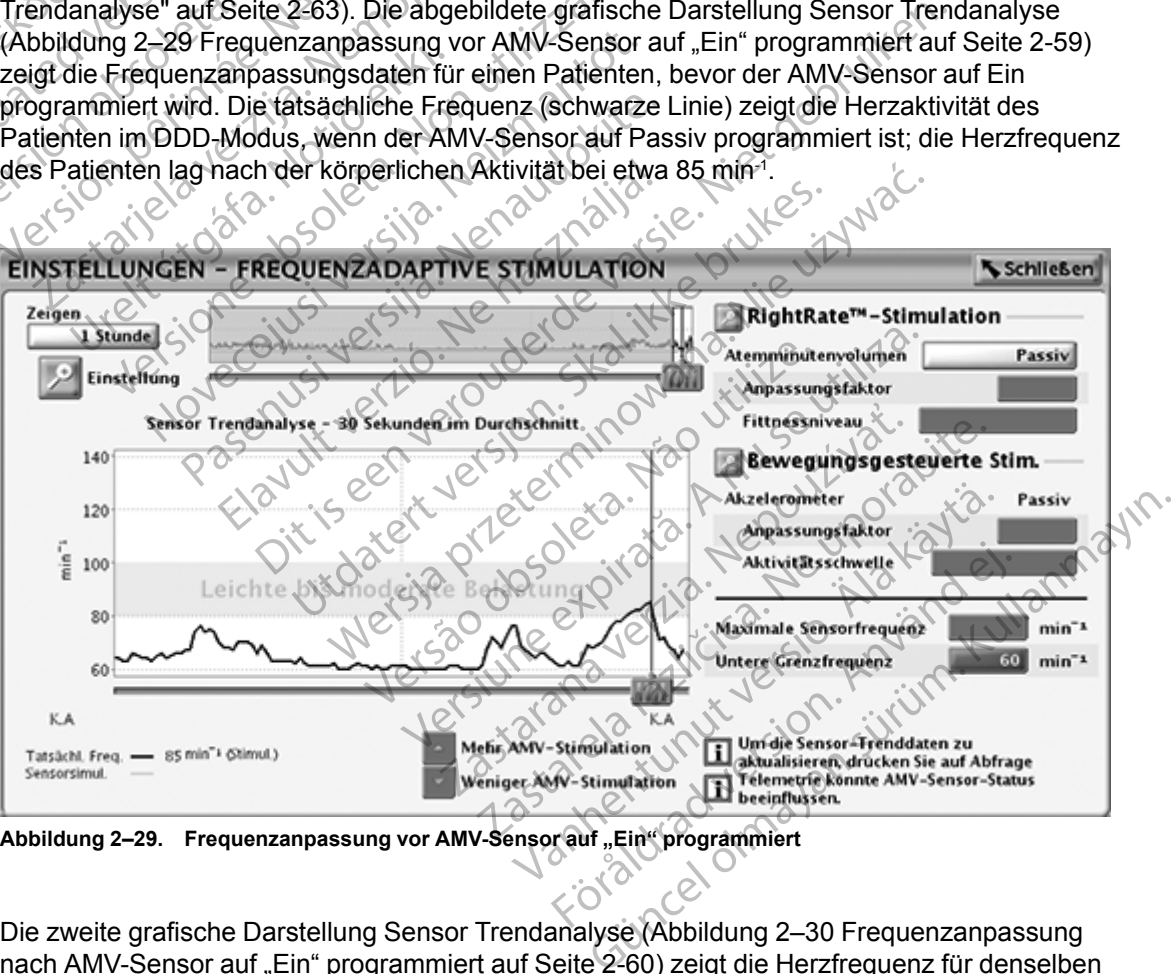

<span id="page-92-0"></span>**Abbildung 2–29. Frequenzanpassung vor AMV-Sensor auf "Ein" programmiert**

Die zweite grafische Darstellung Sensor Trendanalyse (Abbildung 2–30 Frequenzanpassung [nach AMV-Sensor auf "Ein" programmiert auf Seite 2-60](#page-93-0)) zeigt die Herzfrequenz für denselben Patienten, nachdem der AMV-Sensor auf Ein programmiert wurde. Die Sensorensimulation

(orangefarbene Linie) zeigt die sensorgesteuerte Herzfrequenz, die nach der körperlichen Aktivität des Patienten bei etwa 105 min-1 lag.

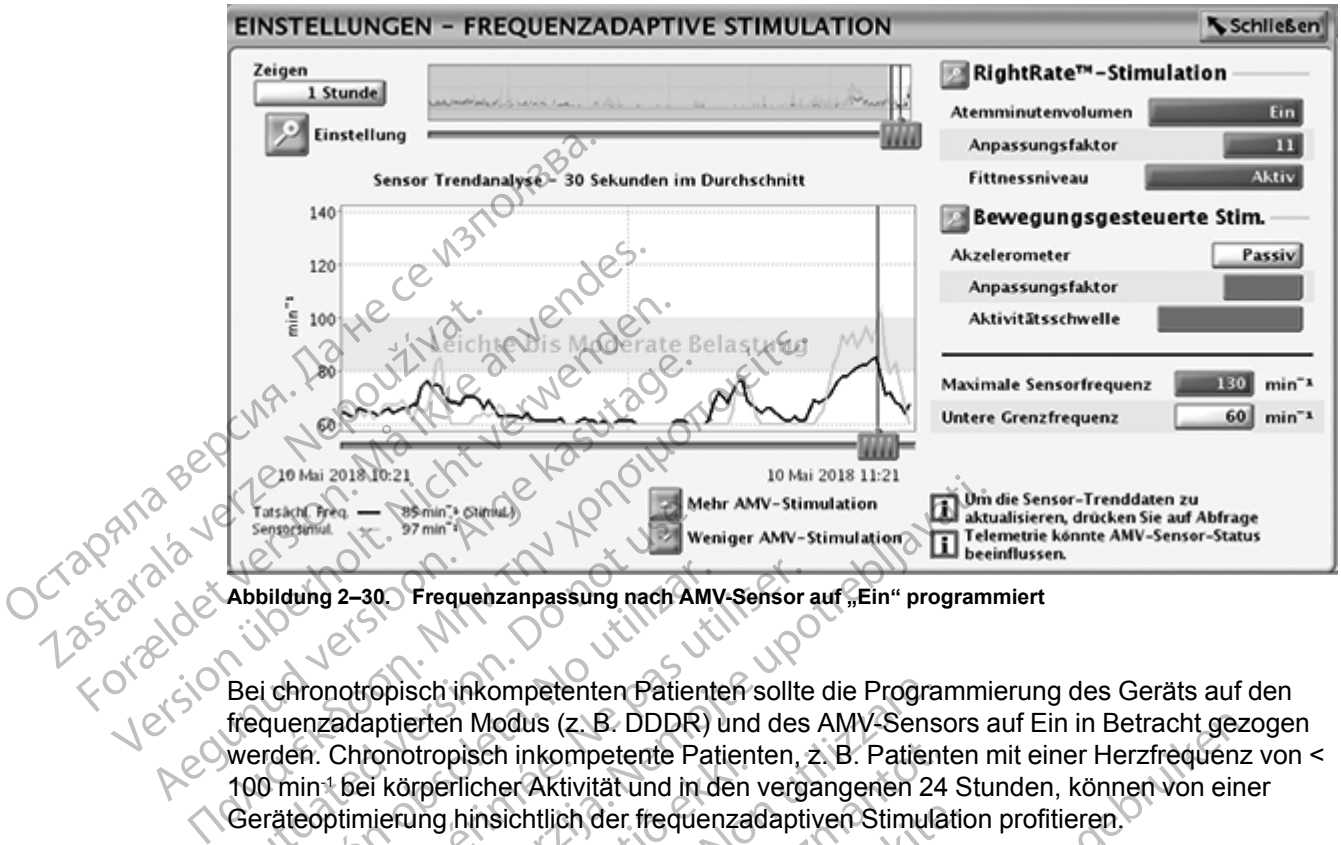

<span id="page-93-0"></span>Abbildung 2-30. Frequenzanpassung nach AMV-Sensor auf "Ein" programmiert

Bei chronotropisch inkompetenten Patienten sollte die Programmierung des Geräts auf den frequenzadaptierten Modus (z. B. DDDR) und des AMV-Sensors auf Ein in Betracht gezogen werden. Chronotropisch inkompetente Patienten, z. B. Patienten mit einer Herzfrequenz von < 100 min-1 bei körperlicher Aktivität und in den vergangenen 24 Stunden, können von einer Geräteoptimierung hinsichtlich der frequenzadaptiven Stimulation profitieren. Fassen Chapter Committee Chapter of the Chapter of the Abbildung 2–30.<br>
Abbildung 2–30.<br>
Bei chronotropisch inkompetenten Patien<br>
frequenzadaptierten Modus (z. B. DDDR)<br>
werden. Chronotropisch inkompetente Patien<br>
100 min<sup></sup> bildung 2–30. Frequenzanpassung nach AMV<br>
i chronotropisch inkompetenten Patiente<br>
quenzadaptierten Modus (z. B. DDDR)<br>
irden. Chronotropisch inkompetente Pat<br>
0 min 1 bei körperlicher Aktivität und in d<br>
iräteoptimierung ung 2–30. Frequenzanpassung nach AMV-Sensor<br>
Ironotropisch inkompetenten Patienten sollte<br>
Irazadaptierten Modus (z. B. DDDR) und des<br>
In: Chronotropisch inkompetente Patienten,<br>
in 1 bei körperlicher Aktivität und in den Mehr AMV-Stimulation<br>
2-30 Frequenzanpassung nach AMV-Sensor auf "Ein" program<br>
2-30 Frequenzanpassung nach AMV-Sensor auf "Ein" program<br>
1 Television in Kompetenter Patienten sollte die Programmi<br>
2 Chronotropisch in Komp

Nachdem der AMV-Sensor auf Ein programmiert wurde, kann die Frequenzanpassung so optimiert werden, dass bei künftiger Belastung eine angemessene Herzfrequenz erreicht wird. Es sollte in Betracht gezogen werden, die maximale Frequenz für die Sensorensimulation gemäß dem klinischen Zustand des Patienten zu programmieren (z. B. 70 % bis 80 % der für das Alter des Patienten angenommenen maximalen Herzfrequenz (APMHR)). Diese Programmierung kann gemäß dem klinischen Zustand des Patienten bei der klinischen Nachsorge inkrementell vorgenommen werden. Es ist zu beachten, dass die Sensorfrequenz durch MSR und LRL begrenzt ist. Bedenken Sie bei der Neuprogrammierung des Gerätes daher eine erneute Optimierung anhand dieser Funktionen. ronotropisch inkompetente Patien<br>i körperlicher Aktivität und in den<br>nierung hinsichtlich der frequenza<br>er AMV-Sensor auf Ein programm<br>riden, dass bei künftiger Belastung<br>racht gezogen werden, die maxim<br>nen Zustand des Pat sch inkompetenten Patienten sollte die Progra<br>
erten Modus (z. B. DDDR) und des AMV-Sens<br>
ptropisch inkompetente Patienten, z. B. Patien<br>
prerlicher Aktivität und in den vergangenen 24<br>
ung hinsichtlich der frequenzadaptiv pisch inkompetente Patienten, z. B. Patienten<br>Friicher Aktivität und in den vergangenen 24<br>
hinsichtlich der frequenzadaptiven Stimula<br>
1-Sensor auf Ein programmiert wurde, kann<br>
lass bei künftiger Belastung eine angemess<br> Alternativer Stimulation<br>
Pascal discussion and Ein programmiert wurde, kann dis<br>
Subsidiary eine angemesse<br>
Subsidiary eine angemesse<br>
Subsidiary of des Patienten zu programmieren (z.B.<br>
Immerien maximalen Herzfrequenz (A Elastung eine angemesse<br>
Electrifiger Belastung eine angemesse<br>
A werden, die maximale Frequenz fürc<br>
Mes Patienten zu programmieren (z.B.<br>
Renen maximalen Herzfrequenz (APMI<br>
Men Zustand des Patienten bei der klini<br>
Susta (z. B. DDDR) und des AMV-Sensors auf Ein in Betracht gezempetente Patienten, z. B. Patienten mit einer Herzfrequenz<br>tivität und in den vergangenen 24 Stunden, können von eine chefter frequenzadaptiven Stimulation profitier Eiger Belastung eine angemessene Herzfreque<br>
en, die maximale Frequenz für die Sensorensitienten zu programmieren (z.B. 70 % bis 80 %<br>
maximalen Herzfrequenz (APMHR)). Diese Pr<br>
stand des Pattienten bei der klinischen Nach Programmiert wurde, kann die Frequenzanpassung<br>
eine Belastung eine angemessene Herzfrequenz erreic<br>
die maximale Frequenz für die Sensorensimulation<br>
ten zu programmieren (z.B. 70 % bis 80 % der für d<br>
ximalen Herzfrequen

# **Mischen der beiden Sensoren**

Wenn sowohl der Akzelerometer- als auch der AMV-Sensor für die frequenzadaptive Stimulation auf "Ein" programmiert sind, werden die beiden sensorgesteuerten Frequenzen gemischt, um eine frequenzabhängige, gewichtete, durchschnittliche Reaktion zur Verfügung zu stellen. Infolgedessen entspricht die gemischte Reaktion stets einer der beiden Frequenzen oder liegt zwischen den beiden Frequenzen. Wenn die Akzelerometerreaktion geringer als die AMV-Reaktion ist, beruht die Sensormischung zu 100 % auf dem Atemminutenvolumen. Wenn die Akzelerometerreaktion größer als die AMV-Reaktion ist, liegt die Mischung im Bereich von 80 % Akzelerometer und 20 % AMV, wenn die Akzelerometerfrequenz an der LRL liegt, und 40 % Akzelerometer und 60 % AMV, wenn die Akzelerometerfrequenz an der MSR liegt. States de Sensorfrequenz durch Methodos de Sensorfrequenz durch Methodos de Sensorfrequenz<br>
M.<br>
States daher et al.<br>
2007 - Charles daher et al.<br>
2007 - Charles daher et al.<br>
2007 - Charles durch der AMV-Sensor für die fre Patienten ber der klinischen Nachsorge inkrediten, dass die Sensorfrequenz durch MSR und L<br>Togrammierung des Gerätes daher eine erneu<br>The der AMV-Sensor für die frequenzadaptive<br>Seiden sensorgesteuerten Frequenzen gemissic Elen AMV-Sensor für die frequenzadaptive<br>Len AMV-Sensor für die frequenzadaptive<br>den sensorgesteuerten Frequenzen gemi<br>schnittliche Reaktion zur Verfügung zu stektion stets einer der beiden Frequenzen<br>e Akzelerometerreakti EXAMINER REALT AND SERVER THE REALT AND CONSULTED A RAMINER REALT AND CONSULTED A RAMINER REALT AND SURVEY CAN INTERNATION IN SURVEY AND SURVEY CAN A REAL TO A REAL AND SURVEY AND SURVEY AND SURVEY AND SURVEY AND SURVEY AN V-Sensor für die frequenzadaptive Stimula<br>
nsorgesteuerten Frequenzen gemischt, un<br>
liche Reaktion zur Verfügung zu stellen.<br>
tets einer der beiden Frequenzen oder lieg<br>
lerometerreaktion gefinger als die AMV-<br>
auf dem Ate Fensor für die frequenzadaptive Stimulative<br>rgesteuerten Frequenzen gemischt, um<br>e Reaktion zur Verfügung zu stellen.<br>s einer der beiden Frequenzen oder liegt<br>meterreaktion geringer als die AMV-<br>f dem Atemminutenvolumen. W Sor für die frequenzadaptive Stimulation<br>Steuerten Frequenzen gemischt, um<br>Leaktion zur Verfügung zu stellen.<br>Die der beiden Frequenzen oder liegt<br>Beterreaktion gefinger als die AMV-<br>Externation gefinger als die AMV-<br>Exter

Die folgenden Beispiele zeigen die Funktion des Mischungsalgorithmus.

## **Beispiel 1**

Das Akzelerometer detektiert Bewegung mit einem simultanen AMV-Anstieg ([Abbildung 2–31](#page-94-0) [Gemischte Reaktion bei einer Akzelerometer-Reaktionszeit von 30 Sekunden auf Seite 2-61](#page-94-0)). Bei Belastung erhöht die gemischte Reaktion die Frequenz umgehend (innerhalb von 4 Sekunden) auf der Grundlage der Akzelerometerreaktion. Wenn die Frequenz weiter ansteigt, bewegt sich die gemischte Reaktion auf die AMV-Reaktion zu, bleibt aber immer zwischen der Akzelerometer- und der AMV-Reaktion. Bei höheren Frequenzen haben die Veränderungen des Akzelerometer-Inputs einen geringeren Effekt auf die gemischte Reaktion (nur 40 % an der MSR), während Veränderungen des AMV einen stärkeren Effekt haben. Bei Beendigung der Belastung sinkt die Akzelerometerfrequenz wie vom Parameter "Erholungszeit" vorgeschrieben und fällt in diesem Beispiel unter die AMV-Reaktion. Als Folge davon schaltet der Algorithmus während der Erholungsphase auf eine 100 %-AMV-Reaktion um, solange die Akzelerometerreaktion unter der AMV-Reaktion bleibt. Lassen Sie beim Mischen der beiden Sensoren den nominellen Akzelerometerwert auf 2 Minuten. Dies ermöglicht, dass das physiologische AMV- Signal die frequenzadaptive Stimulation in der Erholungsphase nach der Belastung steuert.

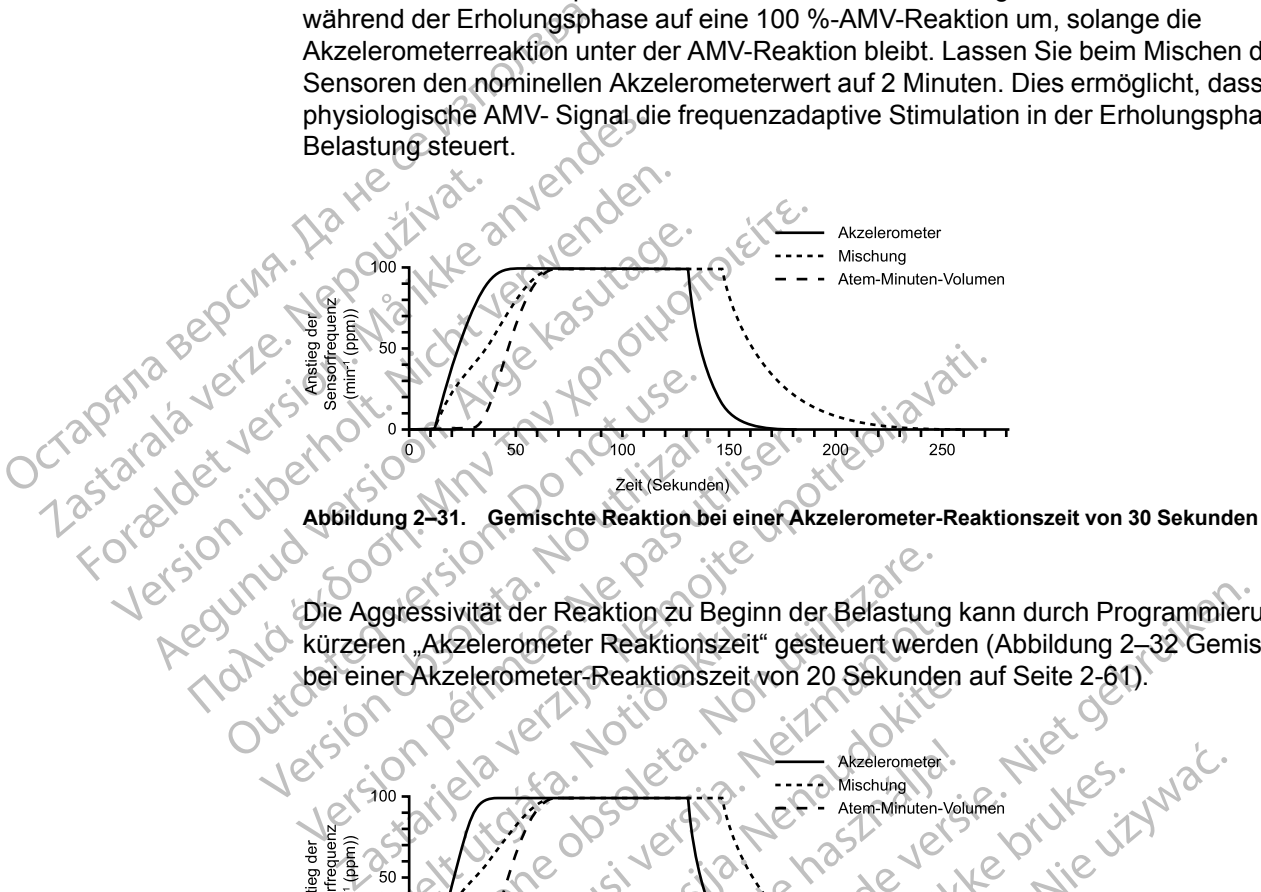

<span id="page-94-0"></span>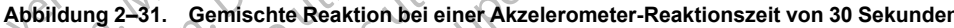

Die Aggressivität der Reaktion zu Beginn der Belastung kann durch Programmierung einer kürzeren "Akzelerometer Reaktionszeit" gesteuert werden ([Abbildung 2–32 Gemischte Reaktion](#page-94-1) [bei einer Akzelerometer-Reaktionszeit von 20 Sekunden auf Seite 2-61\)](#page-94-1). Abbildung 2-31. Gemischte Reaktion be Abbildung 2–31. Gemischte Reaktion bei einer Ak<br>Abbildung 2–31. Gemischte Reaktion bei einer Ak<br>Kürzeren "Akzelerometer Reaktion szeit" ges<br>bei einer Akzelerometer Reaktion szeit von 2<br>Stereometer Reaktion szeit von 2<br>Ster

Sandaríkur útgafar í better Reaktionszeit<br>ner Akzelerometer Reaktionszeit<br>ner Akzelerometer Reaktionszeit<br>ner Akzelerometer Reaktionszeit<br>ner Akzelerometer Reaktionszeit Essivität der Reaktionszeit" gesteuert werd<br>
"Akzelerometer Reaktionszeit" gesteuert werd<br>
Akzelerometer Reaktionszeit von 20 Sekunde<br>
Sexual Mischung<br>
Mischung<br>
Mischung<br>
Mischung<br>
Mischung<br>
Mischung<br>
Akzelerometer<br>
Akzel Ivitar der Reaktionszeit gesteuert werd<br>
Elerometer Reaktionszeit von 20 Sekunder<br>
Elerometer Reaktionszeit von 20 Sekunder<br>
Noveco Versigne Mischung<br>
Akzelerometer<br>
Akzelerometer<br>
Akzelerometer<br>
Akzelerometer<br>
Akzeleromet Passent Control Control Control Control Control Control Control Control Control Control Control Control Control Control Control Control Control Control Control Control Control Control Control Control Control Control Contro Realerometer. Reaktion 20 Beginn der Belastung kann durch Programmerie<br>
Erer Reaktionszeit" gesteuert werden (Abbildung 2–32 Gemis<br>
er: Reaktionszeit von 20 Sekunden auf Seite 2–61).<br>
Abdullanden auf Seite 2–61).<br>
Abdullanden auf Seite Real isotoper version. Skal ikke brune isotoper version. Werschieden Artenburgher Artenburgher Columnistics

<span id="page-94-1"></span>**Abbildung 2–32. Gemischte Reaktion bei einer Akzelerometer-Reaktionszeit von 20 Sekunden**

## **Beispiel 2**

Das Akzelerometer detektiert Bewegung mit geringem Anstieg des AMV (Abbildung 2–33 [Gemischte Reaktion: Der Akzelerometer detektiert Bewegung mit geringem oder gar keinem](#page-95-0) [Anstieg des Atem-Minuten-Volumens auf Seite 2-62\)](#page-95-0). Die Reaktion des gemischten Sensors ist auf ca. 60 % der Akzelerometerreaktion begrenzt. Wenn die Akzelerometerreaktion während der Erholung unter die AMV-Reaktion fällt, ist die "gemischte" Reaktion zu 100 % AMV-gesteuert. Werstelt 150<br>
Skunden)<br>
On bei einer Akzelerometer-Reaktionszelt von<br>
Ewegung mit gefingem Anstieg des AM<br>
Lewegung mit gefingem Anstieg des AM<br>
Lewegung mit gefingem Anstieg des AM<br>
Lewegung mit gefingem Anstieg des AM<br>
I Versichten der Reaktion des Grand States (1991)<br>
Versichten der Akzelerometer-Reaktionszeit von 20 Sekund<br>
Versichten der Akzelerometer-Reaktionszeit von 20 Sekund<br>
Einer der Reaktionszeit von 20 Sekund<br>
Einer der Reaktion Experience Reaktions and Contract Contract Contract Contract Contract Contract Contract Contract Contract Contract Contract Contract Contract Contract Contract Contract Contract Contract Contract Contract Contract Contract ERERENTURE IN 1999<br>
Vanheiden Anstieg des AMV (Abbildung 2-<br>
Ektiert Bewegung mit geringem oder gar k<br>
eite 2-62). Die Reaktion des gemischten Ser<br>
spenischte "Reaktion zu 100 % AMV-ges<br>
A MY 200 MV-ges Fingem Anstieg des AMV (Abbildung 2-3<br>Fingem Anstieg des AMV (Abbildung 2-3<br>Liert Bewegung mit geringem oder gar ke<br>2-62). Die Reaktion des gemischten Ser<br>Ext. Wenn die Akzelerometerreaktion wäh<br>emischte" Reaktion zu 100 % Güncel of the station and the station of the station of the station of the station of the station of the station of the station of the station  $\frac{1}{2}$  of the station and the station  $\frac{1}{2}$  of the station  $\frac{1}{2}$  of

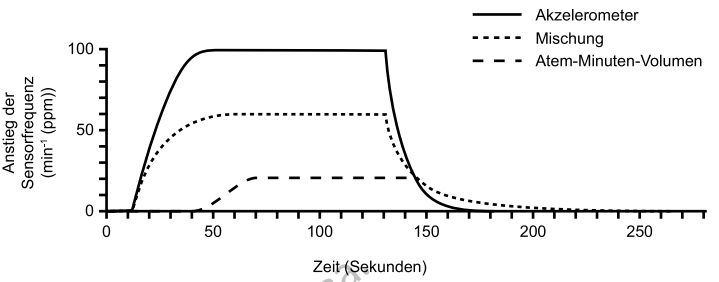

<span id="page-95-0"></span>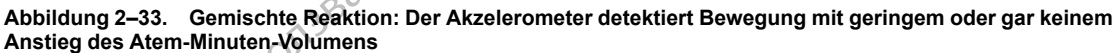

## **Beispiel 3**

Das AMV steigt bei geringem Anstieg der Akzelerometerfrequenz an [\(Abbildung 2–34 Gemischte](#page-95-1) [Reaktion: AMV-Anstieg mit geringer oder keiner vom Akzelerometer detektierten Bewegung auf](#page-95-1) Seite 2-62). Die gemischte Reaktion erhöht die Frequenz anfangs mit Hilfe der Akzelerometerreaktion, aber wenn die AMV-Reaktion über die Akzelerometerreaktion ansteigt, wird die "gemischte" Reaktion zu 100 % AMV-gesteuert. Dies sorgt für eine angemessene Reaktion bei Erhöhung des Stoffwechselbedarfs in Situationen mit geringer oder gar keiner Bewegung des Oberkörpers. Abbildung 2–33. Gemischte Reaktion<br>
Anstieg des Atem-Minuten-Volumens<br>
Beispiel 3<br>
Das AMV steigt bei geringem An<br>
Reaktion: AMV-Anstieg mit gerin<br>
Seite 2–62). Die gemischte Reaktion<br>
Akzelerometerreaktion, aberwer<br>
wird Das AMV steigt bei ger<br>Reaktion: AMV-Anstieg<br>Seite 2-62). Die gemischer<br>Seite 2-62). Die gemischer<br>Kakzelerometerreaktion<br>wird die "gemischte" Reaktion bei Erhöhung<br>Bewegung des Oberkö Beispiel 3<br>
Das AMV steigt bei geringem Anstieg<br>
Reaktion: AMV-Anstieg mit geringer<br>
Seite 2-62). Die gemischte Reaktion<br>
Akzelerometerreaktion, aber wenn di<br>
wird die "gemischte" Reaktion zu 100<br>
Reaktion bei Erhöhung des Das AMV steigt bei geringem Anstieg d<br>
Reaktion: AMV-Anstieg mit geringer od<br>
Seite 2-62). Die gemischte Reaktion er<br>
Wird die "gemischte" Reaktion zu 100 %<br>
Wird die "gemischte" Reaktion zu 100 %<br>
Reaktion bei Erhöhung de Das Awv steigt bei gemigent Ansleg der<br>
Reaktion: AMV-Anstieg mit geringer oder<br>
Seite 2-62). Die gemischte Reaktion erho<br>
Wird die "gemischte" Reaktion zu 100 %<br>
Meaktion bei Erhöhung des Stoffwechsel<br>
Rewegung des Oberkö Das AMV steigt bei geringem Anstieg der Akzelero<br>
Reaktion: AMV-Anstieg mit geringer oder keiner vo<br>
Seite 2-62). Die gemischte Reaktion erhöht die Fre<br>
Akzelerometerreaktion, aberwenn die AMV-Reaktion<br>
wird die "gemischt Reaktion bei Erhöhung des Stoffwechselt<br>Bewegung des Oberkörpers. Version in the second is Example verzija. Nemotivaria verzija. Nemotivaria. Nemotivaria. Nemotivaria. Nemotivaria. Nemotivaria verzija. Nemotivaria verzija. Nemotivaria verzija. Nemotivaria. Nemotivaria verzija. Nemotivaria verzija. Nemotivaria ve

**Abbildung 2–34. Gemischte Reaktion: AMV-Anstieg mit geringer oder keiner vom Akzelerometer detektierten Bewegung** Version prince with a seement Urelt útgáfa. Notið Skillingar General Sekunder Noveco de AMV Sensors oderdes Akzele

## <span id="page-95-1"></span>**Follow-up-Beurteilungen des Aggregats**

Nach der Programmierung des AMV-Sensors oder des Akzelerometers können die Parameter für die Frequenzanpassung bei nachfolgenden Geräteüberprüfungen angepasst werden. Falls die Patienten über Kurzatmigkeit oder Müdigkeit beim Sport klagen oder eine hohe Herzfrequenz über einen längeren Zeitraum hinweg melden, sollten die Histogramme überprüft und die Parameter angepasst werden. Außerdem sollten die Histogramme zurückgesetzt werden, wenn Parameter im Zusammenhang mit der Frequenzanpassung angepasst werden (siehe ["Histogramme" auf Seite 4-9\)](#page-168-0). Passaure of the Reaktion: AMV-Anstieg mit geringer oder keiter<br>Passaure of the Reaktion: AMV-Anstieg mit geringer oder keiter<br>Pagen des Aggregats<br>Pagen des AMV-Sensors oder des Akzeler<br>Saung bei nachfolgenden Geräteüberprü Ela (Sekunden)<br>
Reaktion: AMV-Anstieg mit geringer oder ke<br>
Reaktion: AMV-Anstieg mit geringer oder ke<br>
Michael Addregats<br>
Reaktion: Ne hack of the AMV-Sensors oder des Akzeler<br>
Ing des AMV-Sensors oder des Akzeler<br>
Ing be Dit is the very state of the very state of the very state of the version of the very state of the very state of the very state of the very state of the very state of the very state of the very state of the very state of th Kurden)<br>
Dr. AMV-Anstieg mit geringer oder keiner vom Akzeler<br>
Aggregats<br>
Skal ikke brukes.<br>
AMV-Sensors oder des Akzelerometers könne<br>
nachfolgenden Geräteüberprüfungen angepas<br>
it oder Müdigkeit beim Sport klagen oder ei Werstein and the strategy and the strategy and the strategy of the strategy of the strategy and the strategy method of the strategy method of the strategy method of the strategy method of the strategy method of the strateg Experiences<br>
Sensors oder des Akzelerometers könn<br>
olgenden Geräteüberprüfungen angepar<br>
Müdigkeit beim Sport klagen oder eine<br>
melden, sollten die Histogramme über<br>
Frequenzampassung angepasst werde<br>
Kitor<br>
Consultant (Co Version der Stateller<br>Version der Stateller und der Paraden Geräteüberprüfungen angepasst werde<br>Versichten Geräteüberprüfungen angepasst werder<br>Versichten die Histogramme überprüft und der Stateller die Histogramme zurückg Elen Geräteüberprüfungen angepasst werden Geräteüberprüfungen angepasst werden.<br>Specifiker beim Sport klagen oder eine hohe H<br>Partier die Histogramme überprüft und<br>Dilten die Histogramme zurückgesetzt werden.<br>Specifiker ve der des Akzelerometers können die Paramet<br>Geräteüberprüfungen angepasst werden. Fa<br>it beim Sport klagen oder eine hohe Herzfreq<br>sollten die Histogramme überprüft und die<br>ein die Histogramme zurückgesetzt werden, w<br>zanpassu

#### **Niedriger und hoher Anpassungsfaktor**

Die Histogramme können einen Hinweis darauf liefern, dass die Parameter für die Frequenzanpassung (z. B. Anpassungsfaktor, MSR usw.) angepasst werden können, um die gewünschte Herzfrequenz zu erreichen. Eine stärkere Stimulation bei MSR kann darauf hinweisen, dass der Anpassungsfaktor zu hoch ([Abbildung 2–35 Hoher Anpassungsfaktor auf](#page-96-1) [Seite 2-63](#page-96-1)) oder der MSR zu niedrig eingestellt wurde (siehe Abbildung 2–36 Niedriger [Anpassungsfaktor auf Seite 2-63\)](#page-96-2). Im Histogramm in [Abbildung 2–35 Hoher Anpassungsfaktor](#page-96-1) [auf Seite 2-63](#page-96-1) ist zu erwägen, ob der Anpassungsfaktor gesenkt oder die MSR erhöht werden sollte. eim Sport klagen oder eine hohe Herzfrequen die Histogramme überprüft und die<br>
lie Histogramme zurückgesetzt werden, we<br>
passung angepasst werden (siehe<br>
expansion of the parameter für die<br>
Rusw.) angepasst werden können, Histogramme zurückgesetzt werden, wer<br>
ssung angepasst werden (siehe<br>
Sw.) angepasst werden können, um die<br>
Sw.) angepasst werden können, um die<br>
Sw.) angepasst werden können, um die<br>
Stimulation bei MSR kann darauf<br>
dung But Magericular eine Hone Herznequenz<br>
Histogramme zurückgesetzt werden, wenn<br>
Ing angepasst werden (siehe<br>
Ing angepasst werden (siehe<br>
Solitical of the Contract of the Contract of the Contract of the Contract of the Cont

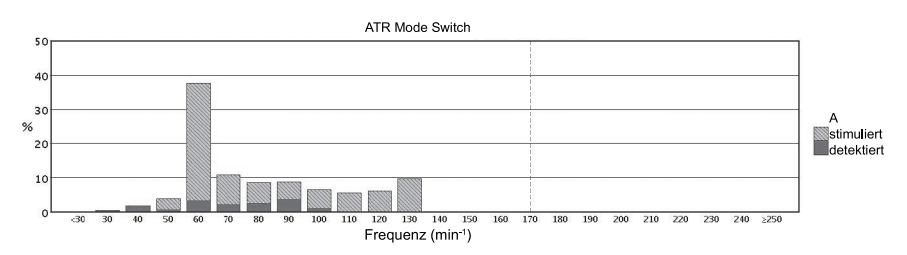

<span id="page-96-1"></span>**Abbildung 2–35. Hoher Anpassungsfaktor**

In den Histogrammen in [Abbildung 2–36 Niedriger Anpassungsfaktor auf Seite 2-63](#page-96-2) ist der Anpassungsfaktor möglicherweise zu niedrig, worauf der große prozentuale Anteil der Schläge in einem einzelnen Abschnitt hinweist, z. B. > 70 %. In diesem Fall sollte der programmierte Anpassungsfaktor allmählich erhöht werden.

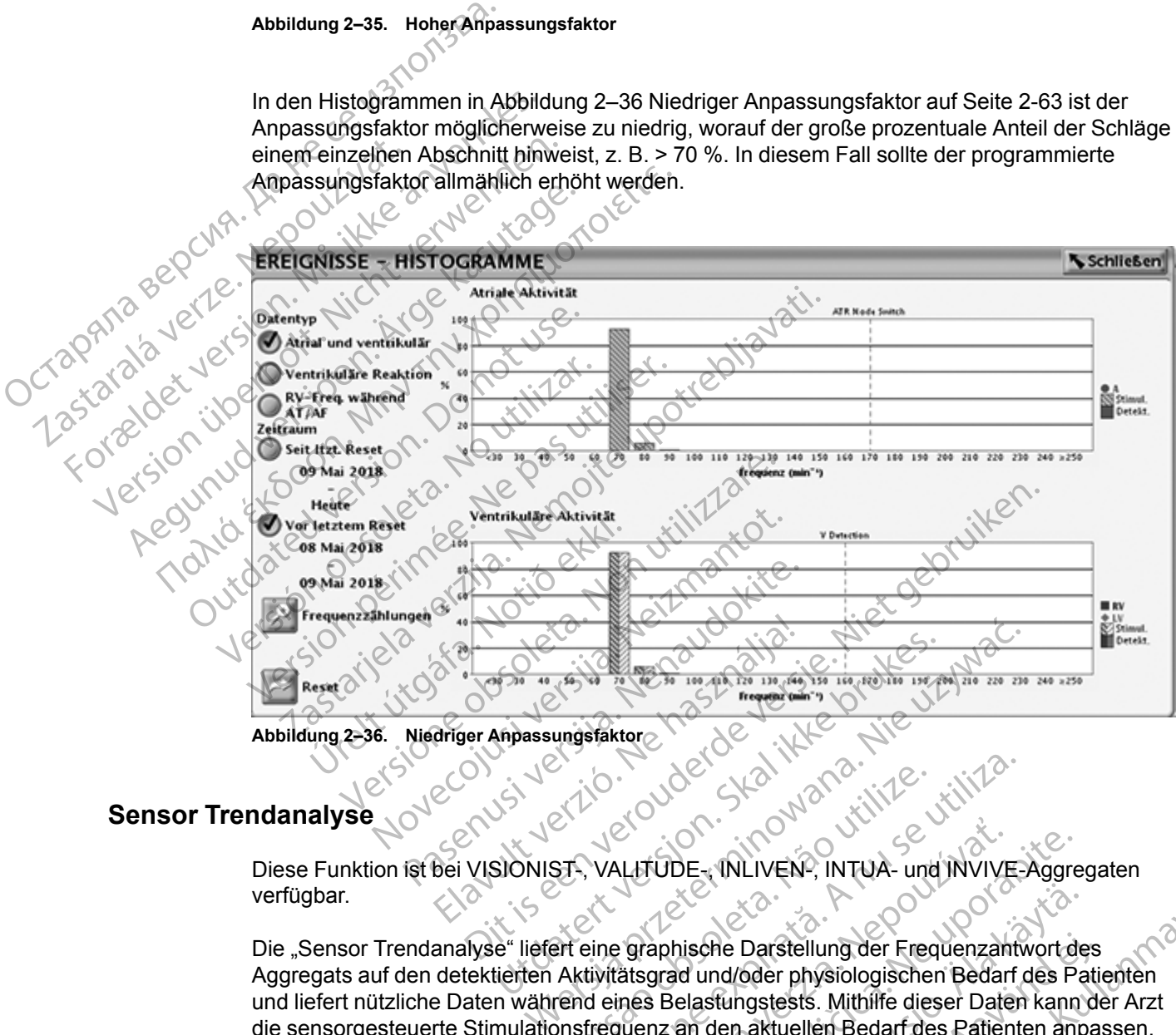

<span id="page-96-2"></span>**Abbildung 2–36. Niedriger Anpassungsfaktor**

# <span id="page-96-0"></span>**Sensor Trendanalyse**

Diese Funktion ist bei VISIONIST-, VALITUDE-, INLIVEN-, INTUA- und INVIVE-Aggregaten verfügbar.

Die "Sensor Trendanalyse" liefert eine graphische Darstellung der Frequenzantwort des Aggregats auf den detektierten Aktivitätsgrad und/oder physiologischen Bedarf des Patienten und liefert nützliche Daten während eines Belastungstests. Mithilfe dieser Daten kann der Arzt die sensorgesteuerte Stimulationsfrequenz an den aktuellen Bedarf des Patienten anpassen. Etion de Capitalista de Capitalista de Capitalista de Capitalista de Capitalista de Capitalista de Capitalista de Capitalista de Capitalista de Capitalista de Capitalista de Capitalista de Capitalista de Capitalista de Cap Versichten experience of the state of the state of the state of the state of the state of the state of the state of the state of the state of the state of the state of the state of the state of the state of the state of th ALITUDE<br>
ALITUDE<br>
2 graphische Darstellung der Frequenzan<br>
2 graphische Darstellung der Frequenzan<br>
2 graphische Darstellung der Frequenzan<br>
2 und die Einstellungsparameter der "Ser<br>
2 und die Einstellungsparameter der "Se TUDE<br>
TUDE<br>
TRILIVEN, INTUA- und INVIVE-Aggre<br>
aphische Darstellung der Frequenzantwort durch<br>
grad und/oder physiologischen Bedarf des Pa<br>
is Belastungstests. Mithiffe dieser Daten kann<br>
nz an den aktuellen Bedarf des Pat van ische Darstellung der Frequenzantwort de<br>d und/oder physiologischen Bedarf des Pa<br>elastungstests. Mithilfe dieser Daten kann<br>an den aktuellen Bedarf des Patienten anp<br>die Einstellungsparameter der "Sensor<br>quenzadaptive he Darstellung der Frequenzantwort des<br>
nd/oder physiologischen Bedarf des Pati<br>
stungstests. Mithilfe dieser Daten kann di<br>
den aktuellen Bedarf des Patienten anpa<br>
Einstellungsparameter der "Sensor<br>
nzadaptive Stimulatio

Die Kurven der "Sensor Trendanalyse" und die Einstellungsparameter der "Sensor Trendanalyse "sind über den Bildschirm "Frequenzadaptive Stimulation" aufrufbar.

Die grafische Darstellung der "Sensor Trendanalyse" (Abbildung 2–37 Grafische Darstellung der [Sensortrendanalyse mit Belastungsbereich auf Seite 2-64](#page-97-0)) identifiziert einen festen Bereich von Herzfrequenzen (80-100 min-1) für Leichte bis moderate Belastung. Dieser Bereich kann als Anhalt für die angestrebten Herzfrequenzen bei normalem Gehen und anderen wenig anstrengenden Tätigkeiten genutzt werden und dazu beitragen, Patienten mit chronotroper Darstellung der Frequenzantwort des<br>
oder physiologischen Bedarf des Patienten<br>
ngstests. Mithilfe dieser Daten kann der Arzt<br>
aktuellen Bedarf des Patienten anpassen.<br>
stellungsparameter der "Sensor<br>
adaptive Stimulation" <span id="page-97-1"></span>Inkompetenz zu identifizieren.12Dieser Bereich kann in Abhängigkeit von Faktoren wie dem Patientenalter und der Art der körperlichen Tätigkeit variieren.[2](#page-97-1)

Die Tasten "Auf" und "Ab" [\(Abbildung 2–37 Grafische Darstellung der Sensortrendanalyse mit](#page-97-0) [Belastungsbereich auf Seite 2-64\)](#page-97-0) für "Mehr AMV-Stimulation" und "Weniger AMV-Stimulation" stellen eine alternative Methode für die manuelle Auswahl des Anpassungsfaktors dar. Mit jedem Tastendruck ändert sich der Anpassungsfaktor um 1. Die Taste "Auf" erhöht den Anpassungsfaktor, die Taste "Ab" vermindert den Anpassungsfaktor. Weitergehende Informationen zur Sensoroptimierung finden Sie im nachstehenden Abschnitt über das Arbeiten mit Trendanalysedaten.

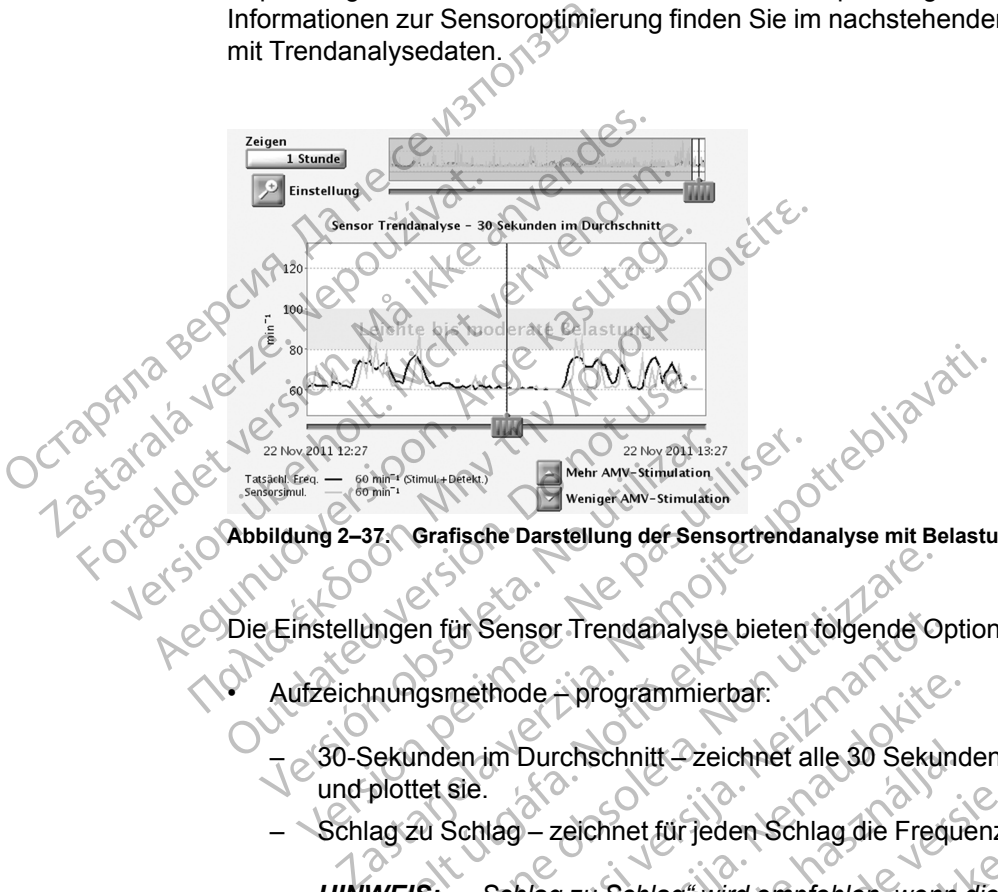

<span id="page-97-0"></span>**Abbildung 2–37. Grafische Darstellung der Sensortrendanalyse mit Belastungsbereich**

Die Einstellungen für Sensor Trendanalyse bieten folgende Optionen:

• Aufzeichnungsmethode – programmierbar:

 $-\varepsilon$ 30-Sekunden im Durchschnitt $-$ zeichnet alle 30 Sekunden die Durchschnittsfrequenz auf und plottet sie. ungen für Sensor Trendanalyse bi<br>
unungsmethode – programmierba<br>
Sekunden im Durchschnitt – zeich<br>
plottet sie.<br>
lag zu Schlag – zeichnet für jeden<br>
WEIS: – "Schlag zu Schlag" wird<br>
einem kurzen Gang im Flur oder w

– Schlag zu Schlag – zeichnet für jeden Schlag die Frequenz auf und plottet sie.

*HINWEIS: "Schlag zu Schlag" wird empfohlen, wenn die Sensorfrequenzen manuell bei einem kurzen Gang im Flur oder während kurzer Aktivitätsphasen optimiert werden.* en für Sensor Trendanalyse bieten folgende O<br>Agsmethode – programmierbar:<br>White sie.<br>20 Schlag – zeichnet für jeden Schlag die Fred<br>15: "Schlag zu Schlag" wird empfohlen, wen<br>m kurzen Gang im Flur oder während kurzer Ur Sensor Trendanalyse bieten folgende Opmethode<br>
methode – programmierbar:<br>
en im Durchschnitt – zeichnet alle 30 Sekur<br>
sie.<br>
Schlag zu Schlag" wird empfohlen, went<br>
wirzen Gang im Flur oder während kurzer A<br>
erden keine thode programmierbar:<br>
im Durchschnitt-Zeichnet alle 30 Sekund<br>
199 – zeichnet für jeden Schlag die Freque<br>
Schlag zu Schlag" wird empfohlen, wenn den<br>
29 – zeichnet für die Trendanalyse aufge<br>
29 – keine Daten für die Tre Durchschnitt-Zeichnet alle 30 Sekund<br>
— zeichnet für jeden Schlag die Frequin<br>
Dag zu Schlag" wird empfohlen, wenn<br>
Gang im Flur oder während kurzer Akterie<br>
Leine Daten für die Trendanalyse aufg<br>
Imierbar und abhängig von Prendanalyse bieten folgende Optionen:<br>
Programmierbar:<br>
Chischnitt-Zeichner alle 30 Sekunden die Durchschnittsfreq<br>
Chischnitt-Zeichner alle 30 Sekunden die Durchschnittsfreq<br>
Programmierbar:<br>
Programmierbar:<br>
Programmier Schlag" wird empfohlen, wenn die Sensorfreq<br>Im Flur oder während kurzer Aktivitätsphasen<br>Daten für die Trendanalyse aufgezeichnet.<br>Daten für die Trendanalyse aufgezeichnet.<br>Jauf "Aus" oder auf "30-Sekunden im Durchser<br>Date nitt-Zeichner alle 30 Sekunden die Durchschnittsfreet für jeden Schlag die Frequenz auf und plottet sie.<br>
Ehlag" wird empfohlen, wenn die Sensorfrequenzen r<br>
Elur oder während kurzer Aktivitätsphasen optimiert<br>
ten für die

- Aus es werden keine Daten für die Trendanalyse aufgezeichnet.
- Dauer nicht programmierbar und abhängig von der gewählten Aufzeichnungsmethode:
- "Aufzeichnungsmethode" auf "Aus" oder auf "30-Sekunden im Durchschnitt programmiert – die Dauer beträgt ca. 25 Stunden. vers der während kurzer Aktivitätsphasen<br>Tür die Trendanalyse aufgezeichnet.<br>Jabhängig von der gewählten Aufzeichnet.<br>Aus" oder auf "30-Sekunden im Durchs<br>Schlag zu Schlag" programmiert – die Dechlag zu Schlag" programmier der während kurzer Aktivitätsphasen optimien<br>die Trendanalyse aufgezeichnet.<br>Dhängig von der gewählten Aufzeichnungsmer<br>s" oder auf "30-Sekunden im Durchschnitt"<br>is" oder auf "30-Sekunden im Durchschnitt"<br>lag zu Schlag" pr
	- Aufzeichnungsmethode "auf "Schlag zu Schlag" programmiert auf 40 Minuten bei 75 min-1.
- Datenaufzeichnung programmierbar:
- Kontinuierlich umfasst die aktuellen Daten. Speicherung beginnt, wenn die Einstellungen bestätigt werden. Es werden kontinuierlich die neuesten Daten aufgezeichnet und dabei die ältesten Daten überschrieben, bis die Informationen abgerufen werden. Damit stehen dem Arzt Daten zur Verfügung, die über die Dauer des programmierten Zeitraums bis zum Moment des Abrufens erfasst wurden. Trendanalyse aufgezeichnet.<br>
Ingig von der gewählten Aufzeichnungsmethode.<br>
Die auf "30-Sekunden im Durchschnitt"<br>
25 Stunden.<br>
25 Stunden.<br>
25 Stunden.<br>
26 March Programmiert – die Dauer beträgt ca.<br>
26 March Programmiert Vanhenden im Durchschnitt"<br>Vanhenden im Durchschnitt"<br>Vanhenden versioner beträgt ca<br>Allag" programmiert – die Dauer beträgt ca<br>Allag" programmiert – die Dauer beträgt ca<br>Allag" programmiert – die Dauer beträgt ca<br>Allag ve Special medicing had version.<br>
Then, it will be a later betragt calls and the programment and the patter betragt calls and the pattern of the pattern of the metal of the metal of the metal of the metal of the metal of the Sekunden im Durchschnitt"<br>Drogrammiert – die Dauer beträgt ca. 12 m<br>Drogrammiert – die Dauer beträgt ca. 12 m<br>Michigan sürüm. Wenn die<br>Sekunden beginnt, wenn die<br>Sekunden beginnt, wenn die<br>Sekunden bis die Informationen<br>Zu

2. Newman et al., Walking Performance and Cardiovascular Response: Associations with Age and Morbidity—The Health Aging and Body Composition Study. J. of Gerontology, Vol. 58A (8): 715-20, 2003.

<sup>1.</sup> Scherr J, et al., Associations between Borg's rating of perceived exertion and physiologic measures of exercise intensity. Eur J. Appl Physiol, Vol. 113 (1): 147-155, 2013.

– Fest — beginnt, wenn die Einstellungen bestätigt werden. Es wird so lange gespeichert, bis der Gerätespeicher voll ist. So kann der Arzt die Daten von der anfänglichen Einstellung über einen festen Zeitraum einsehen.

Das Aggregat sammelt und speichert Frequenz- und Sensordaten. Diese werden dann auf dem PRM in einem graphischen Format dargestellt, das die Tatsächliche Frequenz des Patienten und die Sensorsimulation während des Aufzeichnungszeitraums gegenüberstellt.

Die Tatsächliche Frequenz (schwarze Linie) zeigt die Herzfrequenz des Patienten während der Aktivität (stimuliert oder detektiert). Die Sensorsimulation (orangefarbene Linie) zeigt die sensorgesteuerte Herzfrequenz mit den aktuellen Sensorparametereinstellungen. Wenn der Schieber auf der waagerechten Achse der Abbildung bewegt wird, werden tatsächliche und sensorgesteuerte Herzfrequenzen für bestimmte Datenpunkte angegeben. Außerdem werden die durch einen bestimmten Datenpunkt dargestellten atrialen Ereignisse (einzelner Schlag oder 30-Sekunden-Durchschnitt) klassifiziert und neben "Tatsächliche Frequenz" angezeigt. Die Ereignisse werden als eine oder mehrere der folgenden Kategorien klassifiziert und angezeigt: Stimuliert, Detektiert, Detektiert in ATR. Dieser Ereignistyp steht für ventrikuläre Ereignisse in VVI (R)-Modi. Die Tatsächliche Frequenz<br>
Aktivität (stimuliert oder de<br>
sensorgesteuerte Herzfrec<br>
Schieber auf der waagere<br>
sensorgesteuerte Herzfrec<br>
die durch einen bestimmte<br>
30-Sekunden-Durchschnit<br>
Ereignisse werden als ein<br>
Stimu die durch einen 1<br>
30-Sekunden-Durch einen 1<br>
Ereignisse werd<br>
Ereignisse werd<br>
Stimuliert, Detekter<br>
(R)-Modi.<br>
Die aktuellen Se<br>
(R)-Modi.<br>
Die aktuellen Se<br>
(R)-Modi.<br>
Die aktuellen Se<br>
(R)-Modi.<br>
Die aktuellen Se<br>
(R)-Schieder auf der waagerechte<br>
sensorgesteuerte Herzfrequen<br>
die durch einen bestimmten Da<br>
30-Sekunden-Durchschnitt) klanten<br>
Ereignisse werden als eine od<br>
Stimuliert, Detektiert, Detektier<br>
(R)-Modi.<br>
(R)-Modi.<br>
(R)-Modi die durch einen bestimmten Date<br>
30-Sekunden-Durchschnitt) klas<br>
Ereignisse werden als eine oder<br>
Stimuliert, Detektiert, Detektiert<br>
(R)-Modi.<br>
(R)-Modi.<br>
(R)-Modi.<br>
(R)-Modi.<br>
(R)-Modi.<br>
(P) Sensoreinstellung als Sensorf

Die aktuellen Sensorparameter können angepasst werden, um die entsprechenden Veränderungen des Sensorfrequenzverhaltens anzusehen, ohne noch einen Belastungstest durchführen zu müssen.

Das Aggregat kann Daten in frequenzadaptiven und nicht frequenzadaptiven Modi aufzeichnen und speichern. In nicht frequenzadaptiven Modi werden die Daten für die Trendanalyse über die Sensoreinstellung "Passiv" aufgezeichnet. "Passiv" erlaubt die Aufzeichnung von Sensordaten, die zur Optimierung der Sensoren in Abwesenheit einer sensorgesteuerten Frequenzreaktion verwendet werden können. In der Sensoreinstellung "Passiv" werden die Daten der Sensorsimulation jedoch erst dann in der Kurve angezeigt, wenn ein frequenzadaptiver Modus gewählt wird. Ereignisse werden als eine oder m<br>Stimuliert, Detektiert, Detektiert in<br>(R)-Modi.<br>Die aktuellen Sensorparameter kö<br>Veränderungen des Sensorfrequen<br>durchführen zu müssen.<br>Le die zur Optimierung der Sensoren<br>Verwendet werden 30-Sekunden-Durchschnitt) klassifiziert und<br>
Ereignisse werden als eine oder mehrere de<br>
Stimuliert, Detektiert, Detektiert in ATR. Dies<br>
(KR)-Modi.<br>
(CKR)-Modi.<br>
(CKR)-Modi.<br>
(CKR)-Modi.<br>
(CKR)-Modi.<br>
(CKR)-Modi.<br>
(CKR)-Die aktuellen Sensorparameter Korveränderungen des Sensorfrequentier durchführen zu müssen.<br>
Outchführen zu müssen.<br>
Das Aggregat kann Daten in frequentier und speichern. In nicht frequenzad<br>
Sensoreinstellung "Passiv" auf durchtunren zu mussen.<br>
Das Aggregat kann Daten in frequenzada<br>
Sensoreinstellung "Passiv" aufgezei<br>
die zur Optimierung der Sensoren in<br>
Verwendet werden können. In der Sus<br>
Sensorsimutation jedoch erst dann i<br>
gewählt wi durchführen zu müssen.<br>
Das Aggregat kann Daten in frequenzadaptiven M<br>
Sensoreinstellung "Passiv" aufgezeichnet.<br>
"die zur Optimierung der Sensoren in Abwes<br>
verwendet werden können. In der Sensorein<br>
Sensorsimulation jed Exaktuellen Sensorparameter können angepasst werden,<br>
Fränderungen des Sensorfrequenzverhaltens anzusehen,<br>
rchführen zu müssen.<br>
Sie Aggregat kann Daten in frequenzadaptiven und nicht fr<br>
disperiehern. In nicht frequenzad nstellung "Passiv" aufgezeichnet. "Passiv" erland<br>
primierung der Sensoren in Abwesenheit eine<br>
et werden können. In der Sensoreinstellung "P<br>
multation jedoch erst dann in der Kurve angeze<br>
Mird.<br>
Mird.<br>
Mird.<br>
Mird.<br>
Sen November 1999<br>
Neiden können. Inder Sensoreinstellung "Palation jedoch erst dann in der Kurve angeze<br>
1. Kurve angeze<br>
1. Kurve angeze<br>
1. Kurve angeze<br>
1. Kurve angeze<br>
1. Kurve angeze<br>
1. Kurve angezetik.<br>
1. Kurve angez er Sensoren in Abwesenheit einer sensorgesteuerten Frequen<br>
Innen. In der Sensoreinstellung "Passiv" werden die Daten der Schriften der Kurve angezeigt, wenn ein frequenzadar<br>
Schriften. Niet gebruiken.<br>
Et auch belaktiver

Das Aggregat zeichnet auch bei aktiver Telemetrie (mit Programmierkopf oder RF) Daten für die Sensor Trendanalyse auf.

Wenn die Herzfrequenz vollkommen sensorgesteuert ist, können noch immer kleine Unterschiede zwischen "Tatsächliche Frequenz" und "Sensorsimulation" beobachtet werden, weil sie unabhängig durch etwas unterschiedliche Methoden berechnet werden. endet werden konnen. In der Sens<br>orsimulation jedoch erst dann in d<br>hlf wird.<br>Aggregat zeichnet auch bei aktiver<br>or Trendanalyse auf.<br>A die Herzfrequenz vollkommen se<br>schiede zwischen "Tatsächliche F<br>abhängig durch etwas u eichnet auch belaktiver Telemetrie (mit Praiseauf.<br>Prequenz vollkommen sensorgesteuerfist,<br>wischen "Tatsächliche Frequenz" und "Ser<br>durch etwas unterschiedliche Methoden b<br>ensor Trendanalysed wird folgendermaßer hnet auch belaktiver Telemetrie (mit P<br>
verzi vollkommen sensorgesteuerfist,<br>
chen "Tatsächliche Frequenz" und "Serch etwas unterschiedliche Methoden I<br>
sor-Trendanalysedaten<br>
sor Trendanalyse" wird folgendermaße<br>
elastung

## **Arbeiten mit Sensor-Trendanalysedaten**

Die Funktion "Sensor Trendanalyse" wird folgendermaßen benutzt:

- 1. Nach einem Belastungstest zur graphischen Anzeige "Sensor Trendanalyse" gehen und die Trendanalysedaten mit "Abfragen" aktualisieren. Die Trendanalysedaten werden bei der anfänglichen Abfrage abgerufen. Wenn eine Sitzung aktiv bleibt, während der Patient einer leichten bis moderaten körperlichen Aktivität nachgeht, erneut "Abfragen" drücken, um die Trendanalysedaten zu aktualisieren. T.<br>
I. Skal ikke brukes.<br>
Tatsächliche Frequenz" und "Sensorsimulation<br>
vas unterschiedliche Methoden berechnet werd<br>
andanalysedaten<br>
Indianalysedaten<br>
Indianalysedaten<br>
Indianalysedaten<br>
Indianalysedaten<br>
Indianalysedate Netativer Telemetrie (mit Programmierkopf oder R<br>
kommen sensorgesteuerfist, komen noch immer klassichliche Frequenz" und "Sensorsimulation" beobac<br>
unterschiedliche Methoden berechnet werden<br>
danalyse" wird folgendermaßen alysedaten<br>Ilyse" wird folgendermaßen benutzt:<br>It zur graphischen Anzeige "Sensor Trer<br>Ifragen" aktualisieren. Die Trendanalyse<br>rufen. Wenn eine Sitzung aktiv bleibt, w<br>perlichen Aktivität nachgeht, erneut "Abi Schiedliche Methoden berechnet werden.<br>
Sedaten<br>
e" wird folgendermaßen benutzt:<br>
A nu graphischen Anzeige, Sensot Trendanalyse<br>
gen" aktualisieren. Die Trendanalysedaten we<br>
en. Wenn eine Sitzung aktiv bleibt, während d<br> wird folgendermaßen benutzt:<br>
raphischen Anzeige, Sensor Trendanalys<br>
raphischen Anzeige, Sensor Trendanalys<br>
Wenn eine Sitzung aktiv bleibt, während<br>
en Aktivität nachgeht, erneut "Abfragen"<br>
en<br>
nn die Datenmenge, die gl *Zastarela različica.* Ne uporabite.<br>
Alfolgendermaßen benutzt:<br>
hischen Anzeige, SensorTrendanalyse "gehistualisieren. Die Trendanalysedaten werden i<br>
hnn eine Sitzung aktiv bleibt, während der Pat<br>
Aktivität nachgeht, er
- 2. Über die Schaltfläche "Zeigen" kann die Datenmenge, die gleichzeitig angezeigt werden soll, vergrößert oder verkleinert werden. Die Start- und Enddaten und -zeiten am unteren Rand der grafischen Anzeige ändern sich entsprechend dem auf der Grafik gezeigten Zeitraum. Die Optionen reichen von 1 bis 25 Stunden bei der "30 Sekunden im Durchschnitt"-Aufzeichnungsmethodeund von 5 bis 40 Minuten bei der "Schlag zu Schlag"-Aufzeichnungsmethode. En Anzeige, Sensor Trendanalyse "gehe<br>
alisieren. Die Trendanalysedaten werden b<br>
eine Sitzung aktiv bleibt, während der Pati<br>
ivität nachgent, erneut "Abfragen" grücken<br>
ivität nachgent, erneut "Abfragen" grücken<br>
Datenme Fören. Die Trendanalysedaten werden be<br>
e Sitzung aktiv bleibt, während der Patie<br>
it nachgeht, erneut "Abfragen" drücken,<br>
tenmenge, die gleichzeitig angezeigt wer<br>
tenmenge, die gleichzeitig angezeigt wer<br>
ethend dem auf mzeige, Sensor Trendanalyse "gehen und die \\\and<br>
in. Die Trendanalysedaten werden bei der \\and<br>
itzung aktiv bleibt, während der Patient einer<br>
achgeht, erneut "Abfragen" drücken, um die<br>
imenge, die gleichzeitig angeze
- 3. Um einzustellen, welche Daten auf dem Diagramm angezeigt werden sollen, oder bestimmte Datenpunkte anzusehen, Schieber entlang der horizontalen Achsen unterhalb der Anzeigefenster bewegen.
- 4. Sensor-Parameter rechts neben dem Diagramm anpassen, um zu sehen, wie die Anpassung der frequenzadaptiven Stimulationsparameter die Sensorreaktion beeinflusst (orangefarbene Linie). Wenn diese Parameter und/oder die MSR und LRL auf dem Bildschirm geändert werden, verändert die Anwendung das Diagramm, um die entsprechenden Auswirkungen zu verdeutlichen. Wenn die Herzfrequenz des Patienten für die jeweilige Aktivität angemessen ist, muss keine Sensoroptimierung vorgenommen werden.
- 5. Wenn die Herzfrequenz des Patienten in dem für die jeweilige Aktivität gewünschten Bereich liegt, wählen Sie "Programmieren".

*HINWEIS: Die Ergebnisse der "Sensor Trendanalyse" können über die Registerkarte "Berichte" ausgedruckt werden. Im Ausdruck erscheinen zusätzlich zu der aktuellen, im Bildschirm des Programmiergeräts angezeigten Kurve sowohl die (derzeit programmierten) "Aktuell"- als auch die (vom klinischen Anwender angepassten) "Simulation"-Parameter.* 5. Wenn die Herzfrequenz des<br>
liegt, wählen Sie "Programm<br>
HINWEIS: Die Ergebnisse der<br>
"Berichte" ausgedruckt werden.<br>
Bildschirm des Programmiergere<br>
"Aktuell"- als auch die (vom klinis<br>
HINWEIS: Sensoranpassunge<br>
ATRIAL HINWEIS: Die Ergebnisse der Seiner<br>
"Berichte" ausgedruckt werden Im A<br>
Bildschirm des Programmiergeräts a<br>
"Aktuell"- als auch die (vom klinische<br>
HINWEIS: Sensoranpassungen sc<br>
AMV-Kalibrierungs-Zeitraums aufgez<br>
TRIALE

*HINWEIS: Sensoranpassungen sollten nicht aufgrund von Daten erfolgen, die während des AMV-Kalibrierungs-Zeitraums aufgezeichnet wurden.* Bildschirm des Programmiergeräts ang<br>
"Aktuell" als auch die (vom klinischen<br>
HINWEIS: Sensoranpassungen sollt<br>
AMV-Kalibrierungs-Zeitraums aufgezei<br>
NIALE TACHY-REAKTION<br>
NIALE TACHY-REAKTION<br>
UNICE SWITCH<br>
Diese Funktion

# **ATRIALE TACHY-REAKTION** Bildschirm des Program<br>
"Aktuell", als auch die<br>
HINWEIS:<br>
AMV-Kalibrierungs-Zei<br>
ATRIALE TACHY-REAKTION<br>
ATR Mode Switch<br>
Diese Funktion ist bei

# <span id="page-99-0"></span>**ATR Mode Switch**

Diese Funktion ist bei VISIONIST-, VALITUDE-, INLIVEN-, INTUA- und INVIVE-Aggregaten verfügbar.

Die ATR soll den Zeitraum begrenzen, in dem sich die ventrikuläre Stimulationsfrequenz an der MTR befindet oder ein unerwünschtes Verhalten (2:1-Block oder Wenckebach-Verhalten) an der MSR als Reaktion auf eine pathologische atriale Arrhythmie zeigt. HINWEIS: Sensoranpassungen sollter<br>
AMV-Kalibrierungs-Zeitraums aufgezeich<br>
LE TACHY-REAKTION<br>
Diese Funktion ist bei VISIONIST VALIT<br>
Diese Funktion ist bei VISIONIST VALIT<br>
Die ATR Soll den Zeitraum begrenzen, in<br>
MTR be Aktuell" als auch die (vom klinischen Anwender a.<br>
HINWEIS: Sensoranpassungen sollten nicht auf<br>
AMV-Kalibrierungs-Zeitraums aufgezeichnet wurde<br>
TACHY-REAKTION<br>
Diese Funktion ist bei VISIONIST- VALITUDE-1N<br>
Verfügbar.<br> Switch<br>
Diese Funktion ist bei VISIONIST, VALIT<br>
Verfügbar.<br>
Die ATR soll den Zeitraum begrenzen, in<br>
MTR befindet oder ein unerwünschtes Ve<br>
MSR als Reaktion auf eine pathologische<br>
Die ATR begrenzt auch den Zeitraum, in Vitch<br>See Funktion ist bei VISIONIST : VALITU<br>Trugbar.<br>P. ATR soll den Zeitraum begrenzen, in d<br>R. befindet oder ein unerwünschtes Versicht als Reaktion auf eine pathologische auf den Zeitraum, in der ATR begrenzt auch den Funktion ist bei VISIONIST : VALITUDE - IN<br>Joan.<br>IR soll den Zeitraum begrenzen, in dem sich<br>périndet oder ein unerwünschtes Verhalten (2<br>als Reaktion auf eine pathologische atriale A<br>frachykardie inhibiert ist.<br>eine detek EAKTION<br>
AKTION<br>
AKTION CONSTRUCTION<br>
RASTARION STRIP OF THE USP IN TURN THAT IS A VERTICAL OF THE USP IN THE METALLITY OF THE SOLUTION<br>
Soll den Zeitraum begrenzen, in dem sich die Ventrikuläre<br>
Reaktion auf eine patholog

Die ATR begrenzt auch den Zeitraum, in dem die CRT auf Grund einer pathologischen Vorhoftachykardie inhibiert ist.

Wenn eine detektierte atriale Aktivität vorliegt, die die ATR-Auslösefrequenz übersteigt, wechselt das Aggregat den Stimulations-Modus wie folgt von einem Tracking-Modus in einen Modus ohne Tracking: Die ATR begrenzt auch den Zeitraum, in dem die CRT auf Grund einer pathologisch<br>Vorhoffachykardie inhibiert ist.<br>Wenn eine detektierte atriale Aktivität vorliegt, die die ATR-Austösefrequenz überste<br>das Aggregat den Stimul et oder ein unerwünschtes Verhalt<br>aktion auf eine pathologische atria<br>grenzt auch den Zeitraum, in dem<br>kardie inhibiert ist.<br>detektierte atriale Aktivität vorliegt<br>at den Stimulations-Modus wie fol n Zeitraum begrenzen, in dem sich die Ventrikt<br>der ein unerwünschtes Verhalten (2:1-Block of<br>om auf eine pathologische atriale Arrhythmie z<br>nzt auch den Zeitraum, in dem die CRT auf Gru<br>die inhibiert ist.<br>Kitierte atriale ein unerwünschtes Verhalten (2:1-Block od<br>auf eine pathologische atriale Arrhythmie ze<br>auch den Zeitraum, in dem die CRT auf Gruinhibiert ist.<br>Perte atriale Aktivität vorliegt, die die ATR-Aus<br>Stimulations-Modus wie folgt Elaite Aktivität vorliegt die die ATR-Australia<br>Attions-Modus wie folgt vor einem Trac<br>Elaiten (Abbildung 2–38 ATR-Verhalten (Abbildung 2–38 ATR-Verhalten) egrenzen, in dem sich die Ventrikuläre Stimulationsfrequenz<br>
vünsches Verhalten (2:1-Block oder Wenckebach-Verhalten<br>
athologische atriale Arrhythmie zeigt.<br>
Zeitraum, in dem die CRT auf Grund einer pathologischen<br>
st.<br>
2. Which we have a start of the start of the start of the start of the start of the start of the start of the start of the start of the start of the start of the start of the start of the start of the start of the start of th Werschiedlich die ATR-Austösefrequenz übersteigt,<br>Malus wie folgt von einem Fracking-Modus in einen Mo<br>MR) is a voltage start verhalten auf Seite 2-67)<br>MR) is a voltage start verhalten auf Seite 2-67)<br>Start verhalten auf S

- Von DDD(R) zu DDI(R) oder VDI(R)
- Von VDD(R) zu VDI(R)

Werschiefer observed the set Versiune expiration Antiversium Jersiune etgilaria. Nepouple 2-38 ATR-Verhalten auf Seite 2-67, 2012-2-38 ATR-Verhalten auf Seite 2-67, 2012-2-38 ATR-Verhalten auf Seite 2<br>2-38 ATR-Verhalten auf Seite 2-67, 2012-2-2:<br>2010 Certon de Liter 2-2: 2012-2012-2012<br>2010 Certon de Liter 2-2: Vanhentunut version. Anvinn. Kustarentunut version. Anviorn. vannen version. Använder. oratoral olmayan sürüm. Kullanmayın.<br>Güncel olmayan sürüm. Kullanmayın.<br>Güncel olmayan sürüm.

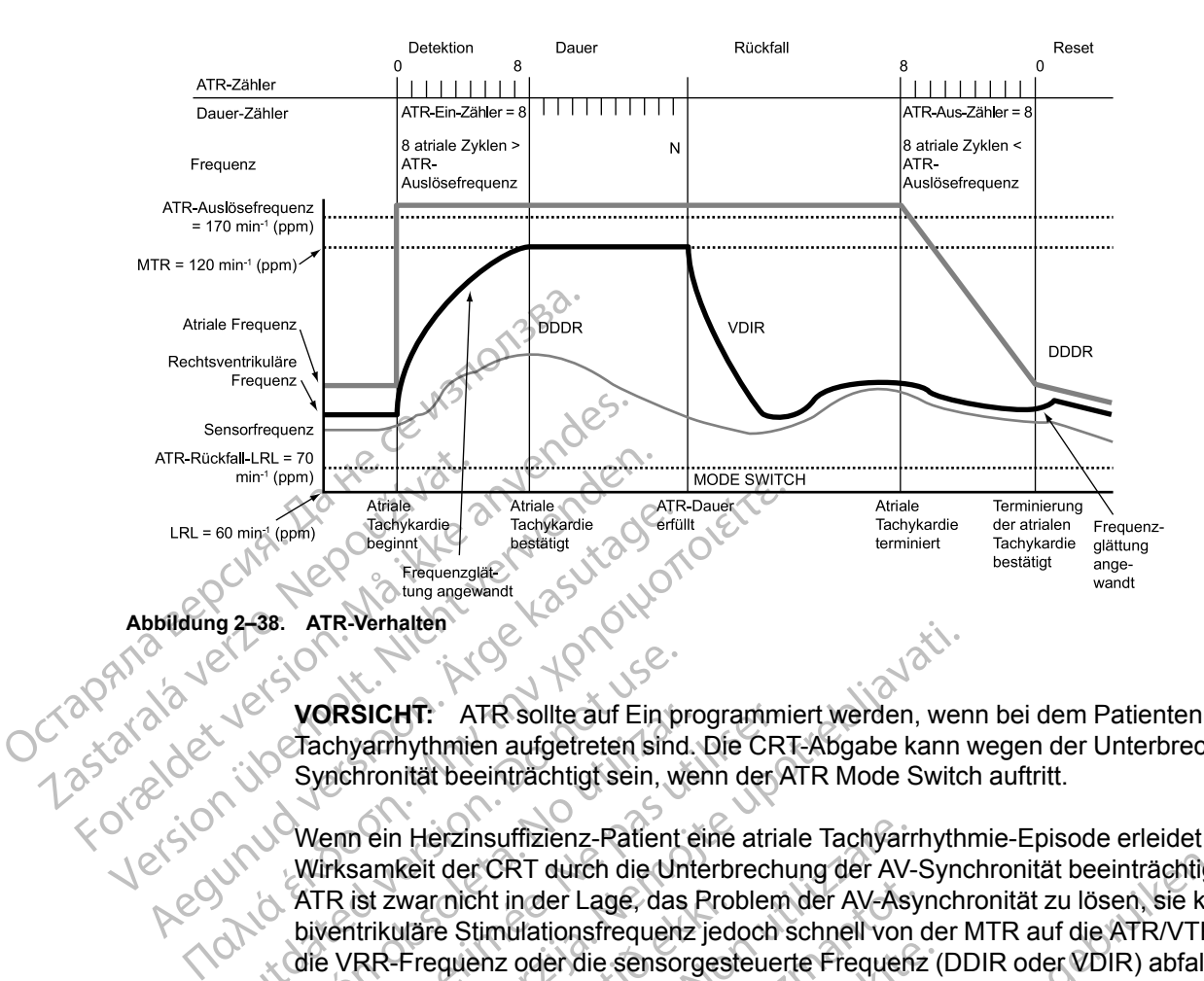

**VORSICHT:** ATR sollte auf Ein programmiert werden, wenn bei dem Patienten bereits atriale Tachyarrhythmien aufgetreten sind. Die CRT-Abgabe kann wegen der Unterbrechung der AV-Synchronität beeinträchtigt sein, wenn der ATR Mode Switch auftritt.

<span id="page-100-0"></span>Wenn ein Herzinsuffizienz-Patient eine atriale Tachyarrhythmie-Episode erleidet, kann die Wirksamkeit der CRT durch die Unterbrechung der AV-Synchronität beeinträchtigt werden. Die ATR ist zwar nicht in der Lage, das Problem der AV-Asynchronität zu lösen, sie kann die biventrikuläre Stimulationsfrequenz jedoch schnell von der MTR auf die ATR/VTR Rückfall LRL, die VRR-Frequenz oder die sensorgesteuerte Frequenz (DDIR oder VDIR) abfallen lassen. Die Programmierung einer kürzeren ATR-Dauer und ATR-Rückfallzeit ermöglicht eine schnellere Modusumschaltung und eine steilere Abnahme der biventrikulären Stimulationsfrequenz. VORSICHT: ATR sollte auf Ein procession.<br>
Cachyarhythmien aufgetreten sind<br>
Synchronität beeinträchtigt sein, with the Synchronität beeinträchtigt sein, with Wirksamkeit der CRT durch die Unit<br>
Wirksamkeit der CRT durch di VORSICHT: ATR sollte auf Ein pro<br>
Tachyarrhythmien aufgetreten sind.<br>
Synchronität beeinträchtigt sein, we<br>
Wenn ein Herzinsuffizienz-Patient e<br>
Wirksamkeit der CRT durch die Unter<br>
ATR ist zwar nicht in der Lage, das F<br>
b VORSICHT: ATR sollte auf Ein programmi<br>Tachyarrhythmien aufgetreten sind. Die CR<br>Synchronität beeinträchtigt sein, wenn der A<br>Wenn ein Herzinsuffizienz-Patient eine atria<br>Wirksamkeit der CRT durch die Unterbrecht<br>ATR ist z RESICHT: ATR sollte auf Ein programmiert werden, were<br>hyarmythmien aufgetreten sind. Die CRT-Abgabe kann nehronität beeinträchtigt sein, wenn der ATR Mode Switcher<br>mein ein Herzinsuffizienz-Patient eine atriale Tachyarrhyt st zwarnicht in der Lage, das Pro<br>trikuläre Stimulationsfrequenz jed<br>RR-Frequenz oder die sensorgest<br>ammierung einer kürzeren ATR-D<br>sumschaltung und eine steilere A<br>atienten mit infakter AV-Leitung ko<br>tenzen auftreten. Übe n Herzinsuffizienz-Patient eine atriale Tachyarn<br>Keit der CRT durch die Unterbrechung der AV-Asy<br>Warmicht in der Lage, das Problem der AV-Asy<br>Julie Stimulationsfrequenz jedoch schnell von<br>Frequenz oder die sensorgesteuerte micht inder Lage, das Problem der AV-Asy<br>
e Stimulationsfrequenz jedoch schnell von der AV-Asy<br>
e Stimulationsfrequenz jedoch schnell von der<br>
guenz oder die sensorgesteuerte Frequenz<br>
prung einer kürzeren ATR-Dauer und AT durch die Unterbrechung der AV-Synchronität beeinträchtigt<br>
ler Lage, das Problem der AV-Asynchronität zu lösen, sie kar<br>
tionsfrequenz jedoch schnell von der MTR auf die ATR/VTR<br>
er die sensorgesteuerte Frequenz (DDIR ode

Bei Patienten mit intakter AV-Leitung können in ATR-Episoden übergeleitete ventrikuläre Frequenzen auftreten. Übersteigt die intrinsische ventrikuläre Frequenz während der ATR-Episode die biventrikuläre Stimulationsfrequenz, kommt es zu einer Inhibition der biventrikulären Stimulation. Bei diesen Patienten sollte die Programmierung von "VRR" und "BiV Trigger" auf "Ein" in Betracht gezogen werden. enz oder die sensorgesteuerte Frequenz (<br>
einer kürzeren ATR-Dauer und ATR-Rückung und eine stellere Abnahme der biven<br>
it Intakter AV-Leitung können in ATR-Epis<br>
fireten. Übersteigt die intrinsische ventriku<br>
entrikuläre g und eine steilere Abnahme der biven<br>
ftakter AV-Leitung können in ATR-Epis<br>
ten. Übersteigt die intrinsische ventrik<br>
rikuläre Stimulationsfrequenz, kommt<br>
esen Patienten sollte die Programmier<br>
zogen werden.<br>
R ist die Erie stehere Abriannie der Diventinkularen Sitifieren<br>AV-Leitung können in ATR-Episoden übergele<br>bersteigt die intrinsische ventrikuläre Frequenz<br>e Stimulationsfrequenz, Kommt es zu einer Inh<br>atienten sollte die Programmie e stellere Abnahme der biventrikulären Stimulationsf<br>
-Leitung können in ATR-Episoden übergeleitete ven<br>
steigt die intrinsische ventrikuläre Frequenz währenchen sollte die Programmierung von "VRR" und "Biverden"<br>
enten so

*HINWEIS: In ATR ist die stimulierte Kammer immer biventrikulär, unabhängig von der permanent programmierten "Ventrikuläre Stimulations-Kammer".* En solite die Fregueria mer biventrikulär, under<br>
Intrikuläre Stimulations-Kammer<br>
Ungen, die das atriale Detektionsfenster<br>
Werfuhren<br>
Constitutions<br>
Constitutions<br>
Constitutions<br>
Constitutions<br>
Constitutions<br>
Constitutio

*HINWEIS: Parametereinstellungen, die das atriale Detektionsfenster verkürzen, können zu einer Inhibition der ATR-Therapie führen.* u<sub>dayın</sub>

## **ATR-Auslösefrequenz**

Die ATR-Auslösefrequenz bestimmt die Frequenz, an welcher das Aggregat beginnt, Vorhoftachykardien zu detektieren. version die Programmierung von "VRR" und "Bitere Kammer immer biventrikulär, unabhängig<br>Versichten Kammer (1976)<br>Versichten die das atriale Detektionsfenster verkürze<br>Grinnen<br>Versichten die Frequenz, an welcher das Aggrega Kammer immer biventrikulär, unabhängi<br>Zaras Stimulations-Kammer<br>2. die das atriäle Detektionsfenster verkürz<br>2. die Frequenz, an welcher das Aggregat be<br>2. die Frequenz, an welcher das Aggregat be

Das Aggregat überwacht atriale Ereignisse über den gesamten Stimulationszyklus, außer während der atrialen Blankingzeit und der Störungsunterdrückungsintervalle. Atriale Ereignisse, die schneller als die Auslösefrequenz sind, erhöhen den ATR-Detektionszähler; atriale Ereignisse, die langsamer als die Auslösefrequenz sind, verringern den Zähler. mmer immer biventrikulär, unabhängig von de Stimulations-Kammer<br>
Eldas atriale Detektionsfenster verkürzen, können<br>
Eldas atriale Detektionsfenster verkürzen, können<br>
Steppen versicher das Aggregat beginnt,<br>
Steppen versic Fandrich Detektionsfenster verkürzen, kön<br>Aländrich Vanhender das Aggregat beginnt,<br>Aländrich das Aggregat beginnt,<br>Aländrich den ATR-Detektionszähler; atriale<br>Erhöhen den ATR-Detektionszähler; atriale<br>Erhöhen den ATR-Dete Föräldrad version. Använd einer der Kristen der Kristen der Kristen der Kristen der Kristen der Kristen der Kristen der Kristen der Kristen der Kristen der Kristen der Kristen der Kristen der Kristen der Kristen den Zähler

Wenn der ATR-Detektionszähler den programmierten ATR-Ein-Zähler erreicht hat, beginnt die ATR-Dauer. Wenn der ATR-Detektionszähler zu einem beliebigen Zeitpunkt vom programmierten ATR-Aus-Zähler bis auf Null herunterzählt, werden die ATR-Dauer und/oder der Rückfall beendet Jctapii at

und der ATR-Algorithmus wird zurückgesetzt. Jedes Mal wenn der ATR-Detektionszähler erhöht wird oder absinkt, wird ein Ereignismarker erzeugt.

#### **ATR-Dauer**

Die ATR-Dauer ist ein programmierbarer Wert, der die Anzahl der ventrikulären Zyklen bestimmt, in denen die atrialen Ereignisse nach der anfänglichen Detektion (ATR-Ein-Zähler) weiter überwacht werden. Diese Funktion soll Mode Switches aufgrund kurzer, nicht anhaltender Vorhoftachykardie-Episoden vermeiden. Wenn der ATR-Zähler während der ATR-Dauer Null erreicht, wird der ATR-Algorithmus zurückgesetzt und es erfolgt kein Mode Switch.

Wenn die Vorhoftachykardie über die programmierte ATR-Dauer anhält, erfolgt ein Mode Switch, und der Rückfall-Modus und die Rückfallzeit beginnen.

## **ATR-Ein-Zähler**

Die Funktion "ATR-Ein-Zähler" bestimmt, wie schnell eine atriale Arrhythmie anfänglich detektiert wird.

Je niedriger der programmierbare Wert, desto weniger schnelle atriale Ereignisse sind erforderlich, um die anfänglichen Detektionskriterien zu erfüllen. Wenn die Anzahl der detektierten schnellen atrialen Ereignisse dem programmierbaren ATR-Ein-Zähler entspricht, startet die ATR-Dauer und der ATR-Aus-Zähler wird aktiviert. Vorhoftachykardie-Episoden verifiereicht, wird der ATR-Algorithmi<br>
Wenn die Vorhoftachykardie übe<br>
und der Rückfall-Modus und die<br>
ATR-Ein-Zähler<br>
Die Funktion "ATR-Ein-Zähler" bis<br>
Die Funktion "ATR-Ein-Zähler" bis<br>
Contr Wenn die Vorhoftachykardie über die<br>
und der Rückfall-Modus und die Rück<br>
ATR-Ein-Zähler<br>
Die Funktion "ATR-Ein-Zähler" bestin<br>
wird.<br>
Die Funktion "ATR-Ein-Zähler" bestin<br>
wird.<br>
de niedriger der programmierbare Werforder ATR-Ein-Zähler<br>
Die Funktion "ATR-Ein-Zähler" bestimmer Wird.<br>
Wird.<br>
Wird.<br>
Wird.<br>
Wird.<br>
Wird.<br>
Seine der programmierbare Wert<br>
derektierten schnellen afrialen Ereignis<br>
Contract verwenden.<br>
Sein Sie vorsichtig, wert ver

**VORSICHT:** Seien Sie vorsichtig, wenn Sie die Funktion ATR-Ein-Zähler auf niedrige Werte in Verbindung mit einer kurzen ATR-Dauer programmieren. Diese Kombination ermöglicht einen Mode Switch bei sehr wenigen schnellen atrialen Ereignissen. Wenn z. B. der ATR-Ein-Zähler auf 2 und die ATR-Dauer auf 0 programmiert ist, findet der ATR Mode Switch bei 2 schnellen atrialen Intervallen statt. In diesen Fällen könnte eine kurze Serie atrialer Extrasystolen dazu führen, dass der Modus umgeschaltet wird. Je niedriger der programmierte Wert ist, findet der ATR Mode Switch bei 2 schnellen<br>
ATR-Aus-Zähler<br>
Der ATR-Aus-Zähler<br>
Der ATR-Aus-Zähler<br>
Der ATR-Aus-Zähler<br>
Arrhythmie nicht länger detektiert wird.<br>
Je niedriger der pr Die Funktion "ATR-Ein-Zähler" bestimmt;<br>
Wird.<br>
Wird.<br>
Wird.<br>
Wird.<br>
Wird.<br>
Wird.<br>
Ale niedriger der programmierbare Wert.<br>
effecktierten schnellen attralen Ereignisse<br>
Startet die ATR-Dauer und der ATR-Aus-<br>
VORSICHT: Sei ATR-Ein-Zähler<br>
Die Funktion "ATR-Ein-Zähler" bestimmt, wie schne<br>
wird.<br>
Je niedriger der programmierbare Wert, desto wen<br>
erforderlich, um die anfänglichen Detektionskriterie<br>
detektierten schnellen afrialen Ereignisse Je niedriger der programmierbare Wert, c<br>erforderlich, um die anfänglichen Detektic<br>detektierten schnellen afrialen Ereignisse<br>startet die ATR-Dauer und der ATR-Aus-Z<br>vORSICHT: Seien Sie vorsichtig, wenn<br>Verbindung mit ein tektierten schnellen afrialen Ereignisse ortet die ATR-Dauer und der ATR-Aus-Zientrichter ATR-Dauer und der ATR-Aus-Zientrichter (Seien Sie vorsichtig, wenn schnellen zur Dindung mit einer kurzen ATR-Dauer prode Switch bei tierten schnellen atrialen Ereignisse dem pro<br>
Et die ATR-Dauer und der ATR-Aus-Zähler wird<br>
SICHT: Seien Sie vorsichtig, wenn Sie die F<br>
ICHT: Seien Sie vorsichtig, wenn Sie die F<br>
dung mit einer kurzen ATR-Dauer programm Example in der programmierbare Wert, desto weniger schnelle at<br>the schnellen attrialen Ereignisse dem programmierbaren<br>ATR-Dauer und der ATR-Aus-Zähler wird aktiviert.<br>HT: Seien Sie vorsichtig, wenn Sie die Funktion ATR-Ei einer kurzen ATR-Dauer programmieren. Dies<br>Ei sehr wenigen schnellen atrialen Ereignissen<br>TR-Dauer auf 0 programmiert ist, findet der AT<br>Ien statt in diesen Fällen könnte eine kurze Schreiber<br>Ander und umgeschaltet wird.<br>P

# **ATR-Aus-Zähler**

Der ATR-Aus-Zähler bestimmt, wie schnell der ATR-Algorithmus beendet wird, wenn die atriale Arrhythmie nicht länger detektiert wird.

Tracking-Modus zurück, wenn eine atriale Arrhythmie beendet ist. Wenn die Anzahl der detektierten langsamen atrialen Ereignisse dem programmierbaren ATR-Aus-Zähler entspricht, werden ATR-Dauer und/oder -Rückfall beendet und der ATR-Algorithmus wird zurückgesetzt. Der ATR Aus-Zähler wird bei atrialen Ereignissen, die langsamer als die ATR-Auslösefrequenz sind, oder bei jedem ventrikulären Ereignis, das mehr als zwei Sekunden nach dem letzten atrialen Ereignis auftritt, heruntergezählt. Dauer auf 0 programmiert ist, findet der ATF<br>
statt In diesen Fällen könnte eine kurze Se<br>
odus umgeschaltet wird<br>
er bestimmt wie schnell der ATR-Algorithm<br>
er bestimmt wie schnell der ATR-Algorithm<br>
nger detektiert wird<br> As umgeschaltet wird.<br>
Nestimmt wie schnell der ATR-Algorithmus<br>
Pastimmt wie schnell der ATR-Algorithmus<br>
Part detektiert wird.<br>
Since the article Arrhythmie beendet is<br>
The article Arrhythmie beendet is<br>
Al/oder-Rückfall Elavult verzichet der ATR-Algorithmus<br>
etektiert wird.<br>
mierte Werf ist, desto schneller kehrt der ATR-Algorithmus<br>
wenn eine atriale Arrhythmie beendet i<br>
titrialen Ereignisse dem programmierba<br>
oder -Rückfall beendet und en schnellen atrialen Ereignissen. Wenn z. B. der ATR-Ein-Z<br>
f 0 programmiert ist, findet der ATR Mode Switch bei 2 schne<br>
iesen Fällen könnte eine kurze Serie atrialer Extrasystolen d<br>
reschaltet wird.<br>
Mit wie schnell de wie schnell der ATR-Algorithmus beendet wird<br>ert wird.<br>Wert ist, desto schneller kehrt das Aggregat zu<br>ine atriale Arrhythmie beendet ist. Wenn die A<br>Ereignisse dem programmierbaren ATR-Aus-<br>Rückfall beendet und der ATR-Al Example der ATR-Algorithmus beendet wird, wenn die artrist, desto schneller kehrt das Aggregat zu einem a<br>Artrist, desto schneller kehrt das Aggregat zu einem a<br>Example der Arrhythmie beendet ist. Wenn die Anzahl der<br>Ereig st, desto schneier kentt das Aggregatz<br>riale Arrhythmie beendet ist. Wenn die A<br>nisse dem programmierbaren ATR-Aus<br>II beendet und der ATR-Algorithmus wird<br>Ereignissen, die langsamer als die ATR-<br>rignis, das mehr als zwei S desto schneller kehrt das Aggregat zu einem a<br>
e Arrhythmie beendet ist. Wenn die Anzahl de<br>
se dem programmierbaren ATR-Aus-Zähler er<br>
eendet und der ATR-Algorithmus wird zurückg<br>
ignissen, die langsamer als die ATR-Auslö Dem programmenbaren ATR-Aus-Zanier<br>
det und der ATR-Algorithmus wird zurück<br>
issen, die langsamer als die ATR-Auslöse<br>
das mehr als zwei Sekunden nach dem ik<br>
Funktion ATR-Aus-Zähler auf niedrige<br>
Wähler auf 2 programmiert Lind der ATR-Algorithmus wird zurückgesetzen, die langsamer als die ATR-Auslösefreque<br>
Is mehr als zwei Sekunden nach dem letzten<br>
Inttion ATR-Aus-Zähler auf niedrige Werte ist<br>
Ist auf 2 programmiert, können bereits wenig

**VORSICHT:** Bei der Programmierung der Funktion ATR-Aus-Zähler auf niedrige Werte ist Vorsicht geboten. Wird z. B. der ATR-Aus-Zähler auf 2 programmiert, können bereits wenige Zyklen von atrialem Undersensing zu einer Beendigung des Mode Switch führen. Ehr als zwei Sekunden nach dem letzten<br>
On ATR-Aus-Zähler auf niedrige Werte ist<br>
ut 2 programmiert, können bereits wenige<br>
igung des Mode Switch führen.<br>
Tracking, in den das Aggregat automati ATR-Aus-Zähler auf niedrige Werte ist<br>Programmiert Können bereits wenige<br>Ing des Mode Switch führen.<br>Tracking, in den das Aggregat automatis<br>Christing, in den das Aggregat automatis<br>Christing, in den das Aggregat automatis Güncel olmayan sürüm. Kullanmayın.

## **Rückfall-Modus**

Der Rückfall-Modus ist der Stimulations-Modus ohne Tracking, in den das Aggregat automatisch umschaltet, wenn die ATR-Dauer erfüllt ist.

Nach Mode Switches verringert das Aggregat allmählich die ventrikuläre Stimulationsfrequenz. Dieser Abfall wird vom Parameter "Rückfallzeit" gesteuert.

*HINWEIS: Die Werte für den Rückfall-Modus bei Zweikammer-Stimulation sind nur verfügbar, wenn der Normal-Stimulations-Modus auch auf Zweikammerstimulation eingestellt ist.*

*HINWEIS: Der ATR Rückfall-Modus kann selbst dann frequenzadaptiv programmiert werden, wenn der permanente Brady-Modus nicht frequenzadaptiv ist. In diesem Szenario zeigen die Sensor-Parameter "Nur ATR" an.*

## **Rückfallzeit**

Der Parameter "Rückfallzeit" steuert, wie schnell die Stimulationsfrequenz während des Rückfalls von der MTR auf die ATR Fallback LRL absinkt. Die Stimulationsfrequenz sinkt – je nachdem, welcher Wert am höchsten ist – auf die sensorgesteuerte Frequenz, die VRR-Frequenz oder die ATR Fallback LRL ab.

Während des Rückfalls werden die folgenden Funktionen deaktiviert:

• Frequenzglättung – deaktiviert, bis der Rückfall die ATR Fallback LRL oder die sensorgesteuerte Frequenz erreicht. Wenn VRR aktiviert ist, ist die Frequenzglättung während des Moduswechsels deaktiviert Остаряла версия. Да не се използва. Frequenzglä<br>
Sensorgester<br>
Wahrend des<br>
Wahrend des<br>
Zaralá Verze. 10 APP/ProAct<br>
Zaralá Verze. 10 APP/ProAct<br>
Zaralá Verze. 10 APP/ProAct<br>
Zaralá Verze. Wantend des Ruckrains Werder Frequenzglättung - deaktivier<br>
Sensorgesteuerte Frequenze<br>
Während des Moduswechsels<br>
WARR-Verlängerung<br>
Nicht verwenden.<br>
Nicht verwenden.<br>
Nicht verwenden.<br>
Nicht verwenden.<br>
Nicht verwenden.<br>
Nicht verwenden.<br>
Nicht ver

**Frequenzhysterese** 

• APP/ProACt

• PVARP-Verlängerung

## **Rückfall LRL**

Die ATR Fallback LRL ist die programmierte niedrigste Frequenz, auf die die Frequenz beim Mode Switch abfällt. Die ATR Fallback LRL kann höher oder niedriger als die permanente Brady-LRL programmiert werden. Wahrend des Moduswechsels Sensorgesteuerte Frequenz erreicht. We<br>
Während des Moduswechsels deaktiviert<br>
COMPARRE-Verlängerung<br>
COMPARRE-Verlängerung<br>
COMPARRE-Verlängerung<br>
COMPARRE-Verlängerung<br>
COMPARRE-Verlängerung<br>
COMPARRE-Verlängerung<br>
COMPA ORT (DATREVerlängerung) Rückfall LRL<br>
Die ATR Fallback LRL ist die program<br>
Mode Switch abfällt. Die ATR Fallback<br>
LRL programmiert werden.<br>
Versicher Wert am höch<br>
Frequenz (falls zutreffend), die VRR<br>
Lendeder ATR-Episode Rückfall LRL<br>Die ATR Fallback LRL ist die programmierte<br>Mode Switch abfällt. Die ATR Fallback LRL<br>LRL programmiert werden.<br>Je nachdem, welcher Wert am höchsten ist,<br>Frequenz (falls zutreffend), die VRR-Frequence Carrier Ca Fallback LRL ist die programmierte niedrigste<br>
vitch abfällt. Die ATR Fallback LRL kann höher<br>
Irammiert werden.<br>
Versichten versionen ist, sinkt die Fizer<br>
z (falls zutreffend), die VRR-Frequenz (falls ak<br> **r ATR-Episode** 

Zotrebijavati

Je nachdem, welcher Wert am höchsten ist, sinkt die Frequenz auf die sensorgesteuerte Frequenz (falls zutreffend), die VRR-Frequenz (falls aktiviert) oder die ATR Fallback LRL ab.

# **Ende der ATR-Episode**

Das Ende der ATR-Episode bestimmt den Punkt, an dem das Aggregat zum AV-synchronen Betrieb zurückkehrt, weil keine atriale Arrhythmie mehr detektiert wird. Stadem, welcher Wert am höchste<br>
enz (falls zutreffend), die VRR-Fr<br>
der ATR-Episode<br>
Ende der ATR-Episode bestimmt c<br>
b zurückkehrt, weil keine afriale A

Nach Beendigung der Arrhythmie verringert sich der ATR Aus-Zähler von seinem programmierten Wert bis auf 0. Wenn der ATR Aus-Zähler 0 erreicht hat, schaltet der Stimulations-Modus automatisch in den programmierten Tracking-Modus um, und es wird wieder ein AV-synchroner Betrieb aufgenommen. Montert werden.<br>
Welcher Wert am höchsten ist, sinkt die Engen<br>
IIIs zutreffend), die VRR-Frequenz (falls aktief<br>
IIIs Episode<br>
Pr. ATR-Episode<br>
Pr. ATR-Episode<br>
Digung der Arrhythmie verringert sich der ATR<br>
Tren Wert bis elcher Wert am höchsten ist, sinkt die Freczutreffend), die VRR-Frequenz (falls aktivier<br>Prisode<br>Prisode<br>Passade<br>Passade bestimmt den Punkt, andem<br>ehrt, weil keine afriale Arrhythmie mehr der<br>ng der Arrhythmie verringert s Episode bestimmt den Punkt, an dem<br>
Episode bestimmt den Punkt, an dem<br>
t, weil keine atriale Arrhythmie mehr do<br>
der Arrhythmie verringert sich der ATR<br>
ert bis auf 0. Wenn der ATR Aus-Zähle<br>
s automatisch in den programm Die ATR Fallback LRL kann ficher oder niedriger als die permeten.<br>
Wert am höchsten ist, sinkt die Frequenz auf die Sensorgest<br>
End), die VRR-Frequenz (falls aktiviert) oder die ATR Fallback<br>
de versie. Niet gebruiken.<br>
Ma de bestimmt den Punkt, an dem das Aggregat<br>Keine atriale Arrhythmie mehr detektiert wird.<br>Thythmie verringert sich der ATR Aus-Zähler vor<br>auf 0. Wenn der ATR Aus-Zähler 0 erreicht har<br>matisch in den programmierten Tracking Westimmt den Punkt, andem das Aggregat zum AV-<br>Ine atriale Arrhythmie mehr detektiert wird.<br>Thmie verringert sich der ATR Aus-Zähler von seinen<br>To Wenn der ATR Aus-Zähler 0 erreicht hat, schalte<br>tisch in den programmierten ie verringert sich der ATR Aus-Zähler v<br>Wenn der ATR Aus-Zähler 0 erreicht haben der ATR Aus-Zähler 0 erreicht haben<br>En in den programmierten Tracking-Modernommen.<br>ST-WALITUDE-, INLIVEN- INTUA- und<br>ST-WALITUDE-, INLIVEN- I Versiune expirat<sup>ă</sup>. A nu se utiliza.

# **Ventrikuläre Frequenz-Regulierung (VRR)**

Diese Funktion ist bei VISIONIST-, VALITUDE-, INLIVEN-, INTUA- und INVIVE-Aggregaten verfügbar.

Die VRR dient zur Reduzierung der VV-Zykluslängenvariabilität während partiell übergeleiteter atrialer Arrhythmien durch eine moderate Anhebung der ventrikulären Stimulationsfrequenz. Außerdem erhält die VRR die CRT-Abgabe während übergeleiteter atrialer Arrhythmien. En programmierten Tracking-Modus um, in en Statistiker (1997)<br>Inen Statistiker (1997)<br>Indiana verzialistiker (1997)<br>V-Zykluslängenvariabilität während partie<br>Daabe während übergeleiteter atrialer Arri programmierten Tracking-Modus um, undes<br>1.<br>2. Casting - Maria Romand, INVIVE-Aggre<br>2. MENEN, INTUA- und INVIVE-Aggre<br>2. Anhebung der ventrikulären Stimulationsfre<br>2. Anhebung der ventrikulären Stimulationsfre<br>2. Anhebung d Vanhende Kaytä.<br>
Vanhende Kaytä.<br>
Vanhende Kaytä.<br>
Vanhende Kaytä.<br>
Vanhende Kaytä.<br>
Vanhende Kaytä.<br>
Vanhende Kaytä.<br>
Vanhende Kaytä.<br>
Vanhende Kaytä.<br>
Vanhende Kaytä.<br>
Vanhende Kaytä.<br>
Vanhende Kaytä.<br>
Vanhende Kaytä.<br>
V För använd version.<br>
För används version.<br>
För angenvariabilität während partiell überge<br>
Bung der ventrikulären Stimulationsfrequence<br>
Trend übergeleiteter atrialer Arrhythmien<br>
Trend Stimulationsintervall, ausgehend v<br>
S

Der VRR-Algorithmus berechnet ein VRR-indiziertes Stimulationsintervall, ausgehend von einer gewichteten Summe aus der aktuellen VV-Zykluslänge und den vorhergehenden VRR-indizierten Stimulationsintervallen. ENERA INTUA- und INVIVE-Aggregaten<br>
ENERA INTUA- und INVIVE-Aggregaten<br>
Fenvariabilität während partiell übergeleiteter<br>
ng der ventrikulären Stimulationsfrequenz.<br>
Festimulationsintervall, ausgehend von einer<br>
ES Stimulat

• Stimulierte Intervalle haben ein größeres Gewicht als detektierte Intervalle. Daher verursachen stimulierte Ereignisse eine Verringerung der VRR-indizierten Frequenz.

- Bei detektierten Intervallen kann die VRR-indizierte Frequenz u. U. erhöht werden, ihr Einfluss wird jedoch durch die vorhergehende Historie verringert.
- Die VRR-indizierte Frequenz ist weiterhin durch die LRL und die VRRMPR beschränkt.

Die programmierbaren Werte für VRR sind "Min" (Minimum), "Med" (Mittel) und "Max" (Maximum). Der programmierte Wert beeinflusst den Grad der Frequenzregulierung auf folgende Weise:

- Durch eine höhere Einstellung wird die CRT-Stimulation stärker erhöht als durch eine niedrige Einstellung (d. h. "Max" vs. "Med").
- Durch eine höhere Einstellung wird die VV-Variabilität mehr gesenkt als durch eine niedrigere Einstellung.
- Eine niedrigere Einstellung führt zu einer höheren VV-Variabilität und einer geringeren ventrikulären CRT-Stimulation.

*HINWEIS: VRR hat das Potenzial, die CRT-Abgabe während der atrialen Tachyarrhythmien zu erhöhen, und sollte auf maximale Einstellungen programmiert sein, um den Anteil der ventrikulären Stimulation zu erhöhen und eine CRT-Abgabe während übergeleiteter atrialer Tachyarrhythmien zu maximieren.* Остаряла версия. Да не се използва. Eine niedrigere Ein<br>
Eine niedrigere Ein<br>
Ventrikulären CRT-<br>
Verze. VRR hat der Konstantin verze.<br>
Eine niedrigere Ein<br>
MINITAGES: VRR hat der Ventrikulären Stimulation<br>
Tachyarrhythmien zu n<br>
Zastaralá venn die VRR in Tr Finstellung.<br>
Einstellung.<br>
Eine niedrigere Einstellung führt<br>
Ventrikulären CRT-Stimulation.<br>
MANVEIS: VRR hat das Potenzial,<br>
erhöhen, und sollte auf maximale Ein<br>
ventrikulären Stimulation zu erhöhen<br>
Tachyarrhythmien z

Wenn die VRR in Tracking-Modi auf "Ein" programmiert ist, wird sie nur nach einem ATR Mode Switch aktiv. Sobald der Tracking-Modus nach Beendigung der atrialen Arrhythmie wieder aufgenommen wird, wird die VRR deaktiviert. In Tracking-Modi, in denen sowohl Frequenzglättung als auch VRR auf "Ein" programmiert sind, wird die Frequenzglättung bei aktiver VRR während einer ATR automatisch deaktiviert und wieder reaktiviert, sobald die ATR beendet ist. Einstellung.<br>
Eine niedrigere Einstellung führt zur Vertrikulären CRT-Stimulation.<br>
Vertrikulären CRT-Stimulation.<br>
Wertrikulären Stimulation zu erhöhen und sollte auf maximale Einst<br>
Vertrikulären Stimulation zu erhöhen u Fine niedrigere Einstellung führt zu einzelnung verhreiten CRT-Stimulation.<br>
Verstrichten CRT-Stimulation.<br>
Einzelnund sollte auf maximale Einstellung führt zur erhöhen, und sollte auf maximale Einstellung.<br>
Tachyarrhythmi Fine niedrigere Einstellung führt zu einer höher<br>
MINWEIS: VRR hat das Potenzial, die CRT-Abge<br>
erhöhen, und sollte auf maximale Einstellungen proventrikulären Stimulation zu erhöhen und eine CRT<br>
Tachyarrhythmien zu maxim ventrikulären Stimulation zu erhöhen und<br>Tachyarrhythmien zu maximieren.<br>Wenn die VRR in Tracking-Modi auf "Ein"<br>Switch aktiv. Sobald der Tracking-Modus<br>aufgenommen wird, wird die VRR deaktiv<br>Frequenzglättung als auch VRR Ein die VRR in Tracking-Modi auf "Ein" ist die VRR in Tracking-Modi auf "Ein" ist die VRR die VRR deaktivier versichen wird, wird die VRR deaktivier versichten die VRR auf "Ein" ist die VRR während einer ATR automatischen die VRR in Tracking-Modi auf "Ein" program<br>
Taktiv. Sobald der Tracking-Modus nach Bee<br>
nommen wird, wird die VRR deaktiviert. In Tr<br>
enzglättung als auch VRR auf "Ein" program<br>
t VRR während einer ATR automatisch deaktivi und sollte auf maximale Einstellungen programmiert sein<br>Siren Stimulation zu erhöhen und eine CRT-Abgabe währe<br>hythmien zu maximieren.<br>VRR in Tracking-Modi auf "Ein" programmiert ist, wird si<br>div. Sobald der Tracking-Modus wird, wird die VRR automatisch. In Tracking-Moord als auch VRR automatisch deaktiviert und wird einer ATR automatisch deaktiviert und wird version of the VRR-indizierte Stimulationsfrequenz und den gequenzregulterung Maxim

Wenn die VRR in Modi ohne Tracking auf "Ein" programmiert ist, bleibt sie ständig aktiv und aktualisiert die VRR-indizierte Stimulationsfrequenz und den geglätteten Durchschnitt bei jedem Herzzyklus. O KR in Modi ohne Tracking auf Eir<br>die VRR-indizierte Stimulationsfre<br>die VRR-indizierte Stimulationsfre<br>e Frequenzregulierung Maximal Modi ohne Tracking auf Ein" programmiert is<br>
Modi ohne Tracking auf Ein" programmiert is<br>
R-indizierte Stimulationsfrequenz und den g<br>
uenzregutierung Maximale Stimulationsfrequenz<br>
chränkt die maximale Stimulationsfrequen Pasenusi versija. Nenaudokite. Elavult verzió. Ne használja a strandardina a strandardina a strandardina a strandardina a strandardina a strandardina a strandardina a strandardina a strandardina a strandardina a strandardina a strandardina a strandardin REAGUS HATER automatisch deaktiviert und wieder reaktiviert, sobald die The Stimulations frequenz und den geglätteten Durchschnitt bestehmulations frequenz und den geglätteten Durchschnitt bestehmulations frequenz und den

**Ventrikuläre Frequenzregulierung Maximale Stimulationsfrequenz (VRR MPR)**

Die VRR MPR beschränkt die maximale Stimulationsfrequenz für VRR.

VRR arbeitet zwischen LRL und MPR.

## **Biventrikulärer Trigger**

Diese Funktion ist bei VISIONIST-, VALITUDE-, INLIVEN-, INTUA- und INVIVE-Aggregaten verfügbar. Utdatert versjon. Skal ikke brukes.

Der biventrikuläre Trigger (BiV Trigger) ist darauf ausgelegt, die synchrone RV- und LV-Kontraktion bei detektierten RV-Ereignissen zu unterstützen. Dafür werden der linke und der rechte Ventrikel sofort nach einem beliebigen detektierten RV-Ereignis, einschließlich aller VES, stimuliert. Wenn der biventrikuläre Trigger zusammen mit VRR verwendet wird, liefert BiV Trigger zusätzliche Unterstützung zur CRT während Vorhoftachykardien. Maximale Stimulationsfrequenz (VRR MPR) Versão de California de California de California Sundation steepen katalogie<br>
Versich versicht der Sundation steepen versichten der Machten ausgelegt, die synchrone RV- und LV<br>
Weren 20 unterstützen. Dafür werden der linke understützen. Dafür werden der linke understütze ERASTARA VERZIA. 1997 WEIVEN-TNTUA- und INVIVE-Aggregaten<br>
THE LINE TO THE UPON THE UNIVERSITY OF THE UPON THE UPON THE UPON THE UPON THE UPON THE UPON THE UPON THE UPON THE UPON THE UPON THE UPON THE UPON THE UPON THE UPON THE UPON THE UPON TH LIVEN-, INTUA- und INVIVE-Aggregaten<br>
usgelegt, die synchrone RV- und LV-<br>
terstützen. Dafür werden der linke und der<br>
ktierten RV-Ereignis, einschließlich aller VI<br>
nen mit VRR verwendet wird, liefert BiV Tri<br>
strund der Fören der MPR. Stimulationen der Ly-<br>Stifter RV-Ereignis, einschließlich aller VES<br>The The Ward version. And the Understandant version.<br>Thykardien.<br>The MPR. Stimulationen, die als<br>Trund Lyp-Trohne Anwendung der Ly-<br>Shen di Güncel olmayı ve Feydan Sürüm.<br>Sürüm. Dafür werden der linke und der<br>Azen. Dafür werden der linke und der<br>ARV-Ereignis, einschließlich aller VES,<br>t VRR verwendet wird, liefert BiV Trigger<br>kardien.<br>Ger MPR. Stimulationen, d

Der biventrikuläre Trigger arbeitet zwischen der LRL und der MPR. Stimulationen, die als Ergebnis des BiV Trigger auftreten, werden als RVP-Tr und LVP-Tr ohne Anwendung der LV-Korrektur markiert. Diese ausgelösten Ereignisse erhöhen die RVS- und LVP-Zähler.

Der biventrikuläre Trigger ist für normale Stimulation und ATR Rückfall getrennt programmierbar.

*HINWEIS: Wenn das Aggregat auf "RV" oder "Nur LV" programmiert ist, erfolgt eine Stimulation beider Kammern, wenn der BiV Trigger aktiviert ist.*

#### **Biventrikulärer Trigger Maximale Stimulationsfrequenz (MPR)**

Die MPR für den biventrikulären Trigger begrenzt die maximale Stimulationsfrequenz, die der biventrikuläre Trigger erreichen kann.

# **Atriale Flatter-Reaktion (AFR)**

Diese Funktion ist bei VISIONIST-, VALITUDE-, INLIVEN-, INTUA- und INVIVE-Aggregaten verfügbar.

Die Atriale Flatter-Reaktion soll:

- Eine Stimulation in der vulnerablen Phase nach einem detektierten atrialen Ereignis verhindern. Eine Stimulation in der vulnerablen Phase könnte auftreten, wenn eine atriale Stimulation kurz nach einem detektierten atrialen Ereignis in der Refraktärzeit geplant ist. verfügbar.<br>
Die Atriale Flatter-Reaktio<br>
Eine Stimulation in der<br>
verhindern. Eine Stimulation kurz nach<br>
Stimulation kurz nach<br>
Stimulation kurz nach<br>
Stimulation kurz nach<br>
Stimulation kurz nach<br>
Stimulation kurz nach<br>
S
	- Sofort dafür sorgen, dass bei atrialen Frequenzen, die höher als die AFR-Auslösefrequenz sind, kein Tracking erfolgt.

Das Verhalten ohne Tracking wird aufrechterhalten, solange die atrialen Ereignisse die AFR-Auslösefrequenz kontinuierlich überschreiten.

*Beispiel:* Wenn AFR auf 170 min-1 programmiert ist, startet ein detektiertes atriales Ereignis innerhalb der PVARP oder ein vorher ausgelöstes AFR-Intervall ein AFR-Fenster von 353 ms Dauer (170 min-1). Eine atriale Detektion innerhalb des AFR-Intervalls wird als detektiertes Ereignis in der Refraktärzeit klassifiziert, und es erfolgt kein Tracking. Das atriale Tracking kann nur erfolgen, wenn sowohl das PVARP- als auch das AFR-Fenster abgelaufen sind. Stimulierte atriale Ereignisse, die innerhalb eines AFR-Fensters geplant wären, werden verzögert, bis das AFR- Fenster abläuft. Wenn weniger als 50 ms vor einer anschließenden ventrikulären Stimulation verbleiben, wird die atriale Stimulation für diesen Zyklus inhibiert. Verhindern.<br>
Stimulation k<br>
Stimulation k<br>
Stimulation k<br>
Stimulation k<br>
Stimulation k<br>
Stimulation k<br>
Stimulation k<br>
Stimulation k<br>
Stimulation k<br>
Stimulation k<br>
Daispiel: Wenn k<br>
Dailer (170 min) Eine Stimulation in der vullet verhindern. Eine Stimulation<br>Stimulation kurz nach eine<br>Stimulation kurz nach eine<br>Stimulation kurz nach eine<br>Stimulation kurz nach eine<br>Stadtur sorgen, dass bei sind kein Tracking erfolgt.<br>S Verhindern. Eine Stimulation<br>
Stimulation kurz nach einem<br>
Stimulation kurz nach einem<br>
Sind, kein Tracking erfolgt<br>
Sind, kein Tracking erfolgt<br>
Nach Verhalten ohne Tracking wir<br>
Auslösefrequenz kontinuierlich überholt.<br> According to the Contract of the Contract of the Contract of the Contract of the Contract of the Contract of the Contract of the Contract of the Contract of the Contract of the Contract of the Contract of the Contract of t Stimulation kurz nach einem detektierten<br>
Stimulation kurz nach einem detektierten<br>
Stimulation Fracking erfolgt<br>
Das Verhalten ohne Tracking wird aufrechter<br>
SAuslösefrequenz kontinuierlich überschreiten<br>
SAuslösefrequen Bas Verhalten ohne Tracking wird a<br>
SAuslösefrequenz kontinuierlich über<br>
Deispiel: Wenn AFR auf 170 min<sup>-1</sup><br>
Deispiel: Wenn AFR auf 170 min<sup>-1</sup><br>
Deispiel: Wenn AFR auf 170 min<sup>-1</sup><br>
Deispiel: Wenn AFR auf 170 min<sup>-1</sup><br>
Erei Beispiel Wenn AFR auf 170 min<sup>-1</sup> programm<br>
innerhalb der PVARP oder ein vorher ausge<br>
Dauer (170 min<sup>-1</sup>): Eine atriale Detektion inn<br>
Ereignis in der Refraktärzeit klassifiziert, und<br>
nur erfolgen, wenn sowohl das PVARP-Signaliten ohne Tracking wird aufrechterhalten, solange<br>
slösefrequenz kontinuierlich überschreiten.<br>
Spiel: Wenn AFR auf 170 min<sup>1</sup> programmiert ist, startet einem auf auf 170 min<sup>1</sup> programmiert ist, startet einem auf de in der Refraktärzeit klassifiziert, und es erfolgt<br>Jen, wenn sowohl das PVARP- als auch das A<br>eignisse, die innerhalb eines AFR-Fensters genster abläuft. Wenn weniger als 50 ms vor eine<br>on verbleiben, wird die atriale Stim

*HINWEIS: Diese Funktion kann wegen der Auswirkungen auf die AV-Synchronität die programmierte AV-Verzögerung ignorieren und die Wirksamkeit der CRT vorrübergehend beeinträchtigen.* Freignisse, die innerhalb eines American Fenster abläuft. Wenn weniger allation verbleiben, wird die atriale<br>
Urbis: Diese Funktion kann wegen<br>
Urbis: Diese Funktion kann wegen<br>
Urbis: Diese Funktion kann wegen<br>
Urbis: Die

Die ventrikuläre Stimulation wird von AFR nicht beeinflusst und wie geplant abgegeben. Die breite programmierbare Palette an AFR-Auslösefrequenzen sorgt für eine angemessene Detektion von langsamem Vorhofflattern. Hochfrequente atriale Detektion kann das AFR-Fenster immer wieder auslösen, was schließlich zu einem Verhalten führt, das dem VDI(R)-Rückfall-Modus gleicht. nisse, die innerhalb eines AFR-Fensters ger<br>
abläuft. Wenn weniger als 50 ms vor eine<br>
verbleiben, wird die atriale Stimulation für die<br>
Diese Funktion kann wegen der Auswirkun<br>
rie AV-Verzögerung ignorieren und die Wirk<br> Deiben, wird die atriale Stimulation für dies<br>
ese Funktion kann wegen der Auswirkung<br>
AV-Verzögerung ignorieren und die Wirks<br>
:<br>
Stimulation wird von AFR hicht beeinfluss<br>
mierbare Palette an AFR-Auslösefrequenz<br>
angsame Funktion kann wegen der Auswirkung<br>Verzögerung ignorieren und die Wirks<br>imulation wird von AFR nicht beeinflus<br>imulation wird von AFR nicht beeinflus<br>samem Vorhofflattern. Hochfrequente<br>osen, was schließlich zu einem Verha wohl das PVARP- als auch das AFR-Fenster abgelaufen sind<br>
innerhalb eines AFR-Fensters geplant wären, werden verzö<br>
Wenn weniger als 50 ms vor einer anschließenden ventrikul<br>
in wird die atriale Stimulation für diesen Zykl gerung ignorièren und die Wirksamkeit der CR<br>
on wird von AFR hicht beeinflusst und wie gep<br>
Palette an AFR-Auslösefrequenzen sorgt für ein<br>
Norhofflattern. Hochfrequente atriale Detektic<br>
was schließlich zu einem Verhalte I kann wegen der Auswirkungen auf die AV-Synchronung ignorieren und die Wirksamkeit der CRT vorrübertlichten und die Wirksamkeit der CRT vorrübertlichten ausgestellt als dem Verhalten in Statistisch zu einem Verhalten führ

*HINWEIS: Bei atrialen Arrhythmien, welche die programmierten AFR-Frequenzkriterien erfüllen, führt die Verwendung der Funktion "AFR" zu langsameren ventrikulären Stimulationsfrequenzen.*

*HINWEIS: Wenn sowohl "AFR" als auch "ATR" aktiv sind und eine atriale Arrhythmie vorliegt, kann das ventrikuläre Stimulationsverhalten ohne Tracking früher eintreten, aber der ATR Mode Switch kann länger dauern. Dies liegt daran, dass die ATR-Dauer-Funktion zur Einhaltung der Dauer ventrikuläre Zyklen zählt und die AFR-Funktion die ventrikuläre Stimulationsreaktion auf schnelle atriale Arrhythmien verlangsamt.* offlattern. Hochfrequente atriale Detekt<br>
Inließlich zu einem Verhalten führt, das<br>
Komien, welche die programmierten AFF<br>
Jer Funktion "AFR" zu langsameren ver<br>
R" als auch "ATR" aktiv sind und eine atrikusten ohne Tracki AFR-Ausioseirequenzen sorgi iur eine anger<br>AFR-Ausioseirequenzen sorgi iur eine anger<br>Allich zu einem Verhalten führt, das dem VDI(<br>Punktion "AFR" zu langsameren ventrikulärer<br>Funktion "ATR" aktiv sind und eine atriale Arr Welche die programmierten AFR-Frequenktion, AFR "zu langsameren ventrikuläre<br>auch ,ATR "aktiv sind und eine atriale An<br>halten ohne Tracking früher eintreten, ab<br>daran, dass die ATR-Dauer-Funktion zur<br>ie AFR-Funktion die ve Elche die programmierten AFR-Frequenzkrite<br>ion AFR"zu langsameren ventrikulären<br>26. ATR" aktiv sind und eine atriale Arrhythmi<br>ten ohne Tracking früher eintreten, aber der v<br>26. ATR-Funktion die ventrikuläre Stimulationsre Vanheimen AFR-Frequenzkriter<br>
Start zu langsameren ventrikulären<br>
ATR "aktiv sind und eine atriale Arrhythmic<br>
ohne Tracking früher eintreten, aber der A<br>
Mass die ATR-Dauer-Funktion zur Einhalt<br>
R-Funktion die ventrikulär R" aktiv sind und eine atriale Arrhythmie<br>Tracking früher einfreten, aber der AT<br>Ins die ATR-Dauer-Funktion zur Einhaltun<br>Inktion die ventrikuläre Stimulationsreakt<br>INLIVEN-, INTUA- und INVIVE-Aggrega Europa and States of New York Changes and the Arrhythmie volliegt,<br>Tracking früher einfreten, aber der ATR Mode<br>die ATR-Dauer-Funktion zur Einhaltung der<br>tion die Ventrikuläre Stimulationsreaktion auf<br>2001<br>2001<br>Changes Sta

## **PMT-Terminierung**

Diese Funktion ist bei VISIONIST-, VALITUDE-MNLIVEN-, INTUA- und INVIVE-Aggregaten verfügbar.

Die PMT-Terminierung detektiert herzschrittmacherinduzierte Tachykardiebedingungen (PMT) und versucht, diese zu unterbrechen.

Es kann aus verschiedenen Gründen zu einem Verlust der AV-Synchronität kommen; er kann beispielsweise durch Vorhofflimmern, VES/SVES, atriales Oversensing oder Verlust der effektiven atrialen Stimulation verursacht werden. Wenn der Patient beim Verlust der AV-Synchronität eine intakte retrograde Leitungsbahn hat, kann der unsynchronisierte Schlag retrograd zum Vorhof übergeleitet werden, was zu einer frühzeitigen atrialen Depolarisation führen kann. In den Stimulations-Modi DDD(R)- und VDD(R) kann das Gerät retrograd übergeleitete P-Wellen detektieren, die außerhalb der PVARP liegen. Der wiederholte Detektions- und Tracking-Zyklus ist als Herzschrittmacher-induzierte Tachykardie (PMT) bekannt, die zu getriggerten ventrikulären Stimulationsfrequenzen bis hinauf zur MTR führen kann. Durch die Programmierung bestimmter Refraktärzeit-Perioden (z. B. PVARP nach VES) kann die Wahrscheinlichkeit des Trackings retrograder Ereignisse reduziert werden. "Frequenzglättung" kann ebenfalls hilfreich sein, um die Reaktion des Aggregats auf retrograde Überleitung zu steuern. bekannt, die zu getriggerten ventilitäten.<br>
kann die Wahrscheinlichkeit des<br>
Frequenzglättung Kann ebenfal<br>
Diberleitung zu steuern.<br>
Wenn die Reaktion des Aggrega<br>
Geräteprogrammiert ist) verwendet, um<br>
Colorede Bedingung

Wenn die Reaktion des Aggregats auf retrograde Überleitung nicht über die Geräteprogrammierung gesteuert wurde, wird PMT-Terminierung (wenn sie auf "Ein" programmiert ist) verwendet, um PMT innerhalb von 16 Zyklen nach Beginn zu beenden, wenn folgende Bedingungen erfüllt sind: Wenn die Reaktion des<br>
Geräteprogrammierung<br>
programmierung<br>
folgende Bedingungen<br>
folgende Bedingungen<br>
Es werden 16 aufei<br>
detektierten atrialer<br>
detektierten atrialer<br>
2002<br>
Alle 16 VA-Intervall<br>
Verhalten von einer Frequenzglättung" kann ebentalls him.<br>
Überleitung zu steuern.<br>
Wenn die Reaktion des Aggregats au<br>
Geräteprogrammiertung gesteuert wurdender Alternatierung gesteuert wurdender einer einer Frührenden folgende Bedingungen e Wenn die Reaktion des Aggregats auf<br>
Geräteprogrammierung gesteuert wurd<br>
programmiert ist) verwendet, um PMT is<br>
folgende Bedingungen erfüllt sind:<br>
Es werden 16 aufeinanderfolgende<br>
detektierten atrialen Ereignissen fol<br> Geräteprogrammierung gesteuert wurde,<br>
programmiert ist) verwendet, um PMT in<br>
cfolgende Bedingungen erfüllt sind:<br>
Cfolgende Bedingungen erfüllt sind:<br>
Cfolgende Bedingungen erfüllt sind, der MT zu unterschiedlichen Kreig

• Es werden 16 aufeinanderfolgende ventrikuläre Stimulationen an der MTR gezählt, die detektierten atrialen Ereignissen folgen

• Alle 16 VA-Intervalle liegen 32 ms vor oder nach dem zweiten VA-Intervall, das während der 16 ventrikulär stimulierten Ereignissen an der MTR gemessen wurde (um Wenckebach-Verhalten von einer PMT zu unterscheiden)

Wenn beide Bedingungen erfüllt sind, stellt das Aggregat die PVARP einen Herzzyklus lang auf eine feste Einstellung von 500 ms und versucht, die PMT zu beenden. Wenn nicht beide Bedingungen erfüllt sind, überwacht das Aggregat weiterhin die folgenden ventrikulären Stimulationen auf das Vorliegen einer PMT. Wenn die Reaktion des Aggregats auf retrograde C<br>
Geräteprogrammiert ist) verwendet, um PMT innerhalb vo<br>
Colgende Bedingungen erfüllt sind:<br>
Colgende Bedingungen erfüllt sind:<br>
Colgende Bedingungen erfüllt sind:<br>
Colgende Es werden To aureinanderrogende versichtet der kriegen S2 ms vor<br>
Alle 16 VA-Intervalle liegen 32 ms vor<br>
16 ventrikulär stimulierten Ereignisser<br>
Verhalten von einer PMT zu untersche<br>
Venn beide Bedingungen erfüllt sind, Alle 16 VA-Intervalle liegen 32 ms vor de ventrikulär stimulierten Ereignissen<br>Verhalten von einer PMT zu unterschei<br>Verhalten von einer PMT zu unterschei<br>nn beide Bedingungen erfüllt sind, stelline feste Einstellung von 5 le 16 VA-Intervalle liegen 32 ms vor oder nach<br>
ventrikulär stimulierten Ereignissen an der Internation von einer PMT zu unterscheiden)<br>
beide Bedingungen erfüllt sind, stellt das Ag<br>
beide Bedingungen erfüllt sind, dierwa Priden 16 aufeinanderfolgende ventrikuläre Stimulationen<br>tierten atriälen Ereignissen folgen<br>6 VA-Intervalle liegen 32 ms vor oder nach dem zweiten<br>ntrikulär stimulierten Ereignissen an der MTR gemessen<br>alten von einer PMT

Wenn die PMT-Terminierung auf "Ein" programmiert ist, speichert das Aggregat PMT-Episoden im Arrhythmie-Logbuch.

*HINWEIS: Auch wenn die Bewertung des VA-Intervalls dazu beiträgt, echte PMT (stabile VA-Intervalle) von einem Verhalten an der oberen Grenzfrequenz aufgrund einer Sinustachykardie oder einer normalen Reaktion auf Belastung (in der Regel instabile VA-Intervalle) zu unterscheiden, ist es möglich, dass die intrinsische atriale Frequenz eines Patienten die PMT-Detektionskriterien erfüllt. Wenn die PMT-Terminierung auf "Ein" programmiert ist, erklärt der Algorithmus in solchen Fällen den Rhythmus als PMT und verlängert die PVARP des 16. Zyklus.* instellung von 500 ms und versuc<br>in erfüllt sind, überwacht das Aggr<br>en auf das Vorliegen einer PMT.<br>MT-Terminierung auf "Ein" progratie-<br>Logbuch.<br>Auch wenn die Bewertung des von einem Verhalten an der oberer<br>ormalen Reakt dingungen erfüllt sind, stellt das Aggregat die lellung von 500 ms und versucht, die PMT zu befüllt sind, überwacht das Aggregat weiterhin durf das Vorliegen einer PMT.<br>Terminierung auf "Ein" programmiert ist, speic<br>Logbuc ng von 500 ms und versucht, die PMT zu bett sind, überwacht das Aggregat weiterhin di<br>
das Vorliegen einer PMT.<br>
minierung auf "Ein" programmiert ist, speich<br>
buch.<br>
wenn die Bewertung des VA-Intervalls dazum<br>
wenn die Bew Vorliegen einer PMT.<br>
Nening auf "Ein" programmiert ist, speiche<br>
Sh.<br>
Ann die Bewertung des VA-Intervalls dazu kverhalten an der oberen Grenzfrequenz auf<br>
Reaktion auf Belastung (in der Regel instat<br>
möglich, dass die int ung auf "Ein" programmiert ist, speiche<br>
die Bewertung des VA-Intervalls dazu<br>
die Bewertung des VA-Intervalls dazu<br>
halten an der oberen Grenzfrequenz a<br>
ktion auf Belastung (in der Regel instal<br>
glich, dass die intrinsis füllt sind, stellt das Aggregat die PVARP einen Herzzyklus la<br>
20 ms und versucht, die PMT zu beenden. Wenn nicht beide<br>
erwacht das Aggregat weiterhin die folgenden vertrikulären<br>
gen einer PMT.<br>
3 auf "Ein" programmiert Wertung des VA-Intervalls dazu beiträgt, echte an der oberen Grenzfrequenz aufgrund einer stuff Belastung (in der Regel instabile VA-Intervallass die intrinsische atriale Frequenz eines Patar of die PMT-Terminierung auf "E Ein" programmiert ist, speichert das Aggregat PMT-E<br>
trung des VA-Intervalls dazu beiträgt, echte PMT (stater oberen Grenzfrequenz aufgrund einer Sinustact<br>
Belastung (in der Regel instabile VA-Intervalle) zu<br>
s die intrin

*HINWEIS: Da sich die retrograden Überleitungszeiten im Leben eines Patienten aufgrund von Veränderungen seines Gesundheitszustands ändern können, können gelegentliche Anpassungen der Programmierung erforderlich sein.*

Wenn retrograde Überleitung in einem gespeicherten EGM erkennbar ist, können Sie das Elektrogramm auswerten und/oder einen Reizschwellentest durchführen, um eine angemessene atriale Stimulation und Detektion sicherzustellen. Wenn keine gespeicherten EGMs zur Prüfung vorliegen, gehend Sie wie nachstehend beschrieben vor, um mit Hilfe des PRM die Bewertung des VA-Intervalls vorzunehmen: e intrinsische atriale Frequenz eines Pa<br>MT-Terminierung auf "Ein" programmie<br>ythmus als PMT und verlängert die PVA<br>Überleitungszeiten im Leben eines Patiustands ändern können, können gelege<br>forderlich sein.<br>n gespeicherte Version and San Frederick A numerical and San Freminierung auf "Ein" programmiert ist, erkliesten die Preminierung auf "Ein" programmiert ist, erklies and San PMT und verlängert die PVARP des 1<br>Prieitungszeiten im Leben ei S als PMT und verlängert die PVARP des<br>
itungszeiten im Leben eines Patienten als<br>
is ändern können, können gelegentliche<br>
lich sein.<br>
eicherten EGM erkennbar ist, können Sie<br>
eizschwellentest durchführen, um eine an<br>
elle Erich im Leben eines Patienten aufgrund<br>Ingszeiten im Leben eines Patienten aufgrund<br>Inferencent Können gelegentliche<br>Sein.<br>Inference Removement (Können Sie das chwellentest durchführen, um eine angemes)<br>In Wenn keine gesp Fin können, können gelegentliche<br>Vin.<br>Vin.<br>Jen EGM erkenfibar ist, können Sie das<br>wellentest durchführen, um eine angemess<br>Wenn keine gespeicherten EGMs zur Prüfu<br>en vor, um mit Hilfe des PRM die Bewertun<br>Memporar Brady" w EGM erkenfibar ist, können Sie das<br>entest durchführen, um eine angemesse<br>in keine gespeicherten EGMs zur Prüfun<br>vor, um mit Hilfe des PRM die Bewertung<br>mporär Brady" wählen.<br>ieren, der atriale Marker liefert (VDD, DD Men, können gelegentliche<br>
SM erkennbar ist, können Sie das<br>
eest durchführen, um eine angemessene<br>
eine gespeicherten EGMs zur Prüfung<br>
um mit Hilfe des PRM die Bewertung<br>
prär Brady" wählen, 3<sup>1</sup><br>
en, der atriale Marker

- 1. Aus dem Bildschirm "Tests" die Registerkarte "Temporär Brady" wählen.
- 2. Geeigneten atrialen Detektions-Modus programmieren, der atriale Marker liefert (VDD, DDD oder DDI).
- 3. Maximale PVARP auf einen Wert programmieren, der kürzer als die retrograde Überleitungszeit ist.

*HINWEIS: Wissenschaftliche Arbeiten geben eine durchschnittliche retrograde Überleitungszeit von 235 ± 50 ms an (mit Werten von 110 bis 450 ms).3*

- 4. LRL so programmieren, dass eine Stimulation oberhalb der intrinsischen atrialen Frequenz sichergestellt ist (z. B. 90, 100, 110 usw.).
- 5. Ausdruck des Echtzeit-EKGs beginnen.
- 6. Schaltfläche "Start" wählen, um die temporären Parameter zu aktivieren.
- 7. Wenn der Test für den vorgegebenen LRL-Wert beendet ist, Schaltfläche "Stop" wählen.
- 8. Ausdruck des Echtzeit-EKGs beenden.

9. EKG im Hinblick auf VA-Überleitung untersuchen (VP mit anschließendem AS). Nach stabilen, konsistenten Intervallen suchen, die auf eine retrograde Überleitung hindeuten.

• Wenn eine retrograde Überleitung identifiziert wurde, Dauer des retrograden VA-Intervalls mit der programmierten Refraktärzeit vergleichen. Ziehen Sie es in Betracht, die PVARP so zu programmieren, dass für das retrograde Ereignis kein Tracking erfolgt. 6. Schaltfläche "Start" Weiter<br>
7. Wenn der Test für den<br>
8. Ausdruck des Echtzeit<br>
9. EKG im Hinblick auf V<br>
stabilen, konsistenten<br>
1. Wenn eine retrogram<br>
1. Wenn eine retrogram<br>
1. Mehr die PVARP so zur<br>
2. Mehr keine

• Wenn keine retrograde Überleitung identifiziert werden kann, ist die PMT-Episode möglicherweise auf ein normales Verhalten an der oberen Grenzfrequenz zurückzuführen. Sehen Sie sich die Histogramme an, um festzustellen, wie häufig der Patient an die MTR gelangt, und ziehen Sie es in Betracht, die MTR zu erhöhen (falls klinisch angemessen). Be Ekgim Hint<br>Stabilen, kor<br>Stabilen, kor<br>Zaralá verze. Nepoužívatelní die PyAF<br>Zaralá verze. Nepoužívatelní die PyAF<br>Zaralá verze. Nepoužívatelní die PyAF<br>Zaraláka verze. Nepoužívatelní die PyAF 8. Ausdruck des Echtzeit-EK<br>
Stabilen, konsistenten Inte<br>
stabilen, konsistenten Inte<br>
stabilen, konsistenten Inte<br>
Menn eine retrograde<br>
Må ikke anvendes of the Må ikke anvendes.<br>
Må ikke anvendes anvendes and einer extra EKG im Hinblick auf VA-Uber<br>Stabilen, konsistenten Interva<br>Stabilen, konsistenten Interva<br>Nicht verwenden die PVARP so zu program<br>Medicine verwenden. Seben stabilen in die MTR gelar<br>Nicht verwenden. Seben statient an die M Stabilen, konsistenten Intervallen<br>
Menn eine retrograde Über<br>
Menn eine retrograde Über<br>
Menn keine retrograde Über<br>
Menn keine retrograde Über<br>
Menn keine retrograde Über<br>
Menn keine retrograde Über<br>
Menn keine retrograd 9. EKG im Hinblick auf VA-Überleitung untervallen sucher<br>
stabilen, konsistenten Intervallen sucher<br>
Wenn eine retrograde Überleitung id<br>
(1974)<br>
(1974)<br>
(1974)<br>
(1974)<br>
(1974)<br>
(1975)<br>
(1975)<br>
(1975)<br>
(1975)<br>
(1975)<br>
(19 Company alle PyARP so 20 programmers de VARP so 20 programmers de VARP so 20 programmers de VARP etitent an die MTR gelanging<br>
Company de VARP version. Do not use and the MTR gelanging etite Ration and MTR gelanging versio Version observersion of the Patient and the MTR gelandt, und zie<br>Patient an die MTR gelandt, und zie<br>Patient an die MTR gelandt, und zie<br>Patient an die MTR gelandt, und zie<br>Rimulation spräferenz (APP) und ProA<br>Diese Funkti die PVARP so zu programmieren redaktion das für das retro<br>die PVARP so zu programmieren, dass für das retro<br>möglicherweise auf ein normales Verhalten an der organischen Sie sich die Histogramme auf<br>artient an die MTR gelan

10. Wiederholen Sie dieses Verfahren falls notwendig mit verschiedenen LRL-Werten, da retrograde Überleitung bei verschiedenen Frequenzen auftreten kann.

# <span id="page-106-0"></span>**Atriale Stimulationspräferenz (APP) und ProACt**

Diese Funktion ist bei VISIONIST-, VALITUDE-, INLIVEN-, INTUA- und INVIVE-Aggregaten verfügbar.

Die Funktionen "Atriale Stimulationspräferenz" (APP) und "ProACt" sollen die atriale Stimulation durch Erhöhung der Stimulationsfrequenz unterstützen. APP und ProACt nutzen ähnliche Algorithmen, aber der ProACt-Algorithmus reagiert auf supraventrikuläre Extrasystolen (SVES), während der APP-Algorithmus auf detektierte atriale Ereignisse reagiert, die keine SVES sind. Viederholen Sie dieses Vertahren<br>Etrograde Überleitung bei verschie<br> **ionspräferenz (APP) und P**<br>
Funktion ist bei VISIONIST - VAL<br>
Joan<br>
Winktionen "Afriale Stimulationsprä<br>
Ethöhung der Stimulationsfreque linisch angemessen)<br>
Verhalten Sie dieses Verfahren falls notwendig<br>
Verfahren falls notwendig<br>
Versionen Frequen<br>
Spräferenz (APP) und ProACt<br>
Inktion ist bei VISIONIST - VALITUDE -, INLIVE<br>
Mohung der Stimulationsfraguen November Sie dieses Verfahren falls notwendig m<br>
de Überleitung bei verschiedenen Frequenz<br>
Fäterenz (APP) und ProACt<br>
ion ist bei VISIONIST-, VALITUDE-, INLIVE<br>
ion ist bei VISIONIST-, VALITUDE-, INLIVE<br>
ion ist bei VISIO Ferenz (APP) und ProACt<br>
ist bei VISIONIST - VALITUDE -, INLIVEN<br>
St bei VISIONIST - VALITUDE -, INLIVEN<br>
St parallel Stimulationspräferenz" (APP) und<br>
Jer Stimulationsfrequenz unterstützen.<br>
PP-Algorithmus auf detektierte Bei VISIONIST-, VALITUDE-, INLIVEN<br>
Trale Stimulationspräferenz" (APP) under<br>
Elimilationsfrequenz unterstützen.<br>
Algorithmus auf detektierte atriale Erei<br>
Algorithmus auf detektierte atriale Erei<br>
PP" und "ProACt" sollen dieses Verfahren falls notwendig mit verschiedenen LRL-Weitung bei verschiedenen Frequenzen auftreten kann.<br>
2 (APP) und ProACt<br>
2 (APP) und ProACt<br>
2 (SUP) und ProACt<br>
2 (SUP) und ProACt<br>
2 (SUP) und ProACt<br>
3 (SUP) und P SIONIST-, VALITUDE-, INLIVEN-, INTUA-and<br>timulationspräferenz" (APP) und "ProAct" solle<br>ulationsfrequenz unterstützen. APP und ProAct<br>oACt-Algorithmus reagien auf supraventrikulär<br>hmus auf detektierte atriale Ereignisse re WIST-, VALITUDE-, INLIVEN-DINTUA-2010 INVIVE-<br>
ullationspräferenz" (APP) und "ProACt" sollen die atr<br>
tionsfrequenz unterstützen. APP und ProACt nutzen<br>
Ct-Algorithmus reagiert auf supraventrikuläre Extrasy<br>
us auf detekti

Die Funktionen "APP" und "ProACt" sollen die Anzahl atrialer Arrhythmie-Episoden reduzieren.

## <span id="page-106-1"></span>**SVES-Bestimmung**

Das Aggregat bestimmt das Vorliegen einer SVES, indem es den Durchschnitt aus 4 AA-Intervallen berechnet, die vor einem detektierten atrialen Ereignis auftreten. Zur Bestimmung der AA-Intervalle werden sowohl atrial stimulierte als auch atrial detektierte Ereignisse berücksichtigt ([Abbildung 2–39 SVES-Detektion auf Seite 2-74](#page-107-0)). Wenn ein atrial detektiertes Ereignis auftritt, wird es als SVES klassifiziert, wenn das vorherige AA-Intervall weniger als 75 % des Durchschnittsintervalls (das aus den vorigen vier Intervallen berechnet wurde) beträgt und kürzer als 600 ms ist. Ein atrial stimuliertes Ereignis wird nicht als SVES klassifiziert. Sincipaenz understatzen. An Francisco<br>
Algorithmus reagiert auf supraventrikula<br>
auf detektierte atriale Ereignisse reagie<br>
ACt" sollen die Anzahl atrialer Anrhythm<br>
riegen einer SVES, indem es den Durc<br>
inem detektierten equenz unterstützen. APP und ProACt nutzer<br>prithmus reagiert auf supraventrikuläre Extras<br>detektierte atriale Ereignisse reagiert, die kei<br>t" sollen die Anzahl atrialer Arrhythmie-Episod<br>pen einer SVES, indem es den Durchs Exact le anale Elegnisse reagier, de Reinfeld (1991)<br>Collen die Anzahl atrialer Arrhythmie-Episco<br>Leiner SVES, indem es den Durchschnitt<br>Lefektierten atrialen Ereignis auftreten. Zu<br>mulierte als auch atrial detektierte Ere En die Anzahl atrialer Arrhythmie-Episoden re<br>
Reflexibilitäte različica. Ne uporabite. Ne uporabite.<br>
2741. Wennein atrial detektierte. Zur Bestitierte als auch atrial detektierte. Zur Bestitierte.<br>
2741. Wennein atrial d Vanheim es den Durchschnitt aus 4 A<br>SVES (hidem es den Durchschnitt aus 4 A<br>erten atrialen Ereignis auftreten. Zur Bestin<br>e als auch atrial detektierte Ereignisse ber<br>2-74). Wenn ein atrial detektiertes Ereignisse<br>herige A ES, indem es den Durchschnitt aus 4 AA<br>
fratrialen Ereignis auftreten. Zur Bestimt<br>
Is auch atrial detektierte Ereignisse berü<br>
4). Wenn ein atrial detektiertes Ereignisse<br>
ige AA-Intervall weniger als 75 % des<br>
er interva Guidelm es den Durchschnitt aus 4 AA-1<sup>111</sup><br>Güncel of Burchschnitt aus 4 AA-1<sup>111</sup><br>Auch atrial detektierte Ereignisse berücksichtigt<br>Wenn ein atrial detektiertes Ereignis auftritt,<br>AA-Intervall weniger als 75 % des<br>Mervall

*HINWEIS: Eine SVES wird nicht detektiert, wenn gerade ein ATR Mode Switch stattfindet.*

*HINWEIS: Wenn eines der zur Berechnung des Durchschnittsintervalls verwendeten AA-Intervalle länger als 2000 ms ist, gilt es bei der Berechnung als 2000 ms lang.*

<sup>3.</sup> Furman S, Hayes D.L., Holmes D.R., A Practice of Cardiac Pacing. 3rd ed. Mount Kisco, New York: Futura Publishing Co.; 1993:74-5.

Aktuelles Intervall nach detektiertem A-Ereignis ist kürzer als 600 ms und beträgt weniger als 75% des Durchschnittsintervalls. Deswegen wurde es als SVFS eingestuft.

A-A-Intervalle  $\overline{4}$  $\overline{3}$  $\overline{2}$  $\overline{1}$ 400 380 360 380  $247$ Summe der atrialen Intervalle Detektion eines A Ereignisses berechnen. Durchschnittsintervall  $= 380$  ms **Abbildung 2–39. SVES-Detektion**

## <span id="page-107-0"></span>**Atriale Stimulationspräferenz (APP)**

"Atriale Stimulationspräferenz" ist ein Algorithmus, der die atriale Stimulation durch Erhöhung der atrialen Stimulationsfrequenz unterstützen soll, wenn atrial detektierte nicht-SVES-Ereignisse außerhalb der Refraktärzeit auftreten.

Wenn ein AS–VS-Ereignis auftritt, verkürzt APP das AA-Intervall für den nächsten Zyklus um 10 ms, um die atriale Stimulation zu unterstützen. Wenn ein AS–VP-Ereignis auftritt, verkürzt APP das VV-Intervall für den nächsten Zyklus um 10 ms. Abbildung 2–39. SVES-Detektion<br>
Atriale Stimulationspräferenz<br>
"Atriale Stimulationspräferenz" is<br>
atrialen Stimulationsfrequenz un<br>
außerhalb der Refraktärzeit auftri<br>
10 ms. um die atriale Stimulation<br>
APP das VV-Interva Atriale Stimulationsprand<br>
atrialen Stimulationsfre<br>
außerhalb deckefrakta<br>
Wennein AS-VS-Ereig<br>
10 ms, um die atriale S<br>
APP das VV-Intervall für<br>
ALBerdem wird die Stir<br>
ALBerdem wird die Stir<br>
auffreten, die jeweils in Atriale Stimulationspräferenz (APP<br>
...Atriale Stimulationspräferenz" ist ein<br>
atrialen Stimulationsfrequenz unterst<br>
außerhalb der Refraktärzeit auftreten<br>
Wenn ein AS-VS-Ereignis auftritt, ve<br>
10 ms, um die atriale Stimu Atriale Stimulationspräferenz" ist ein A<br>
atrialen Stimulationsfrequenz unterstütt<br>
außerhalb der Refraktärzeit auftreten.<br>
Vernnein AS-VS-Ereignis auftritt, verk<br>
10 ms, um die atriale Stimulation zu unter<br>
APP das VV-Int außerhalb der Refraktärzeit auftreten.<br>
Menn ein AS-VS-Ereignis auftritt, verkür<br>
10 ms, um die atriale Stimulation zu unte<br>
APP das VV-Intervall für den nächsten Zi<br>
Außerdem wird die Stimulationsfrequenz<br>
Außerdem wird d atrialen Stimulationsfrequenz unterstützen soll, we<br>außerhalb der Refraktärzeit auftreten.<br>Menn ein AS-VS-Ereignis auftritt, verkürzt APP da<br>10 ms, um die atriale Stimulation zu unterstützen.<br>APP das VV-Intervall für den n

Außerdem wird die Stimulationsfrequenz durch Verlängerung des VA-Intervalls um 10 ms allmählich wieder auf die LRL herabgesetzt, wenn vier aufeinanderfolgende Herzzyklen auftreten, die jeweils in eine der folgenden Kategorien fallen: APP das VV-Intervall für den nächsten Zy<br>Außerdem wird die Stimulationsfrequenz<br>allmählich wieder auf die LRL herabgeset<br>auffreten, die jeweils in eine der folgende<br>between die geweils in eine der folgende<br>between die Stra Rerdem wird die Stimulationsfrequenz d<br>mählich wieder auf die LRL herabgesetz<br>ftreten, die jeweils in eine der folgenden<br>Ein detektiertes atriales Ereignis in der<br>Kein atriales Ereignis<br>Eine SVES dem wird die Stimulationsfrequenz durch Versich wird auf die LRL herabgesetzt, wenn<br>ten, die jeweils in eine der folgenden Katego<br>in detektiertes atriales Ereignis in der Refrakt<br>sin atriales Ereignis<br>der SVES<br>ne sVES<br>peri W-Intervall für den nächsten Zyklus um 10 ms.<br>W-Intervall für den nächsten Zyklus um 10 ms.<br>The wird die Stimulationsfrequenz durch Verlängerung des<br>h wieder auf die LRL herabgesetzt, wenn vier aufeinande<br>die jeweils in ei

• Ein detektiertes atriales Ereignis in der Refraktärzeit als einziges atriales Ereignis

• Kein atriales Ereignis

• Eine SVES

• Eine atriale Stimulation

• Mehrere atriale Ereignisse, wobei das letzte atriale Ereignis ein detektiertes atriales Ereignis außerhalb der Refraktärzeit ist, dem mindestens eine SVES vorausging ales Ereignis.<br>
ES<br>
Stimulation<br>
ale Stimulation<br>
atriale Ereignisse wobei das letz<br>
tib der Refraktärzelt ist, dem mind<br>
Noti der Refraktärzelt ist, dem mind<br>
Noti lib der Refraktärzelt ist, dem mind<br>
Noti lib der Refrakt

Dieses neue VA-Intervall wird so lange verwendet, bis entweder ein atrial detektiertes intrinsisches Ereignis auftritt und der Algorithmus das AA- oder VV-Intervall verkürzt oder das VA-Intervall erneut wie beschrieben um 10 ms verlängert wird. The Satriales Ereignis<br>
In der Refraktärzeit als einer Schwarzeit als einer Schwarzeit als einer Schwarzeit<br>
Stimulation<br>
The Freignisse wobei das letzte atriale Ereignis<br>
The Refraktärzeit ist, dem mindestens eine SVE<br>
Aeignis<br>
Collection<br>
Thulation<br>
Thulation<br>
Ereignisse, wobei das letzte atriale Ereignis<br>
Refraktärzeit ist, dem mindestens eine SVE<br>
tervall wird so lange verwendet, bis entwede<br>
Nis auftritt und der Algorithmus das AA- od ation<br>
Passacre version of the state of the state of the state of the state of the state of the state of the state of the state of the state of the state of the state of the state of the state of the state of the state of Since wobei das letzte atriale Ereignis.<br>
Elazizeit ist, dem mindestens eine SVES<br>
Wird so lange verwendet, bis entweder<br>
tritt und der Algorithmus das AA- oder<br>
schrieben um 10 ms verlängert wird.<br>
Sist, sind, SBR" und "F Dit is een verouderde versie. Niet gebruiken. Wobei das letzte atriale Freignis ein detektiertes atriales<br>ist, dem mindestens eine SVES vorausging<br>o lange verwendet, bis entweder ein atrial detektiertes<br>d der Algorithmus das AA- oder VV-Intervall verkürzt od<br>ben um 10

Wenn APP/ProACt aktiv ist, sind "SBR" und "Frequenzhysterese" nicht erlaubt. Außerdem wird "Frequenzglättung-Anstieg" bei Stimulationsfrequenzen unterhalb der maximalen APP/ProACt-Stimulationsfrequenz ignoriert. e verwendet, bis entweder ein atrial detektiertes<br>
Algorithmus das AA- oder VV-Intervall verkürzt och<br>
10 ms verlängert wird.<br>
2" und "Frequenzflysterese" nicht erlaubt. Außer<br>
lationsfrequenzen unterhalb der maximalen APP Requenzingent what<br>
Frequenzing terms in the right Außerdem when<br>
The quenzen unterhalb der maximalen APP/ProA<br>
The world rate of the properties of the properties<br>
2021 10 212 112 12 13 12 12 11 11 11 11 11 12 12 13 12 12

Hier ein Beispiel für den APP/ProACt-Betrieb ([Abbildung 2–40 Atriale Stimulationspräferenz auf](#page-108-0) [Seite 2-75](#page-108-0)). Premiumterhalb der maximalen APP/ProAd ing 2-40 Afriale Stimulationspraterenz al<br>and 2-40 Afriale Stimulationspraterenz al<br>and 2-42 Munut version. Använderenz al<br>and enturnut version. Använderenz unterhalb der maximalen APP/ProACt-<br>2-40 Afriale Stimulationsprafetenz ausn 1 May 11.<br>2-40 Afriale Stimulationsprafetenz ausn 1 May 11.<br>2-10 Kullanus (Silon)<br>2-10 Kullanus (Silon)<br>2-10 Kullanus (Silon)<br>2-10 Kullanus (Silon
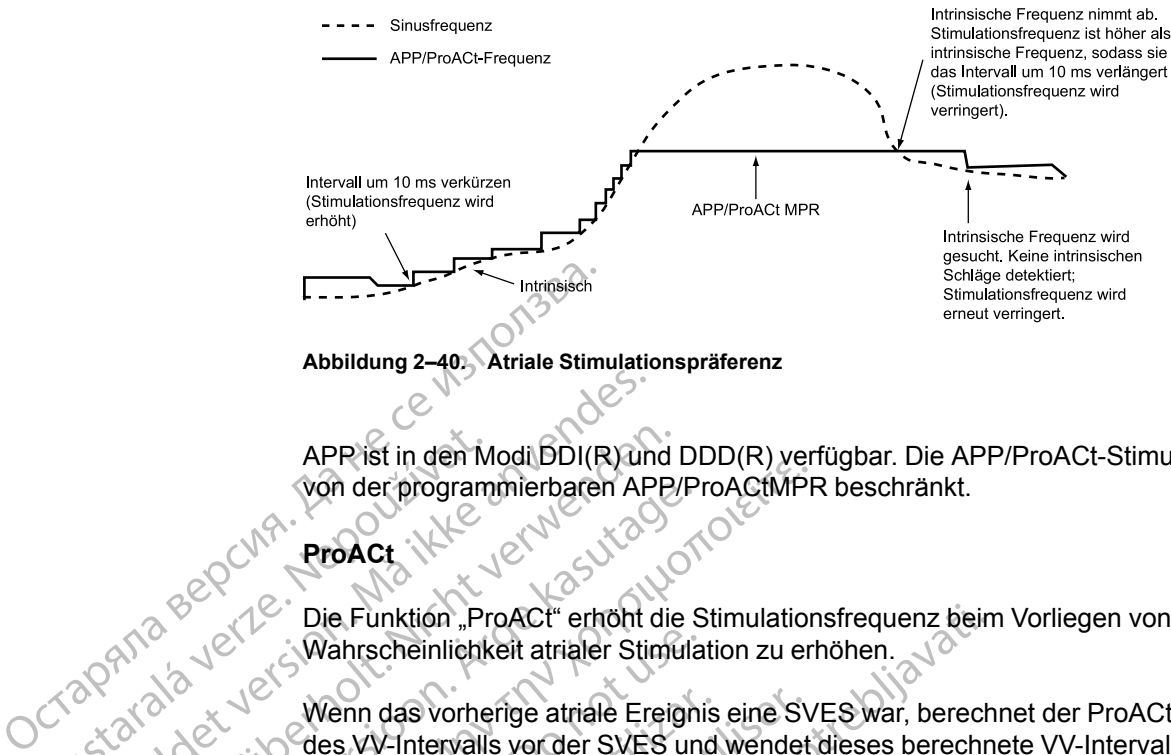

**Abbildung 2–40. Atriale Stimulationspräferenz**

APP ist in den Modi DDI(R) und DDD(R) verfügbar. Die APP/ProACt-Stimulationsfrequenz wird von der programmierbaren APP/ProACtMPR beschränkt.

#### **ProACt**

Die Funktion "ProACt" erhöht die Stimulationsfrequenz beim Vorliegen von SVES, um die Wahrscheinlichkeit atrialer Stimulation zu erhöhen.  $\sqrt{2}$ 

Wenn das vorherige atriale Ereignis eine SVES war, berechnet der ProACt-Algorithmus 75 % des VV-Intervalls vor der SVES und wendet dieses berechnete VV-Intervall zur Unterstützung der atrialen Stimulation auf den nächsten Zyklus an. Die Stimulationsfrequenz wird durch Verlängerung des VV-Intervalls um 10 ms allmählich auf die LRL zurückgeführt, wenn vier aufeinanderfolgende Zyklen mit einem detektierten Ereignis ohne SVES, ohne ein atriales Ereignis oder mit einer atrialen Stimulation auftreten. Dieses neue VV-Intervall wird so lange verwendet, bis entweder eine SVES auftritt und der Algorithmus das VV-Intervall verkürzt oder das VV-Intervall erneut wie beschrieben um 10 ms verlängert wird. APP ist in den M<br>
von der program<br>
von der program<br>
ProAct<br>
ProAct<br>
ProAct<br>
Nehrscheinlichk<br>
Wenn das vorhe<br>
Cas W-Intervalls<br>
Cas W-Intervalls<br>
der atrialen Stim APP ist in den Modi BDI(R) and<br>
von der programmierbaren AP<br>
von der programmierbaren AP<br>
ProACt<br>
NA ikke anvendes.<br>
Von das vorherige atrialer Stir<br>
State of the Menn das vorherige atrialer Stir<br>
Controller der atrialen S APP ist in den Modi BDI(R) und<br>
von der programmierbaren APP/<br>
ProACt<br>
ProACt<br>
Die Funktion "ProACt" erhöht die<br>
Wenn das vorhertge atrialer Stimu<br>
New Menn das vorhertge atrialer Stimu<br>
New Menn das vorhertge atrialer Sti Version der programmierbaren APP/P<br>
ProACt<br>
Die Funktion "ProACt" erhöht die S<br>
Wenn das vorherige atrialer Stimula<br>
Wenn das vorherige atrialer Stimula<br>
Mer des VV-Intervalls vor der SVES under atrialen Stimulation auf de France: Wenter APP/ProAction<br>
(Mahrscheinlichkeit atrialer Stimulation zu erlander APP/ProAction<br>
(Mahrscheinlichkeit atrialer Stimulation zu erlander Stimulation zu erlander Stimulation zu erlander der atrialen Stimulati Wahrscheinlichkeit atrialer Stimular<br>Wenn das vorherige atrialer Stimular<br>des VV-Intervalls vor der SVES under atrialen Stimulation auf den nach<br>Verlängerung des VV-Intervalls um<br>aufeinanderfolgende Zyklen mit ein<br>Ereignis Wenn das vorherige atriale Ereignis<br>
des VV-Intervalls vor der SVES und<br>
der atrialen Stimulation auf den näch<br>
Verlängerung des VV-Intervalls um<br>
aufeinanderfolgende Zyklen mit eine<br>
Ereignis oder mit einer atrialen Stimu Wenn das vorherige atriale Ereignis eine SV<br>des VV-Intervalls vor der SVES und wendet<br>der atrialen Stimulation auf den nächsten Zy<br>Verlängerung des VV-Intervalls um 10 ms al<br>aufeinanderfolgende Zyklen mit einem detel<br>Ereig Example Transformation and the Stimulations of the Stimulations of the share of the share of the SVES war, berecht when das vorherige atrialer Stimulation zu erhöhen.<br>
Samme das vorherige atrialer Stimulation zu erhöhen.<br> Alexander, bis entweder eine SVES au<br>
W-Intervall erneut wie beschrieben<br>
ProACt Maximale Stimulationsf<br>
PP/ProACt-indizierte Frequenz wilationsfrequenz (MPR) beschränk<br>
HALTEN rung des VV-intervalis um 10 ms alimanich au<br>derfolgende Zyklen mit einem detektierten Ere<br>oder mit einer atrialen Stimulation auftreten. D<br>et bis entweder eine SVES auftritt und der Alg<br>ntervall erneut wie beschrieben um Prima einer arrialen Stimulation autreten.<br>Dis entweder eine SVES auftritt und der Algorite<br>Vallemeut wie beschrieben um 10 ms verlä<br>Let Maximale Stimulationsfrequenz (MPR)<br>ACt-indizierte Frequenz wird von der program<br>Freq Experimit einem detekterier Ereigins ohne SVES, ohne ein ratrialen Stimulation auftreten. Dieses neue VV-Intervall wird<br>der eine SVES auftritt und der Algorithmus das VV-Intervall wird<br>twie beschrieben um 10 ms verlängert

#### **APP/ProACt Maximale Stimulationsfrequenz (MPR)**

Die APP/ProACt-indizierte Frequenz wird von der programmierbaren maximalen APP/ProACt-Stimulationsfrequenz (MPR) beschränkt. Particular Beschrieben um 10 ms verlander<br>
Statistics Stimulationsfrequenz (MPR)<br>
Chindizierte Frequenz wird von der program<br>
Genz<br>
Cenz<br>
Cenz<br>
Cenz<br>
Cenz<br>
Cenz<br>
Cenz<br>
Cenz<br>
Cenz<br>
Cenz<br>
Cenz<br>
Cenz<br>
Cenz<br>
Cenz<br>
Cenz<br>
Cenz<br>

## <span id="page-108-0"></span>**FREQUENZVERHALTEN**

#### **Synchronisationspräferenz**

Diese Funktion ist bei VISIONIST-, VALITUDE-, INLIVEN-, INTUA- und INVIVE-Aggregaten verfügbar. male Stimulationsfrequenz(MPR)

Die Synchronisationspräferenz dient zur Aufrechterhaltung des atrialen Trackings bei ventrikulärer Stimulation in den Modi DDD(R) und VDD(R). Dabei werden atriale Ereignisse für das Tracking identifiziert, die synchronisiert werden sollten, aber innerhalb der PVARP liegen. Diese Funktion unterstützt die Abgabe der CRT bei atrialen Frequenzen, die zwar unterhalb der MTR, aber nicht zu weit davon entfernt liegen (ansonsten wird die Therapieabgabe u. U. inhibiert). Example of the Contract of the Contract of the Skal is a superior of the Contract of the Contract of the Contract of the Contract of the Contract of the Contract of the Contract of the Contract of the Contract of the Contr Metalan Prequenz wird von der programmierbaren maximalen<br>
Deschränkt.<br>
Nie uzyka programmierbaren maximalen<br>
Nie uzyka programmierbaren maximalen<br>
Nie uzyka programmierbaren maximalen<br>
Nie uzyka programmierbaren (1172<br>
Nie Exercisão de Casa de Casa de Casa de Casa de Casa de Casa de Casa de Casa de Casa de Casa de Casa de Casa de Casa de Casa de Casa de Casa de Casa de Casa de Casa de Casa de Casa de Casa de Casa de Casa de Casa de Casa de C Versich Manuel Charles Charles Charles Charles Charles Charles Charles Charles Charles Charles Charles Charles Charles Charles Charles Charles Charles Charles Charles Charles Charles Charles Charles Charles Charles Charles XLITUDE-, INLIVENS, INTUA- und INVIVENT<br>2000 Aufrechterhaltung des atrialen Trackin<br>2000 Aufrechterhaltung des atrialen Trackin<br>2000 Ministert werden sollten, abecimerhalb der<br>2009 der CRT bei atrialen Erequenzen, die zute TUDE-, INLIVENS, INTUA- und INVIVE-Aggre<br>
Aufrechterhaltung des atrialen Trackings bei<br>
D(R) und VDD(R). Dabei werden atriale Ereignet werden sollten, aberinnerhalb der PVARF<br>
er CRT bei atrialen Frequenzen, die zwar unter frechterhaltung des atrialen-Trackings bei<br>
(2) und VDD(R). Dabei werden afriale Ereig<br>
werden sollten, abecinnerhalb der PVARP<br>
2RT bei atrialen Erequenzen, die zwar unter<br>
en (ansonsten wird die Therapieabgabe u.<br>
2 Förhaltung des atrialen Trackings bei<br>
Ind VDD(R). Dabei werden atriale Ereigni<br>
Thei atrialen Erequenzen, die zwar unter<br>
Thei atrialen Erequenzen, die zwar unter<br>
Insisten wird die Therapieabgabe u. U<br>
Insistent wird die

Atriale Ereignisse können in die PVARP fallen, wenn ein Patient eine Kombination aus einem langen intrinsischen intrakardialen AV-Intervall und einer langen PVARP zeigt. Wenn zwei aufeinanderfolgende Zyklen auftreten, bei denen ein detektiertes RV-Ereignis einem atrial detektierten Ereignis in der PVARP folgt, verkürzt das Aggregat die PVARP, bis die normale, atrial-getriggerte ventrikuläre Stimulation wiederhergestellt ist. Die PVARP wird ausreichend verkürzt, damit ein Tracking für jedes atriale Ereignis erfolgen kann, das nach Ende der Crosstalk-Blankingperiode "A-Blanking nach RV-Detektion" auftritt. Wenn das atriale Tracking wiederhergestellt ist, kann die AV-Verzögerung verlängert werden, um die Einhaltung der MTR zu gewährleisten. Die verkürzte PVARP bleibt so lange wirksam, bis eine ventrikuläre Stimulation Finaltung des atrialen Trackings bei<br>
VDD(R) Dabei werden afriale Ereignisse für<br>
n sollten, abecinnerhalb der PVARR liegen.<br>
ei atrialen Frequenzen, die zwar unterhalb der<br>
einsten wird die Therapieabgabe u. U.<br>
Neiner la bei der programmierten AV-Verzögerung erfolgt. Durch Programmierung der Synchronisationspräferenz auf "Ein" wird CRT kontinuierlich bei Frequenzen unterhalb der MTR abgegeben, die ansonsten inhibiert werden könnten, wenn die Summe aus PVARP und dem intrinsischen intrakardialen AV-Intervall länger ist als das MTR-Intervall.

Nachstehend sind die Auswirkungen der Synchronisationspräferenz auf atriale Frequenzen dargestellt ([Abbildung 2–41 Synchronisationspräferenz bei atrialen Ereignissen, die getrackt](#page-109-1) [werden sollten, aber in die PVARP fallen auf Seite 2-76](#page-109-1)).

*HINWEIS: Die Synchronisationspräferenz wird inhibiert, wenn das atriale Frequenzintervall mindestens so groß ist wie das MTR-Intervall. Auf diese Weise soll das Synchronisieren von potenziell pathologischen atrialen Frequenzen und PMT verhindert werden.*

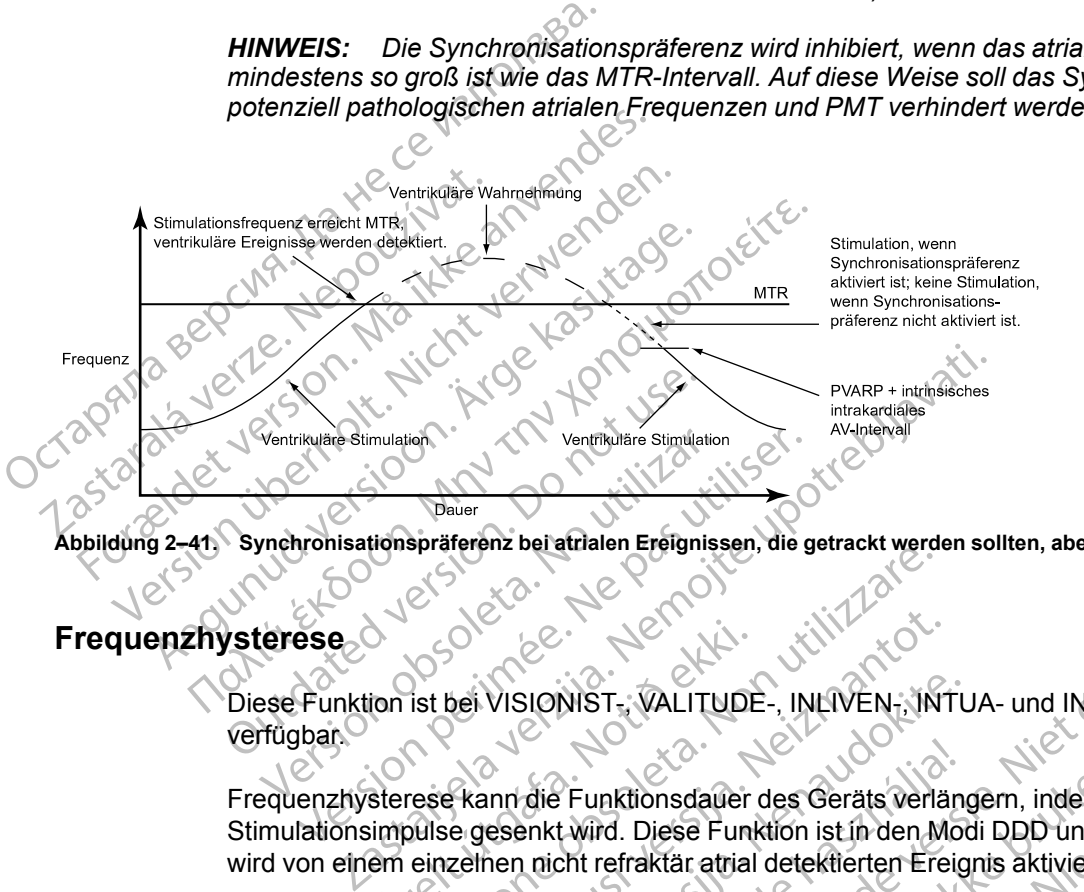

<span id="page-109-1"></span>**Abbildung 2–41. Synchronisationspräferenz bei atrialen Ereignissen, die getrackt werden sollten, aber in die PVARP fallen**

# <span id="page-109-0"></span>**Frequenzhysterese**

Diese Funktion ist bei VISIONIST-, VALITUDE-, INLIVEN-, INTUA- und INVIVE-Aggregaten verfügbar.

Frequenzhysterese kann die Funktionsdauer des Geräts verlängern, indem die Anzahl der Stimulationsimpulse gesenkt wird. Diese Funktion ist in den Modi DDD und AAI verfügbar und wird von einem einzelnen nicht refraktär atrial detektierten Ereignis aktiviert. Urelt útgáfa.<br>
Starese kann die Funktionsdauer<br>
Starese kann die Funktionsdauer<br>
em einzelnen nicht refraktär atrial<br>
DDD und AAI wird die Hysterese Sistema versionen observation.<br>
Sist bei VISIONIST., WALITUDE-, INLIVEN. IN<br>
This is the VISIONIST. WALITUDE-, INLIVEN. IN<br>
Sistema die Funktionsdauer des Geräts verlaufs.<br>
Sistema die Funktionsdauer des Geräts verlaufs.<br> November 1980<br>Sei VISIONIST - VALITUDE - INLIVEN - INT<br>Skann die Funktionsdauer des Geräts verländer<br>Letten nicht refraktär atrial detektierten Ere<br>Ind AAI wird die Hysterese durch eine einze<br>Cleaktiviert. Im DDD-Modus wir VISIONIST<br>
PALITUDE-, INLIVEN-, INTL<br>
INTENSITY VALITUDE-, INLIVEN-, INTL<br>
INTENSITY OF PURKTION IS AN ART WARD THE REFERENCE CONTRACT CONTRACT AND<br>
AAI wird die Hysterese durch eine einzeln<br>
LAAI wird die Hysterese durch die Funktionsdauer des Geräts verlän<br>
enkt wird. Diese Funktion ist in den Mo<br>
n nicht refraktär atrial detektierten Ereig<br>
I wird die Hysterese durch eine einzeln<br>
iviert.<br>
uenzglättungs-Abfall aktiviert wird, ble<br>
er Hys

In den Modi DDD und AAI wird die Hysterese durch eine einzelne atriale Stimulation mit Hysteresefrequenz deaktiviert. Im DDD-Modus wird die Hysterese durch eine atriale Frequenz oberhalb der MTR deaktiviert.

Wenn die Funktion "Frequenzglättungs-Abfall" aktiviert wird, bleibt die Frequenzhysterese aktiv,<br>bis eine Stimulation mit der Hysteresefrequenz erfolgt. Auf diese Weise kann die Frequenzglättung den Übergang zur Hysteresef bis eine Stimulation mit der Hysteresefrequenz erfolgt. Auf diese Weise kann die Frequenzglättung den Übergang zur Hysteresefrequenz steuern. NIST<br>
INST<br>
INST<br>
INST<br>
INST<br>
INST<br>
INST<br>
INST<br>
INST<br>
INST<br>
INST<br>
INST<br>
INST<br>
INST<br>
INST<br>
INST<br>
INST<br>
INST<br>
INST<br>
INST<br>
INST<br>
INST<br>
INST<br>
INST<br>
INST<br>
INST<br>
INST<br>
INST<br>
INST<br>
INST<br>
INST<br>
INST<br>
INST<br>
INST<br>
INST<br>
INST<br>
INST<br> unktionsdauer des Geräts verlängern, indem die der Eunktion ist in den Modi DDD und Ale refraktär atrial detektierten Ereignis aktiviert.<br>Die Hysterese durch eine einzelne atriale Stimum DDD-Modus wird die Hysterese durch Elionsdauer des Geräts verlängern, indem die Anzahl<br>Diese Funktion ist in den Modi DDD und AAI verfügt<br>Traktar atrial detektierten Ereignis aktiviert.<br>Hysterese durch eine einzelne atriale Stimulation mi<br>DDD-Modus wird die sterese durch eine einzelne atriale Stim<br>D-Modus wird die Hysterese durch eine<br>S-Abfall aktiviert wird, bleibt die Frequenz<br>frequenz erfolgt. Auf diese Weise kann<br>Hysteresefrequenz steuern.<br>C-C-C-C-C-C-C-C-C-C-C-C-C-C-C-Crese durch eine einzelne atriale Stimulation m<br>Modus wird die Hysterese durch eine atriale Fi<br>Modus wird die Hysterese durch eine atriale Fi<br>Modus atriviteit wird, bleibt die Frequenzhyster<br>duenz erfolgt. Auf diese Weise k all"aktiviert wird, bleibt die Frequenzhyste<br>Priz erfolgt. Auf diese Weise kann die<br>Sesefrequenz steuern.<br>Attät detektiert, wird die Hysterese-Korrektur ei<br>Tringern.<br>Attätt, gestattet die Hysterese-Korrektur ei aktiviert wird, bleibt die Frequenzhysterese al<br>erfolgt. Auf diese Weise kann die<br>frequenz steuern.<br>Experience is a soll dazu füll<br>detektiert, wird die Hysterese-Korrektur beni<br>ngern.<br>It, gestattet die Hysterese-Korrektur

#### **Hysterese-Korrektur**

Wenn das Aggregat intrinsische atriale Aktivität detektiert, wird die Hysterese-Korrektur benutzt, um die Auslösefrequenz unter die LRL zu verringern.

Wenn die intrinsische Aktivität unter die LRL fällt, gestattet die Hysterese-Korrektur eine Inhibierung der Stimulation, bis LRL minus Hysterese-Korrektur erreicht ist. Das soll dazu führen, dass der Patient von längeren Perioden im Sinusrhythmus profitiert. Vanhende Weise kann die<br>Sigt. Aufdiese Weise kann die<br>quenz steuern.<br>The Hysterese-Korrektur benu<br>m.<br>ses Korrektur ereicht ist Das soll dazu für<br>hythmus profitert.<br>Notes För den stattet die Hysterese-Korrektur behutz<br>Ettert wird die Hysterese-Korrektur behutz<br>attet die Hysterese-Korrektur eine<br>Korrektur erreicht ist. Das soll dazu führe We steuern:<br>Steuern:<br>Steuern:<br>Charles Assembly<br>Steuern:<br>Charles Hysterese-Korrektur behutzt,<br>Steuern:<br>Steuern:<br>Steuern:<br>Steuern:<br>Steuern:<br>Steuern:<br>Steuern:<br>Steuern:<br>Steuern:<br>Steuern:<br>Steuern:<br>Steuern:<br>Steuern:<br>Steuern:<br>Ste

#### **Suchhysterese**

Wenn die Funktion "Suchhysterese" aktiviert ist, verringert das Aggregat in regelmäßigen Abständen die Auslösefrequenz um die programmierte Hysterese-Korrektur, um mögliche intrinsische atriale Aktivität unterhalb der LRL aufzuzeigen. Die programmierte Anzahl von Suchzyklen muss fortlaufend atrial stimuliert sein, damit eine Suche erfolgt.

Beispiel: Bei einer Frequenz von 70 min<sup>-1</sup> und einem Suchintervall von 256 Zyklen findet eine Suche nach intrinsischer atrialer Aktivität ungefähr alle 3,7 Minuten (256 ÷ 70 = 3,7) statt.

Während der Suchhysterese wird die Stimulationsfrequenz bis zu acht Herzzyklen lang um die Hysterese-Korrektur gesenkt. Wenn während des Zeitraums der Suche intrinsische Aktivität detektiert wird, bleibt die Hysterese aktiv, bis eine atriale Stimulation mit der Hysterese-Korrektur-Frequenz auftritt.

Die Frequenzglättung wird während der Suchzyklen deaktiviert. Wenn während der Suche über acht Zyklen keine intrinsische atriale Aktivität detektiert wird, wird die Stimulationsfrequenz auf die LRL angehoben. Falls "Frequenzglättungs-Anstieg" aktiviert ist, steuert diese Funktion den Anstieg der Stimulationsfrequenz. detektiert wird, bleibt die Frequenz auftritt.<br>
Frequenz auftritt.<br>
Die Frequenzglättung wird<br>
acht Zyklen keine intrinsis<br>
die LRL angehoben. Falls<br>
Anstreg det Stimulationsfr<br>
Frequenzglättung<br>
CRIP Die Frequenzglättung

# **Frequenzglättung**

Diese Funktion ist bei VISIONIST-, VALITUDE-, INLIVEN-, INTUA- und INVIVE-Aggregaten verfügbar.

Die Frequenzglättung steuert die Aggregatreaktion auf atriale und/oder ventrikuläre Frequenzschwankungen, die zu plötzlichen Änderungen in den Stimulationsintervallen führen. Die Frequenzglättung ist eine wichtige Verbesserung der ATR, weil es die Frequenzschwankungen signifikant senken kann, die mit dem Einsetzen und dem Ende atrialer Arrhythmien einhergehen. die LRL angehot<br>
Anstieg den Stim<br>
Frequenzglättung<br>
Diese Funktion<br>
verfügban<br>
Verfügban<br>
Pie Frequenzglä<br>
Die Frequenzglä<br>
Die Frequenzglä<br>
Pie Frequenzglä<br>
Pie Frequenzglä Die Frequenzglättung wird war<br>
acht Zyklen keine intrinsische ander bei Die LRL angehoben. Falls "Fre<br>
Anstieg der Stimulationsfrequent<br>
Frequenzglättung<br>
Må ikke anvenden ist bei Vision<br>
Må ikke anvenden ist bei Vision<br>
M die LRL angehoben. Falls "Frequenzglättung<br>
Anstieg den Stimulationsfrequen.<br>
Frequenzglättung<br>
Diese Funktion ist bei VISIONS<br>
Verfügbat<br>
Die Frequenzglättung steuert die<br>
Die Frequenzglättung steuert die<br>
Die Frequenzglä Frequenzschwankungen.<br>
According. We are also the Contract of the Contract of the Contract of the Contract of the Contract of the Contract of the Contract of the Contract of the Contract of the Contract of the Contract of Anstieg der Stimulationsfrequenz.<br>
The Prince of the Control of the Control of the Control of the Control of the Prequenzelations is the Augustation<br>
Mexico Street Frequenzelations is the wichtige Verbe<br>
Mexico Die Frequen Verfugbar<br>
Die Frequenzglättung steuert die A<br>
Frequenzschwankungen, die zu ple<br>
Die Frequenzglättung ist eine wich<br>
Frequenzschwankungen signifikan<br>
Arrhythmien einhergehen.<br>
Ohne Frequenzglättung führen plötzlichen Ansti

Ohne Frequenzglättung führen plötzliche, große Anstiege der atrialen Frequenz zu einem gleichzeitigen plötzlichen Anstieg der ventrikulären Stimulationsfrequenz bis an die programmierte MTR. Patienten, bei denen große Variationen der ventrikulären Stimulationsfrequenz auftreten, können während dieser Episoden möglicherweise Symptome fühlen. Die Frequenzglättung kann diese plötzlichen Veränderungen der Frequenz und die Begleitsymptome beim Patienten (wie z. B. Palpitationen, Dyspnoe und Schwindelgefühle) verhindern. Die Frequenzglättung steuert die Agentief Frequenzschwankungen, die zu plötz<br>Die Frequenzschwankungen signifikant<br>Arrhythmien einhergehen.<br>Ohne Frequenzglättung führen plötz<br>gleichzeitigen plötzlichen Anstieg der programmi Die Frequenzglättung steuert die Aggregatre<br>
Frequenzschwankungen, die zu plötzlichen<br>
Die Frequenzschwankungen signifikant senken<br>
Frequenzschwankungen signifikant senken<br>
Arrhythmien einhergehen.<br>
Ohne Frequenzglättung f Frequenzglättung steuert die Aggregatreaktion auf artistischer Frequenzglättung ist eine wichtige Verbesserung der AT<br>Sequenzglättung ist eine wichtige Verbesserung der AT<br>Sequenzschwankungen signifikant senken kann, die m Frequenzglättung führen plötzlich<br>Izeitigen plötzlichen Anstieg der v<br>Ammierte MTR. Patienten, bei der<br>Intionsfrequenz auftreten, könner<br>I. Die Frequenzglättung kann dies<br>Intionsfrequenzialtung kann dies<br>Internationsfreque versionen von die transierten bestehtet der einer der einer der einer der einer der einer der einer der einer der einer der einer der einer der einer der einer der einer der einer der beim Patienten, können während diese d enzglättung führen plötzliche, große Anstiegen plötzlichen Anstieg der ventrikulären Stim<br>te MTR. Patienten, bei denen große Variati<br>frequenz auftreten, können während dieser<br>requenzglättung kann diese plötzlichen Vertome MTR. Patienten, bei denen große Variation<br>quenz auftreten, können während dieser E<br>puenzglättung kann diese plötzlichen Verä<br>ne beim Patienten (wie z. B. Palpitationen,<br>kollaten Überleitungssystem tritt eine begren:<br>jenden mzglättung kann diese plötzlichen Verändern Patienten (wie z. B. Palpitationen<br>Derm Patienten (wie z. B. Palpitationen<br>In Überleitungssystem tritt eine begren<br>Den Zyklen auf. Bei Vorliegen einer der<br>Den Herzschlag zum<br>Tran marien plötzliche, große Anstiege der atrialen Frequenz zu<br>nen Anstieg der ventrikulären Stimulationsfrequenz bis an die<br>Patienten, bei denen große Variationen der verstrikulären<br>auftreten, können während dieser Episoden m

Bei einem normalen Überleitungssystem tritt eine begrenzte Variation der Frequenz zwischen aufeinanderfolgenden Zyklen auf. Bei Vorliegen einer der folgenden Störungen kann sich die Stimulationsfrequenz jedoch von einem Herzschlag zum nächsten dramatisch verändern: Skal i diese poetalenten verandelengender<br>Skalenten (wie z. B. Palpitationen, Dyspnoeund<br>Rien auf. Bei Vorliegen einer der folgenden Störbor<br>Skalen wie Sinusknotenpause oder stillstand, sindle-Syndrom<br>Rien des Herzschrittm Republika provident der Schwingen der Frequentien (wie z. B. Palpitationen, Dyspnoeund Schwind<br>
Enten (wie z. B. Palpitationen, Dyspnoeund Schwind<br>
tungssystem tritt eine begrenzte Variation der Frequent<br>
in wie Sinusknote

- Sinuatriale Erkrankungen wie Sinusknotenpause oder -stillstand, sinuatriale Blocks und Bradykardie-Tachykardie-Syndrom eurien von Myopotentialen, EMI, Crosstalk usw. durch das Aggregat.<br>
In Einkammermodi arbeitet die Frequenzglättung. Sinuatriale.<br>
Detektion von Myopotentialen, EMI, Crosstalk usw. durch das Aggregat.<br>
Versium Versium von M Example Date of Stillstand, sinuatriale Block<br>
Report The Contribution of Contribution<br>
All, Crosstalk usw. durch das Aggregat<br>
Penzglättung zwischen:<br>
Living Stilling zwischen:<br>
Living Stilling zwischen:<br>
Living Stilling . Kullanmayın
- SVES und/oder VES
- Wenckebach-Verhalten des Herzschrittmachers
- Intermittierende, kurze, spontan endende SVT, Vorhofflattern/-flimmern
- Retrograde P-Wellen
- 

In Einkammermodi arbeitet die Frequenzglättung zwischen:

- Der LRL und der MPR, wenn sie auf VVI oder AAI programmiert sind
- Der LRL und der MSR, wenn sie auf VVIR oder AAIR programmiert sind machers<br>
e SVT, Vorhofflattern/-flimment<br>
e SVT, Vorhofflattern/-flimment<br>
sstalk usw. durch das Aggregat<br>
ttung zwischen:<br>
toder AAI programmiert sind<br>
Roder AAIR programmiert sind The VT, Vorhofflattern/-flimmern a.<br>
Halk usw. durch das Aggregat<br>
Halk usw. durch das Aggregat<br>
The Vischen.<br>
The AAIR programmiert sind<br>
Mer AAIR programmiert sind<br>
Nach Werken.

In Zweikammermodi arbeitet die Frequenzglättung zwischen:

• Der LRL und der MSR oder MTR (je nachdem, welche der beiden Frequenzen höher ist), wenn sie auf DDD(R) oder VDD(R) programmiert sind

- Der LRL und der MPR, wenn sie auf DDI programmiert sind
- Der LRL und der MSR, wenn sie auf DDIR programmiert sind

Die Frequenzglättung ist auch zwischen der Hysteresefrequenz und der LRL anwendbar, wenn die Hysterese aktiviert ist, außer während der Suchhysterese.

Wenn die Frequenzglättung auf "Ein" programmiert ist, funktioniert sie nicht in folgenden Situationen:

- Während der 8 Frequenzzyklen der Suchhysterese
- Während "ATR Rückfall", bis der Rückfall die ATRLRL, die sensorgesteuerte Frequenz oder das VRR-Intervall erreicht Situationen:<br>
Während der 8 Frequenzzykl<br>
Während "ATR Rückfall", bis<br>
das VRR-Intervall-erreicht<br>
Während VRR, wenn aktiv<br>
Während VRR, wenn aktiv<br>
Nach Auslösung des Algorith<br>
Nach Auslösung des Algorith<br>
COCTOR (2013) das VRR-Intervall e<br>
Während VRR, wer<br>
Während VRR, wer<br>
Nach Auslösung de<br>
Direkt nach der pro<br>
Zastaralá verze.<br>
Wenn die Synchron Während "ATR Rückfall", bis der I<br>das VRR-Infervall-erreicht<br>Während VRR, wenn aktiv<br>Nach Auslösung des Algorithmus<br>Nach Auslösung des Algorithmus<br>Nach Auslösung des Algorithmus<br>Nach Auslösung des Algorithmus<br>Nach Auslösun
	- Während VRR, wenn aktiv

• Nach Auslösung des Algorithmus für PMT-Terminierung

• Direkt nach der programmierten Erhöhungen der LRL

- Wenn die intrinsische Frequenz oberhalb der MTR liegt
- Wenn die Synchronisationspräferenz aktiv ist
- Wenn APP/ProACt aktiv ist, wird "Frequenzglättungs-Anstieg" nicht auf Stimulationsfrequenzen unterhalb der maximalen APP/ProACt-Stimulationsfrequenz angewandt das VRR-Intervall erreicht<br>
Während VRR, wenn aktiv<br>
Nach Auslösung des Algorithmus für<br>
Direkt nach der programmierten Erreguenz<br>
Nach Auslösung des Algorithmus für<br>
Verwendie intrinsische Frequenz ober<br>
Nach Auslösung de Während VRR, wenn aktiv<br>
CC Nach Auslösung des Algorithmus für<br>
AEGUN Direkt nach der programmierten Erhö<br>
Menn die Synchronisationspräferenz<br>
CC Wenn die Synchronisationspräferenz<br>
CC Wenn APP/ProACt aktivist, wird Fre<br>
C Während VRR, wenn aktiv<br>
Nach Auslösung des Algorithmus für PMT-Term<br>
Direkt nach der programmierten Erhöhungen der M<br>
Wenn die Synchronisationspräferenz aktiv ist<br>
Wenn die Synchronisationspräferenz aktiv ist<br>
Stimulation Outekt nach der programmerten Ernot<br>
Wenn die Synchronisationspräferenz<br>
Wenn APP/ProACt aktivist, wird Free<br>
Stimulationsfrequenzen unterhalb der<br>
angewandt<br>
HINWEIS: Die Frequenzglättung kann<br>
"Spontane Brady Reaktion" a Wenn die Synchronisationspräferenz a<br>Wenn die Synchronisationspräferenz a<br>Wenn APP/ProACt aktiv ist, wird "Freq<br>Stimulationsfrequenzen unterhalb der r<br>angewandt<br>NWEIS: Die Frequenzglättung kann n<br>pontane Brady Reaktion" au enn die Synchronisationspräferenz aktiv ist<br>enn die Synchronisationspräferenz aktiv ist<br>enn APP/ProACt aktiv ist, wird "Frequenzglä<br>imulationsfrequenzen unterhalb der maximal<br>gewandt<br>EIS: Die Frequenzglättung kann nicht au Frach der programmierten Erhöhungen der LRL<br>
Adie intrinsische Frequenz oberhalb der MTR liegt<br>
Adie Synchronisationspräferenz aktiv ist<br>
APP/ProACt aktiv ist, wird Frequenzglättungs-Anstieg<br>
Ilationsfrequenzen unterhalb d ProACt aktiv ist, wird "Frequenzglättungs-Anstrequenzen unterhalb der maximalen APP/Pro<br>
Strequenzglättung kann nicht auf "Ein" program<br>
dy Reaktion" auf "Ein" programmient ist.<br>
are Werte<br>
are Werte<br>
the Frequenzglättung

*HINWEIS: Die Frequenzglättung kann nicht auf "Ein" programmiert werden, wenn die "Spontane Brady Reaktion" auf "Ein" programmiert ist.*

#### **Programmierbare Werte**

Die Werte für die Frequenzglättung werden als prozentualer Anteil des RV-RR-Intervalls (3 % bis 25 % in Schritten von 3 %) ausgedrückt und können unabhängig voneinander für folgende Parameter programmiert werden: ndt<br>Die Frequenzglättung kann nicht<br>Brady Reaktion" auf "Ein" program<br>erbare Werte<br>Litten von 3 %) ausgedrückt und k<br>richten von 3 %) ausgedrückt und k Analysis version of the state of the search of the search of the search of the search of the search of the search of the search of the search of the search of the search of the search of the search of the search of the sea venzglättung kann nicht auf "Ein" program<br>ktion" auf "Ein" programmient ist.<br>Parte<br>Street Constanting werden als prozentualer Ant<br>3 %) ausgedrückt und können unabhängig<br>ert werden:<br>Zglättungs-Abfall Elasting Werden als prozentuale Anteil des RV-RR-Intervall<br>
Massachuckt und können unabhängig voneinander für folger<br>
Werden:<br>
Eltungs-Anstieg<br>
Eltungs-Anstieg<br>
Eltungs-Anstieg<br>
Eltungs-Anstieg<br>
Eltungs-Anstieg<br>
Massachall unterhalb der maximalen APP/ProAct-Stimulationsfrequenz

- Anstieg Frequenzglättungs-Anstieg
- Abfall Frequenzglättungs-Abfall
- Aus

Das jeweils aktuelle RR-Intervall wird im Aggregat gespeichert. R-Wellen können entweder intrinsisch oder stimuliert sein. Auf der Grundlage dieses RR-Intervalls und des programmierten Frequenzglättung-Werts begrenzt das Gerät die Variation der Stimulationsfrequenz von Schlag zu Schlag. Version observation of the transmission of the transmission of the transmission of the transmission of the transmission of the transmission of the transmission of the transmission of the transmission of the transmission of 2 zastarela različica.<br>
Zastarela različica.<br>
Zastarela Različica.<br>
Zastarela Različica.<br>
Zastarela Različica.<br>
Zastarela različica.<br>
Zastarela različica.<br>
Zastarela različica.<br>
Zastarela različica.<br>
Zastarela različica.<br>
Za

Die physiologische Veränderung von Zyklus zu Zyklus beim jeweiligen Patienten muss festgestellt und der Frequenzglättung-Parameter auf einen Wert programmiert werden, der den Patienten vor pathologischen Intervallveränderungen schützt, aber trotzdem physiologische Intervallveränderungen in Reaktion auf erhöhte Aktivität oder Belastung erlaubt. Vanhender<br>Verspeichert. R-Wellen können entweder<br>dieses RR-Intervalls und des programmier<br>ariation der Stimulationsfrequenz von Schlan<br>klus beim jeweiligen Patienten muss<br>sur einen Wert programmiert werden, der d<br>en schütz speichert. R-Wellen können entweder<br>Fes RR-Intervalls und des programmierte<br>tion der Stimulationsfrequenz von Schlag<br>b. beim jeweiligen Patienten muss<br>Finen Wert programmiert werden, der der<br>schützt, aber trotzdem physiolo Günchert, R.Wellen können entweder<br>
RR-Intervalls und des programmierten<br>
1 der Stimulationsfrequenz von Schlag<br>
1 der Stimulationsfrequenz von Schlag<br>
1 der Stimulationsfrequenz von Schlag<br>
1 der Stimulationsfrequenz von

#### **Frequenzglättungs-Anstieg**

Der Parameter "Frequenzglättungs-Anstieg" steuert den größten erlaubten Anstieg der Stimulationsfrequenz, wenn die intrinsische oder die Sensorfrequenz steigt.

*HINWEIS: Die Funktion "Frequenzglättungs-Anstieg" führt zu einer vorübergehenden Änderung der programmierten AV-Verzögerung. Dadurch kann die Wirksamkeit der von "SmartDelay-Optimierung" empfohlenen AV-Verzögerung geändert werden.*

Bei Programmierung des Parameters "Frequenzglättungs-Anstieg" auf "Ein" ist die CRT-Abgabe in Episoden gefährdet, in denen die atriale Frequenz auf Bereiche über dem programmierten Wert ansteigt.

- Dies tritt bei Patienten mit AV-Block auf, weil die Frequenzglättung den Wert der AV-Verzögerung über die optimale Einstellung verlängert, da sie die biventrikuläre Stimulationsfrequenz während der Erhöhung der atrialen Frequenz steuert.
- Bei Patienten mit normaler AV-Überleitung wird die biventrikuläre Stimulation (CRT) während der Frequenzglättung u. U. über einen oder mehrere Zyklen inhibiert, da die intrinsische Überleitung während der verlängerten AV-Verzögerung auftreten und somit die ventrikuläre Stimulation inhibieren kann $\oslash$ Dies tritt bei Patienten<br>
Verzögerung über die etter Merzögerung über die etter Stimulationsfrequenz v<br>
Bei Patienten mit norm<br>
der Frequenzglättung<br>
Überleitung während c<br>
Stimulation inhibiteren<br>
Contract State CRT nicht Bei Patienten mit normaler<br>
der Frequenzglättung u. U.<br>
Überleitung während der v<br>
Stimulation inhibieren kant<br>
Stimulation inhibieren kant<br>
Stimulation inhibieren kant<br>
Må ikke anvender sauf "Ein" beachter<br>
Stadt verden<br>

Auch wenn der Effekt von "Frequenzglättungs-Anstieg" nur vorübergehend ist und sein Einfluss auf die CRT nicht groß ist, sollten Sie folgende Empfehlungen bei der Programmierung dieses Parameters auf "Ein" beachten: der Frequent<br>
Werleitung<br>
Stimulation in<br>
Stimulation in<br>
Auch wenn der E<br>
Parameters auf<br>
Castaralá verden<br>
Castaralá verden<br>
Castaralá verden<br>
Castaralá verden<br>
Castaralá verden<br>
Castaralá verden<br>
Castaralá verden<br>
Casta der Frequenzglättung u. U. ü<br>
Überleitung während der verlation inhibieren kann?<br>
Xich verm der Effekt von "Frequenzglättung"<br>
Auch wenn der Effekt von "Frequenzglättung"<br>
Mach wenn der Effekt von "Frequenzglättung"<br>
Der R Stimulation inhibieren kanner<br>
Auch wenn der Effekt von "Freque<br>
auf die CRT nicht groß ist, sollten<br>
Parameters auf "Ein" beachten:<br>
Le Res sollte damit nur auf patiente<br>
Mergen verden<br>
Le Res sollte damit nur auf patient Uberleitung während der verlängerten AN<br>
Stimulation inhibieren kann<br>
2001 Much wenn der Effekt von "Frequenzglättung<br>
2001 Much wenn der Effekt von "Frequenzglättung<br>
2001 Es sollte damit nur auf patientenspezifisc<br>
2001

• Es sollte damit nur auf patientenspezifische plötzliche Anstiege der atrialen Frequenz reagiert werden

• Bei der Programmierung sollte der größtmögliche Wert verwendet werden, der zum Erreichen des gewünschten Zieles führt, da der Effekt auf die Verlängerung der AV-Verzögerung mit steigendem Wert sinkt Communication.<br>
Communication.<br>
Communication.<br>
Communication.<br>
Communication.<br>
Communication.<br>
Communication.<br>
Communication.<br>
Communication.<br>
Der Parameter "Frequenzglättungs Stimulationsfrequenz.<br>
der Der Parameter "Fre

# **Frequenzglättungs-Abfall**

Der Parameter "Frequenzglättungs-Abfall" steuert den maximalen Abfall der Stimulationsfrequenz, der beim Sinken der intrinsischen Frequenz oder der Sensorfrequenz  $\leq$ erlaubt werden soll.  $\odot$ Verden<br>
Versichen des gewünschten Ziel<br>
Erreichen des gewünschten Ziel<br>
Verzögerung mit steigendem Wer<br>
Verzögerung mit steigendem Werken<br>
Stimulationsfrequenz, der beim Sink<br>
Erlaubt werden soll Version et dannen au pauernen spezins<br>
Version et dannen au pauernen spezins<br>
Verzögerung mit steigendem Wert sinkt<br>
Verzögerung mit steigendem Wert sinkt<br>
Frequenzglättungs-Abfall<br>
Der Farameter "Frequenzglättungs-Abfall" rameters auf "Ein" beachten.<br>
Es sollte damit nur auf patientenspezifische plötzliche Aliverden<br>
Bei der Programmierung sollte der größtmögliche Wert<br>
Erreichen des gewünschten Zieles führt, da der Effekt aliverzögerung mi

Die CRT-Abgabe wird von der Programmierung der Funktion "Frequenzglättungs-Abfall" auf "Ein" nicht verändert. Aber es ist wichtig zu bedenken, dass bei im DDD(R)-Modus auf "Ein" programmiertem "Frequenzglättungs-Abfall" die atriale Stimulation während der Ausführung der abfallenden Frequenzglättung erfolgt. Die AV-Verzögerung für optimale CRT kann während atrialer Stimulation anders sein als während des intrinsischen Sinusrhythmus. uenzglättungs-Abfall<br>Varameter "Frequenzglättungs-Abfall<br>Untionsfrequenz, der beim Sinken<br>Journalist verden Soll<br>KT-Abgabe wird von der Program<br>Verändert. Aber es ist wichtig zu b<br>Ammiertem "Frequenzglättungs-A chen des gewünschten Zieles führt, da der Effe<br>
Sgerung mit steigendem Wert sinkt<br> **zglättungs-Abfall**<br>
meter "Frequenzglättungs-Abfall" steuert den<br>
onsfrequenz, der beim Sinken der intrinsische<br>
erden soll<br>
Abgabe wird v attungs-Abfall<br>
Ner "Frequenzglättungs-Abfall" steuert den n<br>
frequenz, der beim Sinken der intrinsischen<br>
Jen soll.<br>
Steuert vers ist wichtig zu bedenken, dass b<br>
rtem "Frequenzglättungs-Abfall" die atriale s<br>
Frequenzglä "Frequenzglättungs-Abfall" steuert den ma<br>
auenz, der beim Sinken der intrinsischen F<br>
soll<br>
Soll<br>
Cervid von der Programmierung der Funk<br>
Aber es ist wichtig zu bedenken, dass bei<br>
micristalistung erfolgt. Die AV-Verzöger Elava der beim Sinken der intrinsischen II.<br>
Vird von der Programmierung der Funk<br>
vird von der Programmierung der Funk<br>
Der es ist wichtig zu bedenken, dass be<br>
Frequenzglättungs-Abfall" die atriale St<br>
enzglättung erfolg teigendem Wert sinkt<br>
Abfall<br>
enzglättungs-Abfall" steuert den maximalen Abfall der<br>
der beim Sinken der intrinsischen Frequenz oder der Senso<br>
Son der Programmierung der Funktion, Frequenzglättungs-<br>
es ist wichtig zu bed n der Programmierung der Funktion "Frequenz<br>st wichtig zu bedenken, dass bei im DDD(R)-M<br>nzglättungs-Abfall" die atriale Stimulation währenders sein als während des intrinsischen Sinusrhyt<br>wenzglättungs-Abfall" auf "Ein" u eim Sinkender intrinsischen Frequenz oder der Sens<br>
er Programmierung der Funktion "Frequenzglättungs<br>
wichtig zu bedenken, dass bei im DDD(R)-Modus auf<br>
glättungs-Abfall" die atriale Stimulation während der<br>
ng erfolgt. D

*HINWEIS: Wenn "Frequenzglättungs-Abfall" auf "Ein" und "Frequenzglättungs-Anstieg" auf "Aus" programmiert ist, verhindert das Aggregat automatisch, dass schnelle intrinsische Schläge (z. B. VES) die Auslösefrequenz für "Frequenzglättungs-Abfall" schneller als 12 % pro Zyklus zurücksetzen.* erfolgt. Die AV-Verzögerung für optimale<br>
als während des intrinsischen Sinusrhy<br>
lättungs-Abfall" auf "Ein" und "Frequenzer<br>
das Aggregat automatisch, dass schr<br>
z für "Frequenzglättungs-Abfall" schnell<br>
Stim.-Frequenz (M regionalization wantena der ligt. Die AV-Verzögerung für optimale CRT kander während des intrinsischen Sinusrhythmus.<br>
Versichten Sinusrhythmus.<br>
Versichten Sinusrhythmus.<br>
Versichten Sinusrhythmus.<br>
Versichten Sinusrhythm gs-Abfall" auf "Ein" und "Frequenzglättung<br>Exaggregat automatisch, dass schnelle interpretenzglättungs-Abfall" schneller als 1:<br>Frequenz (MPR)<br>male Stim.-Frequenz" begrenzt die maxinequenzglättung erreicht werden kann.<br>FDD Abfall" auf "Ein" und "Frequenzglättungs-Anst<br>ggregat automatisch, dass schnelle intrinsisch<br>quenzglättungs-Abfall" schneller als 12 % pro<br>duenz (MPR)<br>le Stim.-Frequenz" begrenzt die maximate<br>lenzglättung erreicht werden k

**Frequenzglättung maximale Stim.-Frequenz (MPR)**

Die Funktion "Frequenzglättung maximale Stim.-Frequenz" begrenzt die maximale Stimulationsfrequenz, die bei einer Frequenzglättung erreicht werden kann.

Wenn das Aggregat auf AAI, VVI oder DDI programmiert ist, verlangt der Parameter "Frequenzglättungs-Abfall" die Programmierung einer MPR. Die Frequenzglättung wird dann nur zwischen der MPR und der LRL oder der Hysteresefrequenz (falls zutreffend) eingesetzt. Egat automatisch, dass schneller als 12 % pro<br>
Phizglättungs-Abfall" schneller als 12 % pro<br>
Phiz (MPR)<br>
Stim.-Frequenz" begrenzt die maximate<br>
Eglättung erreicht werden kann.<br>
Stimes in the Stimes of Parameter<br>
Alle Param Erequenz begrenzt die maximate<br>Frequenz begrenzt die maximate<br>Bittung erreicht werden kann.<br>Fremmiert ist, verlangt der Parameter<br>The Frequenzglättung wird<br>resefrequenz (falls zutreffend) eingesetz<br>RR als auch Frequenzglät Et als auch Frequenzglättung auf "Ein"

Wenn im VVI(R)- oder DDI(R)-Modus sowohl VRR als auch Frequenzglättung auf "Ein" programmiert sind, hat VRR Priorität.

# <span id="page-113-0"></span>**Beispiel einer Frequenzglättung im Zweikammer-Tracking-Modus**

Basierend auf dem neuesten gespeicherten RR-Intervall und dem programmierten Frequenzglättung-Wert richtet das Aggregat zwei Synchronisationsfenster für den nächsten Zyklus ein: eines für das Atrium und eines für den Ventrikel. Die Synchronisationsfenster sind folgendermaßen definiert:

Ventrikuläres Synchronisationsfenster: vorheriges RR-Intervall ± Frequenzglättung-Wert

Atriales Synchronisationsfenster: (vorheriges RR-Intervall ± Frequenzglättung-Wert) – AV-Verzögerung

Das folgende Beispiel zeigt, wie diese Fenster berechnet werden ([Abbildung 2–42](#page-113-1) [Frequenzglättung Synchronisationsfenster auf Seite 2-80](#page-113-1)): Atriales Synchronisationsfen<br>
Verzögerung<br>
Das folgende Beispiel zeigt, wie<br>
Frequenzglättung Synchronisatio<br>
Vorheriges RR-Intervall = 80<br>
XX-Verzögerung = 150 ms<br>
XX-Verzögerung = 150 ms<br>
XX-Verzögerung = 150 ms<br>
Die Fen Das folgende Beispiel zeigt, wie dies<br>
Frequenzglättung Synchronisationsfe<br>
WAV-Verzögerung = 150 ms<br>
WAV-Verzögerung = 150 ms<br>
Frequenzglättungs-Anstieg = 9 %<br>
Frequenzglättungs-Apfall = 6 %<br>
NAV-Verzögerung = 150 ms<br>
Fr

Vorheriges RR-Intervall  $=800$  ms

• AV-Verzögerung = 150 ms

• Frequenzglättungs-Anstieg = 9 %

• Frequenzglättungs-Abfall = 6 %

Die Fenster würden wie folgt berechnet werden:

Ventrikuläres Synchronisationsfenster = 800 - 9 % bis 800 + 6 % = 800 ms - 72 ms bis 800 ms + 48 ms = 728 ms bis 848 ms Zastaralá verze. Nepoužívat. Frequenzglättung Synchronisationsfen.<br>
Vorheriges RR-Intervall = 800 ms<br>
XV-Verzögerung = 150 ms<br>
XV-Verzögerung = 150 ms<br>
Frequenzglättungs-Anstieg = 9 %<br>
Frequenzglättungs-Abfall = 6 %<br>
Die Fenster würden wie folgt bere

Atriales Synchronisationsfenster = Ventrikuläres Synchronisationsfenster – AV-Verzögerung =  $728$  ms - 150 ms bis 848 ms - 150 ms = 578 ms bis 698 ms Vorheriges RR-Intervall = 800 ms<br>
NAV-Verzögerung = 150 ms<br>
NAV-Verzögerung = 150 ms<br>
NAV-Verzögerung = 150 ms<br>
NAV-Verzögerung = 150 ms<br>
NAV-Verzügenwirden wie folgt berechnet v<br>
NAV-Verzögerung = 728 ms bis 848 ms<br>
NAV-- Vorheriges RR-Intervall = 800 ms<br>
- NAV-Verzögerung = 150 ms<br>
- Frequenzglättungs-Anstieg = 9 %<br>
- Frequenzglättungs-Anstieg = 9 %<br>
- Die Fenster würden wie folgt berechnet werden:<br>
- Die Fenster würden wie folgt berech

Das Timing wird für beide Fenster am Ende jedes RR-Intervalls (RV-Ereignis oder LV-Stimulation bei Programmierung von "Stimulierte Kammer" auf "Nur LV") gestartet. Die Fenster würden wie folgt berechnet würden wie folgt berechnet würden wie folgt berechnet würden wie folgt berechnet werden auch auch aus als als miss auch Atriales Synchronisationsfenster = Verzögerung = 728 ms - 150 Fenster wurden wie rolgt berechnet we<br>Ventrikuläres Synchronisationsfenster<br>800 ms + 48 ms = 728 ms bis 848 ms<br>Atriales Synchronisationsfenster = Ver<br>Verzögerung = 728 ms - 150 ms bis 84<br>Is Timing wird für beide Fenster am

Falls eine Stimulation auftritt, muss sie innerhalb des entsprechenden Synchronisationsfensters auftreten? Experiment werd all be reconnect werden:<br>
Sentifikuläres Synchronisationsfenster = 800<br>
10 ms + 48 ms = 728 ms bis 848 ms<br>
triales Synchronisationsfenster = Ventrikuläre<br>
Frizögerung = 728 ms - 150 ms bis 848 ms<br>
iming wir Example 2011<br>
The Windows Contract version of the Windows Synchronisations fensive 2012<br>
The very discussed very discussed very discussed very discussed very discussed very discussed very discussed<br>
The Synchronisations f

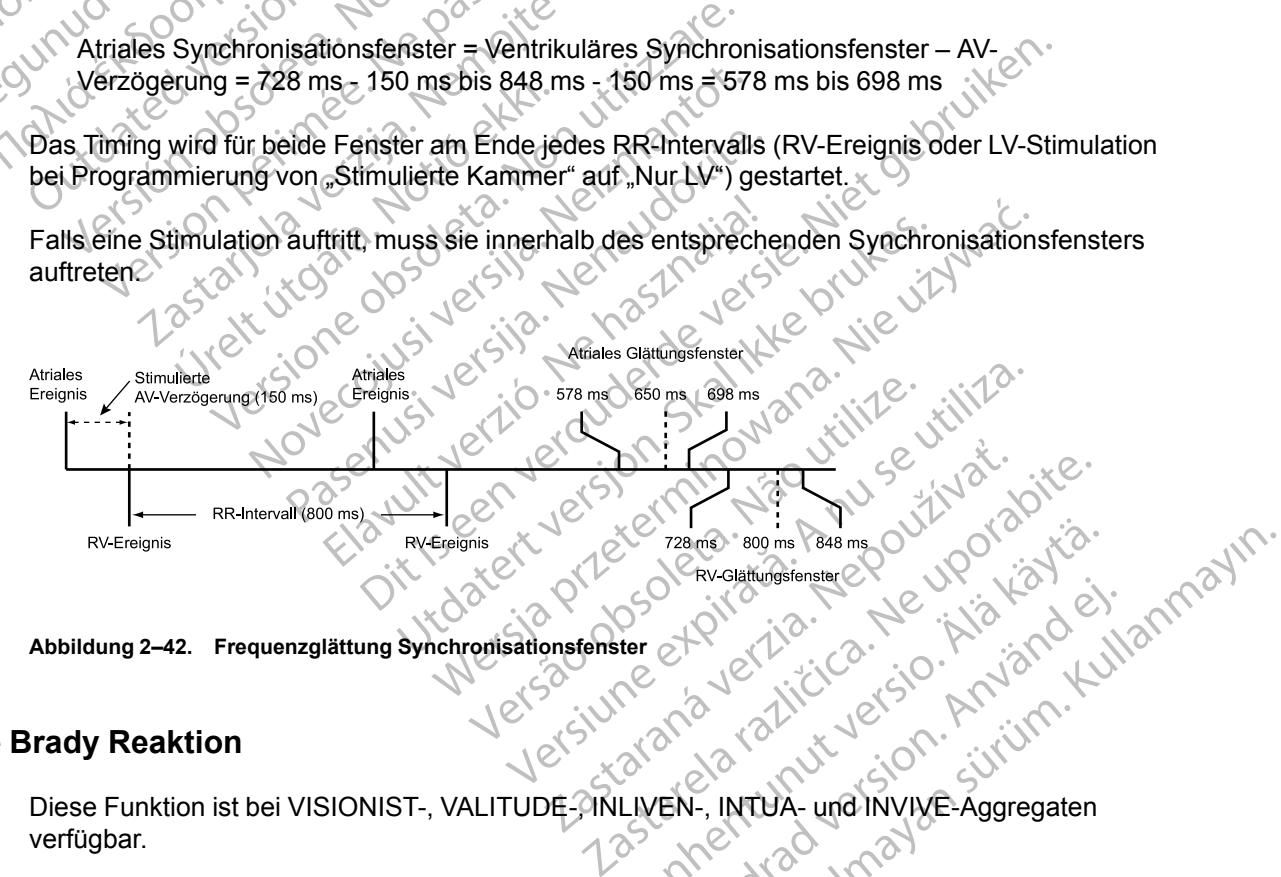

<span id="page-113-1"></span>**Abbildung 2–42. Frequenzglättung Synchronisationsfenster**

# **Spontane Brady Reaktion**

Diese Funktion ist bei VISIONIST-, VALITUDE-MILIVEN-, INTUA- und INVIVE-Aggregaten verfügbar. Vanhentungsferster Charles Aggregaten Användsmander, Jewiston. Använd einer

Die "Spontane Brady Reaktion" (SBR) dient zur Reaktion auf einen plötzlichen Abfall der intrinsischen atrialen Frequenz in Form einer Stimulation mit erhöhter Frequenz.

Die SBR ist in DDD(R)-Modi verfügbar. Die SBR wird ausgelöst, wenn das Atrium kontinuierlich eine Minute lang (nicht programmierbar) detektiert worden ist und anschließend ein plötzliches Absinken der atrialen Frequenz erfolgt, sodass die atriale Stimulation über eine programmierbare Anzahl von Zyklen mit der LRL oder der sensorgesteuerten Frequenz stattfindet. Der Abfall der atrialen Frequenz vor den stimulierten Ereignissen muss größer als 10 min-1 (nicht programmierbar) sein.

Der SBR-Algorithmus überwacht den Durchschnitt der atrialen Frequenz ständig weiter, und dieser Durchschnitt wird mit jedem Herzzyklus aktualisiert. Diese Durchschnittsfrequenz wird sowohl verwendet, um festzustellen, ob die atriale Frequenz um mehr als 10 min-1 abgefallen ist, als auch, um die Frequenz der SBR-Therapie zu bestimmen.

*HINWEIS: Die "Spontane Brady Reaktion" ist nicht verfügbar, wenn "Frequenzglättung" und/ oder "APP/ProACt" aktiviert sind.*

*HINWEIS: Die "Spontane Brady Reaktion" wird nicht aufgrund eines Abfalls der atrialen Frequenz während "ATR Rückfall" aktiviert.*

#### **SBR Vorhofstimuli vor Therapie**

Die "SBR Vorhofstimuli vor Therapie"-Kriterien werden verwendet, wenn der Abfall der atrialen Frequenz detektiert wurde und die LRL erreicht ist oder eine Stimulation mit der Sensorfrequenz beginnt. Die atriale Stimulation muss eine programmierbare Anzahl von aufeinanderfolgenden Intervallen andauern, bevor die SBR-Kriterien als erfüllt gelten. Dieser Parameter wird verwendet, um vor der Therapieabgabe sicherzustellen, dass die Frequenz bei der LRL oder der sensorgesteuerten Frequenz bleibt. Wenn während dieser Intervalle atriale Ereignisse detektiert werden, wird der Algorithmus zurückgesetzt, und die SBR-Therapie wird nicht abgegeben. HINWEIS: Die Spontar<br>
oder "APP/ProACt" aktivie<br>
HINWEIS: Die "Spontar<br>
Frequenz während "ATR F<br>
SBR Vorhofstimuli vor T<br>
Die "SBR Vorhofstimuli vor T<br>
Die "SBR Vorhofstimuli vor T<br>
Frequenz detektiert wurde<br>
Frequenz dete Frequenz wante HINWEIS: Die "Spontane Brequenz während "ATR Rück<br>
SBR Vorhofstimuli vor Thera<br>
SBR Vorhofstimuli vor Thera<br>
Frequenz detektiert würde und<br>
Pie "SBR Vorhofstimul vor Thera<br>
Le Le Le Le Le Le String Sensorgesteuerten Freque Frequenz wanrend "ALK Ruckranch" (SBR Vorhofstimuli vor Therapide Cheminal Library (SBR Vorhofstimuli vor Therapide Cheminal Library (SPR Anstrale Cheminal Library (SPR Anstrale Cheminal Library (SPR Anstrale Cheminal Libr SBR Vorhofstimuli vor Therapie<br>
Die SBR Vorhofstimuli vor Therapie<br>
Frequenz detektiert wurde und die<br>
beginnt. Die atriale Stimulation mu<br>
htervallen andauern, bevor die SE<br>
verwendet, um vor der Therapieab<br>
sensorgesteue SBR Vorhofstimuli vor Therapie<br>
Die SBR Vorhofstimuli vor Therapie"-Kriterie<br>
Frequenz detektiert wurde und die LRL errei<br>
Die SBR Vorhofstimuli vor Therapie"-Kriterie<br>
Mervallen andauen, bevor die SBR-Kriterie<br>
Vorwendet, Mervallen an[d](#page-114-0)auern, bevor die SB<br>
verwendet, um vor der Therapieab<br>
sensorgesteuerten Frequenz bleibt<br>
verden, wird der Algorithmus zurück<br>
SBR Anstieg Vorhofstimulations<br>
Zur Berechnung des Parameters<br>
verden und der Algo ginnt. Die atriale Stimulation muss eine programmierbare<br>ervallen andauern, bevor die SBR-Kriterien als erfüllt gelt<br>wendet, um vor der Therapieabgabe sicherzustellen, das<br>hsorgesteuerten Frequenz bleibt. Wenn während dies

# **SBR Anstieg Vorhofstimulationsfrequenz**

Zur Berechnung des Parameters "SBR Anstieg Vorhofstimulationsfrequenz" wird die durchschnittliche atriale Frequenz des Patienten vor dem Frequenzabfall verwendet und ein programmierbarer positiver Korrekturwert addiert ([Abbildung 2–43 Spontane Brady Reaktion auf](#page-114-0) Seite 2-81). Sensorgesteuerten Frequenz bleibt.<br>
Verden, wird der Algorithmus zurück<br>
SBR Anstieg Vorhofstimulationsfi<br>
Zur Berechnung des Parameters "S.<br>
Anstieg Vorhofstimulationsfi<br>
Programmierbarer positiver Korrektu<br>
Seite 2-81)<br> Version période There are also the sensorgesteuerten Frequenz bleibt. Wenn verden, wird der Algorithmus zurückgesetzt<br>
SBR Anstieg Vorhofstimulationsfrequenz<br>
SBR Anstieg Vorhofstimulationsfrequenz<br>
Zur Berechnung des Para Schnittliche atriale Frequenz des lammierbarer positiver Korrekturw<br>2-81)<br>timulation erfolgt im DDD(R)-Mod<br>prierige durchschnittliche atriale F<br>hne Überschreitung der MTR) od stieg vorhofstimulationsfrequenz<br>
Chinung des Parameters "SBR Anstieg Vorhofs<br>
mittliche atriale Frequenz des Patienten vor de<br>
mierbarer positiver Korrekturwert addiert (Abbi<br>
1)<br>
(Unition erfolgt im DDD(R)-Modus mit der ung des Parameters "SBR Anstieg Vorhofsliche atriale Frequenz des Patienten vor der<br>
rbarer positiver Korrekturwert addiert (Abbilder)<br>
ion erfolgt im DDD(R)-Modus mit der höhere<br>
e durchschnittliche atriale Frequenz plus

Die Stimulation erfolgt im DDD(R)-Modus mit der höheren der folgenden Frequenzen:

- Vorherige durchschnittliche atriale Frequenz plus "SBR Anstieg Vorhofstimulationsfrequenz" (ohne Überschreitung der MTR) oder Passiver Korrekturwert addiert (Abbildum erfolgt im DDD(R)-Modus mit der höherer
- Sensorgesteuerte Frequenz (nur DDDR-Modus)

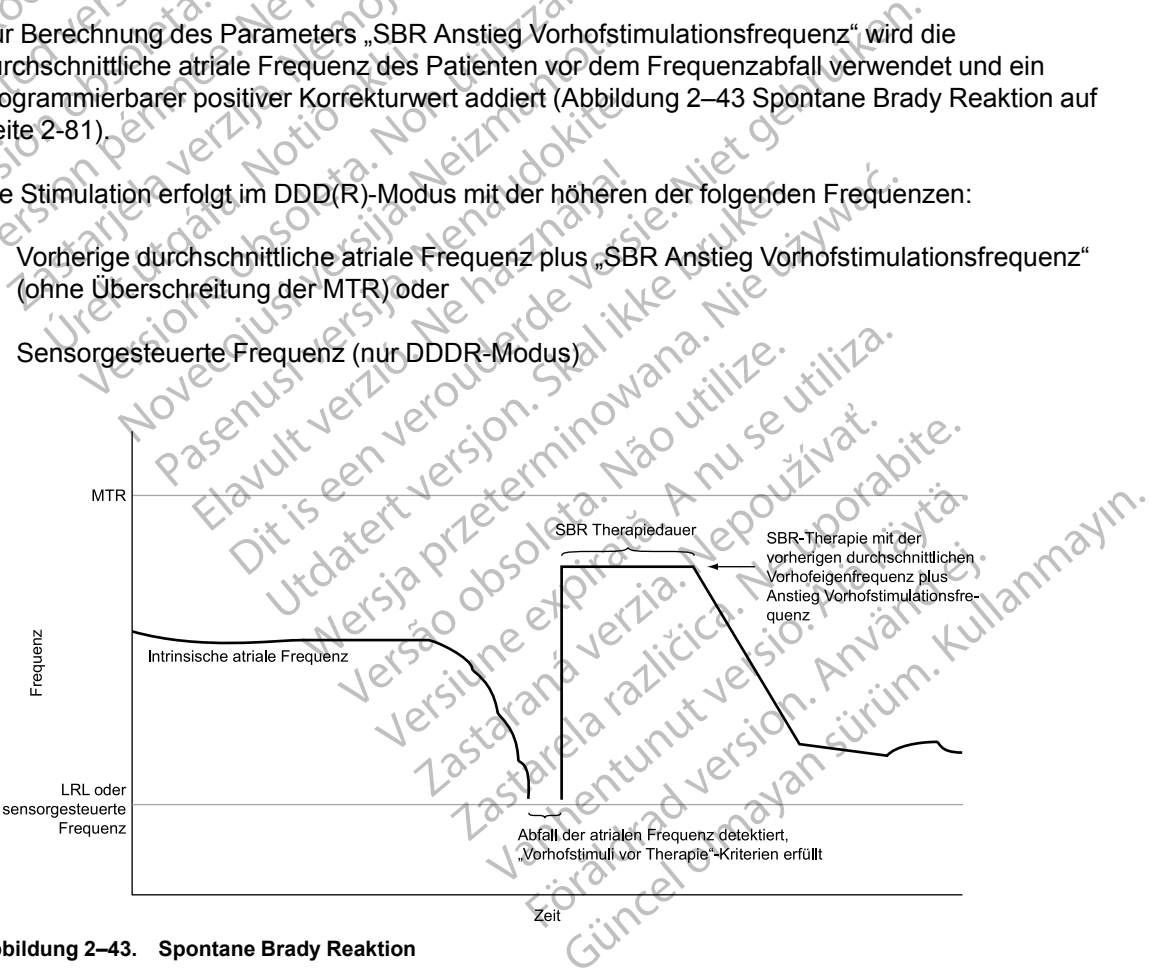

<span id="page-114-0"></span>**Abbildung 2–43. Spontane Brady Reaktion**

#### **SBR Therapiedauer**

"SBR Therapiedauer" ist das programmierbare Zeitintervall, in dem die SBR-Stimulations-Therapie-Frequenz verwendet wird. Wenn die Stimulations-Therapie abgegeben wurde, wird die atriale Simulationsfrequenz unter Verwendung eines Frequenzglättungs-Abfalls von 12 % (nicht programmierbar) verringert, bis die LRL erreicht ist oder eine Stimulation mit der sensorgesteuerten Frequenz stattfindet.

*HINWEIS: Während der SBR Therapiedauer ist die Frequenzhysterese nicht aktiv.*

*HINWEIS: Die SBR Therapiedauer endet, wenn ein manueller oder PaceSafe-Reizschwellentest durchgeführt wird.*

# **SBR Inhibition während Ruhe**

"SBR Inhibition während Ruhe" dient zur Unterscheidung zwischen einem natürlichen Abfall der Frequenz (Schlaf) und einem pathologischen Abfall. Die Funktion bietet die Möglichkeit, die SBR-Therapie zu inhibieren, wenn die SBR-Frequenz- und -Dauerkriterien erfüllt sind, aber die aktuelle AMV-Sensor/Atmungssensor-Messung des Patienten niedriger als ein abgeleiteter AMV-Sensor-/Atmungssensor-Vergleichswert ist. Der AMV-Sensor/Atmungssensor muss auf "Ein" (oder für den AMV auf "Passiv") programmiert sein, damit "SBR Inhibition während Ruhe" auf "Ein" programmiert werden kann. Wenn der AMV-Sensor/Atmungssensor aktiviert ist, bestimmt das Aggregat den niedrigsten gemessenen Basislinienwert für jeden Tag über einen Zeitraum von einer Woche (rollendes 7-Tage-Fenster). Der AMV-Sensor-/Atmungssensor-Vergleichswert wird dann auf 50 % über dem niedrigsten wöchentlichen Basislinienwert gesetzt. Dieser AMV-Sensor-/Atmungssensor-Vergleichswert wird jeden Tag aktualisiert, sodass sich der Algorithmus an die Langzeitveränderungen der Basislinie des Patienten anpasst. Wenn die atrialen SBR-Frequenz- und -Dauerkriterien erfüllt sind, wird die aktuelle AMV-Sensor-/ Atmungssensor-Messung mit dem Vergleichswert verglichen. Liegt die aktuelle AMV-Sensor-/ Atmungssensor-Messung unter dem Vergleichswert, wird die SBR-Therapie inhibiert ([Abbildung](#page-115-0) [2–44 SBR-Therapie durch Sensorvergleich inhibiert auf Seite 2-82\)](#page-115-0). Ist die aktuelle AMV-Sensor-/Atmungssensor-Messung mindestens so hoch wie der Vergleichswert, wird die SBR-Therapie gestartet [\(Abbildung 2–45 SBR-Therapie nach Sensorvergleich abgegeben auf Seite 2-](#page-116-0) [83](#page-116-0)). HINWEIS: Während der SBR<br>
HINWEIS: Die SBR Therapied<br>
Reizschwellentest durchgeführt<br>
SBR Inhibition während Ruhe<br>
SBR Inhibition während Ruhe<br>
Frequenz (Schlaf) und einem pat<br>
SBR-Therapie zu inhibieren, wer<br>
SBR-Therapie SBR Inhibition wahre<br>
Frequenz (Schlaf) und<br>
ERR-Therapie zu inhibition wahren<br>
SBR-Therapie zu inhibition wahren<br>
SBR-Therapie zu inhibition wahren<br>
AMV-Sensor-/Atmungs<br>
AMV-Sensor-/Atmungs<br>
Ein" (oder für den AMV<br>
auf "E For SBR Inhibition während Ruhe<br>
SBR Inhibition während Ruhe<br>
Frequenz (Schlaf) und einem patholo<br>
SBR-Therapie zu inhibieren, wenn die aktuelle AMV-Sensor/Atmungssenso<br>
AMV-Sensor/Atmungssensor-Vergle<br>
AMV-Sensor-/Atmungs SBR Inhibition wahrend Rune<br>
SBR Inhibition wahrend Rune<br>
Frequenz (Schlaf) und einem pathologie<br>
SBR-Therapie zu inhibieren, wenn die !<br>
SBR-Therapie zu inhibieren, wenn die !<br>
AMV-Sensor-/Atmungssensor-Vergleic<br>
AMV-Sens "SBR Inhibition während Ruhe" dient zur<br>Frequenz (Schlaf) und einem pathologisc<br>SBR-Therapie zu inhibieren, wenn die SB<br>Aktuelle AMV-Sensor/Atmungssensor-Me<br>AMV-Sensor-/Atmungssensor-Vergleichs<br>Ein" (oder für den AMV auf " SBR Inhibition wahrend Ruhe" dient zur Unterschernungs-<br>
Frequenz (Schlaf) und einem pathologischen Abfal<br>
SBR-Therapie zu inhibieren, wenn die SBR-Freque<br>
Caktuelle AMV-Sensor/Atmungssensor-Messung de<br>
AMV-Sensor-/Atmungs "The "Color" Manufactured Cheronic "Ein" (oder für den AMV auf "Passiv") programmiert werden kann. Wei<br>bestimmt das Aggregat den niedrigsten g<br>Zeitraum von einer Woche (rollendes 7-Ta<br>Vergleichswert wird dann auf 50 % über r., Lin programmert weiternami. Wendernami<br>Stimmt das Aggregat den niedrigsten ge<br>Itraum von einer Woche (rollendes 7-Tar<br>rgleichswert wird dann auf 50 % über de<br>seer AMV-Sensor-/Atmungssensor-Verg<br>gorithmus an die Langzei The programmer weight harm. Vermidel And<br>
Sun von einer Woche (rollendes 7-Tage-Fens<br>
Eichswert wird dann auf 50 % über dem niedr<br>
FAMV-Sensor-/Atmungssensor-Vergleichsw<br>
thmus an die Langzeitveränderungen der Ba<br>
Pin SBR-Son-/Atmungssensor-Vergleichswert ist. Der AMV-Senso<br>
Programmiert werden kann. Wenn der AMV-Sensor/Atmundus. Sprogrammiert werden kann. Wenn der AMV-Sensor/Atmundus<br>
das Aggregat den niedrigsten gemessenen Basislinien<br>
vo En Federige útgafar bauerkinding i<br>Sor-Messung mit dem Vergleichs<br>Sor-Messung unter dem Vergleich<br>Notið ekki. Notið ekki. 1991<br>Startet (Abbildung 2–45 SBR-The nsor-/Atmungssensor-Vergleichswert wird jed<br>die Langzeitveränderungen der Basislinie des<br>equenz- und -Dauerkriterien erfüllt sind, wird der<br>-Messung mit dem Vergleichswert verglichen.<br>-Messung unter dem Vergleichswert, wir Noveconder the China Sensing China Sensing China Sensing Interdem Vergleichswert vergliehen.<br>
Sessung unterdem Vergleichswert vergliehen.<br>
Edurch Sensorvergleich inhibiert auf Seite :<br>
Edurch Sensorvergleich inhibiert auf Pauerkriterien erfüllt stind, wird die aktuelle AMV-Sensor-/<br>
It dem Vergleichswert verglieben. Liegt die aktuelle AMV-Sensor-/<br>
It dem Vergleichswert verglieben. Liegt die aktuelle AMV-Sensor-/<br>
It dem Vergleichswert, wir

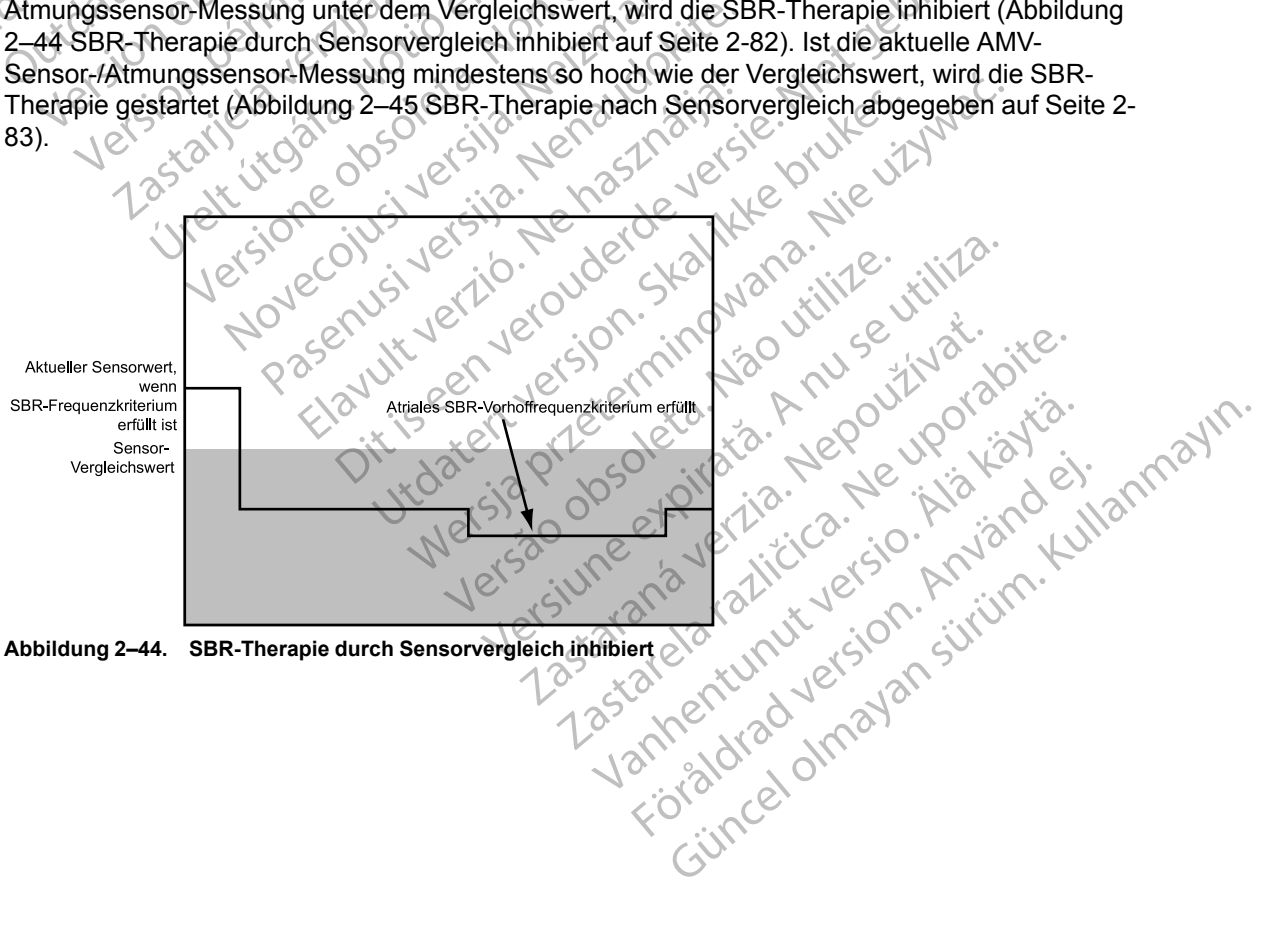

<span id="page-115-0"></span>**Abbildung 2–44. SBR-Therapie durch Sensorvergleich inhibiert**

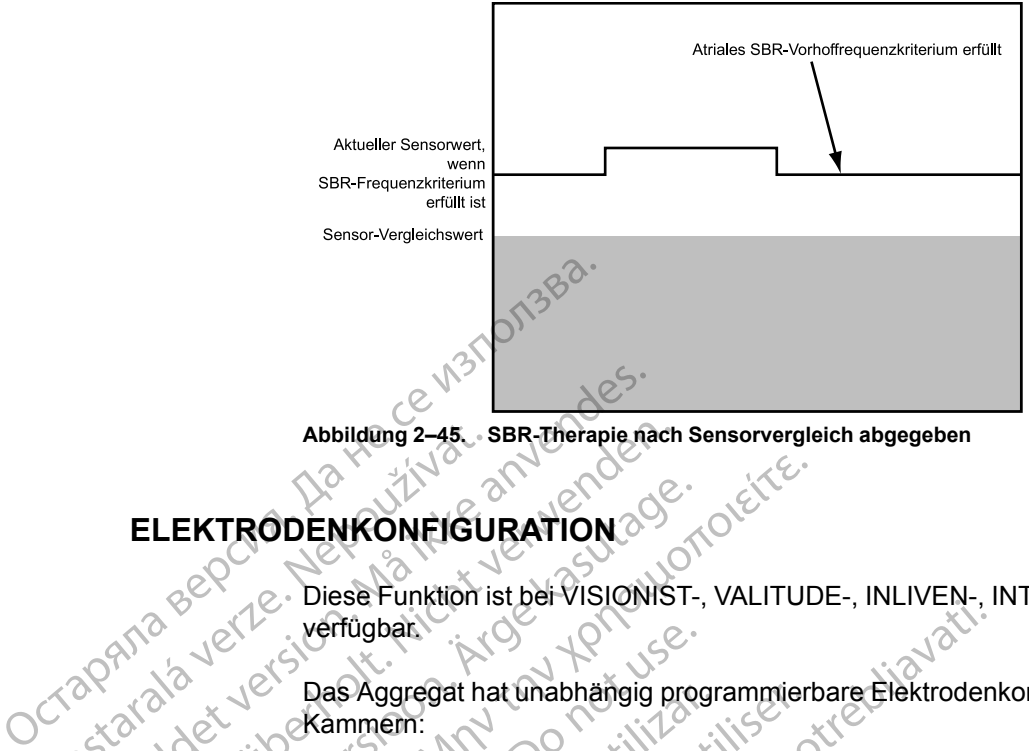

<span id="page-116-0"></span>**Abbildung 2–45. SBR-Therapie nach Sensorvergleich abgegeben**

# <span id="page-116-1"></span>**ELEKTRODENKONFIGURATION** Abbilding 2-45.

Diese Funktion ist bei VISIONIST-, VALITUDE-, INLIVEN-, INTUA- und INVIVE-Aggregaten verfügbar. Abbildung 2-45. SBR-Therapie na Abbildung 2-45. SBR-Therapie nach<br>
ELEKTRODENKONFIGURATION EXTRODENKONFIGURATION EXTRODENKONFIGURATION

Das Aggregat hat unabhängig programmierbare Elektrodenkonfigurationen für folgende Kammern:

- Atrium
- Rechter Ventrike
- **Linker Ventrikel**

Die atrialen, RV und LV Elektroden können auf "Unipolar"- und/oder "Bipolar"-Stimulation und -Detektion eingestellt werden. Außerdem kann die atriale Elektrode auf eine "Bipolar"- oder "Unipolar"-Stimulationselektrodenkonfiguration mit der atrialen Detektions-Elektrodenkonfiguration auf "Aus" programmiert werden. Die atrialen, RV und LV Elektroden können auf "Unipolar"- und/oder "Bipolar"-St<br>-Detektion eingestellt werden. Außerdem kann die atriale Elektrode auf eine "Bij<br>-Unipolar"-Stimulationselektrodenkonfiguration mit der atrial Vertugbat<br>
Das Aggregat hat unabhängig procession.<br>
Container vertugbat.<br>
Container vertugbat.<br>
Container vertugbat.<br>
Die atriaten, RV und LV Elektroden.<br>
Die atriaten, RV und LV Elektroden.<br>
Die atriaten, RV und LV Elektr Das Aggregat hat unabhängig progresser<br>
Kammern:<br>
Atrium<br>
Catrium<br>
Catrium<br>
Chinker Ventrikel<br>
Chinker Ventrikel<br>
Chinker Ventrikel<br>
Chinker Ventrikel<br>
Chinker Ventrikel<br>
Chinker Ventrikel<br>
Chinker Ventrikel<br>
Chinker Stimu Das Aggregat hat unabhängig programmier<br>
Kammern:<br>
Xatrium<br>
Catrium<br>
Xatrium<br>
Catrium<br>
Catrium<br>
Die atriaten, RV und LV Elektroden können<br>
Die atriaten, RV und LV Elektroden können<br>
Die Außerdem kännen<br>
Elektroden können k Examples and the start of the start of the start of the start of the start of the start of the start of the start of the start of the start of the start of the start of the start of the start of the start of the start of t ter Ventrikel<br>
Fr Ventrikel<br>
Fr Ventrikel<br>
Fr Ventrikel<br>
Fr Ventrikel<br>
Fr Ventrikel<br>
Fr Ventrikel<br>
Fr Ventrikel<br>
Fr Ventrikel<br>
Fr Ventrikel<br>
Fr Ventrikel<br>
Fr Ventrikel<br>
Fr Ventrikel<br>
Fr Ventrikel<br>
Fr Ventrikel<br>
Fr Ventrik

Die Eingangsimpedanz ist > 100 KΩ für jedes Detektions-/Stimulationselektrodenpaar.

Detektionselektrodenkonfiguration zur Verfügung, um die VT-Detektion zu erleichtern. Dieser Parameter ist verfügbar, es sei denn, der Parameter "Ventrikuläre Tachy-EGM-Speicherung" ist auf "Aus" programmiert. entrikel<br>
RV und LV Elektroden können auf "Unipola<br>
ingestellt werden Außerdem kann die atrial<br>
timulationselektrodenkonfiguration mit der a<br>
onfiguration auf "Aus" programmiert werden<br>
simpedanz ist > 100 KΩ für jedes De (und LV Elektroden können auf "Unipolar"<br>
estellt werden. Außerdem kann die atriale<br>
ulationselektrodenkonfiguration mit der atri<br>
iguration auf "Aus" programmiert werden.<br>
pedanz ist > 100 KΩ für jedes Detektions-<br>
gerät tionselektrodenkontiguration mit der attach<br>
ration auf "Aus" programmiert werden.<br>
danz ist > 100 KΩ für jedes Detektions<br>
danz ist > 100 KΩ für jedes Detektions<br>
danz ist > 100 KΩ für jedes Detektions<br>
denkonfiguration z V. Elektroden können auf "Unipolar"- und/oder "Bipolar"-Stim<br>Werden. Außerdem kann die attrale Elektrode auf eine "Bipolar"-Stim<br>Werden. Außerdem kann die attrale Elektrode auf eine "Bipol<br>Spelektrodenkonfiguration mit der

Wenn der atriale oder ventrikuläre Elektrodentyp auf dem Bildschirm "Patientendaten" als "Unipolar" angegeben ist, kann die Stimulations- bzw. Detektionskonfiguration nicht auf "Bipolar" programmiert werden. Für einige Funktionen und Programmieroptionen ist es erforderlich, dass eine bipolare Elektrode entweder in den "Patientendaten" oder in Form einer bipolaren Elektrodenkonfiguration angegeben wird. Daher kann eine "Unipolar"-Programmierung zu einer Parameterinteraktion führen, wenn in den "Patientendaten" keine entsprechende Angabe gemacht wird. auf "Aus" programmiert werden.<br>
st > 100 KΩ für jedes Detektions-/Stimulationse<br>
die auf (AAI(R) programmiert sind, steht die ven<br>
figuration zur Verfügung, um die VT-Detektion<br>
es sei denn, der Parameter "Venfrikuläre Ta wersjaar (Werstellenderd)<br>
Mass programmiert werden.<br>
100 KQ für jedes Detektions-/Stimulationselektrode<br>
auf AAI(R) programmiert sind, steht die ventrikuläre<br>
uration zur Verfügung, um die VT-Detektion zu erfeici<br>
sei den tion zur Verfügung, um die VT-Detektion<br>denn, der Parameter "Ventrikuläre Tach<br>die Stimulations- bzw. Detektionskonfig<br>die Stimulations- bzw. Detektionskonfig<br>de Funktionen und Programmieroptione<br>er in den "Patientendaten" Elektrodentyp auf dem Bildschirm "Patientenden"<br>An, der Parameter "Ventrikuläre Tachy-EGM-S<br>An, der Parameter "Ventrikuläre Tachy-EGM-S<br>Elektrodentyp auf dem Bildschirm "Patientenden"<br>Stimulations- bzw. Detektionskonfigura Extrodentyp auf dem Bildschirm "Patientein<br>imulations- bzw. Detektionskonfiguration<br>ktionen und Programmieroptionen ist es en<br>mid, Daher kann eine "Unipolar"-Program<br>den "Patientendaten" keine entsprechen<br>on eine unipolare Example ar Bildschirm "Patientendaten"<br>
Ilations- bzw. Detektionskonfiguration nicht auf<br>
ilations- bzw. Detektionskonfiguration nicht auf<br>
"Patientendaten" oder in Form einer bipolarer<br>
"Patientendaten" oder in Form einer Filipp auf dem Blidschiffn "Pallentendaten<br>Filipp auf dem Blidschiffn "Pallentendaten<br>In und Programmieroptionen ist es erforder<br>Itentendaten" oder in Form einer bipolaren<br>Aner kann eine "Unipolar"-Programmierung<br>Patienten nd Programmieroptionen ist es erforderlichtendaten" oder in Form einer bipolaren<br>Frann eine "Unipolar"-Programmierung<br>entendaten" keine entsprechende Angab<br>entendaten" keine entsprechende Angab<br>pripalare Stimulationskonfig Exploration Extendion International and Technology<br>
Trogrammieroptionen ist es erforderlich, dass<br>
Indiaten" oder in Form einer bipolaren<br>
ann eine "Unipolar"-Programmierung zu einer<br>
endaten" keine entsprechende Angabe<br>
D

*HINWEIS: Wenn bei der Implantation eine unipolare Stimulationskonfiguration erforderlich ist, achten Sie darauf, dass die Konfiguration vor der Implantation auf "Unipolar" programmiert wird.*

**VORSICHT:** Wenn die Elektrodenkonfiguration auf Bipolar programmiert wird, obwohl eine unipolare Elektrode implantiert ist, findet keine Stimulation statt.

*HINWEIS: Wenn ein separater ICD vorhanden ist, darf die Elektrodenkonfiguration des Herzschrittmachers nicht auf "Unipolar" programmiert werden.*

Wenn die Stimulationskonfiguration auf "Unipolar" programmiert ist, wird der Stimulationsimpuls zwischen der Elektrodenspitze und dem Herzschrittmachergehäuse abgegeben. Wenn die Stimulationskonfiguration auf "Bipolar" programmiert ist, wird der Stimulationsimpuls zwischen der Elektrodenspitze und der Ringelektrode abgegeben. In der unipolaren Stimulationskonfiguration sollten Stimulationsartefakte deutlich auf dem Oberflächen-EKG sichtbar sein, was bei ihrer Interpretation hilfreich ist. Allerdings führt eine unipolare Stimulation mit hoher Ausgangsleistung eher zu Muskelstimulation als eine bipolare Stimulation.

Wenn die Detektionskonfiguration auf "Unipolar" programmiert ist, werden die Herzsignale zwischen der Elektrodenspitze und dem Herzschrittmachergehäuse detektiert. In der "Unipolar"-Detektionskonfiguration kann der Herzschrittmacher in der Regel kleinere intrinsische kardiale Signale unterscheiden als in der "Bipolar"-Konfiguration. Die "Unipolar"-Konfiguration ist jedoch gegenüber Myopotentialen empfindlicher, die zur Inhibition des Herzschrittmachers führen können. Wenn die Detektionskonfiguration auf "Bipolar" programmiert ist, ist die Empfindlichkeit aufgrund der relativ geringen Entfernung zwischen Spitzen- und Ringelektrode für Signale, die aus der Nähe der Elektrodenspitze und Ringelektrode stammen, am größten. Daher ist es unwahrscheinlicher, dass der Herzschrittmacher Myopotentiale und andere Signale detektiert, die nicht mit der kardialen Depolarisation zusammenhängen. Wenn die Detektionskonfiguration<br>
zwischen der Elektrodenspitze u<br>
Detektionskonfiguration kann de<br>
Signale unterscheiden als in der<br>
gegenüber Myopotentialen empf<br>
können. Wenn die Detektionskor<br>
aufgrund der relativ geri können. Wenn die Dete<br>
aufgrund der relativ gei<br>
aus der Nähe der Elekt<br>
unwahrscheinlicher, da<br>
die nicht mit der kardial<br>
AINWEIS: Das Verh<br>
unterschiedlich ("Cross<br>
Verwendung atrialer Informat Signale unterscheiden als in der "Bip<br>gegenüber Myopotentialen empfindlichen Romen. Wenn die Detektionskonfigu<br>aufgrund der relativ geringen Entfern<br>aus der Nähe der Elektrodenspitze unwahrscheinlicher, dass der Herzsc<br>die Können. Wenn die Detektionskonfigura<br>
aufgrund der relativ geringen Entfernur<br>
aus der Nähe der Elektrodenspitze und<br>
unwahrscheinlicher, dass der Herzschr<br>
die nicht mit der kardialen Depolarisatio<br>
Wend und atrialer Info aus der Nähe der Elektrodenspitze und Franzen unwahrscheinlicher, dass der Herzschritt die nicht mit der kardialen Depolarisation<br>AINWEIS: Das Verhalten in der Blanking<br>"Linterschiedlich ("Crosstalk-Blanking" aut<br>ndung atr aufgrund der relativ geringen Entfernung zwischen<br>
aus der Nähe der Elektrodenspitze und Ringelektro<br>
unwahrscheinlicher, dass der Herzschrittmacher M<br>
die nicht mit der kardialen Depolarisation zusamme<br>
HINWEIS: Das Verha

*HINWEIS: Das Verhalten in der Blankingzeit ist je nach gewählter Elektrodenkonfiguration unterschiedlich ("Crosstalk-Blanking" auf Seite 2-102).*

# <span id="page-117-0"></span>**Verwendung atrialer Informationen**

Diese Funktion ist bei VISIONIST-, VALITUDE-, INLIVEN-, INTUA- und INVIVE-Aggregaten verfügbar.

Die atriale Detektion kann in jedem Zweikammer- oder Einkammer-Brady-Modus auf "Ein" oder "Aus" programmiert werden. Das Aggregat reagiert auf atriale Detektion, unabhängig davon, ob eine atriale Elektrode implantiert ist oder nicht. HINWEIS: Das Vernalten in der Blanking" auf<br>
unterschiedlich ("Crosstalk-Blanking" auf<br>
g atrialer Informationen<br>
Diese Funktion ist bei WISIONIST -, VALIT<br>
verfügbar.<br>
Die atriale Detektion kann in jedem Zweik<br>
Aus " prog atrialer Informationen<br>
Sese Funktion ist bei VISIONIST -, VALITU<br>
fügbar.<br>
e atriale Detektion kann in jedem Zweika<br>
se programmert werden. Das Aggregat<br>
e atriale Elektrode implantiert ist oder ni<br>
kann Riinische Situati

Es kann klinische Situationen geben, in denen Informationen über die atriale Elektrode nicht hilfreich sind (z. B. chronisches Vorhofflimmern, defekte oder dislozierte atriale Elektrode, Verschlussstecker im atrialen Anschluss). ialer Informationen<br>
Funktion ist bei VISIONIST -, VALITUDE -, IN<br>
Joan<br>
Iriale Detektion kann in jedem Zweikammer-<br>
programmiert werden. Das Aggregat reagier<br>
tiriale Elektrode implantiert ist oder nicht.<br>
An Klinische Si S: Das Verhalten in der Blankingzeit ist je nach gewähltedlich ("Crosstalk-Blanking" auf Seite 2-102).<br>
Per Informationen<br>
Entionist bei VISIONIST-, VALITUDE-, INLIVEN-, INTUA<br>
Entionist bei VISIONIST-, VALITUDE-, INLIVEN-Netektion kann in jedem Zweikamm<br>Ammiert werden. Das Aggregat re:<br>Elektrode implantiert ist oder nicht<br>ische Situationen geben, in dener<br>ische Situationen geben, in dener<br>tecker im atrialen Anschluss).<br>The Menn keine atria

**VORSICHT:** Wenn keine atriale Elektrode implantiert wird (Anschluss mit einem Verschlussstecker verschlossen) oder wenn eine atriale Elektrode aufgegeben wurde, aber im Anschlussblock verbleibt, muss die Programmierung des Geräts der Anzahl und Art der tatsächlich verwendeten Elektroden entsprechen. Einkarn in jedem Zweikammer- oder Einkarniert werden. Das Aggregat reagiert auf atriale<br>
Atrode implantiert ist oder nicht.<br>
The Situationen geben, in denen Informationen<br>
Re Situationen geben, in denen Informationen<br>
Re S November 1987<br>
I werden. Das Aggregat reagiert auf atriale<br>
de implantiert ist oder nicht.<br>
Situationen geben, in denen Informationen über<br>
chronisches Vorhöfflimmern, defekte oder chronisches Vorhöfflimmern, defekte oder Implantiert ist oder nicht.<br>
ationen geben, in denen Informationen üb<br>
onisches Vorhofflimmern, defekte oder dis<br>
attrialen Anschluss).<br>
eine atriale Elektrode implantiert wird (Anschlossen) oder wenn eine atriale Elektrod France de Micromationen und sches Vorhöfflimmern, defekte oder distributed den Anschluss).<br>
Electricite verzionen eine atriale Elektronical (Anschluss).<br>
Electricite Programmierung des Gerätschen eine Anschlussen der Wenn jedem Zweikammer- oder Einkammer-Brady-Modus auf "Ein<br>Das Aggregat reagiert auf atriale Detektion, unabhängig dav<br>tiert ist oder nicht.<br>In geben, in denen Informationen über die atriale Elektrode nies<br>Vorhöfflimmern, defek Vorhöfflimmern, defekte oder dislozierte atriale<br>Inschluss).<br>Je Elektrode implantiert wird (Anschluss mit ein)<br>oder wenn eine atriale Elektrode aufgegeber<br>die Programmierung des Geräts der Anzahl under<br>entsprechen.<br>Premend Mennet Informationen über die atriale Elektrode<br>
mofflimmern, defekte oder dislozierte atriale Elektrod<br>
chluss).<br>
Elektrode implantiert wird (Anschluss mit einem<br>
oder wenn eine atriale Elektrode aufgegeben wurde,<br>
Progra

Wenn keine atriale Elektrode verwendet wird, beachten Sie die folgenden Programmierempfehlungen, um ein adäquates Geräteverhalten sicherzustellen:

- Brady-Modus auf VVI oder VVI(R) programmieren, um atriale Stimulation zu verhindern und sicherzustellen, dass atriale Informationen nicht dazu verwendet werden, die Brady-Stimulation zu steuern. Version eine anale Lickwood angegeber<br>Version of the properties of the properties of the properties of the state of the program<br>Magnetics Gerateverhalten sicherzustell<br>Programmieren, um afriale Stimulation<br>Magnetics Cerate enn eine atriale Elektrode aufgegeben wurde,<br>
rammierung des Geräts der Anzahl und Art de<br>
prechen.<br>
wird, beachten Sie die folgenden<br>
unates Geräteverhalten sicherzustellen:<br>
verhinden nicht dazu verwendet werden, die Bra
- Die atriale Detektions-Elektrodenkonfiguration auf "Aus" programmieren, um atriale Detektion zu verhindern und den Anstieg der atrialen Zähler zu minimieren. Dadurch wird auch das Kriterium zur Detektionsverbesserung "V>A" deaktiviert [alle Tachy-Ereignisse werden als "VT (V>A)" gekennzeichnet]. Starti.<br>
1. beachten Sie die folgenden<br>
tes Geräfeverhalten sicherzustellen:<br>
ammieren, um afriale Stimulation zu verhichten<br>
2. bezonder verzeichen die Brachten<br>
2. A" deaktiviert [alle Tachy-Ereignisse werden zu der Köni Eachten Sie die folgenden<br>Geräfeverhalten sicherzustellen:<br>Mieren, um affiale Stimulation zu verhindern nicht dazu verwendet werden, die Brady<br>Mich auf "Aus" programmieren, um atriale Dete<br>Zähler zu minimieren. Dadurch wir François Scherzustellen:<br>
Frençois American Scherzustellen:<br>
Frençois Article Stimulation zu verhindern version.<br>
Frençois Australia (Australia Programmieren, um atriale Detel<br>
Mer Zu minimieren. Dadurch wird auch das<br>
Eak Fürstellt Stimulation zu verhindern und<br>Ausst programmieren, die Brady<br>Sauss programmieren, um atriale Detekt<br>Eu minimieren. Dadurch wird auch das<br>tiviert [alle Tachy-Éreignisse werden als<br>Anzen kann sich auf die Funktions France Scherzustellen:<br>
The article Stimulation zu verhindern ynd<br>
Terwendet werden, die Brady<br>
Start Verwendet werden, die Brady<br>
Start of Brady<br>
Start Programmieren, um atriale Detektion<br>
The Tachy-Ereignisse werden als<br>

**VORSICHT:** Die Detektion hoher atrialer Frequenzen kann sich auf die Funktionsdauer des Geräts auswirken. Daher wird die Elektrodenkonfiguration für die atriale Detektion auf Aus gesetzt, wenn die Programmierung von einem atrialen Detektionsmodus in einen nicht atrialen Detektionsmodus geändert wird.

**VORSICHT:** Wenn die atriale Detektion in einem DDI(R)- oder DDD(R)-Modus auf Aus programmiert ist, erfolgen alle atrialen Stimulationen asynchron. Außerdem kann es sein, dass Funktionen, die eine atriale Detektion erfordern, nicht wie erwartet arbeiten.

*HINWEIS: Es sollte kein atrialer EP-Test durchgeführt werden, wenn die atriale Detektions-Elektrodenkonfiguration auf "Aus" programmiert ist.*

- Programmieren Sie den Parameter AMV-/AtmungssensorVektorauswahl auf Nur RV.
- Atriale intrinsische Amplitude und Atriale Stimulationsimpedanz der täglichen Elektrodenmessungen auf "Aus" programmieren, um die atriale Diagnostik (z. B.Atriale Amplitude und Impedanz) zu deaktivieren.
- Bei Nachkontrollen erwägen, das atriale Echtzeit-EGM zu deaktivieren.

Wenn in der Zukunft eine atriale Elektrode verwendet wird, müssen diese Einstellungen erneut überprüft werden, und das Aggregat muss für den Gebrauch mit einer atrialen Elektrode programmiert werden. - Atriale intrinsische Am<br>
Elektrodenmessungen<br>
- Bei Nachkontrollen erv<br>
- Bei Nachkontrollen erv<br>
- Wenn in der Zukunft eine<br>
- Wenn in der Zukunft eine<br>
- Wenn in der Zukunft eine<br>
- Diese Funktion ist bei VIS<br>
- Diese Amplitude und Impedanz)<br>
For Nachkontrollen erwäge<br>
Wenn in der Zukunft eine atrial<br>
Wenn in der Zukunft eine atrial<br>
programmiert werden, und das Age<br>
programmiert werden,<br>
Elektrodenkonfiguration<br>
State State Funktion is Version Wern in der Zukunft eine atriale<br>
Wenn in der Zukunft eine atriale<br>
überprüft werden, und das Äggre<br>
programmiert werden.<br>
Linksventrikuläre Elektrodenkonfigu<br>
Diese Funktion ist bei VISIONIS<br>
Diese Funktion ist be Wenn in der Zukunft eine atriale Elisten und das Aggreg<br>
Programmiert werden.<br>
Anksventrikuläre Elektroden konfigura<br>
Diese Funktion ist bei VISIONIST-<br>
Diese Funktion ist bei VISIONIST-<br>
Verfügbar.<br>
ALEX Elektroden konfig Wenn in der Zukunft eine atriale Elektrode verwenden (1997)<br>The descriptions of the straight werden.<br>
State funktion ist bei VISIONIST, VALITUDE<br>
Diese Funktion ist bei VISIONIST, VALITUDE<br>
Diese Funktion ist bei VISIONIST

# **Linksventrikuläre Elektrodenkonfiguration**

zaralába<br>125taralába

Diese Funktion ist bei VISIONIST-, VALITUDE-, INLIVEN-, INTUA- und INVIVE-Aggregaten verfügbar.

"LV Elektrodenkonfiguration" bietet programmierbare Optionen für die Stimulation und Detektion mit der LV-Elektrode auf dem Bildschirm mit den Elektrodeneinstellungen (kann vom Bildschirm "Normal-Einstellungen" aus aufgerufen werden).

**VORSICHT:** Die richtige Programmierung der koronarvenösen LV-Elektrodenkonfiguration ist für die einwandfreie Funktion der LV-Elektrode entscheidend. Wenn Sie die Elektrodenkonfiguration nicht auf der Grundlage der Anzahl der Elektrodenpole der LV-Elektrode programmieren, kann es zu einer unregelmäßigen LV-Detektion sowie zu einem Verlust der LV-Stimulation kommen bzw. deren Wirksamkeit abnehmen. Verfügbar.<br>
Diese Funktion ist bei VISIONIST.<br>
Diese Funktion ist bei VISIONIST.<br>
W Elektrodenkonfiguration " bietet<br>
mit der LV-Elektrode auf dem Bilds<br>
Mormal-Einstellungen " aus aufger<br>
VORSICHT: Die fichtige Program<br>
C Diese Funktion ist bei VISIONIST-, Verfügbar.<br>
"LV Elektrodenkonfiguration" bietet por utilizar.<br>
Mormal-Einstellungen" aus aufgerunden<br>
Mormal-Einstellungen" aus aufgerunden<br>
VORSICHT: Die fichtige Programm<br>
(für die einw Diese Funktion ist bei VISIONIST-, VALITUIT<br>
Werfügbar.<br>
"LV Elektrodenkonfiguration" bietet program<br>
mit der LV-Elektrode auf dem Bildschirm mit<br>
"Normal-Einstellungen" aus aufgerufen werd<br>
VORSICHT: Die fichtige Programm Rastaria verzija.<br>1997 - Elektrodenkonfiguration<br>Trugbar.<br>2008 - Funktion ist bei VISIONIST, VALITUDE<br>1998<br>2007 - Elektrodenkonfiguration bietet programmierbare Option<br>1997 - Elektrodenkonfiguration bietet programmierbare SICHT: Die fichtige Programmie<br>
e einwandfreie Funktion der LV-Eli<br>
rodenkonfiguration nicht auf der G<br>
ammieren, kann es zu einer unreg<br>
lation kommen bzw. deren Wirksa<br>
eräte mit einem linksventrikulären<br>
de Programmiero V-Elektrode auf dem Bildschirm mit den Elektro<br>
Einstellungen" aus aufgerufen werden)<br>
1997: Die richtige Programmierung der korona<br>
Non wandfreie Funktion der LV-Elektrode entsche<br>
Enkonfiguration nicht auf der Grundlage Die richtige Programmierung der koronar<br>
andfreie Funktion der LV-Elektrode entschein<br>
Softiguration nicht auf der Grundlage der Anten,<br>
kann es zu einer unregelmäßigen LV-D<br>
Commen bzw. deren Wirksamkeit abnehmer<br>
mit ein Freie Funktion der LV-Elektrode entscheide<br>
Rann es zu einer unregelmäßigen LV-Det<br>
Rann es zu einer unregelmäßigen LV-Det<br>
Primen bzw. deren Wirksamkeit abnehmen.<br>
Einem linksventrikulären Elektroden-Anschanmeispitionen z Finnes zu einer unregelmäßigen LV-De<br>En bzw. deren Wirksamkeit abnehmen.<br>Elektroden-Anschierpritieren Zur Verfügung:<br>The LV-Elektrode mit zwei Elektrodenpo<br>Elektrode mit zwei Elektrodenpo<br>Elektrode mit nur einem Elektroden n" aus aufgerufen werden)<br>
Ditige Programmierung der koronarvenösen LV-Elektrodenkorunktion der LV-Elektrode entscheidend. Wenn Sie die<br>
Din nicht auf der Grundlage der Anzahl der Elektrodenpole de<br>
es zu einer unregelmäßi

Für Geräte mit einem linksventrikulären Elektroden-Anschluss des Typs IS-1 oder LV-1 stehen folgende Programmieroptionen zur Verfügung:

- Dual wenn eine LV-Elektrode mit zwei Elektrodenpolen implantiert ist
- Single wenn eine LV-Elektrode mit nur einem Elektrodenpol implantiert ist
- Keine wenn keine LV-Elektrode implantiert ist

*HINWEIS: Die nominelle "LV Elektrodenkonfiguration" ist "Keine". Sie führt zusammen mit der nominellen Einstellung von "BiV" für "Ventrikuläre Stimulations-Kammer" zu einer Parameterinteraktion. Dies ist ein beabsichtigtes Verhalten, um sicherzustellen, dass der klinische Anwender eine geeignete LV Elektrodenkonfiguration (Dual oder Single) für die implantierte LV-Elektrode auswählt.* Letten Wirksamkeit abnehmen.<br>
Utdater verfügung:<br>
Utdater verfügung:<br>
Utdater verfügung:<br>
Elektrode mit zwei Elektrodenpolen implantiert<br>
U-Elektrode mit nur einem Elektrodenpol implantiert<br>
U-Elektrode implantiert ist<br>
Ueiner unregelmäßigen LV-Detektion sowie zu einem<br>
enen Wirksamkeit abnehmen.<br>
entrikulären Elektroden-Anschluss des Typs IS-1 ode<br>
her zur Verfügung:<br>
kkrode mit zwei Elektrodenpolen implantiert ist<br>
lektrode mit nur einem ode mit zwei Elektrodenpolen implantier<br>trode mit nur einem Elektrodenpol implantier<br>strode implantiert ist<br>xivers is all proportion ist were von "Biv" für "Ventrikuläre Stimulations<br>ist ein beabsichtigtes Verhalten, um si We Elektrodenpolen implantiert ist<br>
Versit nur einem Elektrodenpol implantiert ist<br>
de implantiert ist<br>
Versit nur einem Elektrodenpol implantiert ist<br>
Versit nur eine Konfiguration " ist "Keine". Sie führ<br>
Checkrodenkonfi mit nur einem Elektrodenpol implantiert is<br>
implantiert ist<br>
ektrodenkonfiguration" ist "Keine". Sie für<br>
IV" für "Ventrikuläre Stimulations-Kamme<br>
beabsichtigtes Verhalten, um sieherzuste<br>
ELV Elektrodenkonfiguration (Dua nur einem Elektrodenpol implantiert ist<br>
Vlantiert ist<br>
Vlantiert ist<br>
Transformation "Ist "Keine". Sie führt zusafür "Ventrikuläre Stimulations-Kammer" zu ein<br>
Absichtigtes Verhalten, um sieherzustellen, der<br>
V Elektroden tiert ist<br>
enkonfiguration" ist "Keine". Sie führt zusau<br>
"Ventrikuläre Stimulations-Kammer" zu ein<br>
ichtigtes Verhalten, um sieherzustellen, da<br>
ilektroden konfiguration (Dual oder Single)<br>
ilektroden-Anschluss des Typs I Förhäldrad version. Keine". Sie führt zusam<br>För kuläre Stimulations-Kammer" zu eine<br>Föres Verhalten, um sicherzustellen, dasstrodenkonfiguration (Dual oder Single) für<br>Fördenkonfiguration (Dual oder Single) für<br>den Anschlu t<br>
figuration" ist "Keine". Sie führt zusammen mit<br>
ikuläre Stimulations-Kammer" zu einer<br>
es Verhalten, um sieherzustellen, dass der<br>
denkonfiguration (Dual oder Single) für die<br>
denkonfiguration (Dual oder Single) für di

Für Geräte mit einem linksventrikulären Elektroden-Anschluss des Typs IS4 wird "LV Elektrodenkonfiguration" automatisch auf "Quadripolar" programmiert.

Diese Aggregate sind für den Einsatz mit einer LV-Elektrode konzipiert, aber es kann klinische Situationen geben, in denen keine LV-Elektrode benutzt wird. Beispiele:

• Die LV-Elektrode kann nicht positioniert werden und das Aggregat soll vorübergehend ohne LV-Elektrode benutzt werden (nicht benutzte LV-Buchse mit Verschlussstecker schließen).

• Die LV-Elektrode disloziert in eine nicht optimale Position. Sie soll implantiert und angeschlossen bleiben, wird aber nicht benutzt.

Das Aggregat kann nicht detektieren, ob eine LV-Elektrode implantiert ist oder nicht. Wenn keine LV-Elektrode verwendet wird, sollten daher die nachstehend beschriebenen Anpassungen der Programmierung erwogen werden, die dazu beitragen können, das Aufzeichnen irrelevanter Diagnostikinformationen zu verhindern, die Speicherung von LV-Informationen zu minimieren (z. B. Zähler, EGMs, Marker, Intervalle), die Zwerchfellstimulation zu minimieren und die Funktionsdauer des Geräts zu verlängern:

*HINWEIS: Werden diese Schritte in einer anderen Reihenfolge durchgeführt, kann es sein, dass das PRM Warnmeldungen ausgibt und manche Schritte nicht durchführbar sind.* Funktionsdauer des Geräts zu verten diese Schridas das ARM Wardmeldungen<br>
1. Programmieren Sie "Biv Trig<br>
Bildschirms "Afriale Tachythe<br>
2. LV Amplitude und LV Impulse<br>
2. LV Amplitude und LV Impulse<br>
3. Ventrikuläre Stimu

- 1. Programmieren Sie "BiV Trigger" in den Bereichen "ATR" und "Ventrikuläre Regulierung" des Bildschirms "Atriale TachytherapieEinstellungen" auf "Aus". 1. Programmieren Sie<br>Bildschirms "Atriale<br>2. LV Amplitude und L<br>2. Ventrikutäre Stimul<br>2. Verzet. LV-Detektion aussi<br>2. LV-Detektion aussi<br>2. Complete Stimular Stimular<br>2. Complete Stimular Stimular dass das PRM Warnmeldungen ausger<br>
1. Programmieren Sie "BiV Trigger"<br>
Bildschirms "Afriale Tachytherapi<br>
2. NEV Amplitude und LV (mpulsdaue<br>
2. NEV Amplitude und LV (mpulsdaue<br>
2. NEV Amplitude und LV (mpulsdaue<br>
3. Ventr 1. Programmieren Sie "BiV Trigger" in<br>Bildschirms "Afriale Tachytherapie<br>2. LV Amplitude und LV Impulsdauer<br>8. Vertrikuläre Stimulations-Kammer<br>2. Verwenden.<br>2. Verwenden.<br>2. Verwenden.<br>2. Verwenden.<br>2. Verwenden.<br>2. Verwe
	- 2. LV Amplitude und LV Impulsdauer auf die Minimalwerte programmieren. 2. L'V Amplitude und LY (mpulsdauer au<br>
	2. Ventrikulare Stimulations-Kammer au<br>
	4. Ly-Detektion ausschalten.<br>
	2. Cerate mit linksventrikularem Ele<br>
	2. Cerate mit linksventrikularem Ele<br>
	2. Cerate mit linksventrikularem Ele Bildschirms "Atriale TachytherapieEinstellunge<br>
	2. LV Amplitude und LV Impulsdauer auf die Minir<br>
	3. Ventrikuläre Stimulations-Kammer auf "Nur RV<br>
	4. LV-Detektion ausschalten.<br>
	2. CV-Detektion ausschalten.<br>
	2. CV-Detektio
		- 3. Nentrikuläre Stimulations-Kammer auf "Nur RV" programmieren.
			- 4. LV-Detektion ausschalten:
		- a. Geräte mit linksventrikulärem Elektroden-Anschluss des Typs IS-1 oder LV-1: 4. Ly-Detektion ausschalten.<br>
		2. Geräte mit linksventrikulärem Ele<br>
		2. Ly-Elektrodenkonfiguration<br>
		2. Ly-Elektrodenkonfiguration<br>
		2. Ly-Elektrodenkonfiguration<br>
		3. Geräte mit linksventrikulärem Ele
			- LV Elektrodenkonfiguration auf "Single" oder "Dual" ändern.
			- Programmieren Sie LVDetektion auf "Aus
			-
		- iii. LV Elektrodenkonfiguration auf "Keine" programmieren.<br>2. Geräte mit linksventrikulärem Elektroden Annet i Ke b. Geräte mit linksventrikulärem Elektroden-Anschluss des Typs IS4:
- cAktivieren Sie im Auswahlbildschirm "LVDetektion" das Kontrollkästchen "Detektion deaktivieren". Versite mit linksventrikulärem Elektroden-<br>Versite mit linksventrikulärem Elektroden-<br>Versite Programmieren Sie LVDetektion auf "<br>Versite mit linksventrikulärem Elektroden-<br>Versite mit linksventrikulärem Elektroden-<br>Versit Elektroden konfiguration auf "Keine" programmieren Sierate mit linksventrikulärem Elektroden-Anschluss des Transporter upotreblieden Sierate mit linksventrikulärem Elektroden-Anschluss des Transporter Sierate mit linksvent LV Elektrodenkonfiguration auf "Kater mit linksventrikulärem Elektrodenkonfiguration auf "Kater mit linksventrikulärem Elektrodenkonfiguration"<br>Aktivieren Sie im Auswahlbildsch<br>deaktivieren"<br>Schaltfläche "Bestätigen" auswa Elektrodenkonfiguration auf "Aus"<br>Elektrodenkonfiguration auf "Keine" programm<br>mit linksventrikulärem Elektroden-Anschluss c<br>ivieren Sie im Auswahlbildschirm "LYDetektion<br>aktivieren"<br>paltfläche "Bestätigen" auswahlen.<br>Sie Ktrodenkonfiguration auf "Keine" programm<br>Finksventrikulärem Elektroden-Anschluss d<br>Frem Sie im Auswahlbildschirm "Ly Detektion<br>Vieren"<br>Altache "Bestättigen" auswählen.<br>Minieren Sie das Gerät. Experimieren Elektroden-Anschluss des<br>Paris versijnster en Auswahlbildschirm.<br>Experiment auswahlen.<br>Paris das Gerat.<br>Paris das Gerat.<br>Paris versions versions auswahlen.<br>Paris das Gerat. Ela Auswahlbildschirm<br>
"Bestätigen" auswählen.<br>
Ela Sie das Gerät.<br>
The Sie das Gerät.<br>
Resument für "LV intrinsische Amplituden<br>
Programmieren.<br>
Requenz eingehalten wird. werden LV Sie (LVDetektion auf "Aus")<br>
Sinfiguration auf "Keine" programmieren.<br>
Trikularem Elektroden-Anschluss des Typs IS4:<br>
2011 Nuswahlbildschirm "LVDetektion" das Kontrollkästchen "De<br>
3. Sie das Gerät<br>
Sie das Gerät<br>
Sie das Uswahlbildschirm "Ly Detektion" das Kontrolikästchen "It<br>utigen" auswahlen.<br>
E das Gerät.<br>
Me das Gerät.<br>
Me das Gerät.<br>
Wersten versiche Amplitude" und "Ly-Stimulation<br>
Inmieren.<br>
Inzeingehalten wird, werden Ly-Stimulatio
	- ii. l∕Schaltfläche "Bestätigen" auswählen.
	- iii. Programmieren Sie das Gerät.
		- 5. Tägliche Elektrodenmessungen für "LV intrinsische Amplitude" und "LV-Stimulation Impedanz" auf "Aus" programmieren. Berata. Wintrinsische Amplitude und "Ly Stimulation"

Wenn diese Programmiersequenz eingehalten wird, werden LV-Stimulation und -Detektion auf<br>
"Aus" gesetzt, und folgende Funktionen sind filcht verfügbar.<br>
• LV-Elektrogramme<br>
• LV-Marker<br>
• LV-Korrektur "Aus" gesetzt, und folgende Funktionen sind nicht verfügbar: intrinsische Amplitude" und "Ly-Stimulation d, werden Ly-stimulation und Betektion are<br>verfügbar:<br>verfügbar:<br>version in Vanheimer version in Vanheimer<br>new York version in Vanheimer<br>adripolar sind) Eugharad No. Newsighton ej. Güncel olmayan sürüm. Kullanmayın.

- LV-Elektrogramme
- LV-Marker
- LV-Intervalle
- LV-Korrektur
- LV-Blanking nach A-Stimulation Crosstalk-Blankingperiode
- SmartDelay-Optimierung (Geräte, die nicht quadripolar sind)
- Tägliche LV-Messungen

*HINWEIS: Einige Funktionen (z. B. ATR Mode Switch und der Elektrokauter-Schutzmodus) verwenden vorübergehend die BiV-Stimulation (ungeachtet der LV-Elektrodenkonfiguration), die Zählern, Elektrogrammen, Markern und Intervallen LV-Daten hinzufügt.*

Immer, wenn eine Änderung an der Elektrodenkonfiguration vorgenommen wird, müssen die Elektrodenmessungen des Elektrodensystems verifiziert werden, um die korrekte Funktion sicherzustellen.

Die programmierte Auswahl wird in der Grafik "Elektrodenkonfiguration" auf dem Bildschirm "Elektroden-Einstellungen" des Programmiergeräts dargestellt [\(Abbildung 2–46 Herz, LV- und](#page-120-0) [RV-Elektroden in situ auf Seite 2-87\)](#page-120-0). Die Grafiken auf dem Bildschirm des Programmiergeräts werden dynamisch angepasst, um die aktuell ausgewählten Konfigurationen von LVStimulation und LVDetektion widerzuspiegeln.

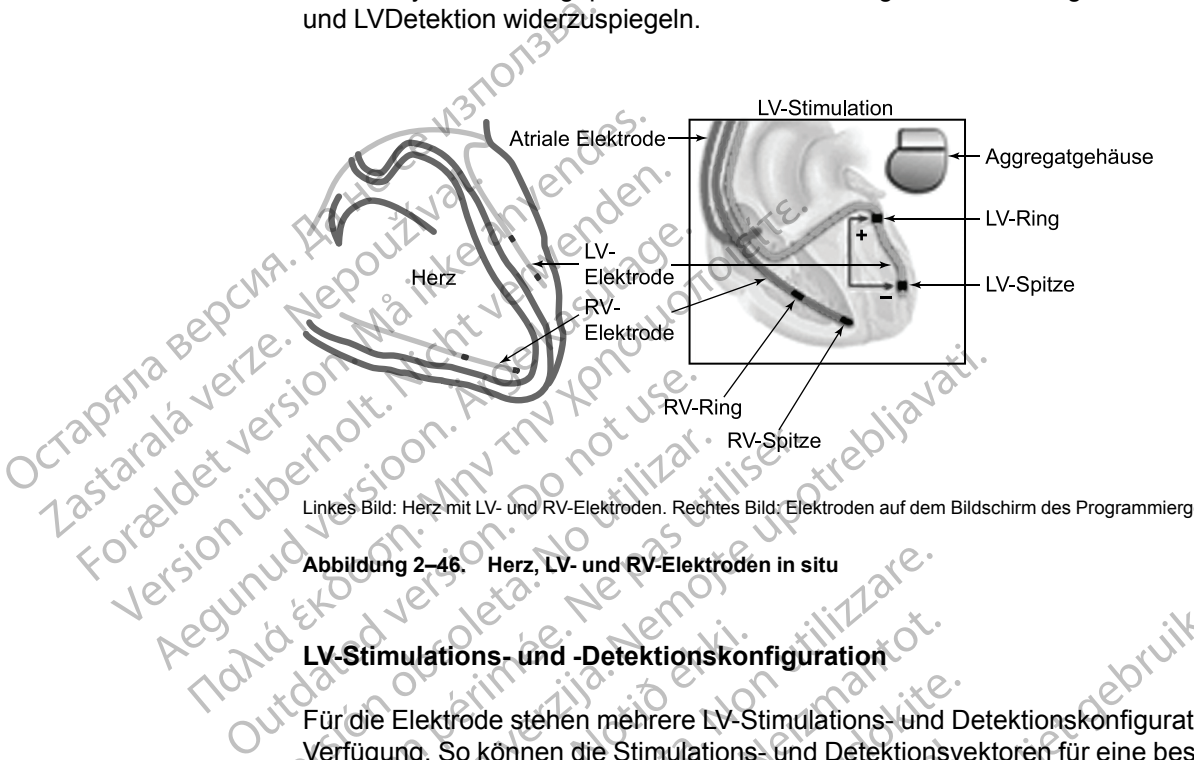

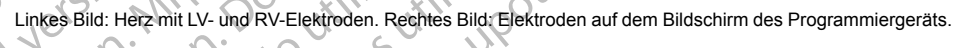

#### <span id="page-120-0"></span>**Abbildung 2–46. Herz, LV- und RV-Elektroden in situ**

#### **LV-Stimulations- und -Detektionskonfiguration**

Für die Elektrode stehen mehrere LV-Stimulations- und Detektionskonfigurationen zur Verfügung. So können die Stimulations- und Detektionsvektoren für eine bessere Signalauswahl ausgewählt werden. Für Geräte mit linksventrikulärem Elektroden-Anschluss des Typs IS-1 oder LV-1 stehen weitere Programmieroptionen zur Verfügung, wenn eine zweipolige LV-Elektrode implantiert ist und die entsprechende Elektrodenkonfiguration auf "Dual" programmiert wird. Zudem kann die LV-Detektion deaktiviert werden, indem die Konfiguration der LV-Detektion auf "Aus" programmiert wird. RV-Shitz<br>
Linkes Bild: Herzmit LV- und RV-Elektroden. Rechtes Bild: Ele<br>
Abbildung 2–46.<br>
LV-Stimulations - und -Detektions konfigu<br>
LV-Stimulations - und -Detektions konfigu<br>
Verfügung. So können die Stimulations und<br>
Mer XXXXXIII<br>
Zastaria verzija. Nemockvijela verzija. Nemockvija verzija.<br>
Zastaria verzija. Nemockvija verzija. Nemockvija verzija.<br>
Stimulations – und RV-Elektroden in situ.<br>
Zastarda verzija.<br>
Zastarda verzija.<br>
Zastarda ve Urbulations - und -Detektionskor<br>
ie Elektrode stehen mehrere LV-S<br>
gung. So können die Stimulations<br>
swählt werden. Für Geräte mit link<br>
stehen weitere Programmieroption<br>
nitert ist und die entsprechende E<br>
m kann die LV-2-46. Herz, LV- und RV-Elektroden in situ<br>
Ulations - und -Detektions konfiguration<br>
Clektrode stehen mehrere LV-Stimulations - und<br>
G. So können die Stimulations - und Detektions<br>
Inlt werden. Eur Geräte mit linksventriku Tions- und -Detektionskonfiguration<br>
So können die Stimulations- und Detektions<br>
So können die Stimulations- und Detektions<br>
werden. Eür Gerate mit linksventrikulärem E<br>
weitere Programmieroptionen zur Verfügun<br>
st und die de stehen mehrere EV-Stimulations- und D<br>
Sonnen die Stimulations- und Detektionsverden.<br>
Für Geräfe mit linksventrikulärem Electric Programmieroptionen zur Verfügung<br>
Ind die entsprechende Elektrodenkonfigure<br>
PLY-Detekti nen die Stimulations- und Detektionsvolgen<br>
Für Geräte mit linksventrikulärem Ele<br>
Programmieroptionen zur Verfügung<br>
die entsprechende Elektrodenkonfigura<br>
A Detektion deaktiviert werden indem<br>
Twird<br>
Stellung der Stimula Britannien er Stimulations- und Detektions- Konfiguration<br>
Simulations- und Detektionskonfigurationen<br>
The Stimulations- und Detektionsvektoren für eine bessere strandamieroptionen zur Verfügung, wenn eine zweipolige Laste Geräte mit linksventrikulärem Elektroden-Anschrammieroptionen zur Verfügung, wenn eine zwisprechende Elektrodenkonfiguration auf "Dual<br>ktion deaktiviert werden, indem die Konfiguration<br>ktion deaktiviert werden, indem die K timulations und Detektionsvektoren für eine besserreite mit linksventrikulärem Elektroden-Anschluss der minieroptionen zur Verfügung, wenn eine zweipolige echende Elektrodenkonfiguration auf "Dual" program detektions- konf

Eine grafische Darstellung der Stimulations- und Detektions-Konfigurationen findet sich auf dem Bildschirm "Elektroden-Einstellung" auf dem Programmiergerät.

*HINWEIS: Wenn die LV Elektrodenkonfiguration auf LVSp.>>RV oder LVRing>>RV programmiert werden soll, muss in den "Patientendaten" oder der RV Elektrodenkonfiguration eine bipolare RV-Elektrode angegeben sein.* Stimulations- und Detektions-Konfigura<br>
ung" auf dem Programmiergerät.<br>
Frodenkonfiguration auf LVSp.>>RV odes<br>
in den "Patientendaten" oder der RV B<br>
LEX4-Geräte stehen 17 Stimulations-<br>
UDEX4-Geräte stehen 17 Stimulation mulations- und Detektions-Konfigurationen fin<br>
" auf dem Programmiergerät.<br>
Jenkonfiguration auf LVSp.>>RV oder LVRing<br>
den "Patientendaten" oder der RV Elektroder<br>
Spensein.<br>
2 X4-Geräte stehen 17 Stimulations- und 8 De<br> Europa verzialista († 1858 - 1872)<br>Akonfiguration auf LVSp -> RV oder LVRin<br>In "Patientendaten" oder der RV Elektrodungen.<br>Prince verzier stehen 17 Stimulations - und 8 D.<br>Auswahlmöglichkeiten für "LV-Detektion<br>Auswahlmögl lem Programmiergerät.<br>
Afguration auf LVSp.>>RV oder LVRing>>RV<br>
Patientendaten "oder der RV Elektrodenkonfi.<br>
ein.<br>
Cerate stehen 17 Stimulations- und 8 Detektion<br>
Swahlmöglichkeiten für "LV-Detektion" und "<br>
mierbaren Op

#### **Quadripolare Geräte**

Für VISIONIST X4- und VALITUDE X4-Geräte stehen 17 Stimulations- und 8 Detektions-Konfigurationen zur Verfügung. In den Auswahlmöglichkeiten für "LV-Detektion" und "LV-Stimulation" ist eine Tabelle mit programmierbaren Optionen bereitgestellt.

Bei der Konfiguration "LV-Stimulation" wird der Stimulationsimpuls zwischen Kathode (negativer [–] Pol) und Anode (positiver [+] Pol) übertragen. Gehen Sie zur Programmierung der Konfiguration "LV-Stimulation" folgendermaßen vor: uration auf LVSp.>>RV oder LVRing>>RV<br>
Ventendaten" oder der RV Elektrodenkonfig<br>
Version 17 Stimulations- und 8 Detektion<br>
Vanhmöglichkeiten für "LV-Detektion" und "L<br>
Tharen Optionen bereitgestellt.<br>
Ver Stimulationsimpu Föräldrad version.<br>
Föräldrad version.<br>
Föräldrad version.<br>
Stehen 17 Stimulations- und 8 Detektion.<br>
The Stimulation of the Sie zur Programmierung der.<br>
Stimulationsimpuls zwischen Kathode (n.<br>
Cehen Sie zur Programmierun Maden" oder der RV Elektrodenkonfiguration<br>
Maden" oder der RV Elektrodenkonfiguration<br>
Men 17 Stimulations- und 8 Detektions-<br>
Superiorien bereitgestellt,<br>
Mulationsimpuls zwischen Kathode (negativer<br>
See zur Programmieru

- 1. Wählen Sie auf der linken Seite der Tabelle die gewünschte Kathode (–) aus.
- 2. Wählen Sie oben in der Tabelle die gewünschte Anode (+) aus.

3. Wählen Sie in der Tabelle die Option aus, die der gewünschten Kathoden-Anoden-Kombination entspricht.

**VORSICHT:** Wenn eine LVRing4>>RV-Stimulationskonfiguration mit einer IS4-LLLL-Elektrode programmiert wird, kann die LV-Spitze statt des RV-Rings als Anode verwendet werden. Bei Programmierung dieser Konfiguration muss die Reizschwelle beurteilt und sichergestellt werden, dass keine extrakardiale Stimulation vorhanden ist.

Die Grafik rechts neben der Tabelle wird entsprechend der aktuellen LV-Konfiguration dynamisch angepasst. Wenn z. B. LVSp.1 als Kathode und LVRing2 als Anode ausgewählt ist, wird diese Konfiguration in der entsprechenden Grafik rechts neben der Tabelle angezeigt [\(Abbildung 2–47](#page-121-0) [Bildschirm "Konfiguration Stimulationselektrode" für quadripolare Geräte auf Seite 2-88\)](#page-121-0).

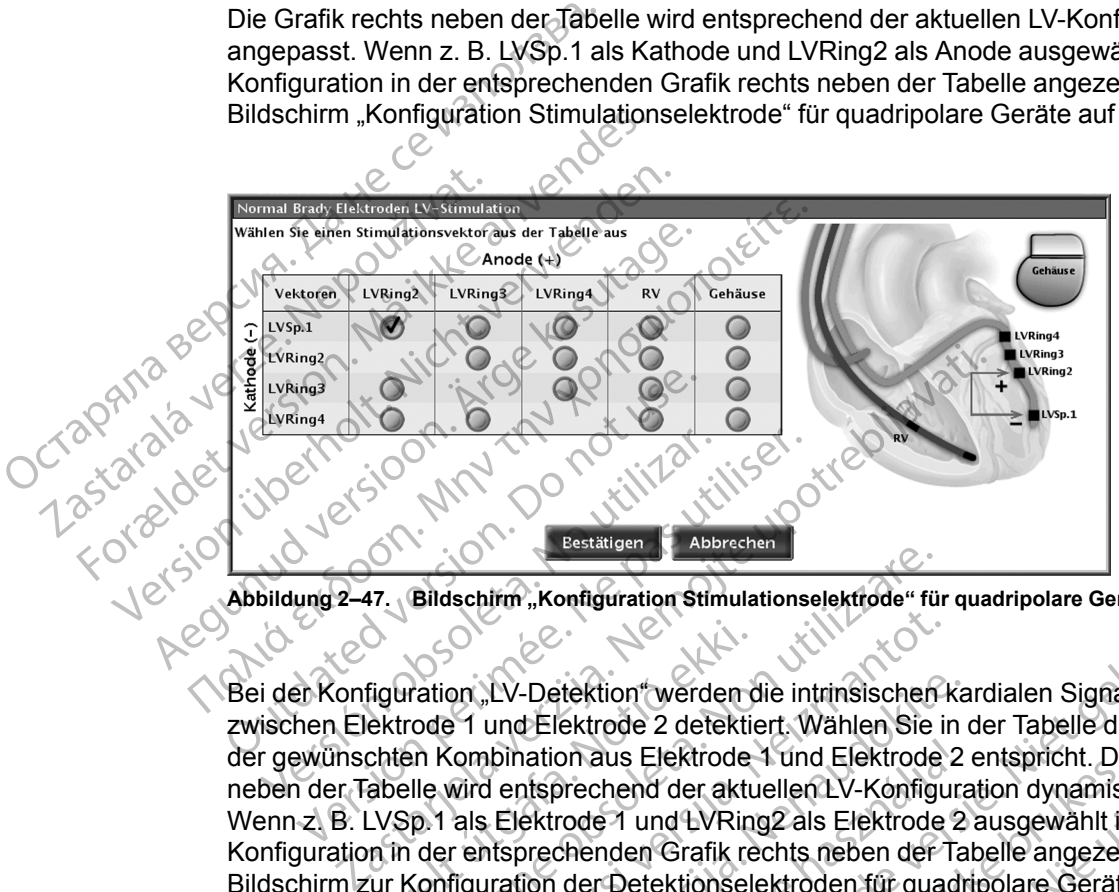

<span id="page-121-0"></span>**Abbildung 2–47. Bildschirm "Konfiguration Stimulationselektrode" für quadripolare Geräte**

Bei der Konfiguration "LV-Detektion" werden die intrinsischen kardialen Signale des Patienten zwischen Elektrode 1 und Elektrode 2 detektiert. Wählen Sie in der Tabelle die Option aus, die der gewünschten Kombination aus Elektrode 1 und Elektrode 2 entspricht. Die Grafik rechts neben der Tabelle wird entsprechend der aktuellen LV-Konfiguration dynamisch angepasst. Wenn z. B. LVSp.1 als Elektrode 1 und LVRing2 als Elektrode 2 ausgewählt ist, wird diese Konfiguration in der entsprechenden Grafik rechts neben der Tabelle angezeigt [\(Abbildung 2–48](#page-121-1) [Bildschirm zur Konfiguration der Detektionselektroden für quadripolare Geräte auf Seite 2-88](#page-121-1)). Zudem kann die LV-Detektion deaktiviert werden, indem das Kontrollkästchen "Detektion deaktivieren" aktiviert wird Abbildung 2–47. Bildschirm<sup>3</sup>, Konfiguration Stimulationselektrode" fürtlichen Bei der Konfiguration "LV-Detektion" werden die intrinsischen Zwischen Elektrode 1 und Elektrode 2 detektiert. Wählen Sie der gewühschten Kombi Version périod (1997)<br>
Version périod (1997)<br>
Version périod (1997)<br>
Version périod (1997)<br>
Version périod (1998)<br>
Version périod (1998)<br>
Version périod (1998)<br>
Version périod (1998)<br>
Version périod (1998)<br>
Version périod figuration "LV-Detektion" werden<br>
ektrode 1 und Elektrode 2 detektie<br>
chten Kombination aus Elektrode<br>
abelle wird entsprechend der aktu<br>
LVSp.1 als Elektrode 1 und LVRin<br>
in in der entsprechenden Grafik re<br>
ur Konfigurati en St. V-Detektion (werden die intrinsischen Franzen und Elektrode 2 detektiert. Wählen Sie in<br>Kombination aus Elektrode 1 und Elektrode.<br>Wird entsprechend der aktuellen LV-Könfiguration aus Elektrode 1 und LVRing2 als Ele Paul Belektion (Pascality Passachusette The Theorem 2013)<br>
Passachusette Control of the Singleton Control of the Singleton Control of the Singleton Control of the Singleton Control of the American particle of the United St Proposition and Elektrode 1 und Elektrode 2<br>
Elektrode 1 und LVRing2 als Elektrode 2<br>
Sektrode 1 und LVRing2 als Elektrode 2<br>
Dien der Detektionselektroden für quadr<br>
Rijon deaktiviert werden, indem das Ko<br>
de Crush Jectro De verdeur ausgebruiken.<br>
Bestiert is einer der statten verden die intrinsischen Kardialen Signale des Patie<br>
ektrode 2 detektiert. Wählen Sie in der Tabelle die Option au<br>
Die Grafik rechtende versiert. Die Grafik rechten Expediant Contract of Contract of Contract of Contract of Contract of Contract of Contract of Contract of Contract of Contract of Contract of Contract of Contract of Contract of Contract of Contract of Contract of Contract

|                                                                                               |          |                                      |                               | der gewünschten Kombination aus Elektrode 1 und Elektrode 2 entspricht. Die Grafik rechts<br>neben der Tabelle wird entsprechend der aktuellen LV-Konfiguration dynamisch angepasst.<br>Wenn z. B. LVSp.1 als Elektrode 1 und LVRing2 als Elektrode 2 ausgewählt ist, wird diese<br>Konfiguration in der entsprechenden Grafik rechts neben der Tabelle angezeigt (Abbildung 2-48<br>Bildschirm zur Konfiguration der Detektionselektroden für quadripolare Geräte auf Seite 2-88).<br>Zudem kann die LV-Detektion deaktiviert werden, indem das Kontrollkästchen "Detektion |
|-----------------------------------------------------------------------------------------------|----------|--------------------------------------|-------------------------------|----------------------------------------------------------------------------------------------------|
|                                                                                               |          |                                      | deaktivieren" aktiviert wird. |                                                                                                    |
|                                                                                               |          | <b>Brady Elektroden LV-Detektion</b> |                               |                                                                                                    |
| Wählen Sie einen Detektionsvektor aus der Tabelle aus<br>Elektrode 2<br>Gehäuse               |          |                                      |                               |                                                                                                    |
| Elektrode 1                                                                                   | Vektoren | LVRing2                              | LVRing3                       | LVRing4<br>Gehäuse<br>RV                                                                                                    |
|                                                                                               | LVSp.1   | $\circledcirc$                       |                               | LVRina4<br>LVRing3                                                                                                    |
|                                                                                               | LVRing2  |                                      |                               | LVRing2                                                                                                    |
|                                                                                               | LVRing3  |                                      |                               | LVSp.1                                                                                                    |
|                                                                                               | LVRing4  |                                      |                               |                                                                                                    |
|                                                                                               |          | Detektion deaktivieren               |                               | Sürüm, Kullanmayın<br>Abbrechen<br>Bestätigen                                                                                                    |
| Abbildung 2-48. Bildschirm zur Konfiguration der Detektionselektroden für quadripolare Geräte |          |                                      |                               |                                                                                                    |
|                                                                                               |          |                                      |                               | - Oratenti,                                                                                                    |
| LV-Elektrogramme                                                                              |          |                                      |                               |                                                                                                    |

<span id="page-121-1"></span>**Abbildung 2–48. Bildschirm zur Konfiguration der Detektionselektroden für quadripolare Geräte**

# **LV-Elektrogramme**

Echtzeit-LV-EGMs können zur Beurteilung der LV-Elektrodenfunktion und zur Optimierung einiger programmierbarer Parameter (z. B. AV-Verzögerung, LV-Korrektur) verwendet werden. LV-EGMs und dazugehörige LV-Ereignismarker können in allen Detektionskonfigurationen angezeigt oder ausgedruckt werden.

#### **Sicherheitsumschaltung**

Diese Funktion ist bei VISIONIST-, VALITUDE-, INLIVEN-, INTUA- und INVIVE-Aggregaten verfügbar.

Die Funktion "Sicherheits-Umschaltung" ermöglicht es dem Herzschrittmacher, die Integrität der Elektrode zu überwachen und die Elektrodenkonfiguration für Stimulation und Detektion von "Bipolar" auf "Unipolar" umzuschalten, wenn die Impedanzkriterien unannehmbar hohe oder niedrige Elektrodenimpedanzwerte anzeigen.

Die Elektrodenintegrität wird einmal täglich durch eine Elektrodenimpedanzmessung überprüft. Die Funktion "Elektroden-Sicherheitsumschaltung" kann entweder im Atrium, im rechten Ventrikel oder im linken Ventrikel auf "Ein" programmiert werden.

Wenn die gemessene Impedanz bei einer beliebigen Täglichen Messung unterhalb der programmierten Niedrigen Impedanz-Grenze liegt bzw. genau diesem Wert entspricht oder größer bzw. gleich der programmierten Hohen Impedanz-Grenze ist, wechseln sowohl die Stimulations- als auch Detektions-Konfiguration für diese Kammer automatisch auf "Unipolar" oder "LV-Spitze zu Gehäuse". Wenn die Konfiguration einmal geändert wurde, bleibt sie so lange "Unipolar", bis sie manuell wieder auf "Bipolar" zurückprogrammiert wird. Die Funktion "Sicherheits-<br>Elektrode zu überwachen<br>
"Bipolar" auf "Unipolar" um<br>
niedrige Elektrodeninegrität wird.<br>
Die Elektrodeninegrität wird.<br>
Die Funktion "Elektroden"<br>
Verhrühen Verhrühen Verhrühen" verhrühen"<br>
Verh Die Elektrodenin<br>Die Funktion "Elektrodenin<br>Ventrikel oder in<br>Verm die gemes<br>Používat.<br>2002 verze. Stimulations- also<br>Castella vermel oder "LV-Spitze :<br>2003 verwyselt.<br>2008 vermel oder "LV-Spitze :<br>2008 verwyselt. miedrige Elektrodenimpedanzy<br>
Die Elektrodenintegrität wird e<br>
Die Funktion "Elektroden-Sich<br>
Ventrikel oder im linken Ventrik<br>
Wenn die gemessene Impedan<br>
Wenn die gemessene Impedan<br>
Må ikke anvendes.<br>
Stämulations- als a Die Elektrodenintegrität wird ein<br>Die Funktion "Elektroden-Sicher<br>Ventrikel oder im linken Ventrikel<br>Vernm die gemessene Impedanz<br>Programmierten Niedrigen Impedanz<br>Programmierten Stimulations- als auch Detektion<br>Oder "LV-S Ventrikel oder im linken Ventrikel a<br>
Wenn die gemessene Impedanz b<br>
programmierten Niedrigen Impeda<br>
größer bzw. gleich der programmierten<br>
Stimulations- als auch Detektions-<br>
oder "LV-Spitze zu Gehäuse". Wer<br>
"Unipolar", Die Funktion "Elektroden-Sicherheitsumschaften" (Mehr die gemessene Impedanz bei einer bewenn die gemessene Impedanz bei einer bewenn die gemessene Impedanz-Grenze<br>
(Componentier Niedrigen Impedanz-Grenze<br>
(Componentier b großer bzw. gleich der programmie<br>
Stimulations- als auch Detektions-<br>
oder "LV-Spitze zu Gehäuse". Wen<br>
"Unipolar", bis sie manuell wieder a<br>
HINWEIS: Die Programmierung<br>
Elektrodenintegritätsproblems, das<br>
einem unerwart Sier bzw. gleich der programmierten Hohen Impedanz-Giller bzw. gein<br>
Mulations- als auch Detektions-Konfiguration für diese Karlingian verzigte zu Gehäuse". Wenn die Konfiguration einm<br>
reipolar", bis sie manuell wieder au

*HINWEIS: Die Programmierung zurück auf "Bipolar" kann aufgrund des Elektrodenintegritätsproblems, das die Elektroden-Sicherheitsumschaltung ausgelöst hat, zu einem unerwarteten Verhalten führen.* oder "LV-Spitze zu Gehäuse". Wenn die Koreal version oder "LV-Spitze zu Gehäuse". Wenn die Koreal versichten perioden auf "Bipolitik".<br>
Elektrodenintegritätsproblems, das die Elektrodenintegritätsproblems, das die Elektrod

Nach einer Elektroden-Sicherheitsumschaltung werden in folgenden Bereichen des Programmiergeräts Informationen angezeigt:

- Dialogfenster "Überblick" bei der ersten Abfrage
- Bereich Elektroden auf der Registerkarte "Überblick
- Grafische Darstellung "Tägliche Messung" unabhängig von der Position des waagerechten **Cursors** einer Elektroden-Sicherheitsums<br>ammiergeräts Informationen ange<br>ialogfenster "Überblick" bei der en<br>ereich Elektroden auf der Register<br>rafische Darstellung "Tägliche Me<br>ursors einintegritätsproblems, das die Elektroden-Sicherwarteten Verhalten führen.<br>
er Elektroden-Sicherheitsumschaltung werder<br>
miergeräts Informationen angezeigt:<br>
offenster "Überblick" bei der ersten Abfrage<br>
ch Elektroden auf Elektroden-Sicherheitsumschaltung werden<br>Irgeräts Informationen angezeigt:<br>Inster "Überblick" bei der ersten Abfrage<br>Elektroden auf der Registerkarte "Überblick"<br>Le Darstellung "Tägliche Messung" unabhängs-I<br>Iche "Elektrod rats Informationen angezeigt:<br>
er "Überblick" bei der ersten Abfrage<br>
ktroden auf der Registerkarte "Überblick"<br>
arstellung "Tägliche Messung" unabhängi<br>
Peinstellungen" Leiterdock Sicherheit Uberblick" bei der ersten Abfrage<br>
Men auf der Registerkarte "Überblick"<br>
tellung "Tägliche Messung" unabhängi<br>
tellung "Tägliche Messung" unabhängi<br>
tellungen"<br>
stellungen"<br>
stellungen"<br>
turm, an dem die Elektroden-Sicher
- Schaltfläche "Elektroden-Sicherheitsumschaltungs-Details" auf dem Bildschirm "Elektrodeneinstellungen"

Es werden das Datum, an dem die Elektroden-Sicherheitsumschaltung erfolgte, sowie der gemessene außerhalb des normalen Bereichs liegende Elektrodenimpedanzwert angegeben. Außerdem wird neben der Elektrodenkonfiguration für Stimulation und Detektion der betroffenen Elektrode ein "Achtung"-Symbol mit "Unipolar" als aktuell programmiertem Parameter für diese Elektrode angezeigt. Verhalten führen.<br>
Sicherheitsumschaltung werden in folgenden Bereichen de<br>
formationen angezeigt:<br>
Perblick" bei der ersten Abfrage<br>
Perblick" bei der ersten Abfrage<br>
Perblick"<br>
Niet Gegisterkarte "Überblick":<br>
Ran der Re Utder Registerkarte "Überblick"<br>
Versicher Messung" unabhängig von der Position.<br>
Jen-Sicherheitsumschaltungs-Details" auf dem<br>
gen"<br>
Men der die Elektroden-Sicherheitsumschaltung<br>
Symbol mit "Unipolar" als aktuell program Wersterkarte, Überblick"<br>
Registerkarte, Überblick"<br>
Registerkarte, Überblick"<br>
Registerkarte, Überblick"<br>
Registerkarte, Überblick"<br>
Registerkarte, Überblick"<br>
Registerkarte, Überblick"<br>
Registerkarte, Überblick"<br>
Registe Cherheitsumschaltungs-Details" auf der<br>
die Elektroden-Sicherheitsumschaltung<br>
malen Bereichs liegende Elektrodenimp<br>
trodenkonfiguration für Stimulation und<br>
II mit "Unipolar" als aktuell programmier<br>
experience Sicherhei Prheitsumschaltungs-Details" auf dem Bildsch<br>Prheitsumschaltungs-Details" auf dem Bildsch<br>Leiktroden-Sicherheitsumschaltung erfolgte,<br>Benkonfiguration für Stimulation und Detektion<br>Leiktroden-Sicherheitsumschaltung bleiber Extroden-Sicherheitsumschaltung erfolgte<br>Bereichs liegende Elektrodenimpedanzw<br>konfiguration für Stimulation und Detektic<br>Jnipolar" als aktuell programmiertem Par<br>Elektroden-Sicherheitsumschaltung bleibe<br>t, und erscheinen Forden-Sicherheitsumschaltung erfolgte, sowie<br>
reichs liegende Elektrodenimpedanzwert ang<br>
Infiguration für Stimulation und Detektion der k<br>
polar" als aktuell programmiertem Parameter<br>
troden-Sicherheitsumschaltung bleibe en-Sicherheitsumschaltung erfolgte, sowie<br>
This liegende Elektrodenimpedanzwert ange<br>
uration für Stimulation und Detektion der b<br>
ar" als aktuell programmiertem Parameter<br>
den-Sicherheitsumschaltung bleiben auf derscheine menensunschanding ehogte, sowie der<br>
einde Elektrodenimpedanzwert angegeben.<br>
1 für Stimulation und Detektion der betroffenen<br>
aktuell programmiertem Parameter für diese<br>
Eherheitsumschaltung bleiben auf dem PRM-<br>
inen bei

Die Elektrodenalarmmeldungen der Elektroden-Sicherheitsumschaltung bleiben auf dem PRM-Bildschirm, bis die Sitzung beendet ist, und erscheinen bei folgenden Sitzungen nur dann, wenn eine weitere Elektroden-Sicherheitsumschaltung erfolgt.

Weitere Tests der Elektrodenintegrität und -leistung können über den Bildschirm "Elektrodentests" durchgeführt werden. Die Tests werden so lange in der Elektrodenkonfiguration "Unipolar" durchgeführt, bis diese manuell wieder auf "Bipolar" zurückprogrammiert wird. tion für Stimulation und Detektion der bet<br>als aktuell programmiertem Parameter für<br>5. Sicherheitsumschaltung bleiben auf der<br>6. Sicherheitsumschaltung bleiben auf der<br>6. Sicherheitsung Stizungen nur dan<br>19. Sicherheitsung

**VORSICHT:** Wenn ordnungsgemäß funktionierende Elektroden mit stabilen Impedanzwerten nahe den programmierten Impedanz-Grenzen verwendet werden, sollten Sie die Sicherheits-Umschaltung auf Aus programmieren oder die Impedanz-Grenzen ändern, um ein unerwünschtes Umschalten auf die Unipolar-Elektrodenkonfiguration zu vermeiden.

*HINWEIS: Bei der Deaktivierung der täglichen Elektrodenimpedanzmessungen in einer bestimmten Kammer wird die Sicherheitsumschaltung in dieser Kammer ebenfalls deaktiviert.*

**WARNUNG:** Die Sicherheits-Umschaltung sollte bei Patienten mit einem ICD auf Aus programmiert werden. Die unipolare Stimulation aufgrund einer Sicherheits-Umschaltung ist bei Patienten mit einem ICD kontraindiziert.

## **Automatische Elektrodenerkennung**

Diese Funktion ist bei VISIONIST- und VALITUDE-Aggregaten verfügbar.

Die automatische Elektrodendetektion (ALR) ermittelt, ob es sich bei der eingeführten RV-Elektrode um eine unipolare oder um eine bipolare Elektrode handelt, und stellt dann sicher, dass die RV-Stimulations-/RV-Detektions-Elektrodenkonfiguration dem detektierten Elektrodentyp entspricht.

Die automatische Elektrodendetektion (ALR) ist nominell Ein und bleibt auf Ein/Aus programmierbar, bis eine Elektrode erkannt wurde. Der ALR-Parameter kann auf Ein/Aus eingestellt werden, wahlweise auf dem Bildschirm Elektroden-Einstellungen oder im Dialogfenster Gerätemodus ändern, wenn der Lagerungsmodus manuell beendet wird. Diese Funktion ist bei VISIONIS<br>
Die automatische Elektrodendet<br>
Elektrode um eine unipolare ode<br>
dass die RV-Stimulations-/RV-De<br>
Elektrodentyp entspricht.<br>
Die automatische Elektrodendet<br>
October Stimulation ist "Aus" pr dass die RV-Stimulatio<br>Elektrodentyp entsprict<br>Die automatische Elektrodentyp entsprict<br>Programmierbar, bis eil<br>eingestellt werden, wat<br>Dialogfenster Gerätem<br>WARNUNG: Automatic Montraindiziert. Die automatische Elektrodendetektion.<br>Elektrode um eine unipolare oder um<br>dass die RV-Stimulations-/RV-Detekt<br>Elektrodentyp entspricht.<br>Die automatische Elektrodendetektion.<br>Programmierbar, bis eine Elektrodendetektion.<br>El dass die RV-Stimulations-/RV-Detektion<br>
Elektrodentyp entspricht.<br>
Die automatische Elektrodendetektion<br>
programmierbar, bis eine Elektrode erk<br>
eingestellt werden, wahlweise auf dem<br>
Dialogfenster Gerätemodus ändem, werde Die automatische Elektrodendetektion (A<br>
programmierbar, bis eine Elektrode erkar<br>
eingestellt werden, wahlweise auf dem B<br>
Dialogfenster Gerätemodus ändern, wen<br>
WARNUNG: Automatische Elektrodene<br>
MARNUNG: Automatische E

**WARNUNG:** Automatische Elektrodenerkennung sollte bei Patienten mit einem ICD vor der Implantation auf "Aus" programmiert werden. Eine unipolare Stimulation ist bei Patienten mit ICD kontraindiziert.

Wenn die automatische Elektrodendetektion (ALR) einen im zulässigen Bereich (200 Ω bis 2000 Ω) liegenden bipolaren Impedanzmesswert detektiert, wird die programmierte bipolare RV-Elektrodenkonfiguration beibehalten. Wird ein außerhalb des zulässigen Bereichs liegender bipolarer Impedanzmesswert detektiert, konfiguriert die automatische Elektrodendetektion (ALR) die Parameter RV-Stimulation und RV-Detektion für unipolare Stimulation und Detektion. Dies ermöglicht die Aufnahme der RV-Detektion und -Stimulation beim Anschließen der RV-Elektrode, ohne dass es der Interaktion mit einem Programmiergerät bedarf. Elektrodentyp entspricht.<br>
Die automatische Elektrodendetektion (ALR) ist no<br>
programmierbar, bis eine Elektrode erkannt wurde.<br>
Ceingestellt werden, wahlweise auf dem Bildschirm<br>
Dialogfenster Gerätemodus ändern, wenn de Dialogrenster Geratemodus andern, went<br>
WARNUNG: Automatische Elektrodene<br>
Implantation auf "Aus" programmiert werd<br>
kontraindiziert.<br>
Wenn die automatische Elektrodendetekt<br>
2000 Ω) liegenden bipolaren Impedanzme<br>
Elektr ARNUNG: Automatische Elektrodener<br>plantation auf "Aus"programmiert werden<br>ptraindiziert.<br>enn die automatische Elektrodendetektic<br>00 Ω) liegenden bipolaren Impedanzme<br>ektrodenkonfiguration beibehalten. Wird<br>olarer Impedanz NUNG: Automatische Elektrodenerkennung<br>
Automatische Elektrodenerkennung<br>
indiziert.<br>
die automatische Elektrodendetektion (ALR<br>
Ω) liegenden bipolaren Impedanzmesswert codenkonfiguration beibehalten. Wird ein auß<br>
inter Raster Gerätemodus ändern, wenn der Lagerungsmodus in<br>Ster Gerätemodus ändern, wenn der Lagerungsmodus in<br>Ster Gerätemodus ändern, wenn der Lagerungsmodus in<br>Ster Automatische Elektrodenerkennung sollte bei Patie<br>Liziert.<br> onfiguration beibehalten. Wird ein<br>pedanzmesswert detektiert, konfigurer<br>fer RV-Stimulation und RV-Detektier<br>lie Aufnahme der RV-Detektion un<br>s der Interaktion mit einem Progra<br>etzt die Messung der bipolaren R<br>ng einer uni matische Elektrodendetektion (ALR) einen im zien bipolaren Impedanzmesswert detektiert, wird ein außerhalb des<br>lanzmesswert detektiert, konfiguriert die auton<br>RV-Stimulation und RV-Detektion für unipolare<br>Aufnahme der RV-D

Das Gerät setzt die Messung der bipolaren RV-Elektrodenimpedanz für zwei Stunden fort, um die Erkennung einer unipolaren Elektrode zu verifizieren. In diesem Zeitraum ist es möglich, eine implantierte bipolare Elektrode nach Beheben möglicher Probleme mit der Elektrodenintegrität zu erkennen. Bei einem im zulässigen Bereich liegenden bipolaren Impedanzmesswert wird die bipolare RV-Elektrodenkonfiguration wiederhergestellt, und die ALR überprüft die RV-Elektrodenimpedanz nicht mehr. Falls jedoch der zweistündige Zeitraum abläuft, ohne dass eine im zulässigen Bereich liegende bipolare RV-Elektrodenimpedanz festgestellt wird, werden die unipolaren Parameter für RV-Stimulation und RV-Detektion beibehalten und die RV-Elektrodenkonfiguration bleibt auf Unipolar eingestellt, bis sie manuell neu programmiert wird. ration beibehalten. Wird ein außerhalb des z<br>
resswert detektiert, konfiguriert die autom<br>
Stimulation und RV-Detektion für unipolare<br>
nahme der RV-Detektion und -Stimulation be<br>
nahme der RV-Detektion und -Stimulation be<br> mulation und RV-Detektion für unipolare St<br>me der RV-Detektion und -Stimulation beir<br>raktion mit einem Programmiergerat bedan<br>essung der bipolaren RV-Elektrodenimper<br>mipolaren Elektrode zu verifizieren. In dies<br>Elektrode n tion mit einem Programmiergerät beda<br>
ung der bipolaren RV-Elektrodenimpe<br>
olaren Elektrode zu verifizieren. In dies<br>
trode nach Beheben möglicher Proble<br>
m zulässigen Bereich liegenden bipola<br>
onfiguration wiederhergestel Impedanzmesswert detektiert, wird die programmierte bipologient detektiert, wird die automatische Elektrodendetektion und RV-Detektion für umipolare Stimulation und Detektion.<br>
TRV-Detektion für umipolare Stimulation und D teinem Programmiergerät bedarf.<br>
Erbipolaren RV-Elektrodenimpedanz für zwei Stunden f<br>
Elektrode zu verifizieren. In diesem Zeitraum ist es mö<br>
mach Beheben möglicher Probleme mit der Elektrodenin<br>
ssigen Bereich liegenden National Indian Sydney Indian Sydney Wederhergestellt, und die ALR überprüft die RV-<br>Versich der zweistündige Zeitraum abläuft, ohner<br>The RV-Elektrodenimpedanz festgestellt wird, wer<br>tion und RV-Detektion beibehalten und d Elektrodenimpedanz festgestellt wird, werden die RV-<br>Elektrodenimpedanz festgestellt wird, werden die RV-<br>singestellt, bis sie manuell neu programmiert wird<br>inipolar eingestellt ist, ist die ALR nicht anwendb<br>icherheitsums

*HINWEIS: Wenn die RV-Stimulation auf Unipolar eingestellt ist, ist die ALR nicht anwendbar und wird nicht durchgeführt. Wenn die RV-Sicherheitsumschaltung auf Aus eingestellt ist, sodass die unipolare Stimulation verhindert wird, wird die ALR ebenfalls nicht durchgeführt.* tellt, bis sie manuell neu programmiert wird<br>
or eingestellt ist, ist die ALR nicht anwendbeitsumschaltung auf Aus eingestellt ist, sol<br>
ALR ebenfalls nicht durchgeführt.<br>
metrie mit Programmierkopf eine unipolare<br>
aten an mgestellt ist, ist die ALR nicht anwendbarumschaltung auf Aus eingestellt ist, soder<br>
Rebenfalls nicht durchgeführt.<br>
Frie mit Programmierkopf eine unipolare<br>
In an den folgenden Stellen aufgeführt:<br>
Freigt die automatisch Sige manuell neu programmiert wird.<br>
Stellt ist, ist die ALR nicht anwendbar<br>
Schaltung auf Aus eingestellt ist, sodass<br>
Denfalls nicht durchgeführt.<br>
mit Programmierkopf eine unipolare<br>
In den folgenden Stellen aufgeführt

Wenn die ALR beim Starten einer Sitzung mit Telemetrie mit Programmierkopf eine unipolare RV-Elektrode bestätigt, werden die zugehörigen Daten an den folgenden Stellen aufgeführt:

- Bialogfenster "Überblick" bei der ersten Abfrage: zeigt die automatische unipolare RV-<br>Elektrodenkonfiguration an<br>Bildschirm Elektrodenumschaltungsdetails<br>Bildschirm Elektrodenumschaltungsdetails Elektrodenkonfiguration an
- Bildschirm Elektroden-Einstellungen
- Bildschirm Elektrodenumschaltungsdetails
- **Berichte**

Nachdem eine Elektrode detektiert wurde, zeigt der Bildschirm Elektroden-Einstellungen die folgenden ALR-Statusangaben an:

- Abgeschlossen: wenn die ALR eine unipolare oder bipolare Elektrode beim Implantieren erkannt hat
- Aus: wenn die ALR aufgrund der Programmierung beim Implantieren nicht verwendet wurde

Wenn die ALR während einer Sitzung des Programmiergeräts die Einführung einer unipolaren Elektrode erkennt, zeigt ein Dialogfenster, dass die ALR gerade läuft, und die folgenden Optionen stehen zur Auswahl: Wenn die ALR während ei<br>Elektrode erkennt zeigt ei<br>Optionen stehen zur Ausw<br>Detektions-Konfigurati<br>Detektions-Konfigurati<br>Detektrodenfehlerbe<br>Configuration<br>Detektrodenfehlerbe<br>Detektrodenfehlerbe<br>Detektrodenfehlerbe<br>Config

• Unipolar bestätigen: Mit dieser Einstellung wird die unipolare RV-Stimulations-/RV-Detektions-Konfiguration beibehalten.

• Bipolar programmieren: Mit dieser Einstellungen wird die RV-Stimulation-/RV-Detektion für die Elektrodenfehlerbehebung auf Bipolar programmiert

Bei beiden Optionen wird der Bildschirm "Brady-Einstellungen" für die Fehlerbehebung geöffnet.

# <span id="page-124-0"></span>**AV-VERZÖGERUNG**

Die AV-Verzögerung ist der programmierbare Zeitraum, der nach Eintreten eines stimulierten oder detektierten rechtsatrialen Ereignisses bis zu einem stimulierten RV-Ereignis vergehen muss, wenn "Ventrikuläre Stimulations-Kammer" auf "BiV" oder "Nur RV" programmiert ist. Detektions-K<br>Bipolar progressivate.<br>Bei beiden Optic<br>Castar Verzoger<br>Castar Verzoger<br>Castar Castar Castar Castar Castar<br>Castar Castar Castar Castar Castar Castar Castar Castar<br>Castar Castar Castar Castar Castar Castar Cast For the Statistics of the Statistics Control of the AMERICAN CONTROLLER CONTROLLER VERTO CONTROLLER VERTO CONTROLLER VERTO CONTROLLER VERTO CONTROLLER VERTO CONTROLLER VERTO CONTROLLER VERTO CONTROLLER VERTO CONTROLLER VER Detektions-Konfiguration beil<br>Bipolar programmieren: Mite<br>die Elektrodenfehlerbehebun<br>Verzögerung ist der programmieren.<br>Nicht verwenden. Verwenden und der Bill<br>State verwenden. Verwenden und der Bind<br>State verwenden. Verw Bipolar programmieren: Mit die Elektrodenfehlerbehebung.<br>
Bei beiden Optionen wird der Bilds.<br>
W-VERZÖGERUNG.<br>
Die AV-Verzögerung ist der progra<br>
oder det etektierten rechtsattialen En<br>
Muss. wenn "Ventrikuläre Stimulat.<br> Βipolar programmieren: Mit dieser Einste<br>
die Elektrodenfehlerbehebung auf Bipolar<br>
Bei beiden Optionen wird der Bildschirm "Bra<br>
VERZÖGERUNG<br>
C. Die AV-Verzögerung ist der programmierband<br>
C. On Lowen, Stimulierte Kammer RZÖGERUNG<br>
Die AV-Verzögerung ist der program<br>
oder detektierten rechtsattralen Ere<br>
muss, wenn "Ventrikuläre Stimulati<br>
Menn "Stimulierte Kammer" auf "N<br>
Dauer von einem stimulierten oder<br>
Ereignis.<br>
Die AV-Verzögerung tr

Wenn "Stimulierte Kammer" auf "Nur LV" programmiert ist, entspricht die AV-Verzögerung der Dauer von einem stimulierten oder detektierten atrialen Ereignis bis zu einem stimulierten LV-Ereignis.

Die AV-Verzögerung trägt dazu bei, die AV-Synchronität des Herzens zu bewahren. Wenn während der AV-Verzögerung nach einem atrialen Ereignis kein detektiertes rechtsventrikuläres Ereignis detektiert wird, gibt das Aggregat einen ventrikulären Stimulationsimpuls ab, wenn die AV-Verzögerung abläuft. Die AV-Verzögerung ist der program<br>
oder detektierten rechtsatrialen Erei<br>
muss, wenn "Ventrikuläre Stimulatio<br>
Wenn "Stimulierte Kammer" auf "Nu<br>
Dauer von einem stimulierten oder c<br>
Ereignis.<br>
Die AV-Verzögerung trägt da Die AV-Verzögerung ist der programmierbar<br>
oder detektierten rechtsatrialen Ereignisses<br>
muss, wenn "Ventrikuläre Stimulations-Kam<br>
Wenn "Stimulierte Kammer" auf "Nur LV" pro<br>
Dauer von einem stimulierten oder detektier<br>
E RUNG<br>
ERUNG<br>
ERUNG<br>
ERUNG<br>
ERUNG<br>
ERUNG<br>
ERUNG<br>
ERUNG<br>
ERUNG<br>
ERUNG<br>
ERUNG<br>
ERUNG<br>
ERUNG<br>
ERUNG<br>
ERUNG<br>
ERUNG<br>
ERUNG<br>
ERUNG<br>
ERUNG<br>
ERUNG<br>
ERUNG<br>
ERUNG<br>
ERUNG<br>
ERUNG<br>
ERUNG<br>
ERUNG<br>
ERUNG<br>
ERUNG<br>
ERUNG<br>
ERUNG<br>
ERUNG<br>
ERUNG<br> Fyon einem stimulierten oder determinis.<br>
W-Verzögerung trägt dazu bei, die<br>
end der AV-Verzögerung nach einemis detektiert wird, gibt das Aggrei<br>
erzögerung abläuft<br>
W-Verzögerung kann auf eine ode timulierte Kammer" auf "Nur LV" programmiert<br>in einem stimulierten oder detektierten atrialen<br>erzögerung trägt dazu bei, die AV-Synchronitä<br>der AV-Verzögerung nach einem atrialen Ereig<br>detektiert wird, gibt das Aggregat ei inem stimulierten oder detektierten atrialen<br>Digerung trägt dazu bei, die AV-Synchronität<br>AV-Verzögerung nach einem atrialen Ereig<br>Extiert wird, gibt das Aggregat einen ventrikt<br>ung abläuft<br>Digerung kann auf eine oder beid Parting trägt dazu bei, die AV-Synchronität des Verzögerung nach einem atrialen Ereigniert wird, gibt das Aggregat einem ventrikultung<br>Einzufauft<br>Passaudokite. Die Stämulation<br>Passaudokite. Die Stämulation<br>Passaudokite. Di Elavurg nach einem atrialen Ereign<br>Elauft verzögerung nach den spanister ventrikul<br>Bläuft<br>Elauft verzögerung unter dem intrinsischen F<br>Verzögerung unter dem intrinsischen F<br>Prezögerung unter dem intrinsischen F mmer" auf "Nur LV" programmiert ist, entspricht die AV-Verzö<br>
ulierten oder detektierten atrialen Ereignis bis zu einem stim<br>
rägt däzu bei, die AV-Synchronität des Herzens zu bewahrer<br>
dien versie versie versien detektier Village Aggregat einen ventrikulären Stimulation<br>Detektion.<br>Stimulation.<br>Detektion.<br>Detektion.<br>Detektion.<br>Detektion.<br>Detektion.<br>Detektion.<br>Detektion.<br>Detektion.<br>Detektion.<br>Detektion.<br>Detektion.<br>Detektion.<br>Detektion.<br>Detekt Meteorologie per demokratikujące per demokratikujące per demokratikujące per demokratikujące per demokratice przed przez przez przez przez przez przez przez przez przez przez przez przez przez przez przez przez przez przez

Die AV-Verzögerung kann auf eine oder beide der folgenden Funktionen programmiert werden:

- AV-Verzögerung bei Stimulation
- AV-Verzögerung nach Detektion

**VORSICHT:** Um einen hohen Anteil an biventrikulärer Stimulation zu erreichen, muss die programmierte AV-Verzögerung unter dem intrinsischen PR-Intervall des Patienten liegen. ation et al. 1988 et al. 1988 et al. 1988 et al. 1988 et al. 1988 et al. 1988 et al. 1988 et al. 1988 et al. 1<br>Anteil an biventrikulärer Stimulation zur dem intrinsischen PR-Intervall der Antervall der Antervall der Anterv The Computer of the Computer of the Computer of the Computer of the Computer of the Computer of the Computer of the Computer of the Computer of the Computer of the Computer of the Computer of the Computer of the Computer o an biventrikulärer Stimulation zu erreiche<br>dem intrinsischen PR-Intervall des Patie<br>DD(R), DDI(R), DOO oder VDD(R) anwe<br>SCRIPTION (R), DOO oder VDD(R) anwe<br>SCRIPTION (R), UNTUA- und INVIVE Diventit Kulärer Stimulation zu erreichen, mus<br>
munifit insischen PR-Intervall des Patienten lie<br>
(R), DDI(R), DOO oder VDD(R) anwendbar<br>
TUDE - INLIVEN-, INTUA- und INVIVE-Aggre<br>
Childer AV-Verzögerung nach einer atrialen Lullanmayın.

Die AV-Verzögerung ist in den Modi DDD(R), DDI(R), DOO oder VDD(R) anwendbar.

# **AV-Verzögerung bei Stimulation**

Diese Funktion ist bei VISIONIST-, VALITUDE-, INLIVEN-, INTUA- und INVIVE-Aggregaten verfügbar. Wandels Partienten des Ratienten dieserten einer Statistischen PR-Intervall des Ratienten dieserten dieserten dieserten dieserten die Statistischen PR-Intervall des Ratienten daren die Statistischen der AV-Verzögerung nach

"AV-Verzögerung bei Stimulation" entspricht der AV-Verzögerung nach einer atrialen Stimulation.

Die Einstellung der "AV-Verzögerung bei Stimulation" sollte individuell an die Bedürfnisse des Patienten angepasst werden, um eine gleichmäßige Abgabe der CRT zu gewährleisten. Für die Bestimmung der "AV-Verzögerung bei Stimulation"-Einstellung gibt es verschiedene Methoden, wie: Bi(R), DOO oder VDD(R) anwendbar.<br>
MLIVEN-, INTUA- und INVIVE-Aggrega<br>
The Verzögerung nach einer atrialen Stir<br>
The Verzögerung nach einer atrialen Stir<br>
Müsse Abgabe der CRT zu gewährleisten.<br>
Mi-Finstellung gibt es vers

• Bestimmung der intrinsischen QRS-Dauer

- Evaluierung im Echokardiogramm
- Überwachung des Pulsdrucks
- SmartDelay-Optimierung

Da die Optimierung der "AV-Verzögerung bei Stimulation" einen großen Einfluss auf die Wirksamkeit der CRT haben kann, sollten Methoden in Betracht gezogen werden, die die hämodynamischen Auswirkungen der verschiedenen Einstellungen für "AV-Verzögerung bei Stimulation" aufzeigen, beispielsweise Echokardiographie oder Pulsdrucküberwachung.

Wenn der Wert für die minimale AV-Verzögerung niedriger als der Wert für die maximale AV-Verzögerung ist, wird die "AV-Verzögerung bei Stimulation" entsprechend der aktuellen Stimulationsfrequenz dynamisch angepasst. Die "Dynamische AV-Verzögerung" sorgt für eine physiologischere Reaktion auf Frequenzschwankungen, indem während eines Anstiegs der atrialen Frequenz die AV-Verzögerung bei Stimulation oder die AV-Verzögerung nach Detektion bei jedem Intervall automatisch verkürzt wird. Starke Frequenzschwankungen an der oberen Grenzfrequenz können somit auf ein Minimum beschränkt werden, wobei ein 1:1-Tracking bei höheren Frequenzen möglich ist. Stimulation" aufzeigen, beispiels<br>
Wenn der Wert für die minimale ,<br>
Verzögerung ist, wird die "AV-Ver<br>
Stimulationsfrequenz dynamisch<br>
physiologischere Reaktion auf Fi<br>
atrialen Frequenz die AV-Verzög<br>
bei jedem Intervall Privsiologischere Reak<br>
atrialen Frequenz die A<br>
bei jedem Intervall auto<br>
Grenzfrequenz können<br>
höheren Frequenzen m<br>
Menn die Funktion "Dy<br>
Verzögerung bei Stimu<br>
eine weiterhin wirksam<br>
Letzten AA- oder VV-Zy Verzögerung ist, wie die "Wieszugschaften" Stimulationsfrequenz dynamisch ang<br>
physiologischere Reaktion auf Frequ<br>
atrialen Frequenz die AV-Verzögerun<br>
bei jedem Intervall automatisch verki<br>
Grenzfrequenzen möglich ist.<br> physiologischere Reaktion auf Frequent<br>atrialen Frequenz die AV-Verzögerung<br>bei jedem Intervall automatisch verkürz<br>Grenzfrequenz können somit auf ein M<br>höheren Frequenzen möglich ist.<br>Nicht verzögerung bei Stimulation" be amaien Frequenz die AV-Verzögerung bei sumulation ist die Funktion somit auf ein Minimum beschöfteren Frequenzen möglich ist.<br>
Wenn die Funktion "Dynamische AV-Verzögerung"<br>
Wenn die Funktion "Dynamische AV-Verzögerung"<br>

Wenn die Funktion "Dynamische AV-Verzögerung" eingesetzt werden soll, muss die "AV-Verzögerung bei Stimulation" bei erhöhter Herzfrequenz des Patienten überprüft werden, um eine weiterhin wirksame CRT sicherzustellen. bei jedem Intervall automatisch verkürzt versionen Sonnen somit auf ein Mindelberg.<br>
Aberen Frequenzen möglich ist.<br>
Wenn die Funktion "Dynamische AV-Verz Werzögerung bei Stimulation" bei erhöhte eine weiterhin wirksame CR

Das Aggregat berechnet automatisch ein lineares Verhältnis, das auf der Intervalllänge des letzten AA- oder VV-Zyklus (je nach Art des vorherigen Ereignisses) und folgenden programmierten Werten basiert: Verzögerung bei Stimulation" bei erhöhte eine weiterhin wirksame CRT sicherzuste<br>Das Aggregat berechnet automatisch ein<br>Jetzten AA- oder VV-Zyklus (je nach Art diprogrammierten Werten basiert:<br>Minimale AV-Verzögerung<br>Maxim ERE<br>
MIRENTER MARE CONTRACTE AN ACCEPTED AND MARINDEN CONTRACTED SUBMITTED OF THE MARE CONTRACTED OF THE MARE CONTRACTED OF THE MARE CONTRACTED OF THE MARE CONTRACTED OF THE MARE CONTRACTED OF THE MARE CONTRACTED OF THE MA ERSR<br>
FRSK CONTROLLER PRESERVED PRESERVED PRESERVED PRESERVED PRESERVED PRESERVED PRESERVED PRESERVED PRESERVED PRESERVED PRESERVED PRESERVED PRESERVED PRESERVED PRESERVED PRESERVED PRESERVED PRESERVED PRESERVED PRESERVED Example of the Matter of the Matter of the Matter of the Matter of the Matter of the Matter of the Matter of the Matter of the Matter of the Matter of the Matter of the Matter of the Matter of the Matter of the Matter of t

• Minimale AV-Verzögerung

Maximale AV-Verzögerung<br>FRL<br>MTR<br>MSR

• LRL

 $OMTR$ 

- MSR
- MPR

Die "Dynamische AV-Verzögerung" wird nicht angepasst nach einer VES oder wenn der vorige kardiale Zyklus von der MTR beschränkt wurde. Úrelt útgáfa. Notið ekki. Versione obsoleta. Non utilizzare. erzögerung<br>
erzögerung<br>
eta versija. Neizmantot.<br>
eta versija. Neizmantot.<br>
eta versija. Neizmantot.<br>
Neizogerung wird nicht angepass frach.<br>
eta MER beschränkt wurde.<br>
eta versija. Neizogerung mindester.

Wenn die atriale bei oder unterhalb der LRL liegt (z. B. Hysterese), wird die maximale AV-Verzögerung verwendet. Wenn die atriale Frequenz mindestens genauso hoch ist wie die höchste der Frequenzen MTR, MSR oder MPR, wird die programmierte minimale AV-Verzögerung verwendet. Nenaudokite.<br>Pasar Nenaudokite.<br>Pasar Nenaudokite.<br>Pasar Nenaudokite.<br>Pasar Nenaudokite.<br>Pasar Nenaudokite.<br>Pasar Nenaudokite.<br>Pasar Nenaudokite.<br>Pasar Nenaudokite.<br>Pasar Nenaudokite.<br>Pasar Nenaudokite. Elava Verzió. Nemation of the material control of the material control of the state of the state of the state of the state of the state of the state of the state of the state of the state of the state of the state of the state of the st Utdatert version. Skal ikke brukes.<br>
Utdatert version. Skal ikke brukes.<br>
Werstand ikke brukes. Skal ikke brukes. With the section of the section of the distribution of the distribution of the distribution of the distribut Pr LRL liegt (z. B. Hysterese), wird die maximale<br>
vir LRL liegt (z. B. Hysterese), wird die maximale<br>
vider MPR, wird die programmierte minimale AV-C<br>
version of A nu se utilization wird in the AV-C<br>
die LRL und der höher The Star America. Also real rates and the material reduced to the discrete rates of the two stars of the discrete rates of the stars of the discrete rates of the stars of the stars of the stars of the stars of the stars of

Wenn die atriale Frequenz zwischen der LRL und der höheren der Frequenzen MTR, MSR und MPR liegt, berechnet das Aggregat das lineare Verhältnis, um die "Dynamische AV-Verzögerung" zu bestimmen. Vanhender Frequenzen MTR. MSRU<br>Maltnis, um die "Dynamische AV-Verzäger<br>Maltnis, um die "Dynamische AV-Verzäger<br>2 Kärle 2 Külnut version. Anvünd.<br>2 Kärle 2 Külnut version. Sürvinn.<br>1 anvendrad Juno Höheren der Frequenzen MTR, MSR:und<br>Itnis, um die "Dynamische AV-Verzögerung<br>An<sup>2</sup> Yazilitäten ein AV-Verzögerung<br>an<sup>2</sup> Yazilitäten ein Australitäten<br>An<sup>2</sup> Kid da Juno Jan<br>Annentun Version Australitäten Arten der Frequenzen MTR. MSRund 17911

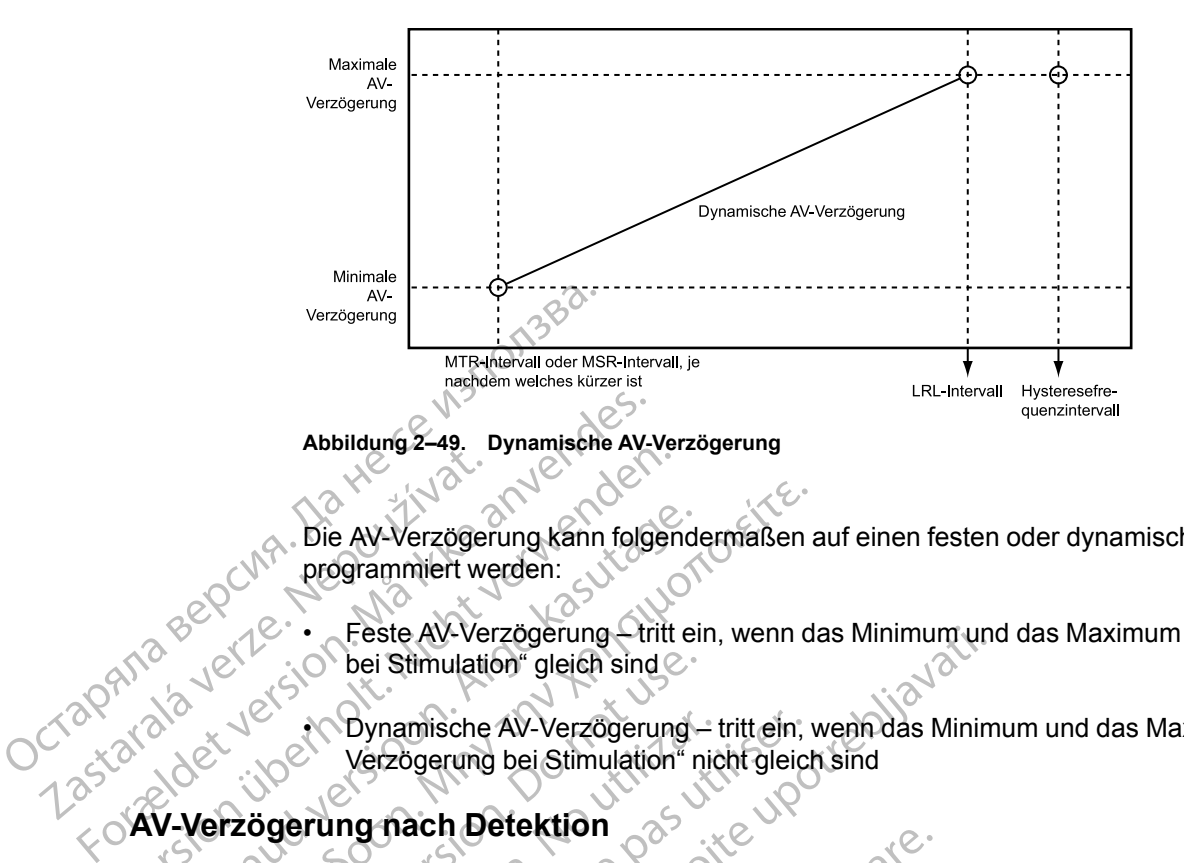

Die AV-Verzögerung kann folgendermaßen auf einen festen oder dynamischen Wert programmiert werden: Zastaralá verze. Politika verze. Werzögerung hach Detektion

Feste AV-Verzögerung – tritt ein, wenn das Minimum und das Maximum der "AV-Verzögerung bei Stimulation" gleich sind  $\oslash$ 

• Dynamische AV-Verzögerung – tritt ein, wenn das Minimum und das Maximum der "AV-Verzögerung bei Stimulation" nicht gleich sind

# **AV-Verzögerung nach Detektion**

Diese Funktion ist bei VISIONIST-, VALITUDE-, INLIVEN-, INTUA- und INVIVE-Aggregaten verfügbar. AV-Verzögerung kann folgender<br>
Programmiert werden:<br>
AEGUN Programmiert werden:<br>
AEGUN Der Stimulation" gleich sind<br>
AEGUN Dynamische AV-Verzögerung<br>
Verzögerung bei Stimulation"<br>
AV-Verzögerung nach Detektion<br>
AV-Verzöger (M. Die AV-Verzögerung kann folgendermaßen and programmiert werden:<br>
Stephendermaßen auf der Stephendermaßen<br>
(C. L. Feste AV-Verzögerung – tritt ein, wenn dat bei Stimulation" gleich sind<br>
(C. L. Dynamische AV-Verzögerun Outdated version.<br>
Outdated version.<br>
Outdated version.<br>
Outdated version.<br>
Outdated version.<br>
Outdated version.<br>
Outdated version.<br>
Outdated version.<br>
Outdated version.<br>
Outdated version.<br>
Outdated version.<br>
Outdated vers Verzögerung bei Stimulation" nicht verzögerung bei Stimulation" nicht der Verzögerung bei Stimulation" nicht der Fünktionist bei WISIONIST-<br>Diese Fünktionist bei WISIONIST-<br>Verfügbar.<br>AV-Verzögerung nach Detektion" einfind Verzögerung bei Stimulation" nicht gleich<br>
Verzögerung bei Stimulation" nicht gleich<br>
Piese Funktion ist bei VISIONIST-, VALITUI<br>
Verfügbar.<br>
AV-Verzögerung nach Detektion" entspricht<br>
atrialen Ereignis.<br>
Die "AV-Verzögeru

"AV-Verzögerung nach Detektion" entspricht der AV-Verzögerung nach einem detektierten atrialen Ereignis.

Die "AV-Verzögerung nach Detektion" kann auf einen Wert programmiert werden, der kürzer oder gleich dem Wert der "AV-Verzögerung bei Stimulation" ist. Bei einem kürzeren Wert soll die Differenz im Timing zwischen stimulierten atrialen Ereignissen und detektierten atrialen Ereignissen kompensiert werden [\(Abbildung 2–50 AV-Verzögerung bei Detektion auf Seite 2-93\)](#page-126-0). Feste AV-Verzögerung – tritt ein, wenn das Minimum und bei Stimulation" gleich sind<br>
Dynamische AV-Verzögerung – tritt ein, wenn das Minim<br>
Verzögerung bei Stimulation" nicht gleich sind<br> **ng nach Detektion**<br>
Sese Funktion gbar.<br>Verzögerung nach Detektion" entsp<br>Pen Ereignis.<br>N-V-Verzögerung nach Detektion" k<br>dem Wert der "AV-Verzögerung t<br>Penz im Timing zwischen stimuliert<br>nissen kompensiert werden (Abbi Actione of MSIONIST - VALITUDE - INLIVE<br>
The Contract of MSIONIST - VALITUDE - INLIVE<br>
Contract of MSIONIST - VALITUDE - INLIVE<br>
Contract of MSIONIST - VALITUDE - INLIVE<br>
Contract of MSIONIST - AN-Verzögerung bei Stimulati November 1991<br>
Strang nach Detektion" entspricht der AV-Versignis.<br>
Wert der "AV-Verzögerung bei Stimulation" is<br>
Timing zwischen stimulierten atrialen Ereign<br>
Kompensiert werden (Abbildung 2–60 AV-Versignis)<br>
November 199 Pasent Contrast Versicht der AV-Werzeitung<br>
Paris 1979 – Maria Versicht der AV-Werzeitung<br>
Pasent der "AV-Verzögerung bei Stimulation" ist.<br>
Ming zwischen stimulierten atrialen Ereigni<br>
Pasent Versicht der Abbildung<br>
Pasen

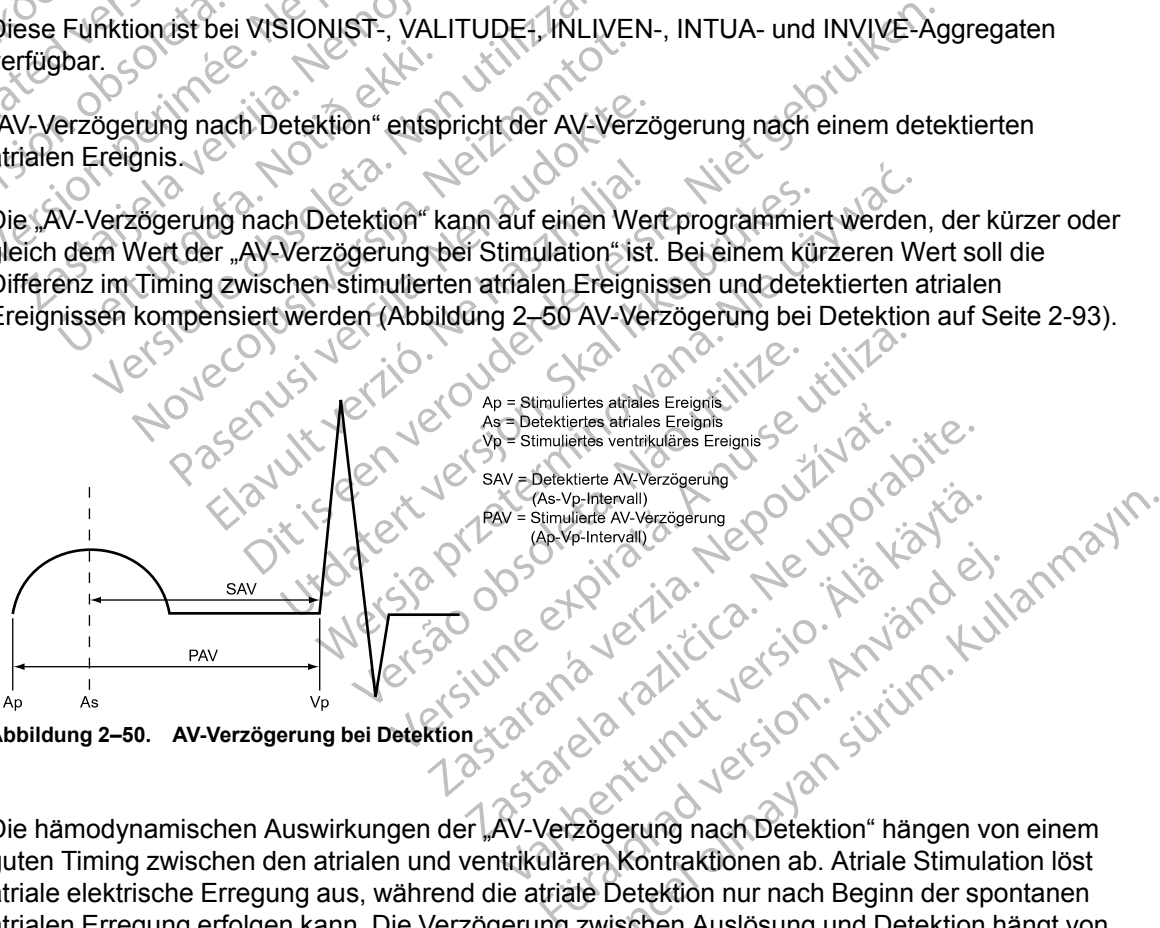

<span id="page-126-0"></span>**Abbildung 2–50. AV-Verzögerung bei Detektion**

Die hämodynamischen Auswirkungen der "AV-Verzögerung nach Detektion" hängen von einem guten Timing zwischen den atrialen und ventrikulären Kontraktionen ab. Atriale Stimulation löst atriale elektrische Erregung aus, während die atriale Detektion nur nach Beginn der spontanen atrialen Erregung erfolgen kann. Die Verzögerung zwischen Auslösung und Detektion hängt von der Elektrodenposition und der Überleitung ab. Wenn "AV-Verzögerung nach Detektion" also auf den gleichen Wert wie "AV-Verzögerung bei Stimulation" programmiert ist, unterscheidet das hämodynamische AV-Intervall zwischen stimulierten und detektierten atrialen Ereignissen.

Wenn der DDD(R)-Modus für die Abgabe von biventrikulärer Stimulation (CRT) verwendet wird, müssen u. U. verschiedene Einstellungen für "AV-Verzögerung" bei Stimulation und nach Detektion programmiert werden, um die CRT für einen normalen Sinusrhythmus wie auch für die atriale Stimulation zu optimieren, da die interatriale Verzögerung durch atriale Stimulation verlängert sein kann. Auf Grund der verlängerten interatrialen Verzögerung ist u. U. eine längere "AV-Verzögerung bei Stimulation" erforderlich, um den Timing-Zusammenhang zwischen der Aktivierung des linken Vorhofs und der biventrikulären Stimulation zu optimieren. Die interatriale Verzögerung kann anhand der längsten P-Wellen-Dauer abgeschätzt werden.

Wenn das Gerät auf DDD(R) programmiert ist, ist es empfehlenswert, den Patienten zu testen, um die optimale AV-Verzögerung während der atrialen Detektion und der atrialen Stimulation zu bestimmen. Wenn die optimalen AV-Verzögerungen unterschiedlich sind, kann dies durch die Programmierung verschiedener Parametereinstellungen für "AV-Verzögerung bei Stimulation" und "AV-Verzögerung nach Detektion" berücksichtigt werden. Wenn das Gerät auf DDD(R) pro<br>
um die optimale AV-Verzögerung<br>
bestimmen. Wenn die optimalen<br>
Programmierung verschiedener<br>
und "AV-Verzögerung nach Detekti<br>
"AV-Verzögerung nach Detektion" au<br>
COCTOR (AV-Verzögerung nach

#### **"AV-Verzögerung nach Detektion" mit "AV-Verzögerung bei Stimulation" – Fest**

Wenn "AV-Verzögerung bei Stimulation" auf einen festen Wert programmiert ist, wird die "AV-Verzögerung nach Detektion" auf den programmierten Wert für "AV-Verzögerung nach Detektion" festgelegt. und "AV-Verzögerung nach<br>
"AV-Verzögerung nach<br>
Wenn "AV-Verzögerung<br>
Verzögerung nach Det<br>
festgelegt.<br>
"AV-Verzögerung nach<br>
Wenn "AV-Verzögerung nach<br>
Verzögerung nach Det Bestimmen. Wenn die optimalen AV-Verzögerung nach Detektion.<br>
Wenn "AV-Verzögerung nach Detektion"<br>
"AV-Verzögerung nach Detektion"<br>
Wenn "AV-Verzögerung bei Stimulation"<br>
festgelegt:<br>
"AV-Verzögerung nach Detektion"<br>
"AVund "AV-Verzögerung nach Detektion" In "AV-Verzögerung nach Detektion" im<br>
Wenn "AV-Verzögerung bei Stimulation"<br>
Verzögerung nach Detektion" auf den p<br>
festgelegt.<br>
"AV-Verzögerung nach Detektion" m<br>
"AV-Verzögerung nach Wenn "AV-Verzögerung nach Detektion" mit<br>
Verzögerung nach Detektion" auf den protestgelegt.<br> **AV-Verzögerung nach Detektion" mit**<br> **AV-Verzögerung nach Detektion" mit**<br>
Wenn "AV-Verzögerung bei Stimulation" mit<br>
Verzögeru

#### "AV-Verzögerung nach Detektion" mit "AV-Verzögerung bei Stimulation" – Dynamisch

Wenn "AV-Verzögerung bei Stimulation" als dynamischer Wert programmiert wird, ist die "AV-Verzögerung nach Detektion" ebenfalls dynamisch.

Die dynamische "AV-Verzögerung nach Detektion" und "AV-Verzögerung bei Stimulation" basieren auf der atrialen Frequenz. Um die Verkürzung des PR-Intervalls während Phasen erhöhten Stoffwechselbedarfs zu berücksichtigen, verkürzt sich die AV-Verzögerung linear vom programmierten (Höchst-) Wert an der LRL (oder Hysteresefrequenz) auf einen Wert, der vom Verhältnis der minimalen und maximalen AV-Verzögerung bei MTR, MSR oder MPR (je nachdem, welcher Wert am höchsten ist) bestimmt wird ([Abbildung 2–51 Dynamische und](#page-127-0) [detektierte AV-Verzögerungsfunktion auf Seite 2-94\)](#page-127-0). Wenn bei Verwendung von Dynamische AV-Verzögerung der Höchstwert für die "AV-Verzögerung nach Detektion" kürzer als der Höchstwert für die "AV-Verzögerung bei Stimulation" programmiert wird, dann ist auch der Mindestwert der "AV-Verzögerung nach Detektion" kürzer als der Mindestwert der "AV-Verzögerung bei Stimulation". Mann AV-Verzögerung nach Detektion" mit "AV-Verzögerung bei Stimulation" auf einen 1991 Verzögerung nach Detektion" auf den programmier festgelegt.<br>
"AV-Verzögerung nach Detektion" mit "AV-Verzügerung nach Detektion" mit " Resigelegt:<br>
"AV-Verzögerung nach Detektion" mit<br>
Wenn "AV-Verzögerung bei Stimulation"<br>
Verzögerung nach Detektion" ebenfalls di<br>
Die dynamische "AV-Verzögerung nach D<br>
basieren auf der atrialen Frequenz. Um d<br>
erhöhten S V-Verzögerung nach Detektion" mit "<br>Phn "AV-Verzögerung bei Stimulation" allrzögerung nach Detektion" ebenfalls dynamische "AV-Verzögerung nach De<br>sieren auf der atrialen Frequenz. Um die<br>nöhten Stoffwechselbedarfs zu berü verzogerung nach Detektion" mit "Av-verz<br>"AV-Verzögerung bei Stimulation" als dynam<br>gerung nach Detektion" ebenfalls dynamisch<br>mamische "AV-Verzögerung nach Detektion"<br>en auf der atrialen Frequenz. Um die Verkürten Stoffwe Letter of the Street Correct Correct Correct Correct Correct Correct Correct Correct Correct Correct Correct Correct Correct Correct Correct Correct Correct Correct Correct Correct Correct Correct Correct Correct Correct C f der atrialen Frequenz, Um die Vertranden<br>offwechselbedarfs zu berücksichti<br>rten (Höchst-) Wert an der LRL (o<br>er minimalen und maximalen AV-Velcher Wert am höchsten ist) bes<br>NV-Verzögerungsfunktion auf Seite<br>rung der Höch E, AV-Verzögerung nach Detektion" und "AV-Verzögerung nach Detektion" und "AV-Ver<br>
echselbedarfs zu berücksichtigen, verkürzt sie<br>
1 (Höchst-) Wert an der LRL (oder Hysteresefr<br>
inimimalen und maximalen AV-Verzögerung bei<br> rialen Frequenz. Um die Verkürzung des Praselbedarfs zu berücksichtigen, verkürzt sichochst-) Werf an der LRL (oder Hysteresefremalen und maximalen AV-Verzögerung bei<br>Werf am höchsten ist) bestimmt wird (Abbilitägerungsfun nst-) Werf an der LRL (oder Hysteresefreq<br>len und maximalen AV-Verzögerung bei M<br>art am höchsten ist) bestimmt wird (Abbildu<br>erungsfunktion auf Seite 2-94). Wenn bei 1<br>löchstwerf für die "AV-Verzögerung nach L<br>AV-Verzögeru American del bestimmt wird (Abbildungsfunktion auf Seite 2-94). Wenn bei<br>
American del anti-<br>
AM-Verzögerung nach Lierzeigerung nach<br>
Elektion" kürzer als de<br>
Elektion" kürzer als de<br>
Elektion" kürzer als de<br>
Elektion" kür erung nach Detektion" und "AV-Verzögerung bei Stimulation"<br>quenz. Um die Verkürzung des PR-Intervalls während Phase<br>fs zu berücksichtigen, verkürzt sich die AV-Verzögerung lines<br>derf an der LRL (oder Hysteresefrequenz) auf

*HINWEIS: Der Mindestwert der "AV-Verzögerung nach Detektion" ist nur im VDD(R)-Modus programmierbar.*

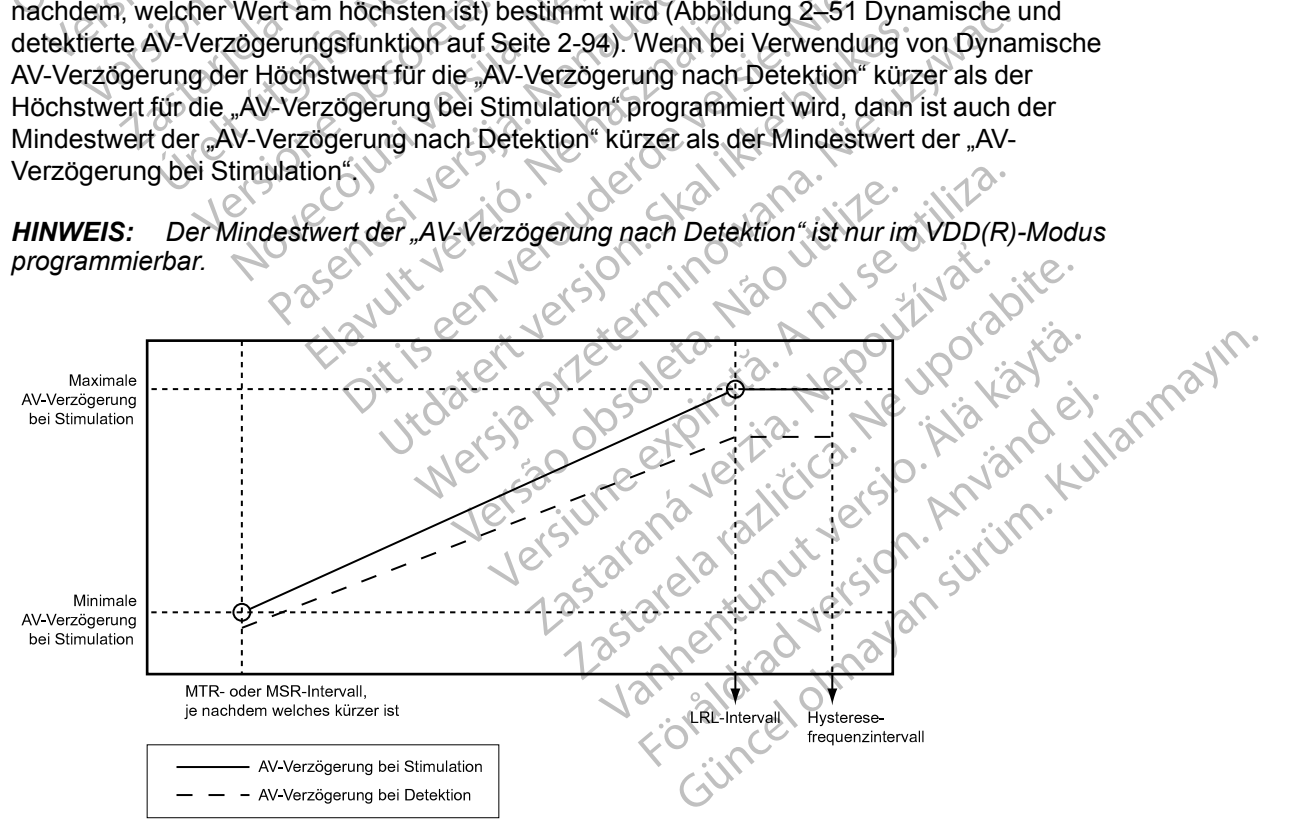

<span id="page-127-0"></span>**Abbildung 2–51. Dynamische und detektierte AV-Verzögerungsfunktion**

## **SmartDelay-Optimierung**

Diese Funktion ist bei VISIONIST-, VALITUDE-, INLIVEN-, INTUA- und INVIVE-Aggregaten verfügbar.

Die Funktion "SmartDelay-Optimierung" liefert schnell (< 2,5 Minuten) Empfehlungen für Einstellungen zur Programmierung der AV-Verzögerung bei Stimulation und nach Detektion, die auf der Messung der intrinsischen AV-Intervalle basieren. Ziel dieser Funktion ist es, AV-Verzögerungen zu empfehlen, die ein optimales CRT-Timing erlauben, sodass die kontraktile Funktion maximiert wird.

Klinische Daten zur hämodynamischen Leistung dieser Funktion im Vergleich zu anderen Methoden zur Optimierung der AV-Verzögerung zeigen, dass die vom Algorithmus der "SmartDelay-Optimierung" empfohlenen AV-Verzögerungen die globale Kontraktionsfähigkeit (gemessen an LV dP/dt<sub>max</sub>) maximieren. LV dP/dt<sub>max</sub> wird als Index für die globale ventrikuläre Kontraktionsfähigkeit und die Pumpeffizienz betrachtet. Verzögerungen zu empfel<br>
Funktion maximiert wird.<br>
Klinische Daten zur hämo<br>
Methoden zur Optimierung<br>
"SmartDelay-Optimierung<br>
(gemessen an LV dP/dt<br>
Kontraktionsfähigkeit und<br>
Kontraktionsfähigkeit und<br>
Rei dem Test für Kinische Daten zur namodyna<br>
Methoden zur Optimierung der<br>
"SmartDelay-Optimierung" em<br>
(gemessen an LV dP/dt<br>
Må ikontraktionsfähigkeit und die F<br>
Kontraktionsfähigkeit und die F<br>
Kontraktionsfähigkeit und die F<br>
Reaktion

Bei dem Test für die SmartDelay-Optimierung werden die rechts- und die linksventrikuläre Reaktion auf atrial detektierte und atrial stimulierte Ereignisse bewertet, um die empfohlenen Einstellungen für folgende Parameter zu ermitteln: SmartDelay-Op.<br>
(gemessen an L.)<br>
Kontraktionsfähi<br>
Kontraktionsfähi<br>
Bei dem Test für<br>
Bei dem Test für<br>
Einstellungen für<br>
Einstellungen für<br>
Zastaralá verzüger<br>
Zastaralá verzüger<br>
Zastaralá verzüger<br>
Zastaralá verzüger  $\%$  SmartDelay-Optimierung" empfortung"<br>
Kontraktionsfähigkeit und die Pu<br>
Kontraktionsfähigkeit und die Pu<br>
Bei dem Test für die SmartDelay<br>
Bei dem Test für die SmartDelay<br>
Bei dem Test für die SmartDelay<br>
Bei dem Test

- AV-Verzögerung bei Stimulation
- AV-Verzögerung nach Detektion
- Stimulierte Kammer

Diese empfohlenen Einstellungen können bei der Programmierung des Aggregats für die CRT verwendet werden. Zusätzlich zu den von SmartDelay empfohlenen Parametern werden auf dem PRM folgende Parameter angezeigt: Kontraktionsfähigkeit und die Pum<br>Bei dem Test für die SmartDelay-C<br>Reaktion auf atrial detektierte und<br>Einstellungen für folgende Parame<br>AV-Verzögerung bei Stimulation<br>AV-Verzögerung nach Detektion<br>Stimulierte Kammer<br>Stim (gemessen an LV dP/dt<sub>max</sub>) maximieren. LV<br>
Kontraktionsfähigkeit und die Pumpeffizienz<br>
Einstellungen für folgende Parameter zu ern<br>
Einstellungen für folgende Parameter zu ern<br>
MV-Verzögerung bei Stimulation<br>
AV-Verzöge Einsteilungen fut orgende Parame<br>
Jesse AV-Verzögerung nach Detektion.<br>
2016 - AV-Verzögerung nach Detektion.<br>
2016 - Diese empfohlenen Einstellungen.<br>
2016 - Diese empfohlenen Einstellungen.<br>
2016 - Diese Parameter angeze XX-Verzögerung nach Detektion<br>
2. AV-Verzögerung nach Detektion<br>
Diese empfohlenen Einstellungen kommer<br>
Diese empfohlenen Einstellungen kommer<br>
PRM fölgende Parameter angezeigt<br>
Verwendet werden Zusätzlich zu de<br>
PRM fölg

• LV-Korrektur (wenn anwendbar), eine unabhängig programmierbare Funktion, die manuell eingegeben werden kann. Wenn Sie die LV-Korrektur nach der "SmartDelay-Optimierung" manuell anpassen, müssen Sie die AV-Verzögerung entweder durch eine erneute "SmartDelay-Optimierung" anpassen oder die AV-Verzögerung manuell umprogrammieren. SmartDelay berücksichtigt die LV-Korrektur auf folgende Weise: Verzögerung hei Stimulation<br>
AV-Verzögerung nach Detektion<br>
Ciese empfohlenen Einstellungen können b<br>
Verwendet werden. Zusätzlich zu den von S<br>
PRM folgende Parameter angezeigt:<br>
V-Korrektur (wenn anwendbar), eine ur eing Stellungen für folgende Parameter zu ermitteln:<br>
AV-Verzögerung bei Stimulation<br>
AV-Verzögerung nach Detektion<br>
AV-Verzögerung nach Detektion<br>
Stimulierte Kammer<br>
Stimulierte Kammer<br>
Stimulierte Kammer<br>
Stimulierte Kammer<br> folgende Parameter angezeigt:<br>folgende Parameter angezeigt:<br>*A*-Korrektur (wenn anwendbar), eingegeben werden kann. Wenn Si<br>martDelay-Optimierung" anpasse<br>martDelay berücksichtigt die LV-K<br>SmartDelay verwendet eine ein<br>die ppfohlenen Einstellungen können bei der Proget werden. Zusätzlich zu den von SmartDelay<br>vende Parameter angezeigt:<br>versktur (wenn anwendbar), eine unabhängig regeben werden kann. Wenn Sie die LV-Korrekt<br>vell anpassen, müss verden. Zusätzlich zu den von SmartDelay e<br>de Parameter angezeigt:<br>ktur (wenn anwendbar), eine unabhängig pien werden kann. Wenn Sie die LV-Korrektu<br>anpassen, müssen Sie die AV-Verzögerung<br>elay-Optimierung" anpassen oder d

– SmartDelay verwendet eine einfache Arithmetik, um die programmierte LV-Korrektur in die Empfehlungen für die AV-Verzögerung bei Stimulation und nach Detektion einzubeziehen. Beträgt beispielsweise die von SmartDelay vorgeschlagene AV-Verzögerung (die mit dem atrialen Ereignis beginnt und mit der linksventrikulären Stimulation endet) 150 ms und die programmierte LV-Korrektur -20 ms, so passt die SmartDelay-Funktion ihre Empfehlung auf 170 ms an, da die AV-Verzögerung vom atrialen Ereignis zur rechtsventrikulären Stimulation programmiert ist. r (wenn anwendbar), eine unabhängig pro<br>
verden kann. Wenn Sie die LV-Korrektur<br>
vassen, müssen Sie die AV-Verzögerung e<br>
y-Optimierung" anpassen oder die AV-Verzögerung<br>
berücksichtigt die LV-Korrektur auf folgen<br>
elay ve Fraen kann. Wenn Sie die LV-Korrektur<br>Sen, müssen Sie die AV-Verzögerung e<br>ptimierung" anpassen oder die AV-Ver<br>rücksichtigt die LV-Korrektur auf folger<br>v verwendet eine einfache Arithmetik,<br>llungen für die AV-Verzögerung Instellungen konnen bei der Frogrammierung des Aggregats<br>
stätzlich zu den von SmartDelay empfohlenen Parametern werder angezeigt:<br>
eter angezeigt:<br>
in anwendbar), eine unabhängig programmierbare Funktion,<br>
in kann. Wenn S üssen Sie die AV-Verzögerung entweder durchtung" anpassen oder die AV-Verzögerung manchtigt die LV-Korrektur auf folgende Weise:<br>
endet eine einfache Arithmetik, um die program<br>
endet eine einfache Arithmetik, um die progr In werm sie die Lv-Korrektur hach der "sinantbelag-<br>sen Sie die AV-Verzögerung entweder durch eine erreg"<br>anpassen oder die AV-Verzögerung manuell umpigt die LV-Korrektur auf folgende Weise:<br>det eine einfache Arithmetik, u ie AV-Verzögerung bei Stimulation und nach Dette beispielsweise die von SmartDelay vorgeschlagen atrialen Ereignis beginnt und mit der linksvent<br>ms und die programmierte LV-Korrektur-20 ms, are Empfehlung auf 170 ms an, da

– SmartDelay behält die aktuell programmierte LV-Korrektur normalerweise bei, außer in folgenden Situationen: (1) Wenn SmartDelay nicht genügend intrinsische Ereignisse erfassen kann, werden nominelle Einstellungen empfohlen, die eine LV-Korrektur von Null beinhalten. (2) Wenn SmartDelay eine AV-Verzögerung und eine LV-Korrektur vorschlägt, die zusammen die maximal programmierbare AV-Verzögerung von 300 ms überschreiten, empfiehlt SmartDelay eine reduzierte LV-Korrektur. (3) Wenn die aktuell programmierte LV-Korrektur größer als 0 ms ist, wird eine LV-Korrektur von Null empfohlen. Example 12 Feridinis beginnt und mit der linksventrikulärd die programmierte LV-Korrektur -20 ms, so pas<br>
pfehlung auf 170 ms an, da die AV-Verzögerung<br>
trikulären Stimulation programmiert ist.<br>
programmierte LV-Korrektur The authority of the AV-verzogerung<br>
Vanheimer Stimulation programmiert ist.<br>
International programmiert ist.<br>
The anti-Delay nicht genügend intrinsische Ereignstellungen empfohlen, die eine LV-Korrek<br>
AV-Verzögerung und e nierte LV-Korrektur normalerweise bei, au<br>Delay nicht genügend intrinsische Ereign<br>ellungen empfohlen, die eine LV-Korrekturine AV-Verzögerung und eine LV-Korrektur<br>programmierbare AV-Verzögerung von 3<br>ne reduzierte LV-Kor Finulation programmiert ist.<br>The LV-Korrektur normalenweise bel, außer in<br>Application of the UV-Korrektur on a AV-Verzögerung und eine LV-Korrektur von<br>AV-Verzögerung und eine LV-Korrektur von<br>Surinmarien AV-Verzögerung vo

*HINWEIS: Vor jeder Änderung in der Programmierung ist es wichtig zu überprüfen, ob die empfohlenen Einstellungen für den Patienten geeignet sind.*

Der Bildschirm "SmartDelay-Optimierung" ist nachstehend abgebildet (Abbildung 2–52 [Bildschirm "SmartDelay Optimierung" auf Seite 2-96](#page-129-0)).

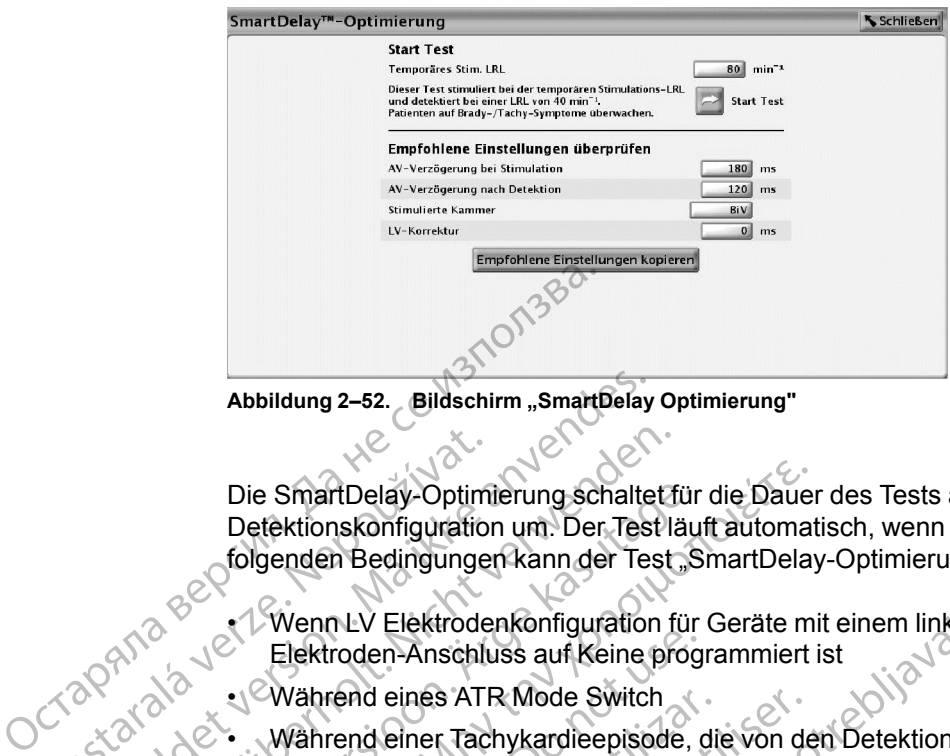

<span id="page-129-0"></span>Abbildung 2-52. Bildschirm "SmartDelay Optimierung"

Die SmartDelay-Optimierung schaltet für die Dauer des Tests automatisch in eine unipolare Detektionskonfiguration um. Der Test läuft automatisch, wenn "Start Test" gedrückt wird. Unter folgenden Bedingungen kann der Test "SmartDelay-Optimierung" nicht durchgeführt werden: Die SmartDelay-Optim<br>Detektionskonfiguration<br>Castaralá verze.<br>Elektroden-Anschlu<br>Zastaralá verze.<br>Während eines ATF<br>Während eines ATF<br>Während eines ATF<br>Wührend eines ATF Abbildung 2–52. Bildschirm "SmartDelay<br>Die SmartDelay-Optimierung schalte<br>Detektionskonfiguration um. Der Test<br>folgenden Bedingungen kann der Test<br>folgenden Bedingungen kann der Test<br>Nahrend eines ATR Mode Switch<br>State Wäh Die SmartDelay-Optimierung schaltet für Detektionskonfiguration um Der Test laster folgenden Bedingungen kann der Test (State der Erfestigten um Landen um Landen um Zur Mode Switch (State verwenden der Erfassung and Mode S Die SmartDelay-Optimierung schaltet für<br>Detektionskonfiguration um: Der Test läu<br>folgenden Bedingungen kann der Test "S<br>Auf Wenn LV Elektroden konfiguration für<br>Elektroden-Anschluss auf Keine prog<br>Während eines ATR Mode Sw Die SmartDelay-Optimierung schaltet für die Dauer<br>Detektionskonfiguration um: Der Test läuft automat<br>folgenden Bedingungen kann der Test, SmartDelay<br>Venn LV Elektroden konfiguration für Geräte mi<br>Elektroden-Anschluss auf K

• Wenn LV Elektrodenkonfiguration für Geräte mit einem linksventrikulären IS-1- oder LV-1- Elektroden-Anschluss auf Keine programmiert ist

• Während eines ATR Mode Switch

• Während einer Tachykardieepisode, die von den Detektionskriterien des Aggregats ermittelt wurde.

*HINWEIS: Während der Erfassung atrial detektierter Ereignisse für den Test wird eine Backup-DDD-Stimulation mit 40 min-1 abgegeben.*

*HINWEIS: Bei der Erfassung atrial stimulierter Ereignisse wird Backup-DDD-Stimulation mit der temporären LRL abgegeben, die auf dem Bildschirm "SmartDelay-Optimierung" gewählt werden kann. Diese temporäre LRL beträgt nominell 80 min-1.* Elektroden-Anschluss auf Keine progression.<br>
Während eines ATR Mode Switch<br>
Während einer Tachykardieepisode, c<br>
wurde<br>
HINWEIS: Während der Erfassung atria<br>
DDD-Stimulation mit 40 min 1 abgegeben.<br>
HINWEIS: Bei der Erfass Während einer Tachykardieepisode, die wurde<br>
Während einer Tachykardieepisode, die wurde<br>
WWEIS: Während der Erfassung atrial<br>
NO Stimulation mit 40 min 1 abgegeben.<br>
WWEIS: Bei der Erfassung atrial stimulation.<br>
The Brown ährend eines ATR Mode Switch<br>
ährend einer Tachykardieepisode, die von de<br>
urde<br>
VEIS: Während der Erfassung atrial detekti<br>
Stimulation mit 40 min <sup>1</sup> abgegeben.<br>
VEIS: Bei der Erfassung atrial stimulierter.<br>
VEIS: Bei de

*HINWEIS: Die temporäre LRL bei Stimulation muss auf einen Wert 10 bis 15 min-1 oberhalb der intrinsischen atrialen Frequenz erhöht werden, um Messungen des AV-Intervalls bei Stimulation zu erhalten.* TRIV Elektrodenkonfiguration für Geräte mit einem linksverden-Anschluss auf Keine programmiert ist<br>
end eines ATR Mode Switch<br>
end einer Tachykardieepisode, die von den Detektionskriftenden Tachykardieepisode, die von den Bei der Erfassung atrial stimulier<br>iren LRL abgegeben, die auf dem<br>n. Diese temporäre LRL beträgt nu<br>Die temporäre LRL bei Stimulation<br>chen atrialen Frequenz erhöht werzu erhalten.<br>zu erhalten. Vährend der Erfassung atrial detektierter Ereigrich mit 40 min<sup>-1</sup> abgegeben.<br>
Die der Erfassung atrial stimulierter Ereignisse w<br>
LRL abgegeben, die auf dem Bildschirm "Smartiese temporäre LRL beträgt nominell 80 min<sup>-1</sup>. November Erfassung atrial stimulierter Ereignisse will abgegeben, die auf dem Bildschirm "Sma<br>Etemporare LRL beträgt nominell 80 min<sup>-1</sup>.<br>
Imporare LRL bet Stimulation muss auf eine<br>
trialen Frequenz erhöht werden, um Mess Bgegeben, die auf dem Bildschirm "Smartemporäre LRL beträgt nominell 80 min<sup>-1</sup>.<br>Poräre LRL bet Stimulation muss auf einen<br>Pasenusi versicht werden, um Messung<br>Press versicht werden, um Messung<br>Press versicht mit dem Test Frequenz erhöht werden, um Messung<br>Erequenz erhöht werden, um Messung<br>Eildschirm "Normal-Einstellungen" der<br>Bildschirm "Normal-Einstellungen" der<br>Is werden sowohl "AV-Verzögerung bei<br>In Detektion" empfohlen. Fabgegeben.<br>
Ing atrial stimulierter Ereignisse wird Backup-DDD-Stimulation<br>
Ing atrial stimulation muss auf einen Wert 10 bis 15 min Tobe<br>
The LRL beträgt nominell 80 min T.<br>
LRL betstimulation muss auf einen Wert 10 bis L bei Stimulation muss auf einen Wert 10 bis 1<br>
Jenz erhöht werden, um Messungen des AV-Internation.<br>
Um den Test "SmartDelay-Optimierung" durch<br>
Ihirm "Normal-Einstellungen" den Modus.<br>
Jen sowohl "AV-Verzögerung bei Stim er Stimulation muss auf einen Wert 10 bis 15 min <sup>7</sup> ot<br>
erhöht werden, um Messungen des AV-Intervalls be<br>
m den Test-SmartDelay-Optimierung " durchzuführer<br>
m "Normal-Einstellungen" den Modus.<br>
sowohl "AV-Verzögerung bei

Gehen Sie folgendermaßen vor, um den Test "SmartDelay-Optimierung" durchzuführen.

- 1. Wählen Sie aus dem Bildschirm "Normal-Einstellungen" den Modus
- Im DDD(R)-Modus werden sowohl "AV-Verzögerung bei Stimulation" als auch "AV-Verzögerung nach Detektion" empfohlen. Normal-Einstellungen" den Modus.<br>
Wohl "AV-Verzögerung bei Stimulation".<br>
empfohlen.<br>
stonlene AV-Verzögerung "AV-Verzögeru<br>
utation" ist nicht anwendbar.<br>
VDD(R) gewechselt wird (oder umgeke<br>
viederholt werden. The Einstellungen" den Modus.<br>
Werstellungen " den Modus.<br>
A M. AV-Verzögerung bei Stimulation" als auch.<br>
A nu "AV-Verzögerung "AV-Verzögerung nach<br>
The AV-Verzögerung "AV-Verzögerung nach<br>
The AV-Verzögerung "AV-Verzöger AV-Verzögerung bei Stimulation" als auch<br>hlen.<br>Le AV-Verzögerung "AV-Verzögerung nach<br>ist nicht anwendbar.<br>Si gewechselt wird (oder umgekehrt), mu<br>nolt werden.<br>Wahlen. Verzögerung bei Stimulation" als auch "ÄV-<br>
n.<br>
W-Verzögerung "AV-Verzögerung nach Detek<br>
t nicht anwendbar.<br>
sewechselt wird (oder umgekehrt), muss der<br>
werden.<br>
hlen:<br>
hlen:
	- Im VDD(R)-Modus ist die empfohlene AV-Verzögerung "AV-Verzögerung nach Detektion die "AV-Verzögerung bei Stimulation" ist nicht anwendbar. Verzögerung "AV-Verzögerung nach Detekt<br>Chi anwendbar<br>vechselt wird (oder umgekehrt), muss der T<br>riden<br>per Standardwert von 80 min 1 verwenden<br>echterhalten. Erung "AV-Verzögerung nach Detektion";<br>
	vendbar<br>
	it wird (oder umgekehrt), muss der Test<br>
	It wird (oder umgekehrt), muss der Test<br>
	andardwert von 80 min 1 verwenden.<br>
	andardwert von 80 min 1 verwenden.<br>
	und während des Tes

Wenn der Modus von DDD(R) zu VDD(R) gewechselt wird (oder umgekehrt), muss der Test für die SmartDelay-Optimierung wiederholt werden. regerung "AV-Verzögerung nach Detektichen<br>
In der Umgekehrt), muss der Teichen<br>
In der Umgekehrt), muss der Teichen<br>
Kandardwert von 80 min 1 verwenden.<br>
Erhalten.<br>
Kandardwert von 80 min 1 verwenden.<br>
Kandardwert von 80 m

- 2. Schaltfläche "SmartDelay-Optimierung" wählen
- 3. Temporären stimulierten LRL-Wert eingeben oder Standardwert von 80 min-1 verwenden.
- 4. Telemetrieverbindung während des Tests aufrechterhalten.
- 5. Den Patienten vor Testbeginn bitten, ruhig zu sitzen und während des Tests möglichst nicht zu sprechen.

6. Schaltfläche "Start Test" drücken. In einem Fenster wird bestätigt, dass der Test läuft. Wenn der Test abgebrochen werden muss, drücken Sie die Schaltfläche "Test abbrechen".

*HINWEIS: Der Test wird automatisch abgebrochen, wenn der Befehl STAT-STIM (NOT-VVI) oder THERAPIE ABLEITEN ausgewählt wird.*

7. Wenn der Test beendet ist, werden die empfohlenen Einstellungen angezeigt. Um die Programmierung zu erleichtern, wählen Sie "Empfohlene Einstellungen kopieren", um diese Einstellungen in den Bildschirm "Normal Brady und CRT Einstellungen" zu übernehmen.

*HINWEIS: Wenn der Test erfolglos ist, wird die Ursache für das Scheitern des Tests angegeben.*

# <span id="page-130-0"></span>**REFRAKTÄRZEI**

Diese Funktion ist bei VISIONIST-, VALITUDE-, INLIVEN-, INTUA- und INVIVE-Aggregaten verfügbar.

Refraktärzeit-Perioden sind die Intervalle nach stimulierten oder detektierten Ereignissen, in denen das Aggregat durch detektierte elektrische Aktivität weder inhibiert noch ausgelöst wird. Sie unterdrücken (oder verhindern) ein Oversensing von Aggregat-Artefakten oder evozierten Reaktionen nach Stimulationsimpulsen. Sie fördern auch die adäquate Detektion eines einzelnen, breiten, intrinsischen Komplexes und verhindern die Detektion anderer intrinsischer Signalartefakte (z. B. T-Welle oder Fernfeld-R-Welle). Einstellungen in den E<br>
HINWEIS: Wenn der Te<br>
angegeben<br>
(2010)<br>
REFRAKTÄRZELT<br>
Diese Funktion ist bei Visit<br>
verfügban<br>
Piere Funktion ist bei Visit<br>
verfügban<br>
Piere Funktion ist bei Visit<br>
denen das Aggregat durch<br>
Sing REFRAKTARZELT<br>Diese Funktion<br>Verfügbar, Nepoužívat.<br>Refraktärzeit-Pe<br>denen das Aggre<br>Sie unterdrücker<br>Reaktionen nach<br>Signalartefakte REFRAKTÄRZELT<br>
REFRAKTÄRZELT<br>
Diese Funktion ist bei VISION<br>
Diese Funktion ist bei VISION<br>
Verfügbar<br>
Refraktärzeit-Perioden sind die<br>
denen das Aggregat durch det<br>
Reaktionen nach Stimulationsis<br>
State Reaktionen nach St REFRAKTARZELT<br>Diese Funktion ist bei VISIONIS<br>Verfügbar.<br>Refraktärzeit-Perioden sind die I<br>denen das Aggregat durch detekter (Sie unterdrücken (oder verhinder)<br>Reaktionen nach Stimulationsin<br>Contraction (Signalartefakte (z Diese Funktion ist bei VISIONIST-<br>
Yerfugbar.<br>
Refraktärzeit-Perioden sind die Int<br>
denen das Aggregat durch detektii<br>
Sie unterdrücken (oder verhindern<br>
Reaktionen nach Stimulationsimple<br>
Einzelnen, breiten, intrinsischen These Funktion ist bei VISIONIST-, VALITUD<br>
Stiese Funktion ist bei VISIONIST-, VALITUD<br>
denen das Aggregat durch detektierte elektri<br>
denen das Aggregat durch detektierte elektri<br>
Stie unterdrücken (oder verhindern) ein Sie unterdrücken (oder verhindern)<br>
Reaktionen nach Stimulationsimpure einzelnen, breiten, intrinsischen Konstantionsimpure einzelnen, breiten, intrinsischen Konstantion<br>
Die Frequenzadaptive<br>
MINWEIS: Die Frequenzadaptive Reakubienhach Sumulatonsimpus<br>
einzelnen, breiten, intrinsischen Kor<br>
Signalartefakte (z. B. T-Welle oder F<br>
VHINWEIS:<br>
Die Frequenzadaptive<br>
inhibiert<br>
Signalartefakte (z. B. T-Welle oder F<br>
inhibiert<br>
C. PVARP<br>
Signalart Reaktionen nach Stimulationsimplusen. Sie<br>
einzelnen, breiten, intrinsischen Komplexes<br>
Signalartefakte (z. B. T-Welle oder Fernfeld<br>
HINWEIS: Die Frequenzadaptive Stimula<br>
inhibiert.<br>
TZEIT – PVARP<br>
PVARP ist entsprechend Francescher<br>
Andra Verzigela durch detektierte elektrische Aktivität we unterdrücken (oder verhindern) ein Oversensing von Agriculture<br>
Interdrücken (oder verhindern) ein Oversensing von Agriculture<br>
Interdrücken (oder ver

*HINWEIS: Die Frequenzadaptive Stimulation wird während der Refraktärzeit-Perioden nicht inhibiert.*

# **A-Refraktärzeit – PVARP**

PVARP ist entsprechend dem Stimulations-Modus definiert:

- Auf AAI(R) programmiertes Zweikammergerät Zeitraum, der einem detektierten oder stimulierten atrialen Ereignis folgt und in dem ein atriales detektiertes Ereignis eine atriale Stimulation nicht inhibiert. FRARP<br>
Pist entsprechend dem Stimulation<br>
uf AAI(R) programmiertes Zweika.<br>
imulierten atrialen Ereignis folgt<br>
utimulation nicht inhibiert.<br>
Weikammermodi: DDD(R), DDI(R) S:<br>
Die Frequenzadaptive Stimulation wird was<br>
Extensioned of the Stimulations-Modus defined<br>
AI(R) programmiertes Zweikammergerät – Ze<br>
lierten atrialen Ereignis folgt und in dem ein at<br>
utilierten RV-Ereignis folgt (oder
- Zweikammermodi: DDD(R), DDI(R), VDD(R) Zeitraum, der einem detektierten oder stimulierten RV-Ereignis folgt (oder einer LV-Stimulation, wenn "Stimulierte Kammer" auf "Nur LV" programmiert ist) und in dem durch ein atriales Ereignis weder eine atriale Stimulation inhibiert noch eine ventrikuläre Stimulation ausgelöst wird. Die Atriale Refraktärzeit-Periode verhindert das Tracking retrograder atrialer Aktivität, die ihren Ursprung im Ventrikel hat. November 1997<br>
Intsprechend dem Stimulations-Modus definitions<br>
Reprogrammentes Zweikammergerät – Zeiter<br>
Reprogrammentes Zweikammergerät – Zeiter<br>
Intermodi: DDD(R), DDI(R), VDD(R) – Zeiter<br>
Intermodi: DDD(R), DDI(R), VDD prechend dem Stimulations-Modus definie<br>Programmiertes Zweikammergerät – Zeitra<br>atrialen Ereignis folgt und in dem ein atria<br>nicht inhibiert.<br>Primodi: DDD(R), DDI(R), VDD(R) – Zeitra<br>RV-Ereignis folgt (oder einer LV-Stimul grammiertes Zweikammergerät – Zeitrialen Ereignis folgt und in dem ein atriächt inflibiert.<br>
Internationalisten (DDD)<br>
Codi: DDD(R), DDI(R), VDD(R) – Zeitrau<br>
Ereignis folgt (oder einer LV-Stimulation<br>
Ereignis folgt (oder Bis etter versier in der einen der einen der Kristian dem Stimulations-Modus definiert:<br>
Michael dem Stimulations-Modus definiert:<br>
In Ereignis folgt und in dem ein atriales detektiertes Ereignis<br>
Inibiert:<br>
PDD(R), DDI(R) niertes Zweikammergerät – Zeitraum, der einer<br>Feignis folgt und in dem ein atriales detektierte<br>DDD(R), DDI(R), VDD(R) – Zeitraum, der einem<br>nis folgt (oder einer LV-Stimulation, wenn "Stimund in dem durch ein atriales Ere tes Zweikammergerät – Zeitraum, der einem detektig<br>gnis folgt und in dem ein atriales detektiertes Ereigni<br>1.<br>(R), DDI(R), VDD(R) – Zeitraum, der einem detektier<br>folgt (oder einer LV-Stimulation, wenn "Stimulierte K<br>d in d Statistics, Versich, Versich, Versich, Versich, Versich, Versich, Versich, Versich, Versich, Versich, Versich, Versich, Versich, Versich, Versich, Versich, Versich, Versich, Versich, Versich, Versich, Versich, Versich, Ver DI(R), VDD(R) – Zeitraum, der einem detektie<br>
oder einer LV-Stimulation, wenn "Stimulierte K<br>
fim durch ein atriales Ereignis weder eine atria<br>
Stimulation ausgelöst wird. Die Afriale Refrak<br>
ader atrialer Aktivität, die i

Die PVARP kann auf einen festen oder einen dynamischen Wert programmiert werden, der auf den vorherigen Herzzyklen basiert. Zur Programmierung einer festen PVARP, Minimum und Maximum auf denselben Wert setzen. Die PVARP wird automatisch dynamisch, wenn das Minimum kleiner als das Maximum ist.

Bei Herzinsuffizienz-Patienten mit intakter AV-Überleitung können ein langes intrinsisches intrakardiales AV-Intervall und eine lange programmierte PVARP zum Verlust des atrialen Tracking unterhalb der MTR führen, was wiederum das Ausbleiben der biventrikulären Stimulation (CRT) mit sich bringt. Wenn ein atriales Ereignis (wie z. B. eine SVES oder eine P-Welle, die unmittelbar auf eine VES folgt) in die PVARP fällt, findet kein Tracking statt. So kann eine AV-Leitung eines intrinsischen ventrikulären Ereignisses entstehen, wodurch die PVARP erneut gestartet wird. Sofern das nächste atriale Ereignis nicht außerhalb der PVARP auftritt, findet ebenfalls kein Tracking statt; die PVARP wird durch das Auftreten eines anderen intrinsischen AV-übergeleiteten ventrikulären Ereignisses erneut gestartet. Dieser Vorgang kann sich so lange hinziehen, bis schließlich ein atriales Ereignis außerhalb der PVARP detektiert wird ([Abbildung 2–53 Detektiertes atriales Ereignis in PVARP auf Seite 2-98](#page-131-0)). mulation ausgelöst wird. Die Afriale Refraining im mulation ausgelöst wird. Die Afriale Refrainer atrialer Aktivität, die ihren Ursprung im<br>Preisen dynamischen Wert programmiert und Programmierung einer festen PVARP.<br>2. Di lation ausgelöst wird. Die Afriale Refraktärzeitrialer Aktivität, die ihren Ursprung im Ventrik<br>inen dynamischen Wert programmert werder<br>Programmierung einer festen PVARP, Minimu<br>e PVARP wird automatisch dynamisch, wenn<br>er n dynamischen Wert programmiert werder<br>Trammierung einer festen PVARP, Minimur<br>VARP wird automatisch dynamisch, wenn<br>V-Überleitung können ein langes intrinsisc<br>ogrammierte PVARP zum Verlust des atria<br>derum das Ausbleiben d minierung einer festen PVARP, Minimum<br>RP wird automatisch dynamisch, wenn d<br>Berleitung können ein langes intrinsischer<br>Anmmierte PVARP zum Verlust des atriale<br>rum das Ausbleiben der biventrikulären<br>ales Ereignis (wie z. B mischen Wert programmiert werden, der auf<br>
ierung einer festen PVARP, Minimum und<br>
wird automatisch dynamisch, wenn das<br>
wird automatisch dynamisch, wenn das<br>
Theitung können ein langes intrinsisches<br>
mierte PVARP zum Verl Jcrapin,

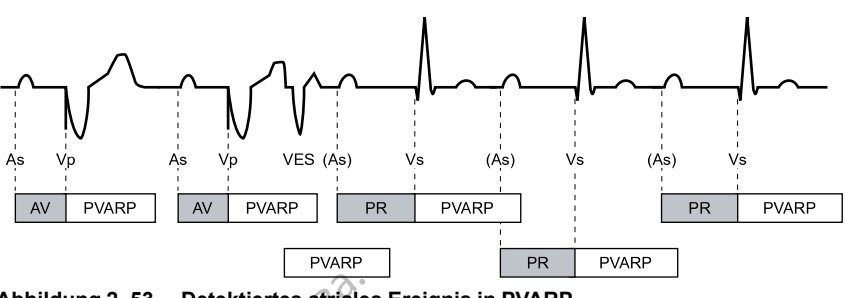

<span id="page-131-0"></span>**Abbildung 2–53. Detektiertes atriales Ereignis in PVARP**

Wenn vermutet wird, dass es unterhalb der MTR zu einem Verlust des atrialen Tracking kommt, sollte der Parameter "Synchronisationspräferenz" auf "Ein" programmiert werden. Setzt sich der Verlust der CRT unterhalb der MTR jedoch fort oder wird die Option "Synchronisationspräferenz" nicht eingesetzt, ist eine kürzere PVARP in Betracht zu ziehen. Abbildung 2–53. Detektiertes atriales<br>
Wenn vermutet wird, dass es un<br>
sollte der Parameter "Synchronis<br>
Verlust der CRT unterhalb der M<br>
nicht eingesetzt, ist eine kürzere<br>
Bei Herzinsuffizienz-Patienten m<br>
Matrialer Refr

Bei Herzinsuffizienz-Patienten mit AV-Block II. oder III. Grades kann die Programmierung langer Atrialer Refraktärzeit-Perioden in Kombination mit bestimmten AV-Verzögerung-Perioden zum plötzlichen Auftreten eines 2:1-Blocks an der programmierten MTR führen.

In den Stimulations-Modi DDD(R) und VDD(R) kann das Aggregat retrograde Leitung im Atrium detektieren, was zu getriggerten ventrikulären Stimulationsfrequenzen bis zur MTR (d. h. PMT) führen kann. Die retrograden Leitungszeiten können sich im Leben eines Patienten aufgrund von Veränderungen des autonomen Tonus ändern. Auch wenn Tests bei der Implantation keine retrograde Leitung zeigen, kann diese zu einem späteren Zeitpunkt auftreten. Dieses Problem kann normalerweise vermieden werden, indem die atriale Refraktärzeit auf einen Wert erhöht wird, der die retrograde Leitungszeit übersteigt. Wenn vermutet wird, dass es unterhal<br>
sollte der Parameter "Synchronisatio<br>
Verlust der CRT unterhalb der MTR je<br>
nicht eingesetzt, ist eine kürzere PVA<br>
Bei Herzinsuffizienz-Patienten mit AV<br>
Atrialer Refraktärzeit-Period Verlust der CRT unterhalb der MTR jed<br>
nicht eingesetzt, ist eine kürzere PVAR<br>
Bei Herzinsuffizienz-Patienten mit AV-E<br>
Atrialer Refraktärzeit-Perioden.in Komt<br>
plötzlichen Auftreten eines 2:1-Blocks a<br>
Atrialer Refraktär Bei Herzinsuffizienz-Patienter VART<br>Bei Herzinsuffizienz-Patienten mit AV-Blocks<br>Atrialer Refraktärzeit-Perioden in Kombin<br>Diotzlichen Auftreten eines 2:1-Blocks<br>and the Stimulations-Modi DDD(R) und VI<br>detektieren, was zu nicht eingesetzt, ist eine kürzere PVARP in Betrachten<br>
Bei Herzinsuffizienz-Patienten mit AV-Block II. oder<br>
Atrialer Refraktärzeit-Perioden in Kombination mit I<br>
plötzlichen Auftreten eines 2:1-Blocks an der progr<br>
In de In den Stimulations-Modi DDD(R) und VD<br>detektieren, was zu getriggerten ventrikul<br>führen kann. Die retrograden Leitungszei<br>Veränderungen des autonomen Tonus än<br>retrograde Leitung zeigen, kann diese zu<br>kann normalerweise ve tektieren, was zu getriggerten ventrikulären Stin<br>
tren kann. Die retrograden Leitungszeiten könne<br>
ränderungen des autonomen Tonus ändern. Au<br>
rograde Leitung zeigen, kann diese zu einem sp<br>
nn normalerweise vermieden wer Example 1993<br>
The magnetic strength of the strength of the strength of the strength of the strength of the strength of the strength of the strength of the strength of the strength of the strength of the strength of the st VERE ON USANT DE NUMBRE

Um die Reaktion des Aggregats auf retrograde Überleitung zu steuern, kann auch folgende Programmierung hilfreich sein: Ktion des Aggregats auf retrograd<br>
Herung hilfreich sein.<br>
The VES Version of Canadian Charles And Canadian VES Version.<br>
Thinierung Canadian Charles And Charles And Charles Charles Charles Charles Charles Charles Charles

#### • PVARP nach VES

- PMT-Terminierung
- Frequenzglättung

# **Dynamische PVARP**

Diese Funktion ist bei VISIONIST-, VALITUDE-, INLIVEN-, INTUA- und INVIVE-Aggregaten verfügbar. November 2022 Pas Juli Jermenuken, Internet Eunktionen, Dynamische PLARP" und Utdatert versjon. Skal ikke brukes.

Die Programmierung der Funktionen "Dynamische PVARP" und "Dynamische AV-Verzögerung" optimiert das Detektionsfenster bei höheren Frequenzen und ermöglicht in den Modi DDD(R) und VDD(R) eine signifikante Reduzierung unerwünschten Verhaltens an der oberen Grenzfrequenz (z. B. 2:1-Block und Wenckebach-Verhalten), auch bei höheren Einstellungen für die MTR. Gleichzeitig verringert "Dynamische PVARP" die Wahrscheinlichkeit von PMTs bei niedrigeren Frequenzen. "Dynamische PVARP" verringert auch die Wahrscheinlichkeit einer Children Frequenzen. "Dynamische PVARP" verfügben.<br>
The Programmierung der Funktionen. Dynamische PVARP" und WWWE-Aggregaten<br>
Die Prog kompetitiven atrialen Stimulation. State is een verbeeld versies water wat de versies aan de versier versiert wat de versier versier van de versier van de versier van de versier van de versier van de versier van de versier van de versier van de versier van VERTUDE - INLIVEN -, INTUA- und INVIVE-Aggres<br>VERTUDE - INLIVEN -, INTUA- und INVIVE-Aggres<br>Versiberen Frequenzen und ermöglicht in den Modi D<br>Prung unerwünschen Verhaltens an der oberen<br>Venckebach-Verhalten), auch bei höh Werker Waren und Allen Waren Werker (1997-1997)<br>
Trequenzen und ermöglicht in den Modi DDD (R<br>
Interwünschten Verhaltens an der oberen<br>
bach-Verhalten), auch bei höheren Einstellunge<br>
DRP" verringert auch die Wahrscheinlic PVARP" und "Dynamische AV-Verzögerundenzen und ermöglicht in den Modi DDD(R)<br>
inschten Verhaltens an der oberen<br>
Verhalten), auch bei höheren Einstellunger<br>
RP" die Wahrscheinlichkeit von PMTs bei<br>
rringert auch die Wahrsc

Das Aggregat berechnet die "Dynamische PVARP" automatisch mithilfe eines gewichteten Durchschnitts aus den vorherigen Herzzyklen. Dies führt zu einer linearen Verkürzung der PVARP, wenn die Frequenz ansteigt. Wenn die Durchschnittsfrequenz zwischen der LRL und der MTR oder der anwendbaren oberen Grenzfrequenz liegt, errechnet das Aggregat die "Dynamische PVARP" entsprechend der in ([Abbildung 2–54 Dynamische PVARP auf Seite 2-99\)](#page-132-0) dargestellten linearen Beziehung. Diese Beziehung wird von den programmierten Werten für "Minimum PVARP", "Maximum PVARP", LRL sowie MTR oder die anwendbare obere Frequenzgrenze bestimmt. Chien Verhaltens an der oberen<br>
Halten), auch bei höheren Einstellungen f<br>
"die Wahrscheinlichkeit von PMTs bei<br>
gert auch die Wahrscheinlichkeit einer<br>
tomatisch mithilfe eines gewichteten<br>
hit zu einer linearen Verkürzun E und "Dynamische AV-verzogerung<br>
und ermöglicht in den Modi DDD(R)<br>
en Verhaltens an der oberen<br>
ten), auch bei höheren Einstellungen für (1888)<br>
e Wahrscheinlichkeit von PMTs bei<br>
tr auch die Wahrscheinlichkeit einer<br>
ma **VORSICHT:** Die Programmierung der minimalen PVARP auf einen Wert unterhalb der retrograden VA-Überleitungszeit kann die Wahrscheinlichkeit einer PMT erhöhen.

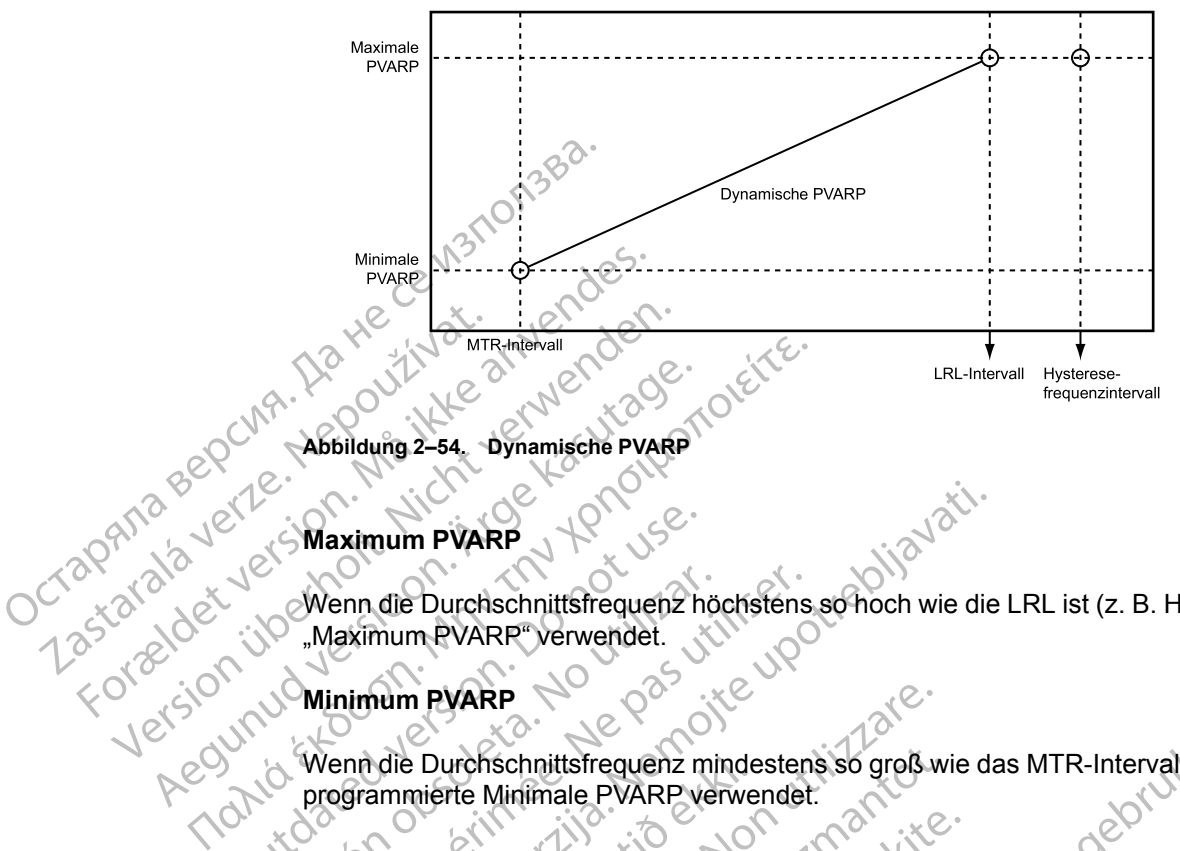

<span id="page-132-0"></span>Abbildung 2–54. Dynamische

#### **Maximum PVARP**

Wenn die Durchschnittsfrequenz höchstens so hoch wie die LRL ist (z. B. Hysterese), wird die "Maximum PVARR" verwendet.

## **Minimum PVARP**

Wenn die Durchschnittsfrequenz mindestens so groß wie das MTR-Intervall ist, wird die programmierte Minimale PVARP verwendet. Maximum PVARP<br>
Wenn die Durchschnittsfrequenz<br>
Maximum PVARP<br>
Wenn die Durchschnittsfrequenz<br>
Wenn die Durchschnittsfrequenz<br>
PVARP nach VES Examula PVARP<br>
Examula Durchschnittsfrequenz höchstens so hoch wie die<br>
Examula PVARP<br>
The Durchschnittsfrequenz mindestens so groß wie da<br>
Examula Durchschnittsfrequenz mindestens so groß wie da<br>
Examulate PVARP verwendet

# **PVARP nach VES**

Der Parameter "PVARP nach VES" soll PMTs aufgrund retrograder Überleitung vermeiden, die während einer VES auftreten können. Wenn die Durchschnittsfrequenz höchstens<br>
"Maximum PVARP" verwendet.<br>
Winimum PVARP<br>
Wenn die Durchschnittsfrequenz mindesten<br>
programmierte Minimale PVARP verwendet<br>
PVARP nach VES<br>
Der Parameter "PVARP nach VES" soll PM<br> Frammierte Minimale PVARP verwei<br>
Sammierte Minimale PVARP verwei<br>
Prach VES<br>
Prach VES<br>
Prach VES<br>
Prach VES auftreten können<br>
Prach VES auftreten können<br>
Leintes Ereignis (in oder außerhalt

Wenn das Aggregat ein detektiertes RV-Ereignis wahrnimmt, ohne ein vorheriges atrial detektiertes Ereignis (in oder außerhalb der Refraktärzeit) wahrgenommen oder eine atriale Stimulation abgegeben zu haben, wird die Atriale Refraktärzeit-Periode automatisch einen Herzzyklus lang auf den programmierten "PVARP nach VES"-Wert verlängert. Nach Detektion einer VES werden die Timing Zyklen automatisch zurückgesetzt. Dadurch wird die PVARP nie öfter als jeden zweiten Herzzyklus verlängert. PVARP<br>
Durchschnittsfrequenz mindestens so groß w<br>
mierte Minimale PVARP verwender.<br>
Nach VES<br>
Mach VES<br>
Mach VES<br>
Mach VES<br>
Mach VES<br>
Mach VES<br>
Mach VES<br>
SAggregat ein detektiertes RV-Ereignis wahr<br>
SAggregat ein detektie urchschnittsfrequenz mindestens so groß wirte Minimale PVARP verwendet.<br>
In VES<br>
In VES<br>
In VES<br>
In VES auftreten können<br>
Ereignis (in detektiertes RV-Ereignis wahrni<br>
Ereignis (in detektiertes RV-Ereignis wahrni<br>
Ereignis ES<br>
PVARP nach VES" soll PMTs aufgrund reversion of the Sauftreten können.<br>
PVARP nach VES" soll PMTs aufgrund reversions wahrning<br>
regat ein detektiertes RV-Ereignis wahrning<br>
regat ein detektiertes RV-Ereignis wahrning<br> Elavult verzió.<br>
Elavult verzió. Ne használja a szlovat a szlovat a szlovat a szlovat a szlovat a szlovat a szlovat a szlovat<br>
Elavult verzió. Ne használja a szlovat a szlovat a szlovat a szlovat a szlovat a szlovat a szlo tsfrequenz mindestens so groß wie das MTR-Intervall ist, wie<br>
ale PVARP verwendet.<br>
Die PVARP verwendet.<br>
PP nach VES" soll PMTs aufgrund retrograder Überleitung vertreten können.<br>
In detektiertes RV-Ereignis wahrmimmt, oh ach VES" soll PMTs aufgrund retrograder Über<br>Eten können<br>Jetektiertes RV-Ereignis wahrnimmt, ohne ein voler außerhalb der Refraktärzeit) wahrgenomn<br>Luhaben, wird die Afriale Refraktärzeit-Periode<br>Programmierten "PVARP nach A VES" soll PMTs aufgrund retrograder Überleitung<br>
In können<br>
Extiertes RV-Ereignis wahrnimmt, ohne ein vorherige<br>
r außerhalb der Refraktärzeit) wahrgenommen oder<br>
Jacoben, wird die Atriale Refraktärzeit-Periode automat<br> Final der Kenakarzeit, wangenommer<br>Final die Afriale Refraktärzeit-Periode<br>Immierten "PVARP nach VES"-Wert ver<br>Versätzer Dadu<br>In verlängert.<br>Pach VES"-Wert:<br>Pach VES"-Wert:<br>Pach VES"-Wert:<br>Pach VES"-Wert:<br>Pach VES"-Wert: Frankrikheiten Werkern und der Refraktärzeit Periode automatierten "PVARP nach VES"-Wert verlängert. Nen automatisch zurückgesetzt. Dadurch wird verlängert.<br>
Nach der Kern und der Kerner und der Kerner und der Kerner und d Ett "F vald" hach v ES -weit verlangen.<br>Automatisch zurückgesetzt. Dadurch wird<br>Hangert.<br>Bußerdem in den folgenden Situationen a<br>AVES"-Wert:<br>Franklich der keine atriale Detektion im<br>Stimulation, der keine atriale Detektion

Das Aggregat verlängert die PVARP außerdem in den folgenden Situationen automatisch einen Herzzyklus lang auf den "PVARP nach VES"-Wert:

- Wenn eine atriale Stimulation aufgrund von "Atriale Flatter-Reaktion" inhibiert wird
- Nach einer ventrikulären Auslösestimulation, der keine atriale Detektion im VDD(R)-Modus vorausgeht
- Wenn das Gerät von einem atrialen Modus ohne Tracking auf einen atrialen Trackingmodus umschaltet (z. B. ATR Rückfall verlässt, von einem temporären atrialen Modus ohne Tracking auf einen permanenten atrialen Trackingmodus umschaltet) Sandwich zurückgesetzt. Dadurch wird die PV<br>ES" Wert:<br>Ad von "Atriale Flatter-Reaktion" inhibiert wird<br>Modus ohne Tracking auf einen atrialen Track<br>St. von einem temporaren atrialen Modus ohn Vanheiminden folgenden Situationen automatis<br>
"-Wert:<br>
von "Atriale Flatter Reaktion" inhibiert wird<br>
von "Atriale Flatter Reaktion" inhibiert wird<br>
tion, der keine atriale Detektion im VDD(R<br>
von einem temporären atrialen Fördrad version.<br>
För den keine atriale Detektion.<br>
Striale Flatter Reaktion. Innibiert wird version.<br>
Strialdrad version.<br>
Tracking auf einen atrialen Tracking.<br>
Tracking auf einen Modus ohne dus umschalter.<br>
Tracking mod den folgenden Situationen automatisch einen (Kommunisch)<br>
Frankrise Flatter-Reaktion: Inhibiert wird (Kommunischen der keine atriale Detektion im VDD(R)-Modus<br>
Mer Tracking auf einen atrialen Trackingmodus<br>
Tracking auf ei
- Wenn das Gerät von der Magnetfunktion auf einen atrialen Trackingmodus umschaltet
- Wenn das Gerät vom Elektrokauterisations-Schutz oder dem MRT-Schutz-Modus auf einen atrialen Trackingmodus umschaltet

Bei Herzinsuffizienz-Patienten mit intakter AV-Überleitung kann der Parameter "PVARP nach VES" zu einer CRT-Inhibition führen, wenn die atriale Zykluslänge kürzer ist als die Summe aus dem intrinsischen intrakardialen AV-Intervall (PR-Intervall) und PVARP. Programmieren Sie in einem solchen Fall den Parameter "Synchronisationspräferenz" auf "Ein", zusammen mit "PVARP nach VES".

# **A-Refraktärzeit – selbe Kammer**

#### **Zweikammermodi**

Die Atriale Refraktärzeit bestimmt ein Intervall nach einem atrial stimulierten oder detektierten Ereignis, in dem weitere detektierte atriale Ereignisse das Timing der Stimulationsabgabe nicht beeinflussen.  $\infty$ Zweikammermodi<br>
Die Atriale Refraktärzeit bestimm<br>
Ereignis, in dem weitere detektie<br>
beeinflussen.<br>
Nachstehend sind nicht program<br>
Nachstehend sind nicht program<br>
85 ms Atriale Refraktärzeit nach Mariale Refraktärzeit na

Nachstehend sind nicht programmierbare Intervalle für Zweikammermodi aufgelistet:

• 85 ms Atriale Refraktärzeit nach einem atrial detektierten Ereignis

• 150 ms Atriale Refraktärzeit nach atrialer Stimulation im DDD(R)- und DDI(R)-Modus

# **RV-Refraktärzeit (RVRP)**

Die programmierbare RVRP bestimmt ein Intervall nach einem RV-Stimulation-Ereignis oder einem führenden ventrikulären Stimulationsereignis, wenn die LV-Korrektur nicht auf Null programmiert ist, in dem RV-Detektion-Ereignisse das Timing der Therapieabgabe nicht beeinflussen. Nachstehend sind nich<br>
285 ms Afriale Refra<br>
285 ms Afriale Refra<br>
286 ms Afriale Refra<br>
286 Microgrammierbare<br>
286 Die programmierbare<br>
286 Microgrammierbare<br>
286 Microgrammierbare<br>
286 Microgrammierbare<br>
286 Microgrammie Ereignis, in dem weitere detektierte a<br>beeinflussen.<br>Nachstehend sind nicht programmier<br>Nachstehend sind nicht programmier<br>Nachstehend sind nicht programmier<br>Nachstehender Reinflussen.<br>Nachstehender Richte (R. M. M. M. M. Nachstehend sind nicht programmierbe Aegusta versioon.<br>
Aegusta Karl Schwarzeit (RVRP)<br>
Aegusta Karl Schwarzeit (RVRP)<br>
Aegusta (RVRP)<br>
Chieprogrammierbare RVRP bestimmt ein<br>
einem führenden ventrikulären Stimulation.<br>
Chieprogrammiert ist, in dem RV-Detektio Nachstehend sind nicht programmierbare Intervalle<br>
185 ms Atriale Refraktärzeit nach einem atrial de<br>
186 ms Atriale Refraktärzeit nach atrialer Stimu<br>
186 ms Atriale Refraktärzeit nach atrialer Stimu<br>
186 ms Atriale Refra ärzeit (RVRP)<br>Die programmierbare RVRP bestimmt einem führenden ventrikulären Stimulatio<br>programmiert ist, in dem RV-Detektion-Er<br>beeinflussen.<br>Zusätzlich bestimmt eine. 135 ms lange, n<br>Intervall nach einem RV-Detektion-Er Exprogrammierbare RVRP bestimmt ein<br>
ein führenden ventrikulären Stimulation<br>
ogrammiert ist, in dem RV-Detektion-Ere<br>
einflussen.<br>
sätzlich bestimmt eine 135 ms lange, nie<br>
einflussen.<br>
Fervall nach einem RV-Detektion-Ere Sogrammierbare RVRP bestimmt ein Intervall<br>
I führenden ventrikulären Stimulationsereighin<br>
Eilussen.<br>
Eliussen.<br>
Eliussen.<br>
Eliussen.<br>
Eliussen.<br>
Eliussen.<br>
Eliussen.<br>
Eliussen.<br>
Eliussen.<br>
Eliussen.<br>
Sollin période nicht Sas Kirale (ellastazen bash antale Samulation in Dobt)<br>
2018<br>
2018<br>
2018<br>
2018<br>
2019<br>
2019<br>
2019<br>
2019<br>
2019<br>
2019<br>
2019<br>
2019<br>
2019<br>
2019<br>
2019<br>
2019<br>
2019<br>
2019<br>
2019<br>
2019<br>
2019<br>
2019<br>
2019<br>
2019<br>
2019<br>
2019<br>
2019<br>
2019

Zusätzlich bestimmt eine 135 ms lange, nicht programmierbare Refraktärzeit-Periode ein Intervall nach einem RV-Detektion-Ereignis, in dem weitere RV-Detektion-Ereignisse das Timing der Stimulationsabgabe nicht beeinflussen.

Ereignisse, die in die VRP fallen, werden nicht wahrgenommen oder markiert (außer wenn sie im Störfenster auftreten) und haben keinen Einfluss auf die Timing Zyklen.

Die RVRP steht in allen Modi zur Verfügung, in denen die ventrikuläre Detektion aktiviert ist. Die RVRP kann auf ein festes Intervall oder ein dynamisches Intervall programmiert werden [\(Abbildung 2–55 Verhältnis zwischen ventrikulärer Frequenz und Refraktärintervall auf Seite 2-](#page-134-0) [101\)](#page-134-0): estimmt eine 135 ms lange, nicht<br>
ch einem RV-Detektion-Ereignis, ir<br>
ionsabgabe nicht beeinflussen.<br>
die in die VRP fallen, werden nich<br>
auftreten) und haben keinen Einflu<br>
teht in allen Modi zur Verfügung, i<br>
auf ein fes Versionen 1987 von der einer Gregorian versionen Richten und haben keinen Einfluss auf die Timin die VRP fallen, werden nicht wahrgenommer<br>Versionen in die VRP fallen, werden nicht wahrgenommer<br>Versionen Einfluss auf die T The MC Detektion-Ereignis, in dem weitere RN<br>
Stade nicht beeinflussen.<br>
Stade nicht beeinflussen.<br>
Neizmannen einer Einfluss auf die Timin<br>
Ilie VRP fallen, werden nicht wahrgenommen.<br>
Ilie VRP fallen, werden nicht wahrge Palem, werden nicht wahrgenommen<br>
VRP fallen, werden nicht wahrgenommen<br>
und haben keinen Einfluss auf die Timing<br>
In Modi zur Verfügung, in denen die ventril<br>
stes Intervall oder ein dynamisches Intervall<br>
Modi zur Verfüg P fallen, werden nicht wahrgenommen<br>Einfluss auf die Timing<br>Modi zur Verfügung, in denen die ventri<br>S Intervall oder ein dynamisches Interviewen<br>S zwischen Verhrinden Festen RVF<br>Deren Frequenzgrenzwert (MPR, MTR)<br>De verkün 5 ms lange, nicht programmierbare Refraktärzeit-Periode ein<br>ektion-Ereighis, in dem weitere RV-Detektion-Ereighisse das<br>it beeinflussen.<br>Illen, werden nicht wahrgenommen oder markiert (außer wer<br>aben keinen Einfluss auf di I, werden nicht wahrgenommen oder markiert (außer wird ihm einen Einfluss auf die Timing Zyklen ur. Verfügung, in denen die ventrikuläre Detektion aktivier verden dynamisches Intervall programmiert werder schen ventrikulär

- Fest Die RVRP bleibt auf dem programmierten festen RVRP-Wert zwischen der LRL und dem anwendbaren oberen Frequenzgrenzwert (MPR, MTR oder MSR).
- Dynamisch Die RVRP verkürzt sich, wenn die ventrikuläre Stimulationsfrequenz von der LRL auf den anwendbaren oberen Grenzwert ansteigt, und erlaubt so eine adäquate Zeit für die RV-Detektion. Ventrikulärer Frequenz und Refraktärintervall auf<br>
Versichen der Nordischen der Inzgrenzwert (MPR, MTR oder MSR).<br>
Versich verm die ventrikuläre Stimulationsfrequenz:<br>
Grenzwert ansteigt, und erlaubt so eine adäqua<br>
Versic mierten festen RVRP-Wert zwischen der LRL unzwert (MPR, MTR oder MSR).<br>
Enn die ventrikuläre Stimulationsfrequenz von de<br>
zwert ansteigt, und erlaubt so eine adäquate Zei<br>
equenz höchstens so hoch wie die LRL (d. h.<br>
te ma Example of the transference of the settence of the same steigt, underlaubt so eine adaquate Zeit<br>
Exported in the distribution of the distribution of the settem of the settem of the settem minimale VRP als RVRP verwendet.<br> Feigt, und erlaubt so eine adaquate Zeit für<br>Schstens so hoch wie die LRL (d. h.<br>Jale VRP als RVRP verwendet.<br>Lich der anwendbaren oberen<br>Anmale VRP als RVRP verwendet. The United Stimulations frequenz von der<br>tr. und erlaubt so eine adaquate Zeit für<br>tr. und erlaubt so eine adaquate Zeit für<br>sitens so hoch wie die LRL (d. h.<br>VRP als RVRP verwendet.<br>Ter anwendbaren oberen<br>ale VRP als RVRP
	- Maximum Wenn die Stimulationsfrequenz höchstens so hoch wie die LRL (d. h. Hysterese) ist, wird die programmierte maximale VRP als RVRP verwendet.
	- Minimum Wenn die Stimulationsfrequenz gleich der anwendbaren oberen<br>Grenzfrequenz ist, wird die programmierte minimale VRP als RVRP verwen<br>Company of the contract of the contract of the contract of the contract of the co Grenzfrequenz ist, wird die programmierte minimale VRP als RVRP verwendet.

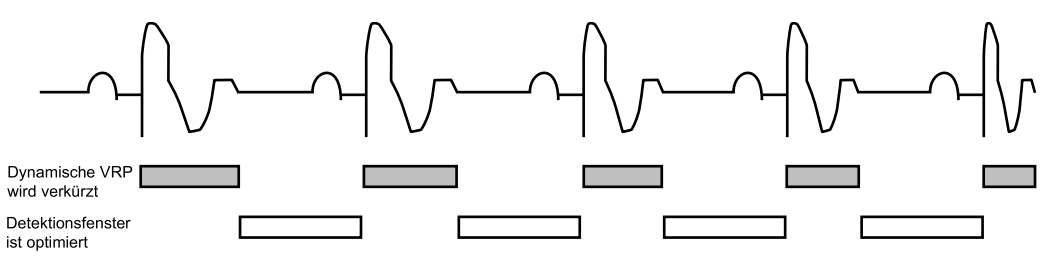

<span id="page-134-0"></span>**Abbildung 2–55. Verhältnis zwischen ventrikulärer Frequenz und Refraktärintervall**

Um ein angemessenes Detektionsfenster zu gewährleisten, wird die Programmierung des folgenden Werts für die (feste oder dynamische) Refraktärzeit empfohlen:

- Einkammermodus höchstens die halbe LRL in ms
- Zweikammermodus höchstens die halbe anwendbare obere Grenzfrequenz in ms

Die Verwendung einer langen RVRP verkürzt das ventrikuläre Detektionsfenster.

Eine Programmierung von "Ventrikuläre Refraktärzeit" auf einen Wert größer als die PVARP kann zu kompetitiver Stimulation führen. Wenn z. B. die Ventrikuläre Refraktärzeit länger als die PVARP ist, kann ein atriales Ereignis nach der PVARP angemessen detektiert werden und die intrinsische Überleitung zum Ventrikel fällt in die Ventrikuläre Refraktärzeit. In diesem Fall detektiert das Gerät die ventrikuläre Depolarisation nicht und stimuliert am Ende der AV-Verzögerung, was zu kompetitiver Stimulation führt. Machine Contratte and Contratted School Contratted School Contratt and Contract Contract Contract Contract Contract Contract Contract Contract Contract Contract Contract Contract Contract Contract Contract Contract Contrac Formation Werts für die (feste Einkammermodus – höchste<br>
Zweikammermodus – höchst<br>
Die Verwendung einer langen R<br>
Die Verwendung einer langen R<br>
Die Verwendung einer langen R<br>
Die Verwendung einer langen R<br>
Die Verwendung einer langen R<br>
Zu kömpetitiver Eine Programmierung von "Ventrikten"<br>Alexander (Bie Verwendung einer langen RVF<br>Eine Programmierung von "Ventrikten"<br>PVARP ist, kann ein atriales Ereign<br>Alexander (Berleitung zum Ventrikten")<br>Verzögerung, was zu kompetitiv Final terminister (LARIF)<br>
Solid Verwendung einer (angen RVRP verkürz)<br>
Eine Programmierung von "Ventrikuläre Refi<br>
(CC-22 kompetitiver Stimulation führen. Wenn z.<br>
PVARP ist, kann ein atriales Ereignis nach d<br>
(CC-24 kom Eine Programmierung von "Ventriker"<br>
Zu kompetitiver Stimulation führen.<br>
PVARP ist, kann ein atriales Ereigr<br>
Christische Überleitung zum Ventrichter<br>
detektiert das Gerät die ventrikulär<br>
Verzögerung, was zu kompetitiver PVARP ist, kann ein atriales Ereignischer<br>
Cintrinsische Überleitung zum Ventrik<br>
detektiert das Gerät die ventrikuläre<br>
Verzögerung, was zu kompetitiver S<br> **ktärzeit (LVRP)**<br>
Die LVRP verhindert, dass detektier<br>
Anach ein PVARP ist, kann ein atriales Ereignis nach c<br>
intrinsische Überleitung zum Ventrikel fällt in<br>
detektiert das Gerät die ventrikuläre Depola<br>
Verzögerung, was zu kompetitiver Stimulation<br>
intrinsische Version varaführt (LVR Re Programmierung von "Ventrikuläre Refraktärzeit" auf e<br>Kompetitiver Stimulation führen. Wenn z. B. die Ventrikula<br>KRP ist, kann ein atriales Ereignis nach der PVARP angerinsische Überleitung zum Ventrike fällt in die Ven

# **LV-Refraktärzeit (LVRP)**

Jcrapan

Die LVRP verhindert, dass detektierte elektrische Ereignisse einen inadäquaten Verlust der CRT nach einem detektierten oder stimulierten Ereignis (z. B. linksseitige T-Welle) verursachen. Eine korrekte Programmierung dieser Funktion fördert die maximale CRT-Abgabe und reduziert das Risiko der Beschleunigung des Patientenrhythmus' auf eine ventrikuläre Tachyarrhythmie. VRP verhinderf, dass detektierte einem detektierten oder stimuliert<br>einem detektierten oder stimuliert<br>akte Programmierung dieser Funktiert<br>oder Beschleunigung des Patient<br>mieren, aber es gibt Situationen, in<br>e LVRP bestim

Die CRT sollte kontinuierlich abgegeben werden, um die Vorteile für den Patienten zu maximieren; aber es gibt Situationen, in denen eine Inhibition der Therapieabgabe angemessen ist. Die LVRP bestimmt ein Intervall nach einem LV-Detektion- oder Stimulation-Ereignis oder einem führenden ventrikulären Stimulationsereignis, wenn die LV-Korrektur nicht auf Null programmiert ist. Während dieses Intervalls beeinflussen LV-Detektion-Ereignisse nicht das Timing der Therapieabgabe. Eine lange LVRP verkürzt das LV-Detektionsfenster. VRP)<br>
Verhindert, dass detektierte elektrische Ereignem detektierten oder stimulierten Ereignis (z. E<br>
Programmierung dieser Funktion fördert die m<br>
In Beschleunigung des Patientenrhythmus' auf<br>
sollte kontinuierlich abgeg Thindert, dass detektierte elektrische Ereigrichten<br>
Scheiderteiterten oder Stimulierten Ereigris (z. B<br>
grammierung dieser Funktion fördert die meschleunigung des Patientenrhythmus' auf<br>
te kontinuierlich abgegeben werden Holett, dass detektette etektrische Ereignistektierten oder stimulierten Ereignis (z. B. I<br>Parliement der stimulierten Ereignis (z. B. I<br>Parliement des Patientenrhythmus' auf ei<br>Parliement des Patientenrhythmus' auf ei<br>Par The unique descriptions of the unique technique and the unique descriptions of the unique descriptions of the<br>tinuierlich abgegeben werden, um die-<br>es gibt Situationen, in denen eine Inhib<br>mmt ein Intervall nach einem LV-D dass detektierte elektrische Ereignisse einen inadaquaten Vero der stimulierten Ereignis $(2, B)$ . linksseitige T-Welle) veru ung dieser Funktion fördert die maximale CRT-Abgabe und naum die Patienten.<br>The verous different v Ig des Patientenrhythmus' auf eine ventrikuläre<br>
IIch abgegeben werden, um die Vorteile für der<br>
Situationen, in denen eine Inhibition der Thera<br>
III Intervall nach einem LV-Detektion- oder Stim<br>
IIIaren Stimulationsereign West Patientenrhythmus' auf eine ventrikuläre Tachyan<br>abgegeben werden, um die Vorteile für den Patiente<br>uationen, in denen eine Inhibition der Therapieabgal<br>ntervall nach einem LV-Detektion- oder Stimulation-<br>een Stimulat mulationsereignis, wenn die LV-Korrektur nichtervalls beeinflussen LV-Detektion-Ereignis.<br>
lange LVRP verkürzt das LV-Detektionsfenste<br>
1 denen die LV-Detektion aktiviert ist. Das LV-<br>
zwischen LRL und dem anwendbaren ober

LVRP ist in allen Modi verfügbar, in denen die LV-Detektion aktiviert ist. Das LV-Intervall bleibt auf dem programmierten festen Wert zwischen LRL und dem anwendbaren oberen Frequenzgrenzwert. Stimulationsereignis, wenn die LV-Korre<br>Ses Intervalls beeinflussen LV-Detektion<br>The lange LVRP verkürzt das LV-Detektion<br>In denen die LV-Detektion aktiviert ist<br>Str zwischen LRL und dem anwendbare<br>An kann durch das LV-Ove ge LVRP verkürzt das LV-Detektionstenst<br>
enen die LV-Detektion aktiviert ist. Das LV<br>
schen LRL und dem anwendbaren oberei<br>
durch das LV-Oversensing einer T-Welle<br>
ing der LV-Stimulation zu verhindern, soll<br>
ing genug ist, The LV-Detektion aktiviert ist Das LV-Interval<br>
en LRL und dem anwendbaren oberen<br>
The LV-Stimulation zu verhindern, sollten Sie<br>
genug ist, damit die T-Welle eingeschlossen<br>
Sienster LV-Stimulation zu verhindern, sollten

Die linksventrikuläre Stimulation kann durch das LV-Oversensing einer T-Welle inhibiert werden. Um eine nicht angemessene Inhibierung der LV-Stimulation zu verhindern, sollten Sie die LVRP auf eine Dauer programmieren, die lang genug ist, damit die T-Welle eingeschlossen ist.

#### **Linksventrikuläres Schutzintervall (LVPP)**

Das LVPP verhindert, dass das Aggregat versehentlich eine Stimulation während der vulnerablen LV-Periode abgibt, wenn beispielsweise eine linksseitige VES auftritt. Eine korrekte Programmierung dieser Funktion fördert die maximale CRT-Abgabe und reduziert das Risiko der Beschleunigung des Patientenrhythmus' auf eine ventrikuläre Tachyarrhythmie. VRL und dem anwendbaren oberen<br>
das LV-Oversensing einer T-Welle inhibiter<br>
LV-Stimulation zu verhindern, sollten Sie<br>
hug ist, damit die T-Welle eingeschlossen is<br>
Maximale CRT-Abgabe und reduziert das<br>
maximale CRT-Abgab S. H.V-Oversensing einer T-Welle inhibiert<br>Förhulation zu verhindern, sollten Sie die ist, damit die T-Welle eingeschlossen ist<br>Then the Stimulation während der<br>Neximale CRT-Abgabe und reduziert das F<br>Neximale CRT-Abgabe u Addem anwendbaren oberen<br>
Coversensing einer T-Welle inhibiert werden.<br>
Einwildtion zu verhindern, sollten Sie die LVRP<br>
damit die T-Welle eingeschlossen ist.<br>
Mitich eine Stimulation während der<br>
Se eine linksseitige VES

Die CRT sollte kontinuierlich abgegeben werden, um die Vorteile für den Patienten zu maximieren; aber es gibt Situationen, in denen eine Inhibition der Therapieabgabe angemessen ist. Das LVPP ist die Zeit nach einem stimulierten oder detektierten LV-Ereignis, in der das

Aggregat den linken Ventrikel nicht stimuliert. Das LVPP verhindert, dass das Aggregat in der vulnerablen LV-Periode stimuliert.

**VORSICHT:** Durch die Verwendung eines langen LVPP wird die maximale LV-Stimulationsfrequenz reduziert und die CRT dadurch bei höheren Stimulationsfrequenzen möglicherweise inhibiert.

*HINWEIS: Führt LVPP in einem "Nur LV"-Modus zur Inhibition, gibt das Aggregat zur antibradykarden Unterstützung eine RV-Stimulation ab.*

LVPP ist in jedem Modus verfügbar, in dem ventrikuläre Detektion und LV-Stimulation aktiviert sind.

# <span id="page-135-0"></span>**Crosstalk-Blanking**

Jcrap<sub>ani</sub>

Diese Funktion ist bei VISIONIST-, VALITUDE-, INLIVEN-, INTUA- und INVIVE-Aggregaten verfügbar.

Crosstalk-Blankingperioden sollen die angemessene Detektion von Ereignissen in der Kammer fördern und das Oversensing der Aktivität in einer anderen Kammer (z. B. Crosstalk, Detektion von Fern-Feld-Signalen) verhindern. antibradykarden Unterstützung e<br>
LVPP ist in jedem Modus verfügt<br>
sind.<br>
Crosstalk-Blanking<br>
Diese Funktion ist bei VISIONIS<br>
verfügbar<br>
Crosstalk-Blankingperioden solle<br>
crosstalk-Blankingperioden solle<br>
Crosstalk-Blankin

Crosstalk-Blankingzeiten werden von stimulierten und/oder detektierten Ereignissen in der benachbarten Kammer ausgelöst. So wird beispielsweise im rechten Ventrikel immer dann eine Blankingzeit ausgelöst, wenn ein Stimulationsimpuls an den rechten Vorhof abgegeben wird; dadurch wird verhindert, dass das Gerät das atrial stimulierte Ereignis im rechten Ventrikel detektiert. For Elimiting<br>
Diese Eunktion ist bei VISIONIST-, Werfügbar<br>
Diese Eunktion ist bei VISIONIST-, Werfügbar<br>
Crosstalk-Blankingperioden soller direction<br>
fördern und das Översensing der Akt<br>
Må ikke anvenden verhindern.<br>
Sta Stalk-Blanking<br>Diese Funktion ist bei WSIONIST-, VAL<br>verfügbar<br>Crosstalk-Blankingperioden sollen die<br>fördern und das Översensing der Aktivi<br>Von Fern-Feld-Signalen) verhindern.<br>2007<br>Crosstalk-Blankingzeiten werden von S<br>ben Diese Funktion ist bei VISIONIST-, VALIT<br>
verfügbar<br>
Crosstalk-Blankingperioden sollen die an<br>
fördern und das Oversensing der Aktivitä<br>
von Fern-Feld-Signalen) verhindern.<br>
Crosstalk-Blankingzeiten werden von stir<br>
benach Diese Eunktion ist bei VISIONIST-, VALITUDE-, INI<br>
verfügbar<br>
Crosstalk-Blankingperioden sollen die angemesser<br>
fördern und das Oversensing der Aktivität in einer a<br>
Von Fern-Feld-Signalen) verhindern.<br>
Crosstalk-Blankingz Fordern and das Oversensing der Aktivität<br>
Von Fern-Feld-Signalen) verhindern.<br>
Crossfalk-Blankingzeiten werden von Stin<br>
benachbarten Kammer ausgelöst. So wird<br>
Blankingzeit ausgelöst, wenn ein Stimular<br>
dadurch wird verh

Crosstalk-Blanking kann auf Smart (wenn verfügbar) oder einen festen Wert programmiert werden. "SmartBlanking" soll die angemessene Detektion von Ereignissen in der Kammer fördern, indem die Crosstalk-Blankingzeit verkürzt wird (37,5 ms nach stimulierten Ereignissen und 15 ms nach detektierten Ereignissen), und ein Oversensing von Crosstalk-Ereignissen verhindern, indem die AGC-Reizschwelle für die Detektion nach Ablauf der "SmartBlanking"-Zeit automatisch erhöht wird. Sosstalk-Blankingzeiten werden von stimmer<br>Machbarten Kammer ausgelöst. So wird<br>Inkingzeit ausgelöst, wenn ein Stimulation<br>durch wird verhindert, dass das Gerät datektiert<br>Josstalk-Blanking kann auf Smart (wenn<br>Indem, Smar talk-Blankingzeiten werden von stimulierten<br>hbarten Kammer ausgelöst. So wird beispiel<br>ingzeit ausgelöst, wenn ein Stimulationsimpu<br>ch wird verhindert, dass das Gerät das atrial<br>tiert.<br>talk-Blanking kann auf Smart (wenn ve Feld-Signalen) verhindern.<br>
The das Oversensing der Aktivität in einer anderen Kamme-Feld-Signalen) verhindern.<br>
Feld-Signalen) verhindern.<br>
C-Blankingzeiten werden von stimulierten und/oder detektarten Kammer ausgelöst. S lanking kann auf Smart (wenn ver<br>naftBlanking" soll die angemesser<br>em die Crosstalk-Blankingzeit verl<br>nach detektierten Ereignissen), un<br>indem die AGC-Reizschwelle für<br>i erhöht wird.<br>sing" hat keinen Einfluss auf die pr erhindert, dass das Gerät das atrial stimulierte<br>
ving kann auf Smart (wenn verfügbar) oder ein<br>
Blanking" soll die angemessene Detektion vor<br>
die Crosstalk-Blankingzeit verkürzt wird (37,5 interektierten Ereignissen), und Rann auf Smart (wenn verfügbar) oder eine<br>nking" soll die angemessene Detektion von<br>Crosstalk-Blankingzeit verkürzt wird (37,5 n<br>tektierten Ereignissen), und ein Oversensin<br>die AGC-Reizschwelle für die Detektion nach<br>twird ng" soll die angemessene Detektion von Entstalk-Blankingzeit verkürzt wird (37,5 ms)<br>tierten Ereignissen), und ein Oversensing<br>AGC-Reizschwelle für die Detektion nach<br>rd.<br>einen Einfluss auf die programmierten AG<br>anking"-Ze Smart (wenn verfügbar) oder einen festen Wert programmie<br>I die angemessene Detektion von Ereignissen in der Kamme-Blankingzeit verkürzt wird (37,5 ms nach stimulierten Ereignissen)<br>Ereignissen, und ein Oversensing von Cros

"SmartBlanking" hat keinen Einfluss auf die programmierten AGC- oder FesteEmpfindlichkeit-Einstellungen

*HINWEIS: "SmartBlanking"-Zeiten werden auf 85 ms verlängert, wenn bei Beginn des "SmartBlanking" eine Blanking-Zeit in derselben Kammer oder ein wiederauslösbares Störfenster aktiv ist. Wenn beispielsweise ein RV-Detektions-Ereignis innerhalb der atrialen Refraktärzeit auftritt, beträgt die Crosstalk-Blankingperiode "A-Blanking nach RV-Detektion" 85 ms.* Ten Ereignissen), und ein Oversensing<br>
EC-Reizschwelle für die Detektion nach<br>
en Einfluss auf die programmierten AG<br>
en Einfluss auf die programmierten AG<br>
King"-Zeit in derselben Kammer oder ein RV-Detektions-Ereignis in

**VORSICHT:** Die Empfindlichkeitseinstellungen bei Smart Blanking reichen unter Umständen nicht aus, um die Detektion von Crosstalk-Artefakten zu unterdrücken, wenn diese zu groß sind. Daher sollten weitere Faktoren berücksichtigt werden, die die Größe/Amplitude von Crosstalk-Artefakten beeinflussen, z. B. Elektrodenposition, Stimulationsenergie und programmierte Empfindlichkeit-Einstellungen. eignissen), und ein Oversensing von Crosstalk-Ereignis<br>
zschwelle für die Detektion hach Ablauf der "SmartBlan<br>
fluss auf die programmierten AGC- oder FesteEmpfindli<br>
fluss auf die programmierten AGC- oder FesteEmpfindli<br> Werden auf 85 ms verlängert, wenn bei Beginn derselben Kammer oder ein wiederauslösbares<br>Detektions-Ereignis innerhalb der atrialen Refrahrende "A-Blanking nach RV-Detektion" 85 ms.<br>Stellungen bei Smart Blänking reichen un Verzignis innerhalb der atrialen Refraktärze<br>
Zastarions-Ereignis innerhalb der atrialen Refraktärze<br>
E. "A-Blanking nach RV-Detektion" 85 ms.<br>
Sigen bei Smart Blanking reichen unter Umständer<br>
sigen bei Smart Blanking rei Vanhenking nach KV-Detektion 35 ms.<br>
Versichten unter Umstände<br>
Ein Zu unterdrücken, wenn diese zu groß si<br>
Jen, die die Große/Amplitude von Crosstall<br>
Stimulationsenergie und programmierte<br>
Stimulationsenergie und program Föräldrad version.<br>
Ein unterdrücken, wenn diese zu groß sind<br>
die die Größe/Amplitude von Crosstalk-<br>
Anulationsenergie und programmierte<br>
und die programmierbaren Optionen der und die programmierbaren Optionen der<br>
und d Ein Blanking reichen unter Umständen<br>
unterdrücken, wenn diese zu groß sind.<br>
e die Große/Amplitude von Crosstalk-2<br>
ationsenergie und programmierte<br>
d'ale programmierbaren Optionen der<br>
da die programmierbaren Optionen de

In manchen Situationen werden die nominellen Werte und die programmierbaren Optionen der Blankingzeit automatisch geändert, um sicherzustellen, dass keine Crosstalk-Artefakte detektiert werden:

• Für die Detektions-Methode AGC ist "SmartBlanking" die nominelle Einstellung (außer für "V-Blanking nach A-Stimulation"), aber auch der Wert "Fest" ist für das Blanking verfügbar.

*HINWEIS: Wenn AGC mit einer unipolaren Elektrodenkonfiguration für die atriale Detektion verwendet wird, ist die nominelle Einstellung für die atriale Blankingzeit "Fest", aber "SmartBlanking" ist ebenfalls verfügbar.*

- Bei der Detektions-Methode "Fest" ist "Fest" die nominelle Einstellung für die Blankingzeit, und "SmartBlanking" ist für keine der Kammern verfügbar.
- Wenn die Detektions-Methode geändert wird, werden die Blankingzeiten automatisch auf mit der Detektions-Methode verbundenen Nominalwert umgeschaltet, außer wenn die Blankingzeit zuvor umprogrammiert wurde. Wenn die Blankingzeit für eine Detektions-Methode zuvor umprogrammiert wurde, wird die Blankingzeit auf den zuletzt programmierten Wert umgeschaltet.

#### **RV-Blanking nach A-Stimulation**

RV-Blanking nach A-Stimulation ist eine Crosstalk-Blankingzeit, die die angemessene Detektion von RV-Ereignissen fördert und das Oversensing von Crosstalk-Ereignissen nach atrialer Stimulation verhindern soll. RV-Blanking nach A-Stin<br>
RV-Blanking nach A-Stim<br>
von RV-Ereignissen förder<br>
Stimulation verhindern sol<br>
Nach einer atrialen Stimulation<br>
RV-Ereignisse.<br>
Nach einer atrialen Stimulation<br>
RV-Ereignisse.<br>
RV-Ereignisse.<br>
RV-

Nach einer atrialen Stimulation reagiert das Aggregat für die ausgewählte Zeitspanne nicht auf RV-Ereignisse. Stimulation verh<br>
Nach einer atrial<br>
Nach einer atrial<br>
RV Ereignisse.<br>
HINWEIS: Sm<br>
verfügbar.<br>
Zastaralá verkelner Anpassure.<br>
Lastaralá verkelner Anpassure.<br>
Lastaralá verkelner Anpassure.

*HINWEIS: Smart Blanking ist für den Parameter "RV-Blanking nach A-Stimulation" nicht verfügbar.*

Bei der Anpassung von Blanking ist Folgendes zu berücksichtigen:

• Um eine kontinuierliche Stimulation herzschrittmacherabhängiger Patienten zu fördern, kann es vorteilhafter sein, das Risiko eines ventrikulären Oversensings atrial stimulierter Ereignisse durch Programmierung einer längeren Blankingzeit zu verringern. Allerdings steigt mit einer längeren Blankingzeit unter Umständen die Wahrscheinlichkeit, dass R-Wellen (z. B. VES, falls diese in der Crosstalk-Blankingzeit "RV-Blanking nach A-Stimulation" auftreten) nicht adäquat wahrgenommen werden. RV-Blanking nach A-Stimulation<br>
von RV-Ereignissen fördert und<br>
Stimulation verhindern soll.<br>
Mach einer atrialen Stimulation<br>
Mach einer atrialen Stimulation<br>
Mach einer atrialen Stimulation<br>
Mach einer atrialen Stimulati Stimulation verhindern soll.<br>
Nach einer atrialen Stimulation fr<br>
RV-Ereignisse.<br>
Werfügbar:<br>
Verfügbar:<br>
Verfügbar:<br>
Verfügbar:<br>
Verfügbar:<br>
Um eine Kontinuierliche Stimulation<br>
Verfügbar:<br>
Um eine Kontinuierliche Stimula Nach einer atrialen Stimulation realistics.<br>
AMERIS: Smart Blanking ist für<br>
Merfügbar.<br>
Verfügbar.<br>
Steller Anpassung von Blanking ist für<br>
Le Bei der Anpassung von Blanking ist.<br>
Ereignisse durch Programmier.<br>
Control is Nach einer atrialen Stimulation Feagiert das Bei der Anpassung von Blänking is<br>
Contracted version. Do not use of the state of the state of the Stimulation.<br>
Contracted version. Do not use that the state of the Stimulation.<br>
Contracted version. Do not use that the Cr Betaer Anpassung von Blanking ist<br>
Ereignisse durch Programmierung<br>
Ereignisse durch Programmierung<br>
(The VES, falls diese in der Crossition)<br>
(2) B. VES, falls diese in der Crossition<br>
(2) Bei Patienten mit einem hohen Fr Bei der Anpassung von Blanking ist Folgend<br>
Um eine kontinuierliche Stimulation herz<br>
es vorteilhafter sein, das Risiko eines versiellafter sein, das Risiko eines versiellen<br>
Critician Blankingzeit unter Um (z. B. VES, fal Tügbar.<br>
Zastaria zastaria verzi danieler "Kive Bar<br>
Zuber Anpassung von Blanking ist Folgendes zu berücksic<br>
Um eine kontinuierliche Stimulation herzschrittmacherat<br>
es vorteilhafter sein, das Risiko eines ventrikulären O

• Bei Patienten mit einem hohen Prozentanteil an atrialer Stimulation und häufigen VES, die nicht herzschrittmacherabhängig sind, kann es unter Umständen besser sein, die Blankingzeit zu verkürzen, um das Risiko des Undersensings einer VES (falls diese in der Crosstalk-Blankingzeit nach einem atrial stimulierten Ereignis auftritt) zu verringern. Eine kürzere Blankingzeit kann jedoch die Wahrscheinlichkeit erhöhen, dass ein ventrikuläres Oversensing eines atrial stimulierten Ereignisses auftritt. S. V. S., rails diese in der Crossia<br>Uftreten) nicht adäquat wahrgenon<br>Ei Patienten mit einem bohen Proz<br>Cht herzschrittmacherabhängig sij<br>Ankingzeit zu verkürzen, um das l<br>Trosstalk-Blankingzeit hach einem<br>Versensing eine nisse durch Programmierung einer längeren Blenkingzeit unter Umständen di<br>VES, falls diese in der Crosstalk-Blankingzeit<br>ten) nicht adäquat wahrgenommen werden.<br>atienten mit einem hohen Prozentanteil an atri<br>herzschrittmac S, falls diese in der Crosstalk-Blankingzeit,<br>
1) nicht adäquat wahrgenommen werden.<br>
2) nicht adäquat wahrgenommen werden.<br>
2) nicht adäquat wahrgenommen werden.<br>
2) september Prozentanteil an atriz<br>
2) schriftmacherabhän en mit einem hohen Prozentanteil an atrial<br>
Arithmacherabhängig sind, kann es unter l<br>
Tzu verkürzen, um das Risiko des Unders<br>
Iankingzeit nach einem atrial stimulierten<br>
Inkingzeit kann jedoch die Wahrscheinlichk<br>
Ig ein

Gewisse programmierte Kombinationen von Stimulationsparametern in Zweikammermodi können mit "Ventrikuläre Tachy-Detektion" interferieren. So kann es beispielsweise bei Zweikammerstimulation passieren, dass RV-Ereignisse wegen der durch eine atriale Stimulation ausgelösten Refraktärzeit (RV-Blanking nach A-Stimulation) nicht adäquat wahrgenommen werden. In gewissen Situationen, in denen ein Muster von atrialer Stimulation und VT-Schlägen detektiert wird, wird die AV-Verzögerung durch die Funktion "Brady-/Tachykardie-Reaktion" (BTR) automatisch angepasst, um die Bestätigung einer vermuteten VT zu erleichtern. Wenn keine VT vorliegt, wird die AV-Verzögerung auf den programmierten Wert zurückgesetzt. Für die Programmierungs-Szenarios, in denen eine automatische Anpassung der AV-Verzögerung auftreten kann, wird keine spezifische Parameterinteraktion-Warnung des Typs "Achtung" ausgegeben. Um Einzelheiten zu diskutieren, wenden Sie sich bitte an Boston Scientific (die Kontaktdaten finden Sie auf der Rückseite dieser Gebrauchsanweisung). timacherabhängig sind, kann es unter<br>
I verkürzen, um das Risiko des Unders<br>
kingzeit nach einem atrial stimulierten<br>
ngzeit kann jedoch die Wahrscheinlichk<br>
nes atrial stimulierten Ereignisses auft<br>
nierte Kombinationen v Blankingzeit unter Umständen die Wahrscheinlichkeit, dass<br>
ese in der Crosstalk-Blankingzeit "RV-Blanking nach A-Stimt<br>
äquat wahrgenommen werden.<br>
Dinem hohen Prozentanteil an atrialer Stimulation und häufig<br>
acherabhängi rzen, um das Risiko des Undersensings einer<br>
it nach einem atrial stimulierten Ereignis auftrit<br>
kann jedoch die Wahrscheinlichkeit erhöhen, d<br>
rial stimulierten Ereignisses auftritt.<br>
Kombinationen von Stimulationsparamet abhängig sind, kann es unter Umständen besser sein<br>
In, um das Risiko des Undersensings einer VES (falls<br>
ach einem atrial stimulierten Ereignis auftritt) zu vern<br>
In jedoch die Wahrscheinlichkeit erhöhen, dass ein v<br>
stim nationen von Stimulationsparametern in<br>-Detektion" interferieren. So kann es be<br>ren, dass RV-Ereignisse wegen der dur<br>Blanking nach A-Stimulation) nicht adaen,<br>in denen ein Muster von atrialer Stim<br>zögerung durch die Funkt ionen von Stimulationsparametern in Zweikar<br>tektion" interferieren. So kann es beispielswe<br>, dass RV-Ereignisse wegen der durch eine a<br>nking nach A-Stimulation) nicht adäquat wahn<br>n denen ein Muster von atrialer Stimulatio Experience wegen der durch eine mann A-Stimulation) nicht adäquat wat einen ein Muster von atrialer Stimulation ung durch die Funktion "Brady-/Tachykard a Bestätigung einer vermuteten VT zu erletten eine automatische Anpas RV-Ereignisse wegen der durch eine atriale stach A-Stimulation) nicht adäquat wahrgenor<br>
An ein Muster von atrialer Stimulation und VT-<br>
durch die Funktion "Brady-/Tachykardie-Real<br>
stätigung einer vermuteten VT-zu erleich en Muster von atrialer Stimulation und VT-sch die Funktion "Brady-/Tachykardie-Reak<br>Atigung einer vermuteten VT zu erleichtern<br>auf den programmierten Wert zurückgeset:<br>automatische Anpassung der AV-Verzöge<br>meterinteraktion För einer vermuteten VT zu erleichtern. I<br>den programmierten Wert zurückgesetzt<br>tomatische Anpassung der AV-Verzöger<br>terinteraktion-Warnung des Typs "Achtung<br>verden Sie sich bitte an Boston Scientific<br>er Gebrauchsanweisung Ster von amater Stimulation und vi-Schlagen<br>
Fünktion "Brady-/Tachykardie-Reaktion"<br>
1) einer vermuteten VF zurückgesetzt. Für die<br>
1) programmierten Wert zurückgesetzt. Für die<br>
1) attische Anpassung der AV-Verzögerung<br>
1

#### **LV-Blanking nach A-Stimulation**

"LV-Blanking nach A-Stimulation" ist eine Crosstalk-Blankingzeit, die die angemessene Detektion von LV-Ereignissen fördern und das Oversensing von Crosstalk-Ereignissen nach atrialer Stimulation verhindern soll. Nach einer atrialen Stimulation reagiert das Aggregat für die ausgewählte Zeitspanne nicht auf LV-Ereignisse.

LV-Blanking nach A-Stimulation kann auf "Fest" oder "Smart" (verfügbar bei der AGC-Detektions-Methode) programmiert werden.

Zastaralá

Wenn der Wert auf Smart programmiert ist, hebt das Aggregat automatisch die AGC-Reizschwelle für die Detektion am Ende der Smart Blanking-Zeit an, um die Unterdrückung von atrialen Crosstalk-Ereignissen zu erleichtern. Dadurch wird die Detektion von LV-Ereignissen gefördert, die sonst in die Crosstalk-Blankingzeit gefallen wären. Smart Blanking hat keinen Einfluss auf die programmierten Empfindlichkeit-Einstellungen.

#### **A-Blanking nach V-Stimulation**

A-Blanking nach V-Stimulation ist eine Crosstalk-Blankingzeit, die die angemessene Detektion von P-Wellen fördern und das Oversensing von Crosstalk-Ereignissen nach einer RV- oder LV-Stimulation verhindern soll.

A-Blanking nach V-Stimulation kann auf "Fest" oder "Smart" (verfügbar bei der AGC-Detektions-Methode) programmiert werden.

Wenn der Went auf "Smart" programmiert ist, hebt das Aggregat automatisch die AGC-Reizschwelle für die Detektion am Ende der Smart Blanking-Zeit an, um die Unterdrückung von ventrikulären Crosstalk-Ereignissen zu erleichtern. Dadurch wird die Detektion von P-Wellen gefördert, die sonst in die Crosstalk-Blankingzeit gefallen wären. Smart Blanking hat keinen Einfluss auf die programmierten Empfindlichkeit-Einstellungen. A-Blanking nach V-Stimulation is<br>von P-Wellen fördern und das Ov<br>Stimulation verhindern soll.<br>A-Blanking nach V-Stimulation ki<br>Methode) programmiert werden.<br>Wenn der Wert auf "Smart" progr<br>Reizschwelle für die Detektion au A-Blanking nach V-Stimulation kann.<br>
Methode) programmiert werden.<br>
Wenn der Wert auf "Smart" programmierten.<br>
Reizschwelle für die Detektion am Er<br>
ventrikulären Crosstalk-Ereignissen.<br>
gefördert, die sonst in die Crossta Methode) programmiert werden.<br>
Wenn der Welt auf "Smart" programmiert verwenden.<br>
Reizschwelle für die Detektion am Enderwentrikulären Crosstalk-Ereignissen zur gefördert, die sonst in die Crosstalk-Blanking verhichten ein Wenn der Wert auf "Smart" programmiert<br>
Reizschwelle für die Detektion am Ende<br>
ventrikulären Crosstalk-Ereignissen zu einer gefördert, die sonst in die Crosstalk-Blan<br>
Einfluss auf die programmierten Empfind<br>
A-Blanking n Wenn der Wert auf "Smart" programmiert ist, hebt cheekston auf Ende der Smart<br>
Reizschwelle für die Detektion am Ende der Smart<br>
Ventrikulären Crosstalk-Ereignissen zu erleichtern.<br>
Gefördert, die sonst in die Crosstalk-Bl

## **A-Blanking nach RV-Detektion**

"A-Blanking nach RV-Detektion" ist eine Crosstalk-Blankingzeit, die die angemessene Detektion von P-Wellen fördern und das Oversensing von Crosstalk-Ereignissen nach einem RV-Detektion-Ereignis verhindern soll. Einfluss auf die programmierten Emptindien<br>
A-Blanking nach RV-Detektion<br>
"A-Blanking nach RV-Detektion" ist eine C<br>
von P-Wellen fördern und das Oversensir<br>
Ereignis verhindern soll.<br>
"A-Blanking nach RV-Detektion" kann a

»,A-Blanking nach RV-Detektion" kann auf "Fest" oder "Smart" (verfügbar bei der AGC-Detektions-Methode) programmiert werden.

Wenn der Wert auf "Smart" programmiert ist, hebt das Aggregat automatisch die AGC-Reizschwelle für die Detektion am Ende der Smart Blanking-Zeit an, um die Unterdrückung von RV-Crosstalk-Ereignissen zu erleichtern. Dadurch wird die Detektion von P-Wellen gefördert, die sonst in die Crosstalk-Blankingzeit gefallen wären. Smart Blanking hat keinen Einfluss auf die programmierten Einstellungen für die Empfindlichkeit.<br>Siehe folgende Abbildungen: Jesus Laurenten (1988) (1988) 1988 (1988) (19 programmierten Einstellungen für die Empfindlichkeit. Blanking nach RV-Detektion<br>Blanking nach RV-Detektion" ist eine Criptian<br>P-Wellen fördern und das Oversensing<br>Eignis verhindern soll.<br>D-Blanking nach RV-Detektion" kann auf<br>Tektions-Methode) programmiert werder<br>P-Grosstalk nking nach RV-Detektion<br>
Inking nach RV-Detektion" ist eine Crosstalk-Wellen fördern und das Oversensing von Cr<br>
is verhindern soll.<br>
Inking nach RV-Detektion" kann auf "Fest" oc<br>
ions-Methode) programmiert werden.<br>
der We Sur die programmierten Empfindlichkeit-Einstellungen.<br>
Auf die programmierten Empfindlichkeit-Einstellungen.<br>
Auf die programmierten Empfindlichkeit-Einstellungen.<br>
Auf nach RV-Detektion" ist eine Crosstalk-Blankingzeit, d Werse obeetha. Neportlanding dern soll.<br>
School (1999) en Broad (1999) en Broad (1999) en Broad (1999) en Broad (1999) en Broad (1999) en Broad (1999)<br>
Non utilizzare: programmiert ist, hebt das Aggreg<br>
Ir die Detektion am Ende der Smart Blanking-Z<br>
r RV-Detektion" kann auf "Fest" oder "Smart" (e) programmiert werden.<br>
Smart" programmiert ist, hebt das Aggregatie Detektion am Ende der Smart Blanking-Zunissen zu erleichten: Dadurch wird die Detektion am Ende der Smart Bl mart programmiert ist, hebt das Aggregat<br>Detektion am Ende der Smart Blanking-Zei Elavult vertichen Blanking-Zeit an, um die Unitary ion" kann auf, Fest" oder "Smart" (verfügbar bei der AGC-<br>mmiert werden.<br>Dirogrammierrist, hebt das Aggregat automatisch die AGC-<br>programmierrist, hebt das Aggregat automatisch die AGC-<br>programmierrist, hebt das Aggregat a Ende der Smart Blanking-Zeit an, um die Unterdrück<br>Chien: Dadurch wird die Detektion von P-Wellen gefallen wären. Smart Blanking hat keinen Einfluss<br>die Empfindlichkeit.<br>Werschieden schwachstellen einfluss<br>Lecht der Statte Versão obsoleta. Não utilize.

Versiune expirată. Nepozitiva.<br>Sisteman din Anutiva.<br>Sisteman din A nu se utiliza.<br>Sisteman din A nu se upozitiva.<br>Sisteman din A nutiva. A nu sisteman.<br>Netsiune expirată. Nutiva.

złośloń: informatica. Nepoužívať.<br>Jeta zaraná vezia. Nepoužívať.<br>20 decembra zán. Nepoužívaťa<br>20 decembra zán. Nepoužívať.<br>20 decembra zán. Nepoužívať.<br>20 decembra zán. Nepoužívať.

Zaziarela različica. Ne uporabite.

Landertunut versio. Älä käytä.

vannen version. Använder.

Güncel olmayan sürüm. Kullanmayın.<br>Jakuray Verayan sürüm. Kullanmayın.<br>Güncel olmayan sürüm.

Siehe folgende Abbildungen:

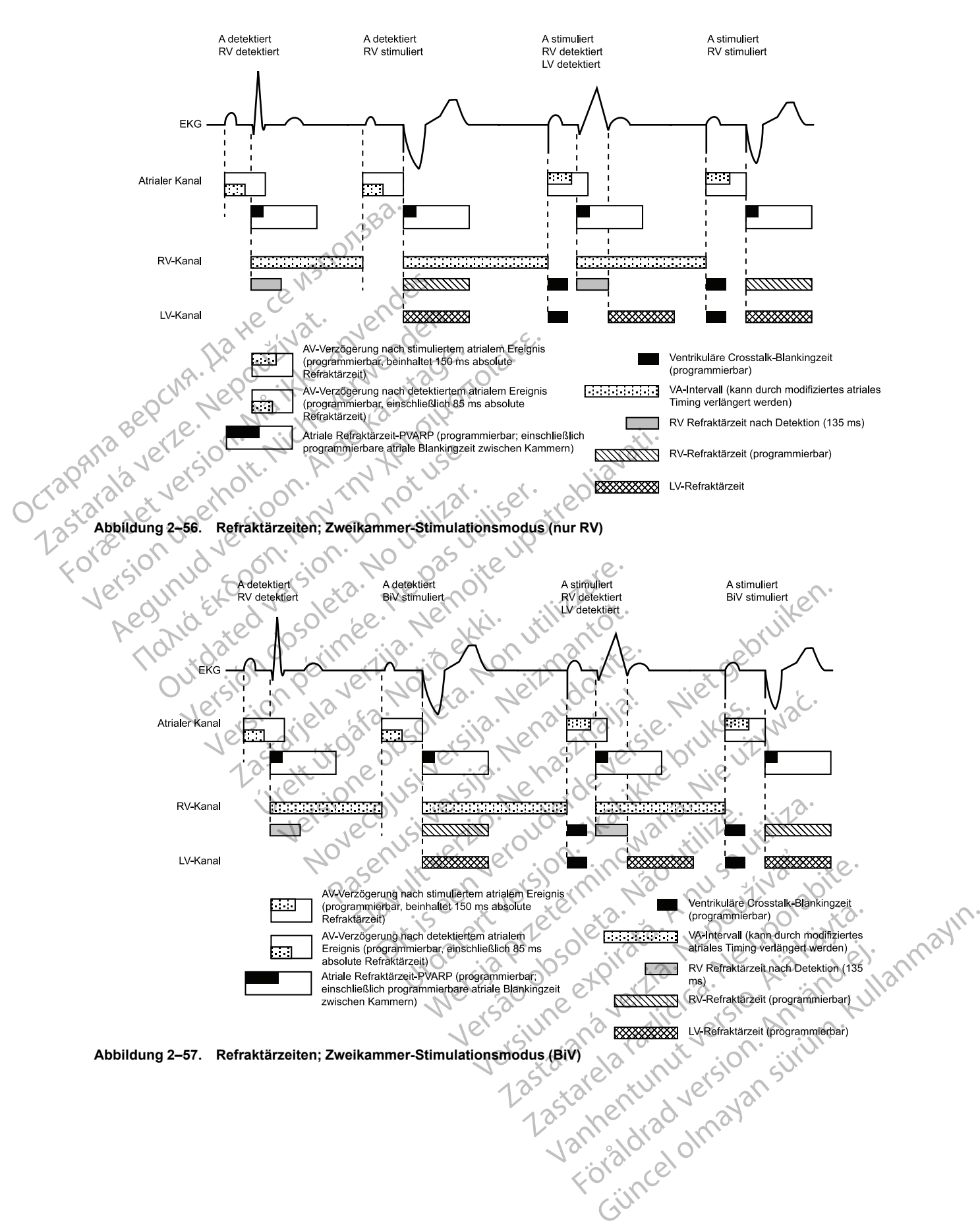

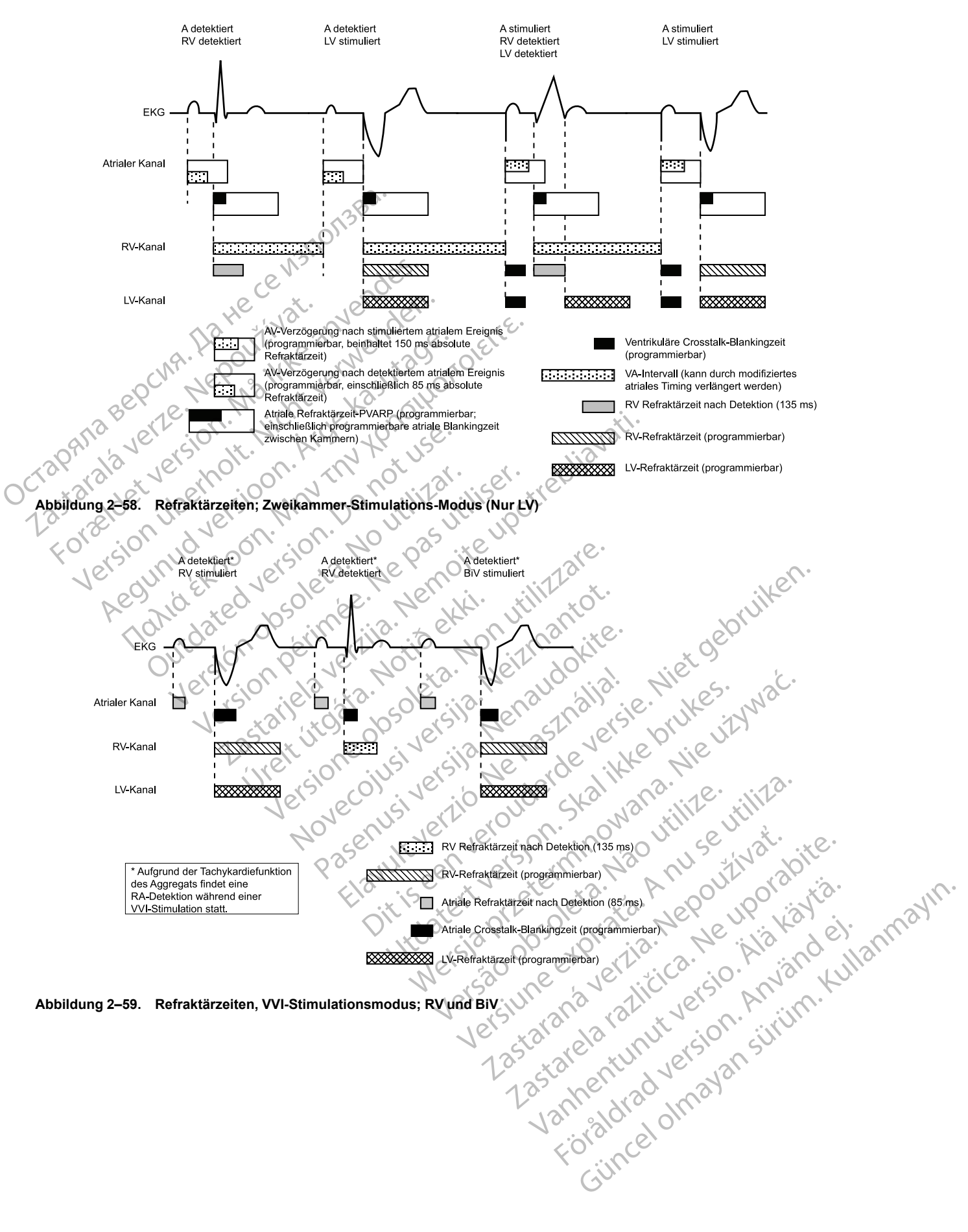

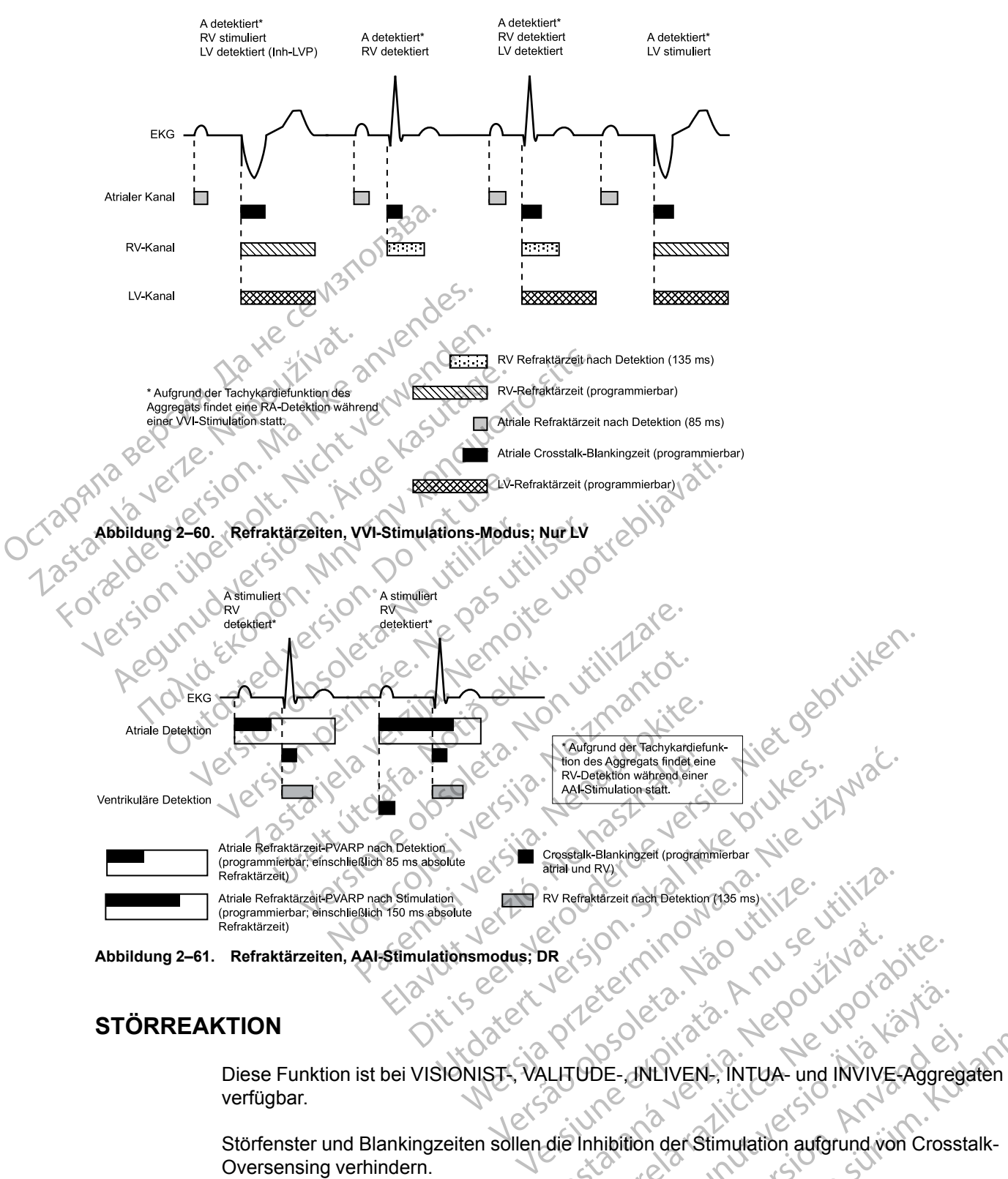

**Abbildung 2–61. Refraktärzeiten, AAI-Stimulationsmodus; DR**

# **STÖRREAKTION**

Diese Funktion ist bei VISIONIST-, VALITUDE-, INLIVEN-, INTUA- und INVIVE-Aggregaten verfügbar. DR SON: 1100 VERZIALIZE Exercise Različica.<br>
Zastarela Različica.<br>
Zastarela Različica.<br>
Zastarela Različica.<br>
Zastarela Različica.<br>
Philipitene Anwenderfestlegen, ob im Falle von Vanhender (1990)<br>DE- MILIVEN-, INTUA- und INVIVE-Aggre<br>DE- MILIVEN-, INTUA- und INVIVE-Aggre<br>hibition der Stimulation aufgrund von Cross<br>isehe Anwender festlegen, ob im Falle von Fördad version.<br>Föräldrad version.<br>Föräldrad version.<br>The Anwender festlegen, ob im Falle von<br>The Anwender festlegen, ob im Falle von<br>The Anwender festlegen, ob im Falle von<br>Crosstalk-Blankingzeit gibt es ein.

Störfenster und Blankingzeiten sollen die Inhibition der Stimulation aufgrund von Crosstalk-Oversensing verhindern.

Mit der Funktion "Störreaktion" kann der klinische Anwender festlegen, ob im Falle von Störungen die Stimulation erfolgen oder inhibiert werden soll.

In jeder Refraktärzeit und festen (nicht "Smart") Crosstalk-Blankingzeit gibt es ein wiederauslösbares, 40 ms langes Störabfragefenster. Das Fenster wird durch ein detektiertes oder stimuliertes Ereignis initiiert. Sowohl das Störabfragefenster als auch die Refraktärzeit müssen bei jedem Herzzyklus in einer Kammer abgeschlossen sein, bevor das nächste detektierte Ereignis das Timing in derselben Kammer neu startet. Wiederholte Störungen können Güncel olmayında Sürüm. Kullanmayın.<br>Sürüm. Kullanmayında Sürüm. Kullanmayın.<br>Sürüm. Kullanmayında Sürüm. Kullanmayın.<br>Sürüm. Kullanmayın.<br>Sürüm. Kullanmayın.<br>Sürüm. Kullanmayın.<br>Sürüm. Kullanmayın.<br>Sürüm. Kullanmayın. Kul dazu führen, dass das Störabfragefenster erneut ausgelöst wird. Dadurch wird dieses erweitert und möglicherweise die effektive Refraktärzeit oder Blankingzeit verlängert.

Der Parameter "Störreaktion" kann auf "Stimulation inhibieren" oder einen asynchronen Modus programmiert werden. Der verfügbare asynchrone Modus entspricht automatisch dem permanenten Brady-Modus (d. h. der permanente VVI-Modus hat die VOO-Störreaktion). Wenn "Störreaktion" auf einen asynchronen Modus programmiert ist und die Störung andauert, sodass das Störabfragefenster über das programmierte Stimulationsintervall hinaus ausgedehnt wird, stimuliert das Aggregat asynchron mit der programmierten Stimulationsfrequenz, bis die Störung vorüber ist. Wenn "Störreaktion" auf "Stimulation inhibieren" programmiert ist und andauernde Störungen auftreten, stimuliert das Aggregat in der gestörten Kammer so lange nicht, bis die Störung vorüber ist. Der Modus "Stimulation inhibieren" ist für Patienten gedacht, deren Arrhythmien durch asynchrone Stimulation ausgelöst werden können.

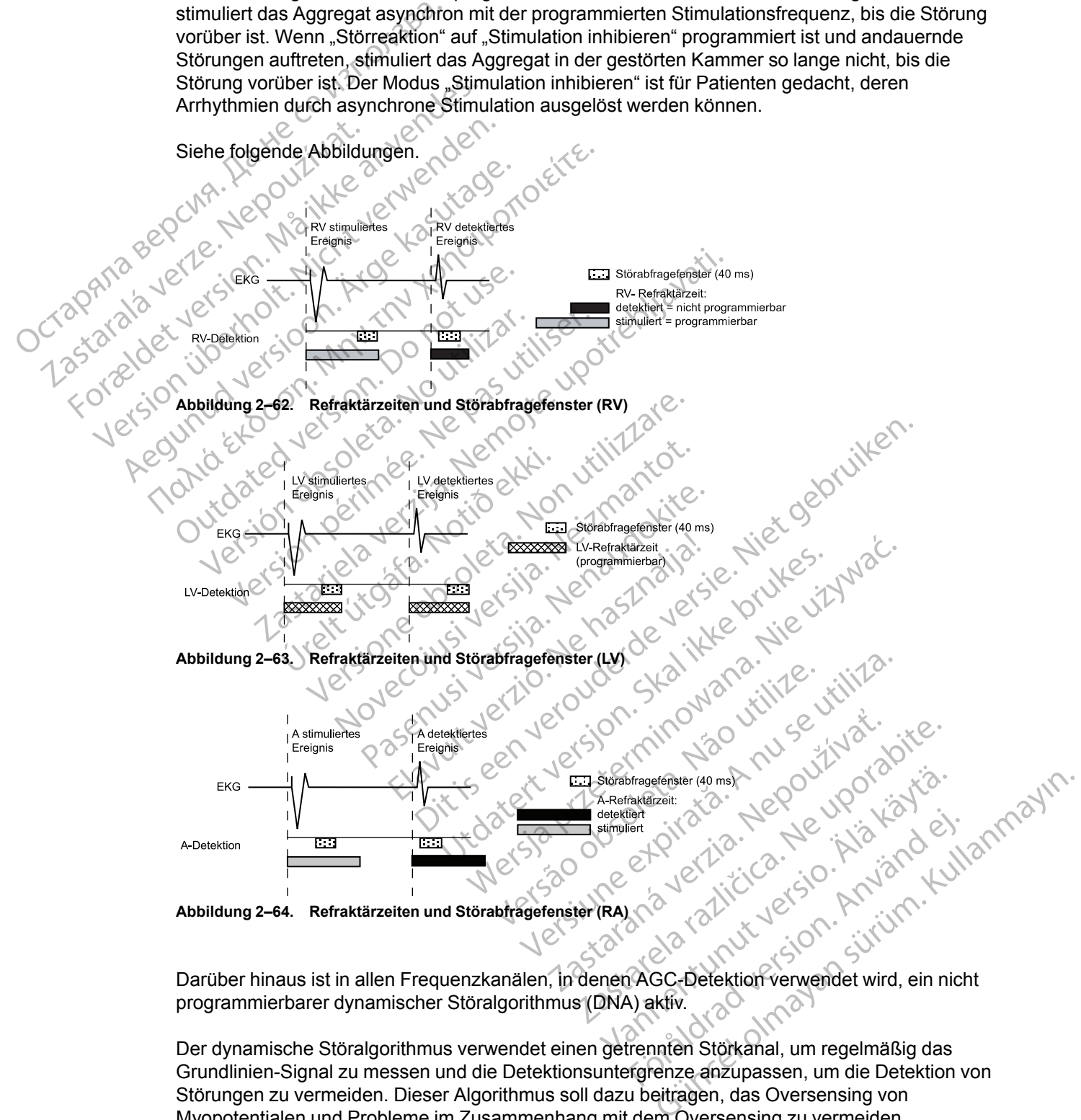

programmierbarer dynamischer Störalgorithmus (DNA) aktiv.

Der dynamische Störalgorithmus verwendet einen getrennten Störkanal, um regelmäßig das Grundlinien-Signal zu messen und die Detektionsuntergrenze anzupassen, um die Detektion von Störungen zu vermeiden. Dieser Algorithmus soll dazu beitragen, das Oversensing von Myopotentialen und Probleme im Zusammenhang mit dem Oversensing zu vermeiden.

Falls Ereignismarker übertragen werden, erscheint je nach Kammer, in der die Störung auftritt, der Marker [AS], [RVS] oder [LVS], wenn das Störabfragefenster nach einer Stimulation zum ersten Mal ausgelöst wird. Wenn das Störabfragefenster erneut für 340 ms ausgelöst wird, erscheinen die Marker AN, RVN oder LVN. Die Marker AN, RVN oder LVN werden häufig angezeigt, wenn das Störabfragefenster ständig wieder ausgelöst wird. Wenn aufgrund anhaltender Störungen asynchrone Stimulation abgegeben wird, erscheinen die Marker AP-Ns, RVP-Ns oder LVP-Ns.

*HINWEIS: Wenn die Störreaktion bei herzschrittmacherabhängigen Patienten auf "Stimulation inhibieren" programmiert werden soll, ist Vorsicht geboten, da bei Störungen keine Stimulation stattfindet.*

*HINWEIS: Wenn Störungen in einem "Nur LV"-Modus zur Inhibition führen, gibt das Gerät zur antibradykarden Unterstützung eine RV-Stimulation ab, sofern sich keine Störung im RV-Kanal befindet.*

#### **Beispiel für eine Störreaktion**

Crosstalk, der früh in der AV-Verzögerung auftritt, kann von den RV-Detektion-Verstärkern während der festen Blankingzeit detektiert werden, wird aber nicht beantwortet, außer um das Störabfrageintervall zu verlängern. Das 40 ms lange Störabfrageintervall wird immer wieder ausgelöst, bis keine Störung mehr detektiert wird (maximal bis zum Ablauf der AV-Verzögerung). Wenn die Störung über die Dauer der AV-Verzögerung hinaus anhält, gibt das Gerät einen Stimulationsimpuls ab, wenn der Timer für die AV-Verzögerung abgelaufen ist, und verhindert dadurch eine störungsbedingte ventrikuläre Inhibition. Wenn ein ventrikulärer Stimulationsimpuls unter kontinuierlichen Störbedingungen abgegeben wird, erscheint auf dem intrakardialen Elektrogramm ein "VP-Ns"-Marker [\(Abbildung 2–65 Störreaktion \(Blanking mit festem Wert\) auf](#page-142-0) Seite 2-109). HINWEIS: Wenn die Statt<br>
inhibieren" programmiert v<br>
stattfindet.<br>
HINWEIS: Wenn Störun<br>
antibradykarden Unterstüt<br>
befindet.<br>
De Beispiel für eine Störrea<br>
Crosstalk, der früh in der A<br>
vährend der festen Blanki<br>
Störabfr ambadykarder<br>
befindet.<br>
befindet.<br>
Beispiel für ein<br>
Crosstalk, der fri<br>
während der fest<br>
störabfrageinter<br>
Crosstalk, bis ke<br>
Wenn die Störur<br>
Crosstalk, bis ke<br>
Wenn die Störur<br>
dadurch eine stö HINWEIS: Wenn Störungen<br>
antibradykarden Unterstützung<br>
befindet.<br>
Beispiel für eine Störreaktion.<br>
Beispiel für eine Störreaktion.<br>
Crosstalk, der früh in der AV-V<br>
vährend der festen Blankingze.<br>
Störabfrageintervall zu Beispiel für eine Störreaktion<br>Beispiel für eine Störreaktion<br>Beispiel für eine Störreaktion<br>Während der festen Blankingzeit<br>Störabfrageintervall zu verlänger<br>Menn die Störung über die Daue<br>Wenn die Störung über die Daue<br>S Beispiel für eine Störreaktion.<br>
Crosstalk, der früh in der AV-Verzönderne Während der festen Blankingzeit der Störabfrageintervall zu verlängern.<br>
Menn die Störung über die Dauer Wenn die Störung über die Dauer Stimulatio *Seispiel für éine Störreaktion*<br>
2007<br>
2008 Toosstalk, der früh in der AV-Verzögerung au<br>
2008 Während der festen Blankingzeit detektiert w<br>
2008 Ständingenitervall zu verlängern. Das 40 m<br>
2008 Ständingenitervall zu ver Störabfrageintervall zu verlängern.<br>
Wenn die Störung über die Dauer (Nehm die Störung über die Dauer die Dauer die Stütten version.<br>
Outdate version. Do Not use in die Störungsbedingte version.<br>
Elektrogramm ein VP-Ns "Ma Wenn die Störung über die Dauer der AV-Version of Stimulationsimpuls ab, wenn der Timer für dadurch eine störungsbedingte ventrikuläre<br>
Liektrogramm ein VP-Ns"-Marker (Abbildur Seite 2-109).<br>
Wenn die Störung vor Ablauf de Accession Contrastar Planking<br>
Stabinagement der det Krient werden, wird abeständigentervall zu verlängern. Das 40 ms lange Störab<br>
sgelöst, bis keine Störung mehr detektiert wird (maximal lann die Störung über die Dauer d

Wenn die Störung vor Ablauf der AV-Verzögerung beendet ist, kann das Gerät einen intrinsischen Schlag, der zu einem beliebigen Zeitpunkt nach dem wieder auslösbaren Störabfrageintervall von 40 ms auftritt, detektieren und einen neuen Herzzyklus initiieren.

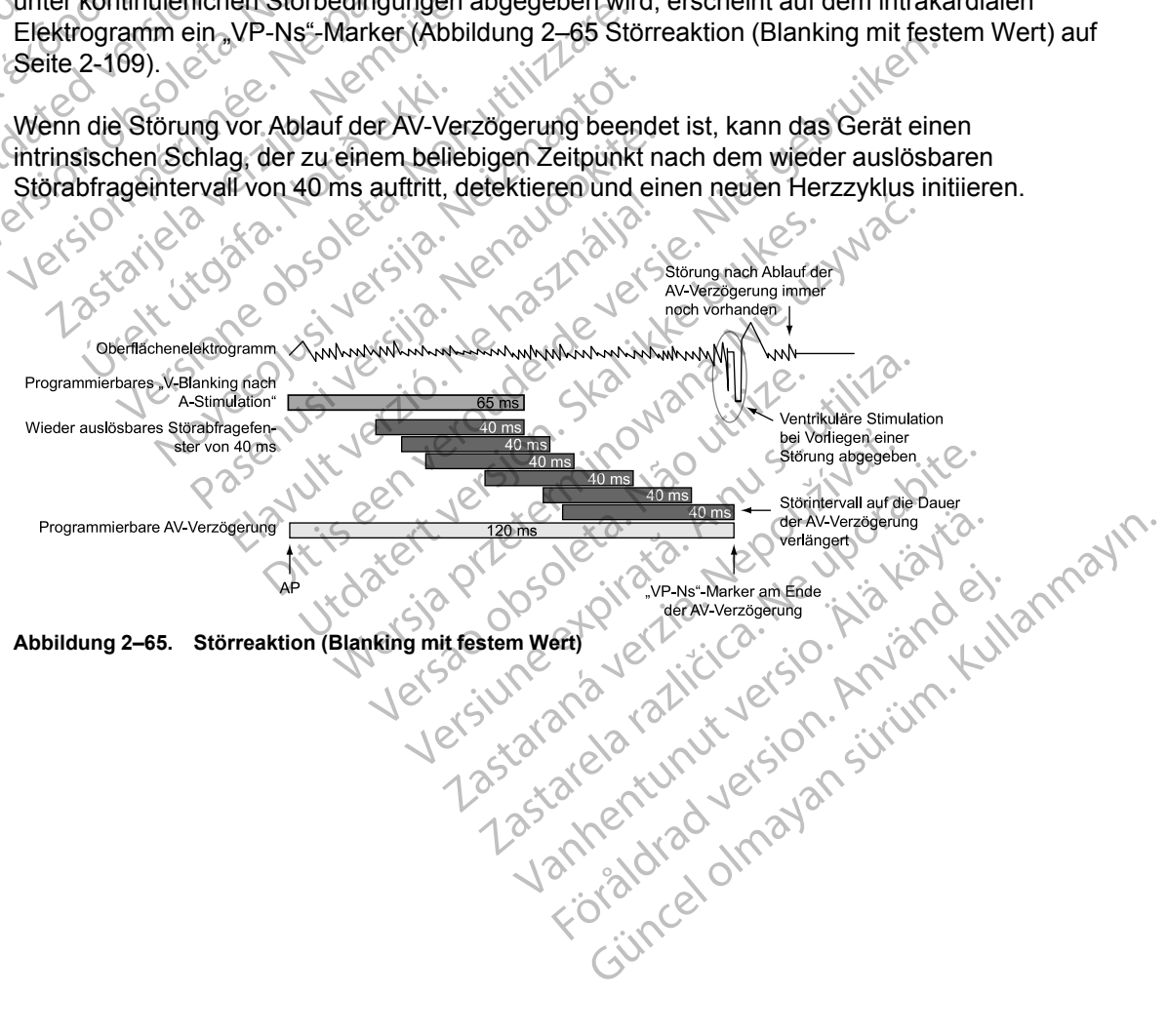

<span id="page-142-0"></span>

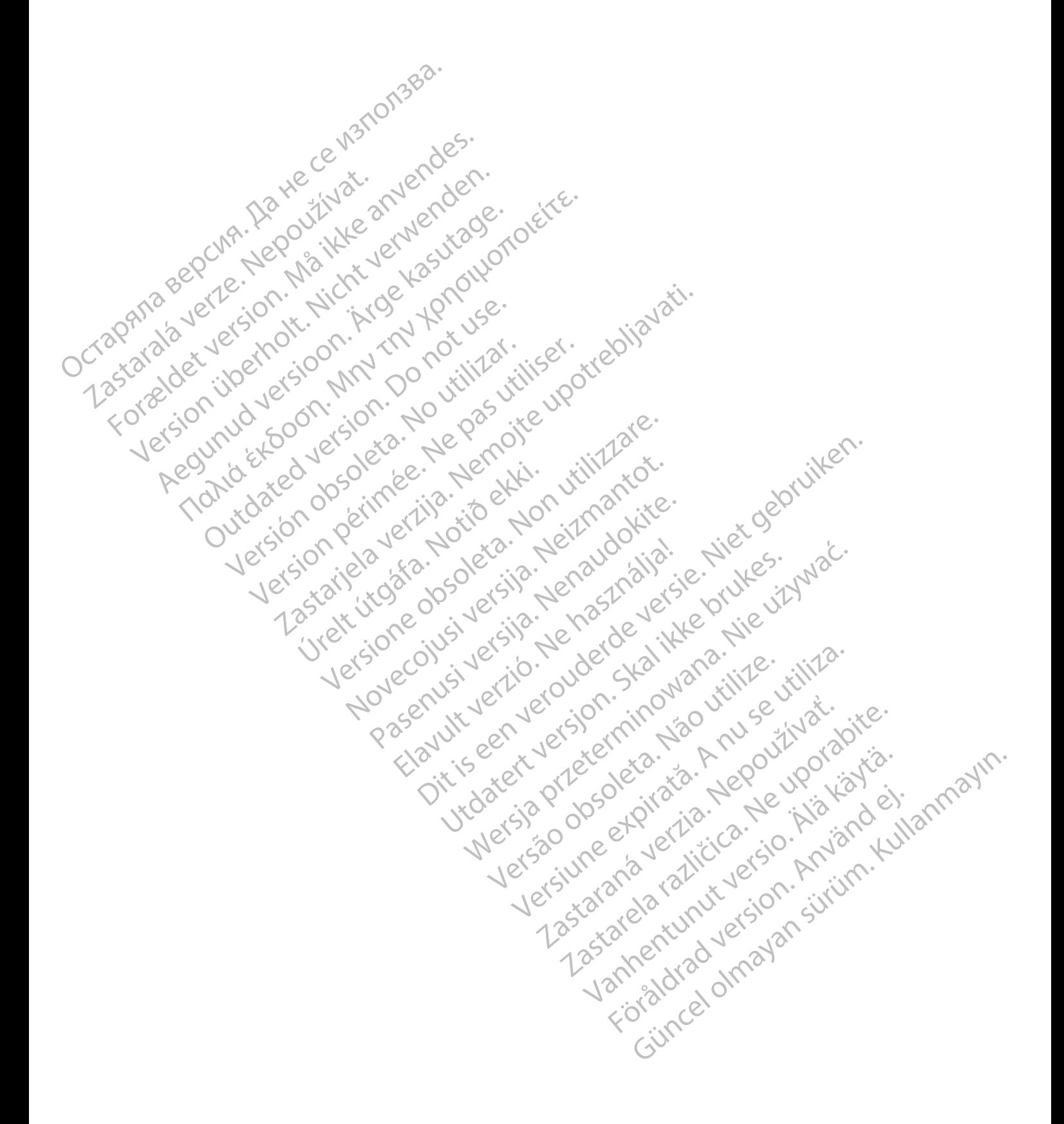
# <span id="page-144-0"></span>**SYSTEMDIAGNOSTIK**

# **KAPITEL 3**

Dieses Kapitel enthält die folgenden Themen:

- ["Übersichtsdialogfenster" auf Seite 3-2](#page-145-0)
- ["Batteriestatus" auf Seite 3-2](#page-145-1)
- ["Elektrodenstatus" auf Seite 3-6](#page-149-0)
- ["Postoperativer Systemtest" auf Seite 3-11](#page-154-0)

Version périus version subscribe. Ne pas utiliser de la chief de la chief de la chief de la chief de la chief de la chief de la chief de la chief de la chief de la chief de la chief de la chief de la chief de la chief de l

Pasenusi versija. Nenaudokite.<br>Pase dosoleta. Nenaudokite.<br>Pase dosoleta. Nenaudokita.<br>Pasenusi versija. Nenasználja.<br>Pasenusi versija. Skalik.<br>Pasenusi versija. Skalik.

Elazy Irana Strander<br>Prediction Ne használja:<br>Prediction Ne használja:<br>Predust verzió. Ne használja:<br>Predukt verzió. Ne skaljult verzió.<br>Predukt verzió. Ne használja:

Dit is are et versien in daar duite in water is der de versies in de versier in de versier in de versier in de<br>aligne versie- Net gebruiken.<br>Die versie- Net gebruiken.<br>Die versie- Net gebruikte vin de versie- versie- Niet

Netsija Nehaudekija, przetiwatelista przezernika przezernika przezernika przezernika przezernika przezernika p<br>Serbija Netobera przezernika przezidza<br>Serbija przezernika przezidza przez<br>Serbija przezernika przezernika prze

Versiune expirată. Nepozitiva.<br>Sisteman din Anutiva.<br>Sisteman din A nu se utiliza.<br>Sisteman din A nu se upozitiva.<br>Sisteman din A nutiva. A nu sisteman.<br>Netsiune expirată. Nutiva.

złośloń: index de languistiki<br>Jekistorinhowana produktyczna<br>20 decembrista, Nepoužívata<br>20 decembrista, Nepoužíva<br>20 decembrista (20 juni 12 decembrista<br>20 decembrista (20 juni 12 decembristiki Lastarela različica. Ne uporabite.

Lazanentunut versio. Älä käytä.

Föråldrad version. Använd ej.

Güncel olmayan sürüm. Kullanmayın.<br>Jianuray verayan sürüm. Kullanmayın.<br>Güncel olmayan sürüm.

Utdatert version. Skal ikke brukes.<br>Skylersion. Nerdstater version.<br>Skylersion. Skal ikke brukes.<br>Skylersion. Skal ikke brukes.<br>Skalersion. Skal ikke brukes.<br>Skalersion. Skal ikke brukes.

Versão obsolutiva. Não vitilize.<br>Sen version. Não vitilize.<br>Sen version. Não vitilize.<br>Sen versão de vitiliza. Não vitilize.<br>Nersão dos expirativa. Não vitiliza.<br>Versão de expirativa. Não

Novecoiusi verzio Nehodicion.

2.4 Santa verzija. Nemotionalist.<br>2.4 Santa verzija. Nemotionalist.<br>2.4 Santa verzija. Nemotionalist.<br>2.6 Nemotion. Nemotionalist.<br>2.6 Nemotionalist. Nemotionalist.<br>2.6 Nemotionalist. Nemotionalist.<br>2.4 Santa verzija. Nemo

Versione insideration der de Version de Version de Version de Version de Version de Version de Version de Versi<br>la versione de Version de Version de Version de Version de Version de Version de Version de Version de Version

Jrelt útgáfa. Netjarelsig.

 $\cdot$   $\gamma$  "Elektrodentests" auf Seite 3-11 Batteriestatus" auf See "Elektrodenstatus" auf See "Elektrodenstatus" auf "Postoperativer Syste"<br>"Postoperativer System"<br>"Elektrodentests" auf de lander in the COULT AND TO CAPATION AND TO CAPATION AND TO CAPATION AND TO C Zastaralá verzerion, Militar For Elektrodentests" authorities Version übergion, Nicht verwenden. Regunud version. No hot use. Rangeland Bestive is the period of the state of the control of the state of the state of the state of the state of the state of the state of the state of the state of the state of the state of the state of the state of the Tastar de transportant de transportant de la participa de transportant de la participa de la participa de la participa de la participa de la participa de la participa de la participa de la participa de la participa de la p

outdated version. New Year's

# <span id="page-145-0"></span>**ÜBERSICHTSDIALOGFENSTER**

Bei der Abfrage wird das Dialogfenster "Überblick" eingeblendet. Es enthält Elektroden- und P.O. S.T.-Informationen, Angaben zum Batteriestatus, die ungefähre Zeit bis zur Explantation und eine Meldung Ereignisse für eventuell aufgetretene Episoden seit dem letzten Reset. Außerdem wird eine Meldung bezüglich des Magneten angezeigt, wenn das Aggregat die Anwesenheit eines Magneten detektiert.

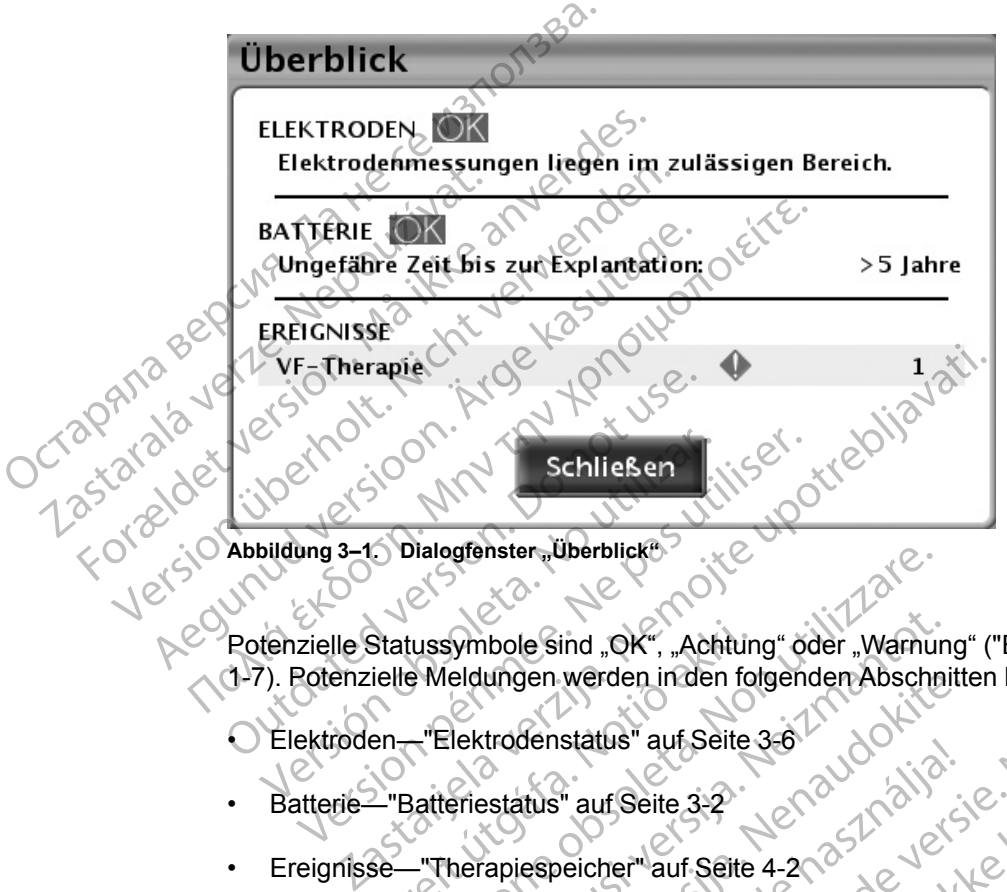

Abbildung 3-1. Dialogfenster **Überblick**<sup>®</sup>

Potenzielle Statussymbole sind "OK", "Achtung" oder "Warnung" (["Einsatz von Farbe" auf Seite](#page-18-0) 1-7). Potenzielle Meldungen werden in den folgenden Abschnitten beschrieben: Statussymbole sind "QK", "Achtun<br>
ielle Meldungen werden in den fo<br>
en — "Elektrodenstatus" auf Seite<br>
— "Batteriestatus" auf Seite<br>
3-2<br>
Schaltfläche Schließen" gewählt Dialogrenster<sub>e</sub> Uberblick<sup>er</sup><br>
tussymbole Sind "OK", "Achtung" oder "Warnung Meldungen werden in den folgenden Abschnere Meldungen werden in den folgenden Abschnere<br>
Telektrodenstatus " auf Seite 3-2<br>
Batteriestatus" auf

- Elektroden—"Elektrodenstatus" auf Seite 3-6
- Batterie—"Batteriestatus" auf Seite 3-2
- Ereignisse—"Therapiespeicher" auf Seite 4-2

Sobald die Schaltfläche "Schließen" gewählt wurde, erscheinen die "Warnung"- oder "Achtung"- Symbole für Elektroden und Batterie bei den anschließenden Abfragen so lange nicht mehr, bis weitere Ereignisse auftreten, die einen Alarm auslösen. Ereignisse werden so lange weiter angezeigt, bis eine beliebige Schaltfläche für den Reset des Therapiespeicherzählers gewählt wird. symbole sind "OK", "Achtung" öder "Warnun<br>eldungen werden inden folgenden Abschni<br>elektrodenstatus" auf Seite 3-2<br>eriestatus" auf Seite 3-2<br>herapiespeicher "auf Seite 4-2<br>ache "Schließen" gewählt wurde erscheine<br>oden und B ungen werden in den rolgenden Abschnitte<br>trodenstatus" auf Seite 3-6<br>sstatus" auf Seite 3-2<br>apiespeicher" auf Seite 4-2<br>apiespeicher" auf Seite 4-2<br>apiespeicher" auf Seite 4-2<br>apiespeicher" auf Seite 4-2<br>apiespeicher" auf Denstatus auf Seite 3-2<br>
Elavult verzicher "auf Seite 4-2<br>
Espeicher" auf Seite 4-2<br>
Schließen" gewählt wurde, erscheinen<br>
Ind Batterie bei den anschließenden Alten, die einen Alarm auslösen. Ereignis<br>
Dige Schältfläche fü ind "OK", "Achtung" öder "Warnung" ("Einsatz von Farbe" au<br>
werden inden folgenden Abschnitten beschrieben.<br>
status" auf Seite 3-6<br>
status" auf Seite 3-6<br>
in auf Seite 4-2<br>
peicher" auf Seite 4-2<br>
peicher" auf Seite 4-2<br>
p ut Seite 3-2<br>
Utdatert version. Skal ikke brukes.<br>
Utdatert version. Skal ikke brukes.<br>
Namn de version. Skal ikke brukes. Warnung"-oder "A<br>
terminowanal ikke brukes. Energy is a lange nicht reinen Alarm auslösen. Energy i ewählt wurde, erscheinen die "Warnung<br>Dei den anschließenden Abfragen so land<br>Alarm auslösen. Ereignisse werden so<br>Det für den Reset des Therapiespeiche<br>Det Construction (1998)<br>Det Construction (1998)<br>Det Construction (199 ählt wurde, erscheinen die "Warnung"-oder "<br>
den anschließenden Abfragen so lange nicht i<br>
larm auslösen. Ereignisse werden so lange wie<br>
a für den Reset des Therapiespeicherzählers<br>
aller Reset des Therapiespeicherzählers Rauslösen. Ereignisse werden so lange<br>
r den Reset des Therapiespeicherzählers<br>
Latterlekapazität und Jeistung. Information<br>
Idschirme angezeigt:<br>
Gemeine Statusmeldung über die verbleit<br>
enster auf Seite 3-2) Eleignisse werden so lange weiter<br>En Reset des Therapiespeicherzählers gewährenden<br>En Reset des Therapiespeicherzählers gewährenden<br>Entime angezeigt:<br>Chinnel angezeigt:<br>Chinnel angezeigt:<br>Statusmeldung über die verbleibend

# <span id="page-145-1"></span>**BATTERIESTATUS**

<span id="page-145-2"></span>Das Aggregat überwacht automatisch die Batteriekapazität und -leistung. Informationen zum Batteriestatus werden über verschiedene Bildschirme angezeigt:

- Dialogfenster "Überblick" zeigt eine allgemeine Statusmeldung über die verbleibende Batteriekapazität an (["Übersichtsdialogfenster" auf Seite 3-2](#page-145-0)).
- Registerkarte "Überblick" (auf dem Hauptbildschirm) zeigt die gleiche allgemeine Statusmeldung wie das Übersichtsdialogfenster "Überblick" zusammen mit einem Batteriestatusanzeiger (["Hauptbildschirm" auf Seite 1-3\)](#page-14-0) an. Elätter version.<br>
Solen vier version.<br>
Rapazität und Teistung. Informationen zum<br>
The angezeigt:<br>
The Status medium und Teistung of the Vanhanden zum<br>
Lauf Seite 3-2).<br>
Solen version.<br>
Seite 1-3) an. azität und Jeistung. Informationen zum<br>
angezeigt:<br>
Statusmeldung über die verbleibende<br>
f Seite 3-2)<br>
m) – zeigt die gleiche allgemeine<br>
Uberblick" zusammen mit einem<br>
e 1-3) an. Güncel olmayın.<br>Sürüm. Kullanmayın.<br>Güncel olmayın.<br>Güncel olmayın.<br>Güncel olmayın.<br>Güncel olmayın.<br>Sürüm. Kullanmayın.<br>Güncel olmayın.<br>Güncel olmayın.<br>Registerkarte "Überblick") – zeigt.<br>Güncel olmayın.
- Überblickbildschirm "Batteriestatus" (Zugriff über die Registerkarte "Überblick") zeigt zusätzliche Batteriestatusinformationen über die verbleibende Batteriekapazität und die aktuelle Magnetfrequenz (["Überblickbildschirm "Batteriestatus"" auf Seite 3-3\)](#page-146-0) an.

• Bildschirm "Batterie-Details" (Zugriff über den Überblickbildschirm "Batteriestatus") – liefert detaillierte Informationen über die Batterienutzung, -kapazität und -leistung (["Überblickbildschirm "Batterie-Details"" auf Seite 3-5\)](#page-148-0).

#### <span id="page-146-0"></span> $Ü$ berblickbildschirm ..Batteriestatus"

Der Überblickbildschirm "Batteriestatus" zeigt folgende wichtige Informationen über die Batteriekapazität und -leistung.

#### **Verbleibende Zeit**

Dieser Bildschirmteil zeigt folgende Einzelheiten an:

• Batteriestatus-Anzeige – stellt die verbleibenden Zeit bis zur Explantation grafisch dar.

*HINWEIS: Der Batteriestatus kann mit Hilfe eines manuell aufgelegten externen Magneten mit mehr als 70 Gauß ermittelt werden. Die durch die Magnetanwendung aktivierte Stimulationsfrequenz liefert einen Hinweis zum Batteriestatus auf dem Überblickbildschirm "Batteriestatus". Weitere Einzelheiten sind dem Abschnitt "Magnetfrequenz" weiter unten zu entnehmen.* Verbleibende Zeit<sup>38</sup><br>
Dieser Bildschirmteil zeigt<br>
Dieser Bildschirmteil zeigt<br>
Batteriestatus-Anzeige<br>
Mit mehr als 70 Gauß.<br>
Stimulationsfrequenz1<br>
Batteriestatus" Weite<br>
Batteriestatus" Weite<br>
Dieser Stimulationsfreque Batteriestatu Dieser Bildschirmteil zeigt folger versichtet an dem das Zum Erner Männen der Leichung der Leichung der Leichungsaufnahmen (1997)<br>Einzulationsfrequenz liefer einer Stimulationsfrequenz liefer einer Stimulationsfrequenz lie Batteriestatus-Anzeige Stel<br>
HINWEIS: Der Batteriestat<br>
mit mehr als 70 Gauß ermitte<br>
Stimulationsfrequenz liefert<br>
Stimulationsfrequenz liefert<br>
Mehrenden.<br>
North Verwenden.<br>
Stimulationsfrequenz liefert<br>
Weitere Einz<br>
Me HINWEIS: Der Batteriestatus<br>
mit mehr als 70 Gauß ermittelt<br>
Stimulationsfrequenz liefert ein<br>
"Batteriestatus" Weitere Einze<br>
Enze<br>
Persion. According version.<br>
Dieser Schätzwert wird aus der und der Leistungsaufnahme be<br> ΗΙΝWEIS: Der Batteriestatus kann mit<br>
mit mehr als 70 Gauß ermittelt werden. L<br>
Stimulationsfrequenz liefert einen Hinwe<br>
Batteriestatus", Weitere Einzelheiten sin<br>
Mit mehr als 70 Gauß ermittelt werden. L<br>
Stimulationsfr

• Ungefähre Zeit bis zur Explantation – zeigt eine Schätzung der verbleibenden Zeit bis zu dem Zeitpunkt an, an dem das Aggregat den Batteriestatus "Explantieren" erreicht.

Dieser Schätzwert wird aus der verbrauchten Batteriekapazität, der verbleibenden Ladung und der Leistungsaufnahme bei den aktuell programmierten Einstellungen berechnet.

Wenn nicht genügend Daten zum Nutzungsverlauf vorhanden sind, kann sich die "ungefähre Zeit bis zur Explantation" zwischen zwei Abfragesitzungen ändern. Diese Schwankung ist normal und tritt auf, wenn das Aggregat neue Daten sammelt und eine verlässlichere Schätzung kalkulieren kann. Die "ungefähre Zeit bis zur Explantation" wird stabiler, wenn das Aggregat einige Wochen in Betrieb ist. Die Schwankungen können unter anderem auf Folgendes zurückzuführen sein: Outdated version.<br>
Constitution and development of the Constitution and the Constitution.<br>
Constitution.<br>
Constitution.<br>
Constitution.<br>
Constitution.<br>
Constitution.<br>
Constitution.<br>
Constitution.<br>
Constitution.<br>
Constitutio Versichter Zeit bis zur Explantation – ze<br>
Zeitpunkt an, an dem das Aggregat den<br>
Und der Leistungsaufnahme bei den aktu<br>
Wenn nicht genügend Daten zum Nutzu<br>
Zeit bis zur Explantation" zwischen zwei<br>
normal und tritt auf, Latterjela verzija. Weiter Einzelnehmen sind dem Abschiningen<br>
Ungefähre Zeitbis zur Explantation – zeigt eine Schätzu<br>
Zeitpunkt an, an dem das Aggregat den Batteriestatus "<br>
Dieser Schätzwert wird aus der verbrauchten Ba Venn nicht genügend Daten zum Neit bis zur Explantation" zwischen<br>Dirmal und tritt auf, wenn das Aggrichätzung kalkulieren kann. Die "undertextenden das Aggrichätzung kalkulieren kann. Die "undertextenden zurückzuführen se Versichtungsaufnahme bei den aktuell program<br>
In nicht genügend Daten zum Nutzungsverlauf<br>
In nicht genügend Daten zum Nutzungsverlauf<br>
Is zur Explantation" zwischen zwei Abfragesitz<br>
Ial und tritt auf, wenn das Aggregat n cht genügend Daten zum Nutzungsverlauf ver<br>
Explantation" zwischen zwei Abfragesitz<br>
Ind tritt auf, wenn das Aggregat neue Daten<br>
Ing kalkulieren kann. Die "ungefähre Zeit bis<br>
t einige Wochen in Betrieb ist. Die Schwank<br>

– Wenn gewisse Bradykardiefunktionen, die die Stimulationsenergie beeinflussen, neu programmiert werden, beruht die Berechnung der "ungefähren Zeit bis zur Explantation" auf den erwarteten Änderungen der Leistungsaufnahme durch die neu programmierten Funktionen. Bei der nächsten Abfrage des Aggregats zeigt das PRM wieder die "ungefähre Zeit bis zur Explantation" an, die auf den aktuellen Einstellungen basiert. Wenn neue Daten gesammelt werden, wird sich die "ungefähre Zeit bis zur Explantation" wahrscheinlich in der Nähe des ursprünglich geschätzten Werts stabilisieren. tritt auf, wenn das Aggregat neue Daten s<br>
kalkulieren kann. Die "ungefähre Zeit bis z<br>
nige Wochen in Betrieb ist. Die Schwanku<br>
zurückzuführen sein:<br>
ewisse Bradykardiefunktionen, die die Stir<br>
miert werden, beruht die B Elavania in Betrieb ist. Die Schwanku<br>Lekzuführen sein<br>Sisse Bradykardiefunktionen, die die Stillert werden, beruht die Berechnung der<br>Varieten Änderungen der Leistungsauf<br>Lei der nächsten Abfrage des Aggres<br>Zeit bis zur E end Daten zum Nutzungsverlauf vorhanden sind, kann sich istation" zwischen zwei Abfragesitzungen ändern. Diese Schwarten Kann. Die "ungefähre Zeit bis zur Explantation" wird stationen in Betrieb ist. Die Schwartkungen könn Then seine the community of the material international international international internations, the discussion of the matchsten Abfrage des Aggregats zeigt das is zur Explantation" an, die auf den aktuellen En gesammelt w in Betrieb ist. Die Schwankungen können unter and<br>en sein<br>wikardiefunktionen, die die Stimulationsenergie beein<br>in, beruht die Berechnung der "ungefähren Zeit bis zu<br>Anderungen der Leistungsaufnahme durch die neu-p<br>nächste Explantation" an, die auf den aktuellen Internation" an, die auf den aktuellen Internation" an, die auf den aktuellen Internation internation die "ungefähre alle des ursprünglich geschätzten Wert<br>ähe des ursprünglich gesch Ingen der Leistungsaufnahme durch die neu presentent die Abfrage des Aggregats zeigt das PRM wie<br>Versienten a Abfrage des Aggregats zeigt das PRM wie<br>Versienlung auf dem aktuellen Einstellung<br>Ingefähre Zeit bis zur exprima

In den ersten Tagen nach der Implantation zeigt das PRM eine statische "ungefähre Zeit bis zur Explantation" an, die auf modellabhängigen Daten basiert. Sobald genügend Verbrauchsdaten gesammelt wurden, werden gerätespezifische Funktionsdauerschätzungen berechnet und angezeigt. Exercise und sich die "ungefähre Zeit bisse ursprünglich geschätzten Werts stabilisten zursprünglich geschätzten Werts stabilisten ur modellabhängigen Daten basiert. Sobranden, werden gerätespezifische partechnet und angez Protein, wird sich die "ungefähre Zeit bis zuc Exprünglich geschätzten Werts stabilisieren.<br>
Indiantation Zeigt das PRM eine statische "unger<br>
Indiantation Zeigt das PRM eine statische "unger<br>
den, werden gerätespezifische Tration zeigt das PRM eine statische "unge<br>
dellabhängigen Daten basiert. Sobald gent<br>
met und angezeigt.<br>
Magnetic Sobald Sent<br>
tiert den aktuellen Batteriestatus und wird<br>
tiert den aktuellen Batteriestatus und wird<br>
tie Seigt das PRM eine statische "ungefähre Zeit" (Kanadian basiert. Sobald genügend (Kanadian gerätespezifische Kanadian sürüm. 1997)<br>Eine gerätespezifische Kanadian sürüm. Kullanmar dan gezeigt (Kanadian sürüm. 1997)<br>Eine Sy

#### **Magnetfrequenz**

Wenn die Magnetreaktion auf "Stimulation Asynchron" programmiert ist, konvertiert die Magnetanwendung den Brady-Modus des Aggregats in einen asynchronen Modus mit einer festen Stimulationsfrequenz und einer AV-Verzögerung mit Magnet von 100 ms. Föräldrad verden gerätespezifische<br>Förden gerätespezifische<br>Förden angezeigt<br>Förden programmlert ist, konvertiert die<br>Föräldrad version. Anders mit den aktuellen Batteriestatus und wird auf

Die asynchrone Stimulationsfrequenz reflektiert den aktuellen Batteriestatus und wird auf dem Überblickbildschirm "Batteriestatus" angezeigt:  $\leq$ 

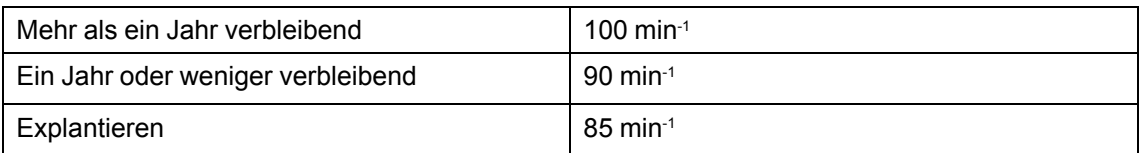

Weitere Informationen zu "Stim. Asynch." und der Magnet-Funktion finden Sie in [\("Magnetfunktion" auf Seite 4-19\)](#page-178-0).

#### Symbol "Batterie-Details"

Nach Anklicken dieses Symbols erscheint der Überblickbildschirm "Batterie-Details" [\("Überblickbildschirm "Batterie-Details"" auf Seite 3-5](#page-148-0)).

# <span id="page-147-0"></span>*Batteriestatusanzeigen*

Folgende Batteriestatus-Anzeigen erscheinen im Batteriestatus-Anzeiger. Die angegebene "ungefähre Zeit bis zur Explantation" wird basierend auf den derzeit programmierten Parametern des Aggregats berechnet. Symbol "Batterie-Details"<br>
Nach Anklicken dieses Symbols<br>
("Überblickbildschirm "Batterie-Literie-Literie-Literie-Literie-Literie-Literie-Literie-Literie-Literie-Literie-Literie-Literie-Literie-Literie-Literie-Literie-Lite Batteriestatusanzeige<br>
Folgende Batteriestatu<br>
Lingefähre Zeit bis zur<br>
Lingefähre Zeit bis zur<br>
Lingefähre Zeit bis<br>
(Die "ungefähre Zeit bis<br>
Geplantwerden Wenn<br>
Lingefähre Zeit bis<br>
Geplantwerden Wenn

Ein Jahr verbleibend – die Batterie des Aggregats ist noch etwa ein Jahr lang voll funktionsfähig (Die "ungefähre Zeit bis zur Explantation" beträgt ein Jahr).

Explantieren – Die Batterie des Aggregats ist fast erschöpft, und es muss ein Aggregataustausch geplant werden. Wenn der "Explantieren"-Status erreicht ist, ist noch genügend Batteriekapazität vorhanden, um unter den bestehenden Bedingungen drei Monate lang 100 % zu stimulieren. Wenn der "Explantieren"-Status erreicht ist, verbleiben noch 1,5 Stunden ZIP-Telemetrie. Ziehen Sie die Anwendung des Programmierkopfes in Betracht. Mach Ahklickell dieses Sylhools else<br>
("Überblickbildschirm "Batterie-Detail<br>
Batteriestatusanzeigen<br>
Folgende Batteriestatus-Anzeigen er<br>
"ungefähre Zeit bis zur Explantation"<br>
des Aggregats berechnet.<br>
Die "ungefähre Zei Batteriestatusanzeigen<br>
Folgende Batteriestatus-Anzeigen ersc<br>
"ungefähre Zeit bis zur Explantation" with<br>
des Aggregats berechnet.<br>
N<sup>2</sup> Clin Jahr verbleibend— die Batterie des<br>
(Die "ungefähre Zeit bis zur Explantation") Folgende Batteriestatus-Anzeigen erscheinigten Zeit bis zur Explantation" wird<br>des Aggregats berechnet.<br>Ein Jahr verbleibend – die Batterie des A<br>(Die "ungefähre Zeit bis zur Explantation"<br>Explantieren – Die Batterie des A Batteriestatusanzeigen<br>
Folgende Batteriestatus-Anzeigen erscheinen im B<br>
Jungefähre Zeit bis zur Explantation" wird basieren<br>
des Aggregats berechnet.<br>
Ein Jahr verbleibend—die Batterie des Aggregats i<br>
(Die "ungefähre Ze Ein Jahr verbleibend – die Batterie des Agricus<br>(Die "ungefähre Zeit bis zur Explantation"<br>Explantieren – Die Batterie des Aggregat<br>geplant werden. Wenn der "Explantieren"<br>vorhanden, um unter den bestehenden B<br>Wenn der "Ex e "ungeranne Zeit bis zur Explantiation".<br>
plantieren – Die Batterie des Aggregats<br>
plantieren – Wenn der "Explantieren"-<br>
rhanden, um unter den bestehenden Be<br>
einn der "Explantieren"-Status erreicht ist<br>
die Anwendung de ungelarine zeit bis zur Explantiation betragt ein<br>Intieren – Die Batterie des Aggregats ist fast ein<br>Intieren – Die Batterie des Aggregats ist fast ein<br>Inden, um unter den bestehenden Bedingung<br>Internet Status erreicht ist verbleibend – die Batterie des Aggregats ist noch etwa ein der einer Zeit bis zur Explantation" beträgt ein Jahr).<br>
Verden – Die Batterie des Aggregats ist fast erschöpft, und einer – Die Batterie des Aggregats ist fast er

*HINWEIS: Wenn die 1,5 Stunden Telemetriezeit abgelaufen sind, wird ein LATITUDE-Alarm generiert.*

Batteriekapazität erschöpft – die Aggregatfunktion ist eingeschränkt, und die Abgabe einer Therapie kann nicht mehr garantiert werden. Dieser Status wird drei Monate nach Erreichen des "Explantieren"-Status erreicht. Der Patient sollte zu einem sofortigen Geräteaustausch bestellt werden. Bei der Abfrage wird der Bildschirm "Beschränkte Geräte-Funktionalität" angezeigt (alle anderen Bildschirme sind deaktiviert). Dieser Bildschirm bietet Informationen über den Batteriestatus und Zugriff auf die verbleibenden Gerätefunktionen. Die ZIP-Telemetrie steht nicht mehr zur Verfügung. Wenn die 1,5 Stunden Telemetri<br>Wenn die 1,5 Stunden Telemetri<br>azität erschöpft – die Aggregatfun<br>nn nicht mehr garantiert werden.<br>n"-Status erreicht. Der Patient sol<br>der Abfrage wird der Bildschirm<br>alschirme sind deaktivie unter den bestehenden Bedingungen drei Molantieren"-Status erreicht ist, verbleiben noch 1<br>
lung des Programmierkopfes in Betracht.<br>
lenn die 1,5 Stunden Telemetriezeit abgelaufer<br>
einn die 1,5 Stunden Telemetriezeit abgel Robert School School School School School School School School School School School School School School School School School School School School School School School School School School School School School School Schoo Paul Telemetriezeit abgelaufen s<br>
Abptit – die Aggregatfunktion ist eingeschranch<br>
Abptit – die Aggregatfunktion ist eingeschranch<br>
erreicht. Der Patient sollte zu einem sofort<br>
gewird der Bildschirm "Beschränkte Gerä<br>
sin State Aggregatfunktion ist eingeschr<br>Egarantiert werden. Dieser Status wird<br>eicht. Der Patient sollte zu einem sofor<br>wird der Bildschirm "Beschränkte Gerä<br>I deaktiviert). Dieser Bildschirm bietet I<br>auf die verbleibenden Ge tus erreicht ist, verbleiben noch 1,5 Stunden ZIP-Telemetrie.<br>Einmmierkopfes in Betracht.<br>Stunden Telemetriezeit abgelaufen sind, wird ein LATITUDE-<br>Jedie Aggregatfunktion ist eingeschränkt, und die Abgabe ein<br>rantiert wer Experient und die Zuidenten und die Philerit werden. Dieser Status wird drei Monate nur einer Patient sollte zu einem sofortigen Geräteau<br>Der Patient sollte zu einem sofortigen Geräteau<br>Er Bildschirm "Beschränkte Geräte-Fu ggregatfunktion ist eingeschränkt, und die Abgabe ert werden. Dieser Status wird drei Monate nach Errei<br>Patient sollte zu einem sofortigen Geräteaustausch<br>Sildschirm "Beschränkte Geräte-Funktionalität" anger<br>ert). Dieser B Versier Bildschilm Dietermomationen über den<br>
Michael Gerätefunktionen, Die ZIP-Telemetrie<br>
Michael Gerätefunktionen, Die ZIP-Telemetrie<br>
Michael Gerätefunktionen LATITUDE NXT die Ak<br>
Kapazität erschöpft" erreicht hat, ste

*HINWEIS: Es wird ein LATITUDE-Alarm generiert, nach dem LATITUDE NXT die Abfragen des Aggregats einstellt.* Versätefunktionen. Die ZIP-Te<br>
Varm generiert, nach dem LATITUDE N.<br>
Versätekapazität erschöpft" erreicht hat, stel<br>
Deschrieben geändert:

Wenn das Aggregat den Status "Batteriekapazität erschöpft" erreicht hat, stehen nur noch folgende Funktionen zur Verfügung:

• Der Brady-Modus wird wie unten beschrieben geändert:

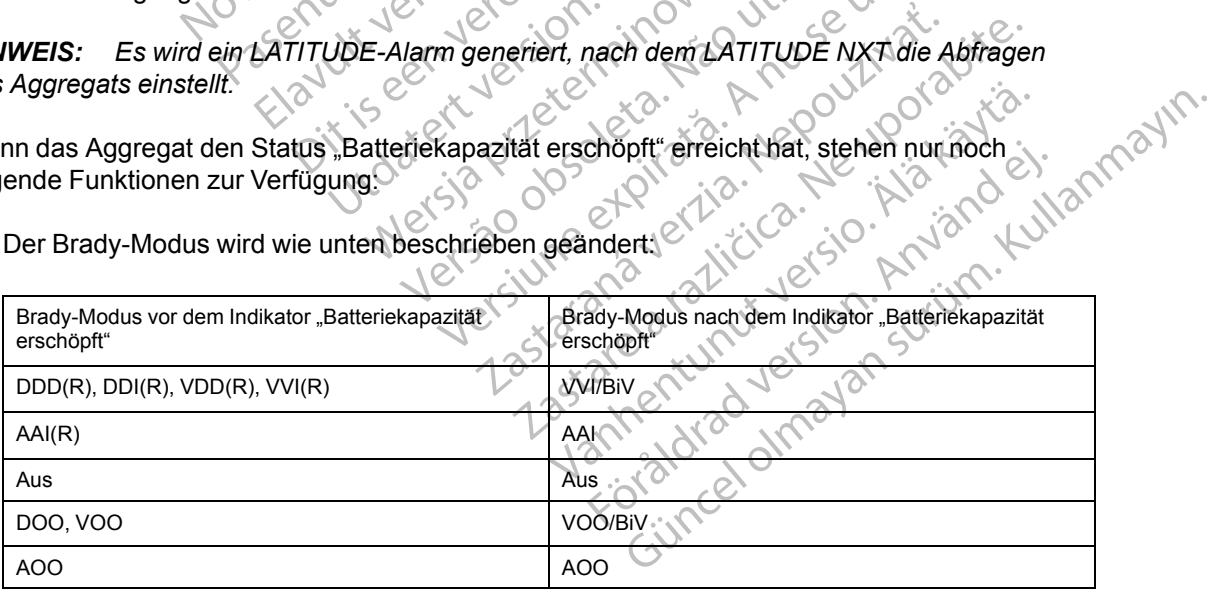

- "Brady-Modus" kann auf "Aus" programmiert werden; es sind keine anderen Parameter programmierbar
- Nur Telemetrie mit Programmierkopf (RF-Telemetrie ist deaktiviert)
- Eine LRL von 50 min-1

Im Status "Batteriekapazität erschöpft" sind folgende Funktionen deaktiviert:

- Trends "Tägliche Messung"
- Kriterien zur Verbesserung der Brady-Detektion (z. B. Frequenzreaktion, Frequenzglättung)
- PaceSafeRV Automatische Reizschwelle (die Stimulation ist auf den aktuellen Stimulationswert festgelegt) Trends "Tagliche Mess<br>
Exiterien zur Verbesse<br>
PaceSafeRV Automati<br>
Stimulationswert festgi<br>
Stimulationswert festgi<br>
CONALIC SCREELV Automatis<br>
Stimulationswert festgi<br>
Stimulationswert festgi<br>
Stimulationswert festgi<br>
St FaceSafeRV Automatische<br>
Stimulationswert festgeleg<br>
PaceSafeRA Automatische<br>
Stimulationswert festgeleg<br>
Stimulationswert festgeleg<br>
Stimulationswert festgeleg<br>
Stimulationswert festgeleg<br>
State Stimulationswert festgeleg
	- PaceSafeRA Automatische Reizschwelle (die Stimulation ist auf den aktuellen Stimulationswert festgelegt) Sumulations Stimulationswert restgelegt)<br>
	PaceSafeRA Automatische F<br>
	Stimulationswert festgelegt)<br>
	Recordinations wert festgelegt)<br>
	Nicht verwenden.<br>
	Nicht verwenden.<br>
	Nicht verwenden.<br>
	Nicht verwenden.<br>
	Nicht verwenden.<br>
	Nicht verwen
		- PaceSafeLV Automatische Reizschwelle (die Stimulation ist auf den aktuellen Stimulationswert festgelegt) Stimulationswert festgelegt)<br>
		2001 - PaceSafeLV Automatische Rei<br>
		Stimulationswert festgelegt)<br>
		2001 - Sicherheits-Umschaltung (die I<br>
		gleichen Wert wie bei Erreiche<br>
		2001 - Diagnostik und EP-Tests<br>
		2001 - AMV-Sensor<br>
		2001 PaceSafeRA Automatische Reizschwelle<br>
		Stimulationswert festgelegt)<br>
		2018<br>
		2018<br>
		2018<br>
		2018<br>
		2019<br>
		2019<br>
		2019<br>
		2019<br>
		2019<br>
		2019<br>
		2019<br>
		2019<br>
		2019<br>
		2019<br>
		2019<br>
		2019<br>
		2019<br>
		2019<br>
		2019<br>
		2019<br>
		2019<br>
		2019<br>
		2019<br>
		2019<br>
		2019<br>
		2019

• Sicherheits-Umschaltung (die Programmierung der Elektrodenkonfiguration bleibt auf dem gleichen Wert wie bei Erreichen des Status "Batteriekapazität erschöpft")

• Episodenspeicherung

• Diagnostik und EP-Tests

- **Echtzeit-EGMs**
- AMV-Sensor
- Akzelerometer

Wenn das Aggregat einen Punkt erreicht, an dem die Batteriekapazität für einen fortgesetzten Betrieb nicht mehr ausreicht, kehrt es in den Modus "Lagerung" zurück. Im Modus "Lagerung" stehen keine Funktionen zur Verfügung. Outdated version.<br>
Contract the pisodenspeicherung.<br>
Contract EGMs<br>
Contract EGMs<br>
Contract EGMs<br>
Contract Akzelerometer<br>
Contract Akzelerometer<br>
Contract Akzelerometer<br>
Contract the Punkter of Betrieb micht mehr ausreicht Version of Diagnostik und EP-Tests.<br>
Vechtzeit-EGMs<br>
Version AMV-Sensor<br>
Version das Aggregat einen Punkt erreicht, ar<br>
Betrieb nicht mehr ausreicht, Kehrt es in der<br>
stehen keine Funktionen zur Verfügung.<br>
WARNUNG: Wenn d

WARNUNG: Wenn die MRT-Untersuchung durchgeführt wird, nachdem der "Explantieren"-Status erreicht wurde, kann dies zu einer vorzeitigen Erschöpfung der Batterie, zu einem verkürzten Austauschfenster oder zum plötzlichen Ausfall der Stimulation führen. Überprüfen Sie die Funktion des Aggregats und planen Sie den Austausch des Geräts, wenn ein MRT-Scan durchgeführt wurde, obwohl das Gerät den "Explantieren"-Status erreicht hat. Sicherheits-Umschaltung (die Programmierung der Elek<br>
gleichen Wert wie bei Erreichen des Status "Batteriekap<br>
Episodenspeicherung<br>
Diagnostik und EP-Tests<br>
Echtzeit-EGMs<br>
AMV-Sensor<br>
AKzelerometer<br>
AKzelerometer<br>
Park as das Aggregat einen Punkt erreicht<br>
Mas Aggregat einen Punkt erreicht<br>
In keine Funktionen zur Verfügung<br>
NUNG: Wenn die MRT-Untersur<br>
Serreicht wurde, kann dies zu ein<br>
Tzten Austauschfenster oder zum<br>
unktion des Aggregat Versioner<br>
Sensor<br>
SAggregat einen Punkt erreicht, an dem die B<br>
Icht mehr ausreicht, kehrt es in den Modus, La<br>
eine Funktionen zur Verfügung.<br>
NG: Wenn die MRT-Untersuchung durchgeft<br>
Teicht wurde, kann dies zu einer vor Suregrad einen Punkt erreicht, an dem die Batmehr ausreicht, kehrt es in den Modus 128<br>
Funktionen zur Verfügung<br>
Punktionen zur Verfügung<br>
Wenn die MRT-Untersuchung durchgefücht wurde, kann dies zu einer vorzeitigen Erst<br> behr ausreicht, kehrt es in den Modus "Lagenktionen zur Verfügung.<br>
Menn die MRT-Untersuchung durchgeführen die MRT-Untersuchung durchgeführen Erschenster oder zum plötzlichen Ausfall<br>
S Aggregats und planen Sie den Austau Elavuaria eta eta eta eta erresta eta erresta eta erresta eta erresta eta erresta eta erresta erresta eta erre<br>Elavuaria dialektuaren eta erresta eta erresta eta erresta erresta erresta erresta eta erresta erresta erresta inen Punkt erreicht, an dem die Batteriekapazität für einen foreicht, kehrt es in den Modus "Lagerung" zurück. Im Modus<br>
ien zur Verfügung.<br>
die MRT-Untersuchung durchgeführt wird, nachdem der "Ext kann dies zu einer vorze MRT-Untersuchung durchgeführt wird, nachde<br>
Inn dies zu einer vorzeitigen Erschöpfung der E<br>
ster oder zum plötzlichen Ausfall der Stimulation<br>
als und planen Sie den Austausch des Geräts,<br>
ohl das Gerät den "Explantieren" RT-Untersuchung durchgeführt wird, nachdem der "Elies zu einer vorzeitigen Erschöpfung der Batterie, z<br>
roder zum plötzlichen Ausfall der Stimulation führen<br>
und planen Sie den Austausch des Geräts, wenn ein<br>
das Gerät den

*HINWEIS: Das Gerät nutzt die programmierten Parameter und die aktuellen Einstellungen zur Berechnung der "ungefähren Zeit bis zur Explantation". Wenn die Batterie mehr als üblich belastet wird, kann es sein, dass am folgenden Tag eine "ungefähre Zeit bis zur Explantation" angezeigt wird, die kürzer als erwartet ist.* S Gerat den Explantieren - Status erreichter<br>Verstehen Parameter und die a<br>Versicht bis zur Explantation". Wenn die Batte<br>Sam folgenden Tag eine "ungefähre Zerwartet ist.<br>Verbetalls"<br>Verbetalls" zeigt folgende Informatione verät den "Explantieren"-Status erreicht hat.<br>Vergrammierten Parameter und die aktuellen E<br>bis zur Explantation". Wenn die Batterie mehr<br>Versicht ist.<br>Versies: Versicht der "Ungefähre Zeit bis zur<br>Versies und die Arterie D rammierten Parameter und die aktuellen<br>Zur Explantation". Wenn die Batterie meh<br>folgenden Tag eine "ungefähre Zeit bis zu<br>f.ist.<br>Lils"<br>Stille" verzicht der Aufgreise der Schließer und Barnetern des Aggregats.<br>The Parameter Zastarela različica. Ne uporabite za različica.<br>
Zastarela različica. Ne uporabite. Za različica.<br>
Zastarela različica. Ne uporabite.<br>
Zastarela različica. Ne uporabite.<br>
Zastarela različica. Ne uporabite.<br>
Zastarela razli

## <span id="page-148-0"></span>**Überblickbildschirm "Batterie-Details"**

Der Überblickbildschirm "Batterie-Details" zeigt folgende Informationen zum Batteriestatus des Aggregats ([Abbildung 3–2 Bildschirm "Überblick Batterie-Details" auf Seite 3-6\)](#page-149-1):

- Verbleibende Ladung (gemessen in Ah) die noch verbleibende Ladung bis die Batterie leer ist; basiert auf den programmierten Parametern des Aggregats.
- Leistungsaufnahme (gemessen in µW) der durchschnittliche tägliche Energieverbrauch des Aggregats basierend auf den derzeit programmierten Parametern. Die Leistungsaufnahme wird in die Berechnungen zur Bestimmung der "Ungefähren Zeit bis zur Explantation" und der Nadelposition des Batteriestatusanzeigers einbezogen. Vanheimer versionen versionen versionen versionen versionen versionen versionen versionen versionen versionen versionen versionen versionen versionen versionen versionen versionen versionen versionen versionen versionen ve Fölgende Informationen zum Batteriestat<br>
K Batterie-Details" auf Seite 3-6)<br>
ie noch verbleibende Ladung bis die Batt<br>
tern des Aggregats<br>
Freduchschnittliche tägliche Energieverbr<br>
mmierten Parametern. Die Leistungsauf<br>
d Güncel olmayı sürüm. Kullanmayın sürüm. Kullanmayın sürüm. Kullanmayın sürüm. Kullanmayın sürüm. Kullanmayını sürüm. Kullanmayın. Kullanmayın sürüm. Kullanmayın. Kullanmayın. Kullanmayın. Kullanmayın. Kullanmayın. Kullanma
- Prozentuale Leistungsaufnahme vergleicht den Stromverbrauch des Aggregats basierend auf den derzeit programmierten Parametern mit dem Stromverbrauch basierend auf den

Parametern, die für die Abschätzung der Funktionsdauer des Geräts zugrunde gelegt wurden.

Wenn einer der folgenden Parameter (die die Stimulationsenergie beeinflussen) umprogrammiert wird, werden die Leistungsaufnahme und die prozentuale Leistungsaufnahme entsprechend angepasst:

- Amplitude
- **Impulsdauer**
- Brady-Modus
- LRL
- **MSR**
- PaceSafe

# COLORADIA SURVEY COLORADIS COLORADIS COLORADIS COLORADIS COLORADIS COLORADIS COLORADIS COLORADIS COLORADIS COLORADIS COLORADIS COLORADIS COLORADIS COLORADIS COLORADIS COLORADIS COLORADIS COLORADIS COLORADIS COLORADIS COLOR EXASSES<br>
THE RELICK - BATTERIE-DETAILS<br>
Verbiehende Lading FREELICK - BATTERIE-DETAILS<br>
BERBLICK - BATTERIE-DETAILS<br>
BERBLICK - BATTERIE-DETAILS<br>
Verbildhende Ladarg \* (1967)<br>
Verbildhende Ladarg \* (1967)<br>
Verbildhende Ladarg \* (1968)<br>
Verbildhende Ladarg \* (1968)<br>
Verbildhende L Pace Safe (1987)<br>
ELICK - BATTERIE-DETAILS<br>
Verbiebende Lading<br>
Version und Lading<br>
Version und Lading<br>
Version und Lading<br>
Version Experiment Experiment en Barameter (1987)<br>
Version Experiment Parameter (1987)<br>
Version Ex ERENE DETAILS CONTROL CONTROL CONTROL CONTROL CONTROL CONTROL CONTROL CONTROL CONTROL CONTROL CONTROL CONTROL CONTROL CONTROL CONTROL CONTROL CONTROL CONTROL CONTROL CONTROL CONTROL CONTROL CONTROL CONTROL CONTROL CONTROL

- PACESSIRE DETAILS AND CONTROL CONTROL CONTROL CONTROL CONTROL CONTROL CONTROL CONTROL CONTROL CONTROL CONTROL CONTROL CONTROL CONTROL CONTROL CONTROL CONTROL CONTROL CONTROL CONTROL CONTROL CONTROL CONTROL CONTROL CONTROL COUT COURCE COURCE COURCE COURCE COURCE COURCE COURCE COURCE COURCE COURCE COURCE COURCE COURCE COURCE COURCE COURCE COURCE COURCE COURCE COURCE COURCE COURCE COURCE COURCE COURCE COURCE COURCE COURCE COURCE COURCE COURCE EUS CONSCRIPTION CONSCRIPTION CONSCRIPTION CONSCRIPTION CONSCRIPTION CONSCRIPTION CONSCRIPTION CONSCRIPTION CONSCRIPTION CONSCRIPTION CONSCRIPTION CONSCRIPTION CONSCRIPTION CONSCRIPTION CONSCRIPTION CONSCRIPTION CONSCRIPTI
	- Version of the content of the Content of the Content of the Content of the Content of the Content of the Content of the Content of the Content of the Content of the Content of the Content of the Content of the Content of t Version period of the Community of the Community of the Community of the Community of the Community of the Community of the Community of the Community of the Community of the Community of the Community of the Community of
		-
- Urelt útgáfa. Notið Skillar.

<span id="page-149-1"></span>Abbildung 3–2. Bildschirm "Überblick Batterie-Details"

# <span id="page-149-0"></span>**ELEKTRODENSTATUS**

# **Tägliche Messungen**

Le Marie Messungen ON BERT DE MERT ALLE TITE auf: ersione per denote de la versione de la versione de la versione de la versione de la versione de la versione de ONE CONSIDERATION Here-Details. 10 Nenaudokite.<br>
The Details is a Nenaudokite.<br>
Concording in Nenaudokite.<br>
Passage of the Newswith Strategy of the Metair of the Newswith Strategy of the Newswith Strategy.<br>
1 Stunden die folgenden Messungen

- Messung von "Tägliche Intrinsische Amplitude": das Gerät versucht automatisch, unabhängig vom Stimulations-Modus die Amplituden der intrinsischen P- und R-Wellen für jede Herzkammer zu messen, für die die tägliche Messung von "Intrins.Ampl.(n)" aktiviert wurde. Diese Messung hat keinen Einfluss auf die normale Stimulation. Das Gerät überwacht bis zu 255 Herzzyklen, um ein detektiertes Signal zu finden und eine erfolgreiche Messung zu erhalten. Elavult verzió. Ne hauden durchen de la visitation de la visitation de la visitation de la visitation de la visitation de la visitation de la visitation de la visitation de la visitation de la visitation de la visitation d die Amplituder das Gerät versucht automatisch, und der Kristing der Amplituder einer intrinsische Amplituder einer einer Amplituder einer Amplituder einer Amplituder einer Amplituder einer Amplituder einer Amplituder einer Utdatert version. Skal ikke brukes. Werst version. Skal ikke brukes. Werst version. Werst version. Werst version. Skal ikke brukes. Werst version. Skal ikke brukes. Werst version. Nie uziek brukes. Werst version. Nie und R Version of the Amplitude of the Summary of the Amplitude of the Summary of the Amplitude of the Summary of the Wellen furjede<br>
Version of the Nessung von Summary (n) a skiller furjede<br>
Summary of the Summary of the Summary Difude": das Gerät versucht automatisch, unabhabite.<br>
der infrinsischen B- und R-Wellen für jede.<br>
che Messung von "Infrins Ampl. (n)" aktiviert wur<br>
die normale Stimulation. Das Gerät überwacht bite.<br>
Instinguedanz.<br>
Che Vanheimsischen P- und R-Wellen für jede<br>
essung von "Intrins Ampl. (n)" aktiviert wurd<br>
male Stimulation. Das Gerät überwacht bis<br>
finden und eine erfolgreiche Messung zu<br>
vedanz):<br>
version aucht automatisch, unabhängig vo Ethen P- und R-Wellen für jede<br>
Sig von "Intrins Ampl. (n)" aktiviert wurde.<br>
Stimulation. Das Gerät überwacht bis zu<br>
und eine erfolgreiche Messung zu<br>
und eine erfolgreiche Messung zu<br>
und eine erfolgreiche Messung zu<br>
u
- Tägliche Elektrodenmessung (Stimulationsimpedanz):
- Stimulationselektrode(n) das Gerät versucht automatisch, unabhängig vom Stimulations-Modus die Stimulationselektrodenimpedanz für jede Kammer zu messen, für die der tägliche Stimulation-Impedanz-Test aktiviert ist. Zur Durchführung des Elektrodenimpedanztests verwendet das Gerät ein Signal unterhalb der Reizschwelle, das nicht mit der normalen Stimulation oder Detektion interferiert. För användskampi. (n) aktiviert wurde<br>Föräldrad version. Das Gérat überwacht bis z<br>För und eine erfolgreiche Messung zu<br>Försåldrad version. Användig vom<br>Föräldrad version. Användig vom nimpedanz für jede Kammer zu messen,<br>
	- Die Impedanz-Grenze Hoch ist für VISIONIST- und VALITUDE-Geräte nominell auf 2000 Ω eingestellt und ist in Inkrementen von 250 Ω zwischen 2000 und 3000 Ω programmierbar. Die Impedanz-Grenze Niedrig ist nominell auf 200 Ω eingestellt und ist in Inkrementen von 50 Ω zwischen 200 und 500 Ω programmierbar.

Bei INLIVEN-, INTUA- und INVIVE-Aggregaten ist die obere Impedanzgrenze nominell auf 2000 Ω eingestellt und in 250-Ω-Inkrementen zwischen 2000 Ω und 2500 Ω programmierbar. Die Impedanz-Grenze Niedrig ist nominell auf 200 Ω eingestellt und ist in Inkrementen von 50 Ω zwischen 200 und 500 Ω programmierbar.

Die folgenden Faktoren sollten bei der Wahl der Impedanz-Grenzen berücksichtigt werden:

- Bei dauerhaften Elektroden: die für die Elektrode gespeicherten Impedanzmesswerte sowie andere Indikatoren für die elektrische Leistung wie die langfristige Stabilität
	- Bei neu implantierten Elektroden: der Anfangsimpedanzwert

*HINWEIS: Je nachdem, wie sich ein Einwachsen der Elektrode auswirkt, kann der Arzt die Impedanz-Grenzen im Rahmen eines Nachsorgetests neu programmieren.*

– Stimulationsabhängigkeit des Patienten

– Empfohlener Impedanzbereich für die verwendeten Elektroden (sofern vorhanden)

aceSafe tägliche Reizschwellenmessungen – wenn PaceSafe auf "Auto" oder "Täglicher<br>
Trend" programmiert ist, versucht das Gerät automatisch, die Reizschwelle in der Kammer<br>
2020 - Auf Motwendigen Parameter an, um den Test Trend" programmiert ist, versucht das Gerät automatisch, die Reizschwelle in der Kammer zu messen, für die PaceSafe programmiert ist. Zur Durchführung des Tests passt das Gerät die notwendigen Parameter an, um den Test zu erleichtern. Bei dauerhafte<br>
sowie andere<br>
- Bei neu implar<br>
- Bei neu implar<br>
die/mpedanz-Gre<br>
die/mpedanz-Gre<br>
die/mpedanz-Gre<br>
- Limpfohlener<br>
- Limpfohlener<br>
- Limpfohlener<br>
- Limpfohlener<br>
- Limpfohlener<br>
- Limpfohlener<br>
- Limpfoh Zastaralá verze. Nepoužívatel<br>Zapana verze. Nepoužívatel<br>Zapana verze. Nepoužívatel<br>Zastaralá verze. Nepoužívatel Bei neu implantier Version Maria Scheltzechung<br>
Maria Scheltzechung<br>
Maria Scheltzechung<br>
Maria Scheltzechung<br>
Maria Scheltzechung<br>
Maria Scheltzechung<br>
Maria Scheltzechung<br>
Maria PaceSafe tagliche Reizschwichten<br>
Maria PaceSafe production 2 PaceSafe tägliche Reizschwellenmessungen – wenn PaceSafe tägliche Reizschwellenmessungen – wenn PaceSafe programmiert ist, versucht das Gerät automatischendigen Parameter an, um den Test zu erleichtern.<br>
chtige Information

Wichtige Informationen zum Elektrodenstatus werden auf dem Bildschirm "Überblick" angezeigt. Auf dem Überblickbildschirm "Elektrodenstatus" werden detaillierte Daten in grafischer Form angezeigt. Der Zugriff auf diese Daten erfolgt über das Elektrodensymbol auf dem Bildschirm "Überblick" [\(Abbildung 3–3 Bildschirm "Überblick – Elektrodenstatus" auf Seite 3-9](#page-152-0)). AREGUNA<br>
ACCORPTION CONTROL COMPLETE<br>
ACCORPTION CONTROL COMPLETE<br>
PaceSafe tagliche Reizschwell<br>
CORPTION CONTROL COMPLETE<br>
Auf dem Unerblickbildschirm "Elektrangen" (Auf dem Unerblickbildschirm "Elektrangen")<br>
CORPTION C die Impedanz-Grenzen im Rahmen<br>
1997 - Stimulationsabhängigkeit des Pa<br>
1997 - Empfohlerier Impedanzbereich fi<br>
1997 - Empfohlerier Impedanzbereich fi<br>
1997 - Frend"programmiert ist, versucht das Genessen, für die PaceSaf PaceSafe tägliche Reizschwell<br>
Je Trend" programmiert ist, versuc<br>
messen, für die PaceSafe programmiert<br>
Müchtige Informationen zum Elektr<br>
Auf dem Überblickbildschirm "Elektr<br>
angezeigt. Der Zugriff auf diese Da<br>
"Überbl Vrend "programmert ist, versucht das G<br>
messen, für die PaceSafe programmiert<br>
notwendigen Parameter an, um den Tes<br>
Wichtige Informationen zum Elektrodenstatt<br>
Auf dem Überblickbildschirm "Elektrodenstatt<br>
angezeigt. Der Informationen zum Elektrodenstatus werden a<br>
Überblickbildschirm "Elektrodenstatus" werder<br>
It. Der Zugriff auf diese Daten erfolgt über das<br>
K" (Abbildung 3–3 Bildschirm "Überblick – Elektroden<br>
Statusmeldungen für Elektr

Mögliche Statusmeldungen für Elektroden [\(Tabelle 3–1 Bericht der Elektrodenmessungen auf](#page-150-0)  $\mathcal{S}$ eite 3-7):

- Elektrodenmessungen im normalen Bereich.
- Elektrode überprüfen (die Meldung präzisiert, welche Elektrode) weist darauf hin, dass die Werte der täglichen Elektrodenmessung(en) außerhalb des zulässigen Bereichs liegen. Um festzustellen, welcher Wert außerhalb des zulässigen Bereichs liegt, sehen Sie sich die Ergebnisse der täglichen Messungen für die jeweilige Elektrode an. eigt. Der Zugriff auf diese Daten<br>
blick" (Abbildung 3–3 Bildschirm<br>
che Statusmeldungen für Elektroc<br>
3-7):<br>
lektrodenmessungen im normalen<br>
ektrode überprüfen (die Meldung<br>
lektrode überprüfen (die Meldung<br>
lektrode über Ver Zugriff auf diese Daten erfolgt über das Exabbildung 3–3 Bildschirm "Überblick – Elektroden (Tabelle 3–1)<br>Stusmeldungen für Elektroden (Tabelle 3–1)<br>Dennessungen im normalen Bereich<br>Dennessungen im normalen Bereich<br>Den smeldungen für Elektroden (Tabelle 3–1 B<br>nessungen im normalen Bereich<br>berprüfen (die Meldung präzisiert, welche<br>aglichen Elektrodenmessung(en) außerhal<br>n, welcher Wert außerhalb des zulässigen<br>der täglichen Messungen für Sungen im normalen Bereich.<br>
Sungen im normalen Bereich.<br>
Drüfen (die Meldung präzisiert, welche<br>
Leicher Wert außerhalb des zulässigen<br>
Leicher Wert außerhalb des zulässigen<br>
Leichen Messungen für die jeweilige<br>
Leichen M Ischirm "Elektrodenstatus" werden detaillierte Daten in grafis<br>
auf diese Daten erfolgt über das Elektrodensymbol auf dem<br>
13 3-3 Bildschirm "Überblick — Elektrodenstatus" auf Seite 3-9<br>
Ingen für Elektroden (Tabelle 3-1 B frim normalen Bereich<br>
(die Meldung präzisiert, welche Elektrode) – w<br>
lektrodenmessung (en) außerhalb des zulässigen<br>
Wert außerhalb des zulässigen Bereichs liegt<br>
hen Messungen für die jeweilige Elektrode an.<br>
mpedanzwer Werstein under Bereich<br>
Maria Preisen (1992)<br>
En normalen Bereich<br>
Maria Christian (1992)<br>
Maria Preisent außerhalb des zulässigen Bereichs liegt, sehen S<br>
Maria Preisent außerhalb des zulässigen Bereichs können<br>
En normal

*HINWEIS: Elektrodenimpedanzwerte außerhalb des zulässigen Bereichs können dazu führen, dass die Elektrodenkonfiguration auf "Unipolar" geändert wird [\("Sicherheitsumschaltung" auf](#page-122-0) [Seite 2-89\)](#page-122-0).*

*HINWEIS: Eine genaue Beschreibung der PaceSafe-spezifischen Meldungen, einschließlich des Hinweises auf erfolglose Elektrodentests und Elektrodenalarme, steht zur Verfügung (["PaceSafe" auf Seite 2-20\)](#page-53-0).* denmessung(en) außerhalb des zulässigen Bereichs liegt, sehen sessungen für die jeweilige Elektrode an.<br>
essungen für die jeweilige Elektrode an.<br>
anzwerte außerhalb des zulässigen Bereichs kön<br>
anzwerte außerhalb des zulä

<span id="page-150-0"></span>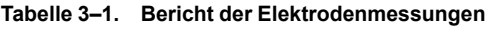

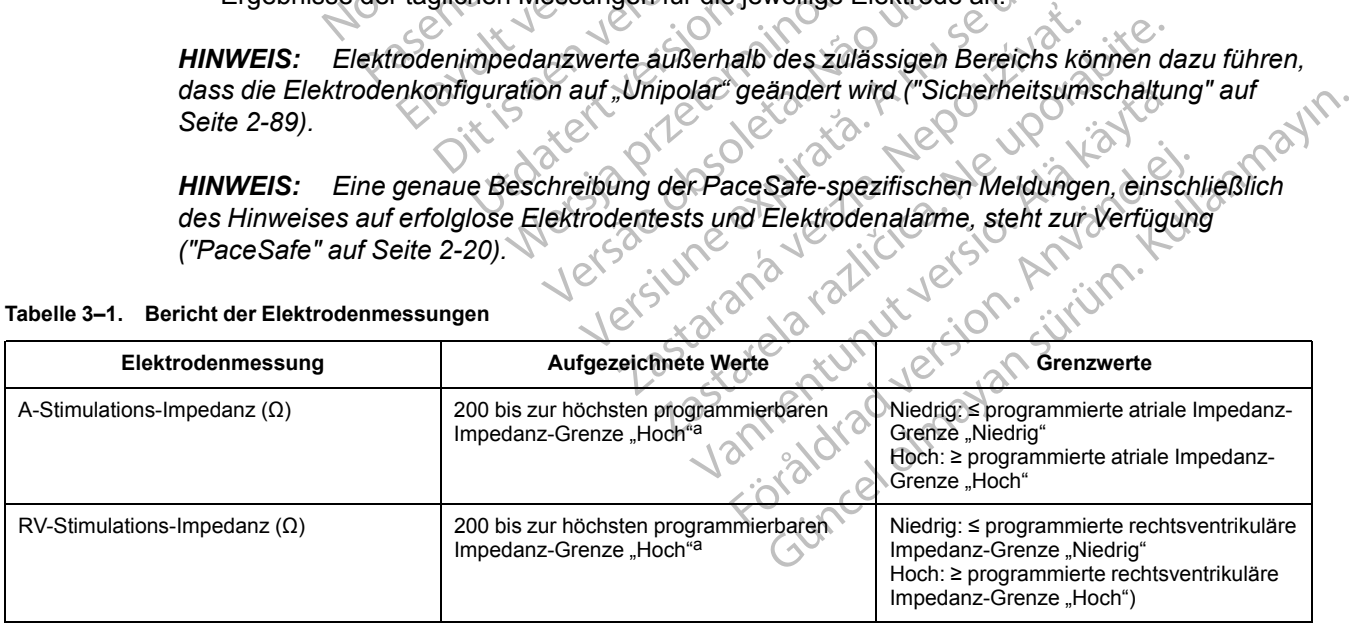

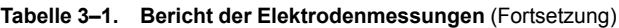

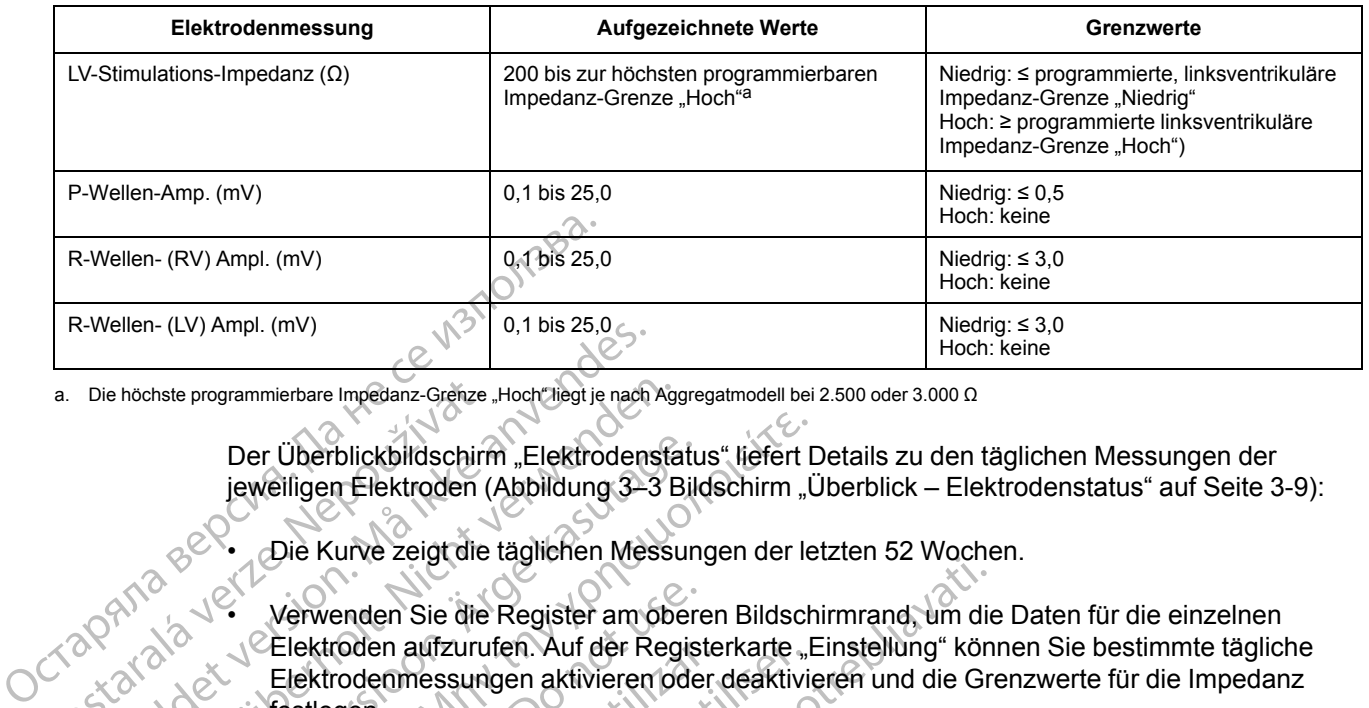

<span id="page-151-0"></span>a. Die höchste programmierbare Impedanz-Grenze "Hoch" liegt je nach Aggregatmodell bei 2.500 oder 3.000 Ω

Der Überblickbildschirm "Elektrodenstatus" liefert Details zu den täglichen Messungen der jeweiligen Elektroden ([Abbildung 3–3 Bildschirm "Überblick – Elektrodenstatus" auf Seite 3-9](#page-152-0)):

• Die Kurve zeigt die täglichen Messungen der letzten 52 Wochen.

• Verwenden Sie die Register am oberen Bildschirmrand, um die Daten für die einzelnen CElektroden aufzurufen. Auf der Registerkarte "Einstellung" können Sie bestimmte tägliche Elektrodenmessungen aktivieren oder deaktivieren und die Grenzwerte für die Impedanz festlegen. a. Die höchste programmierbare Impedanz-Grenze.<br>Der Überblickbildschirre<br>ieweiligen Elektroden (<br>ieweiligen Elektroden (<br>Die Kurve zeigt die<br>Zastart ()<br>Elektroden aufzurung Elektroden aufzurung Stattegen. For City Ampli. (mv)<br>Die höchste programmierbare Impedanz-Grenze "Hoch"liegt je nach.<br>Der Überblickkbildschirm", Elektrodens<br>jeweiligen Elektroden (Abbildung 3–3<br>Die Kurve zeigt die täglichen Mes<br>Reichstroden aufzurufen. A France Redefinition Maria Children<br>
Der Überblickbildschirm "Elektrodensta<br>
Elektroden (Abbildung 3–3 B<br>
Die Kurve zeigt die täglichen Messure<br>
Die Kurve zeigt die täglichen Messure<br>
Die Kurve zeigt die täglichen Messure<br> Der Überblickbildschirm "Elektrodenstatu<br>
jeweiligen Elektroden (Abbildung 3–3 Bild<br>
Die Kurve zeigt die täglichen Messun<br>
Verwenden Sie die Register am ober<br>
Elektroden aufzurufen. Auf der Regis<br>
Elektrodenmessungen aktiv Der Überblickbildschirm "Elektrodenstatus" liefert Dieweiligen Elektroden (Abbildung 3–3 Bildschirm "Über Kurve zeigt die täglichen Messungen der leiter verwenden Sie die Register am oberen Bildschirm "Elektroden aufzurufe Verwenden Sie die Register am obere<br>Elektroden aufzurufen. Auf der Regist<br>Elektrodenmessungen aktivieren oder<br>Festlegen.<br>HINWEIS: Bei der Deaktivierung de<br>bestimmten Kammer wird die Sicherh<br>deaktiviert.<br>Jeder Datenpunkt st

*HINWEIS: Bei der Deaktivierung der täglichen Elektrodenimpedanzmessungen in einer bestimmten Kammer wird die Sicherheitsumschaltung in dieser Kammer ebenfalls deaktiviert.*

• Jeder Datenpunkt stellt die tägliche Messung oder die P.O.S.T.-Ergebnisse für einen bestimmten Tag dar. Bewegen Sie den horizontalen Schieber über den entsprechenden Datenpunkt oder die entsprechende Lücke, um spezifische Ergebnisse für einen Tag anzusehen. Elektrodenmessungen aktivieren oder<br>Festlegen.<br>Versichten obstämmten Kammer wird die Sicherhe<br>Geaktiviert.<br>Jeder Datenpunkt stellt die tägliche Me<br>Datenpunkt oder die entsprechende Lü<br>anzusehen. ektroden aufzuruten. Auf der Registerkarte "<br>ektrodenmessungen aktivieren oder deaktivistlegen.<br>Versien.<br>Wiesen. Bei der Deaktivierung der fägliche<br>stimmten Kammer wird die Sicherheitsumschaktiviert.<br>der Datenpunkt stellt Erichten Sie die Register am oberen Bildschirmrand, um die Goden aufzurufen. Auf der Registerkarte "Einstellung" könne<br>Goden aufzurufen. Auf der Registerkarte "Einstellung" könne<br>Gen.<br>JEIS: Bei der Deaktivierung der täglic ert.<br>
atenpunkt stellt die tägliche Messi<br>
iten Tag dar. Bewegen Sie den ho<br>
inkt oder die entsprechende Lücker<br>
in Messung außerhalb der Grenzw<br>
imum-Wert geplottet. Bet der Deaktivierung der täglichen Elektrod<br>
Kammer wird die Sicherheitsumschaltung in der Non-<br>
punkt stellt die tägliche Messung oder die PO<br>
Tag dar. Bewegen Sie den horizontalen Schie<br>
oder die entsprechende Lücke, um November 1983<br>
Intrinsiche Messung oder die PO.<br>
Star. Bewegen Sie den horizontalen Schief<br>
er die entsprechende Lücke, um spezifische<br>
ung außerhalb der Grenzwerte wird ein Pun<br>
Wert geplottet.<br>
1 erzeugt, wenn das Gerät stellt die tägliche Messung oder die P.O.S<br>
Sar. Bewegen Sie den horizontalen Schiebe<br>
lie entsprechende Lücke, um spezifische F<br>
Paußerhalb der Grenzwerte wird ein Pünkt<br>
Paußerhalb der Grenzwerte wird ein Pünkt<br>
Paußerha d die Sicherheitsumschaltung in dieser Kammer ebenfalls<br>
ie tägliche Messung oder die P.O.S.T.-Ergebnisse für einen<br>
vegen Sie den horizontalen Schieber über den entsprechend<br>
sprechende Lücke, um spezifische Ergebnisse fü

- Bei einer Messung außerhalb der Grenzwerte wird ein Punkt am entsprechenden Maximumoder Minimum-Wert geplottet. Elava un spezifische<br>
Elava un spezifische<br>
Elava un der Grenzwerte wird ein Punk<br>
Elava verm das Gerät für den Tag keiner<br>
An Messungen oder P.O.S.T.-Ergebniss<br>
Jeben. Behende Lücke, um spezifische Ergebnisse für einen Ta<br>Dib der Grenzwerte wird ein Pünkt am entsprechenden M<br>Bundas Gerät für den Tag keinen gültigen Messwert ern<br>Sungen oder P.O.S.T.-Ergebnisse werden am unterem
- Eine Lücke wird erzeugt, wenn das Gerät für den Tag keinen gültigen Messwert erhalten konnte. erat für den Tag keinen gültigen Messwert err<br>Versichter P.O.S.T.-Ergebnisse werden am junteren
- Die neuesten täglichen Messungen oder P.O.S.T.-Ergebnisse werden am unteren Bildschirmrand angegeben.<br>Bildschirmrand angegeben.<br>Weisige oder P.O.S.T.-Ergebnisse werden am unteren Staten in der P.O.S. Bildschirmrand angegeben. Version de Version Não Zastaraná verzianá verzianá D.S.T. Ergebnisse werden am unterensite. Vanhentunut version Anvinn. Kustarander Staten version Anviore verhieldrad version. Använder. Güncel olmayan sürüm. Kullanmayın.<br>Jalurad verslori, Kullanmayın.<br>Güncel olmayan sürüm.

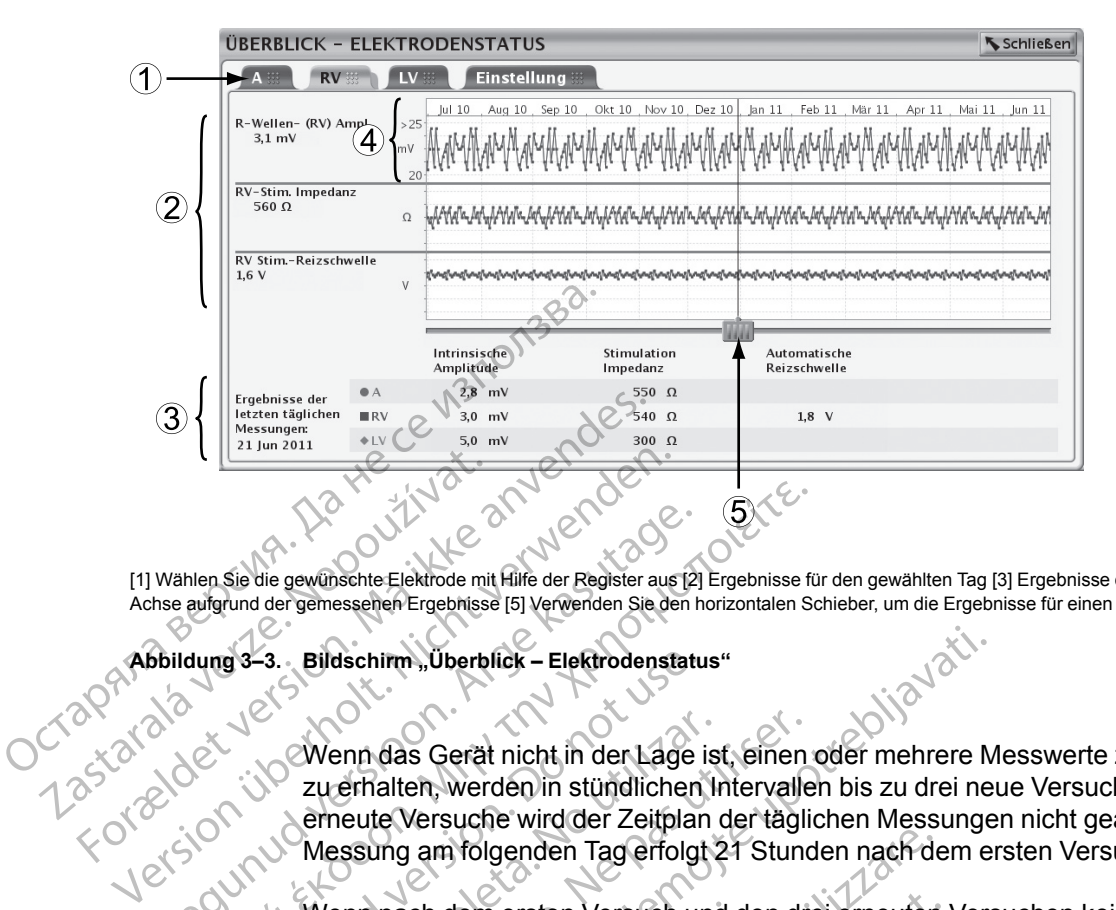

[1] Wählen Sie die gewünschte Elektrode mit Hilfe der Register aus [2] Ergebnisse für den gewählten Tag [3] Ergebnisse des letzten Tages [4] Anpassung der Y-Achse aufgrund der gemessenen Ergebnisse [5] Verwenden Sie den horizontalen Schieber, um die Ergebnisse für einen bestimmten Tag aufzurufen

<span id="page-152-0"></span>**Abbildung 3–3. Bildschirm "Überblick – Elektrodenstatus"**

Wenn das Gerät nicht in der Lage ist, einen oder mehrere Messwerte zum geplanten Zeitpunkt zu erhalten, werden in stündlichen Intervallen bis zu drei neue Versuche unternommen. Durch erneute Versuche wird der Zeitplan der täglichen Messungen nicht geändert. Die tägliche Messung am folgenden Tag erfolgt 21 Stunden nach dem ersten Versuch. Wählen Sie die gewünschte Elektrode mit Hilfe der Register aus [2]<br>
School der gemessehen Ergebnisse [5] Verwenden Sie den h<br>
Biblidung 3–3. Bildschirm "Überblick – Elektrodenstatt<br>
Die Zuerhalten, werden in stündlichen<br>
E nlen Sie die gewühschte Elektrode mit Hilfe der Register aus [2] Ergebnisse für aufgrund der gemessehen Ergebnisse [5] Verwenden Sie den horizontalen Schen<br>durig 3-3.<br>Bildschirm "Überblick – Elektrodenstatus"<br>durig 3-3.<br>B Bildschirm, Überblick – Elektrodenstature<br>
Controller – Elektrodenstature<br>
Controller – Elektrodenstature<br>
Controller – Elektrodenstature<br>
Controller – Elektrodenstature<br>
Controller – Elektrodenstature<br>
Controller – Elektr Wenn das Gerät nicht in der Lage is<br>
zu erhalten, werden in stündlichen In<br>
erneute Versuche wird der Zeitplan<br>
Messung am folgenden Tag erfolgt<br>
Venn nach dem ersten Versuch und<br>
aufgezeichnet wird bzw. kein Wert b<br>
wird Wenn das Gerät nicht in der Lage ist, einen<br>zu erhalten, werden in stündlichen Intervalle<br>erneute Versuche wird der Zeitplan der tägli<br>Messung am folgenden Tag erfolgt 21 Stund<br>Wenn nach dem ersten Versuch und den drautgez

Wenn nach dem ersten Versuch und den drei erneuten Versuchen kein gültiger Messwert aufgezeichnet wird bzw. kein Wert bis zum Ende eines 24-Stunden-Blocks aufgezeichnet wird, wird die Messung als "Ungültige Daten" oder "Keine Daten gespeichert" (N/R) registriert.

Wenn mehrere Messungen an einem Tag erfolgen, wird nur eine Wert berichtet. Für "Amplitude" und "Impedanz" wird der ungültige Messwert berichtet, falls eine Messung gültig und eine ungültig ist. Wenn beide Messungen gültig sind, wird der jüngere Wert berichtet. Für die Reizschwelle wird der gültige Messwert berichtet, falls eine Messung gültig und eine Messung ungültig ist. Wenn beide Messungen gültig sind, wird der höhere Wert berichtet. dschirm, Überblick – Elektrodenstatus"<br>
Elektrodenstatus"<br>
Elektrodenstatus"<br>
Elektrodenstatus"<br>
Elektrodenstatus"<br>
Elektrodenstatus"<br>
Elektrodenstatus verzigelen mehrere Messung<br>
Elektronenstatus verzigelander dann mehrer nach dem ersten Versuch und de<br>
zeichnet wird bzw. kein Wert bis z<br>
ile Messung als "Ungültige Daten"<br>
1 mehrere Messungen an einem T<br>
impedanz" wird der ungültige Messungen<br>
tig ist. Wenn beide Messungen gü<br>
tig ist. Wenn variance of a straight and the Elektronic relationship and produced are the property of the property of the property of the property of the property of the property of the property of the property wind den drei ernesting a dem ersten Versuch und den drei erneuten<br>
et wird bzw. kein Wert bis zum Ende eines 2<br>
ssung als "Ungültige Daten" oder "Keine Dat<br>
ere Messungen an einem Tag erfolgen, wird<br>
inz" wird der ungültige Messwert berichtet, f<br> Pase, Ungültige Daten" oder "Keine Daten" oder "Keine Daten" oder "Keine Daten" oder "Keine Daten" oder "Keine Daten" wird nur " wird der ungültige Messwert berichtet, falls ein in beide Messungen gültig sind, wird der jun Elava an einem Tag erfolgen, wird rad der ungültige Messwert berichtet, fa<br>beide Messungen gültig sind, wird der<br>der gültige Messwert berichtet, falls ein<br>beide Messungen gültig sind, wird der<br>m., Überblick" angibt, dass e In Versuch und den drei erneuten Versuchen kein gültiger Meisten wie kein Wert bis zum Ende eines 24-Stunden-Blocks aufgezu.<br>Üngültige Daten" oder "Keine Daten gespeichert" (N/R) registel.<br>Üngültige Messwert berichtet, fal an einem Tag erfolgen, wird nur eine Wert berichtet.<br>Bültige Messwert berichtet, falls eine Messung gültig<br>ssungen gültig sind, wird der jüngere Wert berichtet.<br>e Messwert berichtet, falls eine Messung gültig und «<br>ssungen

Wenn der Bildschirm "Überblick" angibt, dass eine Elektrode überprüft werden sollte, auf den Abbildungen "Intrinsische Amplitude" und "Impedanz" aber keine Lücken oder Werte außerhalb der Grenzwerte zu sehen sind, wurde die Messung, die zu Werten außerhalb des normalen Bereichs führte, im laufenden 24-Stunden-Zeitraum durchgeführt und noch nicht in den täglichen Messungen gespeichert. en an einem (ag enoigen, wird für eine Wert bungültige Messwert berichtet, falls eine Messu<br>Messungen gültig sind, wird der jüngere Wert f<br>Itige Messwert berichtet, falls eine Messung gü<br>Messungen gültig sind, wird der höh r anglibt, dass eine Elektrode überprüft<br>itude und "Impedanz" aber keine Lücke<br>wurde die Messung, die zu Werten auß<br>4-Stunden-Zeitraum durchgeführt und<br>The täglichen Messungen, Anzeige auf dem Pro<br>ge auf dem Programmierger Ingibt, dass eine Elektrode überprüft werden sie" und "Impedanz" aber keine Lücken oder W<br>rde die Messung, die zu Werten außerhalb de<br>Stunden-Zeitraum durchgeführt und noch nicht<br>iglichen Messungen, Anzeige auf dem Program

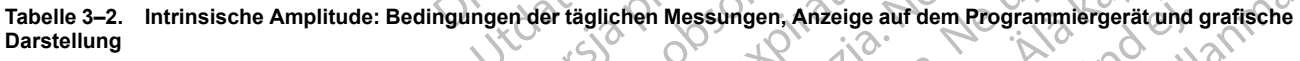

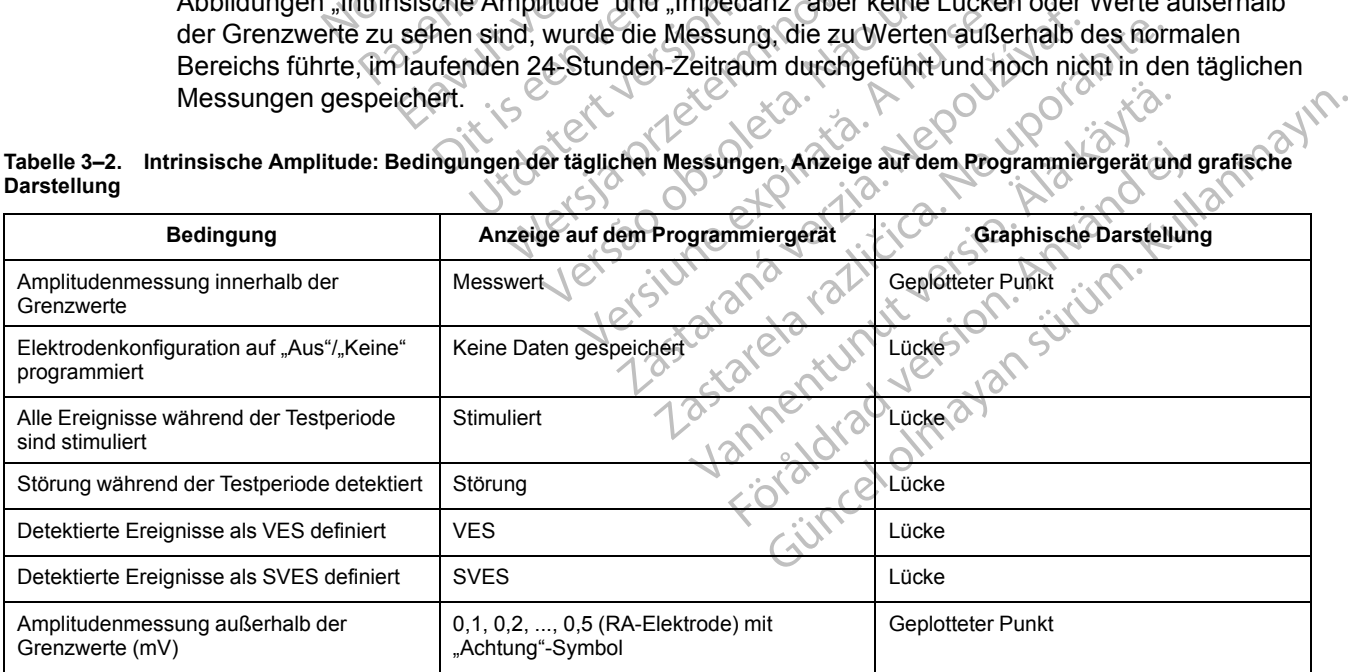

#### **3-10** [Systemdiagnostik](#page-144-0) **[Elektrodenstatus](#page-149-0)**

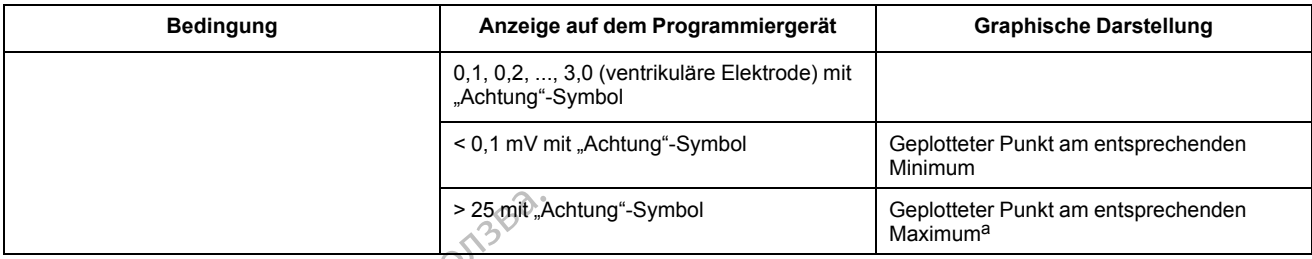

#### **Tabelle 3–2. Intrinsische Amplitude: Bedingungen der täglichen Messungen, Anzeige auf dem Programmiergerät und grafische Darstellung** (Fortsetzung)

<span id="page-153-0"></span>a. Wenn der gemessene Wert > 25 mV ist, wird ein Symbol "Achtung" an der Kurve angezeigt, auch wenn kein Alarm auf den Überblickbildschirmen generiert wird.

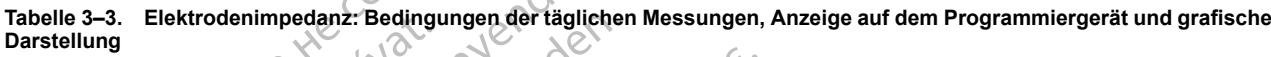

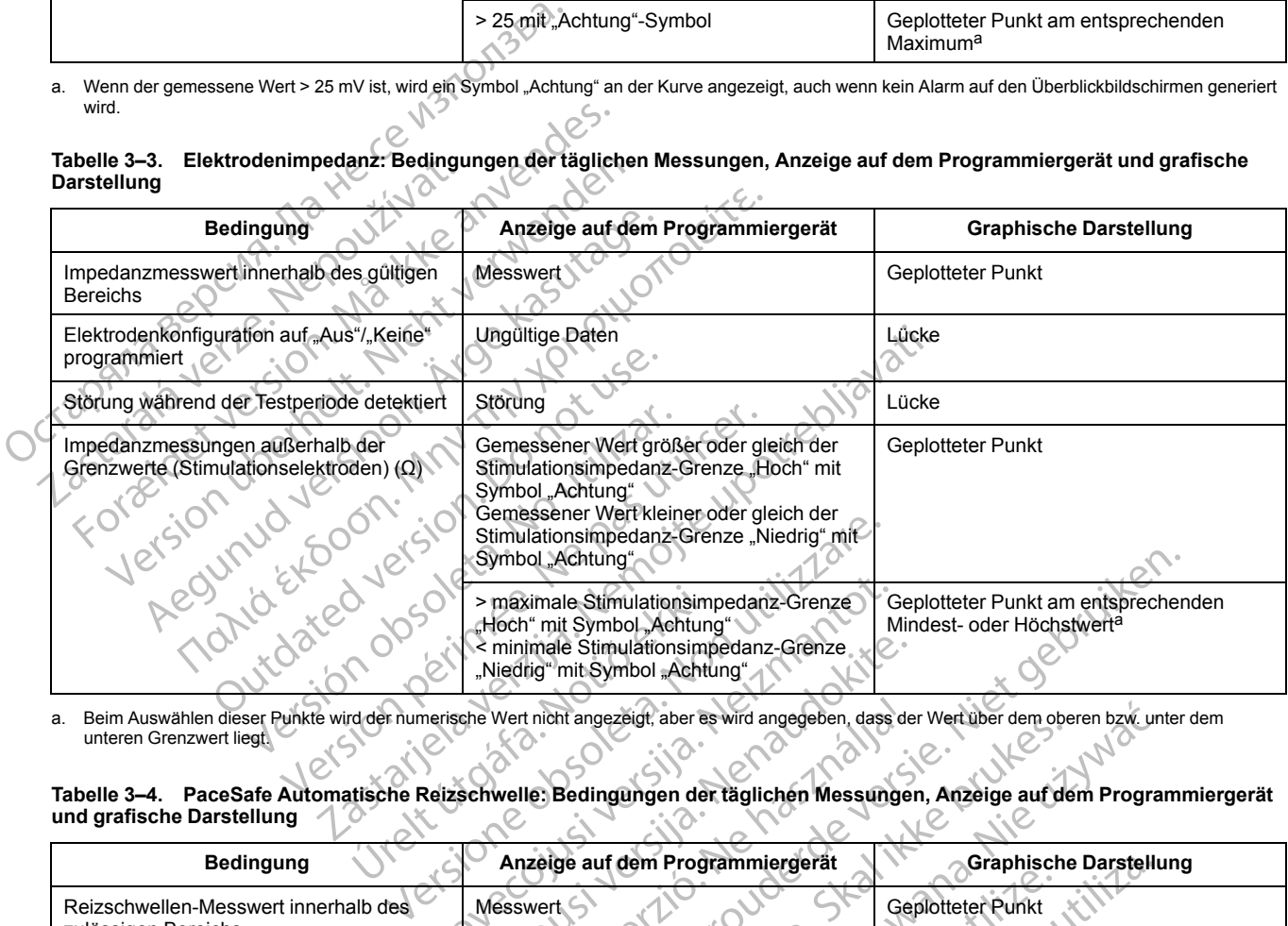

<span id="page-153-1"></span>a. Beim Auswählen dieser Punkte wird der numerische Wert nicht angezeigt, aber es wird angegeben, dass der Wert über dem oberen bzw. unter dem unteren Grenzwert liegt.

Tabelle 3–4. PaceSafe Automatische Reizschwelle: Bedingungen der täglichen Messungen, Anzeige auf dem Programmiergerät<br>Later auf dem Programmiergerät<br>Later auf dem Programmiergerät **und grafische Darstellung**

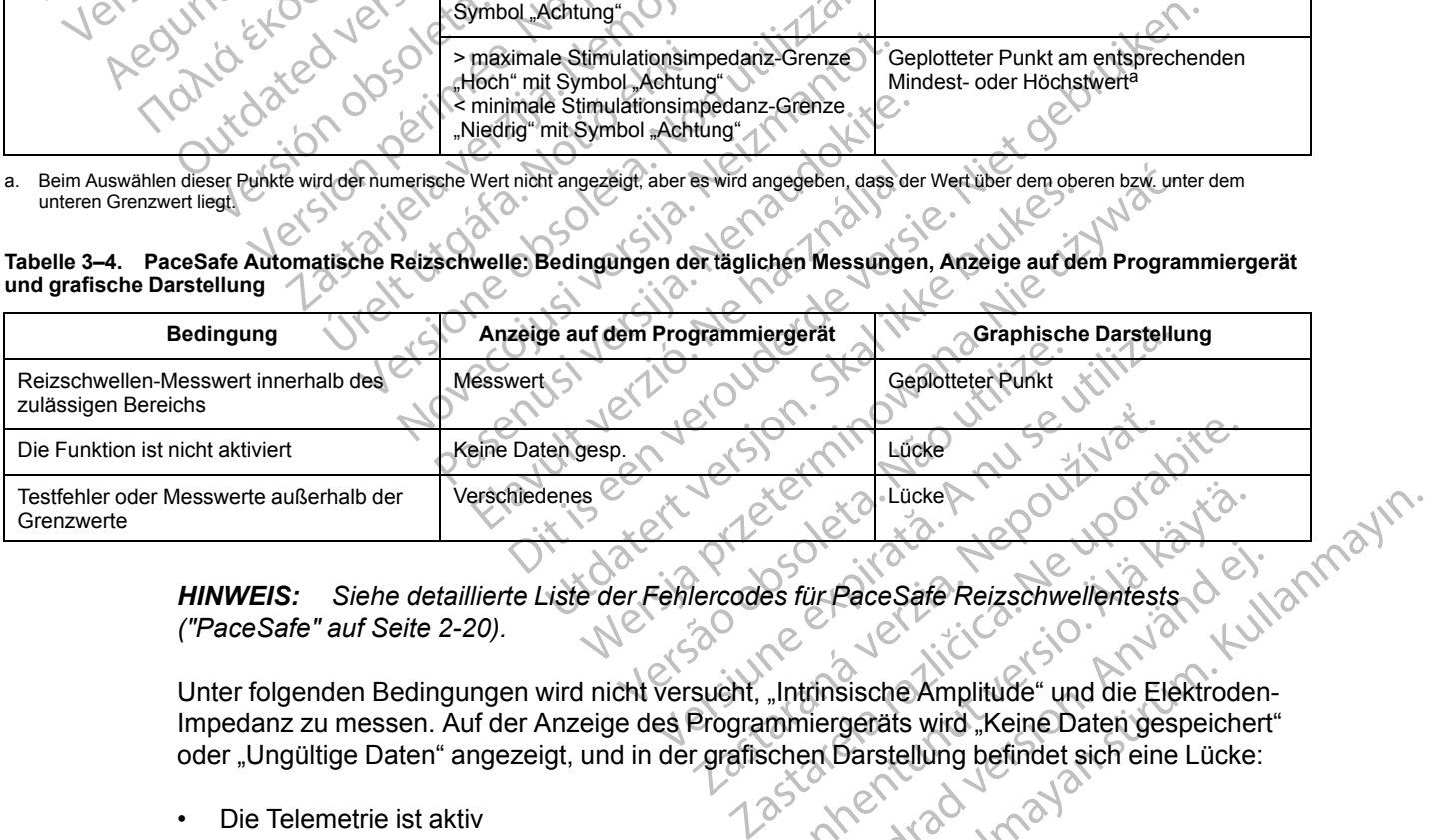

**HINWEIS:** Siehe detaillierte Liste der Fehlercodes für PaceSafe Reizschwellentests<br>("PaceSafe" auf Seite 2-20). *[\("PaceSafe" auf Seite 2-20\)](#page-53-0).*

Impedanz zu messen. Auf der Anzeige des Programmiergeräts wird "Keine Daten gespeichert" oder "Ungültige Daten" angezeigt, und in der grafischen Darstellung befindet sich eine Lücke: Vanheimer version version version version version version version version version version version version version version version version version version version version version version version version version version vers Eur Pace Safe Reizschwellentests Pace Safe Reizschwellenfests

- Die Telemetrie ist aktiv
- Die Kapazität der Gerätebatterie ist erschöpft
- Eine LATITUDE-Abfrage läuft
- Aggregat befindet sich im Elektrokauterisations-Schutz
- Aggregat befindet sich im MRT-Schutz-Modus
- Magnet wird über das Aggregat gehalten (wenn Magnetreaktion auf Stim. Asynch. eingestellt ist)

Siehe detaillierte Beschreibung der Bedingungen, unter denen keine PaceSafe-Messungen versucht werden [\("PaceSafe" auf Seite 2-20](#page-53-0)).

# <span id="page-154-0"></span>**POSTOPERATIVER SYSTEMTEST (P.O.S.T.)**

Diese Funktion ist bei VISIONIST- und VALITUDE-Aggregaten verfügbar.

Die Funktion P.O.S.T. führt eine automatische Geräte-/Elektrodenüberprüfung zu einem festgelegten Zeitpunkt nach der Implantation durch. Dadurch wird die ordnungsgemäße Funktionsweise ohne Notwendigkeit manueller Systemtests nachgewiesen. Der Patient kann meist am selben Tag entlassen werden. Der klinische Anwender kann die Zeitspanne wählen, die nach dem Elektrodenanschluss bis zum automatischen Elektrodentest vergehen soll. Wenn die nominelle Zeitspanne bis zum Test geändert werden soll, muss dies vor dem Elektrodenanschluss programmiert werden. POSTOPERATIVER SYSTEMTE:<br>
Diese Funktion ist bei VISI<br>
Die Funktion P.O.S.T. führ<br>
festgelegten Zeitpunkt nach<br>
Funktion Sweise ohne Notifiert aus einer Tag entland<br>
meist am selben Tag entland<br>
meindel Zeitspanne bis :<br>
E Funktionsweise<br>
Funktionsweise<br>
Machdem Elektronsweise<br>
Machdem Elektronsweise<br>
Machdem Elektrodenansch<br>
Elektrodenansch<br>
Sofern aktiviert,<br>
Sofern aktiviert,<br>
Sofern aktiviert,<br>
Abfrage ist der Tage ist der Tage ist der T Die Funktion P.O.S.T. führt ein<br>
festgelegten Zeitpunkt nach de<br>
Funktionsweise ohne Notwen<br>
meist am selben Tag entlasser<br>
meist am selben Tag entlasser<br>
Må ikke and dem Elektrodenanschlus<br>
hominelle Zeitspanne bis zum<br>
M

Sofern aktiviert, werden automatische Tests für die Intrinsische Amplitude, die Impedanz und die Stimulationsreizschwelle eine Stunde vor dem eingestellten Testzeitpunkt ausgeführt. Bei der Abfrage ist der Teststatus (geplanter Zeitpunkt, läuft, abgeschlossen) im Dialogfeld Überblick und auf dem Bildschirm Überblick während der ersten 48 Stunden nach dem Elektrodenanschluss sichtbar. Die Testergebnisse können in Quick Notes und Follow-Up Berichten ausgedruckt werden. Funktionsweise ohne Notwendig<br>
Funktionsweise ohne Notwendig<br>
meist am selben Tag entlassen v<br>
mach dem Elektrodenanschluss Hominelle Zeitspanne bis zum Te<br>
Elektrodenanschluss programmi<br>
Elektrodenanschluss programmi<br>
Ele Meist am selben Tag entlassen we<br>
nach dem Elektrodenanschluss bis<br>
hominelle Zeitspanne bis zum Tes<br>
Elektrodenanschluss programmier<br>
Sofern aktiviert, werden automatis<br>
Sofern aktiviert, werden automatis<br>
Sofern aktivier Funktionsweise ohne Notwendigkeit manuel<br>
meist am selben Tag entlassen werden. Der<br>
mach dem Elektrodenanschluss bis zum Test geänder<br>
Mominelle Zeitspanne bis zum Test geänder<br>
Elektrodenanschluss programmiert werden.<br>
S Sofern aktiviert, werden automatischen Stimulationsreizschwelle eine Stunden auf dem Bildschirm Überblick währenden.<br>
Softrage ist der Teststatus (geplanten auf dem Bildschirm Überblick währenden.<br>
Sichtbar Die Testergebni Stimulationsreizschwelle eine Stund<br>
Abfrage ist der Teststatus (geplanter<br>
auf dem Bildschirm Überblick währe<br>
sichtbar. Die Testergebnisse könner<br>
werden.<br>
Versichte Messung sicherzustellen.<br>
Wenn das Gerät beim ersten V Stimulationsreizschwelle eine Stunde vor de<br>Abfrage ist der Teststatus (geplanter Zeitpur<br>auf dem Bildschirm Überblick während der e<br>sichtbar. Die Testergebnisse können in Quic<br>werden.<br>HINWEIS: Die Stimulationsparameter kö Exhibitentischildss programmert werden.<br>
Frem aktiviert, werden automatische Tests für die Intrinsis<br>
mulationsreizschwelle eine Stunde vor dem eingestellten<br>
Frage ist der Teststatus (geplanter Zeitpunkt, läuft, abgess<br>
f

*HINWEIS: Die Stimulationsparameter können vorübergehend angepasst werden, um eine gültige Messung sicherzustellen.*

Wenn das Gerät beim ersten Versuch nicht mindestens eine gültige Messung durchführen kann, werden neue Versuche durchgeführt, um eine Messung zu erreichen. Wenn erneute Versuche notwendig sind, wird der Test möglicherweise erst mit einer Verspätung von bis zu einer Stunde abgeschlossen. Wenn keine gültige Messung erreicht wird und/oder wenn automatische tägliche Messungen vor Ausdruck des Berichts erfolgen, kann das Ergebnis der täglichen Messung gespeichert werden ("Elektrodenstatus" auf Seite 3-6). VEIS: Die Stimulationsparamete<br>
e Messung sicherzustellen.<br>
I das Gerät beim ersten Versuch r<br>
en neue Versuche durchgeführt, undig sind, wird der Test mögliche<br>
schlossen. Wenn keine gültige Me<br>
ungen vor Ausdruck des Ber S:<br>
Di[e](#page-149-0) Stimulationsparameter können vorübe<br>
lessung sicherzustellen<br>
s Gerät beim ersten Versuch nicht mindestens<br>
eue Versuche durchgeführt, um eine Messung<br>
ig sind, wird der Test möglicherweise erst mit eines<br>
Sesen, W Die Stimulationsparameter können vorübe<br>
sung sicherzustellen.<br>
Verät beim ersten Versuch nicht mindestens<br>
Nersuche durchgeführt, um eine Messung<br>
ind, wird der Test möglicherweise erst mit ei<br>
von Ausdruck des Berichts e it beim ersten Versuch nicht mindestens einsuche durchgeführt, um eine Messung z<br>
wird der Test möglicherweise erst mit eine<br>
Wenn keine gültige Messung erreicht wird<br>
Ausdruck des Berichts erfolgen, kann das<br>
rden ("Elekt uche durchgeführt, um eine Messung z<br>Ein Keine gültige Messung erreicht wir<br>Ein keine gültige Messung erreicht wir<br>Schrick des Berichts erfolgen, kann das<br>Ein ("Elektrodenstatus" auf Seite 3-6).<br>Einests stehen zur Verfügun Wationsparameter können vorübergehend angepasst werder<br>Przustellen.<br>Presten Versuch nichtimindestens eine gültige Messung durce durchgeführt, um eine Messung zu erreichen. Wenn erneu<br>Die Test möglicherweise erst mit einer Test möglicherweise erst mitteiner Verspätung<br>
Inte gültige Messung erreicht wird und/oder werden eine gültige Messung erreicht wird und/oder werden, kann das Ergebnis der<br>
Kirodenstatus" auf Seite 3-6).<br>
Kirodenstatus "au Highlint, um eine Messung zu erreichen. Wenn ernett möglicherweise erst mit einer Verspätung von bis zu erreichte Verspätung von bis zu einer einer Australien automate Berichts erfolgen, kann das Ergebnis der täglicher ode

# <span id="page-154-1"></span>**ELEKTRODENTESTS**

Folgende Elektrodentests stehen zur Verfügung ([Abbildung 3–4 Bildschirm für Elektrodentests](#page-155-0)<br>auf Seite 3-12):<br>
Stimulations-Impedanz<br>
Stimulations-Reizschwelle [auf Seite 3-12\)](#page-155-0): Versão obsolutaria. Não unidades Versiune expirată. Noveland Alexandria explicit de la provincia de la provincia de la provincia de la provincia<br>Sia de la provincia de la provincia de la provincia de la provincia de la provincia de la provincia de la prov Verfugung (Abbildung 3-4 Bildschirmitur Fügung (Abbildung,3-4 Bildschirm) für Elektro<br>2 Societica. Ne uporabite. Ne uporabite.<br>2 Societica. Ne uporabite. Ne uporabite.<br>2 Ne entrumuture. Ne uporabite. Ne Vanhentunut version Anvinn. Kustarander Staten version Anviore Jamentunut Jersion. Använd ej. oraldrad verslon, Anvanole), individum

- Stimulations-Impedanz
- Intrinsische Amplitude
- Stimulations-Reizschwelle

#### **3-12** [Systemdiagnostik](#page-144-0) **[Elektrodentests](#page-154-1)**

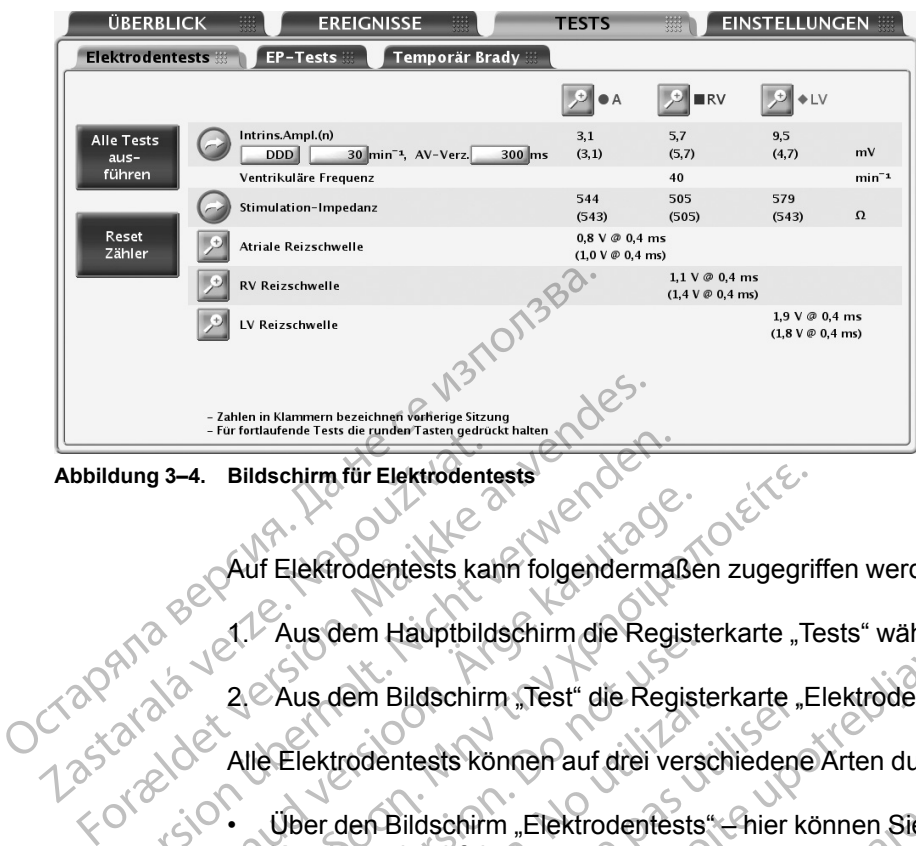

<span id="page-155-0"></span>**Abbildung 3–4. Bildschirm für Elektrodentests**

Auf Elektrodentests kann folgendermaßen zugegriffen werden:

Aus dem Hauptbildschirm die Registerkarte "Tests" wählen.

2. Zius dem Bildschirm "Test" die Registerkarte "Elektrodentests" wählen.

Alle Elektrodentests können auf drei verschiedene Arten durchgeführt werden:

• Über den Bildschirm "Elektrodentests" – hier können Sie die gleichen Elektrodentests in allen Kammern durchführen Furtherlande Hast als die Anderstaten geanwerkstein (1997)<br>dung 3–4. Bildschirm für Elektrodentests<br>Auf Elektrodentests kann folgendermal<br>Auf Clektrodentests kann folgendermal<br>2. Aus dem Bildschirm "Test" die Regi<br>2. Aus d Auf Elektrodentests kann folgendermaße.<br>
2 Aus dem Hauptbildschirm die Regist<br>
2 Aus dem Bildschirm "Test" die Regist<br>
2 Aus dem Bildschirm "Elektrodentests<br>
2 Aus dem Bildschirm "Elektrodentests<br>
2 Aus dem Bildschirm "Ele

• Durch Anwählen der Schaltfläche mit der gewünschten Kammer – hier können Sie alle Tests an derselben Elektrode durchführen 4. Bildschim für Elektrodentests<br>
Auf Elektrodentests kann folgendermaßen zugegrif<br>
1. Aus dem Hauptbildschirm die Registerkarte "Te<br>
2. Aus dem Bildschirm "Test" die Registerkarte "E<br>
Alle Elektrodentests können auf drei 2. Aus dem Bildschirm "Test" die Registe<br>Alle Elektrodentests können auf drei vers<br>Die den Bildschirm "Elektrodentests<br>Kammern durchführen"<br>Durch Anwählen der Schaltfläche mit<br>an derselben Elektrode durchführen"<br>Durch Anwä

• Durch Anwählen der Schaltfläche Alle Tests ausführen – in diesem Fall werden Tests für die Intrins.Ampl.(n) und die Elektrodenimp automatisch durchgeführt und Sie können Strimulationsreizschwellen-Tests durchführen Aus dem Blidschirm "rest die Registe<br>
Elektrodentests können auf drei verschiedentests"<br>
Kammern durchführen<br>
Durch Anwählen der Schaltfläche mit d<br>
an derselben Elektrode durchführen<br>
Durch Anwählen der Schaltfläche Alle<br> us dem Bildschirm "rest" die Registerkarte "Elektrodentests können auf drei verschiedene<br>Ver den Bildschirm "Elektrodentests" – hier kinnen durchführen"<br>Verselben Elektrode durchführen"<br>Verselben Elektrode durchführen"<br>Ver Edm Hauptbildschirm die Registerkarte "Tests" wählen.<br>Jem Bildschirm "Test" die Registerkarte "Elektrodentests"<br>Irodentests können auf drei verschiedene Arten durchgef<br>den Bildschirm "Elektrodentests" – hier können Sie die nwählen der Schaltfläche mit der sinder eine Elektrode durchführen<br>Plein Elektrode durchführen<br>Impl. (n) und die Elektrodenimp auf<br>Tionsreizschwellen-Tests durchführen<br>In Amplitude Versichten "Elektrodentests" – hier können Sie durchführen"<br>
Ahlen der Schaltfläche mit der gewünschten Kannen<br>
Ahlen der Schaltfläche Alle Tests ausführen – h<br>
Ahlen der Schaltfläche Alle Tests ausführen – h<br>
I. (n) und d November 1994<br>
November 2008<br>
November 2008<br>
November 2008<br>
November 2008<br>
November 2008<br>
November 2008<br>
November 2008<br>
November 2008<br>
November 2008<br>
November 2008<br>
November 2008<br>
November 2008<br>
November 2008<br>
November 200 trode durchführen<br>
Ler Schaltfläche Alle Tests ausführen – in der Elektrodenimp automatisch durchge<br>
chwellen-Tests durchführen<br>
Lude<br>
Lude<br>
Mamplitude "Rann folgendermaßen aus dem Schaltfläche Alle Tests ausführen – in der Elektrodenimp automatisch durchge<br>
Vellen-Tests durchführen<br>
16 Mars die intrinsischen P- und R-W<br>
de misst die intrinsischen P- und R-W<br>
plitude kann folgendermaßen aus den Validitäche mit der gewünschten Kammer – hier können Sie all<br>Dit ehrundren von der Tests ausführen – in diesem Fall werden Tests<br>Elektrodenimp automatisch durchgeführt und Sie können<br>en Tests durchführen<br>en Tests durchführ Räche Alle Tests ausführen – in diesem Fall werden Tests<br>trodenimp automatisch durchgeführt und Sie können<br>Tests durchführen<br>Sie verschieden P- und R-Wellen-Amplituden der je<br>sist die intrinsischen P- und R-Wellen-Amplitud

# **Test der intrinsischen Amplitude**

"Test Intrinsische Amplitude" misst die intrinsischen P- und R-Wellen-Amplituden der jeweiligen Kammer.

Ein "Test Intrinsische Amplitude" kann folgendermaßen aus dem Bildschirm "Elektrodentests" durchgeführt werden: Elektrode Metmalsen aus dem Bildschirm "Elektrodentests<br>Andermalsen aus dem Bildschirm "Elektrodentests<br>Chien Kammer(n) zu testen.<br>Desart ne en volt de sinner in die Sonne dem Kammer(n) zu testen.<br>Spart ne volt de sinner in die Sonn

- 1. Die folgenden vorgewählten Werte können nach Bedarf geändert werden, um die intrinsischen Signale in der/den gewünschten Kammer(n) zu testen.<br>
 Programmierte Normal Brady Betriebsart<br>
 LRL bei 30 min<br>
 AV-Verzögerung intrinsischen Signale in der/den gewünschten Kammer(n) zu testen:<br>
• Programmierte Normal Brady Betriebsart<br>
• LRL bei 30 min<sup>-1</sup><br>
• AV-Verzögerung bei 300 ms de Bedarfgeandertwerden, um die Köntern version in die Köntern version in die Köntern version in die Köntern v<br>Kammer(n) zuresten. Allen in die Köntern version in die Köntern version in die Köntern version in die Köntern<br>Z Bedarfgeändertwerden, um die ' a', art geändert werden, um die a tia.<br>Erin zu testen: Windows die a tia.<br>Erin zu testen: Windows die a tia.<br>a verkunut version sürüm. Kullanmayın.<br>a va rakunut version sürüm.<br>hentunut version sürüm.<br>hentunut version sürüm.
	- Programmierte Normal Brady Betriebsart
	- LRL bei 30 min-1
	- AV-Verzögerung bei 300 ms
- 2. Schaltfläche "Intrins.Ampl.(n)" wählen. Während des Tests zeigt ein Fenster den Testfortschritt an. Wenn die Schaltfläche "Intrins.Ampl.(n)" gewählt und gedrückt gehalten wird, werden die Messungen bis zu 10 Sekunden lang wiederholt, oder bis die Schaltfläche losgelassen wird. Wenn das Fenster sich schließt, kann der gleiche Test nochmals durchgeführt werden, indem die Schaltfläche "Intrins.Ampl.(n)" gewählt wird. Der Test kann durch Wählen der Schaltfläche "Abbrechen" oder durch Drücken der PRM-Taste THERAPIE ABLEITEN abgebrochen werden.
- 3. Wenn der Test beendet ist, werden die Messwerte "Intrins.Ampl.(n)" als Messwerte "Aktuell" angezeigt (nicht in Klammern). Wird der Test in derselben Sitzung wiederholt, werden die Messwerte "Aktuell" mit den neuen Ergebnissen aktualisiert. Bitte beachten Sie, dass die Messwerte "Vorh. Sitzung" (in Klammern angezeigt) aus der letzten Sitzung stammen, in der dieser Test durchgeführt wurde. Ein Elektrodenimpedanztest<br>
Messwerte "Aktuell" m<br>
Messwerte "Och. Sitz<br>
dieser Test durchgefül<br>
HINWEIS: Die Testerge<br>
werden bei der ersten Abfi<br>
Messergebnisse erschein<br>
Elektrodenimpedanztest<br>
CANARA LEINER (PRINCE)<br>
E

*HINWEIS: Die Testergebnisse der letzten Messung werden im Aggregat gespeichert. Sie werden bei der ersten Abfrage auf dem Bildschirm "Elektrodentests" angezeigt. Die Messergebnisse erscheinen auch im Bericht "Quick Notes".* Hinwers: Die<br>
werden bei der e<br>
Messergebnisse<br>
Elektrodenimpedanztest<br>
Ein Elektrodenim<br>
Palls die Elektrodenin<br>
Palls die Elektrodenin<br>
Palls die Elektrodenin<br>
Palls die Elektrodenin GRAND CONSCRETE VERTICAL CONSCRETE VERTICAL CONSCRETE VERTICAL CONSCRETE VERTICAL CONSCRETE VERTICAL CONSCRETE VERTICAL CONSCRETE VERTICAL CONSCRETE VERTICAL CONSCRETE VERTICAL CONSCRETE VERTICAL CONSCRETE VERTICAL CONSCRE HINWEIS: Die Testergebnisse<br>
Werden bei der ersten Abfrage als Messergebnisse erscheinen auch<br>
Messergebnisse erscheinen auch<br>
Ein Elektrodenimpedanztest kan<br>
Falls die Elektrodenintegrität infr<br>
Standardtests zur Funktion

# Elektrodenimpedanztest<br>
Ein Elektrodenim<br>
Referangezogen W<br>
Refalls die Elektrodenim<br>
Refalls die Elektrodenim<br>
Refalls die Elektrodenim<br>
Refalls die Elektrodenim<br>
Refalls die Elektrodenim

Ein Elektrodenimpedanztest kann als relatives Maß für die Integrität der Elektroden über die Zeit herangezogen werden.

Falls die Elektrodenintegrität infrage steht, sollte der Zustand des Elektrodensystems mithilfe von Standardtests zur Funktionskontrolle von Elektroden überprüft werden. Messergebnisse erscheinen auch<br>
lektroden impedanztest<br>
Aegustier Ein Elektroden impedanztest kann<br>
herangezogen werden.<br>
Falls die Elektroden integrität infrage.<br>
Standardtests zur Funktionskohtro<br>
Aegust – Connection.<br>
A Messergebnisse erscheinen auch im Bericht<br>
Messergebnisse erscheinen auch im Bericht<br>
Stroden impedanztest<br>
Contradent states werden.<br>
Contradent ests zur Funktionskohtrolle von Elektrogrammanalyse mit Manipulatione<br>
Contr Standardtests zur Funktionskohtro<br>
Constandardtests zur Funktionskohtro<br>
Dazu zählen unter anderem folgen<br>
Dazu zählen unter anderem folgen<br>
Und Werten Funktionskohtro<br>
Und Werten burcheuchtung<br>
ON Constantions Röntgen<br>
Co

Dazu zählen unter anderem folgende Tests:

- Elektrogrammanalyse mit Manipulationen an der Aggregattasche und/oder isometrischen Übungen Rektrodenimpedanztest kann als relatives Maß für die langezogen werden.<br>
Ils die Elektrodenintegrität infrage steht, sollte der Zustan<br>
andardtests zur Funktionskohtrolle von Elektroden überpr<br>
zu zählen unter anderem folg versionen versionen versionen anderen versionen versionen versionen versionen versionen versionen versionen versionen versionen versionen versionen versionen versionen versionen versionen versionen versionen versionen vers
- Röntgen- oder Durchleuchtungsaufnahmen
- Invasive Sichtprüfungen

Wenn kein gültiges Messergebnis erzielt werden kann, wird als Testergebnis STÖRUNG angegeben (wahrscheinlich aufgrund von elektromagnetischen Störquellen). Falls die Elektrodenintegrität infrage steht, s<br>
Standardtests zur Funktionskohtrolle von El<br>
Dazu zählen unter anderem folgende Tests:<br>
Versichten perioden bei Manipulatione<br>
Version perioden bei Durchleuchtungsaufnahn<br>
V bungen<br>öntgen- oder Durchleuchtungsauf<br>vasive Sichtprüfungen<br>ukein gültiges Messergebnis erzie<br>geben (wahrscheinlich aufgrund v<br>ilationselektroden-Impedanztests<br>trodentests" aus durchgeführt wer Fammanaiyse mit Wanipulationen an der Ag<br>
Toder Durchleuchtungsaufnahmen<br>
Sichtprüfungen<br>
Wahrscheinlich aufgrund von elektromagne<br>
elektroden-Impedanztests können folgende<br>
ests" aus durchgeführt werden.<br>
Sie die Schaltfl

Stimulationselektroden-Impedanztests können folgendermaßen vom Bildschirm "Elektrodentests" aus durchgeführt werden:

- 1. Wählen Sie die Schaltfläche für den gewünschten Elektrodenimpedanztest. Wenn eine Schaltfläche gewählt und gedrückt gehalten wird, werden die Messungen bis zu 10 Sekunden lang oder bis die Schaltfläche losgelassen wird wiederholt. der Durchleuchtungsaufnahmen<br>
Ses Messergebnis erzielt werden kann, wichtscheinlich aufgrund von elektromagnetis<br>
ktroden-Impedanziests können folgenden<br>
s" aus durchgeführt werden.<br>
die Schaltfläche für den gewünschten El Elavus Messergebnis erzielt werden kann, wicheinlich aufgrund von elektromagneti<br>Dien-Impedanztests können folgenden<br>Alexander und gedrückt gehalten wird, we<br>Elexia hit und gedrückt gehalten wird, we<br>Ang oder bis die Schal lyse mit Manipulationen an der Aggregattasche und/oder isoten<br>
refleuchtungsaufnahmen<br>
ungen<br>
essergebnis erzielt werden kann, wird als Testergebnis STÖI<br>
inflich aufgrund von elektromagnetischen Störquellen).<br>
n-Impedanzt
- 2. Während des Tests wird in einem Fenster der Ablauf des Tests dargestellt. Wenn das Fenster sich schließt, können Sie den gleichen Test durch erneutes Wählen der Schaltfläche für den gewünschten Elektrodenimpedanztest wiederholen. Der Test kann durch Wählen der Schaltfläche "Abbrechen" oder durch Drücken der PRM-Taste THERAPIE ABLEITEN abgebrochen werden. ergebnis erzielt werden kann, wird als Testergebnis erzielt werden kann, wird als Testergebnischen Störque<br>mpedanztests können folgendermaßen vom Bi<br>rchgeführt werden.<br>Miläche für den gewünschten Elektrodenimped<br>und gedrüc Webnis erzielt werden kann, wird als Testergebnis ST<br>aufgrund von elektromagnetischen Störquellen).<br>Edanztests können folgendermaßen vom Bildschirm<br>geführt werden.<br>Eicher für den gewünschten Elektrodenimpedanztest.<br>Aber si e für den gewünschten Elektrodenimpe<br>E für den gewünschten Elektrodenimpe<br>Edrückt gehalten wird, werden die Mess<br>die Schaltfläche losgelassen wird wied<br>Einem Fenster der Ablauf des Tests daren<br>Sie den gleichen Test durch e t werden.<br>
Vir den gewünschten Elektrodenimpedanztest.<br>
Tückt gehalten wird, werden die Messungen bi<br>
Schaltfläche losgelassen wird wiederholt.<br>
Nie den gleichen Test durch erneutes Wahlen<br>
enimpedanztest wiederholen. Der Eingewurschief Elektroderimpedanztes<br>
Ar gehalten wird, werden die Messungen is<br>
haltfläche (osgelassen wird wiederholt.<br>
Fenster der Ablauf des Tests dargestellt.<br>
den gleichen Test durch erneutes Wähle<br>
medanztest wieder ehalten wird, werden die Messungen bis zu<br>
Itfläche losgelassen wird wiederholt.<br>
Inster der Ablauf des Tests dargestellt. Wenn<br>
In gleichen Test durch erneutes Wählen der S<br>
Edanztest wiederholen. Der Test kann durch<br>
In er der Ablauf des Tests dargestellt. Wenn deichen Test durch erneutes Wählen der Schnitzest wiederholen. Der Test kann durch Vücken der PRM-Taste THERAPIE ABLEIT<br>Wicken der PRM-Taste THERAPIE ABLEIT<br>medanzwerte als Messwer Ablauf des Tests dargestellt. Wenn das<br>
1 Test durch erneutes Wählen der Schaltfläche<br>
wiederholen. Der Test kann durch Wählen der<br>
der PRM-Taste THERAPIE ABLEITEN<br>
anzwerte als Messwerte "Aktuell" angezeigt<br>
anzwerte als
- 3. Wenn der Test beendet ist, werden die Impedanzwerte als Messwerte "Aktuell" angezeigt (nicht in Klammern). Wird der Test in derselben Sitzung wiederholt, werden die Messwerte "Aktuell" mit den neuen Ergebnissen aktualisiert. Bitte beachten Sie, dass die Messwerte im Bereich "Vorherige Sitzung" (in Klammern angezeigt) aus der letzten Sitzung stammen, in der dieser Test durchgeführt wurde. nen Test aurch erneutes wannen der Scheet wiederholen. Der Test kann durch Water der PRM-Taste THERAPIE ABLEITE<br>Example als Messwerte "Aktuell" angeben Sitzung wiederholt, werden die Mess<br>isiert. Bitte beachten Sie, dass d
- 4. Falls Sie als Testergebnis STÖRUNG erhalten, ziehen Sie die folgenden Möglichkeiten zur Abschwächung der Störungen in Betracht:
	- Test wiederholen
	- Telemetrie-Modi umschalten

• Andere Quellen elektromagnetischer Störungen entfernen

*HINWEIS: Die Testergebnisse der letzten Messung werden im Aggregat gespeichert. Sie werden bei der ersten Abfrage auf dem Bildschirm "Elektrodentests" angezeigt. Die Messergebnisse erscheinen auch im Bericht "Quick Notes".* 

#### **Reizschwellentest**

zcrawinała<br>1 astarala

Der Reizschwellentest bestimmt die Mindeststimulationsenergie, die für eine effektive Stimulation in einer bestimmten Kammer notwendig ist.

Die ventrikulären und atrialen Stimulationsamplitudenreizschwellentests können manuell oder automatisch durchgeführt werden. Wenn PaceSafe auf "Auto" programmiert ist, wird das Ergebnis der befohlenen automatischen Amplitudentests zur Einstellung der PaceSafe-Energieniveaus verwendet. Der Reizschwellentest bestimmt<br>
Stimulation in einer bestimmten I<br>
Die ventrikulären und atrialen Sti<br>
automatisch durchgeführt werde<br>
Ergebnis der befohlenen automatischen Energieniveaus verwendet.<br>
HINWEIS: Dei guadripol Die verlinkularen und alnalen Slindigen.<br>
Ergebnis der befohlenen automatisch<br>
Energieniveaus verwendet.<br>
HINWEIS: Bei quadripolaren Gerä.<br>
Reizschwellentests nur manuell durch.<br>
2019: Zur manuellen Durchführung der ven<br>
O

*HINWEIS: Bei quadripolaren Geräten können die linksventrikulären Stimulationsamplituden-Reizschwellentests nur manuell durchgeführt werden.*

Zur manuellen Durchführung der ventrikulären und atrialen Impulsdauer-Reizschwellentests die Option "Impulsdauer" im Details-Bildschirm "Stimulations-Reizschwelle" wählen.

#### **Manueller Reizschwellentest**

Um eine angemessene Sicherheitsmarge zu erreichen und die Funktionsdauer der Batterie zu verlängern, wird für jede Kammer die Optimierung auf ein Zweifaches der Spannungsreizschwelle oder ein Dreifaches für die Impulsdauer-Reizschwelle empfohlen. Die anfänglichen Parameterwerte werden vor dem Testen automatisch berechnet. Der Test beginnt mit einem vorgegebenen Anfangswert (Amplitude oder Impulsdauer), der im Verlauf des Tests schrittweise reduziert wird. Das PRM piept bei jeder Abnahme. Die beim Reizschwellentest benutzten Werte sind programmierbar. Die Parameter sind nur während des Tests in Kraft. Ergebnis der befohlenen automatische<br>
Energieniveaus verwendet.<br>
HINWEIS: Bei quadripolaren Gerater<br>
Reizschwellentests nur manuell durchg<br>
Zur manuellen Durchführung der ventri<br>
Verbion "Impulsdauer" im Details-Bildsel<br>
N HINWEIS: Bei quadripolaren Geräten<br>
Reizschwellentests nur manuell durchge.<br>
Zur manuellen Durchführung der ventrikt.<br>
Option "Impulsdauer" im Details-Bildschin<br>
Manueller Reizschwellentest.<br>
Manueller Reizschwellentest.<br> Energieniveaus verwendet.<br>
HINWEIS: Bei quadripolaren Geräten können die Reizschwellentests nur manuell durchgeführt werd<br>
Zür manuellen Durchführung der ventrikulären und<br>
Option "Impulsdauer" im Details-Bildschirm "Stimu Option, Impulsdauer im Details-Bildschir<br>
Manueller Reizschwellentest<br>
Um eine angemessene Sicherheitsmarge<br>
verlängern, wird für jede Kammer die Opt<br>
Spannungsreizschwelle oder ein Dreifact<br>
anfänglichen Parameterwerte we Inteller Reizschwellentest<br>
The eine angemessene Sicherheitsmarge<br>
Trängern, wird für jede Kammer die Optir<br>
Tränglichen Parameterwerte werden vor<br>
The einem vorgegebenen Anfangswert (Am<br>
The einem vorgegebenen Anfangswert eller Reizschwellentest<br>
ne angemessene Sicherheitsmarge zu erreic<br>
igern, wird für jede Kammer die Optimierung<br>
nungsreizschwelle oder ein Dreifaches für die<br>
glichen Parameterwerte werden vor dem Tes<br>
nem vorgegebenen An Ellen Durchführung der ventrikulären und atrialen Impuls<br>
mpulsdauer" im Details-Bildschirm "Stimulations-Reizschreit"<br>
Preizschwellentest<br>
Preizschwellentest<br>
Managemessene Sicherheitsmarge zu erreichen und die Furting<br>
m Infrance: Werker Werker vor den<br>Digegebenen Anfangswert (Ampliti<br>Feduziert wird. Das PRM piept be<br>Verte sind programmierbar. Die Pa<br>Wenn der DDD-Modus gewählt<br>In Tests dazu, dass die Stimulation<br>Während des manuellen LV-Re Tür jede Kammer die Optimierung auf ein Zweischwelle oder ein Dreifaches für die Impulsdat<br>Arameterwerte werden vor dem Testen automa<br>Sgebenen Anfangswert (Amplitude oder Impuls<br>Juziert wird. Das PRM piept bei jeder Abnahm meterwerte werden vor dem Testen automationen<br>
benen Anfangswert (Amplitude oder Impuls<br>
ert wird. Das PRM piept bei jeder Abnahme<br>
nd programmierbar. Die Parameter sind nur<br>
n der DDD-Modus gewählt wird, führt die Au<br>
daz r ein Dreinaches für die impluisdauer-Reizschweile empfoniere werden vor dem Testen automatisch berechnet. Der Test b<br>fangswert (Amplitude doer Implusdauer), der im Verlauf des<br>Das PRIM piept betjeder Aphahme. Die beim Rei

*HINWEIS: Wenn der DDD-Modus gewählt wird, führt die Auswahl des atrialen oder ventrikulären Tests dazu, dass die Stimulationsenergie nur in der gewählten Kammer verringert wird.* wird. Das PRM piept bei jeder Abnahme. I<br>programmierbar. Die Parameter sind nur v<br>er DDD-Modus gewählt wird, führt die Aust<br>zu, dass die Stimulationsenergie nur in de<br>pass die Stimulationsenergie nur in de<br>pass die Stimula DD-Modus gewählt wird, führt die Aus<br>dass die Stimulationsenergie nur in der<br>des manuellen LV-Reizschwellentests<br>eles manuellen LV-Reizschwellentests<br>eles vertrükulären Tests wird die abg<br>trikulären Rammer verringert. Die

**VORSICHT:** Während des manuellen LV-Reizschwellentests steht keine RV-Backup-Stimulation zur Verfügung.

*HINWEIS: Bei Auswahl eines ventrikulären Tests wird die abgegebene Stimulationsenergie nur in der gewählten ventrikulären Kammer verringert. Die andere ventrikuläre Kammer wird nicht stimuliert.*

Nachdem der Test gestartet wurde, arbeitet das Gerät mit den programmierten Brady-Parametern. Unter Verwendung der programmierten Anzahl von Zyklen je Schritt verringert das Gerät dann schrittweise den Parameter der gewählten Anzahl von Zyklen je Schritt verringert das Gerät dann schrittweise den Parameter der gewählten Art des Tests (Amplitude oder Impulsdauer), bis der Test abgeschlossen ist. Echtzeit-Elektrogramme und annotierte Ereignismarker mit Angaben zur LV-Stimulationselektrodenkonfiguration (VISIONIST- und VALITUDE-Geräte) und zu den Testwerten sind während des Reizschwellentests weiterhin verfügbar. Die Anzeige wird automatisch aktualisiert, um die Kammer anzuzeigen, die gerade getestet wird. die Stimulationsenergie nur in der gewählten K<br>die Stimulationsenergie nur in der gewählten K<br>nuellen LV-Reizschwellentests steht keine RV-<br>ventrikulären Tests wird die abgegebene Stimen<br>Kammer verringert. Die andere ventr werd als Gerät mit die Auswahl des atrialen oder<br>Stimulationsenergie nur in der gewählten Kammer v<br>Ellen LV-Reizschwellentests steht keine RV-Backup-<br>Intrikulären Tests wird die abgegebene Stimulationse<br>Kammer verringert. ikulären Tests wird die abgegebene Stimulations<br>
mmer Verringert. Die andere ventrikuläre Kamine<br>
beitet das Gerät mit den programmierten Brady-<br>
rogrammierten Anzahl von Zyklen je Schrift verringer<br>
er der gewählten Art d Example The andere ventrikuläre Kammer wird<br>
Zastar Mit den programmerten Brady<br>
2013 Gerät mit den programmerten Brady<br>
2014 Mitter Anzahl von Zyklen je Schritt verringert<br>
dewählten Art des Tests (Amplitude oder<br>
1. Echt erät mit den programmierten Brady<br>
en Anzahl von Zyklen je Schritt verringert of<br>
ilten Art des Tests (Amplitude oder<br>
Zeit-Elektrogramme und annotierte<br>
ektrodenkonfiguration (VISIONIST- und<br>
ährend des Reizschwellentests Anzahl von Zyklen je Schritt verringert dannt Art des Tests (Amplitude oder<br>
E-Elektrogramme und annotierte<br>
Frederkonfiguration (VISIONIST- und<br>
Frederkonfiguration (VISIONIST- und<br>
Frederkonfiguration (VISIONIST- und<br>
Fr It den programmierten Brady<br>
Stahl von Zyklen je Schritt verringert das<br>
T. des Tests (Amplitude oder<br>
Ekkrogramme und annotierte<br>
Ekkrogramme und annotierte<br>
Enkonfiguration (VISIONIST- und<br>
des Reizschwellentests weiterh

Während des Reizschwellentests zeigt das Programmiergerät die Testparameter in einem Fenster an. Um den Test zu unterbrechen oder manuelle Einstellungen vorzunehmen, die Schaltfläche "Halt" in diesem Fenster wählen. Die Schaltfläche "+" oder "–" wählen, um den getesteten Wert manuell zu erhöhen oder zu reduzieren. Um den Test fortzusetzen, die Schaltfläche "Weiter" wählen.

Der Reizschwellentest ist beendet und alle Parameter sind wieder auf die üblichen programmierte Werte zurückgekehrt, wenn eine der folgenden Situationen eintritt:

- Der Test wird über einen Befehl vom PRM beendet (z. B. durch Drücken der Schaltfläche "Ende Test" oder der Taste THERAPIE ABLEITEN).
- Die niedrigste verfügbare Einstellung für Amplitude oder Impulsdauer wird erreicht, und die programmierte Anzahl von Zyklen ist abgeschlossen.
- Die Telemetrieverbindung ist unterbrochen.

Ein Reizschwellentest kann folgendermaßen vom Bildschirm "Elektrodentests" aus durchgeführt werden: **@** Die Telemetriewerbind

- Zu testende Kammer auswählen.
- Details-Schaltfläche "Stimulations-Reizschwelle" wählen.
- 3. Art des Tests auswählen.

4. Die folgenden Parameterwerte, die für eine Stimulation in der/den zu testenden Kammer(n)<br>
2. Die Stimulation in der/den zu testenden Kammer(n)<br>
3. Die Stimulation in der den zu testenden Kammer(n)<br>
3. Die Stimulations-E erforderlich sind, wunschgemäß ändern: 2 Zu testende Ein Reizschweilentest kann joint verden.<br>
Ein Reizschweilentest kann joint verden.<br>
2. Details-Schaltfläche "Stimmer auswahlen.<br>
2. Art des Tests auswahlen.<br>
2. Art des Tests auswahlen.<br>
2. Må ikke anvenden Parametery erfo 1. 2u testende Kammerauswährenden.<br>
2. Details-Schaltfläche "Stimulation Stimulation Statenden.<br>
3. Ant des Tests auswählen.<br>
2. Details-Schaltfläche "Stimulation Stimulation Stimulation Stimulation Stimulation Stimulation Art des Tests auswählen.<br>
Art des Tests auswählen.<br>
A. Die folgenden Parameterwerte<br>
erforderlich sind, wunschgemät<br>
A. A. Die folgenden Parameterwerte<br>
erforderlich sind, wunschgemät<br>
A. A. Modus<br>
A. A. Modus<br>
A. A. Modus 1. 20 Etails-Schaltfläche Stimulation Reizs<br>
2. Details-Schaltfläche Stimulations-Reizs<br>
2. Art des Tests auswählen.<br>
2. City of City enforcement is ind. wunschgemäß ändern:<br>
2. Modus<br>
2. Modus<br>
2. Modus<br>
2. Modus<br>
2. Mod Contract of the Contract of the Contract of the Contract of the Contract of the Contract of the Contract of the Contract of the Contract of the Contract of the Contract of the Contract of the Contract of the Contract of th Die folgenden Parameterwerte, die für eine Stimulation<br>
erforderlich sind, wunschgemäß ändern:<br>
Modus<br>
LRL<br>
CAV-Verzögerung bei Stimulation<br>
CAV-Verzögerung bei Stimulation<br>
CAV-Verzögerung bei Stimulation<br>
CAV-Verzögerung

- Modus
	- LRL
	- AV-Verzögerung bei Stimulation
	- Stimulations-Elektrodenkonfiguration
- Amplitude
- **Impulsdauer**
- Zyklen/Schritt
- LV Schutzintervall (nur für den Test "LV Reizschwelle" programmierbar) Versión obsoleta. No utilizar.

Im DDD-Modus wird die Normal BradyMTR verwendet. Wedus<br>
Version periodic Stimulation<br>
Version periodic Stimulation<br>
Version periodic Stimulation<br>
Version pulsdauer<br>
Version pulsdauer<br>
Version pulsdauer<br>
Version pulsdauer<br>
Version pulsdauer<br>
Version periodic Normal BradyM

*HINWEIS: Eine lange LVPP kann die linksventrikuläre Stimulation bei höheren Stimulationsfrequenzen inhibieren. Im Fenster "Reizschwellentest" kann die LVPP temporär programmiert werden (z. B. auf eine kürzere LVPP oder auf "Aus").* Minhude<br>
Impulsdauer<br>
Zyklen/Schritt<br>
LV Schutzintervall (nur für den<br>
JD-Modus wird die Normal Bradyl<br>
VEIS: Eine lange LVPP kann die<br>
VEIS: Eine lange LVPP kann die<br>
VEIS: Eine lange LVPP kann die<br>
Ammiert werden (z. B. Verzogeta.g ber damaiader<br>
itimulations-Elektrodenkonfiguration<br>
mplitude<br>
mplisdauer<br>
Versionent Schutzintervall (hur für den Test "LV Reizsch<br>
Modus wird die Normal BradyMTR verwendet.<br>
S. Eine lange LVPP kann die linksv Instaurer<br>
Instaurer<br>
Instaurer Vallage Contract Contract Instant Contract Contract Contract Contract Contract Contract<br>
Contract Contract Contract Contract Contract Contract Contract Contract Contract Contract Contract Co

5. Beobachten Sie die EKG-Anzeige und stoppen Sie den Test durch Drücken der Schaltfläche "Ende Test" oder der Taste THERAPIE ABLEITEN, wenn Sie einen Stimulationsverlust (Loss of Capture) feststellen. Wenn der Test weiterläuft, bis die programmierte Anzahl von Zyklen mit der niedrigsten Einstellung erreicht wurde, wird der Test automatisch beendet. Der letzte Reizschwellentestwert wird angezeigt (der Wert liegt einen Schritt über dem Wert, bei dem der Test beendet wurde). Eine 10 Sekunden lange Aufzeichnung (vor dem Stimulationsverlust) wird automatisch gespeichert und kann auf der Registerkarte Momentaufnahme angezeigt und analysiert werden ("Momentaufnahme" auf Seite 4-8). Schritt<br>
Itzintervall (hur für den Test "LV Reizschweiterreihen Maria BradyMTR verwendet.<br>
The lange LVPP kann die linksventrikuläre<br>
Suenzen inhibieren. Im Fenster "Reizschwerden (z. B. auf eine kürzere LVPP oder a<br>
Sie d Frei van (hul Tul den Test "LV Reizschweiter und die Normal BradyMTR verwendet.<br>Jange LVPP kann die linksventrikuläre<br>Inzen inhibieren. Im Fenster "Reizschweiter"<br>Jen (z. B. auf eine kürzere LVPP oder a<br>The die ERG-Anzeige Die Normal BradyMTR verwendet.<br>
The Normal BradyMTR verwendet.<br>
The Normal BradyMTR verwendet.<br>
The Normal BradyMTR verwendet.<br>
The Normal BradyMTR verwendet.<br>
The Normal BradyMTR verwendet.<br>
The Normal BradyMTR verwendet. Normal BradyMTR verwendet.<br>
LVPP kann die linksventrikuläre Stimulation bei<br>
filibieren. Im Fenster "Reizschwellentest" kann<br>
B. auf eine kürzere LVPP oder auf "Aus").<br>
EKG-Anzeige und stoppen Sie den Test durch<br>
Taste THE Mai BradyMTR verwendet.<br>
Thai BradyMTR verwendet.<br>
PP kann die linksventrikuläre Stimulation bei höherer<br>
Dieren. Im Fenster "Reizschwellentest" kann die LVF<br>
auf eine kürzere LVPP oder auf "Aus").<br>
3-Anzeige und stoppen S Cinc Karzere Evr Foder dar "Fors 7.<br>Inzerge und stoppen Sie den Test durch<br>THERAPIE ABLEITEN, wenn Sie einer<br>Inn der Test weiterläuft, bis die programm<br>Jing erreicht wurde, wird der Test autom<br>Inngezeigt (der Wert liegt ei ne kürzere LVPP oder auf "Aus").<br>
Pige und stoppen Sie den Test durch Drücken<br>
ERAPIE ABLEITEN, wenn Sie einen Stimulat<br>
der Test weiterläuft, bis die programmierte An:<br>
erreicht wurde, wird der Test automatisch betreeft w APIE ABLEITEN, wenn Sie einen Stimula<br>Test weiterläuft, bis die programmierte Areicht wurde, wird der Test automatisch bizeigt (der Wertliegt einen Schrift über der<br>Sekunden lange Aufzeichnung (vor dem<br>isch gespeichert und IE ABLETTEN, wenn Sie einen Stimulationsver<br>Ein Weiterläuft, bis die programmierte Anzahl vielverleicht, wurde, wird der Test automatisch beendet.<br>It (der Wert liegt einen Schrift über dem Wert<br>kunden lange Aufzeichnung (v

*HINWEIS: Das Ergebnis des Reizschwellentests kann bearbeitet werden. Wählen Sie die Schaltfläche "HeutigeTestergebnisse bearbeiten" im Bildschirm "Reizschwellentest".*

- 6. Wenn der Test beendet ist, werden die Reizschwellenwerte als Messwerte "Aktuell" angezeigt (nicht in Klammern). Wird der Test in derselben Sitzung wiederholt, werden die Messwerte "Aktuell" mit den neuen Ergebnissen aktualisiert. Bitte beachten Sie, dass die Messwerte "Vorherige Sitzung" (in Klammern angezeigt) aus der letzten Sitzung stammen, in der dieser Test durchgeführt wurde. Vander, wird der Test automatisch beendet.<br>Jer Werfliegt einen Schrift über dem Werf,<br>Inden lange Aufzeichnung (vor dem<br>Speichert und kann auf der Registerkarte)<br>siert werden ("Momentaufnahme" auf Seite<br>entests kann bearbe För den findrad varianten verkelt und kann auf der Registerkarte<br>För den ("Momentaufnahme" auf Seite<br>Anstrad verden Wählen Sien ("Momentaufnahme" auf Seite<br>An numärking version. Aktuell"<br>Sten derselben Sitzung wiederholt, ert diegt einen Schritt über dem Wert, bei dem<br>
inge Aufzeichnung (vor dem<br>
hert und kann auf der Registerkarte<br>
erden ("Momentaufnahme" auf Seite 4-8).<br>
s kann bearbeitet werden. Wählen Sie die<br>
im Bildschirm "Reizschwell
- 7. Um einen weiteren Test durchzuführen, ändern Sie die Testparameterwerte, falls gewünscht, und beginnen Sie dann wieder von vorn. Die Ergebnisse des neuen Tests werden angezeigt.

*HINWEIS: Die Testergebnisse der letzten Messung werden im Aggregat gespeichert. Sie werden bei der ersten Abfrage abgerufen und in den Bildschirmen "Elektrodentests" und "Elektrodenstatus" angezeigt. Die Messergebnisse erscheinen auch im Bericht "Quick Notes".*

#### **Befohlener automatischer Reizschwellentest**

Diese Funktion ist bei VISIONIST-, VALITUDE-, INLIVEN-, INTUA- und INVIVE-Aggregaten verfügbar.

Befohlene automatische Reizschwellentests unterscheiden sich in folgenden Punkten von manuellen Tests:

- Befohlene automatische Reizschwellentests sind für die Amplitude, nicht aber für die Impulsdauer verfügbar. Befohlene automatische Reiz<br>
Impulsdauer verfügbar<br>
Befohlene automatische Reiz<br>
Folgende Parameter sind fest<br>
- AV-Verzögerung bei Stim<br>
- AV-Verzögerung bei Stim<br>
- AV-Verzögerung bei Stim<br>
- AV-Verzögerung bei Stim<br>
- S
	- Folgende Parameter sind fest (während sie in manuellen Tests programmierbar sind):
		- AV-Verzögerung bei Stimulation
		- Impulsdauer (RAAT und R\
			- Zyklen/Schritt

– LV Schutzint. (LVAT)

– Stimulations-Elektrodenkonfiguration (RAAT)

*HINWEIS: Die programmierbaren Parameterwerte, die für eine Stimulation in der zu testenden Kammer erforderlich sind, wunschgemäß ändern.* - AV-Verzögerun<br>
- Ympulsdauer (R<br>
- Zyklen/Schrift<br>
- Zyklen/Schrift<br>
- Zyklen/Schrift<br>
- Zyklen/Schutzint<br>
1232222222223<br>
- Stimulations-El<br>
- Stimulations-El<br>
- Stimulations-El<br>
- Stimulations-El<br>
- Care Stimulations-El Forgende Parameter sind test (water<br>
- AV-Verzögerung bei Stimulation.<br>
- Eyklen/Schrift.<br>
- Eyklen/Schrift.<br>
- Eyklen/Schrift.<br>
- Eyklen/Schrift.<br>
- Elektrodenkonfig.<br>
- State and Rammer erforderlich statenden Kammer erfo - AV-Verzögerung bei Stimulation<br>
- Vimpulsdauer (RAAT und RVAT)<br>
- Verklen/Schrift<br>
- Verklen/Schrift<br>
- Verklen/Schrift<br>
- Verklen/Schutzint. (LVAT)<br>
- Verklenden. Kammer erforderlich sing<br>
- Verklenden. Kammer erforderl

• Es stehen zusätzliche Ereignismarker wie Stimulationsverlust (Loss of Capture), Fusion und ggf. Backup-Stimulation zur Verfügung. Ampulsdauer (RAAT und RVAT)<br>
29 - Zyklen/Schritt<br>
28 - CV Schutzint. (LVAT)<br>
38 - CV Schutzint. (LVAT)<br>
38 - Stimulations-Elektrodenkonfigure<br>
28 - Stimulations-Elektrodenkonfigure<br>
28 - CV Es stehen zusätzliche Ereignisma Η Σγκιeh/Schrift<br>
2 Σγκιeh/Schrift<br>
2 Σγκιeh/Schrift<br>
2 Σγκιeh/Schrift<br>
1 Σγκιeh/Schrift<br>
1 Σγκιeh/Schrift<br>
1 Σγκιeh/Schrift<br>
1 Σγκιeh/Schrift<br>
1 Σγκιeh/Schrift<br>
1 Σγκιeh/Schrift<br>
1 Σγκιείτε.<br>
2 Σε stimulations-Elekfroden Stimulations-Elektrodenkonfigura<br>
Stimulations-Elektrodenkonfigura<br>
HINWEIS: Die programmierbaren F<br>
testenden Kammer erforderlich sind,<br>
Stisstenen zusätzliche Ereignismarker<br>
ggf. Backup-Stimulation zur Verfügung<br>
Wenn e Sumulations-Elektrodenkonfligurations-Elektrodenkonfligurations<br>
HINWEIS: Die programmierbaren Partecter<br>
Es stehen zusätzliche Ereignismarker<br>
1995: Backup-Stimulation zur Verfügung<br>
Wenn ein befohlener automatischer Re<br> Stimulations-Elektrodenkonfiguration (RAP)<br>
WWEIS: Die programmierbaren Paramete<br>
stenden Kammer erforderlich sind, wunschge<br>
stehen zusätzliche Ereignismarker wie Stim<br>
if: Backup-Stimulation zur Verfügung<br>
enn ein befohl V Schutzint. (LVAT)<br>
(imulations-Elektrodenkonfiguration (RAAT)<br>
VEIS: Die programmierbaren Parameterwerte, die für enden Kammer erforderlich sind, wunschgemäß ändern.<br>
Behen zusätzliche Ereignismarker wie Stimulationsverl

• Wenn ein befohlener automatischer Reizschwellentest begonnen wurde, kann er nicht unterbrochen, sondern nur abgebrochen werden.

- PaceSafe bestimmt automatisch, wann der Test beendet ist, und stoppt ihn dann automatisch.
- Nach der Durchführung stoppt der Test automatisch und zeigt die Reizschwelle an, die dem letzten Energieniveau entspricht, bei dem durchgehend eine effektive Stimulation erreicht wurde. Eine 10 Sekunden lange Aufzeichnung (vor dem Stimulationsverlust) wird automatisch gespeichert und kann auf der Registerkarte Momentaufnahme angezeigt und analysiert werden ("Momentaufnahme" auf Seite 4-8). wurde. Eine 10 Sekunden lange Aufzeichnung (vor dem Stimulationsverlust) wird<br>
automatisch gespeichert und kann auf der Registerkarte Momentaufnahme ang<br>
analysiert werden ("Momentaufnahme" auf Seite 4-8)<br>
• Die Testergebn Kup-Stimulation zur Verfugung<br>n befohlener automatischer Reizs<br>chen, sondern nur abgebrochen<br>ne bestimmt automatisch, wann de<br>isch<br>r Durchführung stoppt der Test automatischen usätzliche Ereignismarker wie Stimulationsver<br>-Stimulation zur Verfügung<br>-Schlener automatischer Reizschwellentest be<br>-Manufation in abgebrochen werden.<br>-Schlener automatisch, wann der Test beendet in<br>-Schlener automatisch imulation zur Verfügung.<br>
Ilener automatischer Reizschwellentest beg<br>
Sondern nur abgebrochen werden.<br>
Immt automatisch, wann der Test beendet is<br>
Inführung stoppt der Test automatisch und ze<br>
niveau entspricht, bei dem du Parametischer Reizschwellentest begondern nur abgebrochen werden.<br>
In automatisch, wann der Test beendet ist,<br>
In automatisch, wann der Test beendet ist,<br>
Nexus versijnen is der Register van Stine.<br>
Extremel einer und kann utomatisch, wann der Test beendet ist.<br>Elavant der Test automatisch und zeit<br>Le entspricht, bei dem durchgehend eine<br>Le entspricht, bei dem durchgehend eine<br>Lenter und kann auf der Registerkarte Mo<br>Lomentaufnahme "auf Seif eignismarker wie Stimulationsverlust (Loss of Capture), Fusi<br>
zur Verfügung<br>
Dinatischer Reizschwellentest begonnen wurde, kann er nicht<br>
ur abgebrochen werden.<br>
Matisch, wann der Test beendet ist, und stoppt ihn dann<br>
sto tisch, wann der Test beendet ist, und stoppt ihr<br>ppt der Test automatisch und zeigt die Reizschricht, bei dem durchgehend eine effektive Stim<br>inge Aufzeichnung (vor dem Stimulationsverlus<br>d kann auf der Registerkarte Momen Sh, wann der Test beendet ist, und stoppt ihn dann<br>
der Test automatisch und zeigt die Reizschwelle an,<br>
nt, bei dem durchgehend eine effektive Stimulation e<br>
e Aufzeichnung (vor dem Stimulationsverlust) wird<br>
ann auf der dem durchgehend eine effektive Stimulation eichnung (vor dem Stimulationsverlust) wird<br>
If der Registerkarte Momentaufnahme angeze<br>
e" auf Seite 4-8)<br>
rheitet werden.<br>
automatischen rechtsätrigten Reizschwellent<br>
ugung.<br>
A
- Die Testergebnisse können nicht bearbeitet werden.

*HINWEIS: Während eines befohlenen automatischen rechtsatrialen Reizschwellentests steht keine atriale Backup-Stimulation zur Verfügung.* auf Seite 4-8).<br>
Auf Seite 4-8).<br>
Itet werden.<br>
Comatischen rechtsatriaten Reizschwellentests sing.<br>
Zastariaten Reizschwellentes.<br>
RV-Stimulation als Backup abgegeben.<br>
Zastar Comatischen Linksventrikulären Reizschwellent Arden.<br>
Schen rechtsatrialen Reizschwellentests st<br>
Schen linksventrikulären Reizschwellentest<br>
Mulation als Backup abgegeben.<br>
Arden Linksventrikulären Reizschwellentest<br>
Arden Linksventrikulären Reizschwellentest<br>
Arden Fechtsatrialen Reizschwellentests steht<br>Inksventrikulären Reizschwellentests<br>On als Backup abgegeben.<br>212 KUNU (1970)<br>Respublikus (1970)<br>12 KUNU (1970)<br>12 KUNU (1970)<br>12 KUNU (1970)

*HINWEIS: Während eines befohlenen automatischen linksventrikulären Reizschwellentests* En rechtsatrialen Reizschwellentests stel

# <span id="page-160-0"></span>**PATIENTENDIAGNOSTIK UND NACHSORGE**

# **KAPITEL 4**

Dieses Kapitel enthält die folgenden Themen:

- ["Therapiespeicher" auf Seite 4-2](#page-161-0)
- ["Arrhythmie-Logbuch" auf Seite 4-2](#page-161-1)
- ["Momentaufnahme" auf Seite 4-8](#page-167-0)
- ["Histogramme" auf Seite 4-9](#page-168-0)
- $\gamma$  "Zähler" auf Seite 4-10 - "Arrhythmie-Logbuch"<br>
- "Momentaufnahme" are separations of the transform of the sense of the sense of the sense of the sense of the sense of the sense of the sense of the sense of the sense of the sense of the sense of Zanierauf<br>Zastaralá verze. Nepozitelne
	- ["Herzfrequenzvariabilität" auf Seite 4-11](#page-170-0) "Histogramme" auf Seite 4<br>
	"Zähler" auf Seite 4-10<br>
	"Zähler" auf Seite 4-10<br>
	"Tre[n](#page-173-0)ds" auf Seite 4-14<br>
	ARM 2 3 Jet 10<br>
	"Trends" auf Seite 4-14<br>
	ARM 2 3 Jet 10<br>
	"Trends" auf Seite 4-14<br>
	ARM 2 3 Jet 10<br>
	State 2 -14<br>
	State 2 -Regume of Perzfieldungvariabilität auf Report of the control of the control of the control of the control of the control of the control of the control of the control of the control of the control of the control of the control of the control of the control of th
		- "Trends" auf Seite 4-14

Version périnder i.g. der i.g.

Jrelt útgáfa. Netjarelsig.

Versione insideration der de Version de Version de Version de Version de Version de Version de Version de Versi<br>la versione de Version de Version de Version de Version de Version de Version de Version de Version de Version

Novecoiusi verzio Nehodicion.

Pasenusi versija. Nenaudokite.<br>Pase dosoleta. Nenaudokite.<br>Pase dosoleta. Nenaudokita.<br>Pasenusi versija. Nenasználja.<br>Pasenusi versija. Skalik.<br>Pasenusi versija. Skalik.

Elazy Irana Strander<br>Prediction Ne használja:<br>Prediction Ne használja:<br>Predust verzió. Ne használja:<br>Predukt verzió. Ne skaljult verzió.<br>Predukt verzió. Ne használja:

Dit is are et versien in daar duite in water is der de versies in de versier in de versier in de versier in de<br>aligne versie- Net gebruiken.<br>Die versie- Net gebruiken.<br>Die versie- Net gebruikte vin de versie- versie- Niet

Netsija Nehaudekija, przetiwatelista przezernika przezernika przezernika przezernika przezernika przezernika p<br>Serbija Netobera przezernika przezidza<br>Serbija przezernika przezidza przez<br>Serbija przezernika przezernika prze

Versiune expirată. Nepozitiva.<br>Sisteman din Anutiva.<br>Sisteman din A nu se utiliza.<br>Sisteman din A nu se upozitiva.<br>Sisteman din A nutiva. A nu sisteman.<br>Netsiune expirată. Nutiva.

złośloń: informatica. Nepoužívať.<br>Jeta zaraná vezia. Nepoužívať.<br>20 decembra zán. Nepoužívaťa<br>20 decembra zán. Nepoužívať.<br>20 decembra zán. Nepoužívať.<br>20 decembra zán. Nepoužívať. Lastarela različica. Ne uporabite.

Lazanentunut versio. Älä käytä.

Föråldrad version. Använd ej.

Güncel olmayan sürüm. Kullanmayın.<br>Jianuray verayan sürüm. Kullanmayın.<br>Güncel olmayan sürüm.

Utdatert version. Skal ikke brukes.<br>Skylersion. Nerdstater version.<br>Skylersion. Skal ikke brukes.<br>Skylersion. Skal ikke brukes.<br>Skalersion. Skal ikke brukes.<br>Skalersion. Skal ikke brukes.

Versão obsolutiva. Não vitilize.<br>Sen version. Não vitilize.<br>Sen version. Não vitilize.<br>Sen versão de vitiliza. Não vitilize.<br>Nersão dos expirativa. Não vitiliza.<br>Versão de expirativa. Não

[• "Post-Implantationseigenschaften" auf Seite 4-18](#page-177-0) Version was einer der Statten und Nicht verwenden der Frankreisen und Nicht verwenden. outdated version. Notified Victor périus de la de la de la de la de la de la de la de la de la de la de la de la de la de la de la de la de la de la de la de la de la de la de la de la de la de la de la de la de la de la de la de la de la de la de l Tastarjela verzija. Nemotionia. Nemotionia.<br>25 Solombaritainseigenschaften auf Seite 4-1812

# <span id="page-161-0"></span>**THERAPIESPEICHER**

Das Aggregat zeichnet automatisch Daten auf, die hilfreich bei der Beurteilung des Gesundheitszustands des Patienten und der Effizienz der Aggregatprogrammierung sind.

Die Daten aus dem Therapiespeicher können in unterschiedlicher Detailtreue mithilfe des PRM dargestellt werden:

- Arrhythmie-Logbuch enthält Einzelheiten zu jeder detektierten Episode [\("Arrhythmie-](#page-161-2)[Logbuch" auf Seite 4-2](#page-161-2))
- Histogramme und Zähler zeigen die Gesamtzahl und den Prozentsatz der stimulierten und detektierten Ereignisse in einem bestimmten Aufzeichnungszeitraum an [\("Histogramme" auf](#page-168-0) Seite 4-9 und ["Zähler" auf Seite 4-10](#page-169-1))
- Herzfrequenzvariabilität (HRV) misst die Veränderungen der intrinsischen Herzfrequenz eines Patienten, die über einen Zeitraum von 24 Stunden aufgetreten sind [\("Herzfrequenzvariabilität" auf Seite 4-11](#page-170-0)) - Arrhythmie-Logbuch – enthäl<br>
Logbuch" auf Seite 4-2)<br>
- Histogramme und Zähler – ze<br>
detektierten Ereignisse in ein<br>
Seite 4-9 und "Zähler" auf Seite<br>
- Herzfrequenzvariabilität (HR)<br>
- Herzfrequenzvariabilität (HR)<br>
- C Seite 4-9 und "Zähl<br>
Herzfrequenzvariat.<br>
Eines Patienten, die ("Herzfrequenzvariat.<br>
("Herzfrequenzvariat.<br>
Trends – liefem ein<br>
Elektrodendaten ("Hinwers: Das Dialo")<br>
Priorität sortierte Liste enthält nur VT- SVT-

• Trends – liefern eine grafische Ansicht bestimmter Patienten-, Aggregat- und Elektrodendaten ("Trends" auf Seite 4-14)

*HINWEIS: Das Dialogfenster "Überblick" und die Registerkarte "Überblick" zeigen eine nach Priorität sortierte Liste der Ereignisse an, die seit dem letzten Reset aufgetreten sind. Diese Liste enthält nur VT-, SVT-, nicht anhaltende und ATR-Episoden (falls sie länger als 48 Stunden angedauert haben).* Filstogramme und Zahler – zeiger<br>
detektierten Ereignisse in einem l<br>
Seite 4-9 und "Zähler" auf Seite 4<br>
Merzfrequenzvariabilität (HRV)<br>
eines Patienten, die über einen Z<br>
("Herzfrequenzvariabilität" auf Seite 4<br>
("Trends Seite 4-9 und "Zähler" auf Seite 4-1<br>
Herzfrequenzvariabilität (HRV) – mi<br>
eines Patienten, die über einen Zeit<br>
("Herzfrequenzvariabilität" auf Seite<br>
("Herzfrequenzvariabilität" auf Seite<br>
Frends – liefem eine grafische Herzfrequenzvariabilität (HRV) – miss<br>
Collection Chinese Patienten, die über einen Zeitra<br>
("Herzfrequenzvariabilität" auf Seite<br>
2011 – Trends – lietern eine grafische Ansich<br>
Elektrodendaten ("Trends" auf Seite<br>
2011 – Herzfrequenzvariabilität (HRV) – misst die Verä<br>
("Herzfrequenzvariabilität" auf Seite 4-11)<br>
("Herzfrequenzvariabilität" auf Seite 4-11)<br>
("Herzfrequenzvariabilität" auf Seite 4-11)<br>
("Trends – liefem eine grafische Ansic Trends – lierem eine gransche Ansich<br>Elektrodendaten ("Trends" auf Seite 4<br>HINWEIS: Das Dialogfenster "Überblich<br>Priorität sortierte Liste der Ereignisse an<br>enthält hur VT., SVT., nicht anhaltende un<br>angedauert haben).<br>MIE NWEIS: Das Dialogfenster "Überblick"<br>
Ontät sortierte Liste der Ereignisse an. d<br>
thält nur VT., SVT., nicht anhaltende und<br>
gedauert haben).<br>
E-LOGBUCH<br>
SS Arrhythmie-Logbuch enthält folgende VEIS: Das Dialogfenster "Überblick" und die<br>
at sortierte Liste der Freignisse an, die seit of<br>
It nur VT., SVT., nicht anhaltende und ATR-E<br>
lauent haben)<br>
COGBUCH<br>
Funktion ist bei VISIONIST., VALITUDE., IN<br>
juar<br>
It nur Sa – liefern eine grafische Ansicht bestimmter Patienten-<br>
rodendaten ("Trends" auf Seite 4-14)<br>
St. Das Dialogfenster, Überblick" und die Registerkarte<br>
sortierte Liste der Freignisse an die seit dem letzten Reservent<br>
St

# <span id="page-161-1"></span>**ARRHYTHMIE-LOGBUCH**

<span id="page-161-2"></span>Diese Funktion ist bei VISIONIST-, VALITUDE-, INLIVEN-, INTUA- und INVIVE-Aggregaten verfügbar. UCH<br>ion ist bei VISIONIST-, VALITUDE<br>inie-Logbuch enthält folgende Ein<br>im "Arrhythmie-Logbuch" auf Seit<br>im "Arrhythmie-Logbuch" auf Seit<br>C. Datum und Uhrzeit des Ereignis Versioner of the Control of the Marine Control of the Marine Control of the Marine Control of the Marine Control of the Marine Control of the Marine Control of the Marine Control of the Marine Control of the Marine Control November 1998 WSIONIST-, VALITUDE-, INLIVEN-, INTL<br>
John Enthält folgende Einzelheiten zu allen<br>
thmie-Logbuch" auf Seite4-3):<br>
Modurizeit des Ereignisses<br>
es<br>
es<br>
es<br>
explicit des Ereignisses<br>
explicit des Ereignisses<br>
explicit des Ere NIST-, VALITUDE-, INLIVEN-JATUA- und INVIVE-Aggrega

Das Arrhythmie-Logbuch enthält folgende Einzelheiten zu allen Typen von Episoden [\(Abbildung](#page-162-0)<br>
4–1 Bildschirm "Arrhythmie-Logbuch" auf Seite 4-3)<br>
1. Nummer, Datum und Uhrzeit des Ereignisses<br>
1. Dauer des Ereignisses (Wehrt [4–1 Bildschirm "Arrhythmie-Logbuch" auf Seite 4-3](#page-162-0)): Enthält folgende Einzelheiten zu allen<br>Sie-Logbuch" auf Seite4-3):<br>Uhrzeit des Ereignisses It folgende Einzelheiten zwallen Typen von Episoden (A<br>Ipuch" auf Seite4-3): Skal ikke brukes. Prince ikke brukes. Ereignisses (OSC) (NOV) ana. Nie używać.<br>It des Ereignisses (OSC) (NOV) ana. Nie używać.<br>Is lis version. No

- Nummer, Datum und Uhrzeit des Ereignisses
- Typ des Ereignisses
- Überblick über Ereignisdetails
- Dauer des Ereignisses (wenn vorhanden)
- Elektrogramme mit annotierten Markern
- Intervalle

HINWEIS: *Die Daten umfassen Informationen von allen aktiven Elektrodenpolen. Das Gerät komprimiert die gespeicherten Daten und kann maximal 14 Minuten Elektrogrammdaten (10 Minuten, wenn "Vom Patienten ausgelöste Überwachung" aktiviert ist) speichern. Der tatsächlich gespeicherte Zeitraum variiert jedoch je nach komprimiertem Datentyp (z. B. Störungen im EGM oder eine VT-Episode).* ero ude ska wanaristic. Versiune State Ward Little World 2 Vanheimer version version allen aktiven Elektrodenpolen. Das Germann allen aktiven Elektrodenpolen. Das Germann version version version version version allen aktiven transporter version version version version version vers För det att det använd en der det att den der att der det att der använd 14 Minuten Elektroder Günca, Neuporabite,

#### [Patientendiagnostik und Nachsorge](#page-160-0) **[Arrhythmie-Logbuch](#page-161-1) 4-3**

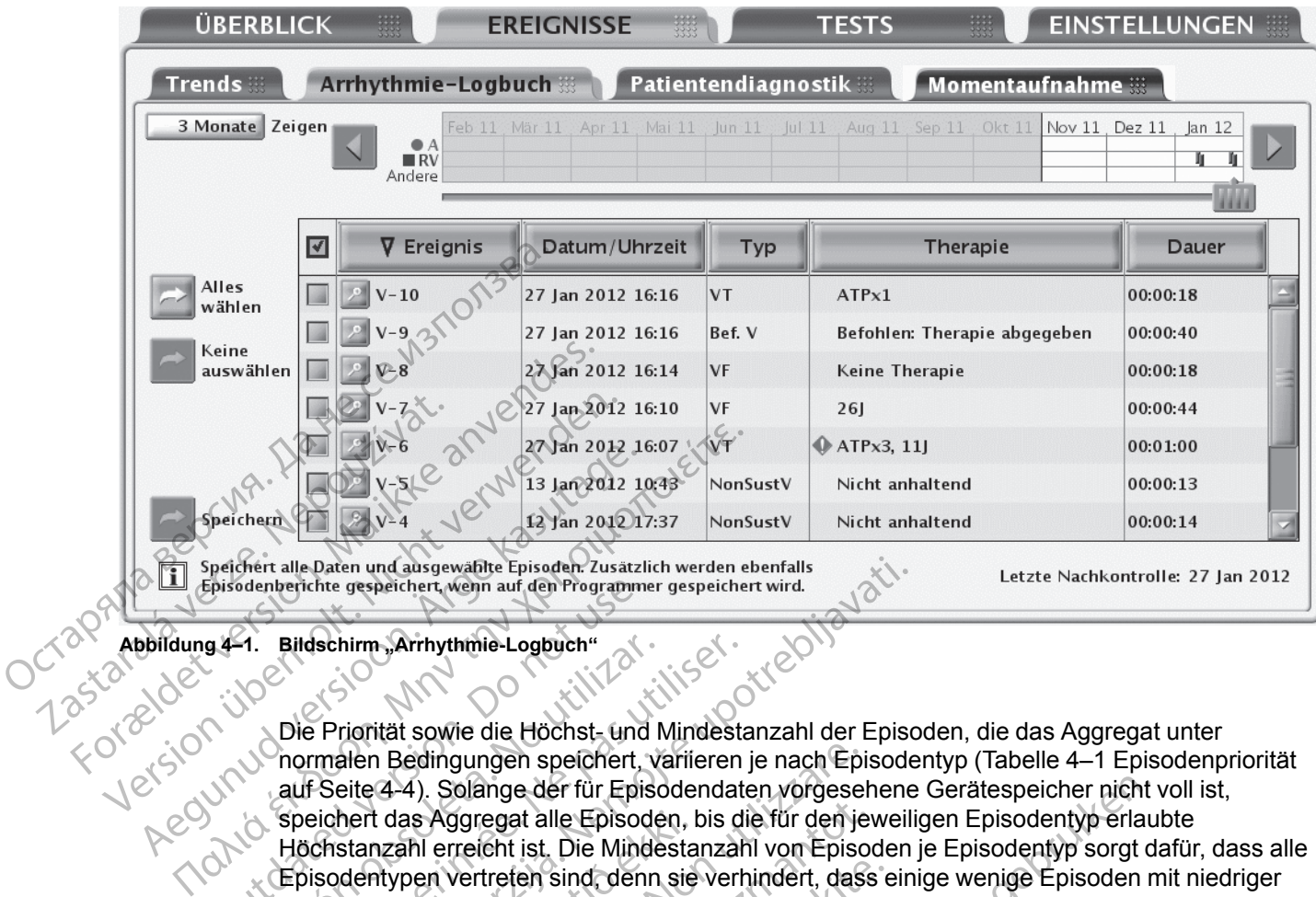

<span id="page-162-0"></span>Die Priorität sowie die Höchst- und Mindestanzahl der Episoden, die das Aggregat unter normalen Bedingungen speichert, variieren je nach Episodentyp [\(Tabelle 4–1 Episodenpriorität](#page-163-0) auf Seite 4-4). Solange der für Episodendaten vorgesehene Gerätespeicher nicht voll ist, speichert das Aggregat alle Episoden, bis die für den jeweiligen Episodentyp erlaubte Höchstanzahl erreicht ist. Die Mindestanzahl von Episoden je Episodentyp sorgt dafür, dass alle Episodentypen vertreten sind, denn sie verhindert, dass einige wenige Episoden mit niedriger Priorität durch Episoden mit hoher Priorität überschrieben werden, wenn der Gerätespeicher voll ist. Episodenberichte gespeichert, wenn auf den Programme<br>
g 4-1. Bildschirm, Arrhythmie-Logbuch"<br>
Olie Priorität sowie die Höchst- und<br>
normalen Bedingungen speichert,<br>
auf Seite 4-4). Solange der für Episod<br>
Höchstanzahl erre 1. Bildschirm, Arrhythmie-Logbuch"<br>Die Priorität sowie die Höchst- und Normalen Bedingungen speichert, van Speichert das Aggregat alle Episode<br>Höchstanzahl erreicht ist. Die Minde<br>Episodentypen vertreten sind, denn<br>Priorit Bildschirm, Arrhythmie-Logbuch"<br>Die Priorität sowie die Höchst- und Mindesta<br>normalen Bedingungen speichert, variieren<br>auf Seite 4-4). Solange der für Episodendat<br>speichert das Aggregat alle Episoden, bis di<br>Höchstanzahl e Daten und ausgewählte Episoden: Zusätzlich werden ebenfalls<br>
Schlie gespeichert, wenn auf den Programmer gespeichert wird.<br>
Schlim "Arrhythmie-Logbuch"<br>
Schlim "Arrhythmie-Logbuch"<br>
Schlim "Arrhythmie-Logbuch"<br>
Schlim "Arr hert das Aggregat alle Episoden, I<br>stanzahl erreicht ist. Die Mindesta<br>dentypen vertrefen sind, denn sie<br>tät durch Episoden mit hoher Prior<br>id der Gerätespeicher voll ist verst<br>igkeit zu sortieren, und überschre<br>venn der G Produgalent specifiert, variieren je nach Episa<br>4-4). Solange der für Episodendaten vorgeselt das Aggregat alle Episoden, bis die für den je<br>prachl erreicht ist. Die Mindestanzahl von Episod<br>typen vertreten sind, denn sie s Aggregat alle Episoden, bis die für den jeunile<br>
In erreicht ist. Die Mindestanzahl von Episoden<br>
Neizmantoten sind, denn sie verhindert, dass<br>
Schienspeicher voll ist, versucht das Aggrega<br>
Episoden mit hoher Priorität e der für Episodendaten vorgesehene Gerätespeicher nicht ist alle Episoden, bis die für den jeweiligen Episodentyp erlau<br>
ist. Die Mindestanzahl von Episoden je Episodentyp sorgt den sind denn sie verhindert, dass einige w

Wenn der Gerätespeicher voll ist, versucht das Aggregat, die gespeicherten Episoden nach Wichtigkeit zu sortieren, und überschreibt sie nach folgenden Regeln:

- 1. Wenn der Gerätespeicher voll ist und Episoden vorhanden sind, die älter als 18 Monate sind, dann werden die ältesten Episoden mit der geringsten Priorität aus diesen Episodentypen gelöscht (unabhängig davon, ob die Mindestanzahl von Episoden gespeichert ist) (VISIONIST- und VALITUDE-Geräte). Vertrefen sind, denn sie verhindert, dass e<br>Episoden mit hoher Priorität überschrieben<br>tespeicher voll ist, versucht das Aggregat,<br>iortieren, und überschreibt sie nach folgen<br>Perätespeicher voll ist und Episoden vorha<br>en d Peicher voll ist, versucht das Aggregat.<br>Electer voll ist, versucht das Aggregat.<br>Electer voll ist und Episoden vorhalte altesten Episoden mit der geringste<br>Anängig davon, ob die Mindestanzahl vollet altespeicher voll ist
- 2. Wenn der Gerätespeicher voll ist und von bestimmten Episodentypen mehr Episoden als die Mindestanzahl gespeichert sind, werden von diesen Episodentypen die ältesten der Episoden mit geringster Priorität gelöscht. In diesem Fall werden Episoden mit niedriger Priorität nicht gelöscht, wenn die Anzahl der gespeicherten Episoden kleiner als die Mindestanzahl ist. Froll ist, versucht das Aggregat, die gespeiche<br>
und überschreibt sie nach folgenden Regeln:<br>
icher voll ist und Episoden vorhanden sind, die<br>
sten Episoden mit der geringsten Priorität aus<br>
davon, ob die Mindestanzahl von Wersland das Aggregat, die gespeicherten Epis<br>
I überschreibt sie nach folgenden Regeln:<br>
Erwoll ist und Episoden vorhanden sind, die älter als<br>
In Episoden mit der geringsten Priorität aus diesen E<br>
NDE-Geräte).<br>
Werschre Fersőden mit der geringsten Priorität aus<br>
In Soldie Mindestanzahl von Episoden<br>
E-Geräte.<br>
Woll ist und von bestimmten Episodentype<br>
Sind, werden von diesen Episodentype<br>
Dirität gelöscht. In diesem Fall werden Episod<br>
Mo ist und Episoden vorhanden sind, die älter als<br>oden mit der geringsten Priorität aus diesen E<br>bb die Mindestanzahl von Episoden gespeiche<br>Serate)<br>ist und von bestimmten Episodentypen mehr<br>d, werden von diesen Episodentypen Fite)<br>Experimentalizativon Episodentypen meh<br>Anzahl der gespeicherten Episodentypen die ält<br>Anzahl der gespeicherten Episoden klein<br>Anzahl der gespeicherten Episoden klein<br>Anzahl der gespeicherten Episodentypen vorhanden s Experiment Episodentypen mehr Episoden<br>
Schicken von diesen Episodentypen die ältesten diesen Fall werden Episoden mit nie uporabite.<br>
Schicken Fall werden Episoden mit nie uporabite en Fall werden Episoden kleiner als die Van diesen Episodentypen die ältesten der Kaytan in diesem Fall werden Episoden mit nie har die gespeicherten Episoden kleiner als diesem Fall werden Episoden kleiner als diesem Episoden kleiner als diesem Episodentypen vo Episodentypen mehr Episoden als die<br>
Riesen Episodentypen die ältesten der<br>
Eisem Fall werden Episoden mit niedriger<br>
Espeicherten Episoden kleiner als die<br>
Speicherten Episoden kleiner als die<br>
Speicherten die ältesten Ep
- 3. Wenn der Gerätespeicher voll ist und keine Episodentypen vorhanden sind, von denen mehr Episoden als die Mindestanzahl gespeichert sind, werden die ältesten Episoden mit der geringsten Priorität aller Episodentypen gelöscht. För desem Fall werden Episoden mit nieder<br>Försödentypen vorhanden sind, von der<br>Försödentypen vorhanden sind, von der<br>Försödentypen vorhanden sind, von der<br>Försödent.<br>Lahl erreicht ist, wird die älteste Episode och sind.<br>F
- 4. Wenn für einen Episodentyp die Höchstanzahl erreicht ist, wird die älteste Episode dieses Typs gelöscht.
- Eine laufende Episode hat die höchste Priorität, bis ihr Typ bestimmt werden kann.

*HINWEIS: Sobald die Episodendaten gespeichert sind, können sie jederzeit ohne Geräteabfrage eingesehen werden.*

<span id="page-163-0"></span>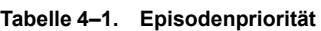

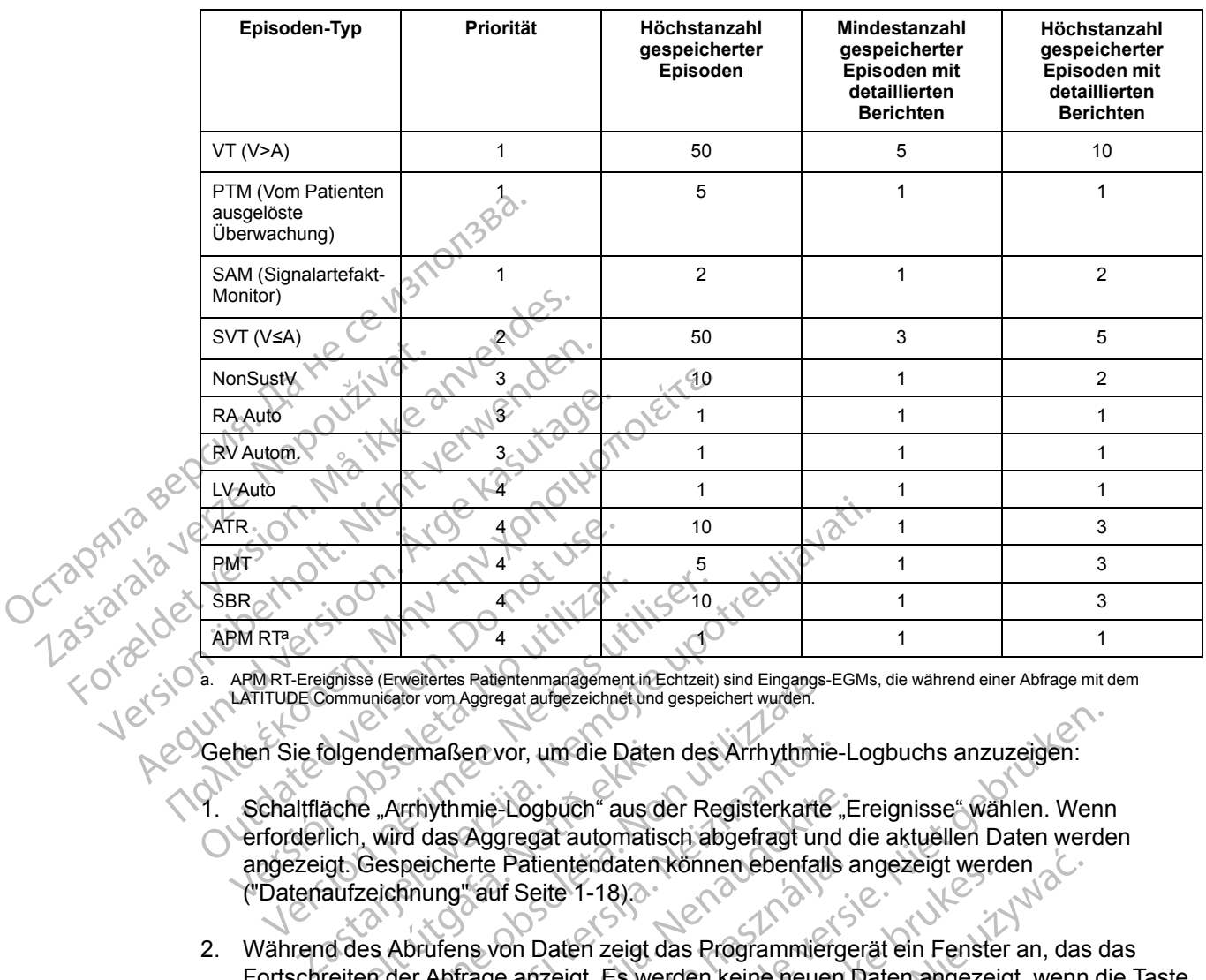

<span id="page-163-1"></span>a. APM RT-Ereignisse (Erweitertes Patientenmanagement in Echtzeit) sind Eingangs-EGMs, die während einer Abfrage mit dem LATITUDE Communicator vom Aggregat aufgezeichnet und gespeichert wurden.

Gehen Sie folgendermaßen vor, um die Daten des Arrhythmie-Logbuchs anzuzeigen:

- 1. Schaltfläche "Arrhythmie-Logbuch" aus der Registerkarte "Ereignisse" wählen. Wenn erforderlich, wird das Aggregat automatisch abgefragt und die aktuellen Daten werden angezeigt. Gespeicherte Patientendaten können ebenfalls angezeigt werden [\("Datenaufzeichnung" auf Seite 1-18](#page-29-0)). BR<br>
PM RT<sup>a</sup><br>
PM RT<sup>a</sup><br>
APM RT-Ereignisse (Erveltertes Patlentenmanagement<br>
LATITUDE Communicator vom Aggregat aufgezeichnet<br>
APM RT<sup>a</sup><br>
Communicator vom Aggregat aufgezeichnet<br>
APM RT<sup>a</sup><br>
Communicator vom Aggregat aufgeze RTP<br>
RTP<br>
RT-Ereignisse (Erweitertes Patientenmanagement in Echtzeit)<br>
ITUDE Communicator vom Aggregat aufgezeichnet und gespei<br>
M Sie folgendermaßen vor, um die Daten des<br>
Chaltfläche "Arrhythmie-Logbuch" aus der Re<br>
ford ölgendermaßen vor, um die Dater<br>äche "Arrhythmie-Logbuch" aus de<br>lich, wird das Aggregat automatis<br>gt. Gespeicherte Patientendaten<br>aufzeichnung" auf Seite 1-18)<br>d des Abrufens von Daten zeigt d<br>reiten der Abfrage anzeigt. Se (Erweitertes Patientenmariagement in Echtzeit) sind Eingangsunieator vom Aggregat aufgezeichnet und gespeichert wurden.<br>
Endermaßen vor, um die Daten des Arrhythmie<br>
e., Arrhythmie-Logbuch" aus der Registerkarte<br>
5. w ermaßen vor, um die Daten des Arrhythmie-<br>
Nrhythmie-Logbuch" aus der Registerkarte<br>
Ind das Aggregat automatisch abgefragt und<br>
specicherte Patientendaten können ebenfalls<br>
Innung" auf Seite 1-18)<br>
Abrufens von Daten zeig wthmie-Logbuch" aus der Registerkarte "E<br>das Aggregat automatisch abgefragt und c<br>icherte Patientendaten können ebenfalls a<br>ung "auf Seite 1-18)<br>with wird bevor alle gespeicherten Daten a<br>Abfrage anzeigt. Es werden keine n vor, um die Daten des Arrhythmie-Logbuchs anzuzeigen:<br>
Dicipliuch " aus der Registerkarte "Ereignisse" wählen. Wenn<br>
gregat automatisch abgefragt und die aktuellen Daten werde<br>
Patientendaten können ebenfalls angezeigt wer
- 2. Während des Abrufens von Daten zeigt das Programmiergerät ein Fenster an, das das Fortschreiten der Abfrage anzeigt. Es werden keine neuen Daten angezeigt, wenn die Taste "Abbrechen" gewählt wird, bevor alle gespeicherten Daten abgerufen wurden.  $\circ$ erte Patientendaten können ebenfalls<br>
"auf Seite 1-18)<br>
"auf Seite 1-18)<br>
ns von Daten zeigt das Programmierge<br>
rage anzeigt. Es werden keine neuen<br>
wird, bevor alle gespeicherten Daten<br>
uir die Ereignisse, die in der Tabe
- 3. Der Datumsbereich für die Ereignisse, die in der Tabelle angezeigt werden sollen, wird mit dem Schieber oder der Schaltfläche "Zeigen" gesteuert.
- 4. Schaltfläche "Details" eines Ereignisses in der Tabelle auswählen, um die Ereignisdetails anzuzeigen. Ereignisdetails sind verfügbar, wenn die Schaltfläche "Details" angezeigt wird. Sie helfen bei der Bewertung der einzelnen Episoden. Es wird der Bildschirm "Gespeichertes Ereignis" eingeblendet, auf dem Sie zwischen folgenden Registerkarten wählen können, um mehr Informationen zu dem Ereignis zu erhalten: Internetidateri konner (ebenians angezeigt werd<br>
Seite 1-18)<br>
Daten zeigt das Programmiergerät ein Fenste<br>
Inzeigt. Es werden keine neuen Daten angezei<br>
Devoralle gespeicherten Daten abgerufen wurder<br>
Ereignisses in der Ta ntendaten können ebenfalls angezeigt werden<br>
e 1-18)<br>
e 1-18)<br>
aten zeigt das Programmiergerät ein Fenster an, das<br>
eigt. Es werden keine neuen Daten angezeigt, wenn<br>
or alle gespeicherten Daten abgerufen wurden.<br>
Signisse alle gespeicherten Daten abgerufen wurden.<br>
Isse, die in der Tabelle angezeigt werden sollen,<br>
he "Zeigen" gesteuert.<br>
nisses in der Tabelle auswählen, um die Ereignis<br>
verfügbar, wenn die Schaltfläche "Details" angeze<br>
ei The material englished and the transmission were the details<br>
The detailed auswahlen, um die Ereignisdetails<br>
Dar, wenn die Schaltfläche "Details" angezeigt wird<br>
Dar, wenn die Schaltfläche "Details" angezeigt wird<br>
Schen Vanhentunut versio. Älä käytä. den. Es wird der Bildschirm. Gespeicher<br>Jenden Registerkarten wählen können, ut<br>Jenden Registerkarten wählen können, ut<br>Använd version. Använd version.<br>2. Använd version. Använd version.<br>Använd version. Använder Spalte Examples and the Englisher and the Schaltfläche Details" angezeigt wird.<br>
Schaltfläche Details" angezeigt wird.<br>
den Registerkarten wählen können, um.<br>
den Registerkarten wählen können, um.<br>
Start vir details in der Spalte
	- Überblick Ereignisse
	- EGM
	- **Intervalle**
- 5. Wenn Sie eine Spaltenüberschrift anklicken, werden die Ereignisse nach dieser Spalte sortiert. Wenn Sie die Spaltenüberschrift erneut wählen, wird die Reihenfolge umgekehrt.
- 6. Um bestimmte Ereignisse zu speichern, das gewünschte Ereignis auswählen und die Schaltfläche "Speichern" anklicken. Um bestimmte Ereignisse zu drucken, das gewünschte

Ereignis auswählen und "Berichte" aus der Werkzeugleiste wählen. Den Bericht Ausgewählte Episoden auswählen und die Schaltfläche "Drucken" anklicken.

*HINWEIS: Eine laufende Episode wird nicht abgespeichert. Eine Episode wird erst dann von der Anwendung gespeichert, wenn sie beendet ist.*

Schaltfläche "Details" neben der gewünschten Episode auf dem Bildschirm "Arrhythmie-Logbuch" auswählen, um die Episodendetails anzuzeigen. Es wird der Bildschirm "Gespeichertes Ereignis" eingeblendet, auf dem Sie zwischen den Registerkarten "Überblick", "EGM" und "Intervalle" wählen können. Gespeichertes Ereignis\*<br>
FGM" und "Intervalle" wär<br>
Überblick Ereignisse<br>
Der Bildschirm "Überblick<br>
dem Bildschirm "Arrhythm<br>
Der Überblick kann Folger<br>
Der Überblick kann Folger<br>
Der Überblick kann Folger<br>
Der Überblick

## **Überblick Ereignisse**

Der Bildschirm "Überblick Ereignisse" zeigt zusätzliche Einzelheiten über die Episode, die auf dem Bildschirm "Arrhythmie-Logbuch" ausgewählt wurde. Der Bildschim (1899)

Der Überblick kann Folgendes umfassen:

- Episodennummer, Datum, Uhrzeit, Typ (z. B. VT, SVT oder PTM)
- 

#### **Dauer**

- er verwendet bereiten atriale und ventrikuläre Frequenzen • Durchschnittliche Ventrikuläre Frequenz bei ATR (nur ATR-Ereignisse; unterstützt möglicherweise bei der Beurteilung, ob die ventrikuläre Reaktion des Patienten auf atriale Arrhythmien angemessen kontrolliert ist) Uberblick Ereignisse Der Bildschirm "Überblick Ereign<br>dem Bildschirm "Arrhythmie-Log<br>dem Bildschirm "Arrhythmie-Log<br>Der Überblick kann Folgendes und<br>ANA Verwenden.<br>Der Deutschnittliche atriale und<br>ANA Verwenden.<br>Der Deutschnittliche Ventrikulä Account of the Contribution of the Contribution of the Contribution of the Contribution of the Contribution of the Contribution of the Contribution of the Contribution of the Contribution of the Contribution of the Contrib dem Bildschirm "Arrhythmie-Logbuch" ausge<br>
(ARR) Der Überblick kann Folgendes umfassen:<br>
(ARR) Der Überblick kann Folgendes umfassen:<br>
(ARR) Durchschnittliche atriale und ventrikuläre<br>
(ARR) Dauer<br>
(ARR) Durchschnittliche Durchschnittliche atriale und versichen Beuternen und Durchschnittliche Ventrikuläre<br>
The Durchschnittliche Ventrikuläre<br>
Moglicherweise bei der Beurtei<br>
Moglicherweise bei der Beurtei<br>
Moglicherweise bei der Beurtei<br>
Cesp Dauer<br>
Durchschnittliche Ventrikuläre Fr<br>
Möglicherweise bei der Beurteilt<br>
Arrhythmien angemessen kontro<br>
Cespeicherte Elektrogramme mit<br>
Das Aggregat kann Elektrogramme Dauer<br>
Durchschnittliche Ventrikuläre Frequenz<br>
möglicherweise bei der Beurteilung, ob o<br>
Arrhythmien angemessen kontrolliert ist<br>
Caspeicherte Elektrogramme mit annotie<br>
Das Aggregat kann Elektrogramme mit Annotie<br>
Das Ag Durchschrittliche atriale und ventrikuläre Frequenzen<br>Dauer<br>Durchschrittliche Ventrikuläre Frequenz bei ATR (nur AT<br>möglichenweise bei der Beurteilung, ob die ventrikuläre I<br>Arrhythmien angemessen kontrolliert ist)<br>Atriale
	- Atriale Frequenz bei Beginn der PMT (nur PMT-Ereignisse)

**Gespeicherte Elektrogramme mit annotierten Markern**

Das Aggregat kann Elektrogramme mit Annotationen speichern, die über folgende Kanäle wahrgenommen werden: triale Frequenz bei Beginn der PM<br>Ceicherte Elektrogramme mit an<br>Aggregat kann Elektrogramme mit<br>Jenommen werden:<br>V-Stimulations-/Detektions-Flektro<br>A-Stimulations-/Detektions-Flektro Enterweise bei der Beurteilung, ob die ventrikuthmien angemessen kontrolliert ist)<br>
Europeen Z bei Beginn der PMT (nur PMT-Ere<br>
herte Elektrogramme mit annotierten Marker<br>
regat kann Elektrogramme mit Annotationen sommen w requenz bei Beginn der PMT (nur PMT-Ereiter)<br>16 Elektrogramme mit annotierten Marke<br>28 Kann Elektrogramme mit Annotationen sp<br>11 Marked. 19 Kanner (19 Kanner Processor)<br>11 Marked Strongramme werden nur für PTM<br>12 Marked Wa Elektrogramme mit annotierten Markerr<br>Anna Elektrogramme mit Annotationen spe<br>Averden<br>Pass-/Detektions-Elektrode<br>Nons-/Detektions-Elektrode<br>Nons-/Detektrogramme werden nur für PTM-<br>bhängig vom Episodentyp stets gespeiche Relektrogramme mit Annotationen speerden<br>S-/Detektions-Elektrode<br>S-/Detektions-Elektrode<br>V-Elektrogramme werden nur für PTM-<br>Tingig vom Episodentyp stets gespeich messen kontrolliert ist)<br>Die Beginn der PMT (nur PMT-Ereignisse)<br>Die Beginn der PMT (nur PMT-Ereignisse)<br>Detektrogramme mit Annotationen speichern, die über folgende<br>Petektions-Elektrode<br>Detektions-Elektrode<br>Detektions-Ele Eine verden de Speichern, die über<br>Exitions-Eiektrode<br>Exitions-Eiektrode<br>The verden nur für PTM-Episoden gest<br>Frogramme werden nur für PTM-Episoden<br>Detektions-Eiektrode<br>Reaktion (ER) (nur PaceSafe-Episoden)<br>Theoramme im Fi

- RV-Stimulations-/Detektions-Elektrode
- LV-Stimulations-/Detektions-Elektrode

*HINWEIS: LV-Elektrogramme werden nur für PTM-Episoden gespeichert. LV-Marker werden unabhängig vom Episodentyp stets gespeichert, wenn sie verfügbar sind.*

- Atriale Stimulations-/Detektions-Elektrode
- PaceSafe Evozierte Reaktion (ER) (nur PaceSafe-Episoden)

Welche annotierten Elektrogramme im Einzelnen gespeichert werden, hängt vom Episodentyp ab. In diesem Abschnitt bezieht EGM sich sowohl auf Elektrogramme als auch die dazugehörigen annotierten Marker. Die Kapazität des EGM-Speichers variiert je nach Qualität des EGM-Signals und der Herzfrequenz. Die Gesamtmenge der gespeicherten EGM-Daten für eine Episode kann begrenzt sein; EGMs aus der Mitte der Episode werden gelöscht, wenn eine Episode länger als 4 Minuten dauert. Werstamme mit Annotationen speichern, die über folgend<br>
Sions-Elektrode<br>
Sions-Elektrode<br>
Sions-Elektrode<br>
Sions-Elektrode<br>
In Episodentyp stets gespeichert, wenn sie verfügbar<br>
Elektrode<br>
Elektrode<br>
In Episodentyp stets g Elektrode<br>
Mime werden nur für PTM-Episoden ges<br>
pisodentyp stets gespeichert, wenn sie<br>
ions-Elektrode<br>
Dir (ER) (nur PaceSafe-Episoden)<br>
Mime im Einzelnen gespeichert werden,<br>
EGM sich sowohl auf Elektrogramme<br>
EGM sich e werden nur für PTM-Episoden gespeichert.<br>
Ne werden nur für PTM-Episoden gespeichert.<br>
SEIEktrode<br>
ER) (nur PaceSafe-Episoden)<br>
ETR) (nur PaceSafe-Episoden)<br>
ETR) (nur PaceSafe-Episoden)<br>
ETR) (nur PaceSafe-Episoden)<br>
ET Erden nur für PTM-Episoden gespeicher<br>
ntyp stets gespeichert, wenn sie verfügbatels<br>
lektrode<br>
2. Neur PaceSafe-Episoden<br>
2. Newton auf Elektrogramme als auch<br>
2. Die Gesamtmenge der gespeicherter<br>
Ms aus der Mitte der Ep Sartis gespeichert, wenn sie verfügbar sind.<br>
Irode<br>
Irode<br>
Irode<br>
Inzelnen gespeichert werden, hängt vom Episoden<br>
Inzelnen gespeichert werden, hängt vom Episode<br>
Apazität des EGM-Speichers variiert je nach<br>
Die Gesamtmen Vanheimer<br>
PaceSafe-Episoden<br>
PaceSafe-Episoden<br>
elnen gespeichert werden, hängt vom Episowohl auf Elektrogramme als auch die<br>
azität des EGM-Speichers variiert je nach<br>
e Gesamtmenge der gespeicherten EGM-I<br>
s der Mitte d För den Ferhanden<br>
För des EGM-Speichers variert je nach die<br>
Föräldrad version. Anglishedrad vom Epison.<br>
För Mitte der Episode werden gelöscht, we<br>
Föreibt das Gerät ältere EGM-Datensegr<br>
Föreibt das Gerät ältere EGM-Dat Episoden<br>
Güncel of Chinage Specifiert werden, hangt vom Episodentyp<br>
The Specifiert werden, hangt vom Episodentyp<br>
auf Elektrogramme als auch die<br>
des EGM-Speichers variiert je nach Qualität<br>
amtmenge der gespeicherten EG

Wenn der Speicherplatz für EGM voll ist, überschreibt das Gerät ältere EGM-Datensegmente, um neuere EGM-Daten speichern zu können. Das EGM wird in Segmenten aufgenommen, die aus dem Episoden-Onset und dem -Endeder EGM-Speicherung bestehen. Genauere Informationen über das Onset-Segment können angesehen werden, wenn sich die linke Messmarke in diesem Bereich befindet.

Episodenanfang bezieht sich auf den Zeitraum im EGM (gemessen in Sekunden), der vor der Erklärung eines Ereignisses liegt.

Onset umfasst folgende Informationen:

- Typ des Ereignisses
- **Durchschnittliche RA-Frequenz bei Beginn von "Ereignis"**
- Durchschnittliche RV-Frequenz bei Beginn von "Ereignis"
- Durchschnittliche V-Frequenz bei ATR (nur ATR-Episoden)

Um die EGM-Daten einzusehen, die Schaltfläche "Details" der gewünschten Episode auf dem Bildschirm "Arrhythmie-Logbuch" wählen.

Folgendermaßen vorgehen, um bestimmte Details der Episode anzusehen:

1. Registerkarte "EGM" wählen.

• EGM-Streifen der entsprechenden Quellen werden angezeigt. Jeder Streifen enthält die während der Episode aufgezeichneten EGMs mit den dazugehörigen annotierten Markern. Blaue vertikale Balken zeigen die Segmentgrenzen an (Onset, Ende). - Durchschnittliche RV-Frequen<br>
- Durchschnittliche V-Frequen<br>
- Um die EGM-Daten einzusehen,<br>
- Bildschirm "Arrhythmie-Logbuch"<br>
- Folgendermaßen vorgehen, um<br>
- Folgendermaßen vorgehen, um<br>
- Markern. Blaue vertikale Um die EGM-Daten ein<br>Bildschirm "Arrhythmie<br>Folgendermaßen vorge.<br>Taxaralá verze. Neposterkarte "EGM-Streifen d<br>Markern. Blaue<br>Markern. Blaue<br>Jaxaralá verze. Formation (1997)<br>
For EGM-Datenteinzusehen, die<br>
Bildschirm "Arrhythmie-Logbuch" wal<br>
Forgendermaßen vorgehen, um best<br>
Forgendermaßen vorgehen, um best<br>
Månten der Episode aufgez<br>
State Månten Blaue vertikale Balk<br>
Marker Um die EGM-Daten einzusehen, die Sc<br>Bildschirm "Arrhythmie-Logbuch" wähler<br>Folgendermaßen vorgehen, um bestim<br>Verbalten der Episode aufgezeic<br>Warkern. Blaue vertikale Balker<br>Nach verden, der über die Schaltfläche<br>Nach verd Folgendermaßen vorgehen, um bestimm<br>
1. Registerkarte "EGM" wählen.<br>
EGM-Streifen der entsprechende<br>
während der Episode aufgezeich<br>
Markern. Blaue vertikale Balken<br>
Abschnitte des gespeicherten EG<br>
Markern der über die Sc Bildschirm "Arrhythmie-Logbuch" wählen.<br>
Folgendermaßen vorgehen, um bestimmte Details<br>
1. Registerkarte "EGM" wählen.<br>
2. EGM-Streifen der entsprechenden Quellen<br>
während der Episode aufgezeichneten EGI<br>
2. Markern. Blaue EGM-Streifen der entsprechende<br>
während der Episode aufgezeicht<br>
Markern. Blaue vertikale Balken z<br>
HINWEIS: Die Markerdefinitionen<br>
Werden, der über die Schaltfläche "Be<br>
Verwenden Sie den Schieber unter Abschnitte des ge SM-Streifen der entsprechenden Quellen werden angezeichtend der Episode aufgezeichneten EGMs mit den dazularkern. Blaue vertikale Balken zeigen die Segmentgrenz larkern. Blaue vertikale Balken zeigen die Segmentgrenz WEIS:

*HINWEIS: Die Markerdefinitionen können im Bericht "Erklärung der Marker" eingesehen werden, der über die Schaltfläche "Berichte" auf dem PRM aufgerufen wird.* Wanrend der Episode autgezeichneten EG<br>
Markern. Blaue vertikale Balken zeigen die<br>
HINWEIS: Die Markerdefinitionen können in<br>
werden, der über die Schaltfläche "Berichte" a<br>
Verwenden Sie den Schieber unter dem och<br>
Absch

• Verwenden Sie den Schieber unter dem oberen Anzeigefenster, um verschiedene Abschnitte des gespeicherten EGMs anzusehen. r über die Schaltfläche "Berichte" auf dem PRI<br>den Sie den Schieber unter dem oberen Anzeite des gespeicherten EGMs anzusehen.<br>schwindigkeit je nach Bedarf einstellen (10, 25<br>andigkeit wird die Zeit-/horizontale Skala erwe

• Die Geschwindigkeit je nach Bedarf einstellen (10, 25, 50, 100 mm/s). Mit Zunahme der Geschwindigkeit wird die Zeit-/horizontale Skala erweitert. November 2016<br>
November 2016<br>
Mindigkeit je nach Bedarf einstellen (10, 25,<br>
ligkeit wird die Zeit-/horizontale Skala erweit<br>
Neizmantotele Kala erweit<br>
Neizmanntotele Geschwindigkeit dient nu<br>
hwindigkeit eines gespeicher

*HINWEIS: Die Einstellung der Geschwindigkeit dient nur der Ansicht auf dem Bildschirm; die Druckgeschwindigkeit eines gespeicherten EGM ist auf 25 mm/s eingestellt.* • Verwenden sie den Schieber unter dem oberen Anzeigerenster, um verschiedene<br>
Abschnitte des gespeicherten EGMs anzusehen.<br>
• Die Geschwindigkeit je nach Bedarf einstellen (10, 25, 50, 100 mm/s). Mit Zunahme der<br>
Geschwin

- zwischen Signalen sowie die Amplitude der Signale zu messen.
- Der Abstand zwischen Signalen kann durch Bewegen jedes Messschiebers zu den gewünschten Stellen auf dem EGM gemessen werden. Die Zeit (in Millisekunden oder Sekunden) zwischen den zwei Messschiebern wird angezeigt. digkeit je nach Bedarf einstellen (10, 25, 5<br>eit wird die Zeit-/horizontale Skala erweite<br>Einstellung der Geschwindigkeit dient nur<br>mdigkeit eines gespeicherten EGM ist auf<br>schen Messschieber (Schieberegler) verwei<br>alen so wird die Zeit-/horizontale Skala erweite<br>Stellung der Geschwindigkeit dient nur<br>gkeit eines gespeicherten EGM ist auf<br>en Messschieber (Schieberegler) verw<br>in sowie die Amplitude der Signale zu r<br>zwischen Signalen kann durc Schieber unter dem oberen Anzeigefenster, um verschieden<br>eicherten EGMs anzusehen.<br>Je nach Bedarf einstellen (10, 25, 50, 100 mm/s). Mit Zunah<br>dite Zeit-(horizontale Skala erweitert.<br>Westschieber Geschwindigkeit dient nur g der Geschwindigkeit dient nur der Ansicht au<br>ines gespeicherten EGM ist auf 25 mm/s einge<br>ssschieber (Schieberegter) verwenden, um der<br>ie die Amplitude der Signale zu messen.<br>nen Signalen kann durch Bewegen jedes Mess<br>n
- Die Amplitude des Signals kann durch Bewegen des linken Messschiebers über die Spitze des gewünschten Signals gemessen werden. Der Wert (in Millivolt) des Signals wird auf der linken Seite des EGM angezeigt. Das Signal wird von der Grundlinie bis zur Spitze entweder positiv oder negativ gemessen. Die Geschwindigkeit und/oder die Skalierung der Amplitude je nach Bedarf einstellen, um die Messung der Amplitude zu erleichtern. eit-/horizontale Skala erweitert.<br>
er Geschwindigkeit dient nur der Ansicht auf dem Bills gespeicherten EGM ist auf 25 mm/s eingestellt.<br>
chieber (Schieberegler) verwenden, um den Abstand<br>
ile Amplitude der Signale zu mess Versäon (Collecter Signale zu messen.<br>
Amplitude der Signale zu messen.<br>
Janalen kann durch Bewegen jedes Messen.<br>
Janalen kann durch Bewegen werden. Die Zeit (1999)<br>
Signals gemessen werden. Der Wert (in Seite des EGM ang France (Schieberegler) verwenden, um den Abstandunde der Signale zu messen.<br>
Versieher Rann durch Bewegen jedes Messschieber<br>
Ien kann durch Bewegen jedes Messschieber<br>
In zwei Messschiebern wird angezeigt.<br>
Inn durch Bewe kann durch Bewegen jedes Messschiebe<br>GM gemessen werden. Die Zeit (in Millise<br>wei Messschiebern wird angezeigt.<br>durch Bewegen des linken Messschiebe<br>s gemessen werden. Der Wert (in Millivolt<br>des EGM angezeigt. Das Signal w nn durch Bewegen jedes Messschiebers zu digenessen werden. Die Zeit (in Millisekunder)<br>
i Messschiebern wird angezeigt.<br>
ch Bewegen des linken Messschiebers über<br>
ermessen werden. Der Wert (in Millivolt) des<br>
s EGM angezei essschiebern wird angezeigt.<br>
Bewegen des linken Messschiebers über<br>
Sissen werden. Der Wert (in Millivolt) des<br>
GM angezeigt. Das Signal wird von der<br>
sitty oder negativ gemessen. Die<br>
ung der Amplitude je nach Bedarf ein wegen des linken Messschiebers über dien werden. Der Wert (in Millivolt) des langezeigt. Das Signal wird von der oder negativ gemessen. Die der Amplitude je nach Bedarf einstellen,<br>darf (0,2, 0,5, 1, 2, 5 mm/mV) für jeden<br> Reperti wird angezeigt.<br>
Sigen des linken Messschiebers über die<br>
Werden. Der Wert (in Millivolt) des<br>
Igezeigt. Das Signal wird von der<br>
Er negativ gemessen. Die<br>
Amplitude je nach Bedarf einstellen, um<br>
The Amplitude des
- Die Amplitude/vertikale Skalierung je nach Bedarf (0,2, 0,5, 1, 2, 5 mm/mV) für jeden Kanal mithilfe der Pfeile nach oben/nach unten rechts von der angezeigten Kurve einstellen. Mit Zunahme der Verstärkung wird die Amplitude des Signals vergrößert.
- 2. Die Schaltfläche "Voriges Ereignis" oder "Nächstes Ereignis" wählen, um den Streifen eines anderen Ereignisses anzuzeigen.
- 3. Schaltfläche "Ereignis drucken" wählen, um den gesamten Episodenbericht zu drucken. Um den gesamten Episodenbericht zu speichern, wählen Sie die Schaltfläche "Speichern".

#### **Intervalle**

Das Aggregat speichert Ereignismarker und entsprechende Zeitmarken. Das PRM leitet die Ereignisintervalle aus Ereignismarkern und Zeitmarken ab.

Folgendermaßen vorgehen, um Episodenintervalle anzusehen:

- 1. Im Bildschirm "Gespeichertes Ereignis" die Registerkarte "Intervalle" wählen. Wenn nicht alle Episodendaten im Fenster sichtbar sind, verwenden Sie die Laufleiste, um weitere Daten einzusehen.
- 2. Die Schaltfläche "Voriges Ereignis" oder "Nächstes Ereignis" wählen, um eine ältere oder neuere Episode einzeln anzuzeigen.

3.<sub>?∿</sub> Schaltfläche "Ereignis drucken" wählen, um den gesamten Episodenbericht zu drucken.

4. Um den gesamten Episodenbericht zu speichern, Schaltfläche "Speichern" wählen.

#### **Vent. Tachy-EGM-Speicherung**

Die Funktion "Ventrikuläre Tachy-EGM-Speicherung" detektiert und speichert eine Episode im Arrhythmie-Logbuch, wenn die intrinsische ventrikuläre Frequenz des Patienten über eine programmierte Reizschwelle ansteigt. VISIONIST- und VALITUDE-Geräte beginnen mit der Aufzeichnung einer Episode, sobald 8 von 10 schnellen Schlägen auftreten. INLIVEN-, INTUAund INVIVE-Geräte beginnen mit der Aufzeichnung einer Episode, sobald 3 aufeinanderfolgende schnelle Schläge vorliegen. Die Episode wird letztendlich als VT (V>A), SVT (V<A) oder eine Episode des Typs "Nicht anhaltend" klassifiziert. Das Aggregat gibt keine Tachy-Therapie ab (z. B. Schocks oder ATP). Episodendaten im Fer<br>
einzusehen.<br>
2. Die Schaliffläche "Vorigine einzere Episode einzer<br>
3. Schaliffläche "Ereignis<br>
3. Schaliffläche "Ereignis<br>
3. Schaliffläche "Ereignis<br>
2. Um den gesamten Episode einzer<br>
2. Vent. Tach 3. Schaltfläche 2. Die Schaltfläche "Vorges in euere Episode einzeln and andere Evelignis drugs and the Christian Contract version. Went Went Tachy-EGM-Specherul and MCC Christian Contract version. Went is a contract version of the Christ 3<br>
Schaltfläche Freignis druck<br>
4. Um den gesamten Episoden<br>
2. Vert. Tachy-EGM-Speicherung<br>
2. Vert. Tachy-EGM-Speicherung<br>
2. Vert. Tachy-EGM-Speicherung<br>
2. Vert. Tachy-EGM-Speicherung<br>
2. Vert. Tachy-EGM-Speicherung<br>
2 According to the Contract of the Schocks of the Contract of the Contract of the Contract of the Contract of the Contract of the Contract of the Contract of the Contract of the Contract of the Contract of the Contract of th 3. Schaltfläche "Ereignis drucken" wählen,<br>
2. Vent. Tachy-EGM-Speicherung<br>
2. Vent. Tachy-EGM-Speicherung<br>
2. Vent. Tachy-EGM-Speicherung<br>
2. Die Funktion "Ventrikuläre Tachy-EGM-Speicherung<br>
2. Oriogrammierte Reizschwel Oue Funktion Ventrikuläre Tachy-E<br>
Arrhythmie-Logbuch, wenn die intri<br>
programmierte Reizschwelle anste<br>
Aufzeichnung einer Episode, sobal<br>
und INVIVE-Geräte beginnen mit d<br>
schnelle Schläge vorliegen. Die Ep<br>
Episode des Arrhythmie-Logbuch, wenn die intrinsische<br>
Programmierte Reizschwelle ansteigt VISIC<br>
Aufzeichnung einer Episode, sobald 8 von 1<br>
und INVIVE-Geräte beginnen mit der Aufzei<br>
schnelle Schläge vorliegen. Die Episode wir<br>
Epis In: Tachy-Com-opercherang<br>
E Funktion Wentrikulare Tachy-EGM-Speicherung" detekt<br>
Anythmie-Logbuch, wenn die intrinsische ventrikuläre Free<br>
Erzeichnung einer Episode, sobald 8 von 10 schnellen Sch<br>
d INVIVE-Geräte beginne

Diese Funktion ist in jedem Brady-Modus verfügbar. In Zweikammergeräten, die auf AAI(R) programmiert sind, wird ventrikuläre Detektion zur VT-Detektion zusätzlich zur atrialen Detektion verwendet, außer wenn der Parameter "VT-EGM-Speicherung" auf "Aus" gesetzt ist.

Tachy-EGMs werden unter folgenden Bedingungen gespeichert:

- 1. Damit die Speicherung einer Episode begonnen wird, müssen 3 aufeinanderfolgende schnelle Schläge oberhalb der VT Detektion Frequenz auftreten. Das "Episoden-Onset"-EGM-Segment beginnt 5 Sekunden vor dem dritten schnellen Schlag und endet 10 Sekunden nach dem dritten schnellen Schlag. Schocks oder ATP).<br>
Funktion ist in jedem Brady-Modus verfugbar. In zammiert sind wird ventrikuläre Detektion zur VT-D<br>
endet, außer wenn der Parameter "VT-EGM-Speich<br>
7-EGMs werden unter folgenden Bedingungen ges<br>
7-EGMs Schläge vorliegen. Die Episode wird letztendliches Typs "Nicht anhaltend" klassifiziert. Das Anocks oder ATP).<br>
Nocks oder ATP).<br>
The Brady-Modus verfügbar. In utilizare Schlage Detektion zur VT-E<br>
Et, außer wenn der Param ist in jedem Brady-Modus verfügbar. In Zwind wird ventrikuläre Detektion zur VT-Deter wenn der Parameter. VT-EGM-Speicher<br>Pre wenn der Parameter. VT-EGM-Speicher<br>Preferenung einer Episode begonnen wird.<br>Preferenung einer E wenn der Parameter, VT-EGM-Speich<br>
en unter folgenden Bedingungen gesp<br>
cherung einer Episode begonnen wird<br>
ge oberhalb der VT Detektion Frequen<br>
t beginnt 5 Sekunden vor dem dritten<br>
sinach dem dritten schnellen Schlag<br> cht anhaltend" klassifiziert. Das Aggregat gibt keine Tachy-Therefore Christian Christian Brady-Modus verfügbar. In Zweikammergeräten, die and vertrikuläre Detektion zur VT-Detektion zusätzlich zur atriniter Parameter, VT-Utdatert verstandet verstandet verstandet verstandet verstandet verstandet verstandet verstandet verstandet verstandet verstandet verstandet verstandet verstandet verstandet verstandet verstandet verstandet verstandet vers Parameter, VT-EGM-Speicherung" auf, Aus" gesetz<br>
olgenden Bedingungen gespeichert:<br>
einer Episode begonnen wird, müssen 3 aufeinander<br>
alb der VT Detektion Frequenz auftreten. Das "Episo<br>
5 Sekunden vor dem dritten schnell
- 2. Anschließend verwendet das Aggregat ein gleitendes Detektionsfenster, um zu überwachen, ob 8 von 10 Schlägen schnell sind. Das Detektionsfenster umfasst die 10 zuletzt detektierten ventrikulären Intervalle. Wenn ein neues Intervall beginnt, gleitet das Fenster weiter, um es einzuschließen, während das älteste Intervall ausgeschlossen wird. Sekundên vor dem driften schnellen Schlassen.<br>
Versichten schnellen Schlag<br>
As Aggregat ein gleitendes Detektionsfell<br>
Sexual beginnt, gleitet das älteste Intervall ausgeschlossen wird<br>
Schnelle detektiert wurden, wird ein VT Detektion Frequenz auftreten. Das "Epischen vor dem dritten schnellen Schlag und entiten schnellen Schlag.<br>
A nu schnellen Schlag.<br>
A nu sind. Das Detektionsfenster umfasst die 10 zu ein neues Intervall beginnt, gleitet regat ein gleitendes Detektionsfenster, und Das Detektionsfenster umfasst die 102<br>
In neues Intervall beginnt, gleitet das Fens<br>
ste Intervall ausgeschlossen wird.<br>
Ile detektiert wurden, wird ein "V-Epsd"-M<br>
Minierbare Da
- 3. Wenn unter 10 Schlägen 8 schnelle detektiert wurden, wird ein "V-Epsd"-Marker angezeigt, und es beginnt eine nicht programmierbare Dauer von 10 Sekunden.
- 4. Eine anhaltende VT-Episode wird erklärt, wenn während der Dauer weiterhin mindestens 6 von 10 Schlägen schnell sind. Wenn die Frequenz am Ende der Dauer immer noch hoch ist, wendet das Aggregat das Detektionsverbesserungskriterium "V>A" an, um zu bestimmen, ob es sich um eine "VT (V>A)"- oder eine "SVT" (V≤A)-Episode handelt: dat ein gleitendes Detektionsfenster, um zu übas Detektionsfenster umfasst die 10 zuletzt dues Intervall beginnt, gleitet das Fenster weit<br>Intervall ausgeschlössen wird.<br>Zatetktiert wurden, wird ein "V-Epsd"-Marker a<br>erbar Detektionsfenster umfasst die 10 zuletzt d<br>
s Intervall beginnt, gleitet das Fenster weite<br>
ervall ausgeschlossen wird.<br>
ektiert wurden, wird ein "V-Epsd"-Marker a<br>
are Dauer von 10 Sekunden<br>
t, wenn während der Dauer weit all ausgeschlossen wird.<br>
Förd wurden, wird ein "V-Epsd"-Marker and<br>
Dauer von 10 Sekunden.<br>
Eine während der Dauer weiterhin minde<br>
Frequenz am Ende der Dauer immer noch<br>
Frequenz am Ende der Dauer immer noch<br>
Seserungskr tionstenster umfasst die 10 zuletzt detektierten<br>vall beginnt, gleitet das Fenster weiter, um es<br>ausgeschlossen wird.<br>wurden, wird ein "V-Epsd"-Marker angezeigt,<br>wer von 10 Sekunden.<br>m. während der Dauer weiterhin mindeste
	- a. Am Ende der Dauer berechnet das Aggregat Durchschnittswerte der letzten 10 V–V- und der letzten 10 A–A-Intervalle.

*HINWEIS: Wenn weniger als 10 atriale Intervalle verfügbar sind, werden die verfügbaren Intervalle zur Berechnung der durchschnittlichen atrialen Frequenz verwendet. Es gibt immer mindestens 10 ventrikuläre Intervalle.*

b. Diese Durchschnittswerte werden verglichen. Wenn die durchschnittliche ventrikuläre Frequenz mindestens 10 min-1 schneller als die durchschnittliche atriale Frequenz ist, wird die Episode als VT erklärt. Anderenfalls wird sie als SVT erklärt.

*HINWEIS: Das Aggregat reagiert auf atriale Detektion, unabhängig davon, ob eine atriale Elektrode implantiert ist oder nicht. Wenn keine atriale Elektrode implantiert ist oder die atriale Elektrode nicht angemessen detektiert, programmieren Sie die atriale Detektion der Elektrodenkonfiguration auf "Aus" [\("Verwendung atrialer Informationen" auf Seite 2-84](#page-117-0)).*

- 5. Eine Episode des Typs "Nicht anhaltend" wird erklärt, wenn unter 10 Schlägen keine 8 schnellen detektiert werden oder wenn während der Dauer nicht weiterhin mindestens 6 von 10 Schlägen schnell sind. Die Episode wird als "NonSustV" klassifiziert.
- 6. Das Ende einer Episode wird unter folgenden Bedingungen erklärt:

• "Ende der Episode"-Timer läuft ab. Nachdem unter 10 Schlägen 8 schnelle detektiert wurden, beginnt jedes Mal, wenn weniger als 6 von 10 Schlägen schnell sind, ein nicht programmierbarer, 10 Sekunden langer "Ende der Episode"-Timer. Der Timer wird nur dann zurückgesetzt, wenn erneut unter 10 Schlägen 8 schnelle detektiert werden. Wenn der Timer abläuft, wird das Ende der Episode erklärt und ein "V-EpsdEnd"-Marker angezeigt. 5. Eine Episode des Typs "Nich schnellen detektiert werden<br>10 Schlägen schnell sind. Di<br>6. Das Ende einer Episode wird<br>6. Das Ende einer Episode wird<br>2. Eine der Episode "Time<br>wurden, beginnt jedes M<br>6. Monney (10 Schnelle 6. Das Ende einer Epistel<br>
Ende der Epistel<br>
wurden, beginner<br>
wurden, beginner<br>
Frogrammierbatel<br>
dann zurückge:<br>
der Timer abläu<br>
der Timer abläu<br>
Castaral der Epistel<br>
Castaral angezeigt.<br>
Castaral angezeigt.<br>
Castaral 10 Schlagen schnell sind. Die Ep<br>
6. Das Ende einer Episode wird unt<br>
wurden, beginnt jedes Mal. w<br>
wurden, beginnt jedes Mal. w<br>
Forgrämmierbarer, 10 Sekun<br>
dann zurückgesetzt, wenn er<br>
der Timer abläuft, wird das En<br>
Må 6. Das Ende einer Episode wird unter<br>
Ende der Episode"-Timer läuft<br>
wurden, beginnt jedes Mal, wer<br>
Frogrammierbarer, 10 Sekunde<br>
dann zurückgesetzt, wenn erne<br>
der Timer abläuft, wird das End<br>
Mangezeigt.<br>
Na Letter Schl EDELISTER WERE COMPARED WELL THE TIME REGISTER OF COMPARED VERTICLE TIME AREA COMPARED VERTICLE TIME AND COMPARED VERTICLE TIME AREA COMPARED VERTICLE THAT A COMPARED VERTICLE THAT A COMPARED VERTICLE THAT A COMPARED VERTI Finde der Episode"-Timer läuft ab. Nachde<br>
wurden, beginnt jedes Mal wenn weniger<br>
Programmierbarer, 10 Sekunden langer "Er<br>
dann zurückgesetzt, wenn erneut unter 10<br>
(C) der Timer abläuft, wird das Ende der Episod<br>
(C) an

• Wenn 8 von 10 schnellen Schlägen nicht detektiert wurden, aber 10 aufeinander folgende langsame Schläge unterhalb der VT Detektion Frequenz detektiert wurden. In diesem Fall wird kein EpsdEnd-Marker angezeigt. Outdated version.<br>
Standard version.<br>
Standard version.<br>
Standard version.<br>
Standard version.<br>
Outdated version.<br>
Das "Episoden Ende"-EGM-Speicherung".<br>
Das "Episoden Ende"-EGM-Segment beg<br>
Umständen kürzer als 20 Sekunden Wenn 8 von 10 schnellen Schlägen nicht d<br>folgende langsame Schläge unterhalb der<br>diesem Fall wird kein EpsdEnd-Marker and<br>EP-Tests werden initiiert.<br>FP-Tests werden initiiert.<br>FP-Tests werden initiiert.<br>Special Schlägen we Example 1988<br>
MES<br>
Timer ablauff, wird das Ende der Episode erklärt und einer abläuff, wird das Ende der Episode erklärt und<br>
Menn 8 von 10 schnellen Schlägen nicht detektiert wurder<br>
Menn 8 von 10 schnellen Schlägen nicht

P-Tests werden initiier

• "Vent. Tachy-EGM-Speicherung" wird neu programmiert.

Das "Episoden Ende"-EGM-Segment beginnt 20 Sekunden vor Ende der Episode (unter Umständen kürzer als 20 Sekunden, wenn sich die "Onset"- und "Ende"-Segmente überlappen), und stoppt am Ende der Episode. Venn 8 von 10 schnellen Schläger<br>Folgende langsame Schläge unterh<br>diesem Fall wird kein EpsdEnd-Ma<br>Lep-Tests werden initiient<br>Lep-Tests werden initiient<br>S. Lepisoden Ende"-EGM-Segment beglies<br>S. Episoden Ende"-EGM-Segment 1. Tachy-EGM-Speicherung"wird<br>Ten Ende"-EGM-Segment beginnt<br>Kürzer als 20 Sekunden, wenn sich<br>Im Ende der Episode<br>Texts (19 Sekunden, 19 Sekunden)<br>Texts (19 Sekunden, 19 Sekunden) Verden initiiert<br>
Solen Speicherung Wird neu programminischer Contraction of Non-<br>
Ende"-EGM-Segment beginnt 20 Sekunden von Branden<br>
Ende der Episode Non utilizzare.<br>
Solen Utilizzare.<br>
Solen Speicherung (1997–1998)<br>
Sole November 1997<br>
November 1998<br>
November 1998<br>
November 1998<br>
November 1998<br>
November 1998<br>
November 1998<br>
November 1998<br>
November 1998<br>
November 1998<br>
November 1998<br>
November 1998<br>
November 1998<br>
November 1998<br>
November 199 EGM-Segment beginnt 20 Sekunden vor<br>20 Sekunden, wenn sich die "Onset"- und<br>Pr Episode<br>20 Sekunden, wenn sich die "Onset"- und<br>Pr Episode<br>20 MSIONIST-, VALITUDE-, INLIVEN-, INTL<br>10 SAME (Nonentaling der EKG/EGM-Anzeige<br>ie

# <span id="page-167-0"></span>**MOMENTAUFNAHME**

Diese Funktion ist bei VISIONIST-, VALITUDE-, INLIVEN-, INTUA- und INVIVE-Aggregaten verfügbar.

Eine 12 Sekunden lange Aufzeichnung der EKG/EGM-Anzeige kann jederzeit und von jedem Bildschirm aus über die Taste "Momentaufnahme" gespeichert werden. Nach einem Reizschwellentest wird eine Aufzeichnung automatisch gespeichert. Nachdem eine Aufzeichnung gespeichert wurde, kann sie über die Registerkarte "Momentaufnahme" angezeigt und analysiert werden. Sekunden, wenn sich die "Onset"- und<br>Episode<br>SIONIST -, VALITUDE -, INLIVEN -, INTI<br>Aufzeichnung der EKG/EGM-Anzeige<br>Twurde, kann sie über die Registerkar ilent<br>
Segment beginnt 20 Sekunden vor Ende der Episode (unter<br>
Kunden, wenn sich die "Onset"- und "Ende"-Segmente überlassede<br>
Sode<br>
Sode<br>
Sode<br>
Sode<br>
Sode<br>
Sode<br>
Sode<br>
Sode<br>
Sode<br>
Sode<br>
Sode<br>
Sode<br>
Sode<br>
Sode<br>
Sode<br>
Sode Utdatert version.<br>
Utdatert version. Skal ikke brukes.<br>
Utdatert version. Skal ikke brukes.<br>
Utdatert version. Skal ikke brukes.<br>
Utdatert version. Skal ikke brukes.<br>
Utdatert version. Nachden<br>
Utdatert version. Nachden<br>
U wern sich die "Onset"- und "Ende"-Segmente über<br>Werst Produktion (1998)<br>Werst Produktion (1998)<br>Werst Produktion (1998)<br>Werst Produktion (1998)<br>Werst Produktion (1998)<br>Werst Produktion (1998)<br>Werst Produktion (1998)<br>Sectio Versão de EKG/EGM-Anzeige kann jederzei<br>Versão de EKG/EGM-Anzeige kann jederzei<br>Versão automatisch gespeichert. Nachder<br>Venn während eines Reizschwellentests<br>Venn während eines Reizschwellentests FUDE-, INLIVEN-, INTUA- und INVIVE-Aggres<br>
er EKG/EGM-Anzeige kann jederzeit und von<br>
ufnahme" gespeichert werden. Nach einem<br>
versichert Werden. Nachdem eine<br>
ie über die Registerkarte "Momentaufnahme"<br>
sie über die Regis EKG/EGM-Anzeige kann jederzeit und vor<br>ahme" gespeichert werden. Nach einem<br>utomatisch gespeichert. Nachdem eine<br>iber die Registerkarte "Momentaufnahme<br>wählten Aufzeichnungen sowie komment<br>Sekunden nach Auswahl der Taste<br>v

Die aktuell in der EKG/EGM-Anzeige ausgewählten Aufzeichnungen sowie kommentierte Marker werden bis zu 10 Sekunden vor und bis zu 2 Sekunden nach Auswahl der Taste "Momentaufnahme" aufgenommen. Wenn während eines Reizschwellentests eine Momentaufnahme automatisch gespeichert wurde, ist diese 10 Sekunden lang und endet mit dem Beenden des Tests. S/EGM-Anzeige kann jederzeit und von jeder<br>
matisch gespeichert. Nachdem eine<br>
matisch gespeichert. Nachdem eine<br>
r die Registerkarte "Momentaufnahme" angez<br>
r die Registerkarte "Momentaufnahme" angez<br>
Matikunden nach Ausw tisch gespeichert. Nachdem eine<br>
E Registerkarte "Momentaufnahme" angez<br>
Momentaufnahme" angez<br>
Matzeichnungen sowie kommentierte Material<br>
Material eines Reizschwellentests eine<br>
Tist diese 10 Sekunden lang und endet mit<br> Grad version and Auswahl der Taste<br>
The Reizschwellentests eine<br>
The Reizschwellentests eine<br>
The Reizschwellentests eine<br>
The Reizschwellentests eine<br>
The Reizschwellentest eine<br>
The Reizschwellentest eine<br>
The Reizschwel Exerciter, Nachdem eine<br>
Sterkarte "Momentaufnahme" angezeigt<br>
eichnungen söwie kommentierte Marker<br>
ach Auswahl der Taste<br>
S Reizschwellentests eine<br>
see 10 Sekunden tang und endet mit<br>
irzt, wenn die Aufzeichnungen auf d

*HINWEIS: Die Länge der Momentaufnahme wird verkürzt, wenn die Aufzeichnungen auf der EKG/EGM-Anzeige geändert werden oder die Sitzung innerhalb von 10 Sekunden nach Auswahl der Taste "Momentaufnahme" begann.*

Im PRM-Speicher werden allein für die aktuelle Sitzung bis zu 6 Momentaufnahmen mit Zeitstempel gespeichert. Sobald die Sitzung durch Verlassen der Anwendungssoftware oder durch Abfrage eines neuen Patienten beendet wird, gehen die Daten verloren. Wenn mehr als 6 Momentaufnahmen während einer PRM-Sitzung gespeichert werden, wird die älteste überschrieben.

Folgendermaßen vorgehen, um eine gespeicherte Momentaufnahme zu betrachten:

- 1. Die Registerkarte "Momentaufnahme" über die Registerkarte "Ereignisse" wählen.
- 2. Die Schaltfläche "Vorherige Moment-Aufnahme" oder "Nächste Moment-Aufnahme" wählen, um eine andere Aufzeichnung anzuzeigen.
- 3. Den Schieber unter dem oberen Anzeigefenster verwenden, um verschiedene Abschnitte der gespeicherten Momentaufnahme anzusehen. um eine andere Aufze<br>
3. Den Schieber unter der<br>
der gespeicherten Mo<br>
4. Die Geschwindigkeit juri<br>
6 Geschwindigkeit wird<br>
6 Geschwindigkeit wird<br>
6 Geschwindigkeit wird<br>
6 Geschwindigkeit wird<br>
6 Geschwindigkeit wird<br>
6
	- 4. Die Geschwindigkeit je nach Bedarf einstellen (10, 25, 50, 100 mm/s). Mit Zunahme der Geschwindigkeit wird die Zeit-/horizontale Skala erweitert. 4. Die Geschwindig<br>
	Geschwindig<br>
	Geschwindig<br>
	Castaralá verze. 5. Den elektron<br>
	Castaralá verze. 5. Den elektron<br>
	Castaralá verze. Den elektron<br>
	Castaralá verze. Den elektron<br>
	Castaralá verze. Den elektron<br>
	Castaralá verze

*HINWEIS: Die Einstellung der Geschwindigkeit dient nur der Ansicht auf dem Bildschirm; die Druckgeschwindigkeit einer gespeicherten Momentaufnahme ist auf 25 mm/s eingestellt.*

5. Den elektronischen Messschieber (Schieber) verwenden, um den Abstand/die Zeit zwischen Signalen sowie die Amplitude der Signale zu messen.

• Der Abstand zwischen Signalen kann durch Bewegen jedes Messschiebers zu den gewünschten Stellen auf der Momentaufnahme gemessen werden. Die Zeit (in Millisekunden oder Sekunden) zwischen den zwei Messschiebern wird angezeigt. der gespercherten Momen<br>
4. Die Geschwindigkeit je naven<br>
Geschwindigkeit wird die Z<br>
Geschwindigkeit wird die Z<br>
HINWEIS: Die Einstellur<br>
die Druckgeschwindigkeit<br>
die Druckgeschwindigkeit<br>
Start die Druckgeschwindigkeit<br> 4. Die Geschwindigkeit je nach<br>Geschwindigkeit wird die Zeiter<br>Geschwindigkeit wird die Zeiter<br>HINWEIS: Die Einstellung<br>die Druckgeschwindigkeit ein<br>die Druckgeschwindigkeit ein<br>Signalen sowie die Amplitud<br>Control der Stel

• Die Amplitude des Signals kann durch Bewegen jedes Messschiebers zu den<br>
Millisekunden oder Sekunden) zwischen den zwei Messschiebern wird angezeigt.<br>
Einzeltes gewünschten Signals gemessen werden Der Wert (1978) wird au Spitze des gewünschten Signals gemessen werden. Der Wert (in Millivolt) des Signals wird auf der linken Seite der Momentaufnahme angezeigt. Das Signal wird von der Grundlinie bis zur Spitze entweder positiv oder negativ gemessen. Die Geschwindigkeit und/oder die Skalierung der Amplitude je nach Bedarf einstellen, um die Messung der Amplitude zu erleichtern. HINWEIS: Die Einstellung der Prückgeschwindigkeit eine<br>
Solonische Signalen sowie die Amplitude<br>
Solonische Signalen sowie die Amplitude<br>
Solonischen Signalen sowie die Amplitude<br>
Millisekunden oder Sekund<br>
Millisekunden o Geschwindigkeit wird die Zeit-/horizonta<br>
HINWEIS: Die Einstellung der Geschw<br>
die Druckgeschwindigkeit einer gespeich<br>
S. Den elektronischen Messschieber (Schi<br>
Signalen sowie die Amplitude der Signal<br>
Millisekunden oder Signalen sowie die Amplitude<br>
Signalen sowie die Amplitude<br>
Signalen sowie die Amplitude<br>
Outdoor Sekund<br>
Millisekunden oder Sekund<br>
Millisekunden oder Sekund<br>
Spitze des gewünschten Si<br>
Spitze des gewünschten Si<br>
Spitze d Version of the Amplitude Control of the Amplitude Control of the Amplitude Control of the Amplitude Control of the Signals Reserved of the Signals Reserved of the Signals Reserved of the Signals Reserved of the Signals Res Den elektronischen Messschieber (Schieber) verwende<br>
Signalen sowie die Amplitude der Signale zu messen.<br>
2. Der Abstand zwischen Signalen kann durch Bewege<br>
gewünschten Stellen auf der Momentaufnahme gem<br>
Millisekunden od Spitze des gewünschten Signal<br>
wird auf der linken Seite der Mc<br>
Grundlinie bis zur Spitze entwe<br>
und/oder die Skalierung der Am<br>
Amplitude zu erleichtern<br>
ie Amplitude/vertikale Skalierung<br>
uithilfe der Pfeile nach oben/n Vie Amplitude des Signals kann durch Bewege<br>
Spitze des gewünschten Signals gemessen we<br>
vird auf der linken Seite der Momentaufnahme<br>
Frundlinie bis zur Spitze entweder positiv oder<br>
nd/oder die Skalierung der Amplitude j re des gewünschten Signals gemessen wer<br>auf der linken Seite der Momentaufnahme<br>andlinie bis zur Spitze entweder positiv oder reder die Skalierung der Amplitude je nach E<br>litude zu erleichtern<br>altitude vertikale Skalierung des Signals kann durch Bewegen des linken Messschiebers<br>
wünschten Signals gemessen werden. Der Wert (in Millwolt)<br>
iken Seite der Momentaufnahme angezeigt. Das Signal wird<br>
zur Spitze entweder positiv oder negativ gemesse

- 6. Die Amplitude/vertikale Skalierung je nach Bedarf (0,2, 0,5, 1, 2, 5 mm/mV) für jeden Kanal mithilfe der Pfeile nach oben/nach unten rechts von der angezeigten Kurve einstellen. Mit Zunahme der Verstärkung wird die Amplitude des Signals vergrößert.
- 7. Die Schaltfläche "Drucken" wählen, um die aktuell angezeigte Momentaufnahme zu drucken. Die Schaltfläche "Speichern" wählen, um die aktuell angezeigte Momentaufnahme zu speichern. Um alle gespeicherten Momentaufnahmen zu sichern, wählen Sie "Alle Aufnahmen sichern". nie bis zur Spitze entweder positiv oderner<br>
er die Skalierung der Amplitude je nach Be<br>
de zu erleichtern<br>
de/vertikale Skalierung je nach Bedarf (0,<br>
Pfeile nach oben/nach unten rechts von d<br>
er Verstärkung wird die Ampl Elava erleichtern<br>
Wertikale Skalierung je nach Bedarf (0,<br>
eile nach oben/nach unten rechts von d<br>
Verstärkung wird die Amplitude des Sig<br>
e. Drucken" wählen, um die aktuell an<br>
alle gespeicherter Momentaufnahme<br>
shern". ale Skalierung je nach Bedarf (0,2, 0,5, 1, 2, 5 r<br>ch oben/nach unten rechts von der angezeigter<br>kung wird die Amplitude des Signals vergröße<br>ucken" wählen, um die aktuell angezeigte Momenchern" wählen, um die aktuell ange Skalierung je nach Bedarf (0,2, 0,5, 1, 2, 5 mm/mV)<br>bben/nach unterrechts von der angezeigten Kurve eng wird die Amplitude des Signals vergrößert.<br>en "wählen, um die aktuell angezeigte Momentaufna<br>ern" wählen, um die aktue wählen, um die aktuell angezeigte Monstwählen, um die aktuell angezeigte Monstwählen, um die aktuell angezeigte Monstern, versäuchten, versäuchten, versäuchten, versäuchten, versäuchten, versäuchten, versäuchten, versäucht Hilen, um die aktuell angezeigte Momentaufna<br>Vählen, um die aktuell angezeigte Momentaufnahmen<br>Ten Momentaufnahmen zu sichern, wählen Si<br>VALITUDE-, INOVEN- INTUA- und INVIVE-<br>VALITUDE-, INOVEN- INTUA- und INVIVE-<br>VALITUDE-

#### <span id="page-168-0"></span>**HISTOGRAMME**

Diese Funktion ist bei VISIONIST-, VALITUDE-, INLIVEN-, INTUA- und INVIVE-Aggregaten verfügbar.

Mit der Funktion "Histogramme" können Daten aus dem Aggregat abgerufen und die Gesamtzahl und die prozentualen Anteile stimulierter und detektierter Ereignisse für die Kammer angezeigt werden. Momentaufnahmen zu sichem, wählen s<br>Momentaufnahmen zu sichem, wählen s<br>LITTUDE-, INUVEN- INTUA- und fNYTVE<br>en Daten aus dem Aggregat abgerufen und detektierter Ereignisse für die Kal Experience različichem, wählen Sie Alle<br>
Caster Različica. Ne uporabite.<br>
Tube., INDVEN, INTUA und INVIVE-Aggre<br>
Daten aus dem Aggregat abgerufen und die (<br>
und detektierter Ereignisse für die Kammer a<br>
ische Informationen Vanhentunut versionen versionen aus der Aggregat abgerufen und die General versionen versionen versionen versionen versionen versionen versionen versionen versionen versionen versionen versionen versionen versionen version Fördad version.<br>För den Använd version.<br>För den Används version.<br>För den Används version.<br>För den Används version.<br>För den Används version.<br>För den Används version.<br>För den Används version.<br>För den Används version. EN SCHELLAND AND THE ROOM OF THE REAL AND STRAND CONTROLLAND IN THE REAL AND STRAND CONTROLLAND CONTROLLAND CONTROLLAND CONTROLLAND CONTROLLAND CONTROLLAND CONTROLLAND CONTROLLAND CONTROLLAND CONTROLLAND CONTROLLAND CONTRO

Histogramme-Daten liefern folgende klinische Informationen:

- Verteilung der Herzfrequenzen des Patienten
- Wie das Verhältnis von stimulierten zu detektierten Schlägen nach Frequenz variiert
- Wie der Ventrikel auf stimulierte und detektierte atriale Schläge über die Frequenzen hinweg reagiert

• Die "RV-Freq. während AT/AF"-Ereignisse (VISIONIST- und VALITUDE-Aggregate)

Histogramme können verwendet werden, um die Häufigkeit der CRT-Stimulation zu bestimmen, wenn sie mit den Daten über verifizierte biventrikuläre Stimulation zusammengeführt werden. Der prozentuale Anteil der abgegebenen biventrikulären Stimulation kann durch die Analyse der prozentualen Anteile stimulierter und detektierter Ereignisse ermittelt werden.

Folgendermaßen vorgehen, um den Bildschirm "Histogramme" zu öffnen:

- 1. Aus dem Bildschirm "Ereignisse" die Registerkarte "Patientendiagnostik" wählen.
- 2. Im Diagramm werden zunächst die stimulierten und detektierten Daten seit dem letzten Löschen der Zähler dargestellt.
- 3. Schaltfläche "Details" wählen, um die Datentyp und Zeitraum anzuzeigen.
- 4. Schaltfläche "Frequenzzählungen" im Bildschirm "Details" wählen, um Frequenzzählungen nach Kammer sowie RV-Frequenzzählungen während AT/AF-Ereignissen einzusehen (VISIONIST- und VALITUDE-Geräte).

Alle Histogramme können durch Wahl der Schaltfläche "Reset" in einem beliebigen Bildschirm "PatientendiagnostikDetails" zurückgesetzt werden. Histogrammdaten können im PRM gespeichert und über die Registerkarte "Berichte" ausgedruckt werden. 1. Aus dem Bildschirm<br>
2. Im Diagramm werden zunäc<br>
Löschen der Zähler dargeste<br>
3. Schaltfläche "Betails" wähler<br>
4. Schaltfläche "Frequenzzählu<br>
mach Kammer sowie RV-Fre<br>
(VISIONIST- und VALITUDE<br>
Alle Histogramme können 3. Schaltfläche "Detain<br>4. Schaltfläche "Frequence"<br>4. Schaltfläche "Frequence"<br>Alle Histogramme können<br>2. Alle Histogramme können<br>gespeichert und über d<br>**ZÄHLER** ERREGENTER<br>
ERREGENTER<br>
For Extragalaction of the Histogramme Können durch Wahlen, under Kammer sowie RV-Frequency<br>
Må ikke Alle Histogramme Können durch Wahlen<br>
Alle Histogramme Können durch Wahlen<br>
Alle Histogramme Könne 3. Schaltfläche "Details" wählen, um c<br>4. Schaltfläche "Frequenzzählungen"<br>mach Kammer sowie RV-Frequenz<br>(VISIONIST- und VALITUDE-Gerät<br>(VISIONIST- und VALITUDE-Gerät<br>2. Patientendiagnostik Details" zurückges<br>gespeichert u 4. Schaltfläche "Frequenzzählungen" in mach Kammer sowie RV-Frequenzzählungen" (VISIONIST- und VALITUDE-Geräte)<br>
Alle Histogramme können durch Wahl de<br>
Patientendiagnostik Details" zurückgese<br>
gespeichert und über die Regi 4. Schaltfläche "Frequenzzählungen" im Bildschir<br>
(VISIONIST- und VALITUDE-Geräte).<br>
Alle Histogramme können durch Wahl der Schaltfläche "Patientendiagnostik Details" zurückgesetzt werden<br>
gespeichert und über die Registe Patientendiagnostik<br>Details "zurückgeset"<br>gespeichert und über die Registerkarte "E<br>Diese Funktion ist bei VISIONIST-VALIT<br>verfügbar:<br>Folgende Zähler werden vom Aggregat a<br>angezeigt: Example Ronnen durch Wahl der Schaltfläche "Resett"in Indiagnostik Details" zurückgesetzt werden. Histogrammd.<br>
Erfund über die Registerkärte "Berichte" ausgedrückt werden.<br>
Michael VISIONIST - VALITUDE -, INLIVEN-2INTUA<br>

# <span id="page-169-0"></span>**ZÄHLER**

<span id="page-169-1"></span>Diese Funktion ist bei VISIONIST-, VALITUDE-, INLIVEN-, INTUA- und INVIVE-Aggregaten verfügbar.

Folgende Zähler werden vom Aggregat aufgezeichnet und im Bildschirm "Patientendiagnostik" angezeigt: Specifier und Wer die Register in Eineren einer Specifier und Weren und Weren und Weren werden werden werden werden zu erhalt der der Manager aufgezeich der Manager aufgezeich der Manager aufgezeich aufgezeich aufgezeich a Úrelt útgáfa. Notið ekki. ist bei VISIONIST-VALITUDE-, INLIVEN-2IN<br>
er werden vom Aggregat aufgezeichnet und im<br>
er werden vom Aggregat aufgezeichnet und im<br>
er ist der Statten der Statten verden Enisoden-Zählern können dur

**Tachy** 

Brady/CRT

# **Ventrikuläre Tachyzähler**

1 **achyzähler** i ut zu open versichten Rählern können durch Wahl der Schaltfläche "TachyzählerDetails" abgerufen werden. Für jeden Zähler werden die Anzahl der "Ereignisse seit letztem Reset" und die Gesamtwerte des Geräts angezeigt. Ventrikuläre Episoden-Zähler umfassen folgende Daten: erden vom Aggregat aufgezeichnet und im Meridokite.<br>Pasenska versija. Nenaudokite.<br>Roška versija. Nenaudokita.<br>Roška versija. Nenaudokita.<br>Rikuláren Episoden-Zählernkönnen durch.<br>Abgerufen werden. Für jeden Zähler werde.<br>Resamtwerte des Geräts angezeigt. Ven Elavult verzió. Ne ha voltalista.<br>Alaren Episoden-Zählern können durch Aggregat aufgezeichnet und im Bildschirm "Patientendigezeichnet und im Bildschirm "Patientendigezeichnet und im Bildschirm "Patientendigezeichnet und Procession Zahlen Werden der Anzahl der Schaftfläche nwerden. Für jeden Utdatert version. Skal ikke brukes. Wać<br>Episoden-Zählern können durch Wahl der Schaltfläche<br>Werden. Für jeden Zähler werden die Anzahl der "Ereig<br>Werden. Für jeden Zähler werden die Anzahl der "Ereig<br>Werden Gräts angezeigt Versão de Verzia. Não u Zählern können durch Wahl der Schaltfläche<br>Für jeden Zähler werden die Anzahl der "Ereig<br>Geräts angezeigt. Ventrikuläre Episoden-Zäh<br>Geräts angezeigt. Ventrikuläre Episoden-Zäh<br>Ster Konnen durch Andrea Der Linier<br>Ster Konn Prata anglezeigt. Ventrikuläre Episoden-Zahlez. an sürüm. Kullanmayın.

- Episoden insgesamt
- VT Episoden (V>A)
- SVT Episoden (V≤A)
- Nicht anhaltende Episoden

#### **Brady/CRT-Zähler**

Zähler<br>Zum Anzeigen von Informationen zu Brady/CRT-Zählern auf die Schaltfläche "Brady/CRT-Zählern" ZählerDetails" klicken. Dieser Bildschirm zeigt die Brady/CRT-Episodenzähler an. Für jeden Zähler wird die Anzahl der Ereignisse seit dem letzten und vor letztem Reset angezeigt. Brady/ CRT-Zähler umfassen folgende Details: Elä känter version kivinn.<br>Poetaria: Jepunut version kivinn.<br>Poetaria: Jepunut version knivinn.<br>Pradrentunut version knivinn.<br>State entunut version sürüm.<br>Bradv/GRT-Episodenzähler an. Fürjeden auf verhut version. Ala version

• Anteil atrialer Stimulation

• Anteil RV-Stimulation

*HINWEIS: Das RV-stimulierte Ereignis für einen Biventrikulären Trigger wird als ein RVdetektiertes Ereignis gezählt.*

- Anteil LV-Stimulation
- Intrinsische Aktionen fördern umfasst Frequenzhysterese % erfolgreich
- Atriale Arrhythmie einschließlich prozentualer Anteil der Zeit in AT/AF, Gesamtdauer in AT/ AF (min, h oder Tage), Episoden nach Zeitdauer und Gesamt SVES. Wenn seit dem letzten Reset mindestens ein ATR-Ereignis gespeichert wurde, werden die Daten für "Längste AT/ AF" und "Schnellste RVS-Frequenz in AT/AF" im Bildschirm "Überblick" und auf gedruckten Berichten dargestellt (VISIONIST- und VALITUDE-Geräte). Arriale Arrhythmie – ei<br>AF (min, h oder Tage),<br>Reset mindestens ein<br>AF" und "Schnellste R"<br>Berichtendargestellt (\*<br>Berichtendargestellt (\*<br>Zeigt sie an.<br>2011 – Patile Zähler Können mit der Ratientendiagnostik<br>Detailer<br>2012

*HINWEIS: "% AT/AF" und "Gesamtdauer in AT/AF" erfasst Daten für maximal ein Jahr und zeigt sie an.*

• Ventrikuläre Zähler – einschließlich "Gesamt VES" und "Drei oder mehr VES"

Alle Zähler können mit der Schaltfläche "Zurücksetzen" aus jedem Bildschirm PatientendiagnostikDetails zurückgesetzt werden. Zählerdaten können im PRM gespeichert und über die Registerkarte "Berichte" ausgedruckt werden. Berichtenda<br>
Experience verze.<br>
Zastaralá verze.<br>
Zastaralá verze.<br>
Zastaralá verze.<br>
Zastaralá verze.<br>
Zastaralá verze.<br>
Zastaralá verze.<br>
Zastaralá verze.<br>
Zastaralá verze.<br>
Zastaralá verze.<br>
Zastaralá verze.<br>
Zastaralá Reset mindestens ein AIR<br>
AF" und "Schnellste RVS-<br>
Berichten dargestellt (VISI)<br>
HINWEIS: 2% ATAF" und angestellt (VISI)<br>
Zeigt sie an.<br>
Versichten dargestellt (VISI)<br>
Zeigt sie an.<br>
Versichten der Schneller – einse<br>
Rati Berichtendargestellt (VISION) HINWEIS: 0% AT/AF" und "Caligrade".<br>
Ventrikuläre Zähler – einschlie!<br>
Ventrikuläre Zähler – einschlie!<br>
PatientendiagnostikDetails zurück<br>
Über die Registerkarte "Berichte" a<br>
ERZFREQUENZVARIABILITÄT (HRV)<br>
Diese Funktion ΗΝWEIS: 3,% AT/AF" und "Gesamtdau<br>
zeigt sie an.<br>
2018: Zeigt sie an.<br>
2018: Ventrikuläre Zähler – einschließlich "Ges<br>
2018: Patientendiagnostik Details zurückgesetzt weiber die Registerkarte "Berichte" ausgedruckgesetzt Salle Zähler können mit der Schaltfla<br>Patientendiagnostik Details zurückg<br>Liber die Registerkarte "Berichte" a<br>PREQUENZVARIABILITÄT (HRV)<br>Diese Funktion ist bei VISIONIST-<br>Verfügbar.<br>Die Herzfrequenzvariabilität (HRV)<br>24 S e Zähler können mit der Schaltfläche "Zurücksetzen" aus<br>tiehtendiagnostikDetails zurückgesetzt werden. Zählerda<br>er die Registerkarte "Berichte" ausgedruckt werden.<br>ENZVARIABILITÄT (HRV)<br>See Funktion ist bei VISIONIST-, VAL

# <span id="page-170-0"></span>**HERZFREQUENZVARIABILITÄT (HRV)**

Diese Funktion ist bei VISIONIST-, VALITUDE-, INLIVEN-, INTUA- und INVIVE-Aggregaten verfügbar. Patientendiagnostik Details Zurückge<br>
UDENZVARIABILITÄT (HRV)<br>
Diese Funktion ist bei VISIONIST-<br>
Verfügbar.<br>
Die Herzfrequenzvariabilität (HRV) i<br>
24 Stunden in der intrinsischen Herz<br>
Diese Funktion erleichtert die Bewei PatientendiagnostikDetails zurückgesetzt w<br>
UDENZVARIABILITÄT (HRV)<br>
Diese Funktion ist bei VISIONIST, VALITUT<br>
Verfügbar.<br>
Die Herzfrequenzvariabilität (HRV) ist ein M<br>
24 Stunden in der intrinsischen Herzfrequen<br>
Diese F

Die Herzfrequenzvariabilität (HRV) ist ein Maß für die Änderungen, die über einen Zeitraum von 24 Stunden in der intrinsischen Herzfrequenz eines Patienten aufgetreten sind.

Diese Funktion erleichtert die Bewertung des klinischen Zustands von Herzinsuffizienzpatienten.

Die Herzfrequenzvariabilität (HRV), die durch SDANN und HRV Footprint gemessen wird, ist eine objektive, physiologische Messgröße, mit der Herzinsuffizienzpatienten mit höherem Mortalitätsrisiko identifiziert werden können. So kann insbesondere eine niedrige HRV als Prädiktor für das Mortalitätsrisiko nach einem akuten Myokardinfarkt verwendet werden.1 Ein normaler SDANN-Wert ist 127 plus oder minus 35 ms.1 Höhere SDANN-Werte, die auf eine höhere Herzfrequenzvariabilität hindeuten, wurden mit einem niedrigeren Mortalitätsrisiko assoziiert.234 In ähnlicher Weise deutet ein großer HRV-Footprint auf eine höhere Herzfrequenzvariabilität hin und wurde mit einem niedrigeren Mortalitätsrisiko assoziiert[.234](#page-170-1) gbar.<br>
Jerzfrequenzvariabilität (HRV) iste<br>
underr in der intrinsischen Herzfre<br>
Funktion erleichtert die Bewertur<br>
erzfrequenzvariabilität (HRV), die<br>
bijektive, physiologische Messgrö<br>
ilitätsrisiko identifiziert werden nktion ist bei VISIONIST, VALITUDE, INLIVE<br>
r.<br>
frequenzvariabilität (HRV) ist ein Maß für die Ä<br>
en in der intrinsischen Herzfrequenz eines Pa<br>
inktion erleichtert die Bewertung des klinischer<br>
frequenzvariabilität (HRV), Novem 2 variabilität (HRV) ist ein Maß für die Änighter die Thrinisischen Herzfrequenz eines Pation<br>In der infrinsischen Herzfrequenz eines Pation<br>In erleichtert die Bewertung des klinischen<br>In erleichter die Bewertung des nzvariabilität (HRV) ist ein Maß für die Änder<br>Intrinsischen Herzfrequenz eines Patiel<br>Preichtert die Bewertung des klinischen Z<br>Preichtert die Bewertung des klinischen Z<br>Preichtert die Bewertung des klinischen Z<br>Preichter eichtert die Bewertung des klinischen z<br>ariabilität (HRV), die durch SDANN un<br>siologische Messgröße, mit der Herzin<br>entifiziert werden können. So kann inst<br>lortalitätsrisiko nach einem akuten Myc<br>Wert ist 127 plus oder min VISIONIST, VALITUDE, INLIVEN, INTUA- und INVIVE-Ag<br>
abilität (HRV) ist ein Maß für die Änderungen, die über einen<br>
insischen Herzfrequenz eines Patienten aufgetreten sind.<br>
itert die Bewertung des klinischen Zustands von H t die Bewertung des klinischen Zustands von H<br>
ität (HRV), die durch SDANN und HRV Footpri<br>
ische Messgröße, mit der Herzinsuffizienzpatie<br>
ert werden können. So kann insbesondere eine<br>
ätsrisiko nach einem akuten Myokardi e Bewertung des klinischen Zustands von Herzinsuft<br>(HRV), die durch SDANN und HRV Footprint gemes<br>ne Messgröße, mit der Herzinsuffizienzpatienten mit<br>werden können. So kann insbesondere eine niedrige<br>risiko nach einem akut Versätzlichten Schmittsbesondere ein<br>
vo haeh einem akuten Myokardinfarkt versien akuten Myokardinfarkt versien<br>
t hindeuten, wurden mit einem niedrigere<br>
e deutet ein großer HRV-Footprint auf einem niedrigeren Mortalitä<br> n können. So kann insbesondere eine niedrigen<br>A einem akuten Myokardinfarkt verwendet<br>S oder minus 35 ms. 1 Höhere SDANN-Werte,<br>A nurden mit einem niedrigeren Morta<br>eutet ein großer HRV-Footprint auf eine höhe<br>urde mit ein

<span id="page-170-1"></span>Die HRV-Überwachungsfunktion nutzt die Daten der intrinsischen Intervalle aus dem 24- Stunden-Aufzeichnungszeitraum, die die HRV-Aufzeichnungskriterien erfüllen, um folgende Informationen bereitzustellen ([Abbildung 4–2 Anzeige der Herzfrequenzvariabilität auf Seite 4-](#page-171-0) [12](#page-171-0)): Ederminister visualisme au derminister visualisme en der einer medidigeren Mortet et ein großer HRV-Footprint auf eine höher ein einem niedrigeren Mortalitätsrisikorien erfühlen der ERV-Aufzeichnungskriterien erfühlen ung Fin wurden mit einem niedrigeren Mortalitätsri<br>Ein großer HRV-Footprint auf eine höhere<br>int einem niedrigeren Mortalitätsrisiko assoziie<br>E Daten der intrinsischen Intervalle aus dem Z<br>HRV-Aufzeichnungskriterien erfüllen, u vinem niedrigeren Mortalitätsrisiko assoziie<br>Vanhender intrinsischen Intervalle aus dem 2<br>V-Aufzeichnungskriterien erfüllen, um folg<br>2 Anzeige der Herzfrequenzvariabilität auf<br>2 Anzeige der Herzfrequenzvariabilität auf<br>2 A För der intrinsischen Intervalle aus dem 24<br>Aufzeichnungskriterien erfüllen, um folge<br>Azeige der Herzfrequenzvariabilität auf S<br>die 24-stündige Aufzeichnungsphase be<br>Be Aufzeichnungsphase den Zeitraum in P<br>Schlägen kam. We The intrinsischen Intervalle aus dem 24-<br>
Teichnungskriterien erfüllen, um folgende<br>
Eige der Herzfrequenzvariabilität auf Seite 4-<br>
124-stündige Aufzeichnungsphase beendet<br>
124-stündige Aufzeichnungsphase beendet<br>
124-stü

- Datum und Uhrzeit des Zeitpunkts, an dem die 24-stündige Aufzeichnungsphase beendet wurde.
- % verwendete Zeit gibt für die 24-stündige Aufzeichnungsphase den Zeitraum in Prozent an, in dem es zu gültigen intrinsischen Herzschlägen kam. Wenn der Wert "% verwendete Zeit" unter 67 % fällt, werden für den Aufzeichnungszeitraum keine Werte angezeigt.

- 2. F.R. Gilliam et al., Journal of Electrocardiology, 40:336-342, 2007.
- 3. F.R. Gilliam et al., PACE, 30:56-64, 2007.
- 4. J.P. Singh et al., Europace, 12:7–8, 2010.

<sup>1.</sup> Electrophysiology Task Force of the European Society of Cardiology and the North American Society of Pacing and Electrophysiology. Circulation, 93:1043-1065, 1996.

- HRV Footprint gibt den Anteil in Prozent an, der für die HRV-Diagrammfläche verwendet wird. Die Diagrammfläche liefert eine kompakte grafische Darstellung der Variabilitätsverteilung in Abhängigkeit von der Herzfrequenz in einem Zeitraum von 24 Stunden. Die prozentuale Darstellung des Trends ist ein normalisierter Wert, der auf dem Footprint des Diagramms beruht.
- Standardabweichung gemittelter normaler RR-Intervalle (SDANN) für die 24-Stunden-Aufzeichnung der intrinsischen Intervalle wird der HRV-Aufzeichnungszeitraum in 288 Segmente von je fünf Minuten Dauer eingeteilt. SDANN ist die Standardabweichung des Mittelwerts der intrinsischen Intervalle dieser 288 Fünf-Minuten-Segmente. Diese Messung ist auch in den Trends verfügbar.
- Aktuelle "Normal Brady/CRT"-Parameter Modus, LRL, MTR, AV-Verzögerung nach Detektion und Stimulierte Kammer mit LV-Korrektur.
- Grafische Darstellung der HRV aktueller und vergangener Aufzeichnungsperioden. Eine Linie zeigt die durchschnittliche Herzfrequenz an. Das HRV-Diagramm fasst die Herzvariabilität auf einer Zyklus-zu-Zyklus-Basis zusammen. Dabei zeigt die X-Achse den Herzfrequenzbereich und die Y-Achse die Schlag-zu-Schlag-Variabilität in Millisekunden an. Die Farbgebung stellt die Häufigkeit der Herzschläge für die jeweilige Kombination aus Herzfrequenz und Herzfrequenzvariabilität dar. Segmente von je fünf Mindte<br>
Mittelwerts der intrinsischen I<br>
ist auch in den Trends verfüg<br>
Detektion und Stimulierte Kannel<br>
Detektion und Stimulierte Kannel<br>
Craftische Darstellung der Herzel<br>
Preisen Zeigt die durchsch Detektion und Stim<br>
Crafische Darstellu<br>
2eigt die durchschn<br>
2eigt die durchschn<br>
2eigt die durchschn<br>
2eigt die Haufigkeit der Haufigkeit der Herzfrequenzvaltat<br>
2007 12000 Herzfrequenzvaltat<br>
2008 Herzfrequenzvaltat<br>
20 For Extra die 1990 – Altuelle "Normal Brady/CRT"-Pair Detektion und Stimulierte Kamme<br>
Crafische Darstellung der HRV alt<br>
Leiner Zyklus-zu-Zyklus-Basis zus<br>
und die Y-Achse die Schlag-zu-Si<br>
(Machter Herzschläge für Herzfr

| Detektion und Stimulierte Kammer mit LV-Korrektur.                                                                                                    |
|----------------------------------------------------------------------------------------------------|
|                                                                                                    |
| Grafische Darstellung der HRV aktueller und vergangener Aufzeichnungsperioden. E                                                                                  |
| zeigt die durchschnittliche Herzfrequenz an. Das HRV-Diagramm fasst die Herzvarial                                                                                |
| einer Zyklus-zu-Zyklus-Basis zusammen. Dabei zeigt die X-Achse den Herzfrequenz                                                                                   |
| und die Y-Achse die Schlag-zu-Schlag-Variabilität in Millisekunden an. Die Farbgebur                                                                              |
| die Häufigkeit der Herzschläge für die jeweilige Kombination aus Herzfrequenz und                                                                                 |
| Herzfrequenzvariabilität dar.                                                                                                    |
| otreighi                                                                                                    |
| Schließen<br><b>REOUENZVARIABILITÄ</b>                                                                                                    |
| Zuletzt gemessen:<br>08 Jul 2006 16:2                                                                                                    |
| % Verwendete Zeit<br>Footprint                                                                                                    |
| <b>SDANN</b><br>Modus                                                                                                    |
| $180$ ms<br>AV-Verzög. Detekt<br>Ventr. Stimulations-Kammer<br>BiV                                                                                                |
| LV-Korrektur<br>60 80 80<br>16 Jan 2006 01:4<br>Referenz:                                                                                                    |
| % Verwendete Zeit<br>Footprint                                                                                                    |
| SDANN<br>Modus                                                                                                    |
| AV-Verzög. Detekt.<br>Ventr. Stimulations-Kammer                                                                                                    |
| side versie. Niet debruiken<br>Neizmantot<br>Anzeige der Herzfrequenzxariabilität? Jesuite May de Maria Le Miles.<br>LV-Korrektur<br>Kopiere Letzte nach Referenz |
|                                                                                                    |
| Abbildung 4-2. Anzeige der Herzfrequenzvariabilität                                                                                                    |
|                                                                                                    |
|                                                                                                    |
|                                                                                                    |
| Der Herzzyklus (RR-Intervall) wird für die HRV auf der Grundlage RV detektierter und<br>$\bullet$                                                                 |
| stimulierter Ereignisse berechnet (bzw. auf der Grundlage LV stimulierter Ereignisse,                                                                             |
| "Stimulierte Kammer" auf "Nur LV" programmiert ist).                                                                                                    |
|                                                                                                    |
| Das Programmieren der Stimulationsparameter führt dazu, dass die Daten, die währe<br>٠                                                                            |
| aktuellen 24-Stunden-Aufzeichnungsphase gespeichert wurden ungülfig werden                                                                                        |

<span id="page-171-0"></span>**Abbildung 4–2. Anzeige der Herzfrequenzvariabilität**

- Der Herzzyklus (RR-Intervall) wird für die HRV auf der Grundlage RV detektierter und stimulierter Ereignisse berechnet (bzw. auf der Grundlage LV stimulierter Ereignisse, wenn "Stimulierte Kammer" auf "Nur LV" programmiert ist). Renault verzion de la Renault verzion de la Renault de la Renault de la Renault de la Renault de la Renault de la Renault de la Renault de la Renault de la Renault de la Renault de la Renault de la Renault de la Renault de Werster version. Skal ikke brukes.<br>
Wendung der HRV die folgenden Informationer<br>
II) wird für die HRV auf der Grundlage RV detel<br>
chnet (bzw. auf der Grundlage LV stimulierter E<br>
lur LV"programmiert ist).<br>
mulationsparamet Wersja przez Maria przez Maria przez Maria przez Maria przez Maria przez Maria przez Maria przez Maria przez Maria przez Maria przez Maria przez Maria przez Maria przez Maria przez Maria przez Maria przez Maria przez Maria ing der HRV die folgenden Informatione<br>Versicht die HRV auf der Grundlage RV dete<br>Verw. auf der Grundlage LV stimulierter<br>programmiert ist).<br>Disparameter führt dazu, dass die Date<br>programmiert information, ungültig<br>ensatz
- Das Programmieren der Stimulationsparameter führt dazu, dass die Daten, die während der aktuellen 24-Stunden-Aufzeichnungsphase gespeichert wurden, ungültig werden.
- Das Gerät speichert nur einen Datensatz und das entsprechende HRV-Diagramm für den Referenz-Abschnitt auf dem Bildschirm. Sobald die Werte aus dem Bereich "Zuletzt ... gemessen" in den Bereich "Referenz" kopiert werden, können ältere Daten nicht mehr abgerufen werden. der HRV die folgenden Informationen:<br>
die HRV auf der Grundlage RV detektierter uw.<br>
auf der Grundlage LV stimulierter Ereigniss<br>
ogrammiert ist).<br>
parameter führt dazu, dass die Daten, die währende<br>
phase gespeichert wurd Example BV detektierter<br>
Example EX stimulierter Ereignis<br>
ammiert ist).<br>
Zameter führt dazu, dass die Daten, die was<br>
sie gespeichert wurden, ungültig werden.<br>
Zand das entsprechende HRV-Diagramm<br>
Sobald die Werte aus dem Rati der Grundlage LV stimulierter Ereignisse, weiter führt dazu, dass die Daten, die während<br>gespeichert wurden, ungültig werden.<br>Ald das entsprechende HRV-Diagramm für der bild die Werte aus dem Bereich "Zuletzt"<br>art wer Vanhender<br>
Vanhender (1997)<br>
Vanhender (1997)<br>
Vanhender Harry-Diagramm für der<br>
Vanhender Harry-Diagramm für der<br>
Vanhender Bereich, Zuletzt<br>
Vanhender Daten nicht mehr<br>
Vanhender (1997)<br>
Vanhender (1998)<br>
Vanhender Schee För dazu, dass die Baten, die Wahlend der<br>Chert wurden, ungülfig werden.<br>Entsprechende HRV-Diagramm für den<br>E Werte aus dem Bereich, Zuletzt<br>Jen, können ältere Daten nicht mehr<br>Idschirm "Referenz" die Daten des erste<br>Jerma dazu, dass die Daten, die während der<br>ert wurden, ungültig werden.<br>Sprechende HRV-Diagramm für den<br>Verte aus dem Bereich, Zuletzt<br>Können ältere Daten nicht mehr<br>schirm "Referenz" die Daten des ersten<br>maßen vor.<br>lie Registe
- Beim ersten Einsatz der HRV-Funktion zeigt der Bildschirm "Referenz" die Daten des ersten gültigen 24-Stunden-Aufzeichnungszeitraums an.

Zum Ansehen der HRV-Funktionen gehen Sie folgendermaßen vor:

- 1. Um auf den Monitor-Bildschirm "HRV" zuzugreifen, die Registerkarte "Ereignisse" wählen.
- 2. Aus dem Bildschirm "Ereignisse" die Registerkarte "Patientendiagnostik" wählen.
- 3. Zur Anzeige der Daten aus den Bereichen "Zuletzt gemessen" und "Referenz" wählen Sie die Schaltfläche "HerzfrequenzvariabilitätDetails".
- 4. Um die HRV-Messwerte aus dem Bereich "Zuletzt gemessen" in den Bereich "Referenz" zu kopieren, wählen Sie die Schaltfläche "Kopiere Letzte nach Referenz".

Auf dem HRV-Bildschirm wird eine Reihe von Messwerten sowie eine grafische Darstellung der HRV-Daten angezeigt, die in den vergangenen 24 Stunden aufgezeichnet wurden, und zwar im Bereich "Zuletzt gemessen" des Bildschirms. Ältere Aufzeichnungen werden im Bereich "Referenz" angezeigt. Beide Datensätze können auch gleichzeitig abgerufen werden und ermöglichen so einen Datenvergleich, um eventuelle Trends in den HRV-Veränderungen über einen bestimmten Zeitraum zu erkennen. Werden die Messwerte aus "Zuletzt gemessen" in den Bereich "Referenz" kopiert, können die letzten Messwerte auch zu einem späteren Zeitpunkt abgerufen werden. Bereich "Zuletzt gemessein "Referenz" angezeigt. Beidermöglichen so einen Datte einen bestimmten Zeitraur Bereich "Referenz" kopiert abgerüfen werden.<br>Bereich "Referenz" kopiert abgerüfen werden.<br>Der Leiter berechnung der einen bestimmten Zeitraum zu<br>Bereich "Referenz" kopiert, können abgerufen werden.<br>Bereich werden.<br>MRV-Aufzeichnungskriterien<br>MRV-Aufzeichnungskriterien<br>MRV-Aufzeichnungskriterien<br>MRV-Aufzeichnungskriterien<br>GRV & Gültige In

#### **HRV-Aufzeichnungskriterien**

Zur Berechnung der HRV-Daten werden nur gültige Intervalle mit Sinusrhythmus verwendet. Gültige Intervalle für die HRV enthalten nur gültige HRV-Ereignisse. abgerafen werde<br>
HRV-Aufzeichn<br>
HRV-Aufzeichn<br>
Zur Berechnung<br>
Zur Berechnung<br>
Castaralá verze.<br>
Castar ASmit einen abgerafen werden.<br>
VERV-Aufzeichnungskriterien<br>
Ver Berechnung der HRV-Daten<br>
Gültige Intervalle für die HRV-Enten<br>
Machstehend sind gültige HRV-E<br>
Machstehend sind gültige HRV-E<br>
MAS mit einem Intervall, das production ve Aegunud versioon. Ärge kasutage. HRV-Autzeichnungskriterien

Nachstehend sind gültige HRV-Ereignisse aufgelistet:

- AS mit einem Intervall, das nicht schneller als die MTR ist, gefolgt von VS S Nachstehend sind gültige HRV-Ere<br>
2020 AS mit einem Intervall, das nicht<br>
2020 AS gefolgt von VP bei der progresse<br>
2020 AP/VS oder ARAP<br>
2020 AP/VS oder ARAP<br>
2020 AS mit einem Intervall, das sch Versicht obsolet and das nicht<br>Versicht obsolet von VP bei der program<br>Versicht versicht das sich der programmen<br>Versicht einem Intervall, das schnitt das Schnitt getrackte VP-Ereignisse Version intervall, das nicht schnell<br>
Versicht einem Intervall, das nicht schnell<br>
Vingültige HRV-Ereignisse umfassen.<br>
Versicht einem Intervall, das schneller als<br>
Versicht getrackte VP-Ereignisse Ereignisse und aus die MTR is<br>Kastarieland gültige HRV-Ereignisse aufgelistet:<br>AS mit einem Intervall, das nicht schneller als die MTR is<br>AS gefolgt von VP bei der programmierten AV-Verzögen<br>gültige HRV-Ereignisse umfassen
	- AS gefolgt von VP bei der programmierten AV-Verzögerung

Ungültige HRV-Ereignisse umfassen:

- **S** oder AP
- mit einem Intervall, das schneller als die MTR P/VS oder ARA/P<br>S mit einem Intervall, das schnelle<br>icht getrackte VP-Ereignisse EXPRIMING SORE ARAVE
- Nicht getrackte VP-Ereignisse
- Konsekutive AS-Ereignisse (keine Unterbrechung durch V-Ereignisse) November 2013 m Intervall, das schneller als die MTR ist<br>Skte VP-Ereignisse<br>PAS-Ereignisse (keine Unterbrechung dur<br>Stumgs-Ereignisse (z. B.RVP)
- VP-Ns
- Frequenzalättung
- **VES**

Die HRV-Daten können aus verschiedensten Gründen nicht angegeben werden; die wichtigsten sind: Elagnisse (keine Unterbrechung durch Vereignisse) isse umfassen:<br>Sixte die versie. Niet gebruiken.<br>Die Freignisse (keine Unterbrechung durch Vereignisse)<br>Die Freignisse (keine Unterbrechung durch Vereignisse)<br>Sixte gebruiken.<br>Die Adelantien Gründen nieht angegeben werden. Werschiedenstein Grunden interpretentieren und auch der Aussicherminister und der Aussicherminister und der Aussicherminister und der Aussicherminister und der Aussicherminister und der Aussicherminister und der Aussicherm See (z. B.RVP<sub>I)</sub><br>See (z. B.RVP<sub>I)</sub><br>Seehiedensten Gründen nicht angegebe<br>Seehiedensten Gründen nicht angegebe E. B. RVP II. Statistical and Companies Examples<br>
Jessica Crunden nicht angegeben werde<br>
Jessica Gründen nicht angegeben werde<br>
Jessica Crunden<br>
Jessica Verzier 24 Stunden programmie<br>
W-Datenaufzeichnung auf Seite 4-14) wir

- Weniger als 67 % des 24-Stunden-Aufzeichnungszeitraums (ca. 16 Stunden) enthalten gültige HRV-Ereignisse
- Die Brady-Parameter wurden innerhalb der letzten 24 Stunden programmiert

In ([Abbildung 4–3 Beispiel für eine HRV-Datenaufzeichnung auf Seite 4-14\)](#page-173-2) wird ein Beispiel dafür gezeigt, wie HRV-Daten aufgezeichnet werden. In diesem Beispiel sind die HRV-Daten des ersten Aufzeichnungsraums ungültig, weil die Brady-Parameter programmiert wurden, nachdem das Gerät aus der Betriebsart "Lagerung" genommen worden war. Am Ende des zweiten 24- Stunden-Aufzeichnungszeitraums werden die HRV-Daten erfolgreich berechnet und angezeigt. Weitere HRV-Daten werden erst wieder nach Abschluss von Aufzeichnungszeitraum 5 angezeigt. Erich Gründen nicht angegeben werden; die wird auf Sten Gründen nicht angegeben werden; die wird auf Stunden) entheilige der etzten 24 Stunden programmiert<br>Datenaufzeichnung auf Seite 4-14) wird ein Breisen Beispiel sind d Frankrige (1999)<br>
The Grunden programment version of the Werden Street Street Street Street Street Street Street Street Street<br>
1997 - Aliman programment<br>
1997 - Aliman programment<br>
1997 - Aliman Beispiel Sind die HRV-<br>
19 För andragszeitraums (ca. 16 Stunden) enthalter<br>Fetzten 24 Stunden programmiert<br>Föräldrad version. An diesem Beispiel sind die HRV-D<br>Förådy-Parameter programmiert wurden, r<br>FRV-Daten erfolgreich berechnet und ang Gen nicht angegeben werden; die wichtigsten (New York)<br>Einigszeitraums (ca. 16 Stunden) enthalten<br>Exten 24 Stunden programmiert<br>Exten 24 Stunden programmiert<br>Exten in diesem Beispiel sind die HRV-Daten des<br>Sy-Parameter pro

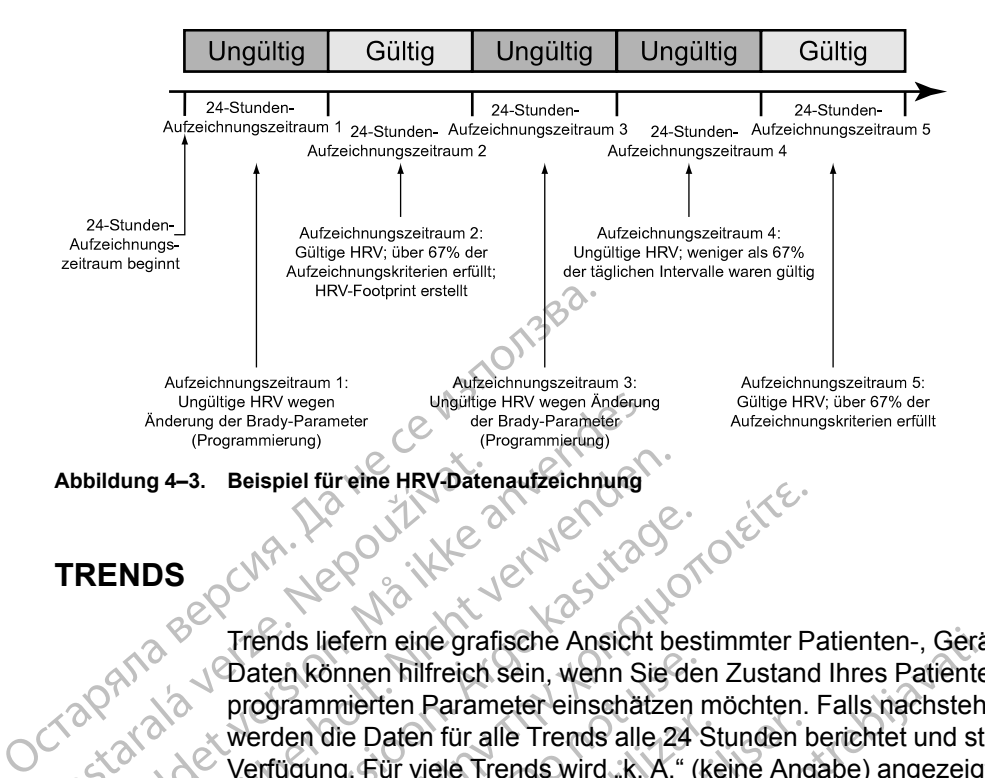

# <span id="page-173-1"></span><span id="page-173-0"></span>**TRENDS**

<span id="page-173-2"></span>Trends liefern eine grafische Ansicht bestimmter Patienten-, Geräte- und Elektrodendaten. Diese Daten können hilfreich sein, wenn Sie den Zustand Ihres Patienten und die Effizienz der programmierten Parameter einschätzen möchten. Falls nachstehend nicht anders angegeben, werden die Daten für alle Trends alle 24 Stunden berichtet und stehen bis zu einem Jahr zur Verfügung. Für viele Trends wird "k. A." (keine Angabe) angezeigt, wenn aus dem Aufzeichnungszeitraum nicht genügend bzw. ungültige Daten vorliegen. Abbildung 4–3. Beispiel füreine HRY-Date<br>
TRENDS<br>
Trends liefern eine graf<br>
Trends liefern eine graf<br>
Daten können hilfreich<br>
programmierten Param<br>
Werden die Daten für a<br>
Verfügung. Für viele Tr<br>
Aufzeichnungszeitraun Ungültige HRV wegen<br>
(Programmierung)<br>
Chronomierung der Brady-Parameter<br>
(Programmierung)<br>
Chronomierung)<br>
Stildung 4–3. Beispiel für eine HRV-Datenautzeichnung<br>
Didung 4–3. Beispiel für eine HRV-Datenautzeichnung<br>
Didung Version Einreihe HRY Datenautzeichnung<br>
INDS<br>
Trends liefern eine grafische Ansicht ber<br>
Verbaten können hilfreich sein, wenn Sief<br>
Verwerden die Daten für alle Trends alle 22<br>
Verfügung. Für viele Trends wird. K. A.<br>
Aufz DS<br>
MARE VERSION VERSION.<br>
Trends liefern eine grafische Ansicht bes<br>
Daten können hilfreich sein, wenn Sie de<br>
programmierten Parameter einschätzen<br>
Werden die Daten für alle Trends alle 24<br>
Verfügung. Für viele Trends wi S. Bespier in eine HR V-Bater autenture in die Bespier in eine HR V-Bater autenture in die CNC<br>
Trends liefern eine grafische Ansicht bestimmter Parameter<br>
programmierten Parameter einschätzen möchten.<br>
Wertugung. Für vie Daten können hilfreich sein, wenn Sie der programmierten Parameter einschätzen r<br>
werden die Daten für alle Trends alle 24 S<br>
Verfügung. Für viele Trends wird "K. A." (Kufzeichnungszeitraum nicht genügend b<br>
Folgende Trend Siemande Daten für alle Trends alle 24 Strategien<br>Trügung. Für viele Trends wird "K.A." (ker<br>Treichnungszeitraum nicht genügend bz<br>Igende Trends können programmiert wer<br>Greignisse – zeigt im Arrhythmie-Logbi<br>Igende Trends in die Daten für alle Trends alle 24 Stunden behalten in die Daten für alle Trends alle 24 Stunden behalten in die Daten für viele Trends wird "K.A." (keine Anglichhungszeitraum nicht genügend bzw. ungünder Frends können p France verzija. Nemotivaria.<br>
Europa verzija. Nemotivaria. Nemotivaria.<br>
Parlamenter einschaften möchten. Falls nachstehe<br>
ie Daten für alle Trends alle 24 Stunden berichtet und ste<br>
g. Für viele Trends wird "K. A." (Keine

Folgende Trends können programmiert werden:

• Ereignisse – zeigt im Arrhythmie-Logbuch gespeicherte atriale und ventrikuläre Ereignisse, die nach Datum und Typ geordnet sind ("Arrhythmie-Logbuch" auf Seite 4-2). Dieser Trend wird am Ende jeder Episode aktualisiert und kann Daten enthalten, die älter als ein Jahr sind. Se – zeigt im Arrhythmie-Logbuch<br>
Datum und Typ geordnet sind ("A<br>
Ende jeder Episode aktualisiert út<br>
sgrad – zeigt die Messung der täg<br>
"an.<br>
urden – zeigt den Trend der Gesa<br>
amtdauer der "ATR Mode Switch" Skönnen programmiert werden:<br>
- zeigt im Afrhythmie-Logbuch gespeicherte at<br>
tum und Typ geordnet sind ("Arrhythmie-Logb<br>
de jeder Episode aktualisiert und kann Daten e<br>
ad - zeigt die Messung der täglichen Patienten<br>
ad -Marchythmie-Logbuch gespeicherte atraveligt im Arrhythmie-Logbuch gespeicherte atraveligt version extint at a control extended a control of the Version of the Version of the Version of the Version of the Version of the Ver

- Aktivitätsgrad zeigt die Messung der täglichen Patientenaktivität als "Tagesaktivität in Prozent" an.
- AT/AF Burden zeigt den Trend der Gesamtanzahl der "ATR Mode Switch"-Ereignisse und die Gesamtdauer der "ATR Mode Switch"-Ereignisse pro Tag.
- RV-Freq. während AT/AF (VISIONIST- und VALITUDE-Geräte) zeigt einen Trend der durchschnittlichen und maximalen RV-Frequenz während ATR-Ereignissen an. Die durchschnittliche Frequenz wird anhand der stimulierten und detektierten Schläge berechnet, während die maximale Frequenz ein rollender Durchschnitt detektierter Schläge ist. In Passage Care and Carrhythmie-Logbuc<br>
Passage Care attualisiert und kann Daten ent<br>
Passang der täglichen Patientenak<br>
Passang der täglichen Patientenak<br>
Passang der täglichen Patientenak<br>
Passage Care<br>
Passage Care and max die Messung der täglichen Patientenal<br>den Trend der Gesamtanzahl der "ATI<br>"ATR Mode Switch"-Ereignisse pro Tai<br>"AF (VISIONIST- und VALITUDE-Gerä<br>d maximalen RV-Frequenz während A<br>guenz wird anhand der stimulierten und<br>E Fr bythmie-Logbuch gespeicherte atriale und ventrikuläre Ereig<br>geordnet sind ("Arrhythmie-Logbuch" auf Seite 4-2). Dieser<br>bote aktualisiert und kann Daten enthalten, die älter als ein Ja<br>Messung der täglichen Patientenaktivit Exampler täglichen Patientenaktivität als Fag<br>
rend der Gesamtanzahl der "ATR Mode Switch<br>
Mode Switch"-Ereignisse pro Tag.<br>
(SIONIST- und VALITUDE-Geräte) – zeigt einemaler RV-Frequenz während ATR-Ereignisse<br>
wird anhand Werstern Einrichten Patienten aktivität als "Tagesaktivität"<br>Ad der Gesamtanzahl der "ATR Mode Switch"-Ereigni<br>de Switch"-Ereignisse pro Tag.<br>ONIST- und VALITUDE-Geräte) – zeigt einen Trend<br>len RV-Frequenz während ATR-Erei IIST- und VALITUDE-Geräte) – zeigt ein<br>
FRV-Frequenz während ATR-Ereignisse<br>
nhand der stimulierten und detektierten<br>
sin rollender Durchschnitt detektierter S<br>
ittliche Frequenz höher als die maximal<br>
d VALITUDE-Geräte) – Ten Maria Licenciae Pio (ag.<br>
1- und VALITUDE-Geräte) – zeigt einen Trend<br>
1- Frequenz während ATR-Ereignissen an. Die und der stimulierten und detektierten Schläge ist<br>
che Frequenz höher als die maximale Frequenz<br>
A LITU requenz während ATR-Ereignissen an. D<br>der stimulierten und detektierten Schläge<br>ender Durchschnitt detektierter Schläge<br>is Frequenz höher als die maximale Frequenz<br>TUDE-Geräte) – zeigt den Prozentsatz d<br>glichen minimalen, Einulierten und detektierten Schläge berechter Durchschnitt detektierten Schläge berechter Durchschnitt detektierter Schläge ist. In equenz böher als die maximale Frequenz sei<br>DE-Geräte) – zeigt den Prozentsatz der Nehen m
- einigen Fällen kann die durchschnittliche Frequenz höher als die maximale Frequenz sein.<br>Prozent stimuliert (VISIONIST- und VALITUDE-Geräfelt C. • Prozent stimuliert (VISIONIST- und VALITUDE-Geräte) – zeigt den Prozentsatz der stimulierten Ereignisse pro Kammer an.
- Atemfrequenz zeigt einen Trend der täglichen minimalen, maximalen und mittleren Werte der Atemfrequenz des Patienten an [\("Atemfrequenz-Trend" auf Seite 4-16\)](#page-175-0).
- AP Scan zeigt einen Trend der durchschnittlichen Zahl vom Aggregat gemessener Atmungsstörungs-Ereignisse des Patienten pro Stunde während einer programmierten Schlafperiode (["AP Scan" auf Seite 4-16](#page-175-1)). Darcischinit detekterter Schlagerst. II.<br>Jenz höher als die maximale Frequenz Sein<br>-Geräte) – zeigt den Prozentsatz der<br>Minimalen, maximalen und mittleren Wer<br>Juenz-Trend<sup>®</sup> auf Seite 4-16).<br>Chen Zahl vom Aggregat gemessen Fräte) – Zeigt den Prozentsatz der
- Herzfrequenz zeigt einen Trend der täglichen maximalen, durchschnittlichen und minimalen Herzfrequenz des Patienten. Die für diese Berechnung verwendeten Intervalle müssen gültige Intervalle mit Sinusrhythmus sein. Bier als die maximale Frequenz sein.<br>
Scher als die maximale Frequenz sein.<br>
E) Prozentsatz der Northern Werte<br>
Trend<sup>o</sup> auf Seite 4-16).<br>
Cahl vom Aggregat gemessener<br>
de während einer programmierten<br>
malen, dürchschnittl

Die Gültigkeit eines Intervalls und die Herzfrequenz-Trenddaten für den 24-Stunden-Aufzeichnungszeitraum werden durch die HRV-Aufzeichnungskriterien bestimmt (["Herzfrequenzvariabilität" auf Seite 4-11\)](#page-170-0).

• SDANN (Standardabweichung gemittelter normal-zu-normal RR-Intervalle) – zeigt einen Trend der Standardabweichung des Mittelwerts der intrinsischen Intervalle im 24-Stunden-Aufzeichnungszeitraum (der sich aus 288 5-Minuten-Segmenten zusammensetzt). Es werden nur die Intervalle als gültig betrachtet, die die HRV-Aufzeichnungskriterien erfüllen.

Ein normaler SDANN-Wert liegt bei 127 plus oder minus 35 ms.<sup>5</sup>

• HRV Footprint – gibt den Prozentanteil der für den HRV Footprint verwendeten Diagrammfläche an und stellt die Variabilitätsverteilung in Abhängigkeit von der Herzfrequenz über einen Zeitraum von 24 Stunden dar. Die prozentuale Darstellung des Trends ist ein normalisierter Wert, der auf dem Footprint des Diagramms beruht. Siehe weitere Informationen zu HRV (["Herzfrequenzvariabilität" auf Seite 4-11](#page-170-0)).

•  $\degree$  ABM (Autonomic Balance Monitor) – zeigt einen Trend des NF/HF-Verhältnisses.<sup>6</sup> Der Normalbereich für das NF/HF-Verhältnis liegt zwischen 1,5 und 2,0.7ABM ist eine auf den RR-Intervallmessungen basierende Berechnung des Aggregats, die mathematisch als Surrogatmessung für das NF/HF-Verhältnis fungiert. Die für die Berechnung verwendeten Intervalle müssen gültige Intervalle mit Sinusrhythmus sein, die die HRV-Aufzeichnungskriterien erfüllen. Sind die HRV-Daten für den 24-Stunden-Aufzeichnungszeitraum ungültig, wird ABM nicht berechnet und im Datenfeld wird "k. A." (keine Angabe) angezeigt. Ein normaler SDANN-<br>
HRV Footprint – gibt d<br>
Diagrammfläche an un<br>
über einen Zeitraum von Kontralisierter Wert, der Kontralisierter Wert, der Kontralisierter Wert, der Kontralisierter Wert<br>
Mormalbereich für das<br>
Normalbe Wereinen Zastaralisierte<br>
Informatisierte<br>
Informatione<br>
Informatione<br>
Informatione<br>
Informatione<br>
Rastaral<br>
Surrogatmes<br>
Castaralá verze.<br>
Castaralá verze.<br>
Castaralá verze.<br>
Castaralá verze.<br>
Castaralá verze.<br>
Castaralá FRV Footprint – gibt den P<br>Diagrammfläche an und stre<br>über einen Zeitraum von 2:<br>normalisierter Wert, der au<br>Informationen zu HRV ("He<br>Mormalbereich für das NF)<br>Normalbereich für das NF)<br>Normalbereich für das NF)<br>Strengati Werteinen Zeitraum von 24 steht informatisierter Wert, der auf der Werten zu HRV ("Herz<br>
Informationen zu HRV ("Herz<br>
ABM (Autonomic Balance Mc<br>
Normalbereich für das NF/HF<br>
Nicht verwenden.<br>
Statzeichnungskriterien erfüll Informationen zu HRV ("Herzfr<br>
ABM (Autonomic Balance Mon<br>
Normalbereich für das NF/HF-V<br>
ARE-Intervallmessungen basier<br>
Surrogatmessung für das NF/H<br>
Autzeichnungskriterien erfüller<br>
Autzeichnungszeitraum ungült<br>
(keine A Mormalisierter Wert, der auf dem Footprinch<br>
Informationen zu HRV ("Herzfrequenzva"<br>
ABM (Autonomic Balance Monitor) – zeig<br>
Normalbereich für das NF/HF-Verhältnis<br>
RR-Intervallmessungen basierende Bere<br>
Surrogatmessung f Surrogatmessungen basiere<br>
Surrogatmessung für das NF/H<br>
Je Aufzeichnungskriterien erfüllen<br>
Aufzeichnungszeitraum ungülti<br>
(keine Angabe) angezeigt.<br>
Construction.<br>
Do not use intrinsischen Amplitude und der intrinsischen Versichnungskriterien erfüllen. Sind die Aufzeichnungszeitraum ungültig, wird Al<br>
(keine Angabe) angezeigt.<br>
Versichen Amplitude und der Elektroden.<br>
Elektrodenimedanz und Amplitude – ze<br>
intrinsischen Amplitude und der El RR-Intervallmessungen basierende Berechung des Agricuscus<br>
Surrogatmessungen basierende Berechung des Agricuscus<br>
Surrogatmessung für das NF/HF-Verhältnis fungiert. Die<br>
Intervalle müssen gültige Intervalle mit Sinusrhythm

• Elektrodenimpedanz und Amplitude – zeigt Trends der Messungen der täglichen intrinsischen Amplitude und der Elektrodenimpedanz (["Elektrodenstatus" auf Seite 3-6](#page-149-0)). e eintrinsischen Amplitude und der Elektrodenimpedanz ("Elektrodenstatrialen")<br>A Stim.-Reizschwelle – zeigt einen Trend der täglichen rechtsatrialen

Stimulationsreizschwellen.

- RV Stim.-Reizschwelle zeigt einen Trend der täglichen rechtsventrikulären Stimulationsreizschwellen. trinsischen Amplitude und der Ele<br>Stim.-Reizschwelle- zeigt einen<br>timulationsreizschwellen.<br>V Stim.-Reizschwelle- zeigt einer<br>timulationsreizschwelle- zeigt einer<br>C Stim.-Reizschwelle- zeigt einer<br>timulationsreizschwellen rodenimpedanz und Amplitude – zeigt Trends<br>sischen Amplitude und der Elektrodenimpedan<br>m. Reizschwelle – zeigt einen Trend der täglic<br>llationsreizschwellen.<br>tim. Reizschwelle – zeigt einen Trend der täglic<br>llationsreizschw Hen Amplitude und der Elektrodenimpedan:<br>
Reizschwelle – zeigf einen Trend der täglich<br>
Seizschwelle – zeigt einen Trend der täglic<br>
Meizschwelle – zeigt einen Trend der täglic<br>
Meizschwelle – zeigt einen Trend der täglic<br> Exchwelle – zeigt einen Trend der tägliche<br>Preizschwellen.<br>Preizschwelle – zeigt einen Trend der täglich<br>Preizschwelle – zeigt einen Trend der täglich<br>Preizschwellen<br>Preizschwellen – Sie folgendermaßer<br>Preizschwellen Schwelle – zeigt einen Trend der täglich<br>Eschweller<br>Exchwellen<br>Eilaschirm "Ereignisse" die Registerka<br>Bildschirm "Ereignisse" die Registerka<br>Bildschirm "Ereignisse" die Registerka mz und Amplitude – zeigt Trends der Messungen der tägliche<br>
iltude und der Elektrodenimpedanz ("Elektrodenstatus" auf S<br>
eile – zeigt einen Trend der täglichen rechtsatrialen<br>
Kiwellen.<br>
Schließer Seigt einen Trend der täg le Szeigt einen Trend der täglichen rechtsventrichten.<br>
es Zeigt einen Trend der täglichen linksventrik<br>
eilen<br>
ends gehen Sie folgendermaßen vor:<br>
chim, Ereignisse die Registerkarte "Trends"<br>
littläche "Trends auswählen", Seigt einen Trend der täglichen Techtsventrikulären<br>
I. S. Seigt einen Trend der täglichen linksventrikulären<br>
I. S. Seigt einen Trend der täglichen linksventrikulären<br>
I. S. Seigten Sie folgendermaßen vor:<br>
I. S. Seigten
- LV Stim.-Reizschwelle zeigt einen Trend der täglichen linksventrikulären Stimulationsreizschwellen.

Für den Zugriff auf die Trends gehen Sie folgendermaßen vor:

- 1. Wählen Sie im Bildschirm "Ereignisse" die Registerkarte "Trends
- 2. Wählen Sie die Schaltfläche "Trends auswählen", um die Trends anzugeben, die Sie einsehen möchten. Folgende Kategorien stehen zur Verfügung: Verlen Sie folgendermaßen vor 1172<br>Ereignisse "die Registerkarte "Trends"<br>Ereignisse "die Registerkarte "Trends"<br>Le Kategorien stehen zur Verfügung<br>Chileßlich Herzfrequenz- SDANN- und Leschließlich AT/AF Burden, RV-Freq. w
	- Herzinsuffizienz einschließlich Herzfrequenz-, SDANN- und HRV Footprint-Trends.
- Atriale Arrhythmie einschließlich AT/AF Burden, RV-Freq. während AT/AF und Atemfrequenz (VISIONIST- und VALITUDE-Geräte). Bei anderen Modellen umfasst die Kategorie "Atriale Arrhythmie" Trends für Ereignisse, Herzfrequenz und AT/AF Burden. En Sie folgendermaßen vor:<br>
Versignisse "die Registerkarte "Trends"<br>
Versignisse "die Registerkarte "Trends"<br>
Versignisse auswählen", um die Trends anzugeber<br>
Kategorien stehen zur Verfügung:<br>
Bilich Herzfrequenz-, SDANN isse die Registerkarte "Trends".<br>Ads auswählen", um die Trends anzugebe<br>egorien stehen zur Verfügung.<br>Ch. Herzfrequenz., SDANN- und HRV For<br>Slich AT/AF Burden, RV-Freq. während And VALITUDE-Geräte). Bei anderen Modt<br>Trends e die Registerkarte "Trends" 1928"<br>Auswählen", um die Trends anzugeben, die s<br>Prien stehen zur Verfügung:<br>Herzfrequenz-, SDANN- und HRV Footprint-1<br>A AT/AF Burden, RV-Freq. während AT/AF ur<br>VALITUDE-Geräte). Bei anderen Mo Swählen", um die Trends anzugeben, die S<br>
n stehen zur Verfügung:<br>
SDANN- und HRV Footprint-T<br>
TI/AF Burden, RV-Freq. während AT/AF und<br>
TIJDE-Gerate). Bei anderen Modellen um<br>
Is für Ereignisse, Herzfrequenz und AT/AF<br>
Se För and Verfügung:<br>
För and HRV Footprint-Treenten and HRV Footprint-Treenten, RV-Freq. während AT/AF und<br>
JDE-Geräte). Bei anderen Modellen umfa<br>
ir Ereignisse, Herzfrequenz und AT/AF B<br>
of Cardiology and the North Americ En", um die Trends anzugeben, die Sie<br>
en zur Verfügung:<br>
Enz., SDANN- und HRV Footprint-Trends.<br>
Burden, RV-Freq. während AT/AF und<br>
E-Geräte). Bei anderen Modellen umfasst die<br>
Freignisse, Herzfrequenz und AT/AF Burden.<br>

<sup>5.</sup> Electrophysiology Task Force of the European Society of Cardiology and the North American Society of Pacing and Electrophysiology. Circulation, 93:1043-65, 1996.

<sup>6.</sup> Der parasympathische Tonus wird hauptsächlich durch die hochfrequente (HF) Komponente der Spektralanalyse reflektiert. Die niederfrequente (NF) Komponente wird dagegen sowohl durch das sympathische als auch das parasympathische Nervensystem geprägt. Das NF/HF-Verhältnis gilt als ein Maß der sympathovagalen Balance und reflektiert die sympathischen Modulationen. (Quelle: ACC/AHA Guidelines for Ambulatory Electrocardiography–Part III, JACC VOL. 34, No. 3, September 1999:912–48).

<sup>7.</sup> Electrophysiology Task Force of the European Society of Cardiology and the North American Society of Pacing and Electrophysiology. Circulation, 93:1043-1065, 1996.

- Aktivität einschließlich Herzfrequenz-, Aktivitätsgrad- und Atemfrequenz-Trends.
- Individ. hier können Sie verschiedene Trends auswählen, deren Informationen auf einem Bildschirm "Trends" angezeigt werden sollen.

Die Anzeige auf dem Bildschirm kann folgendermaßen dargestellt werden:

- Wählen Sie den gewünschten Zeitraum auf der Schaltfläche "Zeigen", um die Länge der angezeigten Trenddaten zu bestimmen.
- Passen Sie das Start- und das Enddatum an, indem Sie den horizontalen Schieber oben im Fenster an die gewünschte Position ziehen. Sie können die Daten auch mit den Symbolen "Scrollen nach links" und "Scrollen nach rechts" anpassen.
- Bewegen Sie die vertikale Achse über das Diagramm, indem Sie den horizontalen Schieber unten am Fensterrand bewegen.

Die Daten der Trends können im PRM gespeichert und über die Registerkarte "Berichte" ausgedruckt werden. Gedruckte Trends zeigen eine Zeitleiste, auf der PRM-Geräte-Interaktionen wie die Programmierung, Büroabfragen und Zähler-Resets abgelesen werden können (VISIONIST, VALITUDE). angezeigten Trenddaten zu t<br>
Passen Sie das Start- und da<br>
Fenster an die gewünschte P<br>
"Scrollen nach links" und "Scrollen nach links" und "Scrollen nach links" und "Scrollen nach links" und "Scrollen am Fensterrand beweg Bewegen Sie die verze.<br>
unten am Fensterral<br>
Die Daten der Trends k<br>
ausgedruckt werden.<br>
Wie die Programmierung<br>
WisiONIST, VALITUDI<br>
Catenfrequenz-Trend<br>
Catenfrequenz-Trend<br>
Diese Funktionist bei Fenster an die gewunschte Positi<br>
"Scrollen nach links" und "Scrolle<br>
• Bewegen Sie die vertikale Achse<br>
unten am Fensterrand bewegen.<br>
Die Daten der Trends können im PRI<br>
« Wie die Programmierung, Büroabfrag<br>
« Wie die Pr Bewegen Sie die vertikale Achse über unten am Fensterrand bewegen.<br>
Die Daten der Trends können im PRM.<br>
We die Programmierung, Büroabfragen.<br>
We die Programmierung, Büroabfragen.<br>
We die Programmierung, Büroabfragen.<br>
Nac unten am Fensterrand bewegen.<br>
Die Daten der Trends können im PRM ge<br>
ausgedruckt werden. Gedruckte Trends zwie die Programmierung, Büroabfragen und WISIONIST, VALITÜDE).<br>
Atemfrequenz-Trend<br>
Diese Funktion ist bei WISIONI - Bewegen Sie die vertikale Achse über das Diag<br>
unten am Fensterrand bewegen.<br>
Die Daten der Trends können im PRM gespeichert<br>
ausgedruckt werden. Gedruckte Trends zeigen ein<br>
wie die Programmierung, Büroabfragen und Zäh

#### <span id="page-175-0"></span>**Atemfrequenz-Trend**

Diese Funktion ist bei VISIONIST-, VALITUDE-, INLIVEN-, INTUA- und INVIVE-Aggregaten verfügbar. $\bigcap$ 

Der Atemfrequenz-Trend zeigt ein Diagramm der täglichen minimalen, maximalen und mittleren Atemfrequenzwerte des Patienten. Diese täglichen Werte werden bis zu einem Jahr gespeichert, um eine Darstellung physiologischer Daten über einen längeren Zeitraum zu ermöglichen. We die Programmerung, Buroapinagen.ut<br>
(VISIONIST, VALITUDE).<br>
Atemfrequenz-Trend<br>
Diese Funktion ist bei VISIONIST -, VALIT<br>
verfügbar.<br>
Der Atemfrequenz-Trend zeigt ein Diagra<br>
Atemfrequenzwerte des Patienten. Diese<br>
um emfrequenz-Trend<br>
Sese Funktion ist bei visiONIST-, VALITU<br>
fügbar.<br>
FAtemfrequenz-Trend zeigt ein Diagram<br>
Preferenzwerte des Patienten. Diese t<br>
Preferenzwerte des Patienten. Diese t<br>
NETS: Die ACC/AHA-Leitlinien (Americ Frequenz-Trend<br>
Funktion ist bei VISIONIST -, VALITUDE -, IN<br>
Joan.<br>
The passe of the Magnamm der trequenzwerte des Patienten. Diese täglicher<br>
Trequenzwerte des Patienten. Diese täglicher<br>
VEIS: Die ACC/AHA-Leitlinien (Am France III. (School Maria verzija. 1991)<br>
Zastarjela verzija. Nemoja verzija. 1991<br>
2007: VALITUDE.<br>
2008: VALITUDE.<br>
2008: Charles VISIONIST., VALITUDE., INLIVEN., INTUA<br>
1991: Trend.<br>
2008: Charles Patienten. Diese tägli France des Patienten. Diese täglichen minister des Patienten. Diese täglichen Werte werden des Patienten. Diese täglichen Werte werden und privation über einen länger<br>E-ACC/AHA-Leitlinien (American College of Cappfehlen di Trend zeigt ein Diagramm der täglichen mire des Patienten. Diese täglichen Werte werden des Patienten. Diese täglichen Werte werden die Messung und Dokumentation physicialism die Messung und Dokumentation physicialism extr

*HINWEIS: Die ACC/AHA-Leitlinien (American College of Cardiology/American Heart Association) empfehlen die Messung und Dokumentation physiologischer Vitalparameter wie der Atemfrequenz bei herzkranken Patienten.<sup>8</sup>* iguenz-Frend zeigt ein Diagramm<br>nzwerte des Patienten. Diese tägl<br>stellung physiologischer Daten üb<br>Die ACC/AHA-Leitlinien (Americ<br>empfehlen die Messung und Dohnz bei herzkranken Patienten.<sup>8</sup><br>n, dass der AMV-/Atmungssenso

Sicherstellen, dass der AMV-/Atmungssensor auf "Ein" (oder – beim AMV-Sensor – "Passiv") programmiert ist, damit Trenddaten zur Atemfrequenz aufgezeichnet und angezeigt werden.

Eine detailliertere Beschreibung der Funktion des Atem-Minuten-Volumen-/Atmungssensors ist unter Atem-Minuten-Volumen-/Atmungssensor [\("Atem-Minuten-Volumen-/Atmungssensor" auf](#page-71-0) [Seite 2-38](#page-71-0)) zu finden.  $\bigcap$ Mysiologischer Daten über einen längeren<br>
AHA-Leitlinien (American College of Carc<br>
Partie Messung und Dokumentation physic<br>
Ekranken Patienten.<br>
Partien Patienten.<br>
Partien Leit Trenddaten zur Atemfrequenz aufgezeic<br>
chre HA-Leitlinien (American College of Carlie Messung und Dokumentation physicanken Patienten.<sup>8</sup><br>Einken Patienten.<sup>8</sup><br>MV-/Atmungssensor auf "Ein" (oder – trenddaten zur Atemfrequenz aufgezeitlichen Philippen<br>Eibung der Funkti igt ein Diagramm der täglichen minimalen, maximalen und minimalen. Diese täglichen Werte werden bis zu einem Jahr gest<br>poischer Daten über einen längeren Zeitraum zu ermöglicher<br>Leitlinien (American College of Cardiology/A

Horizontalen Schieber über einen Datenpunkt schieben, um die Werte für ein bestimmtes Datum anzuzeigen. Es müssen mindestens 16 Stunden lang Daten aufgezeichnet werden, damit Werte berechnet und im Atemfrequenz-Trend dargestellt werden können. Wenn nicht genügend Daten aufgezeichnet wurden, wird kein Datenpunkt dargestellt, und im Trendverlauf ist eine Lücke zu sehen. Diese Lücke wird mit "k. A." (keine Angabe) gekennzeichnet, um anzuzeigen, dass zu wenige oder keine Daten aufgezeichnet wurden. Sung und Dokumentation physiologischer Vita<br>
Patienten.<sup>9</sup><br>
Tradienten.<br>
Utmungssensor auf "Ein" (oder – beim AMV-Sen<br>
aten zur Atemfrequenz aufgezeichnet und ange<br>
1. Jahren AMV-Sen<br>
1. Jahren Minuten-Volumen-/Att<br>
Atmung ien (American College of Cardiology/American Heart<br>
Ing und Dokumentation physiologischer Vitalparamet<br>
tienten.<sup>8</sup><br>
Ingssensor auf "Ein" (oder – beim AMV-Sensor – "Pa<br>
n zur Atemfrequenz aufgezeichnet und angezeigt we<br>
er unktion des Atem-Minuten-Volumen-/A<br>gssensor ("Atem-Minuten-Volumen-/Atr<br>gssensor ("Atem-Minuten-Volumen-/Atr<br>enpunkt schieben, um die Werte für ein<br>de Stunden lang Daten aufgezeichnet wird<br>eine Angabe) gekennzeichnet, um Netterninequenz auigezeichnet und angezeigt werden.<br>
Station des Atem-Minuten-Volumen-/Atmungsserensor ("Atem-Minuten-Volumen-/Atmungsserensor ("Atem-Minuten-Volumen-/Atmungsserensor ("Atem-Minuten-Volumen-/Atmungsserensor Sor ("Atem-Minuten-Volumen-/Atmungsse<br>
kt schieben, um die Werte für ein bestimt<br>
den lang Daten aufgezeichnet werden, destellt werden können. Wenn nicht genüg<br>
t dargestellt, und im Trendverlauf ist eine<br>
migabe) gekennze Exam-Minuten-Volumen-Atmungssensor<br>
Schieben, um die Werte für ein bestimmtes Danier<br>
In lang Daten aufgezeichnet werden, damit Wellt werden können. Wenn nicht genügend Danier<br>
Stepte. Die Gekennzeichnet, um anzuzeigen, da Vanheimer verden können. Wenn hicht genügend Daten aufgezeichnet werden, damit Werden können. Wenn hicht genügend Datentunut verden können. Wenn hicht genügend Datentung verstellt, um anzuzeigen, dass zu Daten aufgezeichnet werden, damit Werden<br>Können, Wenn nicht genügend Date<br>Itt, und im Trendverlauf ist eine Lücke zu<br>Kennzeichnet, um anzuzeigen, dass zu<br>Konzeichnet, um anzuzeigen, dass zu<br>Konzeichnet, um anzuzeigen, dass um die Werte für ein bestimmtes Datum<br>ten aufgezeichnet werden, damit Werte<br>in können. Wenn nicht genügend Daten<br>und im Trendverlauf ist eine Lücke zu<br>nnzeichnet, um anzuzeigen, dass zu<br>parzeichnet, um anzuzeigen, dass zu<br>

#### <span id="page-175-1"></span>**AP Scan**

Diese Funktion ist bei VISIONIST-, VALITUDE-, INLIVEN-, INTUA- und INVIVE-Aggregaten verfügbar.

AP Scan ist ein Trend der durchschnittlichen Zahl vom Aggregat gemessener Atmungsstörungs-Ereignisse des Patienten pro Stunde während einer programmierten Schlafperiode. Dieser Trend ist nicht dazu vorgesehen, bei Patienten Schlafapnoe zu diagnostizieren. Die Diagnose sollte mit

8. ACC/AHA Heart Failure Clinical Data Standards. 112 (12), September 20, 2005.

Hilfe von klinischen Standardmethoden (z. B. Polysomnogramm) erfolgen. Die von diesem Trend gelieferten Daten können zusammen mit anderen klinischen Informationen dazu verwendet werden, Veränderungen bei Patienten mit einem hohen Risiko für schlafbezogene Atmungsstörungen zu verfolgen.

AP Scan wurde nach anerkannten Bewertungsmethoden von Schlafkliniken für die Detektion von Apnoe und Hypopnoe gestaltet.<sup>9</sup> Das Aggregat betrachtet ein Ereignis als Schlafstörung, wenn die Amplitude des Atemsignals mindestens 10 Sekunden lang um mindestens 26 % reduziert ist. Der Durchschnittswert wird durch Division der Gesamtanzahl der Atmungsstörungs-Ereignisse durch die Anzahl der Stunden in der programmierten Schlafperiode berechnet. Diese Durchschnittswerte werden einmal pro Tag im AP Scan-Trend dargestellt.

Berücksichtigen Sie bitte die folgenden Informationen, wenn Sie AP Scan einsetzen:

Um die Interpretation des Trends zu erleichtern, wird auf der Kurve bei durchschnittlich 32 Ereignissen pro Stunde ein Grenzwert angezeigt. Dieser Grenzwert entspricht in etwa dem klinischen Grenzwert für schwere Apnoe. Daten oberhalb dieses Grenzwerts können darauf hindeuten, dass weitere Untersuchungen notwendig sind, um das Vorliegen schwerer schlafbezogener Atmungsstörungen zu bestätigen. Der Durchschnittswert wird<br>
durch die Anzahl der Stun<br>
Durchschnittswerte werde<br>
Berücksiehtigen Sie bittet<br>
Berücksiehtigen Sie bittet<br>
Berücksiehtigen Sie bittet<br>
32 Ereignissen pro Stitet<br>
darauf hindeuten, dass<br>
schlaf Example 18 Amplitude Berücksichtigen Sie bitte die formulaire version.<br>
The distribution des 1<br>
132 Ereignissen pro Stunde<br>
dem klinischen Grenzwert<br>
darauf hindeuten, dass wei<br>
schlafbezogener Afmungs<br>
State of the Die Amplitude des Afmungs<br> Versich der Reichstatten des Treitens aussichen der Amerikanischen Generausstanden.<br>
Marken dem klinischen Grenzwert für<br>
darauf hindeuten, dass weiter<br>
schlafbezogener Atmungsstatten<br>
Schlafbezogener Atmungsstatten<br>
Die A 32 Ereignissen pro Stunde ein<br>
dem klinischen Grenzwert für starten kasutage.<br>
Amplitude des Atmungsstört<br>
Die Amplitude des Atmungssigte.<br>
Die Amplitude des Atmungssigte.<br>
Die Genauigkeit des Affantischen beein.<br>
Die Gena <u>Mm die Interpretation des Trends zu erleichter dem klinischen Grenzwert für schwere A</u><br>
darauf hindeuten, dass weitere Untersuc<br>
schlafbezogener Afmungsstörungen zu t<br>
schlafbezogener Afmungsstörungen zu t<br>
Bewegung des

Bewegung des Patienten beeinträchtigt werden.

er der Statistischen des Atmungssignals kann durch verschiedene Faktoren, z. B. Lage und<br>
1990 de Statistischen Beeinfrächtigt werden.<br>
1990 de Die Genauigkeit des AP Scan Trends kann verringert sein, wenn eine der folgen. • Die Genauigkeit des AP Scan Trends kann verringert sein, wenn eine der folgenden Bedingungen vorliegt: Die Amplitude des Atmungssigner<br>
Composition in Bewegung des Patienten beein<br>
Die Genauigkeit des AP Scan<br>
Der Patient schläft währen<br>
Der Patient Leidet unter leic<br>
Der Patient hat niedrige Att<br>
Outdate Der Patient hat ni Verwegung des Patienten beentrachtigt Die Amplitude des Atmungssignals kann durch verschie<br>Bewegung des Patienten beeinträchtigt werden.<br>Die Genauigkeit des AP Scan Trends kann verringert se<br>Bedingungen vorliegt:<br>Der Patient schlaft während der Schlafperiode n

– Der Patient schläft während der Schlafperiode nicht immer oder überhaupt nicht

– Der Patient leidet unter leichten schlafbezogenen Atmungsstörungen, die das Aggregat nicht richtig detektieren kann Ver Patient schläft während der Schlafperiode<br>Ver Patient leidet unter leichten schlafbezogenicht richtig detektieren kann<br>Ver Patient hat niedrige Atemsignalamplituden,<br>at, Atmungsstörungs-Ereignisse zu detektiere<br>Ver Pat Patient leidet unter leichten schlafbezogene<br>
Frichtig detektieren kann<br>
Patient hat niedrige Atemsignalamplituden,<br>
Atmungsstörungs-Ereignisse zu detektierer<br>
Patient wird gegen Schlafapnoe behandelt<br>
Id folgendermaßen ak hläft während der Schlafperiode nicht immer oder überhaupt<br>det unter leichten schlafbezogenen Atmungsstörungen, die etektieren kann<br>at riedrige Atemsignalamplituden, sodass das Äggregat Schuttörungs-Ereignisse zu detektier

– Der Patient hat niedrige Atemsignalamplituden, sodass das Aggregat Schwierigkeiten hat, Atmungsstörungs-Ereignisse zu detektieren Der Patient leidet unter leichten<br>
nicht richtig detektieren kann<br>
Der Patient hat niedrige Atemsi<br>
hat, Atmungsstörungs-Ereignis<br>
Der Patient wird gegen Schlafa<br>
can wird folgendermaßen aktiviert<br>
icherstellen, dass der A ient hat niedrige Atemsignalamplituden, so<br>
ient hat niedrige Atemsignalamplituden, so<br>
ient wird gegen Schlafapnoe behandelt (z.<br>
Digendermaßen aktiviert:<br>
Ph., dass der AMV-/Atmungssensor auf "Eir<br>
en Schlaf-Plan-Paramet

– Der Patient wird gegen Schlafapnoe behandelt (z. B. CPAP-Therapie)

AP Scan wird folgendermaßen aktiviert:

- 1. Sicherstellen, dass der AMV-/Atmungssensor auf "Ein" (oder beim AMV-Sensor "Passiv") programmiert ist ("Atem-Minuten-Volumen-/Atmungssensor" auf Seite 2-38). gsstorungs-Ereignisse zu detektieren<br>Eindermaßen Schlafapnoe behandelt (zumdermaßen aktiviert:<br>Alass der AMV-/Atmungssensor auf "Einst ("Atem-Minuten-Volumen-/Atmungs<br>Schlaf-Plan-Parameter programmieren<br>Charles ("Atem-Para de gen Schlafapnoe behandelt (z. B. CPAP: The<br>
raßen aktiviert:<br>
er AMV-/Atmungssensor auf "Ein" (oder – bein<br>
em-Minuten-Volumen-/Atmungssensor" auf Se<br>
Flan-Parameter programmieren (über die Regentendaten"):<br>
- Zeit, zu S-Ereignisse zu detektieren<br>
Len Schlafapnoe behandelt (z. B. CPAP: Therapie)<br>
Len Schlafapnoe behandelt (z. B. CPAP: Therapie)<br>
En Schlafapnoe behandelt (z. B. CPAP: Therapie)<br>
AMV-/Atmungssensor auf "Ein" (oder – beim AM
- 2. Die folgenden Schlaf-Plan-Parameter programmieren (über die Registerkarte "Allgemein" auf dem Bildschirm "Patientendaten"):
	- Schlaf-Start-Zeit Zeit, zu der der Patient wahrscheinlich im Normalfall abends einschläft
	- Schlaf-Dauer Zeit, die der Patient wahrscheinlich im Normalfall jede Nacht schläft

*HINWEIS: Zur Aktivierung von AP Scan sicherstellen, dass der AMV-/Atmungssensor auf "Ein" (oder – beim AMV-Sensor – "Passiv") programmiert ist. Die Programmierung der Schlaf-Plan-Parameter wird nicht berücksichtigt, wenn der AMV-/Atmungssensor auf "Aus" programmiert ist.* Maria Volumen-Atmungssensor" auf S<br>
Parameter programmieren (über die Re<br>
Jaten"):<br>
Zu der der Patient wahrscheinlich im Normalfa<br>
Parameter Patient wahrscheinlich im Normalfa<br>
AP Scan sicherstellen, dass der AMN<br>
Assiv Ty Atmungssensor aut "Ein" (oder – beim AMV-S<br>
en-Volumen-/Atmungssensor" auf Seite 2-38)<br>
rameter programmieren (über die Registerkarien"):<br>
Ann Scan sicherstellen, dass der AMV-/Atmung<br>
W.P. Scan sicherstellen, dass der AMV Feren programmieren (über die Registerka<br>
2. Schwarzen (über die Registerka<br>
2. Scan sicherstellen, dass der AMV-/Atmun<br>
programmiert ist. Die Programmierung<br>
2. Scan sicherstellen, dass der AMV-/Atmun<br>
programmiert ist. D

Um die Wahrscheinlichkeit zu erhöhen, dass der Patient während der Datenaufzeichnung schläft, beginnt das Aggregat erst eine Stunde nach der Schlaf-Start-Zeit mit der Datenaufnahme und beendet sie eine Stunde vor dem programmierten Ende der Schlaf-Dauer. Frederik (über die Registerkarte "Aller<br>Frederik vahrscheinlich im Normalfall abend<br>Frederik vahrscheinlich im Normalfall jede Nachts<br>Frederik vahrscheinlich im Normalfall jede Nachts<br>Frederik vahr der AMV-/Atmungssensor a atient wahrscheinlich im Normalfall abends<br>
wahrscheinlich im Normalfall jede Nacht se<br>
icherstellen, dass der AMV-/Atmungssens<br>
ammiert ist. Die Programmierung der Schla<br>
er AMV-/Atmungssensor auf "Aus" program<br>
s der Pat Frischeinlich im Normalfall jede Nacht scher<br>Fristellen, dass der AMV-/Atmungssensor<br>Miert ist. Die Programmierung der Schlaft<br>AMV-/Atmungssensor auf "Aus" program<br>FRAMV-/Atmungssensor auf "Aus" program<br>FRAMV-/Atmungssenso wahrscheinlich im Normalfall abends einschläft<br>
cheinlich im Normalfall jede Nacht schläft<br>
fellen, dass der AMV-/Atmungssensor auf "Ein"<br>
rt ist. Die Programmierung der Schlaf-Plan-<br>
V-/Atmungssensor auf "Aus" programmier

*Beispiel:* Wenn Sie als Schlaf-Start-Zeit 22.00 Uhr wählen und die Schlaf-Dauer auf 8 Stunden einstellen, überwacht das Aggregat zwischen 23.00 Uhr und 5.00 Uhr auf Atmungsstörungs-Ereignisse.

Horizontalen Schieber über einen Datenpunkt schieben, um den Durchschnitt für ein bestimmtes Datum anzuzeigen. Es müssen mindestens 2 Stunden lang Daten aufgezeichnet werden, damit ein Durchschnittswert berechnet und im AP Scan-Trend dargestellt werden kann. Wenn nicht genügend Daten aufgezeichnet wurden, wird kein Datenpunkt dargestellt, und im Trendverlauf ist eine Lücke zu sehen. Diese Lücke wird mit "k. A." (keine Angabe) gekennzeichnet, um anzuzeigen, dass zu wenige oder keine Daten aufgezeichnet wurden.

# <span id="page-177-0"></span>**POST-IMPLANTATIONSEIGENSCHAFTEN**

# <span id="page-177-1"></span>**Vom Patienten ausgelöste Überwachung (PTM)**

Diese Funktion ist bei VISIONIST-, VALITUDE-, INLIVEN-, INTUA- und INVIVE-Aggregaten verfügbar.

"Vom Patienten ausgelöste Überwachung" gestattet es dem Patienten, die Speicherung von EGM, Intervallen und annotierten Markern während einer symptomatischen Episode auszulösen, indem er einen Magneten über das Aggregat hält. Weisen Sie den Patienten an, dass er den Magneten kurz und nur einmal über das Gerät halten soll. Vom Patienten ausgelöste Überwach<br>Diese Funktion ist bei VISIONIS<br>verfügbar.<br>"Vom Patienten ausgelöste Über<br>EGM, Intervallen und annotierter<br>indem er einen Magneten über d<br>CMagneten kurzund nur einmat über<br>Magneteaktion ge Wom Patienten ausgel<br>
EGM, Intervallen und a<br>
indem er einen Magnet<br>
Magneten kurz und nur<br>
Magnetreaktion gewähnten<br>
Magnet, Störung im Bi<br>
Magnet, Störung im Bi<br>
Magnet, Störung im Bi<br>
Magnet, Störung im Bi<br>
Magnet, Stör Diese Funktion ist bei VISIONIST-, V.<br>
verfügbar.<br>
Må vom Patienten ausgelöste Überwachen<br>
EGM, Intervallen und annotierten Matindem er einen Magneten über das A<br>
Magneten kurz und nur einmal über varaf<br>
Må vom Patienten a

"Vom Patienten ausgelöste Überwachung" wird aktiviert, indem "EGM speichern" als gewünschte Magnetreaktion gewählt wird. Diese befindet sich im Bereich "Timing, Frequenzverhalten, Magnet, Störung" im Bildschirm "Brady/CRT-Einstellungen".

Wenn PTM aktiviert ist, kann der Patient die Datenaufzeichnung auslösen, indem er für mindestens 2 Sekunden einen Magneten über das Gerät hält. Das Gerät speichert dann die Daten für den Zeitraum von bis zu 2 Minuten vor und bis zu 1 Minute nach der Magnetaktivierung. Die gespeicherten Daten umfassen die Episodennummer, die Frequenzen bei der Magnetanwendung sowie die Startzeit und das Datum der Magnetanwendung. Nachdem ein EGM erstellt und gespeichert wurde, wird PTM deaktiviert. Um ein weiteres EGM zu Speichern, muss das Funktionsmerkmal "PTM" mit dem Programmiergerät erneut aktiviert werden. Wenn der Patient nach 60 Tagen die Datenspeicherung nicht ausgelöst hat, wird PTM automatisch deaktiviert. Wom Patienten ausgelöste Überwachu<br>
EGM, Intervallen und annotierten Mark<br>
indem er einen Magneten über das Age<br>
Magneten kurz und nur einmal über das<br>
Magneten kurz und nur einmal über das<br>
Magneten kurz und nur einmal üb wom Fatienten ausgelöste Oberwachung<br>EGM, Intervallen und annotierten Marker<br>indem er einen Magneten über das Aggre<br>Magneten kurz und nur einmal über das<br>Aegunud versioon.<br>Magneteaktion gewählt wird. Diese befin<br>Magneteakt Wom Patienten ausgelöste Überwachung" gestatte<br>
EGM, Intervallen und annotierten Markern währen<br>
indem er einen Magneten über das Aggregat hält.<br>
Magneten kurz und nur einmal über das Gerät halt<br>
Magnetreaktion gewählt wi "Vom Patienten ausgelöste Uberwachung<br>Magnetreaktion gewählt wird. Diese befin<br>Magnet, Störung" im Bildschirm "Brady/C<br>Wenn PTM aktiviert ist, kann der Patient<br>mindestens 2 Sekunden einen Magneten<br>Daten für den Zeitraum vo versioner Störung" im Bildschirm "Brady/CR<br>
Jenn PTM aktiviert ist, kann der Patient di<br>
ndestens 2 Sekunden einen Magneten i<br>
ten für den Zeitraum von bis zu 2 Minute<br>
ignetaktivierung. Die gespeicherten Dat<br>
i der Magnet et, Störung" im Bildschirm, Brady/CRT-Einstein<br>
PTM aktiviert ist, kann der Patient die Daten<br>
stens 2 Sekunden einen Magneten über das<br>
für den Zeitraum von bis zu 2 Minuten vor un<br>
etaktivierung. Die gespeicherten Daten eienten ausgelöste Überwachung" wird aktiviert, indem""E<br>Laktion gewählt wird. Diese befindet sich im Bereich "Timi<br>Störung" im Bildschirm "Brady/CRT-Einstellungen".<br>TW aktiviert ist, kann der Patient die Datenaufzeichnung netanwendung sowie die Startzeit<br>stellt und gespeichert wurde, wird<br>nuss das Funktionsmerkmal "PTM<br>nn der Patient nach 60-Tagen die<br>deaktiviert.<br>nern von Daten wird der zugehörig<br>nern von Daten wird der zugehörig Versionen von bis zu 2 Minuten vor und bis zu 1<br>
Versichten von bis zu 2 Minuten vor und bis zu 1<br>
Img. Die gespeicherten Daten umfassen die Epanwendung sowie die Startzeit und das Datum<br>
t und gespeichert wurde, wird PTM endung sowie die Starfzeit und das Datum<br>Id gespeichert wurde, wird PTM deaktiviert.<br>As Funktionsmerkmal "PTM" mit dem Progra<br>Patient nach 60 Tagen die Datenspeicherur<br>Wert.<br>Wert.<br>An Daten wird der zugehörige Episodentyp i Funktionsmerkmal "PTM" mit dem Program<br>tient nach 60 Tagen die Datenspeicherung<br>tr.<br>daten wird der zugehörige Episodentyp im<br>wendung der Funktion "Vom Patienten auf<br>da sie während ihrer Aktivierung folgende<br>hetfunktionen e beicherten Daten umfassen die Episodennummer, die Freque<br>
sowie die Starfzeit und das Datum der Magnetanwendung. Nichtert wurde, wird PTM deaktiviert. Um ein weiteres EGM zu<br>
phsmerkmal "PTM" mit dem Programmiergerät erneu

Beim Speichern von Daten wird der zugehörige Episodentyp im Arrhythmie-Logbuch als "PTM" qespeichert Elavurd der zugehörige Episodentyp im<br>Elavurd der zugehörige Episodentyp im<br>Elavurd der Fünktion "Vom Patienten au<br>Sie während ihrer Aktivierung folgende<br>Lunktionen einschließlich der asynchron<br>En "Magnet" zeigt keine Magn

**VORSICHT:** Die Verwendung der Funktion "Vom Patienten ausgelöste Überwachung" ist sorgfältig abzuwägen, da sie während ihrer Aktivierung folgende Konsequenzen mit sich bringt:

- Alle anderen Magnetfunktionen einschließlich der asynchronen Stimulation werden deaktiviert. Die Funktion "Magnet" zeigt keine Magnetposition an.
- Die Funktionsdauer des Geräts wird beeinträchtigt. Um die Auswirkungen auf die Funktionsdauer zu minimieren, ermöglicht PTM lediglich die Speicherung einer einzigen Episode. Außerdem wird PTM automatisch deaktiviert, wenn 60 Tage lang keine Datenaufzeichnung ausgelöst wurde. Maer zugehörige Episodentyp im Arrhythmie-Local<br>der Fünktion "Vom Patienten ausgelöste Über<br>ahrend ihrer Aktivierung folgende Konsequenz<br>nen einschließlich der asynchronen Stimulation<br>agnet" zeigt keine Magnetposition an<br>r Werstande Episodentyp im Arrhythmie-Logbuch also<br>
Franktion "Vom Patienten ausgelöste Überwachung<br>
En Funktion "Vom Patienten ausgelöste Überwachung<br>
En Funktion "Vom Patienten ausgelöste Überwachung<br>
En Pinschließlich der Finnen word Fadernen ausgenste Ober<br>
I ihrer Aktivierung folgende Konsequenz<br>
Inschließlich der asynchronen Stimulatic<br>
zeigt keine Magnetposition an<br>
Individual Consequent<br>
Magnetic Consequent<br>
Magnetic Consequent<br>
The Au tion "Vom Patienten ausgelöste Überwachung<br>
ver Aktivierung folgende Konsequenzen mit sichließlich der asynchronen Stimulation werder<br>
igt keine Magnetposition an<br>
beeinträchtigt. Um die Auswirkungen auf die<br>
glicht PTM le Eslich der asynchronen Stimulation werde<br>
keine Magnetposition an.<br>
inträchtigt. Um die Auswirkungen auf die<br>
ht PTM lediglich die Speicherung einer ei<br>
ch deaktiviert, wenn 60 Tage lang keine<br>
coder 60 Tage verstrichen si
- Nachdem das EGM gespeichert wurde (oder 60 Tage verstrichen sind), wird PTM deaktiviert, und die Magnetreaktion des Geräts wird automatisch auf "Stim. Asynch." eingestellt. Bei Verwendung eines Magneten schaltet das Aggregat jedoch erst dann in den asynchronen Betrieb um, nachdem der Magnet 3 Sekunden lang entfernt und erneut auf das Gerät gelegt wurde. ch der asynchronen Stimulation werden Van die Auswirkungen auf die Auswirkungen auf die Auswirkungen auf die Auswirkungen and die Speicherung einer einzigen<br>Aktiviert, wenn 60 Tage lang keine<br>10 Tage verstrichen sind), wird PTM deaktivatisch auf "Stim Asynch" diglich die Speicherung einer einzigen<br>
viert, wenn 60 Tage lang keine<br>
age verstrichen sind), wird PTM deaktivie<br>
sch auf "Stim. Asynch" eingestellt. Bei<br>
at Jedoch erst dann in den asynchronen<br>
g entfernt und erneut auf Im die Auswirkungen auf die Speicherung einer einzigen<br>
ilch die Speicherung einer einzigen<br>
f. wenn 60 Tage lang keine<br>
sverstrichen sind), wird PTM deaktiviert,<br>
auf "Stim Asynch" eingestellt. Bei<br>
edoch erst damn in den

Die Funktion "Vom Patienten ausgelöste Überwachung" wird wie folgt programmiert:

- 1. Aus dem Hauptbildschirm die Registerkarte "Einstellungen" wählen und hier "Überblick Einstellungen" wählen.
- 2. Aus der Registerkarte "Überblick Einstellungen" die Funktion "Brady-Einstellungen" wählen.
- 3. Aus den Brady-Einstellungen "Timing, Frequenzverhalten, Magnet, Störung" wählen.
- 4. Magnetreaktion auf "EGM speichern" programmieren.
- 5. Feststellen, ob der Patient in der Lage ist, diese Funktion zu aktivieren, bevor ihm der Magnet ausgehändigt wird und bevor die Funktion Vom Patienten ausgelöste Überwachung programmiert wird. Patienten daran erinnern, starke Magnetfelder zu meiden, damit die Funktion nicht versehentlich ausgelöst wird.
- 6. Eventuell den Patienten ein gespeichertes EGM auslösen lassen, während Vom Patienten ausgelöste Überwachung aktiv ist, damit der Patient über die Funktionsweise informiert wird und die Auslösung geübt hat. Die Aktivierung der Funktion in der Anzeige Arrhythmie-Logbuch überprüfen.

*HINWEIS: Sicherstellen, dass "Vom Patienten ausgelöste Überwachung" aktiv ist, bevor der Patient nach Hause entlassen wird. Hierfür muss die Magnetreaktion auf "EGM speichern" programmiert sein. Wenn diese Funktion versehentlich auf "Stim. Asynch." belassen wird, könnte es passieren, dass das Gerät bei Magnetanwendung asynchron stimuliert.* 6. Eventuell den Patiente<br>ausgelöste Überwach<br>und die Auslösung ge<br>Logbuch überprüfen.<br>Computer Sicherster der Patient fach Haus<br>speichern" programmi<br>belassen wird, könnte<br>stimuliert.<br>Computer Sobald of<br>Computer Sobald of HINWEIS:<br>
der Patient P<br>
der Patient P<br>
Selassen will<br>
Stimuliert.<br>
Castaralá verzetar Rein, EGM skiller.<br>
2022 verzetar Stim.<br>
2022 verzetar Stim.<br>
2023 verzetar Rein. und die Auslosung geubt r<br>
Logbuch überprüfen.<br>
HINWEIS: Sicherstellen<br>
der Patient nach Hause er<br>
speichern" programmient s<br>
belassen wird, könnte es p<br>
stimulient.<br>
Magneten ausgelöst und es p<br>
Magneten ausgelöst und sei HINWEIS: Sicherstellen, comparison der Patient hach Hause entle<br>speichern" programmient sein<br>belassen wird, könnte es patient<br>stimuliert.<br>Nicht verwenden. Schald die Fun<br>Nicht verwenden. Sich speichern" aktivie<br>auf "Stim. der Patient hach Hause entlasten.<br>
Speichern" programmient sein.<br>
Le belassen wird, könnte es pass<br>
stimuliert.<br>
Alexandrichen ausgelöst und ein Exert, EGM speichern" aktiviert.<br>
Schald die Funktion.<br>
Alexandrichen ausgelö

*HINWEIS: Sobald die Funktion "Vom Patienten ausgelöste Überwachung" durch den Magneten ausgelöst und ein EGM gespeichert wurde oder wenn 60 Tage verstrichen sind, seit "EGM speichern" aktiviert wurde, wird die Einstellung der Magnetreaktion automatisch auf "Stim. Asynch." gesetzt.*

7. "Vom Patienten ausgelöste Überwachung" durch den weiser durch den und EGM gespeichert wurde oder wenn 60 Tage verstrichen sind auf die Einstellung der Magnetreaktion automatis Funktion innerhalb dieser Zeitdauer von 60 Tagen zu deaktivieren, stellen Sie die Magnetreaktion auf eine andere Einstellung als "EGM speichern" ein. 60 Tage nach Einschalten der Funktion "Vom Patienten ausgelöste Überwachung" deaktiviert die Funktion sich automatisch von selbst und die Magnetreaktion geht auf "Stimulation Asynchron" zurück. Um die Funktion erneut zu aktivieren, wiederholen Sie diese Schritte. HINWEIS: Sicherstellen, dass "Vom P<br>der Patient hach Hause entlassen wird.<br>speichern" programmient sein. Wenn die<br>belassen wird, könnte es passieren, das<br>stimulient.<br>Magneten ausgelöst und ein EGM gespo<br>seit, EGM speichern HINWEIS: Sobald die Funkti<br>
Magneten ausgelöst und ein E<br>
seit, EGM speichern" aktiviert<br>
auf "Stim Asynch." gesetzt.<br>
Dr. Wom Patienten ausgelöste Üb<br>
Magnetreaktion auf eine ander<br>
Einschalten der Funktion "Vom<br>
sich aut Wagneten ausgelost und ein EGM gesp<br>
seit "EGM speichern" aktiviert wurde, wie<br>
durf "Stim. Asynch." gesetzt.<br>
7. Wom Patienten ausgelöste Überwachur<br>
Funktion innerhalb dieser Zeitdauer von<br>
Magnetreaktion auf eine andere HINWEIS: Sobald die Funktion "Vom Patienten ausge<br>Magneten ausgelöst und ein EGM gespeichert wurde of seit "EGM speichern" aktiviert wurde, wird die Einstellur auf "Stim. Asynch." gesetzt.<br>
"Vom Patienten ausgelöste Überwa agnetreaktion auf eine andere Einschaften der Funktion "Vom Pat<br>ich automatisch von selbst und die<br>urück Um die Funktion erneut zu<br>seite).<br>Seite).<br>Sexual die Sexual die Sexual die Sexual die Sexual die Sexual die Sexual di Patienten ausgelöste Überwachung" kann nution innerhalb dieser Zeitdauer von 60 Tagen zu einerhalb dieser Zeitdauer von 60 Tagen zu einerhalb als "EC<br>
chalten der Funktion "Vom Patienten ausgelös<br>
automatisch von selbst un Paktion auf eine andere Einstellung als "EG<br>
Iten der Funktion "Vom Patienten ausgelöst<br>
Dim die Funktion erneut zu aktivieren, wieder<br>
Mationen erhalten Sie von Boston Scientific<br>
Mationen erhalten Sie von Boston Scientif b dieser Zeitdauer von 60 Tagen zu deaktivieren, stellen Sie<br>
uf eine andere Einstellung als "EGM speichern" ein. 60 Tage<br>
unktion "Vom Patienten ausgelöste Überwachung" deaktivier<br>
von selbst und die Magnetreaktion geht a

Weitere Informationen erhalten Sie von Boston Scientific (die Kontaktdaten finden Sie auf der Rückseite).

# <span id="page-178-0"></span>**Magnetfunktion**

Diese Funktion ist bei VISIONIST-, VALITUDE-, INLIVEN-, INTUA- und INVIVE-Aggregaten verfügbar. atisch von selbst und die Magnetreaktion g<br>die Funktion erneut zu aktivieren, wieder<br>ationen erhalten Sie von Boston Scientific<br>.<br>Sist bei VISIONIST ; VALITUDE-, INLIVEN<br>dion ermöglicht es, gewisse Aggregatfunk

Die Magnetfunktion ermöglicht es, gewisse Aggregatfunktionen auszulösen, wenn ein Magnet in Renemalten Sie von Boston Scientific<br>Der VISIONIST : VALITUDE - INLIVEN<br>Der VISIONIST : VALITUDE - INLIVEN<br>Permöglicht es, gewisse Aggregatfunk<br>regats platziert wird (Abbildung 4–4 Ric Halten Sie von Boston Scientific (die Kontaktdaten finde<br>Skotlar ikke brukes. Wersterminister version.<br>Skotlar ikke brukes. Wersterministerministerministerministerministerministerministerministerministerministerm<br>Magnetfun

der Nähe des Aggregats platziert wird [\(Abbildung 4–4 Richtige Position des Magneten, Modell](#page-179-0)<br>6860, zur Aktivierung der Magnettunktion des Aggregats auf Seite 4–2010<br>1990, sind der Magnettunktion des Aggregats auf Seite 4–20 [6860, zur Aktivierung der Magnetfunktion des Aggregats auf Seite 4-20](#page-179-0)). VALITUDE - WLIVEN - INTUAL und INVIVE-<br>
es, gewisse Aggregatfunktionen auszulosen, we<br>
et wird (Abbildung 4–4 Richtige Position des Mag<br>
etfunktion des Aggregats auf Seite 4-20). wisse Aggregatfunktionen auszulosen, wenn ein<br>HAbbildung 4-4 Richtige Position des Magneter<br>tion des Aggregats auf Seite 4-20).<br>2020 - Magneter Library (2020).<br>2020 - Magnetic Library (2021).<br>2020 - Magnetic Library (2021) Idung 4-4 Richtige Position des Magneten Strikation. Heritate, einer<br>ethilarischer Heritiander<br>anavazitica. Använder<br>anavazitica. Använder<br>annentunuksion. Använder<br>annentunuksion. Använder 4-4 Richtige Position des Magneten, Modell<br>regats auf Seite 4-2010<br>City Respublic Co. 2 Philipp. Kullanmayın.<br>2 Pue Kunut Version sürüm. Kullanmayın.<br>2 Pue Kunut Version sürüm.<br>2 Partunut Version sürüm.<br>2 Partunut Version

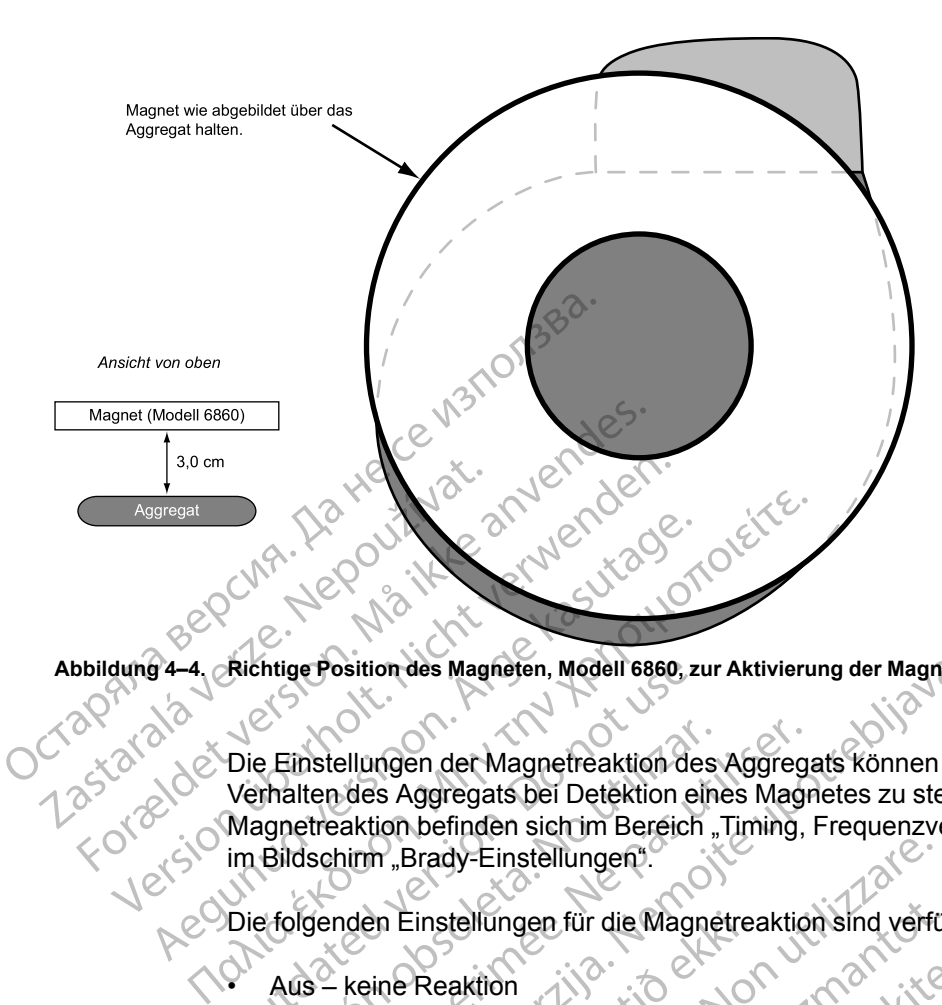

<span id="page-179-0"></span>**Abbildung 4–4. Richtige Position des Magneten, Modell 6860, zur Aktivierung der Magnetfunktion des Aggregats**

Die Einstellungen der Magnetreaktion des Aggregats können programmiert werden, um das Verhalten des Aggregats bei Detektion eines Magnetes zu steuern. Die Einstellungen der Magnetreaktion befinden sich im Bereich "Timing, Frequenzverbesserungen, Magnet, Störung" im Bildschirm "Brady-Einstellungen". Richtige Position des Magneten, Modell 6860, zu<br>
Die Einstellungen der Magnetreaktion des<br>
Verhalten des Aggregats bei Detektion ein<br>
Magnetreaktion befinden sich im Bereich<br>
im Bildschirm "Brady-Einstellungen".<br>
Die folge Einstellungen der Magnetreaktion des<br>
Instellungen der Magnetreaktion des<br>
Indischirm "Brady-Einstellungen"<br>
Bildschirm "Brady-Einstellungen"<br>
Folgenden Einstellungen für die Magnetreaktion<br>
EGM speichern – Patientenüberwa Instellungen der Magnetreaktion des Aggregiten des Aggregats bei Detektion eines Magnetreaktion befinden sich im Bereich "Timing, dschirm "Brady-Einstellungen".<br>Ugenden Einstellungen".<br>Vernden Einstellungen für die Magnetr Sition des Magneten, Modell 6860, zur Aktivierung der Magnetfunitierung<br>
ellüngen der Magnetreaktion des Aggregats können program<br>
des Aggregats bei Detektion eines Magnetes zu steuern<br>
raktion befinden sich im Bereich "Ti

Die folgenden Einstellungen für die Magnetreaktion sind verfügbar:

- Aus keine Reaktion
- EGM speichern Patientenüberwachungsdaten werden gespeichert
- Stimulation Asynchron die Stimulation erfolgt asynchron mit einer Frequenz, die dem aktuellen Batteriestatus entspricht (["Überblickbildschirm "Batteriestatus"" auf Seite 3-3\)](#page-146-0) en Einstellungen für die Magnetre.<br>
eine Reaktion<br>
eichern – Patientenüberwachungs<br>
ion Asynchron – die Stimulation e<br>
1 Batteriestatus entspricht ("Überk<br>
25 – Christian Color – Christian entspricht ("Überk<br>
25 – Christia Brady-Einstellungen<br>
Einstellungen für die Magnetreaktion sind verfür<br>
Reaktion<br>
Nen – Patientenüberwachungsdaten werden<br>
Asynchron – die Stimulation erfolgt asynchron<br>
atteriestatus entspricht ("Überblickbildschirm", I<br>
L Hellungen für die Magnetreaktion sind verfügte.<br>
aktion<br>
– Patientenüberwachungsdaten werden genenion – Patientenüberwachungsdaten werden genenion<br>
riestatus entspricht ("Überblickbildschim", B<br>
saktion auf "Aus" programmi Patientenüberwachungsdaten werden ges<br>Prion – die Stimulation erfolgt asynchron m<br>status entspricht ("Überblickbildschirm "Ba<br>status version ("Nenaudokite.<br>Status" programmiert ist, hat die An<br>gat. Elava Schwarzen verzichten gesternennen under Statten und der Statten und der Statten und der Statten und der A<br>Die Australien verzicht ("Überblickbildschirm", Ba<br>Die Australien verzichten und der Antage Antage Antage Anta

#### **Aus**

Wenn die Magnetreaktion auf "Aus" programmiert ist, hat die Anwendung des Magneten keinen Einfluss auf das Aggregat.

#### **EGM speichern**

Wenn die Magnetreaktion auf "EGM speichern" programmiert ist, wird durch die Anwendung des Magneten die Funktion "Vom Patienten ausgelöste Überwachung" aktiviert ("Vom Patienten [ausgelöste Überwachung" auf Seite 4-18\)](#page-177-1). Für die Magnetreaktion sind verfügbar:<br>tenüberwachungsdaten werden gespeichert<br>die Stimulation erfolgt asynchron mit einer Frequenz, die der<br>entspricht ("Überblickbildschiff", Batteriestatus"" auf Seite 3-<br>an "Aus" program Stimulation erfolgt asynchron mit einer Frequenciert ("Überblickbildschirm", Batteriestatus""<br>
Aus "programmiert ist, hat die Anwendung des<br>
Aus "programmiert ist, hat die Anwendung des<br>
UK Jesus (1993)<br>
EGM speichern" pro Werkeland erfolgtasynchron mit einer Frequenz die der Mittel ("Überblickbildschim", Batteriestatus"" auf Seite<br>
"Programmiert ist, hat die Anwendung des Magnete Francisco observed and the contract of rammiert ist, hat die Anwendung des Magnete<br>Chem" programmiert ist, wird durch die Anwendung<br>Susgetöste Überwachung" aktiviert ("Vom Patie<br>Werster Wordt ("Vom Patie<br>A nu Asynchron" programmiert ist, schaltet das A<br>La auf e Lullanmayın.

#### **Stimulation Asynchron**

Wenn die Magnetreaktion auf "Stimulation Asynchron" programmiert ist, schaltet das Aggregat den Brady-Modus bei Magnetanwendung auf einen asynchronen Modus mit einer festen, dem Batteriestatus (["Überblickbildschirm "Batteriestatus"" auf Seite 3-3\)](#page-146-0) entsprechenden Stimulationsfrequenz und einer Magnet-AV-Verzögerung von 100 ms um. Example of the Castle of the Castle of the Castle of the Castle of the Castle of the Castle of the Castle of the Castle of the Castle of the Castle of the Castle of the Castle of the Castle of the Castle of the Castle of t Expregrammiert ist, wird durch die Anwendung<br>Siste Überwachung" aktiviert ("Vom Patienten<br>Siste Überwachung" aktiviert ("Vom Patienten<br>Chronop" programmiert ist, schaltet das Aggreg<br>inen asynchronen Modus mit einer festen, Berwachung" aktiviert ("Vom Patienten")<br>
Puberwachung" aktiviert ("Vom Patienten")<br>
CONFORCING CONFORMITION<br>
The CONFORCING CONFORCING<br>
The CONFORCING CONFORCING CONFORCING<br>
The CONFORCING CONFORCING CONFORCING<br>
The CONFOR Förvachung" aktiviert ("Vom Patienten")<br>
Perrogrammiert ist, schaltet das Aggregat<br>
Synchronen Modus mit einer festen, dem<br>
För Seite 3-3) entsprechenden<br>
ung von 100 ms um<br>
Schaltet das Aggregat bei<br>
Wenn die Magnetreakti

Wenn die Magnetreaktion auf "Aus" programmiert ist, schaltet das Aggregat bei Magnetanwendung nicht in asynchronen Betrieb um. Wenn die Magnetreaktion auf "EGM speichern" programmiert ist, schaltet das Aggregat erst dann in den asynchronen Betrieb um, wenn der Magnet 3 Sekunden lang entfernt und erneut auf das Gerät gelegt wurde.
Nachstehend sind anfängliche Brady-Modi und die entsprechenden Magnet-Modi aufgelistet:

- Die Brady-Modi DDD, DDDR, DDI und DDIR werden in den Magnet-Modus DOO umgeschaltet
- Die Brady-Modi VDD, VDDR, VVI und VVIR werden in den Magnet-Modus VOO umgeschaltet
- Die Brady-Modi AAD und AAIR werden in den Magnet-Modus AOO umgeschaltet

Der dritte Impuls der "Stim. Asynch.Magnetreaktion" wird mit 50 % der programmierten Impulsdauer abgegeben. Wenn beim dritten Schlag nach der Magnetanwendung ein Stimulationsverlust (Loss of Capture) beobachtet wird, erwägen Sie eine Neubewertung der Sicherheitsmarge. Die Brady-Modi AAU<br>
Der dritte Impuls der "Stim<br>
Impulsdauer abgegeben.<br>
Stimulationsverlust (Loss)<br>
Sicherheitsmarge.<br>
Die Stimulierte Kammer is<br>
Die Stimulierte Kammer is<br>
Die Stimulierte Kammer is<br>
Die Stimulierte Kamme

Die Stimulierte Kammer ist auf BiV programmiert und die LV-Korrektur auf 0 ms.

Pasenusi versija. Nenaudokite.<br>Pase dospersija. Nenaudokite.<br>Pase dospersija. Nenaudokita.<br>Pasenusi versija. Nenasznajia.<br>Pasenusi versija. Skajik.<br>Pasenusi versija. Skajik.

Elazy Irana Strander<br>Prediction Ne használja:<br>Prediction Ne használja:<br>Predust verzió. Ne használja:<br>Predukt verzió. Ne skaljult verzió.<br>Predukt verzió. Ne használja:

über der Mitte des Geräts platziert bleibt. Wenn der Magnet entfernt wird, kehrt das Aggregat automatisch wieder zum Betrieb mit den zuvor programmierten Parametern zurück.

Das Aggregat bleibt in der "Magnetreaktion", solange der Magnet parallel zum Anschlussblock<br>
Communisch wieder zum Betrieb mit den zuvor programmierten Parametern zurück<br>
Communisch wieder zum Betrieb mit den zuvor progra *HINWEIS: Wenn frequenzadaptive Stimulation programmiert wurde, wird diese für die Dauer der Magnetanwendung ausgesetzt. Wenn "PaceSafe rechtsventrikuläre Automatische Reizschwelle" programmiert wurde, wird für die Dauer der Magnetanwendung das vorherige Energieniveau beibehalten.* Energienwerke programmier wird programmiert wurde, wird diese für die Dauer<br>
Energienweau beibehalten.<br>
Energienweau beibehalten.<br>
HINWEIS: Wenn das Aggregat sich im MRT-Schutz-Modus befindet, wird die Magnetfunktion<br>
Ener Sicherheitsmarg<br>Die Stimulierte K<br>Die Stimulierte K<br>Das Aggregat bl.<br>Liber der Mitte der Mitte der Magnetanwe<br>Liber Magnetanwe<br>Liber Magnetanwe<br>Preizschwelle pr Impulsdauer abgegeben. Wender<br>Sicherheitsmarge.<br>Sicherheitsmarge.<br>Die Stimulierte Kammer ist auf<br>Die Stimulierte Kammer ist auf<br>Die Stimulierte Kammer ist auf<br>Die Aggregat bleibt in der "Ma<br>Wender Zum Betrie<br>aufomatisch wi Sicherheitsmarge.<br>
Die Stimulierte Kammer ist auf B<br>
Das Aggregat bleibt in der "Magr<br>
über der Mitte des Geräts platzie<br>
automatisch wieder zum Betrieb<br>
HINWEIS: Wenn frequenzada<br>
der Magnetanwendung ausgese<br>
Reizschwelle Die Stimulierte Kammer ist auf BiV<br>Das Aggregat bleibt in der "Magne<br>Werder Mitte des Geräts platziert<br>automatisch wieder zum Betrieb m<br>der Magnetanwendung ausgesetz<br>Reizschwelle" programmiert wurde<br>Energieniveau beibehalt The Stimulierte Kammer ist auf BiV programmer<br>
Mas Aggregat bleibt in der "Magnetreaktion",<br>
We automatisch wieder zum Betrieb mit den zuv<br>
(C) HINWEIS. Wenn frequenzadaptive Stimulation (C) HINWEIS. Wenn frequenzadaptive automatisch wieder zum Betheb in<br>
Versich wenn frequenzadapti<br>
der Magnetanwendung ausgesetzt<br>
Energieniveau beibehalten.<br>
Energieniveau beibehalten.<br>
AUNICIS: Wenn das Aggregats<br>
Ausgesetzt.<br>
CONTROL CONTROL CONTROL CONTR MINWEIS: Wenn Requenzadapliv<br>
der Magnetanwendung ausgesetzt.<br>
Reizschwelle" programmiert wurde.<br>
Energieniveau beibehalten.<br>
HINWEIS: Wenn das Aggregat site<br>
ausgesetzt.<br>
Carlo Carlo Carlo Carlo Carlo Carlo Carlo Carlo Ca HINWEST Version Register. Were the periodic and the periodic mini-see State entry that description and the periodic mini-see State entry that what the description of the periodic mini-see State entry that were the property Example 2022<br>
Starting Conduction of the start of the start of the start of the start of the start of the start of the start<br>
MULIS: Wenn frequenzadaptive Stimulation programmer<br>
Magnetanwendung ausgesetzt. Wenn "PaceSafe

*ausgesetzt.* Vrett útyg oboles i herburgen i den viking i viking oboles i herburgen i den viking i viking oboles i herburgen i den viking i viking oboles i herburgen i viking i viking oboles i herburgen i viking i viking oboles i herbu S. Wenn das Aggregatsich im MRT-Schutz-Izt.<br>Kzt.<br>Joseph Jerus ist. Non utilizare.<br>Non utilizare. Non utilizare.<br>Prisone. Non utilizare. Nen audiously.<br>Let utione. Non uetsila. Nenasznális Novecoiusi verzio Nehodicion. Dit is een versien in die versie versie in die versie. Nie der die eerste versies in die versies versies versie<br>and de versie. Naard versie. Nie versie versies van de versies van de versies van de versies van de versies va

Utdatert version. Skal ikke brukes.<br>Skylersion. Nerdstater version.<br>Skylersion. Skal ikke brukes.<br>Skylersion. Skal ikke brukes.<br>Skalersion. Skal ikke brukes.<br>Skalersion. Skal ikke brukes.

Versão obsolutiva. Não vitilize.<br>Sen version. Não vitilize.<br>Sen version. Não vitilize.<br>Sen versão de vitiliza. Não vitilize.<br>Nersão dos expirativa. Não vitiliza.<br>Versão de expirativa. Não

Netsija Nehaudekija, przetiwatelista przezernika przezernika przezernika przezernika przezernika przezernika p<br>Serbija Netobera przezernika przezidza<br>Serbija przezernika przezidza przez<br>Serbija przezernika przezernika prze

Versiune expirată. Nepozitiva.<br>Sisteman din Anutiva.<br>Sisteman din A nu se utiliza.<br>Sisteman din A nu se upozitiva.<br>Sisteman din A nutiva. A nu sisteman.<br>Netsiune expirată. Nutiva.

złośloń. Nepowski, złośloń.<br>Jekistorinko zaprawa veziklata.<br>1970 procentata, Nepowski, złoślo<br>2010 procentaticza Nepowski.<br>2010 procentaticzański.<br>2010 procentaticzański.

Lastarela različica. Ne uporabite.

Vanhentunut versio. Älä käytä.

vannen version. Använd ej.

Unaulalanmayan sürüm. Kullanmayın.<br>Jaunay Verayan sürüm. Kullanmayın.<br>Güncel Olmayan sürüm.

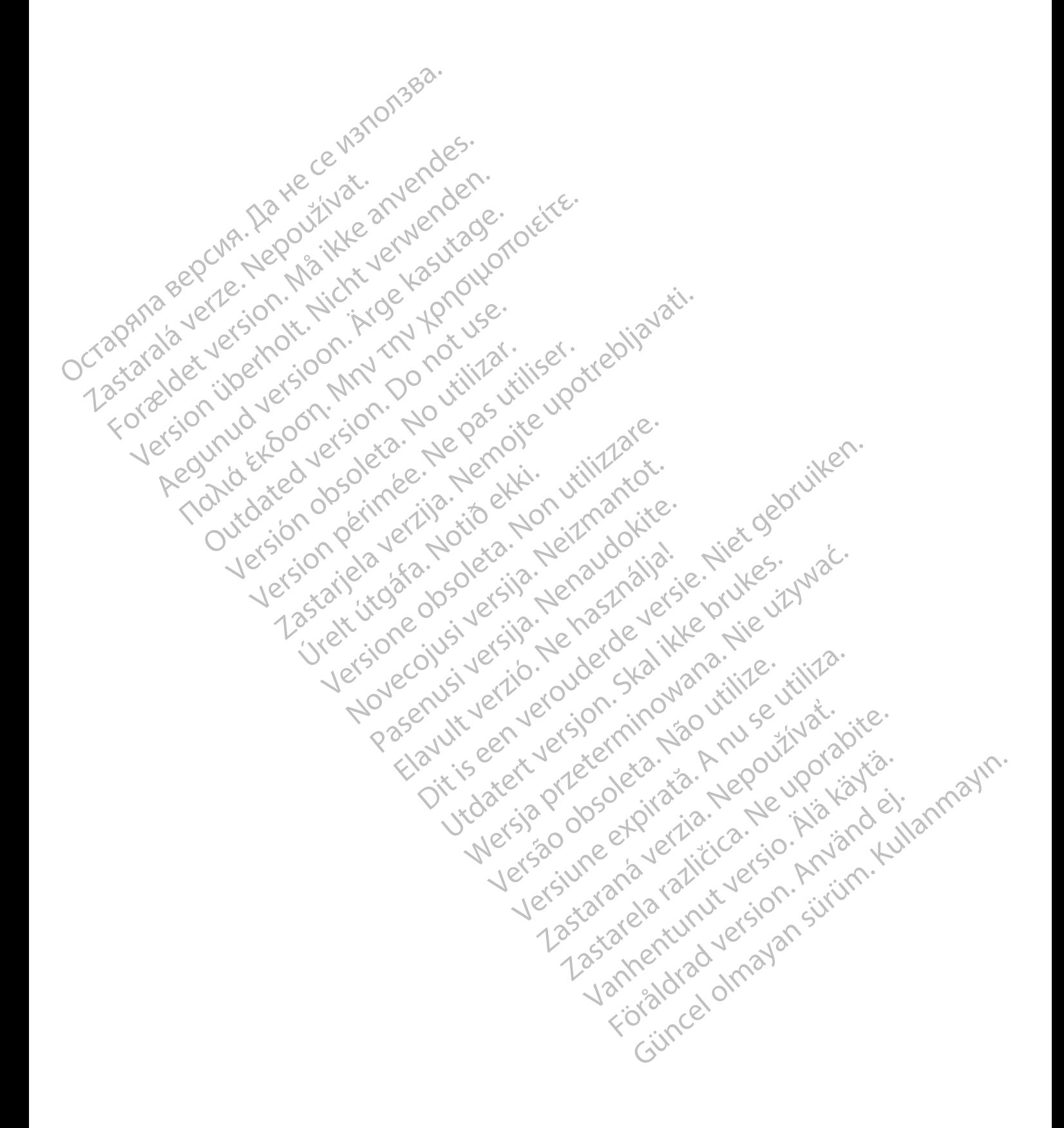

## <span id="page-182-0"></span>**ELEKTROPHYSIOLOGISCHE TESTS**

#### **KAPITEL 5**

Zastaralá verzerbert, Nepoužívat.<br>Crapana verze. Nepoužívat.<br>Zastaralá verzero. Najkrit.

Version überholt. Nicht verwenden.<br>Version überholt. Nicht verwenden.<br>Version überholt. Nicht verwenden.

Aegunud versioon. Argentage.

France & Society in the periodic internation of the control of the control of the control of the control of the control of the control of the control of the control of the control of the control of the control of the contr

Jrelt útgáfa. Netjarelsig.

Versión ou érimée rue Y no utilizare.<br>Versión ou érimée rue Y no utilizare.<br>Versión ou érimée rue Y no utilizare.<br>Versión ou érimée de no utilizare.<br>Versión de de no de la persión de la versión.<br>Versión de no utilizar de l Version périus version subscribe. Ne pas utiliser de la chile de la chile de la chile de la chile de la chile de la chile de la chile de la chile de la chile de la chile de la chile de la chile de la chile de la chile de l

Novecoiusi verzio Nehodicion.

Pasenusi versija. Nenaudokite.<br>Pase dospersija. Nenaudokite.<br>Pase dospersija. Nenaudokita.<br>Pasenusi versija. Nenasznajia.<br>Pasenusi versija. Skajik.<br>Pasenusi versija. Skajik.

Elazy Irana Strander<br>Prediction Ne használja:<br>Prediction Ne használja:<br>Predust verzió. Ne használja:<br>Predukt verzió. Ne skaljult verzió.<br>Predukt verzió. Ne használja:

Dit is are et versien in daar duite in water is der de versies in de versier in de versier in de versier in de<br>aligne versie- Net gebruiken.<br>Die versie- Net gebruiken.<br>Die versie- Net gebruikte vin de versie- versie- Niet

Netsija Nehaudekija, przetiwatelista przezernika przezernika przezernika przezernika przezernika przezernika p<br>Serbija Netobera przezernika przezidza<br>Serbija przezernika przezidza przez<br>Serbija przezernika przezernika prze

Versiune expirată. Nepozitiva.<br>Sisteman din Anutiva.<br>Sisteman din A nu se utiliza.<br>Sisteman din A nu se upozitiva.<br>Sisteman din A nutiva. A nu sisteman.<br>Netsiune expirată. Nutiva.

złośloń. Nepowski, złośloń.<br>Jekistorinko zaprawa veziklata.<br>1970 procentata, Nepowski, złoślo<br>2010 procentaticza Nepowski.<br>2010 procentaticzański.<br>2010 procentaticzański. v characteriza Nepouživativative.

Lazanentunut versio. Älä käytä.

Föråldrad version. Använd ej.

Güncel olmayan sürüm. Kullanmayın.<br>Jianuray verayan sürüm. Kullanmayın.<br>Güncel olmayan sürüm.

Utdatert version. Skal ikke brukes.<br>Skylersion. Nerdstater version.<br>Skylersion. Skal ikke brukes.<br>Skylersion. Skal ikke brukes.<br>Skalersion. Skal ikke brukes.<br>Skalersion. Skal ikke brukes.

Versão obsolutiva. Não vitilize.<br>Sen version. Não vitilize.<br>Sen version. Não vitilize.<br>Sen versão de vitiliza. Não vitilize.<br>Nersão dos expirativa. Não vitiliza.<br>Versão de expirativa. Não

Versione insideration der de Version de Version de Version de Version de Version de Version de Version de Versi<br>la versione de Version de Version de Version de Version de Version de Version de Version de Version de Version

2.4 Santa verzija. Nemotionalist.<br>2.4 Santa verzija. Nemotionalist.<br>2.4 Santa verzija. Nemotionalist.<br>2.6 Nemotion. Nemotionalist.<br>2.6 Nemotionalist. Nemotionalist.<br>2.6 Nemotionalist. Nemotionalist.<br>2.4 Santa verzija. Nemo

outdated version. New Year's

Dieses Kapitel enthält die folgenden Themen:

- ["EP-Test-Funktionen" auf Seite 5-2](#page-183-0)
- ["Induktionsmethoden" auf Seite 5-3](#page-184-0) - "Induktionsmethoden"<br>- "Induktionsmethoden"<br>- Active of the positive and constants<br>- Active the sion. New York active washing<br>- Active the positive the washing on the washing one - Taska de Version. Må thr. Verdragen.<br>- Taska de Version. Må thr. Verdragendes.<br>- Taska de Vise and Maria de Version.<br>- Taska de Vise and Maria de Visitaristike anjale.<br>- Taska de Vise and Maria de Vise in Version.<br>- Task

## <span id="page-183-0"></span>**EP-TEST-FUNKTIONEN**

<span id="page-183-2"></span>Die elektrophysiologischen (EP-) Testfunktionen ermöglichen es Ihnen, Arrhythmien nicht-invasiv zu induzieren und zu terminieren.

**WARNUNG:** Halten Sie während der Implantation und der elektrophysiologischen Tests immer externe Defibrillationssysteme bereit. Falls eine induzierte ventrikuläre Tachyarrhythmie nicht rechtzeitig terminiert wird, kann dies zum Tod des Patienten führen.

Es stehen folgende Funktionen zur Verfügung, die nichtinvasive EP-Tests der Arrhythmien ermöglichen:

- Induktion/Terminierung durch programmierte elektrische Stimulation (PES)
- Induktion/Terminierung durch Manueller Burst-Stimulation

## **EP-Test-Bildschirm**

Der Bildschirm "EP-Test" zeigt den aktuellen Status der Episodendetektion und der Brady-Stimulations-Therapie des Aggregats, sofern eine Telemetrieverbindung besteht. Es stehen folgende Funktionen z<br>
ermöglichen:<br>
Induktion/Terminierung durch<br>
Induktion/Terminierung durch<br>
EP-Test-Bildschirm<br>
COCTAR Stiffulations-Therapie des Aggre<br>
Stiffulations-Therapie des Aggre<br>
COCTAR Stiffulations

Siehe den Bildschirm "EP-Test" (Abbildung 5-1 EP-Test-Bildschirm auf Seite 5-2):

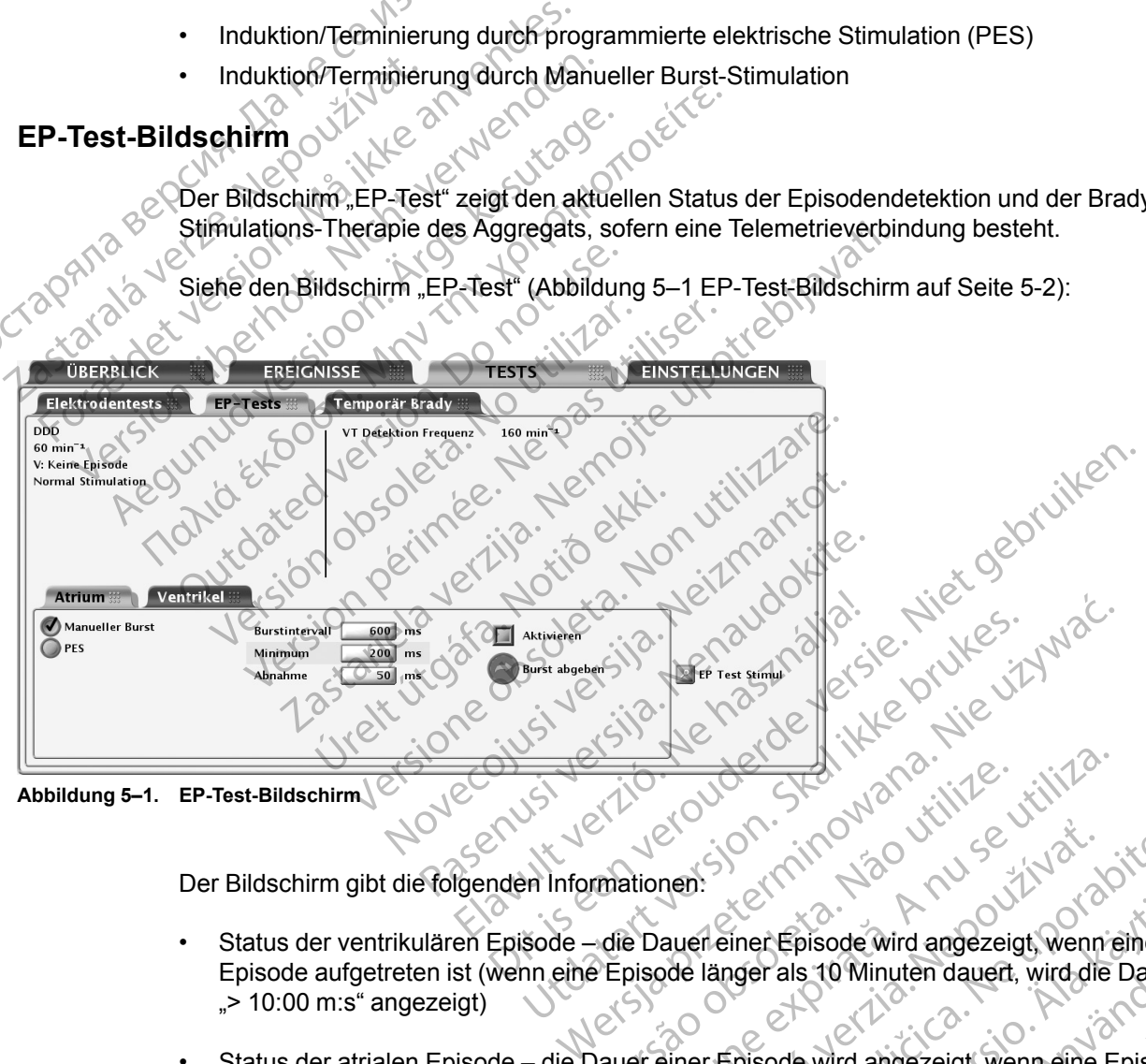

<span id="page-183-1"></span>**Abbildung 5–1. EP-Test-Bildschirm**

Der Bildschirm gibt die folgenden Informationen:

- Status der ventrikulären Episode die Dauer einer Episode wird angezeigt, wenn eine Episode aufgetreten ist (wenn eine Episode länger als 10 Minuten dauert, wird die Dauer als  $\leq$  10:00 m:s" angezeigt) Versão observados de Victorias de Dauer einer Episode Winder dauert.<br>
Versão de Dauer einer Episode Winder dauert.<br>
Dauer einer Episode Winder dauert.<br>
Dauer einer Episode Wind angezeigt, we<br>
Dauer einer Episode Wind angez Version of the Children Children Children Children Children Children Children Children Children Children Children Children Children Children Children Children Children Children Children Children Children Children Children Men:<br>
The City of the Contract of Contract of Contract of Contract of Contract of Contract of Contract of Contract<br>
Discrete Contract of Contract of Contract of Contract of Contract of Contract of Contract of Contract of C Različica. Ne principalitie.<br>Executive Različica. Ne uporabite.<br>Premier Episode wird angezeigt, wenn eine.<br>I länger als 10 Minuten dauert, wird die Dauer<br>Premisode wird angezeigt, wenn eine Episode.<br>Premier dauert, wird si Vanhender version version version version version version version version version version version version version version version version version version version version version version version version version version vers pisode wird angezeigt, wenn eine<br>
s 10 Minuten dauert, wird die Dauer als<br>
a wird angezeigt, wenn eine Episode<br>
uten dauert, wird sie als "> 99:59 m:s"<br>
a Kulland School (1975)<br>
Christian School (1976)<br>
Christian School (1
- Status der atrialen Episode die Dauer einer Episode wird angezeigt, wenn eine Episode aufgetreten ist (wenn die Episode länger als 100 Minuten dauert, wird sie als "> 99:59 m:s" angezeigt) Fals 10 Minuten dauert, wird die Dauer a<br>Sode wird angezeigt, wenn eine Episode<br>Ainuten dauert, wird sie als "> 99:59 m:s"<br>Charles version.<br>Gendermaßen vor:<br>"EP-Tests" wählen.
- Brady-Stimulationsstatus

Zum Ausführen der EP-Test-Funktionen gehen Sie folgendermaßen vor:

- 1. Registerkarte "Tests" wählen, dann Registerkarte "EP-Tests" wählen.
- 2. Stellen Sie die Telemetrieverbindung her. Die Telemetrieverbindung zwischen dem Programmiergerät und dem Aggregat sollte während allen EP-Test-Verfahren aufrechterhalten werden.

3. Stellen Sie "Backup-Stimulation" und "EP Test Stimulationsenergie" auf die gewünschten Werte.

#### <span id="page-184-0"></span>**INDUKTIONSMETHODEN**

<span id="page-184-1"></span>Jede "EP-Test"-Methode, die im Bildschirm "EP-Test" verfügbar ist, wird im Folgenden zusammen mit den Anweisungen beschrieben. Während Induktionen/Terminierungen jeglichen Typs führt das Aggregat keine weitere Aktivität aus, bis der Test abgeschlossen ist, wobei dann der programmierte Modus aktiviert wird und das Aggregat entsprechend reagiert.

Berücksichtigen Sie bitte die folgenden Informationen, wenn Sie diese Methoden anwenden:

- "Ventrikuläre PES" ist "BiV"
- Ventrikulärer Manueller Burst" ist "Nur RV"
- Die Stimulationsimpulse werden während der Induktion entsprechend der programmierten EP-Test-Stimulationsparameter abgegeben

# **Ventrikuläre Backup-Stimulation während atrialem EP-Test** Ventrikuläre<br>
Zastaralá verzet.<br>
Zastaralá verzet.<br>
Zastaralá verzet.<br>
Zastaralá verzet.<br>
Zastaralá verzet.<br>
Zastaralá verzet.<br>
Zastaralá verzet.<br>
Zastaralá verzet.<br>
Zastaralá verzet.<br>
Zastaralá verzet.<br>
Zastaralá verzet.<br>

Die biventrikuläre Backup-Stimulation ist während atrialer EP-Tests (PES, Manueller Burst) unabhängig von der programmierten Normal Brady Betriebsart verfügbar. der programmierte Modus<br>
Berücksichtigen Sie bitte c<br>
Die Stimulationsimpuls<br>
Die Stimulationsimpuls<br>
Die Stimulationsimpuls<br>
Die Backup-Stimulation<br>
October<br>
Die Biventrikuläre Backup<br>
Die Biventrikuläre Backup<br>
Die Biven Ventrikuläre PES" ist "BiV"<br>
Manueller Burger version. Wentrikulärer Manueller Burger<br>
EP-Test-Stimulationspraan<br>
Mentrikuläre Backup-Stimulation with<br>
Die Biventrikuläre Backup-Stimulation<br>
State Contribution (Die Biventr Ventrikulärer Manueller Burs<br>
ER Test-Stimulationsparame<br>
Ventrikuläre Backup-Stimulation währenden.<br>
Die biventrikuläre Backup-Stimulation währenden.<br>
Die biventrikuläre Backup-Stimulation<br>
Die biventrikuläre Backup-Stimu

<span id="page-184-3"></span>*HINWEIS: Die Backup-Stimulation erfolgt im VOO-Modus.*

Programmieren Sie die Parameter für die Backup-Stimulation über die Schaltfläche "EP Test Stimul". Parameter für die Backup-Stimulation sind unabhängig von den permanenten Stimulationsparametern programmierbar. Die Backup-Stimulation kann auch deaktiviert werden, indem der Backup-Stimulation-Modus auf "Aus" programmiert wird. The Stimulations impulse werds<br>
The Stimulations parameter<br>
Contribution Contribution<br>
Contribution Contribution<br>
Die Biventrikuläre Backup-Stimulation<br>
Die Biventrikuläre Backup-Stimulation<br>
Contributions (Contribution Co Murk Entertainment Burst" ist "Nurk".<br>
Die Stimulationsimpulse werden währender<br>
ER Test-Stimulationsparameter abgeget<br>
trikuläre Backup-Stimulation während atri<br>
Die Biventrikuläre Backup-Stimulation ist während<br>
Die Biv Kulare Backup-Stimulation wahre<br>
Die biventrikuläre Backup-Stimulation<br>
Cunabhängig von der programmierte<br>
HINWEIS: Die Backup-Stimulation<br>
Programmieren Sie die Parameter<br>
Stimulationsparametern programmieren<br>
Cundem der Die biventrikuläre Backup Stimulation<br>
Unabhängig von der programmierter<br>
HINWEIS: Die Backup-Stimulation<br>
Programmieren Sie die Parameter für<br>
Stimulationsparametern programmieren<br>
Stimulationsparametern programmieren<br>
In Die biventrikuläre Backup-Stimulation ist wärdenhangig von der programmierten Norma<br>
HINWEIS: Die Backup-Stimulation enfolgt<br>
Programmieren Sie die Parameter für die Backup-Stimulation<br>
Stimulation personnelern programmier Backup-Stimulation während atrialem EP-Tes<br>
Ebiventrikuläre Backup-Stimulation ist während atrialer E<br>
abhängig von der programmierten Normal Brady Betriebs<br>
MWEIS: Die Backup-Stimulation erfolgt im VOO-Modus<br>
Symmieren Si

### **Programmierte elektrische Stimulation (PES)**

Mit der PES-Induktion kann das Aggregat bis zu 30 identische Stimulationsimpulse (S1) abgeben, gefolgt von bis zu 4 vorzeitigen Stimuli (S2–S5), um Arrhythmien zu induzieren oder zu terminieren. Mit Steuerimpulsen oder S1-Impulsen kann das Herz mit einer Frequenz stimuliert werden, die etwas oberhalb der intrinsischen Frequenz liegt. Dadurch wird gewährleistet, dass das Timing der vorzeitigen Extrastimuli genau mit dem Herzzyklus gekoppelt ist [\(Abbildung 5–2](#page-185-0) [Impulsfolge PES-Induktion auf Seite 5-4\)](#page-185-0). Fire elektrische Stimulation (PES)<br>
Mit der PES-Induktion kann das Aggregat bis zu 30 identische Stimulationsimpulse (S1)<br>
abgeben, gefolgt von bis zu 4 vorzeitigen Stimuli (S2–S5), um Arrhythmien zu induzieren oder zu<br>
te d". Parameter für die Backup-Stim<br>llationsparametern programmierb.<br>2 der Backup-Stimulation-Modus<br>**elektrische Stimulation (Pierre)**<br>er PES-Induktion kann das Aggreg<br>pen, gefolgt von bis zu 4 vorzeitige<br>nieren. Mit Steueri mieren Sie die Parameter für die Backup-Stim<br>Parameter für die Backup-Stimulation sind una<br>onsparametern programmierbar. Die Backup-<br>Pre Backup-Stimulation-Modus auf "Aus" programmierbar.<br>**Ktrische Stimulation (PES)**<br>ES-In France Controller and Seite 5-4).<br>
The Backup-Stimulation Sind unabparametern programmierbar. Die Backup-Sackup-Stimulation-Modus auf "Aus" program<br>
Sackup-Stimulation (RES)<br>
Sische Stimulation (RES)<br>
The Stimulation (RES) Rup-Stimulation-Modus auf "Aus" programmer<br>
She Stimulation (PES)<br>
Juktion kann das Aggregat bis zu 30 identi<br>
Juktion kann das Aggregat bis zu 30 identi<br>
Juktion bis zu 4 vorzeitigen Stimuli (S2–S5)<br>
Steuerimpulsen oder S e Parameter für die Backup-Stimulation über die Schaltfläch<br>
r die Backup-Stimulation sind unabhängig von den permaner<br>
rn programmierbar. Die Backup-Stimulation kann auch deak<br>
mulation-Modus auf "Aus" programmiert wird<br> m das Aggregat bis zu 30 identische Stimulationsimpul<br>zu 4 vorzeitigen Stimuli (S2–S5), um Arrhythmien zu inspillsen oder S1-Impulsen kann das Herz mit einer Freq<br>alb der intrinsischen Frequenz liegt. Dadurch wird gewähren

<span id="page-184-2"></span>Der anfängliche S1-Impuls wird mit dem letzten detektierten oder stimulierten Ereignis des S1 den programmierten Stimulations-Parametern für den EP-Test abgegeben. Ethrinisischen Frequenz liegt. Dadurch wird gewährendigten auf an der Seite 5-4).<br>
Seite 5-4).<br>
Umit dem letzten detektierten oder stimulierten Eine werden im Modus XOO (X steht für die Kamm<br>
ns-Parametern für den EP-Test

Für Atriale PES stehen Backup-Stimulation-Parameter zur Verfügung.

Pref.<br>
Empletzten detektierten oder stimulierten Ereignis<br>
den im Modus XOO (X steht für die Kammer) en<br>
ametern für den EPS Test abgegeben.<br>
lation Parameter zur Verfügung.<br>
2020 Ne uporabite.<br>
2020 Ne upp Ne upp Ne upp N Wodus XOO (X steht fürdie Kammer) ent<br>Im fürden EPSTest abgegeben.<br>Parameter zur Verfügung.<br>Parameter zur Verfügung.<br>Aland Salah version. Sür Vinn.<br>25 kärleben vulkud version. Sür Vinn.<br>25 kärleben vulkud version. Sür Vinn ameter zur Verfügung. Ala karameter zur Verfügung.<br>and a razlitic version. Använd ei.<br>and a razlitic version. Använd kull<br>andentunut sion. Använd. Is yoo (X steht für die Kammer) entsprechend

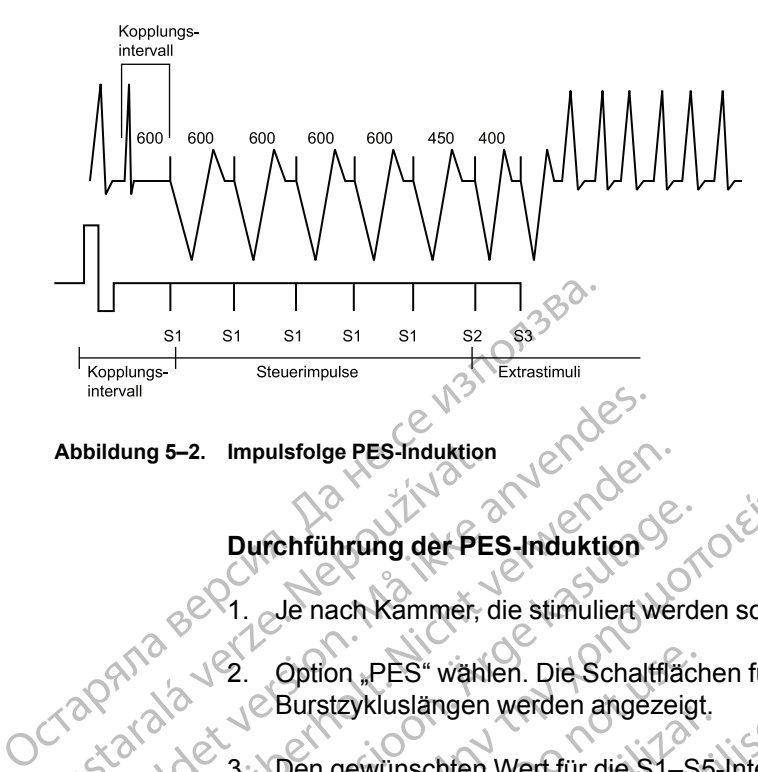

<span id="page-185-0"></span>**Abbildung 5–2. Impulsfolge PES-Induktion**

### **Durchführung der PES-Induktion**

Je nach Kammer, die stimuliert werden soll, Registerkarte "Atrium" oder "Ventrikel" wählen

2. Option "PES" wählen. Die Schaltflächen für die Impulse S1–S5 und die entsprechenden Burstzykluslängen werden angezeigt. Abbildung 5–2. Impulsfolge PES-Induktion

3. Den gewünschten Wert für die S1–S5-Intervalle wählen ([Abbildung 5–3 Optionen für die](#page-185-1) PES-Induktion auf Seite 5-4). Entweder ein Wertekästchen für das betroffene S-Intervall anklicken und einen Wert aus dem Kästchen wählen oder das Plus- und Minuszeichen benutzen, um die Zahlen im Wertekästchen zu verändern. Durchführung der PES-Induktion.<br>
Durchführung der PES-Induktion.<br>
Durchführung der PES-Induktion.<br>
2. Option "PES" wählen. Die Schalt Burstzykluslängen werden angez<br>
3. Den gewünschten Wert für die S.<br>
2. Option "PES" wähl dung 5–2. Impulsfolge PES-Induktion<br>Durchführung der PES-Induktion<br>2. Option "PES" wählen. Die Schaltflä<br>2. Option "PES" wählen. Die Schaltflä<br>2. Option "PES" wählen. Die Schaltflä<br>2. Option "PES" wählen. Die Schaltflä<br>2. Durchführung der PES-Induktion.<br>
2. Option "PES" wählen. Die Schaltflächen Werter der Burstzykluslängen werden angezeigt.<br>
3. Den gewünschten Wert-für die S1-S.<br>
2. Option "PES" wählen. Die Schaltflächen angezeigt.<br>
3. Den Durchführung der PES-Induktion<br>
2. Option "PES" wählen. Die Schaltflächen für die<br>
2. Option "PES" wählen. Die Schaltflächen für die<br>
2. Option "PES" wählen. Die Schaltflächen für die<br>
2. Spiten gewünschten Wert für die S1 2. Option "PES" wählen. Die Schaltfläch<br>
CBurstzykluslängen werden angezeigt<br>
3. Den gewünschten Wert für die S1-St<br>
PES-Induktion auf Seite 5-4). Entweck<br>
The Michael Wert aus dem Kanaklicken und einen Wert aus dem Kanakl  $\frac{1}{\sqrt{2}}$ <br>
Allen verzija. Nemotion verzija. Nemotion verzija.<br>
Zastarjela verzija. Nemotion verzija.<br>
Zastarjela verzija. Nemotion verzija.<br>
Zastarjela verzija. Nemotion verzija.<br>
Zastarjela verzija.<br>
Zastarjela verzij

|                 | <u>Bursizyniusiangen werden angezeigt.</u>                                                                                                    |
|-----------------|----------------------------------------------------------------------------------------------------|
| 3,∘             | Den gewünschten Wert für die S1-S5-Intervalle wählen (Ab<br>PES-Induktion auf Seite 5-4). Entweder ein Wertekästchen i<br>anklicken und einen Wert aus dem Kästchen wählen oder da<br>benutzen, um die Zahlen im Wertekästchen zu verändern. |
| Manueller Burst | S <sub>2</sub> -Abnahme<br>$0$ ms                                                                                                    |
| <b>D</b> PES    | 600<br>S1-Intervall<br>ms                                                                                                    |
|                 | S2-Intervall<br>600<br>ms                                                                                                    |
|                 | Aktiv.<br>\$3-Intervall<br>Aus<br>ms                                                                                                    |
|                 | S4-Intervall<br>ms                                                                                                    |
|                 | S5 <sup>=</sup> Intervall<br>ms                                                                                                    |
|                 | Abbildung 5-3. Optionen für die PES-Induktion                                                                                                    |
|                 | rouderde versi<br>IRKSIIa.<br>Nen.                                                                                                    |
| 4.              | Kontrollkästchen "Aktivieren" wählen.                                                                                                    |
|                 |                                                                                                    |
| 5.              | Schaltfläche "Induzieren" wählen (nicht gedrückt halten), um                                                                                                    |
|                 | zu beginnen. Wenn die programmierte Anzahl der S1-Impul                                                                                                    |

<span id="page-185-1"></span>**Abbildung 5–3. Optionen für die PES-Induktion**

- 4. Kontrollkästchen "Aktivieren" wählen.
- 5. Schaltfläche "Induzieren" wählen (nicht gedrückt halten), um mit der Abgabe der Impulsfolge zu beginnen. Wenn die programmierte Anzahl der S1-Impulse abgegeben wurde, gibt das Aggregat die programmierten S2-S5-Impulse ab. Die Impulse werden bis zum ersten Impuls, der auf "Aus" programmiert wurde, sequenziell abgegeben (wenn z B. S1 und S2 auf 600 ms und S3 auf "Aus" programmiert wurden, werden die Impulse S3, S4 und S5 nicht abgegeben). Nach dem Start der Induktion wird die PES-Abgabe nicht gestoppt, wenn Sie die Telemetrieverbindung unterbrechen. (Bei aktivierter Telemetrie kann die Induktionsabgabe durch Drücken der Taste THERAPIE ABLEITEN gestoppt werden.) Elavada Dit is een verouderde versie. Niet gebruiken. Utdatert version. Skal ikke brukes. Werst version. Skal ikke brukes.<br>
Werst version. Skal ikke brukes. Werst version.<br>
Werst version. Skal ikke brukes. Werst version.<br>
The window of the state of the state of the state of t Version of the straight and the Extrastigation<br>
Version of the Angabe of the Angabe of the Angale and det S1-Impulse abgegeben wurde.<br>
Version of the Angale absolution of the Angale abgegeben wurde.<br>
Version of the A numer gedrückt halten), um mit der Abgabe der Impulst<br>Anzahl der S1-Impulse abgegeben wurde, gibt da<br>pulse ab. Die Impulse werden bis zum ersten Im<br>enziell abgegeben (wenn z.B. S1 und S2 auf 60<br>werden die Impulse S3, S4 und S5 n Vanheiden versions van die Die Impulse werden bis zum ersten Impulse werden bis zum ersten Impulse S3, S4 und S5 nicht<br>Vanheiden (wenn z.B. S1 und S2 auf 600<br>Vanheiden versions van die PES-Abgabe nicht gestoppt, wenn Sikti För andra version. Andra version i einspland version i einstanden version i einstanden versionen versionen versionen versionen versionen versionen versionen versionen versionen versionen versionen versionen versionen versi Financisco en terremonion allegations and the matter of the matter of the matter of the matter of the Matter Chemetric kannot allegate the Telemetric kannot allegate the Telemetric kannot allegate the Telemetric kannot all
- 6. Die PES-Induktion ist abgeschlossen, wenn die Impulsfolge und die Extrastimuli abgegeben wurden. Danach startet das Aggregat automatisch erneut die Detektion.

**HINWEIS:** Sicherstellen, dass die PES-Induktion abgeschlossen ist, bevor eine neue<br>Induktion gestartet wird.<br> **Allen abgeschlossen ist, bevor eine neue** *Induktion gestartet wird.*

*HINWEIS: Wenn PES verwendet wird, um eine Arrhythmie zu terminieren, die detektiert wurde (und eine Episode erklärt wurde), so wird die Episode beendet, wenn PES befohlen wird, gleichgültig ob diese erfolgreich ist oder nicht. Nach Beendigung der PES-Induktion kann eine neue Episode erklärt werden. Die PES selbst wird nicht im Therapiespeicher aufgezeichnet; dies kann dazu führen, dass mehrere Episoden im Therapiespeicher gezählt werden.*

*HINWEIS: Echtzeit-EGMs und kommentierte Ereignismarker werden während der gesamten Testsequenz weiterhin angezeigt.*

#### <span id="page-186-0"></span>**Manuelle Burststimulation**

<span id="page-186-1"></span>manuelle Burststimulation" wird zur Induktion oder Terminierung von Arrhythmien verwendet, wenn sie an die gewünschte Kammer abgegeben wird. Für "Manueller Burst" sind die Stimulationsparameter programmierbar.  $\odot$ 

Manuelle Burststimulation wird im Modus XOO (wobei X für die Kammer steht) entsprechend der programmierten Stimulationsparameter für den EP-Test abgegeben. Für "Atrialer Manueller Burst" stehen Backup-Stimulation-Parameter zur Verfügung. gesamten Testsequen<br>
Manuelle Burststimulation<br>
manuelle Burststimulation<br>
wenn sie an die gewünschenden<br>
Stimulation<br>
Manuelle Burststimulation<br>
Manuelle Burststimulation<br>
Programmierten Stimulation<br>
Durchführung der Manu wenn Sie an die stimulationspare.<br>
Stimulationspare.<br>
Stimulationspare.<br>
Manuelle Bursts.<br>
Programmierten.<br>
2022.<br>
2022.<br>
2023.<br>
2023.<br>
2023.<br>
2023.<br>
2023.<br>
2023.<br>
2023. manuelle Burststimulation" wir<br>
wenn sie an die gewünschte R<br>
Stimulationsparameter program<br>
Stimulationsparameter program<br>
Programmierten Stimulation wird<br>
Programmierten Stimulationsparameter<br>
Burst stehen Backup-Stimula Wern sie an die gewünschte Kart<br>Stimulationsparameter programmer<br>Programmierten. Stimulation wird in<br>Programmierten. Stimulationsparameter.<br>Burst stehen Backup-Stimulation<br>Nicht verwenden.<br>Nicht verwenden. Nanueller Burst Manuelle Burststimulation wird im programmierten Stimulationsparar<br>
Burst' stehen Backup-Stimulation<br>
Durchführung der Manueller Burst<br>
Durchführung der Manueller Burst<br>
21 Option "Manueller Burst" wählter<br>
21 Option "Manu Stimulationsparameter programmierbar.<br>
Manuelle Burststimulationsparameter für d<br>
Strongrammierten Stimulationsparameter für d<br>
Purchführung der Manueller Burst-Stimulationsparameter<br>
Strongrammierten Backup-Stimulation-Pa

#### **Durchführung der Manueller Burst-Stimulation**

- 
- 2. Option "Manueller Burst" wählen.
- 1. Je nach Kammer, die stimuliert werden solf, Registerkarte "Atrium" oder "Ventrikel" wählen.<br>1. Je is on der "Ventrikel" wählen.<br>1. Je is on der "Ventrikel" wählen. 3. Den gewünschten Wert für "Burstintervall", "Minimum" und "Abnahme" wählen. Dies gibt die Zykluslänge der Intervalle in der Impulsfolge an. Ourchführung der Manueller Burger<br>
2<sup>1</sup> Je nach Kammer, die stimuliert<br>
2<sup>2</sup> Option "Manueller Burst" wähler<br>
2<sup>2</sup> Den gewünschten Wert für "Burger<br>
2 Zykluslänge der Intervalle in der Kontrollkästchen "Aktivieren" w Versich Kammer, die stimuliert werden.<br>
2. Option "Manueller Burst" wählen.<br>
3. Oben gewünschten Wert für "Burstinterva<br>
2. Kontrollkästchen "Aktivieren" wählen.<br>
5. Um den Burst abzugeben, Schaltfläche<br>
2. Ober ventrikulä
	- Kontrollkästchen "Aktivieren" wählen.
	- Um den Burst abzugeben, Schaltfläche "Burst abgeben" wählen und gedrückt halten.

Der ventrikuläre manuelle Burst wird so lange abgegeben, wie die Schaltfläche "Burst abgeben" gedrückt gehalten und die Telemetrieverbindung aufrecht erhalten wird, aber höchstens 30 Sekunden. Sastarjela verlagangen – araneter zur verlagangen – araneter zur verlagangen – araneter zur verlagangen – araneter zur Verlagangen – araneter solf, Registerkar<br>Den gewünschten Wert für "Burstintervall", "Minimum" u<br>Zyklusl wkluslänge der Intervalle in der Im<br>
ontrollkästchen "Aktivieren" wähle<br>
Im den Burst abzugeben, Schaltflä<br>
Im den Burst abzugeben, Schaltflä<br>
Er ventrikuläre manuelle Burst wird<br>
bgeben" gedrückt gehalten und die<br>
öchsten gewünschten Wert für "Burstintervall", "Minimuslänge der Intervalle in der Impulsfolge an.<br>
Follkästchen "Aktivieren" wählen.<br>
Jen Burst abzugeben, Schaltfläche "Burst abge<br>
Jen Burst abzugeben, Schaltfläche "Burst abge<br>
J nge der Intervalle in der Impulsfolge an<br>
Kästchen "Aktivieren" wählen.<br>
Burst abzugeben, Schaltfläche "Burst abge<br>
It ikuläre manuelle Burst wird so lange abgegr<br>
It gedrückt gehalten und die Telemetrieverb<br>
It gehalten u tchen "Aktivieren" wählen.<br>
rst abzugeben, Schaltfläche "Burst abgeben<br>
uläre manuelle Burst wird so lange abgege<br>
edrückt gehalten und die Telemetrieverbin<br>
30 Sekunden.<br>
manuelle Burst wird so lange abgegeben,<br>
halten un abzugeben, Schaltfläche "Burst abgebten<br>E manuelle Burst wird so lange abgege<br>"ückt gehalten und die Telemetrieverbir<br>Sekunden.<br>Juelle Burst wird so lange abgegeben,<br>tien und die Telemetrieverbindung aufr<br>Sekunden.<br>Werden Wert für "Burstintervall", "Minimum" und "Abnahme" wählen<br>
der Impulsfolge an Karl (1997)<br>
Aktivieren" wählen.<br>
Eugeben, Schaltfläche "Burst abgeben" wählen und gedrückt<br>
tegehalten und die Telemetriewerbindung aufrecht er Utelle Burst wird so lange abgegeben, wie die Schalten.<br>Burst wird so lange abgegeben, wie die Schalten.<br>Burst wird so lange abgegeben, wie die Schalt<br>d die Telemetrieverbindung aufrecht erhalten.<br>In weiter verkürzt, bis d en, Schaltfläche "Burst abgeben" wählen und gedrückten lie Burst wird so lange abgegeben, wie die Schaltfläche<br>alten und die Telemetrieverbindung aufrecht erhalten<br>i.<br>i. st wird so lange abgegeben, wie die Schaltfläche "B<br>

Der atriale manuelle Burst wird so lange abgegeben, wie die Schaltfläche "Burst abgeben" gedrückt gehalten und die Telemetrieverbindung aufrecht erhalten wird, aber höchstens 45 Sekunden. & wird so lange abgegeben, wie die Schaltfläche "E<br>Telemetrieverbindung aufrecht erhalten wird, abe<br>Priese. När dem Intervall "Minimum" erreicht is<br>se mit dem Intervall "Minimum" abgegeben.<br>Priese. Schaltfläche "Burst abgebe

Die Intervalle werden weiter verkürzt, bis das Intervall "Minimum" erreicht ist. Anschließend werden alle weiteren Impulse mit dem Intervall "Minimum" abgegeben. Eneversindung geneementemalen vira, aber noch<br>
dirzt, bis das Intervall "Minimum" erreicht ist. Ans<br>
dem Intervall "Minimum" abgegeben.<br>
die Schaltfläche "Burst abgeben" loslassen Die<br>
1 wieder abgeblendet.<br>
Lurst-Stimulat

- 6. Um die Burstabgabe zu stoppen, die Schaltfläche "Burst abgeben" loslassen. Die Schaltfläche "Burst abgeben" wird wieder abgeblendet. is das Intervall "Minimum" erreicht ist. Answertervall "Minimum" abgegeben.<br>
Haltfläche "Burst abgeben" loslassen. Die<br>
Haltfläche "Burst abgeben" loslassen. Die<br>
er abgeblendet.<br>
Umulation abzugeben, diese Schritte wiede<br>
- 7. Um eine zusätzliche Manueller Burst-Stimulation abzugeben, diese Schritte wiederholen.

*HINWEIS: Echtzeit-EGMs und kommentierte Ereignismarker werden während der gesamten Testsequenz weiterhin angezeigt.* Fräche "Burst abgeben" loslassen Die<br>Eigeblendet.<br>Lation abzugeben, diese Schritte wieder<br>Ereignismarker werden während der ge.<br>Andre Marker Werden während der ge. Intervall "Minimum" erreicht ist. Anschließend<br>I. "Minimum" abgegeben.<br>Che "Burst abgeben" loslassen Die<br>Beblendet.<br>John abzugeben, diese Schritte wiederholen.<br>Eignismarker werden während der gesamten<br>China der gesamten

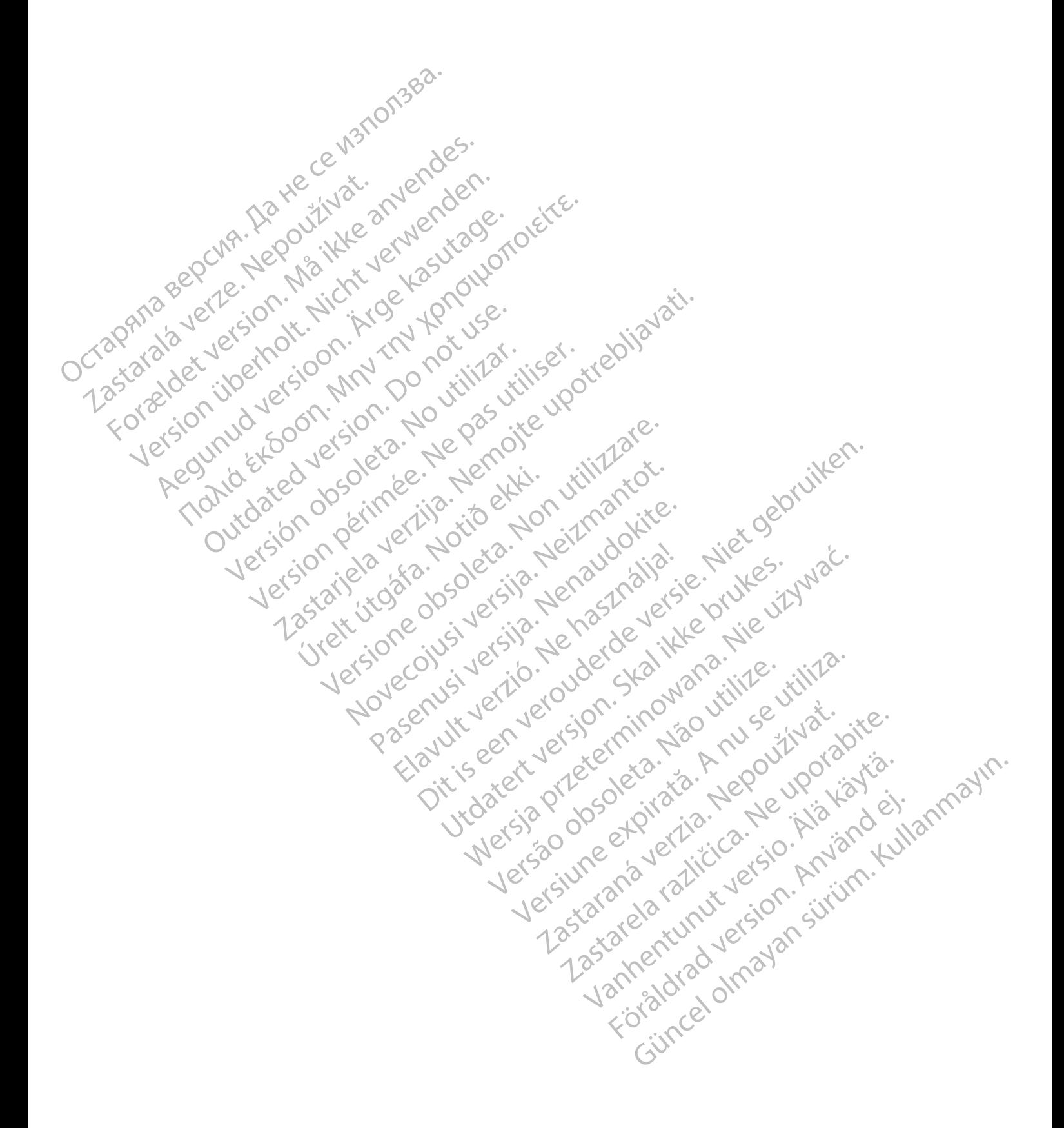

## <span id="page-188-2"></span>**PROGRAMMIERBARE OPTIONEN**

#### **ANHANG A**

#### **Tabelle A–1 . Einstellungen der ZIP-Telemetrie**

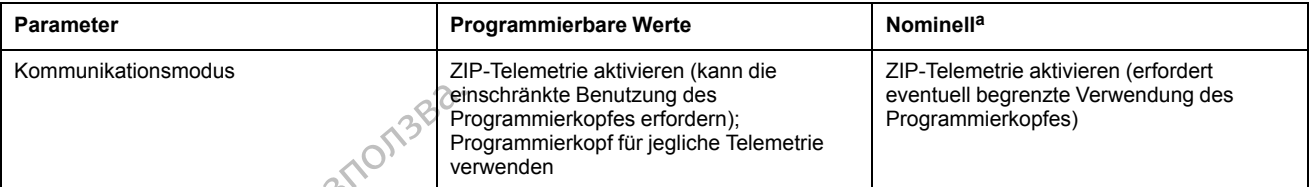

<span id="page-188-0"></span>a. Wenn der Kommunikationsmodus über die Taste "Dienstprogr." auf dem Ausgangsbildschirm des PRM gewählt wird, entsprechen die nominellen<br>Einstellungen in der Programmiergerät-Software-Anwendung ZOOMVIEW den auf dem Aus

# **Tabelle A–2 . Gerätemodus**

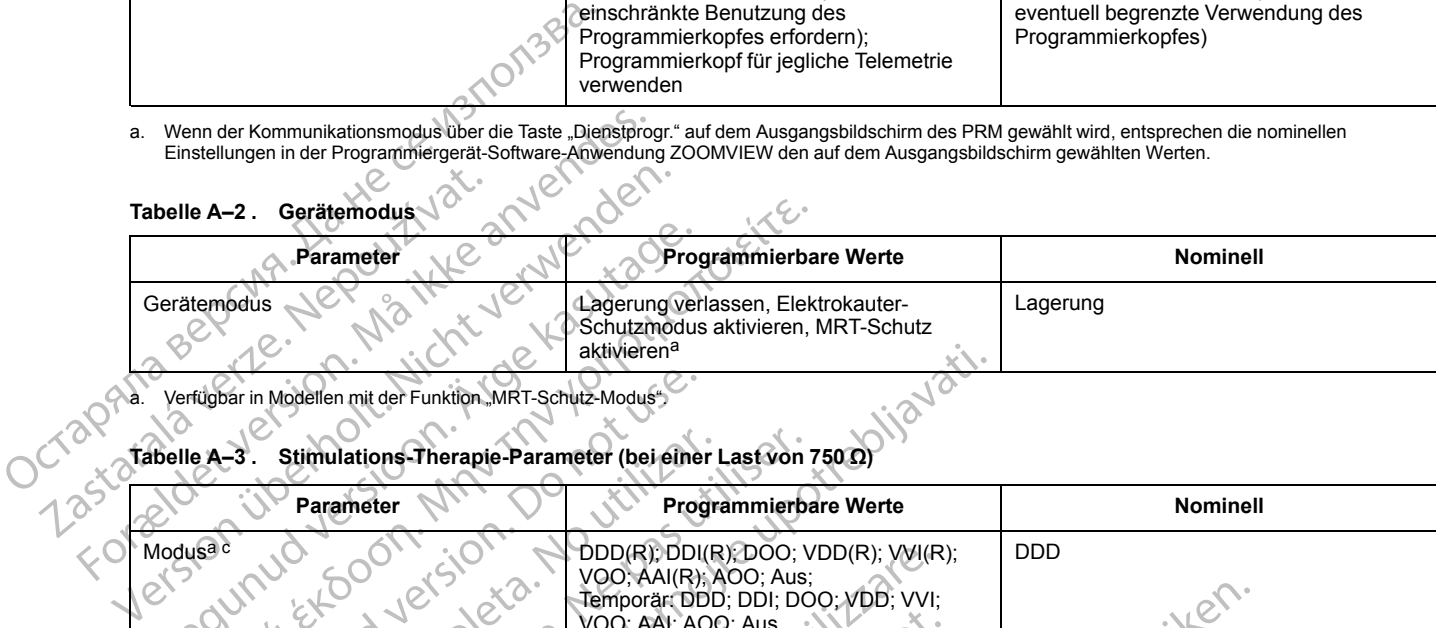

<span id="page-188-1"></span>a. Verfügbar in Modellen mit der Funktion "MRT-Schutz-Modus".

#### **Tabelle A–3 . Stimulations-Therapie-Parameter (bei einer Last von 750 Ω)**

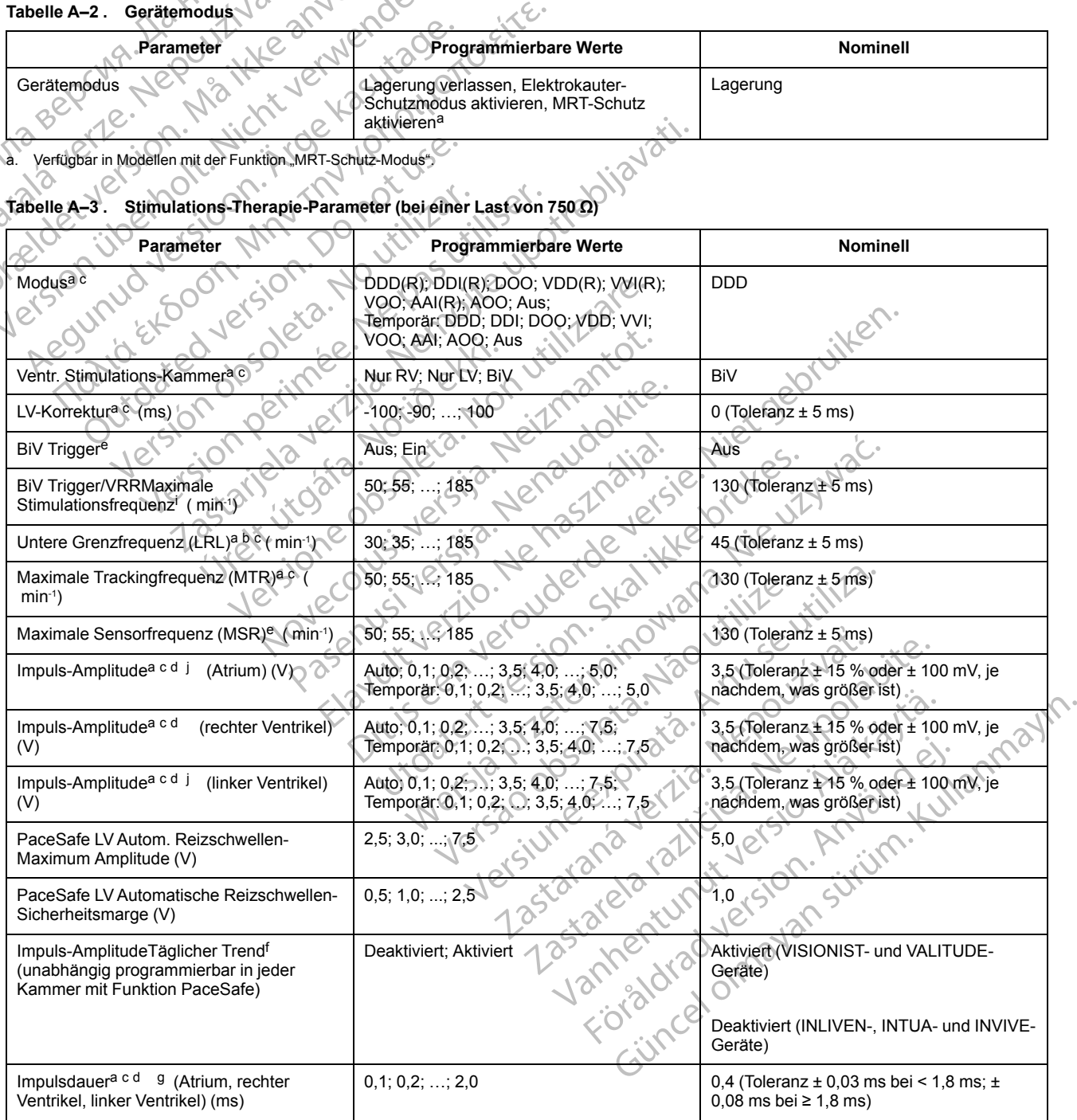

**Tabelle A–3. Stimulations-Therapie-Parameter (bei einer Last von 750 Ω)** (Fortsetzung)

|  | <b>Parameter</b>                                                       | <b>Programmierbare Werte</b>                                                                                                  | <b>Nominell</b>                                |  |
|--|------------------------------------------------------------------------|----------------------------------------------------------------------------------------------------|------------------------------------------------|--|
|  | Akzelerometere                                                         | Ein; Passiv                                                                                                    | Passiv                                         |  |
|  | Akzelerometer Aktivitätsschwelle                                       | Sehr niedrig; Niedrig; Mittelniedrig; Mittel;<br>Mittelhoch; Hoch; Sehr hoch                                                  | Mittel                                         |  |
|  | Akzelerometer Reaktionszeit (s)                                        | 10; 20; ; 50                                                                                                    | 30                                             |  |
|  | Akzelerometer Anpassungsfaktor                                         | 1; $2,0,016$                                                                                                    | 8                                              |  |
|  | Akzelerometer Erholungszeit (min)                                      | 2, 3, ; 16                                                                                                    | $\overline{a}$                                 |  |
|  | Atem-Minuten-Volumene                                                  | Ein; Passiv; Aus                                                                                                    | Passiv                                         |  |
|  | Atem-Minuten-Volumen Anpassungsfaktor                                  | $1; 2; -16$                                                                                                    | 8                                              |  |
|  | Atem-Minuten-VolumenFitnessniveau                                      | Eingeschränkt; Aktiv; Sportlich;<br>Ausdauersport 2                                                                           | Aktiv                                          |  |
|  | Patienten-Alter <sup>k</sup>                                           | $\leq 5$ ; 6-10; 11-15; ; 91-95; $\geq 96$                                                                                    | 56 bis 60                                      |  |
|  | Geschlecht <sup>k</sup> des Patienten                                  | Männlich; Weiblich                                                                                                    | Männlich                                       |  |
|  | Anaerobe Schwelle (min-1)                                              | 30, 35, 385                                                                                                    | $115$ (Toleranz $\pm$ 5 ms)                    |  |
|  | Anaerobe Schwellen-Reaktion (%)                                        | Aus; 85; 70; 55                                                                                                    | 70                                             |  |
|  | Atmungs-bezogene Trendsh                                               | Aus; Ein                                                                                                    | Ein                                            |  |
|  | Synchronisationspräferenze                                             | Aus; Ein                                                                                                    | Ein                                            |  |
|  | Frequenzhysterese Hysterese-Korrektur <sup>e</sup> (<br>$min^{-1}$     | $-80 - 75.$<br>$\therefore$ -5, Aus                                                                                           | Aus (Toleranz $\pm$ 5 ms)                      |  |
|  | FrequenzhystereseSuchhysterese <sup>e</sup><br>(Zyklen)                | Aus; 256; 512; 1024; 2048; 4096                                                                                               | Aus (Toleranz ± 1 Zyklus)                      |  |
|  | Frequenzglättung (Anstieg, Abfall) <sup>e</sup> (%)                    | Aus; 3, 6, 9; 12, 15; 18; 21; 25                                                                                              | Aus (Toleranz ± 1%)                            |  |
|  | Frequenzglättung maximale Stim.-<br>Frequenz (min-1)                   | 50, 55; \, 185                                                                                                    | 130 (Toleranz $\pm$ 5 ms)                      |  |
|  | Spontane Brady Reaktion (SBR) <sup>e</sup>                             | Aus; Ein                                                                                                    | Aus                                            |  |
|  | SBR Vorhofstimuli vor Therapie                                         | 1, 2, 9                                                                                                    | 3                                              |  |
|  | SBR Anstieg Vorhofstimulationsfrequenz (<br>$min^{-1}$ )               | 5, 10; ; 40                                                                                                    | $20 -$                                         |  |
|  | SBR Therapiedauer (min)                                                | $1, 2, \ldots, 15$                                                                                                    | $2\forall$                                     |  |
|  | SBR Inhibition während Ruhe                                            | Aus, Ein                                                                                                    | Ein                                            |  |
|  | Atriale Stimulations-/Detektions-<br>Konfiguration <sup>a c</sup>      | Unipolar, Bipolar, Bipolar/Unipolar;<br>Unipolar/Bipolar; Unipolar/Aus; Bipolar/Aus                                           | Bipolar                                        |  |
|  | Stimulations-/Detektions-Konfiguration für<br>den rechten Ventrikela c | Unipolar; Bipolar; Bipolar/Unipolar;<br>Unipolar/Bipolar                                                                      | Bipolar                                        |  |
|  | Linksventrikuläre Elektrodenkonfiguration <sup>a</sup>                 | Dual; Single; Keine                                                                                                    | Keine                                          |  |
|  | Linksventrikuläre Elektrodenkonfiguration <sup>a</sup>                 | Quadripolar (nicht programmierbar)                                                                                            | Quadripolar                                    |  |
|  | Linksventrikuläre Stimulations-<br>Konfiguration <sup>a c</sup>        | Single oder Dual:<br>$LVSp.$ >>Geh.<br>LVSp.>>RV<br>Dual Nur:<br>LVRing>>Geh.<br>LVRing>>RV<br>LVSp.>>LVRing<br>LVRing>>LVSp. | Single:<br>LVSp.>>RV<br>Duai:<br>LVSp.>>LVRing |  |
|  | Linksventrikuläre Stimulations-<br>Konfiguration <sup>a c</sup>        | Quadripolar:<br>LVSp.1>>LVRing2<br>LVSp.1>>LVRing3<br>LVSp.1>>LVRing4<br>LVSp.1>>RV<br>LVSp.1>>Geh.                           | LVSp.1>>LVRing2                                |  |

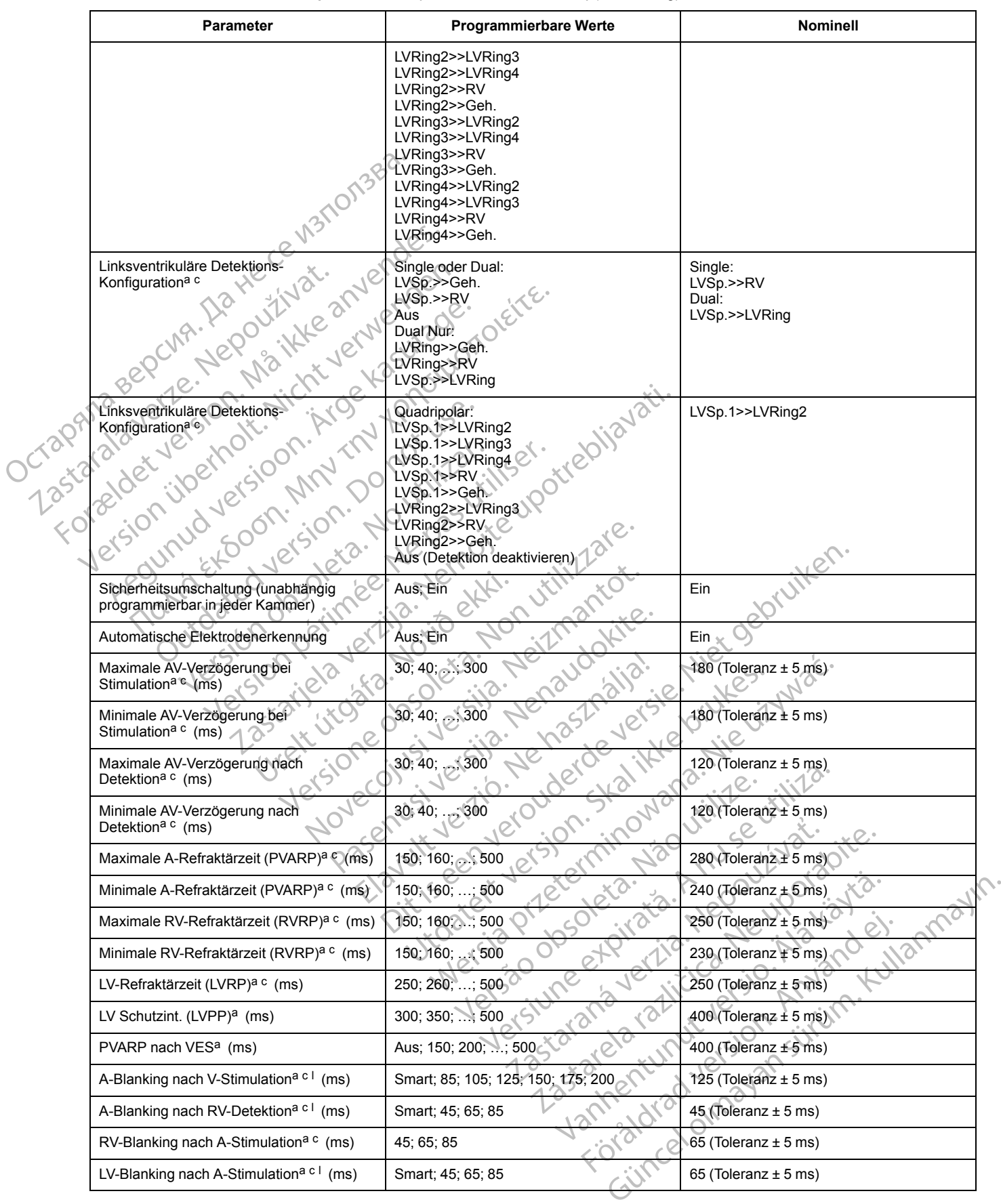

**Tabelle A–3. Stimulations-Therapie-Parameter (bei einer Last von 750 Ω)** (Fortsetzung)

#### **Tabelle A–3. Stimulations-Therapie-Parameter (bei einer Last von 750 Ω)** (Fortsetzung)

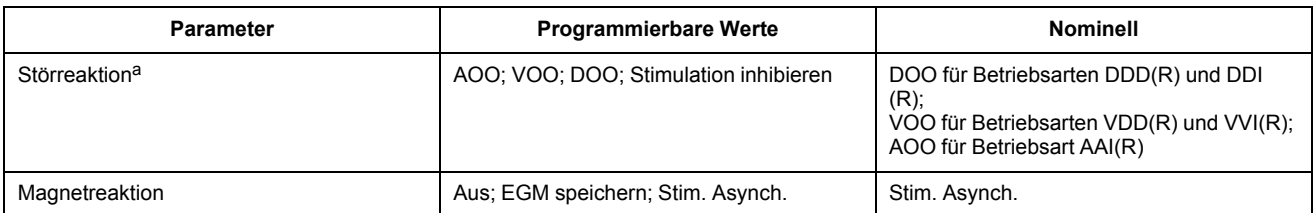

- <span id="page-191-4"></span><span id="page-191-0"></span>a. Die programmierten "Normal Brady"-Werte werden als Nominalwerte für die "Temporär Brady"-Stimulation verwendet.
- b. Die normale Impulsperiode entspricht der Stimulationsfrequenz und dem Impulsintervall (keine Hysterese). Der Runaway-Schutzschaltkreis verhindert eine Bradykardiestimulation über 205 min-1. Durch das Auflegen eines Magneten kann die Stimulationsfrequenz möglicherweise beeinflusst werden (Testimpulsintervall). a. Die programmierten "Normal Brady"-Werte werden als Nominal<br>
b. Die normale Impulsperiode entspricht der Stimulationsfrequenz<br>
Eradykardiestimulation über 205 min<sup>-1</sup>. Durch das Auflegen eine<br>
(Testimpulsintervall).<br>
c.

<span id="page-191-1"></span>c. Separat programmierbar für "Temporär Brady"-Stimulation.

<span id="page-191-5"></span>d. Bei Temperaturschwankungen im Bereich von 20 °C bis 43 °C werden die Werte nicht beeinflusst (gilt für INLIVEN-, INTUA- und INVIVE-Geräte). Durch Temperaturschwankungen im Bereich von 20 °C – 45 °C werden die Werte nicht beeinflusst (gilt für VISIONIST- und VALITUDE-Geräte).

<span id="page-191-2"></span>Dieser Parameter wird bei "Temporär Brady"-Stimulation deaktiviert.

<span id="page-191-7"></span>f. Dieser Parameter wird automatisch aktiviert, wenn für die Impulsamplitude "Auto" gewählt wird.

<span id="page-191-8"></span>g. Wenn die Impuls-Amplitude auf Auto programmiert oder die Puls-Amplitude"Täglicher Trend" aktiviert ist, beträgt die Impulsdauer 0,4 ms.

<span id="page-191-10"></span>h. Dieser Wert befindet sich im Bildschirm "Elektrodeneinstellungen"

- <span id="page-191-3"></span>i. Die "BiV/VRRMaximale Stimulationsfrequenz" gilt für "BiV Trigger" und "VRR"; wenn der Wert für "BiVMPR" geändert wird, ändert sich auch der Wert für "VRRMPR".
- <span id="page-191-6"></span>"Auto" steht bei Modellen zur Verfügung, die über die Funktion "PaceSafe" verfügen.
- <span id="page-191-9"></span>Dieser Parameter dient zur Berechnung von "Anaerobe Schwellen-Reaktion".
- <span id="page-191-11"></span>l. Smart ist verfügbar, wenn AGC als Detektions-Methode ausgewählt ist.

#### **Tabelle A–4 . MRT-Schutz-Parameter**

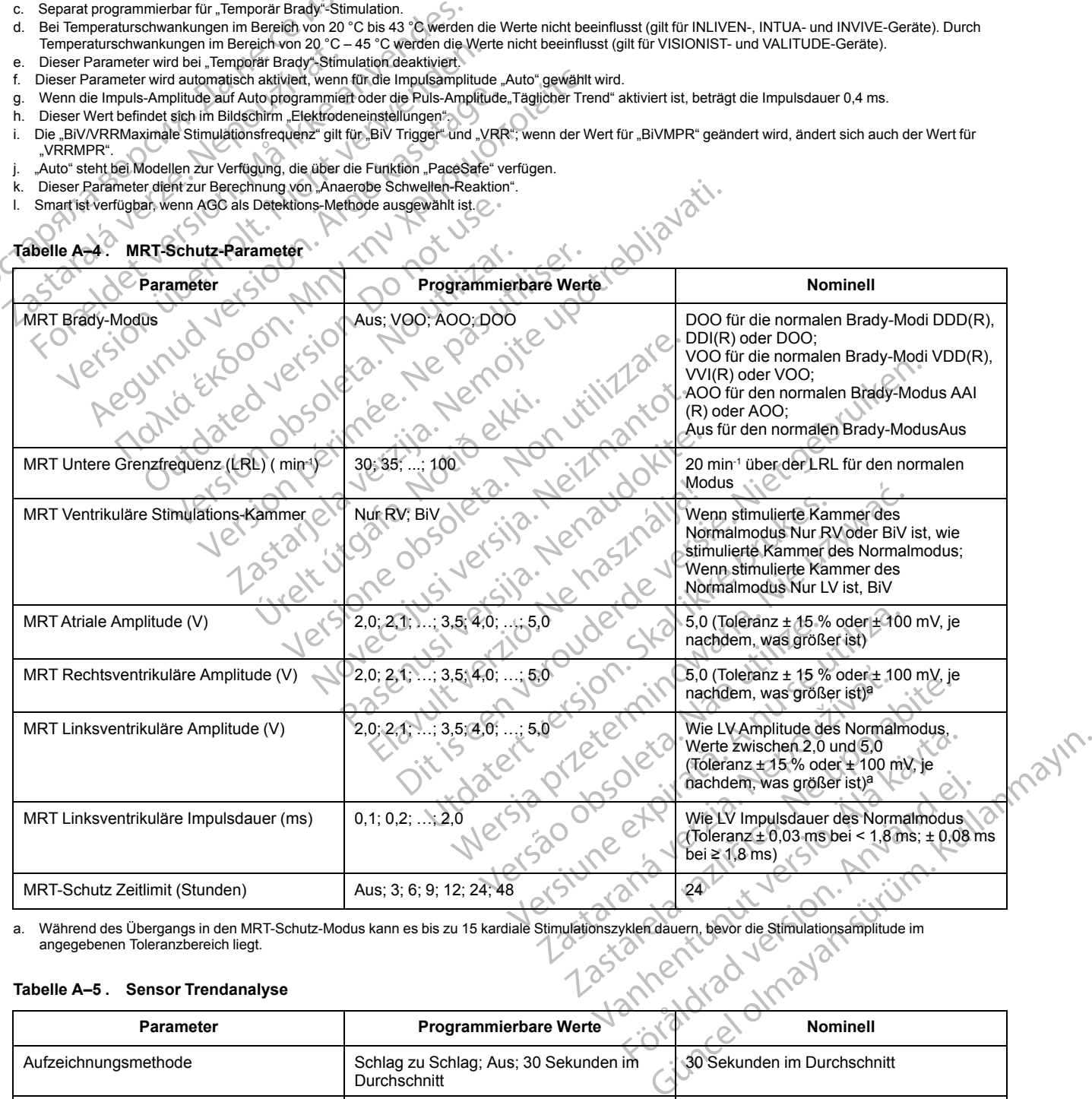

<span id="page-191-12"></span>a. Während des Übergangs in den MRT-Schutz-Modus kann es bis zu 15 kardiale Stimulationszyklen dauern, bevor die Stimulationsamplitude im angegebenen Toleranzbereich liegt.

#### **Tabelle A–5 . Sensor Trendanalyse**

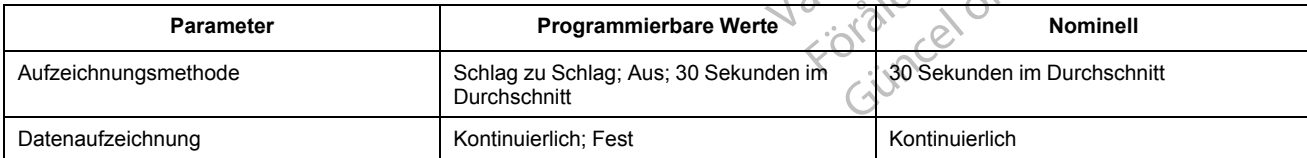

#### **Tabelle A–6 . Vent. Tachy-EGM-Speicherung**

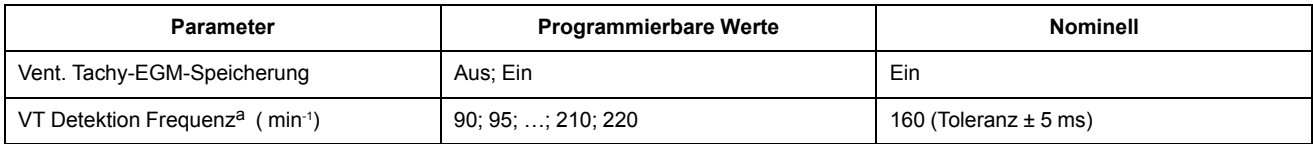

<span id="page-192-0"></span>a. "VT Detektion Frequenz" muss ≥ 5 min-1 über "Max. Trackingfrequenz", "Maximale Sensorfrequenz" und "Maximale Stimulationsfrequenz" sowie ≥ 15 min-1 über "Untere Grenzfrequenz" liegen.

# **Tabelle A–7 . Atriale Tachy-Parameter**

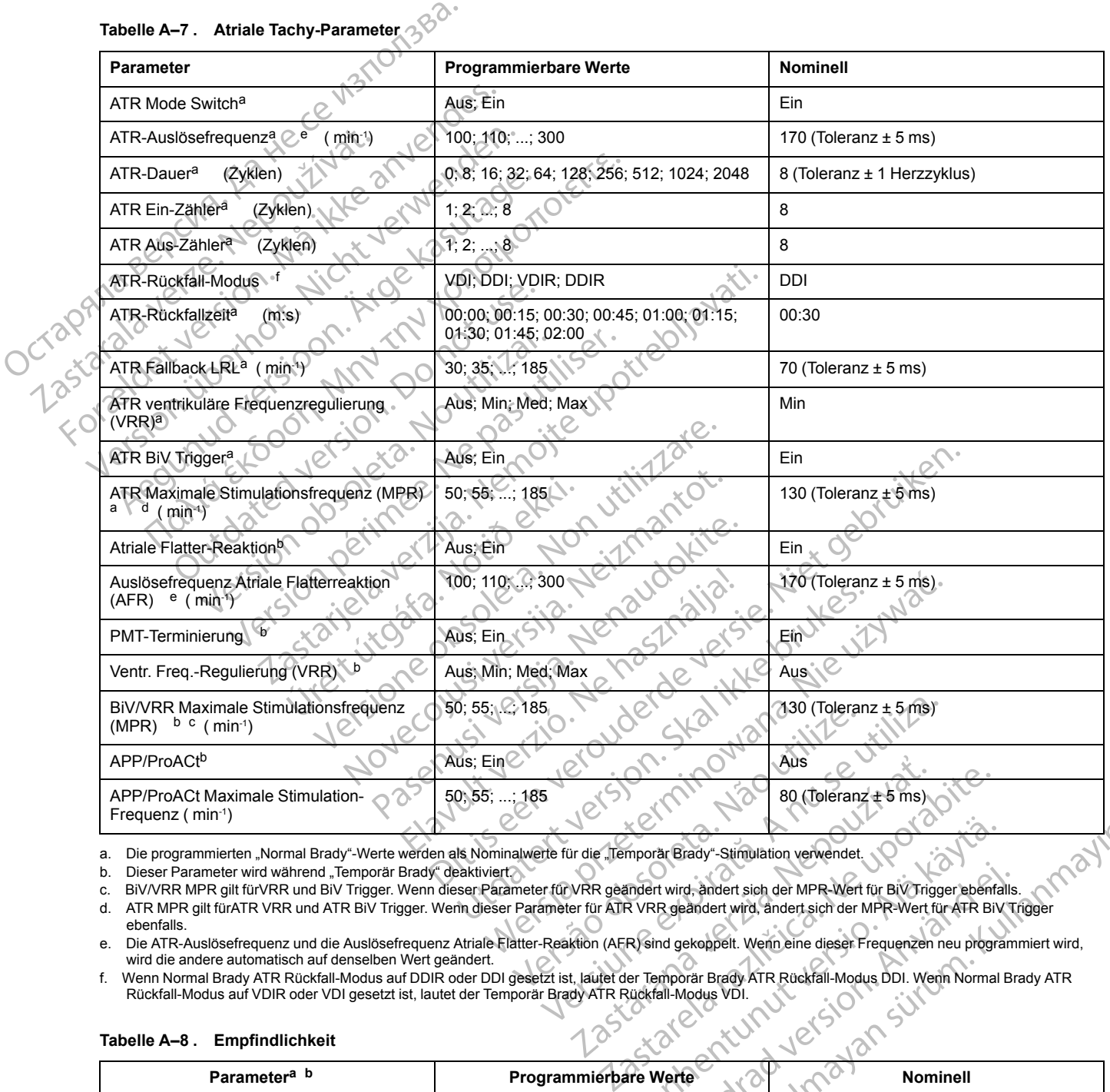

<span id="page-192-1"></span>a. Die programmierten "Normal Brady"-Werte werden als Nominalwerte für die "Temporär Brady"-Stimulation verwendet.

<span id="page-192-6"></span><span id="page-192-5"></span>b. Dieser Parameter wird während "Temporär Brady" deaktiviert.

c. BiV/VRR MPR gilt fürVRR und BiV Trigger. Wenn dieser Parameter für VRR geändert wird, ändert sich der MPR-Wert für BiV Trigger ebenfalls. d. ATR MPR gilt fürATR VRR und ATR BiV Trigger. Wen und dieser Parameter für VRR geändert wird, ändert sich der MPR-Wert für BiV Trigger ebenfalls.<br>G. BiV/VRR MPR gilt fürVRR und BiV Trigger. Wenn dieser Parameter für ATR

<span id="page-192-4"></span><span id="page-192-2"></span>ebenfalls. e. Die ATR-Auslösefrequenz und die Auslösefrequenz Atriale Flatter-Reaktion (AFR) sind gekoppelt. Wenn eine dieser Frequenzen neu programmiert wird, wird die andere automatisch auf denselben Wert geändert.

<span id="page-192-3"></span>f. Wenn Normal Brady ATR Rückfall-Modus auf DDIR oder DDI gesetzt ist, lautet der Temporär Brady ATR Rückfall-Modus DDI. Wenn Normal Brady ATR<br>Rückfall-Modus auf VDIR oder VDI gesetzt ist, lautet der Temporär Brady ATR R

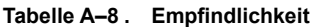

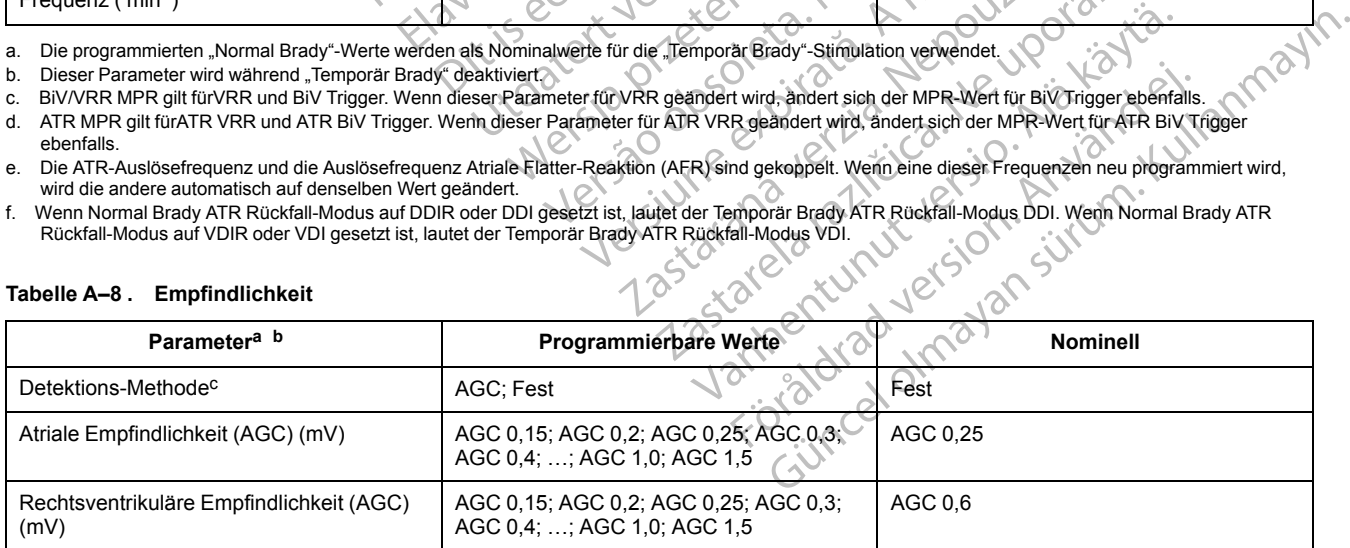

#### **Tabelle A–8. Empfindlichkeit** (Fortsetzung)

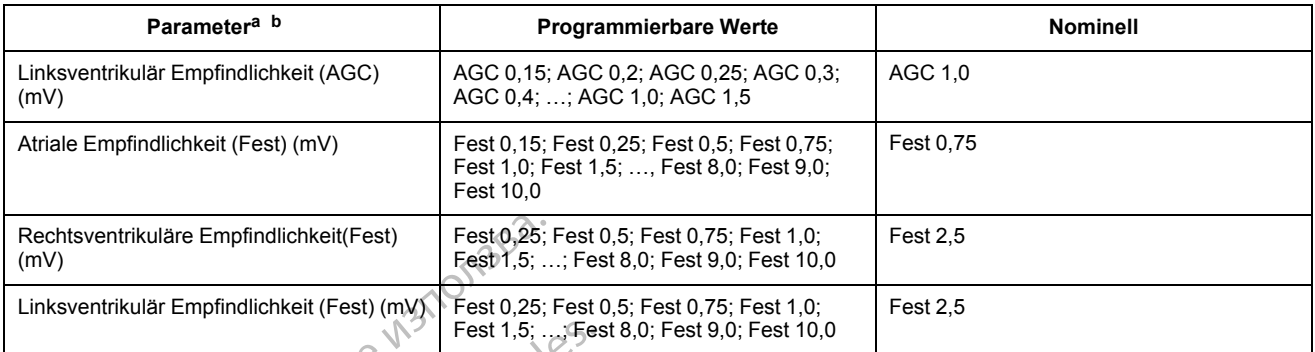

<span id="page-193-0"></span>a. Separat programmierbar für "Temporär Brady"-Stimulation.

**Tabelle A–9 . Tägliche Elektrodenmessungen**

<span id="page-193-1"></span>b. Die programmierten "Normal Brady"-Werte werden als Nominalwerte für die "Temporär Brady"-Stimulation verwendet.

<span id="page-193-2"></span>c. Der für die Detektions-Methode programmierte Wert bestimmt die anwendbaren Werte (AGC oder Fest) in jeder Kammer.

#### **Parameter Programmierbare Werte Nominell Nominell** Atriale intrinsische Amplitude Ein; Aus Ein; Aus Ein; Aus Ein; Aus Ein; Aus Ein; Aus Ein; Aus Ein; Aus Ein; Aus Ein; Aus Ein; Aus Ein; Aus Ein; Aus Ein; Aus Ein; Aus Ein; Aus Ein; Aus Ein; Aus Ein; Aus Ein; Aus Ein; Aus Ei Rechtsventrikuläre intrinsische Amplitude Ein; Aus  $\mathbb{R}^n$ LV intrinsische Amplitude $\langle \cdot \rangle$  ein; Aus  $\langle \cdot \rangle$  ein; Aus  $\langle \cdot \rangle$  ein,  $\langle \cdot \rangle$  ein,  $\langle \cdot \rangle$ Atriale Stimulationsimpedanz  $\mathbb{R}$  Ein; Aus  $\mathbb{R}$  Ein; Aus RV Stimulationsimpedanz  $\bigcirc$  :  $\bigcirc$  Ein; Aus  $\bigcirc$  .  $\times$  Ein LV Stimulationsimpedanz L R Ein; Aus C R C R Ein Atriale Impedanzgrenze "Niedrig"  $(\Omega)$  200, 250; ...; 500 Atriale Impedanzgrenze "Hoch" (Q) 2250; ...; 3000 (VISIONIST- und VALITUDE-Geräte) 2000; 2250; 2500 (INLIVEN-, INTUA- und INVIVE-Geräte) 2000 Rechtsventrikuläre Impedanzgrenze "Niedrig" (Ω) 200; 250; ...; 500 200 Rechtsventrikuläre Impedanzgrenze "Hoch" (Ω) 2000; 2250; ...; 3000 (VISIONIST- und VALITUDE-Geräte) 2000; 2250; 2500 (INLIVEN-, INTUA- und INVIVE-Geräte) 2000 Linksventrikuläre Impedanzgrenze "Niedrig" (Ω) 200; 250; ...; 500  $\sim 200$ Linksventrikuläre Impedanzgrenze "Hoch" (Ω) 2000; 2250; ...; 3000 (VISIONIST- und VALITUDE-Geräte) 2000; 2250; 2500 (INLIVEN-, INTUA- und INVIVE-Geräte) 2000 Post-Operative-System-Test(POST) (Stunden) Aus; 2; 3; ...; 24 Rechtsventrikuläre Empfindlichkeit(Fest)<br>
Einksventrikulär Empfindlichkeit (Fest) (mV)<br>
Einksventrikulär Empfindlichkeit (Fest) (mV)<br>
Fest 1,5;<br>
a. Separat programmierbar für "Temporar-Brady"-Stimulation<br>
b. Die programmie a. Separat programmierbar tür "Temporar Brady"-Sti<br>b. Die programmierten "Normal Brady"-Werte werde<br>c. Der für die Detektions-Methode programmierte W.<br>Tabelle A–9 . Tägliche Elektrodenmessung<br>Parameter<br>Atriale inftinsische Fest 1,5; ...; Fest 1,5; ...; Fest 1,5; ...; Fest 1,5; ...; Fest 1,5; ...; Fest 1,5; ...; Fest 2, ...; Fest 2, ...; Fest 2, ...; Fest 2, ...; Fest 2, ...; Fest 2, ...; Fest 2, ...; Fest 2, ...; The Detektions-Methode progr parat programmierbar für "Nemporar Brady"-Stimulation,<br>
Programmierten "Normal Brady"-Werte werden als Nominalwerte für<br>
für die Detektions-Methode programmierte Wert bestimmt die anwenden.<br>
Je A-9 . Tägliche Elektroden.<br> -9. Tägliche Elektrodenmessungen<br>
-9. Tägliche Elektrodenmessungen<br>
ter<br>
ter Construction. Amplitude<br>
- Programmierbare<br>
Weint Aus Construction<br>
Sische Amplitude<br>
- Ein: Aus Construction<br>
- Ein: Aus Construction<br>
- Ein: Au Detektions-Methode programmlerte Wert bestimmt die anwendbaren Werte (A<br>
Tägliche Elektrodenmessungen<br>
Sische Amplitude<br>
Kuläre infrinsische Amplitude<br>
Ein: Aus<br>
Re Amplitude<br>
Tanzgrenze "Niedrig" (Ω)<br>
Sische Amplitude<br>
E Em: Aus<br>
Ire infrinsische Amplitude<br>
In: Aus<br>
In: Aus<br>
In: Aus<br>
Ein: Aus<br>
Ein: Aus<br>
Ein: Aus<br>
Ein: Aus<br>
Predanz<br>
Predanz<br>
Predanz<br>
Predanz<br>
Predanz<br>
Predanz<br>
Predanz<br>
Predanz<br>
Predanz<br>
Predanz<br>
Predanz<br>
Predanz<br>
Predanz<br>
P The Complete Complete Complete Complete Complete Complete Complete Complete Complete Complete Complete Complete Complete Complete Complete Complete Complete Complete Complete Complete Complete Complete Complete Complete Co Version period (2000; 2250; ...; 3000 (VISIONIST) Ein: Aus Christianus Company (1990)<br>
Zastariela verzija. Nemockev Christianus Christianus Christianus Christianus Christianus Christianus Christianus Christianus Christianus Christianus Christianus Christianus Christianus  $(0)$ <br>
(200, 250, ..., 500<br>
(200, 2750, ..., 3000 (VISIC)<br>
VALITUDE-Geräte)<br>
2000, 2250, ..., 500<br>
NATUDE-Geräte)<br>
2000, 2250, ..., 500<br>
Physics (INLINE ANVIVE -Geräte)<br>
200, 250, ..., 500<br>
Physics (INLINE ANVIVE -Geräte) Ein; Aus<br>
200-250; ..., 500<br>
200-250; ..., 3000 (VISIONIST, and<br>
VALITUDE-Gerate)<br>
2000; 2250; ...; 500<br>
2000; 2250; ...; 500<br>
2000; 2250; ...; 500<br>
2000; 2250; ...; 500<br>
2000; 2250; ...; 500<br>
VALITUDE-Gerate)<br>
VALITUDE-Ge 200, 250; ...; 3000 (VISIONIST - and<br>
2000; 2250; ...; 3000 (VISIONIST - and<br>
2000; 2250; ...; 3000 (INLINEN - INTUA- und<br>
2000; 2250; ...; 500<br>
2000; 2250; ...; 500<br>
Chr - 2000; 2250; ...; 3000 (VISIONIST und<br>
2000; 2250; 2000; 2250; ...; 3000 (VISIONIST-and<br>
VALITUDE-Geräte)<br>
2000; 2250; ...; 500<br>
2000; 250; ...; 500<br>
2000; 250; ...; 500<br>
2000; 2250; ...; 3000 (VISIONIST Lind<br>
2000; 2250; 2500 (INLIVEN-, INTUA- und<br>
2000; 2250; 2500 (INLIV Elavult verzió. Ne használja! 2250; ...; 3000 (WINDINIST, 400) 2000 0 11/2 2000 0 11/2 2000 0 11/2 2000 0 11/2 2000 0 11/2 2000 0 11/2 2000 0 11/2 2000 0 11/2 2000 0 11/2 2000 0 11/2 2000 0 11/2 2000 0 11/2 2000 0 11/2 2000 0 11/2 2000 0 11/2 2000 0 11 0012500 (INLINEN-, INTEX- und NORTHUMEN- UNES-BOO (INLINER, INTOA, und ) (3) C. Nie używać. Versão observado de la productiva de la productiva de la productiva de la productiva de la productiva de la productiva de la productiva de la productiva de la productiva de la productiva de la productiva de la productiva d WSIONIST LINE ( NOVE UPON SE UNITED A NU SE UNITED A NU SE UNITED A NU SE UNITED A NU SE UNITED A NU SE UNITED A NU SE UNITED A NU SE UNITED A NU SE UNITED A NU SE UNITED A NU SE UNITED A NU SE UNITED A NU SE UNITED A NU S EN-, INTUA-unding 200 Million 200 VICE-1212 Intha under Sach Mercian River. Vanhendusch Ninalanswich et dragon för stringen kull George Couponstal olmanmayın.

#### **Tabelle A–10 . Backup-EP-Test**

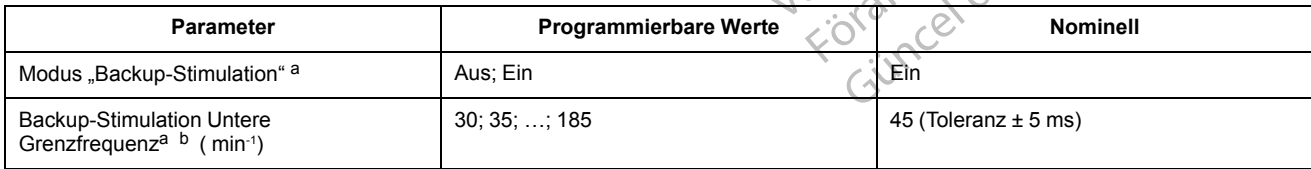

#### **Tabelle A–10. Backup-EP-Test** (Fortsetzung)

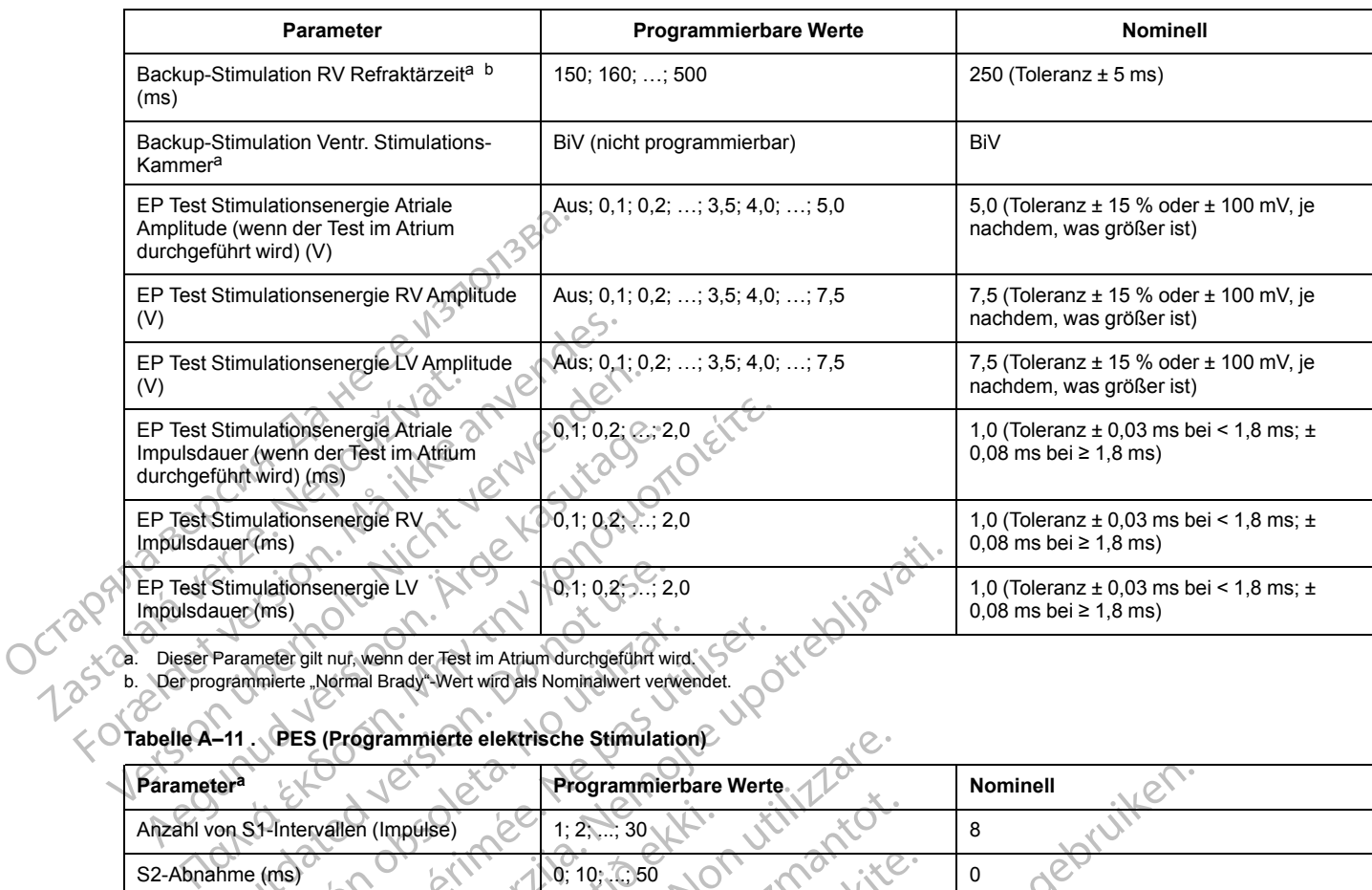

<span id="page-194-1"></span><span id="page-194-0"></span>a. Dieser Parameter gilt nur, wenn der Test im Atrium durchgeführt wird. b. Der programmierte "Normal Brady"-Wert wird als Nominalwert verwendet.

## **Tabelle A–11 . PES (Programmierte elektrische Stimulation)**

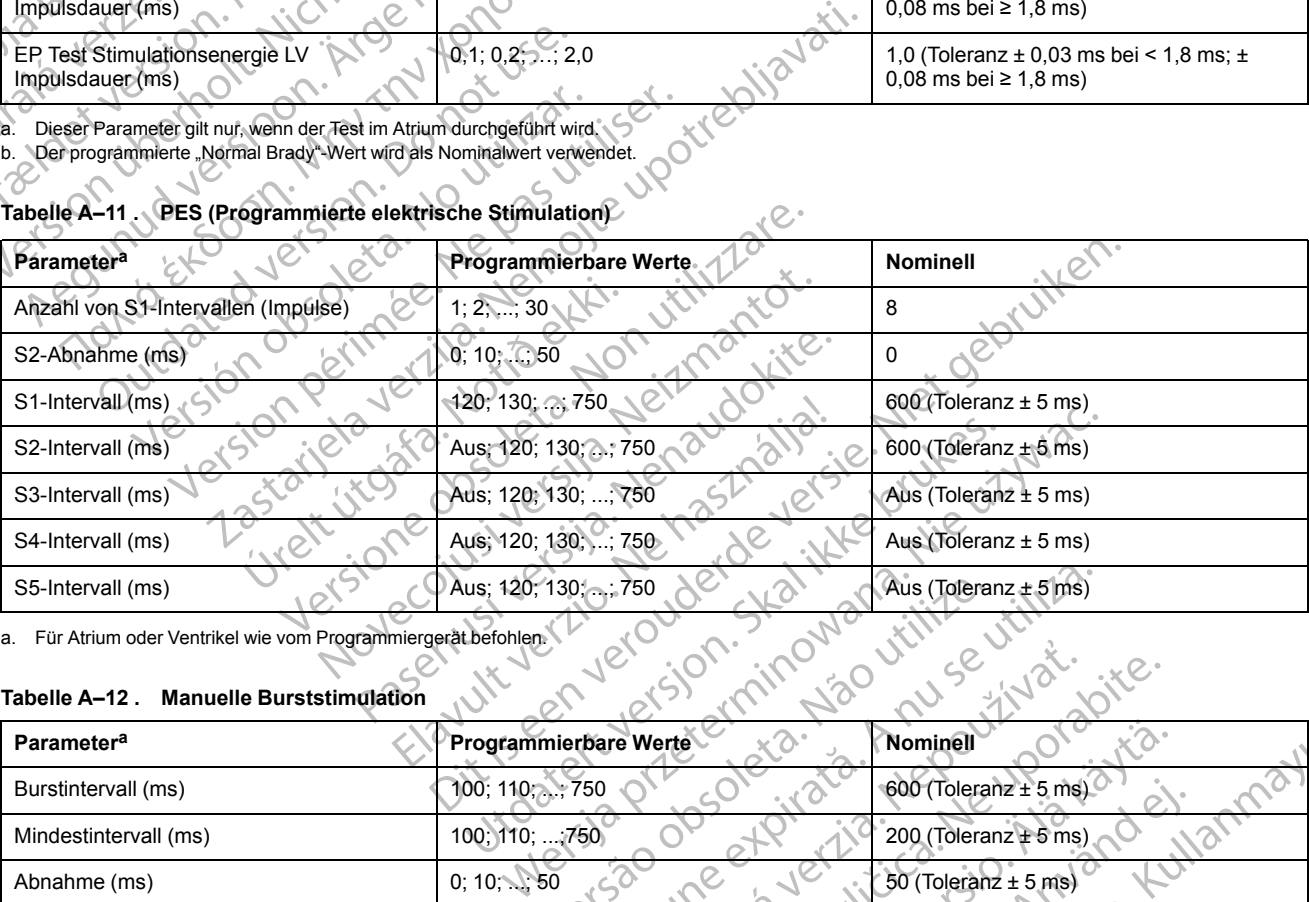

<span id="page-194-2"></span>a. Für Atrium oder Ventrikel wie vom Programmiergerät befohlen.

#### **Tabelle A–12 . Manuelle Burststimulation**

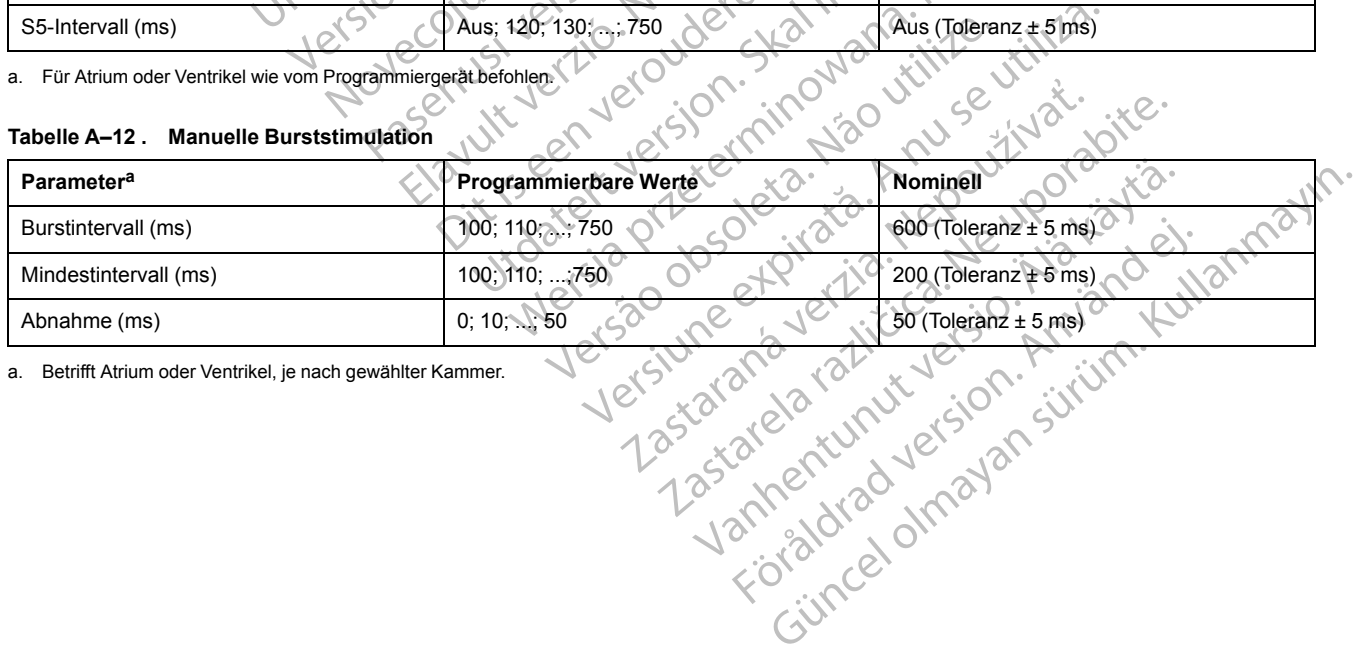

<span id="page-194-3"></span>a. Betrifft Atrium oder Ventrikel, je nach gewählter Kammer.

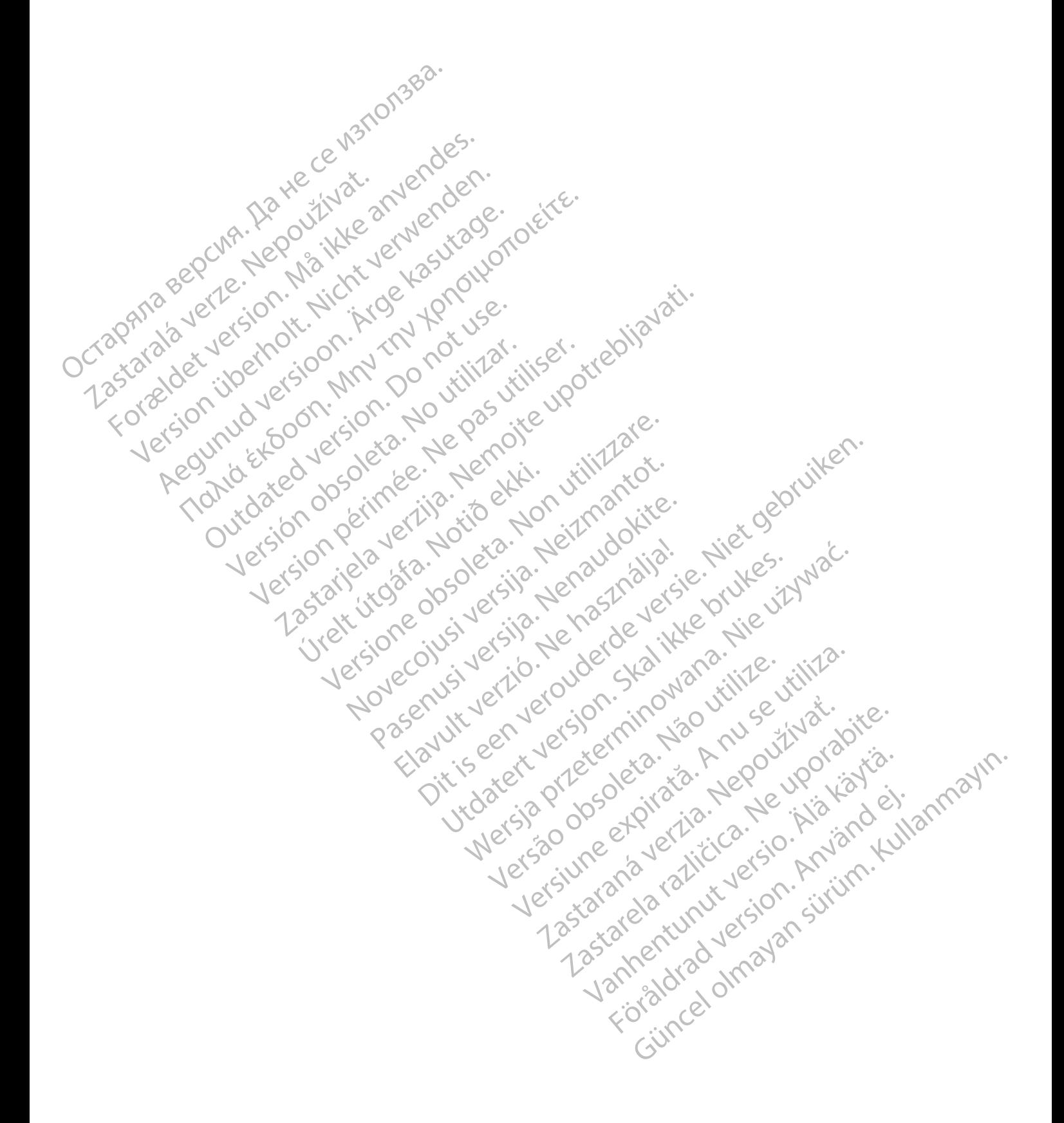

## <span id="page-196-1"></span>**SYMBOLE AUF DER VERPACKUNG**

#### **ANHANG B**

## **SYMBOLE AUF DER VERPACKUNG**

<span id="page-196-2"></span>Folgende Symbole können auf der Verpackung und dem Etikett benutzt werden [\(Tabelle B–1](#page-196-0) [Symbole auf der Verpackung auf Seite B-1](#page-196-0)):

<span id="page-196-0"></span>**Tabelle B–1 . Symbole auf der Verpackung**

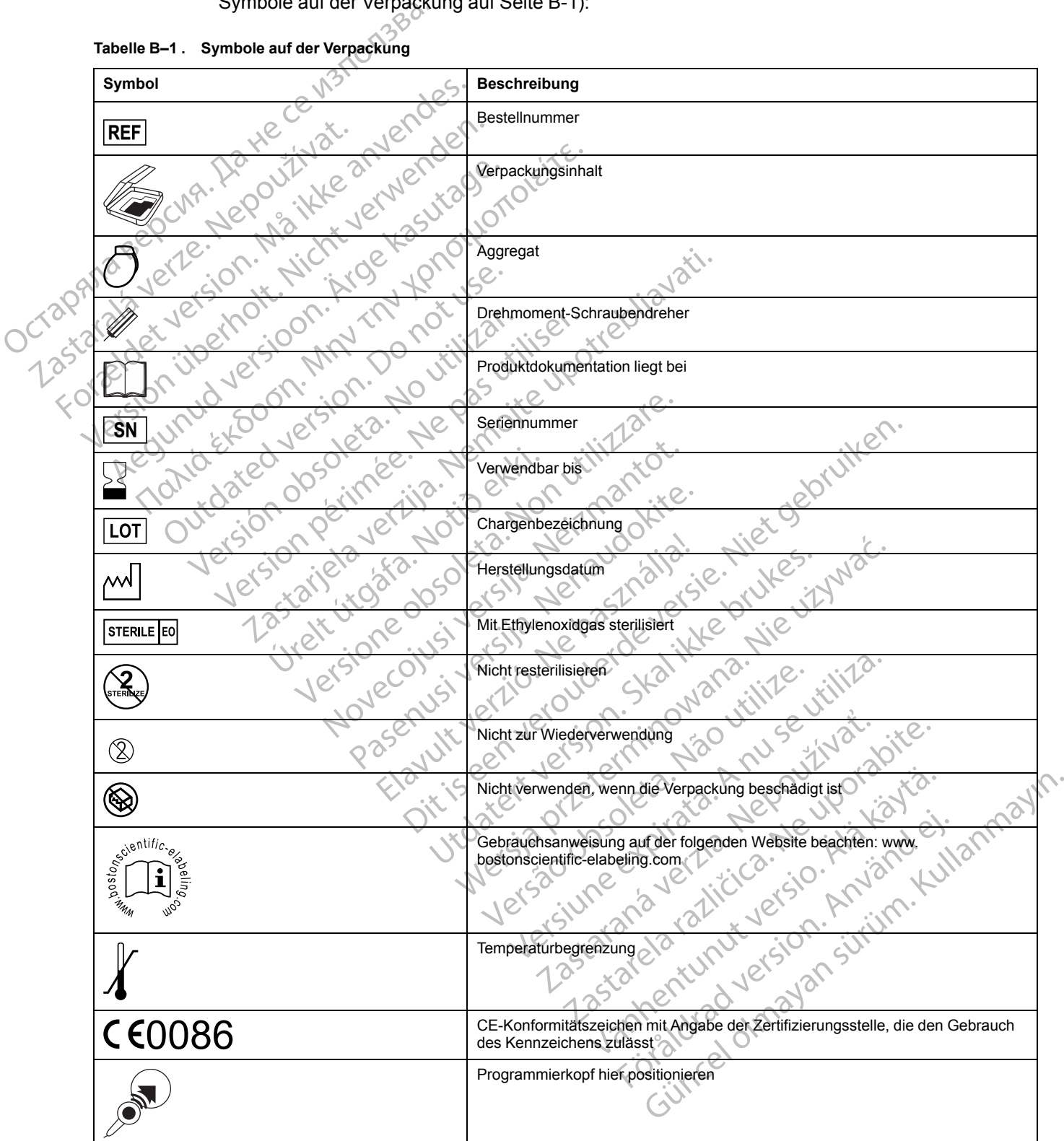

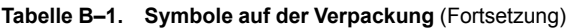

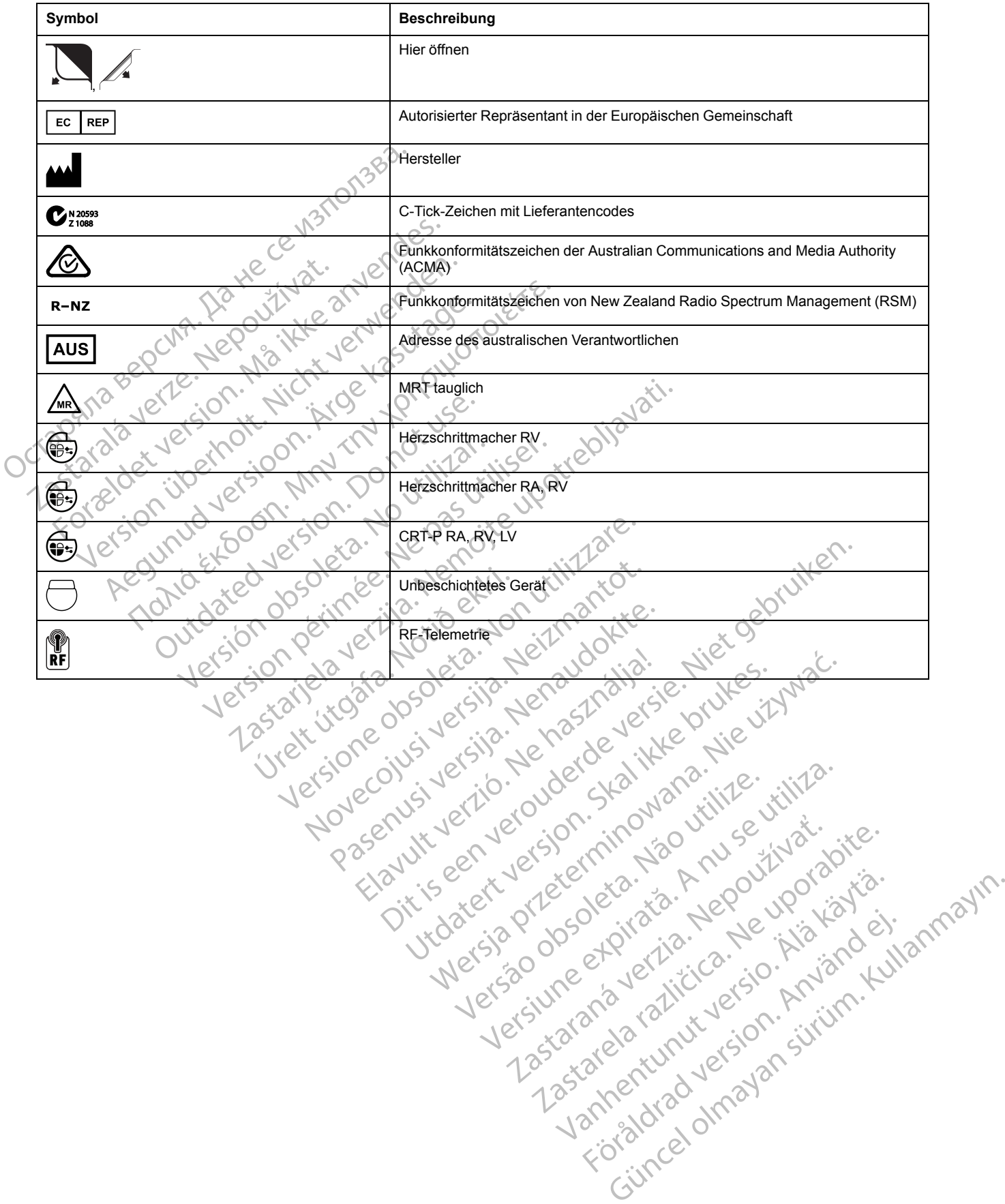

#### **STICHWORTVERZEICHNIS**

#### **Symbole**

## **A**

A-Blanking nach RV-Detektion [2-104](#page-137-0) Nach V-Stimulation [2-104](#page-137-1) A-Tachy-Reaktion (ATR) Mode Switch [2-66](#page-99-0) Abfragen [1-9](#page-20-0) ABM (Autonomic Balance Monitor) 4-15 Achtungshinweise, gelb 1-7 AGC (Automatische Verstärkungsanpassung) 2-34 Aggregat Austauschindikatoren 3-4 Programmierempfehlung 2-6 Speicher 1-19 Aktiviert<sup>1</sup> Symbol 1-6 Aktivitätsschwelle 2-49 Akzelerometer 2-47 Aktivitätsschwelle 2-49 Acc (Autom[at](#page-18-0)ische Verstärku<br>
Aggregat<br>
Austauschindikatoren 3-4<br>
Programmierempfehlung 2-<br>
Speicher 1-19<br>
Aktiviert<br>
Symbol 1-6<br>
Aktivitätsschwelle 2-49<br>
Aktivitätsschwelle 2-49<br>
Aktivitätsschwelle 2-49<br>
Aktivitätsschwelle Erholungszeit 2-51 Reaktionszeit [2-50](#page-83-0) Amplitude 2-19 Intrinsischer Test 3-12 AMV-/Atmungssensor – Programmierbare Geräteparameter 2-39 AMV-/Atmungssensor-Status 2-40 Anaerobe Schwelle 2-56 Anaerobe Schwellen-Reaktion 2-56 Anaerobe Schwelle 2-56<br>
Anaerobe Schwellen-Reaktion 2-56<br>
Anpassungsfaktor, Akzelerometer 2-48<br>
Anpassungsfaktor, Akzelerometer 2-48<br>
Anpassungsfaktor, Akzelerometer 2-48<br>
Announgsbildschim 1-3<br>
Anzeige verschieben<br>
Symbol Anpassungsfaktor, Akzelerometer 2-48<br>Anpassungsfaktor, Atem-Minuten-Volumen 2-55 Anwendungsbildschirm 1-3 Anzeige verschieben Symbol [1-7](#page-18-1) AP Scan [4-16](#page-175-0) Arrhythmie-Logbuch [4-2](#page-161-0) Episodendetails [4-5](#page-164-0) Gespeichertes EGM [4-5](#page-164-1) Intervall [4-7](#page-166-0) Überblick Ereignisse [4-5](#page-164-0) Ventrikuläre Tachy-EGM-Speicherung [4-7](#page-166-1) Atem-Minuten-Volumen [2-52](#page-85-0) Anaerobe Schwelle [2-56](#page-89-0) Anaerobe Schwellen-Reaktion [2-56](#page-89-0) Anpassungsfaktor [2-55](#page-88-0) Fitnessniveau [2-58](#page-91-0) Atem-Minuten-Volumen-/Atmungssensor [2-38](#page-71-0) ATR (atriale Tachy-Reaktion) ATR-Aus-Zähler [2-68](#page-101-0) ATR-Ein-Zähler [2-68](#page-101-1) Atriale Flatter-Reaktion [2-71](#page-104-0) biventrikulärer Trigger [2-70](#page-103-0) Dauer [2-68](#page-101-2) Ende der ATR-Episode [2-69](#page-102-0) Frequenz-Reizschwelle [2-67](#page-100-0) LRL, Rückfall [2-69](#page-102-1) Nach V-Stimulation 2-104<br>
A-Tachy-Reaktion (ATR)<br>
Mode Switch 2-66<br>
Abfragen 1-9<br>
ABM (Autonomic Balance Monitor) 4-15<br>
Achtungshinweise, gelb 1-7<br>
AGC (Automatische Verstärkungsanpas<br>
Aggregat<br>
Austauschindikatoren 3-4<br>
P Abtragen 1-9<br>
ABM (Autonomic Balance Monitor) 4-15<br>
Achtungshinweise, gelb 1-7<br>
AGC (Automatische Verstärkungsanpassun,<br>
Aggregat<br>
Austauschindikatoren 3-4<br>
Programmierempfehlung 2-6<br>
Speicher 1-19<br>
Aktiviert<br>
Symbol 1-6<br> Acc (Automatische Verstärkungsanpassung)<br>
Aggregat<br>
Austauschindikatoren 3-4<br>
Programmierempfehlung 2-6<br>
Specher 1-19<br>
Aktiviert<br>
Symbol 1-6<br>
Aktivitätsschwelle 2-49<br>
Aktivitätsschwelle 2-49<br>
Aktivitätsschwelle 2-49<br>
Aktiv Aggregat<br>
Austauschindikatoren 3-4<br>
Programmierempfehlung 2-6<br>
Speicher 1-19<br>
Aktiviert<br>
Symbol 1-6<br>
Aktivitätsschwelle 2-49<br>
Akterlerometer 2-47<br>
Aktivitätsschwelle 2-49<br>
Anpassungsfaktor 2-48<br>
Erholungszeit 2-59<br>
Reaktio C (Automatische Verstärkungsanpassung) 2-34<br>
ustauschindikatoren 3-4<br>
rogrammierempfehlung 2-6<br>
rogrammierempfehlung 2-6<br>
peicher 1-19<br>
viert<br>
viert<br>
withological internation 2-49<br>
withological internation 2-49<br>
ktivitätss The [d](#page-155-0)issemble 2-49<br>
Matsschwelle 2-49<br>
The dissemble 2-49<br>
The dissemble 2-49<br>
The dissemble 2-49<br>
The dissemination 2-48<br>
Do not use 2-19<br>
Suppose 2-19<br>
Suppose 2-19<br>
The dissemination of the distribution<br>
Admungssensor P Schwelle 2-49<br>
Installe 2-49<br>
Ungsfaktor 2-48<br>
Ungsfaktor 2-48<br>
Ungsfaktor 2-48<br>
Ungsfaktor 2-48<br>
Ungsfaktor 2-48<br>
Ungsfaktor 2-48<br>
Ungsfaktor 2-48<br>
Ungsfaktor 2-48<br>
Ungsfaktor 2-49<br>
Ungsfaktor 2-49<br>
Ungsfaktor 2-49<br>
Ungsf welle 2-49<br>
EP 2-47<br>
Chwelle 2-49<br>
Specific 2-48<br>
Specific 2-48<br>
Specific 2-51<br>
Contains 2-40<br>
The perimeter 2-39<br>
Specific Akzalometer 2-38<br>
Anwellen-Reaktion 2-56<br>
The perimeter 2-56<br>
The perimeter 2-56<br>
The perimeter 2-Zastarjela verzija. Nemojte upotrebljavati.  $(3-12)$ <br>
sor $\leftarrow$  Programmierba[re](#page-14-0)<br>
2-39<br>
sor $\leftarrow$  Status 2-40<br>
2-56<br>
Akzelerometer 2-48<br>
Atem-Minuten-Volumen 2-55<br>
Atem-Minuten-Volumen 2-55<br>
him 1-3 Example of the Contract Resynchrone of the Contract Resynchrone of the Contract Automatisc<br>
Programmierbare<br>
Status 2-40<br>
Status 2-40<br>
Status 2-40<br>
Status 2-40<br>
Contract Relaktion 2-56<br>
Relaktion 2-56<br>
Minuten-Volumen 2-55 Novecojusi versija. Neizmantot. Passauri version der Stimuliert 2 40<br>
Elavat 2-28<br>
Elavat 2-24<br>
Elavat 2-24<br>
Privolumen 2-55<br>
Privolumen 2-55<br>
Aleverzögen<br>
Privolumen 2-55<br>
Aleverzögen<br>
Reconnic Material<br>
Second Charles Stimuliert 2<br>
Connic Charles Stimuliert 2 Utdatert version. Skal ikke brukes. Werstern 2003. Werstern 2003. Werstern 2003. Werstern 2003. Werstern 2003. Werstern 2003. Werstern 2003. Werstern 2003. Werstern 2003. Werstern 2003. Werstern 2003. Werstern 2003. Werste

Max. Stimulation-Frequenz [2-70](#page-103-1) Mode Switch [2-66](#page-99-0) Modus, Rückfall [2-68](#page-101-3) PMT-Terminierung [2-71](#page-104-1) Ventrikuläre Frequenzregulierung [2-69](#page-102-2) Zeit, Rückfall [2-69](#page-102-3) ATR-Aus-Zähler [2-68](#page-101-0) ATR-Auslösefrequenz [2-67](#page-100-0) ATR-Ein-Zähler [2-68](#page-101-1) Atrial Refraktärzeit, postventrikuläre atriale (PVARP) [2-](#page-130-0) [97](#page-130-0) Refraktärzeit, selbe Kammer [2-100](#page-133-0) Verwendung atrialer Informationen [2-84](#page-117-0) Atriale Flatter-Reaktion [2-71](#page-104-0) Atriale Stimulationspräferenz (APP) [2-73–](#page-106-0)[2-74](#page-107-0) Maximale Stimulationsfrequenz [2-75](#page-108-0) Atriale Tachy ATR Mode Switch [2-66](#page-99-0) Atriale Flatter-Reaktion [2-71](#page-104-0) Atriale Stimulationspräferenz [2-73–](#page-106-0)[2-74](#page-107-0) PMT-Terminierung [2-71](#page-104-1) ProACt 2-73, [2-75](#page-108-1) Ventrikuläre Frequenzregulierung [2-69](#page-102-2) Atriale Überstimulation [2-73](#page-106-0) Aufrechterhaltung der Cardialen Resynchronisationstherapie Aufrechterhaltung der CRT- 2-8 Austauschindikatoren 3-4 Automatische Elektrodenerkennung [2-90](#page-123-0) Automatische Reizschwelle LVAT 2-28 RAAT 2-20 RVAT 2-24 AV-Verzögerung 2-91 nach Detektion 2-93 Respirationstationsterape

## **B**

Stimuliert 2-91

Batterie Explantationsstatus 3-4 Indikator 3-4 Status 3-2 Symbol 1-5 Beenden Telemetriesitzung beenden [1-10](#page-21-0) Bericht, gedruckt 1-3, 1-18 ECG/EGM 1-3 Bewertung der körperlichen Aktivität 2-58 Bildschirm, Programmiergeräteanwendung 1-3 Biventrikulärer Trigger 2-70 Maximale Stimulationsfrequenz 2-71 Blanking 2-102 A-Blanking nach RV-Detektion [2-104](#page-137-0) A-Blanking nach V-Stimulation [2-104](#page-137-1) LV-Blanking nach A-Stimulation [2-103](#page-136-0) RV-Blanking nach A-Stimulation [2-103](#page-136-1) Brady-/Tachykardie-Reaktion (BTR) [2-103](#page-136-2) Versão observado de Explanationstatus 3-4 Version of Status 2-8 12 1112. 2 Batterie<br>
Explantationsstatus 3-4<br>
Cindikator 3-4<br>
Status 3-2<br>
Status 3-2<br>
Status 3-2<br>
Status 3-2<br>
Status 3-2<br>
Status 3-2<br>
Status 3-2<br>
Status 3-2<br>
Status 3-2<br>
Status 2-5<br>
Beenden<br>
Telemetriesitzung beenden 1-10<br>
Bericht, g Explantationsstatus 3-4<br>
Andikator 3-4<br>
Fiatus 3-2<br>
Fiatus 3-2<br>
Fiatus 3-2<br>
Fiature 3-2<br>
Fiature 3-2<br>
Symbol 1-5<br>
Finden<br>
Elemetriesitzung beenden 1-10<br>
CG/EGM 1-3<br>
CG/EGM 1-3<br>
CG/EGM 1-3<br>
Recreting der Körperlichen Aktivi E<br>
Elantationsstatus 3.4 VO<br>
Santationsstatus 3.4 VO<br>
Santationsstatus 3.4 VO<br>
Santations 3.42<br>
University of the Case of the Case of the Case of the Case of the Case of the Case of the Case of the Case of the Case of the

#### BurstDie "

Stimulation, manueller Burst [5-5](#page-186-1)

## **D**

Daten Diskette [1-18](#page-29-1) Implantation [1-18](#page-29-0) Patient [1-18](#page-29-0) Speicherung [1-18](#page-29-1) USB [1-18](#page-29-1) Daten lesen [1-18](#page-29-1) Daten speichern 1-18 Dauer ATR (atriale Tachy-Reaktion) 2-68 Demo Programmier-/Aufzeichnungs-/ Überwachungsgerät- (PRM)-Modus 1-Detailsymbol<sup>1</sup>-5 Diagnostik Batteriestatus 3-2 Elektrodentest 3-11 Herzfrequenzvariabilität (HRV) [4-11](#page-170-0) Histogramm [4-9](#page-168-0) Vom Patienten ausgelöste Überwachung 4-18 Diskette Daten 1-18 Lesen 1-18 Speichern 1-18 Drucken Bericht [1-20](#page-31-0) Drucker extern [1-20](#page-31-0) Dynamischer Störalgorithmus 2-108 Dynamischer Störalgorithmus (DNA) 2-36 Physical Particular Particular Particular Particular Particular Particular Particular Particular Particular Pa<br>
John Control Particular Particular Particular Particular Particular Particular Particular Particular Particula Speicherung 1-18<br>
USB 1-18<br>
Daten lesen 1-18<br>
Daten speichern 1-18<br>
Daten speichern 1-18<br>
Daten speichern 1-18<br>
Daten Speichern 1-18<br>
Daten Speichern 1-18<br>
Daten Speichern 1-18<br>
Daten Speichern 2-68<br>
Demo<br>
Programmier-/Auf ATR (atriale Tachy-Reaktion) 2-68<br>
Demo<br>
Programmier-/Auf[z](#page-145-0)eichnungs-/<br>
Überwachungsgerät (PRM)-Mod<br>
Detailsymbol 1-5<br>
Diagnostik<br>
Batteriestatus 3-2<br>
Elektrodentest 3-11<br>
Herzfrequenzvariabilität (HRV) 4-1<br>
Histogramm 4-9<br> Daten speichern 1-18<br>
Daten<br>
ATR (atriale Tachy-Reaktion) 2-68<br>
Demo<br>
Programmier-/Aufzeichnungs-/<br>
Überwachungsgerät-(PRM)-Modus 1-3, 1-8<br>
Detailsymbol 1-5<br>
Diagnostik<br>
Batteriestatus 3-2<br>
Elektrodentest 3-11<br>
Herzfrequen TR (at[r](#page-29-1)iale Tachy-Reaktion) 2-68<br>
no<br>
rogrammier-/Aufzeichnungs-/<br>
Überwachungsgerate (PRM)-Modus 1-3, 1-8<br>
ailsymbol 1-5<br>
gnostik<br>
atteriestatus 3-2<br>
lektrodentest 3-11<br>
erzfrequenzvariabilität (HRV) 4-14 Frammier-/Autzeichnungs-/<br>
Erwachungsgerät (PRM)-Modus 1-3, 1-8<br>
Wmbol 1-5<br>
stik<br>
Priestatus 3-2<br>
Priestatus 3-2<br>
Are priestatus 3-2<br>
Are priestatus 3-2<br>
Are priestatus 3-2<br>
Priestatus 3-2<br>
Are priestatus 3-2<br>
Priestatus 3 The Tage of the Mallon Control of the Control of the Control of the Control of the Control of the Control of the Control of the Control of the Control of the Control of the Control of the Control of the Control of the Cont test 3-2012 (1997) 4-12 (1998) 12 (1998) 12 (1998) 12 (1998) 12 (1998) 12 (1998) 12 (1998) 12 (1998) 12 (1998)<br>In 4-9 extraptions (1998) 12 (1998) 12 (1998) 12 (1998) 12 (1998) 12 (1998) 12 (1998) 12 (1998) 12 (1998) 12 (<br> Variabilität (HRV) 4-11 Zahler 4-10<br>
Itali (HRV) 4-11<br>
2019<br>
2019<br>
2019<br>
2019<br>
2019<br>
2019<br>
2019<br>
2019<br>
2019<br>
2019<br>
2019<br>
2019<br>
2019<br>
2019<br>
2019<br>
2019<br>
2019<br>
2019<br>
2019<br>
2019<br>
2019<br>
2019<br>
2019<br>
2019<br>
2019<br>
2019<br>
2019<br>
2019<br>
2019<br>
2019<br>
2019<br>
2019<br> dreifingur í Notið ekki.

## **E**

EGM (Elektrogramm) Anzeige [1-3](#page-14-1) Echtzeit [1-3](#page-14-1) Linksventrikulär (LV) [2-85](#page-118-0) EKG (Elektrokardiogramm) Anzeige [1-3](#page-14-1) Oberfläche [1-3](#page-14-1) Elektrode Elektrodenstatus [3-6](#page-149-0) Impedanz [3-13](#page-156-0) Intrins.Ampl.(n) [3-12](#page-155-0) Konfiguration [2-83](#page-116-0) Stimulations-Reizschwelle [3-14](#page-157-0) Symbol [1-5](#page-16-2) Tägliche Messungen [3-6](#page-149-0) Test [3-11](#page-154-0) Elektrode, Elektrodenkonfiguration [2-83](#page-116-0), [2-85](#page-118-0) Elektroden-Sicherheitsumschaltung [2-89](#page-122-0) Elektrokauterisation Modus [2-3](#page-36-0) Empfindlichkeit [2-33](#page-66-0)

[34](#page-67-0) Detektion mit fester Empfindlichkeitseinstellung [2-](#page-70-0) [37](#page-70-0) Unipolare Detektion [2-34](#page-67-1) Ende der ATR-Episode [2-69](#page-102-0) EP-Test (elektrophysiologischer Test) [5-2](#page-183-2) Burststimulation, manuell [5-5](#page-186-1) Induktion [5-3](#page-184-1) Programmierte elektrische Stimulation (PES) [5-3](#page-184-2) Ventrikuläre Backup-Stimulation während atrialer Stimulation [5-3](#page-184-3) Episode Behandelt [4-10](#page-169-0) Ende der ATR [2-69](#page-102-0) Unbehandelt [4-10](#page-169-0) Episodendaten und Erwägungen hinsichtlich der Programmierung des Signalartefakt-Monitors [2-46](#page-79-0) Ereignis Symbol [1-6](#page-17-1) Therapiespeicher [4-2](#page-161-1) Überblick [4-5](#page-164-0) Zähler 4-10

AGC (Automatische Verstärkungsanpassung) [2-](#page-67-0)

#### Fitnessniveau 2-58 Follow-up-Beurteilungen des Aggregats 2-62 **Frequenz** Adaptiv 2-47 Magnet 3-3 Maximale Sensorfrequenz 2-16 Maximale Tracking-Frequenz 2-14 untere Grenze (LRL) 2-13 Frequenz-Reizschwelle, ATR 2-67 Frequenzadaptive Stimulation 2-47 Frequenzglättung 2-77 Abfall 2-79 Anstieg 2-78 Max. Stimulation-Frequenz 2-79 Magnet 3-3<br>
Magnet 3-3<br>
2-36<br>
2-36<br>
2-36<br>
2-36<br>
2-18<br>
2-18<br>
2-18<br>
2-19<br>
2-19<br>
2-19<br>
2-19<br>
2-19<br>
2-19<br>
2-19<br>
2-19<br>
2-19<br>
2-19<br>
2-19<br>
2-19<br>
2-19<br>
2-19<br>
2-19<br>
2-19<br>
2-19<br>
2-19<br>
2-19<br>
2-19<br>
2-19<br>
2-19<br>
2-19<br>
2-19<br>
2-19<br>
2-19<br> Hydre Stimulation, Frequenzy Stimulation, Frequenzy Stimulation, Frequenzy Stimulation, Frequenzy Stimulation, Frequenzy Stimulation, Frequenzy Stimulation, Frequenzy Stimulation, Frequenzy Stimulation, Frequenzy Stimulati Suchhysterese 2-76 Frequenzverhalten, Stimulation atriale Stimulationspräferenz (APP) [2-73](#page-106-0) Frequenzglättung 2-77 Frequenzhysterese 2-76 ProACt 2-73, 2-75 Synchronisationspräferenz 2-75 Version Marine Charles 2018 Noveconusi version Computer Contraction Maximale Sensorfrequenz 2-16<br>
2. Maximale Tracking-Frequenz 2-14<br>
2. Maximale Tracking-Frequenz 2-14<br>
2. Maximalaptive Stimulation 2-47<br>
2. Maximulation 2-77<br>
2. Maximulation-Frequenz 2-79<br>
2. Maximulation-Frequenz 2-79<br>
2 Dit is a very self-order of the strengthender and the strengthender and the strengthender and the strengthender and the strengthender and the strengthender and the strengthender and the strengthender and the strengthender Frequenzglättung 2-77<br>
Xivit Anstieg 2-78<br>
Xivit Anstieg 2-78<br>
Xivit Anstieg 2-78<br>
Frequenzhysterese 2-76<br>
Hysterese Korrektun 2-76<br>
Suchhysterese 2-76<br>
Suchhysterese 2-76<br>
Frequenzyerhalten, Stimulation<br>
Street A PR 2-73<br> Max. Stimulation-Frequenz2-79<br>
Trequenzhysterese 2-76<br>
Hysterese Korrektur 2-76<br>
Suchhysterese 2-76<br>
Trequenzyerhalten, Stimulation<br>
atriale Stimulationspräferenz (APP) 2-73<br>
Frequenzysterese 2-76<br>
ProACt 2-73, 2-75<br>
Synch erese-Korrektur 2-76<br>
Inlysterese 2-76<br>
Invsterese 2-76<br>
Incorectrialten, Stimulation<br>
Le Stimulationspräferenz (APP) 2-73<br>
Quenzhysterese 2-76<br>
ACt 2-73, 2-75<br>
Approximationspräferenz 2-75<br>
ACt 2-8<br>
ACT 2-8<br>
ACT 2-8<br>
ACT Perhalten, Stimulation.<br>
Stimulationspräferenz (APP) 2-73<br>
Trial version. And an analysis of the straight of the straight of the straight<br>
2-73, 2-75<br>
Phisationspräferenz 2-75<br>
2. Använd version. And an analysis of the str Korrektur 2-76<br>
rese 2-76<br>
halten, Stimulation<br>
illationspräferenz (APP) 2-73<br>
diatturig 2-77<br>
ysterese 2-76<br>
3, 2-75<br>
attonspräferenz 2-75<br>
attonspräferenz 2-75<br>
attonspräferenz 2-75<br>
explored and all the survey of the su

**F**

**G**

Gelbe Achtungshinweise 1-7 Gemischte Sensoren 2-60 Gerätediagnose des Signalartefakt-Monitors [2-41](#page-74-0) Gerätemodi [2-3](#page-36-1) Gespeichertes EGM Arrhythmie-Logbuch [4-5](#page-164-1)

# **H**

**I**

Halt Symbol [1-6](#page-17-2) Herz Insuffizienz [2-6](#page-39-0) Herzfrequenzvariabilität (HRV) [4-11](#page-170-0) Histogramm [4-9](#page-168-0) **Hochfrequenz** Telemetrie [1-9](#page-20-1) Horizontaler Schieber Symbol [1-6](#page-17-3) Hysterese, Frequenz [2-76](#page-109-0)

Impedanztest, Elektrode 3-13 Implantieren Nach Implantation, Informationen 4-18 Impulsamplitude 2-19 Impulsdauer 2-19 Indikationsbasierte Programmierung (IBP) 1-15 Induktion, EP-Test 5-3 Informationen Symbol 1-6 Informationen nach Implantation 4-18 Magnetfunktion 4-19 Inkrement und Abnahme Symbol 1-7 Intervall Arrhythmie-Logbuch 4-7 Hysterese, Frequenz 2-76<br>
Impedanztest, Elektrode 3-13<br>
Implantieren<br>
Nach Implantation, Informationen 4-1<br>
Impulsamplitude 2-19<br>
Impulsamplitude 2-19<br>
Impulsamplitude 2-19<br>
Impulsamplitude 2-19<br>
Impulsamplitude 2-19<br>
Impu Implematest.Elektrode 3-13<br>
Im[p](#page-52-0)lematieren.<br>
Nach Implematation, Informat<br>
Impulsamplitude 2-19<br>
Impulsamplitude 2-19<br>
Impulsamplitude 2-19<br>
Xastaralánen.<br>
Casar Informationen.<br>
Symbol 1-6<br>
20<br>
Androttude in Implantation.<br> Formation Control of the Magnetfunktion of the Magnetfunktion of the Magnetfunktion of the Magnetfunktion of the Magnetfunktion of the Magnetfunktion of the Magnetfunktion of the Magnetfunktion of the Magnetfunktion of the Impedanztest Elektrode 3-13<br>
Implantieren.<br>
Nach Implantation, Informationen 4-18<br>
Impulsamplitude 2-19<br>
Impulsamplitude 2-19<br>
Impulsame 2-19<br>
Impulsame 2-19<br>
Informationen Ref. 5-3<br>
Informationen nach Implantation 4-18<br>
S Implantieren.<br>
Mach Implantation, Informationen 4-18<br>
Minpulsamplitude 2-19<br>
Impulsamplitude 2-19<br>
Impulsamplitude 2-19<br>
Impulsamplitude 2-19<br>
Impulsamplitude 2-19<br>
Impulsamplitude 2-19<br>
Impulsamplitude 2-19<br>
Impulsamplitu edanztest, Elektrode 3-13<br>
lantieren<br>
lach Implantation, Informationen 4-18<br>
ulsamplitude 2-19<br>
ulsamplitude 2-19<br>
kationsbasierte Programmlerung (IBP) 1-15<br>
kationsbasierte Programmlerung (IBP) 1-15<br>
kationsbasierte Progr ionsbasierte Programmierung (IBP) 1-15<br>
on, EP-Test 5-3<br>
ationen<br>
bol 1-6<br>
ationen nach Implantation 4-18<br>
netfunktion 4-19<br>
ent und Abnahme<br>
bol 1-7<br>
ythmie-Logbuch 4-7<br>
ythmie-Logbuch 4-7<br>
Cut Condition 2-18<br>
Cut Conditi men nach Implantation 4-18 Jeine Complete version périnnee. Ne pas utiliser. Telemetrie UTOROMATE uchafi írrée. Ne ski. Were the city of yet site. Net of the straight Noveconusi verzio, de host. 3-1

Maximal Sensorfrequenz (MSR) [2-16](#page-49-0) Maximale Stimulationsfrequenz [2-75](#page-108-3) Maximale Stimulationsfrequenz Frequenzglättung [2-79](#page-112-1) Maximum Stimulationsfrequenz [2-70](#page-103-1)–[2-71](#page-104-2) Tracking-Frequenz (MTR) [2-14](#page-47-0) Mischen der beiden Sensoren [2-60](#page-93-0) Modus Demo [1-8](#page-19-0) Elektrokauterisation [2-3](#page-36-0) Programmier-/Aufzeichnungs-/ Überwachungsgerät (PRM) [1-3](#page-14-2) Rückfall-ATR (atriale Tachy-Reaktion) [2-68](#page-101-3) Stimulation [2-10](#page-43-0) Momentaufnahme [4-8](#page-167-0) Symbol [1-6](#page-17-5) MRT-Schutz-Modus [2-4](#page-37-0) MTR (Maximale Tracking-Frequenz) [2-8](#page-41-1)

Nachsorge Elektrodenstatus [3-6](#page-149-0)

**N**

**O**

Optimieren der Frequenzanpassung für körperliche Aktivität 2-59

Kommunikation, Telemetrie Hochfrequenz [1-9](#page-20-1)

## **L**

**K**

LATITUDE Programming System Komponenten [1-2](#page-13-0) Linksventrikuläre Refraktärzeit (LVRP) 2-101 Linksventrikuläres Schutzintervall (LVPP) 2-101 Logbuch [4-2](#page-161-0) LV-Blanking nach A-Stimulation [2-103](#page-136-0) LV-Korrektur [2-18](#page-51-0) LVAT (linksventrikuläre automatische Reizschwelle) [2-28](#page-61-0)

## **M**

**Magnet** Einrichtung der Magnetfunktion [4-19](#page-178-0) Magnetfrequenz [3-3](#page-146-0) Manuelle Burststimulation [5-5](#page-186-1) Manuelle Programmierung [1-16](#page-27-0)

**P** P.O.S.T. 3-11 P.O.S.T. abgeschlossen Symbol 1-6 PaceSafe LVAT 2-28 RAAT 2-20 RVAT 2-24 Patient Informationssymbol 1-5 Patientendaten 1-18 PES (Programmierte elektrische Stimulation) 5-3 PMT-(Herzschrittmacherinduzierte Tachykardie)- Terminierung 2-71 Postoperativ Systemtest 3-ProACt 2-75 Programm 1-15 Programmier-/Aufzeichnungs-/ Überwachungsgerät (PRM) Paschutt Jert Jerto Bos. T. abges Julie Jert Jerto Business The Columbia delayers of the strangeschosen Dit is een verbeeld van 228 - Niet gebruiken. Oler italient version. Skal ikke brukes. Netation Marie Public Prince with a control of the straight of the straight of the straight of the straight of the straight of the straight of the straight of the straight of the straight of the straight of the straight of Version obsoleta. Não utiliza.<br>
Version obsoleta. Não utiliza.<br>
Version observado de la provincia de la provincia de la provincia de la provincia de la provincia de la provincia de la provincia de la provincia de la provin BO.S.T. abgeschlossen EVAT 2-28<br>
RAAT 2-20<br>
RVAT 2-24<br>
Patient<br>
Informationssymbol 1-5<br>
Patientendaten 1-18<br>
PES (Programmierte elektrische Stimulatic<br>
PMT-(Herzschrittmacherinduzierte Tachyk:<br>
Terminierung 2-71<br>
Systemtest 3-11 (10)<br>
Roact 2-7 För 2-24<br>
Experimental version. And California version.<br>
För 1991–1992<br>
Experimental version. And California version.<br>
T-(Herzschrittmacherinduzierte Tachykar<br>
minierung 2-71<br>
Stoperativ<br>
Stoperativ<br>
Stoperativ<br>
Stoperativ Kullanmayın.

> Steuerelemente [1-2](#page-13-1) Programmier-/Aufzeichnungs-/Überwachungsgerät (PRM) [1-2](#page-13-0)

Software-Terminologie [1-2](#page-13-1)

Demonstrationsmodus [1-8](#page-19-0) Einsatz von Farbe [1-7](#page-18-0) Modi [1-3](#page-14-2) Steuerelemente [1-3](#page-14-0), [1-16](#page-27-0) Programmierempfehlung [2-6](#page-39-0) Programmierempfehlungen [1-15–](#page-26-0)[1-16](#page-27-1) Programmierkopf, Telemetrie [1-2](#page-13-0), [1-8](#page-19-1)–[1-9](#page-20-0) PVARP (post-ventrikuläre atriale Refraktärzeit) [2-97](#page-130-0) Dynamische PVARP [2-98](#page-131-0) PVARP (postventrikuläre atriale Refraktärzeit) nach VES (ventrikuläre Extrasystole) [2-99](#page-132-0)

## **R**

RAAT (rechtsatriale automatische Reizschwelle) 2- 20 Radiofrequenz (RF) Betriebstemperatur, Telemetrie 1-10, 1-13 RF-Telemetrie starten 1-10 Störungen 1-13 Reaktionszeit 2-50 Rechtsventrikuläre Refraktärzeit (RVRP) 2-100 Rechtsventrikuläre<br>
Rechtsventrikuläre<br>
Rechtsventrikuläre<br>
Rechtsventrikuläre<br>
Rechtsventrikuläre<br>
Rechtsventrikuläre<br>
Rechtsventrikuläre<br>
Rechtsventrikuläre<br>
Rechtsventrikuläre<br>
Rechtsventrikuläre<br>
Rechtsventrikuläre<br>
Re Refraktärzeit atrial, postventrikulär (PVARP) 2-97 Atrial, selbe Kammer 2-100 Blanking 2-102 Linksventrikulär (LVRP) 2-101 linksventrikuläres Schutzintervall 2-101 PVARP nach VES 2-99 Refraktärzeit; Stimulation Refraktärzeit [2-97](#page-130-1) Registerkarten, Software 1-5 Reizschwellentest [3-14](#page-157-0) RightRate-Stimulation [2-52](#page-85-0) Rote Warnhinweise [1-7](#page-18-0) Rückfall, atrialer Mode Switch LRL [2-69](#page-102-1) Modus [2-68](#page-101-3) Zeit [2-69](#page-102-3) Runaway-Schutzfunktion [2-17](#page-50-0) RV-Blanking nach A-Stimulation [2-103](#page-136-1) RVAT (rechtsventrikuläre automatische Reizschwelle) [2-24](#page-57-0) RAAT (rechtsatriale automatische Re<br>
20<br>
Radiofrequenz (RF)<br>
Betriebstem[p](#page-21-2)eratur, Telemetrie 1-1<br>
RF-Telemetrie starten 1-10<br>
Störungen 1-13<br>
Reaktionszeit 2-50<br>
Rechtsventrikuläre<br>
Refraktärzeit (RVRP) 2-100<br>
Rechtsventrik RAAT (rechtsatriale automatische Reizschwelle) 2<br>
20<br>
Radiofrequenz (RF)<br>
Betriebstemperatur, Telemetrie 1-10 (1-13<br>
RF-Telemetrie starten 1-10<br>
Störungen 1-13<br>
Rechtsventrikuläre<br>
Rechtsventrikuläre Refraktärzeit (RVRP) 2 AT (rechtsatriale automatische Reizschwelle) 2-1<br>
liofrequ[en](#page-53-0)z (RF)<br>
etriebstemperatur, Telemetrie 1-10, 1-13<br>
F-Telemetrie staten 1-10<br>
törungen 1-13<br>
kitionszeit 2-50<br>
etraktarzeit (RVRP) 2-100<br>
etraktarzeit (RVRP) 2-100<br> requenz (RF)<br>
ebstemperatur, Telemetrie 1-10 1-13<br>
Telemetrie starten 1-10<br>
ungen 1-13<br>
Dinszeit 2-50<br>
ventrikuläre.<br>
Reducentrikuläre.<br>
Reducentrikuläre.<br>
Reducentrikuläre.<br>
Aktarzeit (RVRP) 2-97<br>
Postventrikulär (PVARP) The CREATER (RVRP) 2-100<br>
The Handler CREATER (RVRP) 2-100<br>
The Handler CREATER (RVRP) 2-100<br>
The Handler CREATER (RVRP) 2-100<br>
The Kammer 2-100<br>
The Kammer 2-100<br>
The Kammer 2-100<br>
The Kammer 2-100<br>
The Kammer 2-100<br>
The E2-50.<br>
Culture<br>
Set (RVRP) 2-100.<br>
Culture Refraktarzeit (RVRP) 2-100.<br>
Culture Refraktarzeit (RVRP) 2-100.<br>
Culture Version.<br>
Contribution.<br>
Contribution.<br>
Contribution.<br>
Contribution.<br>
Contribution.<br>
Contribution.<br>
Con PORT BACK Zastarjela verzija. Nemojte up[otr](#page-31-2)ebljavati. Úrelt útgáfa. Notið ekki. Version Companies and Maximale Sensible Companies and Maximale Sensible Companies and Maximale Sensible Companies and Maximale Sensible Companies and Maximale Sensible Companies and Maximale Sensible Companies and Maximale

## **S**

Safety Core [1-20](#page-31-1) SBR [2-80](#page-113-0) Schaltflächen, Software [1-5](#page-16-5) **Schutzfunktion** Runaway [2-17](#page-50-0) **Schutzintervall** linksventrikuläres (LVPP) [2-101](#page-134-1) Schwelle, Aktivität [2-49](#page-82-0) Sensor und Trendanalyse, Stimulation [2-63](#page-96-0) Akzelerometer [2-47](#page-80-0) Sensor und Trendanalysen, Stimulation Atem-Minuten-Volumen [2-52](#page-85-0)

Frequenzadaptiv [2-47](#page-80-1) Maximale Sensorfrequenz (MSR) [2-16](#page-49-0) SmartDelay-Optimierung [2-95](#page-128-0) Sicherheit ZIP Telemetrie [1-10](#page-21-3), [1-12](#page-23-0) Sicherheits-Modus [1-20](#page-31-1) Sicherheitsumschaltung [2-89](#page-122-0) Signalartefakt-Monitor-Episoden [2-44](#page-77-0) SmartDelay-Optimierung [2-95](#page-128-0) Software-Anwendung [1-2](#page-13-0) Zweck [1-2](#page-13-2) Software-Terminologie [1-2](#page-13-1) Sortierung Symbol [1-6](#page-17-7) Speicher, Aggregat [1-19](#page-30-0) Spontane Brady Reaktion [2-80](#page-113-0) **Start** Symbol [1-6](#page-17-8) STAT-STIM (NOT-VVI) [1-17](#page-28-0) Stimulation Amplitude [2-19](#page-52-0) ATR Mode Switch [2-66](#page-99-0) AV-Verzögerung [2-91](#page-124-0) Backup während atrialer Stimulation [5-3](#page-184-3) Backup-Herzschrittmacher im Sicherheitsmodus  $5 - 20$ Burst, manuell 5-5 CRT (Cardiale Resynchronisationstherapie) [2-8](#page-41-0) **Empfindlichkeit 2-33** Frequenzadaptiv 2-47 Impulsdauer 2-19 Indikationsbasierte Programmierung (IBP) [1-15](#page-26-0) Kammer, ventrikulär 2-18 LV-Korrektur 2-18 Max. Tracking-Frequenz (MTR) 2-14 Maximale Sensorfrequenz (MSR) 2-16 Modus 2-10 PaceSafe LVAT 2-28 PaceSafe RAAT 2-20 PaceSafe RVAT 2-24 Parameter, grundlegende 2-9 Programmierempfehlung 2-6 Refraktärzeit 2-97 Runaway-Schutzfunktion 2-17 SmartDelay-Optimierung 2-95 STAT-STIM (NOT-VVI) 1-17 Störreaktion 2-107 Temporär 2-37 Therapie 2-2 untere Grenzfrequenz (LRL) 2-13 Stimulation, PES-Induktion 5-3 Stimulationssensor 2-63 **Störung** Dynamischer Störalgorithmus 2-108 Dynamischer Störalgorithmus (DNA) 2-36 Reaktion 2-107 Supraventrikulären Extrasystole (SVES) 2-73, 2-75 Symbol Aktiviert [1-6](#page-17-0) Anzeige verschieben [1-7](#page-18-1) auf Verpackung [B-1](#page-196-2) Batterie [1-5](#page-16-0) Details [1-5](#page-16-1) Elektrode [1-5](#page-16-2) Noveconusi version Recognemierem Remmer, Versich (1999)<br>
PaceSafe RAAT 2<br>
Next Contribute. New York Maximale Sensort<br>
Maximale Sensort<br>
Maximale Sensort<br>
Maximale Sensort<br>
Maximale Sensort<br>
Maximale Sensort<br>
Maximale Sensort<br>
PaceSafe RAAT 2<br>
PaceSafe RAA Max. Tracking-Fre<br>
Actor: Maximale Sensor<br>
Modus 2-10<br>
PaceSafe LVAT 2<br>
PaceSafe RAAT 2<br>
PaceSafe RVAT 2<br>
PaceSafe RVAT 2<br>
PaceSafe RVAT 2<br>
PaceSafe RVAT 2<br>
PaceSafe RVAT 2<br>
PaceSafe RVAT 2<br>
PaceSafe RVAT 2<br>
PaceSafe RVAT P[r](#page-61-0)opried at the matter of the state of the state of the state of the state of the state of the state of the state of the state of the state of the state of the state of the state of the state of the state of the state of t Max. Tracking-Frequenz (MTR) 2-14<br>
Solence Modus 2-10<br>
Modus 2-10<br>
PaceSafe LVAT 2-28<br>
PaceSafe RVAT 2-28<br>
PaceSafe RVAT 2-29<br>
PaceSafe RVAT 2-29<br>
PaceSafe RVAT 2-29<br>
PaceSafe RVAT 2-29<br>
PaceSafe RVAT 2-29<br>
PaceSafe RVAT 2 Versão de Parameter, grundlegende 2-9<br>
Programmlerempfehlung 2-6<br>
Refraktärzeit 2-97<br>
Runaway-Schutzfunktion 2-17<br>
SmartDelay-Optimierung 2-95<br>
STAT-STIM (NOT-VVI) 1-17<br>
Störreaktion 2-107<br>
Temporär 2-37<br>
Therapie 2-2<br>
Unt Pacesare RVAT 2-24<br>
Programmierempfehlung 2-6<br>
Programmierempfehlung 2-6<br>
Refraktärzeit 2-97<br>
Runaway-Schutzfunktion 2-17<br>
SmartDelay-Optimierung 2-95<br>
STAT-STIM (NOT-VVI) 1-17<br>
Störreaktion 2-107<br>
Temporar 2-37<br>
Therapie Refraktärzeit 2-97<br>
Runaway-Schutzfünktion 2-17<br>
SmartDelay-Optimierung 2-95<br>
STAT-STIM (NOT-VVI) 1-07<br>
Storreaktion 2-107<br>
Temporar 2-37<br>
Therapie 2-2<br>
Cuntere Grenzfrequenz (LRL) 2-13<br>
Stimulation PES-Induktion 5-3<br>
Stim r-STIM (NOT-VVI) 1-17<br>
F-STIM (NOT-VVI) 1-17<br>
reaktion 2-107<br>
porär 2-37<br>
apie 2-2<br>
re Grenzfrequenz (LRL) 2-13<br>
ation PES-Induktion 5-3<br>
ationssensor 2-63<br>
g<br>
amischer Störalgorithmus 2-108<br>
amischer Störalgorithmus (DNA) Records and the state of the state of the state of the state of the state of the state of the state of the state of the state of the state of the state of the state of the state of the state of the state of the state of th governmerally 2-98<br>  $\pi$ (NOT-VVI) 1-17<br>  $\pi$  2-107<br>  $\pi$ 2-107<br>  $\pi$ 2-2<br>  $\pi$  2-107<br>  $\pi$ <br>  $\pi$ <br>  $\pi$  2-107<br>  $\pi$ <br>  $\pi$  2-107<br>  $\pi$ <br>  $\pi$  3-107<br>  $\pi$ <br>  $\pi$  3-107<br>  $\pi$ <br>  $\pi$  3-108<br>  $\pi$  5-107<br>  $\pi$  5-107<br>  $\pi$  5-107<br>  $\pi$ 

Ereignis [1-6](#page-17-1) Halt [1-6](#page-17-2) Horizontaler Schieber [1-6](#page-17-3) Informationen [1-6](#page-17-4) Inkrement und Abnahme [1-7](#page-18-2) Momentaufnahme [1-6](#page-17-5) P.O.S.T. abgeschlossen [1-6](#page-17-6) Patient [1-5](#page-16-3) Patientendaten [1-18](#page-29-0) Programmier-/Aufzeichnungs-/ Überwachungsgerät- (PRM)-Modus [1-3](#page-14-2) Sortierung [1-6](#page-17-7) Start [1-6](#page-17-8) Vertikaler Schieber [1-6](#page-17-9)<br>Weiter 1-6<br>
mchronisationspräferenz 2-75<br>
stemtest<br>
Postoperativ 3-11 Weiter [1-6](#page-17-10) Systemtest Postoperativ 3-1 Sortierung 1-6<br>
Start 1-6<br>
Vertikaler Schieber 1-6<br>
Weiter 1-6<br>
Synchronisationspräferenz 2-75<br>
Systemtest<br>
Postoperativ 3-11<br>
Postoperativ 3-11<br>
COUTA NOULLAND REGISTERED TO TABLE THE MESSungen 3-6<br>
Tragliche Messungen 3-

# **T**

Synchronisationspräferenz 2-75<br>Systemtest<br>Postoperativ 3-11<br>Systemter Postoperativ 3-11<br>Systemtiv 3-11<br>Systemtic Post in the Construction of the Construction<br>Section 2-11<br>Systemtic Post in the Construction of the Construct Tägliche Messungen 3-6 Telemetrie Betriebstemperatur, ZIP [1-10](#page-21-1), [1-13](#page-24-0) mit Programmierkopf 1-9 Programmierkopf 1-8 Telemetriesitzung beenden 1-10 ZIP 1-9 ZIP Telemetrie starten 1-10 Temporär Stimulation 2-37 Test Elektrode 3-11 Elektrodenimpedanz 3-13 EP (elektrophysiologisch) 5-2 Intrins.Ampl.(n) 3-12 Stimulations-Reizschwelle 3-14 Test der intrinsischen Amplitude 3-12 Therapie Stimulation [2-2](#page-35-0) THERAPIE ABLEITEN [1-17](#page-28-1) Stimulation 2-37<br>
Test<br>
Elektrode 3-17<br>
Elektrodenimpedanz 3-18<br>
EP (elektrophysiologisch) 5-2<br>
EP (elektrophysiologisch) 5-2<br>
Stimulation 3-12<br>
Stimulation 2-2<br>
Therapie<br>
Stimulation 2-2<br>
Therapie<br>
Stimulation 2-2<br>
Therap Arrhythmie-Logbuch [4-2](#page-161-0) Herzfrequenzvariabilität (HRV) [4-11](#page-170-0) Histogramm [4-9](#page-168-0) Vom Patienten ausgelöste Überwachung [4-18](#page-177-1) Zähler [4-10](#page-169-0) Timing Blanking [2-102](#page-135-0) linksventrikuläres Schutzintervall (LVPP) [2-101](#page-134-1) PVARP nach VES [2-99](#page-132-0) Timing, Stimulation [2-97](#page-130-1) **Trendanalyse** Sensor [2-63](#page-96-0) Trends [4-14](#page-173-0) AP Scan [4-16](#page-175-0) Atemfrequenz [4-16](#page-175-1) Systemtest<br>
Postoperativ 3-11<br>
Postoperativ 3-11<br>
Zastaralá verze. Nepoužívatel<br>
Zastaralá verze. Nepoužívatel<br>
Zastaralá verze. Nepoužívatel<br>
Zastaralá verze. Nepoužívatel<br>
Zastaralá verze. Nepoužívatel<br>
Zastaralá verze. Welter 1-6<br>
Synchronisationspräferenz 2-75<br>
Systemtest<br>
Postoperativ 3-11<br>
Postoperativ 3-11<br>
COVIA ikke anvender den 1-13<br>
Referretter<br>
Second Tragitions (1-13<br>
Tragitions Magnetic Systems of the Covince of the Covince of Systemtest<br>
Postoperativ 3-11<br>
Tagliene Messungen 3-6<br>
Tagliene Messungen 3-6<br>
Tagliene Messungen 3-6<br>
Tagliene Messungen 3-6<br>
Tagliene Messungen 3-6<br>
Tagliene Messungen 3-6<br>
Tagliene Messungen 3-6<br>
Tagliene Messungen 3-6<br> Aegunud versioon. Ärge kasutage. Παλιά έκδοση. Μην την χρησιμοποιείτε. Programmierkopf 1-8<br>
The Messungen 3-6<br>
Heine iebstemperatur ZIP 1-10, 1-13<br>
Programmierkopf 1-8<br>
The metricsitzung beenden 1-10<br>
The metricsitzung beenden 1-10<br>
The metricsitzung beenden 1-10<br>
The Same Contract Contract C [Versi](#page-154-0)ón obsoleta. No utilizar. Version périmée. Ne pas utiliser. Verpacking<br>
Symbol auf der Symbol auf der Symbol auf der Symbol auf der Symbol auf der Symbol 1-6<br>
Let the Symbol 1-6<br>
Symbol 1-8<br>
ung beenden 1-10<br>
2 Particular Symbol 1-6<br>
2 Particular Symbol 2-8<br>
2 Particular Symbol 2-8 arten 110<br>2008 (110 - 1110 - 120 - 120<br>2008 (110 - 1110 - 120 - 120<br>2009 (1110 - 120 - 120 - 1210 - 1210 - 1210 - 1210 - 1210 - 1210 - 1210 - 1210 - 1210 - 1210 - 1210 - 1210 -<br>2009 (1210 - 1210 - 1210 - 1210 - 1210 - 1210 Versione obsoleta. Non utilizzare. do een de de de de werkzeugle Elavult verzió. Ne használja (1991) Di[t](#page-18-0) is een versier gradycer 4,10 a versier (2 versier 1,112 a versier de versier de versier de versier de versier de versier de versier de versier de versier de versier de versier de versier de versier de versier de versie

## **U**

Untere Grenzfrequenz (LRL) [2-13](#page-46-0) USB [1-18](#page-29-1)

## **V**

Ventrikuläre Backup-Stimulation während atrialer Stimulation, EP-Test [5-3](#page-184-3) Ventrikuläre Extrasystole (VES) [2-99](#page-132-0) Ventrikuläre Frequenzregulierung [2-69](#page-102-2) Maximale Stimulationsfrequenz [2-70](#page-103-1) Ventrikuläre Stimulations-Kammer [2-18](#page-51-1) Ventrikuläre Tachy-EGM-Speicherung [4-7](#page-166-1) Verhalten an der Oberen Grenzfrequenz [2-14](#page-47-1) Verhalten des Geräts, wenn SAM ausgeschaltet ist [2-43](#page-76-0) Verhalten des Geräts, wenn SAM eingeschaltet ist [2-](#page-75-0) [42](#page-75-0) Verpackung Symbol auf der [B-1](#page-196-2) Vertikaler Schieber Symbol 1-6 VES (ventrikuläre Extrasystole) [2-99](#page-132-0) Vom Patienten ausgelöste Überwachung [4-18](#page-177-1)

# **W**

**Z**

Warnhinweise, rot 1-7 Weiter Symbol 1-6 Wenckebach 2-8, 2-77 Werkzeugleiste 1-5

Zähler Brady/CRT 4-10 Therapiespeicher 4-10 ventrikulär 4-10 ZIP Telemetrie 1-9 Anzeigeleuchte 1-10 Betriebstemperatur 1-10, 1-13 Radiofrequenz (RF) 1-10 Sicherheit 1-10, 1-12 Sitzung 1-10 Störungen 1-13 ZIP-Telemetrie Vorteile 1-9 ZOOMVIEW Software-Anwendung Bildschirme und Symbole 1-2 Einsatz von Farbe 1-7 Utdatert version. Skal ikke brukes. Werkzeugleiste 1-5. January 1112. January 112. January 112. January 112. January 112. January 112. January 112. January 112. January 112. January 112. January 112. January 112. January 1 Version observers de la propieda de la propieda de la propieda de la propieda de la propieda de la propieda de la propieda de la propieda de la propieda de la propieda de la propieda de la propieda de la propieda de la pro Examerica. 1993<br>
Zahlerica. 1994<br>
Zastaradv. CRT 4-10<br>
Zer Therapiespeicher 4-10<br>
Zer Telemetrie 1-10<br>
Anzeigeleuchte. 1-10<br>
Anzeigeleuchte. 1-10<br>
Anzeigeleuchte. 1-10<br>
Contraction 1-12<br>
Sicherheit 1-10<br>
Sicherheit 1-10<br>
S Brady/CRT 4-10<br>
Therapiespeicher 4-10<br>
ventrikulär 4-10<br>
ZIP Telemetrie 1-9<br>
Anzeigeleuchte 1-10<br>
Betriebstemperatur 1-10, 1-13<br>
Radiofrequenz (RF) 1-10<br>
Sitzung 1-10<br>
Sitzung 1-10<br>
Sitzung 1-10<br>
Sitzung 1-10<br>
Sitzung 1-10 entrikular 4-10<br>
Telemetrie 1-9<br>
nzeigeleuchte 1-10<br>
etriebstemperatur 1-10<br>
etriebstemperatur 1-10<br>
addiofrequenz (RF) 1-10<br>
addiofrequenz (RF) 1-10<br>
icherheit 1-10<br>
itzung 1-10<br>
förungen 1-13<br>
Telemetrie<br>
omvHEW Software ale upur áyta.<br>Ole ikialandei, <sub>Kullanmayın.</sub><br>140.1-131an kullanmayın.<br>200. Sürüm.

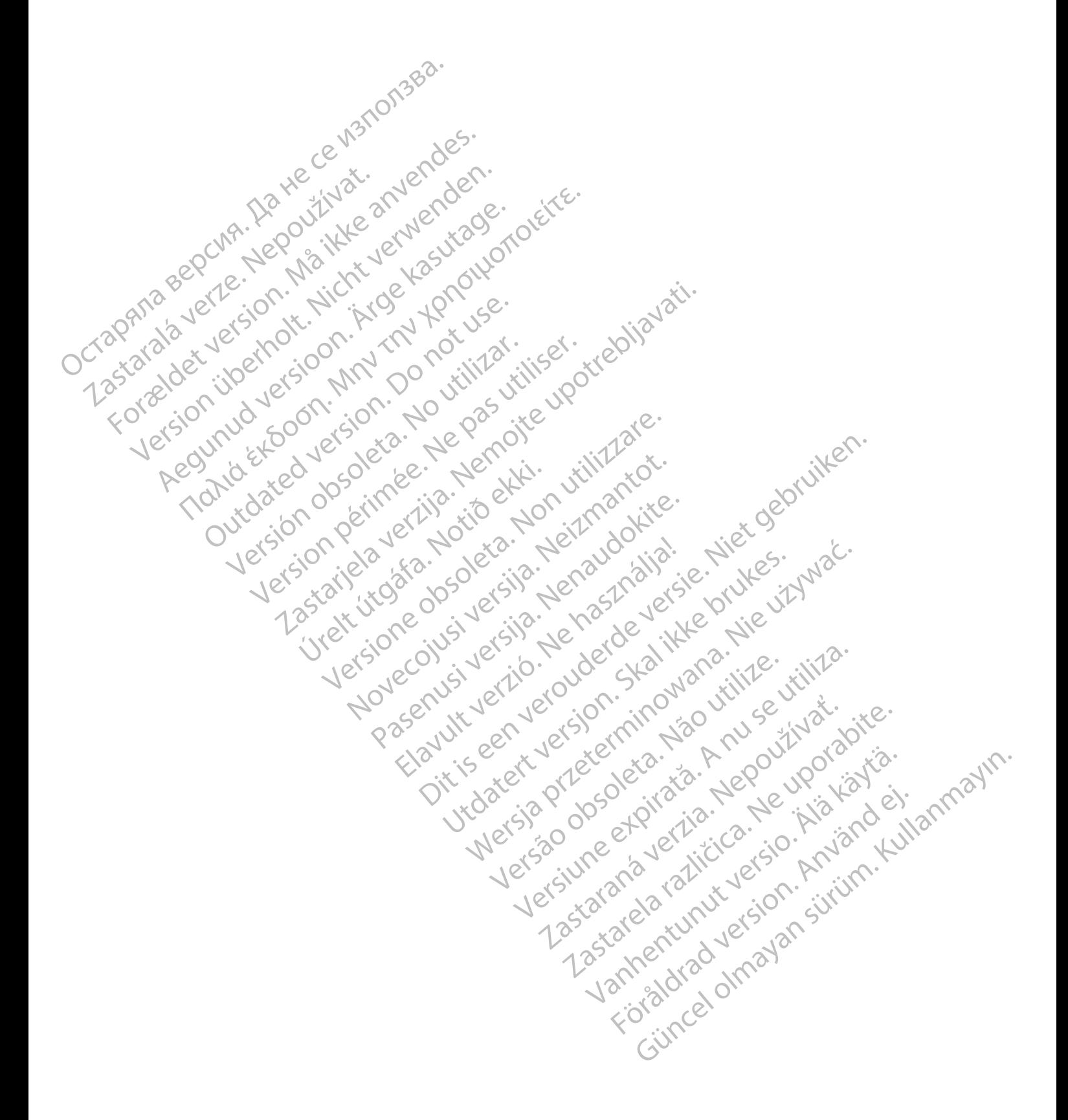

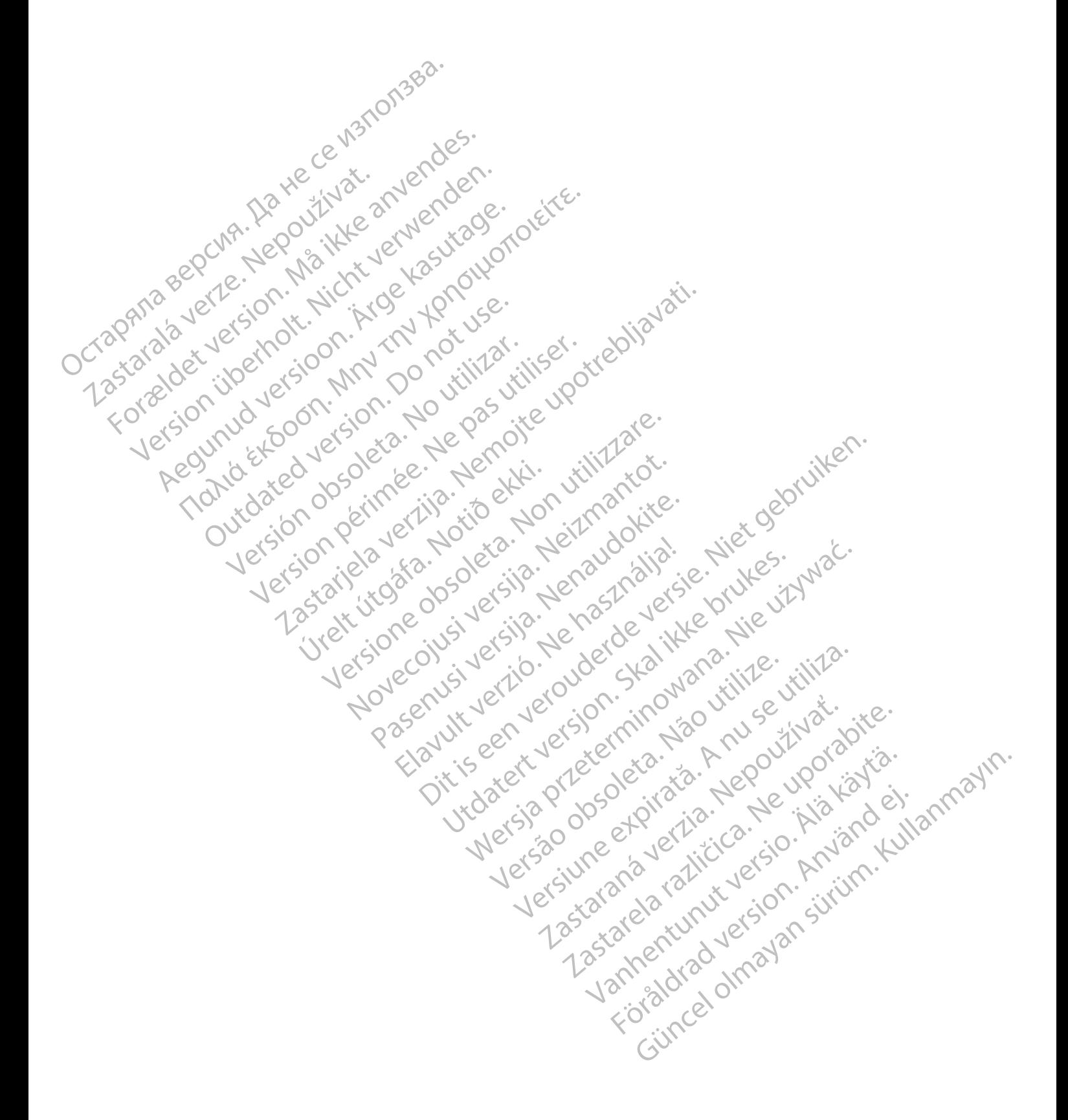

# $\gamma$ Boston $\epsilon$ Scientific

Boston Scientific Corporation 4100 Hamline Avenue North

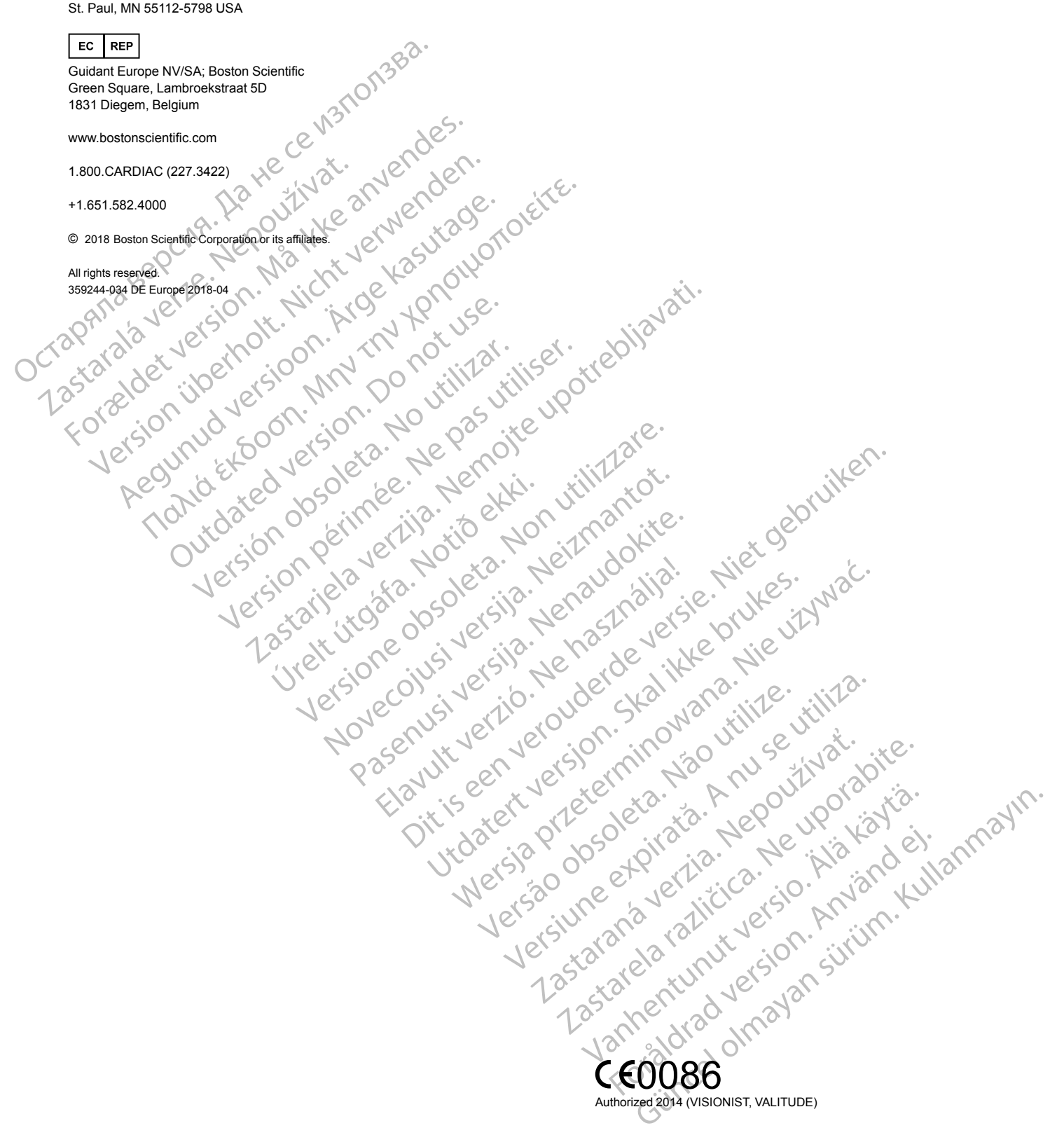

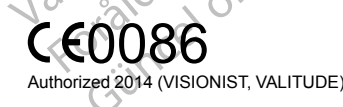

**Die Produkte werden auf dem EU-Markt zwar nicht mehr vermarktet, aber weiterhin unterstützt.** 2013 (INLIVEN, INTUA); 2011 (INVIVE)

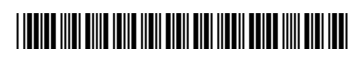